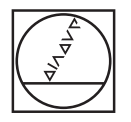

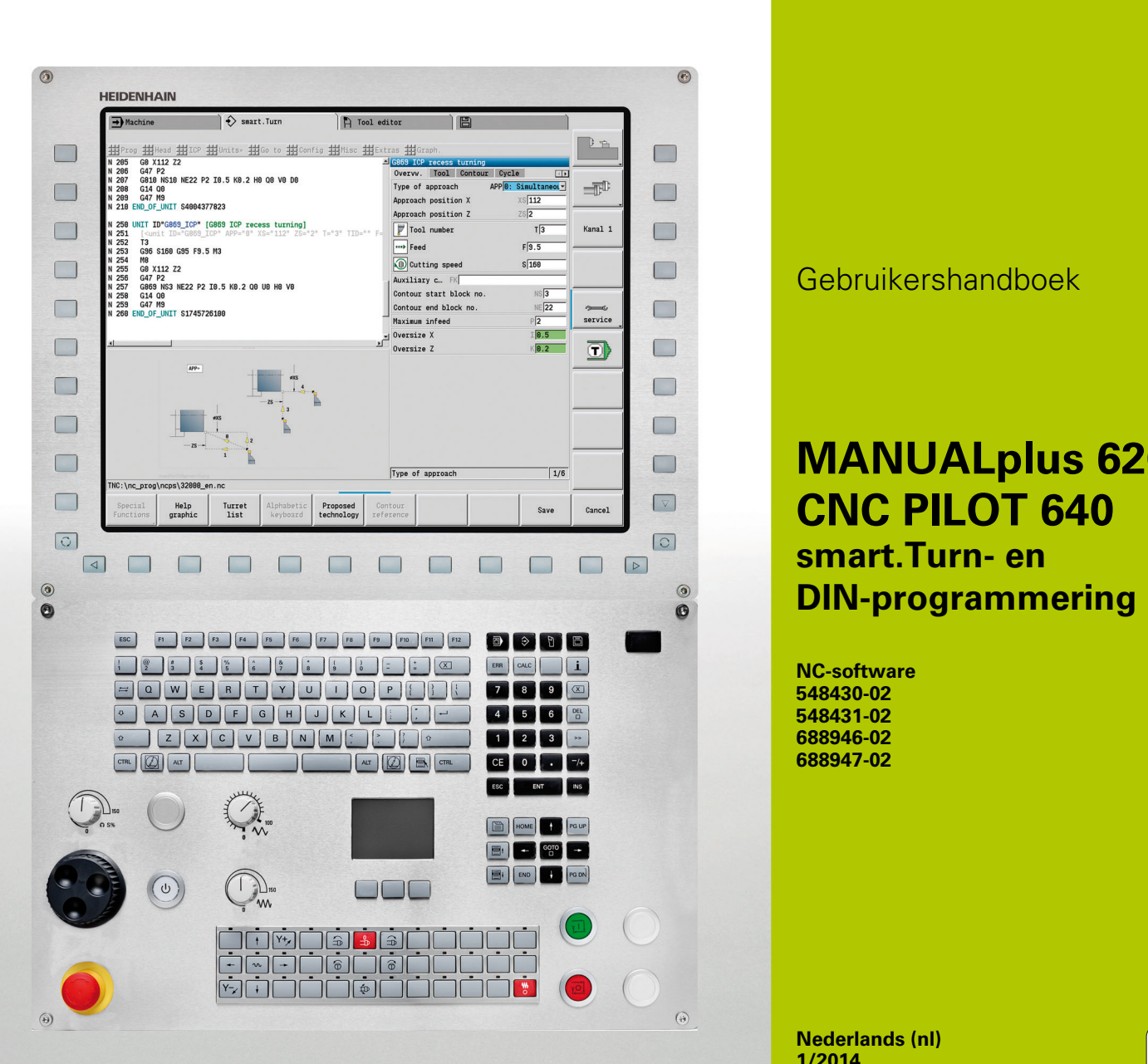

# **HEIDENHAIN**

Gebruikershandboek

# **MANUALplus 620 CNC PILOT 640 smart.Turn- en DIN-programmering**

**NC-software 548430-02 548431-02 688946-02 688947-02**

**Nederlands (nl) 1/2014**

# **smart.Turn- en DIN PLUS-programmering**

In dit handboek worden de functies beschreven die in de draaibesturingen vanaf de volgende NC-softwarenummers beschikbaar zijn.

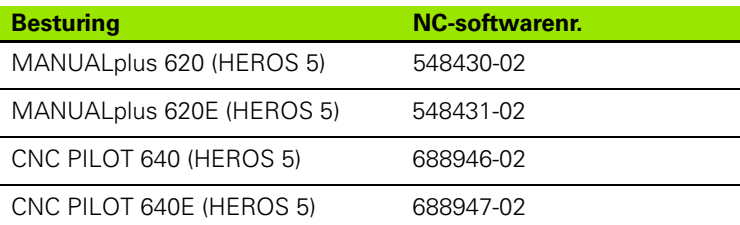

Met de letteraanduiding **E** wordt de exportversie van de besturing aangegeven. Voor de exportversie van de besturing geldt de volgende beperking:

 $\blacksquare$  Rechteverplaatsingen simultaan tot maximaal 4 assen

**HEROS 5** duidt op het nieuwe besturingssysteem van de op HSCI gebaseerde TNC-besturingen.

De machinebediening en cyclusprogrammering worden beschreven in de gebruikershandboeken "MANUALplus 620" (ID 634864-xx) en "CNC PILOT 640" (ID 730870-xx). Neem contact op met HEIDENHAIN wanneer u een van deze handboeken nodig hebt.

De machinefabrikant stemt met behulp van machineparameters de beschikbare functies van de besturing op de desbetreffende machine af. Daarom worden in dit handboek ook functies beschreven die niet op iedere Besturing beschikbaar zijn.

Voorbeelden van Besturing-functies die niet op alle machines aanwezig zijn:

- Positioneren van de spil (M19) en het aangedreven gereedschap
- Bewerkingen met de C- of Y-as

Als u wilt weten welke functies door de machine met besturing worden ondersteund, kunt u contact opnemen met de machinefabrikant.

Zoals veel machinefabrikanten biedt ook HEIDENHAIN programmeercursussen aan. Wij adviseren u deze cursussen te volgen als u de functies van de Besturing grondig wilt leren kennen.

Speciaal voor de desbetreffende besturing biedt HEIDENHAIN de programmeerplaats DataPilot voor de pc aan. De DataPilot is uitstekend geschikt voor gebruik dicht bij de machine in de werkplaats, in het kantoor van de werkplaatschef, bij de werkvoorbereiding en voor trainingsdoeleinden. De DataPilot wordt gebruikt op pc's met het besturingssysteem WINDOWS.

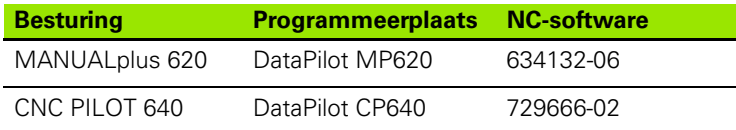

# **Gebruiksomgeving**

De MANUALplus 620, CNC PILOT 640 voldoet aan de eisen van klasse A volgens EN 55022 en is voornamelijk bedoeld voor gebruik in industriële omgevingen.

# **Juridische opmerking**

Dit product maakt gebruik van open source software. Meer informatie vindt u op de besturing onder

- Werkstand Organisatie
- Tweede softkeybalk
- Softkey LICENTIE-INFORMATIE

### **Nieuwe functies van de software 54843x-01 en 688946-01**

- Op machines met een B-as kunnen nu ook boor- en freesbewerkingen op schuin in de ruimte liggende vlakken worden uitgevoerd. Bovendien kunt u met de B-as gereedschappen bij de draaibewerking nog flexibeler gebruiken [\(zie "Gezwenkt](#page-559-0)  [bewerkingsvlak" op pagina 560\)](#page-559-0).
- Op de besturing is nu een groot aantal tastcycli voor diverse toepassingsmogelijkheden beschikbaar [\(zie "Algemene informatie](#page-427-0)  [over de tastcycli \(software-optie\)" op pagina 428\):](#page-427-0)
	- Schakelend tastsysteem kalibreren
	- Cirkel, steekcirkel, hoek en positie van de C-as meten
	- Instelcompensatie
	- Eenpunts-, tweepuntsmeting
	- Gat of tap zoeken
	- $\blacksquare$  Nulpunt instellen in de Z- of C-as
	- Automatische gereedschapsmeting
- Met de nieuwe functie TURN PLUS worden aan de hand van een vastgelegde bewerkingsvolgorde automatisch NC-programma's voor draai- en freesbewerkingen gemaakt [\(zie "De werkstand TURN](#page-527-0)  [PLUS" op pagina 528\).](#page-527-0)
- Met de functie G940 is het mogelijk de gereedschapslengtes in de definitiepositie van de B-as te laten berekenen [\(zie "Variabelen](#page-371-0)  [automatisch omrekenen G940" op pagina 372\)](#page-371-0).
- Voor bewerkingen waarbij omspannen noodzakelijk is, kan met G44 een scheidingspunt op de contourbeschrijving worden gedefinieerd [\(zie "Scheidingspunt G44" op pagina 214\)](#page-213-0).
- Met de functie G927 kunt u gereedschapslengtes naar de referentiepositie van het gereedschap (B-as =0) omrekenen [\(zie](#page-371-1)  ["Lengtes omrekenen G927" op pagina 372\)](#page-371-1).
- Insteken die met G22 zijn gedefinieerd, kunnen nu met de nieuwe cyclus 870 Steken ICP worden bewerkt [\(zie "Unit "Steken ICP"" op](#page-74-0)  [pagina 75\).](#page-74-0)

### **Nieuwe functies van software 68894x-02 en 54843x-02**

- In de ICP is de extra functie "Nulpunt verschuiven" ingevoerd (zie gebruikershandboek)
- In ICP-contouren kunnen nu via een invoerformulier pasmaten en binnendraad worden berekend (zie gebruikershandboek)
- In de ICP is de extra functie "Dupliceren lineair, rond en spiegelen" ingevoerd (zie gebruikershandboek)
- De systeemtijd kan nu via een invoerformulier worden ingesteld (zie gebruikershandboek)
- De afsteekcyclus G859 is uitgebreid met de parameters K, SD en U (zie gebruikershandboek)
- Bij ICP-steekdraaien kan nu een naderings- en vrijzethoek worden gedefinieerd (zie gebruikershandboek)
- Met TURN PLUS kunt u nu ook programma's voor de tegenspilbewerking en voor multigereedschappen maken [\(zie](#page-554-0)  ["Complete bewerking met TURN PLUS" op pagina 555\)](#page-554-0)
- In de functie G797 Vlakfrezen kan nu ook een te frezen contour worden geselecteerd [\(zie "Vlakfrezen voorkant G797" op pagina 343\)](#page-342-0)
- De functie G720 is uitgebreid met parameter Y (zie ["Spilsynchronisatie G720" op pagina 377\)](#page-376-0)
- De functie G860 is uitgebreid met parameters O en U (zie "Insteken [G860" op pagina 272\)](#page-271-0)

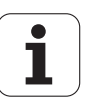

# **Over dit handboek**

Hieronder vindt u een lijst met de in dit handboek gebruikte aanwijzingssymbolen

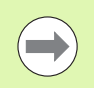

Dit symbool geeft aan dat u voor de beschreven functie speciale aanwijzingen moet opvolgen.

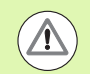

Dit symbool geeft aan dat bij gebruik van de beschreven functie zich een of meer van de volgende risico's voordoen:

- Risico's voor werkstuk
- Risico's voor spanmiddel
- Risico's voor gereedschap
- Risico's voor machine
- Risico's voor operator

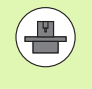

Dit symbool geeft aan dat de beschreven functie door uw machinefabrikant moet worden aangepast. De werking van de beschreven functie kan dus per machine verschillend zijn.

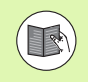

Dit symbool geeft aan dat u meer uitvoerige beschrijvingen van een functie in een ander gebruikershandboek kunt vinden.

# **Wenst u wijzigingen of hebt u fouten ontdekt?**

Wij streven er voortdurend naar onze documentatie voor u te verbeteren. U kunt ons daarbij helpen. De door u gewenste wijzigingen kunt u per e-mail toezenden naar: **tncuserdoc@heidenhain.de**.

Over dit handboek  **Over dit handboek**

<span id="page-8-0"></span>**Inhoud 1 Inhoud 1 1 Inhoud 1 1 ["smart.Turn-units"](#page-54-0) 2 ["smart.Turn-units voor de Y-as"](#page-158-0) 3 ["DIN-programmering"](#page-180-0) 4 ["Tastcycli"](#page-426-0) 5 ["DIN-programmering voor de Y-as"](#page-474-0) 6 ["TURN PLUS"](#page-526-0) 7** ["B-as"](#page-558-0)<br>"UNIT-overzicht"<br>"Overzicht van de G-functies"<br>**10 ["UNIT-overzicht"](#page-566-0) 9 ["Overzicht van de G-functies"](#page-578-0) 10**

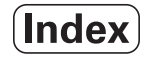

### **[1 NC-programmering ..... 31](#page-30-1)**

[1.1 smart.Turn- en DIN-programmering ..... 32](#page-31-0) [Contourcorrectie ..... 32](#page-31-1) [Gestructureerd NC-programma ..... 33](#page-32-0) [Lineaire en rondassen ..... 34](#page-33-0) [Maateenheden ..... 34](#page-33-1) [Elementen van het NC-programma ..... 35](#page-34-0) [1.2 De smart.Turn-editor ..... 36](#page-35-0) [Menustructuur ..... 36](#page-35-1) [Gelijktijdig bewerken ..... 37](#page-36-0) [Beeldschermindeling ..... 37](#page-36-1) [Selectie van de bewerkingsfuncties ..... 37](#page-36-2) [Gemeenschappelijk gebruikte menu-items ..... 38](#page-37-0) [1.3 Programmadeel-aanduiding ..... 44](#page-43-0) [Programmadeel PROGRAMMAKOP ..... 45](#page-44-0) [Programmadeel SPANMIDDEL ..... 46](#page-45-0) [Programmadeel REVOLVER ..... 46](#page-45-1) [Programmadeel ONBEWERKT WERKSTUK ..... 47](#page-46-0) [Programmadeel ONBEWERKT HULPWERKSTUK ..... 47](#page-46-1) [Programmadeel BEWERKT WERKSTUK ..... 47](#page-46-2) [Programmadeel HULPCONTOUR ..... 47](#page-46-3) [Programmadeel VOORKANT, ACHTERKANT ..... 47](#page-46-4) [Programmadeel MANTEL ..... 47](#page-46-5) [Programmadeel VOORKANT\\_Y, ACHTERKANT\\_Y ..... 47](#page-46-6) [Programmadeel MANTEL\\_Y ..... 48](#page-47-0) [Programmadeel BEWERKING ..... 49](#page-48-0) [Aanduiding EINDE ..... 49](#page-48-1) [Programmadeel SUBPROGRAMMA ..... 49](#page-48-2) [Programmadeel-aanduiding RETURN ..... 49](#page-48-3) [Programmadeel-aanduiding CONST ..... 50](#page-49-0) [Aanduiding VAR ..... 50](#page-49-1) [1.4 Gereedschapsprogrammering ..... 51](#page-50-0) [Gereedschapstabel instellen ..... 52](#page-51-0) [Gereedschapsitems bewerken ..... 53](#page-52-0) [Multigereedschappen ..... 53](#page-52-1) [Vervangings-GS ..... 54](#page-53-0)

[2.1 smart.Turn-units ..... 56](#page-55-0) [Menugroep "Units" ..... 56](#page-55-1) [De smart.Turn-unit ..... 56](#page-55-2) [2.2 Units – voorbewerken ..... 63](#page-62-0) [Unit "voorbewerken langs ICP" ..... 63](#page-62-1) [Unit "voorbewerken dwars ICP" ..... 64](#page-63-0) [Unit "voorbewerken parallel aan contour ICP" ..... 65](#page-64-0) [Unit "voorbewerken in twee richtingen ICP" ..... 66](#page-65-0) [Unit "voorbewerken langs, directe invoer van contour" ..... 67](#page-66-0) [Unit "voorbewerken dwars, directe invoer van contour" ..... 68](#page-67-0) [2.3 Units – steken ..... 69](#page-68-0) [Unit "Contoursteken ICP" ..... 69](#page-68-1) [Unit "Steekdraaien ICP" ..... 70](#page-69-0) [Unit "Contoursteken, directe invoer van contour" ..... 71](#page-70-0) [Unit "Steekdraaien, directe invoer van contour" ..... 72](#page-71-0) [Unit "Afsteken" ..... 73](#page-72-0) [Unit "Draaduitloop vorm H, K, U" ..... 74](#page-73-0) [Unit "Steken ICP" ..... 75](#page-74-1) [2.4 Units – boren centrisch ..... 76](#page-75-0) [Unit "Boren centrisch" ..... 76](#page-75-1) [Unit "Schroefdraad tappen centrisch" ..... 78](#page-77-0) [Unit "Uitboren, verzinken centr." ..... 79](#page-78-0) [2.5 Units – Boren C-as ..... 80](#page-79-0) [Unit "Afzonderlijke boring voorkant" ..... 80](#page-79-1) [Unit "Boorpatroon lineair voorkant" ..... 82](#page-81-0) [Unit "Boorpatroon rond voorkant" ..... 84](#page-83-0) [Unit "Afzonderlijk tapgat voorkant" ..... 86](#page-85-0) [Unit "Draadtappatroon lineair voorkant" ..... 87](#page-86-0) [Unit "Draadtappatroon rond voorkant" ..... 88](#page-87-0) [Unit "Afzonderlijke boring mantelvlak" ..... 89](#page-88-0) [Unit "Boorpatroon lineair mantelvlak" ..... 91](#page-90-0) [Unit "Boorpatroon rond mantelvlak" ..... 93](#page-92-0) [Unit "Afzonderlijk tapgat mantelvlak" ..... 95](#page-94-0) [Unit "Draadtappatroon lineair mantelvlak" ..... 96](#page-95-0) [Unit "Draadtappatroon rond mantelvlak" ..... 97](#page-96-0) [Unit "ICP boren C-as" ..... 98](#page-97-0) [Unit "ICP schroefdraad tappen C-as" ..... 99](#page-98-0) [Unit "ICP uitboren, verzinken C-as" ..... 100](#page-99-0)

[2.6 Units – Voorboren C-as ..... 101](#page-100-0) [Unit "Voorboren contourfrezen figuren voorkant" ..... 101](#page-100-1) [Unit "Voorboren contourfrezen ICP voorkant" ..... 103](#page-102-0) [Unit "Voorboren kamerfrezen figuren voorkant" ..... 104](#page-103-0) [Unit "Voorboren kamerfrezen ICP voorkant" ..... 106](#page-105-0) [Unit "Voorboren contourfrezen figuren mantelvlak" ..... 107](#page-106-0) [Unit "Voorboren contourfrezen ICP mantelvlak" ..... 109](#page-108-0) [Unit "Voorboren kamerfrezen figuren mantelvlak" ..... 110](#page-109-0) [Unit "Voorboren kamerfrezen ICP mantelvlak" ..... 112](#page-111-0) [2.7 Units – nabewerken ..... 113](#page-112-0) [Unit "Nabewerken ICP" ..... 113](#page-112-1) [Unit "nabewerken langs, directe invoer van contour" ..... 115](#page-114-0) [Unit "nabewerken dwars, directe invoer van contour" ..... 116](#page-115-0) [Unit "Draaduitloop vorm E, F, DIN76" ..... 117](#page-116-0) [Unit "Meetsnede" ..... 119](#page-118-0) [2.8 Units – schroefdraad ..... 120](#page-119-0) [Overzicht schroefdraadunits ..... 120](#page-119-1) [Handwiel-override ..... 120](#page-119-2) [Unit "Schroefdraad direct" ..... 121](#page-120-0) [Unit "Schroefdraad ICP" ..... 122](#page-121-0) [Unit "API-draad" ..... 124](#page-123-0) [Unit "Conische draad" ..... 125](#page-124-0) [2.9 Units – Frezen voorkant ..... 127](#page-126-0) [Unit "Sleuf voorkant" ..... 127](#page-126-1) [Unit "Sleufpatroon lineair voorkant" ..... 128](#page-127-0) [Unit "Sleufpatroon rond voorkant" ..... 129](#page-128-0) [Unit "Kopfrezen" ..... 130](#page-129-0) [Unit "Schroefdraadfrezen" ..... 131](#page-130-0) [Unit "Contourfrezen figuren voorkant" ..... 132](#page-131-0) [Unit "Contourfrezen ICP voorkant" ..... 134](#page-133-0) [Unit "Kamerfrezen figuren voorkant" ..... 135](#page-134-0) [Unit "Kamerfrezen ICP voorkant" ..... 137](#page-136-0) [Unit "Graveren voorkant" ..... 138](#page-137-0) [Unit "Afbramen voorkant" ..... 139](#page-138-0) [2.10 Units – Frezen mantelvlak ..... 140](#page-139-0) [Unit "Sleuf mantelvlak" ..... 140](#page-139-1) [Unit "Sleufpatroon lineair mantelvlak" ..... 141](#page-140-0) [Unit "Sleufpatroon rond mantelvlak" ..... 142](#page-141-0) [Unit "Spiraalgroef frezen" ..... 143](#page-142-0) [Unit "Contourfrezen figuren mantelvlak" ..... 144](#page-143-0) [Unit "Contourfrezen ICP mantelvlak" ..... 146](#page-145-0) [Unit "Kamerfrezen figuren mantelvlak" ..... 147](#page-146-0) [Unit "Kamerfrezen ICP mantelvlak" ..... 149](#page-148-0) [Unit "Graveren mantelvlak" ..... 150](#page-149-0) [Unit "Afbramen mantelvlak" ..... 151](#page-150-0)

[2.11 Units - Speciale bewerkingen ..... 152](#page-151-0) [Unit "Programmabegin" ..... 152](#page-151-1) [Unit "C-as aan" ..... 154](#page-153-0) [Unit "C-as uit" ..... 154](#page-153-1) [Unit "Subprogramma-oproep" ..... 155](#page-154-0) [Unit "Herhaling programmadeel" ..... 156](#page-155-0) [Unit "Programma-einde" ..... 157](#page-156-0)

### **[3 smart.Turn-units voor de Y-as ..... 159](#page-158-1)**

[3.1 Units – Boren Y-as ..... 160](#page-159-0) [Unit "ICP boren Y-as" ..... 160](#page-159-1) [Unit "ICP schroefdraad tappen Y-as" ..... 161](#page-160-0) [Unit "ICP uitboren, verzinken Y-as" ..... 162](#page-161-0) [3.2 Units – Voorboren Y-as ..... 163](#page-162-0) [Unit "Voorboren contourfrezen ICP XY-vlak" ..... 163](#page-162-1) [Unit "Voorboren kamerfrezen ICP XY-vlak" ..... 164](#page-163-0) [Unit "Voorboren contourfrezen ICP YZ-vlak" ..... 165](#page-164-0) [Unit "Voorboren kamerfrezen ICP YZ-vlak" ..... 166](#page-165-0) [3.3 Units – Frezen Y-as ..... 167](#page-166-0) [Unit "Contourfrezen ICP XY-vlak" ..... 167](#page-166-1) [Unit "Kamerfrezen ICP XY-vlak" ..... 168](#page-167-0) [Unit "Afzonderlijk vlak frezen XY-vlak" ..... 169](#page-168-0) [Unit "Meerdere zijden frezen XY-vlak" ..... 170](#page-169-0) [Unit "Graveren XY-vlak" ..... 171](#page-170-0) [Unit "Afbramen XY-vlak" ..... 172](#page-171-0) [Unit "Schroefdraadfrezen XY-vlak" ..... 173](#page-172-0) [Unit "Contourfrezen ICP YZ-vlak" ..... 174](#page-173-0) [Unit "Kamerfrezen ICP YZ-vlak" ..... 175](#page-174-0) [Unit "Afzonderlijk vlak frezen YZ-vlak" ..... 176](#page-175-0) [Unit "Meerdere zijden frezen YZ-vlak" ..... 177](#page-176-0) [Unit "Graveren YZ-vlak" ..... 178](#page-177-0) [Unit "Afbramen YZ-vlak" ..... 179](#page-178-0) [Unit "Schroefdraadfrezen YZ-vlak" ..... 180](#page-179-0)

# **[4 DIN-programmering ..... 181](#page-180-1)**

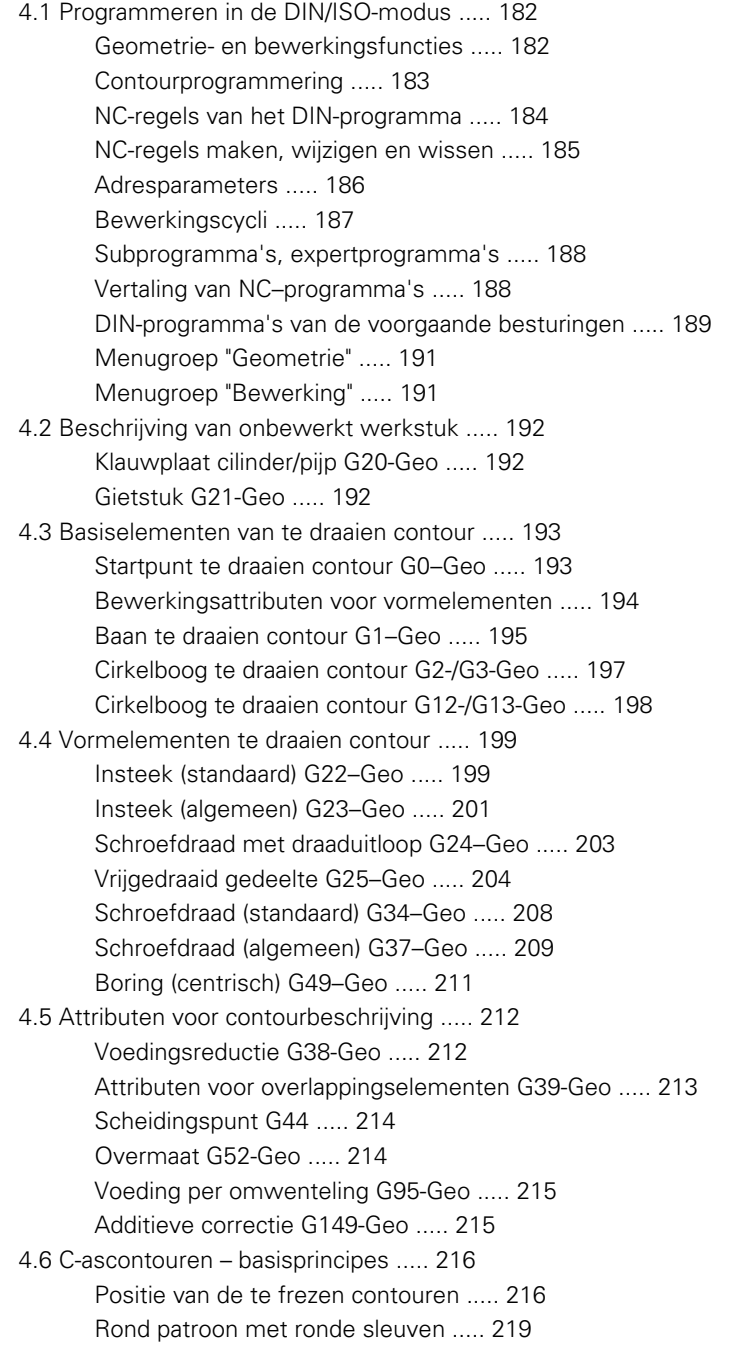

[4.7 Contouren voor-/achterkant ..... 222](#page-221-0) [Startpunt contour voor-/achterkant G100-Geo ..... 222](#page-221-1) [Baan contour voor-/achterkant G101-Geo ..... 222](#page-221-2) [Cirkelboog contour voor-/achterkant G102-/G103-Geo ..... 223](#page-222-0) [Boring voor-/achterkant G300-Geo ..... 224](#page-223-0) [Lineaire sleuf voor-/achterkant G301-Geo ..... 225](#page-224-0) [Ronde sleuf voor-/achterkant G302-/G303-Geo ..... 225](#page-224-1) [Volledige cirkel voor-/achterkant G304-Geo ..... 226](#page-225-0) [Rechthoek voor-/achterkant G305-Geo ..... 226](#page-225-1) [Regelm. n-hoek voor-/achterkant G307-Geo ..... 227](#page-226-0) [Patroon lineair voor-/achterkant G401-Geo ..... 228](#page-227-0) [Patroon rond voor-/achterkant G402-Geo ..... 229](#page-228-0) [4.8 Mantelvlakcontouren ..... 230](#page-229-0) [Startpunt mantelvlakcontour G110-Geo ..... 230](#page-229-1) [Baan mantelvlakcontour G111-Geo ..... 230](#page-229-2) [Cirkelboog mantelvlakcontour G112-/G113-Geo ..... 231](#page-230-0) [Boring mantelvlak G310-Geo ..... 232](#page-231-0) [Lineaire sleuf mantelvlak G311-Geo ..... 233](#page-232-0) [Ronde sleuf mantelvlak G312-/G313-Geo ..... 233](#page-232-1) [Volledige cirkel mantelvlak G314-Geo ..... 234](#page-233-0) [Rechthoek mantelvlak G315-Geo ..... 234](#page-233-1) [Regelm. n-hoek mantelvlak G317-Geo ..... 235](#page-234-0) [Patroon lineair mantelvlak G411-Geo ..... 236](#page-235-0) [Patroon rond mantelvlak G412-Geo ..... 237](#page-236-0) [4.9 Gereedschap positioneren ..... 238](#page-237-0) [Spoedgang G0 ..... 238](#page-237-1) [Spoedgang in machinecoördinaten G701 ..... 238](#page-237-2) [Gereedschapswisselpositie G14 ..... 239](#page-238-0) [Gereedschapswisselpositie definiëren G140 ..... 239](#page-238-1) [4.10 Lineaire verplaatsingen en cirkelbogen ..... 240](#page-239-0) [Lineaire verplaatsing G1 ..... 240](#page-239-1) [Cirkelboog G2/G3 ..... 241](#page-240-0) [Cirkelboog G12/G13 ..... 242](#page-241-0) [4.11 Voeding, toerental ..... 243](#page-242-0) [Toerentalbegrenzing G26 ..... 243](#page-242-1) [Intermitterende voeding G64 ..... 243](#page-242-2) [Voeding per tand Gx93 ..... 244](#page-243-0) [Voeding constant G94 \(voeding per minuut\) ..... 244](#page-243-1) [Voeding per omwenteling Gx95 ..... 244](#page-243-2) [Constante snijsnelheid Gx96 ..... 245](#page-244-0) [Toerental Gx97 ..... 245](#page-244-1) [4.12 Snijkant- en freesradiuscompensatie ..... 246](#page-245-0) [G40: SRC, FRC uitschakelen ..... 246](#page-245-1) [G41/G42: SRC, FRC inschakelen ..... 247](#page-246-0)

[4.13 Nulpuntverschuivingen ..... 248](#page-247-0) [Nulpuntverschuiving G51 ..... 249](#page-248-0) [Nulpuntverschuiving additief G56 ..... 250](#page-249-0) [Nulpuntverschuiving absoluut G59 ..... 251](#page-250-0) [4.14 Overmaten: ..... 252](#page-251-0) [Overmaat uitschakelen G50 ..... 252](#page-251-1) [Overmaat asparallel G57 ..... 252](#page-251-2) [Overmaat parallel aan contour \(equidistant\) G58 ..... 253](#page-252-0) [4.15 Veiligheidsafstanden ..... 254](#page-253-0) [Veiligheidsafstand G47 ..... 254](#page-253-1) [Veiligheidsafstand G147 ..... 254](#page-253-2) [4.16 Gereedschap, correcties ..... 255](#page-254-0) [Gereedschap inspannen – T ..... 255](#page-254-1) [\(Veranderen van de\) snijkantcorrectie G148 ..... 256](#page-255-0) [Additieve correctie G149 ..... 257](#page-256-0) Verrekening rechter gereedschapspunt G150 [Verrekening linker gereedschapspunt G151 ..... 258](#page-257-0) [4.17 Contourgerelateerde draaicycli ..... 259](#page-258-0) [Met contourgerelateerde cycli werken ..... 259](#page-258-1) [Langsvlakken G810 ..... 261](#page-260-0) [Vlakken dwars G820 ..... 264](#page-263-0) [Voorbewerken parallel aan contour G830 ..... 267](#page-266-0) [Parallel aan de contour met neutraal gereedschap G835 ..... 270](#page-269-0) [Insteken G860 ..... 272](#page-271-1) [Insteek herhaling G740/G741 ..... 274](#page-273-0) [Steekdraaicyclus G869 ..... 275](#page-274-0) [Insteekcyclus G870 ..... 279](#page-278-0) [Polijsten contour G890 ..... 280](#page-279-0) [Meetsnede G809 ..... 283](#page-282-0) [4.18 Contourdefinities in het bewerkingsdeel ..... 284](#page-283-0) [Cycluseinde/eenvoudige contour G80 ..... 284](#page-283-1) [Lineaire sleuf voor-/achterkant G301 ..... 285](#page-284-0) [Ronde sleuf voor-/achterkant G302-/G303 ..... 285](#page-284-1) [Volledige cirkel voor-/achterkant G304 ..... 286](#page-285-0) [Rechthoek voor-/achterkant G305 ..... 286](#page-285-1) [Regelm. n-hoek voor-/achterkant G307 ..... 287](#page-286-0) [Lineaire sleuf mantelvlak G311 ..... 287](#page-286-1) [Ronde sleuf mantelvlak G312-/G313 ..... 288](#page-287-0) [Volledige cirkel mantelvlak G314 ..... 288](#page-287-1) [Rechthoek mantelvlak G315 ..... 289](#page-288-0) [Regelm. n-hoek mantelvlak G317 ..... 289](#page-288-1)

[4.19 Schroefdraadcycli ..... 290](#page-289-0) [Overzicht schroefdraadcycli ..... 290](#page-289-1) [Handwiel-override ..... 290](#page-289-2) [Schroefdraadcyclus G31 ..... 291](#page-290-0) [Enkelvoudige schroefdraadcyclus G32 ..... 295](#page-294-0) [Draad enkelvoudige verplaatsing G33 ..... 297](#page-296-0) [Isometrische schroefdraad G35 ..... 299](#page-298-0) [Conische API-draad G352 ..... 300](#page-299-0) [Isometrische schroefdraad G38 ..... 302](#page-301-0) [4.20 Afsteekcyclus ..... 303](#page-302-0) [Afsteekcyclus G859 ..... 303](#page-302-1) [4.21 Draaduitloopcycli ..... 304](#page-303-0) [Cyclus draaduitloop G85 ..... 304](#page-303-1) [Draaduitloop DIN 509 E met cilinderbewerking G851 ..... 306](#page-305-0) [Draaduitloop DIN 509 F met cilinderbewerking G852 ..... 307](#page-306-0) [Draaduitloop DIN 76 met cilinderbewerking G853 ..... 308](#page-307-0) [Draaduitloop vorm U G856 ..... 309](#page-308-0) [Draaduitloop vorm H G857 ..... 310](#page-309-0) [Draaduitloop vorm K G858 ..... 311](#page-310-0) [4.22 Boorcycli ..... 312](#page-311-0) [Overzicht boorcycli en contourreferentie ..... 312](#page-311-1) [Boorcyclus G71 ..... 313](#page-312-0) [Uitboren, verzinken G72 ..... 315](#page-314-0) [Schroefdraad tappen G73 ..... 316](#page-315-0) [Schroefdraad tappen G36 – enkelvoudige verplaatsing ..... 318](#page-317-0) [Langgatboren G74 ..... 319](#page-318-0) [Patroon lineair, voorkant G743 ..... 322](#page-321-0) [Patroon rond, voorkant G745 ..... 323](#page-322-0) [Patroon lineair, mantelvlak G744 ..... 324](#page-323-0) [Patroon rond, mantelvlak G746 ..... 325](#page-324-0) [Schroefdraadfrezen axiaal G799 ..... 326](#page-325-0) [4.23 Functies C-as ..... 327](#page-326-0) [Referentiediameter G120 ..... 327](#page-326-1) [Nulpuntverschuiving C-as G152 ..... 327](#page-326-2) [C-as standaardiseren G153 ..... 328](#page-327-0) [4.24 Bewerking voor-/achterkant ..... 329](#page-328-0) [Spoedgang voor-/achterkant G100 ..... 329](#page-328-1) [Lineair voor-/achterkant G101 ..... 330](#page-329-0) [Cirkelboog voor-/achterkant G102/G103 ..... 331](#page-330-0) [4.25 Bewerking van mantelvlak ..... 333](#page-332-0) [Spoedgang mantelvlak G110 ..... 333](#page-332-1) [Lineair mantelvlak G111 ..... 334](#page-333-0) [Cirkelboog mantelvlak G112/G113 ..... 335](#page-334-0)

[4.26 Freescycli ..... 336](#page-335-0)

[Overzicht freescycli ..... 336](#page-335-1) [Lineaire sleuf kopvlak G791 ..... 337](#page-336-0) [Lineaire sleuf mantelvlak G792 ..... 338](#page-337-0) [Contour- en figuurfreescyclus voorkant G793 ..... 339](#page-338-0) [Contour- en figuurfreescyclus mantelvlak G794 ..... 341](#page-340-0) [Vlakfrezen voorkant G797 ..... 343](#page-342-1) [Spiraalgroef frezen G798 ..... 345](#page-344-0) [Contourfrezen G840 ..... 346](#page-345-0) [Kamerfrezen voorbewerken G845 ..... 356](#page-355-0) [Kamerfrezen nabewerken G846 ..... 362](#page-361-0) [4.27 Graveercycli ..... 364](#page-363-0) [Tekentabel ..... 364](#page-363-1) [Graveren voorkant G801 ..... 365](#page-364-0) [Graveren mantelvlak G802 ..... 366](#page-365-0) [4.28 Contourcorrectie ..... 367](#page-366-0) [Contourcorrectie opslaan/laden G702 ..... 367](#page-366-1) [Contourcorrectie uit/aan G703 ..... 367](#page-366-2)

[4.29 Overige G-functies ..... 368](#page-367-0)

[Spanmiddelen in de simulatie G65 ..... 368](#page-367-1) [Cont. onbew. werkstuk G67 \(voor grafische weergave\) ..... 368](#page-367-2) [Wachttijd G4 ..... 368](#page-367-3) [Exacte stop G7 ..... 368](#page-367-4) [Exacte stop uit G8 ..... 369](#page-368-0) [Exacte stop G9 ..... 369](#page-368-1) [Veiligheidszone uitschakelen G60 ..... 369](#page-368-2) [Werkelijke waarden in variabelen G901 ..... 369](#page-368-3) [Nulpuntverschuiving in variabelen G902 ..... 369](#page-368-4) [Volgfout in variabelen G903 ..... 369](#page-368-5) [Lezen van interpolatie-informatie G904 ..... 370](#page-369-0) [Voeding-override 100 % G908 ..... 370](#page-369-1) [Interpreterstop G909 ..... 370](#page-369-2) [Spil-override 100% G919 ..... 370](#page-369-3) [Nulpuntverschuivingen uitschakelen G920 ..... 371](#page-370-0) [Nulpuntverschuivingen, gereedschapslengtes uitschakelen G921 ..... 371](#page-370-1) [Eindpos. van gereedschap G922 ..... 371](#page-370-2) [Toenemend toerental G924 ..... 371](#page-370-3) [Lengtes omrekenen G927 ..... 372](#page-371-2) [Variabelen automatisch omrekenen G940 ..... 372](#page-371-3) [Instelcompensatie G976 ..... 374](#page-373-0) [Nulpuntverschuivingen inschakelen G980 ..... 374](#page-373-1) [Nulpuntverschuivingen, gereedschapslengtes inschakelen G981 ..... 375](#page-374-0) [Directe regeldoorschakeling inschakelen G999 ..... 375](#page-374-1) [Converteren en spiegelen G30 ..... 375](#page-374-2) [Transformaties van contouren G99 ..... 376](#page-375-0) [Spilsynchronisatie G720 ..... 377](#page-376-1) [C-hoekverspringing G905 ..... 378](#page-377-0) [Verplaatsen naar vaste aanslag G916 ..... 379](#page-378-0) [Afsteekcontrole door volgfoutbewaking G917 ..... 381](#page-380-0) [Krachtreductie G925 ..... 382](#page-381-0) [Pinolebewaking G930 ..... 383](#page-382-0) [4.30 Gegevensinvoer, gegevensuitvoer ..... 384](#page-383-0) [Uitvoervenster voor variabelen "WINDOW" ..... 384](#page-383-1) [Bestandsuitvoer voor variabelen "WINDOW" ..... 384](#page-383-2) [Invoer van variabelen "INPUT" ..... 384](#page-383-3) [Uitvoer van #-variabelen "PRINT" ..... 385](#page-384-0)

[4.31 Programmering van variabelen ..... 386](#page-385-0) [Variabelentypen ..... 387](#page-386-0) [Gereedschapsgegevens lezen ..... 389](#page-388-0) [Actuele NC-informatie lezen ..... 391](#page-390-0) [Algemene NC-informatie lezen ..... 392](#page-391-0) [Configuratiegegevens lezen – PARA ..... 393](#page-392-0) [Index van een parameterelement bepalen – PARA ..... 394](#page-393-0) [Uitgebreide variabelen syntaxis CONST - VAR ..... 395](#page-394-0) [4.32 Voorwaardelijke regeluitvoering ..... 397](#page-396-0) [Programmasprong "IF..THEN..ELSE..ENDIF" ..... 397](#page-396-1) [Variabelen en constanten opvragen ..... 398](#page-397-0) [Programmaherhaling "WHILE..ENDWHILE" ..... 399](#page-398-0) [SWITCH..CASE – programmasprong ..... 400](#page-399-0) [4.33 Subprogramma's ..... 401](#page-400-0) [Oproep van subprogramma: L"xx" V1 ..... 401](#page-400-1) [Dialogen bij subprogramma-oproepen ..... 402](#page-401-0) [Helpschermen voor subprogramma-oproepen ..... 403](#page-402-0) [4.34 M-functies ..... 404](#page-403-0) [M-functies voor de besturing van het programmaverloop ..... 404](#page-403-1) [Machinefuncties ..... 405](#page-404-0) [4.35 G-functies uit voorgaande besturingen ..... 406](#page-405-0) [Contourdefinities in het bewerkingsdeel ..... 406](#page-405-1) [Enkelvoudige draaicycli ..... 408](#page-407-0) [Schroefdraadcycli \(4110\) ..... 413](#page-412-0) [4.36 DINplus-programmavoorbeeld ..... 415](#page-414-0) [Voorbeeld subprogramma met contourherhalingen ..... 415](#page-414-1) [4.37 Samenhang geometrie- en bewerkingsfuncties ..... 418](#page-417-0) [Draaibewerking ..... 418](#page-417-1) [C-asbewerking – voor-/achterkant ..... 419](#page-418-0) [C-asbewerking – mantelvlak ..... 419](#page-418-1) [4.38 Complete bewerking ..... 420](#page-419-0) [Basisprincipes van de complete bewerking ..... 420](#page-419-1) [Programmering van de complete bewerking ..... 421](#page-420-0) [Complete bewerking met tegenspil ..... 422](#page-421-0) [Complete bewerking met één spil ..... 424](#page-423-0)

### **[5 Tastcycli ..... 427](#page-426-1)**

[5.1 Algemene informatie over de tastcycli \(software-optie\) ..... 428](#page-427-1) [Werking van de tastcycli ..... 428](#page-427-2) [Tastcycli voor automatisch bedrijf ..... 429](#page-428-0) [5.2 Tastcycli voor eenpuntsmeting ..... 431](#page-430-0) [Eenpuntsmeting gereedschapscorrectie G770 ..... 431](#page-430-1) [Eenpuntsmeting nulpunt G771 ..... 433](#page-432-0) [Nulpunt C-as enkelvoudig G772 ..... 435](#page-434-0) [Nulpunt C-as midden object G773 ..... 437](#page-436-0) [5.3 Tastcycli voor tweepuntsmeting ..... 439](#page-438-0) [Tweepuntsmeting G18 dwars G775 ..... 439](#page-438-1) [Tweepuntsmeting G18 langs G776 ..... 441](#page-440-0) [Tweepuntsmeting G17 langs G777 ..... 443](#page-442-0) [Tweepuntsmeting G19 langs G778 ..... 445](#page-444-0) [5.4 Tastsysteem kalibreren ..... 447](#page-446-0) [Kalibreren tastsysteem standaard G747 ..... 447](#page-446-1) [Kalibreren meettaster twee punten G748 ..... 449](#page-448-0) [5.5 Meten met tastcycli ..... 451](#page-450-0) [Tasten asparallel G764 ..... 451](#page-450-1) [Tasten C-as G765 ..... 452](#page-451-0) [Tasten twee assen G766 ..... 453](#page-452-0) [Tasten twee assen G768 ..... 454](#page-453-0) [Tasten twee assen G769 ..... 455](#page-454-0) [5.6 Zoekcycli ..... 456](#page-455-0) [Gat zoeken C-kopvlak G780 ..... 456](#page-455-1) [Gat zoeken C-mantel G781 ..... 458](#page-457-0) [Tap zoeken C-kopvlak G782 ..... 460](#page-459-0) [Tap zoeken C-mantel G783 ..... 462](#page-461-0) [5.7 Meten cirkel ..... 464](#page-463-0) [Cirkelmeting G785 ..... 464](#page-463-1) [Bepaling steekcirkel G786 ..... 466](#page-465-0) [5.8 Meten hoek ..... 468](#page-467-0) [Hoekmeting G787 ..... 468](#page-467-1) [Instelcompensatie na hoekmeting G788 ..... 470](#page-469-0) [5.9 In-proces meten ..... 471](#page-470-0) [Werkstukken opmeten \(optie\) ..... 471](#page-470-1) [Meten inschakelen G910 ..... 471](#page-470-2) [Meetbaanbewaking G911 ..... 472](#page-471-0) [Meetwaarde opnemen G912 ..... 472](#page-471-1) [In-proces meten beëindigen G913 ..... 472](#page-471-2) [Meetbaanbewaking uitschakelen G914 ..... 472](#page-471-3) [Voorbeeld van in-proces meten: werkstukken meten en corrigeren ..... 473](#page-472-0) [Voorbeeld van in-proces meten: werkstukken meten en corrigeren measure\\_pos\\_move.ncs ..... 474](#page-473-0)

# **[6 DIN-programmering voor de Y-as ..... 475](#page-474-1)**

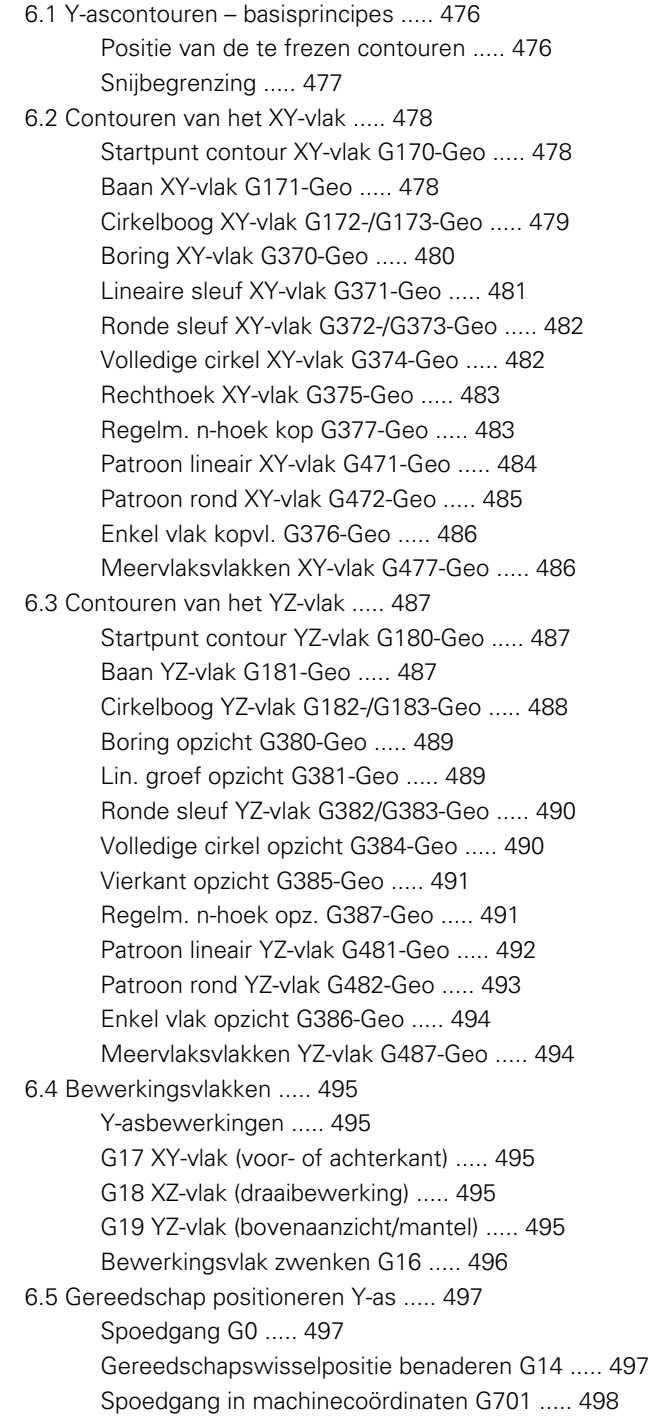

[6.6 Lineaire verplaatsingen en cirkelbogen Y-as ..... 499](#page-498-0) [Frezen: Lineaire verplaatsing G1 ..... 499](#page-498-1) [Frezen: Cirkelboog G2, G3 – incrementele middelpuntmaat ..... 500](#page-499-0) [Frezen: Cirkelboog G12, G13 – absolute middelpuntmaat ..... 501](#page-500-0) [6.7 Freescycli Y-as ..... 502](#page-501-0) [Vlak frezen voorbewerken G841 ..... 502](#page-501-1) [Vlak frezen nabewerken G842 ..... 503](#page-502-0) [Meerdere zijden frezen voorbew. G843 ..... 504](#page-503-0) [Meerdere zijden frezen nabew. G844 ..... 505](#page-504-0) [Kamerfrezen voorbewerken G845 \(Y-as\) ..... 506](#page-505-0) [Kamerfrezen nabewerken G846 \(Y-as\) ..... 512](#page-511-0) [Graveren XY-vlak G803 ..... 514](#page-513-0) [Graveren YZ-vlak G804 ..... 515](#page-514-0) [Schroefdraadfrezen XY-vlak G800 ..... 516](#page-515-0) [Schroefdraadfrezen YZ-vlak G806 ..... 517](#page-516-0) [Afwikkelfrezen G808 ..... 518](#page-517-0) [6.8 Voorbeeldprogramma ..... 519](#page-518-0) [Werken met de Y-as ..... 519](#page-518-1)

# **[7 TURN PLUS ..... 527](#page-526-1)**

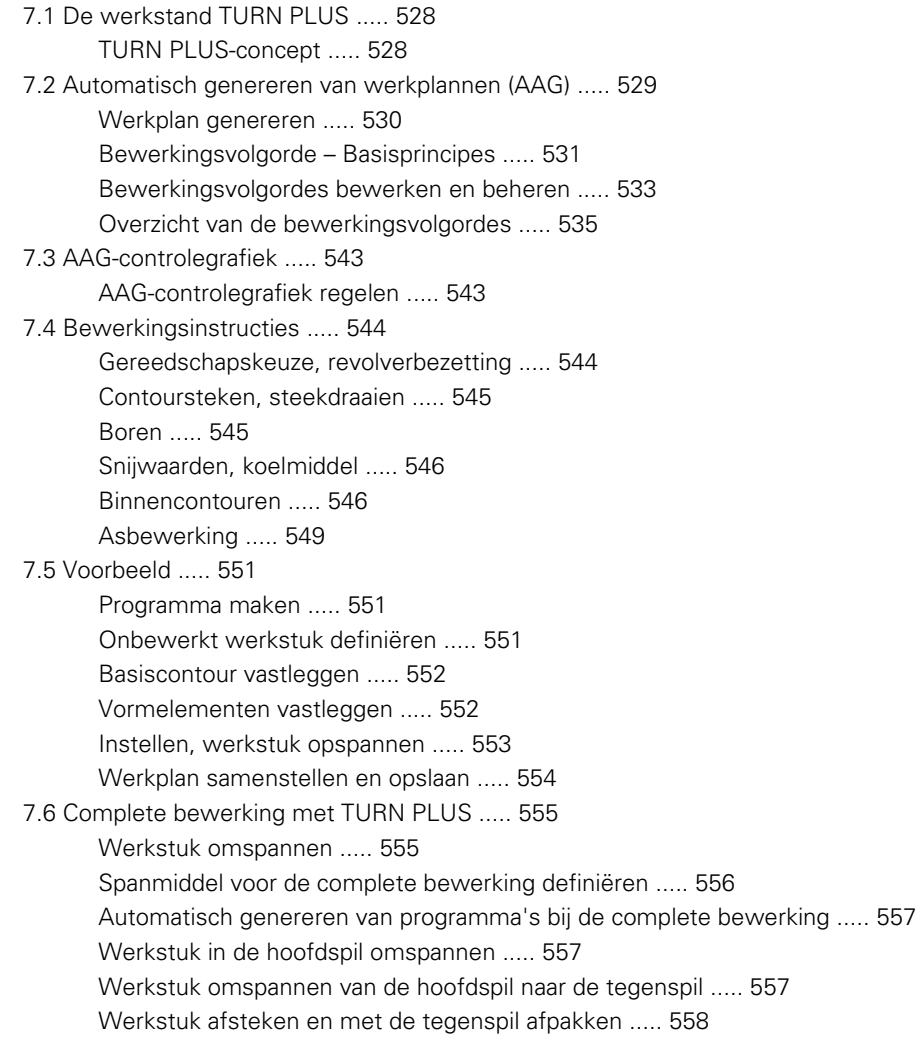

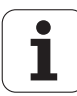

### **[8 B-as ..... 559](#page-558-1)**

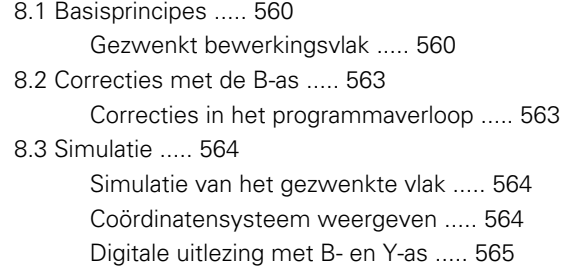

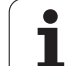

# **[9 UNIT-overzicht ..... 567](#page-566-1)**

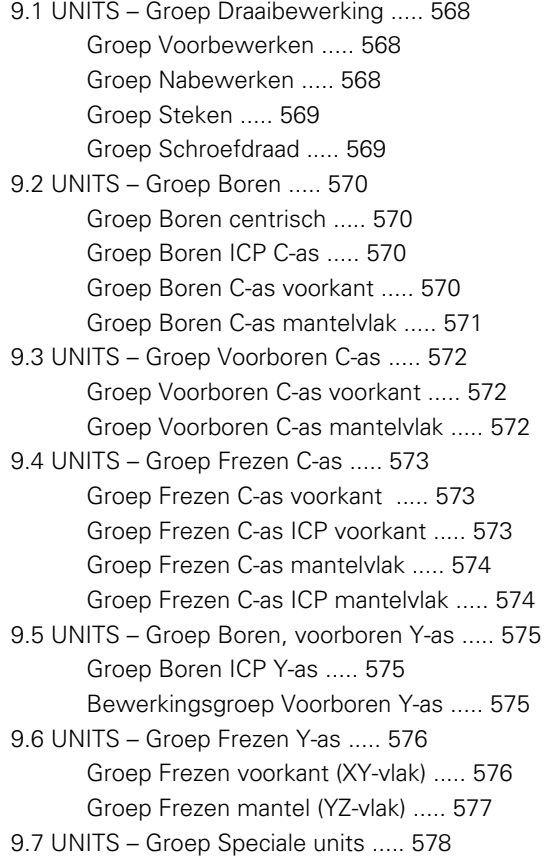

### **[10 Overzicht van de G-functies ..... 579](#page-578-1)**

[10.1 Programmadeel-aanduidingen ..... 580](#page-579-0) [10.2 Overzicht G-functies CONTOUR ..... 581](#page-580-0) [G-functies voor te draaien contouren ..... 581](#page-580-1) [G-functies voor C-ascontouren ..... 582](#page-581-0) [G-functies voor Y-ascontouren ..... 582](#page-581-1) [10.3 Overzicht G-functies BEWERKING ..... 583](#page-582-0) [G-functies voor draaibewerking ..... 583](#page-582-1) [Cycli voor de draaibewerking ..... 584](#page-583-0) [C-asbewerking ..... 585](#page-584-0) [Y-asbewerking ..... 586](#page-585-0) [Variabelenprogrammering, programmasprong ..... 586](#page-585-1) [Overige G-functies ..... 587](#page-586-0)

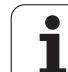

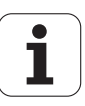

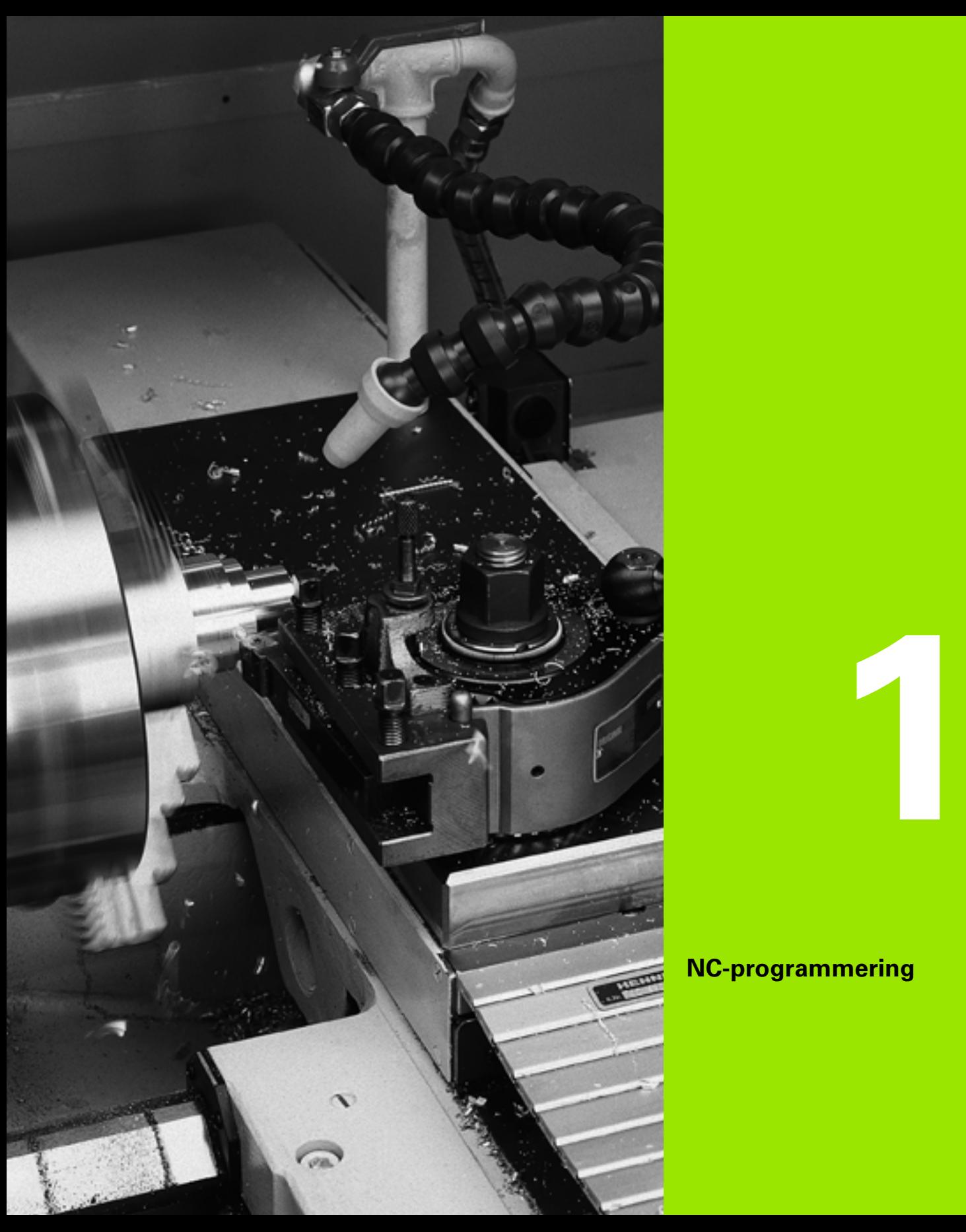

# <span id="page-30-1"></span><span id="page-30-0"></span>**NC-programmering**

# <span id="page-31-0"></span>**1.1 smart.Turn- en DINprogrammering**

De Besturing ondersteunt de volgende varianten van de NCprogrammering:

- **Conventionele DIN-programmering:** u programmeert de bewerking van het werkstuk met lineaire verplaatsingen en cirkelbogen, alsmede enkelvoudige draaicycli. Gebruik de smart.Turn-editor in de DIN/ISO-modus.
- **DIN PLUS-programmering:** de geometrische beschrijving van het werkstuk en de bewerking zijn van elkaar gescheiden. U programmeert de contour van het onbewerkte en bewerkte werkstuk en bewerkt het werkstuk met de contourgerelateerde draaicycli. Gebruik de smart.Turn-editor in de DIN/ISO-modus.
- **smart.Turn-programmering:** de geometrische beschrijving van het werkstuk en de bewerking zijn van elkaar gescheiden. U programmeert de contour van het onbewerkte en bewerkte werkstuk en programmeert de bewerkingsblokken als UNITS. Gebruik de smart.Turn-editor in de UNIT-modus.

Afhankelijk van de uit te voeren werkzaamheden en de complexiteit van de bewerking kunt u beslissen of u gebruikmaakt van de "conventionele DIN-programmering", de "DIN PLUS-programmering" of de "smart.Turn-programmering". Alle drie genoemde programmeerwijzen kunnen in een NC-programma worden gecombineerd.

Bij de DIN PLUS- en smart.Turn-programmering kunt u de contouren grafisch interactief met ICP beschrijven. ICP slaat deze contourbeschrijvingen als G-functies in het NC-programma op.

**Parallel werken:** terwijl u programma's bewerkt en test kan de draaibank een **ander** NC-programma uitvoeren.

# <span id="page-31-1"></span>**Contourcorrectie**

Bij DIN PLUS- en smart.Turn-programma's maakt de Besturing gebruik van **contourcorrectie**. De Besturing gaat hierbij uit van het onbewerkte werkstuk en houdt tijdens de contourcorrectie rekening met elke snede en cyclus. De "actuele werkstukcontour" is dan in elke bewerkingssituatie bekend. Aan de hand van de "gecorrigeerde contour" optimaliseert de Besturing de banen voor het benaderen en vrijzetten, zodat lege snedes worden voorkomen.

De contourcorrectie wordt alleen uitgevoerd voor te draaien contouren, wanneer er een onbewerkt werkstuk is geprogrammeerd. Ze wordt ook bij "hulpcontouren" uitgevoerd.

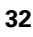

# <span id="page-32-0"></span>**Gestructureerd NC-programma**

smart.Turn- en DIN PLUS-programma's zijn onderverdeeld in vaste programmadelen. De volgende programmadelen worden bij een nieuw NC-programma automatisch aangemaakt:

- **Programmakop:** bevat informatie over het gebruikte materiaal en de maateenheid, alsmede beheergegevens en instelinformatie als commentaar.
- **Spanmiddel:** beschrijving van de inspansituatie van het werkstuk.
- **Onbewerkt werkstuk:** hier wordt het onbewerkte werkstuk opgeslagen. Het programmeren van een onbewerkt werkstuk activeert de contourcorrectie.
- **Bewerkt werkstuk:** hier wordt het bewerkte werkstuk opgeslagen. Het is aan te raden om het complete werkstuk als als bewerkt werkstuk te beschrijven. De units resp. bewerkingscycli verwijzen dan met NS en NE naar het te bewerken gedeelte van het werkstuk.
- **Bewerking:** programmeer de afzonderlijke bewerkingsstappen met UNITs resp. cycli. In een smart.Turn-programma staat aan het begin van de bewerking de Start-UNIT en aan het einde de End-UNIT.
- **Einde:** duidt het einde van het NC-programma aan.

Eventueel kunt u, bijvoorbeeld bij het werken met de C-as of bij gebruik van de variabelenprogrammering, extra programmadelen toevoegen.

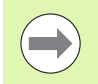

Gebruik ICP (interactieve contourprogrammering) voor het beschrijven van contouren van onbewerkte en bewerkte werkstukken.

#### **Voorbeeld: "Gestructureerd smart.Turnprogramma"**

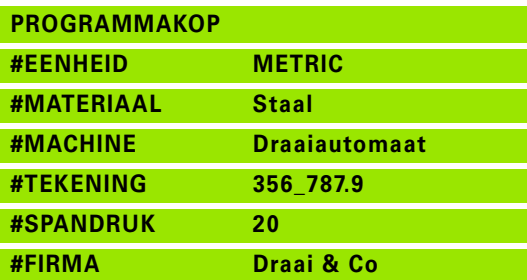

#### **REVOLVER**

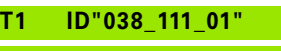

**T2 ID"006\_151\_A"**

#### **SPANMIDDEL 1**

**H0 D0 Z200 B20 O-100 X120 K12 Q4**

### **ONBEWERKT WERKSTUK**

**N1 G20 X120 Z120 K2**

#### **BEWERKT WERKSTUK**

**N2 G0 X0 Z0**

**N3 G1 X20 BR3**

**N4 G1 Z-24**

### **. . .**

**BEWERKING**

**N50 UNIT ID"START" [programmabegin]**

**N52 G26 S4000**

**N53 G59 Z320**

**N54 G14 Q0**

**N25 END\_OF\_UNIT**

#### **. . .**

**[Bewerkingsfuncties]**

### **. . .**

**N9900 UNIT ID"END" [programma-einde]**

**N9902 M30**

**N9903 END\_OF\_UNIT**

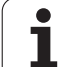

# <span id="page-33-0"></span>**Lineaire en rondassen**

**Hoofdassen**: coördinaatgegevens van de X-, Y- en Z-as zijn gerelateerd aan het werkstuknulpunt.

### **C-as als hoofdas:**

- hoekmaten zijn aan het "nulpunt van de C-as" gerelateerd.
- Bij C-ascontouren en C-asbewerkingen geldt het volgende:
	- coördinaatgegevens van de voor-/achterkant worden in cartesiaanse coördinaten (XK, YK) of in poolcoördinaten (X, C) aangegeven
	- coördinaatgegevens op het mantelvlak worden in poolcoördinaten (Z, C) aangegeven. In plaats van "C" kan **baanmaat CY** ("manteluitslag" bij de referentiediameter) worden gebruikt.

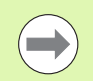

De smart. Turn-editor houdt alleen rekening met de adresletters van de geconfigureerde assen.

## <span id="page-33-1"></span>**Maateenheden**

NC-programma's kunnen "metrisch" of in "inches" worden geschreven. De maateenheid wordt vastgelegd in het veld "Eenheid" [\(Zie](#page-44-0)  ["Programmadeel PROGRAMMAKOP" op pagina 45.](#page-44-0)).

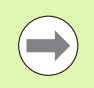

Een eenmaal vastgelegde maateenheid kan niet meer worden veranderd.

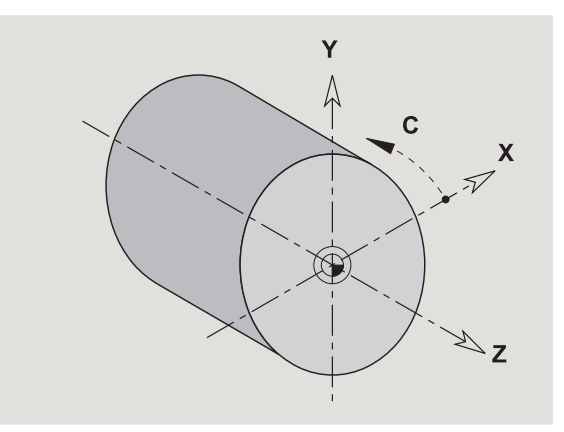

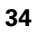

# <span id="page-34-0"></span>**Elementen van het NC-programma**

Een NC-programma bestaat uit de volgende elementen:

- Programmanaam
- Programmadeel-aanduidingen
- **Units**
- NC-regels
- Functies voor het structureren van programma's
- Commentaarregels

De **programmanaam** begint met "%", gevolgd door maximaal 40 tekens (cijfers, hoofdletters of "\_", geen trema's) en heeft de extensie ".nc" voor hoofdprogramma's of ".ncs" voor subprogramma's. Als eerste teken moet een cijfer of letter worden gebruikt.

**Programmadeel-aanduidingen**: wanneer u een nieuw NCprogramma maakt, zijn er al programmadeel-aanduidingen ingevoerd. Afhankelijk van de uit te voeren werkzaamheden voegt u andere programmadelen toe of wist u ingevoerde aanduidingen. Een NCprogramma moet minimaal de programmadeel-aanduidingen BEWERKING en EINDE bevatten.

De **UNIT** begint met dit sleutelwoord, gevolgd door de identificatie van deze unit (ID"G..."). In de volgende regels worden de G-, M- en T-functies van dit bewerkingsblok vermeld. De unit eindigt met END\_OF\_UNIT, gevolgd door een controlecijfer.

**NC-regels** beginnen met een "N", gevolgd door een regelnummer (maximaal 5 cijfers). De regelnummers hebben geen invloed op het programmaverloop. Ze dienen om een NC-regel aan te duiden.

De NC-regels van de programmadelen PROGRAMMAKOP en REVOLVER maken geen deel uit van het regelnummerbeheer van de editor.

## **Programmasprongen**, **programmaherhalingen** en

**subprogramma's** gebruikt u voor het structureren van programma's (bijv.: bewerking van het begin/einde van stafmateriaal, etc.).

**In- en uitvoer:** met "invoer" beïnvloedt u het verloop van het NCprogramma. Met "uitvoer" verstrekt u informatie aan de machineoperator. Voorbeeld: de machine-operator wordt gevraagd meetpunten te controleren en correctiewaarden bij te werken.

**Commentaar** staat tussen "[...]". Commentaar staat aan het einde van een NC-regel of alleen in een NC-regel. Met de toetscombinatie **CTRL+K** kunt u een bestaande regel omzetten naar een commentaar (en omgekeerd).

Er kunnen ook meerdere programmaregels als commentaar tussen haakjes worden geplaatst. Open hiervoor een commentaar met "[" als inhoud en sluit het gedeelte af met nog een commentaar met "]" als inhoud.

# <span id="page-35-0"></span>**1.2 De smart.Turn-editor**

# <span id="page-35-1"></span>**Menustructuur**

In de smart.Turn-editor beschikt u over de volgende werkstanden voor bewerking:

- Unit-programmering (standaard)
- DIN/ISO-modus (DIN PLUS en DIN 66025)

In de afbeelding rechts is de menustructuur van de smart.Turn-editor weergegeven. Veel menu-items worden in beide modi gebruikt. Voor wat betreft de geometrie en programmering van bewerkingen verschillen de menu's. In plaats van de menu-items "ICP" en "Units" worden in de DIN/ISO-modus de menu-items "Geo(metrie)" en "Bew(erking)" weergegeven (zie onderstaande afbeeldingen). Met de softkey kunt u schakelen tussen de editor-werkstanden.

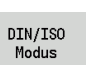

Schakelt om tussen Unit- en DIN/ISO-modus

Voor speciale gevallen bestaat de mogelijkheid naar de teksteditormodus te gaan om per teken zonder syntaxiscontrole te bewerken. De instelling vindt plaats in het menu-item "Configuratie / Invoermodus".

De beschrijving van de functies vindt u in de volgende hoofdstukken:

- Gemeenschappelijk gebruikte menu-items: [Zie "Menustructuur" op](#page-35-1)  [pagina 36.](#page-35-1)
- ICP-functies: hoofdstuk 5 van het gebruikershandboek
- Units voor de draai- en C-asbewerking: [Zie "smart.Turn-units" op](#page-54-0)  [pagina 55.](#page-54-0)
- Units voor de Y-asbewerking: [Zie "smart.Turn-units voor de Y-as" op](#page-158-0)  [pagina 159.](#page-158-0)
- G-functies voor de draai- en C-asbewerking (geometrie en bewerking): [Zie "DIN-programmering" op pagina 181.](#page-180-0)
- G-functies voor de Y-asbewerking (geometrie en bewerking): Zie ["DIN-programmering voor de Y-as" op pagina 475.](#page-474-0)

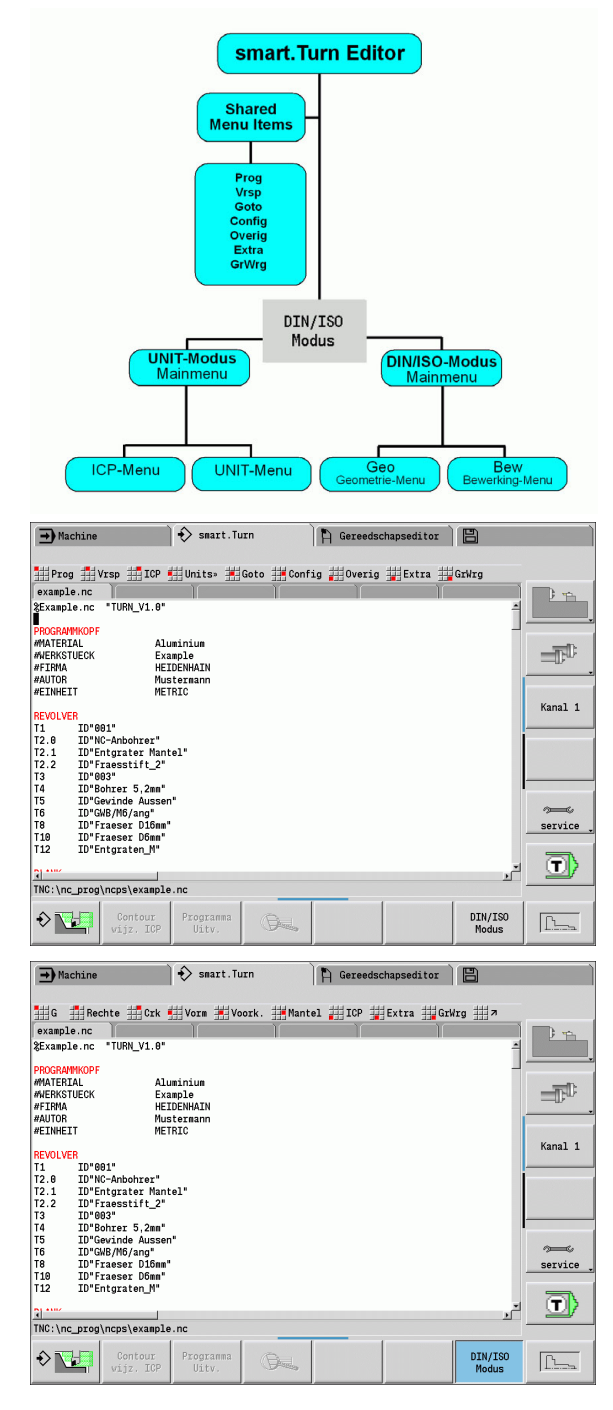
# **Gelijktijdig bewerken**

In de smart.Turn-editor kunt u maximaal 6 NC-programma's gelijktijdig openen. De editor toont de naam van de geopende programma's in de tabbladbalk. Als het NC-programma is gewijzigd, geeft de editor de naam in het rood aan.

U kunt in de smart.Turn-editor programmeren terwijl de machine in automatisch bedrijf een programma uitvoert.

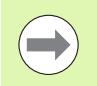

De smart. Turn-editor slaat alle geopende programma's bij elke verandering van de werkstand op.

Het in automatisch bedrijf uitgevoerde programma is geblokkeerd voor bewerking.

# **Beeldschermindeling**

- **1** Menubalk
- **2** NC-programmabalk met de namen van de geladen NCprogramma's. Het gekozen programma is gemarkeerd.
- **3** Programmavenster
- **4** Contourweergave of groot programmavenster
- **5** Softkeys
- **6** Statusregel

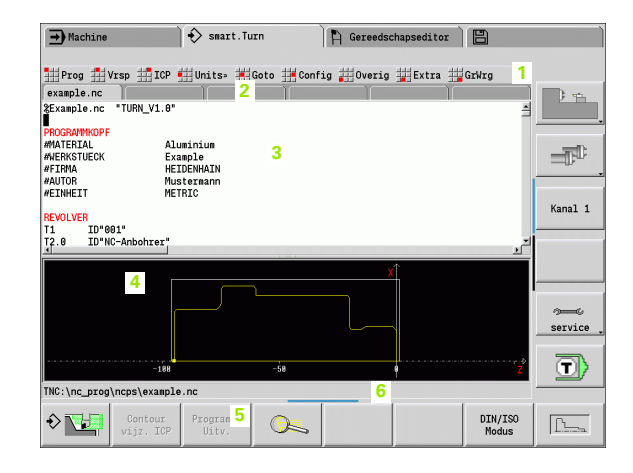

# **Selectie van de bewerkingsfuncties**

De functies van de smart.Turn-editor zijn verdeeld over het "hoofdmenu" en een aantal "submenu's".

U hebt toegang tot de submenu's:

- door de desbetreffende menu-items te kiezen
- door de cursor in het programmadeel te plaatsen
- U hebt toegang tot het bovenliggende menu:
- door op de ESC-toets te drukken

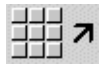

door het menu-item te activeren

**Softkeys:** er zijn softkeys beschikbaar voor het snel omschakelen naar "naastgelegen werkstanden", het wisselen tussen de bewerkingsvensters en het activeren van de grafische weergave.

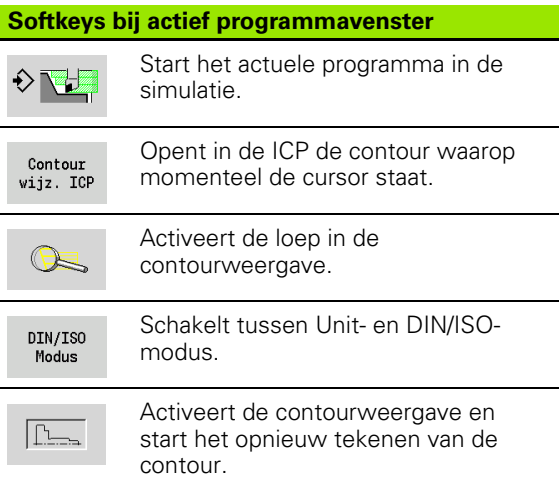

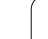

# **Gemeenschappelijk gebruikte menu-items**

De onderstaande menu-items worden zowel in de smart.Turn-modus als in de DIN/ISO-modus gebruikt.

## **Menugroep "Programmabeheer"**

De **menugroep "Prog"** (programmabeheer) omvat de volgende functies voor NC-hoofd- en subprogramma's:

- **Openen**: beschikbare programma's laden
- **Nieuw**: nieuwe programma's maken
- **Sluiten**: het geselecteerde programma wordt gesloten
- **Alles sluiten**: alle geopende programma's worden gesloten
- **Opslaan**: het geselecteerde programma wordt opgeslagen
- **Opslaan als**: het geselecteerde programma wordt opgeslagen met een nieuwe naam
- Direct openen van de laatste vier programma's

Bij het openen van een bestaand en het maken van een nieuw NCprogramma schakelt de softkeybalk naar de **sorteer- en beheerfuncties** [Zie "Sortering, bestandsorganisatie" op pagina 43.](#page-42-0).

## **Menugroep "Vrsp" (programma-header)**

De **menugroep "Vrsp""** (programma-header) omvat functies voor de bewerking van de programmakop en de gereedschapstabel.

- **Programmakop:** programmakop bewerken
- **Ga naar spanmiddel:** plaatst de cursor in het gedeelte Spanmiddel
- **Spanmiddel invoegen:** spansituatie beschrijven
- **Ga naar gereedschapstabel:** plaatst de cursor in het gedeelte REVOLVER
- **Gereedschapstabel instellen:** activeert de functie Gereedschapstabel instellen [\(zie pagina 52\)](#page-51-0)

## **Menugroep "ICP"**

De **menugroep "ICP"** (interactieve contourprogrammering) omvat de volgende functies:

- **Contour wijzigen**: actuele contour (cursorpositie) wijzigen
- **Onbewerkt werkstuk**: beschrijving van onbewerkt werkstuk bewerken
- **Bewerkt werkstuk**: beschrijving van bewerkt werkstuk bewerken
- **Nieuw onbew. hulpst.**: nieuw onbewerkt hulpwerkstuk maken
- **Nieuwe hulpcontour**: nieuwe hulpcontour maken
- **C-as ...**: patronen en freescontouren maken op het kop- en mantelvlak
- **Y-as ...**: patronen en freescontouren maken op het XY- en YZ-vlak

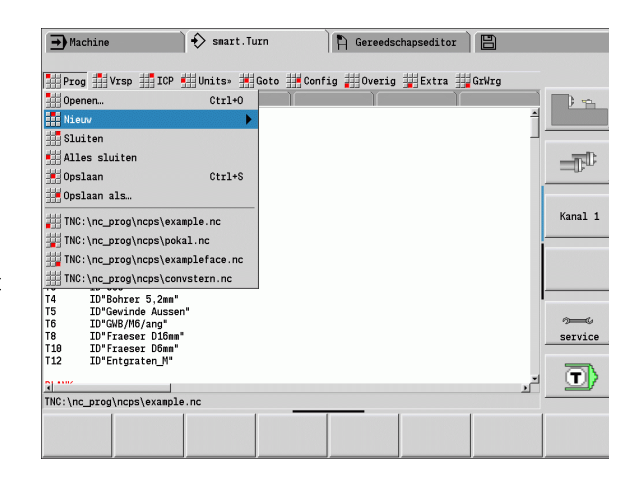

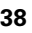

## **Menugroep "Goto"**

De **menugroep "Goto"** omvat de volgende spring- en zoekfuncties:

- Snelkoppelingen de editor plaatst de cursor op de geselecteerde snelkoppeling:
	- **naar begin**
	- **naar GS-tabel (gereedschapstabel)**
	- **naar bew. wkst. (bewerkt werkstuk)**
	- **naar bewerking**
	- **naar einde**
- **Zoekfuncties** 
	- **Regelnummer zoeken**: u voert het regelnummer in. De editor springt naar dit regelnummer, indien aanwezig.
	- **UNIT zoeken**: de editor opent de lijst van in het programma aanwezige UNITS. Selecteer de gewenste UNIT.
	- **NC-woord zoeken**: de editor opent de dialoog voor het invoeren van het te zoeken NC-woord. Via de softkeys kunt u voorwaarts en achterwaarts zoeken.
	- **Contour zoeken**: de editor opent de lijst van in het programma beschikbare contouren. Selecteer de gewenste contour.

## **Menugroep "Config(uratie)"**

De **menugroep "Config"** (configuratie) bevat de volgende functies:

**Invoermodus** ...: de invoermodus vastleggen

- ... **NC-editor (per woord)**: de editor werkt in de NC-modus.
- ... Teksteditor (per teken): de editor werkt per teken, zonder syntaxiscontrole.
- **Instellingen ...**
	- ... **opslaan**: de editor onthoudt welke NC-programma's zijn geopend en de bijbehorende cursorposities.
	- **... Laad laatste opgeslagen** instelling: de editor herstelt de opgeslagen toestand.
- **Technologiegegevens**: de technologie-editor wordt gestart

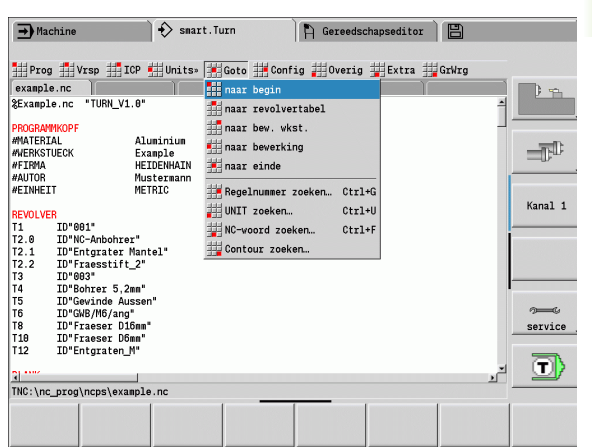

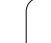

## **Menugroep "Overig"**

De **menugroep "Overig"** (Overige) omvat de volgende functies:

- **Regel invoegen ...**
	- ... **zonder regelnummer**: de editor voegt op de cursorpositie een lege regel in.
	- ... **met regelnummer**: de editor voegt op de cursorpositie een lege regel met een regelnummer in. **Alternatief:** wanneer op de toets INS wordt gedrukt, voegt de editor een regel met regelnummer in.
	- **... Commentaar aan regeleinde**: de editor voegt op de cursorpositie een commentaar in aan het regeleinde.
- **Woord wijzigen**: u kunt het NC-woord waarop de cursor staat, wijzigen.
- **Woord wissen**: de editor wist de NC-parameter waarop de cursor staat.
- **UNIT opdelen**: plaats de cursor op de eerste regel van een unit voordat u dit menu-item selecteert. De editor verwijdert de haakjes van de unit. De unit-dialoog is voor dit bewerkingsblok niet meer mogelijk, u kunt het bewerkingsblok echter vrij bewerken.
- **Regelnummering**: voor de regelnummering zijn het "startregelnummer" en de "stapgrootte" van belang. De eerste NCregel krijgt het startregelnummer, bij iedere volgende NC-regel wordt de stapgrootte erbij opgeteld. De instelling van het startregelnummer en de stapgrootte is aan het NC-programma gebonden.

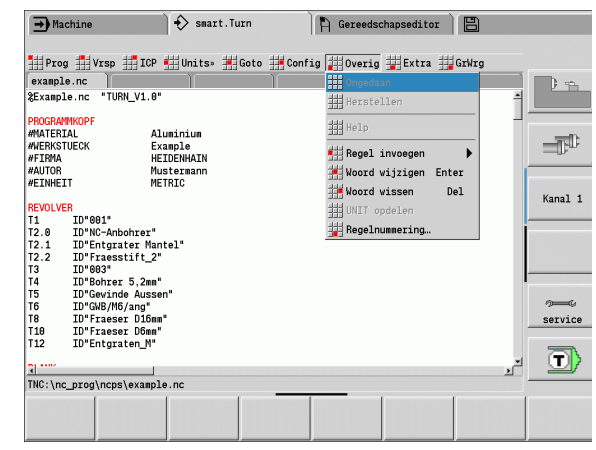

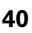

## **Menugroep "Extra"**

De **menugroep "Extra"** omvat de volgende functies:

- **DIN PLUS-woord**: de editor opent het keuzevenster met alle DIN PLUS-woorden in alfabetische volgorde. Selecteer de benodigde instructie voor het structureren van het programma of het in-/ uitvoercommando. De editor voegt het DIN PLUS-woord in op de cursorpositie.
- **Commentaarregel**: het commentaar wordt boven de cursorpositie ingevoegd.
- **Constantendefinitie**: de formule wordt boven de cursorpositie ingevoegd. Als het DIN PLUS-woord "CONST" nog niet aanwezig is, wordt dit eveneens ingevoegd.
- **Variabeleninstructie**: voegt een variabeleninstructie in.
- **L-opvragen extern** (het subprogramma bevindt zich in een afzonderlijk bestand): de editor opent het bestandsselectievenster voor subprogramma's. Selecteer het subprogramma en vul de subprogrammadialoog in. De besturing zoekt subprogramma's in de volgorde huidige project, standaarddirectory en vervolgens machinefabrikant-directory.
- **L-opvragen intern** (het subprogramma bevindt zich in het hoofdprogramma): de editor opent de subprogrammadialoog.
- **Blok**-functies. De menugroep omvat functies om programmadelen te markeren, te kopiëren en te wissen.
	- **Markeren aan/uit**: activeert/deactiveert de markeermodus wanneer de cursor beweegt.
	- **Markering opheffen**: na het oproepen van dit menu-item is er geen programmadeel gemarkeerd.
	- **Knippen**: wist het gemarkeerde programmadeel en kopieert dit naar het klembord.
	- **Kopiëren**: kopieert het gemarkeerde programmadeel naar het klembord.
	- **Invoegen**: voegt de inhoud van het klembord op de cursorpositie in. Als er programmadelen gemarkeerd zijn, worden deze door de inhoud van het klembord vervangen.

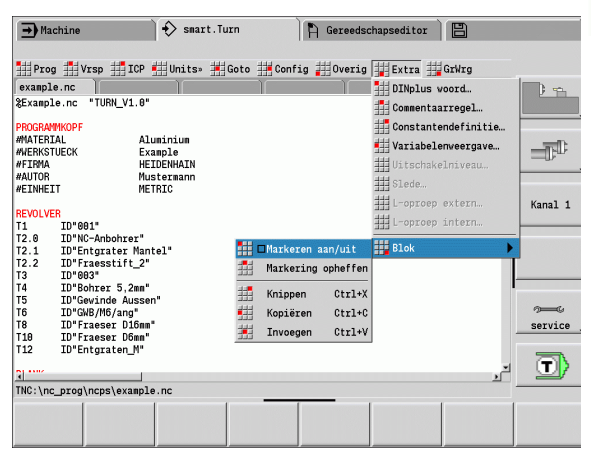

## **Menugroep "GrWrg"**

De **menugroep "GrWrg"** omvat (zie afbeelding rechts):

- **GrWrg AAN:** activeren of actualiseren van de weergegeven contour. Gebruik als alternatief de softkey (zie tabel rechts).
- **GrWrg UIT**: sluit het grafisch venster
- **GrWrg automatisch**: het grafisch venster wordt geactiveerd wanneer de cursor zich in de contourbeschrijving bevindt.
- **Venster**: instelling van het grafisch venster. Tijdens het bewerken toont de Besturing de geprogrammeerde contouren in maximaal vier grafische vensters. Stel het gewenste venster in.
- **Loep**: activeert de "loep". Gebruik als alternatief de softkey (zie tabel rechts).

Het grafisch venster:

- Kleuren in de contourweergave:
	- Wit: onbewerkt werkstuk en hulpwerkstuk
	- Geel: bewerkt werkstuk
	- Blauw: hulpcontouren
	- Rood: contourelementen op de actuele cursorpositie. De pijl geeft de bewerkingsrichting aan.
- Bij de programmering van de bewerkingscycli kunt u de getoonde contour gebruiken om de regelverwijzingen te bepalen.
- Met de loepfuncties kunt u het beeldfragment vergroten, verkleinen en verschuiven.

 Met toevoegingen aan of wijzigingen in de contouren wordt pas rekening gehouden nadat de GRAFISCHE WEERGAVE opnieuw is geactiveerd.

 Voorwaarde voor de "Contourweergave" is dat unieke NC-regelnummers worden gebruikt!

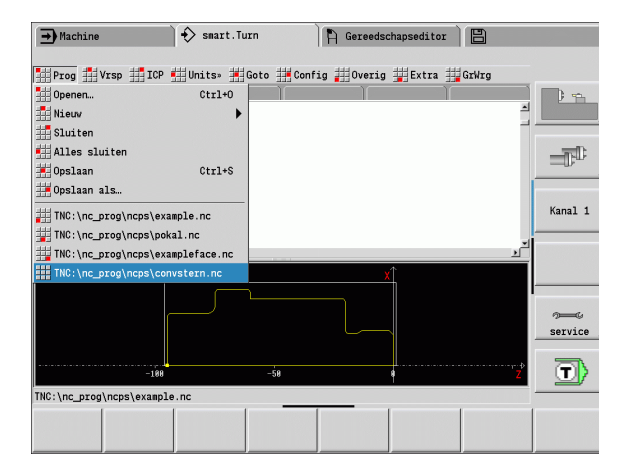

## **Softkeys bij actief programmavenster**

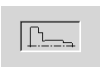

Activeert de contourweergave en start het opnieuw tekenen van de contour.

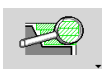

Opent het softkeymenu van de "loep" en geeft het loepkader weer.

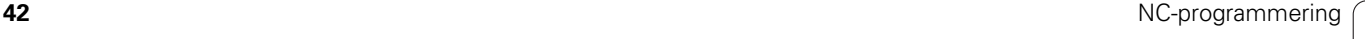

## <span id="page-42-0"></span>**Sortering, bestandsorganisatie**

Bij het openen van een bestaand en het maken van een nieuw NCprogramma schakelt de softkeybalk naar de sorteer- en beheerfuncties over. Selecteer met de softkey de volgorde waarin de programma's moeten worden weergegeven of gebruik de functies voor kopiëren, wissen etc.

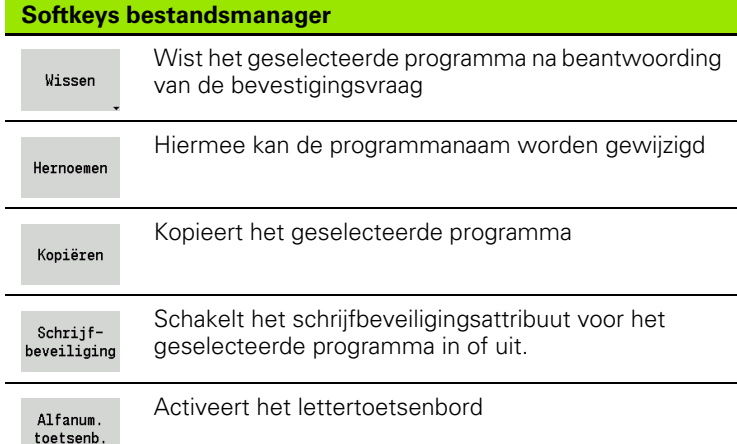

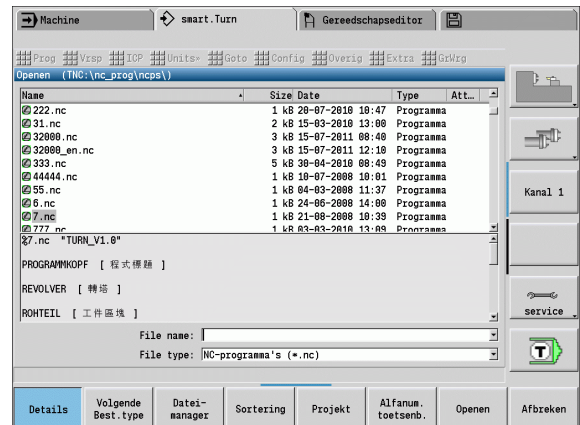

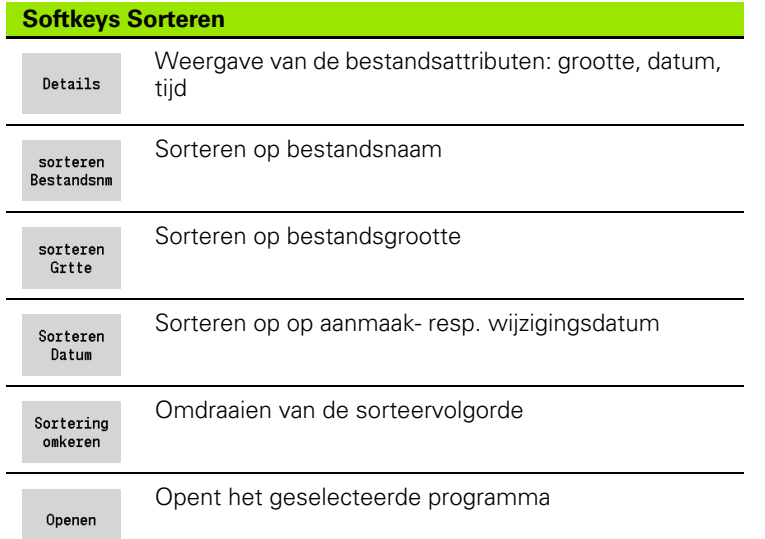

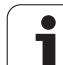

# **1.3 Programmadeel-aanduiding**

Een nieuw gemaakt NC-programma bevat reeds programmadeelaanduidingen. Afhankelijk van de uit te voeren werkzaamheden voegt u andere aanduidingen toe of wist u deze. Een NC-programma moet minimaal de aanduidingen BEWERKING en EINDE bevatten.

U kunt andere programmadeel-aanduidingen vinden in het keuzevenster "DINplus-woord invoegen" (menu-item "Extra > DINpluswoord...").. De Besturing voert de programmadeel-aanduiding in op de juiste positie of op de actuele positie.

Programmadeel-aanduidingen in het Nederlands worden bij de dialoogtaal Nederlands gebruikt. Alle andere talen maken gebruik van Engelse programmadeel-aanduidingen.

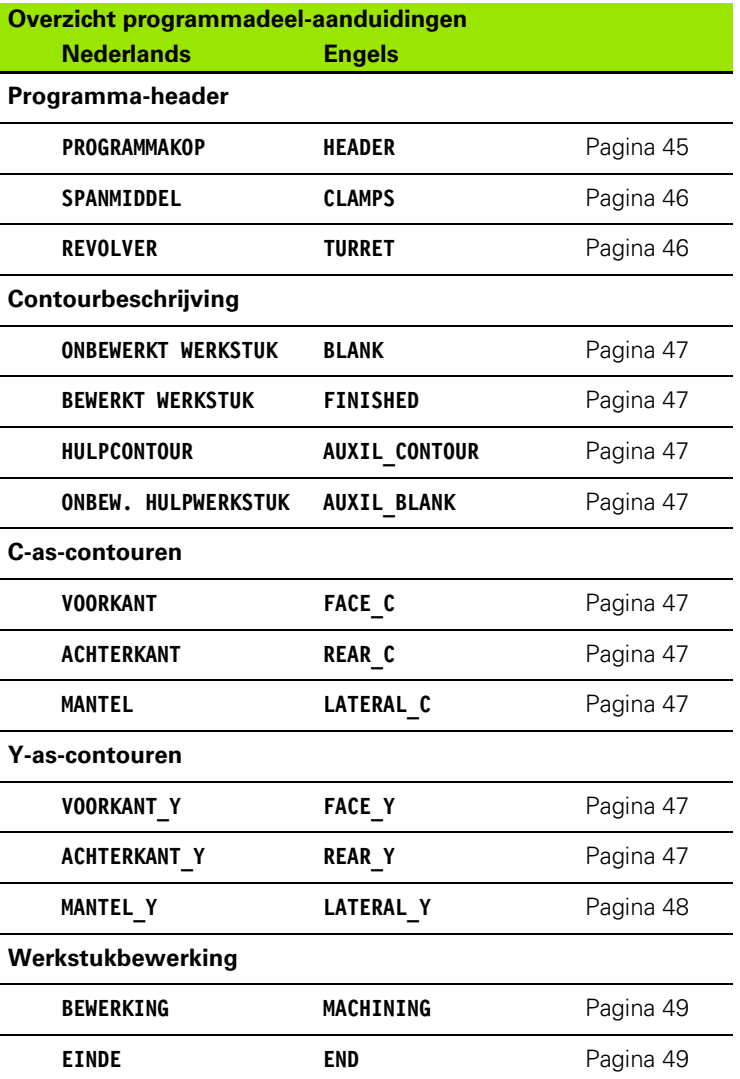

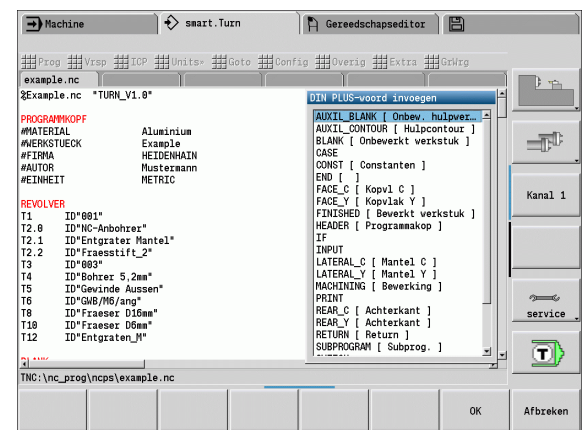

## **Voorbeeld: Programmadeel-aanduidingen**

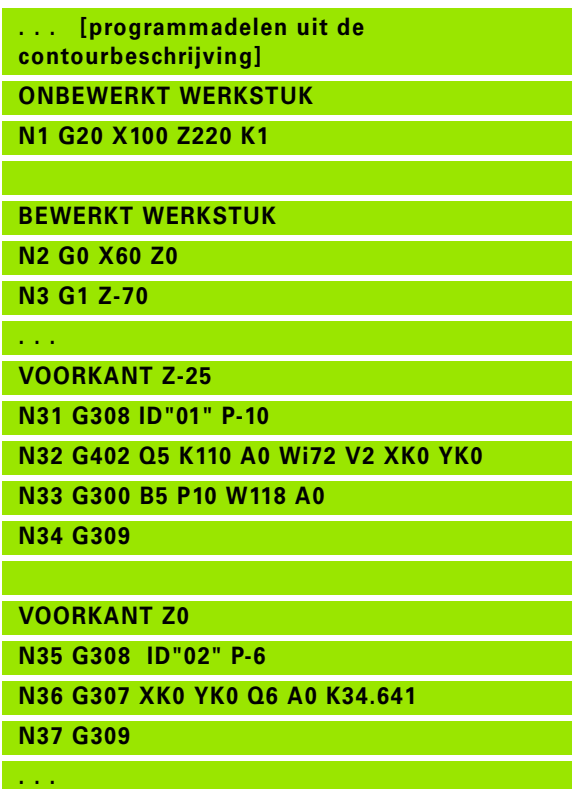

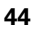

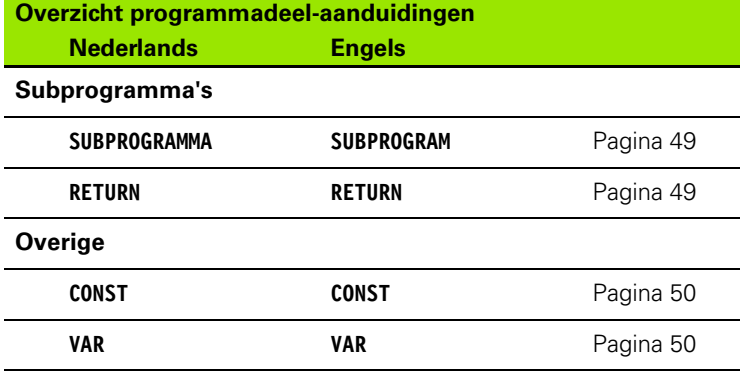

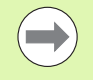

Gebruik de programmadeel-aanduidingen (VOORKANT, ACHTERKANT, etc.) meermaals als er meer onafhankelijke contourbeschrijvingen voor de boor-/ freesbewerking zijn.

# <span id="page-44-0"></span>**Programmadeel PROGRAMMAKOP**

Instructies voor en informatie in de PROGRAMMAKOP:

## **Eenheid:**

- maateenheid metrisch of inch instellen
- Geen invoer: de in de user parameter ingestelde maateenheid wordt overgenomen
- De overige velden omvatten **beheergegevens** en **instelinformatie**, die de programma-uitvoering niet beïnvloeden.

De informatie van de programmakop wordt in het NC-programma met "#" aangegeven.

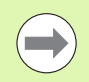

U kunt "Eenheid" alleen selecteren bij het maken van een nieuw NC-programma. Op een later tijdstip kunnen geen wijzigingen meer worden aangebracht.

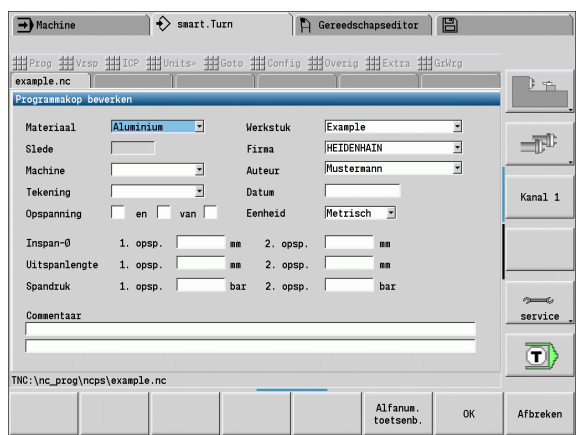

# <span id="page-45-0"></span>**Programmadeel SPANMIDDEL**

1.3 Programmadeel-aanduiding **1.3 Programmadeel-aanduiding**

In het programmadeel SPANMIDDEL beschrijft u hoe het werkstuk is ingespannen. Hierdoor kan het spanmiddel in de simulatie worden weergegeven. In TURN PLUS wordt de spanmiddelinformatie gebruikt om bij het automatisch genereren van programma's de nulpunten en snijbegrenzingen te berekenen.

# **Parameters**

- Nummer van spanmiddel
- D Spilnummer voor AAG
- R Opspanmethode
	- 0: parameter **J** definieert de uitspanlengte
	- 1: parameter **J** definieert de inspanlengte
- Z Positie van de klauwplaatrand
- B Referentie klauwen
- J In- of uitspanlengte van het werkstuk (afhankelijk van de opspanmethode **R**)
- O Snijbegrenzing voor bewerking aan de buitenzijde
- I Snijbegrenzing voor bewerking aan de binnenzijde
- K Overlapping klauw/werkstuk (let op het voorteken)
- X Spandiameter van onbewerkt werkstuk
- Q Spanvorm
	- 4: buiten inspannen
	- 5: binnen inspannen
- V Asbewerking AAG
	- 0: klauwplaat: automatische scheidingspunten bij de grootste en kleinste diameter
	- ■1: as/klauwplaat: bewerkingen ook van de klauwplaat weg
	- 2: as/meenemer voorkant: buitencontour kan volledig worden bewerkt

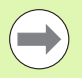

Wanneer u de parameters **Z** en **B** niet definieert, gebruikt TURN PLUS bij AAG (automatisch genereren van programma's) de volgende procesparameters:

- Voorste klauwplaatrand op hoofd-/tegenspil
- Klauwbreedte bij hoofd-/tegenspil

# <span id="page-45-1"></span>**Programmadeel REVOLVER**

In het programmadeel REVOLVER wordt de bezetting van de gereedschapshouder vastgelegd. Voor elke bezette revolverplaats wordt het **gereedschap-ID-nummer** ingevoerd. Bij multigereedschappen vindt voor elke snijkant een invoer in de revolvertabel plaats.

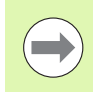

 Als u **REVOLVER niet programmeert**, worden de in de "gereedschapstabel" van de werkstand "Machine" ingevoerde gereedschappen gebruikt.

# $\boldsymbol{\mathsf{X}}$ A  $\Omega$  $Q = 4$  $\mathbf I$  $\Rightarrow$  Z  $\overline{\mathfrak{g}}$  $0 = 5$  $\mathsf{K}$

## **Voorbeeld: Revolvertabel**

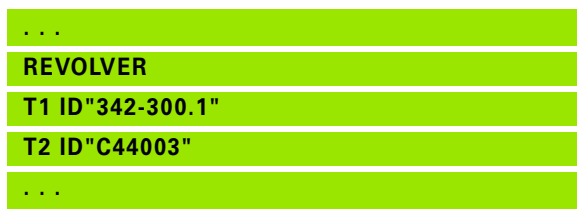

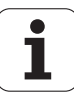

# <span id="page-46-0"></span>**Programmadeel ONBEWERKT WERKSTUK**

In dit programmadeel beschrijft u de contour van het onbewerkte werkstuk.

# <span id="page-46-3"></span>**Programmadeel ONBEWERKT HULPWERKSTUK**

In dit programmadeel beschrijft u verdere onbewerkte werkstukken waarnaar eventueel met G702 kan worden overgeschakeld.

# <span id="page-46-1"></span>**Programmadeel BEWERKT WERKSTUK**

In dit programmadeel beschrijft u de contour van het bewerkte werkstuk. Na het programmadeel **BEWERKT WERKSTUK** gebruikt u nog meer programmadeel-aanduidingen, zoals VOORKANT, MANTEL, etc.

# <span id="page-46-2"></span>**Programmadeel HULPCONTOUR**

In dit programmadeel beschrijft u de hulpcontouren van de te draaien contour.

# <span id="page-46-4"></span>**Programmadeel VOORKANT, ACHTERKANT**

In dit programmadeel beschrijft u contouren aan de voor- of achterkant die met de C-as moeten worden bewerkt. De programmadeelaanduiding definieert de positie van de contour in Z-richting.

# **Parameters**

Positie van de contour aan voorkant/achterkant

# <span id="page-46-5"></span>**Programmadeel MANTEL**

In dit programmadeel beschrijft u mantelvlakcontouren die met de Cas moeten worden bewerkt. De programmadeel-aanduiding definieert de positie van de contour in X-richting.

# **Parameters**

X Referentiediameter van de mantelvlakcontour

# <span id="page-46-6"></span>**Programmadeel VOORKANT\_Y, ACHTERKANT\_Y**

Bij draaibanken met Y-as geven de programmadeel-aanduidingen het XY-vlak (G17) en de positie van de contour in Z-richting aan. De spilhoek (C) definieert de spilpositie.

# **Parameters**<br>X Vlakdi

- X Vlakdiameter (voor snijbegrenzing)
- Z Positie van het referentievlak default: 0
- C Spilhoek default: 0

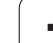

# <span id="page-47-0"></span>**Programmadeel MANTEL\_Y**

Met de programmadeel-aanduiding wordt het YZ-vlak (G19) gemarkeerd en bij machines met B-as het gezwenkte vlak vastgelegd.

**Zonder gezwenkt vlak:** De referentiediameter definieert de positie van de contour in X-richting, de C-ashoek en de positie op het werkstuk.

## **Parameters**

- X Referentiediameter
- C C-ashoek bepaalt de spilpositie

**Met gezwenkt vlak** (zie afbeeldingen): MANTEL\_Y voert bovendien de volgende transformaties en rotaties voor het gezwenkte vlak uit:

- Verschuift het coördinatensysteem naar positie I, K
- Roteert het coördinatensysteem met hoek B; referentiepunt: I, K
- H=0: verschuiving van het geroteerde coördinatensysteem met –I. Het coördinatensysteem wordt "terug" verschoven.

## **Parameters**

- X Referentiediameter
- C C-ashoek bepaalt de spilpositie
- B Vlakhoek: positieve Z-as
- I Vlakreferentie in X-richting (radiusmaat)
- K Vlakreferentie in Z-richting
- H Automatische verschuiving van het coördinatensysteem (default: 0)
	- 0: het geroteerde coördinatensysteem wordt met –I verschoven
	- 1: het coördinatensysteem wordt niet verschoven

**Coördinatensysteem "terug" verschuiven:** De besturing evalueert de referentiediameter voor de snijbegrenzing. Deze geldt bovendien als referentie voor de diepte die u voor te frezen contouren en boringen programmeert.

Omdat de referentiediameter is gerelateerd aan het actuele nulpunt, wordt geadviseerd bij het werken op het gezwenkte vlak het geroteerde coördinatensysteem met de waarde –I "terug" te verschuiven. Als geen snijbegrenzing nodig is, bijv. bij boringen, kunt u de verschuiving van het coördinatensysteem uitschakelen (H=1) en referentiediameter=0 instellen.

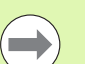

Let op:

 In het gezwenkte coördinatensysteem is X de as voor diepteaanzet. X-coördinaten worden als diametercoördinaten gedimensioneerd.

Spiegeling van het coördinatensysteem heeft geen invloed op de referentie-as van de zwenkhoek ("ashoek B" van de gereedschapsoproep).

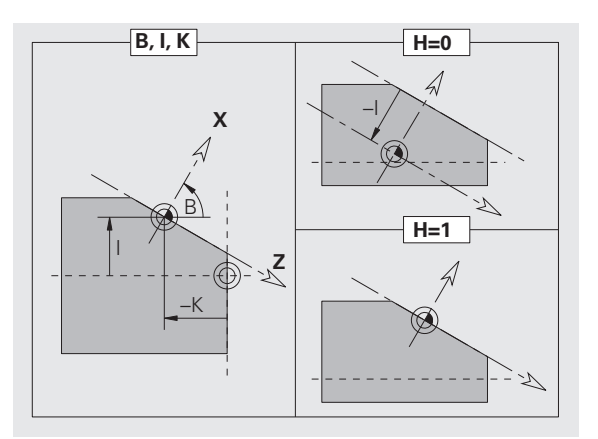

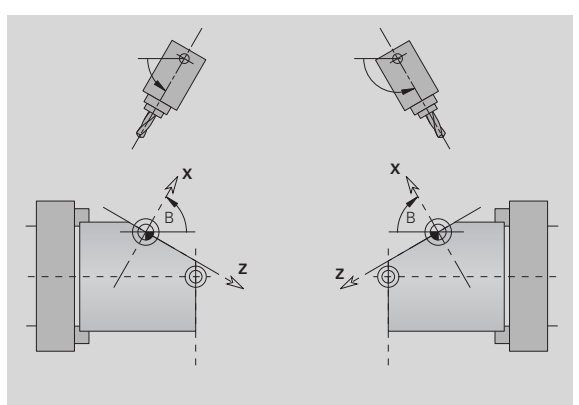

**Voorbeeld: "MANTEL\_Y"**

**...**

**PROGRAMMAKOP ... CONTOUR Q1 X0 Z600 ONBEWERKT WERKSTUK ... BEWERKT WERKSTUK ... MANTEL\_Y X118 C0 B130 I59 K0 ... BEWERKING**

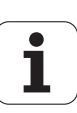

# <span id="page-48-0"></span>**Programmadeel BEWERKING**

In het programmadeel **BEWERKING** programmeert u de bewerking van het werkstuk. Deze aanduiding **moet** aanwezig zijn.

# <span id="page-48-1"></span>**Aanduiding EINDE**

Met de aanduiding **EINDE** wordt het NC-programma afgesloten. Deze aanduiding **moet** aanwezig zijn.

# <span id="page-48-2"></span>**Programmadeel SUBPROGRAMMA**

Wanneer u in een NC-programma (in hetzelfde bestand) een subprogramma vastlegt, wordt dit aangeduid met **SUBPROGRAMMA** gevolgd door de naam van het subprogramma (max. 40 tekens).

# <span id="page-48-3"></span>**Programmadeel-aanduiding RETURN**

De programmadeel-aanduiding RETURN beëindigt het subprogramma.

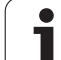

# <span id="page-49-0"></span>**Programmadeel-aanduiding CONST**

In het programmadeel CONST legt u constanten vast. Constanten worden gebruikt voor de definitie van een waarde.

U voert de waarde direct in of berekent deze. Wanneer er bij de berekening constanten worden gebruikt, moeten deze vooraf vastgelegd zijn.

De constantenaam mag maximaal 20 tekens lang zijn; toegestaan zijn kleine letters en cijfers. Constanten beginnen altijd met een underscore. [Zie "Uitgebreide variabelen syntaxis CONST - VAR" op](#page-394-0)  [pagina 395.](#page-394-0)

**Voorbeeld: "CONST"**

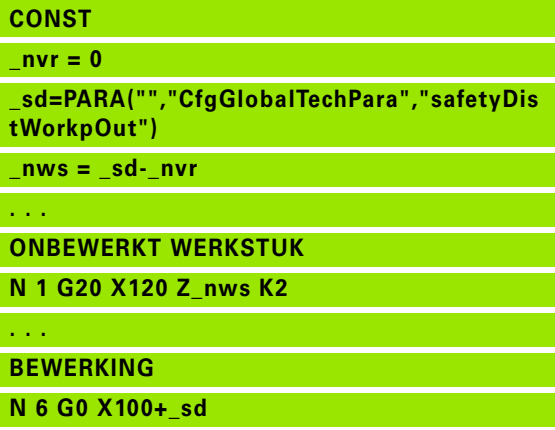

# <span id="page-49-1"></span>**Aanduiding VAR**

In het programmadeel **VAR** definieert u namen (tekstaanduidingen) voor variabelen: [Zie "Uitgebreide variabelen syntaxis CONST - VAR" op](#page-394-0)  [pagina 395.](#page-394-0)

De variabelennaam mag maximaal 20 tekens lang zijn; toegestaan zijn kleine letters en cijfers. Variabelen beginnen altijd met een "#".

**Voorbeeld: "VAR"**

**. . .**

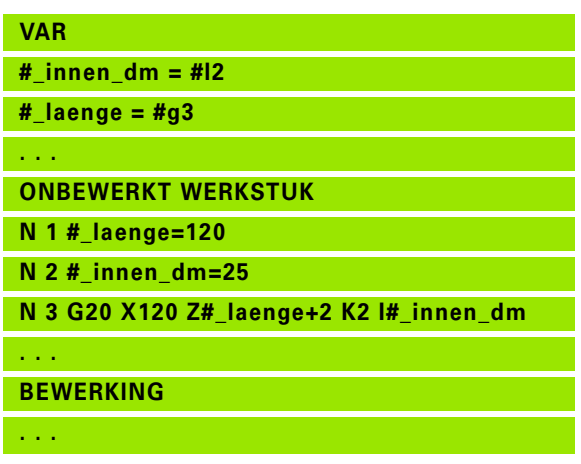

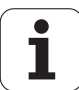

# **1.4 Gereedschapsprogrammering**

De aanduiding van de gereedschapsplaatsen wordt door de machinefabrikant vastgelegd. Daarbij krijgt iedere gereedschapsopname een uniek **T-nummer**.

Bij het "T-commando" (programmadeel: BEWERKING) programmeert u het T-nummer en zodoende de zwenkpositie van de gereedschapshouder. De toewijzing van het gereedschap aan de zwenkpositie wordt door de Besturing herkend op basis van de "revolvertabel" in het programmadeel REVOLVER.

U kunt de gereedschapsitems afzonderlijk bewerken of via het menuitem **Revolvertabel instellen** de "revolvertabel" oproepen en bewerken.

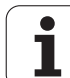

# <span id="page-51-0"></span>**Gereedschapstabel instellen**

Bij de functie "Revolvertabel instellen" stelt de Besturing de revolverbezetting beschikbaar voor bewerking.

U kunt

- de revolverbezetting bewerken: gereedschappen uit de database overnemen, items wissen of naar andere posities verschuiven (voor softkeys zie tabel).
- de revolvertabel uit de werkstand Machine overnemen.
- de actuele revolverbezetting van het NC-programma wissen.

## **Revolvertabel uit de werkstand "Machine" overnemen:**

Menu-item "Vrsp > Revolvertabel instellen" selecteren

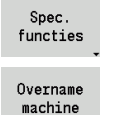

omschakelen naar "Speciale functies"

 Gereedschapstabel van de werkstand "Machine" in het NC-programma overnemen

## **Gereedschapstabel wissen:**

Menu-item "Vrsp > Revolvertabel instellen" selecteren

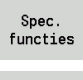

omschakelen naar "Speciale functies"

Alles wissen alle items in de revolvertabel wissen

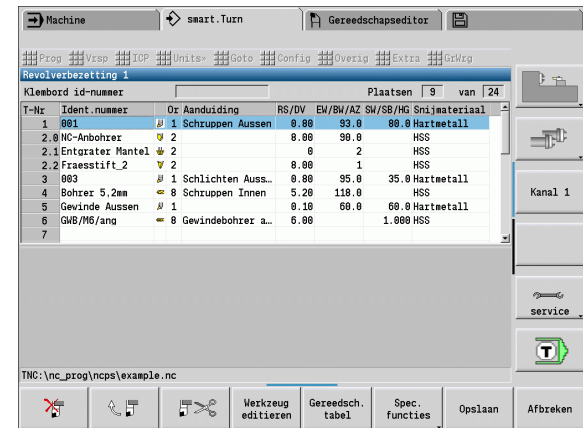

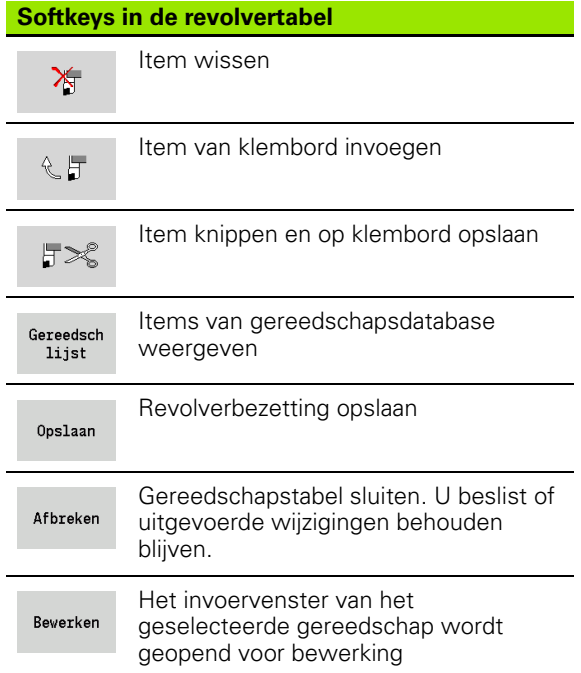

# **Gereedschapsitems bewerken**

Voor ieder item van het programmadeel REVOLVER roept u de dialoogbox "Gereeds." op en voert u het ID-nummer in of neemt u het ID-nummer uit de gereedschapsdatabase over.

## **Nieuw gereedschapsitem**

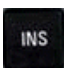

Cursor positioneren en op de Ins-toets drukken. De editor opent de dialoogbox "Gereeds.".

ID-nummer van het gereedschap invoeren.

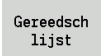

Gereedschapsdatabase openen.

Cursor op het over te nemen gereedschap plaatsen.

Overname Gereeds. ID-nummer van het gereedschap overnemen.

## **Gereedschapsgegevens wijzigen**

Cursor op het te wijzigen item plaatsen en op RETURN drukken.

Dialoogbox "Gereeds." bewerken

## **Multigereedschappen**

Een gereedschap met meerdere referentiepunten of met meerdere snijkanten wordt een multigereedschap genoemd. Bij de T-oproep wordt het T-nummer gevolgd door een "S" om de snijkant te markeren.

## **T-nummer.S** (S=0..9)

S=0 geeft de hoofdsnijkant aan. Deze hoeft niet te worden geprogrammeerd.

## **Voorbeelden:**

- "T3" of "T3.0": zwenkpositie 3; hoofdsnijkant
- "T12.2": zwenkpositie 12; snijkant 2

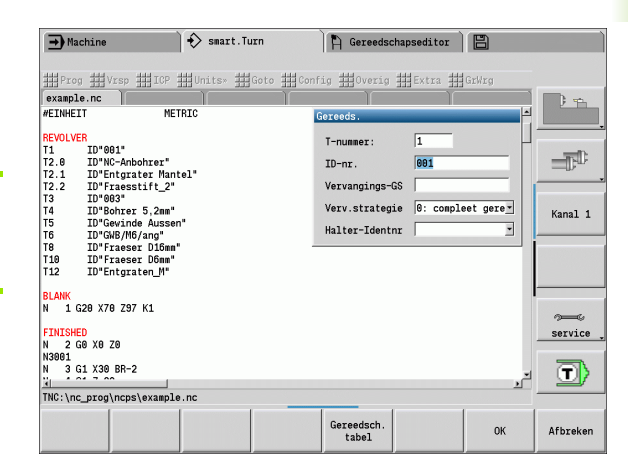

## **Parameters van de dialoogbox "Gereeds."**

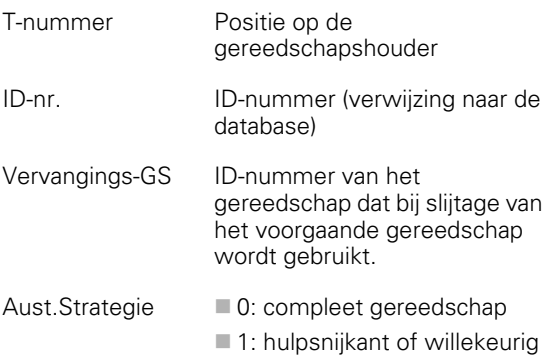

# **Vervangings-GS**

Bij de "eenvoudige" standtijdbewaking wordt de programmauitvoering gestopt wanneer een gereedschap is verbruikt. Het actueel uitgevoerde programma wordt echter beëindigd.

Als u de optie **standtijdbewaking met omwisselgereedschap** gebruikt, wisselt de Besturing automatisch het "zustergereedschap" in wanneer een gereedschap is verbruikt. Pas als het laatste gereedschap van een gereedschapsgroep is verbruikt, stopt de Besturing de programma-uitvoering.

U kunt omwisselgereedschap definiëren bij het instellen van de revolver. De "gereedschapsgroep" kan uit meerdere zustergereedschappen bestaan. De gereedschapsgroep vormt een onderdeel van het NC-programma.

In de T-oproepen programmeert u het "eerste gereedschap" van de gereedschapsgroep.

## **Omwisselgereedschap definiëren:**

Cursor op het "voorgaande gereedschap" plaatsen en op RETURN drukken.

ID-nummer van het omwisselgereedschap invoeren (dialoogbox "Gereeds.") en omwisselstrategie vastleggen.

Bij het gebruik van multigereedschappen legt u in de **Aust.Strategie** vast of het complete multigereedschap of slechts de verbruikte snijkant van het gereedschap door een zustergereedschap moet worden vervangen:

- 0: compleet gereedschap (default): als één snijkant van het multigereedschap is verbruikt, wordt dit gereedschap niet meer toegepast.
- ■1: hulpsnijkant of willekeurig: uitsluitend de "verbruikte" snijkant van het multigereedschap wordt door een ander gereedschap resp. door een andere snijkant vervangen. Andere, niet-verbruikte snijkanten van het multigereedschap worden nog steeds gebruikt.

"Lernen  $\sum$  smart. Turn FREETTUNG<br>
IRBEITUNG<br>
4 UNIT ID"G869 ICP" radial)<br>
To linit TD"G869 ICP" radial) IV ICP-Stechdrehen<br>
VIT ID"G869 ICP" [G869 St. A UNIT ID"G869 ICP" ISABLE 10"<br>
ISUNIT ID"G869 ICP" [G869 Stechdrehen<br>
T9 S200 G95 F0.35 M3<br>
G47 P1<br>
C1 Vol. G96 S200 G95 F0.35 M3  $\frac{G47}{G1}$   $\frac{A62}{P1}$ Аŋ  $rac{F_1}{x_{60}}$  z<sub>0</sub>  $Anf$ Anfa  $\frac{1}{\sqrt{2}}$  $\sqrt{\frac{m}{v}}$  $APP<sub>m</sub>$  $\theta$  $\bigcirc$ 1∕2  $s_{ch}$ **Hilfskon** S. Startsatz  $2s$ Endsatznum maximale Zu  $A$ ufmaß  $\chi$ øxs  $A$ ufmaß z  $3M03.nc$ Anfahrvariante  $b$ ild  $W e_{Tkz e u g}$ 

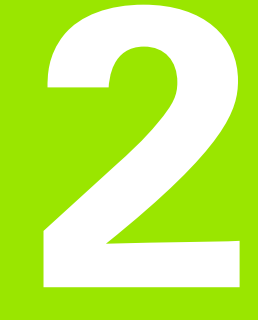

**smart.Turn-units**

# **2.1 smart.Turn-units**

# **Menugroep "Units"**

De **menugroep "Units"** omvat de unit-oproepen gesorteerd op bewerkingswijzen. U bereikt deze menugroep door bediening van het menu-item "Units".

- Voorbewerken
- Steken
- Boren en voorboren (C- en Y-as)
- Nabewerken
- Schroefdraad
- Frezen (C- en Y-as)
- Spec (speciale bewerkingen)

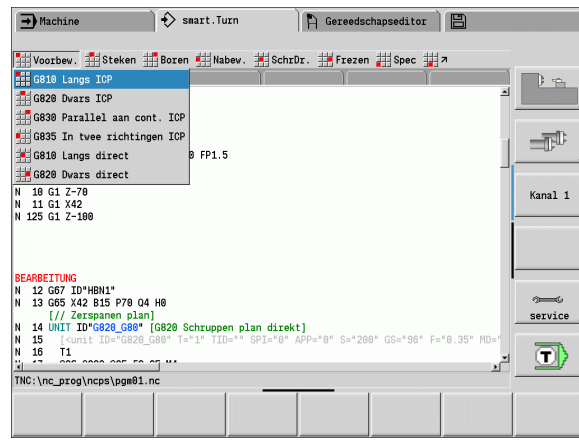

# <span id="page-55-0"></span>**De smart.Turn-unit**

Een unit beschrijft een volledig werkblok. Dit betekent dat de unit de gereedschapsoproep, de technologiegegevens, de cyclusoproep, de strategie voor het benaderen en vrijzetten, evenals globale gegevens zoals veiligheidsafstand etc. omvat. Al deze parameters zijn overzichtelijk in een dialoog samengevat.

## **Unit-formulieren**

De Unit-dialoog is in formulieren en de formulieren weer in groepen onderverdeeld. Tussen de formulieren en de groepen kunt u navigeren met de **smart-toetsen**.

## **Formulieren in unit-dialogen**

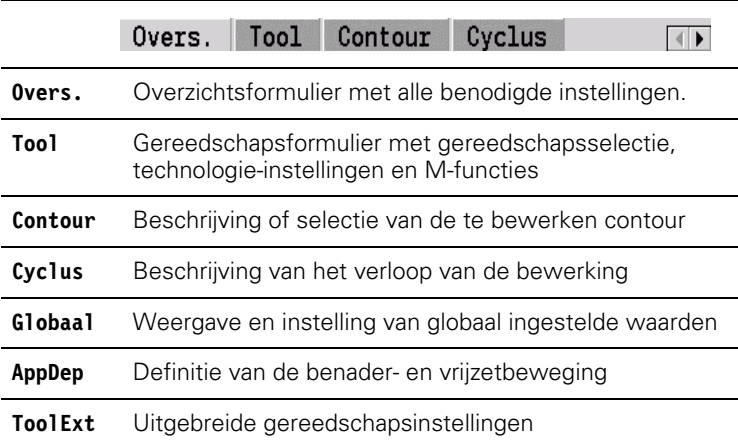

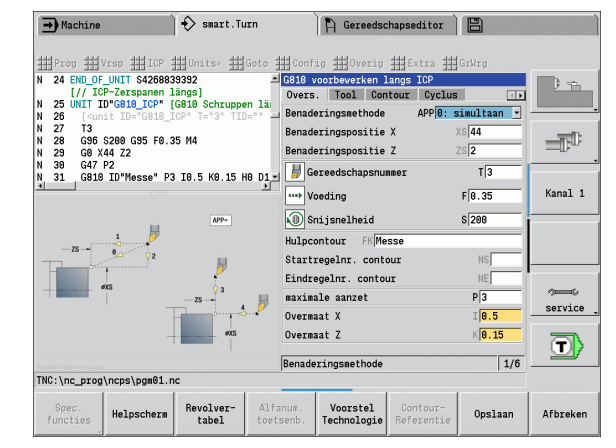

## **Het overzichtsformulier**

In het overzichtsformulier zijn de belangrijkste gegevens van de unit samengevat. Deze parameters worden in de andere formulieren herhaald.

## **Het Tool-formulier**

In dit formulier kunt u de technologische informatie programmeren.

# **Formulier "Tool"**

## **Gereedschap**

- T Gereedschapsnummer (revolverplaatsnummer)
- TID ID-nummer (gereedschapsnaam) wordt automatisch ingevoerd.
- F Voeding: voeding per omwenteling (mm/omw) voor de bewerking. Het gereedschap wordt bij elke spilomwenteling verplaatst met de geprogrammeerde waarde.
- S (constante) snijsnelheid (m/min) of constant toerental (omw/ min). Met **Draaimethode GS** om te schakelen.

#### **Spil**

- GS Draaimethode
	- G96: constante snijsnelheid. Het toerental verandert synchroon met de draaidiameter
	- G97: constant toerental. Toerental is onafhankelijk van de draaidiameter
- MD Rotatierichting
	- M03: met de klok mee CW
	- M04: tegen de klok in CCW
- SPI Spilnummer werkstuk (0..3). Spil waarin het werkstuk is ingespannen (alleen bij machines met meerdere spillen).
- SPT Spilnummer gereedschap (0..3). Spil van het aangedreven gereedschap.

## **M-functies**

- MT M na T: M-functie die na gereedschapsoproep T wordt uitgevoerd.
- MFS M bij begin: M-functie die aan het begin van de bewerkingsstap wordt uitgevoerd.
- MFE M bij einde: M-functie die aan het einde van de bewerkingsstap wordt uitgevoerd.

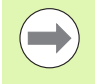

Aan elke unit is voor toegang tot de technologiedatabase een bewerkingswijze toegewezen. In de beschrijving hieronder worden de toegewezen bewerkingswijze en de door het technologievoorstel gewijzigde unit-parameters opgegeven.

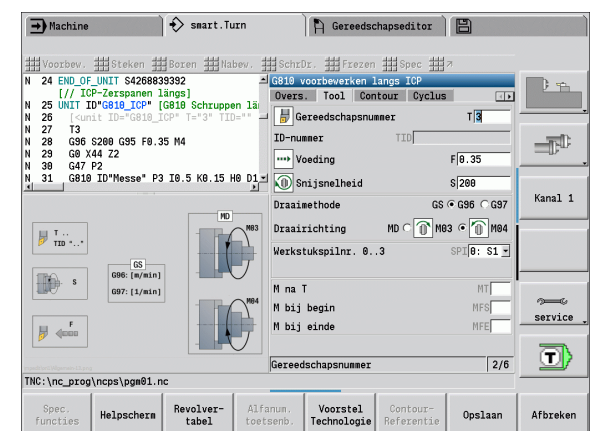

#### **Softkeys in het Tool-formulier** Keuze van het gereedschapsnummer Gereedsch lijst Overnemen van voeding, snijsnelheid Voorstel en aanzet uit de **technologie-**Technologie **database**.

## <span id="page-57-0"></span>**Het Contour-formulier**

In dit formulier kunt u de te bewerken contouren definiëren. Er wordt onderscheid gemaakt tussen de directe contourdefinitie (G80) en de verwijzing naar een **externe** contourdefinitie (gedeelte BEWERKT WERKSTUK of HULPCONTOUR).

# **Parameters ICP-contourdefinitie**<br>**FK** Hulpcontour: naam van de

Hulpcontour: naam van de te bewerken contour.

U kunt een bestaande contour selecteren of een contour met ICP opnieuw beschrijven.

- NS Startregelnummer contour: begin van het contourgedeelte
- NE Eindregelnummer contour: einde van het contourgedeelte
	- NE niet geprogrammeerd: het contourelement NS wordt in contourdefinitierichting bewerkt.
	- NS=NE geprogrammeerd: het contourelement NS wordt tegen de contourdefinitierichting in bewerkt.
- V Vormelementen bewerken (default: 0)

Een afkanting/afronding wordt bewerkt:

- 0: aan het begin en einde van de contour
- 1: aan het begin van de contour
- 2: aan het einde van de contour
- 3: geen bewerking
- $\blacksquare$  4: alleen afkanting/afronding wordt bewerkt niet het basiselement. (Voorwaarde: contourgedeelte met één element)
- XA, ZA Beginpunt onbewerkt werkstuk (alleen actief als geen onbewerkt werkstuk is geprogrammeerd):
	- XA, ZA niet geprogrammeerd: de contour van het onbewerkte werkstuk wordt berekend uit de gereedschapspositie en ICP-contour.
	- XA, ZA geprogrammeerd: definitie van het hoekpunt van de contour van het onbewerkte werkstuk.
- BP Pauzeduur: tijdsduur voor de onderbreking van de voedingsbeweging. Dankzij de onderbroken (intermitterende) voeding wordt de spaan gebroken.
- BF Voedingsduur: tijdsinterval totdat de volgende pauze plaatsvindt. Dankzij de onderbroken (intermitterende) voeding wordt de spaan gebroken.

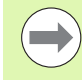

De vermelde softkeys kunnen **alleen** worden geselecteerd wanneer de cursor in het veld **FK**, resp. **NS** of **NE** staat.

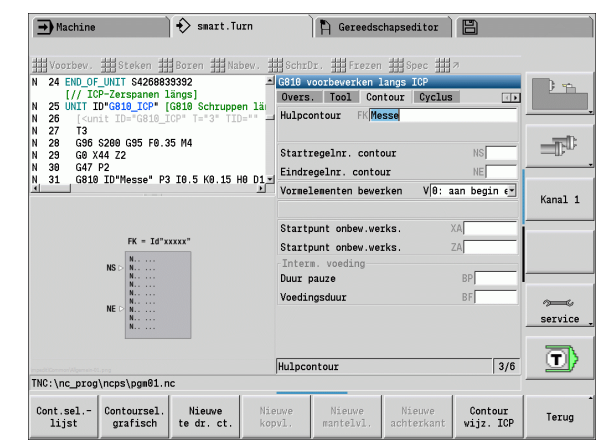

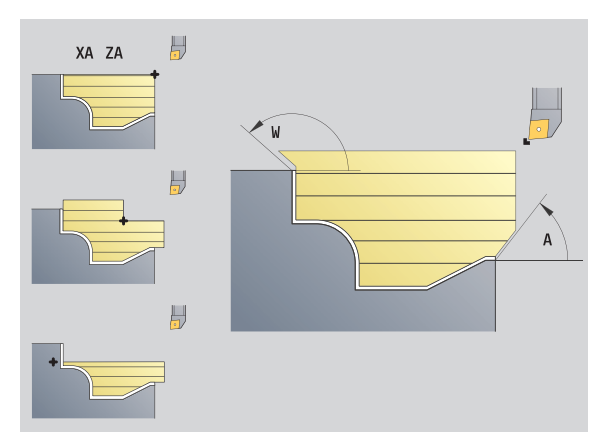

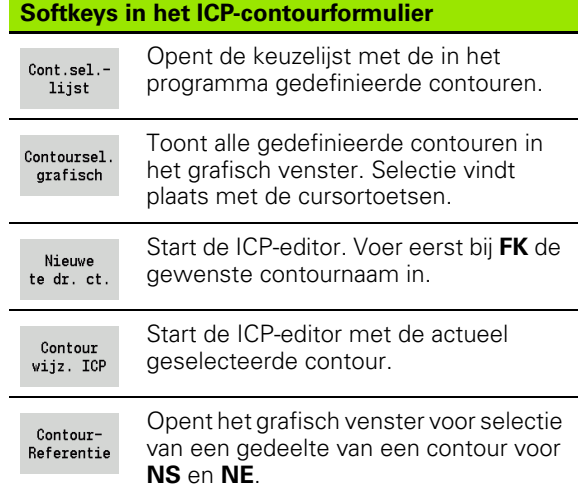

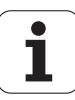

# **Parameter Directe contourdefinitie "draaibewerking"**

- **Contourtype** 
	- 0: normale contour
	- ■1: insteekcontour
- X1, Z1 Beginpunt contour
- X2, Z2 Eindpunt contour
- RC Afronding: radius in de contourhoek
- AC Beginhoek: hoek van het eerste contourelement (bereik: 0° < 90°)
- WC Eindhoek: hoek van het laatste contourelement (bereik: 0° < 90°)
- BS –Afkanting/+afronding bij begin:
	- BS>0: afrondingsradius
	- BS<0: lengte van de afkanting
- BE -Afkanting/+afronding bij einde:
	- **BE>0:** afrondingsradius
	- $\blacksquare$  BE<0: lengte van de afkanting
- BP Pauzeduur: tijdsduur voor de onderbreking van de voedingsbeweging. Dankzij de onderbroken (intermitterende) voeding wordt de spaan gebroken.
- BF Voedingsduur: tijdsinterval totdat de volgende pauze plaatsvindt. Dankzij de onderbroken (intermitterende) voeding wordt de spaan gebroken.

#### **Parameter Directe contourdefinitie "steekbewerking"**

- X1, Z1 Beginpunt contour
- X2, Z2 Eindpunt contour
- RC Afronding: radiussen in bodem van de insteek
- AC Beginhoek: hoek van het eerste contourelement (bereik:  $0^\circ \leq 90^\circ$ )
- WC Eindhoek: hoek van het laatste contourelement (bereik: 0° <= 90°)
- BS –Afkanting/+afronding bij begin:
	- BS>0: afrondingsradius
	- BS<0: lengte van de afkanting
- BE -Afkanting/+afronding bij einde:
	- **BE>0:** afrondingsradius
	- BE<0: lengte van de afkanting

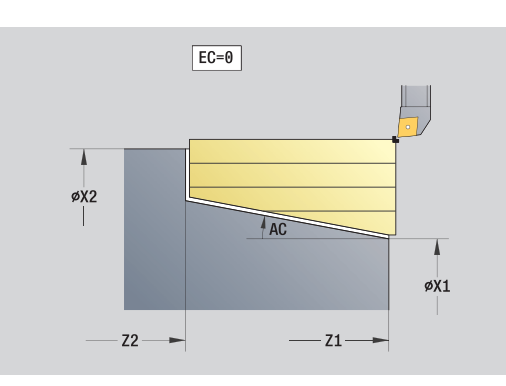

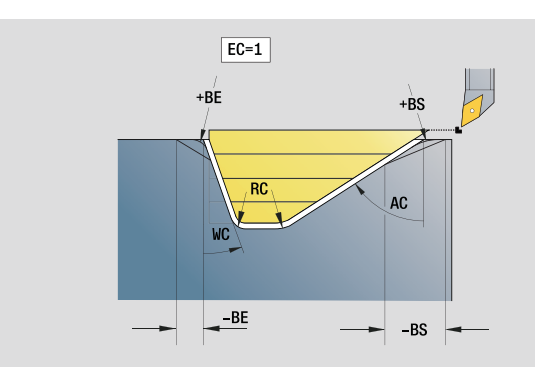

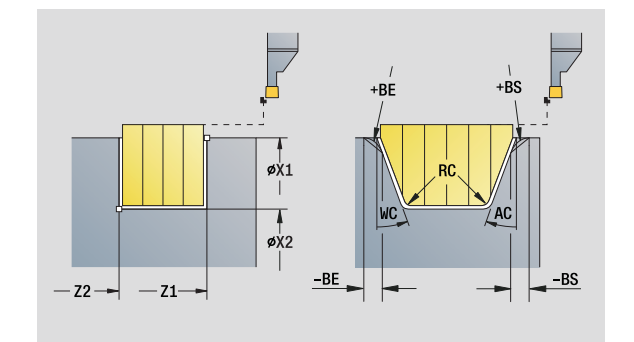

## **Het Globaal-formulier**

Dit formulier bevat parameters die in de start-unit als vooraf ingestelde waarden zijn gedefinieerd. U kunt deze parameters in de bewerkingsunits wijzigen.

# **Parameters in het formulier "Globaal"**<br>G14 Gereedschapswisselpositie

- Gereedschapswisselpositie
	- Geen as
	- 0: simultaan
	- ■1: eerst X, dan Z
	- 2: eerst Z, dan X
	- ■3: alleen X
	- ■4: alleen Z
	- 5: alleen Y-richting
	- 6: simultaan met Y (X-, Y- en Z-as worden diagonaal verplaatst)
- CLT Koelmiddel
	- 0: zonder
	- ■1: koelcircuit 1 aan
	- 2: koelcircuit 2 aan
- G47 Veiligheidsafstand. Geeft bij het draaien de afstand tot het actuele onbewerkte werkstuk aan dat **niet** in spoedgang wordt benaderd.
- SCK Veiligheidsafstand voedingsrichting: veiligheidsafstand in voedingsrichting bij boor- en freesbewerkingen.
- SCI Veiligheidsafstand vlak: veiligheidsafstand in het bewerkingsvlak bij boor- en freesbewerkingen.
- G60 Veiligheidszone. De veiligheidszonebewaking geldt tijdens het boren
	- 0: actief
	- 1: niet actief

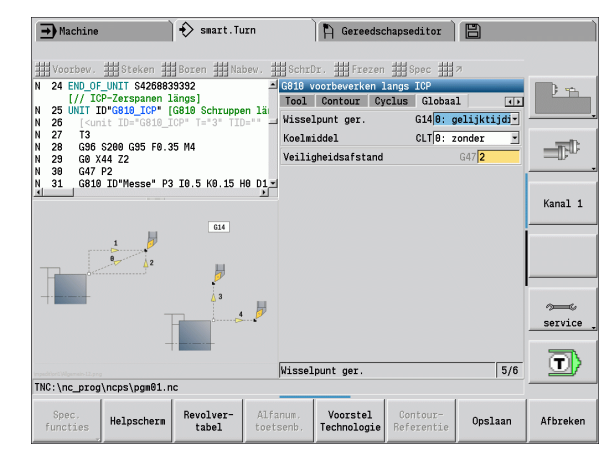

## **Het AppDep-formulier**

In dit formulier worden posities en varianten van de benader- en vrijzetbewegingen gedefinieerd.

**Benaderen:** benaderingsstrategie beïnvloeden.

# **Parameter "Benaderen"**<br>APP Benaderingsvar

- Benaderingsvariant:
	- geen as (benaderingsfunctie uitschakelen)
	- 0: simultaan (X- en Z-as benaderen diagonaal)
	- ■1: eerst X, dan Z
	- 2: eerst Z, dan X
	- 3: alleen X
	- 4<sup>'</sup> alleen 7
- XS, ZS Benaderingspositie: positie van de gereedschapspunt vóór de cyclusoproep

## **Bovendien bij C-asbewerkingen:**

CS Benaderingspositie: C-aspositie die vóór de cyclusoproep met G110 wordt benaderd.

# **Parameter "Benaderen met Y-as"**<br>APP Benaderingsvariant:

- Benaderingsvariant:
	- geen as (benaderingsfunctie uitschakelen)
	- 0: simultaan (X- en Z-as benaderen diagonaal)
	- ■1: eerst X, dan Z
	- 2: eerst Z, dan X
	- 3: alleen X
	- 4: alleen Z
	- 5: alleen Y-richting
	- 6: simultaan met Y (X-, Y- en Z-as benaderen diagonaal)
- XS, YS, Benaderingspositie: positie van de gereedschapspunt vóór
- ZS de cyclusoproep
- CS Benaderingspositie: C-aspositie die vóór de cyclusoproep met G110 wordt benaderd.

**Vrijzetten:** vrijzetstrategie beïnvloeden (geldt ook voor Y-asfuncties).

# **Parameter "Vrijzetten"**<br>DEP Vrijzetmethode:

- Vrijzetmethode:
	- geen as (vrijzetfunctie uitschakelen)
	- 0: simultaan (X- en Z-as zetten diagonaal vrij)
	- ■1: eerst X, dan Z
	- 2: eerst Z, dan X
	- 3: alleen X
	- 4: alleen Z
- XE, ZE Vrijzetpositie: positie van de gereedschapspunt vóór de verplaatsing naar de gereedschapswisselpositie

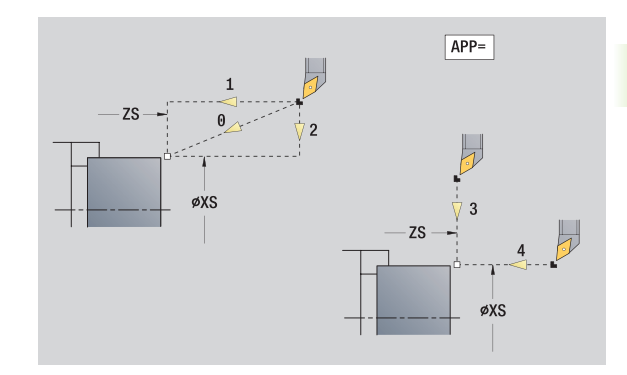

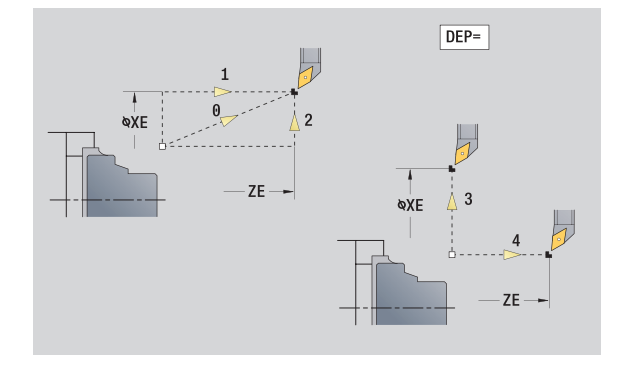

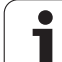

## **Het Tool Ext-formulier**

In dit formulier kunt u extra gereedschapsinstellingen programmeren.

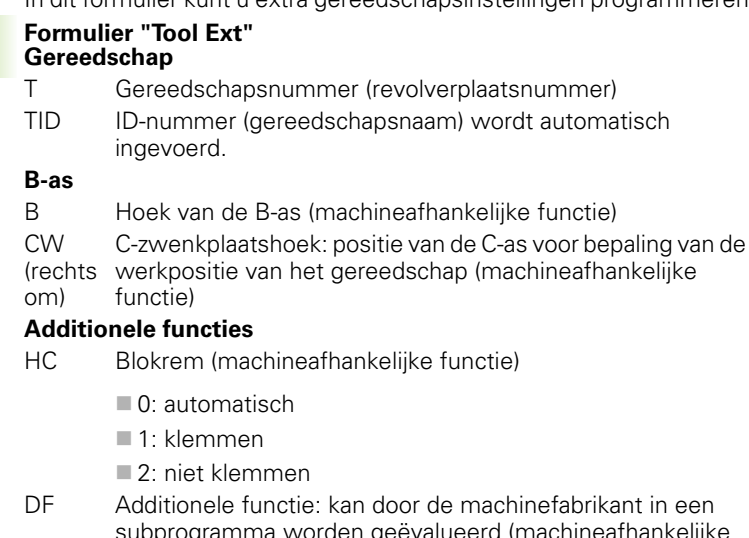

- subprogramma worden geëvalueerd (machineafhankelijke functie) XL, ZL, Waarden kunnen door de machinefabrikant in een
- YL subprogramma worden geëvalueerd (machineafhankelijke functie)

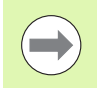

Met de softkey **Uitgebreide gereedschapswissel** kunt u snel en eenvoudig omschakelen tussen de formulieren **Tool** en **Tool Ext**.

# **2.2 Units – voorbewerken**

# **Unit "voorbewerken langs ICP"**

De unit verspaant de in het gedeelte BEWERKT WERKSTUK beschreven contour van "NS naar NE". Als in FK een hulpcontour wordt aangegeven, wordt deze gebruikt.

Unitnaam: G810\_ICP / cyclus: G810 [\(zie pagina 261](#page-260-0))

**Formulier Contour:** [zie pagina 58](#page-57-0) **Formulier Cyclus**

- I, K Overmaat in X-, Z-richting (I: diametermaat)
- P Maximale aanzet
- E Insteekinstelling
	- E=0: neergaande contouren niet bewerken
	- E>0: insteekvoeding bij het bewerken van neergaande contourelementen. Neergaande contourelementen worden bewerkt.
	- Geen invoer: de insteekvoeding wordt bij het bewerken van neergaande contourelementen gereduceerd – maximaal 50%. Neergaande contourelementen worden bewerkt.
- SX, SZ Snijbegrenzing (SX: diametermaat) (default: geen snijbegrenzing)
- A Naderingshoek (referentie: Z-as) (default: parallel aan Z-as)
- W Vrijzethoek (referentie: Z-as) (default: orthogonaal aan Z-as)
- Q Vrijzetmethode bij cycluseinde
	- 0: terug naar het startpunt (eerst X- dan Z-richting)
	- 1: positioneert vóór de gemaakte contour
	- 2: zet vrij op veiligheidsafstand en stopt

## H Contourafronding

- 0: na elke snede langs de contour (binnen het aanzetbereik)
- 1: contourafronding na de laatste snede (volledige contour); vrijzetten onder 45°
- 2: geen contourafronding; vrijzetten onder 45°
- D Elementen verbergen (zie afbeelding)
- O Ondersnijding verbergen:
	- 0: ondersnijdingen worden bewerkt
	- ■1: ondersnijdingen worden niet bewerkt
- **Andere formulieren:** [zie pagina 56](#page-55-0)

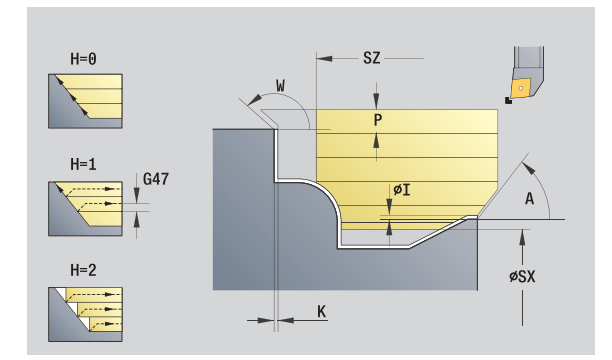

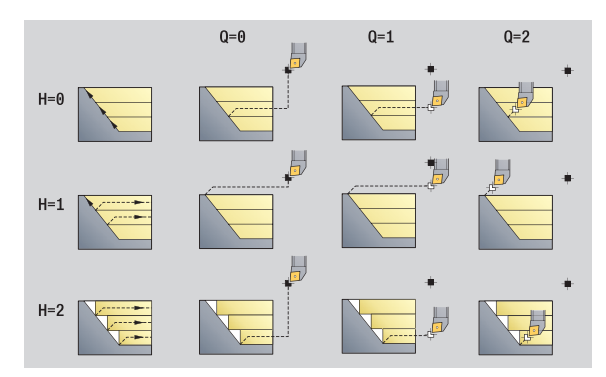

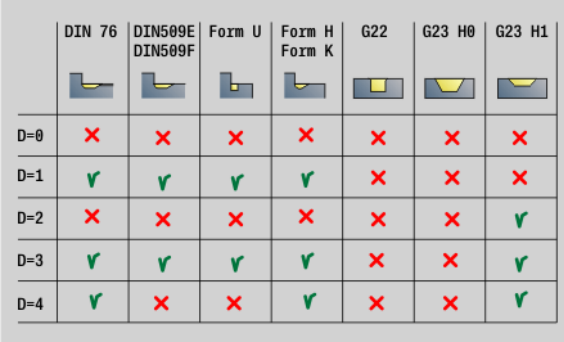

- Bewerkingswijze: voorbewerken
- Beïnvloede parameters: F, S, E, P

# **Unit "voorbewerken dwars ICP"**

De unit verspaant de in het gedeelte BEWERKT WERKSTUK beschreven contour van "NS naar NE". Als in FK een hulpcontour wordt aangegeven, wordt deze gebruikt.

Unitnaam: G820\_ICP / cyclus: G820 ([zie pagina 264\)](#page-263-0)

**Formulier Contour:** [zie pagina 58](#page-57-0)

## **Formulier Cyclus**

- I, K Overmaat in X-, Z-richting (I=diametermaat)
- P Maximale aanzet
- E Insteekinstelling
	- E=0: neergaande contouren niet bewerken
	- E>0: insteekvoeding bij het bewerken van neergaande contourelementen. Neergaande contourelementen worden bewerkt.
	- Geen invoer: de insteekvoeding wordt bij het bewerken van neergaande contourelementen gereduceerd – maximaal 50%. Neergaande contourelementen worden bewerkt.
- SX, SZ Snijbegrenzing (SX: diametermaat) (default: geen snijbegrenzing)
- A Naderingshoek (referentie: Z-as) (default: orthogonaal aan Z-as)
- W Vrijzethoek (referentie: Z-as) (default: parallel aan Zas)
- Q Vrijzetmethode bij cycluseinde
	- 0: terug naar het startpunt (eerst X- dan Z-richting)
	- 1: positioneert vóór de gemaakte contour
	- 2: zet vrij op veiligheidsafstand en stopt
- H Contourafronding
	- 0: na elke snede langs de contour (binnen het aanzetbereik)
	- 1: contourafronding na de laatste snede (volledige contour); vrijzetten onder 45°
	- 2: geen contourafronding; vrijzetten onder 45°
- D Elementen verbergen: vormelementen niet bewerken (zie afbeelding)
- O Ondersnijding verbergen:
	- 0: ondersnijdingen worden bewerkt
	- 1: ondersnijdingen worden niet bewerkt
- **Andere formulieren:** [zie pagina 56](#page-55-0)

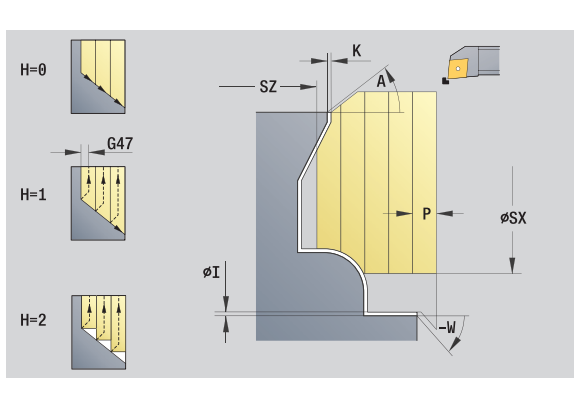

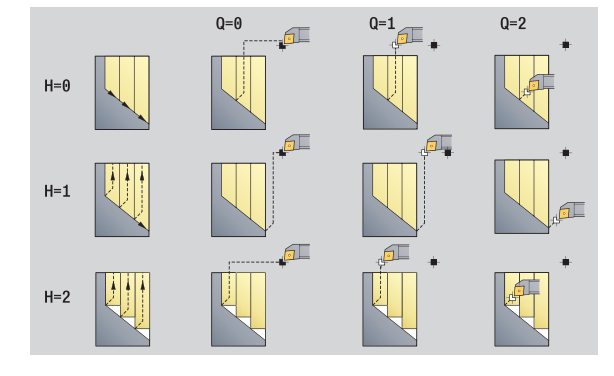

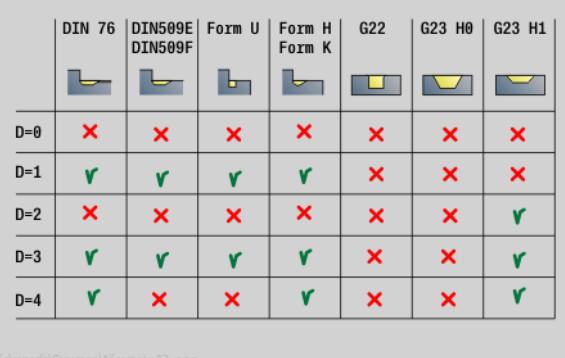

- Bewerkingswijze: voorbewerken
- Beïnvloede parameters: F, S, E, P

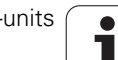

# 2.2 Units – voorbewerken **2.2 Units – voorbewerken**

# **Unit "voorbewerken parallel aan contour ICP"**

De unit verspaant de in het gedeelte BEWERKT WERKSTUK beschreven contour van "NS naar NE" parallel aan de contour. Als in FK een hulpcontour wordt aangegeven, wordt deze gebruikt.

Unitnaam: G830\_ICP / cyclus: G830 [\(zie pagina 267](#page-266-0))

## **Formulier Contour**

- J Overmaat onbewerkt werkstuk (radiusmaat) alleen actief als er **geen onbewerkt werkstuk** is gedefinieerd.
- B Contourberekening
	- 0: automatisch
	- $\blacksquare$  1: gereedschap links (G41)
	- 2: gereedschap rechts (G42)

Andere parameters formulier Contour: [zie pagina 58](#page-57-0)

## **Formulier Cyclus**

- P Maximale aanzet
- I, K Overmaat in X-, Z-richting (I: diametermaat)
- SX, SZ Snijbegrenzing (SX: diametermaat) (default: geen snijbegrenzing)
- A Naderingshoek (referentie: Z-as) (default: parallel aan Z-as)
- W Vrijzethoek (referentie: Z-as) (default: orthogonaal aan Z-as)
- Q Vrijzetmethode bij cycluseinde
	- 0: terug naar het startpunt (eerst X- dan Z-richting)
	- 1: positioneert vóór de gemaakte contour
	- 2: zet vrij op veiligheidsafstand en stopt
- H Type snijlijnen
	- 0: constante spaandiepte: contour wordt verschoven met een constante aanzetwaarde (asparallel)
	- 1: equidistante snijlijnen: snijlijnen lopen op constante afstand van de contour (contourparallel). De contour wordt geschaald.
- HR Hoofdbewerkingsrichting
	- 0: automatisch
	- $\blacksquare$  1:  $+Z$
	- $\blacksquare$  2: +X
	- $\Box$  3: -Z
	- $\blacksquare$  4: -X
- D Elementen verbergen: vormelementen niet bewerken (zie afbeelding)
- **Andere formulieren:** [zie pagina 56](#page-55-0)

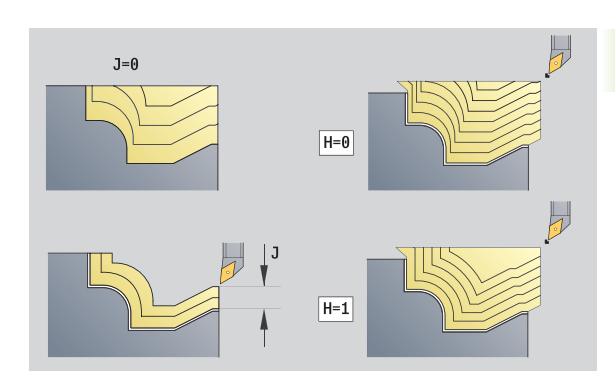

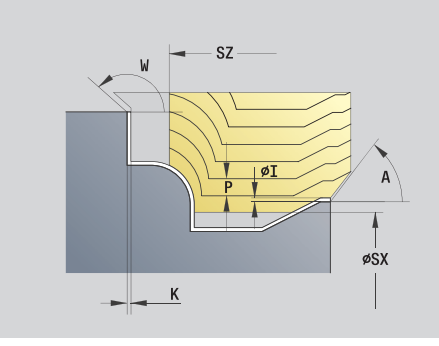

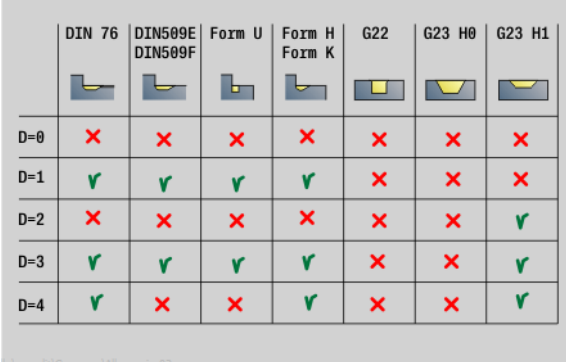

- Bewerkingswijze: voorbewerken
- Beïnvloede parameters: F, S, E, P

# **Unit "voorbewerken in twee richtingen ICP"**

De unit verspaant de in het gedeelte BEWERKT WERKSTUK beschreven contour van "NS naar NE" parallel aan de contour en in twee richtingen. Als in FK een hulpcontour wordt aangegeven, wordt deze gebruikt.

Unitnaam: G835\_ICP / cyclus: G835 ([zie pagina 270\)](#page-269-0)

## **Formulier Contour**

- J Overmaat onbewerkt werkstuk (radiusmaat) alleen actief als er **geen onbewerkt werkstuk** is gedefinieerd.
- B Contourberekening
	- 0: automatisch
	- 1: gereedschap links (G41)
	- 2: gereedschap rechts (G42)
- Andere parameters formulier Contour: [zie pagina 58](#page-57-0)

# **Formulier Cyclus**

- P Maximale aanzet
- I, K Overmaat in X-, Z-richting (I=diametermaat)
- SX, SZ Snijbegrenzing (SX: diametermaat) (default: geen snijbegrenzing)
- A Naderingshoek (referentie: Z-as) (default: parallel aan Z-as)
- W Vrijzethoek (referentie: Z-as) (default: orthogonaal aan Z-as)
- Q Vrijzetmethode bij cycluseinde
	- 0: terug naar het startpunt (eerst X- dan Z-richting)
	- 1: positioneert vóór de gemaakte contour
	- 2: zet vrij op veiligheidsafstand en stopt
- H Type snijlijnen
	- 0: constante spaandiepte: contour wordt verschoven met een constante aanzetwaarde (asparallel)
	- 1: equidistante snijlijnen: snijlijnen lopen op constante afstand van de contour (contourparallel). De contour wordt geschaald.
- D Elementen verbergen: vormelementen niet bewerken (zie afbeelding)

**Andere formulieren:** [zie pagina 56](#page-55-0)

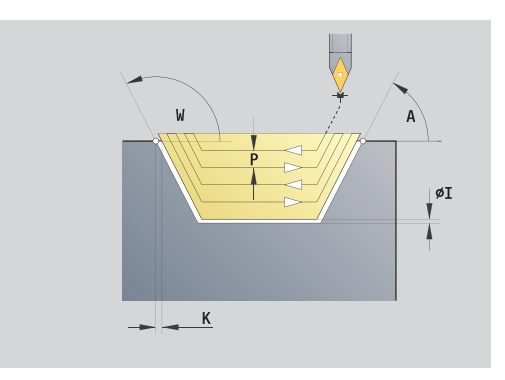

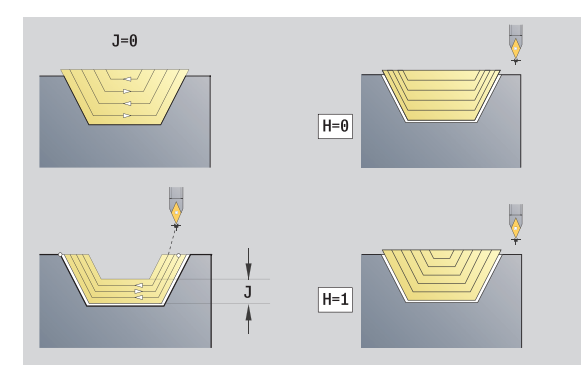

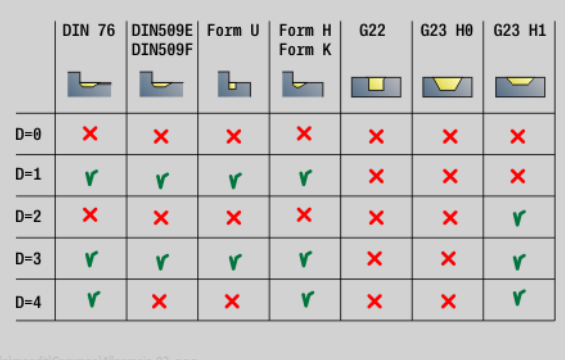

- Bewerkingswijze: voorbewerken
- Beïnvloede parameters: F, S, E, P

## **Unit "voorbewerken langs, directe invoer van contour"**

De unit verspaant de met de parameters beschreven contour. Bij **EC** bepaalt u of er sprake is van een "normale" contour of een insteekcontour.

Unitnaam: G810\_G80 / cyclus: G810 ([zie pagina 261\)](#page-260-0)

## **Formulier Contour**

- EC Contourtype
	- 0: normale contour
- $\blacksquare$  1: insteekcontour
- X1, Z1 Beginpunt contour
- X2, Z2 Eindpunt contour
- RC Afronding: radius in de contourhoek
- AC Beginhoek: hoek van het eerste contourelement (bereik: 0° < 90°)
- WC Eindhoek: hoek van het laatste contourelement (bereik: 0° < 90°)
- BS -Afkanting/+afronding bij begin:
	- BS>0: afrondingsradius
	- $\blacksquare$  BS<0: lengte van de afkanting
- BE -Afkanting/+afronding bij einde
	- BE>0: afrondingsradius
	- BE<0: lengte van de afkanting
- BP Pauzeduur: tijdsduur van de onderbreking van de voedingsbeweging voor spaanbreken.
- BF Voedingsduur: tijdsinterval totdat de volgende pauze plaatsvindt. Door het onderbreken van de voedingsbeweging wordt de spaan gebroken.

## **Formulier Cyclus**

- P Maximale aanzet
- I, K Overmaat in X-, Z-richting (I: diametermaat)
- E Insteekinstelling
	- E>0: insteekvoeding bij het bewerken van neergaande contourelementen. Neergaande contourelementen worden bewerkt.
	- Geen invoer: de insteekvoeding wordt bij het bewerken van neergaande contourelementen gereduceerd – maximaal 50%. Neergaande contourelementen worden bewerkt.
- H Contourafronding
	- 0: na elke snede langs de contour (binnen het aanzetbereik)
	- 1: contourafronding na de laatste snede (volledige contour); vrijzetten onder 45°
	- 2: geen contourafronding; vrijzetten onder 45°

**Andere formulieren:** [zie pagina 56](#page-55-0)

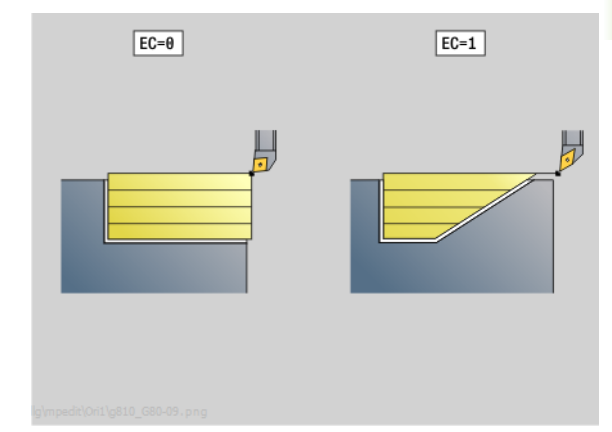

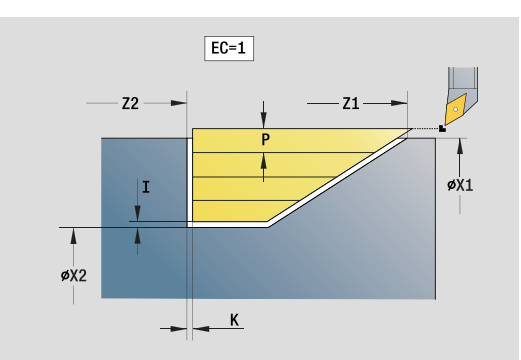

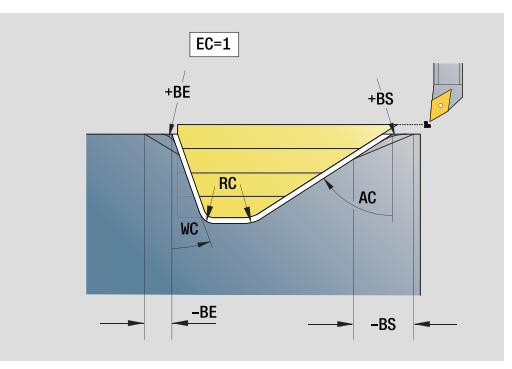

- Bewerkingswijze: voorbewerken
- Beïnvloede parameters: F, S, E, P

## **Unit "voorbewerken dwars, directe invoer van contour"**

De unit verspaant de met de parameters beschreven contour. Bij **EC** bepaalt u of er sprake is van een "normale" contour of een insteekcontour.

Unitnaam: G820\_G80 / cyclus: G820 [\(zie pagina 264](#page-263-0))

## **Formulier Contour**

- EC Contourtype
	- 0: normale contour
	- ■1: insteekcontour
- X1, Z1 Beginpunt contour
- X2, Z2 Eindpunt contour
- RC Afronding: radius in de contourhoek
- AC Beginhoek: hoek van het eerste contourelement (bereik:  $0^\circ < AC < 90^\circ$ )
- WC Eindhoek: hoek van het laatste contourelement (bereik:  $0^\circ$  < WC <  $90^\circ$ )
- BS Afkanting/afronding bij begin
	- **BS>0:** afrondingsradius
	- BS<0: lengte van de afkanting
- BE Afkanting/afronding bij einde
	- **BE>0:** afrondingsradius
	- BE<0: lengte van de afkanting
- BP Pauzeduur: tijdsduur voor de onderbreking van de voedingsbeweging. Dankzij de onderbroken (intermitterende) voeding wordt de spaan gebroken.
- BF Voedingsduur: tijdsinterval totdat de volgende pauze plaatsvindt. Dankzij de onderbroken (intermitterende) voeding wordt de spaan gebroken.

## **Formulier Cyclus**

- P Maximale aanzet
- I, K Overmaat in X-, Z-richting (I: diametermaat)
- E Insteekinstelling
	- E>0: insteekvoeding bij het bewerken van neergaande contourelementen. Neergaande contourelementen worden bewerkt.
	- Geen invoer: de insteekvoeding wordt bij het bewerken van neergaande contourelementen gereduceerd – maximaal 50%. Neergaande contourelementen worden bewerkt.
- H Contourafronding
	- 0: na elke snede langs de contour (binnen het aanzetbereik)
	- 1: contourafronding na de laatste snede (volledige contour); vrijzetten onder 45°
	- 2: geen contourafronding; vrijzetten onder 45°

## **Andere formulieren:** [zie pagina 56](#page-55-0)

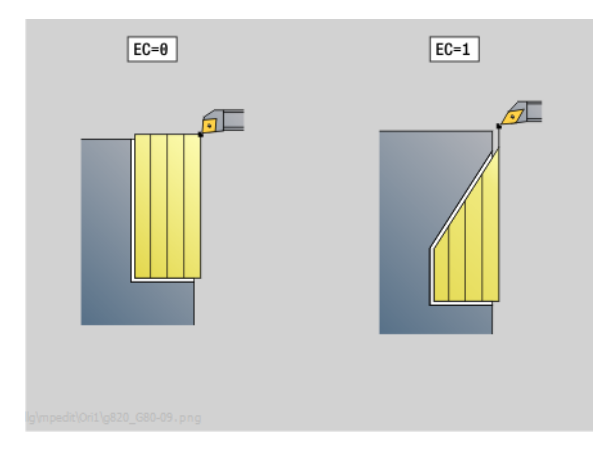

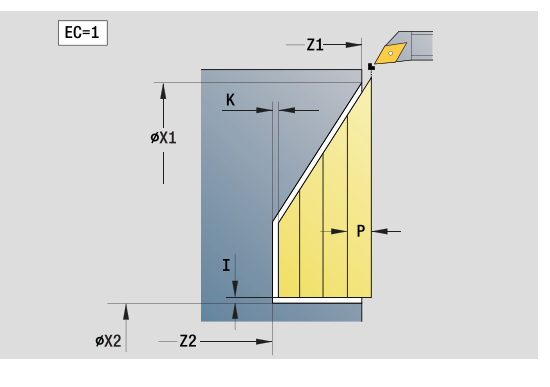

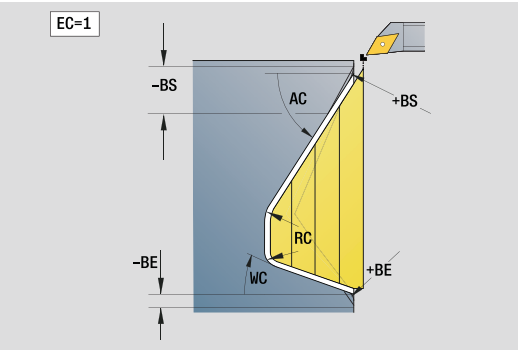

- Bewerkingswijze: voorbewerken
- Beïnvloede parameters: F, S, E, P

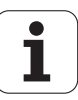

# **2.3 Units – steken**

# **Unit "Contoursteken ICP"**

De unit verspaant de in het gedeelte BEWERKT WERKSTUK beschreven contour axiaal/radiaal van "NS naar NE". Als in FK een hulpcontour wordt aangegeven, wordt deze gebruikt.

Unitnaam: G860\_ICP / cyclus: G860 [\(zie pagina 272](#page-271-0))

## **Formulier Contour**

DQ Aantal insteekcycli

DX, DZ Afstand tot volgende insteek X-, Z-richting (DX: radiusmaat) Andere parameters formulier Contour: [zie pagina 58](#page-57-0)

## **Formulier Cyclus**

- I, K Overmaat in X-, Z-richting (I: diametermaat)
- SX, SZ Snijbegrenzing (SX: diametermaat) (default: geen snijbegrenzing)
- ET Steekdiepte die in één snede wordt aangebracht.
- P Steekbreedte (default: 0,8 x gereedschapsbreedte)
- E Nabewerkingsvoeding. Afwijkende voeding die alleen voor het nabewerken wordt gebruikt.
- EZ Wachttijd na insteekbaan (default: tijd van een spilomwenteling)
- Q Voorbewerken/nabewerken (uitvoeringsvarianten)
	- 0 (SS): voor- en nabewerken
	- 1 (SP): alleen voorbewerken
	- 2 (SL): alleen nabewerken
- H Vrijzetmethode bij cycluseinde
	- 0: terug naar startpunt
		- Axiale insteek: eerst Z-, dan X-richting
		- Radiale insteek: eerst X-, dan Z-richting
	- 1: positioneert vóór de gemaakte contour
	- 2: zet vrij op veiligheidsafstand en stopt

## **Andere formulieren:** [zie pagina 56](#page-55-0)

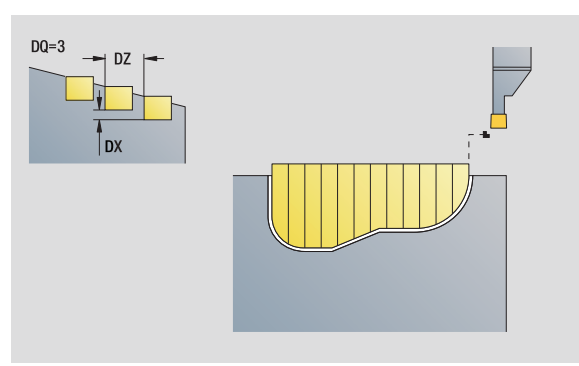

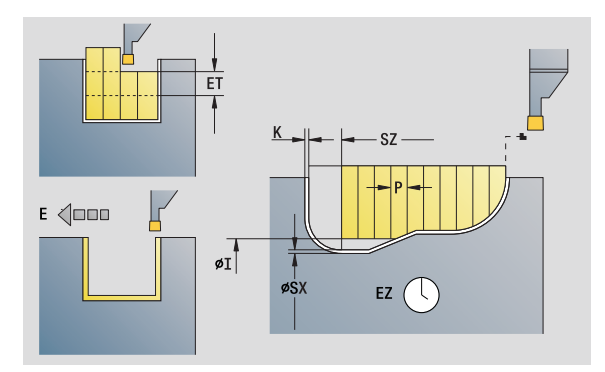

- Bewerkingswijze: Contoursteken
- Beïnvloede parameters: F, S, E

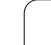

# **Unit "Steekdraaien ICP"**

De unit verspaant de met ICP beschreven contour axiaal/radiaal van "NS naar NE". De verspaning vindt plaats door afwisselende insteeken voorbewerkingsbewegingen.

De unit verspaant de in het gedeelte BEWERKT WERKSTUK beschreven contour axiaal/radiaal van "NS naar NE". Als in FK een hulpcontour wordt aangegeven, wordt deze gebruikt.

Unitnaam: G869\_ICP / cyclus: G869 ([zie pagina 275\)](#page-274-0)

## **Formulier Contour**

- X1, Z1 Startpunt onbew. werks. Alleen verwerkt als er geen onbewerkt werkstuk is gedefinieerd.
- RI, RK Overmaat onbew. werkstuk in X- en Z-richting.
- SX, SZ Snijbegrenzing (SX: diametermaat) (default: geen sniibearenzing)

Andere parameters formulier Contour: [zie pagina 58](#page-57-0)

# **Formulier Cyclus**

- P Maximale aanzet bij voordraaien
- I, K Overmaat in X-, Z-richting (I: diametermaat)
- RB Draaidieptecorrectie voor nabewerking
- B Verspringingsbreedte
- U Verspaningsrichting
	- 0 (Bi): birectioneel (in beide richtingen)
	- $\blacksquare$  1 (Uni): in één richting (in contourrichting)
- Q Verloop (voorbewerken/nabewerken)
	- 0: voor- en nabewerken
	- 1: alleen voorbewerken
	- 2: alleen nabewerken
- A Naderingshoek (default: tegengesteld aan de insteekrichting)
- W Vrijzethoek (default: tegengesteld aan de insteekrichting)
- O Aanzet insteek (default: actieve voeding)
- E Nabewerkingsvoeding (default: actieve voeding)
- H Vrijzetmethode bij cycluseinde
	- 0: terug naar startpunt
		- Axiale insteek: eerst Z-, dan X-richting
		- Radiale insteek: eerst X-, dan Z-richting
	- 1: positioneert vóór de gemaakte contour
	- 2: zet vrij op veiligheidsafstand en stopt

## **Andere formulieren:** [zie pagina 56](#page-55-0)

De Besturing herkent aan de hand van de gereedschapsdefinitie of er sprake is van een radiale of axiale insteek.

**Draaidieptecorrectie RB:** afhankelijk van het materiaal, de voedingssnelheid, etc. "kantelt" de snijkant bij de draaibewerking. De aanzetfout die daardoor ontstaat, kan worden gecorrigeerd met de draaidieptecorrectie. De waarde wordt meestal empirisch bepaald.

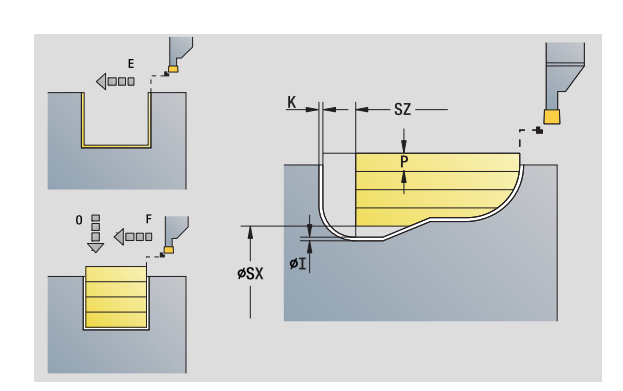

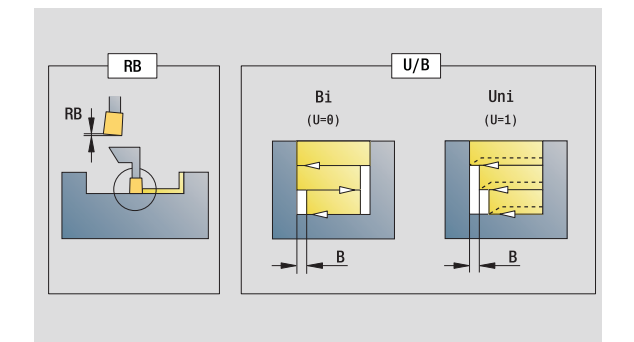

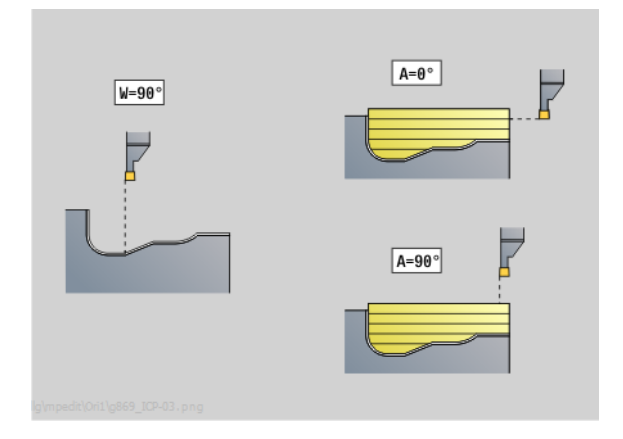

- Bewerkingswijze: steekdraaien
- Beïnvloede parameters: F, S, O, P

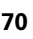

2.3 Units - steken **2.3 Units – steken**

**Verspringingsbreedte B:** vanaf de tweede aanzet wordt bij de overgang van de draai- naar de steekbewerking het te verspanen gedeelte gereduceerd met de "verspringingsbreedte B". Bij iedere volgende overgang aan deze flank vindt aanvullend op de verspringing tot dan toe een reductie met "B" plaats. De som van de "verspringing" wordt begrensd tot 80% van de effectieve snijkantbreedte (effectieve snijkantbreedte = snijkantbreedte – 2\*snijkantradius). De Besturing reduceert eventueel de geprogrammeerde verspringingsbreedte. Het restmateriaal wordt aan het einde van het voorsteken met een steekslag verspaand.

## **Unit "Contoursteken, directe invoer van contour"**

De unit verspaant de met de parameters beschreven contour axiaal/ radiaal.

Unitnaam: G860\_G80 / cyclus: G860 ([zie pagina 272\)](#page-271-0)

## **Formulier Contour:**

RI, RK Overmaat onbew. werkstuk in X- en Z-richting. Andere parameters formulier Contour: [zie pagina 58](#page-57-0)

## **Formulier Cyclus**

- Q Voorbewerken/nabewerken (uitvoeringsvarianten)
	- 0: voor- en nabewerken
	- ■1: alleen voorbewerken
	- 2: alleen nabewerken
- I, K Overmaat in X-, Z-richting (I: diametermaat)
- P Steekbreedte (default: 0,8 x gereedschapsbreedte)
- E Nabewerkingsvoeding: afwijkende voeding die alleen voor het nabewerken wordt gebruikt.
- EZ Wachttijd na insteekbaan (default: tijd van een spilomwenteling)
- DQ Aantal insteekcycli
- DX, DZ Afstand tot volgende insteek X-, Z-richting

## **Andere formulieren:** [zie pagina 56](#page-55-0)

De Besturing herkent aan de hand van de gereedschapsdefinitie of er sprake is van een radiale of axiale insteek.

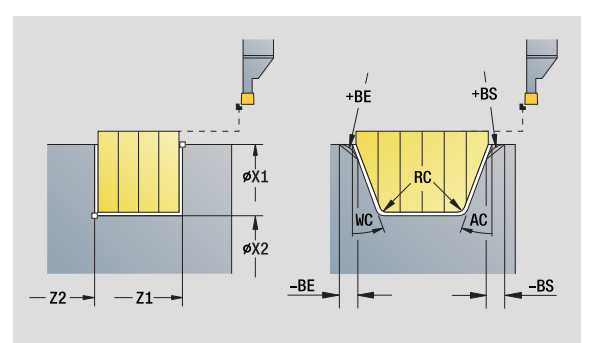

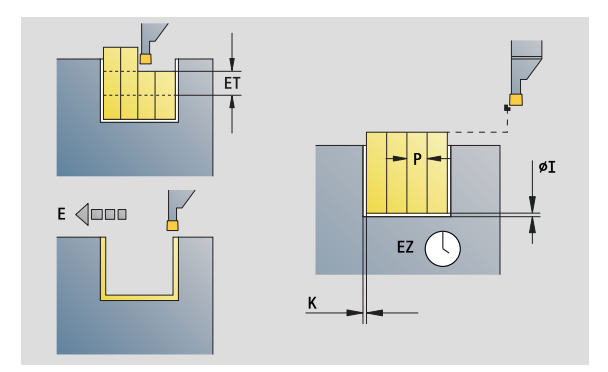

- Bewerkingswijze: Contoursteken
- Beïnvloede parameters: F, S, E

# **Unit "Steekdraaien, directe invoer van contour"**

De unit verspaant de met de parameters beschreven contour axiaal/ radiaal. Door afwisselende insteek- en voorbewerkingsbewegingen vindt de verspaning plaats met zo weinig mogelijk vrijzet- en aanzetbewegingen.

Unitnaam: G869\_G80 / cyclus: G869 [\(zie pagina 275](#page-274-0))

## **Formulier Contour:**

RI, RK Overmaat onbew. werkstuk in X- en Z-richting. Andere parameters formulier Contour: [zie pagina 58](#page-57-0)

## **Formulier Cyclus**

- P Maximale aanzet bij voordraaien
- I, K Overmaat in X-, Z-richting (I: diametermaat)
- RB Draaidieptecorrectie voor nabewerking
- B Verspringingsbreedte
- U Verspaningsrichting
	- 0 (Bi): birectioneel (in beide richtingen)
	- $\blacksquare$  1 (Uni): in één richting (in contourrichting)
- Q Verloop (voorbewerken/nabewerken)
	- 0: voor- en nabewerken
	- 1: alleen voorbewerken
	- 2: alleen nabewerken

**Andere formulieren:** [zie pagina 56](#page-55-0)

De Besturing herkent aan de hand van de gereedschapsdefinitie of er sprake is van een radiale of axiale insteek.

**Draaidieptecorrectie RB:** afhankelijk van het materiaal, de voedingssnelheid, etc. "kantelt" de snijkant bij de draaibewerking. De aanzetfout die daardoor ontstaat, kan worden gecorrigeerd met de draaidieptecorrectie. De waarde wordt meestal empirisch bepaald.

**Verspringingsbreedte B:** vanaf de tweede aanzet wordt bij de overgang van de draai- naar de steekbewerking het te verspanen gedeelte gereduceerd met de "verspringingsbreedte B". Bij iedere volgende overgang aan deze flank vindt aanvullend op de verspringing tot dan toe een reductie met "B" plaats. De som van de "verspringing" wordt begrensd tot 80% van de effectieve snijkantbreedte (effectieve snijkantbreedte = snijkantbreedte – 2\*snijkantradius). De Besturing reduceert eventueel de geprogrammeerde verspringingsbreedte. Het restmateriaal wordt aan het einde van het voorsteken met een steekslag verspaand. **Toegang tot technologie-database:**

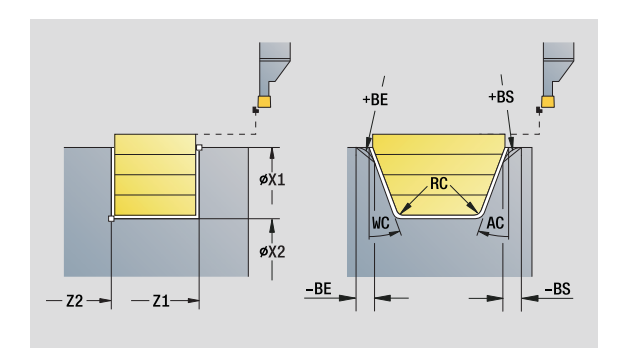

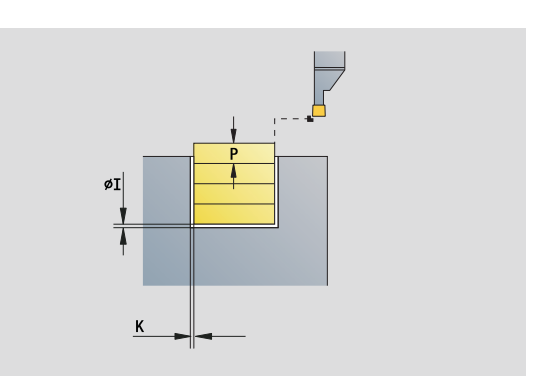

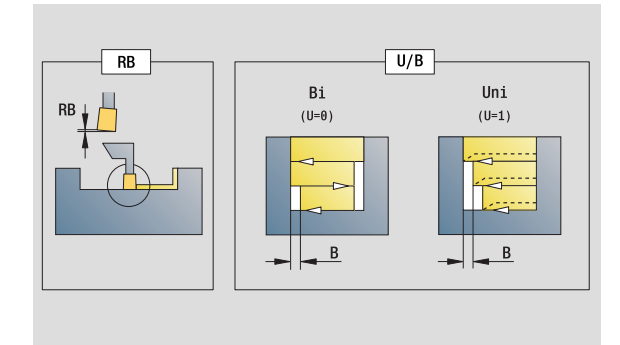

- Bewerkingswijze: steekdraaien
- Beïnvloede parameters: F, S, O, P
# **Unit "Afsteken"**

De unit steekt het te draaien deel af. Er wordt eventueel een afkanting of afronding aan de buitendiameter gemaakt. Nadat de cyclus is uitgevoerd, keert het gereedschap naar het startpunt terug. Vanaf de positie **I** kunt u een voedingsreductie definiëren.

Unitnaam: G859\_CUT\_OFF / cyclus: G859 [\(zie pagina 303](#page-302-0))

#### **Formulier Cyclus**

- X1, Z1 Beginpunt contour X, Z (X: diametermaat)
- B Afkanting/afronding
	- B>0: afrondingsradius
	- B<0: lengte van de afkanting
- XE Binnendiameter (pijp)
- I Diameter voedingsreductie. Grensdiameter vanaf waar met gereduceerde voeding wordt verplaatst.
- E Gereduceerde voeding
- D Maximaal toerental
- K Terugtrekafstand na het afsteken: gereedschap vóór het terugtrekken zijdelings van de ... vrijzetten
- SD Toerentalbegrenzing vanaf diameter I
- U Diameter vanaf waar de deelvanger wordt geactiveerd (machineafhankelijke functie)

**Andere formulieren:** [zie pagina 56](#page-55-0)

De begrenzing tot het maximale toerental **"D"** is uitsluitend actief tijdens de cyclus. Na beëindiging van de cyclus wordt opnieuw de toerentalbegrenzing van kracht die vóór de cyclus actief was.

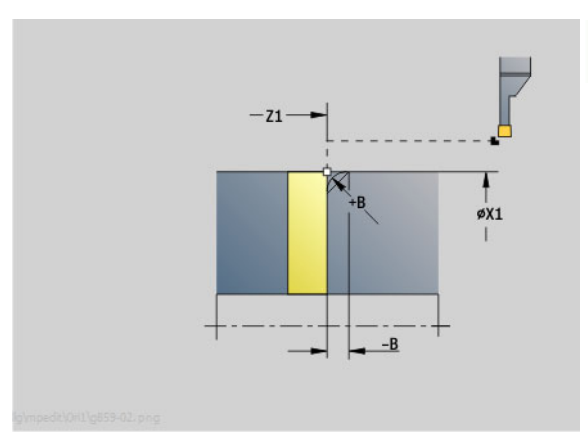

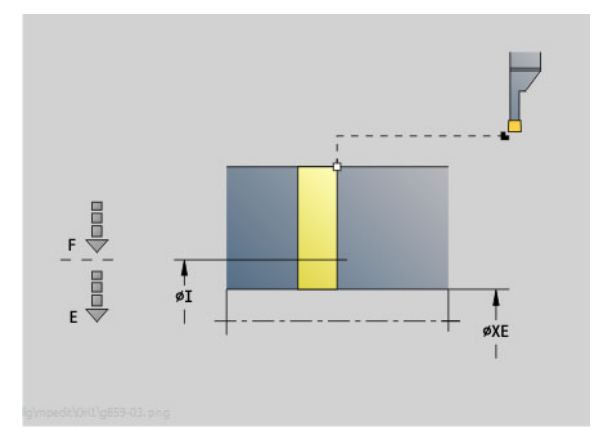

- Bewerkingswijze: Contoursteken
- Beïnvloede parameters: F, S, E

# **Unit "Draaduitloop vorm H, K, U"**

2.3 Units - steken **2.3 Units – steken**

De unit maakt op basis van **KG** een van de volgende draaduitlopen:

- Vorm U: de unit maakt de draaduitloop en bewerkt het aangrenzende eindvlak na. Als alternatief wordt een afkanting/ afronding gemaakt.
- Vorm H: het eindpunt van de draaduitloop wordt op basis van de insteekhoek bepaald.
- Vorm K: de gemaakte contourvorm wordt bepaald door het toegepaste gereedschap, omdat alleen een lineaire snede onder een hoek van 45° wordt uitgevoerd.

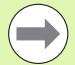

 Selecteer eerst het **type draaduitloop KG** en voer aansluitend de waarden voor de geselecteerde draaduitloop in.

De Besturing wijzigt parameters met dezelfde adresletter ook voor de andere draaduitlopen. Wijzig deze waarden niet.

Unitnaam: G85x\_H\_K\_U / cyclus: G85 ([zie pagina 304\)](#page-303-0)

#### **Formulier Contour**

- KG Type draaduitloop
	- Vorm U: cyclus G856 [\(zie pagina 309](#page-308-0))
	- Vorm H: cyclus G857 [\(zie pagina 310](#page-309-0))
	- Vorm K: cyclus G858 [\(zie pagina 311](#page-310-0))
- X1, Z1 Hoekpunt contour (X: diametermaat)

#### **Draaduitloop vorm U**

- X2 Eindpunt eindvlak (diametermaat)
- I Diameter draaduitloop
- K Lengte draaduitloop
- B Afkanting/afronding
	- **B**>0: afrondingsradius
	- B<0: lengte van de afkanting

#### **Draaduitloop vorm H**

- K Lengte draaduitloop
- R Radius in de hoek draaduitloop
- W Insteekhoek

#### **Draaduitloop vorm K**

- Diepte draaduitloop (radiusmaat)
- **Andere formulieren:** [zie pagina 56](#page-55-0)

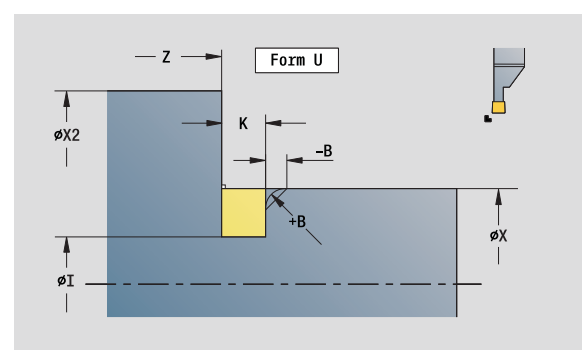

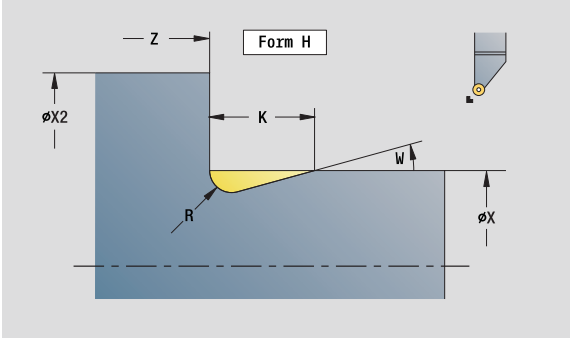

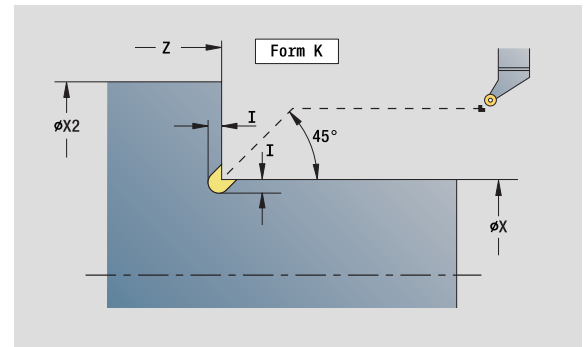

- Bewerkingswijze: nabewerken
- Beïnvloede parameters: F, S

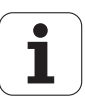

# **Unit "Steken ICP"**

Met G870 wordt een met G22-Geo vastlegde insteek gemaakt. De Besturing herkent aan de hand van de gereedschapsdefinitie of er sprake is van een bewerking aan de buiten- of binnenkant resp. een radiale of axiale insteek.

Unitnaam: G870\_ICP / cyclus: G870 [\(zie pagina 279](#page-278-0))

#### **Formulier Contour**

- I overmaat in X-, Z-richting
- EZ Wachttijd na insteekbaan (default: tijd van een spilomwenteling)

Andere parameters formulier Contour: [zie pagina 58](#page-57-0)

**Andere formulieren:** [zie pagina 56](#page-55-0)

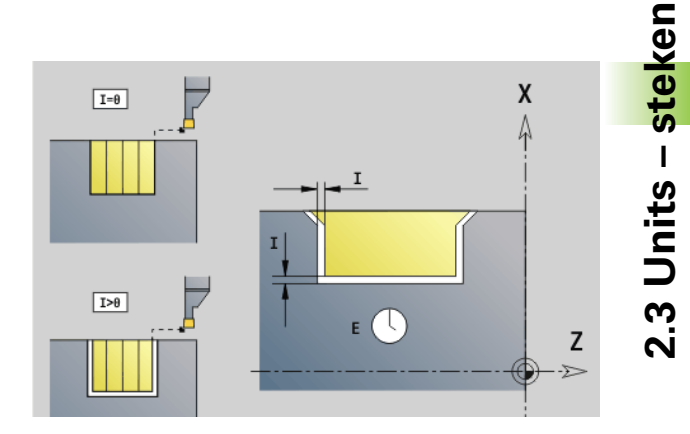

**2.3 Units – steken**

- Bewerkingswijze: steken
- Beïnvloede parameters: F, S

# **2.4 Units – boren centrisch**

# **Unit "Boren centrisch"**

De unit maakt axiale boringen in meer stappen met stilstaande gereedschappen. U kunt geschikte gereedschappen positioneren tot op +/– 2 mm buiten het centrum.

Unitnaam: G74\_CENTR / cyclus: G74 ([zie pagina 319\)](#page-318-0)

#### **Formulier Cyclus**

- Z1 Startpunt boring
- Z2 Eindpunt boring
- NS Startregelnummer contour
- X Startpunt boring (diametermaat) –
- (bereik:  $-2$  mm  $<$   $X$   $<$  2 mm; default: 0)
- E Wachttijd aan einde van boring (default: 0)
- D Terugloop in
	- 0: spoedgang
	- ■1: voeding
- V Voedingsreductie
	- 0: zonder reductie
	- $\blacksquare$  1: aan einde boring
	- 2: aan begin boring
	- 3: aan begin en einde van de boring
- AB Aan-/doorboorlengte (afstand voor voedingsreductie)
- P Boordiepte
- IB Boordieptereductiewaarde: waarde waarmee de boordiepte na elke aanzet wordt verkleind.
- JB Minimale boordiepte: Als u een boordieptereductiewaarde hebt ingevoerd, wordt de boordiepte niet verder verkleind dan tot de waarde die in **JB** is ingevoerd.
- B Vrijzetafstand: waarde waarmee het gereedschap wordt vrijgezet na het bereiken van de betreffende boordiepte.
- RI Veiligheidsafstand intern. Afstand tot het opnieuw benaderen in de boring (default: veiligheidsafstand SCK).

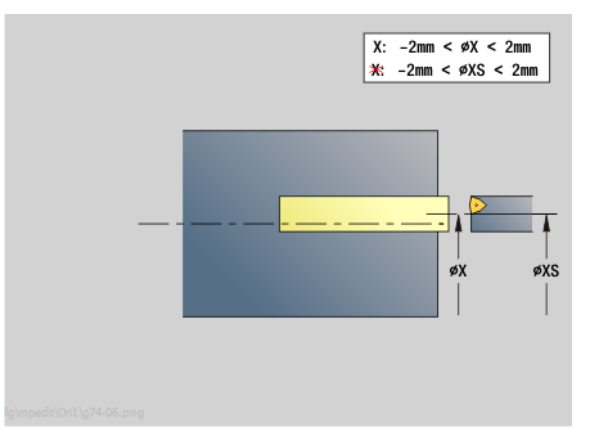

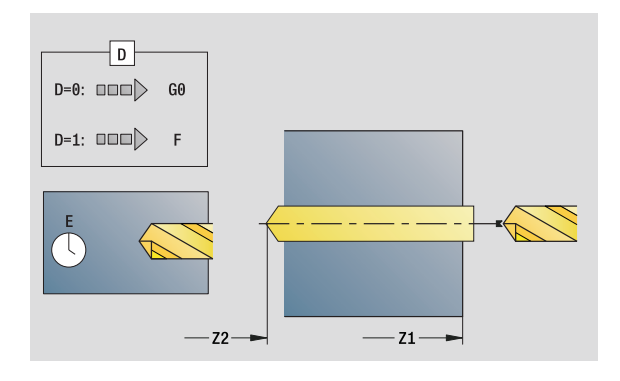

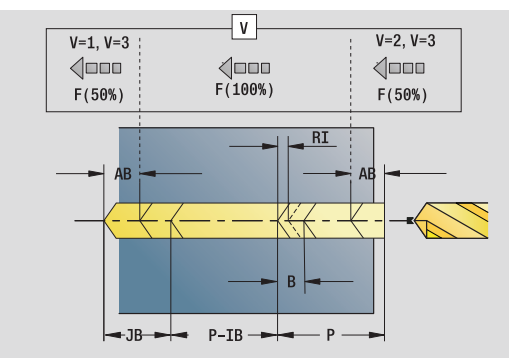

- Bewerkingswijze: Boren
- Beïnvloede parameters: F, S

#### **Formulier Globaal**

- G14 Gereedschapswisselpositie
	- Geen as
	- 0: simultaan
	- ■1: eerst X, dan Z
	- 2: eerst Z, dan X
	- 3: alleen X
	- 4: alleen Z
	- 5: alleen Y-richting
	- 6: simultaan met Y (X-, Y- en Z-as worden diagonaal verplaatst)
- CLT Koelmiddel
	- 0: zonder
	- ■1: circuit 1 aan
	- 2: koelcircuit 2 aan
- SCK Veiligheidsafstand voedingsrichting: veiligheidsafstand in voedingsrichting bij boor- en freesbewerkingen.
- G60 Veiligheidszone. De veiligheidszonebewaking geldt tijdens het boren
	- 0: actief
	- 1: niet actief
- BP Pauzeduur: tijdsduur van de onderbreking van de voedingsbeweging voor spaanbreken.
- BF Voedingsduur: tijdsinterval totdat de volgende pauze plaatsvindt. Door het onderbreken van de voedingsbeweging wordt de spaan gebroken.

#### **Andere formulieren:** [zie pagina 56](#page-55-0)

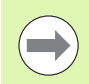

Als **X** niet is geprogrammeerd of als **XS** binnen bereik –2 mm < XS < 2 mm ligt, dan wordt tot **XS** geboord.

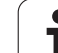

# **Unit "Schroefdraad tappen centrisch"**

De unit snijdt axiale schroefdraad met stilstaande gereedschappen.

Unitnaam: G73\_ZENTR / cyclus: G73 ([zie pagina 316\)](#page-315-0)

#### **Formulier Cyclus**

- Z1 Startpunt boring
- Z2 Eindpunt boring
- NS Startregelnummer contour
- X Startpunt boring (diametermaat) (bereik: –2 mm < X < 2 mm; default: 0)
- F1 Spoed
- B Aanlooplengte
- L Uittreklengte bij spantangen met lengtecompensatie (default: 0)
- SR Toerental terugloop (default: toerental bij schroefdraad tappen)
- **Andere formulieren:** [zie pagina 56](#page-55-0)

**Uittreklengte L:** gebruik deze parameter bij spantangen met lengtecompensatie. De cyclus berekent op basis van de draaddiepte, de geprogrammeerde spoed en de "uittreklengte" een nieuwe nominale spoed. De nominale spoed is iets kleiner dan de spoed van de draadtap. Bij het maken van de schroefdraad wordt de draadtap over een lengte gelijk aan de "uittreklengte" uit de klauwplaat getrokken. Deze methode resulteert in een langere standtijd van draadtappen.

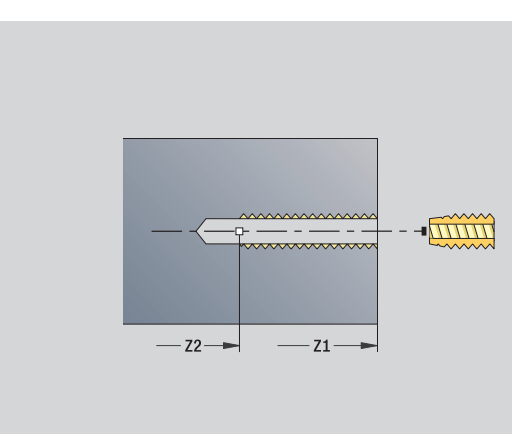

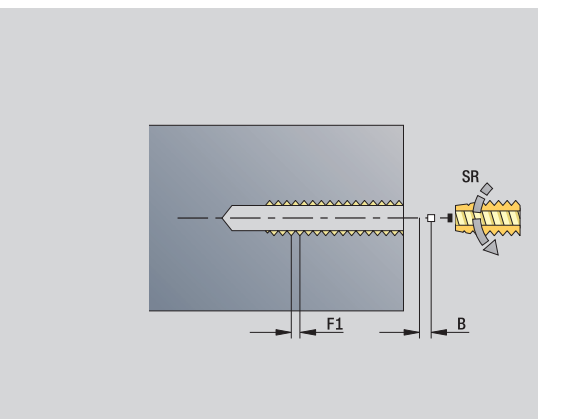

- Bewerkingswijze: Draadtappen
- Beïnvloede parameters: S

# **Unit "Uitboren, verzinken centr."**

De unit bewerkt een axiale boring in meer stappen met stilstaande gereedschappen.

Unitnaam: G72\_CENTR / cyclus: G72 [\(zie pagina 315](#page-314-0))

#### **Formulier Cyclus**

- NS Startregelnummer contour
- E Wachttijd aan einde van boring (default: 0)
- D Terugloop in

0: spoedgang

- ■1: voeding
- RB Vrijzetvlak

#### **Formulier Globaal**

- G14 Gereedschapswisselpositie
	- Geen as
	- 0: simultaan
	- ■1: eerst X, dan Z
	- 2: eerst Z, dan X
	- 3: alleen X
	- ■4: alleen Z
	- 5: alleen Y-richting
	- 6: simultaan met Y (X-, Y- en Z-as worden diagonaal verplaatst)
- CLT Koelmiddel
	- 0: zonder
	- ■1: circuit 1 aan
	- 2: koelcircuit 2 aan
- SCK Veiligheidsafstand voedingsrichting: veiligheidsafstand in voedingsrichting bij boor- en freesbewerkingen.
- G60 Veiligheidszone. De veiligheidszonebewaking geldt tijdens het boren
	- 0: actief
	- 1: niet actief

**Andere formulieren:** [zie pagina 56](#page-55-0)

# **2.5 Units – Boren C-as**

# **Unit "Afzonderlijke boring voorkant"**

De unit maakt een boring in de voorkant.

Unitnaam: G74\_Bohr\_Stirn\_C / cyclus: G74 [\(zie pagina 319](#page-318-0))

#### **Formulier Cyclus**

- Z1 Startpunt boring
- Z2 Eindpunt boring
- CS Spilhoek
- E Wachttijd aan einde van boring (default: 0)
- D Terugloop in
	- 0: spoedgang
	- ■1: voeding
- V Voedingsreductie
	- 0: zonder reductie
	- 1: aan einde boring
	- 2: aan begin boring
	- 3: aan begin en einde van de boring
- AB Aan-/doorboorlengte afstand voor voedingsreductie
- P Boordiepte
- IB Boordieptereductiewaarde: waarde waarmee de boordiepte na elke aanzet wordt verkleind.
- JB Minimale boordiepte: Als u een boordieptereductiewaarde hebt ingevoerd, wordt de boordiepte niet verder verkleind dan tot de waarde die in **JB** is ingevoerd.
- B Vrijzetafstand: waarde waarmee het gereedschap wordt vrijgezet na het bereiken van de betreffende boordiepte.
- RI Veiligheidsafstand intern. Afstand tot het opnieuw benaderen in de boring (default: veiligheidsafstand SCK).

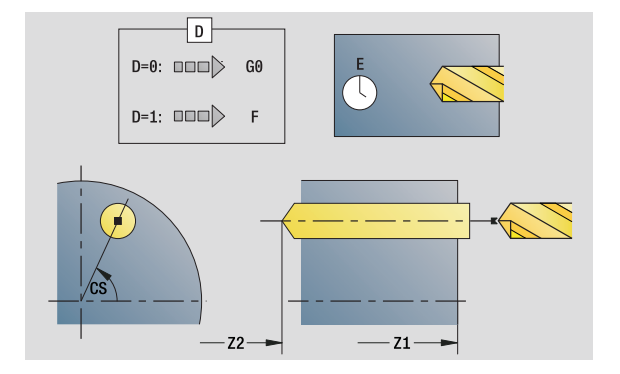

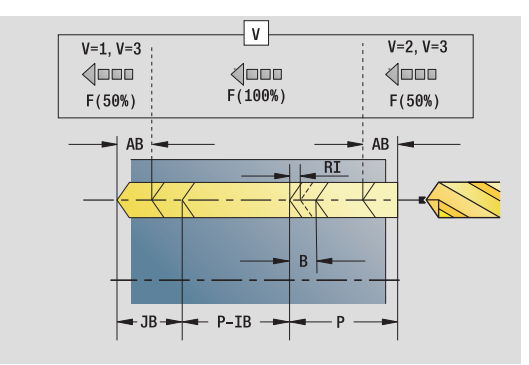

- Bewerkingswijze: Boren
- Beïnvloede parameters: F, S

#### **Formulier Globaal**

- G14 Gereedschapswisselpositie
	- Geen as
	- 0: simultaan
	- ■1: eerst X, dan Z
	- 2: eerst Z, dan X
	- 3: alleen X
	- 4: alleen Z
	- 5: alleen Y-richting
	- 6: simultaan met Y (X-, Y- en Z-as worden diagonaal verplaatst)
- CLT Koelmiddel
	- 0: zonder
	- ■1: circuit 1 aan
	- 2: koelcircuit 2 aan
- SCK Veiligheidsafstand voedingsrichting: veiligheidsafstand in voedingsrichting bij boor- en freesbewerkingen.
- G60 Veiligheidszone. De veiligheidszonebewaking geldt tijdens het boren
	- 0: actief
	- 1: niet actief
- BP Pauzeduur: tijdsduur van de onderbreking van de voedingsbeweging voor spaanbreken.
- BF Voedingsduur: tijdsinterval totdat de volgende pauze plaatsvindt. Door het onderbreken van de voedingsbeweging wordt de spaan gebroken.
- **Andere formulieren:** [zie pagina 56](#page-55-0)

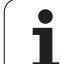

# **Unit "Boorpatroon lineair voorkant"**

De unit maakt een lineair boorpatroon gelijkmatig verdeeld aan de voorkant.

Unitnaam: G74\_Lin\_Stirn\_C / cyclus: G74 [\(zie pagina 319](#page-318-0))

#### **Formulier Patroon**

- Q Aantal gaten
- X1, C1 Startpunt polair
- XK, YK Startpunt cartesiaans
- I, J Eindpunt (XK, YK)
- Ii, Ji Afstand (XKi, YKi)
- R Afstand eerste/laatste boring
- Ri Afstand incrementeel
- A Patroonhoek (referentie XK-as)

#### **Formulier Cyclus**

- Z1 Startpunt boring
- Z2 Eindpunt boring
- E Wachttijd aan einde van boring (default: 0)
- D Terugloop in
	- 0: spoedgang
	- 1: voeding
- V Voedingsreductie
	- 0: zonder reductie
	- 1: aan einde boring
	- 2: aan begin boring
	- 3: aan begin en einde van de boring
- AB Aan-/doorboorlengte (afstand voor voedingsreductie)
- P Boordiepte
- IB Boordieptereductiewaarde: waarde waarmee de boordiepte na elke aanzet wordt verkleind.
- JB Minimale boordiepte: Als u een boordieptereductiewaarde hebt ingevoerd, wordt de boordiepte niet verder verkleind dan tot de waarde die in **JB** is ingevoerd.
- B Vrijzetafstand: waarde waarmee het gereedschap wordt vrijgezet na het bereiken van de betreffende boordiepte.
- RI Veiligheidsafstand intern. Afstand tot het opnieuw benaderen in de boring (default: veiligheidsafstand SCK).
- RB Vrijzetvlak (default: naar startpositie resp. naar veiligheidsafstand)

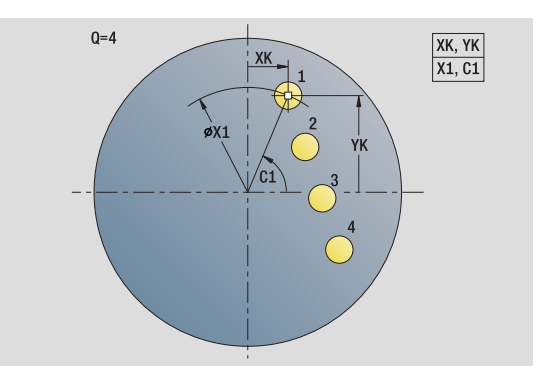

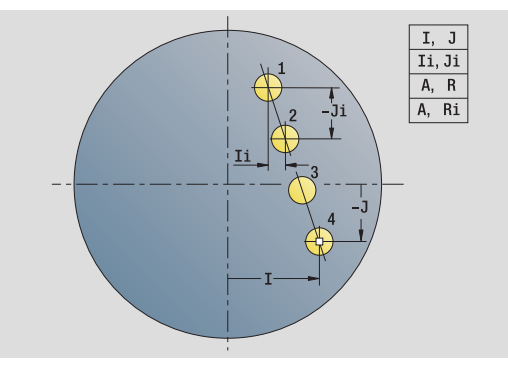

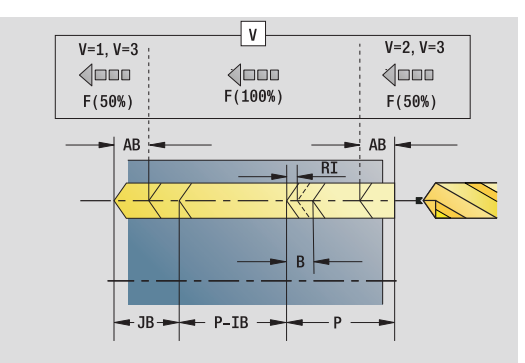

- Bewerkingswijze: Boren
- Beïnvloede parameters: F, S

#### **Formulier Globaal**

- G14 Gereedschapswisselpositie
	- Geen as
	- 0: simultaan
	- ■1: eerst X, dan Z
	- 2: eerst Z, dan X
	- 3: alleen X
	- 4: alleen Z
	- 5: alleen Y-richting
	- 6: simultaan met Y (X-, Y- en Z-as worden diagonaal verplaatst)
- CLT Koelmiddel
	- 0: zonder
	- ■1: circuit 1 aan
	- 2: koelcircuit 2 aan
- SCK Veiligheidsafstand voedingsrichting: veiligheidsafstand in voedingsrichting bij boor- en freesbewerkingen.
- G60 Veiligheidszone. De veiligheidszonebewaking geldt tijdens het boren
	- 0: actief
	- 1: niet actief
- BP Pauzeduur: tijdsduur van de onderbreking van de voedingsbeweging voor spaanbreken.
- BF Voedingsduur: tijdsinterval totdat de volgende pauze plaatsvindt. Door het onderbreken van de voedingsbeweging wordt de spaan gebroken.
- **Andere formulieren:** [zie pagina 56](#page-55-0)

# 2.5 Units - Boren C-as **2.5 Units – Boren C-as**

# **Unit "Boorpatroon rond voorkant"**

De unit maakt een rond boorpatroon in de voorkant.

Unitnaam: G74 Cir\_Stirn C / cyclus: G74 [\(zie pagina 319](#page-318-0))

#### **Formulier Patroon**

- Q Aantal gaten
- XM, CM Middelpunt polair
- XK, YK Middelpunt cartesiaans
- A Beginhoek
- Wi Hoekincrement
- K Patroondiameter
- W Eindhoek
- VD Omlooprichting (default: 0)
	- VD=0, zonder W: opdeling volledige cirkel
	- VD=0, met W: opdeling op lange cirkelboog
	- VD=0, met Wi: voorteken van Wi bepaalt de richting (Wi<0: met de klok mee)
	- VD=1, met W: met de klok mee
	- VD=1, met Wi: met de klok mee (voorteken van Wi heeft geen betekenis)
	- VD=2, met W: tegen de klok in
	- VD=2, met Wi: tegen de klok in (voorteken van Wi heeft geen betekenis)

#### **Formulier Cyclus**

- Z1 Startpunt boring
- Z2 Eindpunt boring
- E Wachttijd aan einde van boring (default: 0)
- D Terugloop in
	- 0: spoedgang
	- ■1: voeding
- V Voedingsreductie
	- 0: zonder reductie
	- $\blacksquare$  1: aan einde boring
	- 2: aan begin boring
	- 3: aan begin en einde van de boring
- AB Aan-/doorboorlengte (afstand voor voedingsreductie)
- P 1e boordiepte
- IB Boordieptereductiewaarde: waarde waarmee de boordiepte na elke aanzet wordt verkleind.
- JB Minimale boordiepte: Als u een boordieptereductiewaarde hebt ingevoerd, wordt de boordiepte niet verder verkleind dan tot de waarde die in **JB** is ingevoerd.
- B Vrijzetafstand: waarde waarmee het gereedschap wordt vrijgezet na het bereiken van de betreffende boordiepte.

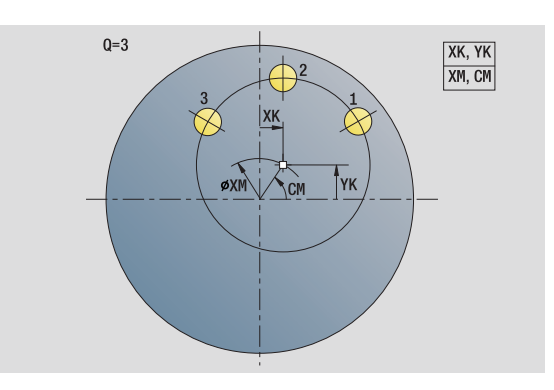

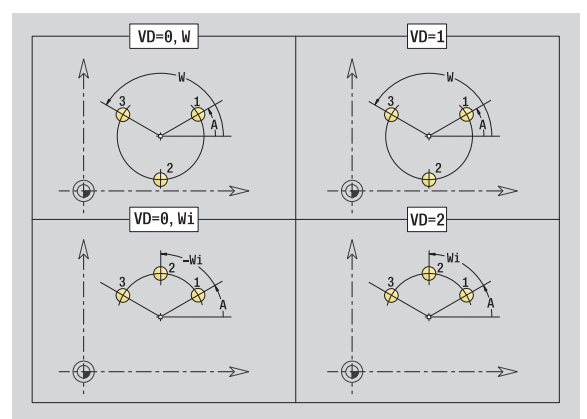

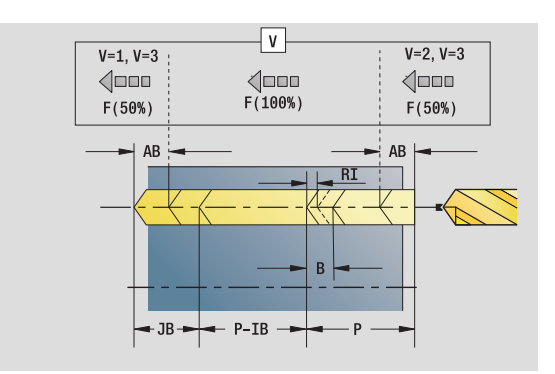

- Bewerkingswijze: Boren
- Beïnvloede parameters: F, S

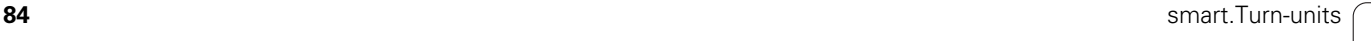

- RI Veiligheidsafstand intern. Afstand tot het opnieuw benaderen in de boring (default: veiligheidsafstand SCK).
- RB Vrijzetvlak (default: naar startpositie resp. naar veiligheidsafstand)

**Andere formulieren:** [zie pagina 56](#page-55-0)

#### **Formulier Globaal**

- G14 Gereedschapswisselpositie
	- Geen as
	- 0: simultaan
	- ■1: eerst X, dan Z
	- 2: eerst Z, dan X
	- 3: alleen X
	- 4: alleen Z
	- 5: alleen Y-richting
	- 6: simultaan met Y (X-, Y- en Z-as worden diagonaal verplaatst)
- CLT Koelmiddel
	- 0: zonder
	- ■1: circuit 1 aan
	- 2: koelcircuit 2 aan
- SCK Veiligheidsafstand voedingsrichting: veiligheidsafstand in voedingsrichting bij boor- en freesbewerkingen.
- G60 Veiligheidszone. De veiligheidszonebewaking geldt tijdens het boren
	- 0: actief
	- 1: niet actief
- BP Pauzeduur: tijdsduur van de onderbreking van de voedingsbeweging voor spaanbreken.
- BF Voedingsduur: tijdsinterval totdat de volgende pauze plaatsvindt. Door het onderbreken van de voedingsbeweging wordt de spaan gebroken.
- **Andere formulieren:** [zie pagina 56](#page-55-0)

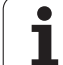

# **Unit "Afzonderlijk tapgat voorkant"**

De unit maakt een tapgat aan de voorkant.

Unitnaam: G73\_Gew\_Stirn\_C / cyclus: G73 [\(zie pagina 316](#page-315-0))

#### **Formulier Cyclus**

- Z1 Startpunt boring
- Z2 Eindpunt boring
- CS Spilhoek
- F1 Spoed
- B Aanlooplengte
- L Uittreklengte bij spantangen met lengtecompensatie (default: 0)
- SR Toerental terugloop (default: toerental bij schroefdraad tappen)

#### **Andere formulieren:** [zie pagina 56](#page-55-0)

Gebruik de **uittreklengte** bij spantangen met lengtecompensatie. De cyclus berekent op basis van de draaddiepte, de geprogrammeerde spoed en de uittreklengte een nieuwe nominale spoed. De nominale spoed is iets kleiner dan de spoed van de draadtap. Bij het maken van de schroefdraad wordt de draadtap over een lengte gelijk aan de "uittreklengte" uit de klauwplaat getrokken. Dit resulteert in een langere standtijd van draadtappen.

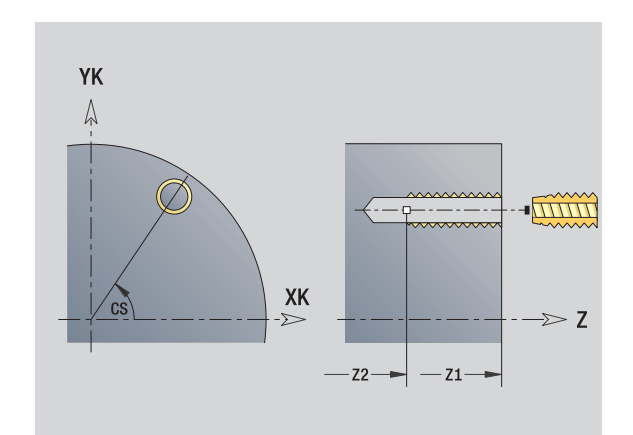

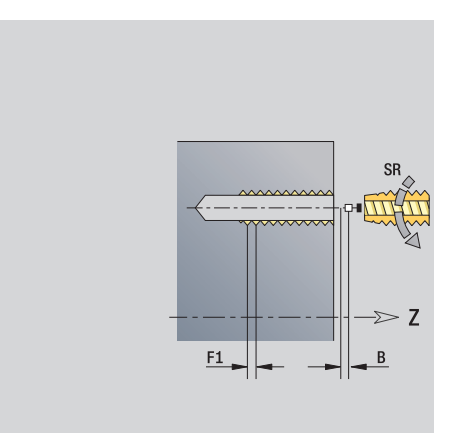

- Bewerkingswijze: Draadtappen
- Beïnvloede parameters: S

# 2.5 Units - Boren C-as **2.5 Units – Boren C-as**

# **Unit "Draadtappatroon lineair voorkant"**

De unit maakt een lineair draadtappatroon gelijkmatig verdeeld aan de voorkant.

Unitnaam: G73\_Lin\_Stirn\_C / cyclus: G73 ([zie pagina 316\)](#page-315-0)

#### **Formulier Patroon**

- Q Aantal gaten
- X1, C1 Startpunt polair
- XK, YK Startpunt cartesiaans
- I, J Eindpunt (XK, YK)
- Ii, Ji Afstand (XKi, YKi)
- R Afstand eerste/laatste boring
- Ri Afstand incrementeel
- A Patroonhoek (referentie XK-as)

#### **Formulier Cyclus**

- Z1 Startpunt boring
- Z2 Eindpunt boring
- F1 Spoed
- B Aanlooplengte
- L Uittreklengte bij spantangen met lengtecompensatie (default: 0)
- SR Toerental terugloop (default: toerental bij schroefdraad tappen)
- RB Vrijzetvlak (default: naar startpositie resp. naar veiligheidsafstand)

#### **Andere formulieren:** [zie pagina 56](#page-55-0)

Gebruik de **uittreklengte** bij spantangen met lengtecompensatie. De cyclus berekent op basis van de draaddiepte, de geprogrammeerde spoed en de uittreklengte een nieuwe nominale spoed. De nominale spoed is iets kleiner dan de spoed van de draadtap. Bij het maken van de schroefdraad wordt de draadtap over een lengte gelijk aan de "uittreklengte" uit de klauwplaat getrokken. Dit resulteert in een langere standtijd van draadtappen.

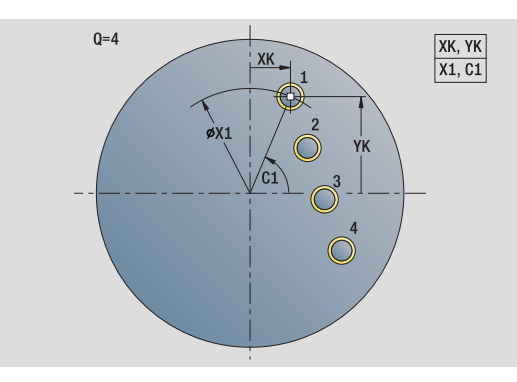

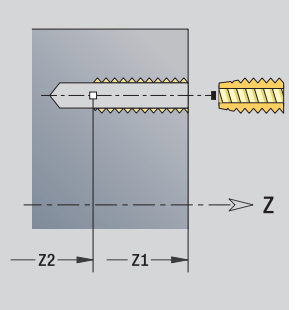

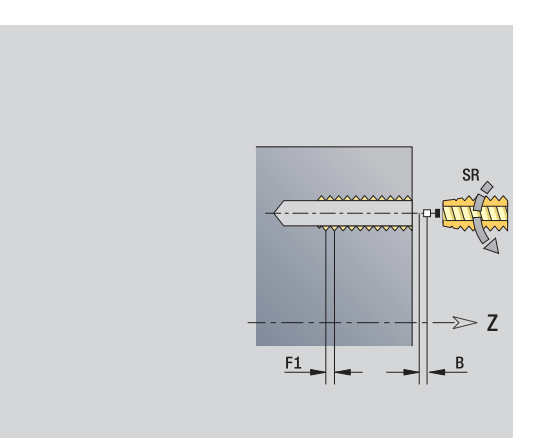

- Bewerkingswijze: Draadtappen
- Beïnvloede parameters: S

# **Unit "Draadtappatroon rond voorkant"**

De unit maakt een rond draadtappatroon aan de voorkant.

Unitnaam: G73\_Cir\_Stirn\_C / cyclus: G73 [\(zie pagina 316](#page-315-0))

### **Formulier Patroon**

- Q Aantal gaten
- XM, CM Middelpunt polair
- XK, YK Middelpunt cartesiaans
- A Beginhoek
- Wi Hoekincrement
- K Patroondiameter
- W Eindhoek
- VD Omlooprichting (default: 0)
	- VD=0, zonder W: opdeling volledige cirkel
	- VD=0, met W: opdeling op lange cirkelboog
	- VD=0, met Wi: voorteken van Wi bepaalt de richting (Wi<0: met de klok mee)
	- VD=1, met W: met de klok mee
	- VD=1, met Wi: met de klok mee (voorteken van Wi heeft geen betekenis)
	- VD=2, met W: tegen de klok in
	- VD=2, met Wi: tegen de klok in (voorteken van Wi heeft geen betekenis)

#### **Formulier Cyclus**

- Z1 Startpunt boring
- Z2 Eindpunt boring
- F1 Spoed
- B Aanlooplengte
- L Uittreklengte bij spantangen met lengtecompensatie (default: 0)
- SR Toerental terugloop (default: toerental bij schroefdraad tappen)
- RB Vrijzetvlak (default: naar startpositie resp. naar veiligheidsafstand)

#### **Andere formulieren:** [zie pagina 56](#page-55-0)

Gebruik de **uittreklengte** bij spantangen met lengtecompensatie. De cyclus berekent op basis van de draaddiepte, de geprogrammeerde spoed en de uittreklengte een nieuwe nominale spoed. De nominale spoed is iets kleiner dan de spoed van de draadtap. Bij het maken van de schroefdraad wordt de draadtap over een lengte gelijk aan de "uittreklengte" uit de klauwplaat getrokken. Dit resulteert in een langere standtijd van draadtappen.

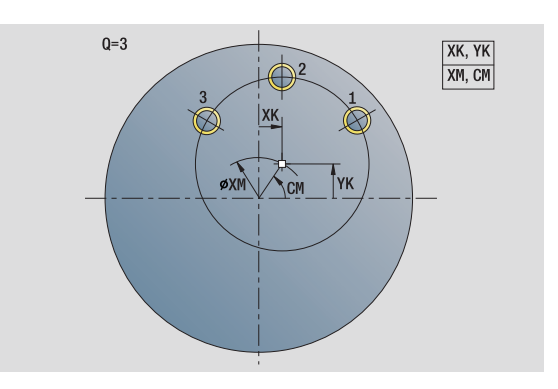

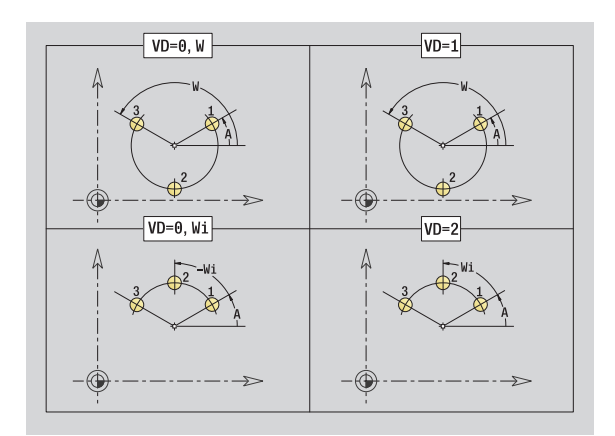

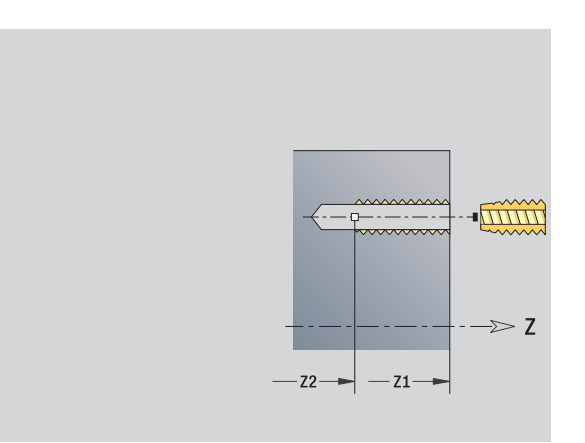

- Bewerkingswijze: Draadtappen
- Beïnvloede parameters: S

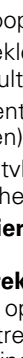

# **Unit "Afzonderlijke boring mantelvlak"**

De unit maakt een boring in het mantelvlak.

Unitnaam: G74\_Bohr\_Mant\_C / cyclus: G74 [\(zie pagina 319](#page-318-0))

#### **Formulier Cyclus**

- X1 Startpunt boring (diametermaat)
- X2 Eindpunt boring (diametermaat)
- CS Spilhoek
- E Wachttijd aan einde van boring (default: 0)
- D Terugloop in
	- 0: spoedgang
	- ■1: voeding
- V Voedingsreductie
	- 0: zonder reductie
	- 1: aan einde boring
	- 2: aan begin boring
	- 3: aan begin en einde van de boring
- AB Aan-/doorboorlengte (afstand voor voedingsreductie)
- P Boordiepte
- IB Boordieptereductiewaarde: waarde waarmee de boordiepte na elke aanzet wordt verkleind.
- JB Minimale boordiepte: Als u een boordieptereductiewaarde hebt ingevoerd, wordt de boordiepte niet verder verkleind dan tot de waarde die in **JB** is ingevoerd.
- B Vrijzetafstand: waarde waarmee het gereedschap wordt vrijgezet na het bereiken van de betreffende boordiepte.
- RI Veiligheidsafstand intern. Afstand tot het opnieuw benaderen in de boring (default: veiligheidsafstand SCK).

#### **Formulier Globaal**

- G14 Gereedschapswisselpositie
	- Geen as
	- 0: simultaan
	- ■1: eerst X, dan Z
	- 2: eerst Z, dan X
	- 3: alleen X
	- ■4: alleen Z
	- 5: alleen Y-richting
	- 6: simultaan met Y (X-, Y- en Z-as worden diagonaal verplaatst)
- CLT Koelmiddel
	- 0: zonder
	- ■1: circuit 1 aan
	- 2: koelcircuit 2 aan

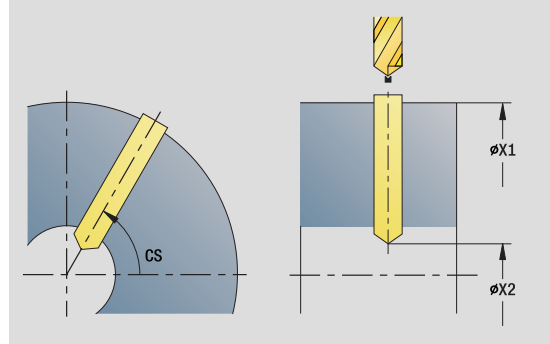

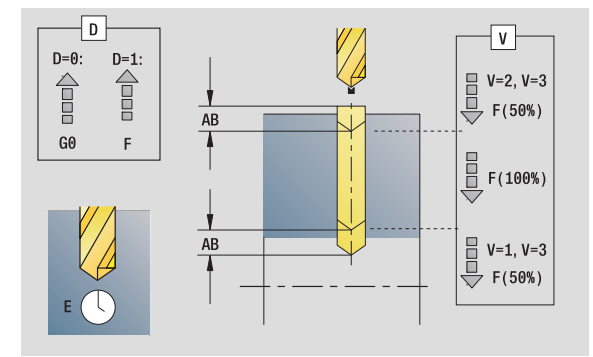

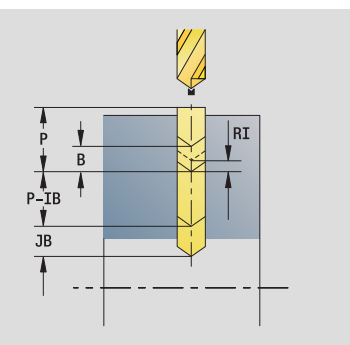

- Bewerkingswijze: Boren
- Beïnvloede parameters: F, S

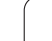

- SCK Veiligheidsafstand voedingsrichting: veiligheidsafstand in voedingsrichting bij boor- en freesbewerkingen. BP Pauzeduur: tijdsduur van de onderbreking van de voedingsbeweging voor spaanbreken.
- BF Voedingsduur: tijdsinterval totdat de volgende pauze plaatsvindt. Door het onderbreken van de voedingsbeweging wordt de spaan gebroken.

**Andere formulieren:** [zie pagina 56](#page-55-0)

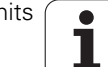

# **Unit "Boorpatroon lineair mantelvlak"**

De unit maakt een lineair boorpatroon gelijkmatig verdeeld in het mantelvlak.

Unitnaam: G74\_Lin\_Mant\_C / cyclus: G74 [\(zie pagina 319](#page-318-0))

#### **Formulier Patroon**

- Q Aantal gaten
- Z1, C1 Startpunt patroon
- Wi Hoekincrement
- W Eindhoek
- Z2 Eindpunt patroon

#### **Formulier Cyclus**

- X1 Startpunt boring (diametermaat)
- X2 Eindpunt boring (diametermaat)
- E Wachttijd aan einde van boring (default: 0)
- D Terugloop in
	- 0: spoedgang
	- ■1: voeding
- V Voedingsreductie
	- 0: zonder reductie
	- $\blacksquare$  1: aan einde boring
	- 2: aan begin boring
	- 3: aan begin en einde van de boring
- AB Aan-/doorboorlengte (afstand voor voedingsreductie)
- P Boordiepte
- IB Boordieptereductiewaarde: waarde waarmee de boordiepte na elke aanzet wordt verkleind.
- JB Minimale boordiepte: Als u een boordieptereductiewaarde hebt ingevoerd, wordt de boordiepte niet verder verkleind dan tot de waarde die in **JB** is ingevoerd.
- B Vrijzetafstand: waarde waarmee het gereedschap wordt vrijgezet na het bereiken van de betreffende boordiepte.
- RI Veiligheidsafstand intern. Afstand tot het opnieuw benaderen in de boring (default: veiligheidsafstand SCK).
- RB Vrijzetvlak (default: naar startpositie resp. naar veiligheidsafstand)

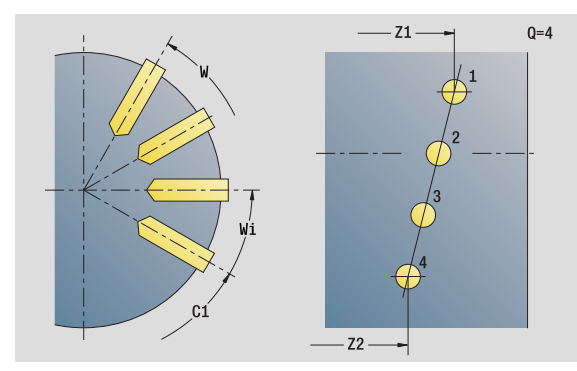

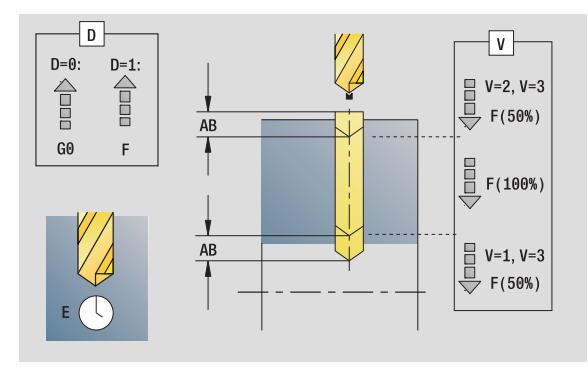

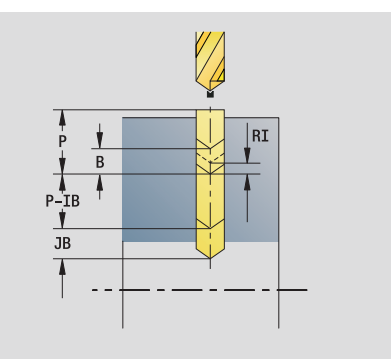

- Bewerkingswijze: Boren
- Beïnvloede parameters: F, S

#### **Formulier Globaal**

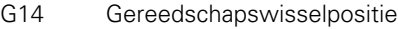

- Geen as
- 0: simultaan
- 1: eerst X, dan Z
- 2: eerst Z, dan X
- 3: alleen X
- ■4: alleen Z
- 5: alleen Y-richting
- 6: simultaan met Y (X-, Y- en Z-as worden diagonaal
- verplaatst)
- CLT Koelmiddel
	- 0: zonder
	- ■1: circuit 1 aan
	- 2: koelcircuit 2 aan
- SCK Veiligheidsafstand voedingsrichting: veiligheidsafstand in voedingsrichting bij boor- en freesbewerkingen.
- BP Pauzeduur: tijdsduur van de onderbreking van de voedingsbeweging voor spaanbreken.
- BF Voedingsduur: tijdsinterval totdat de volgende pauze plaatsvindt. Door het onderbreken van de voedingsbeweging wordt de spaan gebroken.
- **Andere formulieren:** [zie pagina 56](#page-55-0)

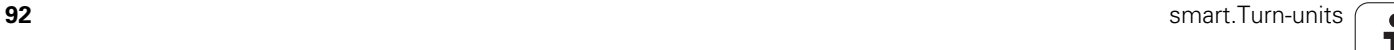

# **Unit "Boorpatroon rond mantelvlak"**

De unit maakt een rond boorpatroon in het mantelvlak.

Unitnaam: G74 Cir\_Mant\_C / cyclus: G74 [\(zie pagina 319](#page-318-0))

#### **Formulier Patroon**

- Q Aantal gaten
- ZM, CM Middelpunt van patroon
- A Beginhoek
- Wi Hoekincrement
- K Patroondiameter
- W Eindhoek
- VD Omlooprichting (default: 0)
	- VD=0, zonder W: opdeling volledige cirkel
	- VD=0, met W: opdeling op lange cirkelboog
	- VD=0, met Wi: voorteken van Wi bepaalt de richting (Wi<0: met de klok mee)
	- VD=1, met W: met de klok mee
	- VD=1, met Wi: met de klok mee (voorteken van Wi heeft geen betekenis)
	- VD=2, met W: tegen de klok in
	- VD=2, met Wi: tegen de klok in (voorteken van Wi heeft geen betekenis)

#### **Formulier Cyclus**

- X1 Startpunt boring (diametermaat)
- X2 Eindpunt boring (diametermaat)
- E Wachttijd aan einde van boring (default: 0)
- D Terugloop in:
	- 0: spoedgang
	- ■1: voeding
- V Voedingsreductie:
	- 0: zonder reductie
	- 1: aan einde boring
	- 2: aan begin boring
	- 3: aan begin en einde van de boring
- AB Aan-/doorboorlengte (afstand voor voedingsreductie)
- P Boordiepte
- IB Boordieptereductiewaarde: waarde waarmee de boordiepte na elke aanzet wordt verkleind.
- JB Minimale boordiepte: Als u een boordieptereductiewaarde hebt ingevoerd, wordt de boordiepte niet verder verkleind dan tot de waarde die in **JB** is ingevoerd.
- B Vrijzetafstand: waarde waarmee het gereedschap wordt vrijgezet na het bereiken van de betreffende boordiepte.
- RI Veiligheidsafstand intern. Afstand tot het opnieuw benaderen in de boring (default: veiligheidsafstand SCK).
- RB Vrijzetvlak (default: naar startpositie resp. naar veiligheidsafstand)

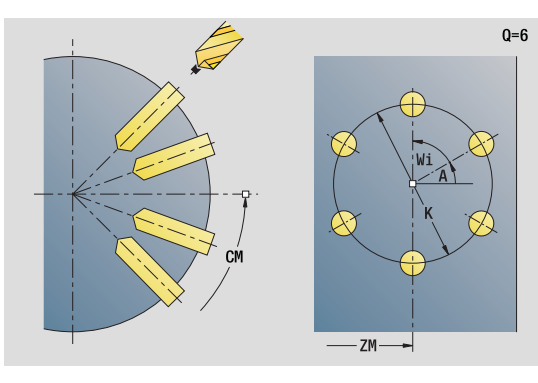

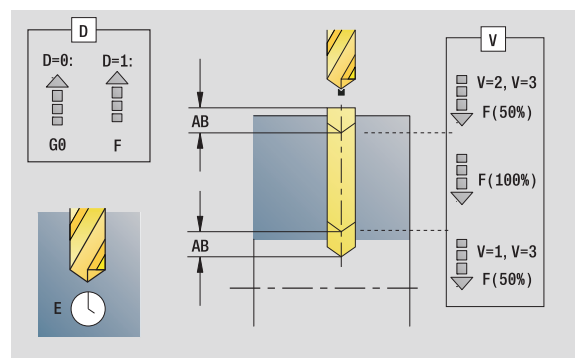

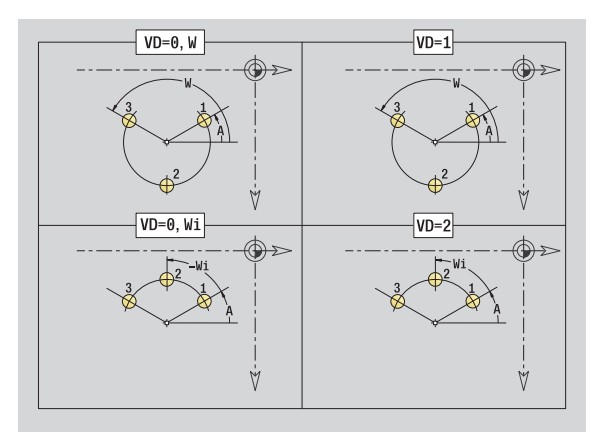

- Bewerkingswijze: Boren
- Beïnvloede parameters: F, S

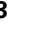

#### **Formulier Globaal**

G14 Gereedschapswisselpositie

- Geen as 0: simultaan ■ 1: eerst X, dan Z ■ 2: eerst Z, dan X 3: alleen X ■4: alleen Z 5: alleen Y-richting 6: simultaan met Y (X-, Y- en Z-as worden diagonaal verplaatst) CLT Koelmiddel 0: zonder ■1: circuit 1 aan ■ 2: koelcircuit 2 aan SCK Veiligheidsafstand voedingsrichting: veiligheidsafstand in voedingsrichting bij boor- en freesbewerkingen. BP Pauzeduur: tijdsduur van de onderbreking van de voedingsbeweging voor spaanbreken. BF Voedingsduur: tijdsinterval totdat de volgende pauze plaatsvindt. Door het onderbreken van de
	- voedingsbeweging wordt de spaan gebroken.

**Andere formulieren:** [zie pagina 56](#page-55-0)

**94** smart.Turn-units

# **Unit "Afzonderlijk tapgat mantelvlak"**

De unit maakt een tapgat in het mantelvlak.

Unitnaam: G73 Gew Mant C / cyclus: G73 [\(zie pagina 316](#page-315-0))

#### **Formulier Cyclus**

- X1 Startpunt boring (diametermaat)
- X2 Eindpunt boring (diametermaat)
- CS Spilhoek
- F1 Spoed
- B Aanlooplengte
- L Uittreklengte bij spantangen met lengtecompensatie (default: 0)
- SR Toerental terugloop (default: toerental bij schroefdraad tappen)

#### **Andere formulieren:** [zie pagina 56](#page-55-0)

Gebruik de **uittreklengte** bij spantangen met lengtecompensatie. De cyclus berekent op basis van de draaddiepte, de geprogrammeerde spoed en de uittreklengte een nieuwe nominale spoed. De nominale spoed is iets kleiner dan de spoed van de draadtap. Bij het maken van de schroefdraad wordt de draadtap over een lengte gelijk aan de "uittreklengte" uit de klauwplaat getrokken. Dit resulteert in een langere standtijd van draadtappen.

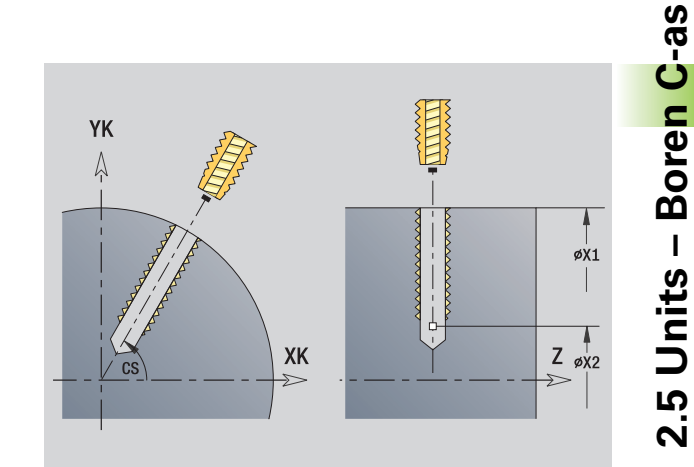

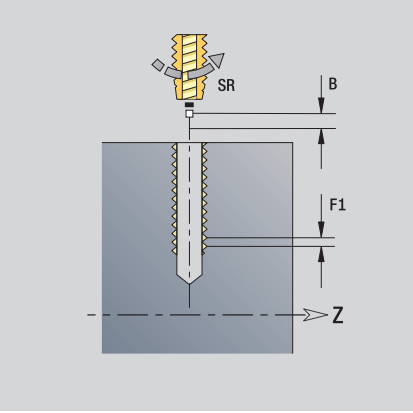

- Bewerkingswijze: Draadtappen
- Beïnvloede parameters: S

# **Unit "Draadtappatroon lineair mantelvlak"**

De unit maakt een lineair draadtappatroon gelijkmatig verdeeld in het mantelvlak.

Unitnaam: G73\_Lin\_Mant\_C / cyclus: G73 ([zie pagina 316\)](#page-315-0)

#### **Formulier Patroon**

- Q Aantal gaten
- Z1, C1 Startpunt patroon
- Wi Hoekincrement
- W Eindhoek
- Z2 Eindpunt patroon

#### **Formulier Cyclus**

- X1 Startpunt boring (diametermaat)
- X2 Eindpunt boring (diametermaat)
- F1 Spoed
- B Aanlooplengte
- L Uittreklengte bij spantangen met lengtecompensatie (default: 0)
- SR Toerental terugloop (default: toerental bij schroefdraad tappen)
- RB Vrijzetvlak

**Andere formulieren:** [zie pagina 56](#page-55-0)

Gebruik de **uittreklengte** bij spantangen met lengtecompensatie. De cyclus berekent op basis van de draaddiepte, de geprogrammeerde spoed en de uittreklengte een nieuwe nominale spoed. De nominale spoed is iets kleiner dan de spoed van de draadtap. Bij het maken van de schroefdraad wordt de draadtap over een lengte gelijk aan de "uittreklengte" uit de klauwplaat getrokken. Dit resulteert in een langere standtijd van draadtappen.

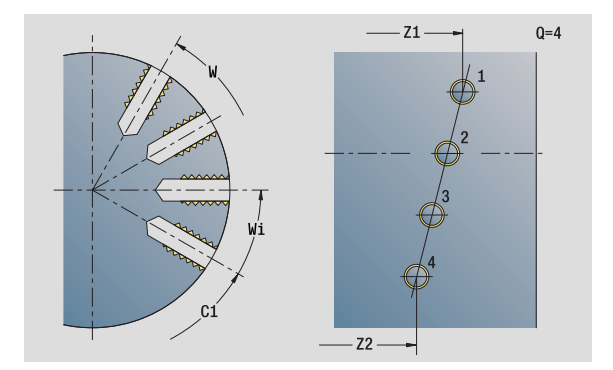

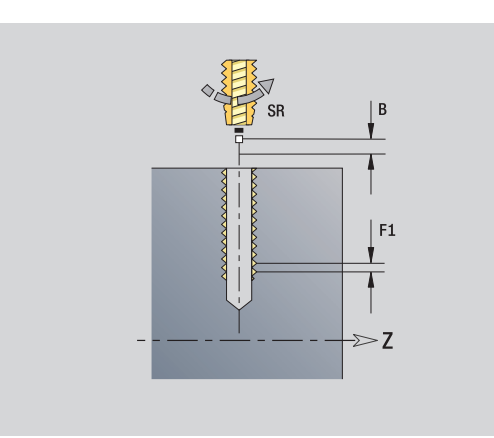

- Bewerkingswijze: Draadtappen
- Beïnvloede parameters: S

# 2.5 Units - Boren C-as **2.5 Units – Boren C-as**

# **Unit "Draadtappatroon rond mantelvlak"**

De unit maakt een rond draadtappatroon in het mantelvlak.

Unitnaam: G73 Cir\_Mant\_C / cyclus: G73 [\(zie pagina 316](#page-315-0))

#### **Formulier Patroon**

- Q Aantal gaten
- ZM, CM Middelpunt van patroon
- A Beginhoek
- Wi Hoekincrement
- K Patroondiameter
- W Eindhoek
- VD Omlooprichting (default: 0)
	- VD=0, zonder W: opdeling volledige cirkel
	- VD=0, met W: opdeling op lange cirkelboog
	- VD=0, met Wi: voorteken van Wi bepaalt de richting (Wi<0: met de klok mee)
	- VD=1, met W: met de klok mee
	- VD=1, met Wi: met de klok mee (voorteken van Wi heeft geen betekenis)
	- VD=2, met W: tegen de klok in
	- VD=2, met Wi: tegen de klok in (voorteken van Wi heeft geen betekenis)

#### **Formulier Cyclus**

- X1 Startpunt boring (diametermaat)
- X2 Eindpunt boring (diametermaat)
- F1 Spoed
- B Aanlooplengte
- L Uittreklengte bij spantangen met lengtecompensatie (default: 0)
- SR Toerental terugloop (default: toerental bij schroefdraad tappen)
- RB Vrijzetvlak

#### **Andere formulieren:** [zie pagina 56](#page-55-0)

Gebruik de **uittreklengte** bij spantangen met lengtecompensatie. De cyclus berekent op basis van de draaddiepte, de geprogrammeerde spoed en de uittreklengte een nieuwe nominale spoed. De nominale spoed is iets kleiner dan de spoed van de draadtap. Bij het maken van de schroefdraad wordt de draadtap over een lengte gelijk aan de "uittreklengte" uit de klauwplaat getrokken. Dit resulteert in een langere standtijd van draadtappen.

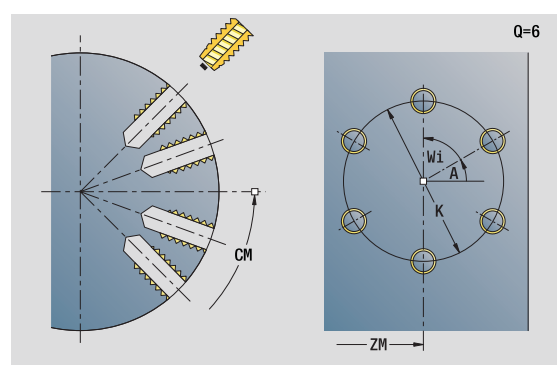

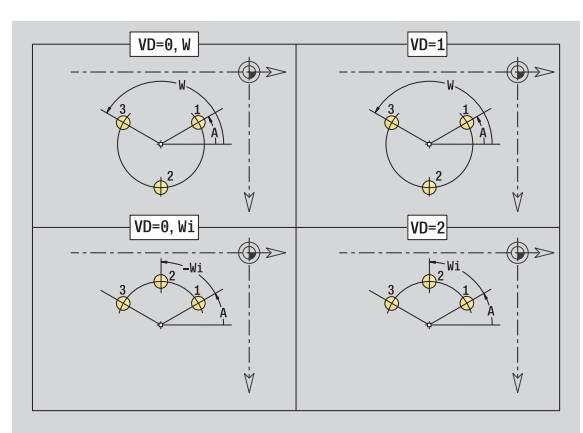

- Bewerkingswijze: Draadtappen
- Beïnvloede parameters: S

# **Unit "ICP boren C-as"**

De unit bewerkt een afzonderlijke boring of een boorpatroon aan de voorkant of in het mantelvlak. De posities van de boringen alsmede verdere details kunt u specificeren met ICP.

Unitnaam: G74\_ICP\_C / cyclus: G74 [\(zie pagina 319](#page-318-0))

#### **Formulier Patroon**

- FK Contour bewerkt werkstuk
- NS Startregelnummer contour

### **Formulier Cyclus**

- E Wachttijd aan einde van boring (default: 0)
- D Terugloop in
	- 0: spoedgang
	- 1: voeding
- V Voedingsreductie
	- 0: zonder reductie
	- 1: aan einde boring
	- 2: aan begin boring
	- 3: aan begin en einde van de boring
- AB Aan-/doorboorlengte (afstand voor voedingsreductie)
- P Boordiepte
- IB Boordieptereductiewaarde: waarde waarmee de boordiepte na elke aanzet wordt verkleind.
- JB Minimale boordiepte: Als u een boordieptereductiewaarde hebt ingevoerd, wordt de boordiepte niet verder verkleind dan tot de waarde die in **JB** is ingevoerd.
- B Vrijzetafstand: waarde waarmee het gereedschap wordt vrijgezet na het bereiken van de betreffende boordiepte.
- RI Veiligheidsafstand intern. Afstand tot het opnieuw benaderen in de boring (default: veiligheidsafstand SCK).
- RB Vrijzetvlak (default: naar startpositie resp. naar veiligheidsafstand)

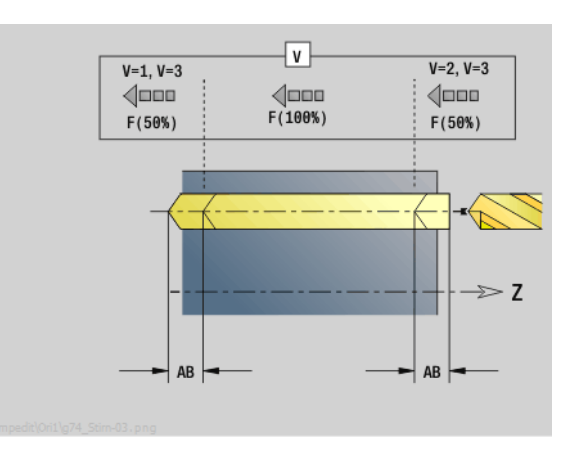

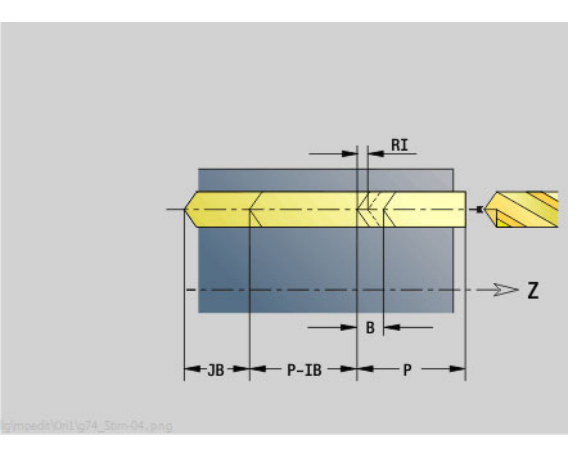

- Bewerkingswijze: Boren
- Beïnvloede parameters: F, S

#### **Formulier Globaal**

- G14 Gereedschapswisselpositie
	- Geen as
	- 0: simultaan
	- 1: eerst X, dan Z
	- 2: eerst Z, dan X
	- 3: alleen X
	- ■4: alleen Z
	- 5: alleen Y-richting
	- 6: simultaan met Y (X-, Y- en Z-as worden diagonaal verplaatst)
- CLT Koelmiddel
	- 0: zonder
	- $\blacksquare$  1: circuit 1 aan
	- ■2: koelcircuit 2 aan
- SCK Veiligheidsafstand voedingsrichting: veiligheidsafstand in voedingsrichting bij boor- en freesbewerkingen.
- BP Pauzeduur: tijdsduur van de onderbreking van de voedingsbeweging voor spaanbreken.
- BF Voedingsduur: tijdsinterval totdat de volgende pauze plaatsvindt. Door het onderbreken van de voedingsbeweging wordt de spaan gebroken.
- **Andere formulieren:** [zie pagina 56](#page-55-0)

## **Unit "ICP schroefdraad tappen C-as"**

De unit bewerkt een afzonderlijk tapgat of een boorpatroon aan de voorkant of in het mantelvlak. De posities van de tapgaten en overige details kunt u specificeren met ICP.

Unitnaam: G73\_ICP\_C / cyclus: G73 ([zie pagina 316\)](#page-315-0)

#### **Formulier Patroon**

- FK [zie pagina 58](#page-57-0)
- NS Startregelnummer contour

#### **Formulier Cyclus**

- F1 Spoed
- B Aanlooplengte
- L Uittreklengte bij spantangen met lengtecompensatie (default: 0)
- SR Toerental terugloop (default: toerental bij schroefdraad tappen)
- RB Vrijzetvlak

#### **Andere formulieren:** [zie pagina 56](#page-55-0)

Gebruik de **uittreklengte** bij spantangen met lengtecompensatie. De cyclus berekent op basis van de draaddiepte, de geprogrammeerde spoed en de uittreklengte een nieuwe nominale spoed. De nominale spoed is iets kleiner dan de spoed van de draadtap. Bij het maken van de schroefdraad wordt de draadtap over een lengte gelijk aan de "uittreklengte" uit de klauwplaat getrokken. Dit resulteert in een langere standtijd van draadtappen.

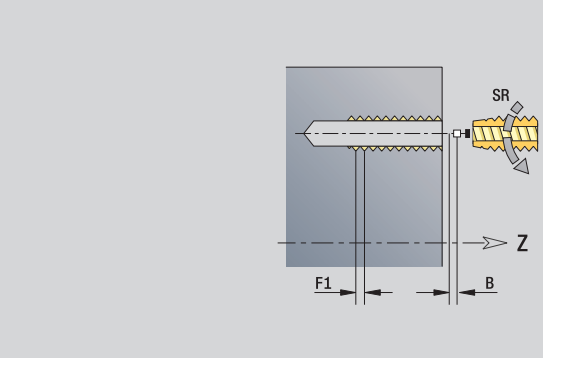

#### **Toegang tot technologie-database:**

- Bewerkingswijze: Draadtappen
- Beïnvloede parameters: S

HEIDENHAIN MANUALplus 620, CNC PILOT 640 **99**

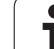

# **Unit "ICP uitboren, verzinken C-as"**

De unit bewerkt een afzonderlijke boring of een boorpatroon aan de voorkant of in het mantelvlak. De posities van de boringen alsmede de details betreffende het uitboren of verzinken kunt u specificeren met ICP.

Unitnaam: G72\_ICP\_C / cyclus: G72 [\(zie pagina 315](#page-314-0))

#### **Formulier Patroon**

- FK [zie pagina 58](#page-57-0)
- NS Startregelnummer contour

#### **Formulier Cyclus**

- E Wachttijd aan einde van boring (default: 0)
- D Terugloop in
	- 0: spoedgang
	- ■1: voeding
- RB Vrijzetvlak (default: naar startpositie resp. naar veiligheidsafstand)

**Andere formulieren:** [zie pagina 56](#page-55-0)

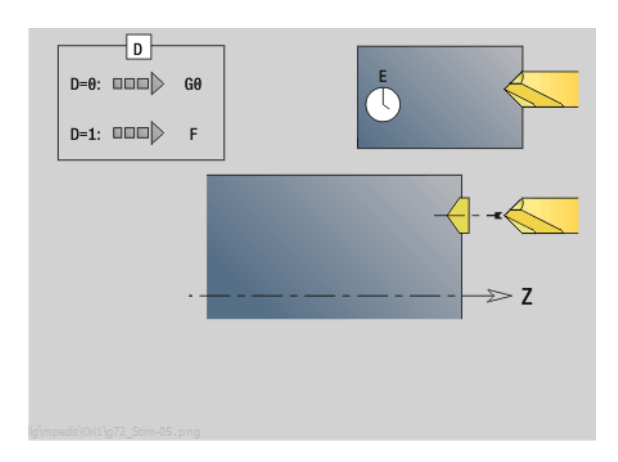

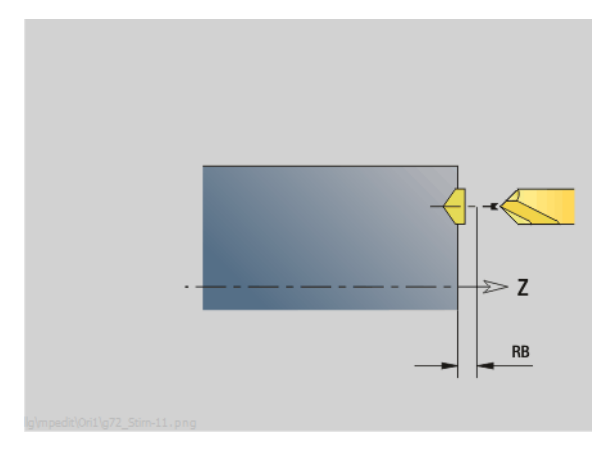

- Bewerkingswijze: Boren
- Beïnvloede parameters: F, S

# **2.6 Units – Voorboren C-as**

## **Unit "Voorboren contourfrezen figuren voorkant"**

De unit bepaalt de voorboorpositie en voert de boring uit. De aansluitende freescyclus ontvangt de voorboorpositie via de in NF opgeslagen referentie.

Unitnaam: DRILL\_STI\_KON\_C / cycli: G840 A1 ([zie pagina 347\)](#page-346-0); G71 [\(zie pagina 313](#page-312-0))

#### **Formulier Figuur**

- Q Figuurtype
	- 0: volledige cirkel
	- $\blacksquare$  1: lineaire sleuf
	- 2: ronde sleuf
	- 3: driehoek
	- ■4: rechthoek, vierkant
	- 5: Regelmatige n-hoek
- QN Aantal hoeken regelmatige n-hoek alleen bij Q=5 (regelmatige n-hoek)
- X1 Diameter middelpunt figuur
- C1 Hoek middelpunt figuur
- Z1 Bovenkant frees
- P2 Figuurdiepte
- L Lengte van zijde/sleutelwijdte
	- L>0: Lengte van zijde
	- L<0: sleutelwijdte (diameter binnencirkel) bij regelmatige n-hoek
- B Breedte rechthoek
- RE Afrondingsradius
- A Hoek t.o.v. X-as
- Q2 Rot.richt. sleuf alleen bij Q=2 (ronde sleuf)
	- cw: met de klok mee
	- ccw: tegen de klok in
- W Hoek eindpunt sleuf alleen bij Q=2 (ronde sleuf)

Programmeer alleen de parameters die relevant zijn voor het geselecteerde figuurtype.

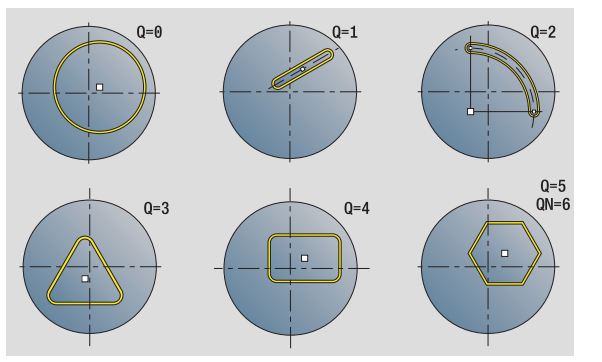

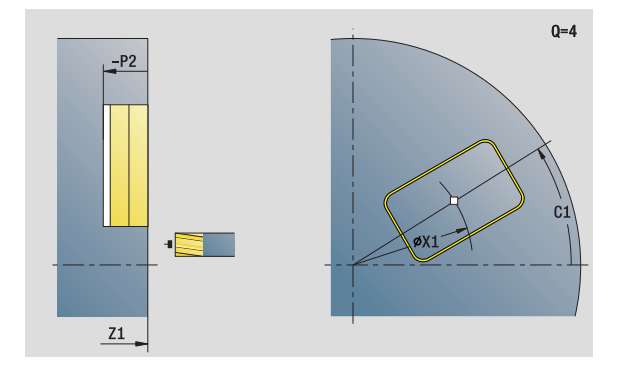

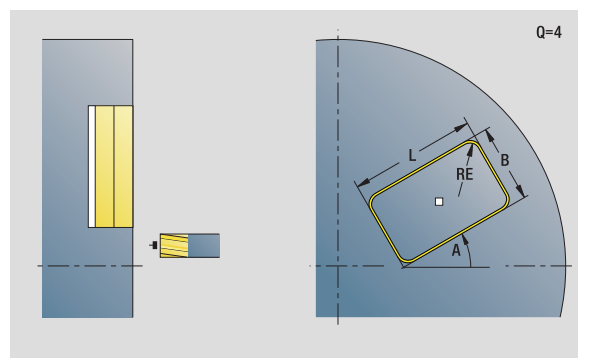

- Bewerkingswijze: Boren
- Beïnvloede parameters: F, S

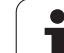

#### **Formulier Cyclus** JK Freeslocatie

- 0: op de contour
- 1: binnen de contour
- 2: buiten de contour
- H Looprichting v.d. frees
	- 0: tegenlopend
	- ■1: meelopend
- I Ov. parallel aan contour
- K Ov. in aanzetrichting
- R Insteekradius
- WB Freesdiameter
- NF Positiemerk
- E Wachttijd aan einde van boring (default: 0)
- D Terugloop in
	- 0: spoedgang
	- ■1: voeding
- V Voedingsreductie
	- 0: zonder reductie
		- 1: aan einde boring
		- 2: aan begin boring
		- 3: aan begin en einde van de boring
- AB Aan-/doorboorlengte (afstand voor voedingsreductie)
- RB Vrijzetvlak (default: naar startpositie resp. naar veiligheidsafstand)
- **Andere formulieren:** [zie pagina 56](#page-55-0)

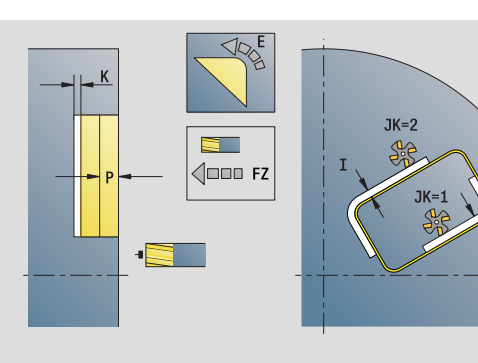

 $Q=4$ 

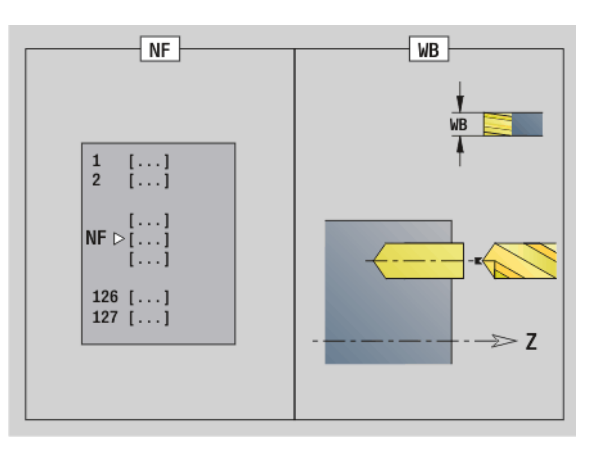

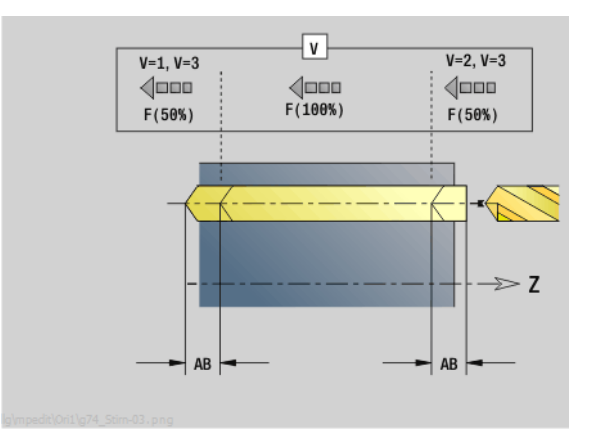

1

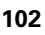

# **Unit "Voorboren contourfrezen ICP voorkant"**

De unit bepaalt de voorboorpositie en voert de boring uit. De aansluitende freescyclus ontvangt de voorboorpositie via de in NF opgeslagen referentie. Als de te frezen contour uit meerdere gedeelten bestaat, maakt de unit een boring voor elk gedeelte.

Unitnaam: DRILL\_STI\_840\_C / cycli: G840 A1 ([zie pagina 347\)](#page-346-0); G71 [\(zie pagina 313](#page-312-0))

#### **Formulier Contour**

- FK [zie pagina 58](#page-57-0)
- NS Startregelnummer contour
- NE Eindregelnummer contour
- Z1 Bovenkant frees
- P2 Contourdiepte

#### **Formulier Cyclus**

- JK Freeslocatie
	- 0: op de contour
	- 1, gesloten contour: binnen de contour
	- 1, open contour: links van de contour
	- 2, gesloten contour: buiten de contour
	- 2, open contour: rechts van de contour
	- 3: afhankelijk van H en MD
- H Looprichting v.d. frees
	- 0: tegenlopend
	- ■1: meelopend
- I Ov. parallel aan contour
- K Ov. in aanzetrichting
- R Insteekradius
- WB Freesdiameter
- NF Positiemerk
- E Wachttijd aan einde van boring (default: 0)
- D Terugloop in
	- 0: spoedgang
	- ■1: voeding
- V Voedingsreductie
	- 0: zonder reductie
	- ■1: aan einde boring
	- 2: aan begin boring
	- 3: aan begin en einde van de boring
- AB Aan-/doorboorlengte (afstand voor voedingsreductie)
- RB Vrijzetvlak (default: naar startpositie resp. naar veiligheidsafstand)
- **Andere formulieren:** [zie pagina 56](#page-55-0)

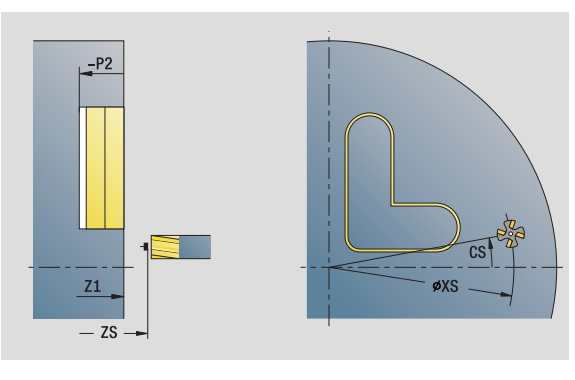

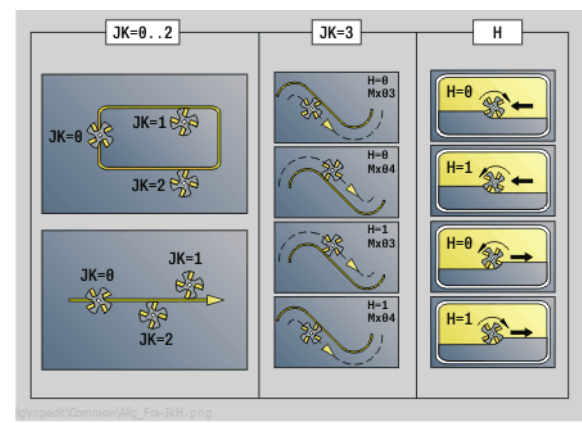

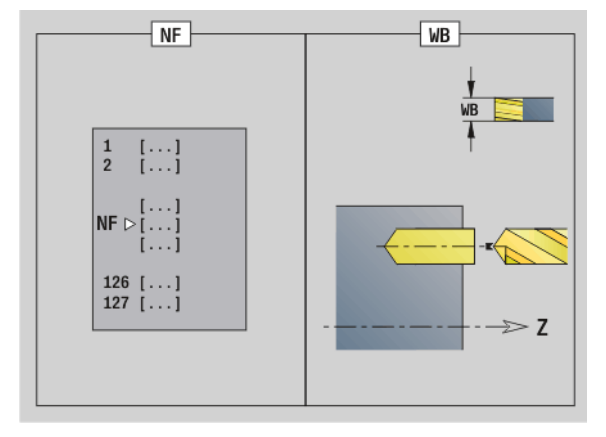

- Bewerkingswijze: Boren
- Beïnvloede parameters: F, S

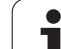

# **Unit "Voorboren kamerfrezen figuren voorkant"**

De unit bepaalt de voorboorpositie en voert de boring uit. De aansluitende freescyclus ontvangt de voorboorpositie via de in NF opgeslagen referentie.

Unitnaam: DRILL\_STI\_TASC / cycli: G845 A1 [\(zie pagina 357](#page-356-0)); G71 ([zie](#page-312-0)  [pagina 313\)](#page-312-0)

#### **Formulier Figuur**

- Q Figuurtype
	- 0: volledige cirkel
	- $\blacksquare$  1: lineaire sleuf
	- 2: ronde sleuf
	- 3: driehoek
	- ■4: rechthoek, vierkant
	- 5: Regelmatige n-hoek
- QN Aantal hoeken regelmatige n-hoek alleen bij Q=5 (regelmatige n-hoek)
- X1 Diameter middelpunt figuur
- C1 Hoek middelpunt figuur
- Z1 Bovenkant frees
- P2 Figuurdiepte
- L Lengte van zijde/sleutelwijdte
	- L>0: Lengte van zijde
	- L<0: sleutelwijdte (diameter binnencirkel) bij regelmatige n-hoek
- B Breedte rechthoek
- RE Afrondingsradius
- A Hoek t.o.v. X-as
- Q2 Rot.richt. sleuf alleen bij Q=2 (ronde sleuf)
	- cw: met de klok mee
	- ccw: tegen de klok in
- W Hoek eindpunt sleuf alleen bij Q=2 (ronde sleuf)

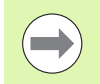

Programmeer alleen de parameters die relevant zijn voor het geselecteerde figuurtype.

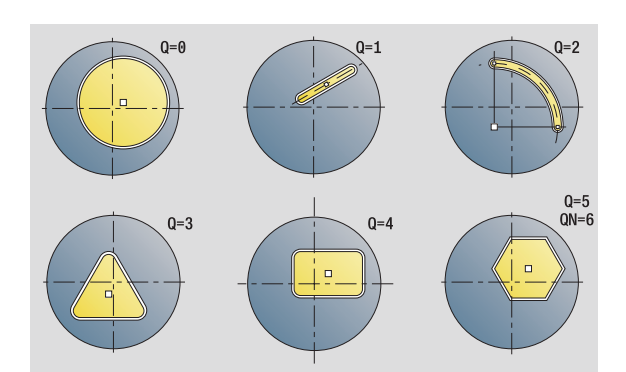

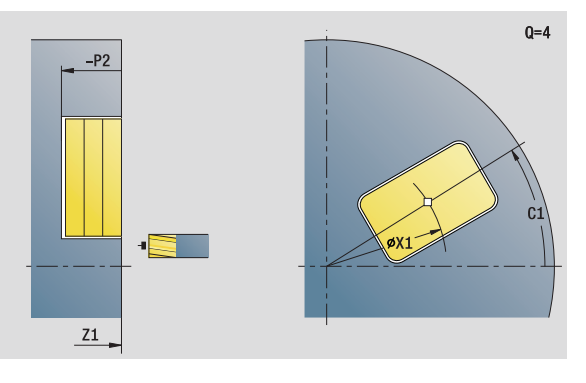

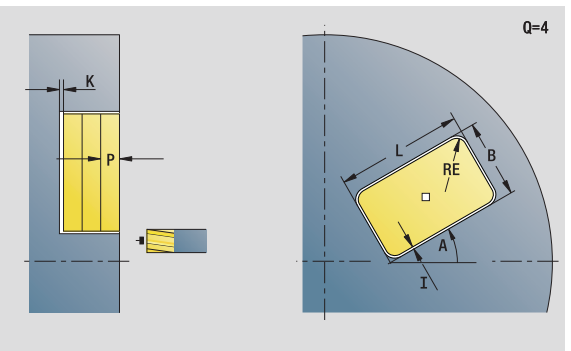

- Bewerkingswijze: Boren
- Beïnvloede parameters: F, S

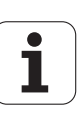

# 2.6 Units - Voorboren C-as **2.6 Units – Voorboren C-as**

#### **Formulier Cyclus**

- JT Uitvoeringsrichting
	- 0: van binnen naar buiten
	- ■1: van buiten naar binnen
- H Looprichting v.d. frees
	- 0: tegenlopend
		- ■1: meelopend
- I Ov. parallel aan contour
- K Ov. in aanzetrichting
- U Overlappingsfactor (default: 0,5)
- WB Freesdiameter
- NF Positiemerk
- E Wachttijd aan einde van boring (default: 0)
- D Terugloop in
	- 0: spoedgang
	- ■1: voeding
- V Voedingsreductie
	- 0: zonder reductie
	- $\blacksquare$  1: aan einde boring
	- 2: aan begin boring
	- 3: aan begin en einde van de boring
- AB Aan-/doorboorlengte (afstand voor voedingsreductie)
- RB Vrijzetvlak (default: naar startpositie resp. naar veiligheidsafstand)
- **Andere formulieren:** [zie pagina 56](#page-55-0)

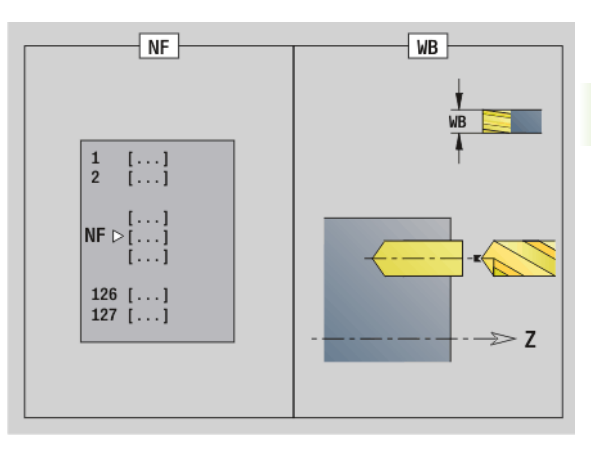

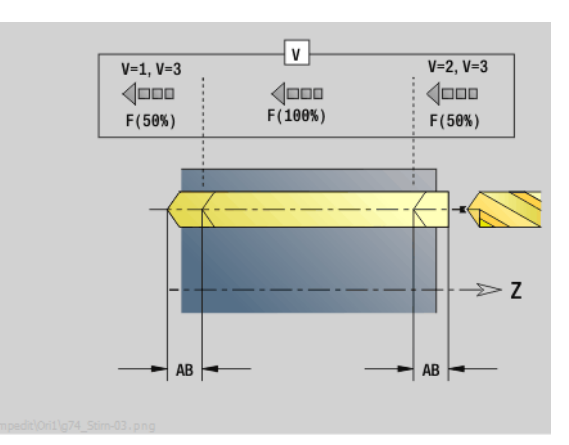

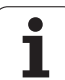

# **Unit "Voorboren kamerfrezen ICP voorkant"**

De unit bepaalt de voorboorpositie en voert de boring uit. De aansluitende freescyclus ontvangt de voorboorpositie via de in NF opgeslagen referentie. Als de kamer uit meerdere gedeelten bestaat, maakt de unit een boring voor elk gedeelte.

Unitnaam: DRILL\_STI\_845\_C / cycli: G845 A1 [\(zie pagina 357](#page-356-0)); G71 ([zie pagina 313\)](#page-312-0)

#### **Formulier Contour**

- FK [zie pagina 58](#page-57-0)
- NS Startregelnummer contour
- NE Eindregelnummer contour
- Z1 Bovenkant frees
- P2 Contourdiepte

#### **Formulier Cyclus**

- JT Uitvoeringsrichting
	- 0: van binnen naar buiten
	- ■1: van buiten naar binnen
- H Looprichting v.d. frees
	- 0: tegenlopend
	- 1: meelopend
- I Ov. parallel aan contour
- K Ov. in aanzetrichting
- U Overlappingsfactor (default: 0,5)
- WB Freesdiameter
- NF Positiemerk
- E Wachttijd aan einde van boring (default: 0)
- D Terugloop in
	- 0: spoedgang
	- 1: voeding
- V Voedingsreductie
	- 0: zonder reductie
	- 1: aan einde boring
	- 2: aan begin boring
	- 3: aan begin en einde van de boring
- AB Aan-/doorboorlengte (afstand voor voedingsreductie)
- RB Vrijzetvlak (default: naar startpositie resp. naar veiligheidsafstand)
- **Andere formulieren:** [zie pagina 56](#page-55-0)

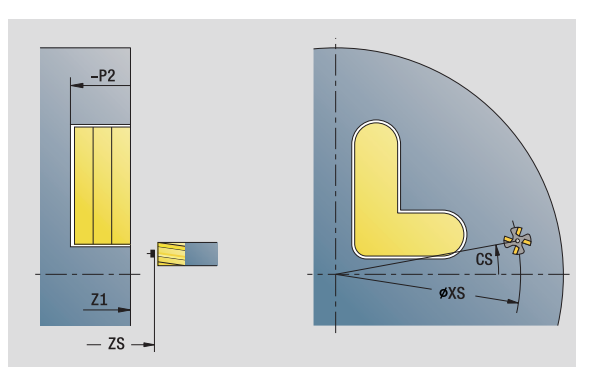

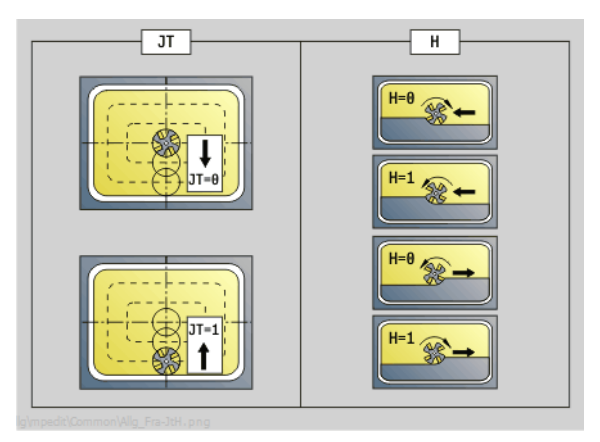

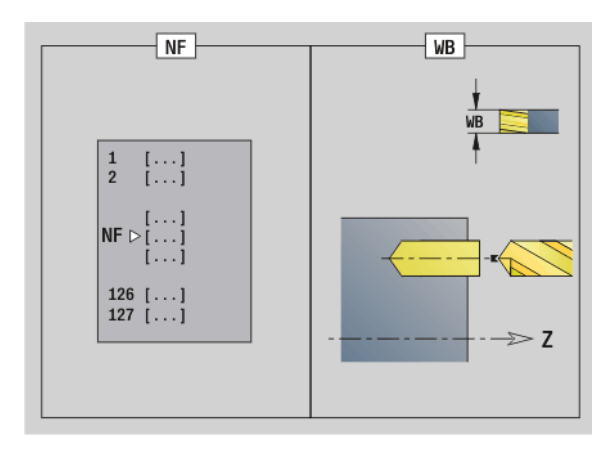

#### **Toegang tot technologie-database:**

- Bewerkingswijze: Boren
- Beïnvloede parameters: F, S

1

# 2.6 Units - Voorboren C-as **2.6 Units – Voorboren C-as**

## **Unit "Voorboren contourfrezen figuren mantelvlak"**

De unit bepaalt de voorboorpositie en voert de boring uit. De aansluitende freescyclus ontvangt de voorboorpositie via de in NF opgeslagen referentie.

Unitnaam: DRILL\_MAN\_KON\_C / cycli: G840 A1 ([zie pagina 347\)](#page-346-0); G71 [\(zie pagina 313](#page-312-0))

#### **Formulier Figuur**

Q Figuurtype

- 0: volledige cirkel
- $\blacksquare$  1: lineaire sleuf
- 2: ronde sleuf
- 3: driehoek
- ■4: rechthoek, vierkant
- 5: Regelmatige n-hoek
- QN Aantal hoeken regelmatige n-hoek alleen bij Q=5 (regelmatige n-hoek)
- Z1 Middelpunt figuur
- C1 Hoek middelpunt figuur
- CY Uitslag middelpunt figuur
- X1 Bovenkant frees
- P2 Figuurdiepte
- L Lengte van zijde/sleutelwijdte
	- L>0: Lengte van zijde
	- L<0: sleutelwijdte (diameter binnencirkel) bij regelmatige n-hoek
- B Breedte rechthoek
- RE Afrondingsradius
- A Hoek t.o.v. Z-as
- Q2 Rot.richt. sleuf alleen Q=2 (ronde sleuf)
	- cw: met de klok mee
	- ccw: tegen de klok in
- W Hoek eindpunt sleuf alleen Q=2 (ronde sleuf)

Programmeer alleen de parameters die relevant zijn voor het geselecteerde figuurtype.

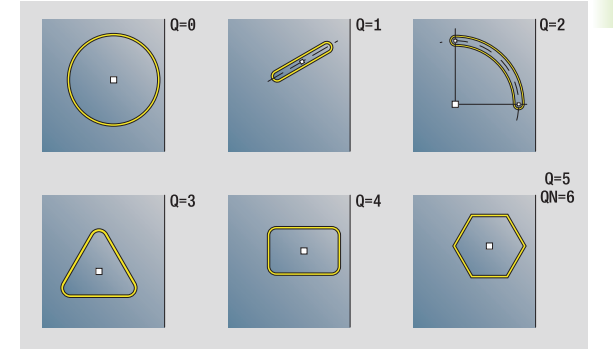

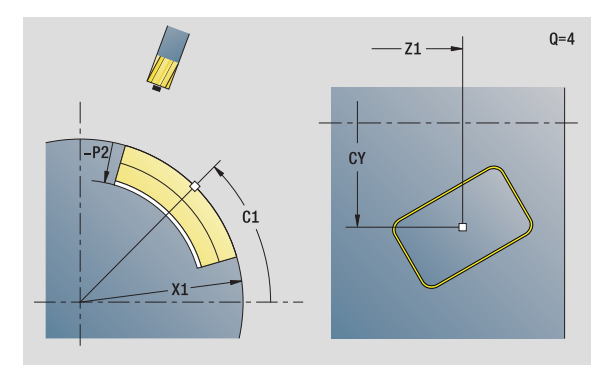

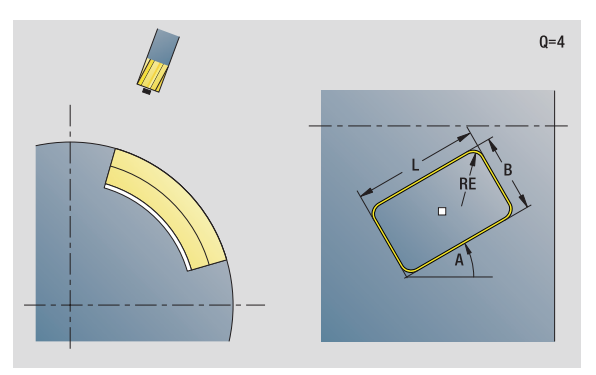

- Bewerkingswijze: Boren
- Beïnvloede parameters: F, S

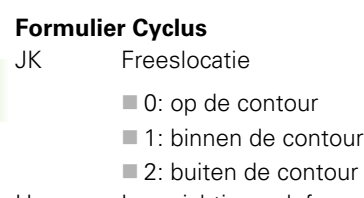

- H Looprichting v.d. frees
	- 0: tegenlopend
	- ■1: meelopend
- I Ov. parallel aan contour
- K Ov. in aanzetrichting
- R Insteekradius WB Freesdiameter
- NF Positiemerk
	-
- E Wachttijd aan einde van boring (default: 0) D Terugloop in
	-
	- 0: spoedgang
	- ■1: voeding
- V Voedingsreductie
	- 0: zonder reductie
		- 1: aan einde boring
	- 2: aan begin boring
	- 3: aan begin en einde van de boring
- AB Aan-/doorboorlengte (afstand voor voedingsreductie)
- RB Vrijzetvlak (default: naar startpositie resp. naar veiligheidsafstand)

**Andere formulieren:** [zie pagina 56](#page-55-0)

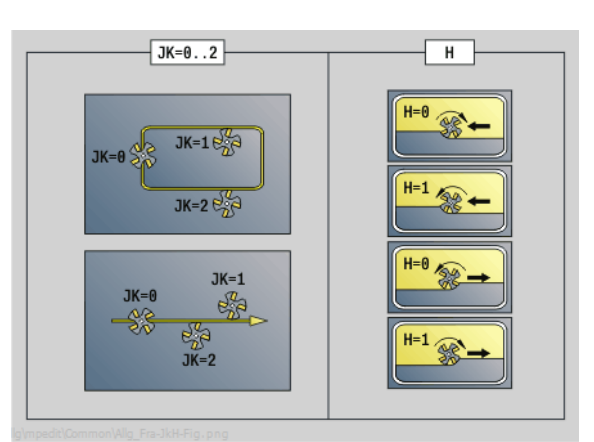

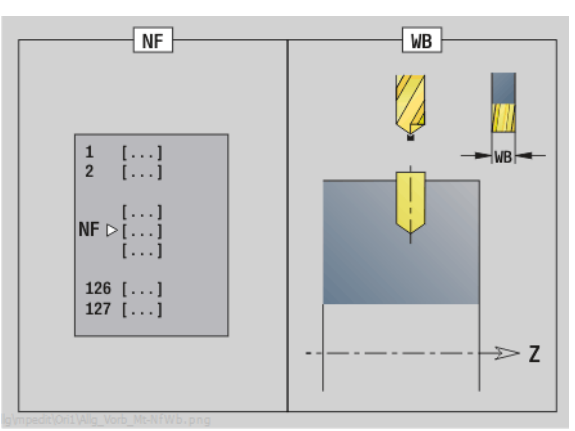

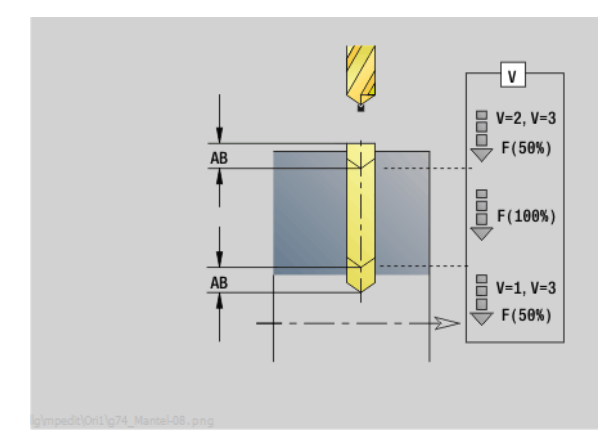

1
# 2.6 Units - Voorboren C-as **2.6 Units – Voorboren C-as**

# **Unit "Voorboren contourfrezen ICP mantelvlak"**

De unit bepaalt de voorboorpositie en voert de boring uit. De aansluitende freescyclus ontvangt de voorboorpositie via de in NF opgeslagen referentie. Als de te frezen contour uit meerdere gedeelten bestaat, maakt de unit een boring voor elk gedeelte.

Unitnaam: DRILL\_MAN\_840\_C / cycli: G840 A1 [\(zie pagina 347](#page-346-0)); G71 [\(zie pagina 313](#page-312-0))

#### **Formulier Contour**

- FK [zie pagina 58](#page-57-0)
- NS Startregelnummer contour
- NE Eindregelnummer contour
- X1 Bovenkant frees (diametermaat)
- P2 Contourdiepte (radiusmaat)

#### **Formulier Cyclus**

- JK Freeslocatie
	- 0: op de contour
	- 1, gesloten contour: binnen de contour
	- 1, open contour: links van de contour
	- 2, gesloten contour: buiten de contour
	- 2, open contour: rechts van de contour
	- 3: afhankelijk van H en MD
- H Looprichting v.d. frees
	- 0: tegenlopend
	- ■1: meelopend
- I Ov. parallel aan contour
- K Ov. in aanzetrichting
- R Insteekradius
- WB Freesdiameter
- NF Positiemerk
- E Wachttijd aan einde van boring (default: 0)
- D Terugloop in
	- 0: spoedgang
	- ■1: voeding
- V Voedingsreductie
	- 0: zonder reductie
	- 1: aan einde boring
	- 2: aan begin boring
	- 3: aan begin en einde van de boring
- AB Aan-/doorboorlengte (afstand voor voedingsreductie)
- RB Vrijzetvlak (diametermaat)
- **Andere formulieren:** [zie pagina 56](#page-55-0)

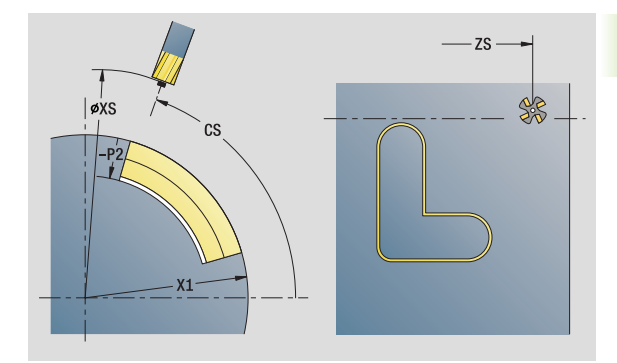

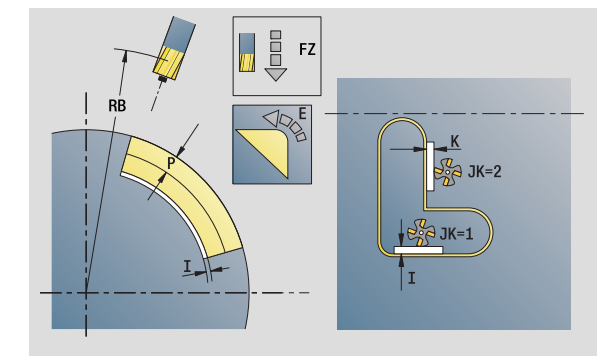

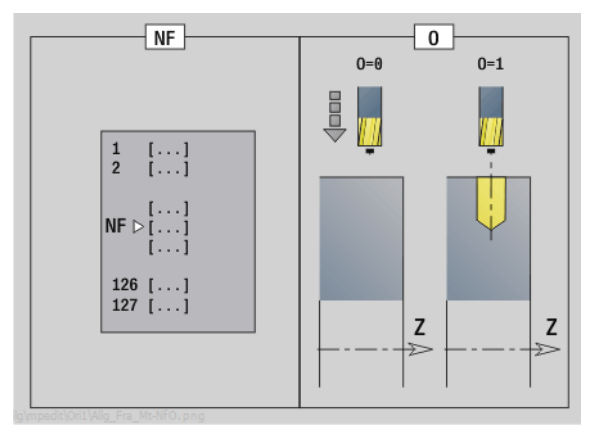

- Bewerkingswijze: Boren
- Beïnvloede parameters: F, S

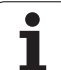

# **Unit "Voorboren kamerfrezen figuren mantelvlak"**

De unit bepaalt de voorboorpositie en voert de boring uit. De aansluitende freescyclus ontvangt de voorboorpositie via de in NF opgeslagen referentie.

Unitnaam: DRILL\_MAN\_TAS\_C / cycli: G845 A1 [\(zie pagina 357\)](#page-356-0); G71 ([zie pagina 313\)](#page-312-0)

# **Formulier Figuur**

- Q Figuurtype
	- 0: volledige cirkel
	- $\blacksquare$  1: lineaire sleuf
	- 2: ronde sleuf
	- 3: driehoek
	- ■4: rechthoek, vierkant
	- 5: regelmatige n-hoek
- QN Aantal hoeken regelmatige n-hoek alleen bij Q=5 (regelmatige n-hoek)
- Z1 Middelpunt figuur
- C1 Hoek middelpunt figuur
- CY Uitslag middelpunt figuur
- X1 Bovenkant frees
- P2 Figuurdiepte
- L Lengte van zijde/sleutelwijdte
	- L>0: lengte van zijde
	- L<0: sleutelwijdte (diameter binnencirkel) bij regelmatige n-hoek
- B Breedte rechthoek
- RE Afrondingsradius
- A Hoek t.o.v. Z-as
- Q2 Rot.richt. sleuf alleen Q=2 (ronde sleuf)
	- cw: met de klok mee
	- ccw: tegen de klok in
- W Hoek eindpunt sleuf alleen Q=2 (ronde sleuf)

Programmeer alleen de parameters die relevant zijn voor het geselecteerde figuurtype.

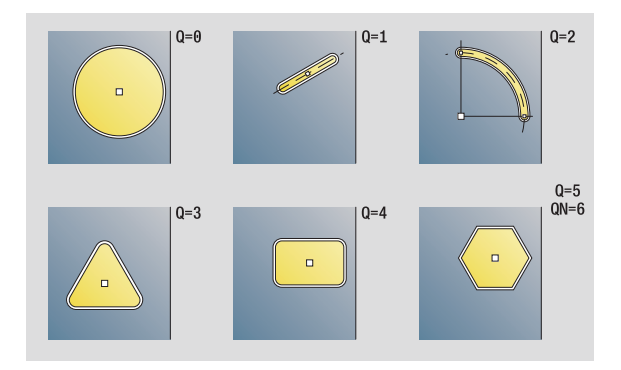

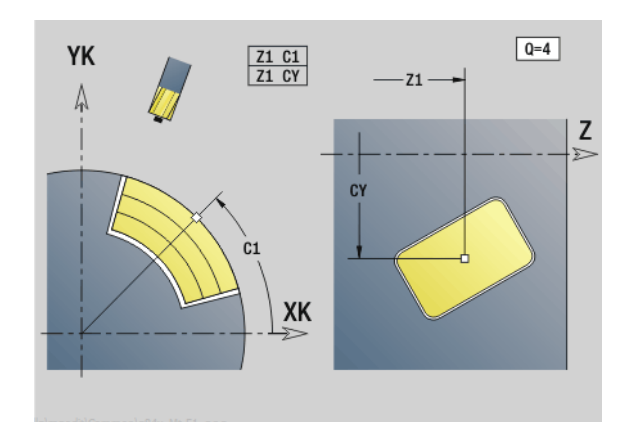

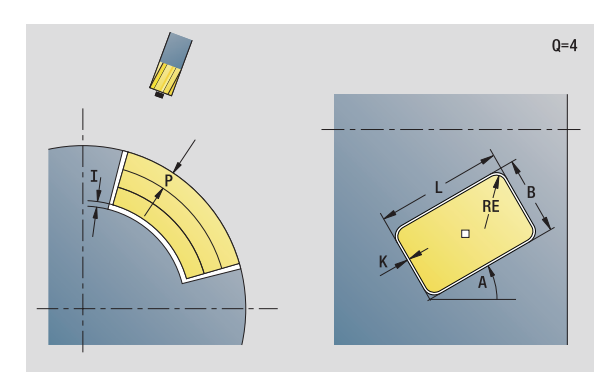

- Bewerkingswijze: Boren
- Beïnvloede parameters: F, S

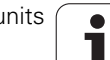

# 2.6 Units - Voorboren C-as **2.6 Units – Voorboren C-as**

### **Formulier Cyclus**

- JT Uitvoeringsrichting
	- 0: van binnen naar buiten
	- ■1: van buiten naar binnen
- H Looprichting v.d. frees
	- 0: tegenlopend
	- ■1: meelopend
- I Ov. in aanzetrichting
- K Ov. parallel aan contour
- U Overlappingsfactor (default: 0,5)
- WB Freesdiameter
- NF Positiemerk
- E Wachttijd aan einde van boring (default: 0)
- D Terugloop in
	- 0: spoedgang
	- ■1: voeding
- V Voedingsreductie
	- 0: zonder reductie
	- 1: aan einde boring
	- 2: aan begin boring
	- 3: aan begin en einde van de boring
- AB Aan-/doorboorlengte (afstand voor voedingsreductie)
- RB Vrijzetvlak (default: naar startpositie resp. naar veiligheidsafstand)
- **Andere formulieren:** [zie pagina 56](#page-55-0)

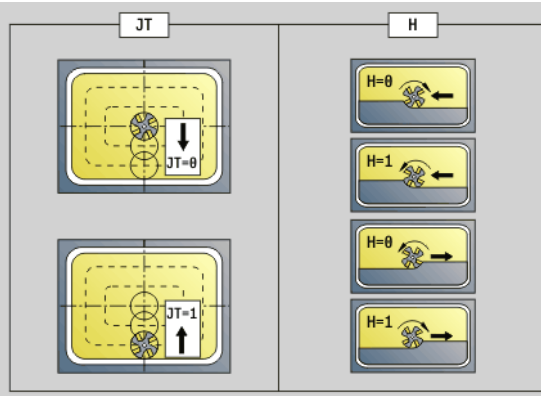

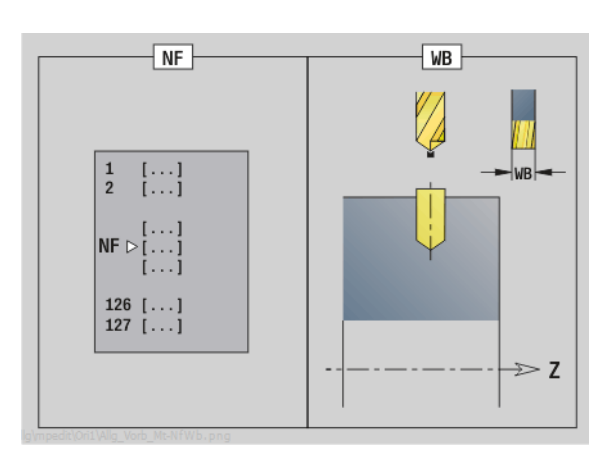

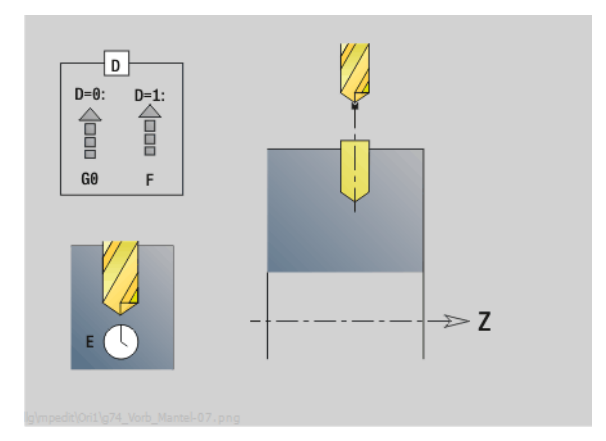

T

# **Unit "Voorboren kamerfrezen ICP mantelvlak"**

De unit bepaalt de voorboorpositie en voert de boring uit. De aansluitende freescyclus ontvangt de voorboorpositie via de in NF opgeslagen referentie. Als de kamer uit meerdere gedeelten bestaat, maakt de unit een boring voor elk gedeelte.

Unitnaam: DRILL\_MAN\_845\_C / cycli: G845 A1 ([zie pagina 357\)](#page-356-0); G71 ([zie pagina 313\)](#page-312-0)

# **Formulier Contour**

- FK [zie pagina 58](#page-57-0)
- NS Startregelnummer contour
- NE Eindregelnummer contour
- X1 Bovenkant frees (diametermaat)
- P2 Contourdiepte

# **Formulier Cyclus**

- JT Uitvoeringsrichting
	- 0: van binnen naar buiten
	- ■1: van buiten naar binnen
- H Looprichting v.d. frees
	- 0: tegenlopend
	- 1: meelopend
- I Ov. in aanzetrichting
- K Ov. parallel aan contour
- U Overlappingsfactor (default: 0,5)
- WB Freesdiameter
- NF Positiemerk
- E Wachttijd aan einde van boring (default: 0)
- D Terugloop in
	- 0: spoedgang
	- ■1: voeding
- V Voedingsreductie
	- 0: zonder reductie
	- 1: aan einde boring
	- 2: aan begin boring
	- 3: aan begin en einde van de boring
- AB Aan-/doorboorlengte (afstand voor voedingsreductie)
- RB Vrijzetvlak (diametermaat)
- **Andere formulieren:** [zie pagina 56](#page-55-0)

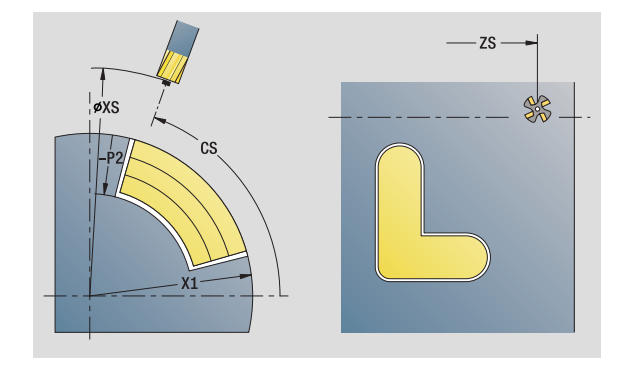

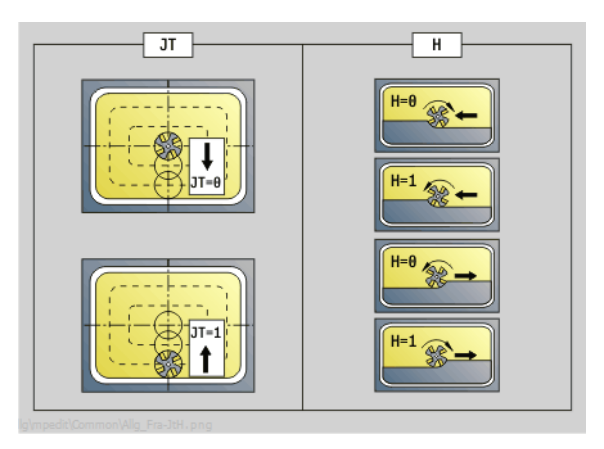

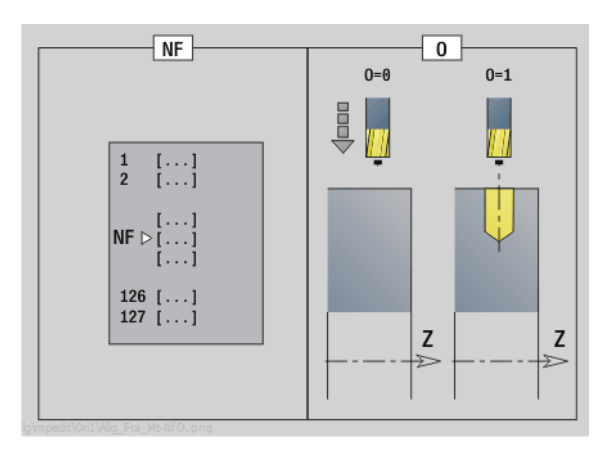

# **Toegang tot technologie-database:**

- Bewerkingswijze: Boren
- Beïnvloede parameters: F, S

1

# **2.7 Units – nabewerken**

# **Unit "Nabewerken ICP"**

De unit bewerkt de via ICP beschreven contour van "NS naar NE" in één nabewerkingssnede na.

Unitnaam: G890\_ICP / cyclus: G890 [\(zie pagina 280](#page-279-0))

#### **Formulier Contour**

- B SRC inschakelen (type snijkantradiuscompensatie)
	- 0: automatisch
	- 1: gereedschap links (G41)
	- 2: gereedschap rechts (G42)
- SX, SZ Snijbegrenzing (SX: diametermaat) (default: geen snijbegrenzing)

Andere parameters formulier Contour: [zie pagina 58](#page-57-0)

#### **Formulier Cyclus**

- Q Benaderingsmethode (default: 0)
	- 0: automatische selectie de Besturing controleert:
		- diagonaal benaderen
		- eerst X-, dan Z-richting
		- equidistant (gelijke lengten) om de hindernis heen
		- weglaten van de eerste contourelementen wanneer de startpositie niet bereikbaar is
	- 1: eerst X-, dan Z-richting
	- 2: eerst Z-, dan X-richting
	- 3: niet benaderen gereedschap is in de buurt van het beginpunt
- H Vrijzetmethode. Gereedschap zet, tegen de bewerkingsrichting in, onder een hoek van 45° vrij en verplaatst zich naar de positie "I, K" (default: 3):
	- 0: diagonaal
	- 1: eerst X-, dan Z-richting
	- 2: eerst Z-, dan X-richting
	- 3: bliift op veiligheidsafstand staan
	- ■4: geen vrijzetbeweging (gereedschap blijft op de eindcoördinaat staan)
- I, K Cyclus eindpositie. Positie die bij cycluseinde wordt benaderd (I: diametermaat).

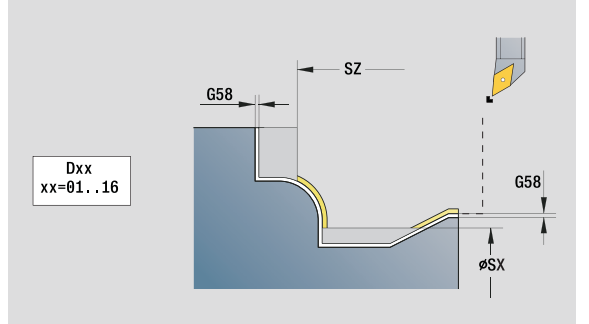

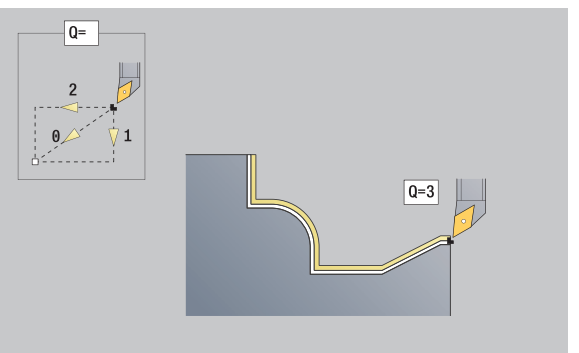

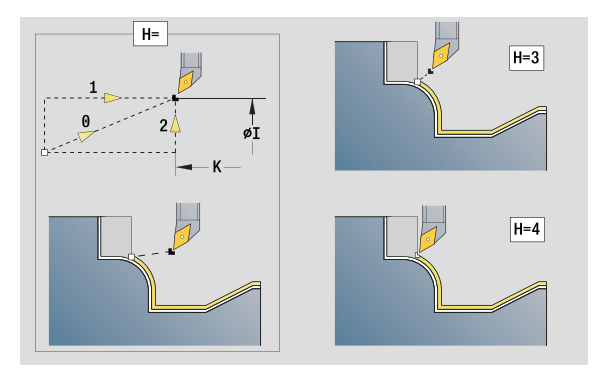

- Bewerkingswijze: nabewerken
- Beïnvloede parameters: F, S

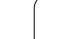

# **Formulier Cyclus**

- D Elementen verbergen (zie afbeelding)
- E Insteekinstelling
	- E=0: neergaande contouren niet bewerken
	- E>0: insteekvoeding bij het bewerken van neergaande contourelementen. Neergaande contourelementen worden bewerkt.
	- Geen invoer: de insteekvoeding wordt bij het bewerken van neergaande contourelementen gereduceerd – maximaal 50%. Neergaande contourelementen worden bewerkt.
- O Voedingsreductie voor ronde elementen (default: 0)
	- 0: voedingsreductie actief
	- 1: geen voedingsreductie
- DXX Additief correctienummer 1 16
- G58 Overmaat parallel aan contour (radiusmaat)
- DI Overmaat asparallel X
- DK Overmaat asparallel Z

**Andere formulieren:** [zie pagina 56](#page-55-0)

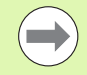

Bij een actieve voedingsreductie wordt elk "klein" contourelement met ten minste 4 spilomwentelingen bewerkt.

Met het adres Dxx kunt u voor het totale cyclusverloop een additieve correctie activeren. Deze additieve correctie wordt aan het cycluseinde weer uitgeschakeld. U kunt additieve correcties bewerken in de werkstand "Programma-verloop".

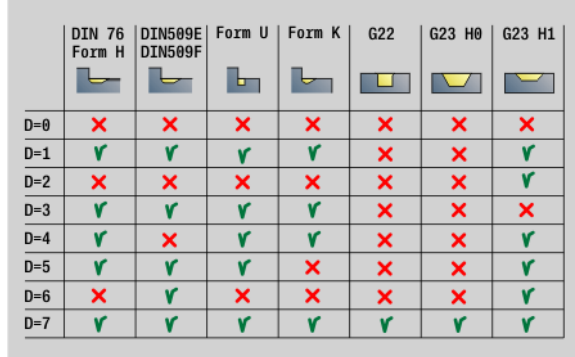

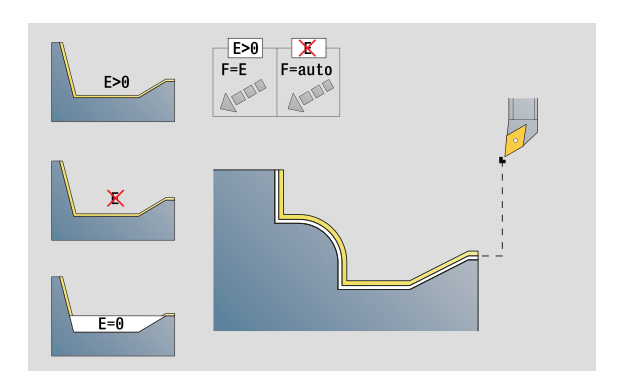

# 2.7 Units – nabewerken **2.7 Units – nabewerken**

# **Unit "nabewerken langs, directe invoer van contour"**

De unit bewerkt de met de parameters beschreven contour in één nabewerkingssnede na. Bij **EC** bepaalt u of er sprake is van een "normale" contour of een insteekcontour.

Unitnaam: G890\_G80\_L / cyclus: G890 [\(zie pagina 280](#page-279-0))

#### **Formulier Contour**

- EC Contourtype
	- 0: normale contour
- $\blacksquare$  1: insteekcontour
- X1, Z1 Beginpunt contour
- X2, Z2 Eindpunt contour
- RC Afronding: radius in de contourhoek
- AC Beginhoek: hoek van het eerste contourelement (bereik:  $0^\circ < AC < 90^\circ$ )
- WC Eindhoek: hoek van het laatste contourelement (bereik:  $0^{\circ}$  < WC <  $90^{\circ}$ )
- BS Afkanting/afronding bij begin
	- **BS>0:** afrondingsradius
	- $\blacksquare$  BS<0: lengte van de afkanting
- BE Afkanting/afronding bij einde
	- BE>0: afrondingsradius
	- BE<0: lengte van de afkanting

#### **Formulier Cyclus**

- E Insteekinstelling
	- E>0: insteekvoeding bij het bewerken van neergaande contourelementen. Neergaande contourelementen worden bewerkt.
	- Geen invoer: de insteekvoeding wordt bij het bewerken van neergaande contourelementen gereduceerd – maximaal 50%. Neergaande contourelementen worden bewerkt.
- B SRC inschakelen (type snijkantradiuscompensatie)
	- 0: automatisch
	- 1: gereedschap links (G41)
	- 2: gereedschap rechts (G42)
- DXX Additief correctienummer 1 16
- G58 Overmaat parallel aan contour (radiusmaat)
- **Andere formulieren:** [zie pagina 56](#page-55-0)

Met het adres Dxx kunt u voor het totale cyclusverloop een additieve correctie activeren. Deze additieve correctie wordt aan het cycluseinde weer uitgeschakeld. U kunt additieve correcties bewerken in de werkstand "Programma-verloop".

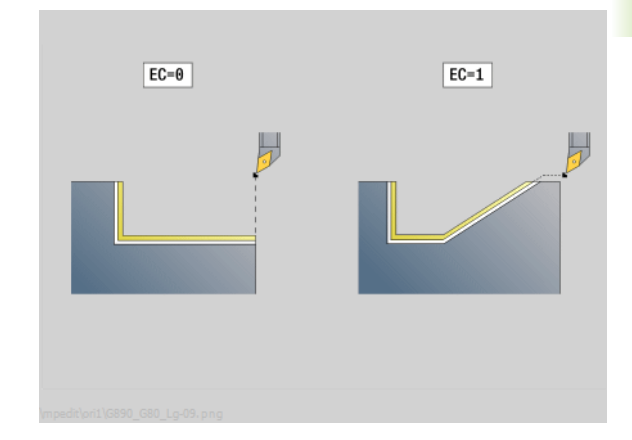

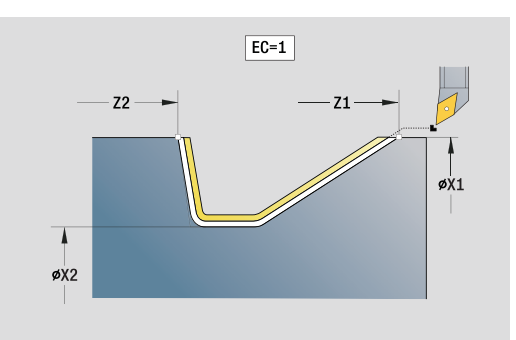

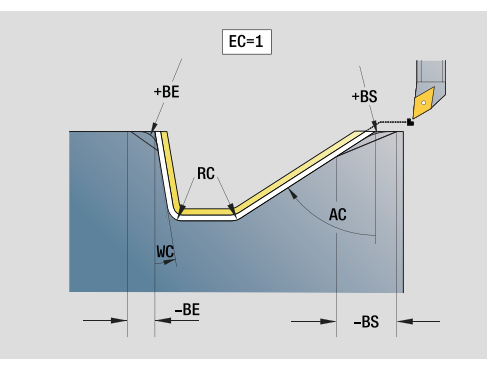

- Bewerkingswijze: nabewerken
- Beïnvloede parameters: F, S, E

# **Unit "nabewerken dwars, directe invoer van contour"**

De unit bewerkt de met de parameters beschreven contour in één nabewerkingssnede na. Bij **EC** bepaalt u of er sprake is van een "normale" contour of een insteekcontour.

Unitnaam: G890\_G80\_P / cyclus: G890 [\(zie pagina 280](#page-279-0))

# **Formulier Contour**

- EC Contourtype
	- 0: normale contour
	- ■1: insteekcontour
- X1, Z1 Beginpunt contour
- X2, Z2 Eindpunt contour
- RC Afronding: radius in de contourhoek
- AC Beginhoek: hoek van het eerste contourelement (bereik:  $0^\circ < AC < 90^\circ$ )
- WC Eindhoek: hoek van het laatste contourelement (bereik:  $0^{\circ}$  < WC <  $90^{\circ}$ )
- BS Afkanting/afronding bij begin:
	- **BS>0:** afrondingsradius
	- BS<0: lengte van de afkanting
- BE Afkanting/afronding bij einde
	- **BE>0:** afrondingsradius
	- BE<0: lengte van de afkanting

### **Formulier Cyclus**

- E Insteekinstelling
	- E>0: insteekvoeding bij het bewerken van neergaande contourelementen. Neergaande contourelementen worden bewerkt.
	- Geen invoer: de insteekvoeding wordt bij het bewerken van neergaande contourelementen gereduceerd – maximaal 50%. Neergaande contourelementen worden bewerkt.
- B SRC inschakelen (type snijkantradiuscompensatie)
	- 0: automatisch
	- 1: gereedschap links (G41)
	- 2: gereedschap rechts (G42)
- DXX Additief correctienummer 1 16
- G58 Overmaat parallel aan contour (radiusmaat)
- **Andere formulieren:** [zie pagina 56](#page-55-0)

Met het adres Dxx kunt u voor het totale cyclusverloop een additieve correctie activeren. Deze additieve correctie wordt aan het cycluseinde weer uitgeschakeld. U kunt additieve correcties bewerken in de werkstand "Programma-verloop".

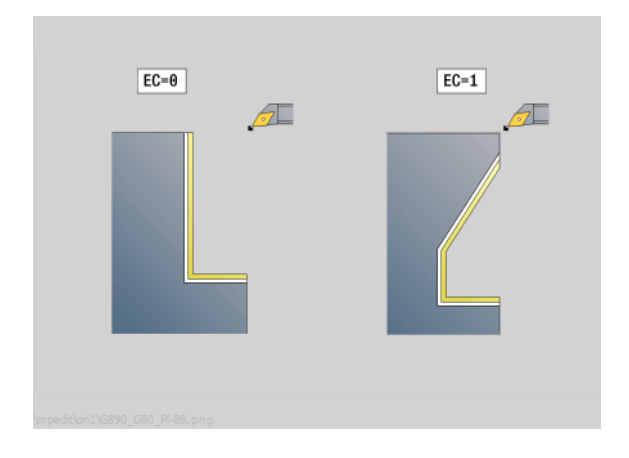

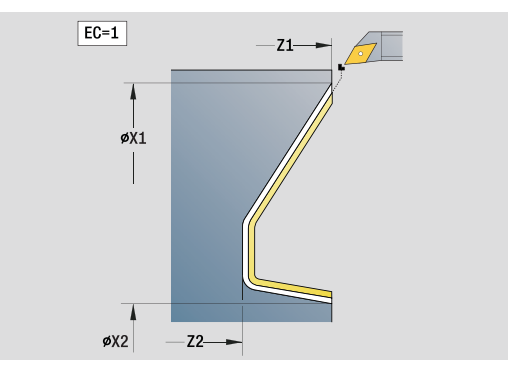

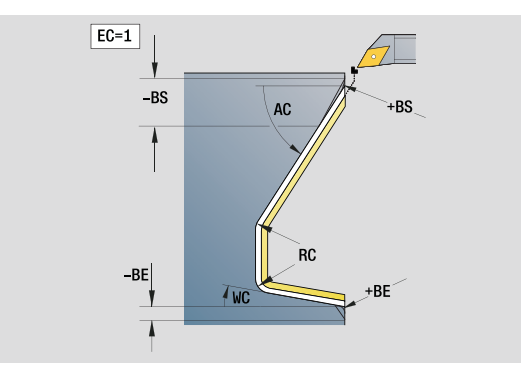

- Bewerkingswijze: nabewerken
- Beïnvloede parameters: F, S, E

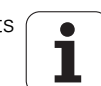

# 2.7 Units – nabewerken **2.7 Units – nabewerken**

# **Unit "Draaduitloop vorm E, F, DIN76"**

De unit maakt de in **KG** gedefinieerde draaduitloop en het aansluitende eindvlak. De cilinderaansnijding wordt uitgevoerd als u een van de parameters **Aansnijlengte** of **Aansnijradius** opgeeft.

Unitnaam: G85x\_DIN\_E\_F\_G / cyclus: G85 ([zie pagina 304\)](#page-303-0)

#### **Formulier Overzicht**

- KG Type draaduitloop
	- E: DIN 509 vorm E; cyclus G851 [\(zie pagina 306](#page-305-0))
	- F: DIN 509 vorm F; cyclus G852 [\(zie pagina 307](#page-306-0))
	- G: DIN 76 vorm G (draaduitloop); cyclus G853 [\(zie pagina](#page-307-0)  [308](#page-307-0))
- X1, Z1 Beginpunt contour (X1: diametermaat)
- X2, Z2 Eindpunt contour (X2: diametermaat)
- App Benaderen [zie pagina 61](#page-60-0)

#### **Formulier Vorm E**

- I Diepte draaduitloop (default: standaardtabel)
- K Lengte draaduitloop (default: standaardtabel)
- W Hoek draaduitloop (default: standaardtabel 15°)
- R Radius draaduitloop (default: standaardtabel)
- H Vrijzetmethode
	- 0: naar het startpunt
	- 1: einde van eindvlak

#### **Formulier Vorm F**

- Diepte draaduitloop (default: standaardtabel)
- K Lengte draaduitloop (default: standaardtabel)
- W Hoek draaduitloop (default: standaardtabel 15°)
- R Radius draaduitloop (default: standaardtabel)
- P2 Dwarsdiepte (default: standaardtabel)
- A Dwarshoek (default: standaardtabel 8°)
- H Vrijzetmethode
	- 0: naar het startpunt
	- 1: einde van eindvlak

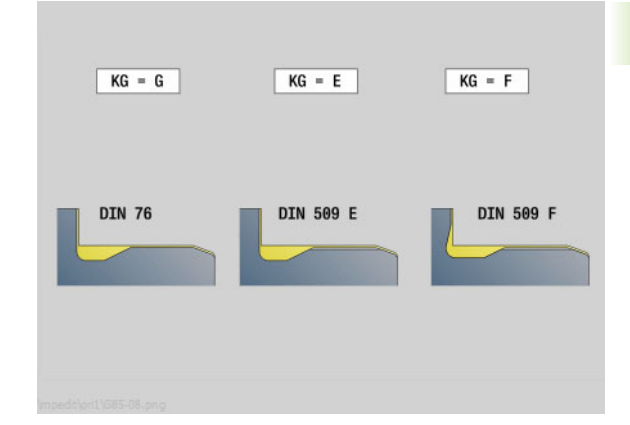

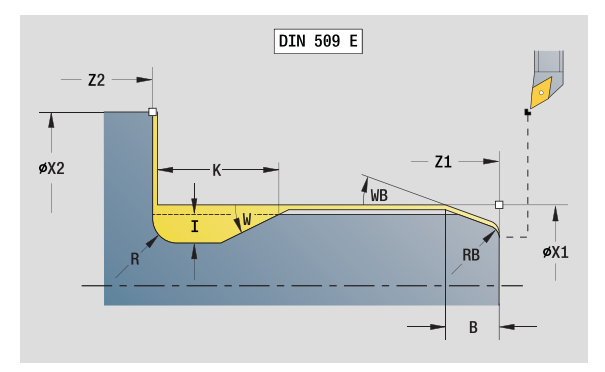

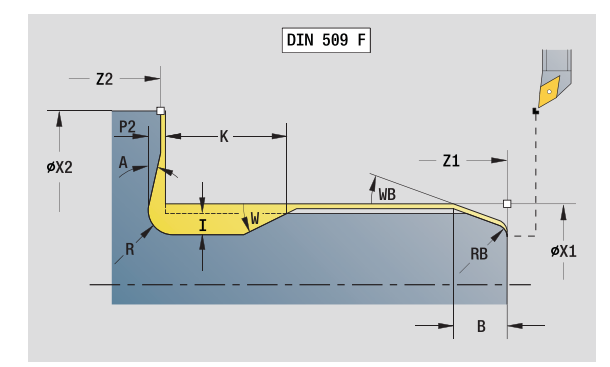

- Bewerkingswijze: nabewerken
- Beïnvloede parameters: F, S, E

#### **Formulier Vorm G** FP Spoed

- 2.7 Units nabewerken **2.7 Units – nabewerken**
- I Diameter draaduitloop (default: standaardtabel)
- K Lengte draaduitloop (default: standaardtabel)
- W Hoek draaduitloop (default: standaardtabel 30°) R Radius draaduitloop (default: standaardtabel)
- P1 Overmaat draaduitloop
	- Geen invoer: bewerking in een snede
	- P1>0: onderverdeling in voor- en nadraaien; P1 = langsovermaat; dwarsovermaat bedraagt altijd 0,1 mm
- H Vrijzetmethode
	- 0: naar het startpunt
	- $\blacksquare$  1: einde van eindvlak

# **Extra parameter "Cilinderaansnijding"**

- B Aansnijlengte cilinder (geen invoer: geen aansnijding)
- WB Aansnijhoek (default: 45°)
- RB Positieve waarde: aansnijradius, negatieve waarde: afkanting (geen invoer: geen element)
- E Gereduceerde voeding voor het insteken en voor de aansnijding. (default: actieve voeding)
- U Slijpovermaat cilinder

**Andere formulieren:** [zie pagina 56](#page-55-0)

m.

De draaduitloop wordt alleen in haakse, asparallelle contourhoeken op de langsas uitgevoerd.

De Besturing bepaalt aan de hand van de standaardtabel de parameters die u niet hebt geprogrammeerd.

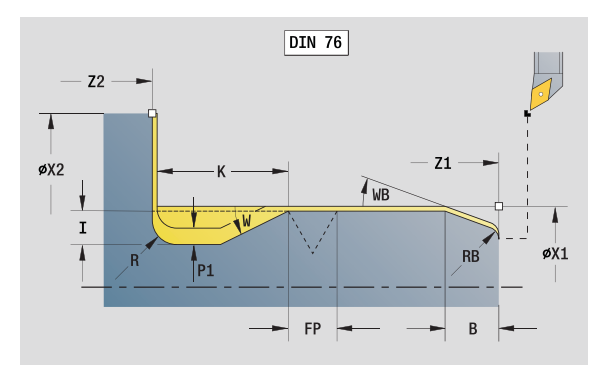

- Bewerkingswijze: nabewerken
- Beïnvloede parameters: F, S, E

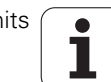

# **Unit "Meetsnede"**

De unit voert een cilindrische meetsnede met de in de cyclus gedefinieerde lengte uit, verplaatst naar het stoppunt voor de meting en stopt het programma. Nadat het programma is gestopt, kunt u het werkstuk handmatig meten.

Unitnaam: MEASURE\_G809 / cyclus: G809 ([zie pagina 283\)](#page-282-0)

### **Formulier Contour**

- EC Bewerkingsplaats
	- 0: buiten
	- $\blacksquare$  1: binnen
- XA, ZA Beginpunt contour
- R Lengte van meetsnede
- P Meetsnede overmaat
- O Naderingshoek: Wanneer een naderingshoek wordt ingevoerd, positioneert de cyclus het gereedschap met de veiligheidsafstand via het startpunt en steekt van daaruit met de opgegeven hoek in naar de te meten diameter.
- ZR Startpunt onbew. werks. botsingsvrij benaderen bij binnenbewerking

#### **Formulier Cyclus**

QC Bewerkingsrichting

 $0: -7$ 

- $\blacksquare$  1: +Z
- V Meetsnede teller: aantal werkstukken waarna een meting plaatsvindt
- D Additief correctienummer 1 16
- WE Benaderen

0: simultaan

- ■1: eerst X, dan Z
- 2: eerst Z, dan X
- Xi, Zi Additief correctienummer 1 16
- AX Vrijzetpositie X

**Andere formulieren:** [zie pagina 56](#page-55-0)

# **2.8 Units – schroefdraad**

# **Overzicht schroefdraadunits**

- Met **"Schroefdraad direct"** wordt een enkelvoudige binnen- of buitendraad in langsrichting gemaakt.
- Met **"Schroefdraad ICP"** wordt een enkel- of meervoudige binnenof buitendraad in langs- of dwarsrichting gemaakt. De contour waarop de schroefdraad wordt aangebracht, kunt u definiëren met ICP.
- Met **"API-draad"** wordt een enkel- of meervoudige API-draad gemaakt. De draaddiepte wordt bij de uitloop van de schroefdraad minder.
- Met **"Conische draad"** wordt een enkel- of meervoudige, conische binnen- of buitendraad gemaakt.

# **Handwiel-override**

Als uw machine is uitgerust met de handwiel-override, kunt u de asbewegingen tijdens het bewerken van de schroefdraad binnen een beperkt bereik gedeeltelijk laten samenvallen:

- **X-richting**: afhankelijk van de actuele snijdiepte, maximaal geprogrammeerde schroefdraaddiepte
- **Z-richting**: +/- een kwart van de spoed

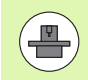

De machine en besturing moeten zijn voorbereid door de machinefabrikant. Raadpleeg uw machinehandboek.

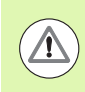

Let erop dat positiewijzigingen die het gevolg zijn van handwiel-overrides, na het cycluseinde of na de functie "Laatste snijgang" niet meer actief zijn.

# 2.8 Units - schroefdraad **2.8 Units – schroefdraad**

# **Unit "Schroefdraad direct"**

De unit maakt een enkelvoudige binnen- of buitendraad in langsrichting.

Unitnaam: G32\_MAN / cyclus: G32 [\(zie pagina 295](#page-294-0))

#### **Formulier Schroefdraad**

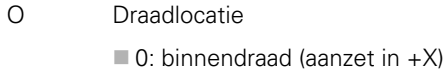

- $\blacksquare$  1: buitendraad (aanzet in  $-X$ )
- APP Benaderen [zie pagina 61](#page-60-0)
- XS Startdiameter
- ZS Startpositie Z
- Z2 Eindpunt schroefdraad
- F1 Spoed
- U Schroefdraaddiepte (automatisch voor isometrische schroefdraad)
- I Maximale aanzet (radiusmaat)
- IC Aantal sneden (alleen indien I niet is geprogrammeerd en aanzet  $V=0$  of  $V=1$ )
- KE Uitlooppositie
	- 0: aan het einde van de draadsnijgang
	- 1: aan het begin van de draadsnijgang
- K Uitlooplengte

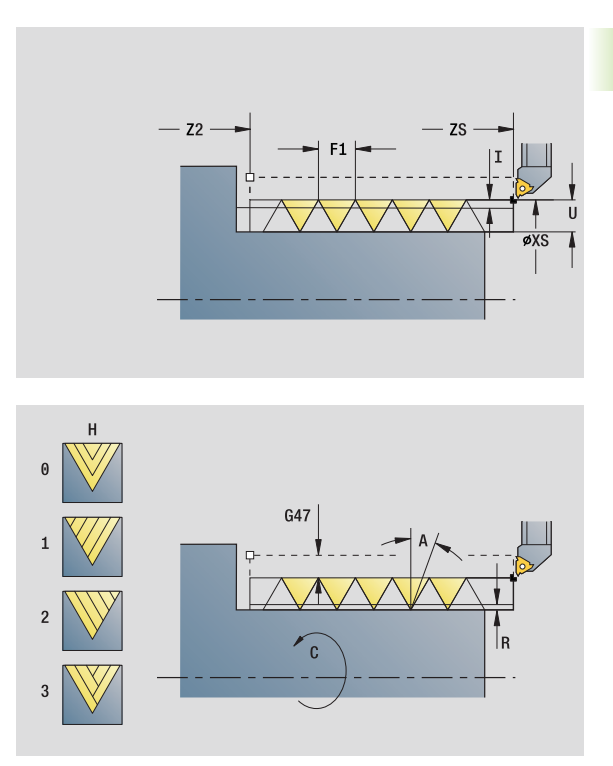

- Bewerkingswijze: Draadsnijden
- Beïnvloede parameters: F, S

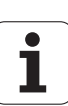

# **Formulier Cyclus**

- H Wijze van verspringing (verspringing tussen de afzonderlijke aanzetten in snijrichting)
	- 0: zonder verspringing
	- $\blacksquare$  1: van links
	- 2: van rechts
	- 3: afwisselend links/rechts
- V Aanzetmethode
	- 0: constante spaandoorsnede
	- 1: constante aanzet
	- 2: met restsnede-opdeling
	- 3: zonder restsnede-opdeling
	- 4: zoals MANUALplus 4110
	- 5: constante aanzet (zoals in 4290)
	- 6: constant met rest (zoals in 4290)
- A Aanzethoek (referentie: X-as; 0°<A<60°; default 30°)
- R Resterende snijdiepte (alleen bij V=4)
- C Starthoek
- D Aantal gangen
- Q Aantal vrijloopbewegingen

**Andere formulieren:** [zie pagina 56](#page-55-0)

# **Unit "Schroefdraad ICP"**

De unit maakt een enkel- of meervoudige binnen- of buitendraad in langs- of dwarsrichting. De contour waarop de schroefdraad wordt aangebracht, kunt u definiëren met ICP.

Unitnaam: G31\_ICP / cyclus: G31 ([zie pagina 291\)](#page-290-0)

# **Formulier Schroefdraad**

- FK Contourreferentie: [zie pagina 58](#page-57-0)
- NS Startregelnummer contour
- NE Eindregelnummer contour
- O1 Vormelement bewerken
	- 0: geen bewerking
	- ■1: aan begin
	- 2: aan het einde
	- 3: aan het begin en einde
	- ■4: alleen afkanting en afronding
- O Draadlocatie
	- $\Box$  0: binnendraad (aanzet in  $+X$ )
	- $\blacksquare$  1: buitendraad (aanzet in  $-X$ )
- J1 Draadoriëntatie
	- uit 1e contourelement
	- 0: overlangs
	- 1<sup>t</sup> overdwars

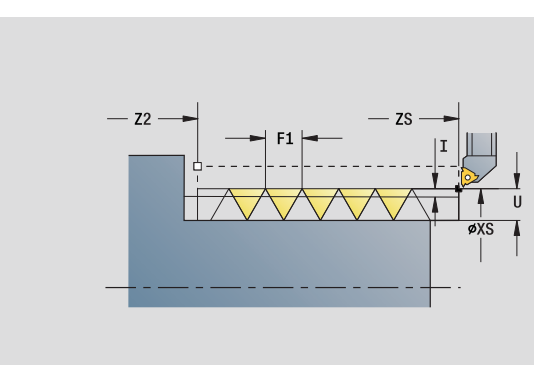

- Bewerkingswijze: Draadsnijden
- Beïnvloede parameters: F, S

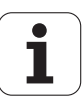

- F1 Spoed
- U Schroefdraaddiepte (automatisch voor isometrische schroefdraad)
- A Aanzethoek (referentie: X-as; 0°<A>60°; default 30°)
- D Aantal gangen
- K Uitlooplengte

#### **Formulier Cyclus**

- H Wijze van verspringing (verspringing tussen de afzonderlijke aanzetten in snijrichting)
	- 0: zonder verspringing
	- $\blacksquare$  1: van links
	- 2: van rechts
	- 3: afwisselend links/rechts
- V Aanzetmethode
	- 0: constante spaandoorsnede
	- 1: constante aanzet
	- 2: met restsnede-opdeling
	- 3: zonder restsnede-opdeling
	- 4: zoals MANUALplus 4110
	- 5: constante aanzet (zoals in 4290)
	- 6: constant met rest (zoals in 4290)
- R Resterende snijdiepte (alleen bij V=4)
- I Maximale aanzet (radiusmaat)
- IC Aantal sneden (alleen indien I niet is geprogrammeerd)
- B Aanlooplengte
- P Overlooplengte
- C Starthoek
- Q Aantal vrijloopbewegingen

**Andere formulieren:** [zie pagina 56](#page-55-0)

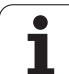

# **Unit "API-draad"**

De unit maakt een enkel- of meervoudige API-draad. De draaddiepte wordt bij de uitloop van de schroefdraad minder.

Unitnaam: G352\_API / cyclus: G352 ([zie pagina 300\)](#page-299-0)

# **Formulier Schroefdraad**

- O Draadlocatie
	- $\Box$  0: binnendraad (aanzet in  $+X$ )
	- $\blacksquare$  1: buitendraad (aanzet in  $-X$ )
- X1, Z1 Startpunt schroefdraad (X1:diametermaat)
- X2, Z2 Eindpunt schroefdraad (X2: diametermaat)
- W Conushoek (referentie: Z-as; –45°<W<45°)
- WE Uitloophoek (referentie: Z-as; 0°<WE<90°; default: 12°)
- F1 Spoed
- U Schroefdraaddiepte (automatisch voor isometrische schroefdraad)

#### **Formulier Cyclus**

- I Maximale aanzet (radiusmaat)
- H Wijze van verspringing (verspringing tussen de afzonderlijke aanzetten in snijrichting)
	- 0: zonder verspringing
	- $\blacksquare$  1: van links
	- 2: van rechts
	- 3: afwisselend links/rechts
- V Aanzetmethode
	- 0: constante spaandoorsnede
	- ■1: constante aanzet
	- 2: met restsnede-opdeling
	- 3: zonder restsnede-opdeling
	- 4: zoals MANUALplus 4110
	- 5: constante aanzet (zoals in 4290)
	- 6: constant met rest (zoals in 4290)
- A Aanzethoek (referentie: X-as; 0°>A>60°; default 30°)
- R Resterende snijdiepte (alleen bij V=4)
- C Starthoek
- D Aantal gangen
- Q Aantal vrijloopbewegingen

**Andere formulieren:** [zie pagina 56](#page-55-0)

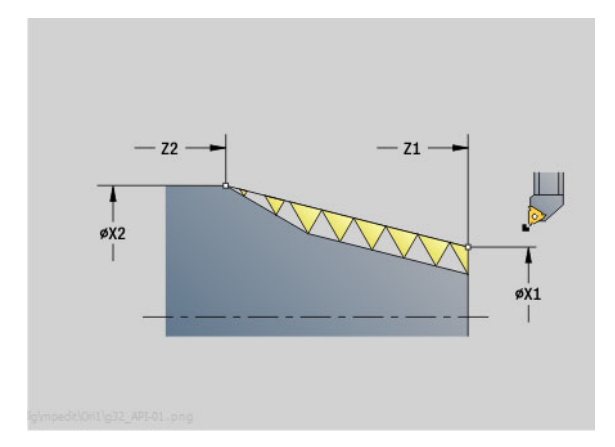

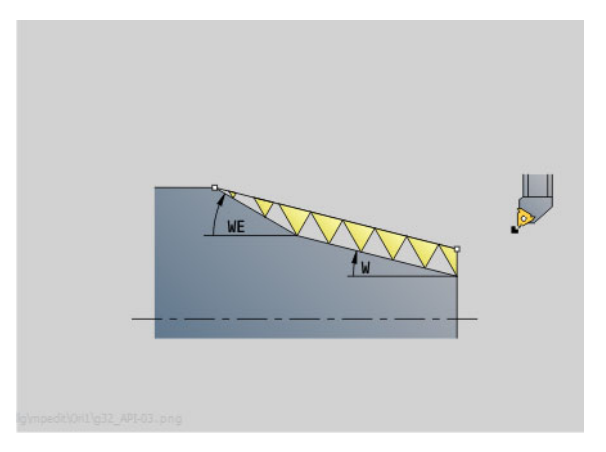

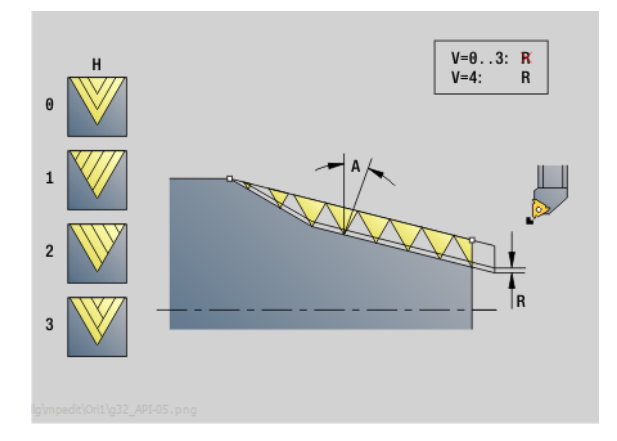

- Bewerkingswijze: Draadsnijden
- Beïnvloede parameters: F, S

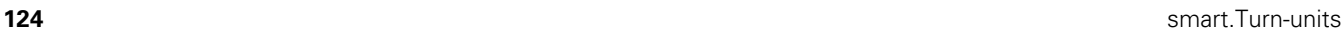

# 2.8 Units - schroefdraad **2.8 Units – schroefdraad**

# **Unit "Conische draad"**

De unit maakt een enkel- of meervoudige, conische binnen- of buitendraad.

Unitnaam: G32\_KEG / cyclus: G32 ([zie pagina 295\)](#page-294-0)

# **Formulier Schroefdraad**

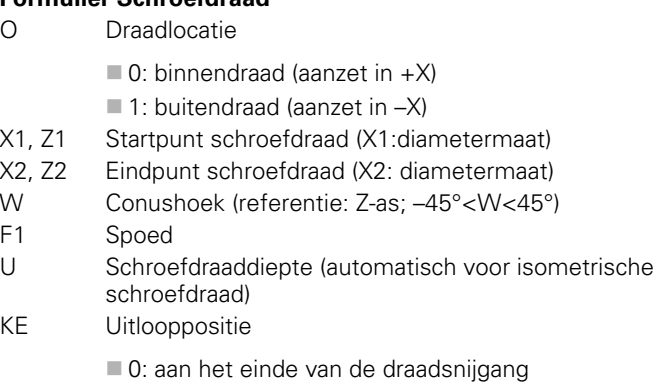

- 1: aan het begin van de draadsnijgang
- K Uitlooplengte

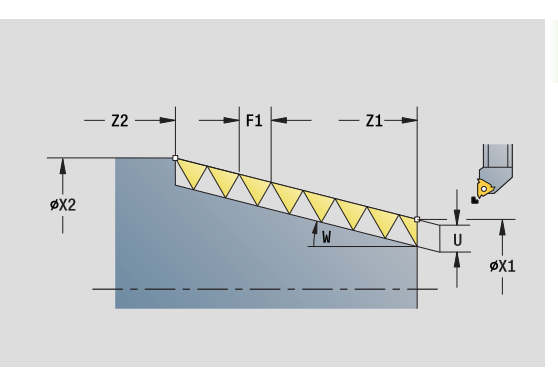

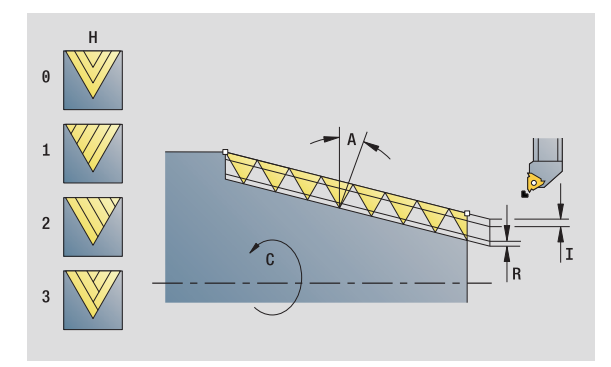

# **Toegang tot technologie-database:**

- Bewerkingswijze: Draadsnijden
- Beïnvloede parameters: F, S

ı

### **Formulier Cyclus**

- I Maximale aanzet (radiusmaat)
- IC Aantal sneden (alleen indien I niet is geprogrammeerd)
- H Wijze van verspringing (verspringing tussen de afzonderlijke aanzetten in snijrichting)
	- 0: zonder verspringing
	- $\blacksquare$  1: van links
	- 2: van rechts
	- 3: afwisselend links/rechts
- V Aanzetmethode
	- 0: constante spaandoorsnede
	- 1: constante aanzet
	- 2: met restsnede-opdeling
	- 3: zonder restsnede-opdeling
	- 4: zoals MANUALplus 4110
	- 5: constante aanzet (zoals in 4290)
	- 6: constant met rest (zoals in 4290)
- A Aanzethoek (referentie: X-as; 0°<A<60°; default 30°)
- R Resterende snijdiepte (alleen bij V=4)
- C Starthoek
- D Aantal gangen
- Q Aantal vrijloopbewegingen

**Andere formulieren:** [zie pagina 56](#page-55-0)

# **2.9 Units – Frezen voorkant**

# **Unit "Sleuf voorkant"**

De unit freest een sleuf aan de voorkant van de benaderingspositie tot het eindpunt. De sleufbreedte komt overeen met de freesdiameter.

Unitnaam: G791 Nut Stirn C / cyclus: G791 [\(zie pagina 337](#page-336-0))

# **Formulier Cyclus**

- Z1 Bovenkant frees
- Z2 Freesbodem
- L Sleuflengte
- A1 Hoek t.o.v. X-as
- X1, C1 Eindpunt sleuf polair
- XK, YK Eindpunt sleuf cartes.
- P Maximale aanzet
- FZ Aanzetvoeding

**Andere formulieren:** [zie pagina 56](#page-55-0)

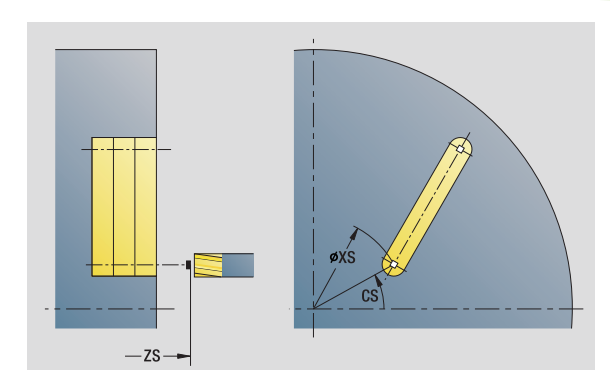

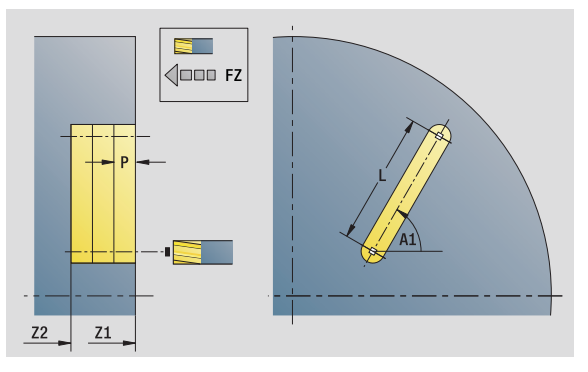

- Bewerkingswijze: Frezen
- Beïnvloede parameters: F, S, FZ, P

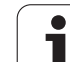

# **Unit "Sleufpatroon lineair voorkant"**

De unit maakt een lineair sleufpatroon gelijkmatig verdeeld aan de voorkant. Het startpunt van de sleuven komt overeen met de patroonposities. De lengte en positie van de sleuven definieert u in de unit. De sleufbreedte komt overeen met de freesdiameter.

Unitnaam: G791\_Lin\_Stirn\_C / cyclus: G791 [\(zie pagina 337](#page-336-0))

# **Formulier Patroon**

- Q Aantal sleuven
- X1, C1 Startpunt polair
- XK, YK Startpunt cartesiaans
- I, J Eindpunt (XK, YK)
- Ii, Ji Afstand (XKi, YKi)
- R Afstand eerste/laatste contour
- Ri Afstand incrementeel
- A Patroonhoek (referentie XK-as)

# **Formulier Cyclus**

- Z1 Bovenkant frees
- Z2 Freesbodem
- L Sleuflengte
- A1 Hoek t.o.v. X-as
- P Maximale aanzet
- FZ Aanzetvoeding
- **Andere formulieren:** [zie pagina 56](#page-55-0)

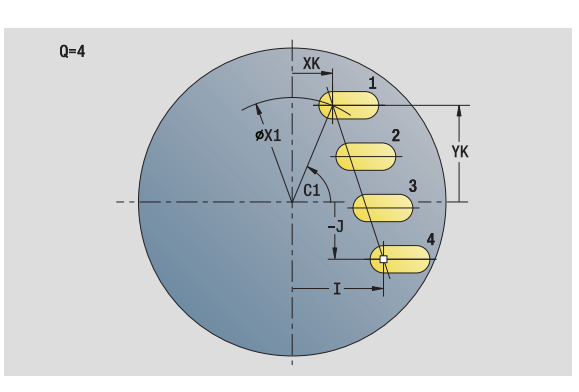

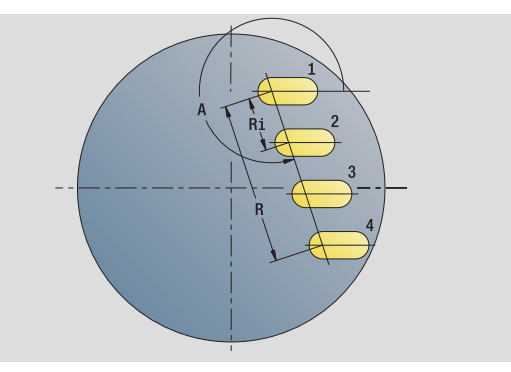

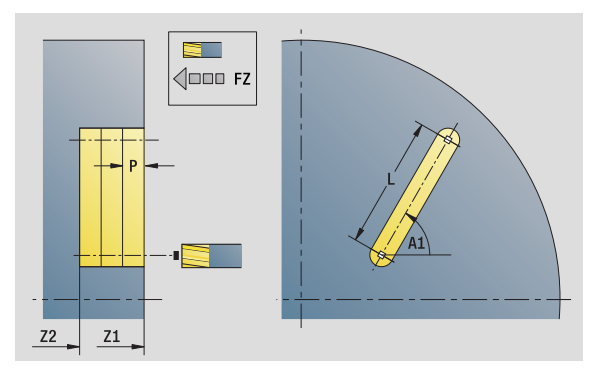

- Bewerkingswijze: Frezen
- Beïnvloede parameters: F, S, FZ, P

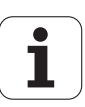

# 2.9 Units - Frezen voorkant **2.9 Units – Frezen voorkant**

# **Unit "Sleufpatroon rond voorkant"**

De unit maakt een rond sleufpatroon gelijkmatig verdeeld aan de voorkant. Het startpunt van de sleuven komt overeen met de patroonposities. De lengte en positie van de sleuven definieert u in de unit. De sleufbreedte komt overeen met de freesdiameter.

Unitnaam: G791\_Cir\_Stirn\_C / cyclus: G791 ([zie pagina 337\)](#page-336-0)

#### **Formulier Patroon**

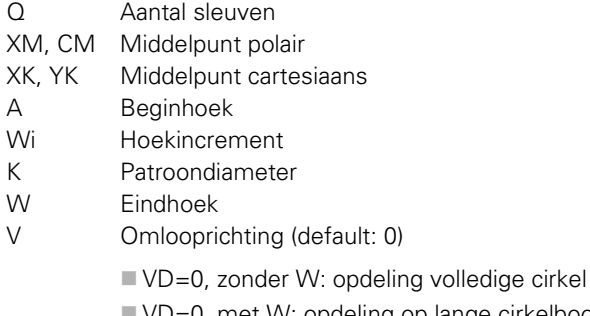

- VD=0, met W: opdeling op lange cirkelboog
- VD=0, met Wi: voorteken van Wi bepaalt de richting (Wi<0: met de klok mee)
- VD=1, met W: met de klok mee
- VD=1, met Wi: met de klok mee (voorteken van Wi heeft geen betekenis)
- VD=2, met W: tegen de klok in
- VD=2, met Wi: tegen de klok in (voorteken van Wi heeft geen betekenis)

### **Formulier Cyclus**

- Z1 Bovenkant frees
- Z2 Freesbodem
- L Sleuflengte
- A1 Hoek t.o.v. X-as
- P Maximale aanzet
- FZ Aanzetvoeding
- **Andere formulieren:** [zie pagina 56](#page-55-0)

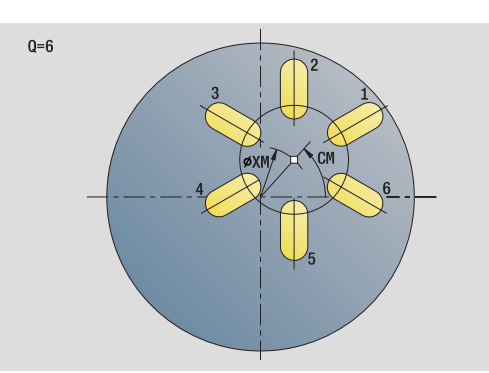

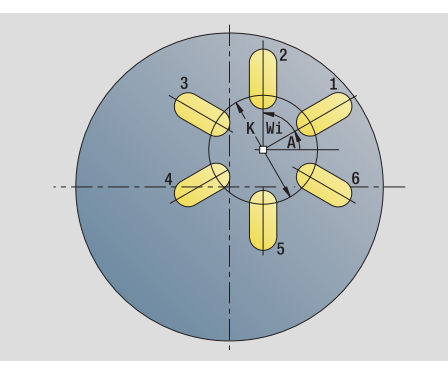

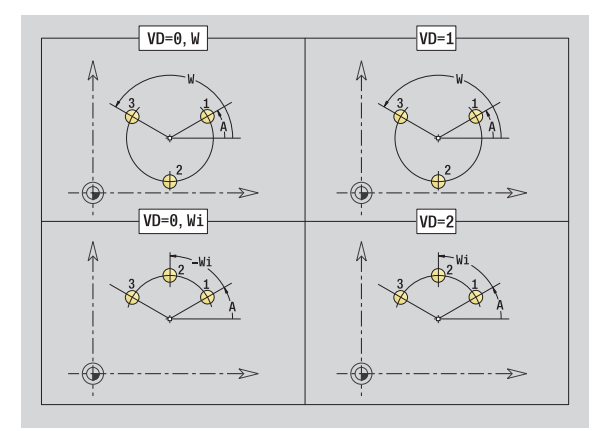

- Bewerkingswijze: Frezen
- Beïnvloede parameters: F, S, FZ, P

# **Unit "Kopfrezen"**

De unit freest afhankelijk van **Q** vlakken of de gedefinieerde figuur. Deze unit verspaant het materiaal rondom de figuren.

Unitnaam: G797\_Stirnfr\_C / cyclus: G797 ([zie pagina 343\)](#page-342-0)

# **Formulier Figuur**

- Q Figuurtype
	- 0: volledige cirkel
	- 1: afzonderlijk vlak
	- 2: sleutelwijdte
	- 3: driehoek
	- ■4: rechthoek, vierkant
	- 5: regelmatige n-hoek
- QN Aantal hoeken regelm. n-hoek (alleen bij Q=5 regelm. nhoek)
- X1 Diameter middelpunt figuur
- C1 Hoek middelpunt figuur
- Z1 Bovenkant frees
- Z2 Freesbodem
- X2 Begrenzingsdiameter
- L Lengte van zijde
- B Breedte/sleutelwijdte
- RE Afrondingsradius
- A Hoek t.o.v. X-as

# **Formulier Cyclus**

- QK Bewerkingswijze
	- Voorbewerken
		- Nabewerken
- J Freesrichting
	- 0: in één richting
	- $\blacksquare$  1: in twee richtingen
- H Looprichting v.d. frees
	- 0: tegenlopend
	- ■1: meelopend
- P Maximale aanzet
- I Ov. parallel aan contour
- K Ov. in aanzetrichting
- FZ Aanzetvoeding
- E Gereduceerde voeding
- U Overlappingsfactor

**Andere formulieren:** [zie pagina 56](#page-55-0)

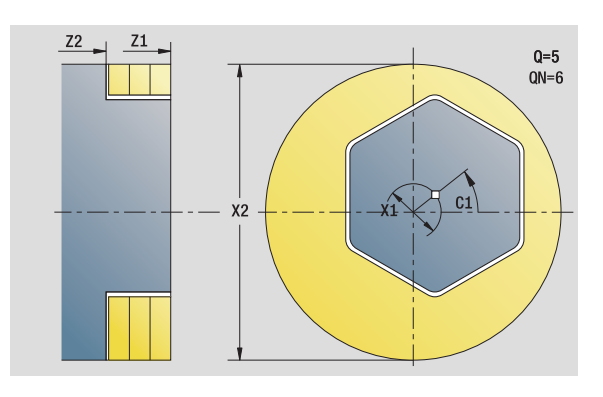

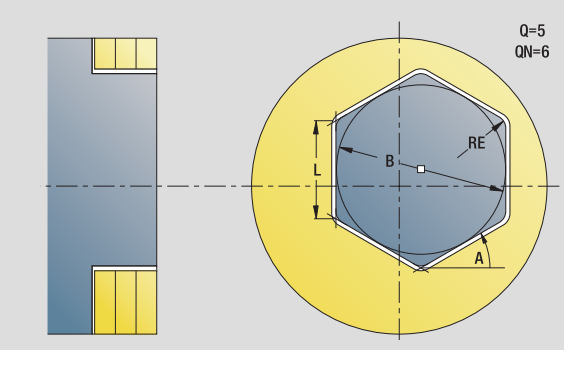

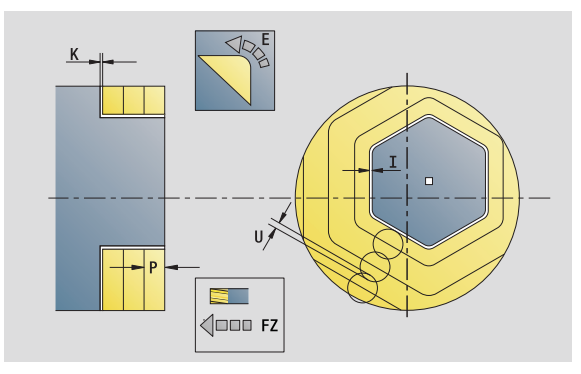

- Bewerkingswijze: Nafrezen
- Beïnvloede parameters: F, S, FZ, P

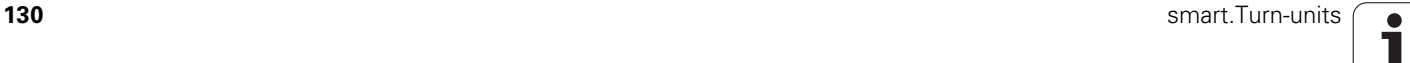

# 2.9 Units – Frezen voorkant **2.9 Units – Frezen voorkant**

# **Unit "Schroefdraadfrezen"**

De unit freest schroefdraad in een bestaande boring.

Positioneer het gereedschap in het midden van de boring voordat G799 wordt opgeroepen. De cyclus positioneert het gereedschap in de boring op "eindpunt draad". Vervolgens nadert het gereedschap met "insteekradius R" en freest de schroefdraad. Daarbij zet het gereedschap bij elke omwenteling aan met spoed "F". Daarna haalt de cyclus het gereedschap uit het materiaal en trekt het terug naar het startpunt. In parameter V programmeert u of de schroefdraad wordt gefreesd met één rondgang of met met meerdere rondgangen, zoals bij enkelsnijdende gereedschappen

Unitnaam: G799\_Gewindefr\_C / cyclus: G799 ([zie pagina 326\)](#page-325-0)

#### **Formulier Positie**

- Z1 Startpunt boring
- P2 Draaddiepte
- I Schroefdraaddiameter
- F1 Spoed

#### **Formulier Cyclus**

- J Draadrichting
	- 0: rechtse draad
	- $\blacksquare$  1: linkse draad
- H Looprichting v.d. frees
	- 0: tegenlopend
	- ■1: meelopend
- V Freesmethode
	- 0: de schroefdraad wordt gefreesd met een 360°schroeflijn
	- 1: de schroefdraad wordt gefreesd met meerdere helixbanen (enkelsnijdend gereedschap)
- R Insteekradius

#### **Andere formulieren:** [zie pagina 56](#page-55-0)

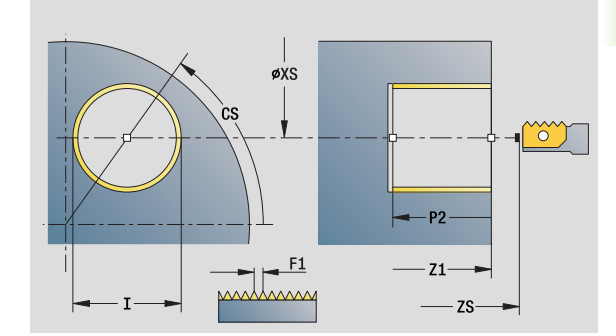

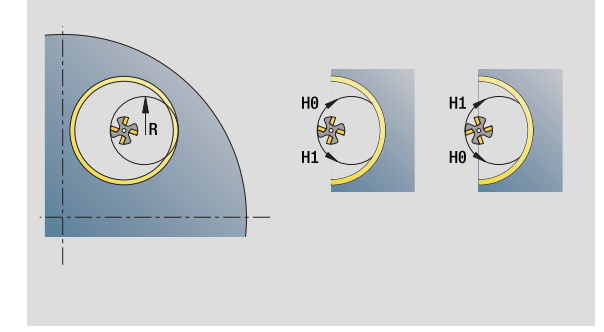

- Bewerkingswijze: Nafrezen
- Beïnvloede parameters: F, S

# **Unit "Contourfrezen figuren voorkant"**

De unit freest de met **Q** gedefinieerde contour in de voorkant.

Unitnaam: G840 Fig Stirn C/ cyclus: G840 ([zie pagina 349\)](#page-348-0)

# **Formulier Figuur**

- Q Figuurtype
	- 0: volledige cirkel
	- $\blacksquare$  1: lineaire sleuf
	- 2: ronde sleuf
	- 3: driehoek
	- ■4: rechthoek, vierkant
	- 5: regelmatige n-hoek
- QN Aantal hoeken regelmatige n-hoek alleen bij Q=5 (regelmatige n-hoek)
- X1 Diameter middelpunt figuur
- C1 Hoek middelpunt figuur
- Z1 Bovenkant frees
- P2 Figuurdiepte
- L Lengte van zijde/sleutelwijdte
	- L>0: lengte van zijde
	- L<0: sleutelwijdte (diameter binnencirkel) bij regelmatige n-hoek
- B Breedte rechthoek
- RE Afrondingsradius
- A Hoek t.o.v. X-as
- Q2 Rot.richt. sleuf alleen bij Q=2 (ronde sleuf)
	- cw: met de klok mee
	- ccw: tegen de klok in
- W Hoek eindpunt sleuf alleen bij Q=2 (ronde sleuf)

Programmeer alleen de parameters die relevant zijn voor het geselecteerde figuurtype.

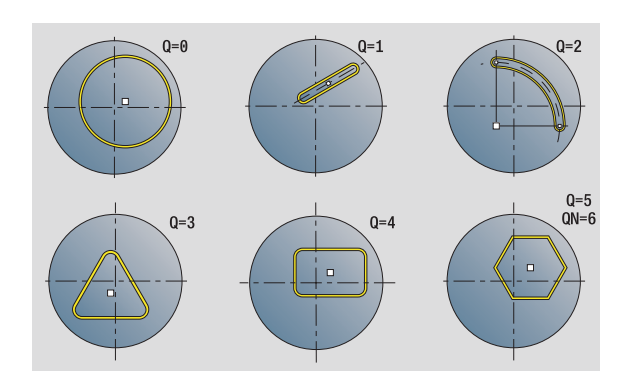

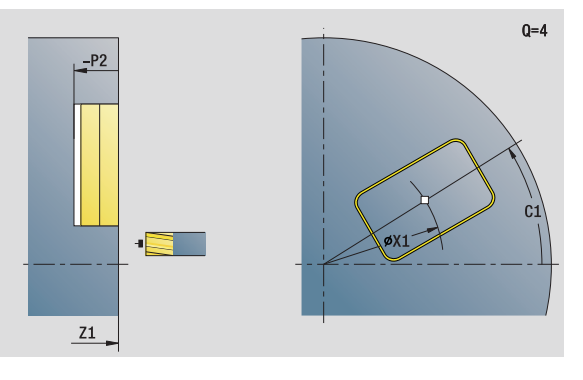

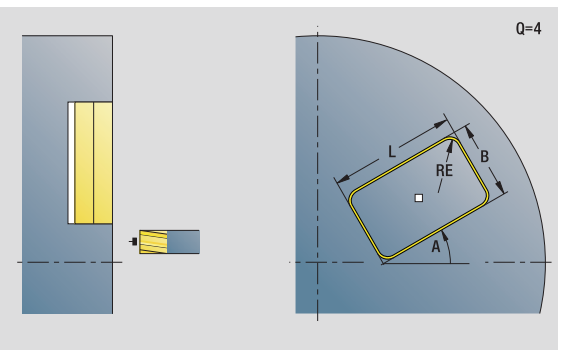

- Bewerkingswijze: Frezen
- Beïnvloede parameters: F, S, FZ, P

# 2.9 Units - Frezen voorkant **2.9 Units – Frezen voorkant**

#### **Formulier Cyclus**

- JK Freeslocatie
	- 0: op de contour
	- 1: binnen de contour
	- 2: buiten de contour
- H Looprichting v.d. frees
	- 0: tegenlopend
	- 1: meelopend
- P Maximale aanzet
- I Ov. parallel aan contour
- K Ov. in aanzetrichting
- FZ Aanzetvoeding
- E Gereduceerde voeding
- R Insteekradius
- O Insteekinstelling
	- 0: recht de cyclus verplaatst naar het startpunt, steekt met voedingssnelheid in en freest de contour.
	- 1: in voorboring de cyclus positioneert boven de voorboorpositie, steekt in en freest de contour.
- NF Positiemerk (alleen als O=1)

# **Andere formulieren:** [zie pagina 56](#page-55-0)

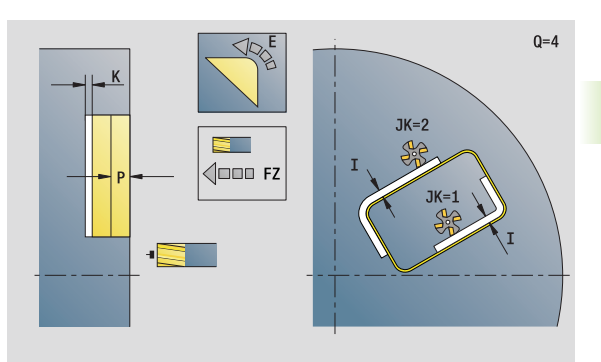

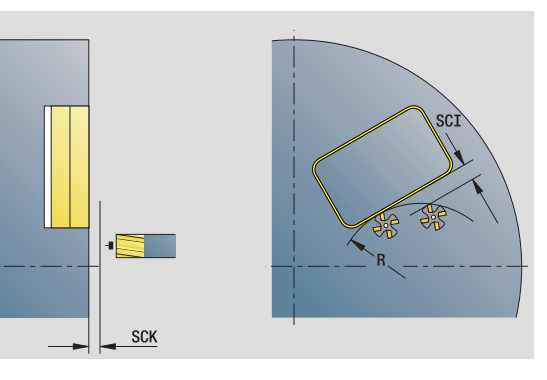

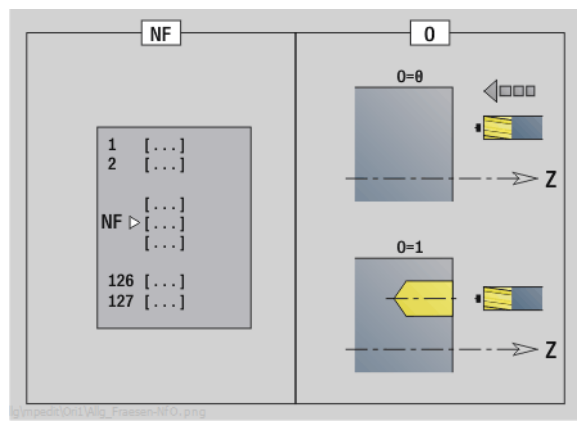

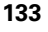

T

# **Unit "Contourfrezen ICP voorkant"**

De unit freest de met ICP gedefinieerde contour in de voorkant.

Unitnaam: G840\_Kon\_C\_Stirn / cyclus: G840 ([zie pagina 349\)](#page-348-0)

# **Formulier Contour**

- FK [zie pagina 58](#page-57-0)
- NS Startregelnummer contour
- NE Eindregelnummer contour
- Z1 Bovenkant frees
- P2 Contourdiepte

# **Formulier Cyclus**

JK Freeslocatie

- 0: op de contour
- 1, gesloten contour: binnen de contour
- 1, open contour: links van de contour
- 2, gesloten contour: buiten de contour
- 2, open contour: rechts van de contour
- 3: afhankelijk van H en MD
- H Looprichting v.d. frees
	- 0: tegenlopend
	- 1: meelopend
- P Maximale aanzet
- I Ov. parallel aan contour
- K Ov. in aanzetrichting
- FZ Aanzetvoeding
- E Gereduceerde voeding
- R Insteekradius
- O Insteekinstelling
	- 0: recht de cyclus verplaatst naar het startpunt, steekt met voedingssnelheid in en freest de contour.
	- 1: in voorboring de cyclus positioneert boven de voorboorpositie, steekt in en freest de contour.
- NF Positiemerk (alleen als O=1)
- RB Vrijzetvlak

**Andere formulieren:** [zie pagina 56](#page-55-0)

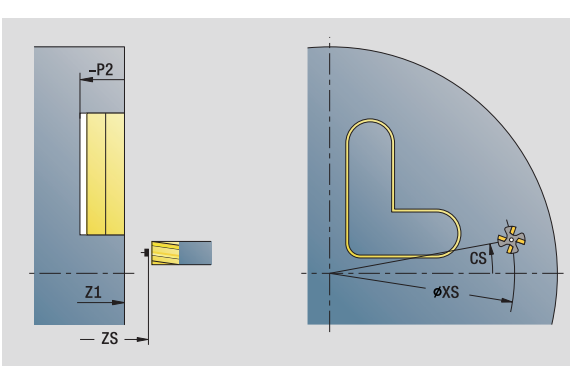

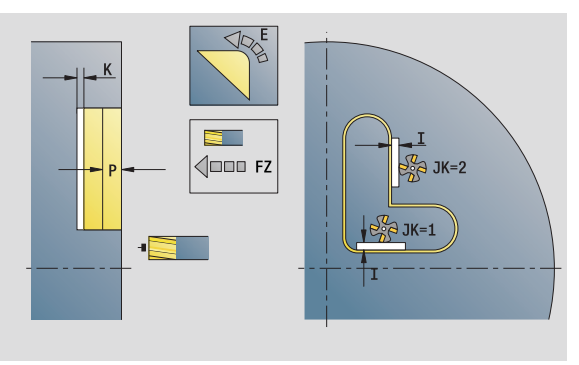

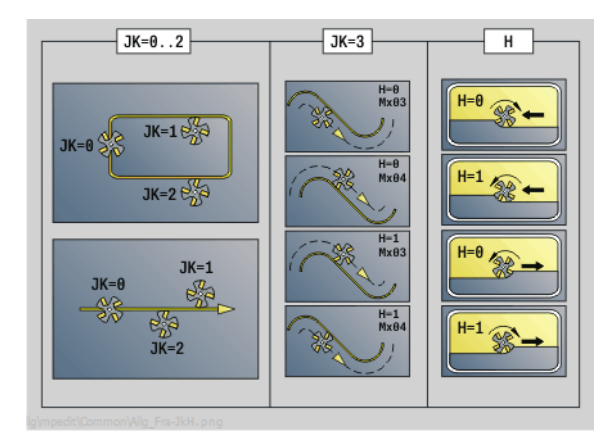

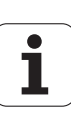

# **Unit "Kamerfrezen figuren voorkant"**

De unit freest de met **Q** gedefinieerde kamer. Selecteer in **QK** de bewerkingswijze (voorbewerken/nabewerken) alsmede de insteekstrategie.

Unitnaam: G84x\_Fig\_Stirn\_C / cycli: G845 ([zie pagina 358\)](#page-357-0); G846 ([zie](#page-361-0)  [pagina 362](#page-361-0))

#### **Formulier Figuur**

- Q Figuurtype
	- 0: volledige cirkel
	- $\blacksquare$  1: lineaire sleuf
	- 2: ronde sleuf
	- 3: driehoek
	- ■4: rechthoek, vierkant
	- 5: regelmatige n-hoek
- QN Aantal hoeken regelmatige n-hoek alleen bij Q=5 (regelmatige n-hoek)
- X1 Diameter middelpunt figuur
- C1 Hoek middelpunt figuur
- Z1 Bovenkant frees
- P2 Figuurdiepte
- L Lengte van zijde/sleutelwijdte
	- L>0: lengte van zijde
	- L<0: sleutelwijdte (diameter binnencirkel) bij regelmatige n-hoek
- B Breedte rechthoek
- RE Afrondingsradius
- A Hoek t.o.v. X-as
- Q2 Rot.richt. sleuf alleen bij Q=2 (ronde sleuf)
	- cw: met de klok mee
	- ccw: tegen de klok in
- W Hoek eindpunt sleuf alleen bij Q=2 (ronde sleuf)

Programmeer alleen de parameters die relevant zijn voor het geselecteerde figuurtype.

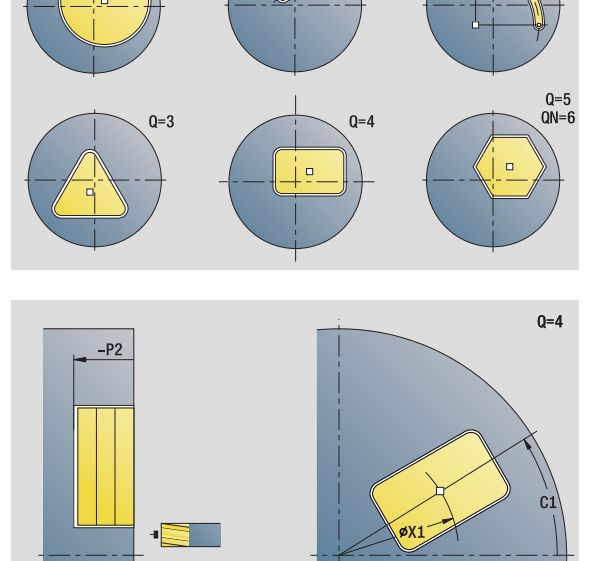

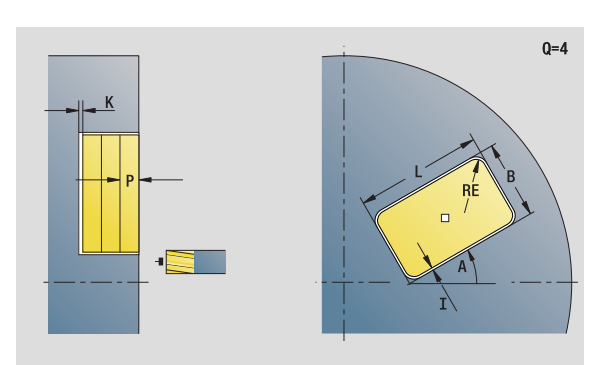

# **Toegang tot technologie-database:**

Bewerkingswijze: Frezen

 $Z1$ 

Beïnvloede parameters: F, S, FZ, P

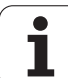

# **Formulier Cyclus**

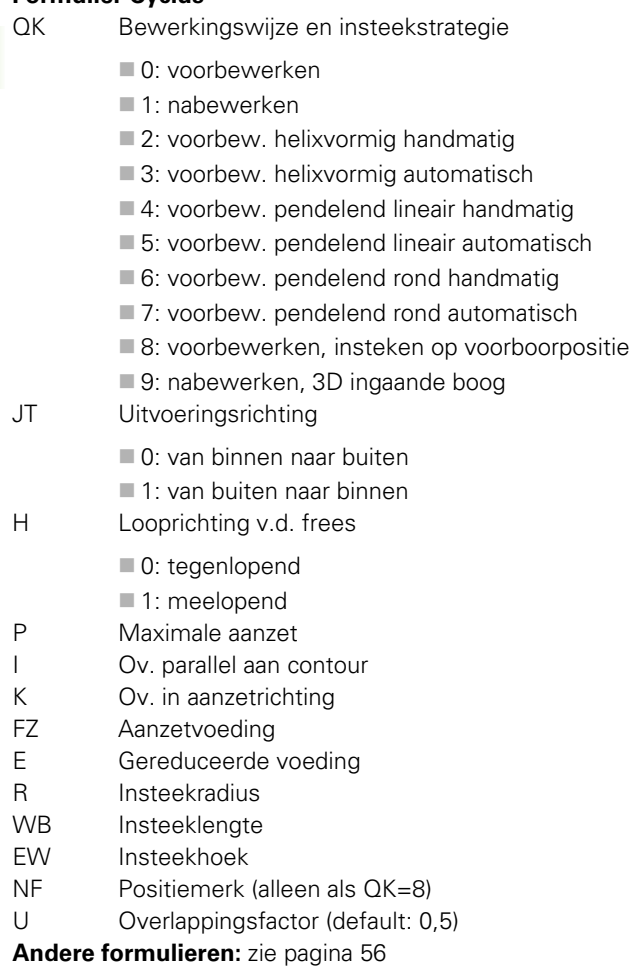

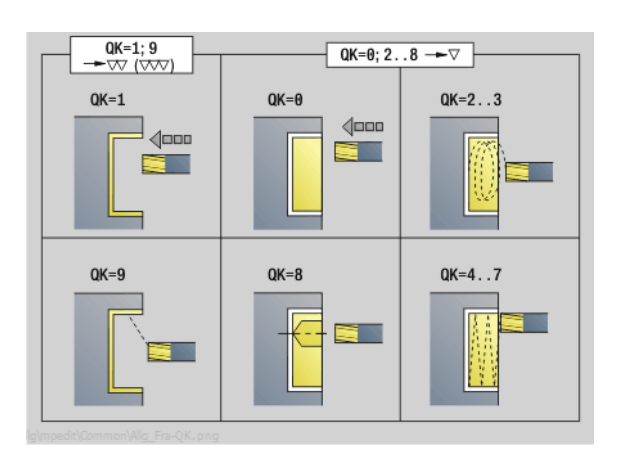

 $QK=2.3$  $QK=4.05$  $QK=6...7$ 繁 WB WB<sup>1</sup> 黑  $$^{\circ}$ SR EW EW EW

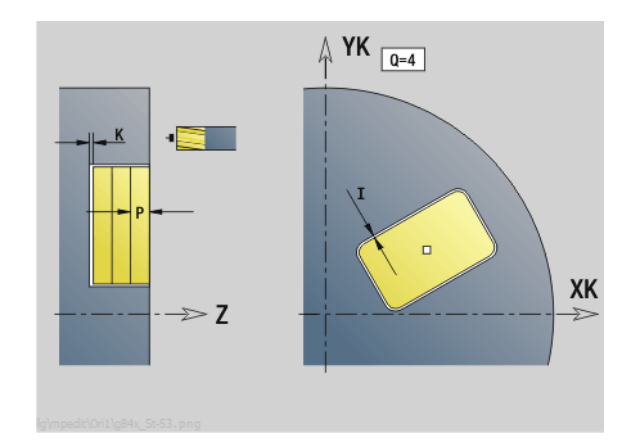

 $\mathbf{i}$ 

# **Unit "Kamerfrezen ICP voorkant"**

De unit freest de met **Q** gedefinieerde kamer. Selecteer in **QK** de bewerkingswijze (voorbewerken/nabewerken) alsmede de insteekstrategie.

Unitnaam: G845\_Tas\_C\_Stirn / cycli: G845 ([zie pagina 358](#page-357-0)); G846 ([zie](#page-361-0)  [pagina 362](#page-361-0))

#### **Formulier Contour**

- FK [zie pagina 58](#page-57-0)
- NS Startregelnummer contour
- NE Eindregelnummer contour
- Z1 Bovenkant frees
- P2 Contourdiepte
- NF Positiemerk (alleen als QK=8)

#### **Formulier Cyclus**

- QK Bewerkingswijze en insteekstrategie
	- 0: voorbewerken
	- 1: nabewerken
	- 2: voorbew. helixvormig handmatig
	- 3: voorbew. helixvormig automatisch
	- ■4: voorbew. pendelend lineair handmatig
	- 5: voorbew. pendelend lineair automatisch
	- 6: voorbew. pendelend rond handmatig
	- 7: voorbew. pendelend rond automatisch
	- 8: voorbewerken, insteken op voorboorpositie
	- ■9: nabewerken, 3D ingaande boog
- JT Uitvoeringsrichting
	- 0: van binnen naar buiten
	- ■1: van buiten naar binnen
- H Looprichting v.d. frees
	- 0: tegenlopend
	- 1: meelopend
- P Maximale aanzet
- I Ov. parallel aan contour
- K Ov. in aanzetrichting
- FZ Aanzetvoeding
- E Gereduceerde voeding
- R Insteekradius
- WB Insteeklengte
- EW Insteekhoek
- U Overlappingsfactor (default: 0,5)
- RB Vrijzetvlak
- **Andere formulieren:** [zie pagina 56](#page-55-0)

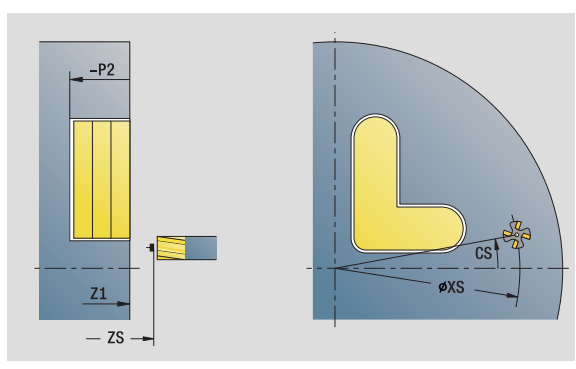

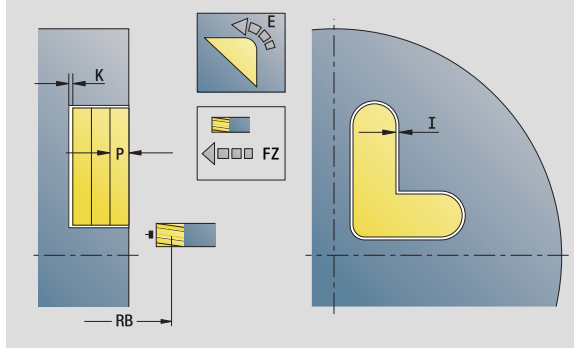

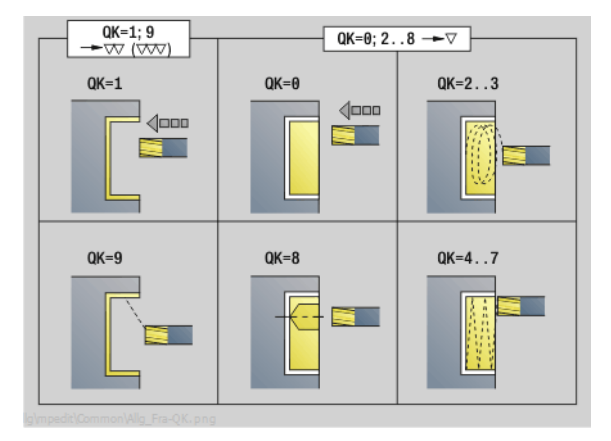

- Bewerkingswijze: Frezen
- Beïnvloede parameters: F, S, FZ, P

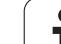

# **Unit "Graveren voorkant"**

De unit graveert tekenreeksen in lineaire of polaire rangschikking op de voorkant. Trema's of speciale tekens die niet in de smart.Turneditor kunnen worden ingevoerd, kunt u teken voor teken vastleggen in **NF**. Als u "direct doorschrijven" (Q=1) programmeert, worden de gereedschapswissel en de voorpositionering onderdrukt. De technologische waarden van de voorgaande graveercyclus zijn van toepassing.

Unitnaam: G801\_GRA\_STIRN\_C / cyclus: G801 ([zie pagina 365\)](#page-364-0)

Tekentabel: [zie pagina 364](#page-363-0)

# **Formulier Positie**

- X, C Beginpunt polair
- XK, YK Beginpunt cartesiaans
- Z Eindpunt. Z-positie waarnaar voor het frezen wordt verplaatst.
- RB Vrijzetvlak

# **Formulier Cyclus**

- TXT Tekst die moet worden gegraveerd
- NF Tekennummer (teken dat moet worden gegraveerd)
- H Letterhoogte
- E Afstandsfactor (berekening: zie afbeelding)
- W Hellingshoek
- FZ Factor insteekvoeding (insteekvoeding = actuele voeding \* FZ)
- V Uitvoering
	- 0: lineaire weergave
	- 1: naar boven gebogen
	- 2: naar beneden gebogen
- D Referentiediameter
- Q Direct doorschrijven
	- 0 (nee): de gravering wordt uitgevoerd vanaf het beginpunt
	- 1 (ja): vanaf de gereedschapspositie graveren

# **Andere formulieren:** [zie pagina 56](#page-55-0)

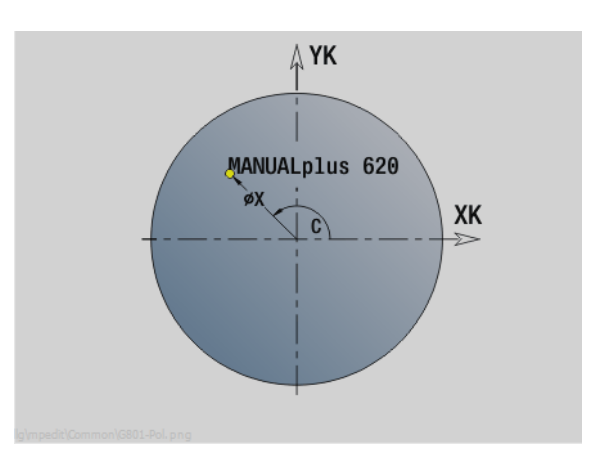

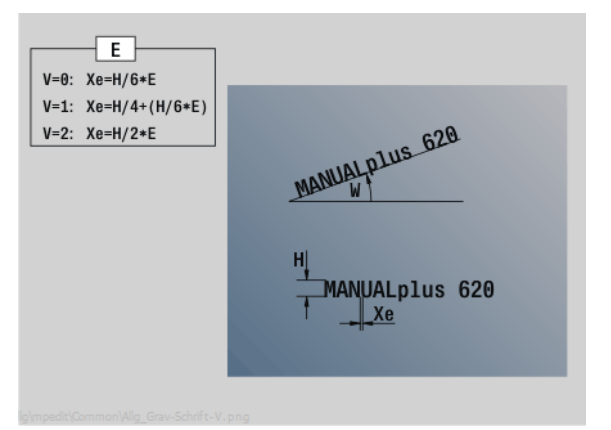

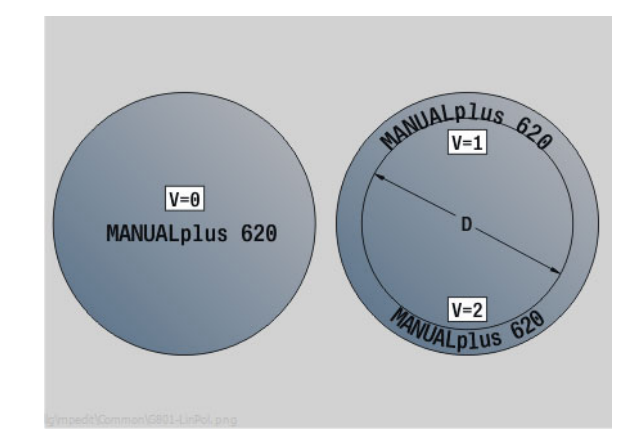

- Bewerkingswijze: graveren
- Beïnvloede parameters: F, S

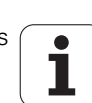

# **Unit "Afbramen voorkant"**

De unit braamt de met ICP gedefinieerde contour in de voorkant af.

Unitnaam: G840\_ENT\_C\_STIRN / cyclus: G840 ([zie pagina 353\)](#page-352-0)

# **Formulier Contour**

- FK [zie pagina 58](#page-57-0)
- NS Startregelnummer contour
- NE Eindregelnummer contour
- Z1 Bovenkant frees

#### **Formulier Cyclus**

- JK Freeslocatie
	- JK=0: op de contour
	- JK=1, gesloten contour: binnen de contour
	- $\blacksquare$  JK=1, open contour: links van de contour
	- JK=2, gesloten contour: buiten de contour
	- JK=2, open contour: rechts van de contour
	- JK=3: afhankelijk van H en MD
- H Looprichting v.d. frees
	- 0: tegenlopend
	- 1: meelopend
- BG Afkantingsbreedte
- JG Voorbewerkingsdiameter
- P Insteekdiepte (wordt negatief aangegeven)
- I Ov. parallel aan contour
- R Insteekradius
- FZ Aanzetvoeding
- E Gereduceerde voeding
- RB Vrijzetvlak
- **Andere formulieren:** [zie pagina 56](#page-55-0)

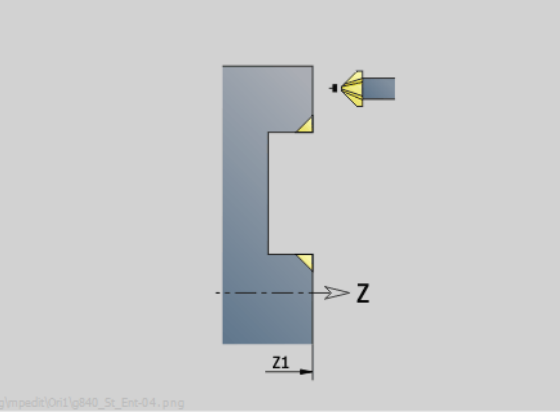

 $JK=0...2$  $JK=3$  $H$  $M = \theta$ <br>Mxe3  $JK=1$ **JK=0 SAR**  $H=1$  $JK=2$  $JK=1$  $JK = \theta$  $e_{n}^{k}$ ℁  $\begin{array}{c}\n\mathbb{R}^{n}_{\mathbb{R}^{3}} \\
\mathbb{R}^{n}_{\mathbb{R}^{2}}\n\end{array}$ 

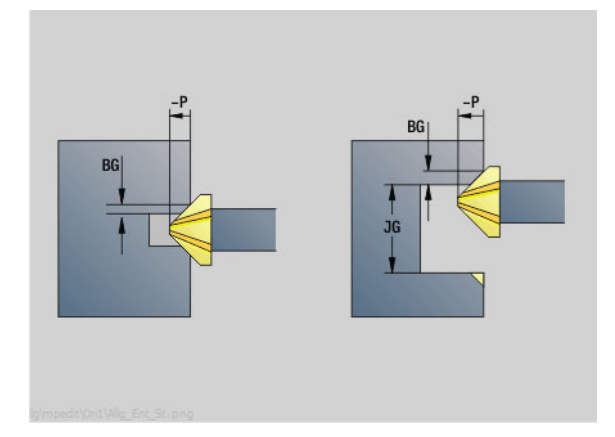

- Bewerkingswijze: afbramen
- Beïnvloede parameters: F, S

# **2.10 Units – Frezen mantelvlak**

# **Unit "Sleuf mantelvlak"**

De unit freest een sleuf in het mantelvlak van de benaderingspositie tot het eindpunt. De sleufbreedte komt overeen met de freesdiameter.

Unitnaam: G792\_Nut\_MANT\_C / cyclus: G792 [\(zie pagina 338](#page-337-0))

# **Formulier Cyclus**

- X1 Bovenkant frees (diametermaat)
- X2 Freesbodem (diametermaat)
- L Sleuflengte
- A1 Hoek t.o.v. Z-as
- Z1, C1 Eindpunt sleuf polair
- P Maximale aanzet
- FZ Aanzetvoeding
- **Andere formulieren:** [zie pagina 56](#page-55-0)

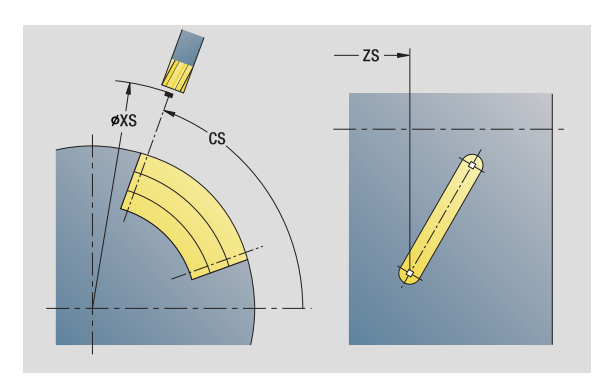

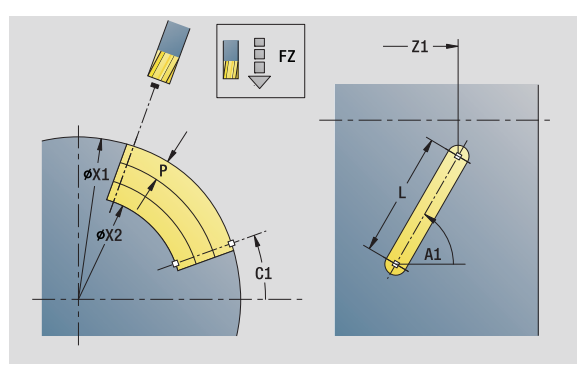

- Bewerkingswijze: Frezen
- Beïnvloede parameters: F, S, FZ, P

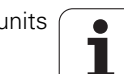

# **Unit "Sleufpatroon lineair mantelvlak"**

De unit maakt een lineair sleufpatroon gelijkmatig verdeeld in het mantelvlak. Het startpunt van de sleuven komt overeen met de patroonposities. De lengte en positie van de sleuven definieert u in de unit. De sleufbreedte komt overeen met de freesdiameter.

Unitnaam: G792 Lin Mant C / cyclus: G792 [\(zie pagina 338](#page-337-0))

#### **Formulier Patroon**

- Q Aantal sleuven
- Z1, C1 Startpunt patroon
- Wi Hoekincrement
- W Eindhoek
- Z2 Eindpunt patroon

#### **Formulier Cyclus**

- X1 Bovenkant frees (diametermaat)
- X2 Freesbodem (diametermaat)
- L Sleuflengte
- A1 Hoek t.o.v. Z-as
- P Maximale aanzet
- FZ Aanzetvoeding

**Andere formulieren:** [zie pagina 56](#page-55-0)

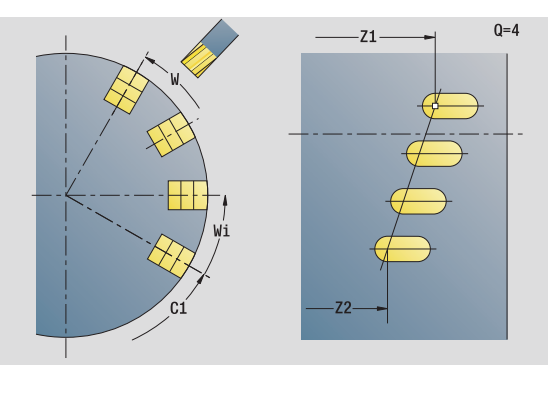

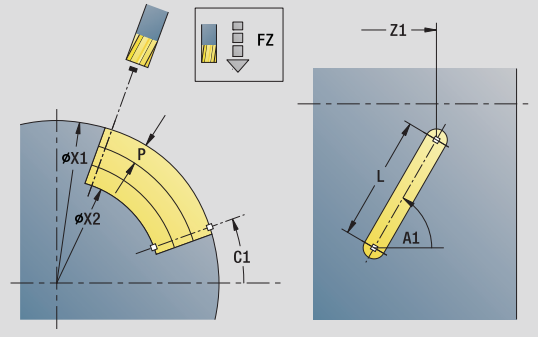

- **Bewerkingswijze: Frezen**
- Beïnvloede parameters: F, S, FZ, P

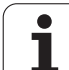

# **Unit "Sleufpatroon rond mantelvlak"**

De unit maakt een rond sleufpatroon gelijkmatig verdeeld in het mantelvlak. Het startpunt van de sleuven komt overeen met de patroonposities. De lengte en positie van de sleuven definieert u in de unit. De sleufbreedte komt overeen met de freesdiameter.

Unitnaam: G792 Cir Mant C / cyclus: G792 ([zie pagina 338\)](#page-337-0)

# **Formulier Patroon**

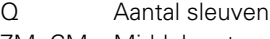

- ZM, CM Middelpunt van patroon
- A Beginhoek
- Wi Hoekincrement
- K Patroondiameter
- W Eindhoek
- V Omlooprichting (default: 0)
	- VD=0, zonder W: opdeling volledige cirkel
	- VD=0, met W: opdeling op lange cirkelboog
	- VD=0, met Wi: voorteken van Wi bepaalt de richting (Wi<0: met de klok mee)
	- VD=1, met W: met de klok mee
	- VD=1, met Wi: met de klok mee (voorteken van Wi heeft geen betekenis)
	- VD=2, met W: tegen de klok in
	- VD=2, met Wi: tegen de klok in (voorteken van Wi heeft geen betekenis)

# **Formulier Cyclus**

- X1 Bovenkant frees (diametermaat)
- X2 Freesbodem (diametermaat)
- L Sleuflengte
- A1 Hoek t.o.v. Z-as
- P Maximale aanzet
- FZ Aanzetvoeding
- **Andere formulieren:** [zie pagina 56](#page-55-0)

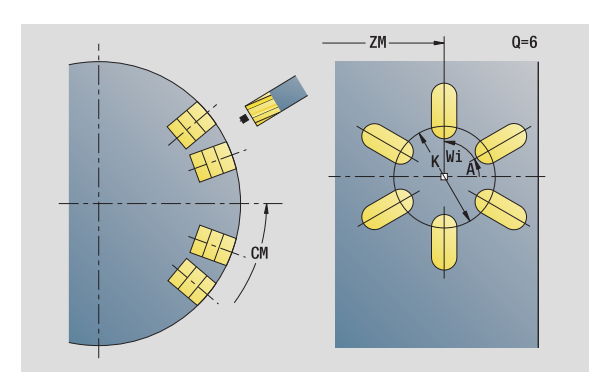

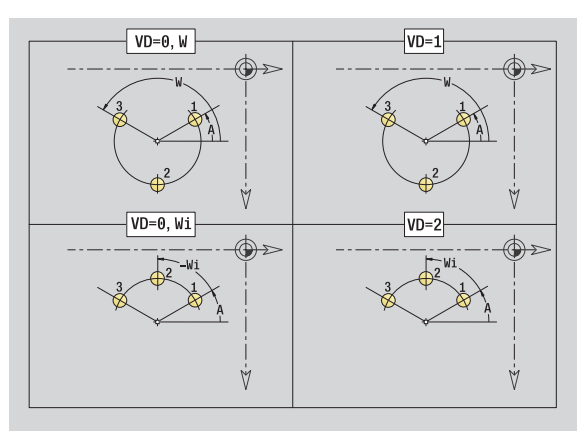

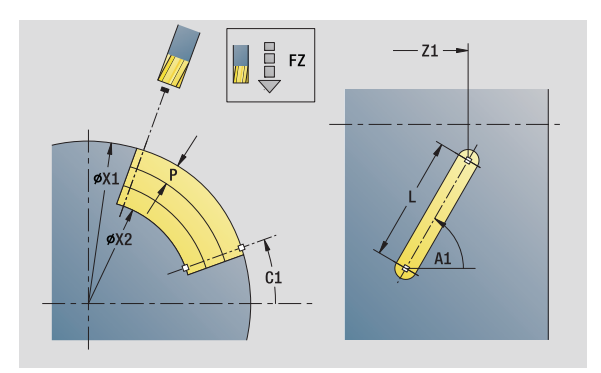

- Bewerkingswijze: Frezen
- Beïnvloede parameters: F, S, FZ, P

# **2.10 Units – Frezen mantelvlak** 2.10 Units - Frezen mantelvlak

# **Unit "Spiraalgroef frezen"**

De unit freest een spiraalgroef. De sleufbreedte komt overeen met de freesdiameter.

Unitnaam: G798\_Wendelnut\_C / cyclus: G798 ([zie pagina 345\)](#page-344-0)

# **Formulier Positie**

- X1 Schroefdraaddiameter
- C1 Beginhoek
- Z1 Startpunt schroefdraad
- Z2 Eindpunt schroefdraad
- U Draaddiepte

### **Formulier Cyclus**

- F1 Spoed
- J Draadrichting:
	- 0: rechtse draad
	- ■1: linkse draad
- D Aantal gangen
- P Aanlooplengte
- K Uitlooplengte
- I Maximale aanzet
- E Reductie snijdiepte
- **Andere formulieren:** [zie pagina 56](#page-55-0)

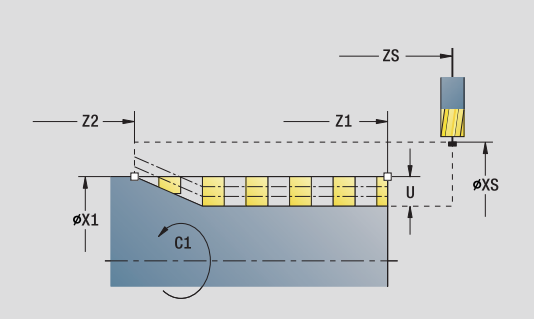

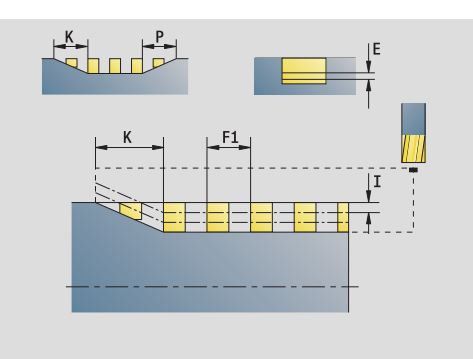

- Bewerkingswijze: Nafrezen
- Beïnvloede parameters: F, S

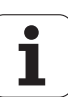

# **Unit "Contourfrezen figuren mantelvlak"**

De unit freest de met **Q** gedefinieerde contour in het mantelvlak.

Unitnaam: G840 Fig Mant C / cyclus: G840 ([zie pagina 349\)](#page-348-0)

# **Formulier Figuur**

- Q Figuurtype
	- 0: volledige cirkel
	- $\blacksquare$  1: lineaire sleuf
	- 2: ronde sleuf
	- 3: driehoek
	- ■4: rechthoek, vierkant
	- 5: regelmatige n-hoek
- QN Aantal hoeken regelmatige n-hoek alleen bij Q=5 (regelmatige n-hoek)
- Z1 Middelpunt figuur
- C1 Hoek middelpunt figuur
- CY Uitslag middelpunt figuur
- X1 Bovenkant frees
- P2 Figuurdiepte
- L Lengte van zijde/sleutelwijdte
	- L>0: lengte van zijde
	- L<0: sleutelwijdte (diameter binnencirkel) bij regelmatige n-hoek
- B Breedte rechthoek
- RE Afrondingsradius
- A Hoek t.o.v. Z-as
- Q2 Rot.richt. sleuf: alleen Q=2 (ronde sleuf)
	- cw: met de klok mee
	- ccw: tegen de klok in
- W Hoek eindpunt sleuf alleen Q=2 (ronde sleuf)

Programmeer alleen de parameters die relevant zijn voor het geselecteerde figuurtype.

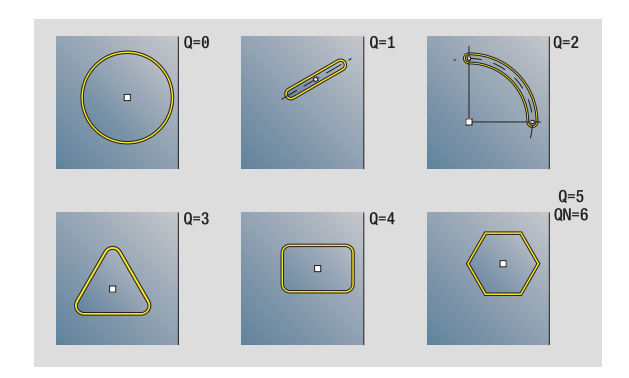

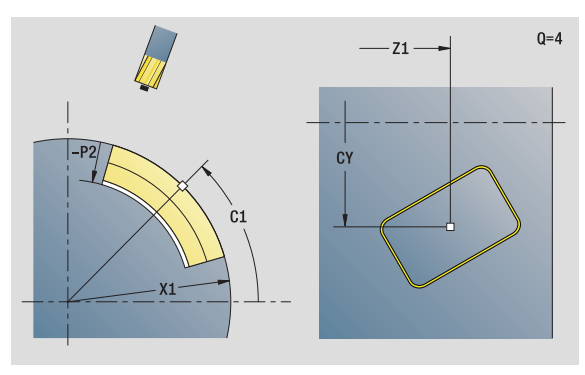

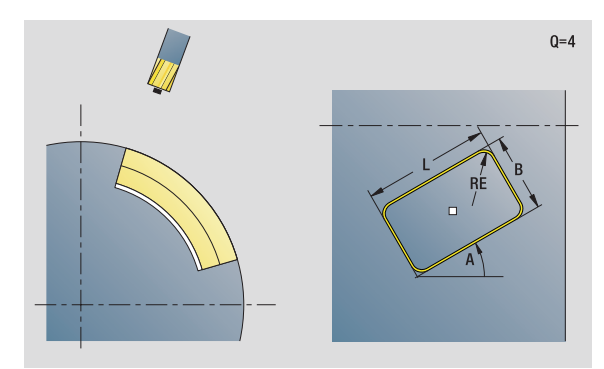

- Bewerkingswijze: Frezen
- Beïnvloede parameters: F, S, FZ, P

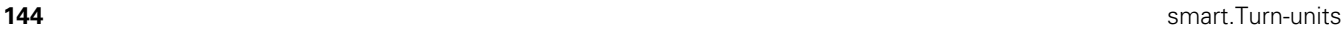
# **2.10 Units – Frezen mantelvlak** 2.10 Units - Frezen mantelvlak

SCK

### **Formulier Cyclus**

- JK Freeslocatie
	- 0: op de contour
	- 1: binnen de contour
	- 2: buiten de contour
- H Looprichting v.d. frees
	- 0: tegenlopend
	- 1: meelopend
- P Maximale aanzet
- I Ov. in aanzetrichting
- K Ov. parallel aan contour
- FZ Aanzetvoeding
- E Gereduceerde voeding
- R Insteekradius
- O Insteekinstelling
	- 0: recht de cyclus verplaatst naar het startpunt, steekt met voedingssnelheid in en freest de contour.
	- 1: in voorboring de cyclus positioneert boven de voorboorpositie, steekt in en freest de contour.
- NF Positiemerk (alleen als O=1)

# **Andere formulieren:** [zie pagina 56](#page-55-0)

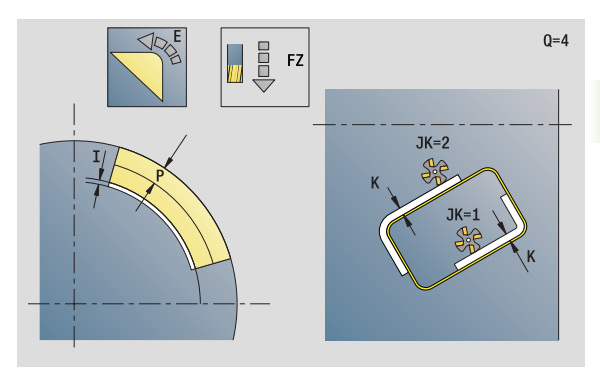

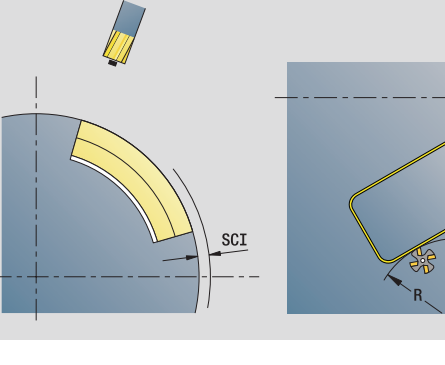

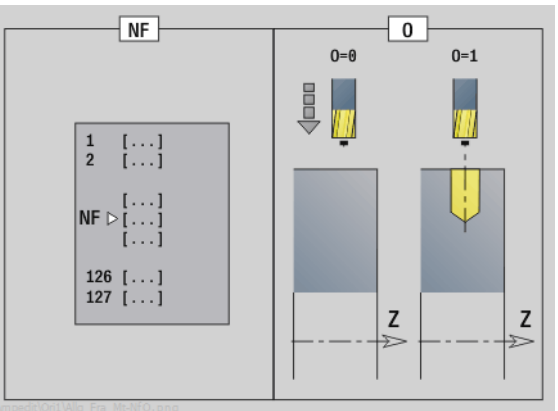

T

# **Unit "Contourfrezen ICP mantelvlak"**

De unit freest de met ICP gedefinieerde contour in het mantelvlak.

Unitnaam: G840\_Kon\_C\_Mant / cyclus: G840 [\(zie pagina 349](#page-348-0))

# **Formulier Contour**

- FK [zie pagina 58](#page-57-0)
- NS Startregelnummer contour
- NE Eindregelnummer contour
- X1 Bovenkant frees (diametermaat)
- P2 Contourdiepte (radiusmaat)

# **Formulier Cyclus**

JK Freeslocatie

- 0: op de contour
- 1, gesloten contour: binnen de contour
- 1, open contour: links van de contour
- 2, gesloten contour: buiten de contour
- 2, open contour: rechts van de contour
- 3: afhankelijk van H en MD
- H Looprichting v.d. frees
	- 0: tegenlopend
	- 1: meelopend
- P Maximale aanzet
- I Ov. parallel aan contour
- K Ov. in aanzetrichting
- FZ Aanzetvoeding
- E Gereduceerde voeding
- R Insteekradius
- O Insteekinstelling
	- 0: recht de cyclus verplaatst naar het startpunt, steekt met voedingssnelheid in en freest de contour.
	- 1: in voorboring de cyclus positioneert boven de voorboorpositie, steekt in en freest de contour.
- NF Positiemerk (alleen als O=1)
- RB Vrijzetvlak (diametermaat)

**Andere formulieren:** [zie pagina 56](#page-55-0)

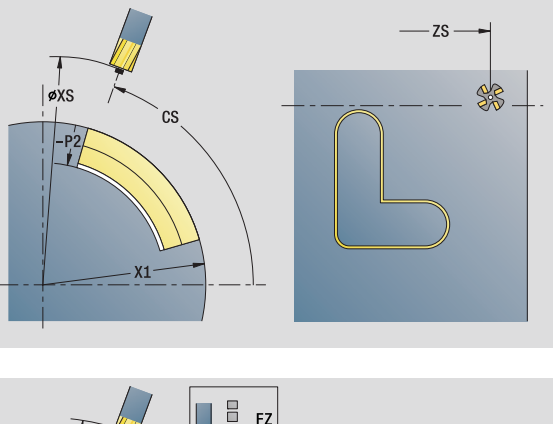

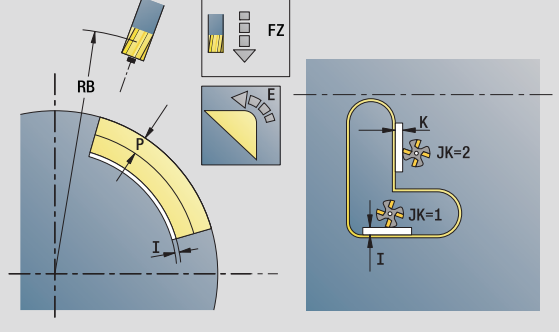

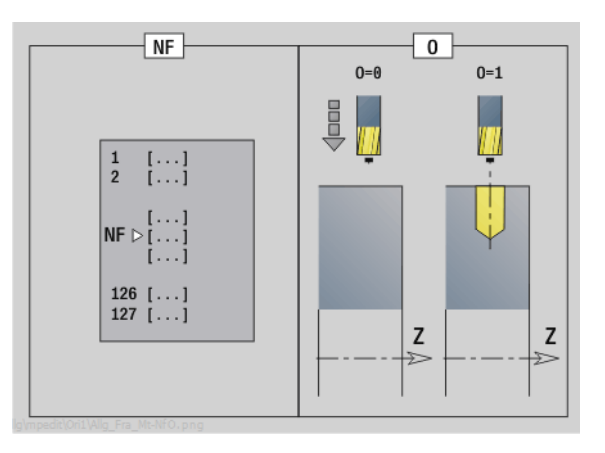

# **Toegang tot technologie-database:**

- Bewerkingswijze: Nafrezen
- Beïnvloede parameters: F, S, FZ, P

1

# **Unit "Kamerfrezen figuren mantelvlak"**

De unit freest de met **Q** gedefinieerde kamer. Selecteer in **QK** de bewerkingswijze (voorbewerken/nabewerken) alsmede de insteekstrategie.

Unitnaam: G84x\_Fig\_Mant\_C / cycli: G845 ([zie pagina 358](#page-357-0)); G846 ([zie](#page-361-0)  [pagina 362](#page-361-0))

### **Formulier Figuur**

- Q Figuurtype
	- 0: volledige cirkel
	- $\blacksquare$  1: lineaire sleuf
	- 2: ronde sleuf
	- 3: driehoek
	- ■4: rechthoek, vierkant
	- 5: regelmatige n-hoek
- QN Aantal hoeken regelmatige n-hoek alleen bij Q=5 (regelmatige n-hoek)
- Z1 Middelpunt figuur
- C1 Hoek middelpunt figuur
- CY Uitslag middelpunt figuur
- X1 Bovenkant frees
- P2 Figuurdiepte
- L Lengte van zijde/sleutelwijdte
	- L>0: lengte van zijde
	- L<0: sleutelwijdte (diameter binnencirkel) bij regelmatige n-hoek
- B Breedte rechthoek
- RE Afrondingsradius
- A Hoek t.o.v. Z-as
- Q2 Rot.richt. sleuf alleen Q=2 (ronde sleuf)
	- cw: met de klok mee
	- ccw: tegen de klok in
- W Hoek eindpunt sleuf alleen Q=2 (ronde sleuf)

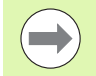

Programmeer alleen de parameters die relevant zijn voor het geselecteerde figuurtype.

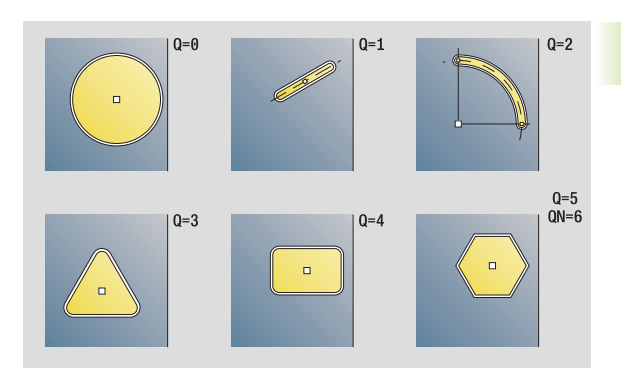

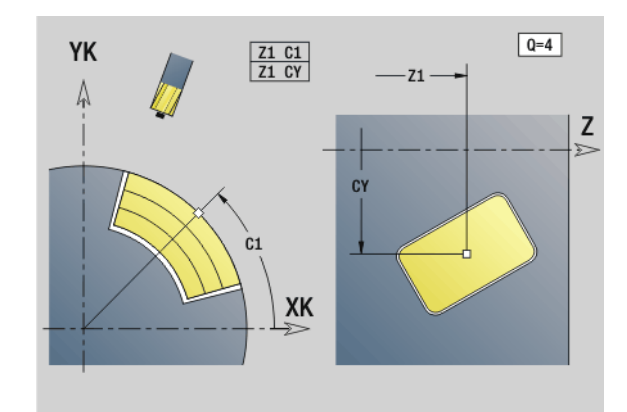

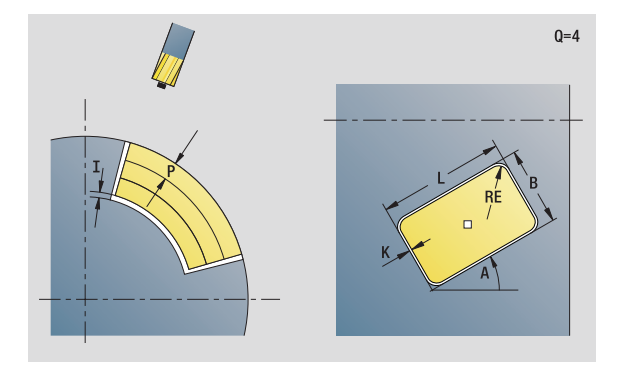

### **Toegang tot technologie-database:**

- Bewerkingswijze: Frezen
- Beïnvloede parameters: F, S, FZ, P

**2.10 Units – Frezen mantelvlak**

2.10 Units - Frezen mantelvlak

# **Formulier Cyclus**

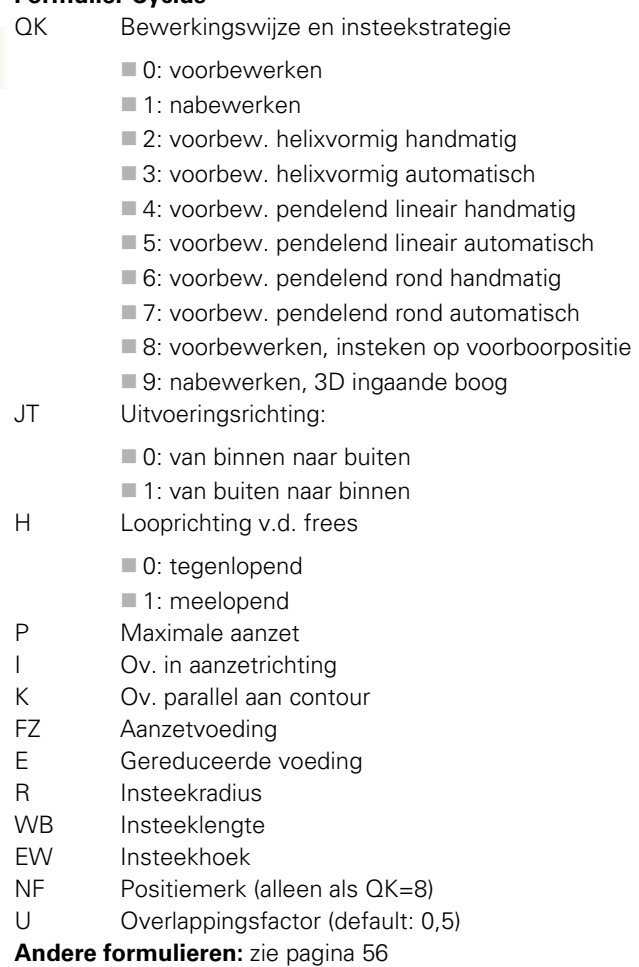

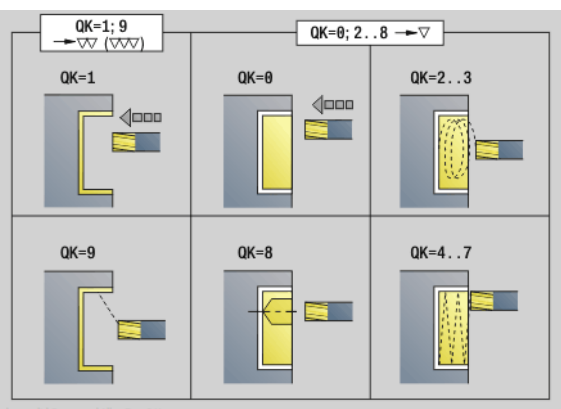

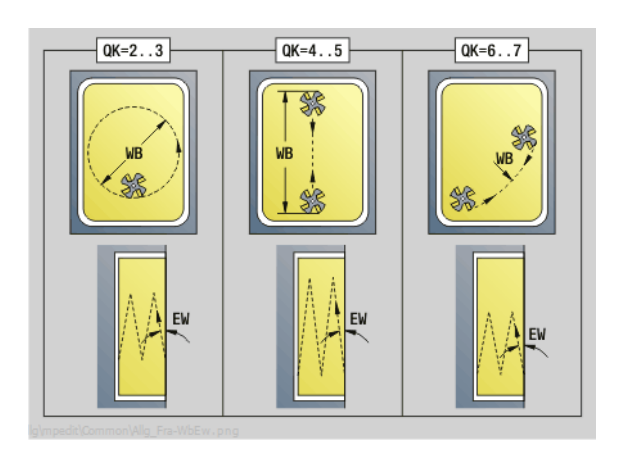

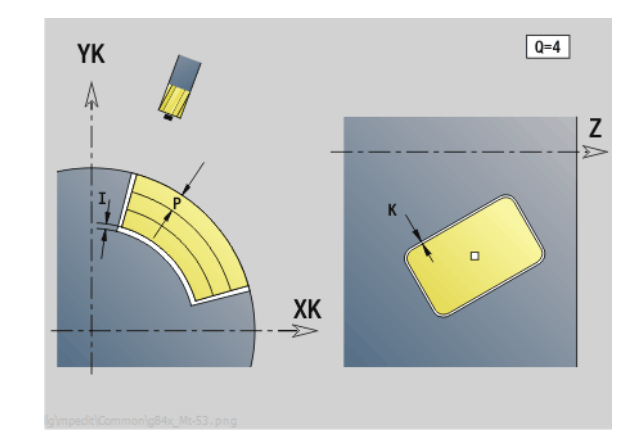

 $\mathbf{i}$ 

# **Unit "Kamerfrezen ICP mantelvlak"**

De unit freest de met **Q** gedefinieerde kamer. Selecteer in **QK** de bewerkingswijze (voorbewerken/nabewerken) alsmede de insteekstrategie.

Unitnaam: G845\_Tas\_C\_Mant / cycli: G845 ([zie pagina 358](#page-357-0)); G846 [\(zie](#page-361-0)  [pagina 362](#page-361-0))

### **Formulier Contour**

- FK [zie pagina 58](#page-57-0)
- NS Startregelnummer contour
- NE Eindregelnummer contour
- X1 Bovenkant frees (diametermaat)
- P2 Contourdiepte
- NF Positiemerk (alleen als QK=8)

### **Formulier Cyclus**

- QK Bewerkingswijze en insteekstrategie
	- 0: voorbewerken
	- 1: nabewerken
	- 2: voorbew. helixvormig handmatig
	- 3: voorbew. helixvormig automatisch
	- ■4: voorbew. pendelend lineair handmatig
	- 5: voorbew. pendelend lineair automatisch
	- 6: voorbew. pendelend rond handmatig
	- 7: voorbew. pendelend rond automatisch
	- 8: voorbewerken, insteken op voorboorpositie
	- ■9: nabewerken, 3D ingaande boog
- JT Uitvoeringsrichting
	- 0: van binnen naar buiten
	- ■1: van buiten naar binnen
- H Looprichting v.d. frees
	- 0: tegenlopend
	- ■1: meelopend
- P Maximale aanzet
- I Ov. in aanzetrichting
- K Ov. parallel aan contour
- FZ Aanzetfactor
- E Gereduceerde voeding
- R Insteekradius
- WB Insteeklengte
- EW Insteekhoek
- U Overlappingsfactor (default: 0,5)
- RB Vrijzetvlak (diametermaat)
- **Andere formulieren:** [zie pagina 56](#page-55-0)

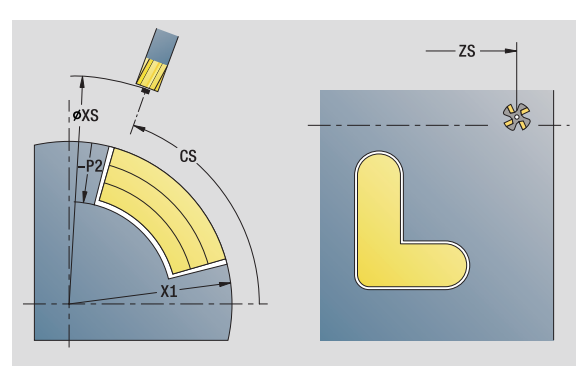

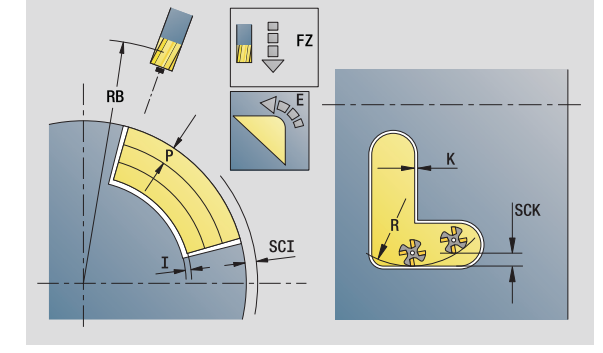

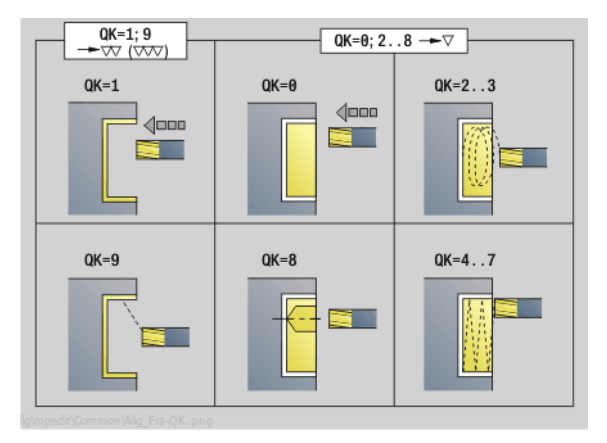

- Bewerkingswijze: Frezen
- Beïnvloede parameters: F, S, FZ, P

# **Unit "Graveren mantelvlak"**

De unit graveert tekenreeksen in lineaire rangschikking op het mantelvlak. Trema's of speciale tekens die niet in de smart.Turn-editor kunnen worden ingevoerd, kunt u teken voor teken vastleggen in **NF**. Als u "direct doorschrijven" (Q=1) programmeert, worden de gereedschapswissel en de voorpositionering onderdrukt. De technologische waarden van de voorgaande graveercyclus zijn van toepassing.

Unitnaam: G802\_GRA\_MANT\_C / cyclus: G802 [\(zie pagina 366](#page-365-0))

Tekentabel: [zie pagina 364](#page-363-0)

### **Formulier Positie**

**2.10 Units – Frezen mantelvlak**

2.10 Units - Frezen mantelvlak

- Z Beginpunt
- C Beginhoek
- CY Beginpunt
- X Eindpunt (diametermaat). X-positie waarnaar voor het frezen wordt verplaatst.
- RB Vrijzetvlak

# **Formulier Cyclus**

- TXT Tekst die moet worden gegraveerd
- NF Tekennummer (teken dat moet worden gegraveerd)
- H Letterhoogte
- E Afstandsfactor (berekening: zie afbeelding)
- W Hellingshoek
- FZ Factor insteekvoeding (insteekvoeding = actuele voeding \* FZ)
- D Referentiediameter
- Q Direct doorschrijven
	- $\Box$  0 (nee): de gravering wordt uitgevoerd vanaf het beginpunt
	- 1 (ja): vanaf de gereedschapspositie graveren

# **Andere formulieren:** [zie pagina 56](#page-55-0)

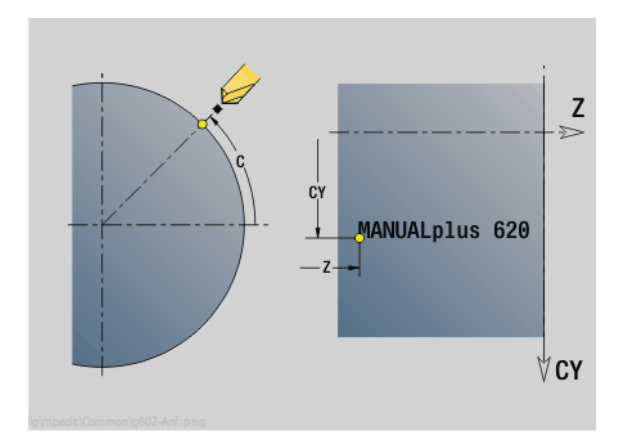

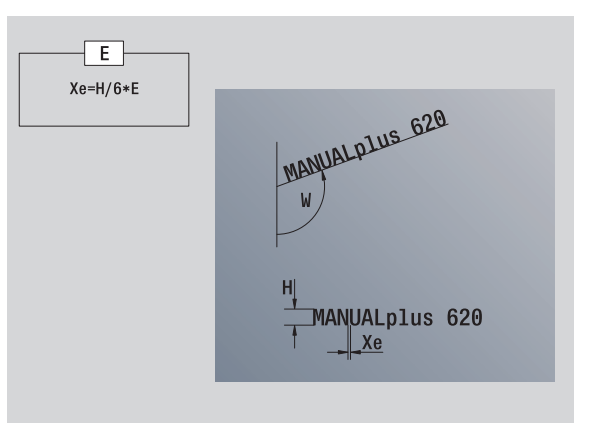

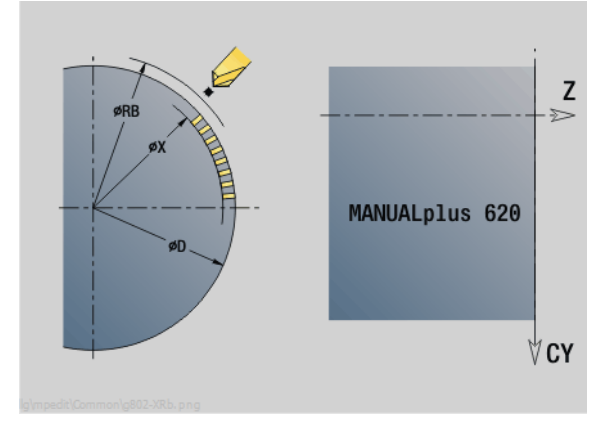

- Bewerkingswijze: graveren
- Beïnvloede parameters: F, S

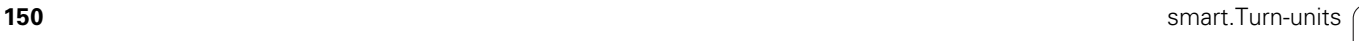

# **Unit "Afbramen mantelvlak"**

De unit braamt de met ICP gedefinieerde contour in het mantelvlak af.

Unitnaam: G840\_ENT\_C\_MANT / cyclus: G840 [\(zie pagina 353](#page-352-0))

### **Formulier Contour**

- FK [zie pagina 58](#page-57-0)
- NS Startregelnummer contour
- NE Eindregelnummer contour
- X1 Bovenkant frees (diametermaat)

# **Formulier Cyclus**

- JK Freeslocatie
	- JK=0: op de contour
	- JK=1, gesloten contour: binnen de contour
	- $\blacksquare$  JK=1, open contour: links van de contour
	- JK=2, gesloten contour: buiten de contour
	- JK=2, open contour: rechts van de contour
	- JK=3: afhankelijk van H en MD
- H Looprichting v.d. frees
	- 0: tegenlopend
	- 1: meelopend
- BG Afkantingsbreedte
- JG Voorbewerkingsdiameter
- P Insteekdiepte (wordt negatief aangegeven)
- K Ov. parallel aan contour
- R Insteekradius
- FZ Aanzetvoeding
- E Gereduceerde voeding
- RB Vrijzetvlak
- **Andere formulieren:** [zie pagina 56](#page-55-0)

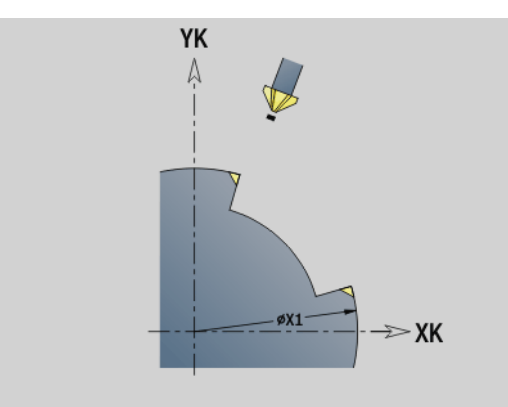

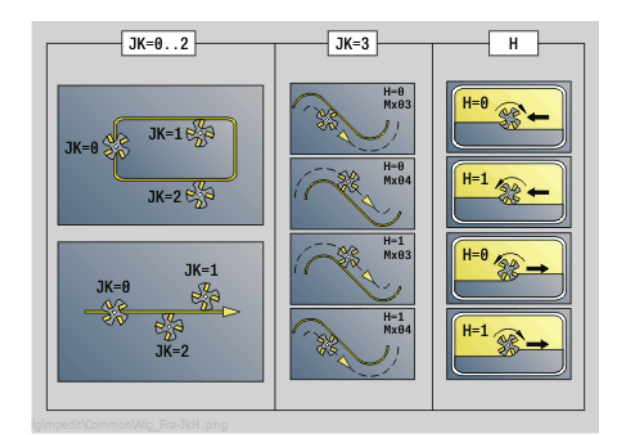

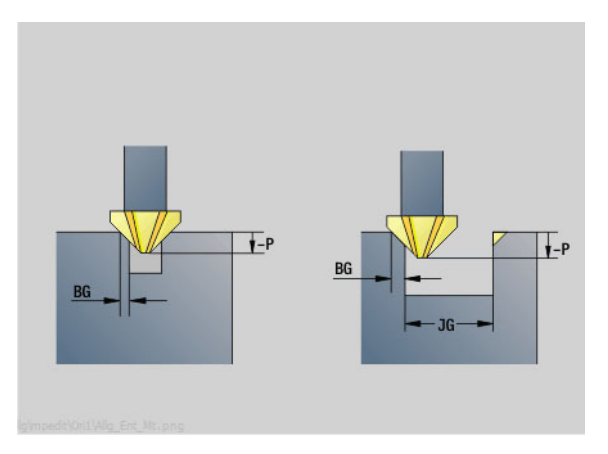

# **Toegang tot technologie-database:**

- Bewerkingswijze: afbramen
- Beïnvloede parameters: F, S

**2.10 Units – Frezen mantelvlak**

2.10 Units - Frezen mantelvlak

# **2.11 Units - Speciale bewerkingen**

# **Unit "Programmabegin"**

In de start-unit worden de vooraf ingestelde waarden gedefinieerd die in de volgende units worden gebruikt. Deze unit wordt aan het begin van het bewerkingsgedeelte eenmaal opgeroepen. Bovendien legt u de toerentalbegrenzingen, nulpuntverschuiving en de gereedschapswisselpositie voor dit programma vast.

Unitnaam: Start / Opgeroepen cyclus: geen

# **Formulier Grenzen**

- S0 Maximaal toerental hoofdspil
- S1 Maximaal toerental aangedreven gereedschap
- Z Nulpuntverschuiving (G59)

# **Formulier WWP (gereedschapswisselpositie)**

- WT1 Gereedschapswisselpositie
	- geen as (gereedschapswisselpositie niet benaderen)
	- 0: simultaan, X- en Z-as keren diagonaal terug
	- ■1: eerst X, dan Z
	- 2: eerst Z, dan X
	- 3: alleen X
	- 4: alleen Z
	- ■5: alleen Y
	- 6: simultaan met Y
- WX1 Gereedschapswisselpositie X (referentie: machinenulpunt t.o.v. sledepositie als radiusmaat)
- WZ1 Gereedschapswisselpositie Z (referentie: machinenulpunt t.o.v. sledepositie)
- WY1 Gereedschapswisselpositie Y (referentie: machinenulpunt t.o.v. sledepositie)

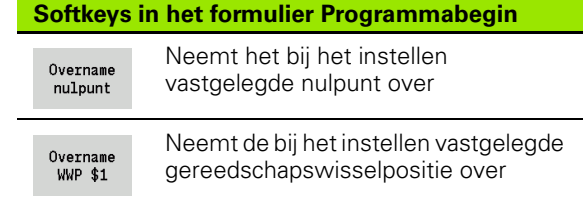

### **Formulier Defaults**

- GWW Gereedschapswisselpositie
	- geen as (gereedschapswisselpositie niet benaderen)
	- 0: simultaan, X- en Z-as keren diagonaal terug
	- ■1: eerst X, dan Z
	- 2: eerst Z, dan X
	- 3: alleen X
	- 4: alleen Z
	- 5: alleen Y
	- 6: simultaan met Y
- CLT Koelmiddel
	- 0: zonder
	- 1: koelcircuit 1 aan
	- 2: koelcircuit 2 aan
- G60 Veiligheidszone (instelwaarde voor boor-units)
	- 0: actief
	- 1: niet actief

### **Formulier Cyclus**

L Naam subprogramma: naam van een subprogramma dat door de start-unit wordt opgeroepen

## **Formulier Globaal**

- G47 Veiligheidsafstand
- SCK Veiligheidsafstand in voedingsrichting (boren en frezen)
- SCI Veiligheidsafstand in bewerkingsvlak (frezen)
- I, K Overmaat in X-, Z-richting (X: diametermaat)

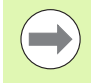

U kunt de nulpuntverschuiving en de

gereedschapswisselpositie met de softkey overnemen (zie softkey-tabel).

- De instelling in het formulier **WWP** geldt alleen binnen het actuele programma.
- **Positie gereedschapswisselpositie (WX1, WZ1, WY1):** 
	- Als de gereedschapswisselpositie is gedefinieerd, wordt met G14 naar deze positie verplaatst.
	- Als de gereedschapswisselpositie niet is gedefinieerd, wordt met G14 naar de in de werkstand Handbediening ingestelde positie verplaatst.

Wanneer u via de start-unit een subprogramma oproept, moet u het subprogramma met de functies G65 Spanmiddel met opspanning D0 instellen. Bovendien moet u de C-assen uitzwenken, bijv. met M15 of M315.

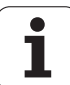

# **Unit "C-as aan"**

De unit activeert de C-as "SPI".

Unitnaam: C\_Axis\_ON / opgeroepen cyclus: geen

# **Formulier C-as aan**

SPI Spilnummer werkstuk (0..3). Spil die het werkstuk beweegt.

C Benaderingspositie

# **Unit "C-as uit"**

De unit deactiveert de C-as "SPI".

Unitnaam: C\_Axis\_OFF / opgeroepen cyclus: geen

# **Formulier C-as uit**

SPI Spilnummer werkstuk (0..3). Spil die het werkstuk beweegt.

T

# **Unit "Subprogramma-oproep"**

De unit roept het in "L" opgegeven subprogramma op.

Unitnaam: SUBPROG / opgeroepen cyclus: willekeurig subprogramma

### **Formulier Contour**

- L Naam subprogramma
- Q Aantal herhalingen
- LA-LF Overdrachtswaarden
- LH Overdrachtswaarde
- LN Overdrachtswaarde verwijzing naar een regelnummer als contourreferentie. Wordt bij de regelnummering geactualiseerd.

### **Formulier Cyclus**

- LI-LK Overdrachtswaarden
- LO Overdrachtswaarde
- LP Overdrachtswaarde
- LR Overdrachtswaarde
- LS Overdrachtswaarde
- LU Overdrachtswaarde
- LW-LZ Overdrachtswaarden

**Andere formulieren:** [zie pagina 56](#page-55-0)

De gereedschapsoproep is in deze unit geen verplichte parameter!

 In plaats van de tekst "Overdrachtswaarde" kunnen in het subprogramma gedefinieerde teksten worden weergegeven. Bovendien kunt u hier helpschermen voor elke regel van het subprogramma definiëren ([zie](#page-400-0)  [pagina 401](#page-400-0)).

### **Toegang tot technologie-database:**

**niet** mogelijk

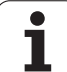

# **Unit "Herhaling programmadeel"**

Programmeer met behulp van de unit **Repeat** een herhaling van een programmadeel. De unit bestaat uit twee delen die vast bij elkaar horen. Programmeer direct vóór het te herhalen programmadeel de unit met het formulier Begin en direct na het te herhalen deel de unit met het formulier Einde. Gebruik hiervoor absoluut hetzelfde variabelennummer.

Unitnaam: REPEAT / opgeroepen cyclus: geen

# **Formulier Begin**

- AE Herhaling
	- 0: begin
	- 1: einde
- V Variabelennummer 1-30 (telvariabele voor de herhalingslus)
- NN Aantal herhalingen
- QR Onbew. werkstuk opslaan
	- $\Box$  0: nee
	- $\blacksquare$  1: ja
- K Commentaar

# **Formulier Einde**

- AE Herhaling:
	- 0: begin
	- 1: einde
- V Variabelennummer 1-30 (telvariabele voor de herhalingslus)
- Z Additieve nulpuntverschuiving
- C Verschuiving C-as incrementeel
- Q Nummer C-as
- K Commentaar

**156** smart.Turn-units

# **Unit "Programma-einde"**

De unit Einde dient in elk smart.Turn-programma aan het einde van het bewerkingsgedeelte eenmaal te worden opgeroepen.

Unitnaam: END / opgeroepen cyclus: geen

### **Formulier Programma-einde**

- ME Type terugsprong
	- 30: zonder herstart M30
	- 99: met herstart M99
- NS Regelnr. voor terugspr.
- G14 Gereedschapswisselpositie
	- geen as (gereedschapswisselpositie niet benaderen)
	- 0: simultaan, X- en Z-as keren diagonaal terug
	- ■1: eerst X, dan Z
	- 2: eerst Z, dan X
	- 3: alleen X
	- ■4: alleen Z
	- 5: alleen Y
	- ■6: simultaan met Y
- MFS M-functie aan het begin van de unit
- MFE M-functie aan het einde van de unit

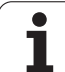

2.11 Units - Speciale bewerkingen **2.11 Units - Speciale bewerkingen**

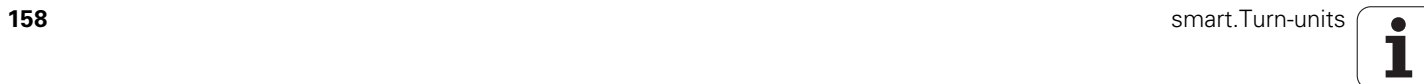

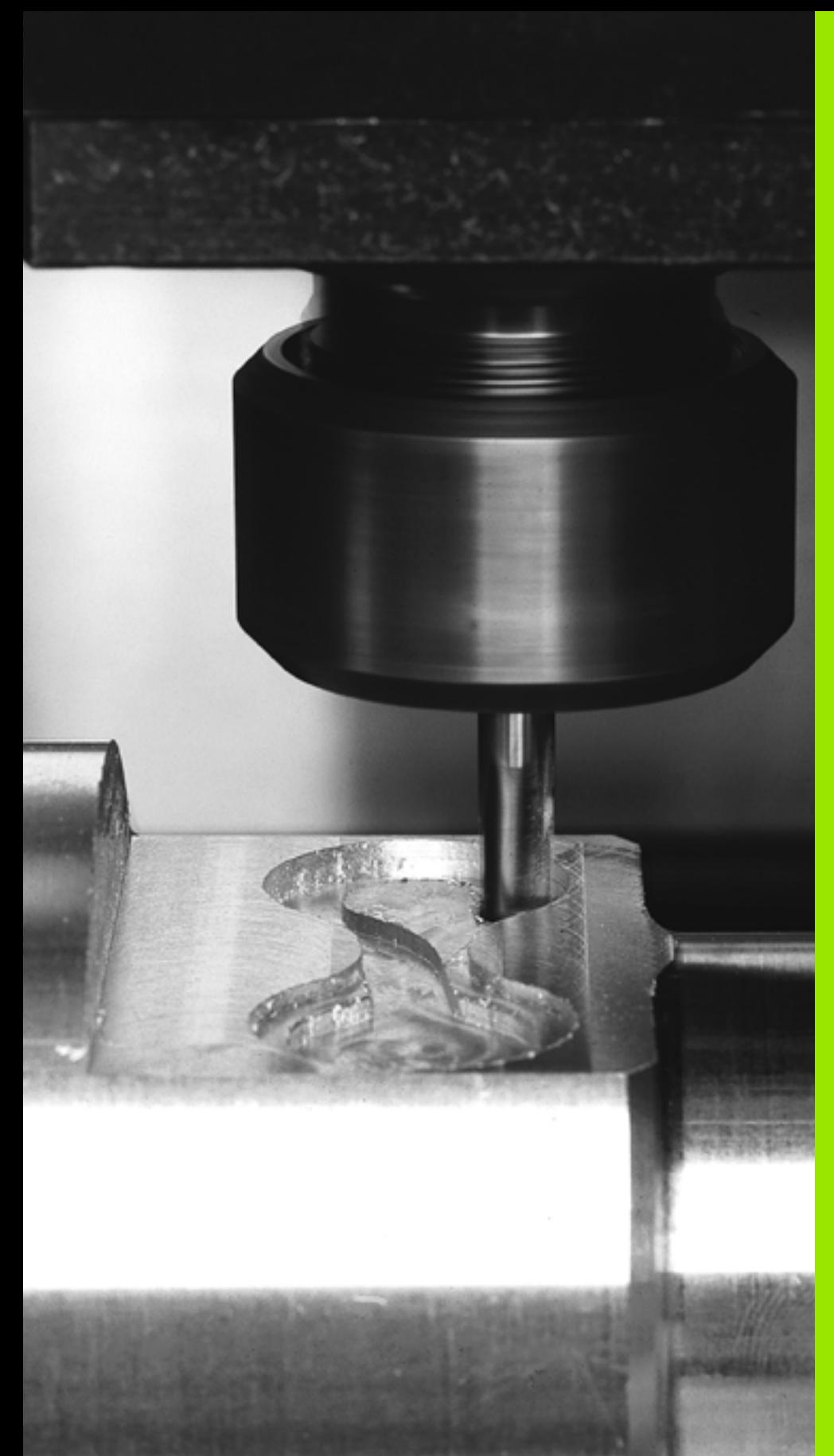

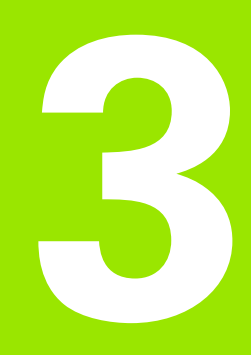

**smart.Turn-units voor de Y-as**

# **3.1 Units – Boren Y-as**

# **Unit "ICP boren Y-as"**

De unit bewerkt een afzonderlijke boring of een boorpatroon op het XY- of het YZ-vlak. De posities van de boringen alsmede verdere details kunt u specificeren met ICP.

Unitnaam: G74\_ICP\_Y / cyclus: G74 ([zie pagina 319\)](#page-318-0)

# **Parameters formulier Patroon**

- FK [zie pagina 58](#page-57-1)
- NS Startregelnummer contour

# **Parameters formulier Cyclus**

- E Wachttijd aan einde van boring (default: 0)
- D Terugloop in
	- 0: spoedgang
	- ■1: voeding
- V Voedingsreductie
	- 0: zonder reductie
	- 1: aan einde boring
	- 2: aan begin boring
	- 3: aan begin en einde van de boring
- AB Aan-/doorboorlengte (afstand voor voedingsreductie)
- P 1e boordiepte
- IB Boordieptereductiewaarde
- JB Minimale boordiepte
- B Vrijzetafstand
- RI Veiligheidsafstand intern. Afstand tot het opnieuw benaderen in de boring (default: veiligheidsafstand SCK).
- RB Vrijzetvlak (default: naar startpositie resp. naar veiligheidsafstand)

# **Andere formulieren:** [zie pagina 56](#page-55-1)

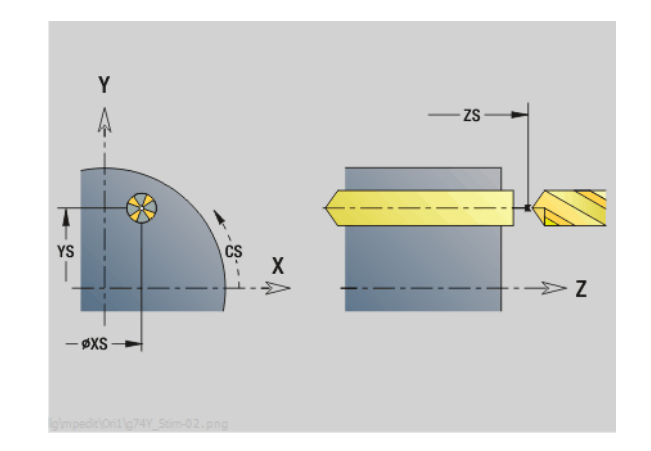

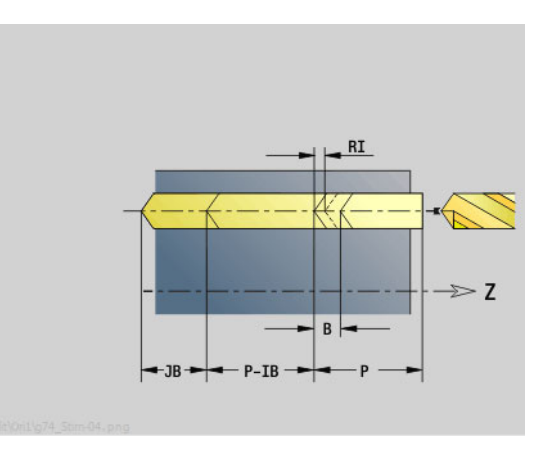

- Bewerkingswijze: Boren
- Beïnvloede parameters: F, S

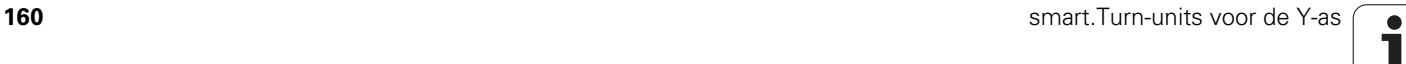

# **Unit "ICP schroefdraad tappen Y-as"**

De unit bewerkt een afzonderlijk tapgat of een boorpatroon op het XYof het YZ-vlak. De posities van de tapgaten en overige details kunt u specificeren met ICP.

Unitnaam: G73\_ICP\_Y / cyclus: G73 [\(zie pagina 316](#page-315-0))

### **Parameters formulier Patroon**

- FK [zie pagina 58](#page-57-1)
- NS Startregelnummer contour

### **Parameters formulier Cyclus**

- F1 Spoed
- B Aanlooplengte
- L Uittreklengte bij spantangen met lengtecompensatie (default: 0)
- SR Toerental terugloop (default: toerental bij schroefdraad tappen)
- RB Vrijzetvlak

### **Andere formulieren:** [zie pagina 56](#page-55-1)

**Uittreklengte L:** gebruik deze parameter bij spantangen met lengtecompensatie. De cyclus berekent op basis van de draaddiepte, de geprogrammeerde spoed en de "uittreklengte" een nieuwe nominale spoed. De nominale spoed is iets kleiner dan de spoed van de draadtap. Bij het maken van de schroefdraad wordt de draadtap over een lengte gelijk aan de "uittreklengte" uit de klauwplaat getrokken. Deze methode resulteert in een langere standtijd van draadtappen.

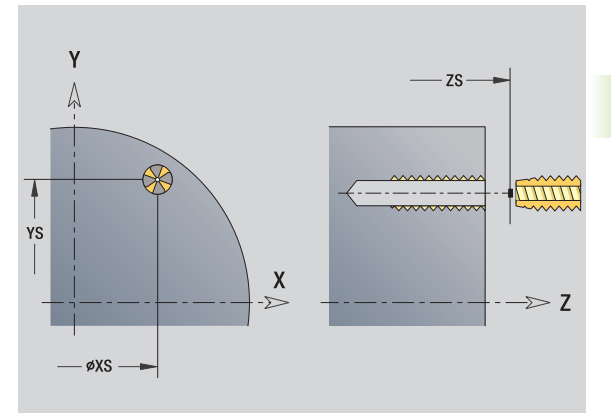

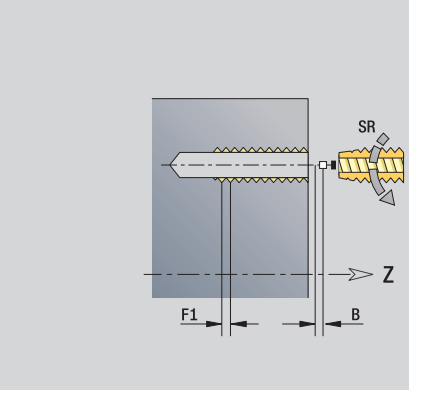

### **Toegang tot technologie-database:**

- Bewerkingswijze: Draadtappen
- Beïnvloede parameters: S

# 3.1 Units - Boren Y-as **3.1 Units – Boren Y-as**

# **Unit "ICP uitboren, verzinken Y-as"**

De unit bewerkt een afzonderlijke boring of een boorpatroon op het XY- of het YZ-vlak. De posities van de boringen alsmede de details betreffende het uitboren of verzinken kunt u specificeren met ICP.

Unitnaam: G72\_ICP\_Y / cyclus: G72 ([zie pagina 315\)](#page-314-0)

### **Parameters formulier Patroon**

- FK [zie pagina 58](#page-57-1)
- NS Startregelnummer contour

### **Parameters formulier Cyclus**

- E Wachttijd aan einde van boring (default: 0)
- D Terugloop in
	- 0: spoedgang
	- ■1: voeding
- RB Vrijzetvlak (default: naar startpositie resp. naar veiligheidsafstand)

**Andere formulieren:** [zie pagina 56](#page-55-1)

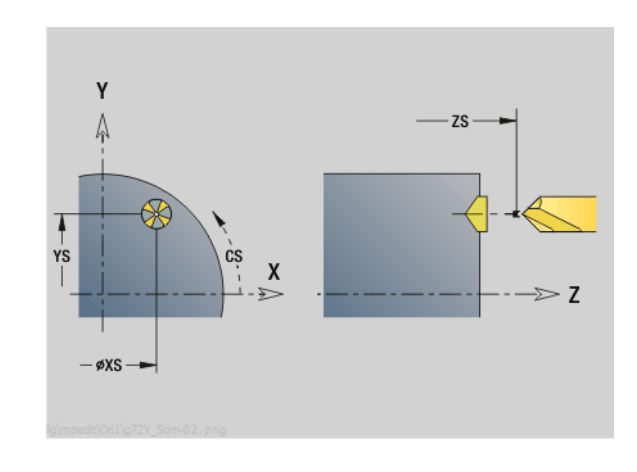

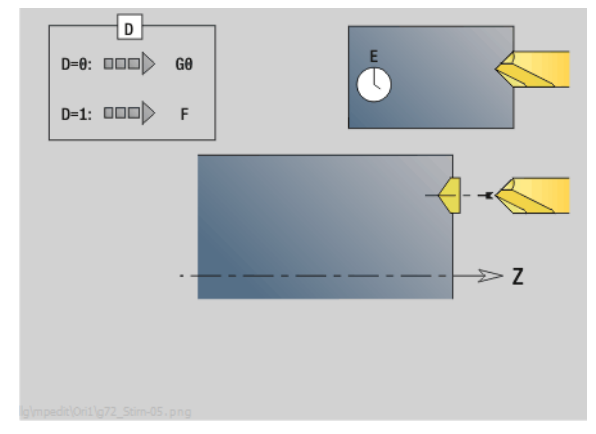

# **Toegang tot technologie-database:**

- Bewerkingswijze: Boren
- Beïnvloede parameters: F, S

Т

# **3.2 Units – Voorboren Y-as**

# **Unit "Voorboren contourfrezen ICP XY-vlak"**

De unit bepaalt de voorboorpositie en voert de boring uit. De aansluitende freescyclus ontvangt de voorboorpositie via de in NF opgeslagen referentie. Als de te frezen contour uit meerdere gedeelten bestaat, maakt de unit een boring voor elk gedeelte.

Unitnaam: DRILL\_STI\_840\_Y / cycli: G840 A1 ([zie pagina 347](#page-346-0)); G71 ([zie](#page-312-0)  [pagina 313](#page-312-0))

### **Parameters formulier Contour**

- FK [zie pagina 58](#page-57-1)
- NS Startregelnummer contour
- NE Eindregelnummer contour
- Z1 Bovenkant frees
- P2 Contourdiepte

### **Parameters formulier Cyclus**

- JK Freeslocatie
	- 0: op de contour
	- 1, gesloten contour: binnen de contour
	- 1, open contour: links van de contour
	- 2, gesloten contour: buiten de contour
	- 2, open contour: rechts van de contour
	- 3: afhankelijk van H en MD
- H Looprichting v.d. frees
	- 0: tegenlopend
	- ■1: meelopend
- I Ov. parallel aan contour
- K Ov. in aanzetrichting
- R Insteekradius
- WB Freesdiameter
- NF Positiemerk
- E Wachttijd aan einde van boring (default: 0)
- D Terugloop in
	- 0: spoedgang
	- ■1: voeding
- V Voedingsreductie
	- 0: zonder reductie
	- ■1: aan einde boring
	- 2: aan begin boring
	- 3: aan begin en einde van de boring
- AB Aan-/doorboorlengte (afstand voor voedingsreductie)
- RB Vrijzetvlak (default: naar startpositie resp. naar veiligheidsafstand)
- **Andere formulieren:** [zie pagina 56](#page-55-1)

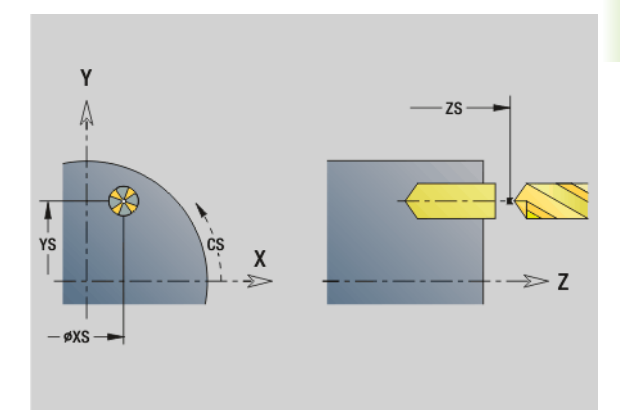

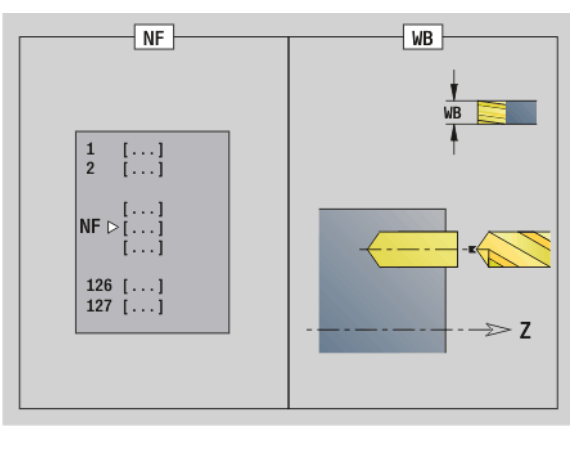

- Bewerkingswijze: Boren
- Beïnvloede parameters: F, S

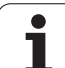

# **Unit "Voorboren kamerfrezen ICP XY-vlak"**

De unit bepaalt de voorboorpositie en voert de boring uit. De aansluitende freescyclus ontvangt de voorboorpositie via de in NF opgeslagen referentie. Als de kamer uit meerdere gedeelten bestaat, maakt de unit een boring voor elk gedeelte.

Unitnaam: DRILL\_STI\_845\_Y / cycli: G845 A1 [\(zie pagina 357\)](#page-356-0); G71 [\(zie](#page-312-0)  [pagina 313\)](#page-312-0)

# **Parameters formulier Contour**

- FK [zie pagina 58](#page-57-1)
- NS Startregelnummer contour
- NE Eindregelnummer contour
- Z1 Bovenkant frees
- P2 Contourdiepte

# **Parameters formulier Cyclus**

- JT Uitvoeringsrichting:
	- 0: van binnen naar buiten
	- ■1: van buiten naar binnen
- H Looprichting v.d. frees
	- 0: tegenlopend
	- 1: meelopend
- I Ov. parallel aan contour
- K Ov. in aanzetrichting
- U Overlappingsfactor (default: 0,5)
- WB Freesdiameter
- NF Positiemerk
- E Wachttijd aan einde van boring (default: 0)
- D Terugloop in
	- 0: spoedgang
	- ■1: voeding
- V Voedingsreductie
	- 0: zonder reductie
	- 1: aan einde boring
	- 2: aan begin boring
	- 3: aan begin en einde van de boring
- AB Aan-/doorboorlengte (afstand voor voedingsreductie)
- RB Vrijzetvlak (default: naar startpositie resp. naar veiligheidsafstand)
- **Andere formulieren:** [zie pagina 56](#page-55-1)

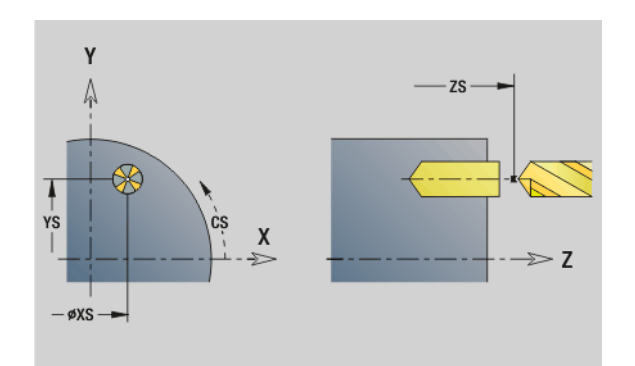

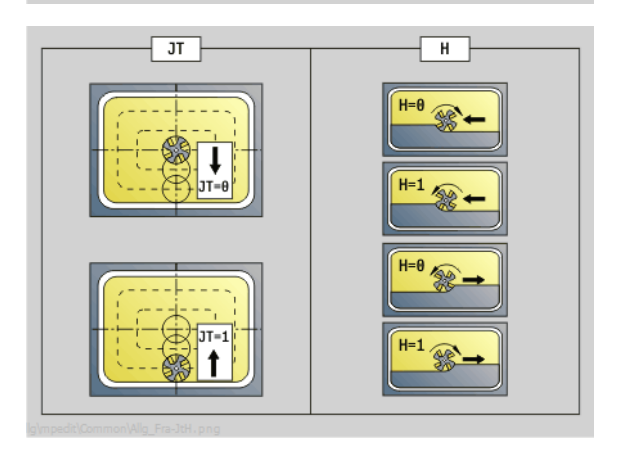

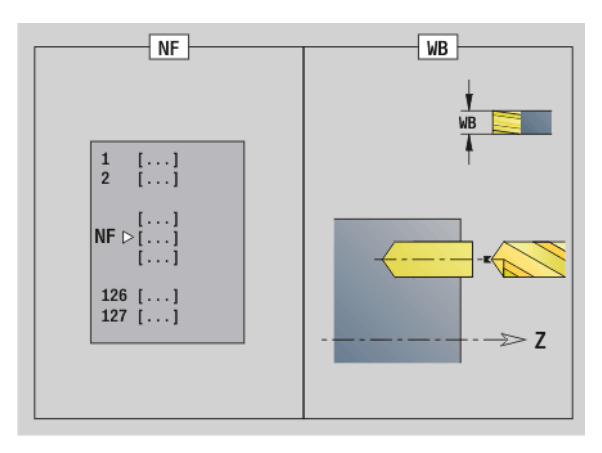

# **Toegang tot technologie-database:**

- Bewerkingswijze: Boren
- Beïnvloede parameters: F, S

Т

# 3.2 Units - Voorboren Y-as **3.2 Units – Voorboren Y-as**

# **Unit "Voorboren contourfrezen ICP YZ-vlak"**

De unit bepaalt de voorboorpositie en voert de boring uit. De aansluitende freescyclus ontvangt de voorboorpositie via de in NF opgeslagen referentie. Als de te frezen contour uit meerdere gedeelten bestaat, maakt de unit een boring voor elk gedeelte.

Unitnaam: DRILL\_MAN\_840\_Y / cycli: G840 A1 [\(zie pagina 347\)](#page-346-0); G71 [\(zie pagina 313](#page-312-0))

### **Parameters formulier Contour**

- FK [zie pagina 58](#page-57-1)
- NS Startregelnummer contour
- NE Eindregelnummer contour
- X1 Bovenkant frees (diametermaat)
- P2 Contourdiepte (radiusmaat)

### **Parameters formulier Cyclus**

- JK Freeslocatie
	- JK=0: op de contour
	- JK=1, gesloten contour: binnen de contour
	- JK=1, open contour: links van de contour
	- JK=2, gesloten contour: buiten de contour
	- JK=2, open contour: rechts van de contour
	- JK=3: afhankelijk van H en MD
- H Looprichting v.d. frees
	- 0: tegenlopend
	- ■1: meelopend
- I Ov. parallel aan contour
- K Ov. in aanzetrichting
- R Insteekradius
- WB Freesdiameter
- NF Positiemerk
- E Wachttijd aan einde van boring (default: 0)
- D Terugloop in
	- 0: spoedgang
	- ■1: voeding
- V Voedingsreductie
	- 0: zonder reductie
	- 1: aan einde boring
	- 2: aan begin boring
	- 3: aan begin en einde van de boring
- AB Aan-/doorboorlengte (afstand voor voedingsreductie)
- RB Vrijzetvlak (diametermaat)
- **Andere formulieren:** [zie pagina 56](#page-55-1)

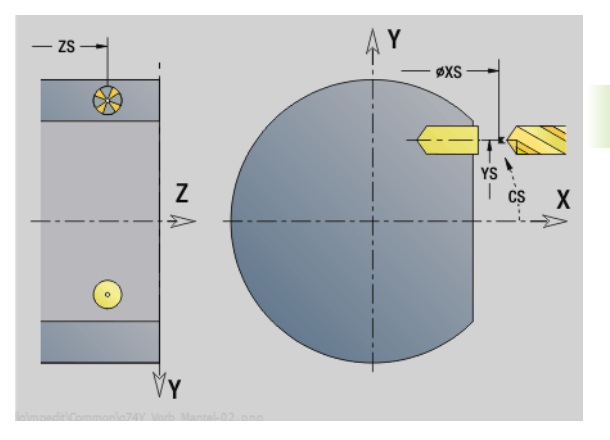

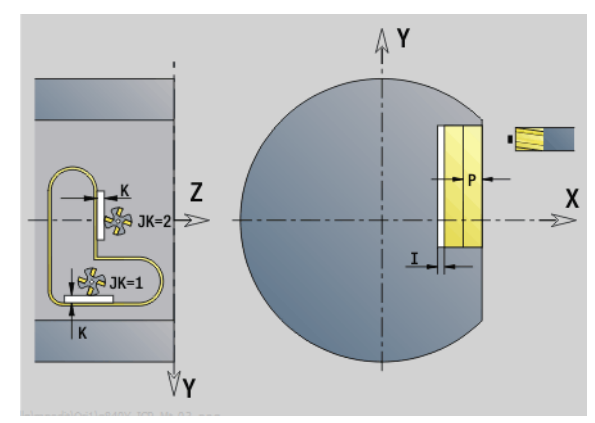

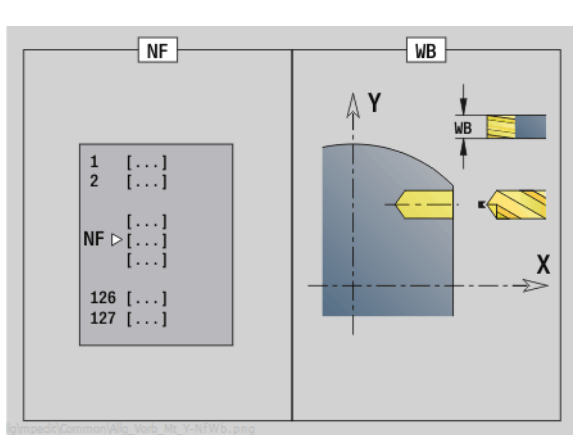

### **Toegang tot technologie-database:**

- Bewerkingswijze: Boren
- Beïnvloede parameters: F, S

T

# **Unit "Voorboren kamerfrezen ICP YZ-vlak"**

De unit bepaalt de voorboorpositie en voert de boring uit. De aansluitende freescyclus ontvangt de voorboorpositie via de in NF opgeslagen referentie. Als de kamer uit meerdere gedeelten bestaat, maakt de unit een boring voor elk gedeelte.

Unitnaam: DRILL\_MAN\_845\_Y / cycli: G845 A1 ([zie pagina 357\)](#page-356-0)

# **Parameters formulier Contour**

FK [zie pagina 58](#page-57-1)

**3.2 Units – Voorboren Y-as**

3.2 Units - Voorboren Y-as

- NS Startregelnummer contour
- NE Eindregelnummer contour
- X1 Bovenkant frees (diametermaat)
- P2 Contourdiepte

# **Parameters formulier Cyclus**

- JT Uitvoeringsrichting:
	- 0: van binnen naar buiten
	- ■1: van buiten naar binnen
- H Looprichting v.d. frees
	- 0: tegenlopend
	- ■1: meelopend
- P Maximale aanzet
- I Ov. in aanzetrichting
- K Ov. parallel aan contour
- U Overlappingsfactor (default: 0,5)
- WB Freesdiameter
- NF Positiemerk
- E Wachttijd aan einde van boring (default: 0)
- D Terugloop in
	- 0: spoedgang
	- 1: voeding
- V Voedingsreductie
	- 0: zonder reductie
	- $\blacksquare$  1: aan einde boring
	- 2: aan begin boring
	- 3: aan begin en einde van de boring
- AB Aan-/doorboorlengte (afstand voor voedingsreductie)
- RB Vrijzetvlak (diametermaat)
- **Andere formulieren:** [zie pagina 56](#page-55-1)

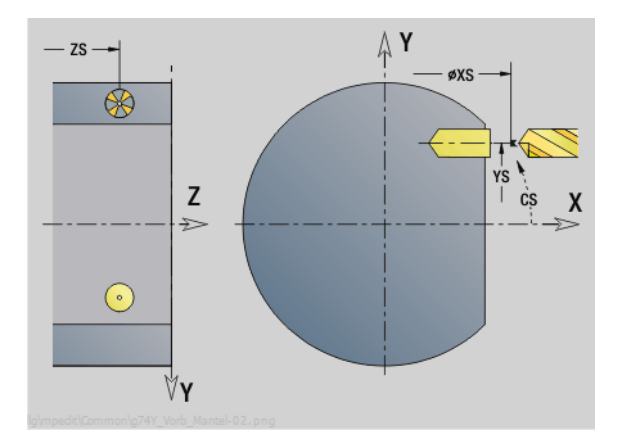

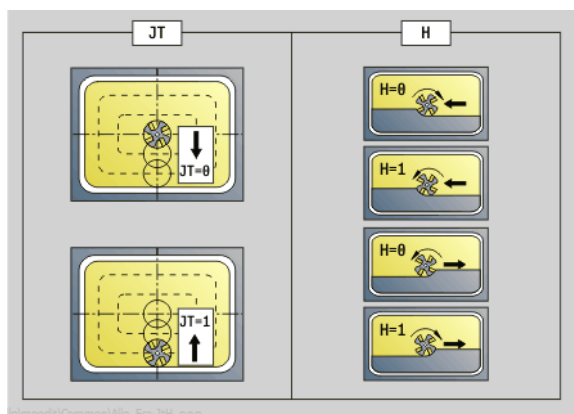

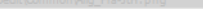

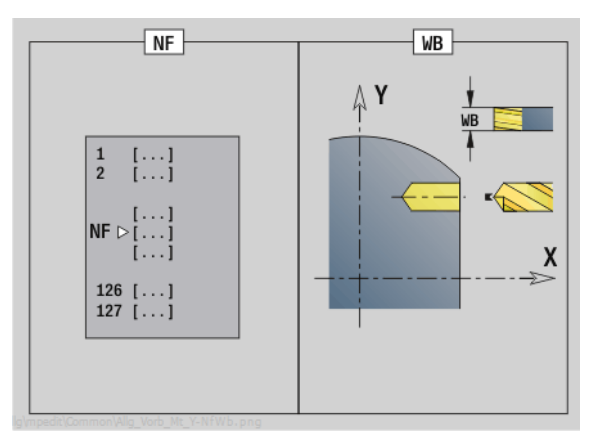

- Bewerkingswijze: Boren
- Beïnvloede parameters: F, S

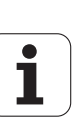

# **3.3 Units – Frezen Y-as**

# **Unit "Contourfrezen ICP XY-vlak"**

De unit freest de met ICP gedefinieerde contour op het XY-vlak.

Unitnaam: G840\_Kon\_Y\_Stirn / cyclus: G840 ([zie pagina 349\)](#page-348-0)

# **Parameters formulier Contour**

- FK [zie pagina 58](#page-57-1)
- NS Startregelnummer contour
- NE Eindregelnummer contour
- Z1 Bovenkant frees
- P2 Contourdiepte

# **Parameters formulier Cyclus**

- JK Freeslocatie
	- JK=0: op de contour
	- JK=1, gesloten contour: binnen de contour
	- JK=1, open contour: links van de contour
	- JK=2, gesloten contour: buiten de contour
	- JK=2, open contour: rechts van de contour
	- JK=3: afhankelijk van H en MD
- H Looprichting v.d. frees
	- 0: tegenlopend
	- ■1: meelopend
- P Maximale aanzet
- I Ov. parallel aan contour
- K Ov. in aanzetrichting
- FZ Aanzetvoeding
- E Gereduceerde voeding
- R Insteekradius
- O Insteekinstelling
	- 0: recht de cyclus verplaatst naar het startpunt, steekt met voedingssnelheid in en freest de contour.
	- $\blacksquare$  1: in voorboring de cyclus positioneert boven de voorboorpositie, steekt in en freest de contour.
- NF Positiemerk (alleen als O=1)
- RB Vrijzetvlak
- **Andere formulieren:** [zie pagina 56](#page-55-1)

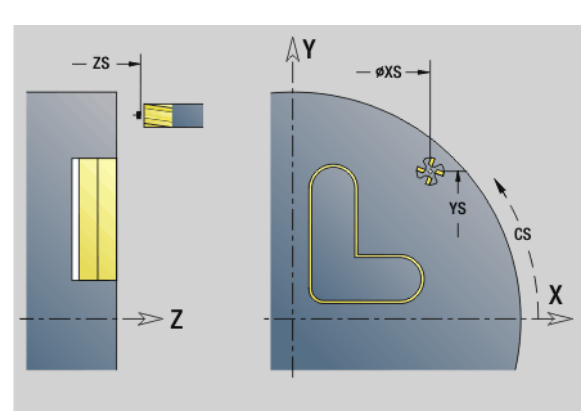

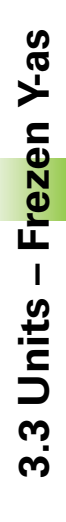

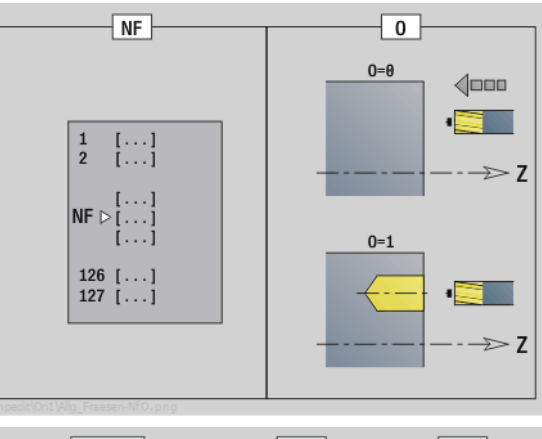

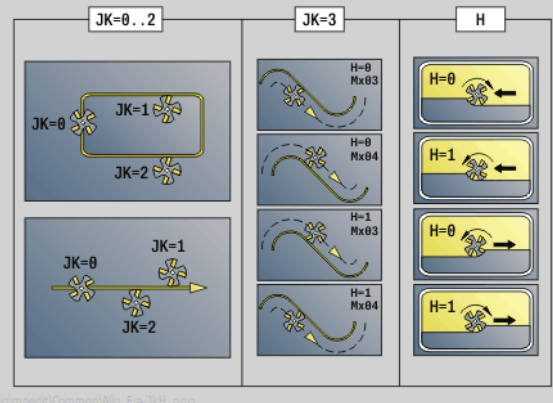

- Bewerkingswijze: Nafrezen
- Beïnvloede parameters: F, S, FZ, P

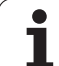

# **Unit "Kamerfrezen ICP XY-vlak"**

De unit freest de met ICP gedefinieerde kamer in het XY-vlak. Selecteer in **QK** of er voor- of nabewerkt moet worden, en leg bij het voorbewerken de insteekstrategie vast.

Unitnaam: G845\_Tas\_Y\_Stirn / cycli: G845 ([zie pagina 358\)](#page-357-0); G846 [\(zie](#page-361-0)  [pagina 362\)](#page-361-0)

# **Parameters formulier Contour**

- FK [zie pagina 58](#page-57-1)
- NF Positiemerk (alleen als QK=8)
- NS Startregelnummer contour
- Z1 Bovenkant frees
- P2 Contourdiepte
- NE Eindregelnummer contour

# **Parameters formulier Cyclus**

- QK Bewerkingswijze en insteekstrategie
	- 0: voorbewerken
	- ■1: nabewerken
	- 2: voorbew. helixvormig handmatig
	- 3: voorbew. helixvormig automatisch
	- ■4: voorbew. pendelend lineair handmatig
	- 5: voorbew. pendelend lineair automatisch
	- 6: voorbew. pendelend rond handmatig
	- 7: voorbew. pendelend rond automatisch
	- 8: voorbewerken, insteken op voorboorpositie
	- 9: nabewerken, 3D ingaande boog
- JT Uitvoeringsrichting:
	- 0: van binnen naar buiten
	- ■1: van buiten naar binnen
- H Looprichting v.d. frees
	- 0: tegenlopend
	- 1: meelopend
- P Maximale aanzet
- I Ov. parallel aan contour
- K Ov. in aanzetrichting
- FZ Aanzetvoeding
- E Gereduceerde voeding
- R Insteekradius
- WB Insteeklengte
- EW Insteekhoek
- U Overlappingsfactor (default: 0,5)
- RB Vrijzetvlak
- **Andere formulieren:** [zie pagina 56](#page-55-1)

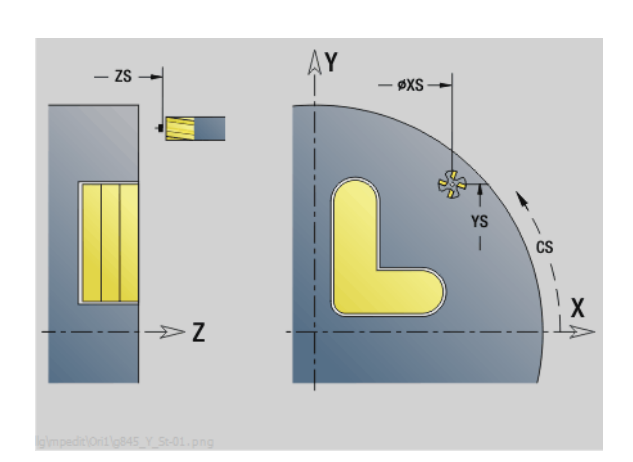

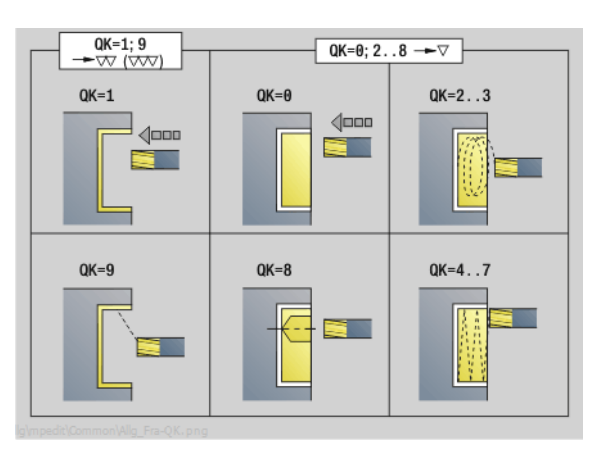

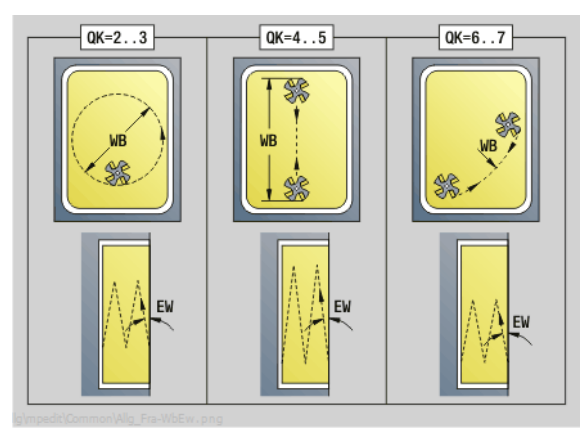

- Bewerkingswijze: Frezen
- Beïnvloede parameters: F, S, FZ, P

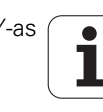

# **Unit "Afzonderlijk vlak frezen XY-vlak"**

De unit freest een met ICP gedefinieerd afzonderlijk vlak in het XYvlak.

Unitnaam: G841\_Y\_STI / cycli: G841 [\(zie pagina 502](#page-501-0)); G842 [\(zie pagina](#page-502-0)  [503\)](#page-502-0)

### **Parameters formulier Contour**

- FK [zie pagina 58](#page-57-1)
- NS Startregelnummer contour

# **Parameters formulier Cyclus**

- QK Bewerkingswijze:
	- 0: voorbewerken
	- ■1: nabewerken
- P Maximale aanzet
- I Ov. parallel aan contour
- K Ov. in aanzetrichting
- H Looprichting v.d. frees
	- 0: tegenlopend
	- 1: meelopend
- U Overlappingsfactor (default: 0,5)
- V Overloopfactor
- FZ Aanzetvoeding
- RB Vrijzetvlak
- **Andere formulieren:** [zie pagina 56](#page-55-1)

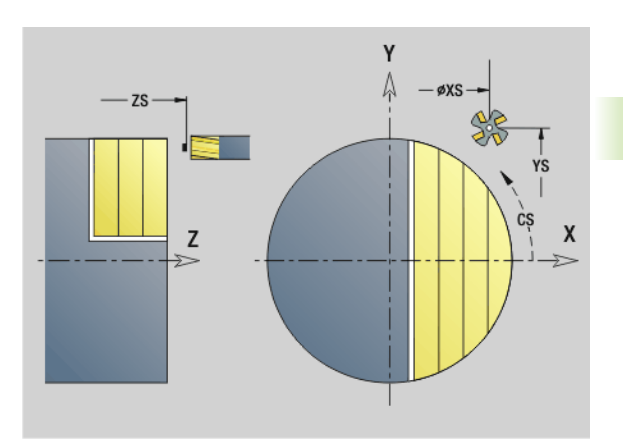

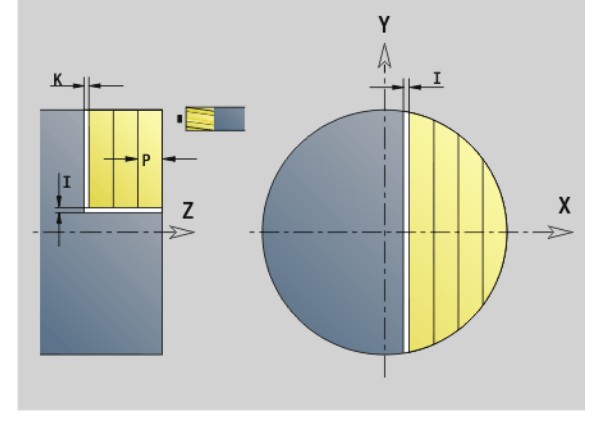

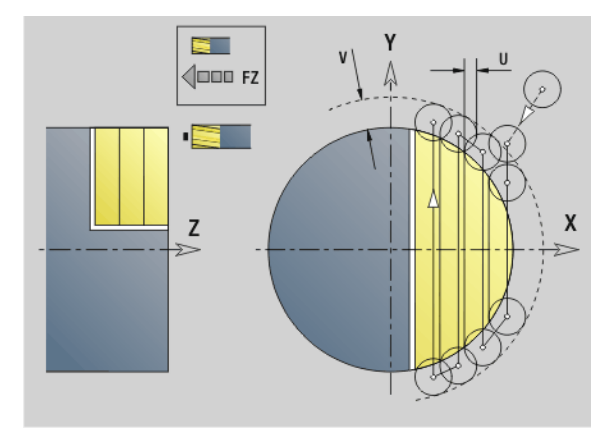

- Bewerkingswijze: Frezen
- Beïnvloede parameters: F, S, FZ, P

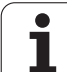

# **Unit "Meerdere zijden frezen XY-vlak"**

3.3 Units - Frezen Y-as **3.3 Units – Frezen Y-as**

De unit freest de met ICP gedefinieerde meerzijdige zijden op het XYvlak.

Unitnaam: G843\_Y\_STI / cycli: G843 ([zie pagina 504\)](#page-503-0); G844 ([zie pagina](#page-504-0)  [505](#page-504-0))

# **Parameters formulier Contour**

FK [zie pagina 58](#page-57-1)

NS Startregelnummer contour

# **Parameters formulier Cyclus**

- QK Bewerkingswijze:
	- 0: voorbewerken
	- ■1: nabewerken
- P Maximale aanzet
- I Ov. parallel aan contour
- K Ov. in aanzetrichting
- H Looprichting v.d. frees
	- 0: tegenlopend
	- ■1: meelopend
- U Overlappingsfactor (default: 0,5)
- V Overloopfactor
- FZ Aanzetvoeding
- RB Vrijzetvlak
- **Andere formulieren:** [zie pagina 56](#page-55-1)

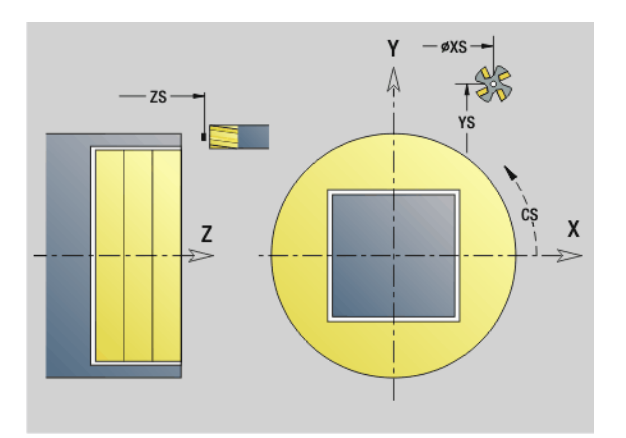

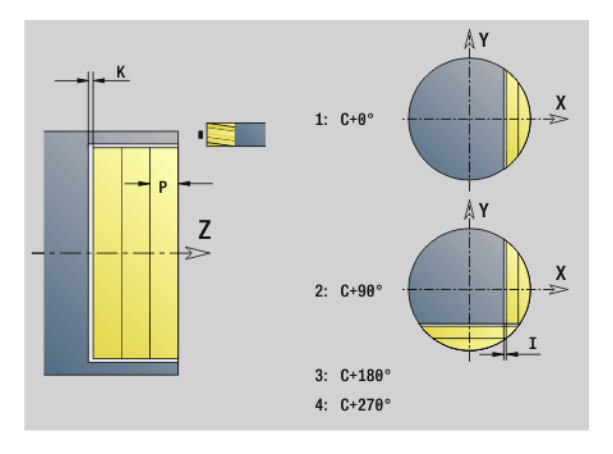

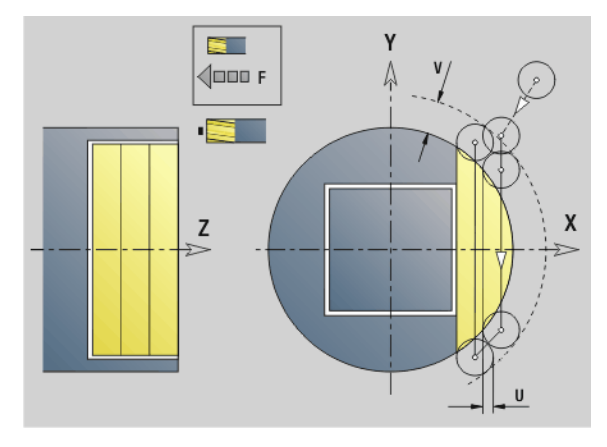

# **Toegang tot technologie-database:**

- Bewerkingswijze: Frezen
- Beïnvloede parameters: F, S, FZ, P

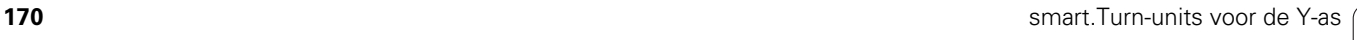

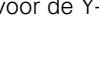

1

# **Unit "Graveren XY-vlak"**

De unit graveert tekenreeksen in lineaire rangschikking op het XY-vlak. Trema's of speciale tekens die niet in de smart.Turn-editor kunnen worden ingevoerd, kunt u teken voor teken vastleggen in **NF**. Als u "direct doorschrijven" (Q=1) programmeert, worden de gereedschapswissel en de voorpositionering onderdrukt. De technologische waarden van de voorgaande graveercyclus zijn van toepassing.

Unitnaam: G803\_GRA\_Y\_STIRN / cyclus: G803 ([zie pagina 514\)](#page-513-0)

Tekentabel: [zie pagina 364](#page-363-0)

### **Parameters formulier Positie**

- X, Y Beginpunt
- Z Eindpunt. Z-positie waarnaar voor het frezen wordt verplaatst.
- RB Vrijzetvlak
- APP Benaderen: [zie pagina 61](#page-60-0)
- DEP Vrijzetten: [zie pagina 61](#page-60-0)

### **Parameters formulier Cyclus**

- TXT Tekst die moet worden gegraveerd
- NF Tekennummer (teken dat moet worden gegraveerd)
- H Letterhoogte
- E Afstandsfactor (berekening: zie afbeelding)
- W Hellingshoek
- FZ Factor insteekvoeding (insteekvoeding = actuele voeding \* FZ)
- Q Direct doorschrijven
	- 0 (nee): de gravering wordt uitgevoerd vanaf het beginpunt
	- $\blacksquare$  1 (ja): vanaf de gereedschapspositie graveren
- **Andere formulieren:** [zie pagina 56](#page-55-1)

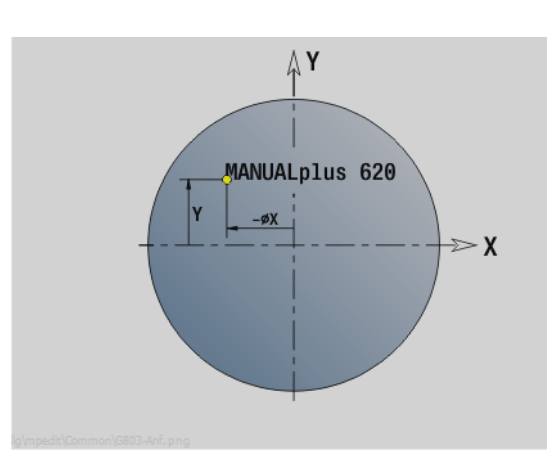

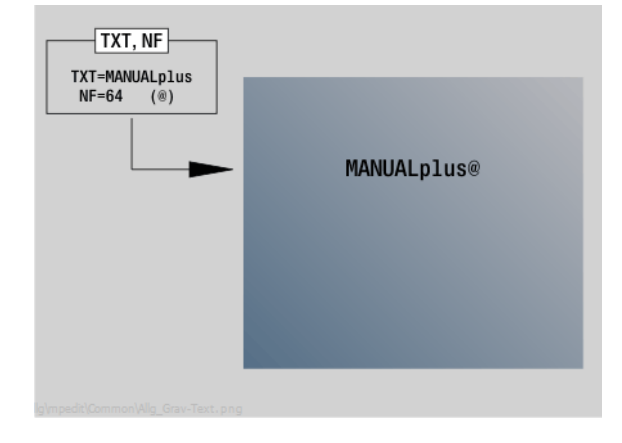

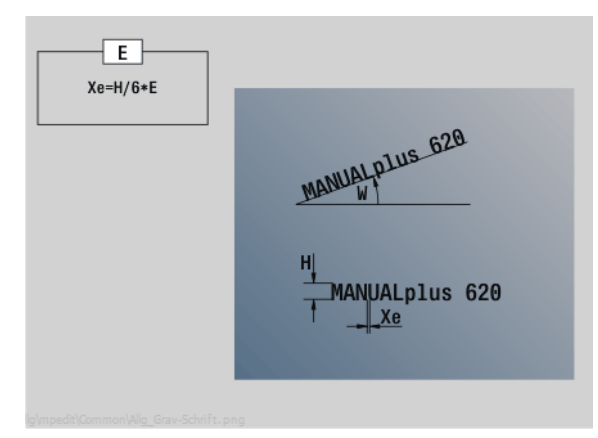

- Bewerkingswijze: graveren
- Beïnvloede parameters: F, S

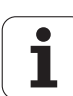

# **Unit "Afbramen XY-vlak"**

De unit braamt de met ICP gedefinieerde contour op het XY-vlak af.

Unitnaam: G840\_ENT\_Y\_STIRN / cyclus: G840 ([zie pagina 353\)](#page-352-0)

# **Parameters formulier Contour**

- FK [zie pagina 58](#page-57-1)
- NS Startregelnummer contour
- NE Eindregelnummer contour
- Z1 Bovenkant frees

# **Parameters formulier Cyclus**

- JK Freeslocatie
	- JK=0: op de contour
	- JK=1, gesloten contour: binnen de contour
	- JK=1, open contour: links van de contour
	- JK=2, gesloten contour: buiten de contour
	- JK=2, open contour: rechts van de contour
	- JK=3: afhankelijk van H en MD
- H Looprichting v.d. frees
	- 0: tegenlopend
	- 1: meelopend
- BG Afkantingsbreedte
- JG Voorbewerkingsdiameter
- P Insteekdiepte (wordt negatief aangegeven)
- I Ov. parallel aan contour
- R Insteekradius
- FZ Aanzetvoeding
- E Gereduceerde voeding
- RB Vrijzetvlak
- **Andere formulieren:** [zie pagina 56](#page-55-1)

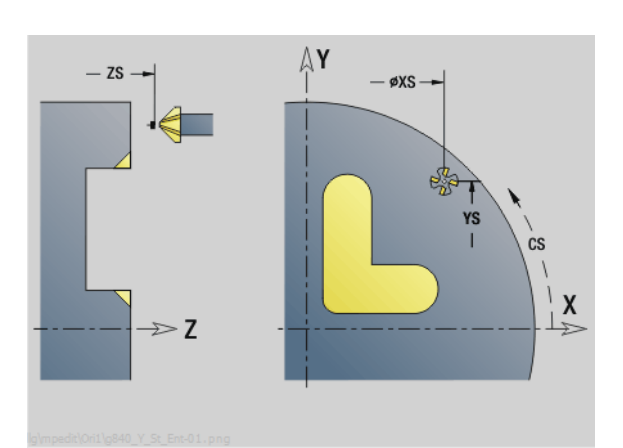

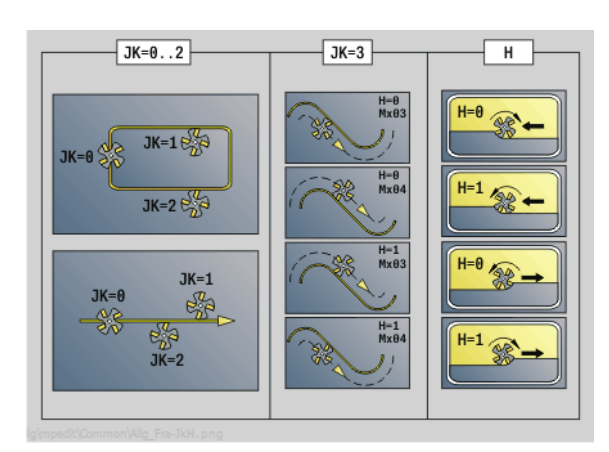

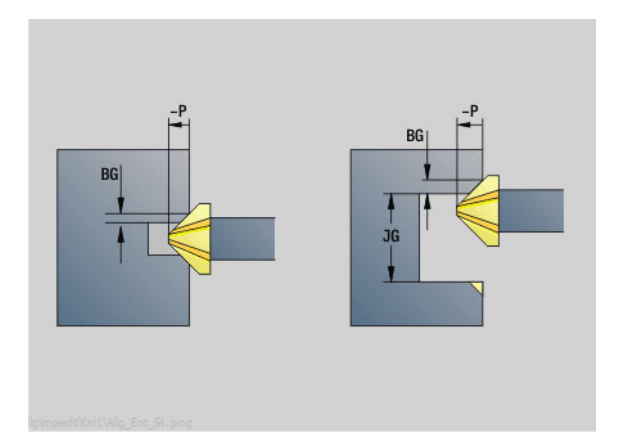

- Bewerkingswijze: afbramen
- Beïnvloede parameters: F, S

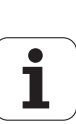

# **Unit "Schroefdraadfrezen XY-vlak"**

De unit freest schroefdraad in een bestaande boring op het XY-vlak.

Unitnaam: G800\_GEW\_Y\_STIRN / cyclus: G800 [\(zie pagina 516](#page-515-0))

# **Parameters formulier Positie**

- APP Benaderen [zie pagina 61](#page-60-0)
- CS Benaderingspositie C
- Z1 Startpunt boring
- P2 Draaddiepte
- I Schroefdraaddiameter
- F1 Spoed

# **Parameters formulier Cyclus**

- J Draadrichting:
	- 0: rechtse draad
	- 1<sup>-</sup> linkse draad
- H Looprichting v.d. frees
	- 0: tegenlopend
	- 1: meelopend
- V Freesmethode
	- 0: de schroefdraad wordt gefreesd met een 360°schroeflijn
	- 1: de schroefdraad wordt gefreesd met meerdere helixbanen (enkelsnijdend gereedschap)
- R Insteekradius
- **Andere formulieren:** [zie pagina 56](#page-55-1)

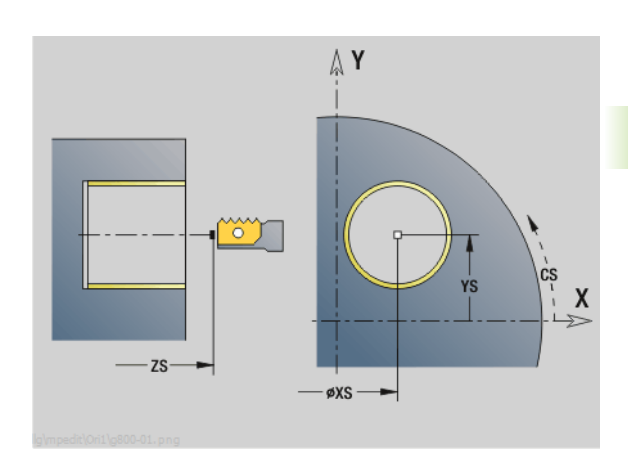

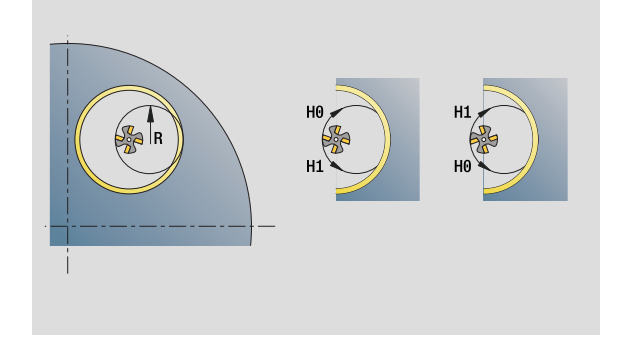

- Bewerkingswijze: Nafrezen
- Beïnvloede parameters: F, S

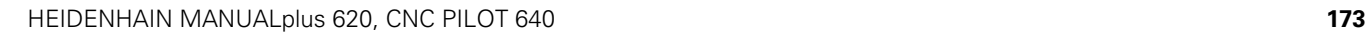

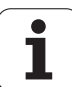

# **Unit "Contourfrezen ICP YZ-vlak"**

3.3 Units - Frezen Y-as **3.3 Units – Frezen Y-as**

De unit freest de met ICP gedefinieerde contour op het YZ-vlak.

Unitnaam: G840\_Kon\_Y\_Mant / cyclus: G840 ([zie pagina 349\)](#page-348-0)

# **Parameters formulier Contour**

- FK [zie pagina 58](#page-57-1)
- NS Startregelnummer contour
- NE Eindregelnummer contour
- X1 Bovenkant frees (diametermaat)
- P2 Contourdiepte (radiusmaat)

# **Parameters formulier Cyclus**

- JK Freeslocatie
	- JK=0: op de contour
	- JK=1, gesloten contour: binnen de contour
	- JK=1, open contour: links van de contour
	- JK=2, gesloten contour: buiten de contour
	- JK=2, open contour: rechts van de contour
	- JK=3: afhankelijk van H en MD
- H Looprichting v.d. frees
	- 0: tegenlopend
	- 1: meelopend
- P Maximale aanzet
- I Ov. parallel aan contour
- K Ov. in aanzetrichting
- FZ Aanzetvoeding
- E Gereduceerde voeding
- R Insteekradius
- O Insteekinstelling
	- 0: recht de cyclus verplaatst naar het startpunt, steekt met voedingssnelheid in en freest de contour.
	- 1: in voorboring de cyclus positioneert boven de voorboorpositie, steekt in en freest de contour.
- NF Positiemerk (alleen als O=1)
- RB Vrijzetvlak (diametermaat)

**Andere formulieren:** [zie pagina 56](#page-55-1)

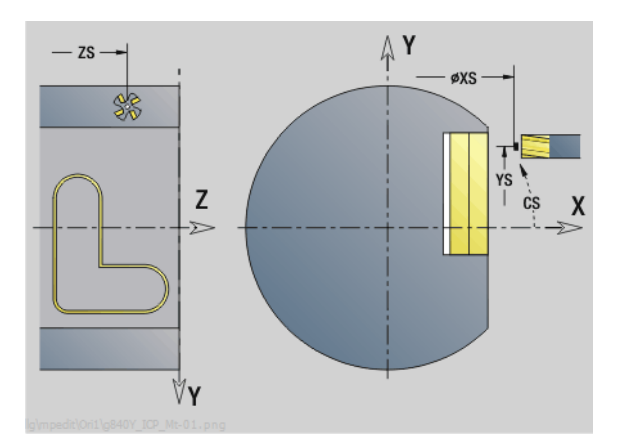

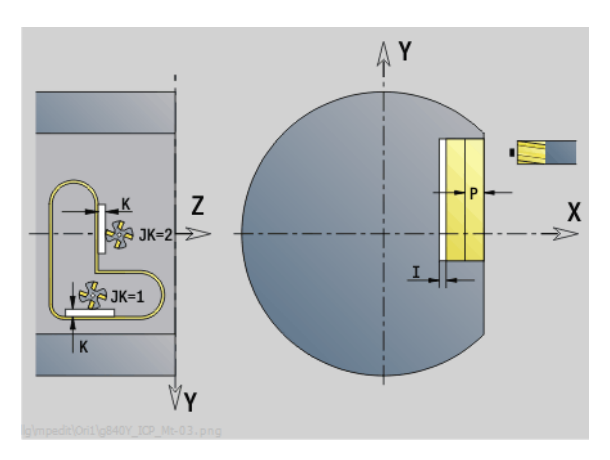

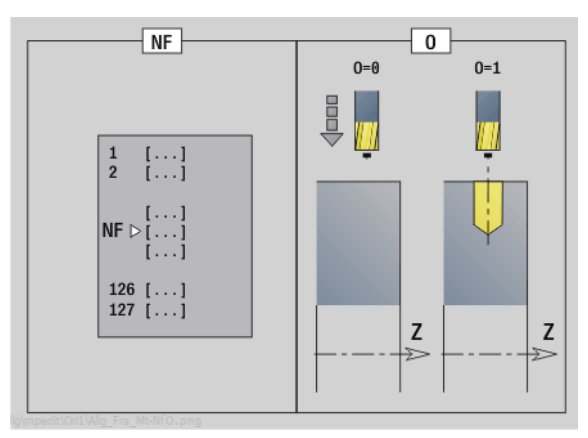

- Bewerkingswijze: Nafrezen
- Beïnvloede parameters: F, S, FZ, P

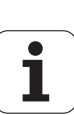

# 3.3 Units - Frezen Y-as **3.3 Units – Frezen Y-as**

# **Unit "Kamerfrezen ICP YZ-vlak"**

De unit freest de met ICP gedefinieerde kamer in het YZ-vlak. Selecteer in **QK** of er voor- of nabewerkt moet worden, en leg bij het voorbewerken de insteekstrategie vast.

Unitnaam: G845\_Tas\_Y\_Mant / cycli: G845 ([zie pagina 358\)](#page-357-0); G846 [\(zie](#page-361-0)  [pagina 362](#page-361-0))

### **Parameters formulier Contour**

- FK [zie pagina 58](#page-57-1)
- NS Startregelnummer contour
- NE Eindregelnummer contour
- X1 Bovenkant frees (diametermaat)
- P2 Contourdiepte
- NF Positiemerk (alleen als QK=8)

### **Parameters formulier Cyclus**

- QK Bewerkingswijze en insteekstrategie
	- 0: voorbewerken
	- 1: nabewerken
	- 2: voorbew. helixvormig handmatig
	- 3: voorbew. helixvormig automatisch
	- ■4: voorbew. pendelend lineair handmatig
	- 5: voorbew. pendelend lineair automatisch
	- 6: voorbew. pendelend rond handmatig
	- 7: voorbew. pendelend rond automatisch
	- 8: voorbewerken, insteken op voorboorpositie
	- ■9: nabewerken, 3D ingaande boog
- JT Uitvoeringsrichting:
	- 0: van binnen naar buiten
	- ■1: van buiten naar binnen
- H Looprichting v.d. frees
	- 0: tegenlopend
	- ■1: meelopend
- P Maximale aanzet
- I Ov. in aanzetrichting
- K Ov. parallel aan contour
- FZ Aanzetvoeding
- E Gereduceerde voeding
- R Insteekradius
- WB Insteeklengte
- EW Insteekhoek
- U Overlappingsfactor (default: 0,5)
- RB Vrijzetvlak (diametermaat)
- **Andere formulieren:** [zie pagina 56](#page-55-1)

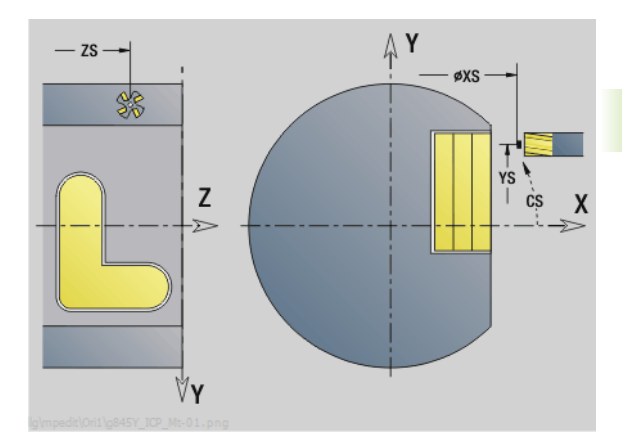

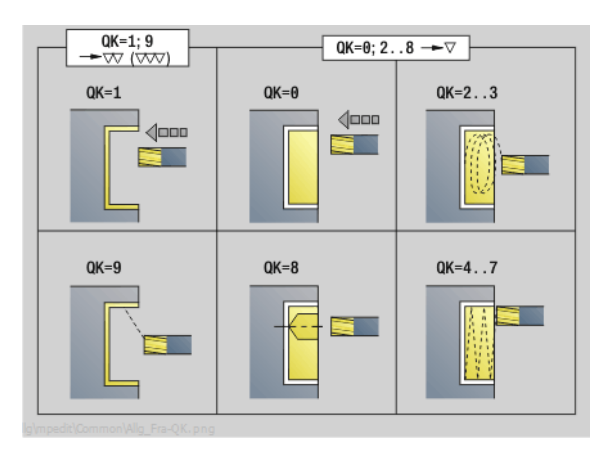

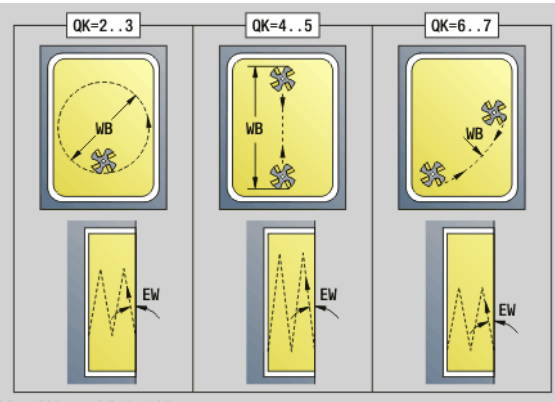

- Bewerkingswijze: Frezen
- Beïnvloede parameters: F, S, FZ, P

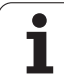

# **Unit "Afzonderlijk vlak frezen YZ-vlak"**

De unit freest een met ICP gedefinieerd afzonderlijk vlak in het YZvlak.

Unitnaam: G841\_Y\_MANT / cycli: G841 [\(zie pagina 502](#page-501-0)), G842 [\(zie](#page-502-0)  [pagina 503\)](#page-502-0)

# **Parameters formulier Contour**

FK [zie pagina 58](#page-57-1)

NS Startregelnummer contour

# **Parameters formulier Cyclus**

- QK Bewerkingswijze:
	- 0: voorbewerken
	- ■1: nabewerken
- P Maximale aanzet
- I Ov. parallel aan contour
- K Ov. in aanzetrichting
- H Looprichting v.d. frees
	- 0: tegenlopend
	- ■1: meelopend
- U Overlappingsfactor (default: 0,5)
- V Overloopfactor
- FZ Aanzetvoeding
- RB Vrijzetvlak
- **Andere formulieren:** [zie pagina 56](#page-55-1)

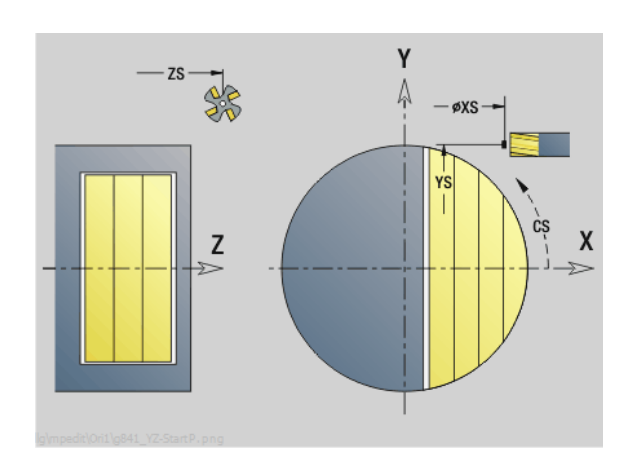

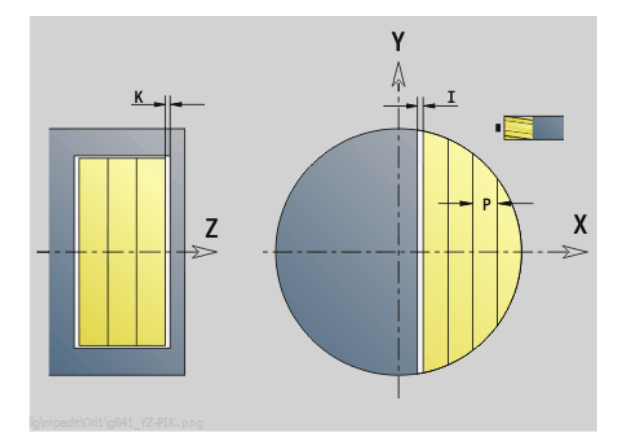

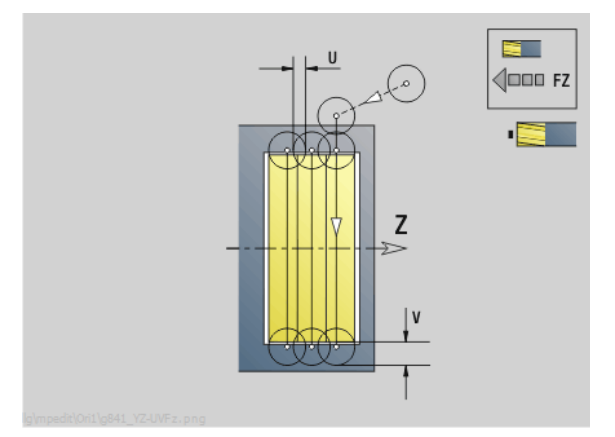

- Bewerkingswijze: Frezen
- Beïnvloede parameters: F, S, FZ, P

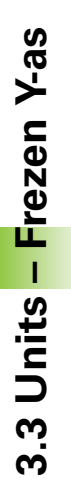

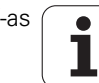

# **Unit "Meerdere zijden frezen YZ-vlak"**

De unit freest de met ICP gedefinieerde meerzijdige vlakken op het YZ-vlak.

Unitnaam: G843\_Y\_MANT / cycli: G843 ([zie pagina 504\)](#page-503-0); G844 ([zie](#page-503-0)  [pagina 504](#page-503-0))

### **Parameters formulier Contour**

- FK [zie pagina 58](#page-57-1)
- NS Startregelnummer contour

### **Parameters formulier Cyclus**

- QK Bewerkingswijze:
	- 0: voorbewerken
	- ■1: nabewerken
- P Maximale aanzet
- I Ov. parallel aan contour
- K Ov. in aanzetrichting
- H Looprichting v.d. frees
	- 0: tegenlopend
	- 1: meelopend
- U Overlappingsfactor (default: 0,5)
- V Overloopfactor
- FZ Aanzetvoeding
- RB Vrijzetvlak
- **Andere formulieren:** [zie pagina 56](#page-55-1)

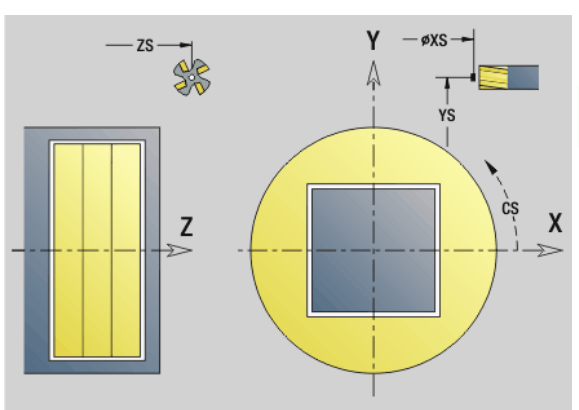

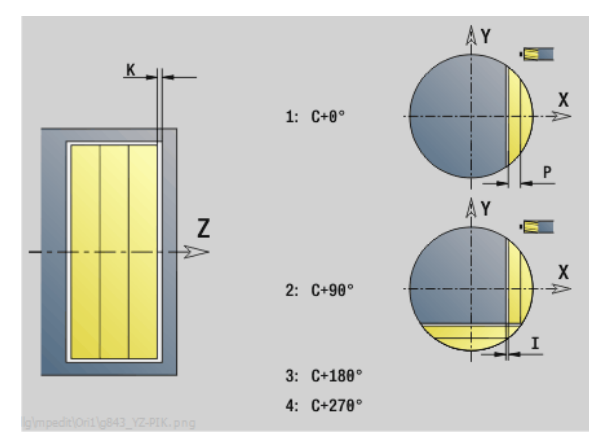

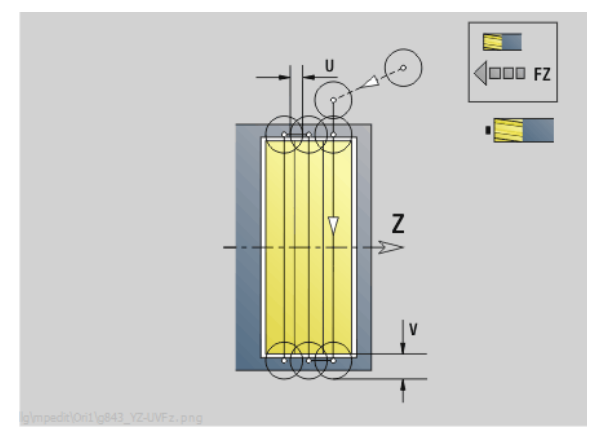

- Bewerkingswijze: Frezen
- Beïnvloede parameters: F, S, FZ, P

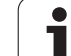

# **Unit "Graveren YZ-vlak"**

De unit graveert tekenreeksen in lineaire rangschikking op het YZ-vlak. Trema's of speciale tekens die niet in de smart.Turn-editor kunnen worden ingevoerd, kunt u teken voor teken vastleggen in **NF**. Als u "direct doorschrijven" (Q=1) programmeert, worden de gereedschapswissel en de voorpositionering onderdrukt. De technologische waarden van de voorgaande graveercyclus zijn van toepassing.

Unitnaam: G804 GRA Y MANT / cyclus: G804 ([zie pagina 515\)](#page-514-0)

Tekentabel: [zie pagina 364](#page-363-0)

# **Parameters formulier Positie**

- Y, Z Beginpunt
- X Eindpunt (diametermaat). X-positie waarnaar voor het frezen wordt verplaatst.
- RB Vrijzetvlak

# **Parameters formulier Cyclus**

- TXT Tekst die moet worden gegraveerd
- NF Tekennummer (teken dat moet worden gegraveerd)
- H Letterhoogte
- E Afstandsfactor (berekening: zie afbeelding)
- W Hellingshoek
- FZ Factor insteekvoeding (insteekvoeding = actuele voeding \* FZ)
- Q Direct doorschrijven
	- 0 (nee): de gravering wordt uitgevoerd vanaf het beginpunt
	- 1 (ja): vanaf de gereedschapspositie graveren

# **Andere formulieren:** [zie pagina 56](#page-55-1)

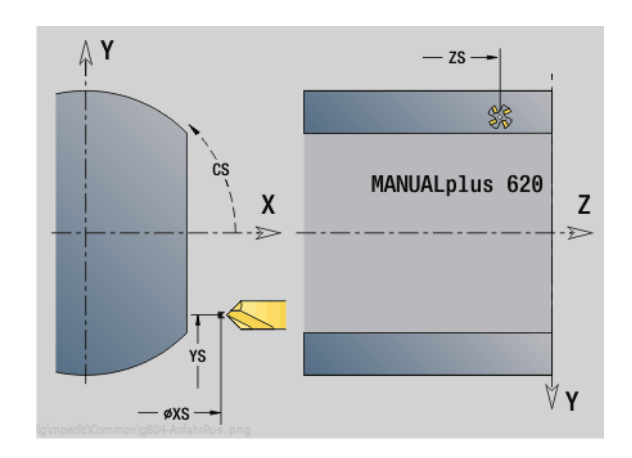

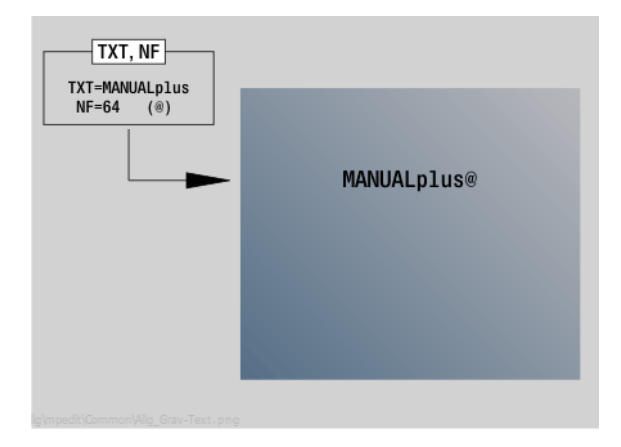

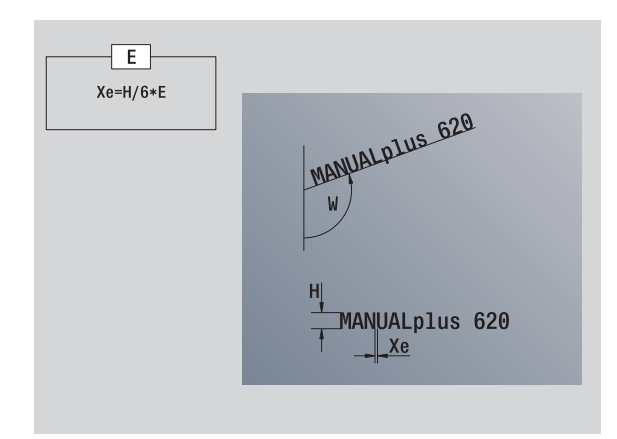

# **Toegang tot technologie-database:**

- Bewerkingswijze: graveren
- Beïnvloede parameters: F, S

**3.3 Units – Frezen Y-as**

3.3 Units - Frezen Y-as

# **Unit "Afbramen YZ-vlak"**

De unit braamt de met ICP gedefinieerde contour op het YZ-vlak af.

Unitnaam: G840\_ENT\_Y\_MANT / cyclus: G840 ([zie pagina 353\)](#page-352-0)

# **Parameters formulier Contour**

- FK [zie pagina 58](#page-57-1)
- NS Startregelnummer contour
- NE Eindregelnummer contour
- X1 Bovenkant frees (diametermaat)

# **Parameters formulier Cyclus**

- JK Freeslocatie
	- JK=0: op de contour
	- JK=1, gesloten contour: binnen de contour
	- $\blacksquare$  JK=1, open contour: links van de contour
	- JK=2, gesloten contour: buiten de contour
	- JK=2, open contour: rechts van de contour
	- JK=3: afhankelijk van H en MD
- H Looprichting v.d. frees
	- 0: tegenlopend
	- 1: meelopend
- BG Afkantingsbreedte
- JG Voorbewerkingsdiameter
- P Insteekdiepte (wordt negatief aangegeven)
- K Ov. parallel aan contour
- R Insteekradius
- FZ Aanzetvoeding
- E Gereduceerde voeding
- RB Vrijzetvlak
- **Andere formulieren:** [zie pagina 56](#page-55-1)

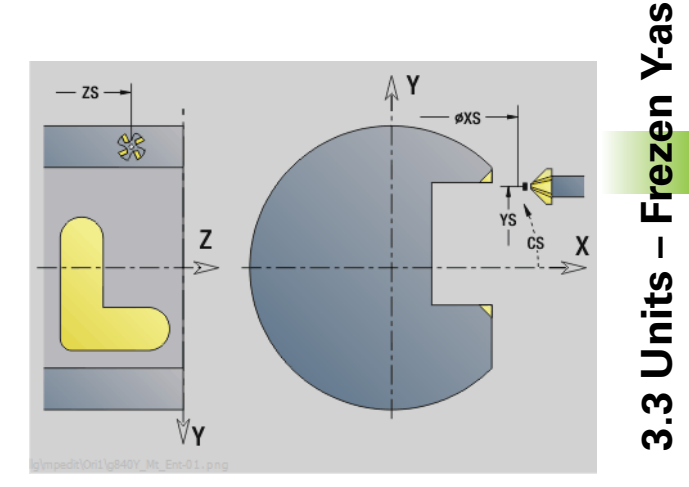

**3.3 Units – Frezen Y-as**

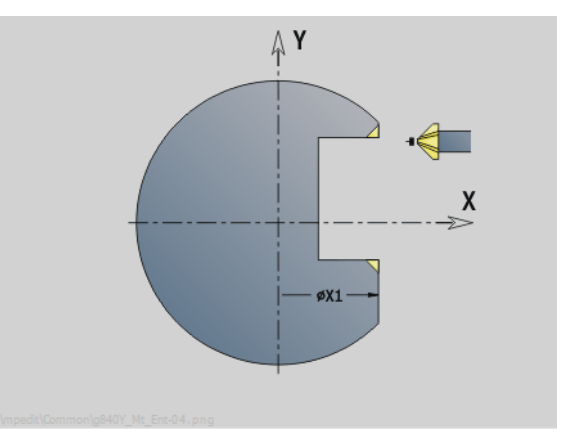

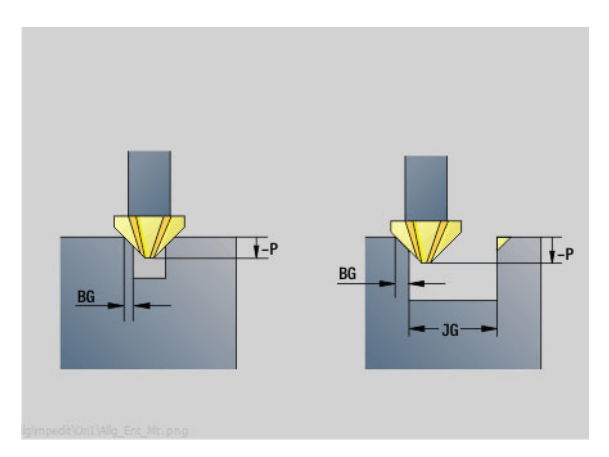

- Bewerkingswijze: afbramen
- Beïnvloede parameters: F, S

# **Unit "Schroefdraadfrezen YZ-vlak"**

De unit freest schroefdraad in een bestaande boring op het YZ-vlak.

Unitnaam: G806\_GEW\_Y\_MANT / cyclus: G806 [\(zie pagina 517](#page-516-0))

# **Parameters formulier Positie**

- APP Benaderen [zie pagina 61](#page-60-0)
- CS Benaderingspositie C
- X1 Startpunt boring
- P2 Draaddiepte
- I Schroefdraaddiameter
- F1 Spoed

# **Parameters formulier Cyclus**

- J Draadrichting:
	- 0: rechtse draad
	- $\blacksquare$  1: linkse draad
- H Looprichting v.d. frees
	- 0: tegenlopend
	- ■1: meelopend
- V Freesmethode
	- 0: de schroefdraad wordt gefreesd met een 360°schroeflijn
	- 1: de schroefdraad wordt gefreesd met meerdere helixbanen (enkelsnijdend gereedschap)
- R Insteekradius
- **Andere formulieren:** [zie pagina 56](#page-55-1)

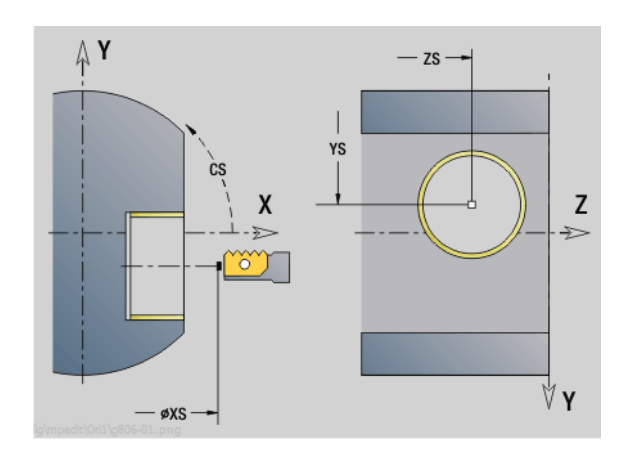

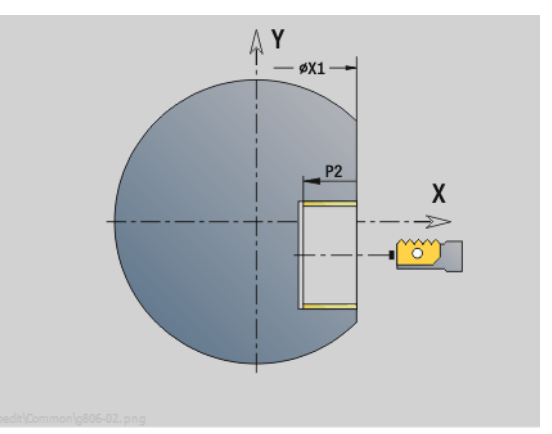

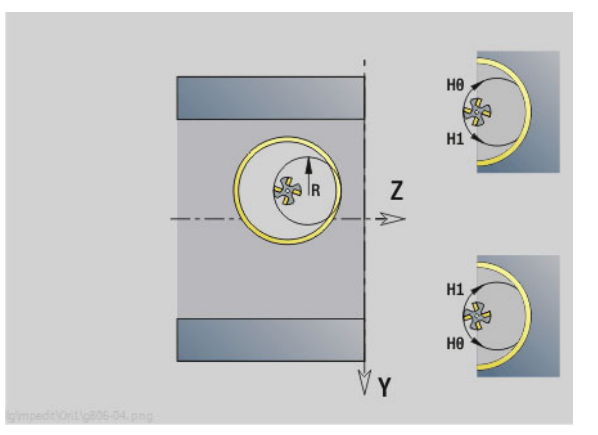

- Bewerkingswijze: Nafrezen
- Beïnvloede parameters: F, S

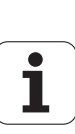
Werkzeug-Editor Goto Harkonfig Hasonst Harkings Halfskontur Startsatznummer Kontur ID<sub>I</sub> Endsatznummer Kont<br>Maximale Zustel maximale Zustellung 0 Drehtiefenkorr.<br>Aufmaß v  $A$ ufmaß  $\chi$  $\frac{P}{2}$  $A$ uf<sub>maß</sub> Schnittbegrenzung X 邛 *Schnittbegrenzung*<br>nfahrwinkel  $k\sqrt{0.5}$ nfahrwinkel<br>fab fahrwinkel auf Ą , unidirekt<br>ab ahrart  $\sqrt[q]{1}$ unidirekt  $U[\widetilde{\mathbf{g}}]$  $H/G$  $\sqrt{1/2}$ <sup>kremental</sup> Kontur-

## **DIN-programmering**

# **4.1 Programmeren in de DIN/ISOmodus**

## **Geometrie- en bewerkingsfuncties**

De Besturing ondersteunt de gestructureerde programmering ook in de DIN/ISO-modus.

De **G-functies** zijn onderverdeeld in:

- **Geometriefuncties** om de contour van het onbewerkte/bewerkte werkstuk te beschrijven.
- **Bewerkingsfuncties** voor het programmadeel BEWERKING.

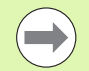

Enkele "G-nummers" worden zowel voor de beschrijving van het onbewerkte en bewerkte werkstuk, als in het gedeelte BEWERKING gebruikt. Let er bij het kopiëren of verplaatsen van NC-regels op dat "geometriefuncties" alleen voor de contourbeschrijving en "bewerkingsfuncties" alleen in het programmadeel BEWERKING worden gebruikt.

**Voorbeeld: "Gestructureerd DINplus-programma"**

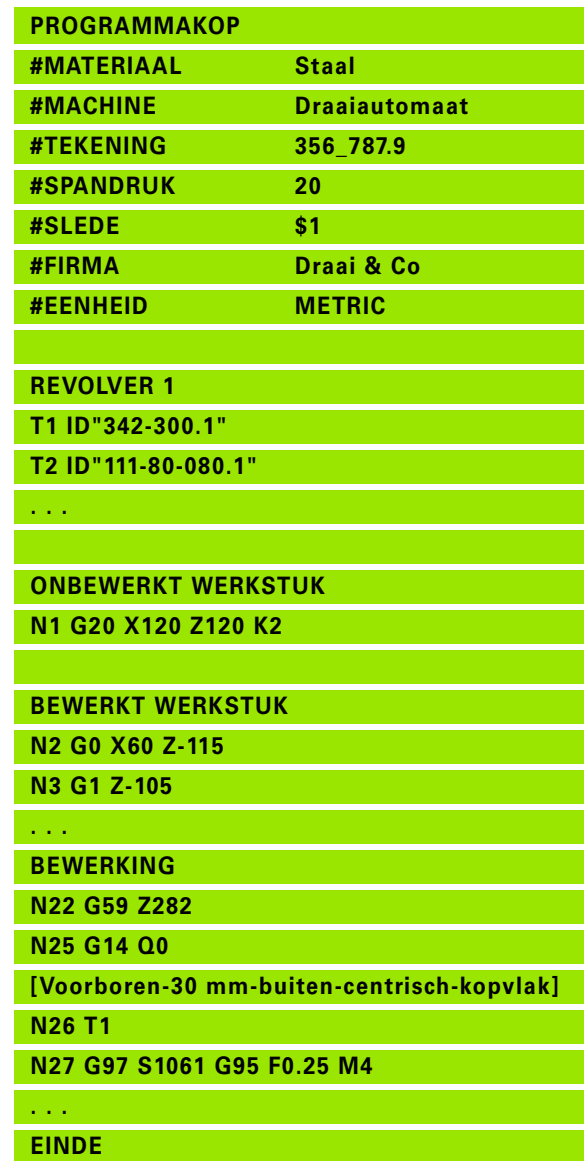

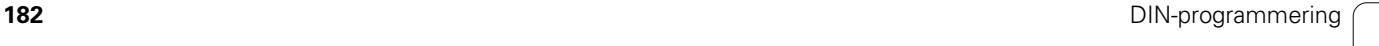

## **Contourprogrammering**

De beschrijving van de contour van het onbewerkte/bewerkte werkstuk is de voorwaarde voor de contourcorrectie en het gebruik van contourgerelateerde draaicycli. Bij de frees- en boorbewerking is de contourbeschrijving voorwaarde voor het gebruik van bewerkingscycli.

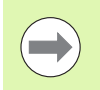

Gebruik ICP (interactieve contourprogrammering) voor het beschrijven van contouren van onbewerkte en bewerkte werkstukken.

#### **Contouren voor de draaibewerking:**

- Beschrijf de contour "aaneengesloten".
- De richting waarin wordt beschreven, is niet afhankelijk van de bewerkingsrichting.
- Contourbeschrijvingen mogen niet verder gaan dan de hartlijn.
- De contour van het bewerkte werkstuk moet binnen de contour van het onbewerkte werkstuk liggen.
- Bij stafmateriaal moet alleen het voor de productie van een werkstuk benodigde gedeelte als onbewerkt werkstuk worden gedefinieerd.
- Contourbeschrijvingen gelden voor het gehele NC-programma, ook wanneer het werkstuk voor bewerking aan de achterkant wordt omgespannen.
- In de bewerkingscycli programmeert u "verwijzingen" naar de contourbeschrijving.

#### **Onbewerkte werkstukken** en **onbewerkte hulpwerkstukken** beschrijft u

- met "macro G20 voor onbewerkte werkstukken", indien er sprake is van standaarddelen (cilinders, holle cilinders).
- met "macro G21 voor gietstukken", wanneer de contour van het onbewerkte werkstuk is gebaseerd op de contour van het bewerkte werkstuk. G21 wordt alleen gebruikt voor de beschrijving van het onbewerkte werkstuk.
- door afzonderlijke contourelementen (bijv. contouren van bewerkte werkstukken), wanneer u G20, G21 niet kunt gebruiken.

**Bewerkte werkstukken** worden met afzonderlijke contourelementen en vormelementen beschreven. U kunt aan contourelementen of aan de volledige contour attributen toewijzen waarmee bij de bewerking van het werkstuk rekening wordt gehouden (voorbeeld: overmaten, additieve correcties, speciale voedingen etc.). Bewerkte werkstukken worden door de Besturing altijd asparallel gesloten.

Bij tussenbewerkingsstappen maakt u **hulpcontouren**. De programmering van de hulpcontouren geschiedt analoog aan de beschrijving van het bewerkte werkstuk. Per HULPCONTOUR is één contourbeschrijving mogelijk. Een HULPCONTOUR krijgt een naam (ID) waarnaar de cycli kunnen verwijzen. Hulpcontouren worden niet automatisch gesloten.

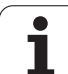

#### **Contouren voor de C-asbewerking:**

- Contouren voor de C-asbewerking worden in het programmadeel BEWERKT WERKSTUK geprogrammeerd.
- Markeer de contouren met VOORKANT of MANTEL. Programmadeel-aanduidingen kunnen meermaals worden gebruikt. Ook kunnen er meer contouren binnen een programmadeelaanduiding worden geprogrammeerd.

**Regelverwijzingen:** Bij de bewerking van contourgerelateerde Gfuncties (gedeelte BEWERKING) neemt u de regelverwijzingen uit de weergegeven contour over.

Cursor op het invoerveld plaatsen (NS)

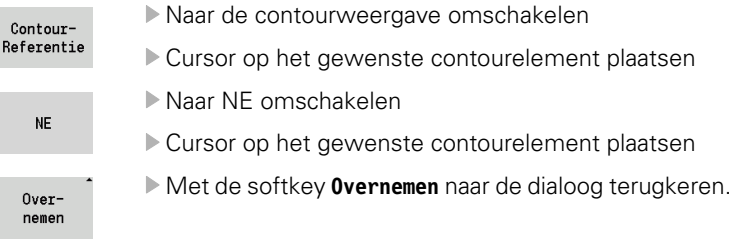

## **NC-regels van het DIN-programma**

Een NC-regel bevat **NC-functies** zoals verplaatsings-, schakel- of besturingsfuncties. Verplaatsings- en schakelfuncties beginnen met een "G" resp. "M", gevolgd door een cijfercombinatie (G1, G2, G81, M3, M30, ...) en de adresparameters. Besturingsfuncties bestaan uit "sleutelwoorden" (WHILE, RETURN, etc.), of uit een lettercijfercombinatie.

NC-regels die uitsluitend variabelenberekeningen bevatten, zijn toegestaan.

In een NC-regel kunnen meer NC-functies worden geprogrammeerd wanneer niet dezelfde adresletters worden gebruikt en deze geen "tegenstrijdige" functie hebben.

#### **Voorbeelden**

- Toegestane combinatie: N10 G1 X100 Z2 M8
- Niet-toegestane combinatie: N10 G1 X100 Z2 G2 X100 Z2 R30 – meermaals dezelfde adresletters, of N10 M3 M4 – tegenstrijdige functie.

#### **NC-adresparameters**

De adresparameters bestaan uit 1 of 2 letters, gevolgd door

- een waarde
- $\blacksquare$ een rekenformule
- een "?" (vereenvoudigde geometrieprogrammering VGP)
- een "i" als aanduiding voor incrementele adresparameters (bijv.: Xi..., Ci..., XKi..., YKi..., etc.)
- een **#-variabele**
- **e** een **constante** (\_constname)

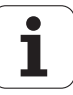

#### **Voorbeelden**:

- X20 [absolute maat]
- Zi-35.675 [incrementele maat]
- $\blacksquare$  X? [VGP]
- X#I1 [variabelenprogrammering]
- $\blacksquare$  X(#g12+1) [variabelenprogrammering]
- $X(37+2)*SIN(30)$  [rekenformule]
- $\blacksquare$  X(20\* pi) [constante in formule]

## **NC-regels maken, wijzigen en wissen**

#### **NC-regel maken:**

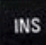

- INS-toets indrukken De Besturing maakt onder de cursorpositie een nieuwe NC-regel.
- Als alternatief kunt u de NC-functie rechtstreeks programmeren. De Besturing maakt een nieuwe NC-regel of voegt de NC-functie in de bestaande NC-regel in.

#### **NC-regel wissen:**

cursor op de te wissen NC-regel plaatsen.

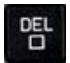

DEL-toets indrukken. De Besturing wist de NC-regel.

#### **NC-element toevoegen:**

- Cursor op een element van de NC-regel (NC-regelnummer, G- of Mfunctie, adresparameters, etc.) plaatsen.
- ▶ NC-element (G- en M-functies, T-commando etc.) invoegen

### **NC-element wijzigen:**

 Cursor op een element van de NC-regel (NC-regelnummer, G- of Mfunctie, adresparameters, etc.) resp. op programmadeel-aanduiding plaatsen.

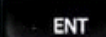

▶ Op ENTER drukken of met de linkermuisknop dubbelklikken. De Besturing activeert een dialoogbox waarin het regelnummer, het G-/M-nummer of de adresparameters voor bewerking worden aangeboden.

#### **NC-element wissen:**

 Cursor op een element van de NC-regel (NC-regelnummer, G- of Mfunctie, adresparameters, etc.) plaatsen.

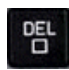

 DEL-toets indrukken. Het door de cursor gemarkeerde NC-element **en** alle bijbehorende elementen worden gewist. Bijv.: als de cursor op een G-functie staat, worden ook de adresparameters gewist.

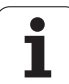

## **Adresparameters**

Coördinaten worden absoluut of incrementeel geprogrammeerd. Wanneer de coördinaten X, Y, Z, XK, YK, C niet worden opgegeven, worden ze uit de eerder uitgevoerde regel overgenomen (zelfhoudend).

Onbekende coördinaten van de hoofdassen X, Y of Z worden door de Besturing berekend, indien u "?" programmeert (vereenvoudigde geometrieprogrammering – VGP).

De bewerkingsfuncties G0, G1, G2, G3, G12 en G13 zijn zelfhoudend. Dit betekent dat de Besturing de vorige G-functie overneemt indien in de volgende regel de adresparameters X, Y, Z, I of K zonder G-functie zijn geprogrammeerd. Voorwaarde daarbij is dat absolute waarden als adresparameters worden gebruikt.

De Besturing ondersteunt variabelen en rekenformules als adresparameters.

#### **Adresparameters bewerken:**

- Dialoogbox activeren
- Cursor op het invoerveld plaatsen en waarden invoeren/wijzigen, of
- met de softkeys uitgebreide invoermogelijkheden gebruiken.
	- "?" programmeren (VGP)
	- Omschakelen van "incrementeel naar absoluut"
	- Invoer van variabelen activeren
	- Contourreferentie overnemen

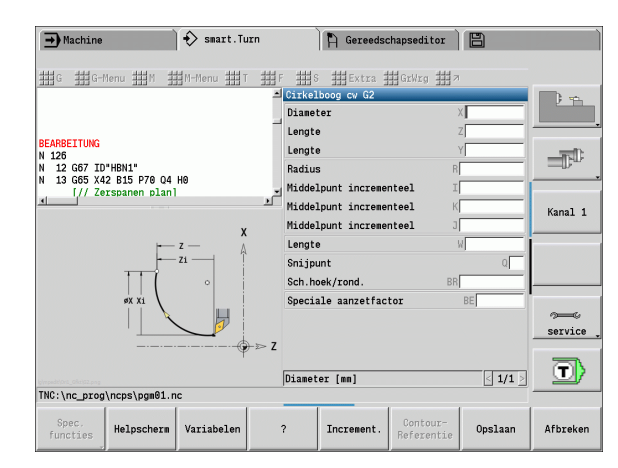

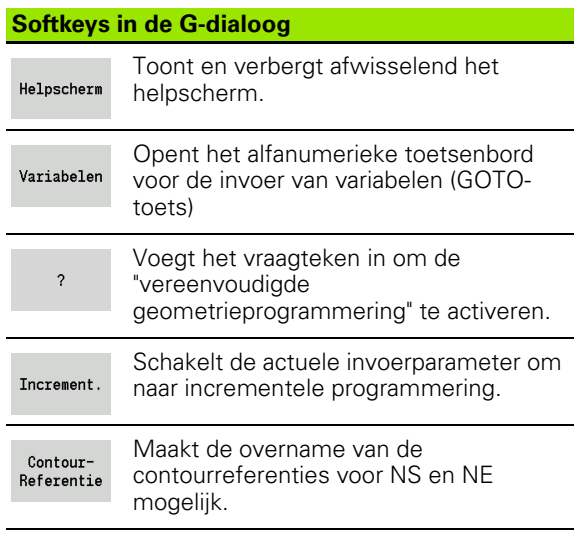

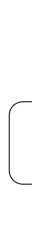

## **Bewerkingscycli**

HEIDENHAIN adviseert u een bewerkingscyclus in de volgende stappen te programmeren:

- Gereedschap inspannen
- Snijgegevens vastleggen
- Gereedschap vóór het bewerkingsgedeelte positioneren
- Veiligheidsafstand vastleggen
- Cyclusoproep
- Gereedschap terugtrekken
- Gereedschapswisselpositie benaderen

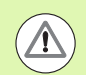

#### **Let op: botsingsgevaar!**

Let op het volgende wanneer als onderdeel van de optimalisatie stappen van de cyclusprogrammering vervallen:

- **E** Een speciale voeding blijft tot het volgende voedingscommando geldig (bijv.: nabewerkingsvoeding bij steekcycli).
- Bij sommige cycli wordt diagonaal naar het startpunt teruggekeerd wanneer u gebruikmaakt van de standaardprogrammering (bijv.: voorbewerkingscycli).

#### **Typische structuur van een bewerkingscyclus**

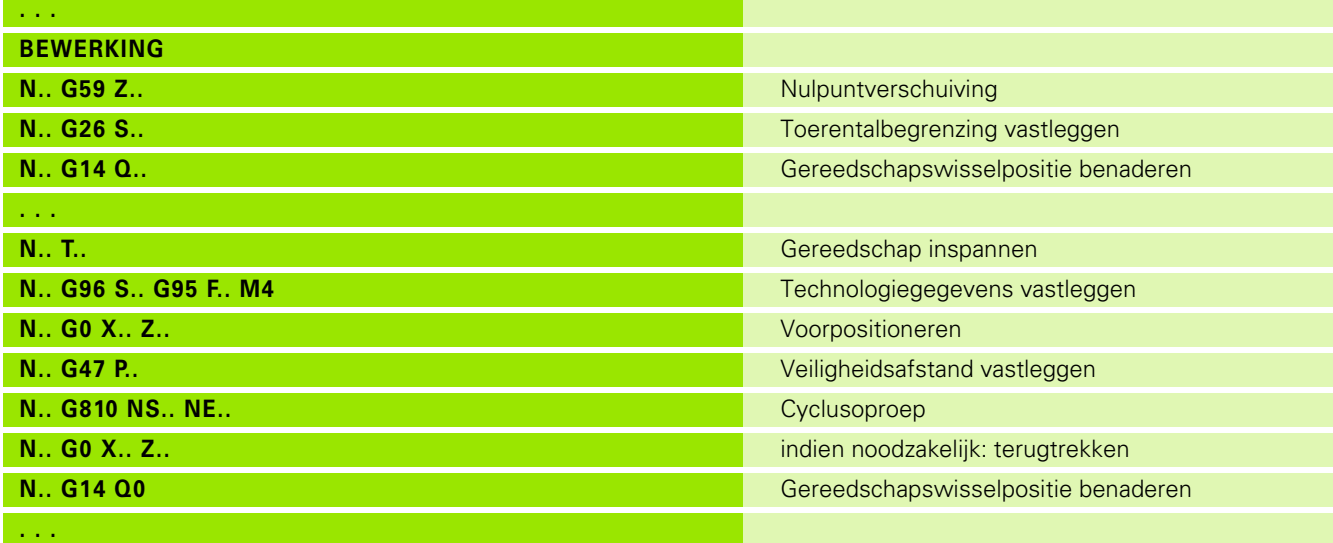

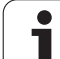

## **Subprogramma's, expertprogramma's**

Subprogramma's worden voor de contourprogrammering of programmering van de bewerking gebruikt.

In het subprogramma zijn overdrachtparameters als variabelen beschikbaar. U kunt de aanduiding van de overdrachtparameters vastleggen en in helpschermen toelichten [\(Zie "Subprogramma's" op](#page-400-0)  [pagina 401.](#page-400-0)).

In het subprogramma zijn de lokale variabelen #l1 t/m #l30 voor interne berekeningen beschikbaar.

Subprogramma's worden maximaal 6 keer genest. Met "nesten" wordt bedoeld dat een subprogramma een ander subprogramma oproept etc.

Als een subprogramma meermaals moet worden uitgevoerd, geeft u in parameter "Q" de herhalingsfactor op.

De Besturing maakt onderscheid tussen lokale en externe subprogramma's.

- **Lokale subprogramma's** en het NC-hoofdprogramma staan in het hetzelfde bestand. Alleen het hoofdprogramma kan het lokale subprogramma oproepen.
- **Externe subprogramma's** worden in afzonderlijke bestanden opgeslagen en door willekeurige NC-hoofd- of andere NCsubprogramma's opgeroepen.

#### **Expertprogramma's**

Expertprogramma's zijn op de machineconfiguraties afgestemde subprogramma's voor het uitvoeren van complexe processen. De expertprogramma's worden meestal door de machinefabrikant geleverd.

## **Vertaling van NC–programma's**

Let er bij de programmering en de operator-communicatie op dat de Besturing het NC-programma bij de programmakeuze interpreteert tot aan het vaste woord Bewerking. Het gedeelte Bewerking wordt pas met **Cyclus aan** geïnterpreteerd.

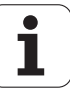

## **DIN-programma's van de voorgaande besturingen**

De formaten van de DIN-programma's van de voorgaande besturingen MANUALplus 4110 en CNC PILOT 4290 verschillen van het formaat van de MANUALplus 620. U kunt echter programma's van de voorgaande besturingen met de programma-converter aan de nieuwe besturing aanpassen.

De Besturing herkent programma's van de vorige besturingen tijdens het openen van een NC-programma. Na een veiligheidsvraag wordt dit programma geconverteerd. Aan de programmanaam wordt "CONV\_..." toegevoegd.

Deze converter maakt deel uit van de "transfer" (werkstand Organisatie).

Bij DIN-programma's moet behalve met de verschillende concepten voor het gereedschapsbeheer, de technologiegegevens, etc. ook nog rekening worden gehouden met de contourbeschrijving en de programmering van variabelen.

Let op de volgende punten bij de conversie van **DIN-programma's van de MANUALplus 4110** :

- **Gereedschapsoproep:** het overnemen van het T-nummer is afhankelijk van de vraag of een "Multifix-programma" (T-nummer met 2 posities) of "revolverprogramma" (T-nummer met 4 posities) aanwezig is.
	- T-nummer met 2 posities: het T-nummer wordt als "ID" overgenomen en als T-nummer wordt "T1" ingevoerd.
	- T-nummer met 4 posities (Tddpp): de beide eerste posities van het T-nummer (dd) worden als "ID" en de beide laatste posities (pp) als "T" overgenomen.
- **Beschrijving onbewerkt werkstuk:** een beschrijving van het onbewerkte werkstuk G20/G21 van de 4110 wordt een ONBEWERKT HULPWERKSTUK.
- **Contourbeschrijvingen:** bij 4110-programma's volgt na de bewerkingscycli de contourbeschrijving. Bij de conversie wordt de contourbeschrijving naar een HULPCONTOUR geconverteerd. De bijbehorende cyclus in het gedeelte BEWERKING verwijst dan naar deze hulpcontour.
- **Programmering van variabelen:** variabelen-toegang tot gereedschapsgegevens, machinematen, D-correcties, parametergegevens alsmede gebeurtenissen kunnen niet worden geconverteerd. Deze programmareeksen moeten worden aangepast.
- **M-functies** worden ongewijzigd overgenomen.
- **Inch of metrisch:** de converter kan het maatsysteem van het 4110 programma niet vaststellen. Daarom wordt er ook geen maatsysteem in het doelprogramma ingevoerd. Dit moet alsnog door de gebruiker worden gedaan.

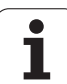

#### Let op de volgende punten bij de conversie van **DIN-programma's van de CNC PILOT 4290**:

- **Gereedschapsoproep** (T-commando's van het gedeelte REVOLVER):
	- T-commando's die een verwijzing naar de gereedschapsdatabase bevatten, worden ongewijzigd overgenomen (bijv.: T1 ID"342- 300.1").
	- T-commando's die gereedschapsgegevens bevatten, kunnen niet worden geconverteerd.
- **Programmering van variabelen:** variabelen-toegang tot gereedschapsgegevens, machinematen, D-correcties, parametergegevens alsmede gebeurtenissen kunnen niet worden geconverteerd. Deze programmareeksen moeten worden aangepast.
- **M-functies** worden ongewijzigd overgenomen.
- **Namen van externe subprogramma's:** de converter voegt bij de oproep van een extern subprogramma "CONV\_..." aan het begin van de naam toe.

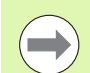

Als het DIN-programma niet-converteerbare elementen bevat, dan wordt de desbetreffende NC-regel als commentaar opgeslagen. Vóór dit commentaar wordt het begrip "WAARSCHUWING" geplaatst. Afhankelijk van de situatie wordt de niet-converteerbare functie in de commentaarregel overgenomen, of volgt de nietconverteerbare NC-regel na het commentaar.

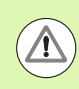

HEIDENHAIN adviseert geconverteerde NC-programma's aan te passen aan de specifieke kenmerken van de Besturing en deze te controleren voordat de programma's worden gebruikt voor de productie.

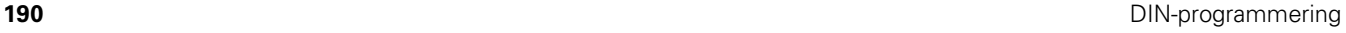

## **Menugroep "Geometrie"**

De **menugroep "Geo (metrie)"** omvat functies voor de contourbeschrijving. U bereikt deze menugroep in de DIN/ISO-modus door bediening van het menu-item "Geo".

Overzicht van de functies:

- **G**: directe invoer van een G-functie
- **Rechte**: invoer van een baan (G1)
- **Cirkel**: beschrijving van een cirkelboog (G2, G3, G12, G13)
- **Vorm**: beschrijving van vormelementen
- **Voork.**: functies voor de contourbeschrijving aan de voorkant
- **Mantel**: functies voor de contourbeschrijving op het mantelvlak
- ICP, Extra, GrWrg: [Zie "Gemeenschappelijk gebruikte menu-items"](#page-37-0)  [op pagina 38.](#page-37-0)

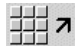

▶ terug naar DIN/ISO-hoofdmenu

## **Menugroep "Bewerking"**

De **menugroep "Bew (erking)"** omvat functies voor de programmering van de beschrijving. U bereikt deze menugroep in de DIN/ISO-modus door bediening van het menu-item "Bew".

Overzicht van de functies:

- **G**: directe invoer van een G-functie
- **G-menu**: menugroepen voor bewerkingsopdrachten
- **M**: directe invoer van een M-functie
- **M-menu**: menugroepen voor schakelopdrachten
- **T**: directe gereedschapsoproep
- **F**: voeding per omwenteling G95
- **S**: snijsnelheid G96
- Extra, GrWrg: [Zie "Gemeenschappelijk gebruikte menu-items" op](#page-37-0)  [pagina 38.](#page-37-0)

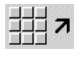

▶ terug naar DIN/ISO-hoofdmenu

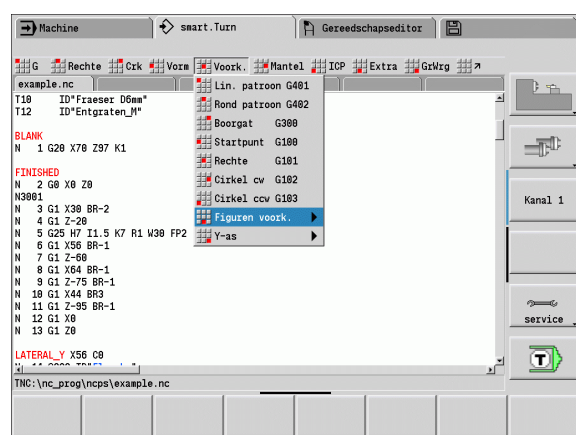

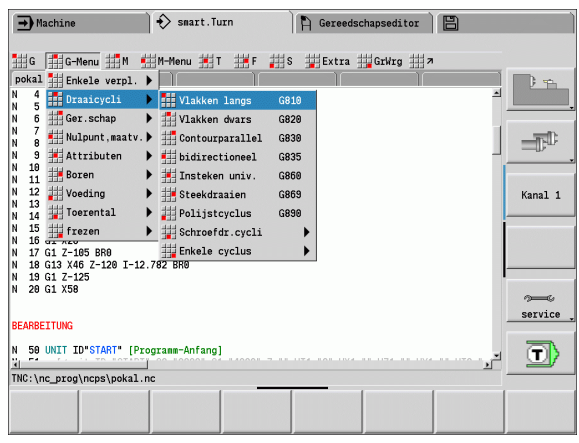

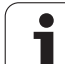

# **4.2 Beschrijving van onbewerkt werkstuk**

## **Klauwplaat cilinder/pijp G20-Geo**

Met G20 wordt de contour van een cilinder/holle cilinder vastgelegd.

# **Parameters**<br>**X Diam**

- $\blacksquare$  Diameter cilinder/holle cilinder
	- Diameter van cirkel bij onbewerkt werkstuk met meer zijden
- Z Lengte van onbewerkt werkstuk
- K Rechterzijde (afstand werkstuknulpunt rechterzijde)
- I Inwendige diameter bij holle cilinders

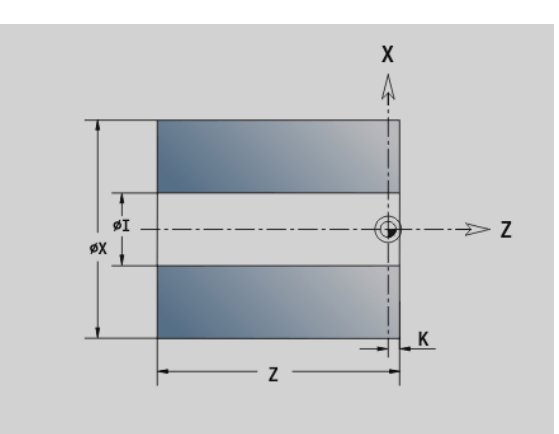

#### **Voorbeeld: G20-Geo**

**ONBEWERKT WERKSTUK**

**N1 G20 X80 Z100 K2 I30 [holle cilinder]**

**. . .**

**. . .**

## **Gietstuk G21-Geo**

Met G21 wordt de contour van het onbewerkte werkstuk gegenereerd uit de contour van het bewerkte werkstuk, exclusief de "equidistante overmaat P".

# **Parameters**<br>**P** Equidis

- Equidistante overmaat (referentie: contour bewerkt werkstuk)
- Q Boorgat J/N (default: 0)

0: zonder boring

■1: met boring

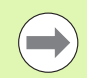

G21 kan niet worden gebruikt voor het beschrijven van een "onbewerkt hulpwerkstuk".

### **Voorbeeld: G21-Geo**

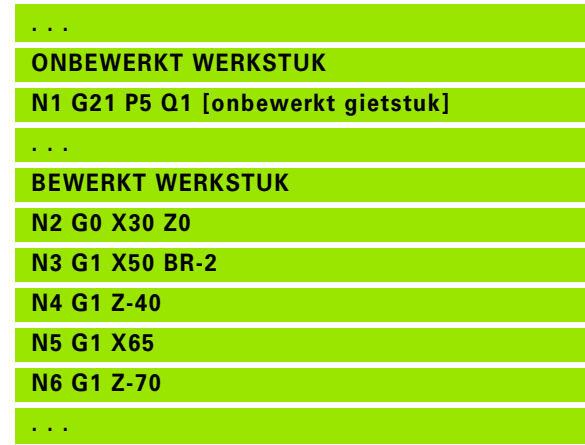

# **4.3 Basiselementen van te draaien contour**

## **Startpunt te draaien contour G0–Geo**

Met G0 wordt het beginpunt van een te draaien contour vastgelegd. **Voorbeeld: G0-Geo**

# **Parameters**<br>**X** Beginp

- Beginpunt contour (diametermaat)
- Z Beginpunt contour

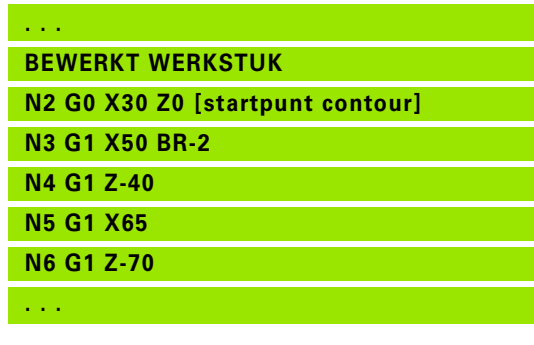

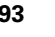

## <span id="page-193-0"></span>**Bewerkingsattributen voor vormelementen**

Alle basiselementen van de te draaien contour bevatten het vormelement afkanting/afronding BR. Voor dit vormelement en alle andere vormelementen, zoals insteken en draaduitlopen, kunt u bewerkingsattributen definiëren.

#### **Parameters**

BE Speciale voedingsfactor voor afkanting/afronding bij nabewerkingscyclus (default: 1)

Speciale voeding = actieve voeding \* BE

- BF Speciale voeding voor afkanting/afronding bij nabewerkingscyclus (default: geen speciale voeding)
- BD Additief correctienummer voor afkanting/afronding (901-916)
- BP Equidistante overmaat (op constante afstand) voor afkanting/ afronding
- BH Type overmaat voor afkanting/afronding
	- 0: absolute overmaat
	- 1: additieve overmaat

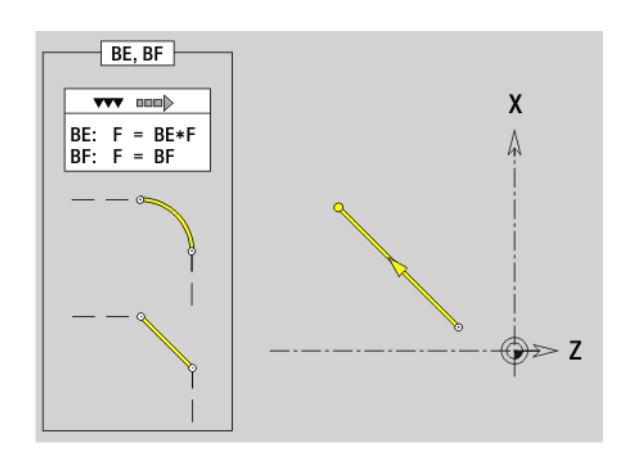

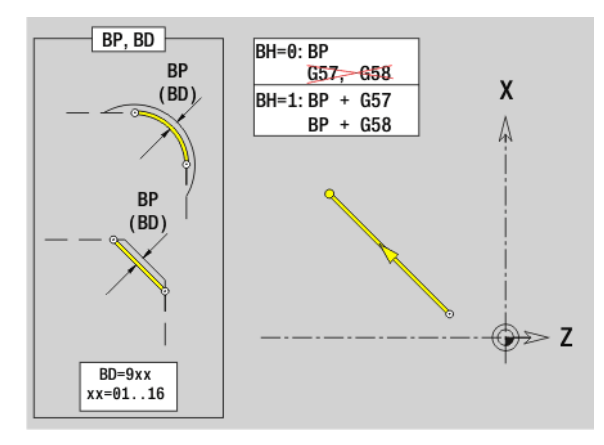

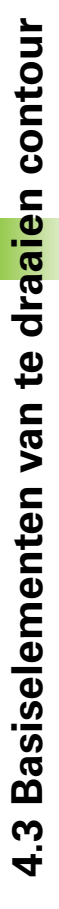

## **Baan te draaien contour G1–Geo**

Met G1 wordt een baan in een te draaien contour vastgelegd.

# **Parameters**

- Eindpunt contourelement (diametermaat)
- Z Eindpunt contourelement
- AN Hoek ten opzichte van de rotatie-as (hoekrichting: zie helpscherm)
- Q Snijpunt. Eindpunt wanneer de baan een cirkelboog snijdt (default: 0):
	- 0: snijpunt dichtbij
	- 1: snijpunt op afstand
- BR Afkanting/afronding. Legt de overgang naar het volgende contourelement vast. Programmeer het theoretische eindpunt wanneer u een afkanting/afronding opgeeft.
	- Geen invoer: tangentiële overgang
	- BR=0: niet-tangentiële overgang
	- BR>0: afrondingsradius
	- BR<0: breedte van de afkanting
- BE, BF, BD, BP en BH [\(zie "Bewerkingsattributen voor](#page-193-0)  [vormelementen" op pagina 194\)](#page-193-0)
- FP Element niet bewerken (alleen noodzakelijk voor TURN PLUS):
	- 0: basiselement (rechte) niet bewerken
	- 1: overlappingselement (bijv. afkanting of afronding) niet bewerken
	- 2: basis-/overlappingselement niet bewerken
- IC Meetsnede overmaat (meetsnedediameter)
- KC Meetsnede lengte
- HC Meetsnede teller: aantal werkstukken waarna een meting plaatsvindt

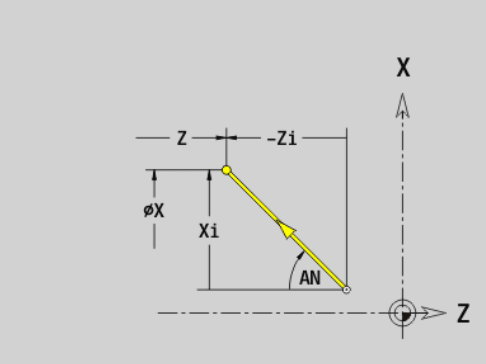

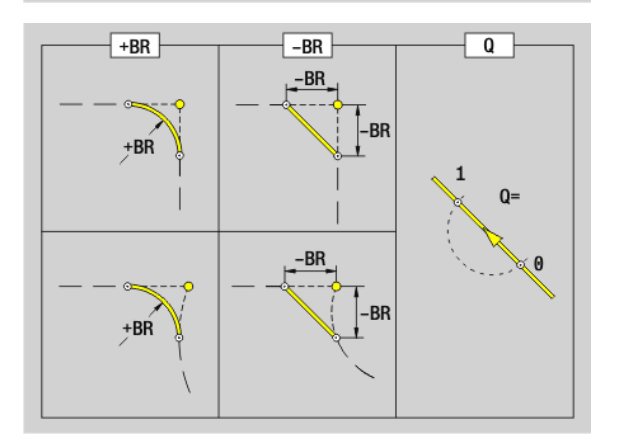

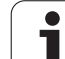

#### **Voorbeeld: G1-Geo**

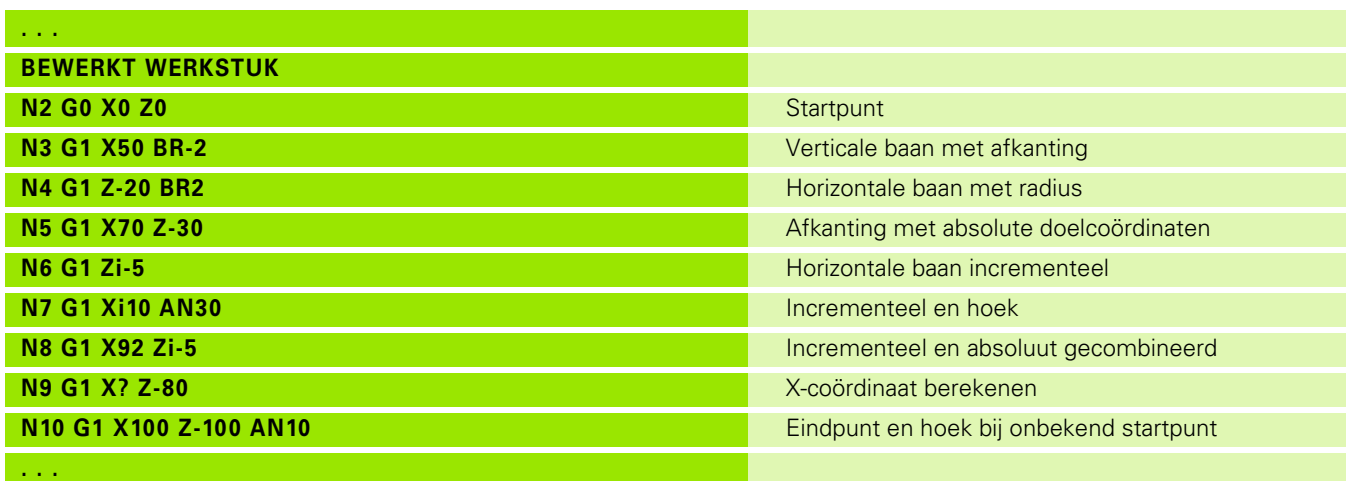

 $\mathbf{i}$ 

## **Cirkelboog te draaien contour G2-/G3-Geo**

Met G2/G3 wordt een cirkelboog in een te draaien contour met **incrementele** middelpuntmaat vastgelegd. Rotatierichting (zie helpscherm):

- G2: met de klok mee
- G3: tegen de klok in

# **Parameters**<br>X Eindpu

- Eindpunt contourelement (diametermaat)
- Z Eindpunt contourelement
- I Middelpunt (afstand startpunt middelpunt als radiusmaat)
- K Middelpunt (afstand startpunt middelpunt)
- R Radius
- Q Snijpunt. Eindpunt wanneer de cirkelboog een rechte of een cirkelboog snijdt (default: 0):
	- 0: snijpunt dichtbij
	- 1: snijpunt op afstand
- BR Afkanting/afronding. Legt de overgang naar het volgende contourelement vast. Programmeer het theoretische eindpunt wanneer u een afkanting/afronding opgeeft.
	- Geen invoer: tangentiële overgang
	- BR=0: niet-tangentiële overgang
	- **BR>0:** afrondingsradius
	- BR<0: breedte van de afkanting
- BE, BF, BD, BP en BH [\(zie "Bewerkingsattributen voor](#page-193-0)  [vormelementen" op pagina 194\)](#page-193-0)
- FP Element niet bewerken (alleen noodzakelijk voor TURN PLUS):
	- 0: basiselement (cirkel) niet bewerken
	- 1: overlappingselement (bijy. afkanting of afronding) niet bewerken
	- 2: basis-/overlappingselement niet bewerken

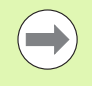

**Programmering X, Z**: absoluut, incrementeel, zelfhoudend of "?"

## **Voorbeeld: G2-, G3-Geo**

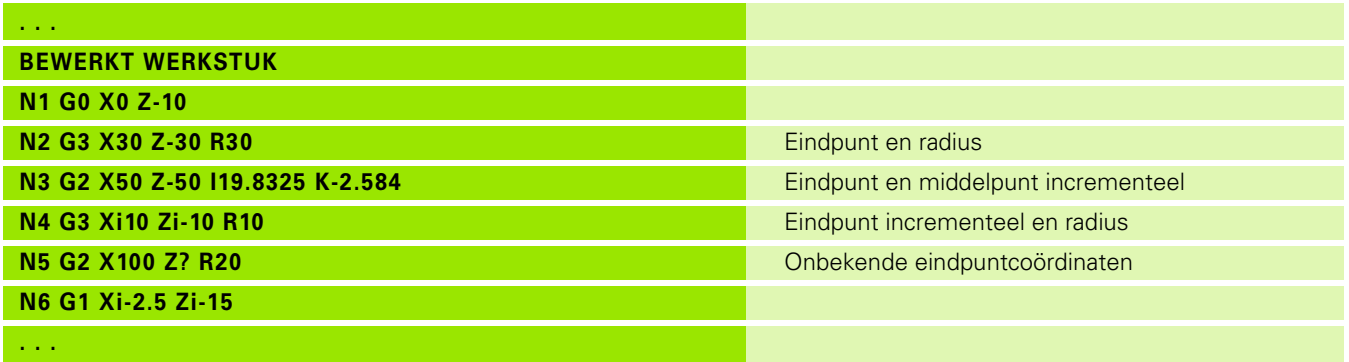

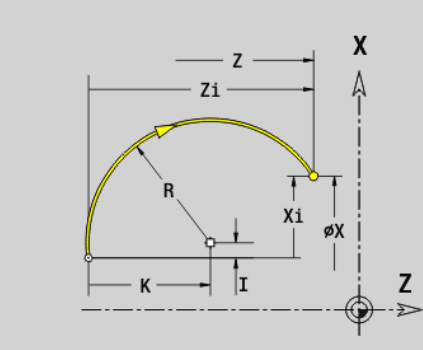

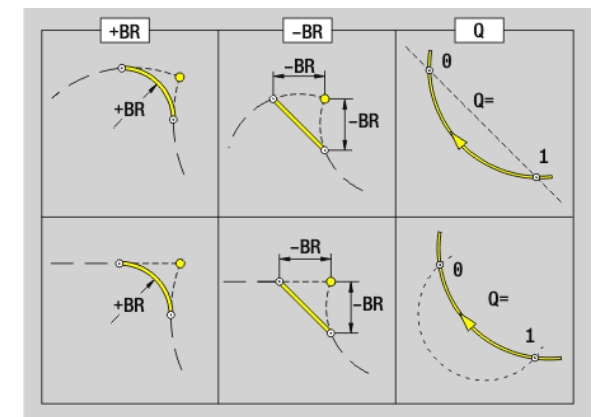

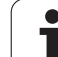

# **Cirkelboog te draaien contour G12-/G13-Geo**

Met G12/G13 wordt een cirkelboog in een te draaien contour met **absolute** middelpuntmaat vastgelegd. Rotatierichting (zie helpscherm):

- G12: met de klok mee
- G13: tegen de klok in

# **Parameters**<br>X Eindpu

- Eindpunt contourelement (diametermaat)
- Z Eindpunt contourelement
- I Middelpunt (radiusmaat)
- K Middelpunt
- R Radius
- Q Snijpunt. Eindpunt wanneer de cirkelboog een rechte of een cirkelboog snijdt (default: 0):
	- 0: snijpunt dichtbij
	- 1: snijpunt op afstand
- BR Afkanting/afronding. Legt de overgang naar het volgende contourelement vast. Programmeer het theoretische eindpunt wanneer u een afkanting/afronding opgeeft.
	- Geen invoer: tangentiële overgang
	- BR=0: niet-tangentiële overgang
	- **BR>0:** afrondingsradius
	- BR<0: breedte van de afkanting
- BE, BF, BD, BP en BH [\(zie "Bewerkingsattributen voor](#page-193-0)  [vormelementen" op pagina 194\)](#page-193-0)
- FP Element niet bewerken (alleen noodzakelijk voor TURN PLUS):
	- 0: basiselement (rechte) niet bewerken
	- 1: overlappingselement (bijv. afkanting of afronding) niet bewerken
	- 2: basis-/overlappingselement niet bewerken

**Programmering X, Z**: absoluut, incrementeel, zelfhoudend of "?"

## **Voorbeeld: G12-, G13-Geo**

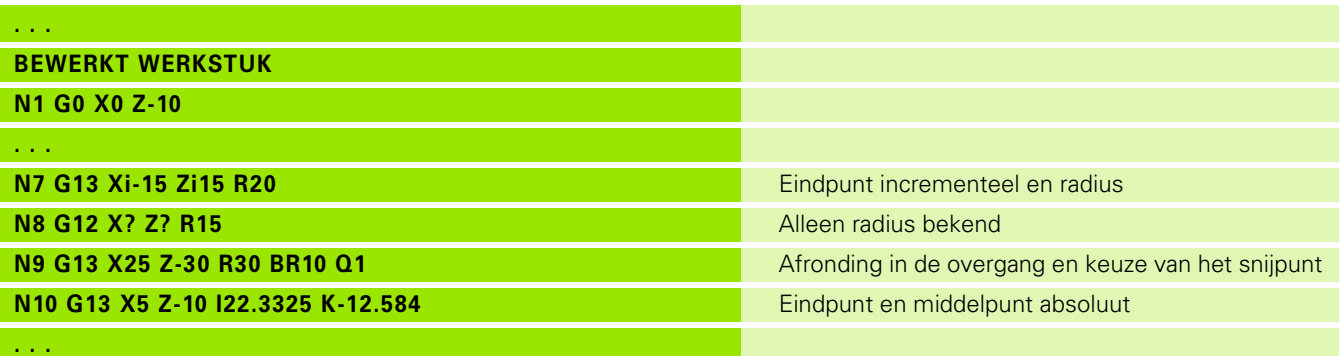

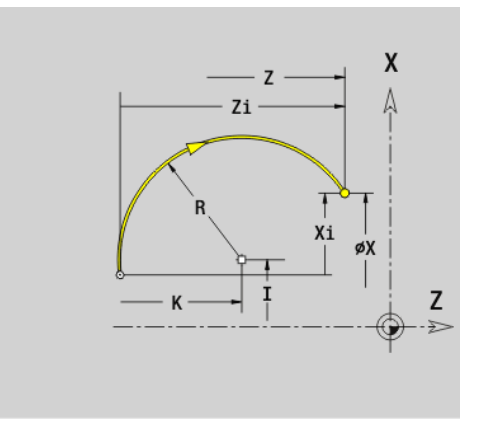

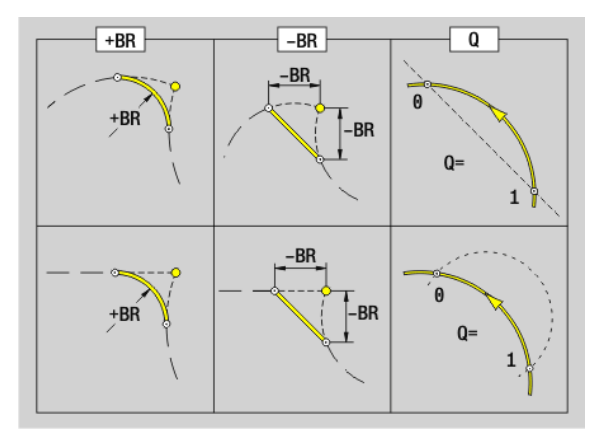

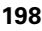

# **4.4 Vormelementen te draaien contour**

## **Insteek (standaard) G22–Geo**

Met G22 wordt een insteek vastgelegd op het eerder geprogrammeerde asparallelle referentie-element.

# **Parameters**<br>**X** Beginp

- Beginpunt bij insteek eindvlak (diametermaat)
- Z Beginpunt bij insteek mantelvlak
- I Binnenhoek (diametermaat)
	- Insteek eindvlak: eindpunt van de insteek
	- Insteek mantelvlak: bodem van de insteek
- K Binnenhoek
	- Insteek eindvlak: bodem van de insteek
	- Insteek mantelvlak: eindpunt van de insteek
- Ii Binnenhoek incrementeel (let op het voorteken!)
	- Insteek eindvlak: insteekbreedte
	- Insteek mantelvlak: insteekdiepte
- Ki Binnenhoek incrementeel (let op het voorteken!)
	- Insteek eindvlak: insteekdiepte
	- Insteek mantelvlak: insteekbreedte
- B Buitenradius/afkanting aan beide zijden van de insteek (default: 0)
	- B>0: afrondingsradius
	- B<0: breedte van de afkanting
- R Binnenradius in beide hoeken van de insteek (default: 0)

BE, BF, BD, BP en BH [\(zie "Bewerkingsattributen voor](#page-193-0)  [vormelementen" op pagina 194\)](#page-193-0)

FP Element niet bewerken (alleen noodzakelijk voor TURN PLUS):

■1: insteek niet bewerken

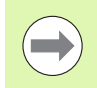

Programmeer alleen X of Z.

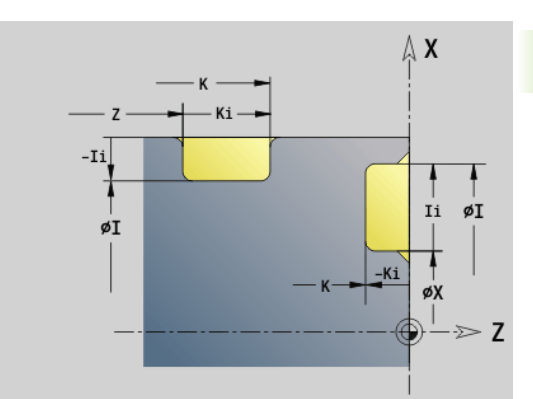

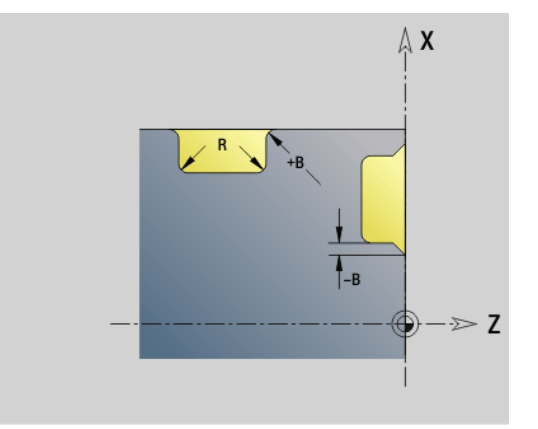

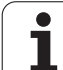

## **Voorbeeld: G22-Geo**

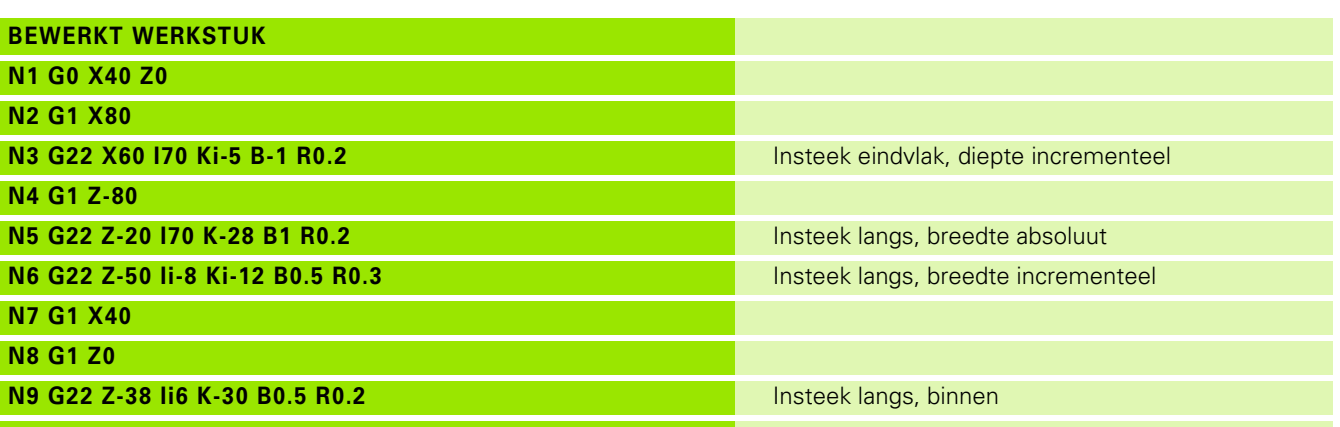

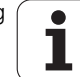

## **Insteek (algemeen) G23–Geo**

Met G23 wordt een insteek vastgelegd op het eerder geprogrammeerde lineaire referentie-element. Het referentie-element kan schuin lopen.

## **Parameters**<br>**H** Soort in

- Soort insteek (default: 0)
	- 0: symmetrische insteek
	- $\blacksquare$  1: vrijdraaiing
- X Middelpunt bij insteek eindvlak (diametermaat)

Geen invoer: positie wordt berekend

Z Middelpunt bij insteek mantelvlak

Geen invoer: positie wordt berekend

- I Insteekdiepte en -positie
	- ■I>0: insteek rechts van referentie-element
	- I<0: insteek links van referentie-element
- K Insteekbreedte (zonder afkanting/afronding)
- U Insteekdiameter (diameter bodem van de insteek). Gebruik U alleen wanneer het referentie-element parallel aan de Z-as loopt.
- A Insteekhoek (default: 0)

 $\blacksquare$  H=0: hoek tussen insteekflanken (0° <= A < 180°)

- $H=1$ : hoek rechte referentielijn insteekflank (0° <= A < 90°)
- B Buitenradius/afkanting hoek dicht bij startpunt (default: 0)
	- B>0: afrondingsradius
	- B<0: breedte van de afkanting
- P Buitenradius/afkanting hoek op afstand van startpunt (default: 0)
	- $\blacksquare$  P>0: afrondingsradius
	- P<0: breedte van de afkanting
- R Binnenradius in beide hoeken van de insteek (default: 0)

BE, BF, BD, BP en BH [\(zie "Bewerkingsattributen voor](#page-193-0)  [vormelementen" op pagina 194\)](#page-193-0)

- FP Element niet bewerken (alleen noodzakelijk voor TURN PLUS):
	- ■1: insteek niet bewerken

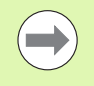

De Besturing relateert de insteekdiepte aan het referentieelement. De bodem van de insteek verloopt parallel aan het referentie-element.

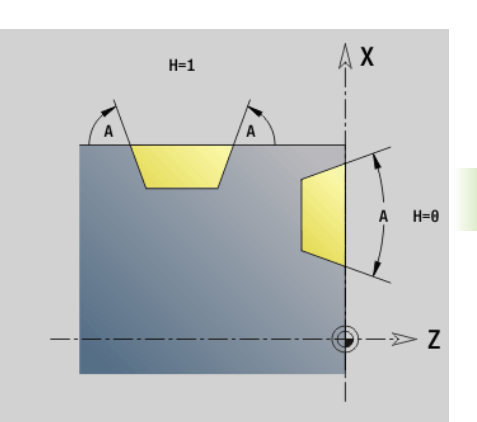

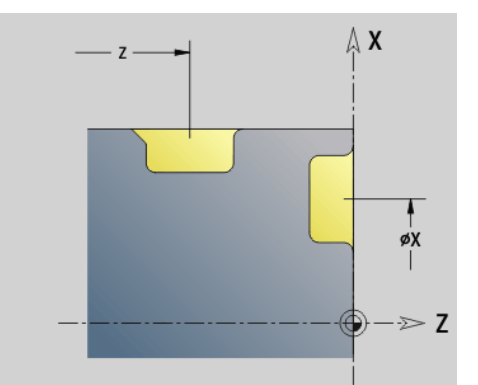

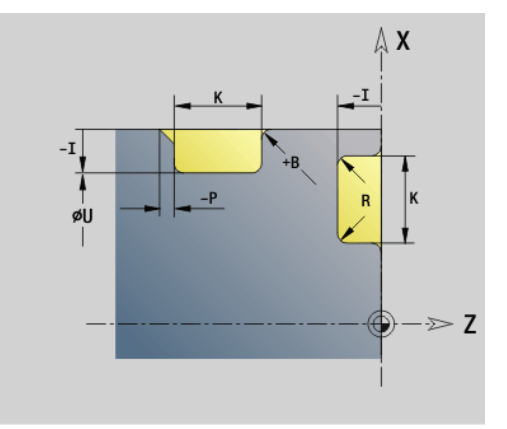

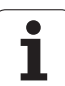

#### **Voorbeeld G23-Geo**

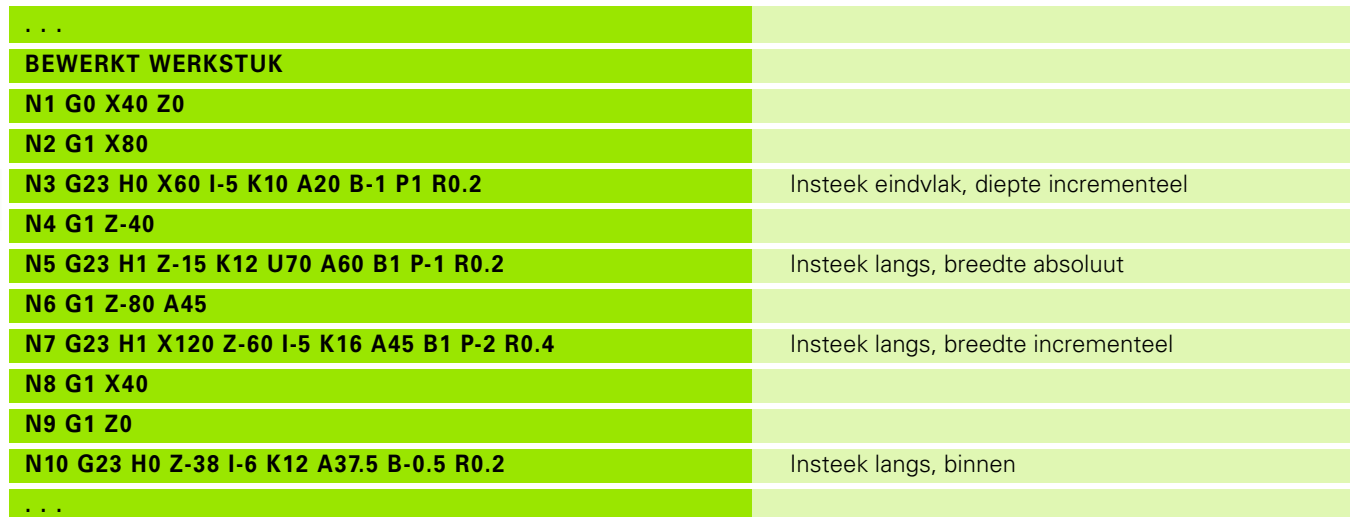

 $\mathbf{i}$ 

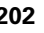

 $\geq 7$ 

 $\boldsymbol{\mathsf{X}}$ Λ

 $-7-$ 

## **Schroefdraad met draaduitloop G24–Geo**

Met G24 wordt een lineair basiselement met langsdraad en aansluitende draaduitloop (DIN 76) vastgelegd. De schroefdraad is buiten- of binnendraad (isometrische schroefdraad met fijne spoed DIN 13 Teil 2, Reihe 1).

# **Parameters**<br>**F** Spoed

- Spoed
- I Diepte draaduitloop (radiusmaat)
- K Breedte draaduitloop
- Z Eindpunt van de draaduitloop

BE, BF, BD, BP en BH [\(zie "Bewerkingsattributen voor](#page-193-0)  [vormelementen" op pagina 194\)](#page-193-0)

- FP Element niet bewerken (alleen noodzakelijk voor TURN PLUS):
	- ■1: element niet bewerken

**Programmeer G24 alleen in gesloten contouren.** 

De schroefdraad wordt met G31 bewerkt.

## **Voorbeeld G24-Geo**

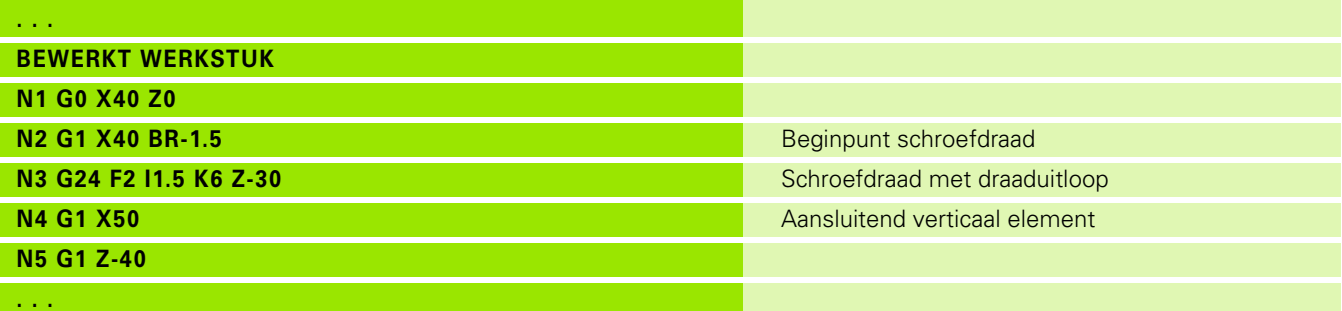

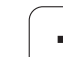

## **Vrijgedraaid gedeelte G25–Geo**

Met G25 worden de hieronder vermelde vrijgedraaide gedeeltes gegenereerd. De draaduitlopen zijn alleen mogelijk op contourbinnenhoeken waarbij het verticale element parallel aan de Xas loopt. Programmeer G25 na het eerste element. Het type draaduitloop wordt met parameter "H" vastgelegd.

#### **Draaduitloop vorm U (H=4)**

# **Parameters**

- Draaduitloop vorm U: H=4
- I Diepte draaduitloop (radiusmaat)
- K Breedte draaduitloop
- R Binnenradius in beide hoeken van de insteek (default: 0)
- P Buitenradius/afkanting (default: 0)
	- P>0: afrondingsradius
	- P<0: breedte van de afkanting

BE, BF, BD, BP en BH [\(zie "Bewerkingsattributen voor](#page-193-0)  [vormelementen" op pagina 194\)](#page-193-0)

FP Element niet bewerken (alleen noodzakelijk voor TURN PLUS):

■ 1: draaduitloop niet bewerken

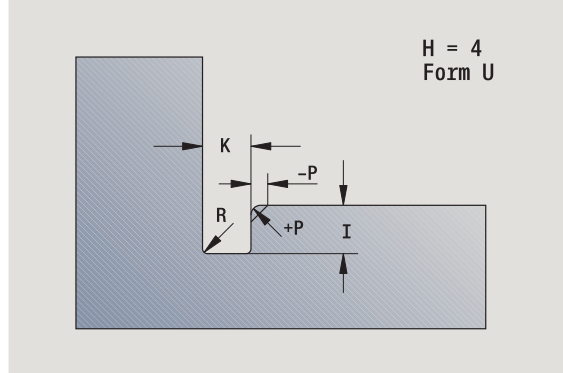

#### **Voorbeeld: Oproep G25-Geo vorm U**

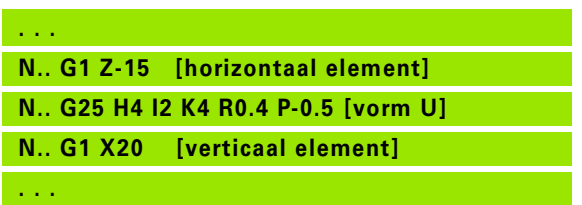

### **Draaduitloop DIN 509 E (H=0,5)**

# **Parameters**

- Draaduitloop vorm DIN 509 E:  $H=0$  of  $H=5$
- I Diepte draaduitloop (radiusmaat)
- K Breedte draaduitloop
- R Radius draaduitloop (in beide hoeken van de draaduitloop)
- W Hoek draaduitloop

BE, BF, BD, BP en BH [\(zie "Bewerkingsattributen voor](#page-193-0)  [vormelementen" op pagina 194\)](#page-193-0)

De Besturing bepaalt op basis van de diameter de parameters die u niet hebt ingevoerd.

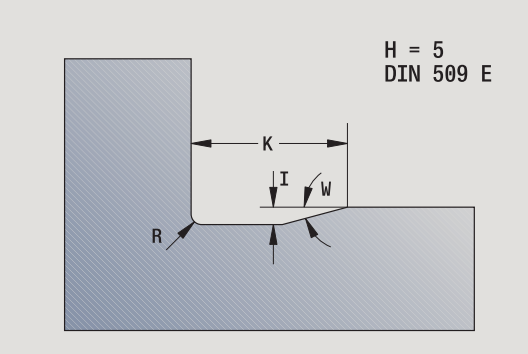

#### **Voorbeeld: Oproep G25-Geo DIN 509 E**

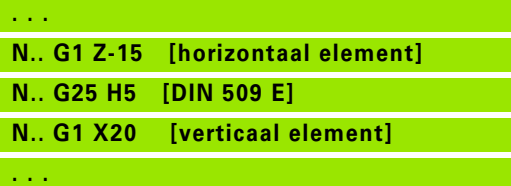

#### **Draaduitloop DIN 509 F (H=6)**

# **Parameters**

- Draaduitloop vorm DIN 509 F: H=6
- I Diepte draaduitloop (radiusmaat)
- K Breedte draaduitloop
- R Radius draaduitloop (in beide hoeken van de draaduitloop)
- P Dwarsdiepte
- W Hoek draaduitloop
- A Dwarshoek
- BE, BF, BD, BP en BH [\(zie "Bewerkingsattributen voor](#page-193-0)  [vormelementen" op pagina 194\)](#page-193-0)

De Besturing bepaalt op basis van de diameter de parameters die u niet hebt ingevoerd.

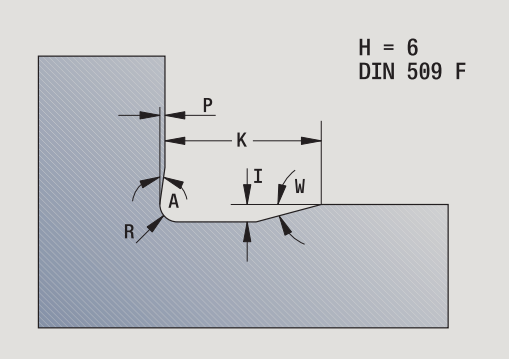

#### **Voorbeeld: Oproep G25-Geo DIN 509 F**

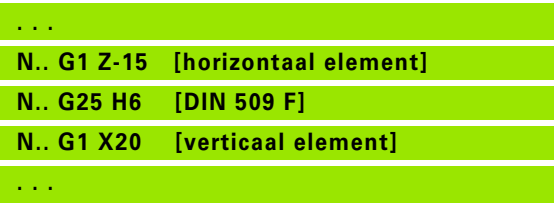

### **Draaduitloop DIN 76 (H=7)**

Programmeer alleen FP, alle andere waarden worden, indien ze niet geprogrammeerd zij, afhankelijk van de spoed uit de standaardtabel genomen.

# **Parameters**

- Draaduitloop DIN 76: H=7
- I Diepte draaduitloop (radiusmaat)
- K Breedte draaduitloop
- R Radius draaduitloop in beide hoeken van de draaduitloop (default:  $R=0,6*$ l)
- W Hoek draaduitloop (default: 30°)
- FP Spoed
- BE, BF, BD, BP en BH [\(zie "Bewerkingsattributen voor](#page-193-0)  [vormelementen" op pagina 194\)](#page-193-0)

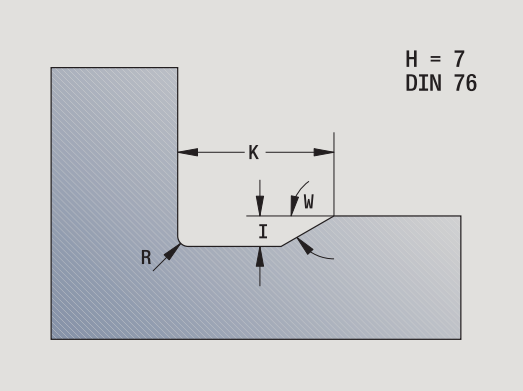

#### **Voorbeeld: Oproep G25-Geo DIN 76**

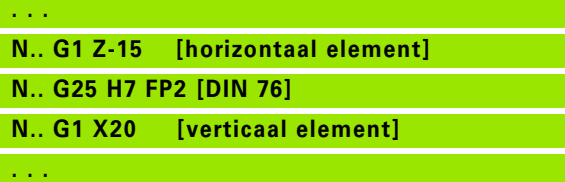

### **Draaduitloop vorm H (H=8)**

Wanneer W niet wordt ingevoerd, wordt de hoek aan de hand van K en R berekend. Het eindpunt van de draaduitloop valt dan samen met het "hoekpunt van de contour".

# **Parameters**

- Draaduitloop vorm H: H=8
- K Breedte draaduitloop
- R Radius draaduitloop geen invoer: er wordt geen cirkelvormig element gemaakt
- W Insteekhoek geen invoer: W wordt berekend

BE, BF, BD, BP en BH [\(zie "Bewerkingsattributen voor](#page-193-0)  [vormelementen" op pagina 194\)](#page-193-0)

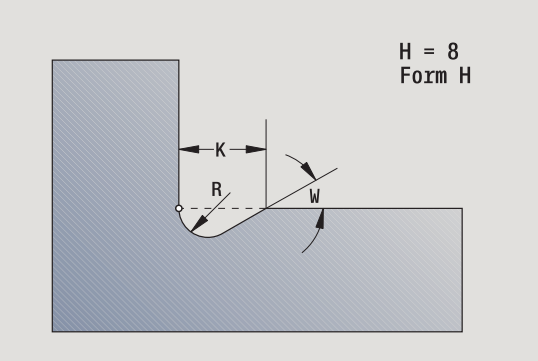

#### **Voorbeeld: Oproep G25-Geo vorm H**

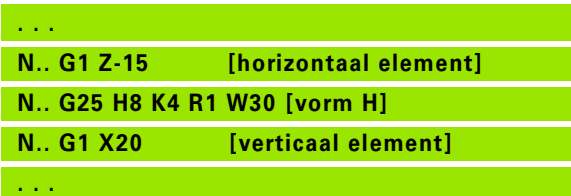

# 4.4 Vormelementen te draaien contour **4.4 Vormelementen te draaien contour**

### **Draaduitloop vorm K (H=9)**

# **Parameters**

- H Draaduitloop vorm K: H=9
- I Diepte draaduitloop
- R Radius draaduitloop geen invoer: er wordt geen cirkelvormig element gemaakt
- W Hoek draaduitloop
- A Hoek ten opzichte van de langsas (default: 45°)

BE, BF, BD, BP en BH [\(zie "Bewerkingsattributen voor](#page-193-0)  [vormelementen" op pagina 194\)](#page-193-0)

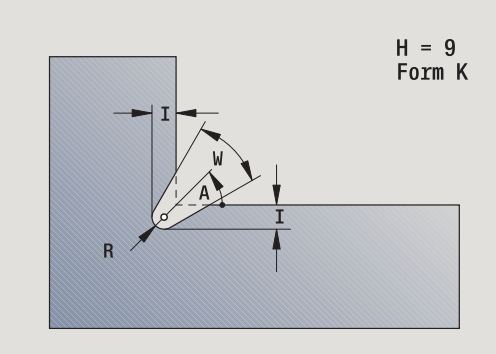

**Voorbeeld: Oproep G25-Geo vorm K**

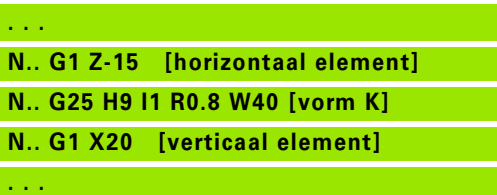

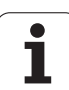

## **Schroefdraad (standaard) G34–Geo**

Met G34 wordt enkelvoudige of aaneengesloten buiten- of binnendraad vastgelegd (isometrische schroefdraad met fijne spoed, DIN 13, Reihe 1). De Besturing berekent alle vereiste waarden.

# **Parameters**<br>**F** Spoed (

Spoed (default: spoed uit de standaardtabel)

Aaneengesloten schroefdraad wordt gemaakt door meer G1/G34 regels na elkaar te programmeren.

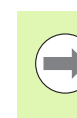

Vóór G34 of in de NC-regel met G34 programmeert u een lineair contourelement als referentie-element.

Bewerk de schroefdraad met G31.

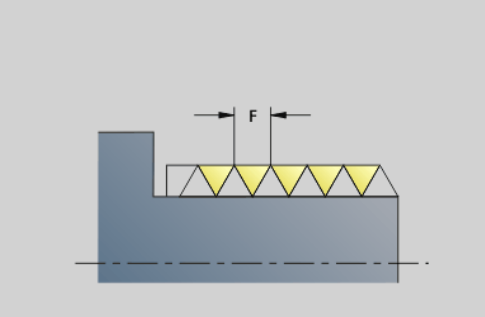

#### **Voorbeeld: G34**

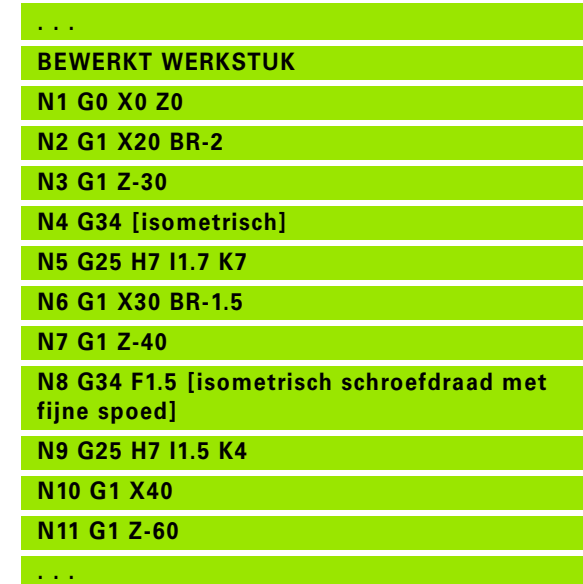

## **Schroefdraad (algemeen) G37–Geo**

Met G37 worden de vermelde schroefdraadtypes vastgelegd. Meervoudige schroefdraad alsmede aaneengesloten schroefdraad zijn mogelijk. Aaneengesloten schroefdraad wordt gemaakt door meer G01/G37-regels na elkaar te programmeren.

# **Parameters**<br>Q Draadt

- Draadtype (default: 1)
	- 1: isometrische schroefdraad met fijne spoed (DIN 13 Teil 2, Reihe 1)
	- 2: isometrische schroefdraad (DIN 13 Teil 1, Reihe 1)
	- 3: isometrische conische draad (DIN 158)
	- 4: isometrische conische draad met fijne spoed (DIN 158)
	- 5: isometrische trapeziumdraad (DIN 103 Teil 2, Reihe 1)
	- 6: vlakke metr. trapeziumdraad (DIN 380 Teil 2, Reihe 1)
	- 7: metrische zaagtanddraad (DIN 513 Teil 2, Reihe 1)
	- 8: cilindrische ronde schroefdraad (DIN 405 Teil 1, Reihe 1)
	- 9: cilindrische Whitworth-schroefdraad (DIN 11)
	- 10: conische Whitworth-schroefdraad (DIN 2999)
	- 11: Whitworth-pijpschroefdraad (DIN 259)
	- 12: niet-standaard schroefdraad
	- 13: UNC US-schroefdraad met grove spoed
	- 14: UNF US-schroefdraad met fijne spoed
	- 15: UNEF US-schroefdraad met extrafijne spoed
	- 16: NPT US-conische pijpschroefdraad
	- 17: NPTF US-conische Dryseal-pijpschroefdraad
	- 18: NPSC US-cilindrische pijpschroefdraad met smeermiddel
	- 19: NPFS US-cilindrische pijpschroefdraad zonder smeermiddel
- F Spoed
	- bij Q=1, 3..7, 12 vereist
	- Bij andere draadtypes wordt F op basis van de diameter bepaald wanneer deze niet is geprogrammeerd
- P Draaddiepte alleen bij Q=12 opgeven
- K Uitlooplengte bij schroefdraad zonder draaduitloop (default: 0)
- D Referentiepunt (default: 0)
	- 0: schroefdraaduitloop aan het einde van het referentieelement
	- ■1: schroefdraaduitloop aan het begin van het referentieelement
- H Aantal schroefdraadgangen (default: 1)
- A Flankhoek links alleen bij Q=12 opgeven
- W Flankhoek rechts alleen bij Q=12 opgeven
- R Draadbreedte alleen bij Q=12 opgeven
- E Variabele spoed (default: 0)

Vergroot/verkleint de spoed per omwenteling met E.

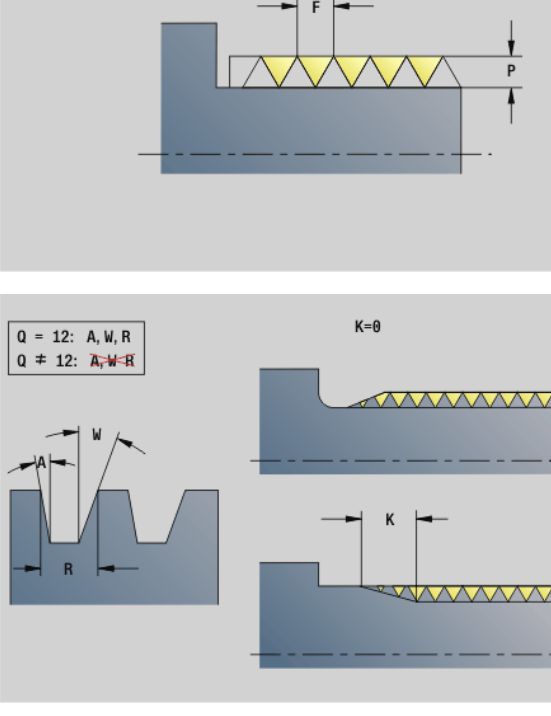

 $0 = 12: P$  $Q \neq 12: R$ 

**Voorbeeld: G37**

**. . .**

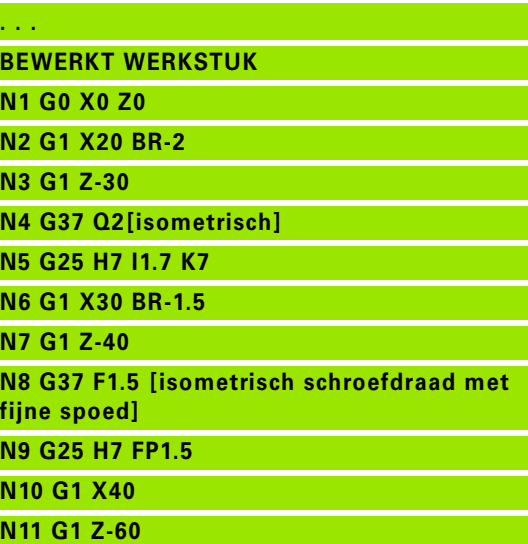

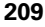

#### **Parameters**

- V Draadrichting
	- 0: rechtse draad
	- ■1: linkse draad

U programmeert vóór G37 een lineair contourelement als referentie-element.

- Bewerk de schroefdraad met G31.
- Bij standaardschroefdraad worden de parameters P, R, A en W door de Besturing vastgelegd.
- Maak gebruik van Q=12 wanneer u individuele parameters wilt toepassen.

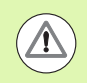

 $(\Box$ 

#### **Let op: botsingsgevaar!**

De schroefdraad wordt over de lengte van het referentieelement gemaakt. Zonder draaduitloop moet nog een lineair element voor de draadoverloop worden geprogrammeerd.

#### **Voorbeeld: G37 Aaneengesloten**

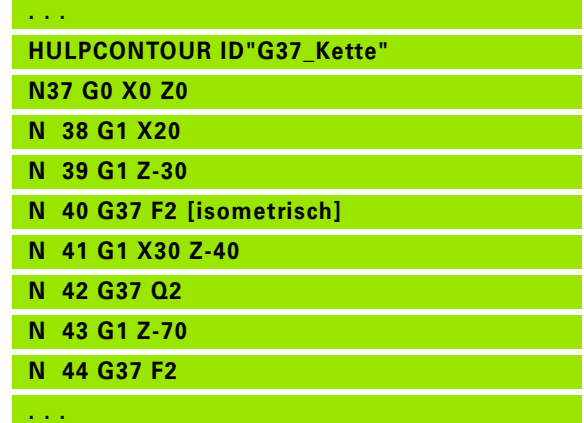

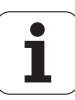

# **Boring (centrisch) G49–Geo**

Met G49 wordt een afzonderlijke boring met verzinking en schroefdraad **op de hartlijn** (voor- of achterkant) gemaakt. De boring G49 maakt geen deel uit van de contour, maar is een vormelement.

# **Parameters**<br>**Z** Positie

- Positie begin van de boring (referentiepunt)
- B Boringdiameter
- P Boringdiepte (zonder boorpunt)
- W Punthoek (default: 180°)
- R Verzinkingsdiameter
- U Verzinkingsdiepte
- E Boorhoek
- I Schroefdraaddiameter
- J Draaddiepte
- K Draadaansnijding
- F Spoed
- V Linkse of rechtse draad (default: 0)
	- 0: rechtse draad
	- ■1: linkse draad
- A Hoek, komt overeen met positie van de boring (default: 0)
	- A=0°: voorkant
	- A=180°: achterkant
- O Centreerdiameter

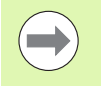

 Programmeer G49 in het programmadeel **BEWERKT WERKSTUK**, niet in het programmadeel **HULPCONTOUR**, **VOORKANT** of **ACHTERKANT**.

Bewerk de boring G49 met G71..G74.

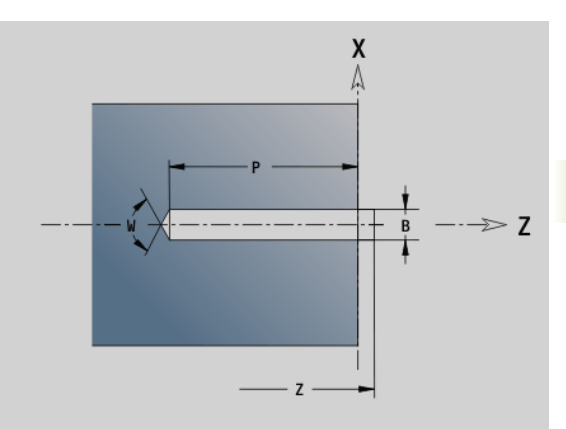

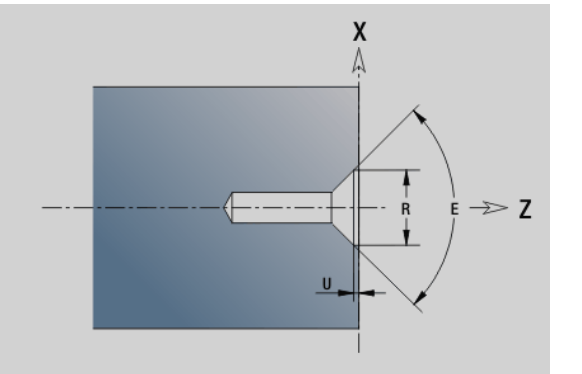

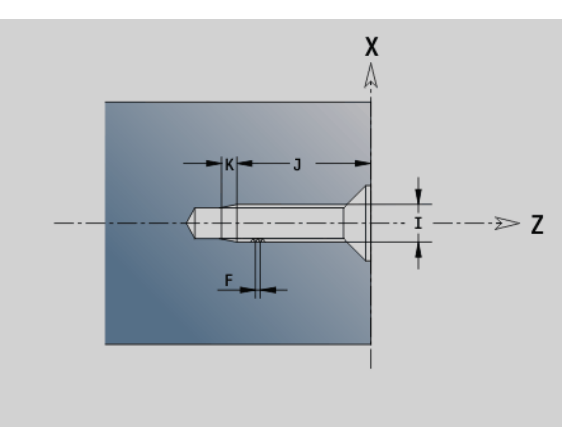

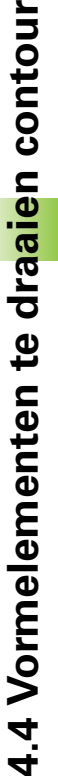

# **4.5 Attributen voor contourbeschrijving**

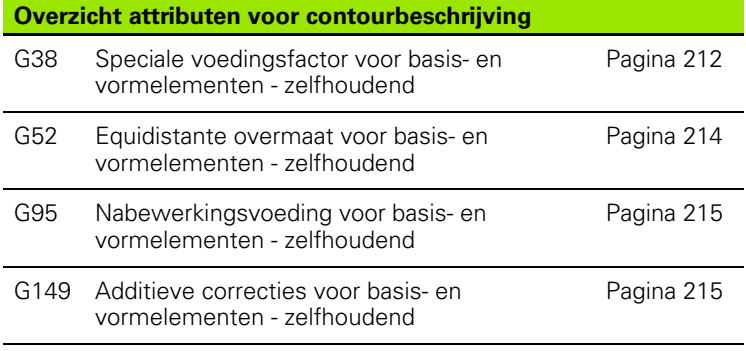

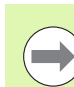

G38-, G52-, G95- en G149-Geo gelden voor alle "contourelementen" totdat de functie zonder parameters opnieuw wordt geprogrammeerd.

- Voor vormelementen kunnen afwijkende attributen direct bij de vormelementdefinitie worden opgegeven [\(zie "Bewerkingsattributen voor vormelementen" op](#page-193-0)  [pagina 194\)](#page-193-0).
- De "attributen voor de contourbeschrijving" beïnvloeden de nabewerkingsvoeding van de cycli G869 en G890, niet de nabewerkingsvoeding bij steekcycli.

## <span id="page-211-0"></span>**Voedingsreductie G38-Geo**

Met G38 wordt de "speciale voeding" voor de polijstcyclus G890 geactiveerd. De "speciale voeding" geldt, totdat deze functie wordt uitgeschakeld, voor basiselementen van de contour en vormelementen.

# **Parameters**<br>**E** Speci

Speciale voedingsfactor (default: 1)

```
Speciale voeding = actieve voeding * E
```
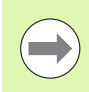

G38 is zelfhoudend.

- Programmeer G38 **vóór** het te beïnvloeden contourelement.
- G38 **vervangt** een speciale voeding.
- Met G38 zonder parameters kunt u de voedingsfactor deselecteren.

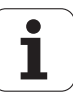

## **Attributen voor overlappingselementen G39- Geo**

Met G39 wordt de nabewerkingsvoeding van G890 beïnvloedt bij de vormelementen:

- Afkantingen/afrondingen (aansluitend op basiselementen)
- Draaduitlopen
- ■Insteken

**Beïnvloede bewerking:** speciale voeding, oppervlakteruwheid, additieve D-correcties, equidistante overmaten.

# **Parameters**<br>**F** Voedi

- Voeding per omwenteling
- V Type oppervlakteruwheid (zie ook DIN 4768)
	- 1: algemene oppervlakteruwheid (profieldiepte) Rt1
	- 2: gemiddelde ruwheidswaarde Ra
	- 3: gemiddelde oppervlakteruwheid Rz
- RH Oppervlakteruwheid [µm, inch-modus: µinch]
- D Nummer van de additieve correctie (901  $\leq$  D  $\leq$  916)
- P Overmaat (radiusmaat)
- H P werkt absoluut of additief (default: 0)
	- 0: P vervangt G57-/G58-overmaten
	- 1: P wordt bij G57-/G58-overmaten opgeteld
- E Speciale voedingsfactor (default: 1)

Speciale voeding = actieve voeding \* E

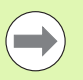

Gebruik de oppervlakteruwheid (V, RH),

- nabewerkingsvoeding (F) en speciale voeding (E) als alternatief.
- G39 werkt regelgewijs.
- Programmeer G39 **vóór** het te beïnvloeden contourelement.
- Met G50 vóór een cyclus (programmadeel BEWERKING) worden overmaten G39 voor deze cyclus uitgeschakeld.

De functie G39 kan door de directe invoer van de attributen in de dialoog van de contourelementen worden vervangen. De functie is nodig om geïmporteerde programma's correct uit te voeren.

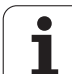

## **Scheidingspunt G44**

Bij het automatisch programma's maken met TURN PLUS kunt u met de functie G44 het scheidingspunt voor het omspannen bepalen.

# **Parameters**<br>D Plaats

- Plaats van scheidingspunt:
	- 0: start van het basiselement als scheidingspunt
	- 1: doel van het basiselement als scheidingspunt

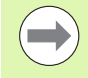

Wanneer er geen scheidingspunt is gedefinieerd, gebruikt TURNplus bij de buitenbewerking de grootste diameter en bij de binnenbewerking de kleinste diameter als scheidingspunt.

## <span id="page-213-0"></span>**Overmaat G52-Geo**

Met G52 wordt een equidistante overmaat voor basiselementen van de contour en vormelementen vastgelegd waarmee in G810, G820, G830, G860 en G890 rekening wordt gehouden.

# **Parameters**<br>P Overn

- Overmaat (radiusmaat)
- H P werkt absoluut of additief (default: 0)
	- 0: P vervangt G57-/G58-overmaten
	- 1: P wordt bij G57-/G58-overmaten opgeteld

G52 is zelfhoudend.

**Programmeer G52 in de NC-regel met het te** beïnvloeden contourelement.

 Met G50 vóór een cyclus (programmadeel **BEWERKING**) worden overmaten G52 voor deze cyclus uitgeschakeld

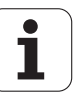

## <span id="page-214-0"></span>**Voeding per omwenteling G95-Geo**

Met G95 wordt de nabewerkingsvoeding van G890 beïnvloedt bij de basiselementen van de contour en vormelementen.

## **Parameters**<br>**F** Voedi

Voeding per omwenteling

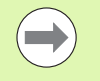

- Nabewerkingsvoeding G95 vervangt een in het
- bewerkingsdeel vastgelegde nabewerkingsvoeding.
- G95 is zelfhoudend.
- Met G95 zonder waarde wordt de nabewerkingsvoeding uitgeschakeld.

**Voorbeeld: Attributen in contourbeschrijving G95**

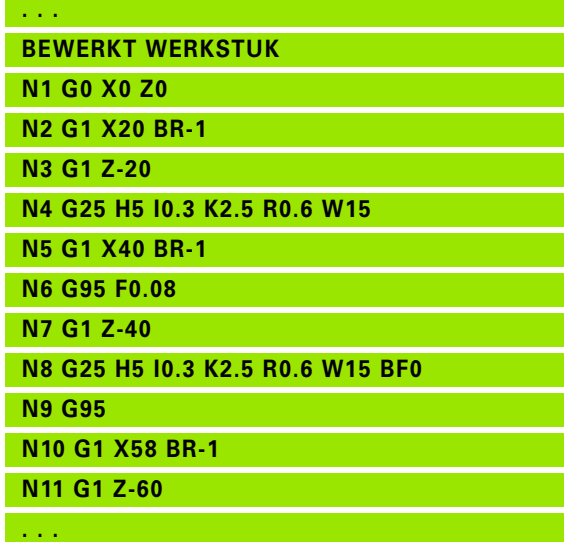

## <span id="page-214-1"></span>**Additieve correctie G149-Geo**

Met G149 gevolgd door een "D-nummer" wordt een additieve correctie geactiveerd/gedeactiveerd. De Besturing beheert de 16 gereedschapsonafhankelijke correctiewaarden in een interne tabel. De correctiewaarden worden beheerd tijdens het programma-verloop (zie "werkstand Programma-verloop" in het gebruikershandboek).

# **Parameters**<br>D Additi

- Additieve correctie (default: D900)
	- D=900: schakelt de additieve correctie uit
	- D=901..916: schakelt de additieve correctie D in

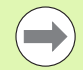

Let op de beschrijvingsrichting van de contour.

- Additieve correcties gelden vanaf de regel waarin G149 is geprogrammeerd.
- Een additieve correctie blijft actief tot:
	- de volgende "G149 D900".
	- het einde van de beschrijving van het bewerkte werkstuk.

**Voorbeeld: Attributen in contourbeschrijving G149**

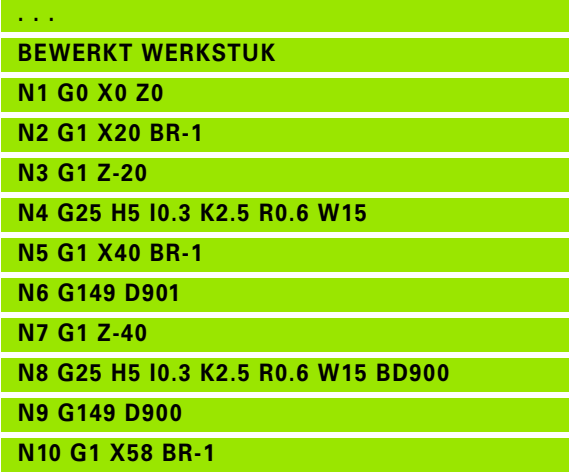

**N 12 G1 Z-60**

**. . .**

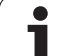

# **4.6 C-ascontouren – basisprincipes**

## **Positie van de te frezen contouren**

In de programmadeel-aanduiding legt u het referentievlak of de referentiediameter vast. De diepte en positie van een te frezen contour (kamer, eiland) legt u als volgt in de contourdefinitie vast:

■ Met **Diepte P** in de vooraf geprogrammeerde G308.

Alternatief bij figuren: cyclusparameter **Diepte P**.

Het **voorteken van "P"** bepaalt de positie van de te frezen contour:

P<0: kamer

P>0: eiland

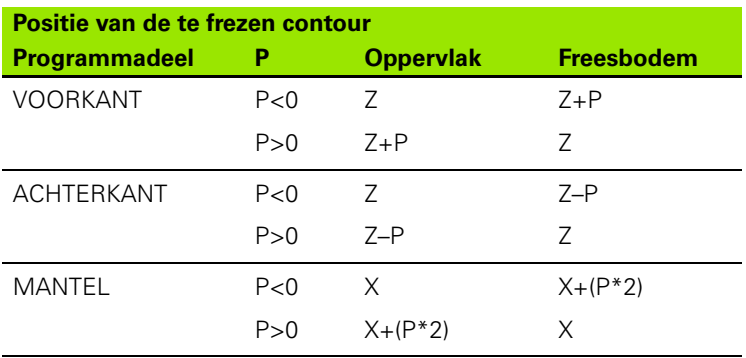

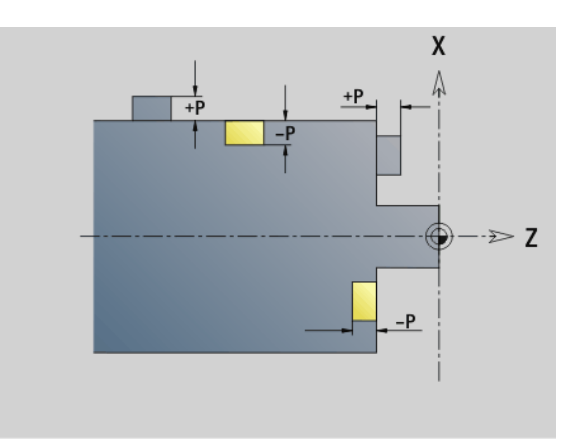

X: referentiediameter op basis van de programmadeel-aanduiding

- Z: referentievlak op basis van de programmadeel-aanduiding
- P: "Diepte" uit G308 of uit cyclusparameter

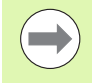

Met de vlakfreescycli wordt het in de contourdefinitie beschreven vlak gefreesd. Met **eilanden** binnen dit vlak wordt geen rekening gehouden.

**Contouren in meer vlakken** (hiërarchisch geneste contouren):

- Een vlak begint met G308 en eindigt met G309.
- Met G308 wordt een nieuw referentievlak/nieuwe referentiediameter vastgelegd. De eerste G308 neemt het in de programmadeel-aanduiding vastgelegde referentievlak over. Met elke volgende G308 wordt een nieuw vlak vastgelegd. Berekening: nieuw referentievlak = referentievlak + P (uit vorige G308).
- Met G309 wordt naar het vorige referentievlak teruggeschakeld.
#### **Begin uitsp./eil. G308-Geo**

Met G308 wordt een nieuw referentievlak/nieuwe referentiediameter vastgelegd bij geneste contouren.

# **Parameters**<br>P Diepte

- Diepte bij kamers, hoogte bij eilanden
- ID Naam van de contour (voor de referentie uit units of cycli)
- HC Boor-/freesattribuut:
	- ■1: contourfrezen
	- 2: kamerfrezen
	- 3: vlakfrezen
	- ■4: afbramen
	- 5: graveren
	- 6: contourfrezen en afbramen
	- 7: kamerfrezen en afbramen
	- 14: niet bewerken
- Q Freeslocatie:
	- 0: op de contour
	- $\blacksquare$  1: binnen/links
	- 2: buiten/rechts
- H Richting:
	- 0: tegenlopend
	- ■1: meelopend
- D Freesdiameter
- I Begrenzingsdiameter
- W Hoek van de afkanting
- BR Afkantingsbreedte
- RB Vrijzetvlak

#### **Einde uitspar./eil. G309-Geo**

Met G309 wordt het einde van een "referentievlak" vastgelegd. Elk met G308 vastgelegd referentievlak **moet** met G309 afgesloten worden [\(Zie "Positie van de te frezen contouren" op pagina 216.\)](#page-215-0).

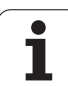

# 4.6 C-ascontouren - basisprincipes **4.6 C-ascontouren – basisprincipes**

**Bijvoorbeeld "G308/G309"**

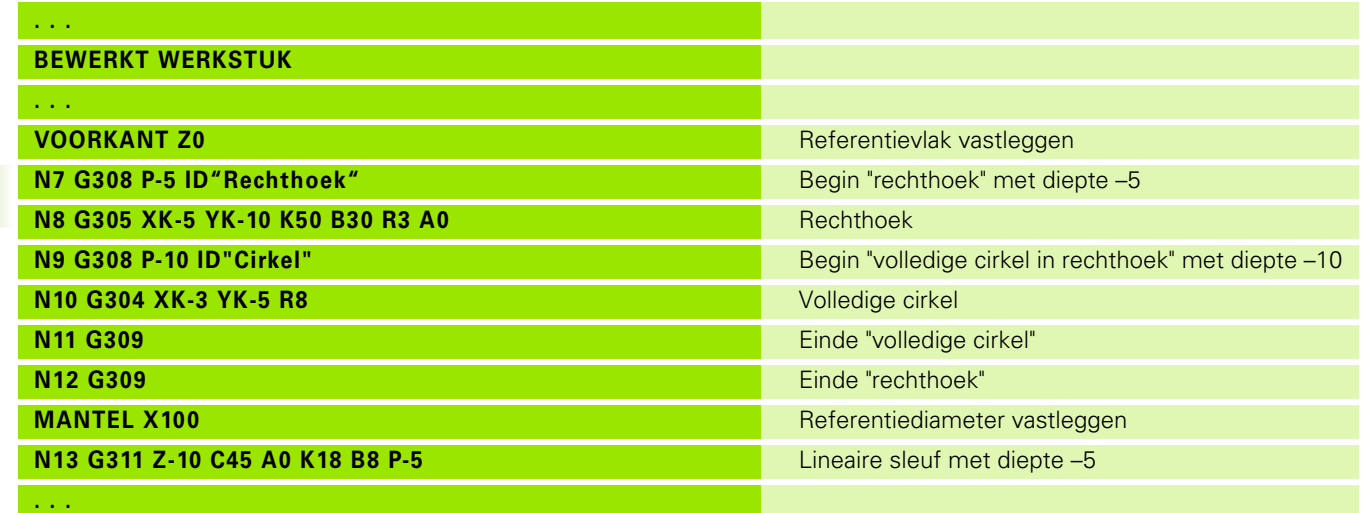

 $\mathbf{i}$ 

#### <span id="page-218-0"></span>**Rond patroon met ronde sleuven**

Bij ronde sleuven in ronde patronen programmeert u de patroonposities, het krommingsmiddelpunt, de krommingsradius en de "positie" van de sleuven.

De Besturing positioneert de sleuven als volgt:

- Positionering van de sleuven op afstand **patroonradius** rondom het **middelpunt van het patroon**, wanneer
	- Middelpunt van patroon = krommingsmiddelpunt **en**
	- $\blacksquare$  Patroonradius = krommingsradius
- Positionering van de sleuven op afstand **patroonradius** rondom het **middelpunt van het patroon**, wanneer
	- Middelpunt van patroon <> krommingsmiddelpunt **of**
	- Patroonradius <> krommingsradius

Bovendien wordt de positionering van de sleuven beïnvloed door de "positie":

- **Normale positie**: de beginhoek van de sleuf geldt **relatief** ten opzichte van de patroonpositie. De beginhoek wordt bij de patroonpositie opgeteld.
- **Oorspronkelijke positie**: de beginhoek van de sleuf geldt **absoluut**.

In de onderstaande voorbeelden wordt de programmering van het ronde patroon met ronde sleuven uitgelegd:

#### **Middellijn van de sleuf als referentie en normale positie**

Programmering:

- $\blacksquare$  Middelpunt van patroon = krommingsmiddelpunt
- $\blacksquare$  Patroonradius = krommingsradius
- Normale positie

Met deze functies worden de sleuven op afstand "patroonradius" rondom het middelpunt van het patroon gerangschikt.

Voorbeeld: Middellijn van de sleuf als referentie, normale positie

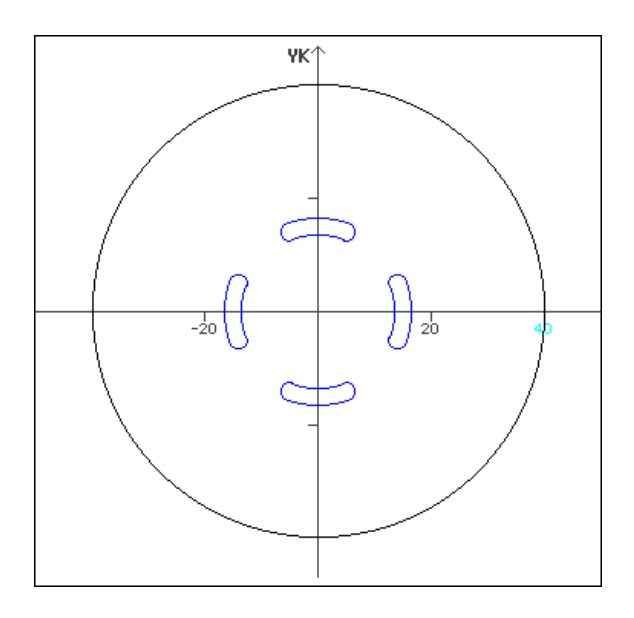

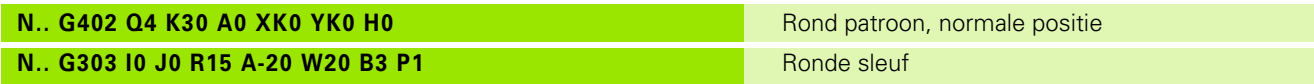

#### **Middellijn van de sleuf als referentie en oorspronkelijke positie**

Programmering:

- $\blacksquare$  Middelpunt van patroon = krommingsmiddelpunt
- $\blacksquare$  Patroonradius = krommingsradius
- Oorspronkelijke positie

Met deze functies worden alle sleuven op dezelfde positie gerangschikt.

Voorbeeld: Middellijn van de sleuf als referentie, oorspronkelijke positie

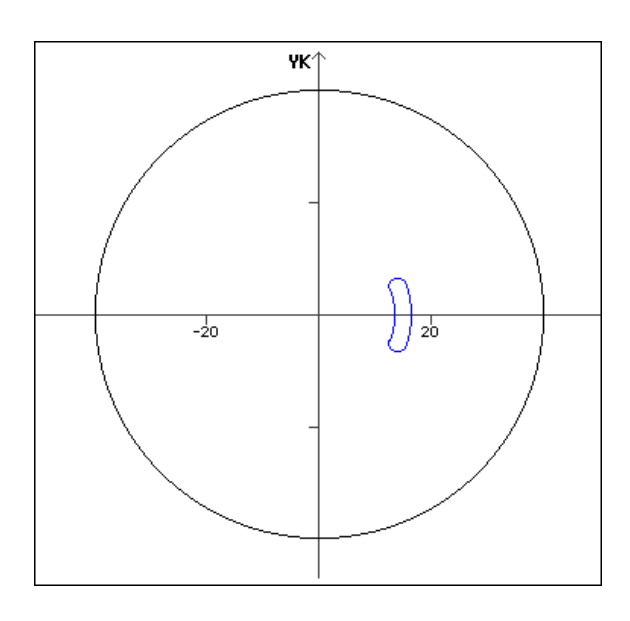

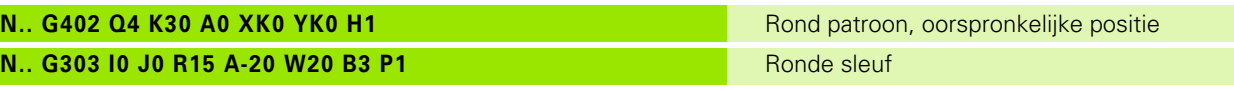

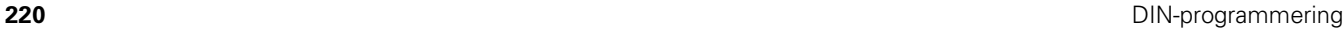

# 4.6 C-ascontouren - basisprincipes **4.6 C-ascontouren – basisprincipes**

#### **Krommingsmiddelpunt als referentie en normale positie**

Programmering:

- Middelpunt van patroon <> krommingsmiddelpunt
- $\blacksquare$  Patroonradius = krommingsradius
- Normale positie

Met deze functies worden de sleuven op afstand "patroonradius+krommingsradius" rondom het middelpunt van het patroon gerangschikt.

Voorbeeld: Krommingsmiddelpunt als referentie, normale positie

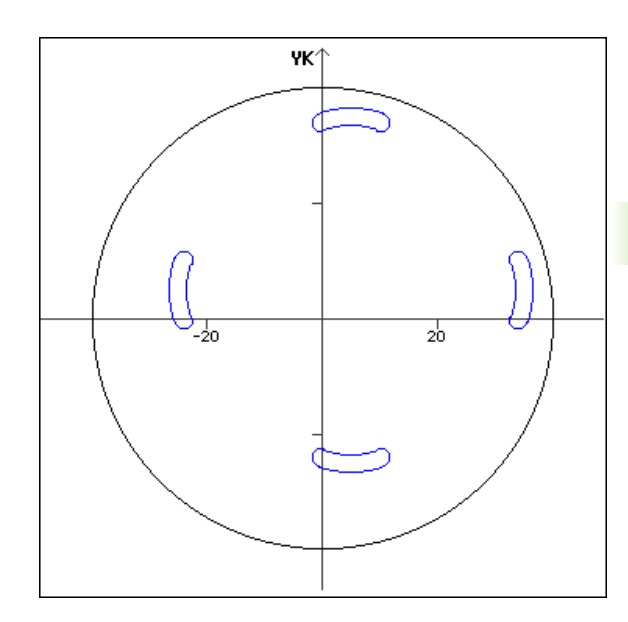

#### **N.. G402 Q4 K30 A0 XK5 YK5 H0 Rond patroon, normale positie**

#### **N.. G303 I0 J0 R15 A-20 W20 B3 P1 Ronde sleuf** Ronde sleuf

#### **Krommingsmiddelpunt als referentie en oorspronkelijke positie**

Programmering:

- $\blacksquare$  Middelpunt van patroon <> krommingsmiddelpunt
- $\blacksquare$  Patroonradius = krommingsradius
- Oorspronkelijke positie

Met deze functies worden de sleuven op afstand

"patroonradius+krommingsradius" rondom het middelpunt van het patroon gerangschikt, waarbij de start- en eindhoek blijven bestaan.

Voorbeeld: Krommingsmiddelpunt als referentie, oorspronkelijke positie

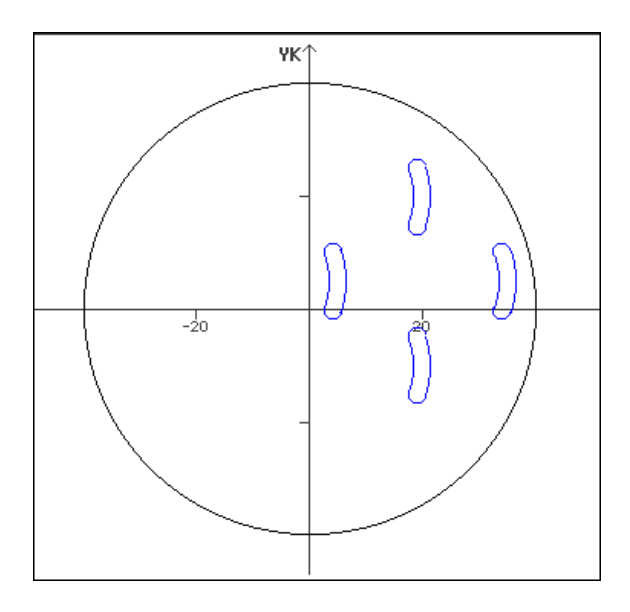

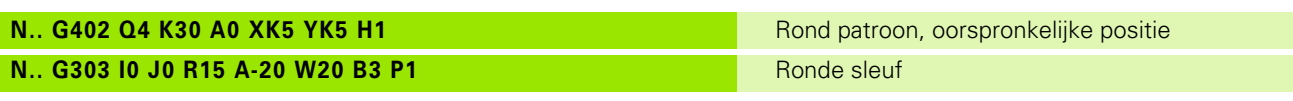

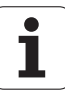

# **4.7 Contouren voor-/achterkant**

#### **Startpunt contour voor-/achterkant G100-Geo**

Met G100 wordt het beginpunt van een contour aan de voor- of achterkant vastgelegd.

# **Parameters**<br>**X** Beginpt

- Beginpunt in poolcoördinaten (diametermaat)
- C Beginpunt in poolcoördinaten (hoekmaat)
- XK Beginpunt in cartesiaanse coördinaten
- YK Beginpunt in cartesiaanse coördinaten

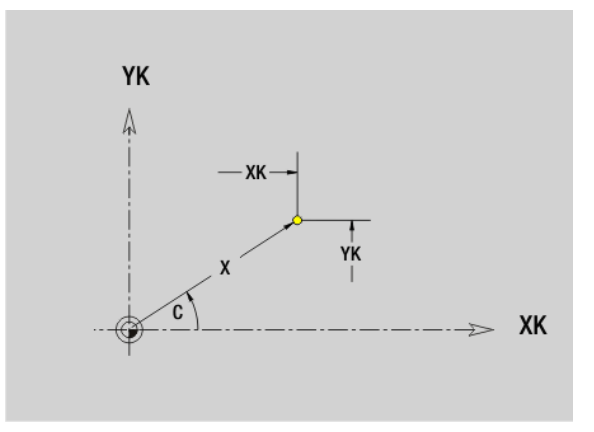

#### **Baan contour voor-/achterkant G101-Geo**

Met G101 wordt een baan in een contour aan de voor- of achterkant vastgelegd.

#### **Parameters**

- X Eindpunt in poolcoördinaten (diametermaat)
- C Eindpunt in poolcoördinaten (hoekmaat)
- XK Eindpunt in cartesiaanse coördinaten
- YK Eindpunt in cartesiaanse coördinaten
- AN Hoek t.o.v. positieve XK-as
- BR Afkanting/afronding. Legt de overgang naar het volgende contourelement vast. Programmeer het theoretische eindpunt wanneer u een afkanting/afronding opgeeft.
	- Geen invoer: tangentiële overgang
	- BR=0: niet-tangentiële overgang
	- BR>0: afrondingsradius
	- BR<0: breedte van de afkanting
- Q Snijpunt. Eindpunt wanneer de baan een cirkelboog snijdt (default: 0):
	- 0: snijpunt dichtbij
	- 1: snijpunt op afstand

#### **Programmering**

- **X, XK, YX:** absoluut, incrementeel, zelfhoudend of "?"
- **C:** absoluut, incrementeel of zelfhoudend

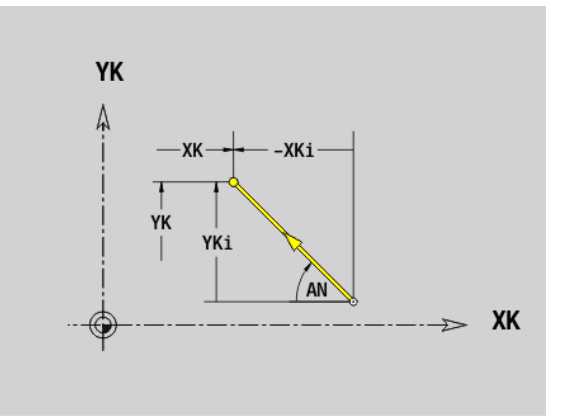

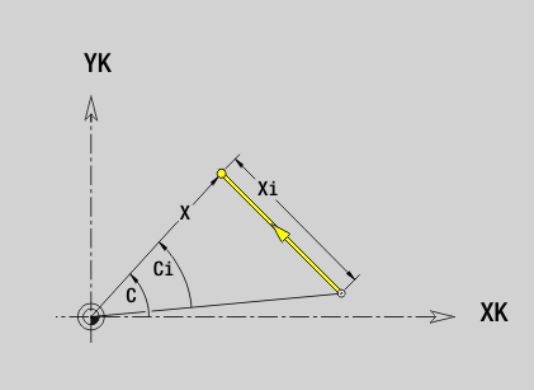

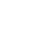

 $\sim$ 

# 4.7 Contouren voor-/achterkant **4.7 Contouren voor-/achterkant**

#### **Cirkelboog contour voor-/achterkant G102-/ G103-Geo**

Met G102/G103 wordt een cirkelboog in een contour aan de voor- of achterkant vastgelegd. Rotatierichting (zie helpscherm):

- G102: met de klok mee
- G102: tegen de klok in

# **Parameters**<br>X Eindpu

- Eindpunt in poolcoördinaten (diametermaat)
- C Eindpunt in poolcoördinaten (hoekmaat)
- XK Eindpunt in cartesiaanse coördinaten
- YK Eindpunt in cartesiaanse coördinaten
- R Radius
- I Middelpunt in cartesiaanse coördinaten
- J Middelpunt in cartesiaanse coördinaten
- BR Afkanting/afronding. Legt de overgang naar het volgende contourelement vast. Programmeer het theoretische eindpunt wanneer u een afkanting/afronding opgeeft.
	- Geen invoer: tangentiële overgang
	- BR=0: niet-tangentiële overgang
	- **BR>0:** afrondingsradius
	- BR<0: breedte van de afkanting
- Q Snijpunt. Eindpunt wanneer de cirkelboog een rechte of een cirkelboog snijdt (default: 0):
	- 0: snijpunt dichtbij
	- ■1: snijpunt op afstand

#### **Programmering**

- **X, XK, YX:** absoluut, incrementeel, zelfhoudend of "?"
- **C:** absoluut, incrementeel of zelfhoudend
- **II, J:** absoluut of incrementeel
- Eindpunt mag niet het startpunt zijn (geen volledige cirkel).

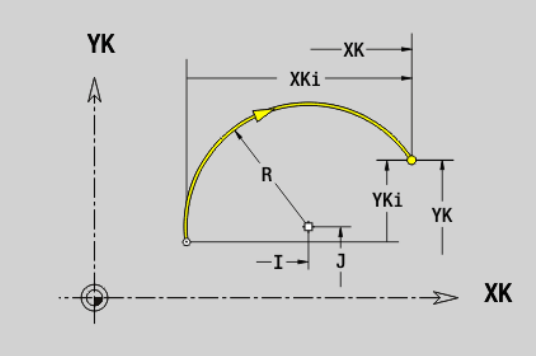

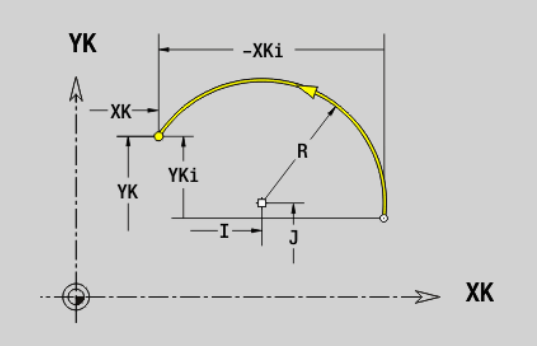

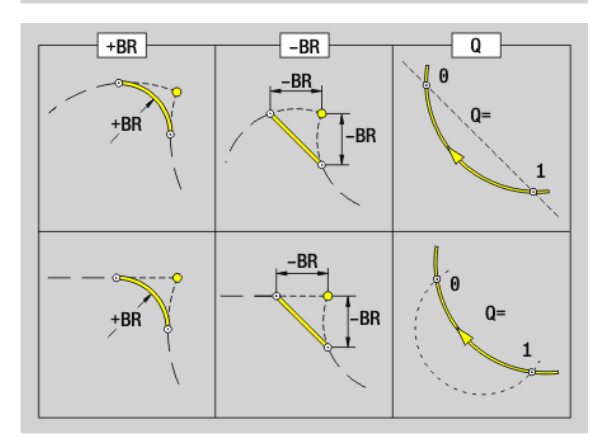

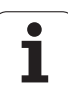

# 4.7 Contouren voor-/achterkant **4.7 Contouren voor-/achterkant**

## **Boring voor-/achterkant G300-Geo**

Met G300 wordt een boring met verzinking en schroefdraad in een contour aan de voor- of achterkant vastgelegd.

#### **Parameters**

- XK Middelpunt in cartesiaanse coördinaten
- YK Middelpunt in cartesiaanse coördinaten
- B Boordiameter
- P Boordiepte (zonder boorpunt)
- W Punthoek (default: 180°)
- R Verzinkingsdiameter
- U Verzinkingsdiepte
- E Boorhoek
- I Schroefdraaddiameter
- J Draaddiepte
- K Draadsnijgang (uitlooplengte)
- F Spoed

m.

- V Linkse of rechtse schroefdraad (default: 0)
	- 0: rechtse draad
	- ■1: linkse draad
- A Hoek t.o.v. Z-as; schuinte van de boring
	- Bereik voor voorkant: -90° < A < 90° (default: 0°)
	- Bereik voor achterkant: 90° < A < 270° (default: 180°)
- O Centreerdiameter

Bewerk boringen G300 met G71..G74.

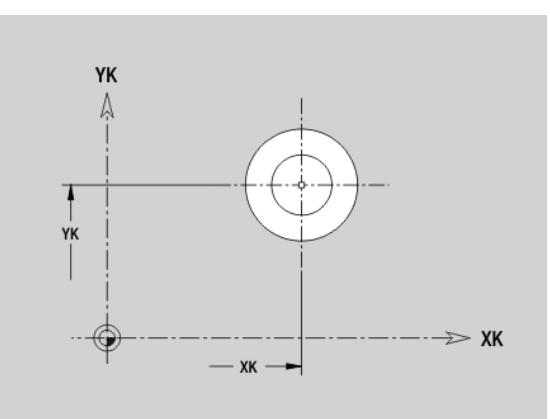

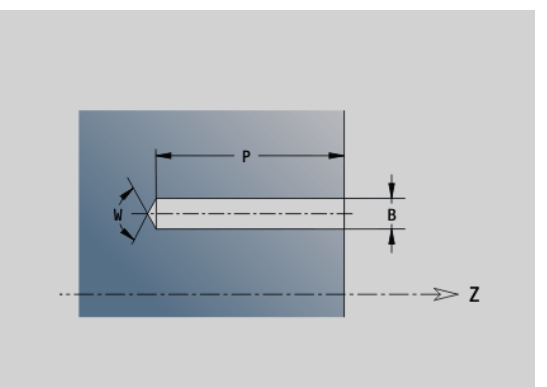

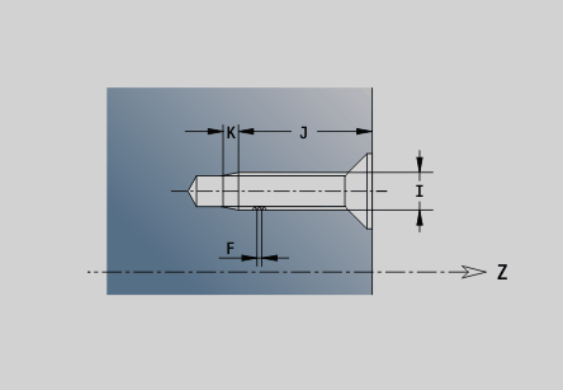

#### **Lineaire sleuf voor-/achterkant G301-Geo**

Met G301 wordt een lineaire sleuf in een contour aan de voor- of achterkant vastgelegd.

#### **Parameters**

- XK Middelpunt in cartesiaanse coördinaten
- YK Middelpunt in cartesiaanse coördinaten
- X Diameter (middelpunt in poolcoördinaten)
- C Hoek (middelpunt in poolcoördinaten)
- A Hoek t.o.v. XK-as (default:0°)
- K Sleuflengte
- B Sleufbreedte
- P Diepte/hoogte (default: "P" uit G308)
	- P<0: kamer
	- P>0: eiland

#### **Ronde sleuf voor-/achterkant G302-/G303-Geo**

Met G302/G303 wordt een ronde sleuf in een contour aan de voor- of achterkant vastgelegd.

- G302: ronde sleuf met de klok mee
- G303: ronde sleuf tegen de klok in

#### **Parameters**

- I Krommingsmiddelpunt in cartesiaanse coördinaten
- J Krommingsmiddelpunt in cartesiaanse coördinaten
- X Diameter (middelpunt in poolcoördinaten)
- C Hoek (middelpunt in poolcoördinaten)
- R Krommingsradius (referentie: middelpuntsbaan van de sleuf)
- A Beginhoek; referentie: XK-as; (default:0°)
- W Eindhoek; referentie: XK-as; (default:0°)
- B Sleufbreedte
- P Diepte/hoogte (default: "P" uit G308)
	- P<0: kamer
	- P>0: eiland

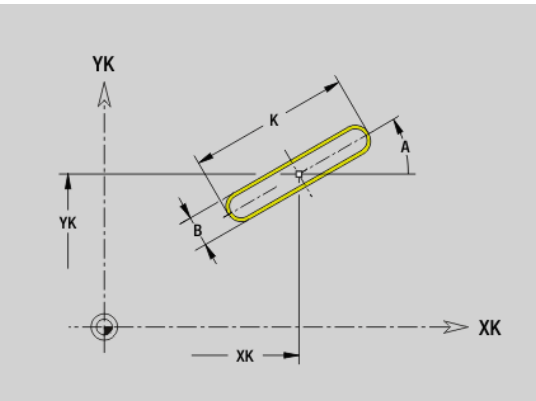

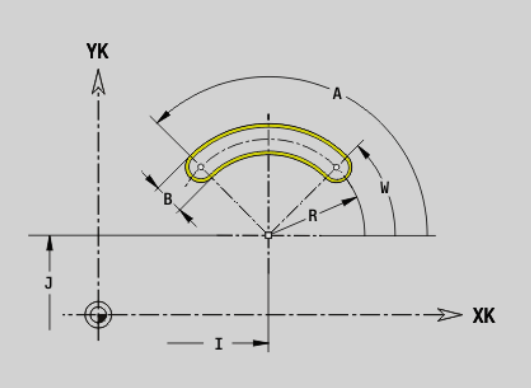

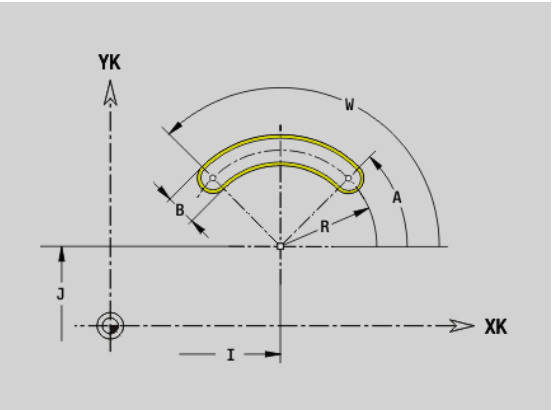

## **Volledige cirkel voor-/achterkant G304-Geo**

Met G304 wordt een volledige cirkel in een contour aan de voor- of achterkant vastgelegd.

#### **Parameters**

- XK Cirkelmiddelpunt in cartesiaanse coördinaten
- YK Cirkelmiddelpunt in cartesiaanse coördinaten
- X Diameter (middelpunt in poolcoördinaten)
- C Hoek (middelpunt in poolcoördinaten)
- R Radius
- P Diepte/hoogte (default: "P" uit G308)
	- P<0: kamer
	- P>0: eiland

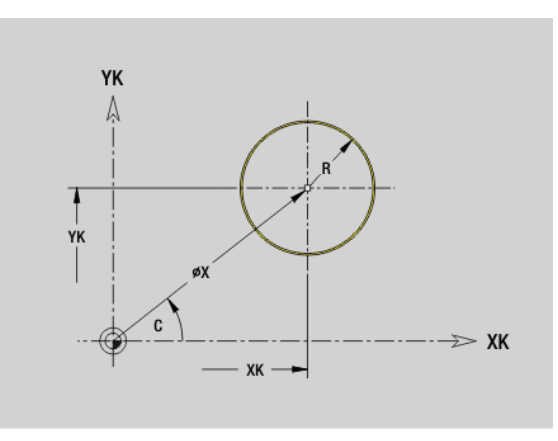

#### **Rechthoek voor-/achterkant G305-Geo**

Met G305 wordt een rechthoek in een contour aan de voor- of achterkant vastgelegd.

#### **Parameters**

- XK Middelpunt in cartesiaanse coördinaten
- YK Middelpunt in cartesiaanse coördinaten
- X Diameter (middelpunt in poolcoördinaten)
- C Hoek (middelpunt in poolcoördinaten)
- A Hoek t.o.v. XK-as (default:0°)
- K Lengte
- B (Hoogte) breedte
- R Afkanting/afronding (default: 0°)
	- $\blacksquare$  R>0: afrondingsradius
	- R<0: breedte van de afkanting
- P Diepte/hoogte (default: "P" uit G308)
	- P<0: kamer
	- P>0: eiland

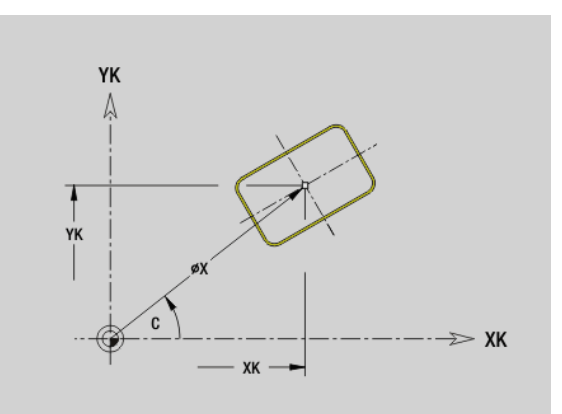

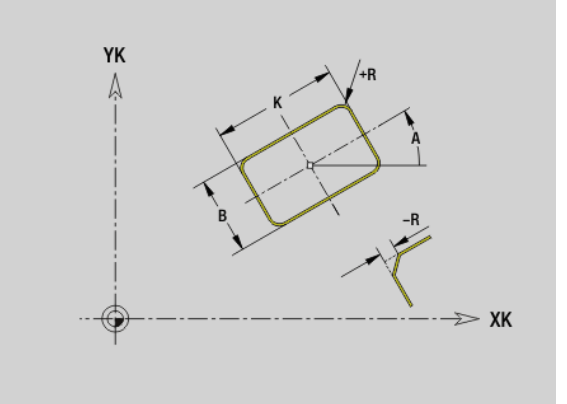

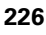

# 4.7 Contouren voor-/achterkant **4.7 Contouren voor-/achterkant**

#### **Regelm. n-hoek voor-/achterkant G307-Geo**

Met G307 wordt een regelmatige n-hoek in een contour aan de voorof achterkant vastgelegd.

#### **Parameters**

- XK Middelpunt in cartesiaanse coördinaten
- YK Middelpunt in cartesiaanse coördinaten
- X Diameter (middelpunt in poolcoördinaten)
- C Hoek (middelpunt in poolcoördinaten)
- A Hoek van een zijde van een regelmatige n-hoek t.o.v. de XK-as (default:0°)
- Q Aantal zijden  $(Q > 2)$
- K Lengte van zijde
	- K>0: lengte van zijde
	- K<0: diameter binnencirkel
- R Afkanting/afronding (default: 0°)
	- R>0: afrondingsradius
	- R<0: breedte van de afkanting
- P Diepte/hoogte (default: "P" uit G308)
	- P<0: kamer
	- P>0: eiland

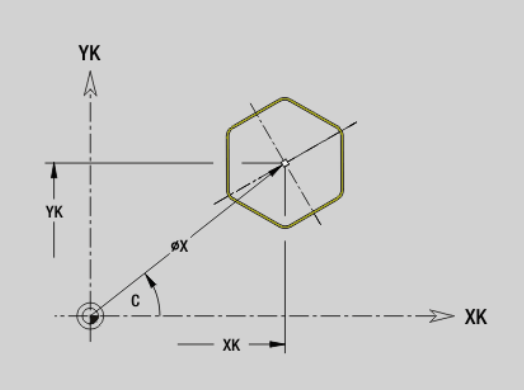

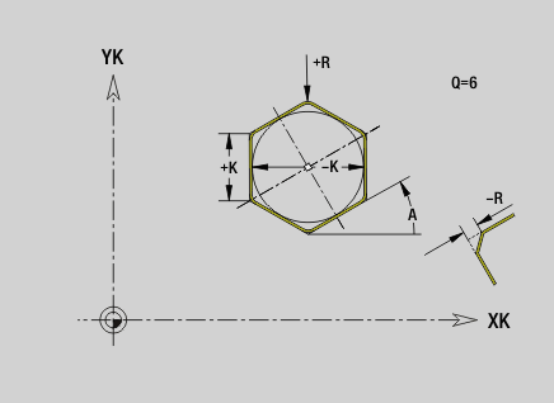

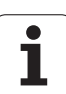

Met G401 wordt een lineair boor- of figuurpatroon aan de voor- of achterkant vastgelegd. G401 werkt op de in de volgende regel vastgelegde boring/figuur (G300..305, G307).

# **Parameters**<br>Q Aantal f

- Aantal figuren (default: 1)
- XK Beginpunt in cartesiaanse coördinaten
- YK Beginpunt in cartesiaanse coördinaten
- I Eindpunt in cartesiaanse coördinaten
- J Eindpunt in cartesiaanse coördinaten
- Ii Afstand (XKi) tussen figuren (patroonafstand)
- Ji Afstand (YKi) tussen figuren (patroonafstand)
- A Hoek van de langsas t.o.v. XK-as (default:0°)
- R Totale patroonlengte
- Ri Afstand tussen figuren (patroonafstand)

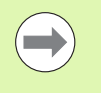

**Programmeer de boring/figuur in de volgende regel** zonder middelpunt.

De freescyclus (programmadeel BEWERKING) roept de boring/figuur in de volgende regel op, niet de patroondefinitie.

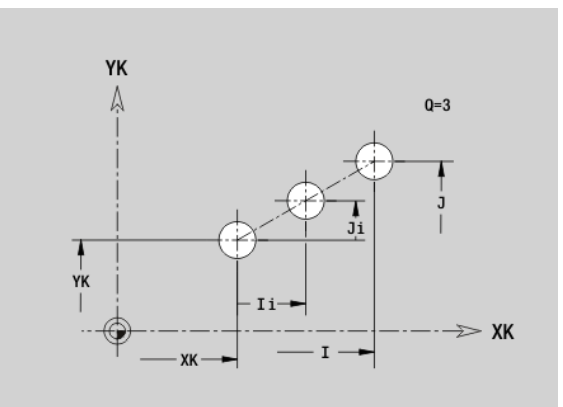

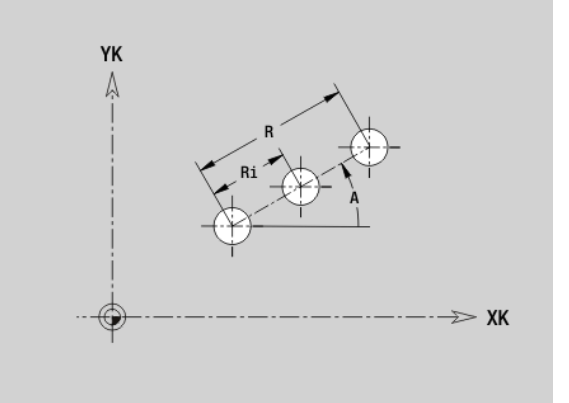

#### **Patroon rond voor-/achterkant G402-Geo**

Met G402 wordt een rond boor- of figuurpatroon aan de voor- of achterkant vastgelegd. G402 werkt op de in de volgende regel vastgelegde boring/figuur (G300..305, G307).

# **Parameters**<br>Q **Aantal**

- Aantal figuren
- K Patroondiameter
- A Beginhoek positie van de eerste figuur; referentie: XK-as; (default: 0°)
- W Eindhoek positie van de laatste figuur; referentie: XK-as; (default: 360°)
- Wi Hoek tussen figuren
- V Richting oriëntatie (default: 0)
	- V=0, zonder W: opdeling volledige cirkel
	- V=0, met W: opdeling op lange cirkelboog
	- V=0, met Wi: voorteken van Wi bepaalt de richting (Wi<0: met de klok mee)
	- V=1, met W: met de klok mee
	- V=1, met Wi: met de klok mee (voorteken van Wi heeft geen betekenis)
	- V=2, met W: tegen de klok in
	- V=2, met Wi: tegen de klok in (voorteken van Wi heeft geen betekenis)
- XK Middelpunt in cartesiaanse coördinaten
- YK Middelpunt in cartesiaanse coördinaten
- H Positie van de figuren (default: 0)
	- $H=0$ : normale positie figuren worden om het cirkelmiddelpunt geroteerd (rotatie)
	- H=1: oorspronkelijke positie, positie van de figuur gerelateerd aan het coördinatensysteem blijft gelijk (translatie)

**Programmeer de boring/figuur in de volgende regel** zonder middelpunt. Uitzondering **ronde sleuf**: [Zie "Rond](#page-218-0)  [patroon met ronde sleuven" op pagina 219..](#page-218-0)

De freescyclus (programmadeel BEWERKING) roept de boring/figuur in de volgende regel op, niet de patroondefinitie.

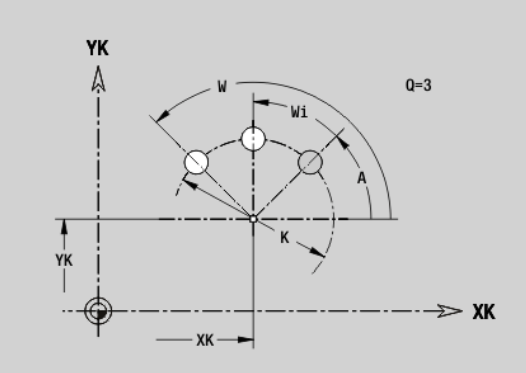

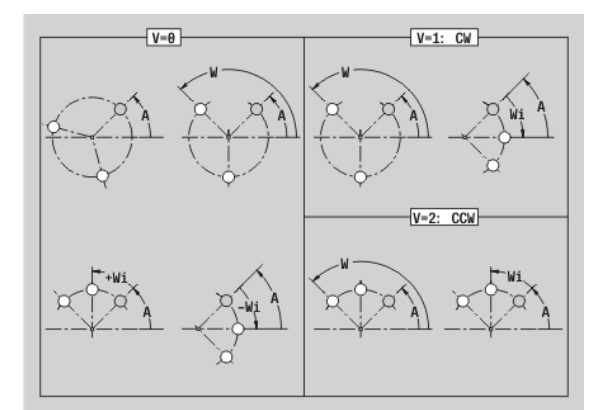

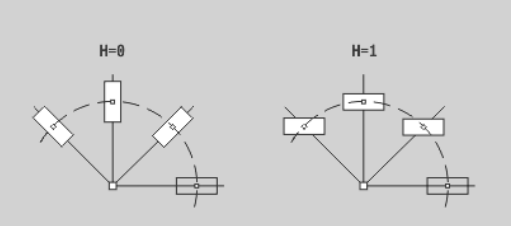

# **4.8 Mantelvlakcontouren**

#### **Startpunt mantelvlakcontour G110-Geo**

Met G110 wordt het beginpunt van een mantelvlakcontour vastgelegd.

#### **Parameters**

- Z Beginpunt
- C Beginpunt (starthoek)
- CY Beginpunt als "baanmaat" (referentie: manteluitslag bij "referentiediameter"

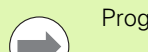

#### grammeer Z, C of Z, CY.

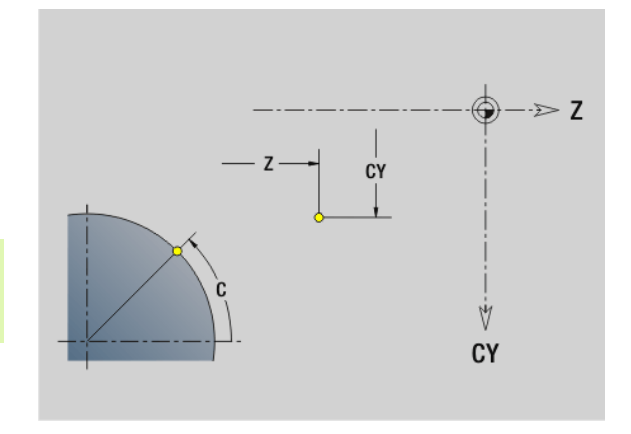

#### **Baan mantelvlakcontour G111-Geo**

Met G111 wordt een baan in een mantelvlakcontour vastgelegd.

### **Parameters**<br>7 **Findnu**

- Eindpunt
- C Eindpunt (eindhoek)
- CY Eindpunt als "baanmaat"; referentie: manteluitslag bij "referentiediameter"
- AN Hoek t.o.v. Z-as
- BR Afkanting/afronding. Legt de overgang naar het volgende contourelement vast. Programmeer het theoretische eindpunt wanneer u een afkanting/afronding opgeeft.
	- Geen invoer: tangentiële overgang
	- BR=0: niet-tangentiële overgang
	- BR>0: afrondingsradius
	- BR<0: breedte van de afkanting
- Q Snijpunt. Eindpunt wanneer de baan een rechte snijdt (default: 0)
	- $Q=0$ : snijpunt dichtbij
	- $\Box$  Q=1: snijpunt op afstand

#### **Programmering**

- **Z, CY:** absoluut, incrementeel, zelfhoudend of "?"
- **C:** absoluut, incrementeel of zelfhoudend
- Z C of Z CY programmeren

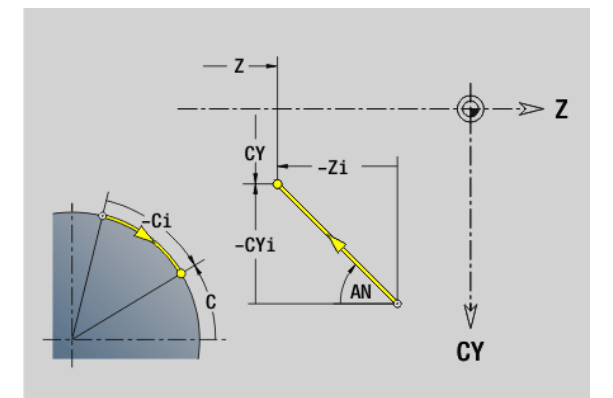

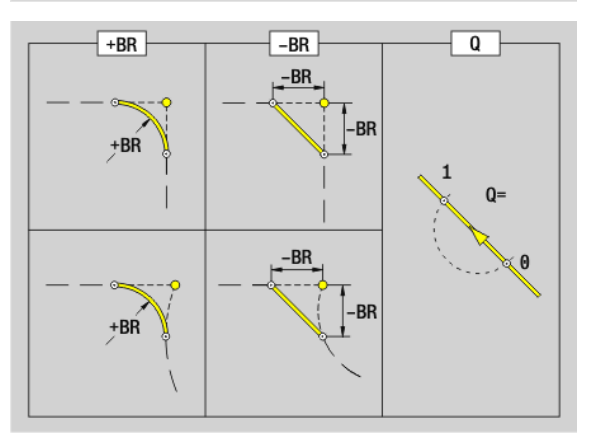

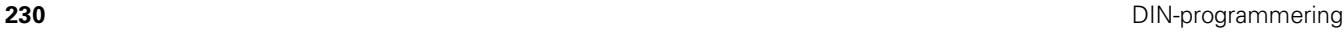

# 4.8 Mantelvlakcontouren **4.8 Mantelvlakcontouren**

#### **Cirkelboog mantelvlakcontour G112-/G113-Geo**

Met G112/G113 wordt een cirkelboog in een mantelvlakcontour vastgelegd. Rotatierichting: zie helpscherm

# **Parameters**<br>**Z** Eindpu

- Eindpunt
- C Eindpunt (eindhoek)
- CY Eindpunt als "baanmaat"; referentie: manteluitslag bij "referentiediameter"
- R Radius
- K Middelpunt in Z–richting
- W Hoek van het middelpunt
- J Hoek van het middelpunt als "baanmaat"
- BR Afkanting/afronding. Legt de overgang naar het volgende contourelement vast. Programmeer het theoretische eindpunt wanneer u een afkanting/afronding opgeeft.
	- Geen invoer: tangentiële overgang
	- BR=0: niet-tangentiële overgang
	- **BR>0:** afrondingsradius
	- BR<0: breedte van de afkanting
- Q Snijpunt. Eindpunt wanneer de cirkelboog een rechte of een cirkelboog snijdt (default: 0):
	- 0: snijpunt dichtbij
	- 1: snijpunt op afstand

#### **Programmering**

- **Z, CY**: absoluut, incrementeel, zelfhoudend of "?"
- **C:** absoluut, incrementeel of zelfhoudend
- **K. J:** absoluut of incrementeel
- $\blacksquare$  Z C of Z CY resp. K W of K J programmeren
- "Middelpunt" of "radius" programmeren
- Bij "radius": alleen cirkelbogen <= 180° mogelijk

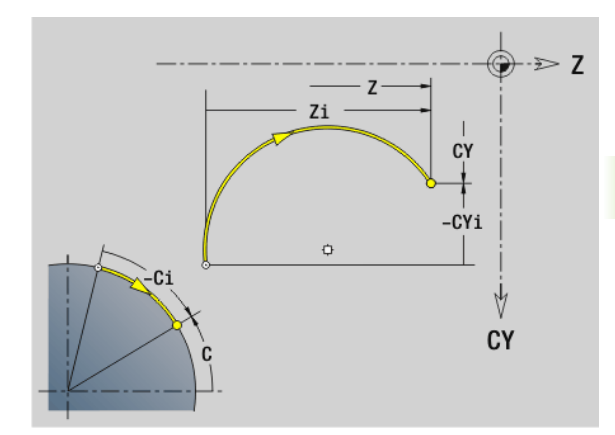

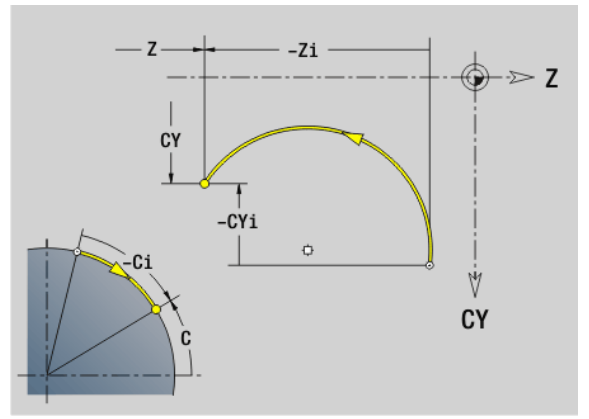

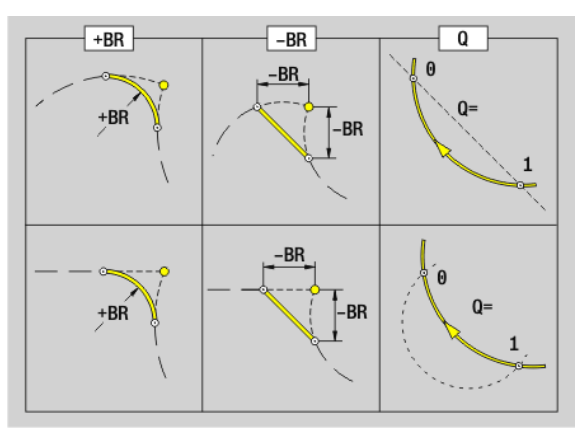

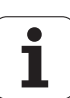

### **Boring mantelvlak G310-Geo**

Met G310 wordt een boring met verzinking en schroefdraad in een mantelvlakcontour vastgelegd.

# **Parameters**<br>**Z** Middelp

**4.8 Mantelvlakcontouren**

4.8 Mantelvlakcontouren

- Middelpunt (Z-positie)
- CY Middelpunt als "baanmaat"; referentie: manteluitslag bij "referentiediameter"
- C Middelpunt (hoek)
- B Boordiameter
- P Boordiepte (zonder boorpunt)
- W Punthoek (default: 180°)
- R Verzinkingsdiameter
- U Verzinkingsdiepte
- E Boorhoek
- I Schroefdraaddiameter
- J Draaddiepte
- K Draadsnijgang (uitlooplengte)
- F Spoed
- V Linkse of rechtse schroefdraad (default: 0)
	- V=0: rechtse draad
	- V=1: linkse draad
- A Hoek t.o.v. Z-as; bereik:  $0^{\circ} < A < 180^{\circ}$ ; (default:  $90^{\circ}$  = verticale boring)
- O Centreerdiameter

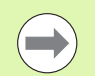

Bewerk boringen G310 met G71..G74.

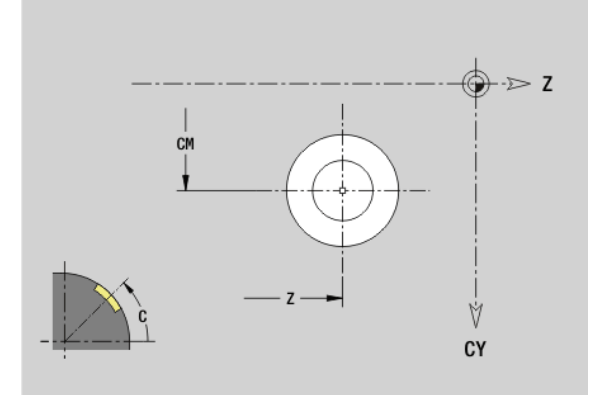

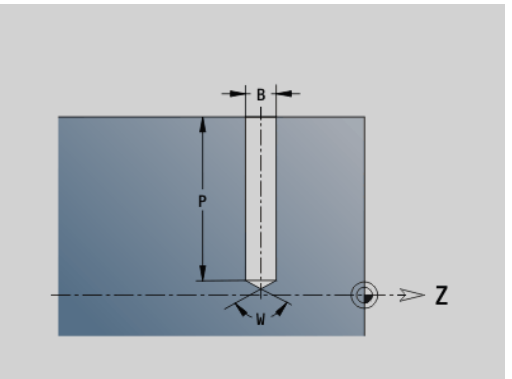

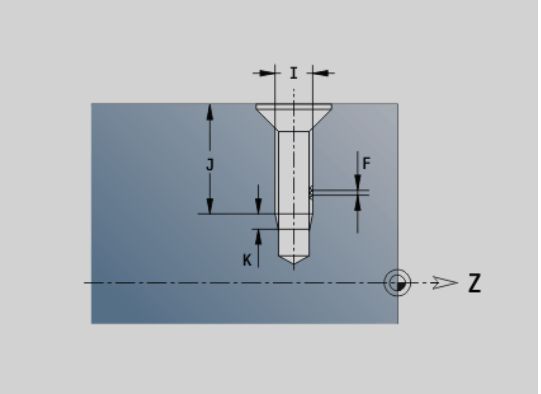

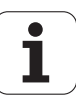

# 4.8 Mantelvlakcontouren **4.8 Mantelvlakcontouren**

#### **Lineaire sleuf mantelvlak G311-Geo**

Met G311 wordt een lineaire sleuf in een mantelvlakcontour vastgelegd.

# **Parameters**<br>**Z** Middelp

- Middelpunt (Z-positie)
- CY Middelpunt als "baanmaat"; referentie: manteluitslag bij "referentiediameter"
- C Middelpunt (hoek)
- A Hoek t.o.v. Z-as (default: 0°)
- K Sleuflengte
- B Sleufbreedte
- P Diepte van de kamer (default: "P" uit G308)

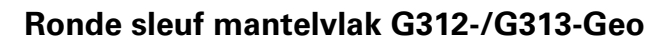

Met G312/G313 wordt een ronde sleuf in een mantelvlakcontour vastgelegd.

- G312: ronde sleuf met de klok mee
- G313: ronde sleuf tegen de klok in

# **Parameters**<br>**Z** Middelr

#### Middelpunt

- CY Middelpunt als "baanmaat"; referentie: manteluitslag bij "referentiediameter"
- C Middelpunt (hoek)
- R Radius; referentie: middelpuntsbaan van de sleuf
- A Beginhoek; referentie: Z-as; (default:0°)
- W Eindhoek; referentie: Z-as
- B Sleufbreedte
- P Diepte van de kamer (default: "P" uit G308)

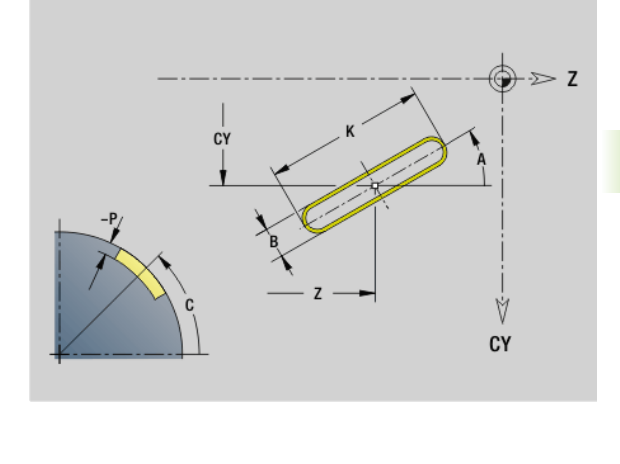

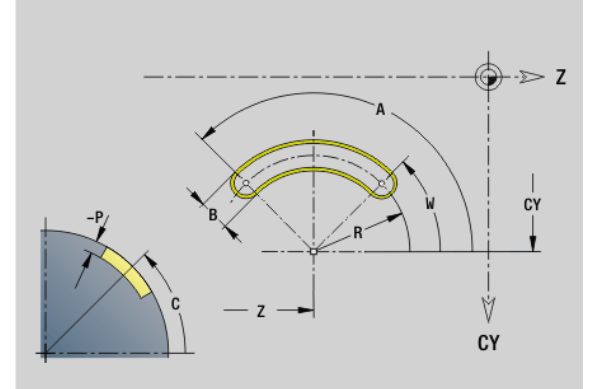

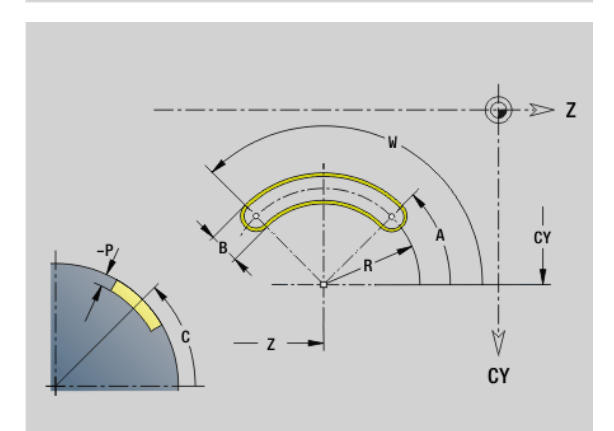

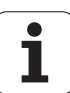

#### **Volledige cirkel mantelvlak G314-Geo**

Met G314 wordt een volledige cirkel in een mantelvlakcontour vastgelegd.

# **Parameters**<br>**Z** Middelp

- Middelpunt
- CY Middelpunt als "baanmaat"; referentie: manteluitslag bij "referentiediameter"
- C Middelpunt (hoek)
- R Radius
- P Diepte van de kamer (default: "P" uit G308)

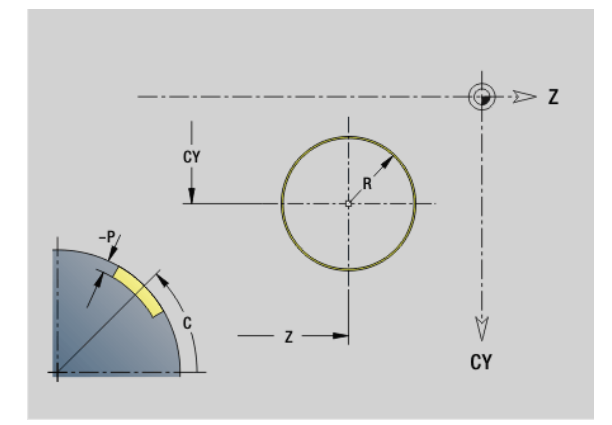

#### **Rechthoek mantelvlak G315-Geo**

Met G315 wordt een rechthoek in een mantelvlakcontour vastgelegd.

# **Parameters**<br>**Z** Middelp

- Middelpunt
- CY Middelpunt als "baanmaat"; referentie: manteluitslag bij "referentiediameter"
- C Middelpunt (hoek)
- A Hoek t.o.v. Z-as (default: 0°)
- K Lengte
- B Breedte
- R Afkanting/afronding (default: 0°)
	- R>0: afrondingsradius
	- R<0: breedte van de afkanting
- P Diepte van de kamer (default: "P" uit G308)

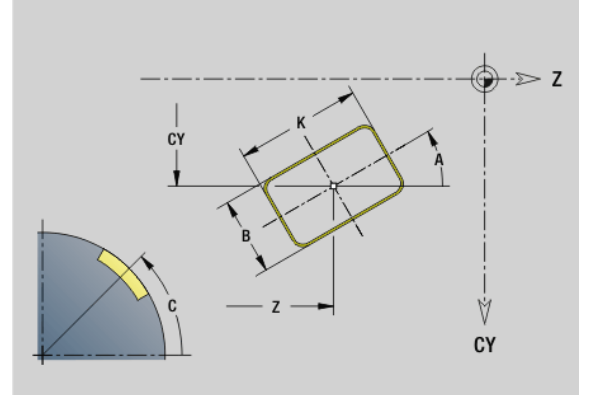

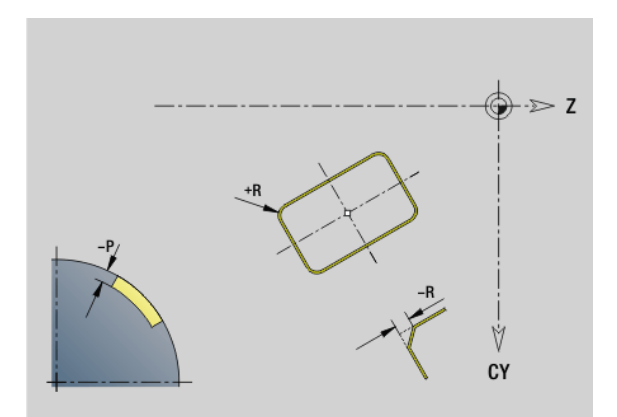

# 4.8 Mantelvlakcontouren **4.8 Mantelvlakcontouren**

#### **Regelm. n-hoek mantelvlak G317-Geo**

Met G317 wordt een regelmatige n-hoek in een mantelvlakcontour vastgelegd.

# **Parameters**<br>**Z** Middelp

- Middelpunt
- CY Middelpunt als "baanmaat"; referentie: manteluitslag bij "referentiediameter"
- C Middelpunt (hoek)
- Q Aantal zijden  $(Q > 2)$
- A Hoek t.o.v. Z-as (default: 0°)
- K Lengte van zijde
	- K>0: lengte van zijde
	- K<0: diameter binnencirkel
- R Afkanting/afronding (default: 0°)
	- R>0: afrondingsradius
	- R<0: breedte van de afkanting
- P Diepte van de kamer (default: "P" uit G308)

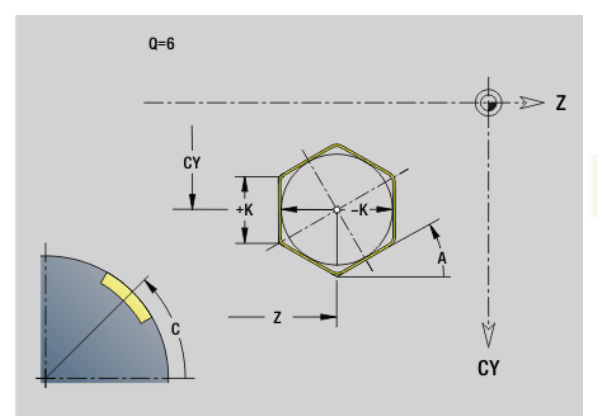

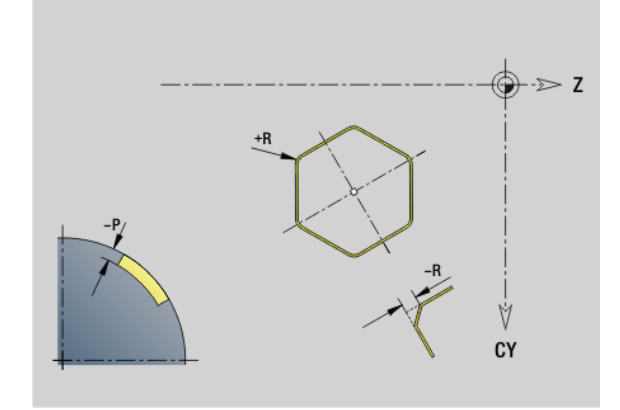

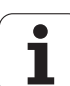

# **Patroon lineair mantelvlak G411-Geo**

Met G411 wordt een lineair boor- of figuurpatroon op het mantelvlak vastgelegd. G411 werkt op de in de volgende regel vastgelegde boring/figuur (G310..315, G317).

# **Parameters**<br>Q **Aantal**

- Aantal figuren (default: 1)
- Z Beginpunt
- C Beginpunt (starthoek)
- CY Beginpunt als "baanmaat" (referentie: manteluitslag bij "referentiediameter"
- ZE Eindpunt
- ZEi Afstand tussen figuren in Z-richting
- W Eindpunt (eindhoek)
- Wi Hoekafstand tussen figuren
- A Hoek t.o.v. Z-as; (default:0°)
- R Totale patroonlengte
- Ri Afstand tussen figuren (patroonafstand)

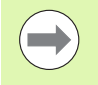

Bij de programmering van "Q, Z en C" worden de boringen/figuren gelijkmatig langs de omtrek verdeeld.

- **Programmeer de boring/figuur in de volgende regel** zonder middelpunt.
- De freescyclus roept de boring/figuur in de volgende regel op, niet de patroondefinitie.

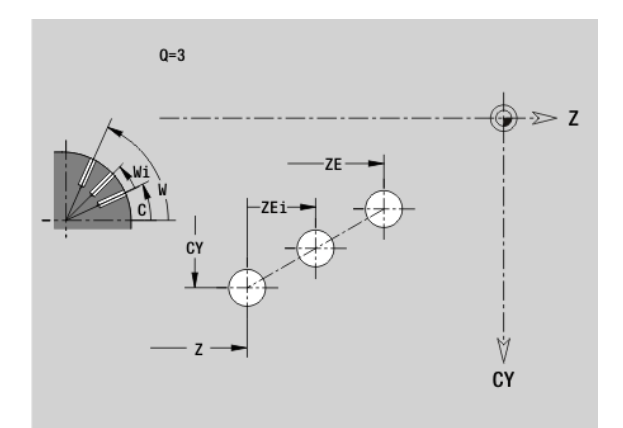

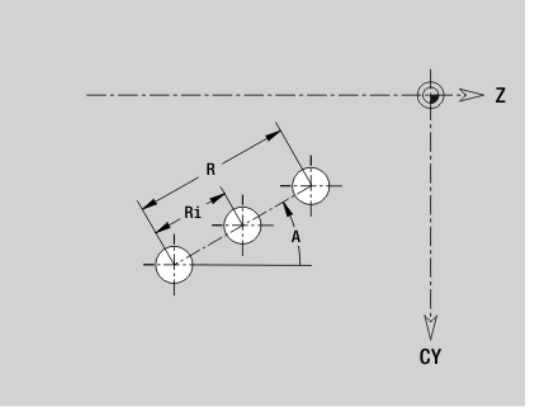

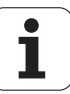

# 4.8 Mantelvlakcontouren **4.8 Mantelvlakcontouren**

#### **Patroon rond mantelvlak G412-Geo**

Met G412 wordt een rond boor- of figuurpatroon op het mantelvlak vastgelegd. G412 werkt op de in de volgende regel vastgelegde boring/figuur (G310..315, G317).

### **Parameters**<br>  $\bigcap$  **Aantal**

- Aantal figuren
- K Patroondiameter
- A Beginhoek positie van de eerste figuur; referentie: Z-as (default: 0°)
- W Eindhoek positie van de laatste figuur; referentie: Z-as (default: 360°)
- Wi Hoek tussen figuren
- V Richting oriëntatie (default: 0)
	- V=0, zonder W: opdeling volledige cirkel
	- V=0, met W: opdeling op lange cirkelboog
	- V=0, met Wi: voorteken van Wi bepaalt de richting (Wi<0: met de klok mee)
	- V=1, met W: met de klok mee
	- V=1, met Wi: met de klok mee (voorteken van Wi heeft geen betekenis)
	- V=2, met W: tegen de klok in
	- V=2, met Wi: tegen de klok in (voorteken van Wi heeft geen betekenis)
- Z Middelpunt patroon
- C Middelpunt patroon (hoek)
- H Positie van de figuren (default: 0)
	- $H=0$ : normale positie figuren worden om het cirkelmiddelpunt geroteerd (rotatie)
	- H=1: oorspronkelijke positie, positie van de figuur gerelateerd aan het coördinatensysteem blijft gelijk (translatie)

**Programmeer de boring/figuur in de volgende regel** zonder middelpunt. Uitzondering **ronde sleuf**: [Zie "Rond](#page-218-0)  [patroon met ronde sleuven" op pagina 219..](#page-218-0)

De freescyclus (programmadeel BEWERKING) roept de boring/figuur in de volgende regel op, niet de patroondefinitie.

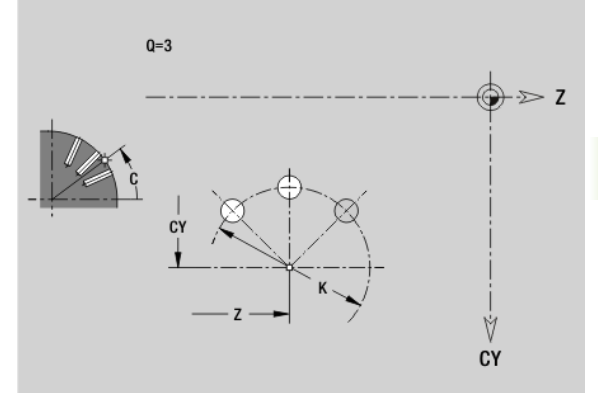

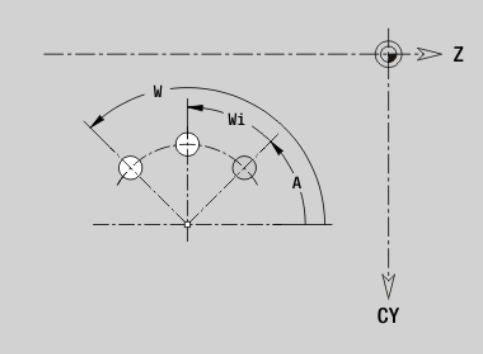

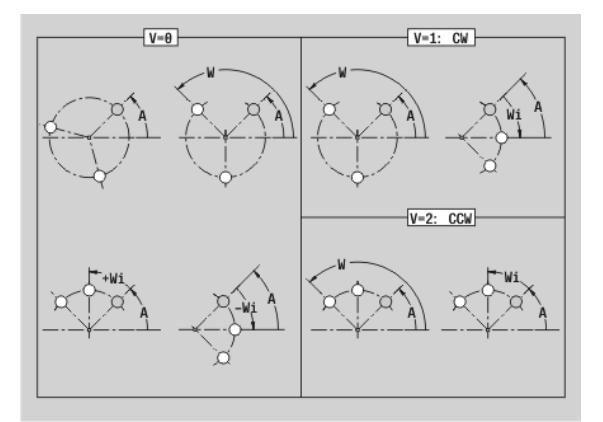

# **4.9 Gereedschap positioneren**

### **Spoedgang G0**

Met G0 wordt het gereedschap in spoedgang via de kortste weg naar het "eindpunt" verplaatst.

# **Parameters**<br>X Eindpur

Eindpunt (diametermaat)

Z Eindpunt

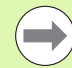

**Programmering X, Z:** absoluut, incrementeel of zelfhoudend

Indien er op uw machine nog meer assen beschikbaar zijn, worden nog extra invoerparameters weergegeven, bijv. parameter **B** voor de B-as.

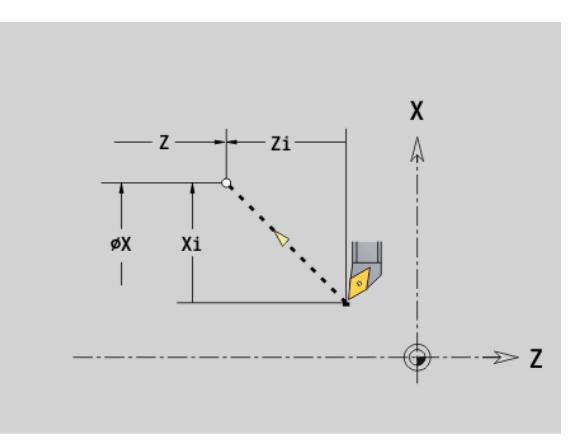

#### **Spoedgang in machinecoördinaten G701**

Met G701 wordt het gereedschap in spoedgang via de kortste weg naar het "eindpunt" verplaatst.

# **Parameters**<br>**X** Eindpur

- Eindpunt (diametermaat)
- Z Eindpunt

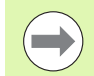

"X, Z" zijn gerelateerd aan het machinenulpunt en het referentiepunt van de slede.

Indien er op uw machine nog meer assen beschikbaar zijn, worden nog extra invoerparameters weergegeven, bijv. parameter **B** voor de B-as.

#### **Gereedschapswisselpositie G14**

Met G14 wordt in spoedgang naar de gereedschapswisselpositie verplaatst. De coördinaten van de wisselpositie legt u in de instelwerkstand vast.

## **Parameters**

- Volgorde, bepaalt het verloop van de verplaatsingen (default: 0)
	- 0: diagonale verplaatsing
	- 1: eerst X-, dan Z-richting
	- 2: eerst Z-, dan X-richting
	- 3: alleen X-richting, Z blijft onveranderd
	- ■4: alleen Z-richting, X blijft onveranderd
- D Nummer van de te benaderen gereedschapswisselpositie (0-2) (default = 0, wisselpositie uit parameters)

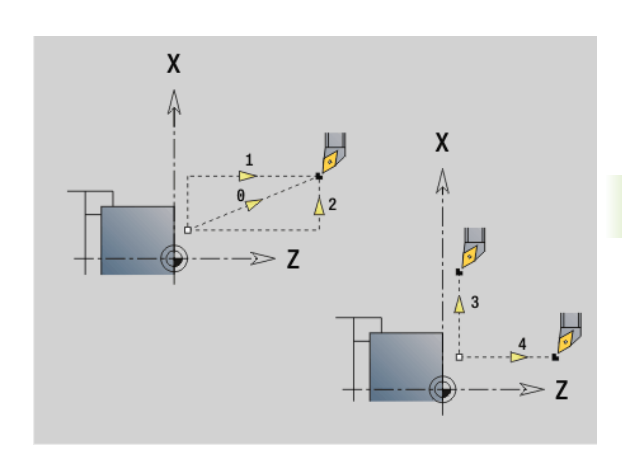

#### **Voorbeeld: G14**

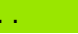

**. . .**

**N1 G14 Q0 [gereedschapswisselpositie benaderen]**

**N2 T3 G95 F0.25 G96 S200 M3**

**N3 G0 X0 Z2**

**. . .**

#### **Gereedschapswisselpositie definiëren G140**

Met G140 wordt de positie van de onder D opgegeven gereedschapswisselpositie opgegeven. Deze positie kan met G14 worden benaderd.

# **Parameters**<br>D Numme

- Nummer van gereedschapswisselpositie (1-2)
- X Diameter positie van gereedschapswisselpositie
- Z Lengte positie van gereedschapswisselpositie

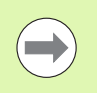

Ontbrekende parameters bij X, Z worden met de waarden uit de parameter gereedschapswisselpositie aangevuld.

#### **Voorbeeld: G140**

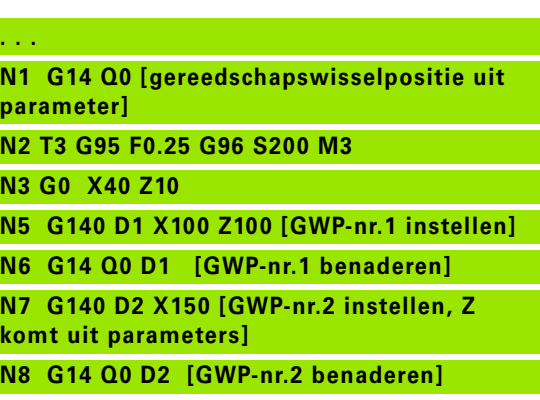

**. . .**

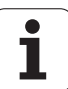

# **4.10 Lineaire verplaatsingen en cirkelbogen**

#### **Lineaire verplaatsing G1**

Met G1 wordt het gereedschap lineair met voedingssnelheid naar het "eindpunt" verplaatst.

# **Parameters**<br>X Eindpu

- Eindpunt (diametermaat)
- Z Eindpunt
- AN Hoek (hoekrichting: zie helpscherm)
- Q Snijpunt. Eindpunt wanneer de baan een cirkelboog snijdt (default: 0):
	- 0: snijpunt dichtbij
	- 1: snijpunt op afstand
- BR Afkanting/afronding. Legt de overgang naar het volgende contourelement vast. Programmeer het theoretische eindpunt wanneer u een afkanting/afronding opgeeft.
	- Geen invoer: tangentiële overgang
	- BR=0: niet-tangentiële overgang
	- **BR>0:** afrondingsradius
	- BR<0: breedte van de afkanting
- BE Speciale voedingsfactor voor afkanting/afronding (default: 1)

Speciale voeding = actieve voeding  $*$  BE (0 < BE <= 1)

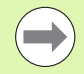

**Programmering X, Z**: absoluut, incrementeel, zelfhoudend of "?"

Indien er op uw machine nog meer assen beschikbaar zijn, worden nog extra invoerparameters weergegeven, bijv. parameter **B** voor de B-as.

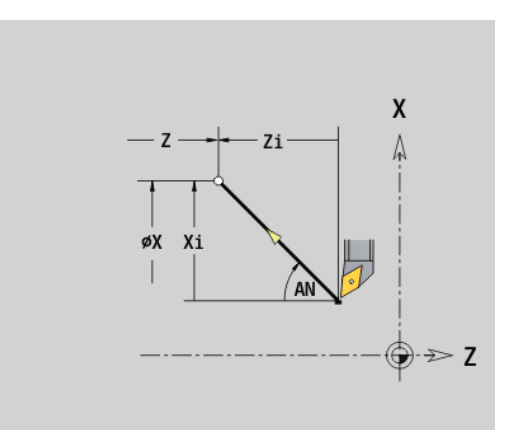

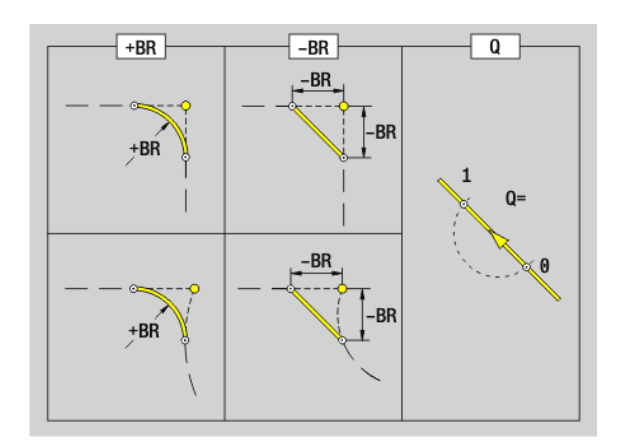

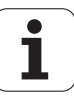

#### **Cirkelboog G2/G3**

Met G2/G3 wordt het gereedschap in een cirkel met voedingssnelheid naar het "eindpunt" verplaatst. De middelpuntmaat is **incrementeel**. Rotatierichting (zie helpscherm):

- G2: met de klok mee
- G3: tegen de klok in

# **Parameters**<br>X Eindpu

- Eindpunt (diametermaat)
- Z Eindpunt
- R Radius ( $0 < R <$  = 200 000 mm)
- I Middelpunt incrementeel (afstand tussen startpunt en middelpunt; radiusmaat)
- K Middelpunt incrementeel (afstand tussen startpunt en middelpunt)
- Q Snijpunt. Eindpunt wanneer de cirkelboog een rechte of een cirkelboog snijdt (default: 0):
	- 0: snijpunt dichtbij
	- ■1: snijpunt op afstand
- BR Afkanting/afronding. Legt de overgang naar het volgende contourelement vast. Programmeer het theoretische eindpunt wanneer u een afkanting/afronding opgeeft.
	- Geen invoer: tangentiële overgang
	- BR=0: niet-tangentiële overgang
	- **BR>0:** afrondingsradius
	- BR<0: breedte van de afkanting
- BE Speciale voedingsfactor voor afkanting/afronding (default: 1)

Speciale voeding = actieve voeding  $*$  BE (0 < BE <= 1)

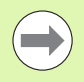

**Programmering X, Z**: absoluut, incrementeel, zelfhoudend of "?"

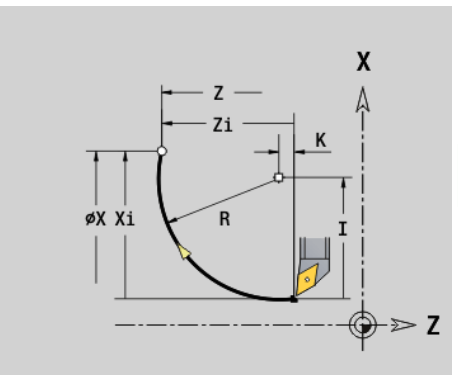

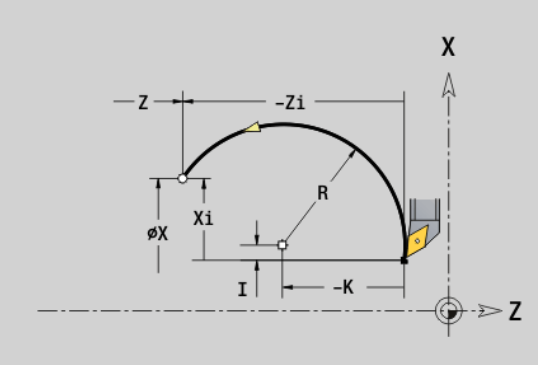

#### **Voorbeeld: G2, G3**

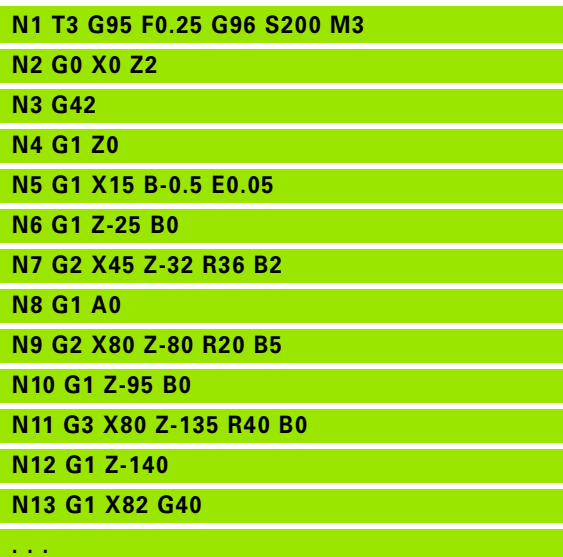

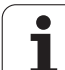

## **Cirkelboog G12/G13**

Met G12/G13 wordt het gereedschap in een cirkel met voedingssnelheid naar het "eindpunt" verplaatst. De middelpuntmaat is **absoluut**. Rotatierichting (zie helpscherm):

- G12: met de klok mee
- G13: tegen de klok in

# **Parameters**<br>X Eindpu

**4.10 Lineaire verplaatsingen en cirkelbogen**

4.10 Lineaire verplaatsingen e<mark>n ci</mark>rkelbogen

- Eindpunt (diametermaat)
- Z Eindpunt
- R Radius (0 < R <= 200 000 mm)
- I Middelpunt absoluut (radiusmaat)
- K Absoluut middelpunt
- Q Snijpunt. Eindpunt wanneer de cirkelboog een rechte of een cirkelboog snijdt (default: 0):
	- 0: snijpunt dichtbij
	- 1: snijpunt op afstand
- BR Afkanting/afronding. Legt de overgang naar het volgende contourelement vast. Programmeer het theoretische eindpunt wanneer u een afkanting/afronding opgeeft.
	- Geen invoer: tangentiële overgang
	- BR=0: niet-tangentiële overgang
	- BR>0: afrondingsradius

zelfhoudend of "?"

- BR<0: breedte van de afkanting
- BE Speciale voedingsfactor voor afkanting/afronding (default: 1)

Speciale voeding = actieve voeding  $*$  BE (0 < BE <= 1)

**Programmering X, Z**: absoluut, incrementeel,

X  $Z$ . Zi øX Xi  $\mathsf{R}$  $\bigoplus$   $\geq$  Z

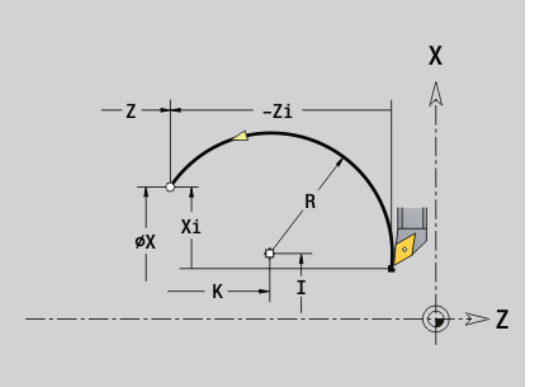

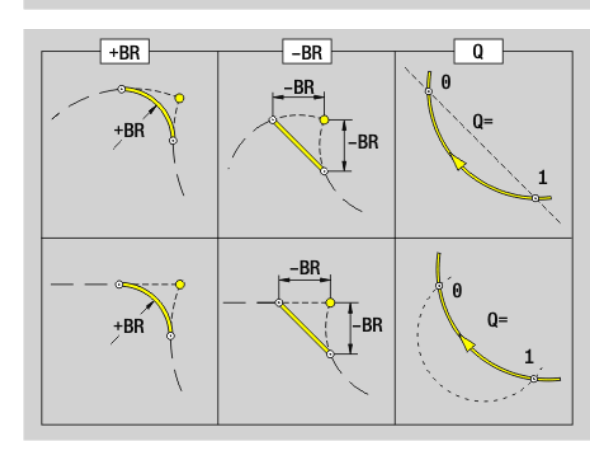

# **4.11 Voeding, toerental**

#### **Toerentalbegrenzing G26**

#### **G26: hoofdspil; Gx26: spil x (x: 1...3)**

De toerentalbegrenzing geldt tot het programma-einde of totdat deze door een nieuwe G26/Gx26 wordt vervangen.

# **Parameters**<br>S (Max.) t

(Max.) toerental

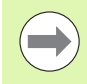

Is S > "absoluut maximumtoerental" (machineparameter), dan geldt de parameterwaarde.

#### **Intermitterende voeding G64**

Met G64 wordt de geprogrammeerde voeding kort onderbroken. G64 is zelfhoudend.

# **Parameters**

- E Pauzeduur (0,01s < E < 99,99s)
- F Voedingsduur (0,01s  $\lt E \lt 99.99s$ )
- Inschakelen: G64 met "E en F" programmeren
- Uitschakelen: G64 zonder parameters programmeren

#### **Voorbeeld: G26**

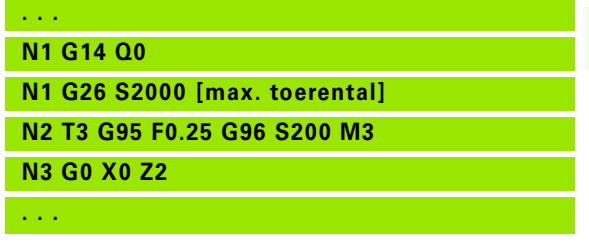

#### **Voorbeeld: G64**

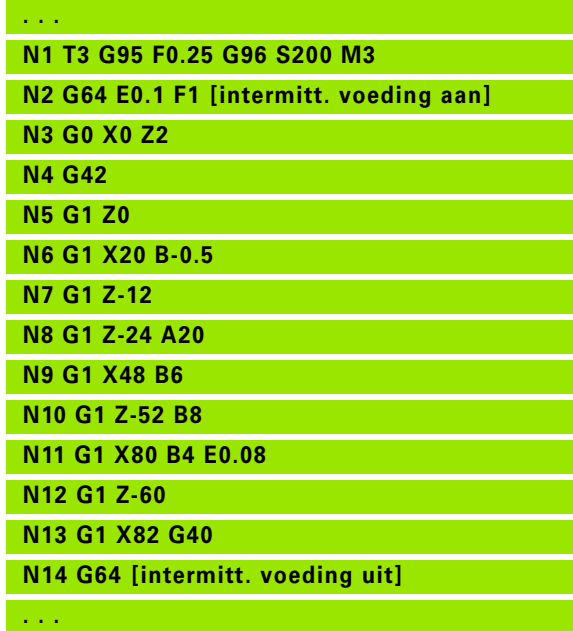

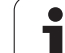

# 4.11 Voeding, toerental **4.11 Voeding, toerental**

#### **Voeding per tand Gx93**

Gx93 (x: spil 1...3) wordt de voeding **afhankelijk van de aandrijving** vastgelegd, gerelateerd aan het aantal tanden van de frees.

# **Parameters**<br>**F** Voeding

Voeding per tand in mm/tand of inch/tand

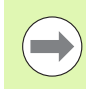

De actuele waarde toont de voeding in mm/omw.

#### **Voorbeeld: G193**

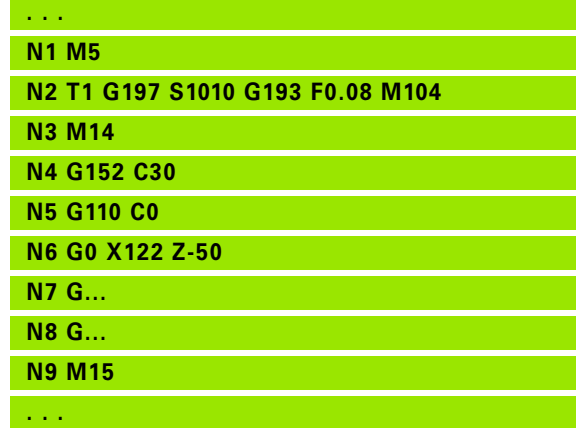

#### **Voeding constant G94 (voeding per minuut)**

Met G94 wordt de voeding **onafhankelijk van de aandrijving** vastgelegd.

# **Parameters**<br>**F** Voeding

Voeding per minuut in mm/min resp. inch/min

#### **Voorbeeld: G94**

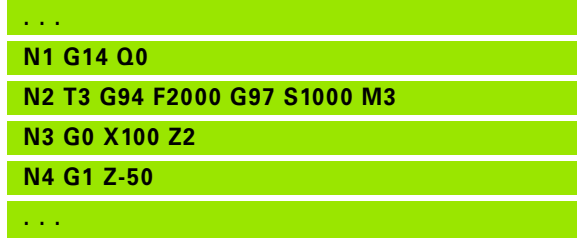

#### **Voeding per omwenteling Gx95**

#### **G95: hoofdspil; Gx95: spil x (x: 1...3)**

Gx95 wordt een voeding **afhankelijk van de aandrijving** vastgelegd.

#### **Parameters**

F Voeding in mm/omwenteling resp. inch/omwenteling

#### **Voorbeeld: G95, Gx95**

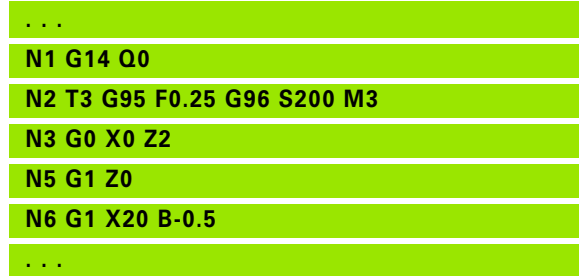

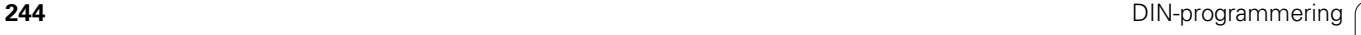

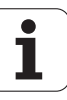

#### **Constante snijsnelheid Gx96**

#### **G96: hoofdspil; Gx96: spil x (x: 1...3)**

Het spiltoerental is afhankelijk van de X-positie van de gereedschapspunt of de diameter van het gereedschap bij boor- en freesgereedschappen.

# **Parameters**<br>S Sniisne

Snijsnelheid in m/min resp. ft/min

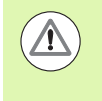

Wordt een boorgereedschap bij actieve snijsnelheid opgeroepen, dan berekent de Besturing het bij de snijsnelheid passende toerental en stelt dit in met Gx97. Om te voorkomen dat de spil onbedoeld gaat draaien, **eerst** het **toerental** en **dan T** programmeren.

#### **Voorbeeld: G96, G196**

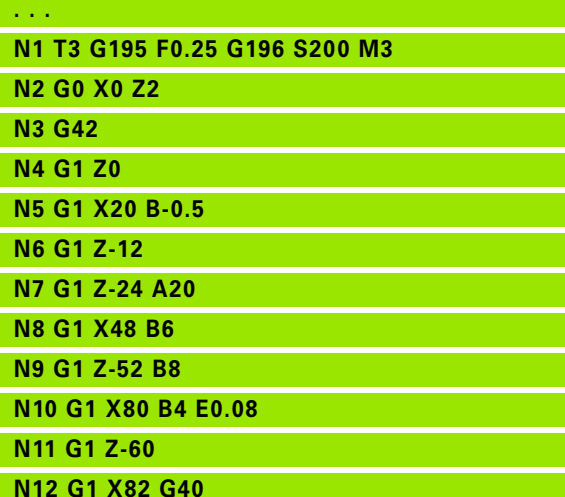

**. . .**

#### **Toerental Gx97**

#### **G97: hoofdspil; Gx97: spil x (x: 1...3)**

#### Constant spiltoerental.

# **Parameters**<br>S Toerent

Toerental in omwentelingen per minuut

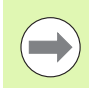

G26/Gx26 begrenst het toerental.

#### **Voorbeeld: G97, G197**

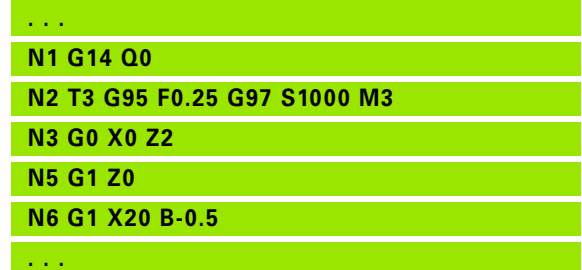

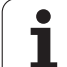

# **4.12 Snijkant- en freesradiuscompensatie**

#### **Snijkantradiuscompensatie (SRC)**

Zonder SRC is de theoretische gereedschapspunt het referentiepunt bij de verplaatsingen. Dit leidt bij niet-asparallelle verplaatsingen tot onnauwkeurigheden. Met SRC worden geprogrammeerde verplaatsingen gecorrigeerd.

Bij SRC (Q=0) wordt de voeding bij cirkelbogen **gereduceerd** wanneer de "verschoven radius" < oorspronkelijke radius". Bij een afronding als overgang naar het volgende contourelement corrigeert de SRC de "speciale voeding".

Gereduceerde voeding = voeding \* (verschoven radius/ oorspronkelijke radius)

#### **Freesradiuscompensatie (FRC)**

Zonder FRC is het middelpunt van de frees het referentiepunt bij de verplaatsingen. Met FRC voert de Besturing de geprogrammeerde verplaatsingen gerelateerd aan de buitendiameter uit. De **steek-, verspanings- en freescycli** bevatten SRC/FRC-oproepen. Daarom moet de SRC/FRC bij het oproepen van deze cycli uitgeschakeld zijn.

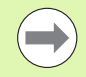

 Indien "gereedschapsradius > contourradius" kunnen bij de SRC/FRC lussen ontstaan. **Advies:** maak gebruik van de polijstcyclus G890 resp. freescyclus G840.

**Programmeer FRC niet bij de verplaatsing in het** bewerkingsvlak.

#### **G40: SRC, FRC uitschakelen**

Met G40 wordt de SRC/FRC uitgeschakeld. Let op:

- de SRC/FRC is tot de regel vóór G40 actief
- in de regel met G40 of in de regel na G40 is een lineaire verplaatsing toegestaan (G14 is niet toegestaan)

#### **Basis-werkwijze van de SRC/FRC**

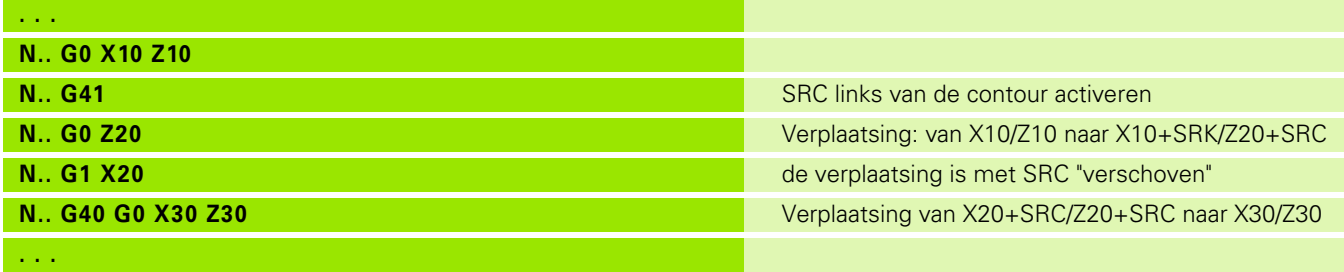

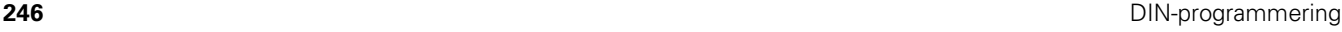

#### **G41/G42: SRC, FRC inschakelen**

**G41**: SRC/FRC inschakelen – correctie van de snijkant-/freesradius in verplaatsingsrichting **links** van de contour

**G42**: SRC/FRC inschakelen – correctie van de snijkant-/freesradius in verplaatsingsrichting **rechts** van de contour

# **Parameters**<br>Q **Vlak** (de

- Q Vlak (default: 0)
	- 0: SRC op het te draaien vlak (XZ-vlak)
	- 1: FRC aan de voorkant (XC-vlak)
	- 2: FRC op het mantelvlak (ZC-vlak)
	- 3: FRC aan de voorkant (XY-vlak)
	- ■4: FRC op het mantelvlak (YZ-vlak)
- H Uitvoer (alleen bij FRC) (default: 0)
	- 0: opeenvolgende gedeeltes die elkaar snijden, worden niet bewerkt.
	- 1: de volledige contour wordt bewerkt, ook wanneer gedeeltes elkaar snijden.
- O Voedingsreductie (default: 0)
	- 0: voedingsreductie actief
	- 1: geen voedingsreductie

#### Let op:

- programmeer G41/G42 in een afzonderlijke NC-regel.
- **Programmeer na de regel met G41/G42 een lineaire verplaatsing** (G0/G1).
- De SRC/FRC wordt vanaf de volgende verplaatsing meeberekend.

**Voorbeeld: G40, G41, G42**

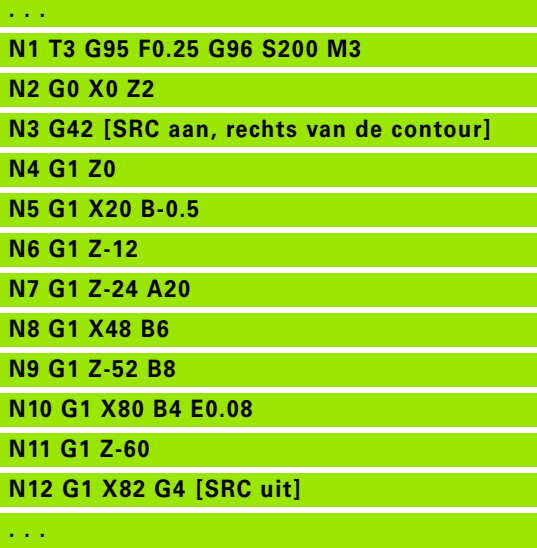

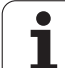

# **4.13 Nulpuntverschuivingen**

In een NC-programma kunnen meer nulpuntverschuivingen worden geprogrammeerd. Nulpuntverschuivingen hebben geen invloed op de onderlinge verhouding tussen de coördinaten (beschrijving van onbewerkt werkstuk, bewerkt werkstuk en hulpcontour).

Met G920 worden nulpuntverschuivingen tijdelijk uitgeschakeld, en met G980 weer ingeschakeld.

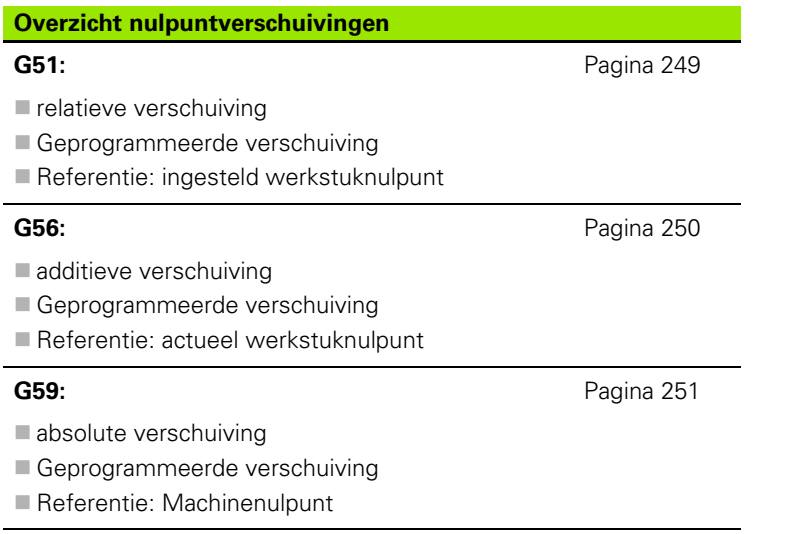

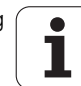

#### <span id="page-248-0"></span>**Nulpuntverschuiving G51**

Met G51 wordt het werkstuknulpunt met "Z" (en "X") verschoven. De verschuiving geldt ten opzichte van het werkstuknulpunt dat tijdens instelbedrijf is vastgelegd.

# **Parameters**<br>X Verschu

- Verschuiving (radiusmaat)
- Z Verschuiving

Het referentiepunt blijft het werkstuknulpunt dat tijdens instelbedrijf is vastgelegd, ook als u G51 meermaals programmeert.

De nulpuntverschuiving geldt tot het programma-einde of totdat het door andere nulpuntverschuivingen wordt opgeheven.

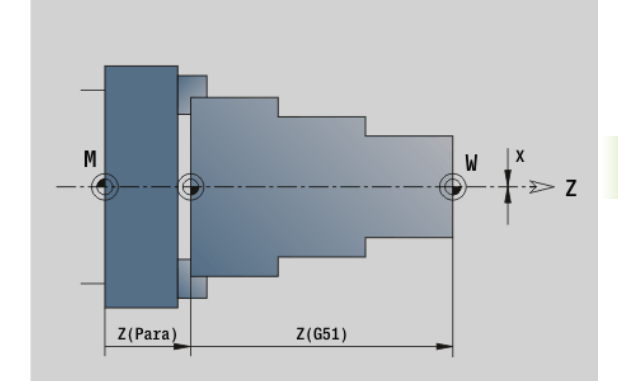

#### **Voorbeeld: G51**

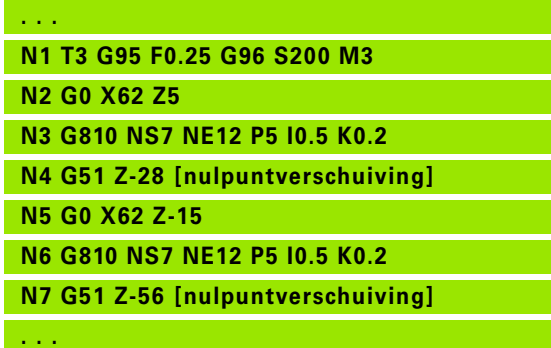

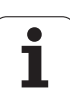

# 4.13 Nulpuntverschuivingen **4.13 Nulpuntverschuivingen**

#### <span id="page-249-0"></span>**Nulpuntverschuiving additief G56**

Met G56 wordt het werkstuknulpunt met "Z" (en "X") verschoven. De verschuiving geldt ten opzichte van het actueel geldende werkstuknulpunt.

# **Parameters**<br>X Verschu

- X Verschuiving (radiusmaat) (default: 0)
- Z Verschuiving

Als u G56 meermaals programmeert, wordt de verschuiving altijd bij het op dat moment geldende werkstuknulpunt opgeteld.

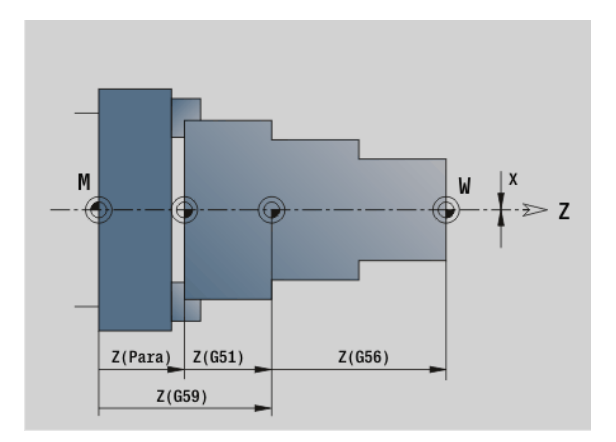

#### **Voorbeeld: G56**

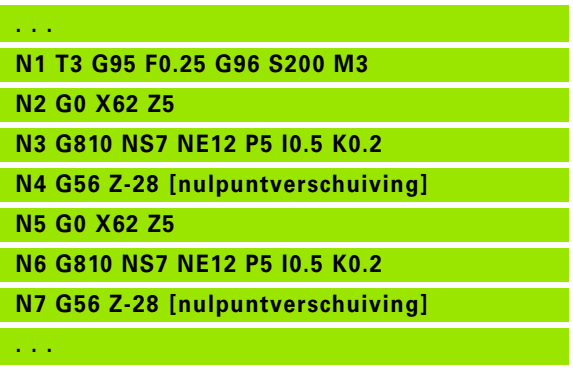

Т

# 4.13 Nulpuntverschuivingen **4.13 Nulpuntverschuivingen**

#### <span id="page-250-0"></span>**Nulpuntverschuiving absoluut G59**

Met G59 wordt het werkstuknulpunt op "X, Z" ingesteld. Het nieuwe werkstuknulpunt geldt tot het programma-einde.

# **Parameters**<br>X Verschu

- Verschuiving (radiusmaat)
- Z Verschuiving

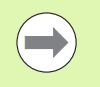

Met G59 worden de tot op dat moment geldende nulpuntverschuivingen (door G51, G56 of G59) opgeheven.

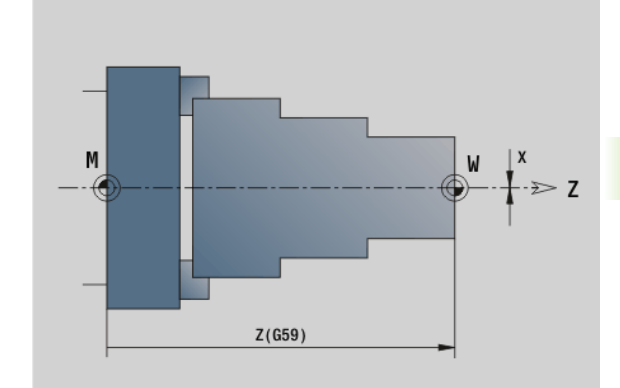

#### **Voorbeeld: G59**

- **. . .**
- **N1 G59 Z256 [nulpuntverschuiving]**

**N2 G14 Q0**

**N3 T3 G95 F0.25 G96 S200 M3**

**N4 G0 X62 Z2**

**. . .**

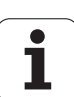

# **4.14 Overmaten:**

### **Overmaat uitschakelen G50**

Met G50 worden de met G52-Geo vastgelegde overmaten voor de volgende cyclus uitgeschakeld. Programmeer G50 vóór de cyclus.

Met het oog op de compatibiliteit wordt bij het uitschakelen van de overmaten bovendien G52 ondersteund. HEIDENHAIN adviseert bij nieuwe NC-programma's de functie G50 te gebruiken.

### **Overmaat asparallel G57**

Met G57 worden verschillende overmaten in X en Z vastgelegd. Programmeer G57 vóór de cyclusoproep.

# **Parameters**<br>X Overma

- X Overmaat X (diametermaat) alleen positieve waarden
- Z Overmaat Z alleen positieve waarden

G57 werkt bij de volgende cycli – daarbij worden de overmaten na uitvoering van de cyclus

- Gewist: G810, G820, G830, G835, G860, G869, G890
- **Niet** gewist: G81, G82, G83

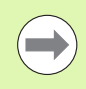

Als de overmaten met G57 **en** in de cyclus zijn geprogrammeerd, gelden de cyclusovermaten.

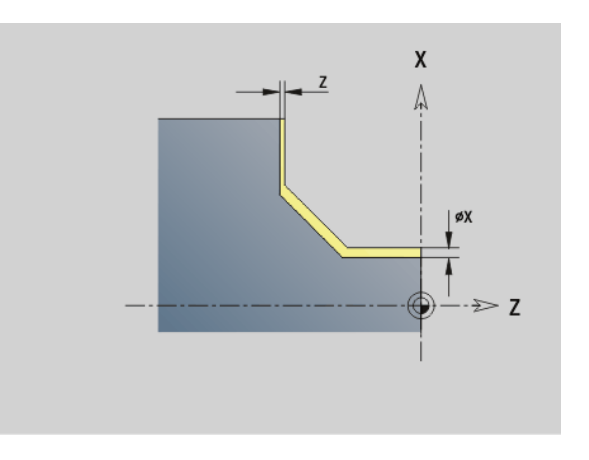

#### **Voorbeeld: G57**

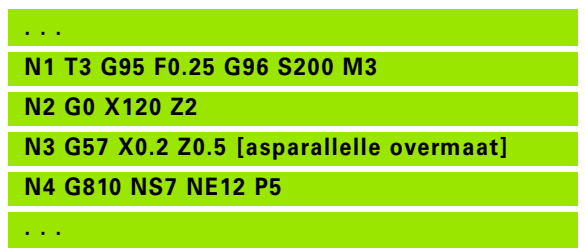
### **Overmaat parallel aan contour (equidistant) G58**

Met G58 wordt een equidistante overmaat vastgelegd. Programmeer G58 vóór de cyclusoproep. Een negatieve overmaat is bij de polijstcyclus G890 toegestaan.

## **Parameters**<br>P Overma

**Overmaat** 

G58 werkt bij de volgende cycli – daarbij worden de overmaten na uitvoering van de cyclus

- gewist: G810, G820, G830, G835, G860, G869, G890
- **niet** gewist: G83

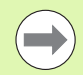

Als de overmaat met G58 **en** in de cyclus is geprogrammeerd, geldt de cyclusovermaat.

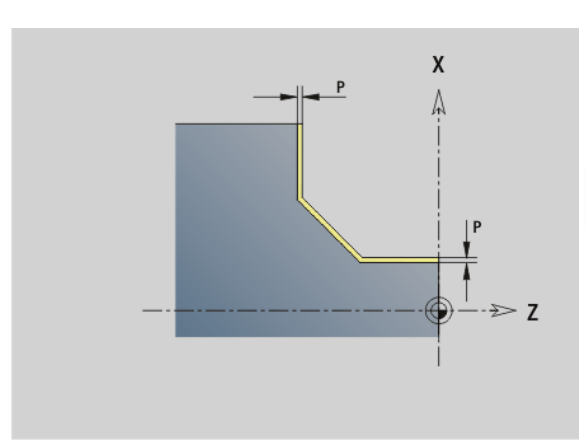

#### **Voorbeeld: G58**

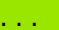

**N1 T3 G95 F0.25 G96 S200 M3**

**N2 G0 X120 Z2**

**N3 G58 P2 [overmaat parallel aan contour]**

**N4 G810 NS7 NE12 P5**

**. . .**

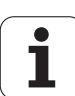

## **4.15 Veiligheidsafstanden**

#### **Veiligheidsafstand G47**

Met G47 wordt de veiligheidsafstand vastgelegd voor

de draaicycli: G810, G820, G830, G835, G860, G869, G890.

de boorcycli G71, G72, G74.

de freescycli G840...G846.

#### **Parameters**<br>P Veilighe

Veiligheidsafstand

Met G47 zonder parameters worden de parameterwaarden geactiveerd uit user parameter "Veiligheidsafstand G47".

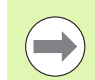

G47 vervangt de in parameters of met G147 vastgelegde veiligheidsafstand.

#### **Veiligheidsafstand G147**

Met G147 wordt de veiligheidsafstand vastgelegd voor

- de freescycli G840...G846.
- de boorcycli G71, G72, G74.

#### **Parameters**

- Veiligheidsafstand freesvlak (alleen voor freesbewerkingen)
- K Veiligheidsafstand in voedingsrichting (diepteverplaatsing)

Met G147 zonder parameters worden de parameterwaarden geactiveerd uit user parameter "Veiligheidsafstand G147..".

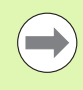

G147 vervangt de in parameters of met G47 vastgelegde veiligheidsafstand.

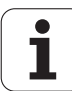

## **4.16 Gereedschap, correcties**

#### **Gereedschap inspannen – T**

De Besturing toont de in het programmadeel REVOLVER vastgelegde gereedschapsbezetting. U kunt het T-nummer direct invoeren of uit de gereedschapstabel kiezen (omschakelen met de softkey **Gereedschapstabel**).

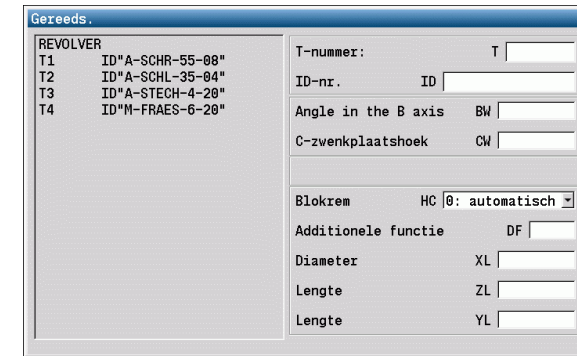

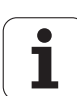

### **(Veranderen van de) snijkantcorrectie G148**

Met G148 worden de te verrekenen slijtagecorrecties vastgelegd. Bij de programmastart en na een T-commando zijn DX, DZ actief.

## **Parameters**<br>Q Selectie

- Selectie (default: 0)
	- O=0: DX, DZ actief DS niet actief
	- O=1: DS, DZ actief DX niet actief
	- O=2: DX, DS actief DZ niet actief

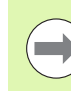

De cycli G860, G869, G879, G870, G890 houden automatisch rekening met de "juiste" slijtagecorrectie.

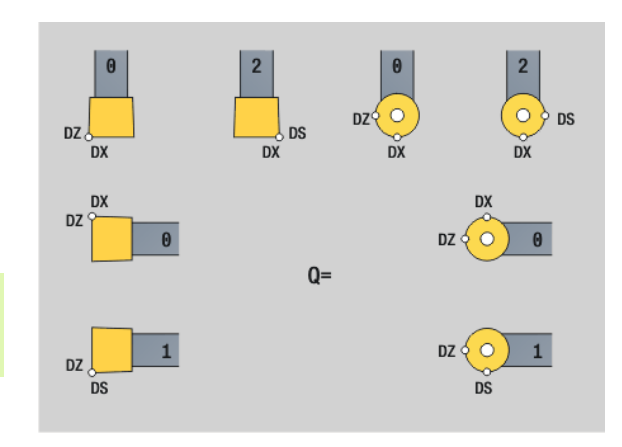

#### **Voorbeeld: G148**

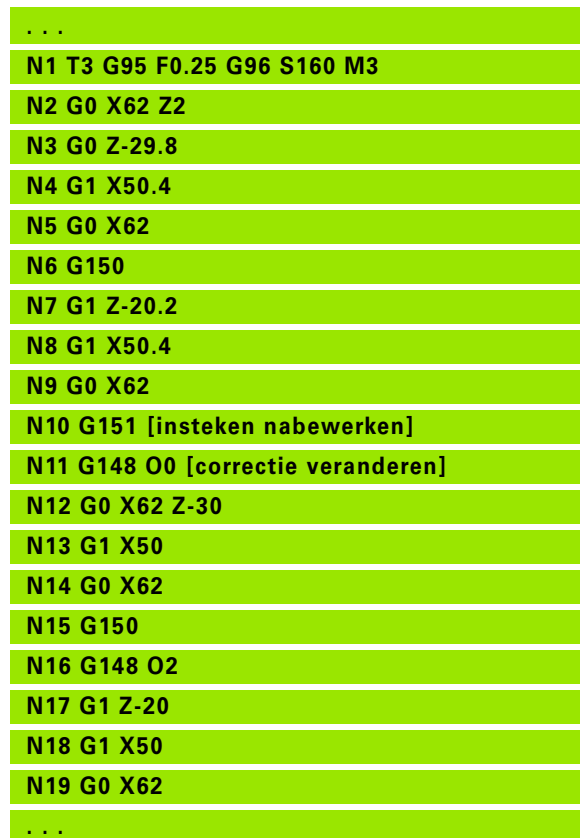

## 16 Gereedschap, correcties **4.16 Gereedschap, correcties**

#### **Additieve correctie G149**

De Besturing beheert 16 gereedschapsonafhankelijke correcties. De correctie wordt geactiveerd met G149 gevolgd door een "D-nummer", "G149 D900" schakelt de contour uit. De correctiewaarden worden beheerd tijdens het programma-verloop (zie "werkstand Programmaverloop" in het gebruikershandboek).

## **Parameters**<br>D Additiev

- Additieve correctie (default: D900):
	- D900: schakelt de additieve correctie uit
	- D901..D916: activeert de additieve correctie

Programmering:

- de correctie moet worden "uitgestuurd", voordat deze actief wordt. Programmeer G149 daarom één regel vóór de verplaatsing waarin de correctie actief moet zijn.
- Een additieve correctie blijft actief tot:
	- de volgende "G149 D900"
	- de volgende gereedschapswissel
	- Programma-einde

De additieve correctie wordt bij de gereedschapscorrectie opgeteld.

#### **Voorbeeld: G149**

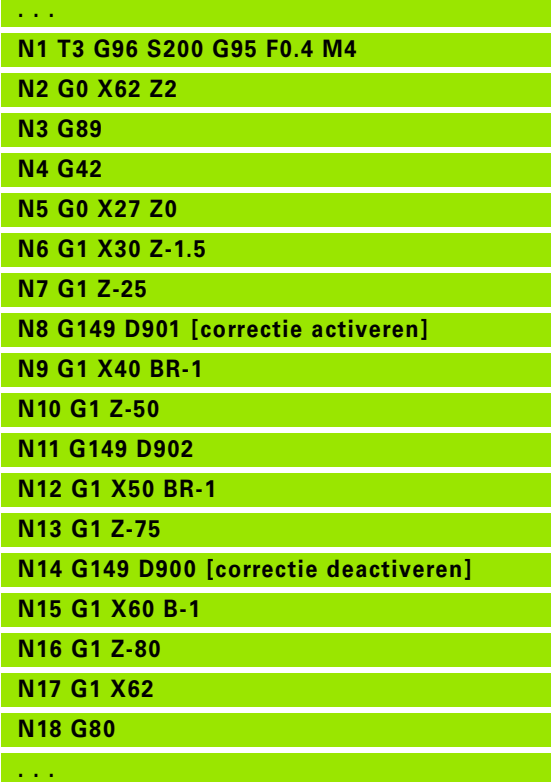

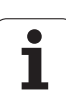

#### **Verrekening rechter gereedschapspunt G150 Verrekening linker gereedschapspunt G151**

Met G150/G151 wordt bij steekbeitels en halfronde snijbeitels het gereedschapsreferentiepunt vastgelegd.

- G150: referentiepunt rechter gereedschapspunt
- G151: referentiepunt linker gereedschapspunt

G150/G151 geldt vanaf de regel waarin deze wordt geprogrammeerd en blijft actief tot

- de volgende gereedschapswissel
- het programma-einde.

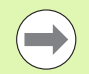

De getoonde actuele waarden zijn altijd gerelateerd aan de gereedschapspunt die in de gereedschapsgegevens is vastgelegd.

Bij toepassing van de SRC moet u na G150/G151 ook G41/G42 aanpassen.

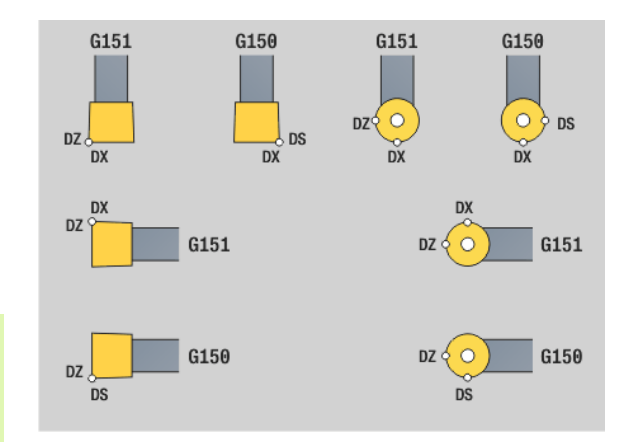

#### **Voorbeeld: G150, G151**

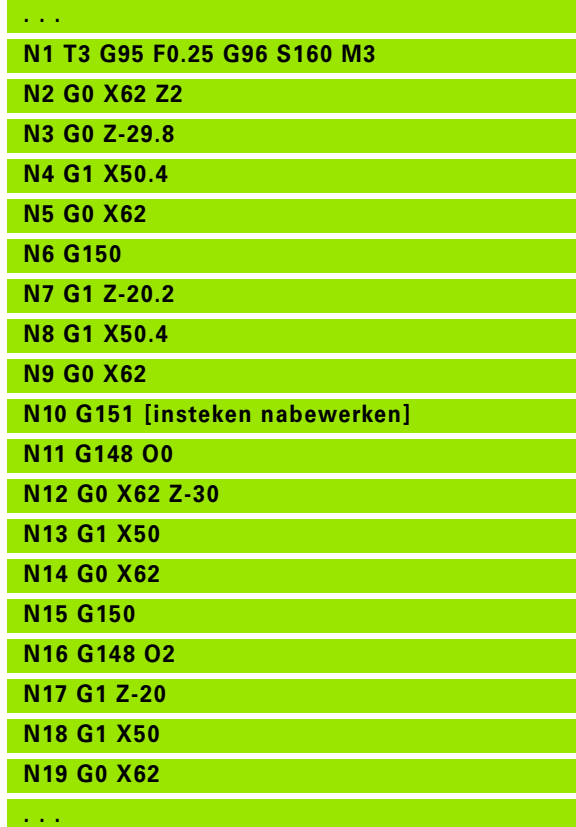

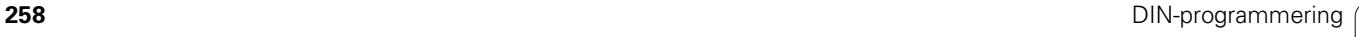

## 4.17 Contourgerelateerde draaicycli **4.17 Contourgerelateerde draaicycli**

## **4.17 Contourgerelateerde draaicycli**

#### <span id="page-258-0"></span>**Met contourgerelateerde cycli werken**

Mogelijkheden om de te bewerken contour aan de cyclus over te dragen:

- Contourreferentie in start- en eindregelnummer overdragen. Het contourgedeelte wordt in de richting "van NS naar NE" bewerkt.
- Contourreferentie via de naam van de hulpcontour (ID) overdragen. De totale hulpcontour wordt in definitierichting bewerkt.
- Beschrijving van de contour met G80 in de regel direct na de cyclu[s\(zie "Cycluseinde/eenvoudige contour G80" op pagina 284\).](#page-283-0)
- Beschrijving van de contour met G0-, G1-, G2- en G3-regels direct na de cyclus. De contour wordt met G80 zonder parameters afgesloten.

Mogelijkheden van de definitie van het onbewerkte werkstuk voor de snede-opdeling:

- Definitie van een globaal onbewerkt werkstuk in het programmadeel **ONBEWERKT WERKSTUK**. De correctie van het onbewerkte werkstuk is automatisch actief. De cyclus werkt met het bekende onbewerkte werkstuk.
- Als er geen onbewerkt werkstuk is gedefinieerd, berekent de cyclus het onbewerkte werkstuk uit de te bewerken contour en de positie van het gereedschap bij de cyclusoproep. De contourcorrectie is **niet** actief.

Cursor op invoerveld "NS" of "NE" plaatsen

#### **Regelverwijzingen bepalen:**

Contour-Referentie

▶ Op de softkey drukken

Contourelement selecteren:

- Contourelement met "pijl naar links/rechts" selecteren
- Met "pijl omhoog/omlaag" gaat u van de ene naar de andere contour (ook contouren aan de voorkant etc.)
- **NS**
- Tussen NS en NE omschakelen: Softkey NS indrukken
- ▶ Softkey NE indrukken

 $0$ vernemen  Softkey indrukken om het regelnummer over te nemen en naar de dialoog terug te keren

#### **Voorbeeld: Contourgerelateerde cycli**

**N1 G810 NS7 NE12 P3 [regelverwijzing]**

**N2 ...**

**. . .**

**N3 G810 ID"007" P3 [naam van hulpcontour]**

**N4 ...**

**N5 G810 ID"007" NS9 NE7 P3 [combinatie]**

**N6 ...**

**N7 G810 P3 [ingestelde contourbeschrijving]**

**N8 G80 XS60 ZS-2 XE90 ZE-50 AC10 WC10 BS3 BE-2 RC5 EC0**

**N9...**

**N10 G810 P3 [directe contourbeschrijving]**

**N11 G0 X50 Z0**

**N12 G1 Z-62 BR4**

**N13 G1 X85 AN80 BR-2**

**N14 G1 Zi-5**

**N15 G80**

**N16 ...**

**. . .**

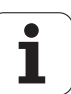

#### **Snijbegrenzingen X, Z**

De gereedschapspositie vóór de cyclusoproep is bepalend voor de uitvoering van een snijbegrenzing. De Besturing verspaant het materiaal aan de zijde van de snijbegrenzing waar het gereedschap zich vóór de cyclusoproep bevindt.

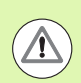

Met een snijbegrenzing wordt het te bewerken contourgedeelte begrensd. Banen voor het benaderen en vrijzetten kunnen voorbij de snijbegrenzing gaan.

1

## 17 Contourgerelateerde draaicycli. **4.17 Contourgerelateerde draaicycli**

#### **Langsvlakken G810**

Met G810 wordt het gedefinieerde contourgedeelte verspaand. U geeft de referentie naar de te bewerken contour aan de cyclusparameters door, of definieert de contour direct na de cyclusoproep [\(zie "Met contourgerelateerde cycli werken" op pagina](#page-258-0)  [259\)](#page-258-0). De te bewerken contour mag meer terugvallende gedeeltes bevatten. Het verspaningsvlak wordt eventueel in meer gedeeltes onderverdeeld.

## **Parameters**<br>**ID** Hulpe

- Hulpcontour ID-nummer van de te bewerken contour
- NS Beginregelnummer (begin van het contourgedeelte)
- NE Eindregelnummer (einde van het contourgedeelte)
	- NE niet geprogrammeerd: het contourelement NS wordt in contourdefinitierichting bewerkt.
	- NS=NE geprogrammeerd: het contourelement NS wordt tegen de contourdefinitierichting in bewerkt.
- P Maximale aanzet
- I Overmaat in X-richting (diametermaat) (default: 0)
- K Overmaat in Z-richting (default: 0)
- E Insteekinstelling
	- E=0: neergaande contouren niet bewerken
	- E>0: insteekvoeding
	- Geen invoer: voedingsreductie afhankelijk v.d. insteekhoek max. 50%
- X Snijbegrenzing in X-richting (diametermaat) (default: geen snijbegrenzing)
- Z Snijbegrenzing in Z-richting (default: geen snijbegrenzing)
- A Naderingshoek (referentie: Z-as) (default: 0°/180°; parallel aan Z-as)
- W Vrijzethoek (referentie: Z-as) (default: 90°/270°; haaks op Zas)
- H Vrijzetmethode (default: 0)
	- 0: verspaant na elke snede langs de contour
	- 1: zet met 45° vrij; contourafronding na de laatste snede
	- 2: zet met 45° vrij: geen contourafronding
- Q Vrijzetmethode bij cycluseinde (default: 0)
	- 0: terug naar het startpunt (eerst X- dan Z-richting)
	- 1: positioneert vóór de gemaakte contour
	- 2: zet vrij op veiligheidsafstand en stopt

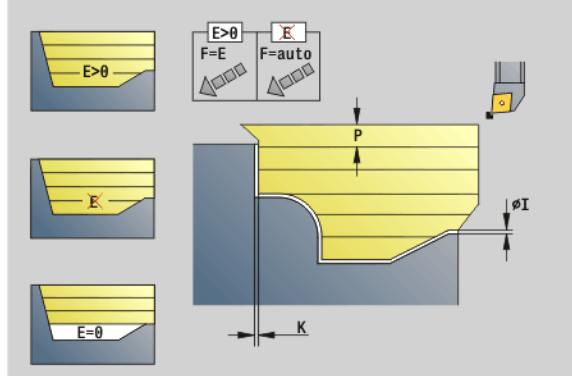

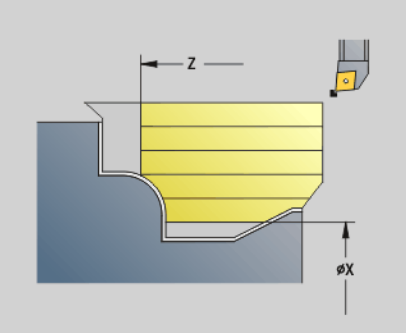

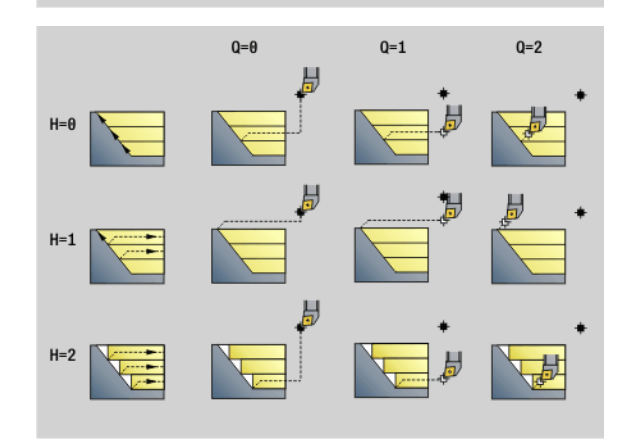

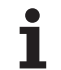

## 4.17 Contourgerelateerde draaicycli **4.17 Contourgerelateerde draaicycli**

## **Parameters**<br>V Aar

- Aanduiding begin/einde (default: 0). Een afkanting/afronding wordt bewerkt:
	- 0: aan begin en einde
	- ■1: aan begin
	- 2: aan het einde
	- 3: geen bewerking
	- ■4: afkanting/afronding wordt bewerkt niet het basiselement (voorwaarde: contourgedeelte met één element)
- D Elementen verbergen (zie afbeelding)
- O Ondersnijding verbergen:
	- 0: ondersnijdingen worden bewerkt
	- 1: ondersnijdingen worden niet bewerkt
- B Slede-aanloop bij bewerking in 4 assen (nog niet geïmplementeerd)
- XA, ZA Beginpunt onbewerkt werkstuk (alleen actief als geen onbewerkt werkstuk is geprogrammeerd):
	- XA, ZA niet geprogrammeerd: de contour van het onbewerkte werkstuk wordt berekend uit de gereedschapspositie en ICP-contour.
	- XA, ZA geprogrammeerd: definitie van het hoekpunt van de contour van het onbewerkte werkstuk.

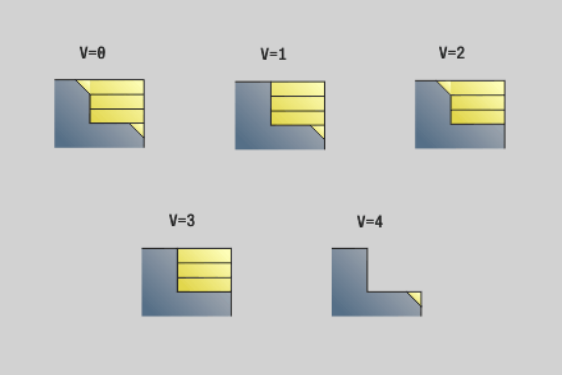

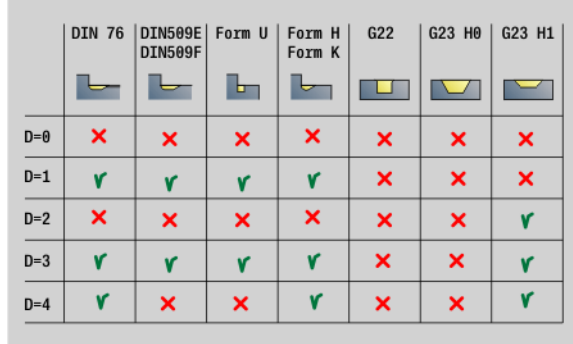

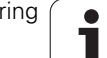

De Besturing herkent aan de hand van de gereedschapsdefinitie of er sprake is van een bewerking aan de buiten- of binnenkant.

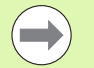

- **De snijkantradiuscorrectie** wordt uitgevoerd.
- **E** Een **overmaat G57** "vergroot" de contour (ook binnencontouren).
- Een **overmaat G58**
	- >0: "vergroot" de contour
	- $\blacksquare$  <0: wordt niet verrekend

 **Overmaten G57/G58** worden na het cycluseinde gewist.

#### **Cyclusverloop**

- **1** Berekent de verspaningsgedeeltes en de snede-opdeling.
- **2** Zet vanaf het startpunt aan voor de eerste snede en houdt daarbij rekening met de veiligheidsafstand (eerst in Z-, dan in X-richting).
- **3** Verplaatst met voedingssnelheid naar eindpunt Z.
- **4** Afhankelijk van "H":
	- H=0: verspaant langs de contour
	- $H=1$  of 2: zet met 45° vrij
- **5** Keert met spoedgang terug en zet opnieuw aan voor de volgende snede.
- **6** Herhaalt 3...5, totdat "eindpunt X" is bereikt.
- **7** Herhaalt eventueel 2...6, totdat alle verspaningsgedeeltes zijn bewerkt.
- **8** Als H=1: wordt de contour afgerond
- **9** Zet vrij zoals in "Q" is geprogrammeerd.

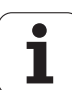

#### **Vlakken dwars G820**

Met G820 wordt het gedefinieerde contourgedeelte verspaand. U geeft de referentie naar de te bewerken contour aan de cyclusparameters door, of definieert de contour direct na de cyclusoproep [\(zie "Met contourgerelateerde cycli werken" op pagina](#page-258-0)  [259\).](#page-258-0) De te bewerken contour mag meer terugvallende gedeeltes bevatten. Het verspaningsvlak wordt eventueel in meer gedeeltes onderverdeeld.

## **Parameters**<br>ID Hulpce

- Hulpcontour ID-nummer van de te bewerken contour
- NS Beginregelnummer (begin van het contourgedeelte)
- NE Eindregelnummer (einde van het contourgedeelte)
	- NE niet geprogrammeerd: het contourelement NS wordt in contourdefinitierichting bewerkt.
	- NS=NE geprogrammeerd: het contourelement NS wordt tegen de contourdefinitierichting in bewerkt.
- P Maximale aanzet
- I Overmaat in X-richting (diametermaat) (default: 0)
- K Overmaat in Z-richting (default: 0)
- E Insteekinstelling
	- E=0: neergaande contouren niet bewerken
	- E>0: insteekvoeding
	- Geen invoer: voedingsreductie afhankelijk v.d. insteekhoek max. 50%
- X Snijbegrenzing in X-richting (diametermaat) (default: geen snijbegrenzing)
- Z Snijbegrenzing in Z-richting (default: geen snijbegrenzing)
- A Naderingshoek (referentie: Z-as) (default: 90°/270°; haaks op Z-as)
- W Vrijzethoek (referentie: Z-as) (default: 0°/180°; parallel aan Zas)
- H Vrijzetmethode (default: 0)
	- 0: verspaant na elke snede langs de contour
	- 1: zet met 45° vrij; contourafronding na de laatste snede
	- $\Box$  2: zet met 45° vrij geen contourafronding
- Q Vrijzetmethode bij cycluseinde (default: 0)
	- 0: terug naar het startpunt (eerst Z- dan X-richting)
	- 1: positioneert vóór de gemaakte contour
	- 2: zet vrij op veiligheidsafstand en stopt

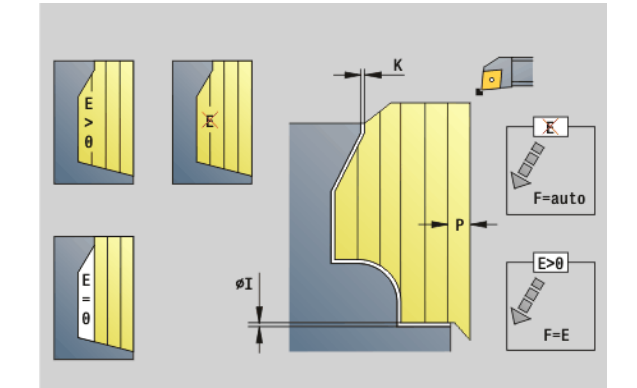

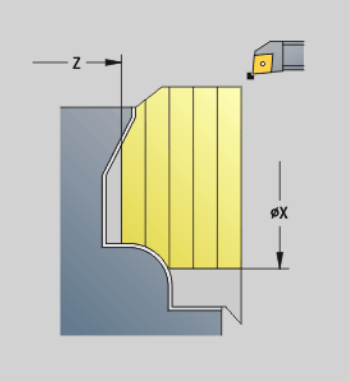

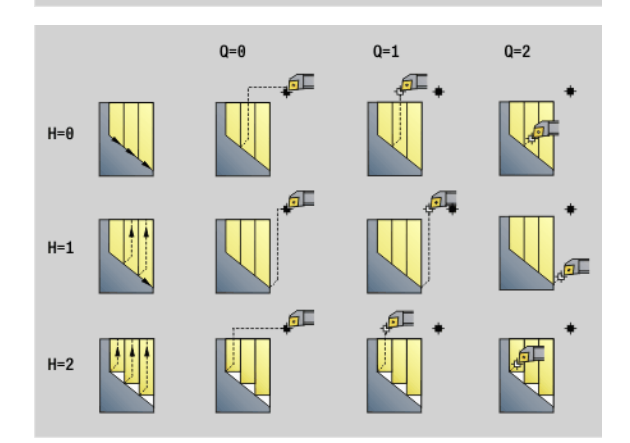

## 4.17 Contourgerelateerde draaicycli **4.17 Contourgerelateerde draaicycli**

#### **Parameters**

- Aanduiding begin/einde (default: 0). Een afkanting/afronding wordt bewerkt:
	- 0: aan begin en einde
	- $\blacksquare$  1: aan begin
	- 2: aan het einde
	- 3: geen bewerking
	- $\blacksquare$  4: afkanting/afronding wordt bewerkt niet het basiselement (voorwaarde: contourgedeelte met één element)
- D Elementen verbergen (zie afbeelding)
- O Ondersnijding verbergen:
	- 0: ondersnijdingen worden bewerkt
	- 1: ondersnijdingen worden niet bewerkt
- B Slede-aanloop bij bewerking in 4 assen (nog niet geïmplementeerd)
- XA, ZA Beginpunt onbewerkt werkstuk (alleen actief als geen onbewerkt werkstuk is geprogrammeerd):
	- XA, ZA niet geprogrammeerd: de contour van het onbewerkte werkstuk wordt berekend uit de gereedschapspositie en ICP-contour.
	- XA, ZA geprogrammeerd: definitie van het hoekpunt van de contour van het onbewerkte werkstuk.

De Besturing herkent aan de hand van de gereedschapsdefinitie of er sprake is van een bewerking aan de buiten- of binnenkant.

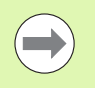

**De snijkantradiuscorrectie** wordt uitgevoerd.

- **E** Een **overmaat G57** "vergroot" de contour (ook binnencontouren).
- Een **overmaat G58**
	- $\Box$  >0: "vergroot" de contour
	- <0: wordt niet verrekend
- **Overmaten G57/G58** worden na het cycluseinde gewist.

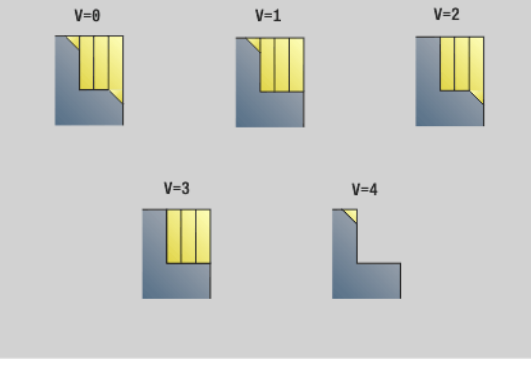

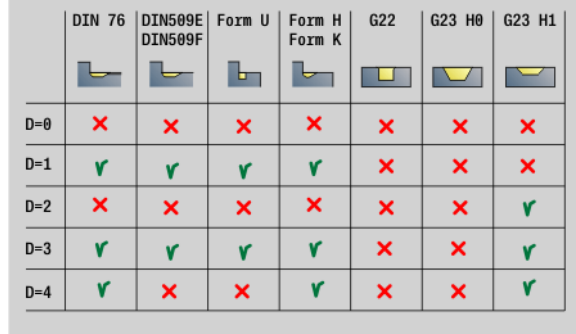

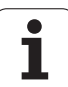

#### **Cyclusverloop**

- **1** Berekent de verspaningsgedeeltes en de snede-opdeling.
- **2** Zet vanaf het startpunt aan voor de eerste snede en houdt daarbij rekening met de veiligheidsafstand (eerst in X-, dan in Z-richting).
- **3** Verplaatst met voedingssnelheid naar eindpunt X.
- **4** Afhankelijk van "H":
	- H=0: verspaant langs de contour
	- $H=1$  of 2: zet met 45° vrij
- **5** Keert met spoedgang terug en zet opnieuw aan voor de volgende snede.
- **6** Herhaalt 3...5, totdat "eindpunt Z" is bereikt.
- **7** Herhaalt eventueel 2...6, totdat alle verspaningsgedeeltes zijn bewerkt.
- **8** Als H=1: wordt de contour afgerond
- **9** Zet vrij zoals in "Q" is geprogrammeerd.

Met G830 wordt het in "ID"resp. met "NS, NE" beschreven contourgedeelte parallel aan de contour verspaand [\(zie "Met](#page-258-0)  [contourgerelateerde cycli werken" op pagina 259\).](#page-258-0) De te bewerken contour mag meer terugvallende gedeeltes bevatten. Het verspaningsvlak wordt eventueel in meer gedeeltes onderverdeeld.

## **Parameters**<br>**ID** Hulpc

- Hulpcontour ID-nummer van de te bewerken contour
- NS Beginregelnummer (begin van het contourgedeelte)
- NE Eindregelnummer (einde van het contourgedeelte)
	- NE niet geprogrammeerd: het contourelement NS wordt in contourdefinitierichting bewerkt.
	- NS=NE geprogrammeerd: het contourelement NS wordt tegen de contourdefinitierichting in bewerkt.
- P Maximale aanzet
- I Overmaat in X-richting (diametermaat) (default: 0)
- K Overmaat in Z-richting (default: 0)
- X Snijbegrenzing in X-richting (diametermaat) (default: geen snijbegrenzing)
- Z Snijbegrenzing in Z-richting (default: geen snijbegrenzing)
- A Naderingshoek (referentie: Z-as) (default: 0°/180°; parallel aan Z-as, resp. bij vlakgereedschap parallel aan X-as)
- W Vrijzethoek (referentie: Z-as) (default: 90°/270°; haaks op Zas, resp. bij vlakgereedschap haaks op X-as)
- Q Vrijzetmethode bij cycluseinde (default: 0)
	- 0: terug naar het startpunt (eerst X- dan Z-richting)
	- 1: positioneert vóór de gemaakte contour
	- 2: zet vrij op veiligheidsafstand en stopt

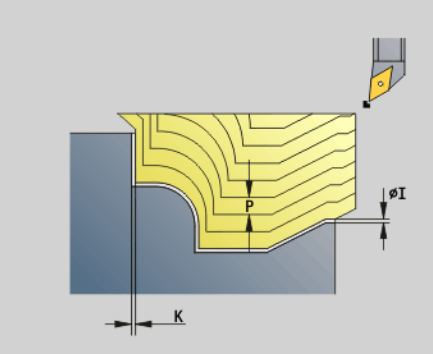

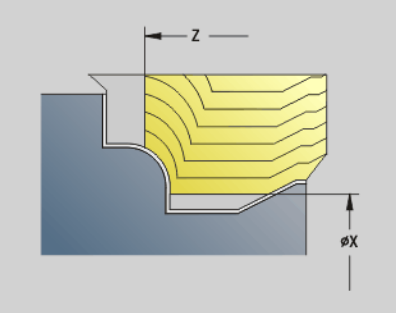

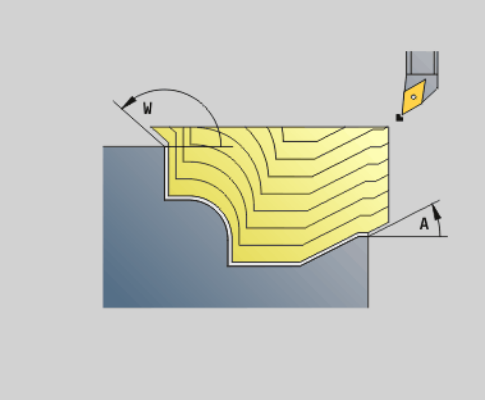

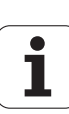

## 4.17 Contourgerelateerde draaicycli **4.17 Contourgerelateerde draaicycli**

## **Parameters**

- Aanduiding begin/einde (default: 0). Een afkanting/afronding wordt bewerkt:
	- 0: aan begin en einde
	- $\blacksquare$  1: aan begin
	- 2: aan het einde
	- 3: geen bewerking
	- ■4: afkanting/afronding wordt bewerkt niet het basiselement (voorwaarde: contourgedeelte met één element)
- B Contourberekening
	- 0: automatisch
	- 1: gereedschap links (G41)
	- 2: gereedschap rechts (G42)
- D Elementen verbergen (zie afbeelding)
- J Overmaat onbewerkt werkstuk (radiusmaat) alleen actief als er **geen onbewerkt werkstuk** is gedefinieerd.
- H Parallel aan contour type snijlijnen:
	- 0: constante spaandiepte
	- ■1: equidistante snijlijnen
- HR Hoofdbewerkingsrichting vastleggen
- XA, ZA Beginpunt onbewerkt werkstuk (alleen actief als geen onbewerkt werkstuk is geprogrammeerd):
	- XA, ZA niet geprogrammeerd: de contour van het onbewerkte werkstuk wordt berekend uit de gereedschapspositie en ICP-contour.
	- XA, ZA geprogrammeerd: definitie van het hoekpunt van de contour van het onbewerkte werkstuk.

De Besturing herkent aan de hand van de gereedschapsdefinitie of er sprake is van een bewerking aan de buiten- of binnenkant.

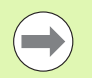

**De snijkantradiuscorrectie** wordt uitgevoerd.

- **E** Een **overmaat G57** "vergroot" de contour (ook binnencontouren).
- Een **overmaat G58**
	- $\Box$  >0: "vergroot" de contour
	- <0: wordt niet verrekend
- **Overmaten G57/G58** worden na het cycluseinde gewist.

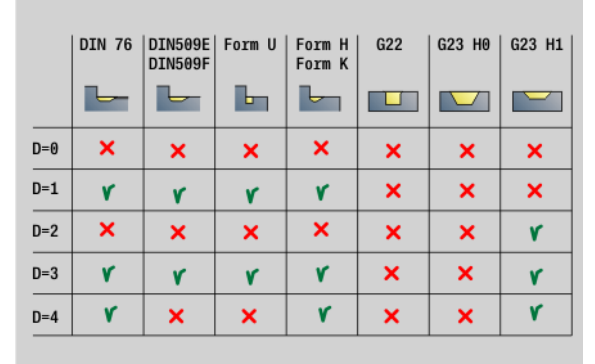

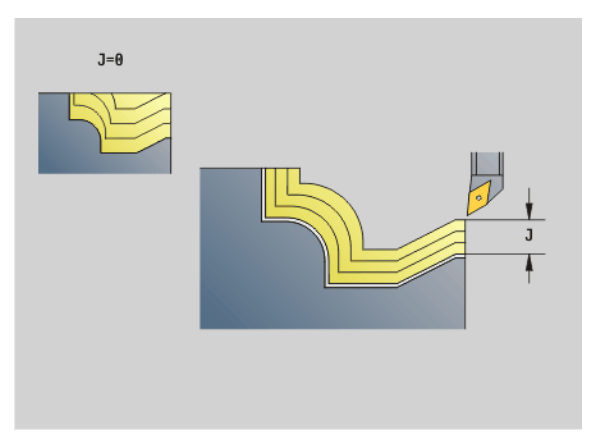

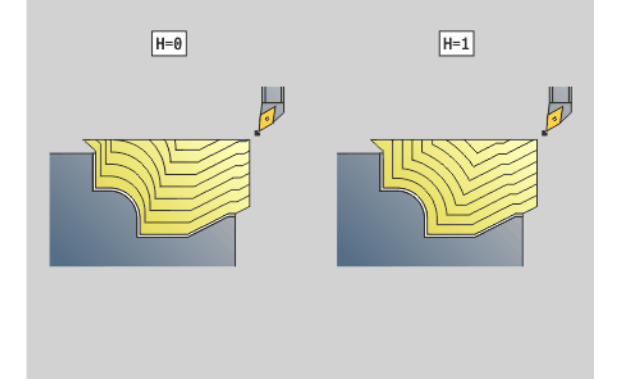

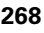

#### **Cyclusverloop**

- **1** Berekent de verspaningsgedeeltes en de snede-opdeling.
- **2** Zet vanaf het startpunt aan voor de eerste snede en houdt daarbij rekening met de veiligheidsafstand.
- **3** Voert de voorbewerkingssnede uit.
- **4** Keert met spoedgang terug en zet opnieuw aan voor de volgende snede.
- **5** Herhaalt 3...4 totdat het verspaningsgedeelte is bewerkt.
- **6** Herhaalt eventueel 2...5, totdat alle verspaningsgedeeltes zijn bewerkt.
- **7** Zet vrij zoals in "Q" is geprogrammeerd.

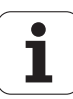

#### **Parallel aan de contour met neutraal gereedschap G835**

Met G835 wordt het in "ID"resp. met "NS, NE" beschreven contourgedeelte parallel aan de contour en in twee richtingen verspaand [\(zie "Met contourgerelateerde cycli werken" op pagina 259\).](#page-258-0) De te bewerken contour mag meer terugvallende gedeeltes bevatten. Het verspaningsvlak wordt eventueel in meer gedeeltes onderverdeeld.

## **Parameters**<br>**ID** Hulpce

- Hulpcontour ID-nummer van de te bewerken contour
- NS Beginregelnummer (begin van het contourgedeelte)
- NE Eindregelnummer (einde van het contourgedeelte)
	- NE niet geprogrammeerd: het contourelement NS wordt in contourdefinitierichting bewerkt.
	- NS=NE geprogrammeerd: het contourelement NS wordt tegen de contourdefinitierichting in bewerkt.
- P Maximale aanzet
- I Overmaat in X-richting (diametermaat) (default: 0)
- K Overmaat in Z-richting (default: 0)
- X Snijbegrenzing in X-richting (diametermaat) (default: geen snijbegrenzing)
- Z Snijbegrenzing in Z-richting (default: geen snijbegrenzing)
- A Naderingshoek (referentie: Z-as) (default: 0°/180°; parallel aan Z-as, resp. bij vlakgereedschap parallel aan X-as)
- W Vrijzethoek (referentie: Z-as) (default: 90°/270°; haaks op Zas, resp. bij vlakgereedschap haaks op X-as)
- Q Vrijzetmethode bij cycluseinde (default: 0)
	- 0: terug naar het startpunt (eerst X- dan Z-richting)
	- 1: positioneert vóór de gemaakte contour
	- 2: zet vrij op veiligheidsafstand en stopt
- V Aanduiding begin/einde (default: 0). Een afkanting/afronding wordt bewerkt:
	- 0: aan begin en einde
	- ■1: aan begin
	- 2: aan het einde
	- 3: geen bewerking
	- ■4: afkanting/afronding wordt bewerkt niet het basiselement (voorwaarde: contourgedeelte met één element)

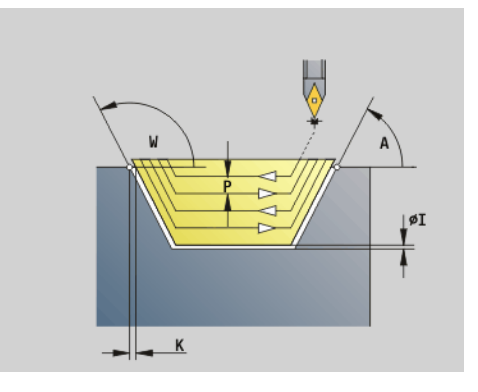

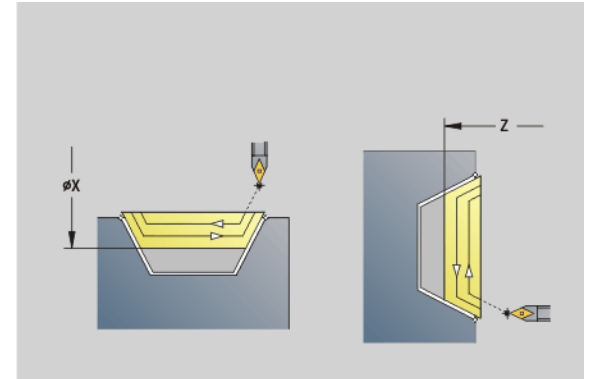

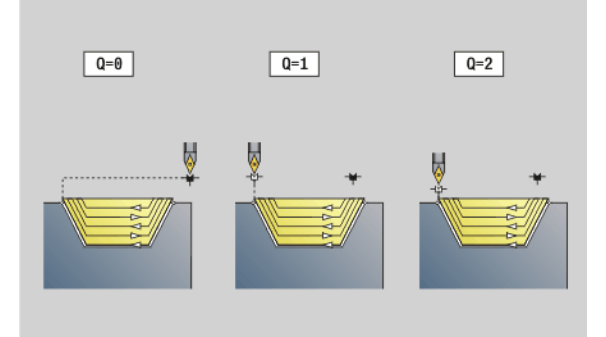

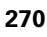

## 17 Contourgerelateerde draaicycli **4.17 Contourgerelateerde draaicycli**

## **Parameters**<br>B<br>Con

- Contourberekening
	- $\Box$  0: automatisch
	- $\blacksquare$  1: gereedschap links (G41)
	- 2: gereedschap rechts (G42)
- D Elementen verbergen (zie afbeelding)
- J Overmaat onbewerkt werkstuk (radiusmaat) alleen actief als er **geen onbewerkt werkstuk** is gedefinieerd.
- H Parallel aan contour type snijlijnen:
	- 0: constante spaandiepte
	- $\blacksquare$  1: equidistante snijlijnen
- XA, ZA Beginpunt onbewerkt werkstuk (alleen actief als geen onbewerkt werkstuk is geprogrammeerd):
	- XA, ZA niet geprogrammeerd: de contour van het onbewerkte werkstuk wordt berekend uit de gereedschapspositie en ICP-contour.
	- XA, ZA geprogrammeerd: definitie van het hoekpunt van de contour van het onbewerkte werkstuk.

De Besturing herkent aan de hand van de gereedschapsdefinitie of er sprake is van een bewerking aan de buiten- of binnenkant.

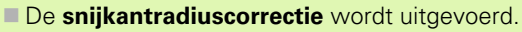

- **E** Een **overmaat G57** "vergroot" de contour (ook binnencontouren).
- Een **overmaat G58**
	- $\Box$  >0: "vergroot" de contour
	- $\blacksquare$  <0: wordt niet verrekend
- **Overmaten G57/G58** worden na het cycluseinde gewist.

#### **Cyclusverloop**

- **1** Berekent de verspaningsgedeeltes en de snede-opdeling.
- **2** Zet vanaf het startpunt aan voor de eerste snede en houdt daarbij rekening met de veiligheidsafstand.
- **3** Voert de voorbewerkingssnede uit.
- **4** Zet voor de volgende snede aan en voert de voorbewerkingssnede in tegenovergestelde richting uit.
- **5** Herhaalt 3...4 totdat het verspaningsgedeelte is bewerkt.
- **6** Herhaalt eventueel 2...5, totdat alle verspaningsgedeeltes zijn bewerkt.
- **7** Zet vrij zoals in "Q" is geprogrammeerd.

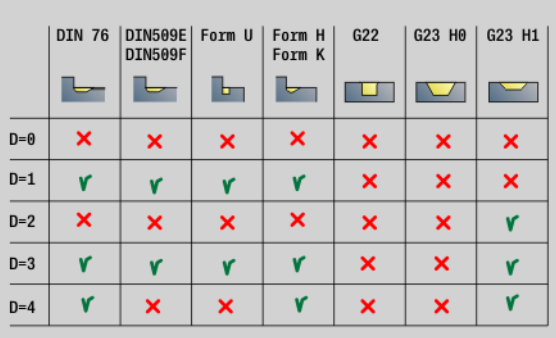

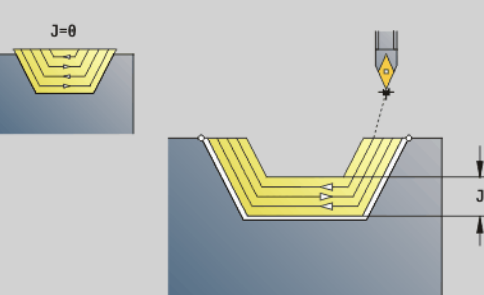

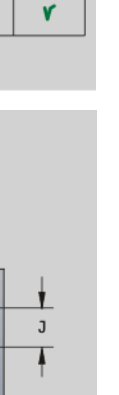

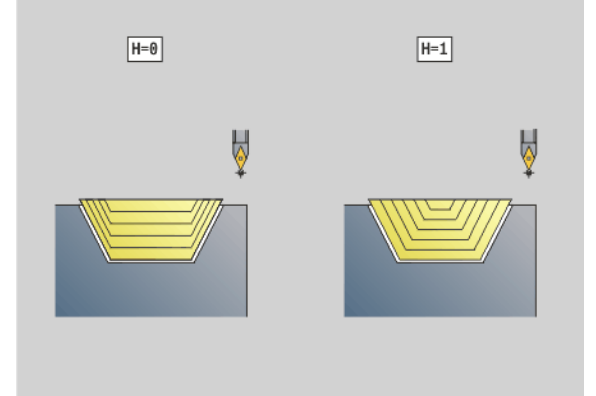

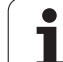

### **Insteken G860**

Met G860 wordt het gedefinieerde contourgedeelte verspaand. U geeft de referentie naar de te bewerken contour aan de cyclusparameters door, of definieert de contour direct na de cyclusoproep [\(zie "Met contourgerelateerde cycli werken" op pagina](#page-258-0)  [259\).](#page-258-0) De te bewerken contour mag meer terugvallende gedeeltes bevatten. Het verspaningsvlak wordt eventueel in meer gedeeltes onderverdeeld.

## **Parameters**<br>ID Hulpce

**4.17 Contourgerelateerde draaicycli**

4.17 Contourgerelateerde draaicycli

- Hulpcontour ID-nummer van de te bewerken contour
- NS Beginregelnummer
	- Begin van het contourgedeelte, of
	- Verwijzing naar een G22-/G23-Geo-insteek
- NE Eindregelnummer (einde van het contourgedeelte):
	- NE niet geprogrammeerd: het contourelement NS wordt in contourdefinitierichting bewerkt.
	- NS=NE geprogrammeerd: het contourelement NS wordt tegen de contourdefinitierichting in bewerkt.
	- NE vervalt, wanneer de contour met G22-/G23-Geo is vastgelegd
- I Overmaat in X-richting (diametermaat) (default: 0)
- K Overmaat in Z-richting (default: 0)
- Q Verloop (default: 0)
	- 0: voor- en nabewerken
	- 1: alleen voorbewerken
	- 2: alleen nabewerken
- X Snijbegrenzing in X-richting (diametermaat) (default: geen snijbegrenzing)
- Z Snijbegrenzing in Z-richting (default: geen snijbegrenzing)
- V Aanduiding begin/einde (default: 0). Een afkanting/afronding wordt bewerkt:
	- 0: aan begin en einde
	- 1: aan begin
	- 2: aan het einde
	- 3: geen bewerking
- E Nabewerkingsvoeding (default: actieve voeding)
- EC Wachttijd

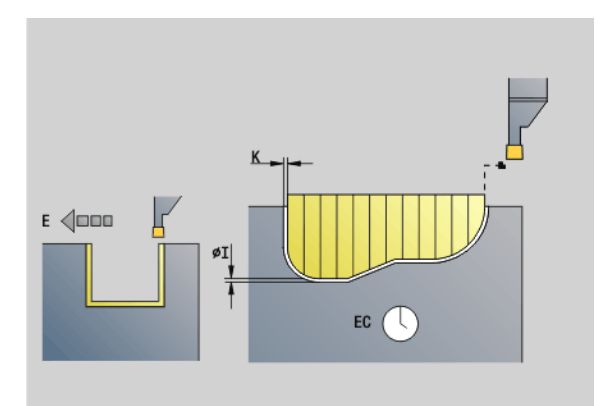

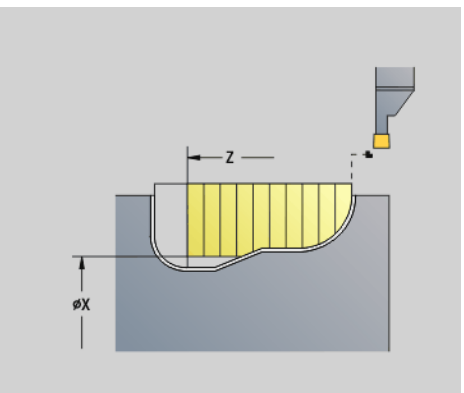

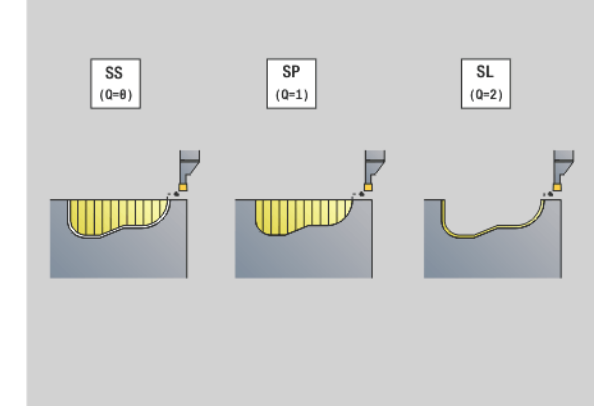

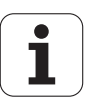

## **Parameters**<br>H Vriizet

- Vrijzetmethode bij cycluseinde (default: 0)
	- 0: terug naar startpunt
		- Axiale insteek: eerst Z-, dan X-richting
		- Radiale insteek: eerst X-, dan Z-richting
	- 1: positioneert vóór de gemaakte contour
	- 2: zet vrij op veiligheidsafstand en stopt
- B Steekbreedte
- P Snijdiepte die in één snede wordt aangebracht.
- O Voorsteken vrijzetten
	- 0: optrekken ijlgang
	- ■1: onder een hoek van 45°
- U Nabewerken bodemelement
	- 0: waarde uit globale parameter
	- $\blacksquare$  1: delen
	- 2: compleet

De Besturing herkent aan de hand van de gereedschapsdefinitie of er sprake is van een bewerking aan de buiten- of binnenkant resp. een radiale of axiale insteek.

Insteekherhalingen kunnen met G741 vóór de cyclusoproep worden geprogrammeerd.

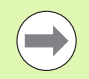

**De snijkantradiuscorrectie** wordt uitgevoerd.

- **Example 1** Een **overmaat G57** "vergroot" de contour (ook binnencontouren).
- Een **overmaat G58**
	- $\blacksquare$  >0: "vergroot" de contour
	- $\blacksquare$ <0: wordt niet verrekend

**Overmaten G57/G58** worden na het cycluseinde gewist.

#### **Cyclusverloop (bij Q=0 of 1)**

- **1** Berekent de verspaningsgedeeltes en de snede-opdeling.
- **2** Zet vanaf het startpunt aan voor de eerste snede en houdt daarbij rekening met de veiligheidsafstand.
	- Radiale insteek: eerst Z-, dan X-richting
	- Axiale insteek: eerst X-, dan Z-richting
- **3** Steekt in (voorbewerkingssnede).
- **4** Keert met spoedgang terug en zet opnieuw aan voor de volgende snede.
- **5** Herhaalt 3...4 totdat het verspaningsgedeelte is bewerkt.
- **6** Herhaalt eventueel 2...5, totdat alle verspaningsgedeeltes zijn bewerkt.
- **7** Als Q=0: wordt de contour nabewerkt

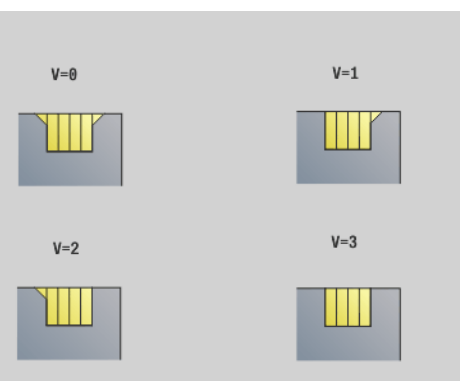

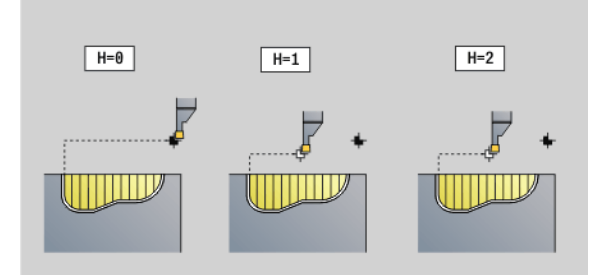

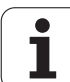

### **Insteek herhaling G740/G741**

G740 en G741 worden vóór G860 geprogrammeerd om de met cyclus G860 gedefinieerde insteekcontour te herhalen.

## **Parameters**<br>X Startp

- Startpunt X (diametermaat). Verschuift het startpunt van de met G860 gedefinieerde nsteekcontour naar deze coördinaat.
- Z Startpunt Z. Verschuift het startpunt van de met G860 gedefinieerde insteekcontour naar deze coördinaat.
- I Afstand tussen de eerste en de laatste insteekcontour (Xrichting).
- K Afstand tussen de eerste en de laatste insteekcontour (Zrichting).
- Ii Afstand tussen de insteekcontouren (X-richting).
- Ki Afstand tussen de insteekcontouren (Z-richting).
- Q Aantal insteekcontouren
- A Hoek waaronder de insteekcontouren worden geplaatst.
- R Lengte. Afstand tussen de eerste en de laatste insteekcontour.
- Ri Lengte. Afstand tussen de insteekcontouren.

De volgende parametercombinaties zijn toegestaan:

- $\blacksquare$  I, K
- $\blacksquare$  Ii, Ki
- $\blacksquare$  I, A
- $K, A$
- $A, B$

G740 ondersteunt de parameters A en R niet.

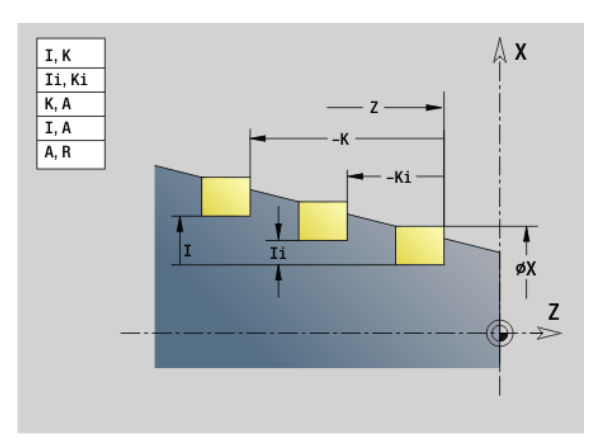

#### **Voorbeeld: G740, G741**

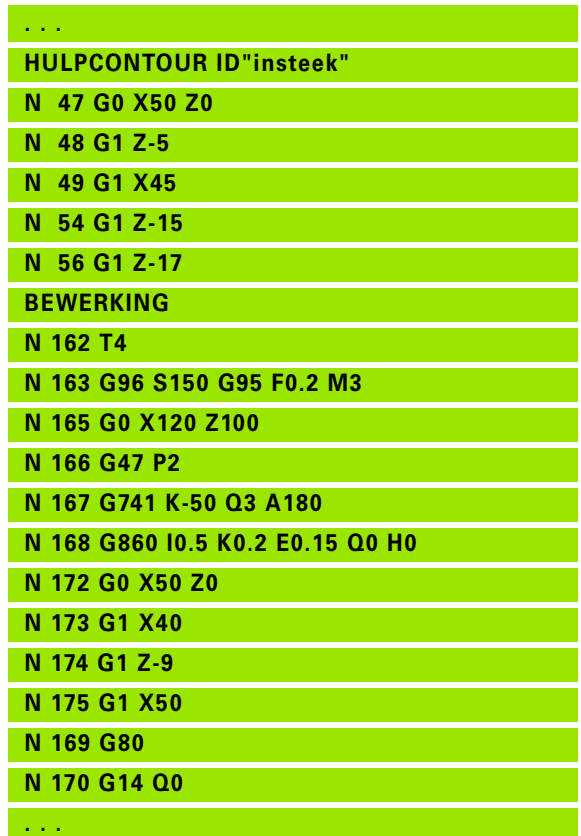

### **Steekdraaicyclus G869**

Met G869 wordt het gedefinieerde contourgedeelte verspaand. U geeft de referentie naar de te bewerken contour aan de cyclusparameters door, of definieert de contour direct na de cyclusoproep [\(zie "Met contourgerelateerde cycli werken" op pagina](#page-258-0)  [259\)](#page-258-0).

Door afwisselende insteek- en voorbewerkingsbewegingen vindt de verspaning met zo weinig mogelijk vrijzet- en voedingsbewegingen plaats. De te bewerken contour mag meer terugvallende gedeeltes bevatten. Het verspaningsvlak wordt eventueel in meer gedeeltes onderverdeeld.

## **Parameters**<br>**ID** Hulpe

- Hulpcontour ID-nummer van de te bewerken contour
- NS Beginregelnummer
	- Begin van het contourgedeelte, of
	- Verwijzing naar een G22-/G23-Geo-insteek
- NE Eindregelnummer (einde van het contourgedeelte):
	- NE niet geprogrammeerd: het contourelement NS wordt in contourdefinitierichting bewerkt.
	- NS=NE geprogrammeerd: het contourelement NS wordt tegen de contourdefinitierichting in bewerkt.
	- NE vervalt, wanneer de contour met G22-/G23-Geo is vastgelegd
- P Maximale aanzet
- R Draaidieptecorrectie voor nabewerking (default: 0)
- I Overmaat in X-richting (diametermaat) (default: 0)
- K Overmaat in Z-richting (default: 0)
- X Snijbegrenzing (diametermaat) (default: geen snijbegrenzing)
- Z Snijbegrenzing (default: geen snijbegrenzing)
- A Naderingshoek (default: tegengesteld aan de insteekrichting)
- W Vrijzethoek (default: tegengesteld aan de insteekrichting)
- Q Verloop (default: 0)
	- 0: voor- en nabewerken
	- ■1: alleen voorbewerken
	- 2: alleen nabewerken
- U Draaibewerking in één richting (default: 0)
	- 0: de voorbewerking vindt in twee richtingen plaats.
	- $\blacksquare$  1: de voorbewerking vindt in één richting plaats in bewerkingsrichting (van "NS naar NE")

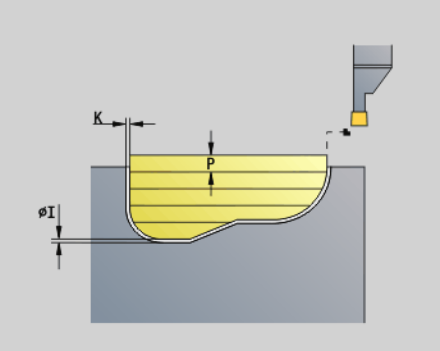

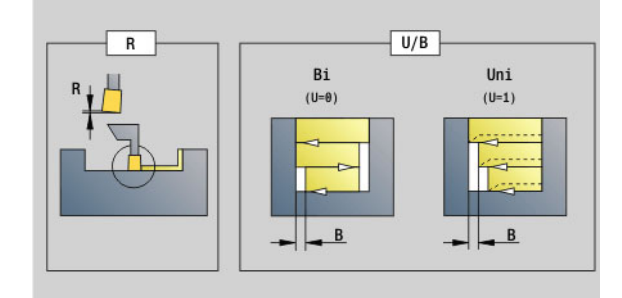

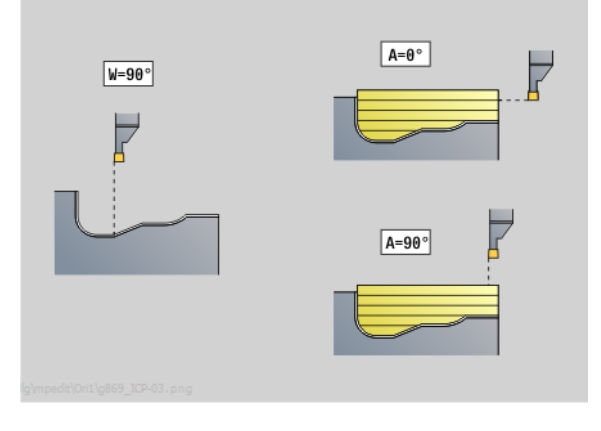

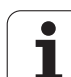

## 4.17 Contourgerelateerde draaicycli **4.17 Contourgerelateerde draaicycli**

## **Parameters**<br>H Vriizet

- Vrijzetmethode bij cycluseinde (default: 0)
	- 0: terug naar het startpunt (axiale insteek: eerst Z-, dan Xrichting; radiale insteek: eerst X-, dan Z-richting)
	- 1: positioneert vóór de gemaakte contour
	- 2: zet vrij op veiligheidsafstand en stopt
- V Aanduiding begin/einde (default: 0). Een afkanting/afronding wordt bewerkt:
	- 0: aan begin en einde
	- ■1: aan begin
	- 2: aan het einde
	- 3: geen bewerking
- O Aanzet insteek (default: actieve voeding)
- E Nabewerkingsvoeding (default: actieve voeding)
- B Verspringingsbreedte (default: 0)
- XA, Beginpunt onbewerkt werkstuk (alleen actief als geen
- ZA onbewerkt werkstuk is geprogrammeerd):
	- XA, ZA niet geprogrammeerd: de contour van het onbewerkte werkstuk wordt berekend uit de gereedschapspositie en ICP-contour.
	- XA, ZA geprogrammeerd: definitie van het hoekpunt van de
	- contour van het onbewerkte werkstuk.

De Besturing herkent aan de hand van de gereedschapsdefinitie of er sprake is van een radiale of axiale insteek.

Programmeer ten minste één contourreferentie (bijv.: NS resp. NS, NE) en P.

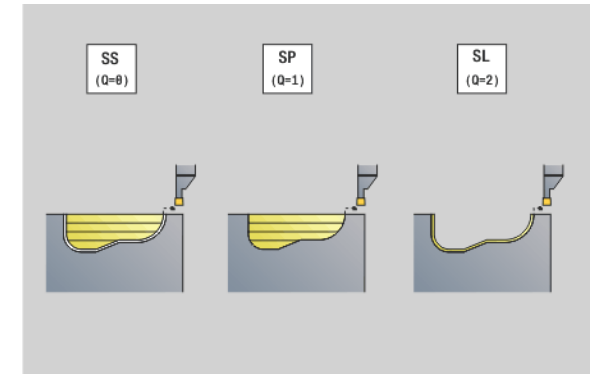

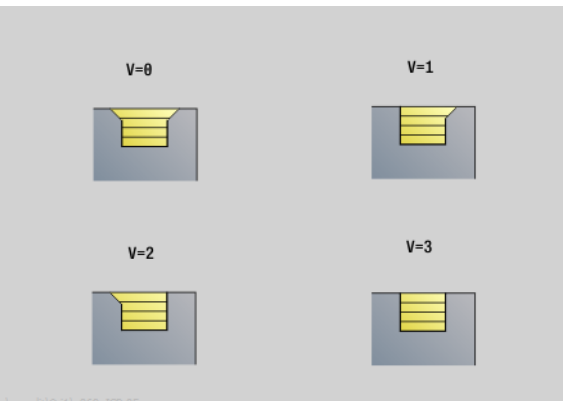

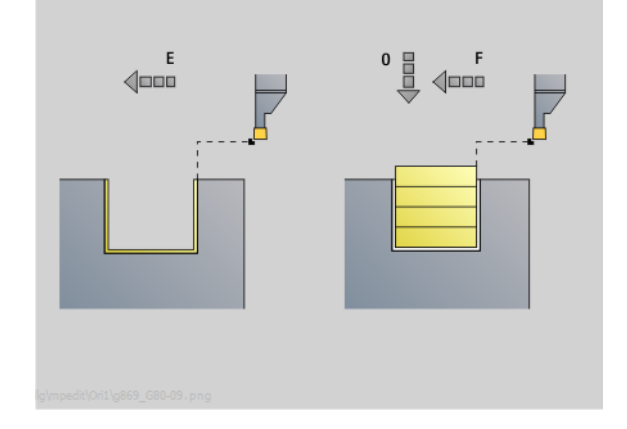

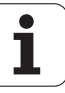

**Draaidieptecorrectie R:** afhankelijk van het materiaal, de voedingssnelheid, etc. "kantelt" de snijkant bij de draaibewerking. De aanzetfout die daardoor ontstaat, kan worden gecorrigeerd met de draaidieptecorrectie. De waarde wordt meestal empirisch bepaald.

**Verspringingsbreedte B:** vanaf de tweede aanzet wordt bij de overgang van de draai- naar de steekbewerking het te verspanen gedeelte gereduceerd met de "verspringingsbreedte B". Bij iedere volgende overgang aan deze flank vindt aanvullend op de verspringing tot dan toe een reductie met "B" plaats. De som van de "verspringing" wordt begrensd tot 80% van de effectieve snijkantbreedte (effectieve snijkantbreedte = snijkantbreedte – 2\*snijkantradius). De Besturing reduceert eventueel de geprogrammeerde verspringingsbreedte. Het restmateriaal wordt aan het einde van het voorsteken met een steekslag verspaand.

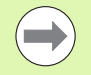

**De snijkantradiuscorrectie** wordt uitgevoerd.

- **E** Een **overmaat G57** "vergroot" de contour (ook binnencontouren).
- Een **overmaat G58**
	- >0: "vergroot" de contour
	- $\blacksquare$  <0: wordt niet verrekend
- **Overmaten G57/G58** worden na het cycluseinde gewist.

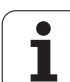

#### **Cyclusverloop (bij Q=0 of 1)**

- **1** Berekent de verspaningsgedeeltes en de snede-opdeling.
- **2** Zet vanaf het startpunt aan voor de eerste snede en houdt daarbij rekening met de veiligheidsafstand.
	- Radiale insteek: eerst Z-, dan X-richting
	- Axiale insteek: eerst X-, dan Z-richting
- **3** Steekt in (steekbewerking).
- **4** Verspaant haaks op de steekrichting (draaibewerking).
- **5** Herhaalt 3...4 totdat het verspaningsgedeelte is bewerkt.
- **6** Herhaalt eventueel 2...5, totdat alle verspaningsgedeeltes zijn bewerkt.
- **7** Als Q=0: wordt de contour nabewerkt

#### **Bewerkingsinstructies:**

- **Overgang van draai- naar steekbewerking:** voordat er wordt omgeschakeld van draai- naar steekbewerking, trekt de Besturing het gereedschap 0,1 mm terug. Hiermee wordt een "schuine" snijkant voor de steekbewerking rechtgezet. Dit geschiedt onafhankelijk van "verspringingsbreedte B".
- **Afrondingen en afkantingen aan de binnenzijde**: afhankelijk van de breedte van de steekbeitel en de afrondingsradiussen vinden er vóór de bewerking van de afronding steekslagen plaats waarmee een "vloeiende overgang" van steek- naar draaibewerking wordt voorkomen. Op die manier wordt beschadiging van het gereedschap voorkomen.
- **Zijden**: vrijstaande zijden worden met een steekbewerking verspaand. Hierdoor worden "hangende ringen" voorkomen.

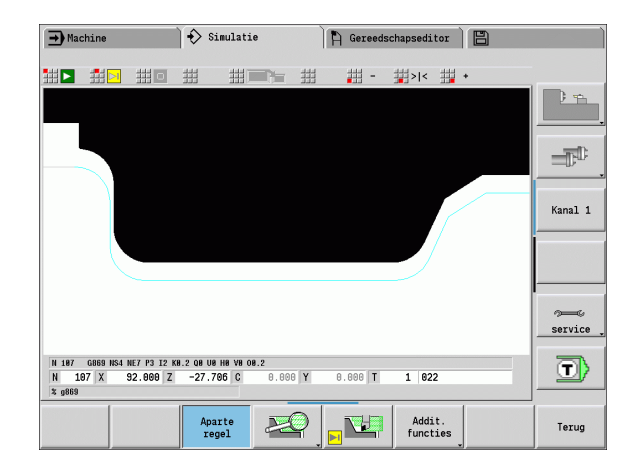

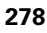

#### **Insteekcyclus G870**

Met G870 wordt een met G22-Geo vastlegde insteek gemaakt. De Besturing herkent aan de hand van de gereedschapsdefinitie of er sprake is van een bewerking aan de buiten- of binnenkant resp. een radiale of axiale insteek.

### **Parameters**<br>**ID** Hulpe

- Hulpcontour ID-nummer van de te bewerken contour
- NS Regelnummer (verwijzing naar G22-Geo)
- I Overmaat bij het voorsteken (default: 0)
	- $\blacksquare$  I=0: insteek wordt in één slag uitgevoerd.
	- I>0: tijdens de eerste slag wordt voorgestoken; tijdens de tweede nabewerkt.
- E Wachttijd (default: tijd van een spilomwenteling)
	- bij I=0: bij elke insteek
	- bij I>0: alleen bij nabewerken

Berekening van de snede-opdeling:

Maximale verspringing = 0,8 \* snijkantbreedte

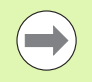

**De snijkantradiuscorrectie** wordt uitgevoerd.

**E** Een **overmaat** wordt niet verrekend.

#### **Cyclusverloop**

- **1** Berekent de snede-opdeling.
- **2** Zet vanaf het startpunt aan voor de eerste snede.

Radiale insteek: eerst Z-, dan X-richting

Axiale insteek: eerst X-, dan Z-richting

- **3** Steekt in (zoals onder "I" opgegeven).
- **4** Keert met spoedgang terug en zet opnieuw aan voor de volgende snede.
- **5** Bij I=0: blijft gedurende tijd "E"
- **6** Herhaalt 3...4, totdat de insteek is bewerkt.
- **7** Bij I>0: wordt de contour nabewerkt

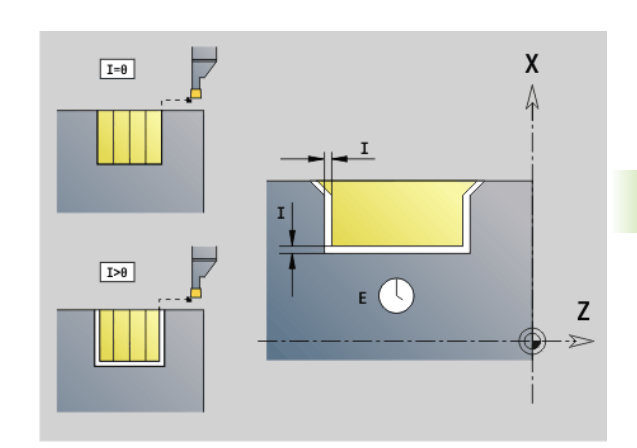

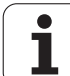

#### **Polijsten contour G890**

Met G890 wordt het gedefinieerde contourgedeelte in een nabewerkingssnede nabewerkt. U geeft de referentie naar de te bewerken contour aan de cyclusparameters door, of definieert de contour direct na de cyclusoproep [\(zie "Met contourgerelateerde cycli](#page-258-0)  [werken" op pagina 259\).](#page-258-0) De te bewerken contour mag meer terugvallende gedeeltes bevatten. Het verspaningsvlak wordt eventueel in meer gedeeltes onderverdeeld.

## **Parameters**<br>**ID** Hulpc

- Hulpcontour ID-nummer van de te bewerken contour
- NS Beginregelnummer (begin van het contourgedeelte)
- NE Eindregelnummer (einde van het contourgedeelte)
	- NE niet geprogrammeerd: het contourelement NS wordt in contourdefinitierichting bewerkt.
	- NS=NE geprogrammeerd: het contourelement NS wordt tegen de contourdefinitierichting in bewerkt.
- E Insteekinstelling
	- $\blacksquare$  E=0: neergaande contouren niet bewerken
	- E>0: insteekvoeding
	- Geen invoer: neergaande contouren met geprogrammeerde voeding bewerken
- V Aanduiding begin/einde (default: 0). Een afkanting/afronding wordt bewerkt:
	- 0: aan begin en einde
	- $\blacksquare$  1: aan begin
	- 2: aan het einde
	- 3: geen bewerking
	- ■4: afkanting/afronding wordt bewerkt, niet het basiselement (voorwaarde: contourgedeelte met één element)
- Q Benaderingsmethode (default: 0)
	- 0: automatische selectie de Besturing controleert:
		- diagonaal benaderen
		- eerst  $X$ -, dan Z-richting
		- $\blacksquare$  equidistant om de hindernis heen
		- weglaten van de eerste contourelementen wanneer de startpositie niet bereikbaar is
	- 1: eerst X-, dan Z-richting
	- 2: eerst Z-, dan X-richting
	- 3: niet benaderen gereedschap is in de buurt van het beginpunt

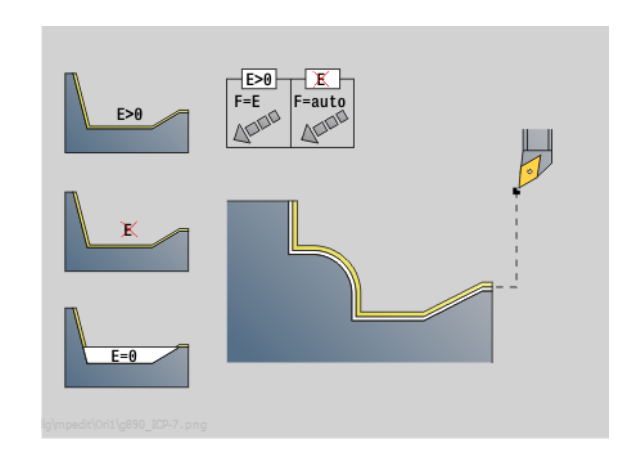

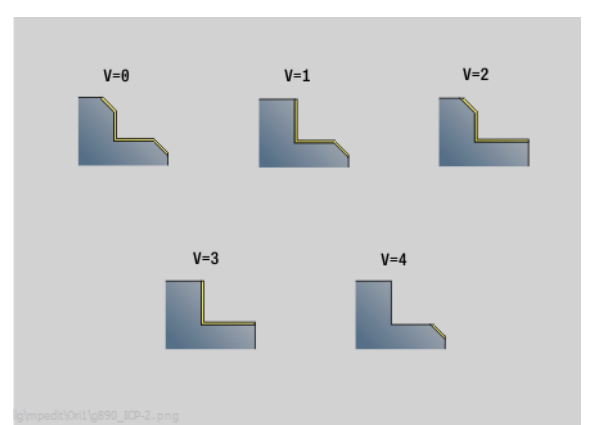

 $0=$  $\boxed{Q=3}$ 

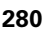

## **4.17 Contourgerelateerde draaicycli** 17 Contourgerelateerde draaicycl

 $H=3$ 

 $H=4$ 

## **Parameters**<br>H Vriizet

- Vrijzetmethode (default: 3), gereedschap zet, tegen de bewerkingsrichting in, onder een hoek van 45° vrij en verplaatst zich als volgt naar de positie "I, K":
	- 0: diagonaal
	- 1: eerst X-, dan Z-richting
	- 2: eerst Z-, dan X-richting
	- $\blacksquare$  3: bliift op veiligheidsafstand staan
	- ■4: geen vrijzetbeweging gereedschap blijft op de eindcoördinaat staan
	- 5: diagonaal naar gereedschapspositie vóór de cyclus
	- 6: eerst X, dan Z op gereedschapspositie vóór de cyclus
- 7: eerst Z, dan X op gereedschapspositie vóór de cyclus
- X Snijbegrenzing (diametermaat) (default: geen snijbegrenzing)
- Z Snijbegrenzing (default: geen snijbegrenzing)
- D Elementen verbergen (default: 1). Maak gebruik van de in de afbeelding getoonde codes om afzonderlijke elementen te verbergen, of de in de tabel aangegeven codes om insteken, draaduitlopen en vrijdraaiingen niet te bewerken.
- I Eindpunt dat bij cycluseinde wordt benaderd (diametermaat)
- K Eindpunt dat bij cycluseinde wordt benaderd
- O Voedingsreductie voor ronde elementen (default: 0)
	- 0: voedingsreductie actief
	- 1: geen voedingsreductie
- U Type cyclus is vereist voor het genereren van de contour uit de parameters G80. (default: 0)
	- 0: standaardcontour overlangs of overdwars, insteekcontour of ICP-contour
	- 1: lineaire verpl. zonder terugloop / met terugloop
	- 2: ronde baan CW zonder terugloop / met terugloop
	- 3: ronde baan CCW zonder terugloop / met terugloop
	- ■4: afkanting zonder terugloop / met terugloop
	- 5: afronding zonder terugloop / met terugloop
- B Snijkantradiuscompensatie (default: 0)
	- 0: automatische herkenning
	- ■1: links van de contour
	- 2: rechts van de contour

De Besturing herkent aan de hand van de gereedschapsdefinitie of er sprake is van een bewerking aan de buiten- of binnenkant.

**Draaduitlopen** worden bewerkt wanneer ze zijn geprogrammeerd en wanneer de gereedschapsgeometrie dit toelaat.

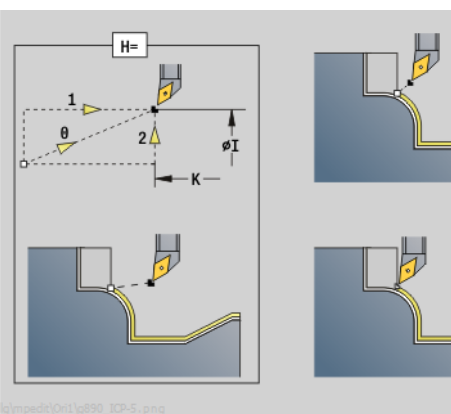

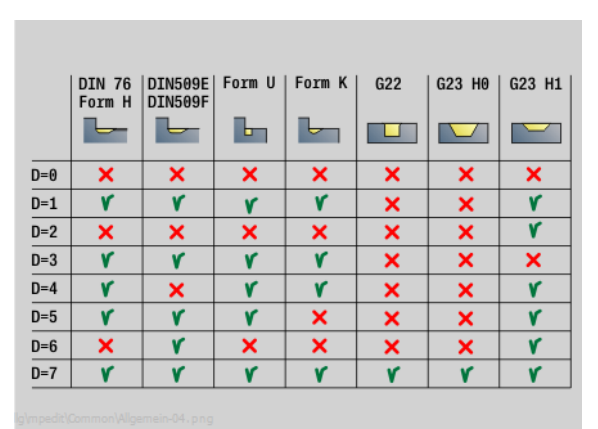

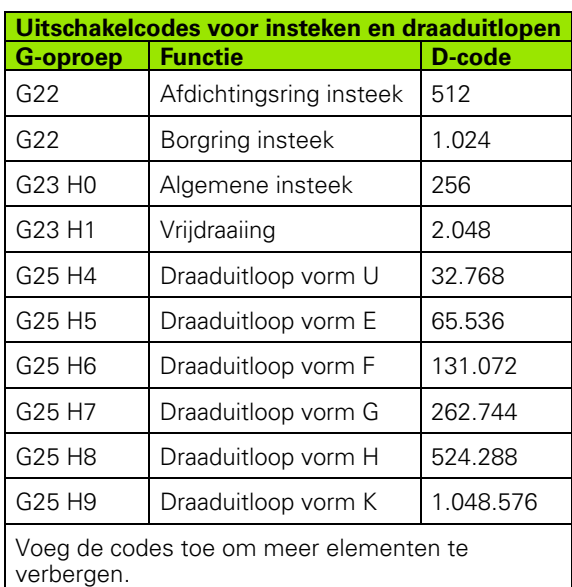

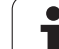

#### **Voedingsreductie**

#### **Bij afkantingen/afrondingen:**

- Voeding is met G95-Geo geprogrammeerd: geen voedingsreductie.
- Voeding is **niet** met G95-Geo geprogrammeerd: automatische voedingsreductie. De afkanting/afronding wordt met ten minste 3 omwentelingen bewerkt.
- Bij afkantingen/afrondingen die vanwege de grootte met ten minste 3 omwentelingen worden bewerkt, vindt geen automatische voedingsreductie plaats.

#### **Bij cirkelvormige elementen:**

- Bij "kleine" cirkelvormige elementen wordt de voeding zodanig gereduceerd, dat elk element met ten minste 4 spilomwentelingen wordt bewerkt. Deze voedingsreductie kan met "O" worden uitgeschakeld.
- Met de snijkantradiuscorrectie (SRC) wordt onder bepaalde voorwaarden een voedingsreductie bij cirkelvormige elementen uitgevoerd ([Zie "Snijkant- en freesradiuscompensatie" op](#page-245-0)  [pagina 246.](#page-245-0)). Deze voedingsreductie kan met "O" worden uitgeschakeld.
	- **E** Een **overmaat G57** "vergroot" de contour (ook
	- binnencontouren).
	- Een **overmaat G58**
		- $\Box$  >0: "vergroot" de contour
		- $\blacksquare$  <0: "verkleint" de contour
	- **Overmaten G57/G58** worden na het cycluseinde gewist.

m.

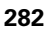

#### **Meetsnede G809**

Cyclus G809 voert een cilindrische meetsnede met de in de cyclus gedefinieerde lengte uit, verplaatst naar het stoppunt voor de meting en stopt het programma. Nadat het programma is gestopt, kunt u het werkstuk handmatig meten.

## **Parameters**<br>X<br>Startp

- Startpunt X
- Z Startpunt Z
- R Lengte van meetsnede
- P Meetsnede overmaat
- I Stoppunt voor de meting Xi: incrementele afstand tot het startpunt van de meting
- K Stoppunt voor de meting Zi: incrementele afstand tot het startpunt van de meting
- ZS Startpunt onbew. werks.: botsingsvrij benaderen bij binnenbewerking
- XE Vrijzetpositie X
- D Nummer van een additieve correctie die tijdens de meetsnede actief moet zijn
- V Meetsnede teller: aantal werkstukken waarna een meting plaatsvindt
- Q Bewerkingsrichting
	- $\Box$  0: -Z
	- $1: +Z$
- EC Bewerkingsplaats
	- 0: buiten
	- $\blacksquare$  1: binnen
- WE Benaderen
	- 0: simultaan
	- 1: eerst X, dan Z
	- 2: eerst Z, dan X
- O Naderingshoek: Wanneer een naderingshoek wordt ingevoerd, positioneert de cyclus het gereedschap met de veiligheidsafstand via het startpunt en steekt van daaruit met de opgegeven hoek in naar de te meten diameter.

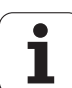

## **4.18 Contourdefinities in het bewerkingsdeel**

#### <span id="page-283-0"></span>**Cycluseinde/eenvoudige contour G80**

G80 (met parameters) beschrijft een te draaien contour uit meerdere elementen in een NC-regel. G80 (zonder parameters) beëindigt een contourdefinitie direct na een cyclus.

## **Parameters**<br>XS Beging

- Beginpunt contour X (diametermaat)
- ZS Beginpunt contour Z
- XE Eindpunt contour X (diametermaat)
- ZE Eindpunt contour Z
- AC Hoek 1e element (bereik:  $0^{\circ}$  < = AC < 90°)
- WC Hoek 2e element (bereik:  $0^{\circ}$  < = AC <  $90^{\circ}$ )
- BS Afkanting/afronding in het startpunt
- WS Hoek voor afkanting in het startpunt
- BE Afkanting/afronding in het eindpunt
- WE Hoek voor afkanting in het eindpunt
- RC Radius
- IC Afkantingsbreedte
- KC Afkantingsbreedte
- JC Uitvoering (zie Cyclusprogrammering)
	- 0: eenvoudige contour
	- 1: uitgebreide contour
- EC insteekcontour
	- 0: stijgende contour
	- ■1: insteekcontour
- HC Contourrichting voor nabewerken:
	- 0: overlangs
	- ■1: overdwars

IC en KC worden in de besturing gebruikt om de cycli afkanting/ afronding weer te geven.

## $EC = \theta$ øXE  $\overset{\shortmid}{\mathbf{p}}\mathbf{x}$  $-zE -zs-$

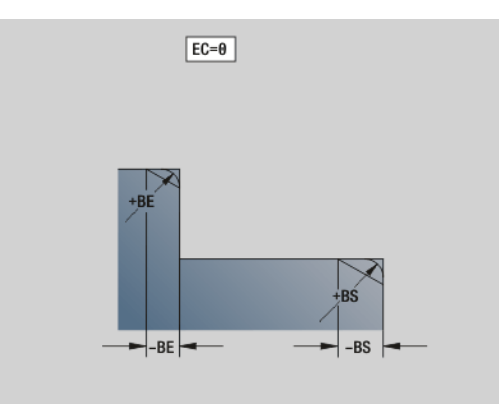

#### **Voorbeeld: G80**

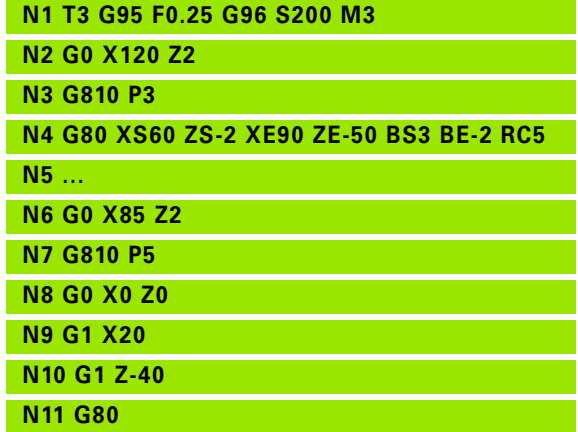

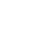

#### **Lineaire sleuf voor-/achterkant G301**

Met G301 wordt een lineaire sleuf in een contour aan de voor- of achterkant vastgelegd. Deze figuur programmeert u in combinatie met G840, G845 of G846.

#### **Parameters**

- XK Middelpunt in cartesiaanse coördinaten
- YK Middelpunt in cartesiaanse coördinaten
- X Diameter (middelpunt in poolcoördinaten)
- C Hoek (middelpunt in poolcoördinaten)
- A Hoek t.o.v. XK-as (default:0°)
- K Sleuflengte
- B Sleufbreedte
- P Diepte/hoogte
	- P<0: kamer
	- P>0: eiland

#### **Ronde sleuf voor-/achterkant G302-/G303**

Met G302/G303 wordt een ronde sleuf in een contour aan de voor- of achterkant vastgelegd. Deze figuur programmeert u in combinatie met G840, G845 of G846.

- G302: ronde sleuf met de klok mee
- G303: ronde sleuf tegen de klok in

#### **Parameters**

- I Krommingsmiddelpunt in cartesiaanse coördinaten
- J Krommingsmiddelpunt in cartesiaanse coördinaten
- X Diameter (middelpunt in poolcoördinaten)
- C Hoek (middelpunt in poolcoördinaten)
- R Krommingsradius (referentie: middelpuntsbaan van de sleuf)
- A Beginhoek; referentie: XK-as; (default:0°)
- W Eindhoek; referentie: XK-as; (default:0°)
- B Sleufbreedte
- P Diepte/hoogte
	- P<0: kamer
	- P>0: eiland

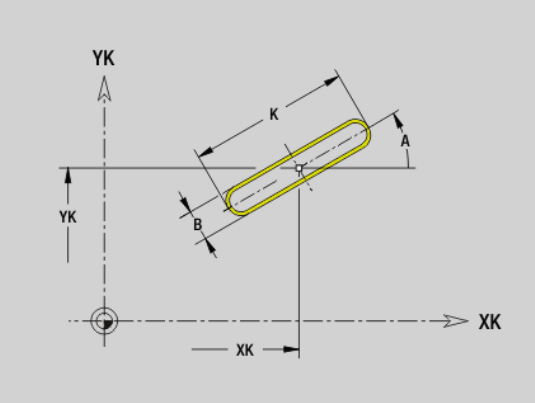

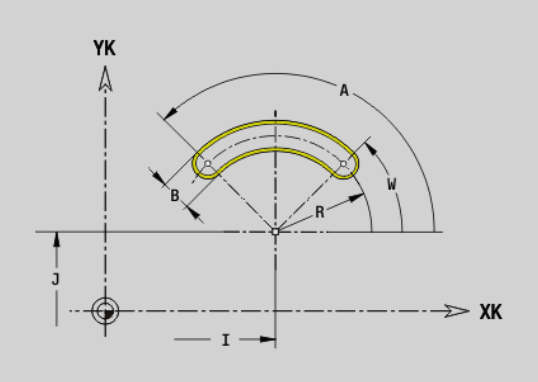

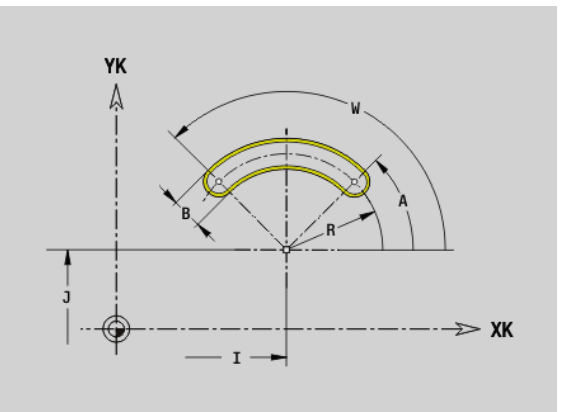

## **Volledige cirkel voor-/achterkant G304**

Met G304 wordt een volledige cirkel in een contour aan de voor- of achterkant vastgelegd. Deze figuur programmeert u in combinatie met G840, G845 of G846.

## **Parameters**<br>XK Cirkelr

- Cirkelmiddelpunt in cartesiaanse coördinaten
- YK Cirkelmiddelpunt in cartesiaanse coördinaten
- X Diameter (middelpunt in poolcoördinaten)
- C Hoek (middelpunt in poolcoördinaten)
- R Radius
- P Diepte/hoogte
	- P<0: kamer
	- P>0: eiland

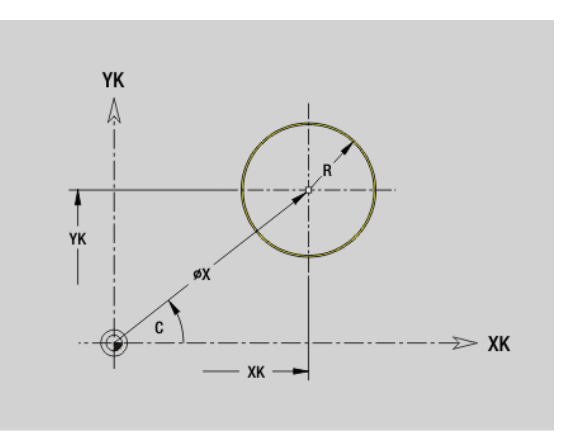

#### **Rechthoek voor-/achterkant G305**

Met G305 wordt een rechthoek in een contour aan de voor- of achterkant vastgelegd. Deze figuur programmeert u in combinatie met G840, G845 of G846.

## **Parameters**

- Middelpunt in cartesiaanse coördinaten
- YK Middelpunt in cartesiaanse coördinaten
- X Diameter (middelpunt in poolcoördinaten)
- C Hoek (middelpunt in poolcoördinaten)
- A Hoek t.o.v. XK-as (default:0°)
- K Lengte
- B (Hoogte) breedte
- R Afkanting/afronding (default: 0°)
	- R>0: afrondingsradius
	- $R < 0$ : breedte van de afkanting
- P Diepte/hoogte
	- P<0: kamer
	- P>0: eiland

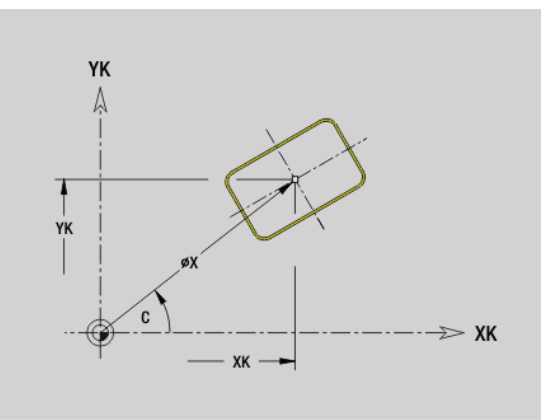

# 4.18 Contourdefinities in het bewerkingsdeel **4.18 Contourdefinities in het bewerkingsdeel**

#### **Regelm. n-hoek voor-/achterkant G307**

Met G307 wordt een regelmatige n-hoek in een contour aan de voorof achterkant vastgelegd. Deze figuur programmeert u in combinatie met G840, G845 of G846.

## **Parameters**<br>XK Midde

- Middelpunt in cartesiaanse coördinaten
- YK Middelpunt in cartesiaanse coördinaten
- X Diameter (middelpunt in poolcoördinaten)
- C Hoek (middelpunt in poolcoördinaten)
- A Hoek van een zijde van een regelmatige n-hoek t.o.v. de XK-as (default:0°)
- $Q$  Aantal zijden  $(Q > 2)$
- K Lengte van zijde
	- K>0: lengte van zijde
	- K<0: diameter binnencirkel
- R Afkanting/afronding (default: 0°)
	- R>0: afrondingsradius
	- $R < 0$ : breedte van de afkanting
- P Diepte/hoogte
	- P<0: kamer
	- P>0: eiland

#### **Lineaire sleuf mantelvlak G311**

Met G311 wordt een lineaire sleuf in een mantelvlakcontour vastgelegd. Deze figuur programmeert u in combinatie met G840, G845 of G846.

#### **Parameters**

- Z Middelpunt (Z–positie)
- CY Middelpunt als "baanmaat"; referentie: manteluitslag bij "referentiediameter"
- C Middelpunt (hoek)
- A Hoek t.o.v. Z-as (default: 0°)
- K Sleuflengte
- B Sleufbreedte
- P Diepte van de kamer

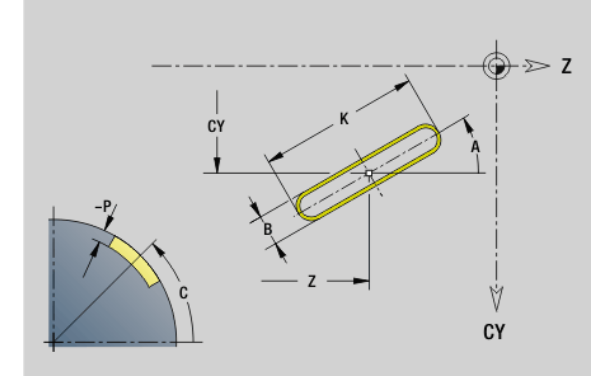

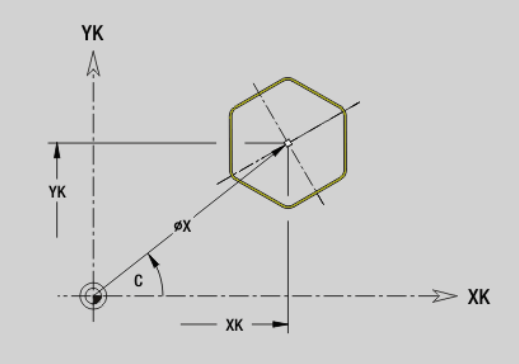

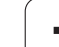

#### **Ronde sleuf mantelvlak G312-/G313**

Met G312/G313 wordt een ronde sleuf in een mantelvlakcontour vastgelegd. Deze figuur programmeert u in combinatie met G840, G845 of G846.

- G312: ronde sleuf met de klok mee
- G313: ronde sleuf tegen de klok in

## **Parameters**<br>**Z** Midde

- Middelpunt
- CY Middelpunt als "baanmaat"; referentie: manteluitslag bij "referentiediameter"
- C Middelpunt (hoek)
- R Radius; referentie: middelpuntsbaan van de sleuf
- A Beginhoek; referentie: Z-as; (default:0°)
- W Eindhoek; referentie: Z-as
- B Sleufbreedte
- P Diepte van de kamer

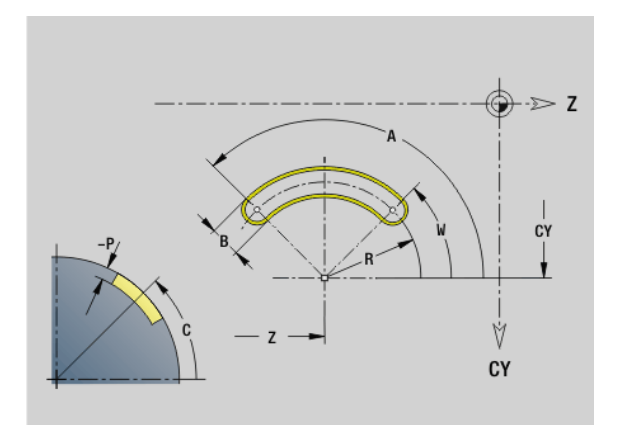

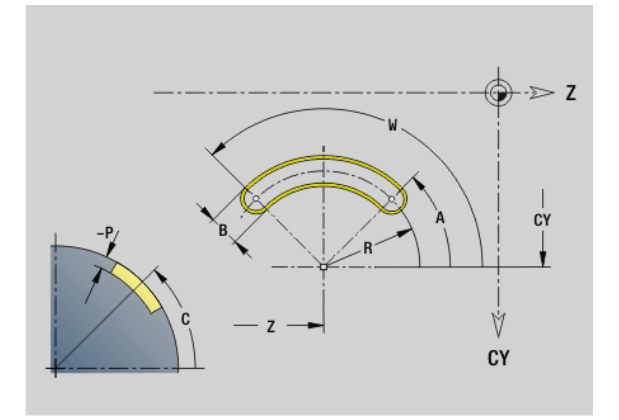

#### **Volledige cirkel mantelvlak G314**

Met G314 wordt een volledige cirkel in een mantelvlakcontour vastgelegd. Deze figuur programmeert u in combinatie met G840, G845 of G846.

### **Parameters**<br>7 Midde

- Middelpunt
- CY Middelpunt als "baanmaat"; referentie: manteluitslag bij "referentiediameter"
- C Middelpunt (hoek)
- R Radius
- P Diepte van de kamer

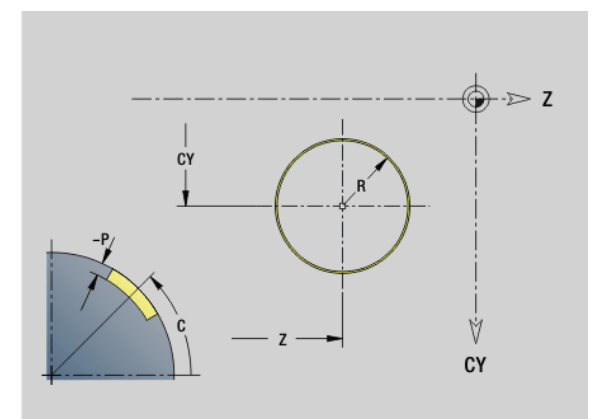

ı
# **4.18 Contourdefinities in het bewerkingsdeel** 4.18 Contourdefinities in het be<mark>wer</mark>kingsdeel

### **Rechthoek mantelvlak G315**

Met G315 wordt een rechthoek in een mantelvlakcontour vastgelegd. Deze figuur programmeert u in combinatie met G840, G845 of G846.

### **Parameters**<br>**Z** Midde

- Middelpunt
- CY Middelpunt als "baanmaat"; referentie: manteluitslag bij "referentiediameter"
- C Middelpunt (hoek)
- A Hoek t.o.v. Z-as (default: 0°)
- K Lengte
- B Breedte
- R Afkanting/afronding (default: 0°)
	- $R>0$ : afrondingsradius
	- R<0: breedte van de afkanting
- P Diepte van de kamer

### **Regelm. n-hoek mantelvlak G317**

Met G317 wordt een regelmatige n-hoek in een mantelvlakcontour vastgelegd. Deze figuur programmeert u in combinatie met G840, G845 of G846.

### **Parameters**<br>**Z** Midde

- Middelpunt
- CY Middelpunt als "baanmaat"; referentie: manteluitslag bij "referentiediameter"
- C Middelpunt (hoek)
- $Q$  Aantal zijden  $(Q > 2)$
- A Hoek t.o.v. Z-as (default: 0°)
- K lengte van zijde
	- K>0: lengte van zijde
	- K<0: diameter binnencirkel
- R Afkanting/afronding (default: 0°)
	- R>0: afrondingsradius
	- $R < 0$ : breedte van de afkanting
- P Diepte van de kamer

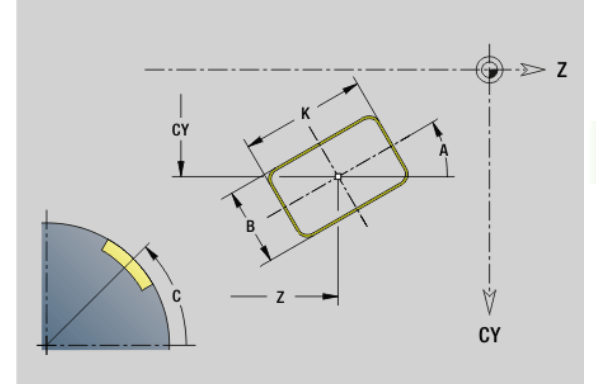

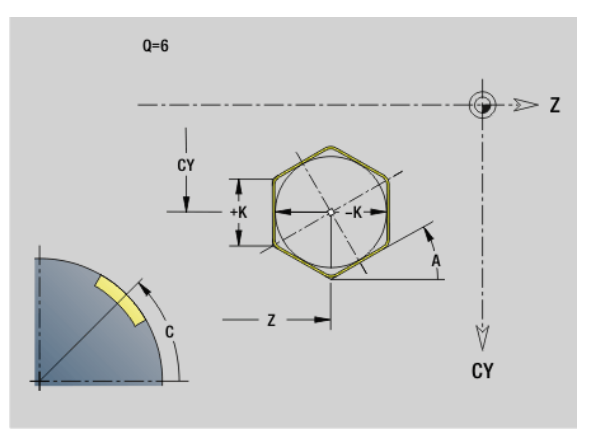

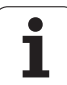

### **4.19 Schroefdraadcycli**

### **Overzicht schroefdraadcycli**

- Met G31 wordt met G24-, G34- of G37-Geo (BEWERKT WERKSTUK) vastgelegde enkelvoudige, aaneengesloten en meervoudige schroefdraad gemaakt. Met G31 kunnen ook schroefdraadcontouren worden bewerkt die direct na de cyclusoproep zijn gedefinieerd en met G80 zijn afgesloten: [Zie](#page-290-0)  ["Schroefdraadcyclus G31" op pagina 291.](#page-290-0)
- Met G32 wordt een enkelvoudige schroefdraad in een willekeurige richting en op een willekeurige plaats gemaakt: [Zie "Enkelvoudige](#page-294-0)  [schroefdraadcyclus G32" op pagina 295.](#page-294-0)
- Met G33 wordt een afzonderlijke draadsnijgang uitgevoerd. De richting van schroefdraad enkelvoudige verplaatsing is willekeurig: [Zie "Draad enkelvoudige verplaatsing G33" op pagina 297.](#page-296-0)
- Met G35 wordt een enkelvoudige cilindrische isometrische schroefdraad zonder uitloop gemaakt: [Zie "Isometrische](#page-298-0)  [schroefdraad G35" op pagina 299.](#page-298-0)
- maakt een conische API-schroefdraad: Zie "Conische API-draad [G352" op pagina 300.](#page-299-0)

### **Handwiel-override**

Als uw machine is uitgerust met de handwiel-override, kunt u de asbewegingen tijdens het bewerken van de schroefdraad binnen een beperkt bereik gedeeltelijk laten samenvallen:

- **X-richting**: afhankelijk van de actuele snijdiepte, maximaal geprogrammeerde schroefdraaddiepte
- **Z-richting**: +/- een kwart van de spoed

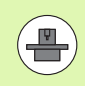

De machine en besturing moeten zijn voorbereid door de machinefabrikant. Raadpleeg uw machinehandboek.

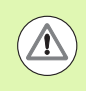

Let erop dat positiewijzigingen die het gevolg zijn van handwiel-overrides, na het cycluseinde of na de functie "Laatste snijgang" niet meer actief zijn.

### <span id="page-290-0"></span>**Schroefdraadcyclus G31**

Met G31 wordt met G24-, G34- of G37-Geo vastgelegde enkelvoudige, aaneengesloten en meervoudige schroefdraad gemaakt. Met G31 kan ook een schroefdraadcontour worden bewerkt die direct na de cyclusoproep is gedefinieerd en met G80 is afgesloten:

### **Parameters**<br>**ID** Hulpc

- Hulpcontour ID-nummer van de te bewerken contour
- NS Startregelnummer contour (verwijzing naar basiselement G1- Geo; aaneengesloten schroefdraad: regelnummer van het eerste basiselement)
- NE Eindregelnummer contour (verwijzing naar basiselement G1- Geo; aaneengesloten schroefdraad: regelnummer van het laatste basiselement)
- O Aanduiding begin/einde (default: 0). Een afkanting/afronding wordt bewerkt:
	- 0: geen bewerking
	- $\blacksquare$  1: aan begin
	- 2: aan het einde
	- 3: aan het begin en einde
	- $\blacksquare$  4: afkanting/afronding wordt bewerkt niet het basiselement (voorwaarde: contourgedeelte met één element)
- J Referentierichting:
	- Geen invoer: De referentierichting wordt op basis van het eerste contourelement bepaald.
	- J=0: langsdraad
	- $\blacksquare$  J=1: dwarsdraad
- I Maximale aanzet

Geen invoer en V=0 (constante spaandoorsnede):  $I = 1/3$  \* F

IC Aantal sneden. De aanzet wordt uit IC en U berekend. Te gebruiken bij:

 $\blacksquare$  V=0 (constante spaandoorsnede)

- $V=1$  (constante aanzet)
- B Aanlooplengte

Geen invoer: De aanlooplengte wordt op basis van de contour bepaald. Als dit niet mogelijk is, wordt de waarde berekend op basis van de kinematische parameters. De schroefdraadcontour wordt met waarde B verlengd.

P Overlooplengte

Geen invoer: De overlooplengte wordt op basis van de contour bepaald. Als dit niet mogelijk is, wordt de waarde berekend. De schroefdraadcontour wordt met waarde P verlengd.

A Aanzethoek (default: 30°)

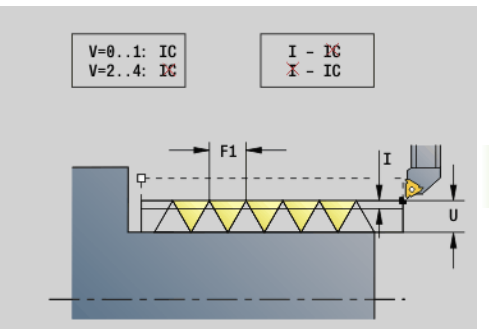

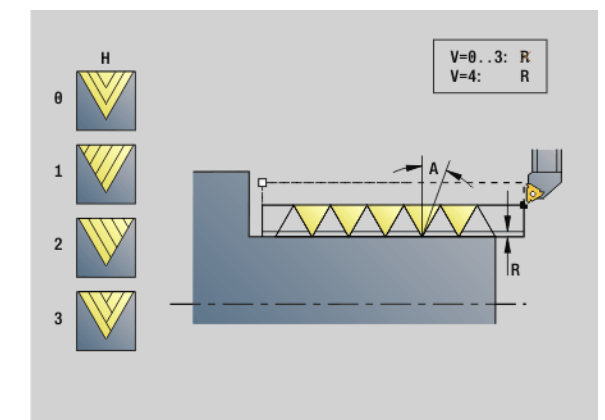

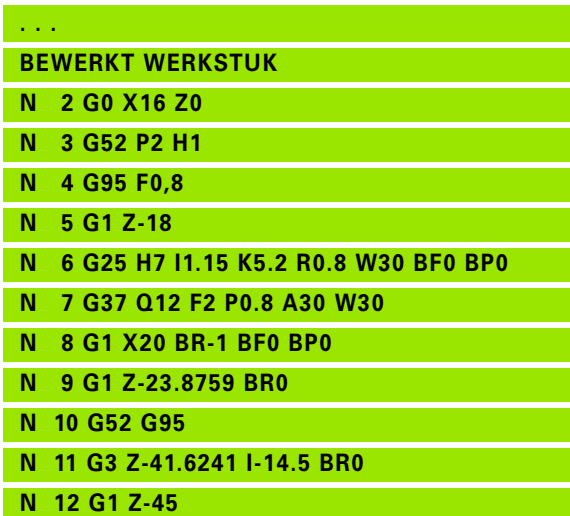

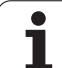

### **Parameters**

**4.19 Schroefdraadcycli**

4.19 Schroefdraadcycli

- Aanzetmethode (default: 0)
	- 0: constante spaandoorsnede bij alle sneden
	- ■1: constante aanzet
	- 2: met restsnede-opdeling. Eerste aanzet = "rest" van de deling draaddiepte/snedediepte. De "laatste snede" wordt in 1/2-, 1/4-, 1/8- en 1/8-snede opgedeeld.
	- 3: de aanzet wordt uit spoed en toerental berekend
	- 4: zoals MANUALplus 4110
	- 5: constante aanzet (zoals in 4290)
	- 6: constant met rest (zoals in 4290)
- H Wijze van verspringing voor een vloeiend verloop van de draadflanken (default: 0)
	- 0: zonder verspringing
	- $\blacksquare$  1: verspringing van links
	- 2: verspringing van rechts
	- 3: verspringing afwisselend rechts/links
- R Restsnijdiepte alleen in combinatie met de aanzetmethode V=4 (zoals MANUALplus 4110)
- C Starthoek (begin van schroefdraad is gedefinieerd ten opzichte van niet-rotatiesymmetrische contourelementen) – (default: 0)
- BD Buiten-/binnendraad (geen betekenis bij gesloten contouren)
	- 0: buitendraad
	- ■1: binnendraad
- F Spoed
- U Draaddiepte
- K Uitlooplengte
	- K>0 uitloop
	- $K < 0$  inloop

Lengte K moet ten minste gelijk zijn aan de draaddiepte.

- D Aantal gangen voor meervoudige schroefdraad
- E Variabele spoed (momenteel zonder functie)
- Q Aantal vrijloopbewegingen na de laatste snede (om de snijdruk in de draadkern te verminderen) – (default: 0)

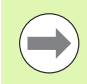

Bij een schroefdraadbeschrijving met G24-, G34- of G37- Geo zijn de parameters F, U, K en D niet relevant.

### **Voorbeeld: G31 Vervolg**

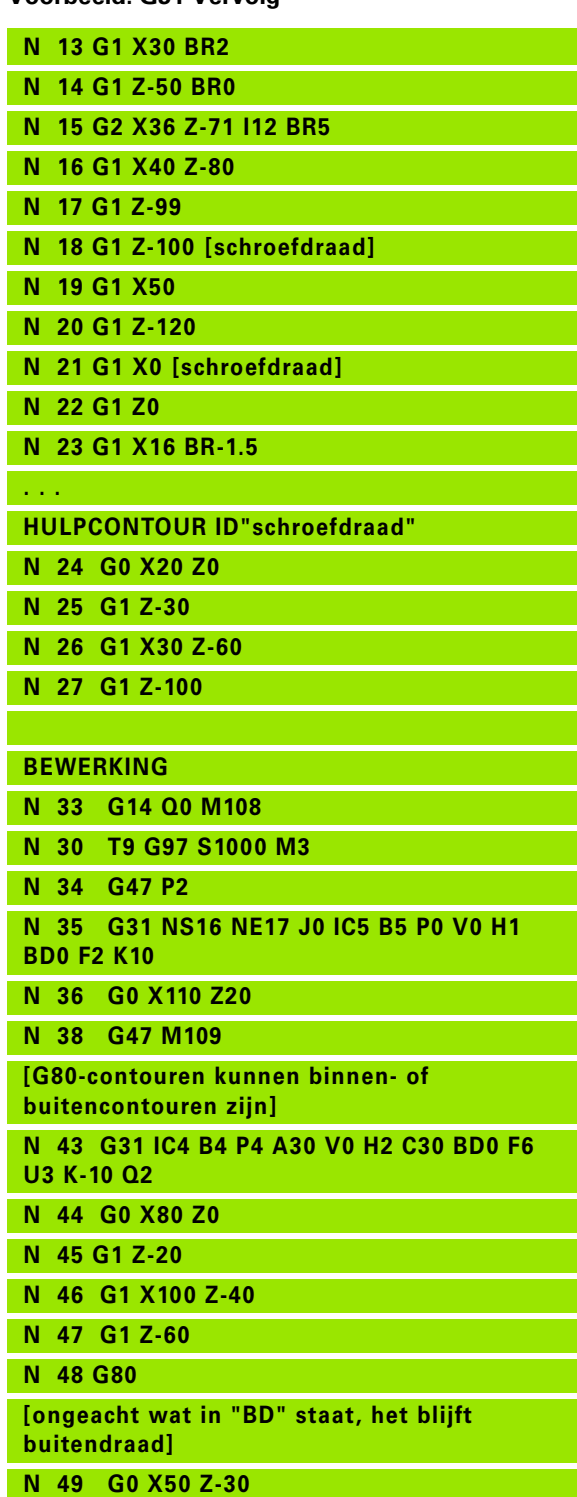

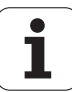

**Aanlooplengte B:** de slede heeft voor de eigenlijke schroefdraad een bepaalde aanloop nodig om tot de geprogrammeerde baansnelheid te kunnen versnellen.

**Overlooplengte P:** De slede heeft een overloop nodig aan het einde van de schroefdraad om af te remmen. Let erop dat de asparallelle baan "P" ook bij een schuine schroefdraaduitloop wordt uitgestuurd.

De minimale aanloop- en overlooplengte kan worden berekend met de volgende formule.

**Aanlooplengte**: B = 0,75 \* (F\*S)² / a \* 0,66 + 0,15 **Overlooplengte**: P = 0,75 \* (F\*S)² / a \* 0,66 + 0,15

- $\blacksquare$  F: spoed in mm/omwenteling
- S: toerental **in omwentelingen/seconde**
- $\blacksquare$  a,: versnelling in mm/s<sup>2</sup> (zie asgegevens)

### **Beslissing buitendraad of binnendraad:**

- G31 met contourreferentie gesloten contour: buiten- of binnendraad wordt door de contour vastgelegd. BD heeft geen betekenis.
- G31 met contourreferentie open contour: buiten- of binnendraad wordt door BD vastgelegd. Als BD niet is geprogrammeerd, vindt de herkenning plaats op basis van de contour.
- Als de schroefdraadcontour direct na de cyclus wordt geprogrammeerd, beslist BD of een buiten- of binnendraad aanwezig is. Als BD niet is geprogrammeerd, wordt het voorteken door U beoordeeld (zoals bij MANUALplus 4110).
	- U>0: binnendraad
	- U<0: buitendraad

**Starthoek C:** aan het einde van "aanloopbaan B" is de spil op positie "starthoek C". Positioneer daarom het gereedschap met de aanlooplengte resp. de aanlooplengte plus een veelvoud van de spoed, vóór het begin van de schroefdraad, wanneer de schroefdraad precies in de starthoek moet beginnen.

De draadsnijgangen worden met behulp van de draaddiepte, "aanzet I" en "aanzetmethode V" berekend.

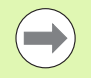

■ "Cyclusstop" - De Besturing haalt het gereedschap uit de schroefdraadgang en stopt dan alle bewegingen. (Vrijzetbaan: OEM-configuratieparameter cfgGlobalProperties-threadliftoff)

Aanzet-override is niet actief.

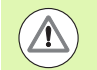

### **Let op: botsingsgevaar!**

Bij een te grote "overlooplengte P" bestaat er botsingsgevaar. U controleert de overlooplengte bij de simulatie.

**Voorbeeld: G31 Vervolg**

**N 50 G31 NS16 NE17 O0 IC2 B4 P0 A30 V0 H1 C30 BD1 F2 U1 K10**

**N 51 G0 Z10 X50**

**[HULPCONTOUREN kunnen binnen- of buitencontouren zijn indien ze niet zijn gesloten]**

**N 52 G0 X50 Z-30**

**N 53 G31 ID"schroefdraad" O0 IC2 B4 P0 A30 V0 H1 C30 BD1 F2 U1 K10**

**N 60 G0 Z10 X50**

### **Cyclusverloop**

- **1** Berekent de snede-opdeling.
- **2** Verplaatst diagonaal met spoedgang naar het "interne startpunt". Dit punt ligt op "aanlooplengte B" vóór het "startpunt van de schroefdraad". Bij "H=1" (of 2, 3) wordt met de actuele verspringing bij de berekening van het "interne startpunt" rekening gehouden.

Het "interne startpunt" wordt op basis van de gereedschapspunt berekend.

- **3** Versnelt naar voedingssnelheid (baan "B").
- **4** Voert een draadsnijgang uit.
- **5** Remt af (baan "P").
- **6** Zet vrij naar veiligheidsafstand, keert met spoedgang terug en zet opnieuw aan voor de volgende snede. Bij meervoudige schroefdraad wordt elke schroefdraadgang met dezelfde spaandiepte gesneden, voordat er opnieuw wordt aangezet.
- **7** Herhaalt 3...6, totdat de schroefdraad is gemaakt.
- **8** Voert de lege snedes uit.
- **9** Keert terug naar het startpunt.

# **4.19 Schroefdraadcycli** 19 Schroefdraadcycli

### <span id="page-294-0"></span>**Enkelvoudige schroefdraadcyclus G32**

Met G32 wordt een enkelvoudige schroefdraad in een willekeurige richting en op een willekeurige plaats gemaakt (langs-, conische of dwarsdraad; binnen- of buitendraad).

### **Parameters**<br>X<br>Findp

- Eindpunt schroefdraad (diametermaat)
- Z Eindpunt schroefdraad
- XS Beginpunt schroefdraad (diametermaat)
- ZS Beginpunt schroefdraad
- BD Buiten-/binnendraad:
	- 0: buitendraad
	- ■1: binnendraad
- F Spoed
- U Draaddiepte

Geen invoer: schroefdraaddiepte wordt automatisch berekend:

- buitendraad (0.6134  $*$  F)
- binnendraad  $(0.5413 * F)$
- I Maximale snedediepte
- IC Aantal sneden. De aanzet wordt uit IC en U berekend. Te gebruiken bij:
	- V=0 (constante spaandoorsnede)
	- V=1 (constante aanzet)
- V Aanzetmethode (default: 0)
	- 0: constante spaandoorsnede bij alle sneden
	- ■1: constante aanzet
	- 2: met restsnede-opdeling. Eerste aanzet = "rest" van de deling draaddiepte/snedediepte. De "laatste snede" wordt in 1/2-, 1/4-, 1/8- en 1/8-snede opgedeeld.
	- 3: de aanzet wordt uit spoed en toerental berekend
	- 4: zoals MANUALplus 4110
	- 5: constante aanzet (zoals in 4290)
	- 6: constant met rest (zoals in 4290)
- H Wijze van verspringing voor een vloeiend verloop van de draadflanken (default: 0)
	- 0: zonder verspringing
	- $\blacksquare$  1: verspringing van links
	- 2: verspringing van rechts
	- 3: verspringing afwisselend rechts/links
- K Uitlooplengte aan het draadeinde (default: 0)
- W Conushoek (bereik: –45° < W < 45°) (default: 0)

Positie van de conische draad ten opzichte van de langs- of dwarsas:

- W>0: stijgende contour (in bewerkingsrichting)
- W<0: neergaande contour

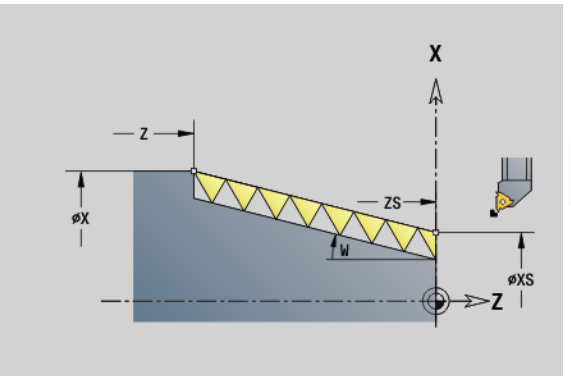

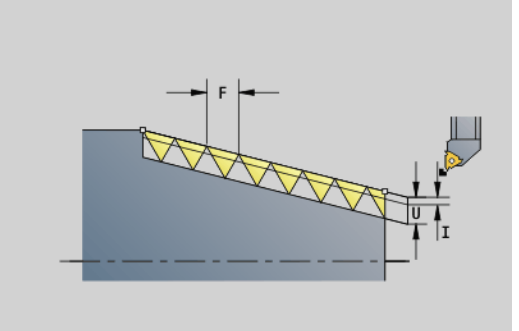

HEIDENHAIN MANUALplus 620, CNC PILOT 640 **295**

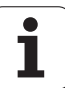

### **Parameters**<br>C Starth

- Starthoek (begin van schroefdraad is gedefinieerd ten opzichte van niet-rotatiesymmetrische contourelementen) – (default: 0)
- A Aanzethoek (default 30°)
- R Restsneden (default: 0)
	- 0: opdeling van de "laatste snede" in 1/2-, 1/4-, 1/8- en 1/8-snede.
	- 1: zonder restsnede-opdeling
- E Variabele spoed (momenteel zonder functie)
- Q Aantal vrijloopbewegingen na de laatste snede (om de snijdruk in de draadkern te verminderen) – (default: 0)
- D Aantal gangen voor meervoudige schroefdraad
- J Referentierichting:
	- Geen invoer: De referentierichting wordt op basis van het eerste contourelement bepaald.
	- $\blacksquare$  J=0: langsdraad
	- J=1: dwarsdraad

De cyclus bepaalt de schroefdraad aan de hand van "eindpunt schroefdraad", "draaddiepte" en actuele gereedschapspositie.

Eerste aanzet = "rest" van de deling draaddiepte/snedediepte.

**Dwarsdraad:** voor dwarsdraad G31 met contourdefinitie gebruiken.

■ "Cyclusstop" – de Besturing haalt het gereedschap uit de schroefdraadgang en stopt dan alle bewegingen. (Vrijzetbaan: OEM-configuratieparameter cfgGlobalProperties-threadliftoff)

Aanzet-override is niet actief.

### **Cyclusverloop**

e.

- **1** Berekent de snede-opdeling.
- **2** Voert een draadsnijgang uit.
- **3** Keert met spoedgang terug en zet opnieuw aan voor de volgende snede.
- **4** Herhaalt 2...3, totdat de schroefdraad is gemaakt.
- **5** Voert de lege snedes uit.
- **6** Keert terug naar het startpunt.

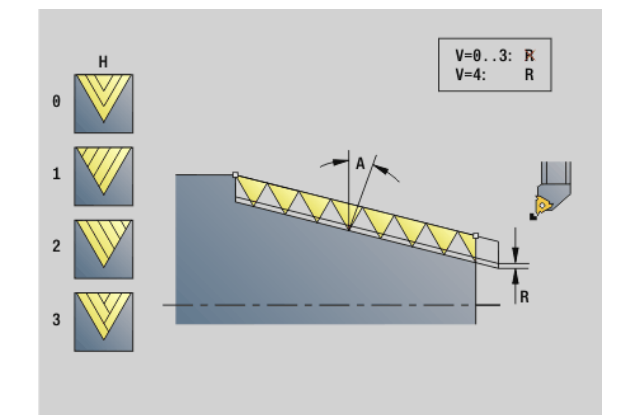

### **Voorbeeld: G32**

**N1 T4 G97 S800 M3**

**N2 G0 X16 Z4**

**N3 G32 X16 Z-29 F1.5 [schroefdraad]**

**. . .**

**. . .**

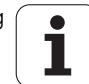

# 19 Schroefdraadcycli. **4.19 Schroefdraadcycli**

### <span id="page-296-0"></span>**Draad enkelvoudige verplaatsing G33**

Met G33 wordt een afzonderlijke draadsnijgang uitgevoerd. De richting van schroefdraad enkelvoudige verplaatsing is willekeurig (langs-, conische of dwarsdraad; binnen- of buitendraad). Aaneengesloten schroefdraad kan worden gemaakt door meer keren G33 na elkaar te programmeren.

Positioneer het gereedschap op "aanlooplengte B" vóór de schroefdraad, wanneer de slede naar voedingssnelheid moet versnellen. En houdt rekening met "overlooplengte P" **vóór** het "eindpunt van de schroefdraad" wanneer de slede moet worden afgeremd.

### **Parameters**<br>X Eindpi

- Eindpunt schroefdraad (diametermaat)
- Z Eindpunt schroefdraad
- F Spoed
- B Aanlooplengte (lengte van de versnellingsbaan)
- P Overlooplengte (lengte van de rembaan)
- C Starthoek (begin van schroefdraad is gedefinieerd ten opzichte van niet-rotatiesymmetrische contourelementen) – (default: 0)
- H Referentierichting voor de spoed (default: 0)
	- 0: voeding op Z-as voor langs- en conische draad tot maximaal +45°/-45° t.o.v. de Z-as
	- 1: voeding op X-as voor dwars- en conische draad tot maximaal +45°/-45° t.o.v. de X-as
	- 3: baanvoeding
- E Variabele spoed (default: 0) (momenteel zonder functie)
- I Vrijzetafstand X vrijzetbaan voor stop in schroefdraad incrementele baan
- K Vrijzetafstand Z vrijzetbaan voor stop in schroefdraad incrementele baan

**Aanlooplengte B:** de slede heeft vóór de eigenlijke schroefdraad een bepaalde aanloop nodig om tot de geprogrammeerde voedingssnelheid te kunnen versnellen.

Default: cfgAxisProperties/SafetyDist

**Overlooplengte P:** De slede heeft een overloop nodig aan het einde van de schroefdraad om af te remmen. Let erop dat de asparallelle baan "P" ook bij een schuine schroefdraaduitloop wordt uitgestuurd.

- **P=0:** inleiding van aaneengesloten schroefdraad
- P>0: einde van aaneengesloten schroefdraad

**Starthoek C:** aan het einde van "aanloopbaan B" is de spil op positie "starthoek C".

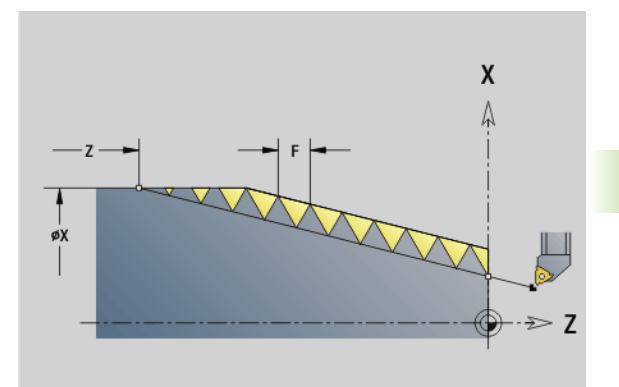

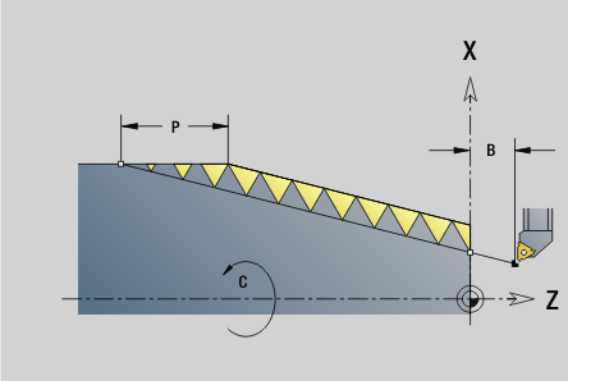

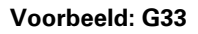

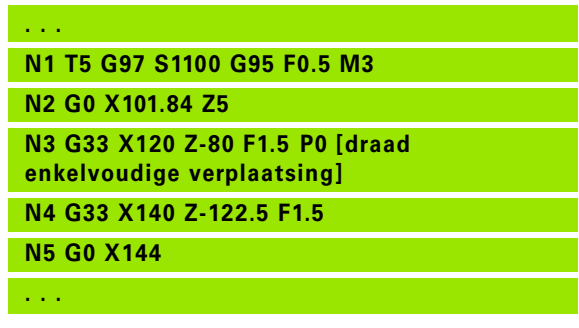

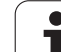

- "Cyclusstop" de Besturing haalt het gereedschap uit de schroefdraadgang en stopt dan alle bewegingen.
	- (Vrijzetbaan: OEM-configuratieparameter cfgGlobalPrperties-threadliftoff)
- Aanzet-override is niet actief.
- Schroefdraad met G95 (voeding per omwenteling) maken

### **Cyclusverloop**

 $\overline{\phantom{a}}$ 

- **1** Versnelt naar voedingssnelheid (baan "B").
- **2** Verplaatst met voedingssnelheid naar "eindpunt van de schroefdraad – overlooplengte P".
- **3** Remt af (baan "P") en blijft op het "eindpunt van de schroefdraad" staan.

### **Handwiel tijdens G33 activeren**

Met de functie G923 kunt u het handwiel activeren om tijdens de draadsnijgang correcties uit te voeren. In de functie G923 definieert u begrenzingen waarbinnen verplaatsen met het handwiel mogelijk is.

### **Parameters**<br>X Max.

- Max. positieve offset: begrenzing in  $+X$
- Z Max. positieve offset: begrenzing in +Z
- U Max. negatieve offset: begrenzing in -X
- W Max. negatieve offset: begrenzing in -Z
- H Referentierichting:
	- H=0: langsdraad
	- H=1: dwarsdraad
- Q Draadtype:
	- $Q=1$ : rechtse draad
	- $\Box$   $O=2$ : linkse draad

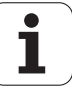

# 4.19 Schroefdraadcycli **4.19 Schroefdraadcycli**

### <span id="page-298-0"></span>**Isometrische schroefdraad G35**

Met G35 wordt langsdraad (binnen- of buitendraad) gemaakt. De schroefdraad begint bij de actuele gereedschapspositie en eindigt bij "eindpunt X, Z".

De Besturing bepaalt op basis van de gereedschapspositie ten opzichte van het eindpunt van de schroefdraad of er buiten- of binnendraad wordt gesneden.

### **Parameters**<br>**X** Eindp

- Eindpunt schroefdraad (diametermaat)
- Z Eindpunt schroefdraad
- F Spoed
- I Maximale aanzet

Geen invoer: I wordt aan de hand van spoed en draaddiepte berekend.

- Q Aantal vrijloopbewegingen na de laatste snede (om de snijdruk in de draadkern te verminderen) – (default: 0)
- V Aanzetmethode (default: 0)
	- 0: constante spaandoorsnede bij alle sneden
	- ■1: constante aanzet
	- 2: met restsnede-opdeling. Eerste aanzet = "rest" van de deling draaddiepte/snedediepte. De "laatste snede" wordt in 1/2-, 1/4-, 1/8- en 1/8-snede opgedeeld.
	- 3: de aanzet wordt uit spoed en toerental berekend
	- 4: zoals MANUALplus 4110
	- 5: constante aanzet (zoals in 4290)
	- 6: constant met rest (zoals in 4290)

 "Cyclusstop" – de Besturing haalt het gereedschap uit de schroefdraadgang en stopt dan alle bewegingen. (Vrijzetbaan: OEM-configuratieparameter cfgGlobalPrperties-threadliftoff)

■ Bij binnendraad moet de "spoed F" vooraf worden ingesteld, omdat de diameter van het horizontale element niet de schroefdraaddiameter is. Als de Besturing wordt gebruikt voor het bepalen van de spoed, moet u rekening houden met geringe afwijkingen.

### **Cyclusverloop**

- **1** Berekent de snede-opdeling.
- **2** Voert een draadsnijgang uit.
- **3** Keert met spoedgang terug en zet opnieuw aan voor de volgende snede.
- **4** Herhaalt 2...3, totdat de schroefdraad is gemaakt.
- **5** Voert de lege snedes uit.
- **6** Keert terug naar het startpunt.

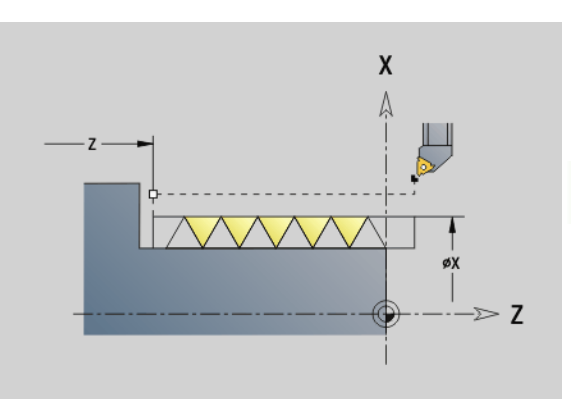

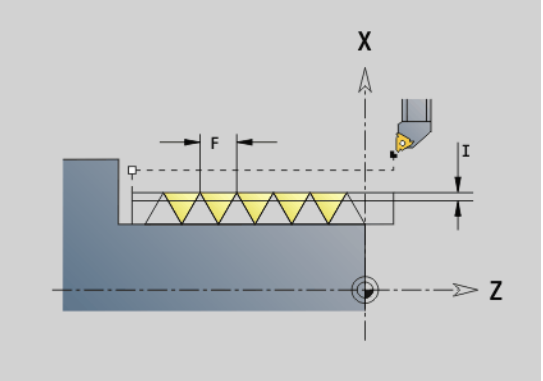

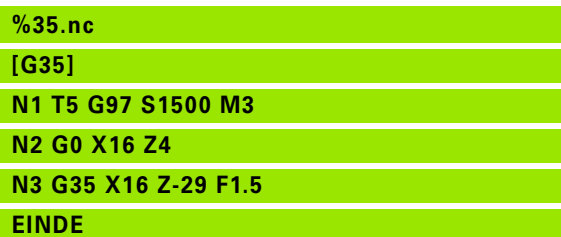

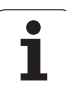

### <span id="page-299-0"></span>**Conische API-draad G352**

Met G352 wordt enkel- of meervoudige API-draad gemaakt. De draaddiepte wordt bij de uitloop van de schroefdraad minder.

### **Parameters**<br>**X** Eindpr

- Eindpunt schroefdraad (diametermaat)
- Z Eindpunt schroefdraad
- XS Beginpunt schroefdraad (diametermaat)
- ZS Beginpunt schroefdraad
- F Spoed
- U Draaddiepte
	- U>0: binnendraad
	- U<=0: buitendraad (langszijde en voorkant)
	- U= +999 of -999: schroefdraaddiepte wordt berekend
- I Maximale aanzet (default: wordt aan de hand van spoed en draaddiepte berekend)
- V Aanzetmethode (default: 0)
	- 0: constante spaandoorsnede bij alle sneden
	- ■1: constante aanzet
	- 2: met restsnede-opdeling. Eerste aanzet = "rest" van de deling draaddiepte/snedediepte. De "laatste snede" wordt in 1/2-, 1/4-, 1/8- en 1/8-snede opgedeeld.
	- 3: de aanzet wordt uit spoed en toerental berekend
	- 4: zoals MANUALplus 4110
- H Wijze van verspringing voor een vloeiend verloop van de draadflanken (default: 0)
	- $\blacksquare$  0: zonder verspringing
	- $\blacksquare$  1: verspringing van links
	- 2: verspringing van rechts
	- 3: verspringing afwisselend rechts/links
- A Aanzethoek (bereik: –60° < A < 60°; default: 30°)
	- A>0: aanzet van de rechter flank
	- A<0: aanzet van de linker flank
- R Restsnijdiepte alleen in combinatie met de aanzetmethode V=4 (zoals MANUALplus 4110)
- W Conushoek (bereik:  $-45^{\circ}$  < W < 45°; default: 0°)
- WE Uitloophoek (bereik: 0° < WE < 90°; default: 12°)
- D Aantal gangen voor meervoudige schroefdraad.
- Q Aantal vrijloopbewegingen na de laatste snede (om de snijdruk in de draadkern te verminderen) – (default: 0)
- C Starthoek (begin van schroefdraad is gedefinieerd ten opzichte van niet-rotatiesymmetrische contourelementen) – (default: 0)

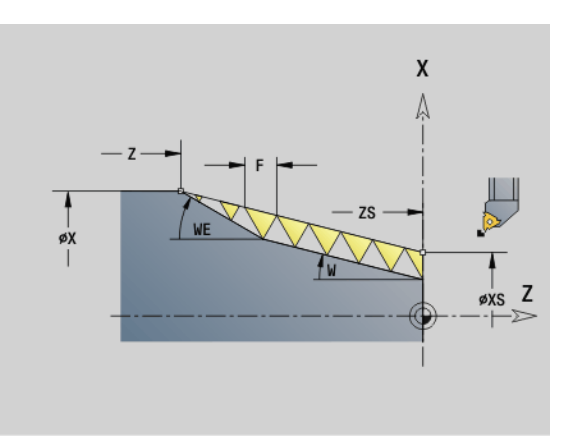

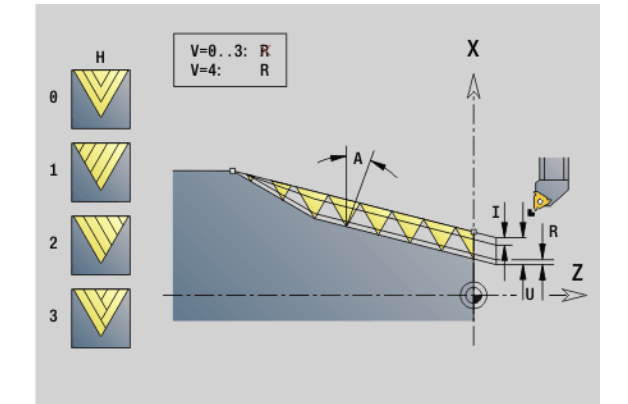

### **Voorbeeld: G352**

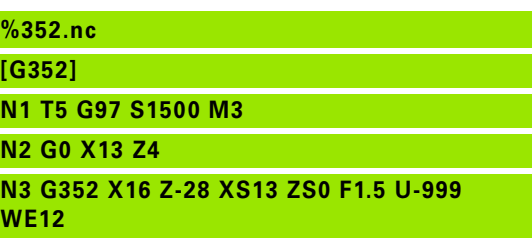

**EINDE**

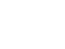

### **Binnen- of buitendraad:** zie voorteken van "U"

**Snede-opdeling:** de eerste snijgang wordt met "I" uitgevoerd en bij elke volgende snijgang wordt de snijdiepte minder, totdat "R" is bereikt.

**Handwiel-override** (als uw machine hiervoor is uitgerust): de overrides zijn begrensd:

- X-richting: afhankelijk van actuele snijdiepte start- en eindpunt van schroefdraad worden niet overschreden
- **Z-richting:** maximaal 1 schroefdraadgang start- en eindpunt van schroefdraad worden niet overschreden

### Definitie van de **kegelhoek**:

- XS/ZS, X/Z
- $\blacksquare$  XS/ZS, Z, W
- $\blacksquare$  ZS, X/Z, W

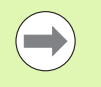

 $\Box$  "Cyclusstop" – de Besturing haalt het gereedschap uit de schroefdraadgang en stopt dan alle bewegingen. (Vrijzetbaan: OEM-configuratieparameter cfgGlobalPrperties-threadliftoff)

■ Bij binnendraad moet de "spoed F" vooraf worden ingesteld, omdat de diameter van het horizontale element niet de schroefdraaddiameter is. Als de Besturing wordt gebruikt voor het bepalen van de spoed, moet u rekening houden met geringe afwijkingen.

### **Cyclusverloop**

- **1** Berekent de snede-opdeling.
- **2** Voert een draadsnijgang uit.
- **3** Keert met spoedgang terug en zet opnieuw aan voor de volgende snede.
- **4** Herhaalt 2...3, totdat de schroefdraad is gemaakt.
- **5** Voert de lege snedes uit.
- **6** Keert terug naar het startpunt.

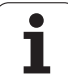

### **Isometrische schroefdraad G38**

Cyclus G38 maakt een cilindrische schroefdraad waarvan de schroefdraadvorm niet overeenkomt met de gereedschapsvorm. Gebruik een steekbeitel of een halfronde snijbeitel voor de bewerking.

De contour van de schroefdraadgang beschrijft u als hulpcontour. De positie van de hulpcontour moet met de startpositie van de draadsnijgangen overeenstemmen. U kunt in de cyclus de gehele hulpcontour of ook alleen gedeeltes selecteren.

### **Parameters**<br>**ID** Naam

- Naam van de hulpcontour
- NS Startregel van de te bewerken contour
- NE Eindregel van de te bewerken contour
- Q Draaddiepte
	- 0: voorbewerken: de contour wordt regelgewijs met maximale aanzet **I** en **K** geruimd. Met een geprogrammeerde (G58 of G57) overmaat wordt rekening gehouden.
	- ■1: Nabewerken: de schroefdraadgang wordt in afzonderlijke snedes langs de contour gemaakt. Met **I** en **K** legt u de afstanden tussen de afzonderlijke draadsnijgangen op de contour vast.
- X Eindpunt schroefdraad X
- Z Eindpunt schroefdraad Z
- F Spoed
- I Maximale aanzet
	- $\blacksquare$  Bij Q=0: aanzetdiepte
	- $\blacksquare$  Bij Q=1: afstand tussen de nabewerkingssneden als booglengte
- K Maximale aanzet
	- $\blacksquare$  Bij Q=0: Verspringingsbreedte
	- $\blacksquare$  Bij Q=1: afstand tussen de nabewerkingssneden op rechte
- J Uitlooplengte
- C Starthoek
- O Aanzetmethode
	- 0: spoedgang
	- ■1: voeding

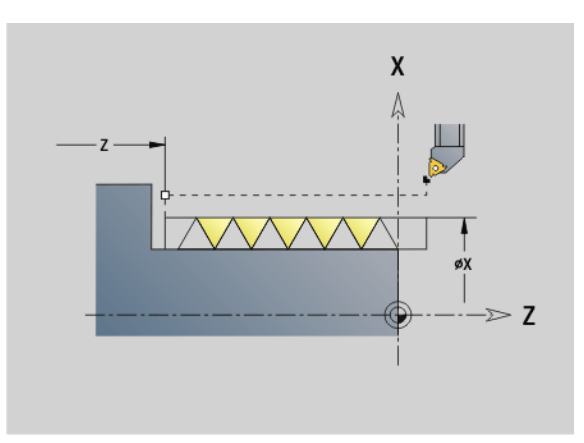

### **Voorbeeld: G38**

**%352.nc**

**[G38]**

**N1 T5 G97 S1500 M3**

**N2 G0 X43 Z4**

**N3 G38 ID"123" NS3 NE5 X40 Z-30 F1.5 I0.8 K0.5 J3 C0**

**EINDE**

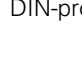

### **4.20 Afsteekcyclus**

### **Afsteekcyclus G859**

G859 steekt het te draaien deel af. Er wordt eventueel een afkanting of afronding aan de buitendiameter gemaakt. Nadat de cyclus is uitgevoerd, keert het gereedschap langs het eindvlak omhoog en naar het startpunt terug.

Vanaf de positie "I" kunt u een voedingsreductie definiëren.

### **Parameters**<br>X Afstee

- **Afsteekdiameter**
- Z Afsteekpositie
- I Diameter voor voedingsreductie
	- I opgegeven: vanaf deze positie wordt overgeschakeld op voeding "E"
	- I niet opgeven: geen voedingsreductie
- XE Binnendiameter (pijp)
- E Gereduceerde voeding
- B Afkanting/afronding
	- **B**>0: afrondingsradius
	- $B < 0$ : breedte van de afkanting
- D Toerentalbegrenzing: maximaal toerental bij het afsteken
- K Terugtrekafstand na het afsteken: gereedschap vóór het terugtrekken zijdelings van de ... vrijzetten
- SD Toerentalbegrenzing vanaf diameter I
- U Diameter vanaf waar de deelvanger wordt geactiveerd (machineafhankelijke functie)

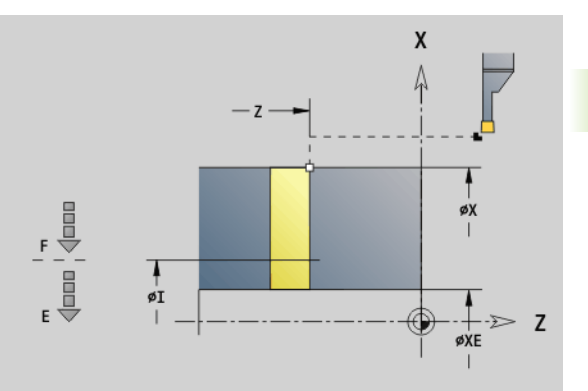

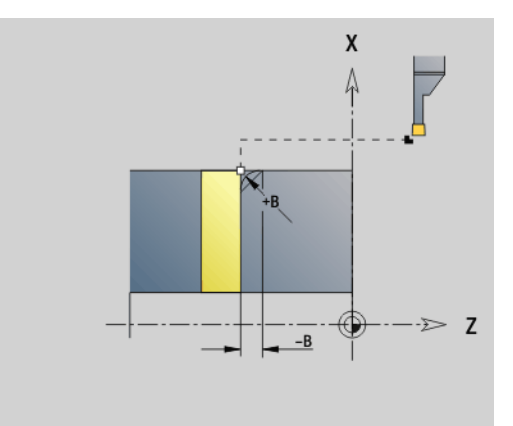

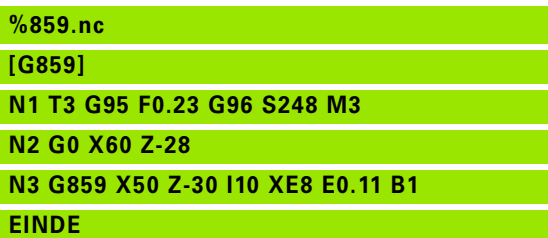

### **4.21 Draaduitloopcycli**

### <span id="page-303-0"></span>**Cyclus draaduitloop G85**

Met G85 worden draaduitlopen volgens DIN 509 E, DIN 509 F en DIN 76 gemaakt (draaduitloop).

### **Parameters**

- Eindpunt (diametermaat)
- Z Eindpunt
- I Diepte (radiusmaat)
	- DIN 509 E, F: slijpovermaat (default: 0)
	- DIN 76: diepte draaduitloop
- K Breedte draaduitloop en **type draaduitloop**
	- K geen invoer: DIN 509 E
	- $K=0$ : DIN 509 F
	- K>0: breedte draaduitloop bij DIN 76
- E Gereduceerde voeding voor het maken van de draaduitloop (default: actieve voeding)

Met G85 wordt de voorafgaande cilinder bewerkt, wanneer het gereedschap op diameter X "vóór" de cilinder wordt gepositioneerd.

De afrondingen van de draaduitloop worden met radius 0,6 \* I uitgevoerd.

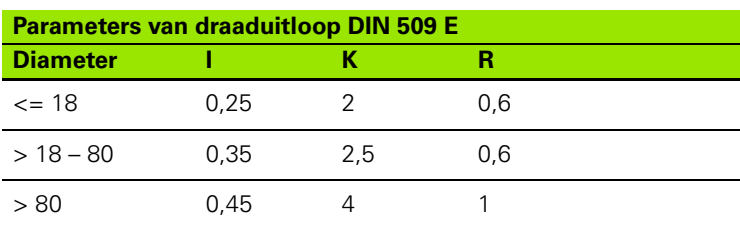

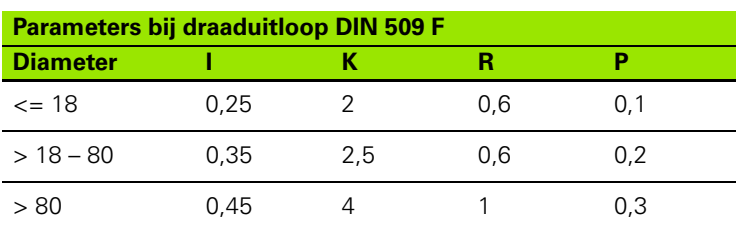

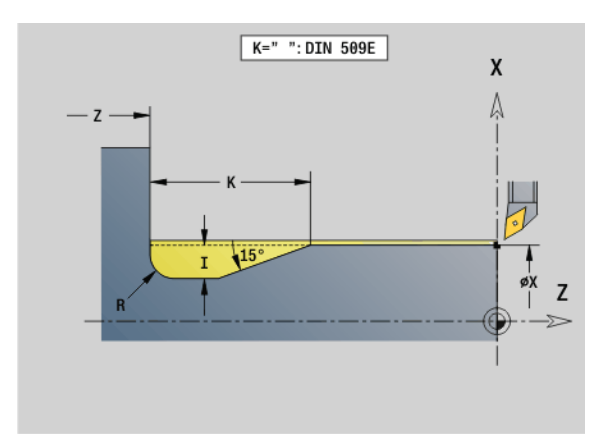

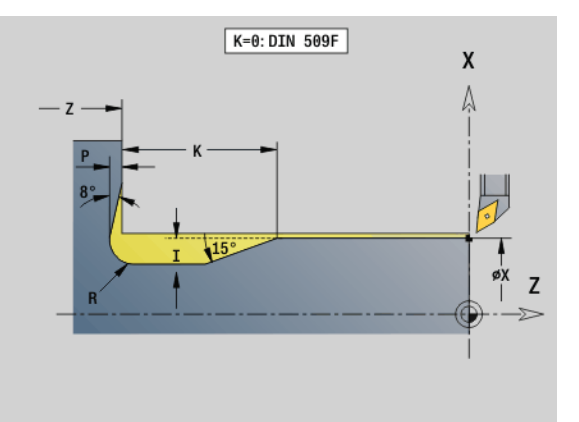

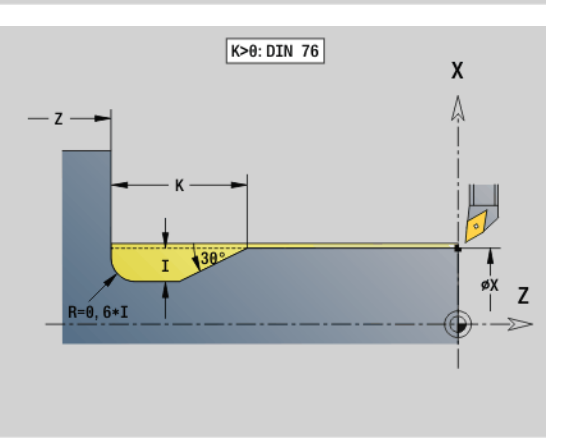

**304** DIN-programmering

- $\blacksquare$  I = diepte draaduitloop
- $K =$  breedte draaduitloop
- $R$  = radius draaduitloop
- $P =$  dwarsdiepte
- Hoek draaduitloop bij draaduitloop DIN 509 E en F: 15°
- **Dwarshoek** bij draaduitloop DIN 509 F: 8°

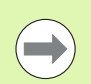

**De snijkantradiuscorrectie** wordt niet uitgevoerd.

**Met overmaten** wordt geen rekening gehouden.

**Voorbeeld: G85**

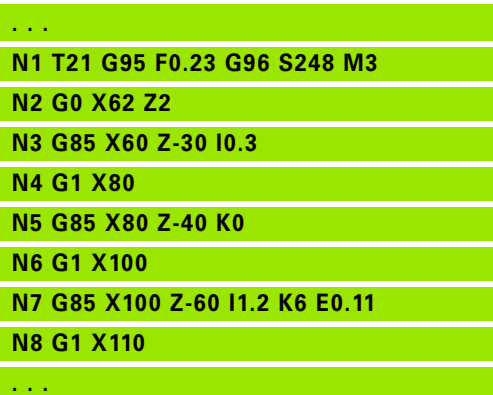

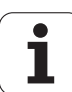

### **Draaduitloop DIN 509 E met cilinderbewerking G851**

G851 maakt de voorafgaande cilinder, de draaduitloop, het aansluitende eindvlak en de cilinderaansnijding, als u een van de parameters **aansnijlengte** of **aansnijradius** opgeeft.

### **Parameters**

- Diepte draaduitloop (default: standaardtabel)
- K Lengte draaduitloop (default: standaardtabel)
- W Hoek draaduitloop (default: standaardtabel)
- R Radius draaduitloop (default: standaardtabel)
- B Aansnijlengte geen invoer: de cilinderaansnijding wordt niet gemaakt
- RB Aansnijradius geen invoer: de aansnijradius wordt niet gemaakt
- WB Aansnijhoek (default: 45°)
- E Gereduceerde voeding voor het maken van de draaduitloop (default: actieve voeding)
- H Vrijzetmethode (default: 0):
	- 0: gereedschap keert terug naar startpositie
	- 1: gereedschap staat aan einde van eindvlak
- U Slijpovermaat voor het cilindergedeelte (default: 0)

De Besturing bepaalt de niet door u geprogrammeerde parameters aan de hand van de cilinderdiameter uit de standaardtabel (zie ["Cyclus](#page-303-0)  [draaduitloop G85" op pagina 304](#page-303-0)).

### **Volgende regels van de cyclusoproep**

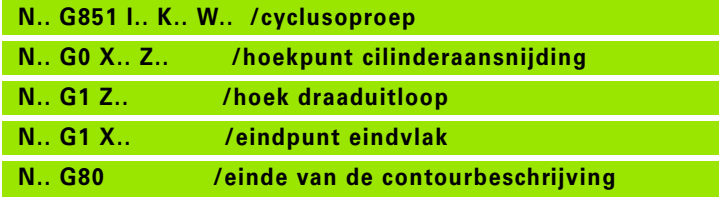

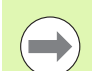

De draaduitloop wordt alleen in haakse, asparallelle contourhoeken op de langsas uitgevoerd.

- **Snijkantradiuscorrectie** wordt uitgevoerd.
- **Overmaten**: hiermee wordt geen rekening gehouden.

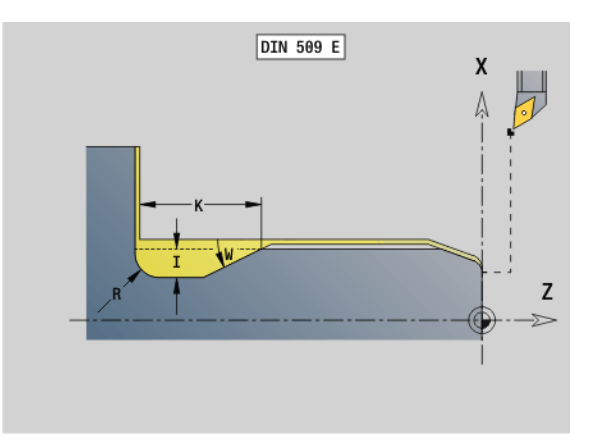

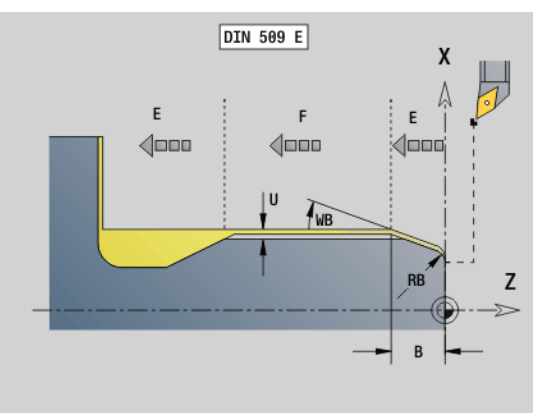

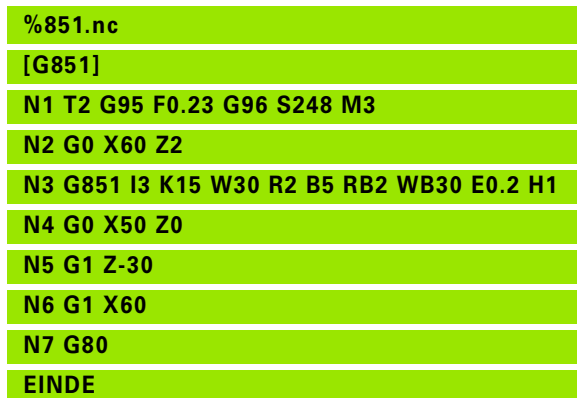

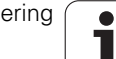

### **Draaduitloop DIN 509 F met cilinderbewerking G852**

G852 maakt de voorafgaande cilinder, de draaduitloop, het aansluitende eindvlak en de cilinderaansnijding, als u een van de parameters **aansnijlengte** of **aansnijradius** opgeeft.

### **Parameters**

- I Diepte draaduitloop (default: standaardtabel)
- K Lengte draaduitloop (default: standaardtabel)
- W Hoek draaduitloop (default: standaardtabel)
- R Radius draaduitloop (default: standaardtabel)
- P Dwarsdiepte (default: standaardtabel)
- A Dwarshoek (default: standaardtabel)
- B Aansnijlengte geen invoer: de cilinderaansnijding wordt niet gemaakt
- RB Aansnijradius geen invoer: de aansnijradius wordt niet gemaakt
- WB Aansnijhoek (default: 45°)
- E Gereduceerde voeding voor het maken van de draaduitloop (default: actieve voeding)
- H Vrijzetmethode (default: 0):
	- 0: gereedschap keert terug naar startpositie
	- ■1: gereedschap staat aan einde van eindvlak
- U Slijpovermaat voor het cilindergedeelte (default: 0)

De Besturing bepaalt aan de hand van de diameter in de standaardtabel de parameters die u niet hebt geprogrammeerd (zie ["Cyclus draaduitloop G85" op pagina 304](#page-303-0)).

### **Volgende regels van de cyclusoproep**

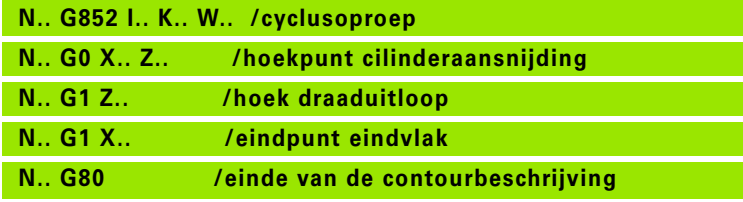

- De draaduitloop wordt alleen in haakse, asparallelle contourhoeken op de langsas uitgevoerd.
- **Snijkantradiuscorrectie** wordt uitgevoerd.
- **Overmaten:** hiermee wordt geen rekening gehouden.

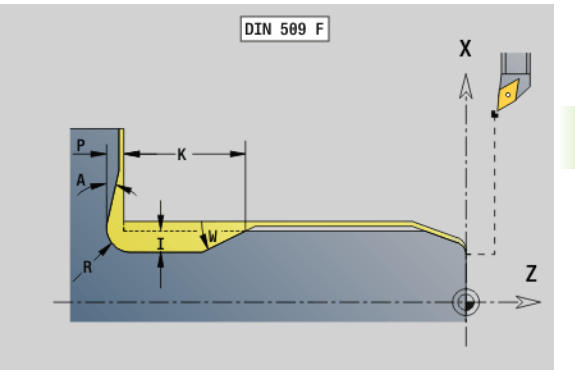

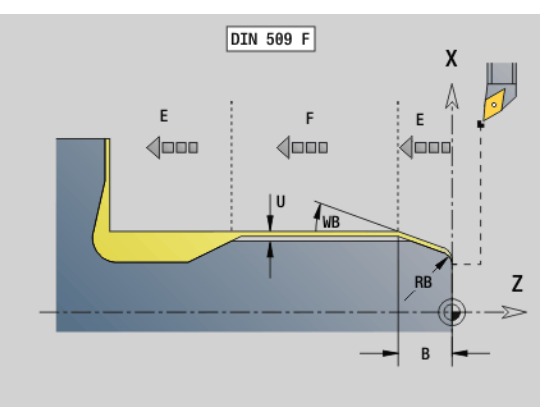

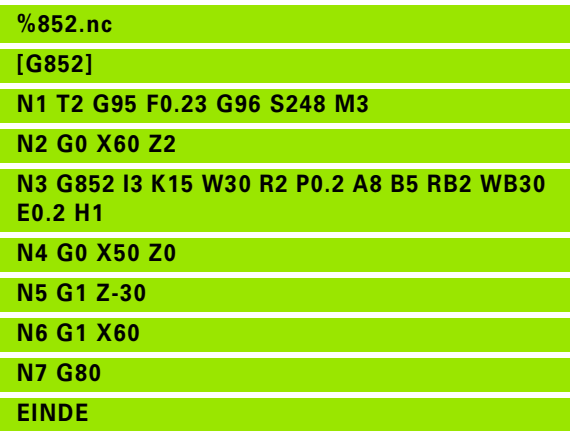

### **Draaduitloop DIN 76 met cilinderbewerking G853**

G853 maakt de voorafgaande cilinder, de draaduitloop, het aansluitende eindvlak en de cilinderaansnijding, als u een van de parameters **aansnijlengte** of **aansnijradius** opgeeft.

### **Parameters**<br>**FP** Spoed

- Spoed
- I Diepte draaduitloop (default: standaardtabel)
- K Lengte draaduitloop (default: standaardtabel)
- W Hoek draaduitloop (default: standaardtabel)
- R Radius draaduitloop (default: standaardtabel)
- P Overmaat:
	- P niet opgegeven: de draaduitloop wordt in één snede gemaakt
	- **P** opgegeven: opdeling in voor- en nadraaien  $-P =$  langsovermaat; overmaat in dwarsrichting bedraagt altijd 0,1 mm.
- B Aansnijlengte geen invoer: de cilinderaansnijding wordt niet gemaakt
- RB Aansnijradius geen invoer: de aansnijradius wordt niet gemaakt
- WB Aansnijhoek (default: 45°)
- E Gereduceerde voeding voor het maken van de draaduitloop (default: actieve voeding)
- H Vrijzetmethode (default: 0):
	- 0: gereedschap keert terug naar startpositie
	- 1: gereedschap staat aan einde van eindvlak

De Besturing bepaalt aan de hand van de standaardtabel de parameters die u niet hebt geprogrammeerd:

- FP aan de hand van de diameter
- I, K, W, en R aan de hand van FP (spoed)

### **Volgende regels van de cyclusoproep**

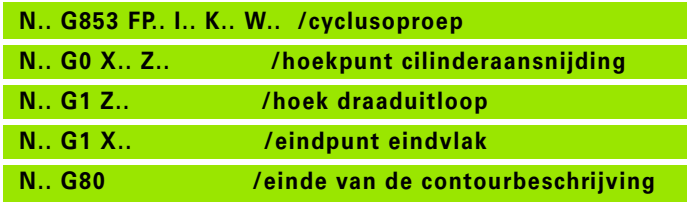

■ De draaduitloop wordt alleen in haakse, asparallelle contourhoeken op de langsas uitgevoerd.

- **Snijkantradiuscorrectie** wordt uitgevoerd.
- **Overmaten:** hiermee wordt geen rekening gehouden.

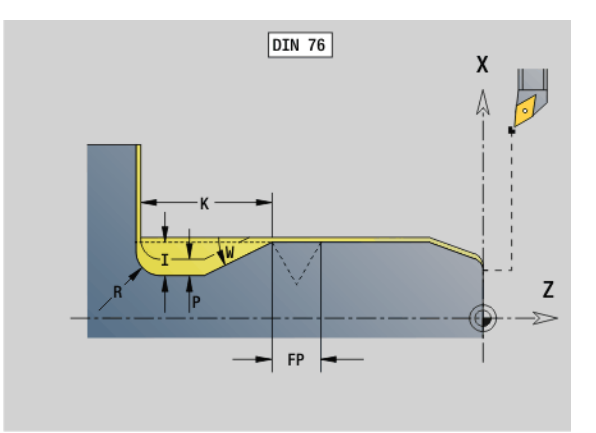

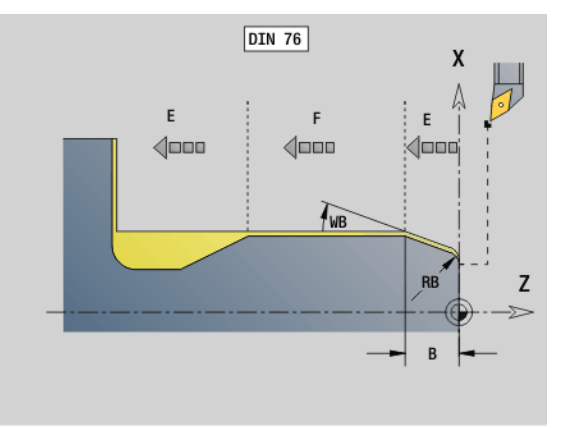

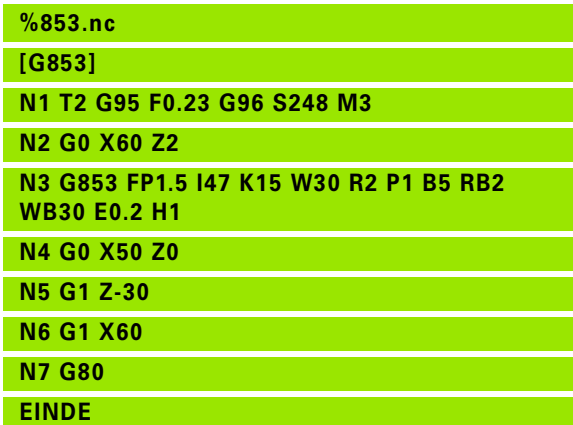

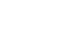

# 4.21 Draaduitloopcycli **4.21 Draaduitloopcycli**

### **Draaduitloop vorm U G856**

Met G856 wordt de draaduitloop gemaakt en wordt het aangrenzende eindvlak nabewerkt. Als alternatief kan een afkanting/afronding worden gemaakt.

Gereedschapspositie na uitvoering van de cyclus: cyclusstartpunt

### **Parameters**

- Diepte draaduitloop (default: standaardtabel)
- K Lengte draaduitloop (default: standaardtabel)
- B Afkanting/afronding:
	- **B**>0: afrondingsradius
	- B<0: breedte van de afkanting

### **Volgende regels van de cyclusoproep**

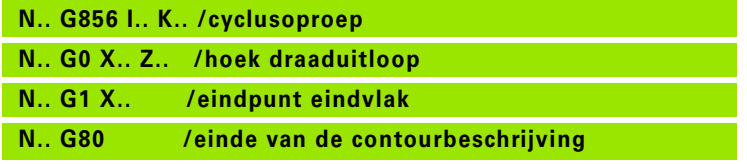

- De draaduitloop wordt alleen in haakse, asparallelle contourhoeken op de langsas uitgevoerd.
- **Snijkantradiuscorrectie** wordt uitgevoerd.
- **Dvermaten:** hiermee wordt geen rekening gehouden.
- Als de snijkantbreedte van het gereedschap niet is ingesteld, wordt "K" als snijkantbreedte genomen.

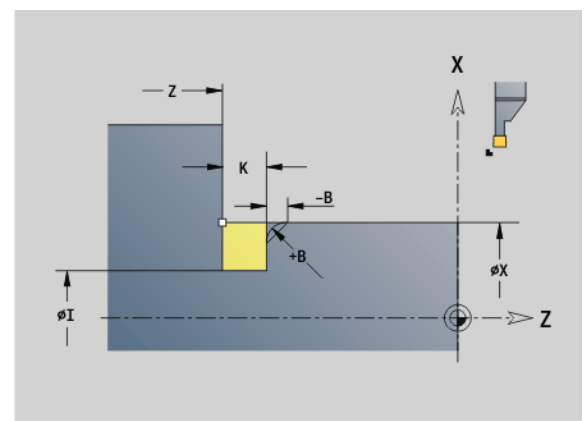

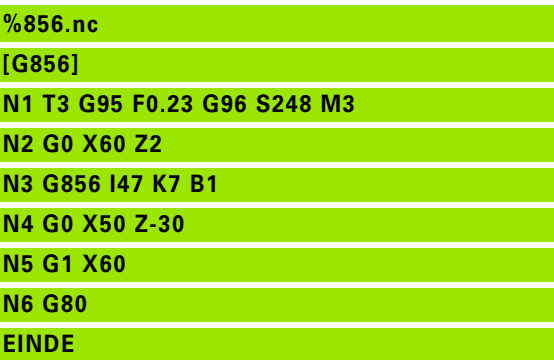

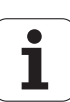

### **Draaduitloop vorm H G857**

G857 maakt de draaduitloop. Het eindpunt wordt volgens **draaduitloop vorm H** aan de hand van de insteekhoek bepaald.

Gereedschapspositie na uitvoering van de cyclus: cyclusstartpunt

### **Parameters**<br>X Hoekp

 $\qquad \qquad \Longleftrightarrow$ 

- Hoekpunt contour (diametermaat)
- Z Hoekpunt contour
- K Lengte draaduitloop
- R Radius geen invoer: geen cirkelvormig element (gereedschapsradius = radius draaduitloop
- W Insteekhoek geen invoer: wordt aan de hand van "K" en "R" berekend

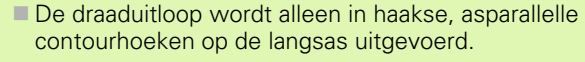

- **Snijkantradiuscorrectie** wordt uitgevoerd.
- **Overmaten**: hiermee wordt geen rekening gehouden

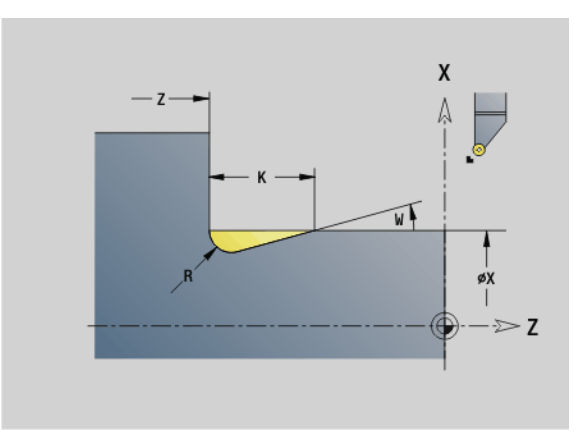

### **Voorbeeld: G857**

**%857.nc [G857]**

**N1 T2 G95 F0.23 G96 S248 M3** 

**N2 G0 X60 Z2**

**N3 G857 X50 Z-30 K7 R2 W30**

**EINDE**

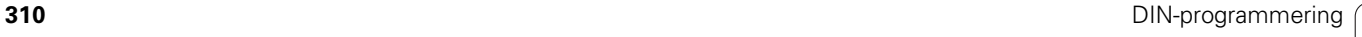

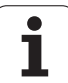

# 4.21 Draaduitloopcycli **4.21 Draaduitloopcycli**

### **Draaduitloop vorm K G858**

G858 maakt de draaduitloop. de gemaakte contourvorm wordt bepaald door het toegepaste gereedschap, omdat alleen een lineaire snede onder een hoek van 45° wordt uitgevoerd.

Gereedschapspositie na uitvoering van de cyclus: cyclusstartpunt

### **Parameters**<br>X Hoekr

**College** 

- Hoekpunt contour (diametermaat)
- Z Hoekpunt contour
- I Diepte draaduitloop

De draaduitloop wordt alleen in haakse, asparallelle contourhoeken op de langsas uitgevoerd.

- **Snijkantradiuscorrectie** wordt uitgevoerd.
- **Overmaten:** hiermee wordt geen rekening gehouden

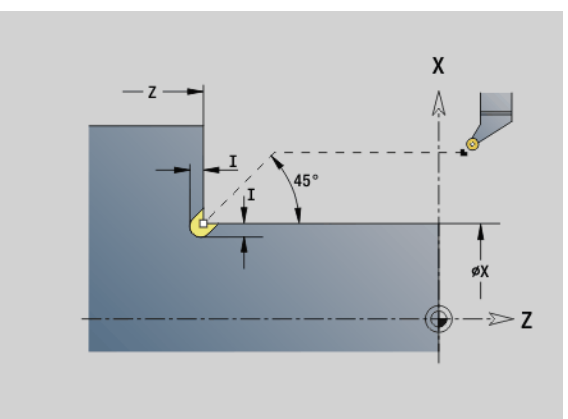

### **Voorbeeld: G858**

**%858.nc**

**[G858]**

**N1 T9 G95 F0.23 G96 S248 M3** 

**N2 G0 X60 Z2**

**N3 G858 X50 Z-30 I0.5**

**EINDE**

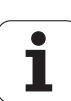

### **4.22 Boorcycli**

### **Overzicht boorcycli en contourreferentie**

De boorcycli kunnen met stilstaande en aangedreven gereedschappen worden gebruikt.

### **Boorcycli:**

- G71 Boren eenvoudig: [Pagina 313](#page-312-0)
- G72 Uitboren / verzinken (alleen met contourreferentie (ID, NS): [Pagina 315](#page-314-0)
- G73 Draadtappen (niet met G743 G746): [Pagina 322](#page-321-0)
- G74 Langgatboren: [Pagina 319](#page-318-0)
- G36 Draadtappen enkelvoudige verplaatsing (directe positieaanduiding): [Pagina 318](#page-317-0)
- G799 Schroefdraadfrezen (directe positie-aanduiding): [Pagina 326](#page-325-0)

### **Patroondefinities:**

- G743 Lineair patroon voorkant voor boor- en freescycli: [Pagina 322](#page-321-0)
- G744 Lineair patroon mantelvlak voor boor- en freescycli: [Pagina 324](#page-323-0)
- G745 Rond patroon voorkant voor boor- en freescycli: [Pagina 323](#page-322-0)
- G746 Rond patroon mantelvlak voor boor- en freescycli: [Pagina 325](#page-324-0)

### **Mogelijkheden van contourreferentie:**

- Directe baanbeschrijving in de cyclus.
- Verwijzing naar een beschrijving van de boring of het patroon in het contourgedeelte (ID / NS) voor bewerking aan de voorkant en op het mantelvlak.
- Centrische boring in de te draaien contour (G49): [Pagina 211](#page-210-0)
- Patroonbeschrijving in de regel vóór de cyclusoproep (G743 G746)

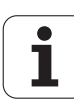

### .22 Boorcycli **4.22 Boorcycli**

### <span id="page-312-0"></span>**Boorcyclus G71**

Met G71 worden axiale/radiale boringen met stilstaande of aangedreven gereedschappen gemaakt.

### **Parameters**<br>**ID** Boord

- Boorcontour naam van de beschrijving van de boring
- NS Regelnummer van de contour
	- Verwijzing naar de contour van de boring (G49-, G300- of G310-Geo)
	- Geen invoer: afzonderlijke boring zonder contourbeschrijving
- XS Beginpunt radiale boring (diametermaat)
- ZS Beginpunt axiale boring
- XE Eindpunt radiale boring (diametermaat)
- ZE Eindpunt axiale boring
- K Boordiepte (als alternatief voor XE/ZE)
- A Aan-/doorboorlengte (default: 0)
- V Doorboorvariant (voedingsreductie 50 %) (default: 0)
	- 0: zonder voedingsreductie
	- 1: doorboorreductie
	- 2: aanboorreductie
	- 3: aan- en doorboorreductie
- RB Vrijzetvlak (radiale boringen, boringen YZ-vlak: diametermaat) (default: terugloop naar startpositie resp. naar veiligheidsafstand)
- E Wachttijd voor vrijmaken aan einde van boring (in seconden) (default: 0)
- D Terugtrekwijze (default: 0)
	- 0: spoedgang
	- ■1: voeding
- BS Begin elementnummer (nummer van de eerste te bewerken boring van een patroon)
- BE Einde elementnummer (nummer van de laatste te bewerken boring van een patroon)
- H (spil-)rem uit (default: 0)
	- 0: spilrem aan
	- ■1: spilrem uit
		- Afzonderlijke boring zonder contourbeschrijving: "XS of ZS" alternatief programmeren.
		- Boring met contourbeschrijving: "XS, ZS" niet programmeren.
		- Gatenpatroon: "NS" verwijst naar de contour van de boring, niet naar de patroondefinitie.

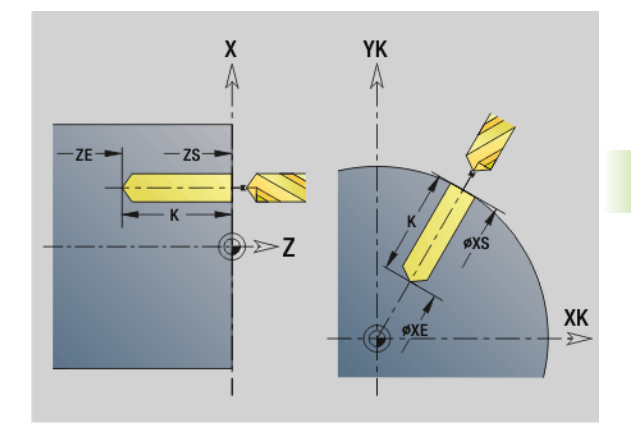

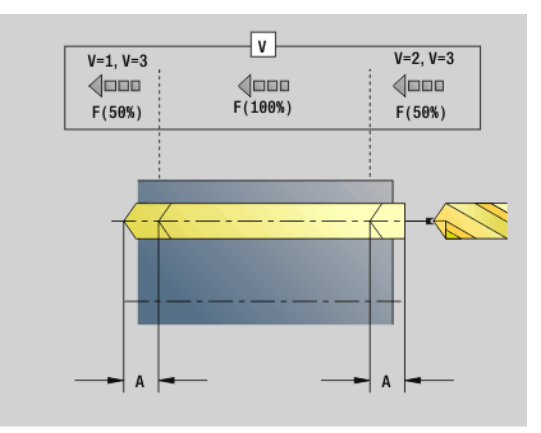

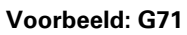

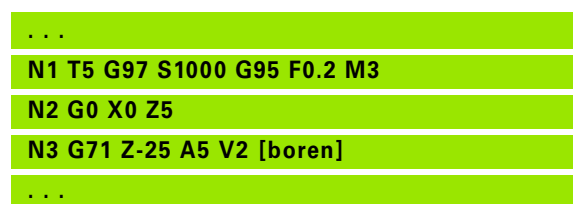

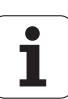

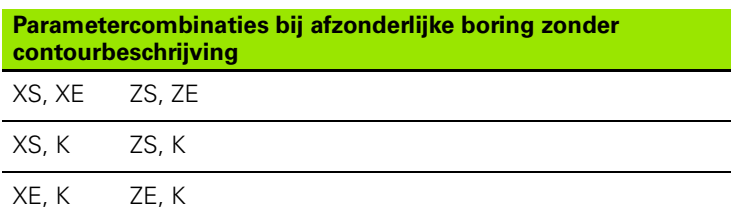

### **Voedingsreductie:**

- snijplaatboor en spiraalboor met een boorhoek van 180°
	- Alleen reducties wanneer de aan-/doorboorlengte A is geprogrammeerd.
- Andere boren
	- Begin van de boring: voedingsreductie zoals in "V" geprogrammeerd
	- Einde van de boring: reductie vanaf "booreindpunt aansnijlengte – veiligheidsafstand
- Aansnijdingslengte=boorpunt
- Veiligheidsafstand: zie "user parameter resp. G47, G147)

### **Cyclusverloop**

- **1 Boring zonder contourbeschrijving:** boor staat op het "startpunt" (veiligheidsafstand vóór de boring).
	- **Boring met contourbeschrijving**: boor nadert in spoedgang het "startpunt":
		- RB niet geprogrammeerd: nadert tot op veiligheidsafstand
		- RB geprogrammeerd: gaat naar positie "RB" en nadert vervolgens tot veiligheidsafstand
- **2** Aanboren. Voedingsreductie afhankelijk van "V".
- **3** Boren met voedingssnelheid.
- **4** Doorboren. Voedingsreductie afhankelijk van "V".
- **5** Terugloop, afhankelijk van "D" met spoedgang/voeding.
- **6** Teruglooppositie:
	- RB niet geprogrammeerd: terugloop naar het "startpunt"
	- RB geprogrammeerd: terugloop naar positie "RB"

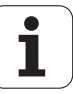

### <span id="page-314-0"></span>**Uitboren, verzinken G72**

De functie G72 wordt gebruikt voor boringen met contourbeschrijving (afzonderlijke boring of gatenpatroon). Gebruik G72 voor de volgende axiale/radiale boorfuncties met stilstaande of aangedreven gereedschappen:

- Uitboren
- Verzinken
- Ruimen
- NC-aanboren
- Centreren

### **Parameters**<br>**ID** Boord

- Boorcontour naam van de beschrijving van de boring
- NS Regelnummer contour. Verwijzing naar de contour van de boring (G49-, G300- of G310-Geo)
- E Wachttijd voor vrijmaken aan einde van boring (in seconden) (default: 0)
- D Terugtrekwijze (default: 0)
	- 0: spoedgang
	- $\blacksquare$  1: voeding
- BS Begin elementnummer (nummer van de eerste te bewerken boring van een patroon)
- BE Einde elementnummer (nummer van de laatste te bewerken boring van een patroon)
- H (spil-)rem uit (default: 0)
	- 0: spilrem aan
	- ■1: spilrem uit

### **Cyclusverloop**

- **1** Benadert afhankelijk van "RB" het "startpunt" met spoedgang:
	- RB niet geprogrammeerd: nadert tot op veiligheidsafstand
	- RB geprogrammeerd: gaat naar positie "RB" en gaat vervolgens naar veiligheidsafstand
- **2** Boort met voedingsreductie (50%) aan.
- **3** Verplaatst met voedingssnelheid tot het einde van de boring.
- **4** Terugloop, afhankelijk van "D" met spoedgang/voeding.
- **5** Teruglooppositie is afhankelijk van "RB":
	- RB niet geprogrammeerd: terugloop naar het "startpunt"
	- RB geprogrammeerd: terugloop naar positie "RB"

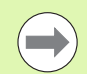

Gatenpatroon: "NS" verwijst naar de contour van de boring, niet naar de patroondefinitie.

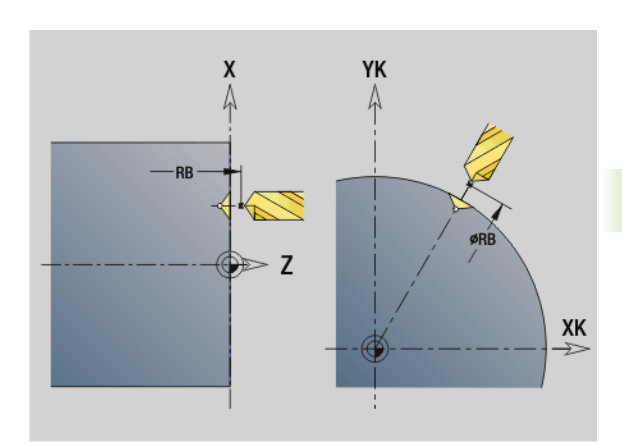

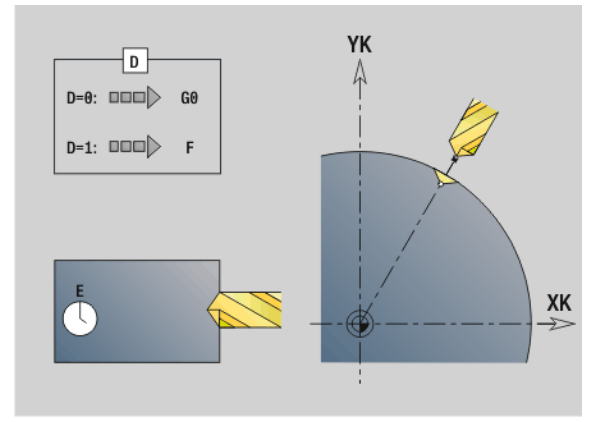

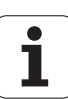

### **Schroefdraad tappen G73**

Met G73 wordt axiale/radiale schroefdraad met stilstaande of aangedreven gereedschappen gesneden.

### **Parameters**<br>**ID** Boord

- Boorcontour naam van de beschrijving van de boring
- NS Regelnummer van de contour
	- Verwijzing naar de contour van de boring (G49-, G300- of G310-Geo)
	- Geen invoer: afzonderlijke boring zonder contourbeschrijving
- XS Beginpunt radiale boring (diametermaat) Afzonderlijke boring zonder contourbeschrijving
- ZS Beginpunt axiale boring

Afzonderlijke boring zonder contourbeschrijving

XE Eindpunt radiale boring (diametermaat)

Afzonderlijke boring zonder contourbeschrijving

ZE Eindpunt axiale boring

Afzonderlijke boring zonder contourbeschrijving

K Boordiepte (als alternatief voor XE/ZE)

Afzonderlijke boring zonder contourbeschrijving

- F Spoed (heeft prioriteit boven de contourbeschrijving)
- B Aanlooplengte
- S Toerental terugloop (default: toerental bij schroefdraad tappen)
- J Uittreklengte bij spantangen met lengtecompensatie (default: 0)
- RB Vrijzetvlak (radiale boringen: diametermaat) (default: terugloop naar startpositie resp. naar veiligheidsafstand)
- P Spaanbreukdiepte
- I Vrijzetafstand
- BS Begin elementnummer (nummer van de eerste te bewerken boring van een patroon)
- BE Einde elementnummer (nummer van de laatste te bewerken boring van een patroon)
- H (spil-)rem uit (default: 0)
	- 0: spilrem aan
	- $\blacksquare$  1: spilrem uit

Het "startpunt" wordt met behulp van de veiligheidsafstand en "aanlooplengte B" bepaald.

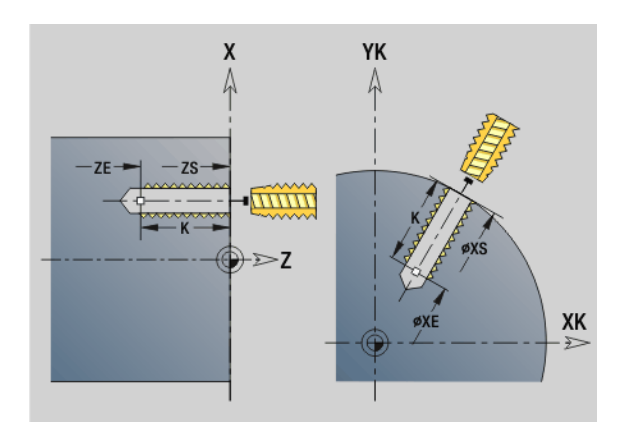

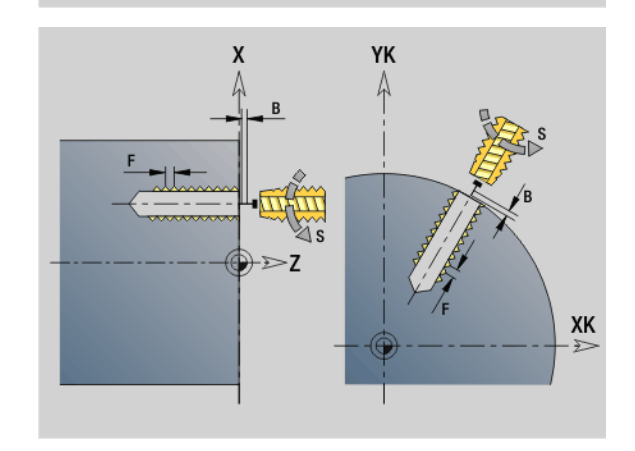

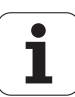

### **Parametercombinaties bij afzonderlijke boring zonder contourbeschrijving**

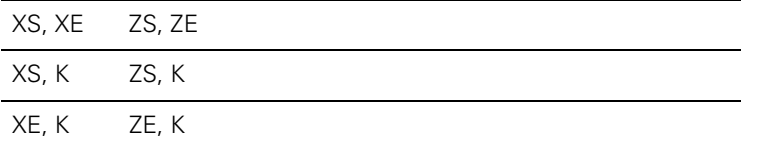

**Uittreklengte J:** gebruik deze parameter bij spantangen met lengtecompensatie. De cyclus berekent op basis van de draaddiepte, de geprogrammeerde spoed en de "uittreklengte" een nieuwe nominale spoed. De nominale spoed is iets kleiner dan de spoed van de draadtap. Bij het maken van de schroefdraad wordt de draadtap over een lengte gelijk aan de "uittreklengte" uit de klauwplaat getrokken. Deze methode resulteert in een langere standtijd van draadtappen.

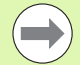

 Gatenpatroon: "NS" verwijst naar de contour van de boring, niet naar de patroondefinitie.

- Afzonderlijke boring zonder contourbeschrijving: "XS of ZS" alternatief programmeren.
- Boring met contourbeschrijving: "XS, ZS" niet programmeren.
- Met "Cyclusstop" wordt het schroefdraad tappen gestopt.
- Met "Cyclusstart" wordt het schroefdraad tappen voortgezet.
- Aanzet-override voor snelheidswijziging gebruiken.
- Spil-override is niet actief!
- Bij niet-gestuurde gereedschapsaandrijving (zonder ROD-impulsgever) is voedingscompensatie noodzakelijk.

### **Cyclusverloop**

- **1** Benadert het "startpunt" met spoedgang:
	- RB niet geprogrammeerd: benadert het "startpunt" direct
	- RB geprogrammeerd: gaat naar positie "RB" en vervolgens naar het "startpunt"
- **2** Verplaatst met voedingssnelheid over "aanlooplengte B" (synchronisatie van spil en voedingsaandrijving).
- **3** Snijdt de schroefdraad.
- **4** Keert met "teruglooptoerental S" terug:
	- RB niet geprogrammeerd: naar het "startpunt"
	- RB geprogrammeerd: naar positie "RB"

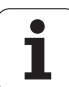

### <span id="page-317-0"></span>**Schroefdraad tappen G36 – enkelvoudige verplaatsing**

Met G36 wordt axiale/radiale schroefdraad met stilstaande of aangedreven gereedschappen gesneden. G36 bepaalt aan de hand van "X/Z" of er een radiale of axiale boring wordt uitgevoerd.

Benader het startpunt vóór G36. G36 keert na het schroefdraad tappen naar het startpunt terug.

### **Parameters**<br>X Eindpi

- Eindpunt radiale boring (diametermaat)
- Z Eindpunt axiale boring
- F Voeding per omwenteling (spoed)
- B Aanlooplengte voor synchronisatie van spil en voedingsaandrijving
- S Toerental terugloop (default: toerental bij schroefdraad tappen)
- P Spaanbreukdiepte
- I Vrijzetafstand

### **Bewerkingsmogelijkheden**:

- Stilstaande draadtap: hoofdspil en voedingsaandrijving worden gesynchroniseerd.
- Aangedreven draadtap: aangedreven gereedschap en voedingsaandrijving worden gesynchroniseerd.
- 

 Met "Cyclusstop" wordt het schroefdraad tappen gestopt.

- Met "Cyclusstart" wordt het schroefdraad tappen voortgezet.
- Aanzet-override voor snelheidswijziging gebruiken.
- Spil-override is niet actief!
- Bij niet-gestuurde gereedschapsaandrijving (zonder ROD-impulsgever) is voedingscompensatie noodzakelijk.

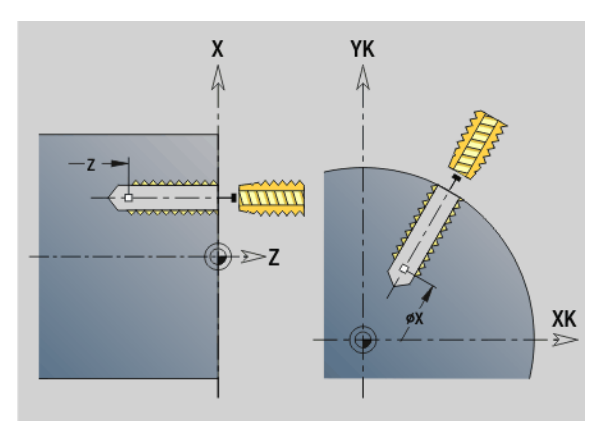

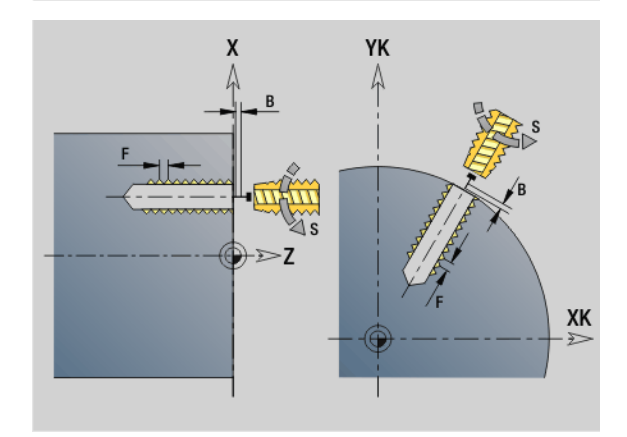

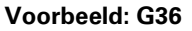

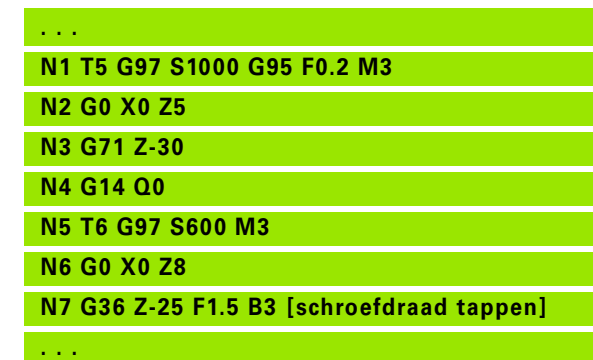

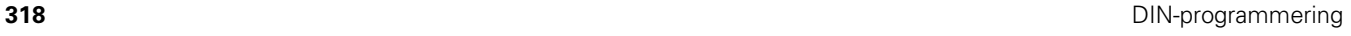

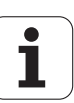

### <span id="page-318-0"></span>**Langgatboren G74**

Met G74 worden axiale/radiale boringen in meer stappen met stilstaande of aangedreven gereedschappen gemaakt.

### **Parameters**<br>**ID** Boord

- Boorcontour naam van de beschrijving van de boring
- NS Regelnummer van de contour
	- Verwijzing naar de contour van de boring (G49-, G300- of G310-Geo)
	- Geen invoer: afzonderlijke boring zonder contourbeschrijving
- XS Beginpunt radiale boring (diametermaat)
- ZS Beginpunt axiale boring
- XE Eindpunt radiale boring (diametermaat)
- ZE Eindpunt axiale boring
- K Boordiepte (als alternatief voor XE/ZE)
- P 1e boordiepte
- I Reductiewaarde (default: 0)
- B Vrijzetafstand (default: naar "beginpunt boring")
- J Minimale boordiepte (default: 1/10 van "P")
- R Veiligheidsafstand binnenkant
- A Aan-/doorboorlengte (default: 0)
- V Doorboorvariant (voedingsreductie 50 %) (default: 0)
	- 0: zonder voedingsreductie
	- 1: doorboorreductie
	- 2: aanboorreductie
	- 3: aan- en doorboorreductie
- RB Vrijzetvlak (radiale boringen: diametermaat) (default: naar startpositie resp. naar veiligheidsafstand)
- E Wachttijd voor vrijmaken aan einde van boring (in seconden) (default: 0)
- D Terugloop snelheid en aanzet in de boring (default: 0)
	- 0: spoedgang
	- ■1: voeding
- BS Begin elementnummer (nummer van de eerste te bewerken boring van een patroon)
- BE Einde elementnummer (nummer van de laatste te bewerken boring van een patroon)
- H (spil-)rem uit (default: 0)
	- 0: spilrem aan
	- ■1: spilrem uit

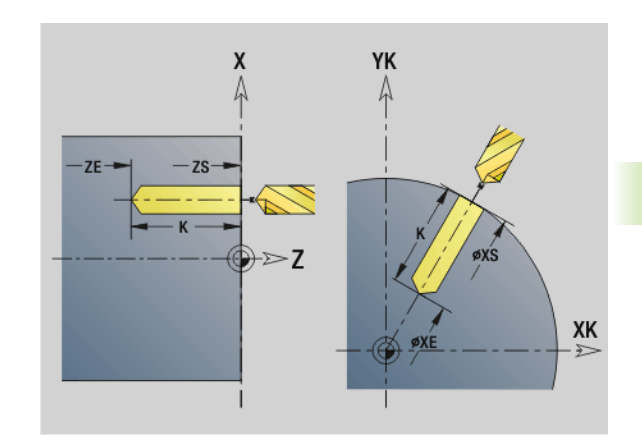

**4.22 Boorcycli**

22 Boorcycli

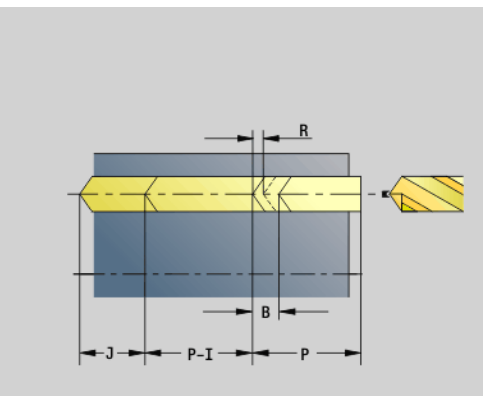

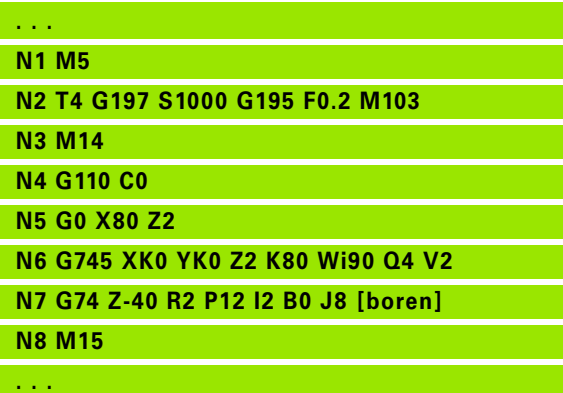

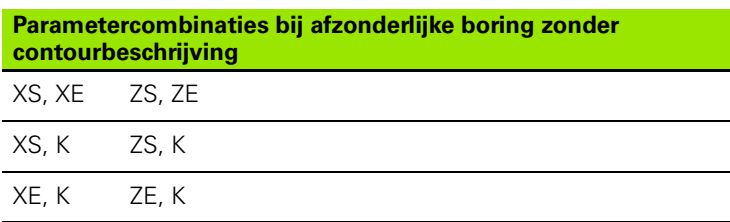

De cyclus wordt gebruikt voor:

- $\blacksquare$  afzonderlijke boring zonder contourbeschrijving
- boring met contourbeschrijving (afzonderlijke boring of gatenpatroon).

De eerste boorsnede vindt plaats met "1e boordiepte P". Bij elke volgende boorstap wordt de diepte met "reductiewaarde I" verminderd, waarbij de waarde niet onder de "minimale boordiepte J" komt. Na elke boorsnede wordt de boor met "vrijzetafstand B" resp. naar "startpunt boring" teruggetrokken. Als veiligheidheidsafstand binnen R is opgegeven, wordt in spoedgang naar deze afstand in het boorgat gepositioneerd.

### **Voedingsreductie:**

- snijplaatboor en spiraalboor met een boorhoek van 180°
	- Alleen reducties wanneer de aan-/doorboorlengte A is geprogrammeerd.
- Andere boren
	- Begin van de boring: voedingsreductie zoals in "V" geprogrammeerd
	- Einde van de boring: reductie vanaf "booreindpunt aansnijlengte – veiligheidsafstand
- Aansnijdingslengte=boorpunt
- Veiligheidsafstand: zie "user parameter resp. G47, G147)

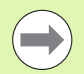

 Afzonderlijke boring zonder contourbeschrijving: "XS of ZS" alternatief programmeren.

- Boring met contourbeschrijving: "XS, ZS" niet programmeren.
- Gatenpatroon: "NS" verwijst naar de contour van de boring, niet naar de patroondefinitie.
- Een "voedingsreductie aan het einde" vindt uitsluitend plaats bij de laatste boorstap.

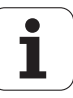

### **Cyclusverloop**

- **1 Boring zonder contourbeschrijving:** boor staat op het "startpunt" (veiligheidsafstand vóór de boring).
	- **Boring met contourbeschrijving**: boor nadert in spoedgang het "startpunt":
		- RB niet geprogrammeerd: nadert tot op veiligheidsafstand
		- RB geprogrammeerd: gaat naar positie "RB" en nadert vervolgens tot veiligheidsafstand
- **2** Aanboren. Voedingsreductie afhankelijk van "V".
- **3** Boren in meer stappen
- **4** Doorboren. Voedingsreductie afhankelijk van "V".
- **5** Terugloop, afhankelijk van "D" met spoedgang/voeding.
- **6** Teruglooppositie is afhankelijk van "RB":
	- RB niet geprogrammeerd: terugloop naar het "startpunt"
	- RB geprogrammeerd: terugloop naar positie "RB"

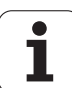

### 4.22 Boorcycli **4.22 Boorcycli**

### <span id="page-321-0"></span>**Patroon lineair, voorkant G743**

Met G743 wordt een lineair boor- of freespatroon gelijkmatig verdeeld aan de voorkant gemaakt.

Als **eindpunt ZE** niet is opgegeven, wordt gebruikgemaakt van de boor-/freescyclus van de volgende NC-regel. Op basis van dit principe combineert u de patroonbeschrijving met

**boorcycli (G71, G74, G36)** 

de freescyclus lineaire sleuf (G791)

de contourfreescyclus met "vrije contour" (G793)

### **Parameters**<br>XK Begin

- Beginpunt patroon in cartesiaanse coördinaten
- YK Beginpunt patroon in cartesiaanse coördinaten
- ZS Beginpunt boor-/freesbewerking
- ZE Eindpunt boor-/freesbewerking
- X Diameter (beginpunt patroon in poolcoördinaten)
- C Hoek (beginpunt patroon in poolcoördinaten)
- A Patroonhoek
- I Eindpunt patroon (cartesiaans)
- Ii (Eindpunt) patroonafstand (cartesiaans)
- J Eindpunt patroon (cartesiaans)
- Ji (Eindpunt) patroonafstand (cartesiaans)
- R Lengte (afstand eerste laatste positie)
- Ri Lengte (afstand tot volgende positie)
- Q Aantal boringen/figuren (default: 1)

**Parametercombinaties** voor de definitie van het beginpunt resp. de patroonposities:

### Beginpunt patroon:

- **XK, YK**
- $\blacksquare$  X, C
- **Patroonposities:** 
	- $\blacksquare$  I, J en Q
	- Ii, Ji en Q
	- R, A en Q
	- Ri, Ai en Q

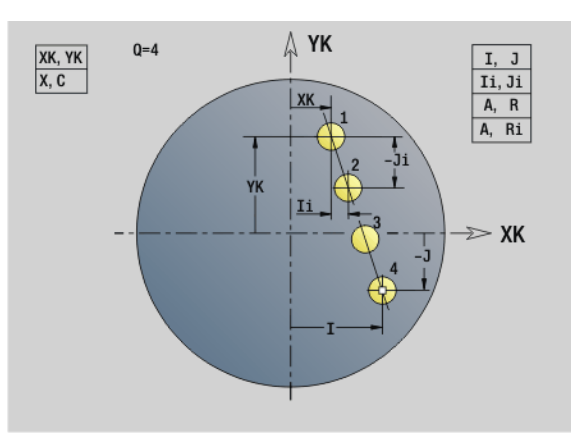

### **Voorbeeld: G743**

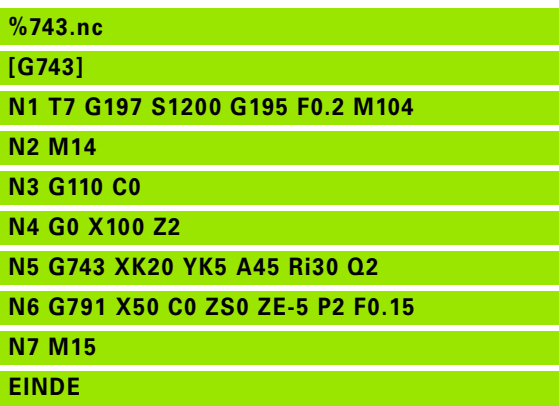

### **Voorbeeld: Commandoreeksen**

**[ eenvoudig boorpatroon ]**

**N.. G743 XK.. YK.. ZS.. ZE.. I.. J.. Q..**

### **. . .**

**[ boorpatroon met langgatboren ]**

**N.. G743 XK.. YK.. ZS.. I.. J.. Q..**

**N.. G74 ZE.. P.. I..**

### **. . .**

**[ freespatroon met lineaire sleuf ]**

**N.. G743 XK.. YK.. ZS.. I.. J.. Q..**

**N.. G791 K.. A.. Z..**

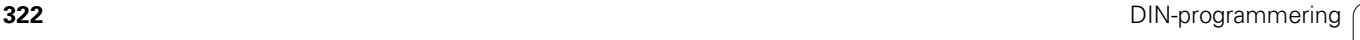

### 22 Boorcycli **4.22 Boorcycli**

### <span id="page-322-0"></span>**Patroon rond, voorkant G745**

Met G745 worden boor- of freespatronen gelijkmatig verdeeld over een cirkel of cirkelboog aan de voorkant gemaakt.

Als **eindpunt ZE** niet is opgegeven, wordt gebruikgemaakt van de boor-/freescyclus van de volgende NC-regel. Op basis van dit principe combineert u de patroonbeschrijving met

boorcycli (G71, G74, G36)

- de freescyclus lineaire sleuf (G791)
- de contourfreescyclus met "vrije contour" (G793)

### **Parameters**<br>XK Midde

- Middelpunt patroon in cartesiaanse coördinaten
- YK Middelpunt patroon in cartesiaanse coördinaten
- ZS Beginpunt boor-/freesbewerking
- ZE Eindpunt boor-/freesbewerking
- X Diameter (middelpunt patroon in poolcoördinaten)
- C Hoek (middelpunt patroon in poolcoördinaten)
- A Beginhoek (positie van de eerste boring/figuur)
- W Eindhoek (positie van de laatste boring/figuur)
- Wi Eindhoek (afstand tot volgende positie)
- Q Aantal boringen/figuren (default: 1)
- V Omlooprichting (default: 0)
	- V=0, zonder W: opdeling volledige cirkel
	- V=0, met W: opdeling op lange cirkelboog
	- $V=0$ , met Wi: voorteken van Wi bepaalt de richting (Wi<0: met de klok mee)
	- V=1, met W: met de klok mee
	- V=1, met Wi: met de klok mee (voorteken van Wi heeft geen betekenis)
	- V=2, met W: tegen de klok in
	- V=2, met Wi: tegen de klok in (voorteken van Wi heeft geen betekenis)

**Parametercombinaties** voor de definitie van het middelpunt van het patroon resp. de patroonposities:

Middelpunt patroon:

 $\blacksquare$  X, C

**XK, YK** 

**Patroonposities:** 

A, W en Q

A. Wi en Q

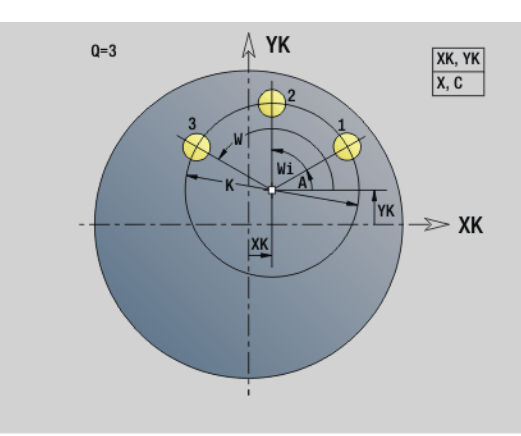

**Voorbeeld: G745**

**%745.nc [G745]**

**N1 T7 G197 S1200 G195 F0.2 M104**

**N2 M14**

**N3 G110 C0**

**N4 G0 X100 Z2**

**N5 G745 XK0 YK0 K50 A0 Q3**

**N6 G791 K30 A0 ZS0 ZE-5 P2 F0.15**

**N7 M15**

**EINDE**

### **Voorbeeld: Commandoreeksen**

**[ eenvoudig boorpatroon ]**

**N.. G745 XK.. YK.. ZS.. ZE.. A.. W.. Q..**

**. . .**

**. . .**

**[ boorpatroon met langgatboren ]**

**N.. G745 XK.. YK.. ZS.. A.. W.. Q..**

**N.. G74 ZE.. P.. I..**

**. . .**

**[ freespatroon met lineaire sleuf ]**

**N.. G745 XK.. YK.. ZS.. ZE.. A.. W.. Q..**

**N.. G791 K.. A.. Z..**

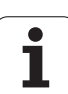

### 4.22 Boorcycli **4.22 Boorcycli**

### <span id="page-323-0"></span>**Patroon lineair, mantelvlak G744**

Met G744 wordt een lineair boor- of figuurpatroon gelijkmatig verdeeld op het mantelvlak gemaakt.

**Parametercombinaties** voor de definitie van het beginpunt resp. de patroonposities:

- Beginpunt patroon: Z, C
- **Patroonposities:**
- W en Q
- Wi en Q

Als **eindpunt XE** niet is opgegeven, wordt gebruikgemaakt van de boor-/freescyclus of de figuurbeschrijving van de volgende NC-regel. Op basis van dit principe combineert u de patroonbeschrijving met boorcycli (G71, G74, G36) of freesbewerkingen (figuurdefinities G314, G315, G317).

### **Parameters**<br>XS Begins

- Beginpunt boor-/freesbewerking (diametermaat)
- Z Beginpunt patroon in poolcoördinaten
- XE Eindpunt boor-/freesbewerking (diametermaat)
- ZE Eindpunt patroon (default: Z)
- C Beginhoek patroon in poolcoördinaten
- W Eindhoek patroon geen invoer: boringen/figuren worden gelijkmatig langs de omtrek verdeeld
- Wi Eindhoek (hoekincrement), afstand tot volgende positie
- Q Aantal boringen/figuren (default: 1)
- A Hoek (patroonpositiehoek)
- R Lengte (afstand eerste laatste positie) [mm]; referentie: uitslag bij XS)
- Ri Lengte (afstand tot volgende positie) [mm]; referentie: uitslag bij XS)

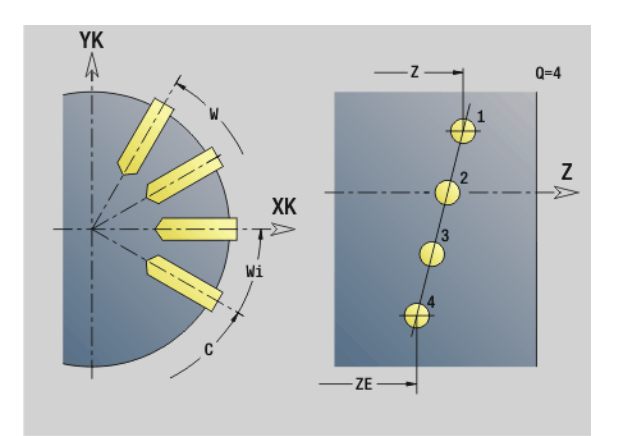

### **Voorbeeld: G744**

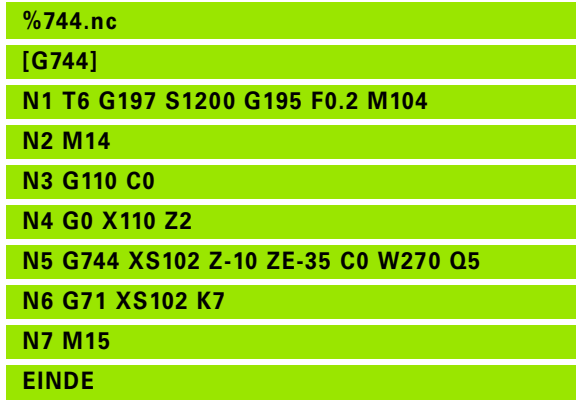

### **Voorbeeld: Commandoreeksen**

**[ eenvoudig boorpatroon ]**

**N.. G744 Z.. C.. XS.. XE.. ZE.. W.. Q..**

### **. . .**

**[ boorpatroon met langgatboren ]**

**N.. G744 Z.. C.. XS.. XE.. ZE.. W.. Q..**

**N.. G74 XE.. P.. I..**

### **. . .**

**[ freespatroon met lineaire sleuf ]**

**N.. G744 Z.. C.. XS.. XE.. ZE.. W.. Q..**

**N.. G792 K.. A.. XS..**

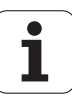
## **Patroon rond, mantelvlak G746**

Met G746 worden boor- of figuurpatronen gelijkmatig verdeeld over een cirkel of cirkelboog op het mantelvlak gemaakt.

Parametercombinaties voor de definitie van het middelpunt van het patroon resp. de patroonposities:

- Middelpunt patroon: Z, C
- **Patroonposities:** 
	- W en Q
	- Wi en Q

Als **eindpunt XE** niet is opgegeven, wordt gebruikgemaakt van de boor-/freescyclus of de figuurbeschrijving van de volgende NC-regel. Op basis van dit principe combineert u de patroonbeschrijving met boorcycli (G71, G74, G36) of freesbewerkingen (figuurdefinities G314, G315, G317).

### **Parameters**

- Z Middelpunt patroon in poolcoördinaten
- C Hoek middelpunt patroon in poolcoördinaten)
- XS Beginpunt boor-/freesbewerking (diametermaat)
- XE Eindpunt boor-/freesbewerking (diametermaat)
- K (Patroon-)diameter
- A Beginhoek (positie van de eerste boring/figuur)
- W Eindhoek (positie van de laatste boring/figuur)
- Wi Eindhoek (hoekincrement), afstand tot volgende positie
- Q Aantal boringen/figuren (default: 1)
- V Omlooprichting (default: 0)
	- V=0, zonder W: opdeling volledige cirkel
	- V=0, met W: opdeling op lange cirkelboog
	- $V=0$ , met Wi: voorteken van Wi bepaalt de richting (Wi<0: met de klok mee)
	- V=1, met W: met de klok mee
	- V=1, met Wi: met de klok mee (voorteken van Wi heeft geen betekenis)
	- V=2, met W: tegen de klok in
	- V=2, met Wi: tegen de klok in (voorteken van Wi heeft geen betekenis)

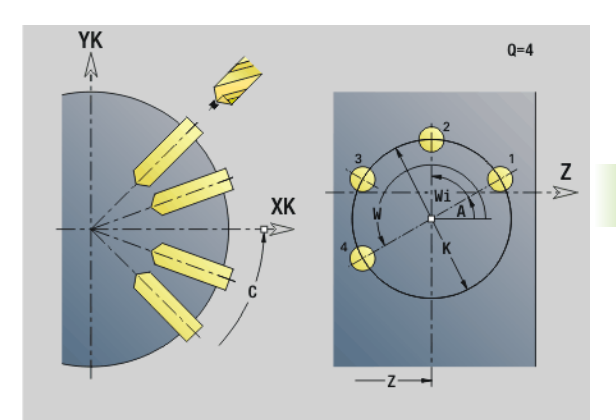

**4.22 Boorcycli**

22 Boorcycli

### **Voorbeeld: G746**

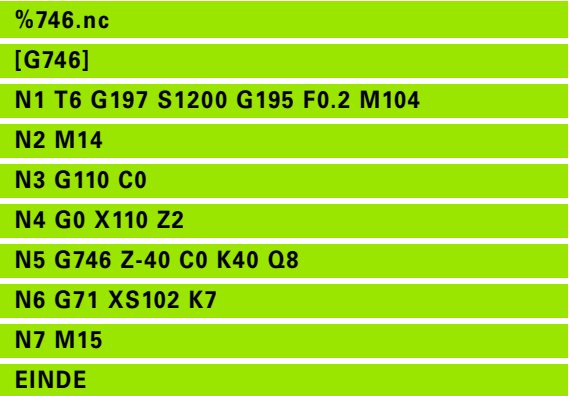

#### **Voorbeeld: Commandoreeksen**

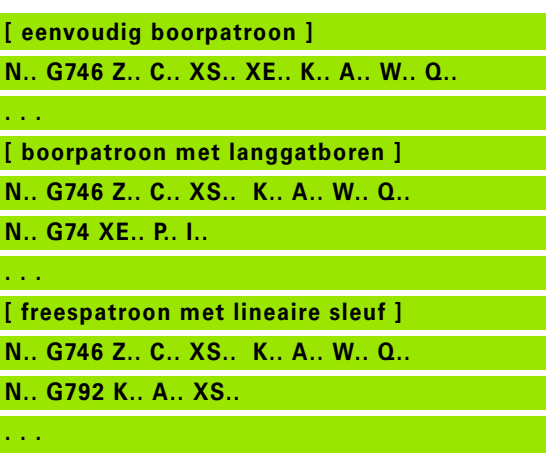

# **Schroefdraadfrezen axiaal G799**

G799 freest schroefdraad in een bestaande boring.

Positioneer het gereedschap in het midden van de boring voordat G799 wordt opgeroepen. De cyclus positioneert het gereedschap in de boring op "eindpunt draad". Vervolgens nadert het gereedschap met "insteekradius R" en freest de schroefdraad. Daarbij zet het gereedschap bij elke omwenteling aan met spoed "F". Daarna haalt de cyclus het gereedschap uit het materiaal en trekt het terug naar het startpunt. In parameter V programmeert u of de schroefdraad wordt gefreesd met één rondgang of met met meerdere rondgangen, zoals bij enkelsnijdende gereedschappen

### **Parameters**

- I Schroefdraaddiameter
- Z Startpunt Z
- K Draaddiepte
- R Insteekradius
- F Spoed
- J Draadrichting (default: 0)
	- 0: rechtse draad
	- ■1: linkse draad
- H Looprichting v.d. frees (default: 0)
	- 0: tegenlopend
	- ■1: meelopend
- V Freesmethode
	- 0: de schroefdraad wordt gefreesd met een 360°-schroeflijn
	- 1: de schroefdraad wordt gefreesd met meerdere helixbanen (enkelsnijdend gereedschap)

Gebruik het draadfreesgereedschap voor cyclus G799.

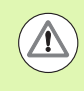

### **Let op: botsingsgevaar!**

Let op de diameter van de boring en de freesdiameter wanneer u de "insteekradius R" programmeert.

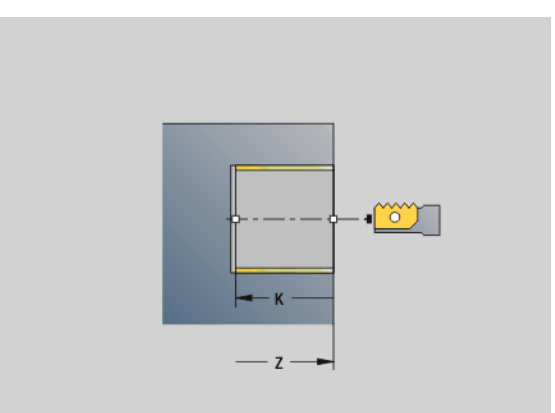

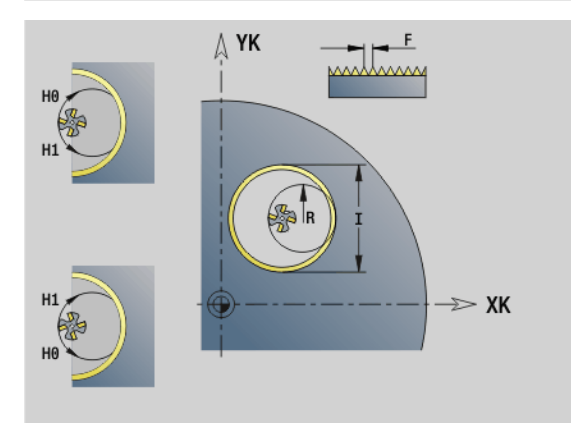

### **Voorbeeld: G799**

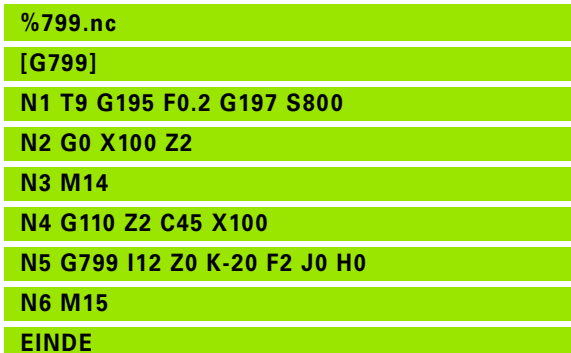

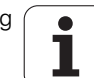

# **4.23 Functies C-as**

### **Referentiediameter G120**

Met G120 wordt de referentiediameter van het "uitgeslagen mantelvlak" vastgelegd. Programmeer G120 als u "CY" bij G110... G113 gebruikt. G120 is zelfhoudend.

# **Parameters**<br>X Diame

**Diameter** 

**Voorbeeld: G120**

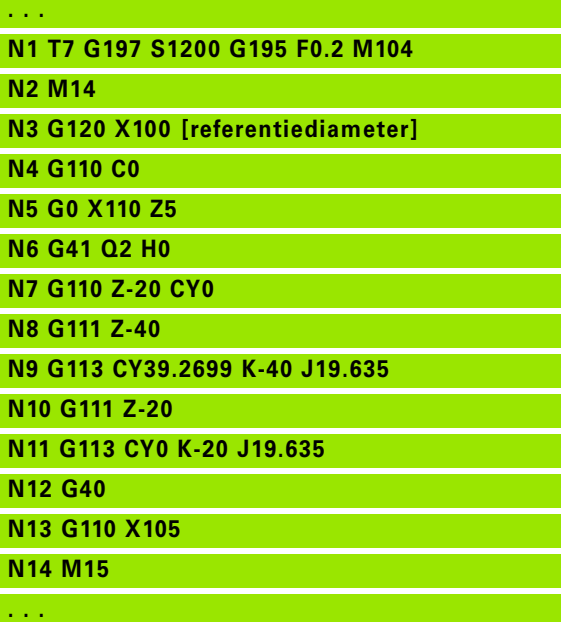

### **Nulpuntverschuiving C-as G152**

Met G152 wordt het nulpunt van de C-as absoluut gedefinieerd (referentie: referentiepunt C-as): het nulpunt geldt tot het programmaeinde.

# **Parameters**<br>C Hoek:

Hoek: spilpositie van het "nieuwe" nulpunt van de C-as

### **Voorbeeld: G152**

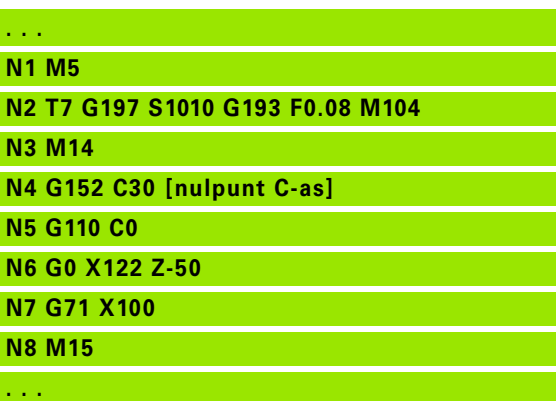

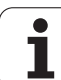

# **C-as standaardiseren G153**

Met G153 wordt een verplaatsingshoek >360° of <0° op de desbetreffende hoek modulo 360° teruggezet, zonder dat de C-as wordt verplaatst.

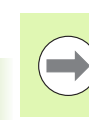

G153 wordt uitsluitend voor bewerking van het mantelvlak toegepast. Aan de voorkant vindt automatisch een modulo 360°-standaardisatie plaats.

ı

# 4.24 Bewerking voor-/achterkant **4.24 Bewerking voor-/achterkant**

# **4.24 Bewerking voor-/achterkant**

## **Spoedgang voor-/achterkant G100**

Met G100 wordt het gereedschap in spoedgang via de kortste weg naar het "eindpunt" verplaatst.

# **Parameters**<br>**X** Eindpr

- Eindpunt (diametermaat)
- C Eindhoek hoekrichting: zie helpscherm
- XK Eindpunt (cartesiaans)
- YK Eindpunt (cartesiaans)
- Z Eindpunt (default: actuele Z-positie)

# **Programmering:**

**X, C, XK, YK, Z**: absoluut, incrementeel of zelfhoudend

■ X–C of XK–YK programmeren

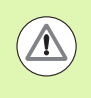

### **Let op: botsingsgevaar!**

Bij G100 voert het gereedschap een lineaire beweging uit. Gebruik G110 voor het positioneren van het werkstuk onder een bepaalde hoek.

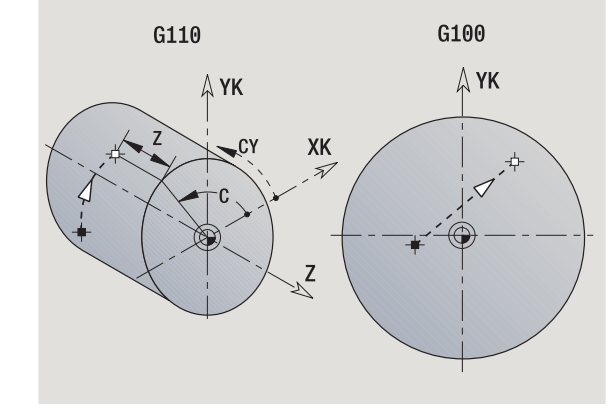

### **Voorbeeld: G100**

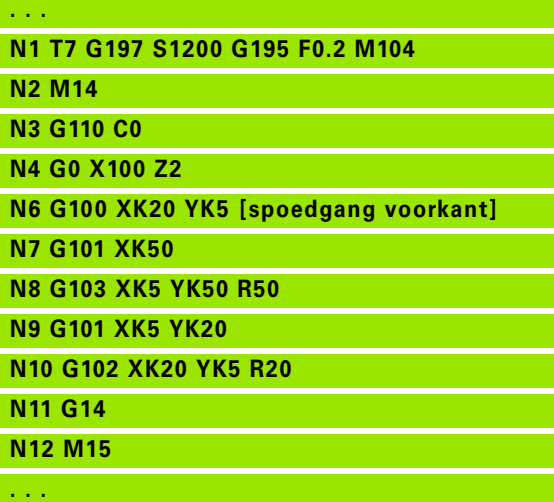

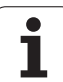

# **Lineair voor-/achterkant G101**

Met G101 wordt het gereedschap lineair met voedingssnelheid naar het "eindpunt" verplaatst.

# **Parameters**<br>**X** Eindpr

**4.24 Bewerking voor-/achterkant**

4.24 Bewerking voor-/achterkant

- Eindpunt (diametermaat)
- C Eindhoek hoekrichting: zie helpscherm
- XK Eindpunt (cartesiaans)
- YK Eindpunt (cartesiaans)
- Z Eindpunt (default: actuele Z-positie)

# **Parameters voor geometriebeschrijving (G80)**

- Hoek t.o.v. positieve XK-as
- BR Afkanting/afronding. Legt de overgang naar het volgende contourelement vast. Programmeer het theoretische eindpunt wanneer u een afkanting/afronding opgeeft.
	- Geen invoer: tangentiële overgang
	- BR=0: niet-tangentiële overgang
	- BR>0: afrondingsradius
	- BR<0: breedte van de afkanting
- Q Snijpunt. Eindpunt wanneer de baan een cirkelboog snijdt (default: 0):
	- $Q=0$ : snijpunt dichtbij
	- $\Box$  Q=1: snijpunt op afstand

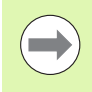

### **Programmering:**

**X, C, XK, YK, Z**: absoluut, incrementeel of zelfhoudend ■ X–C of XK–YK programmeren

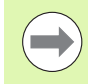

De parameters AN, BR en Q mogen alleen in een met G80 afgesloten geometriebeschrijving voor een cyclus worden gebruikt.

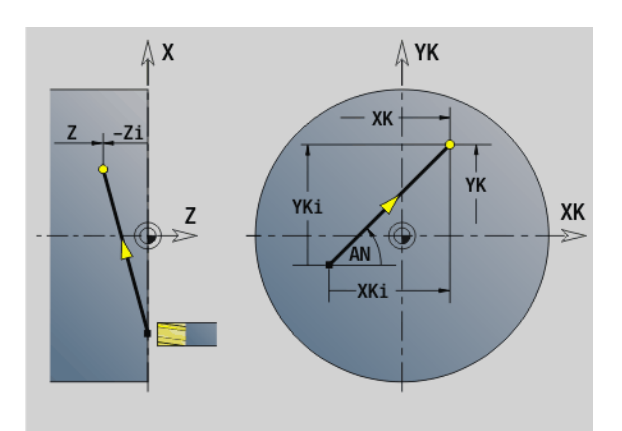

### **Voorbeeld: G101**

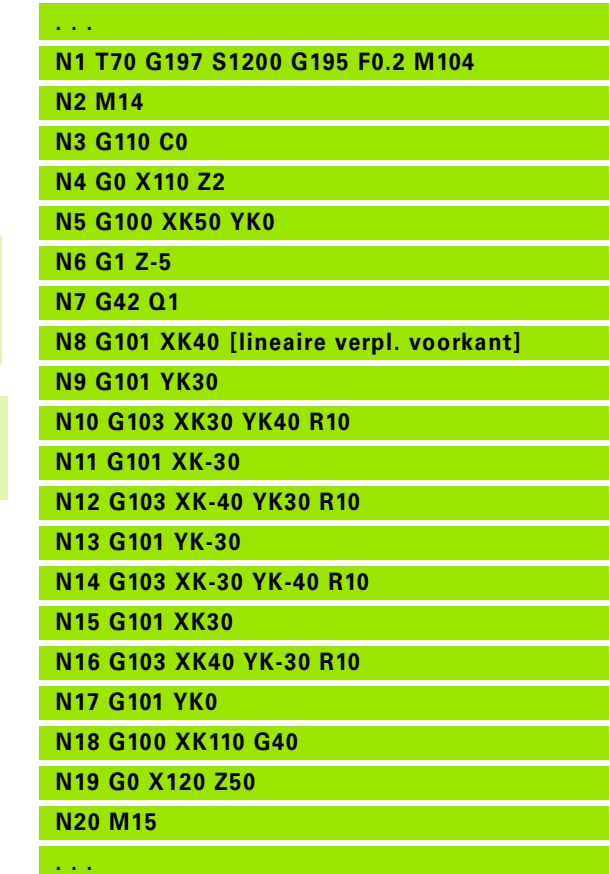

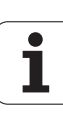

# 4.24 Bewerking voor-/achterkant **4.24 Bewerking voor-/achterkant**

# **Cirkelboog voor-/achterkant G102/G103**

Met G102/G103 wordt het gereedschap in een cirkel met voedingssnelheid naar het "eindpunt" verplaatst. De rotatierichting ziet u in het helpscherm.

# **Parameters**<br>**X** Eindp

- Eindpunt (diametermaat)
- C Eindhoek hoekrichting: zie helpscherm
- XK Eindpunt (cartesiaans)
- YK Eindpunt (cartesiaans)
- R Radius
- I Middelpunt (cartesiaans)
- J Middelpunt (cartesiaans)
- K Middelpunt bij H=2, 3 (Z-richting)
- Z Eindpunt (default: actuele Z-positie)
- H Cirkelvlak (bewerkingsvlak) (default: 0)
	- $H=0$ , 1: bewerking in XY-vlak (voorkant)
	- $H=2$ : bewerking in YZ-vlak
	- $H=3$ : bewerking in XZ-vlak

# **Parameters voor geometriebeschrijving (G80)**

- Hoek t.o.v. positieve XK-as
- BR Afkanting/afronding. Legt de overgang naar het volgende contourelement vast. Programmeer het theoretische eindpunt wanneer u een afkanting/afronding opgeeft.
	- Geen invoer: tangentiële overgang
	- BR=0: niet-tangentiële overgang
	- BR>0: afrondingsradius
	- BR<0: breedte van de afkanting
- Q Snijpunt. Eindpunt wanneer de baan een cirkelboog snijdt (default: 0):
	- $Q=0$ : snijpunt dichtbij
	- $\Box$  Q=1: snijpunt op afstand

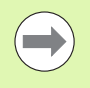

De parameters AN, BR en Q mogen alleen in een met G80 afgesloten geometriebeschrijving voor een cyclus worden gebruikt.

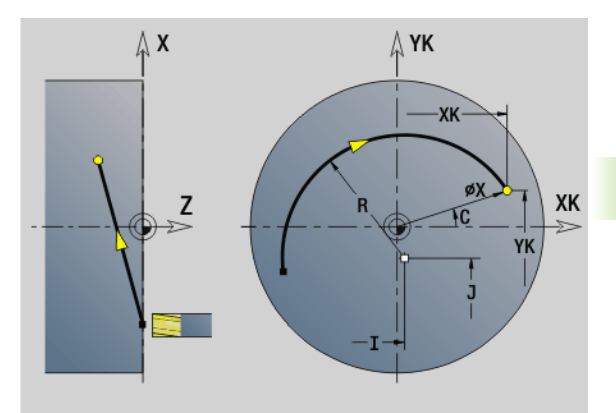

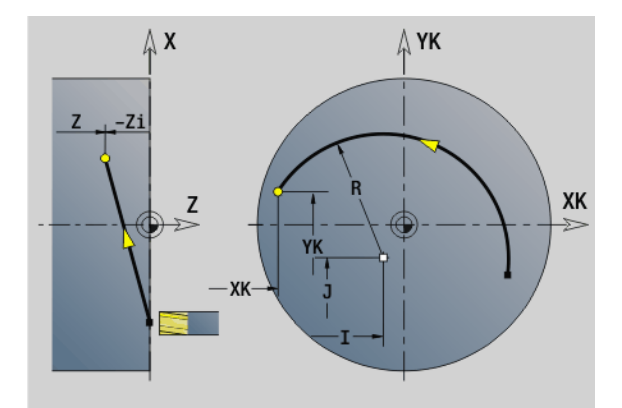

### **Voorbeeld: G102, G103**

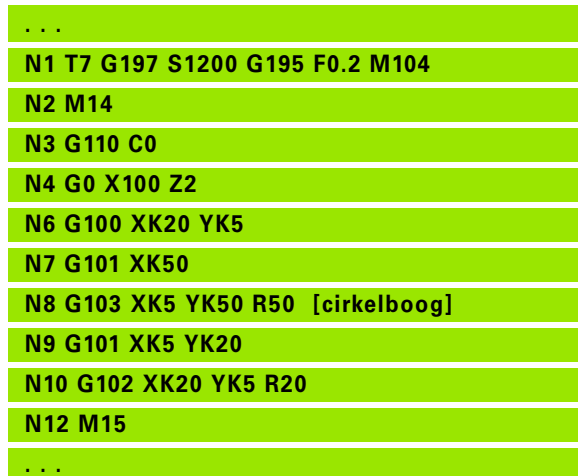

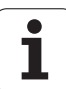

Door het programmeren van "H=2 of H=3" kunt u lineaire sleuven met een ronde bodem maken. U legt het cirkelmiddelpunt vast bij:

H=2: met I en K

■ H=3: met J en K

 $\qquad \qquad \Box$ 

### **Programmering:**

- **X, C, XK, YK, Z**: absoluut, incrementeel of zelfhoudend
- **II, J, K**: absoluut of incrementeel
- X–C of XK–YK programmeren
- "Middelpunt" of "radius" programmeren
- Bij "radius": alleen cirkelbogen <= 180° mogelijk
- Eindpunt in coördinatenoorsprong: XK=0 en YK=0 programmeren

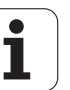

# 4.25 Bewerking van mantelvlak **4.25 Bewerking van mantelvlak**

# **4.25 Bewerking van mantelvlak**

# **Spoedgang mantelvlak G110**

Met G110 wordt het gereedschap in spoedgang via de kortste weg naar het "eindpunt" verplaatst.

G110 is aan te bevelen voor de **positionering van de C-as** onder een bepaalde hoek (programmering: N.. G110 C...).

# **Parameters**

- Eindpunt
- C Eindhoek
- CY Eindpunt als baanmaat (referentie: manteluitslag bij G120 referentiediameter)
- X Eindpunt (diametermaat)

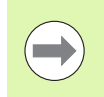

### **Programmering:**

- **Z, C, CY**: absoluut, incrementeel of zelfhoudend
- Z–C of Z–CY programmeren

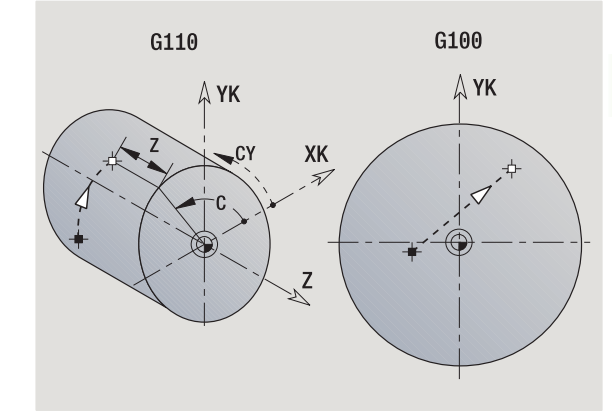

**Voorbeeld: G110**

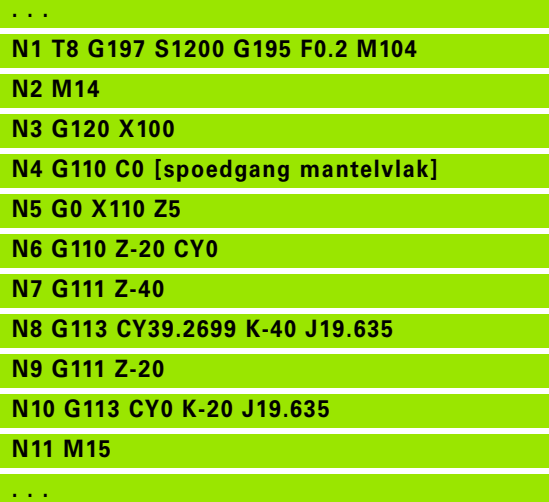

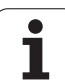

# **Lineair mantelvlak G111**

Met G111 wordt het gereedschap lineair met voedingssnelheid naar het "eindpunt" verplaatst.

# **Parameters**<br>**Z** Eindpr

- **Eindpunt**
- C Eindhoek hoekrichting: zie helpscherm
- CY Eindpunt als baanmaat (referentie: manteluitslag bij G120 referentiediameter)
- X Eindpunt (diametermaat) (default: actuele X-positie)

# **Parameters voor geometriebeschrijving (G80)**<br>AN Hoek t.o.v. positieve Z-as

- Hoek t.o.v. positieve Z-as
- BR Afkanting/afronding. Legt de overgang naar het volgende contourelement vast. Programmeer het theoretische eindpunt wanneer u een afkanting/afronding opgeeft.
	- Geen invoer: tangentiële overgang
	- BR=0: niet-tangentiële overgang
	- BR>0: afrondingsradius
	- BR<0: breedte van de afkanting
- Q Snijpunt. Eindpunt wanneer de baan een cirkelboog snijdt (default: 0):
	- $Q=0$ : snijpunt dichtbij
	- $\Box$  Q=1: snijpunt op afstand

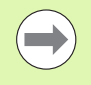

De parameters AN, BR en Q mogen alleen in een met G80 afgesloten geometriebeschrijving voor een cyclus worden gebruikt.

### **Programmering:**

- **Z, C, CY**: absoluut, incrementeel of zelfhoudend
- Z–C of Z–CY programmeren

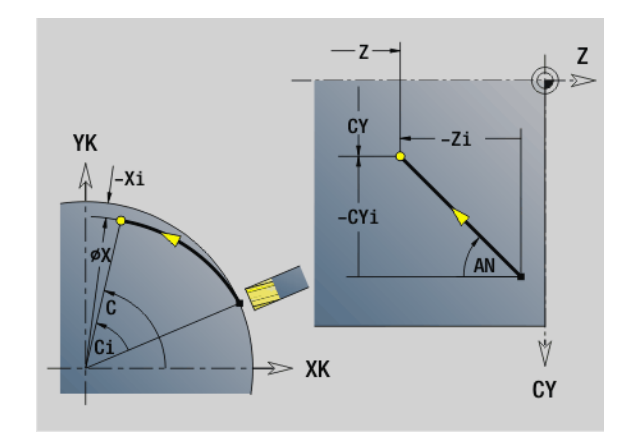

### **Voorbeeld: G111**

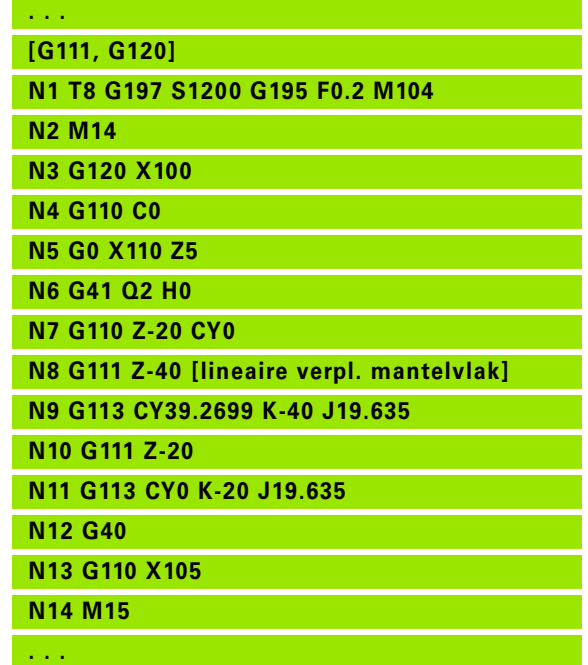

# **Cirkelboog mantelvlak G112/G113**

Met G112/G113 wordt het gereedschap in een cirkel met voedingssnelheid naar het "eindpunt" verplaatst.

# **Parameters**<br>**Z** Eindp

- **Eindpunt**
- C Eindhoek hoekrichting: zie helpscherm
- CY Eindpunt als baanmaat (referentie: manteluitslag bij G120 referentiediameter)
- R Radius
- K Middelpunt
- J Middelpunt als baanmaat (referentie: uitgeslagen mantelvlak bij G120-referentiediameter)
- W (Hoek) middelpunt (hoekrichting: zie helpscherm)
- X Eindpunt (diametermaat) (default: actuele X-positie)

### **Parameters voor geometriebeschrijving (G80)**

- AN Hoek t.o.v. positieve Z-as
- BR Afkanting/afronding. Legt de overgang naar het volgende contourelement vast. Programmeer het theoretische eindpunt wanneer u een afkanting/afronding opgeeft.
	- Geen invoer: tangentiële overgang
	- BR=0: niet-tangentiële overgang
	- **BR>0:** afrondingsradius
	- BR<0: breedte van de afkanting
- Q Snijpunt. Eindpunt wanneer de baan een cirkelboog snijdt (default: 0):
	- $Q=0$ : snijpunt dichtbij
	- $\Box$  Q=1: snijpunt op afstand

De parameters AN, BR en Q mogen alleen in een met G80 afgesloten geometriebeschrijving voor een cyclus worden gebruikt.

### **Programmering:**

- **Z, C, CY**: absoluut, incrementeel of zelfhoudend
- **K; W, J:** absoluut of incrementeel
- Z C of Z CY **en** K J programmeren
- "Middelpunt" of "radius" programmeren
- Bij "radius": alleen cirkelbogen <= 180° mogelijk

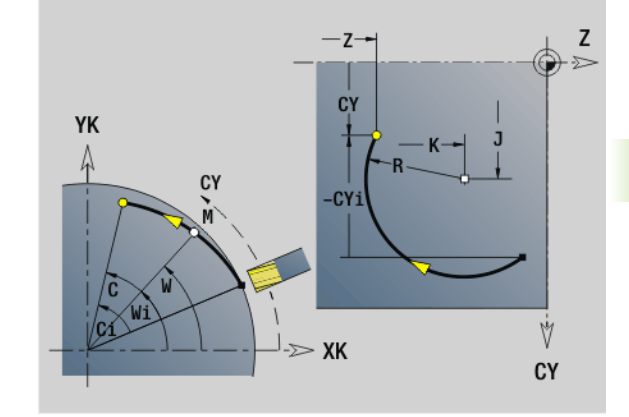

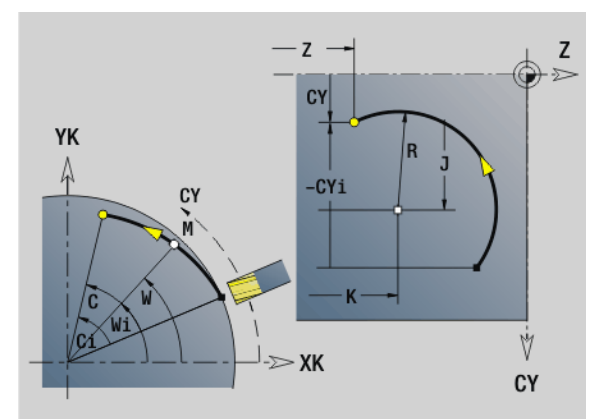

### **Voorbeeld: G112, G113**

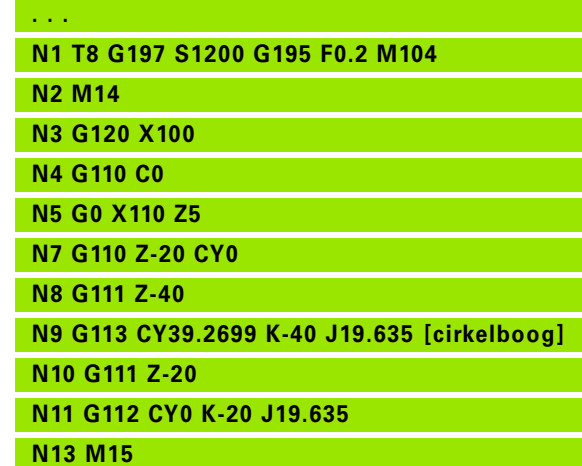

**4.25 Bewerking van mantelvlak**

4.25 Bewerking van mantelvlak

# **4.26 Freescycli**

# **Overzicht freescycli**

- G791 Lineaire sleuf aan voorkant. Positie en lengte van de sleuf worden direct in de cyclus gedefinieerd; sleufbreedte=freesdiameter: [Pagina 337](#page-336-0)
- G792 Lineaire sleuf op mantelvlak. Positie en lengte van de sleuf worden direct in de cyclus gedefinieerd; sleufbreedte=freesdiameter: [Pagina 338](#page-337-0)
- G793 Contour- en figuurfreescyclus aan voorkant. De contourbeschrijving wordt direct na de cyclus afgesloten met G80 (compatibiliteitscyclus MANUALplus 4110): [Pagina 339](#page-338-0)
- G794 Contour- en figuurfreescyclus op mantelvlak. De contourbeschrijving wordt direct na de cyclus afgesloten met G80 (compatibiliteitscyclus MANUALplus 4110): [Pagina 341](#page-340-0)
- G797 Kopfrezen. Freest figuren (cirkel, n-hoek, afzonderlijke vlakken, contouren) als eilanden aan de voorkant. [Pagina 343](#page-342-0)
- G798 Spiraalgroeffrezen. Freest een spiraalgroef op het mantelvlak; sleufbreedte = freesdiameter: [Pagina 345](#page-344-0)
- G840 Contourfrezen. Freest ICP-contouren en figuren. Bij gesloten contouren wordt binnen, buiten of op de contour gefreesd. Bij open contouren wordt links, rechts of op de contour gefreesd. G840 wordt aan de voorkant en op het mantelvlak gebruikt: [Pagina 346](#page-345-0)
- G845 Kamerfrezen voorbewerken. Ruimt gesloten ICP-contouren en figuren aan de voorkant en op het mantelvlak: [Pagina 356](#page-355-0)
- G846 Kamerfrezen nabewerken. Bewerkt gesloten ICP-contouren en figuren aan de voorkant en op het mantelvlak na: [Pagina 362](#page-361-0)

### **Contourdefinities in bewerkingsdeel (figuren)**

- Voorkant
	- G301 Lineaire sleuf: [Pagina 225](#page-224-0)
	- G302/G303 Ronde sleuf: [Pagina 225](#page-224-1)
	- G304 Volledige cirkel: [Pagina 226](#page-225-0)
	- G305 Rechthoek: [Pagina 226](#page-225-1)
	- G307 Regelm. n-hoek: [Pagina 227](#page-226-0)
- Mantelvlak
	- G311 Lineaire sleuf: [Pagina 233](#page-232-0)
	- G312/G313 Ronde sleuf: [Pagina 233](#page-232-1)
	- G314 Volledige cirkel: [Pagina 234](#page-233-0)
	- G315 Rechthoek: [Pagina 234](#page-233-1)
	- G317 Regelm. n-hoek: [Pagina 235](#page-234-0)

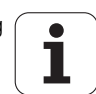

# <span id="page-336-0"></span>**Lineaire sleuf kopvlak G791**

Met G791 wordt een sleuf van de actuele gereedschapspositie tot het eindpunt gefreesd. De sleufbreedte komt overeen met de freesdiameter. Met overmaten wordt geen rekening gehouden.

# **Parameters**<br>**X** Eindp

- Eindpunt van de sleuf in poolcoördinaten (diametermaat)
- C Eindhoek. eindpunt van de sleuf in poolcoördinaten (hoekrichting: zie helpscherm)
- XK Eindpunt van de sleuf (cartesiaans)
- YK Eindpunt van de sleuf (cartesiaans)
- K Lengte van de sleuf gerelateerd aan middelpunt frees
- A Hoek van de sleuf (referentie: zie helpscherm)
- ZE Freesbodem
- ZS Bovenkant frees
- J Freesdiepte
	- J>0: voedingsrichting -Z

 $\blacksquare$  J<0: voedingsrichting +Z

- P Maximale aanzet (default: totale diepteverplaatsing)
- F Aanzetvoeding (default: actieve voeding)

**Parametercombinaties** bij de definitie van het eindpunt: zie afbeelding

**Parametercombinaties** bij de definitie van het freesvlak:

- freesbodem ZE, bovenkant frees ZS
- freesbodem ZE, freesdiepte J
- **bovenkant frees ZS, freesdiepte J**
- freesbodem ZE

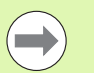

 Zwenk de spil **vóór** het oproepen van G791 in de gewenste hoekpositie.

 Wanneer u van een spilpositioneringsinrichting (geen Cas) gebruikmaakt, wordt er een axiale sleuf centrisch ten opzichte van de rotatieas gemaakt.

Als J of ZS is gedefinieerd, zet de cyclus in Z aan tot veiligheidsafstand en freest dan de sleuf. Als J en ZS niet zijn gedefinieerd, freest de cyclus vanaf de actuele gereedschapspositie.

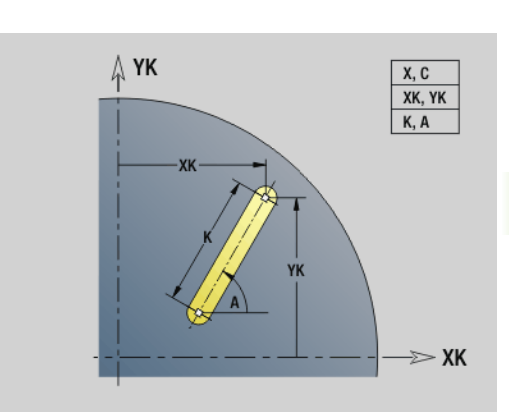

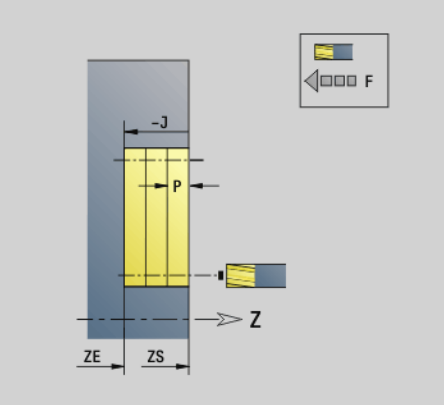

### **Voorbeeld: G791**

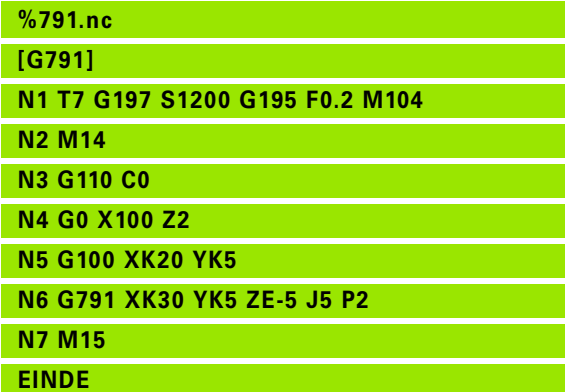

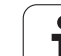

# 4.26 Freescycli **4.26 Freescycli**

# 4.26 Freescycli **4.26 Freescycli**

# <span id="page-337-0"></span>**Lineaire sleuf mantelvlak G792**

Met G792 wordt een sleuf van de actuele gereedschapspositie tot het eindpunt gefreesd. De sleufbreedte komt overeen met de freesdiameter. Met overmaten wordt geen rekening gehouden.

# **Parameters**<br>**Z** Eindpr

- Eindpunt van de sleuf
- C Eindhoek. Eindpunt van de sleuf (hoekrichting: zie helpscherm)
- K Lengte van de sleuf gerelateerd aan middelpunt frees
- A Hoek van de sleuf (referentie: zie helpscherm)
- XE Freesbodem
- XS Bovenkant frees
- J Freesdiepte
	- J>0: voedingsrichting -X
	- $\blacksquare$  J<0: voedingsrichting +X
- P Maximale aanzet (default: totale diepteverplaatsing)
- F Aanzetvoeding (default: actieve voeding)

**Parametercombinaties** bij de definitie van het eindpunt: zie afbeelding

**Parametercombinaties** bij de definitie van het freesvlak:

- freesbodem XE, bovenkant frees XS
- freesbodem XE, freesdiepte J
- **bovenkant frees XS, freesdiepte J**
- freesbodem XE

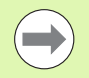

 Zwenk de spil **vóór** het oproepen van G792 in de gewenste hoekpositie.

 Wanneer u van een spilpositioneringsinrichting (geen Cas) gebruikmaakt, wordt er een radiale sleuf parallel aan de Z-as gemaakt.

Als J of XS is gedefinieerd, zet de cyclus in X aan tot veiligheidsafstand en freest dan de sleuf. Als J en XS niet zijn gedefinieerd, freest de cyclus vanaf de actuele gereedschapspositie.

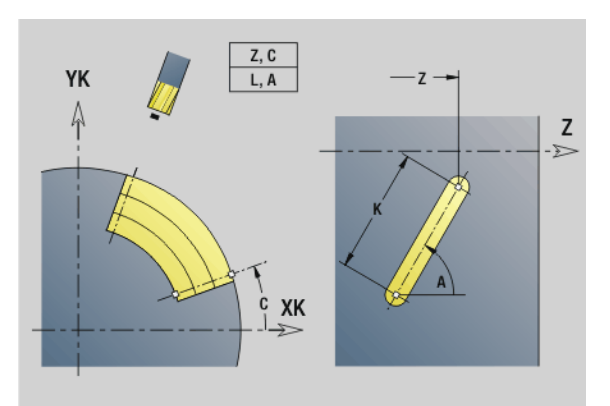

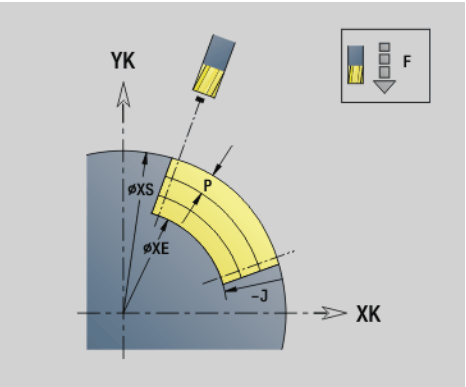

### **Voorbeeld: G792**

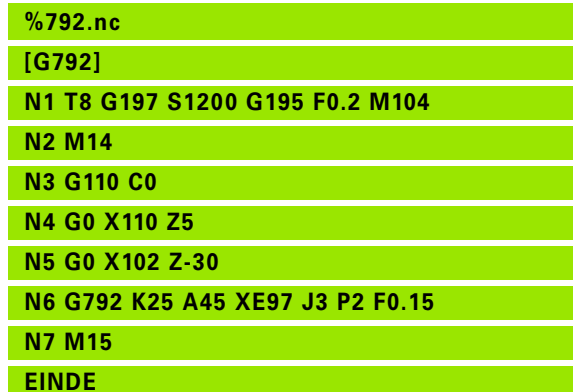

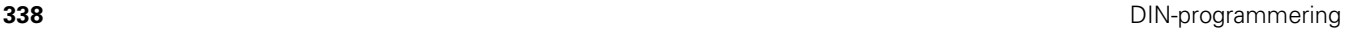

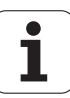

# 26 Freescycli **4.26 Freescycli**

## <span id="page-338-0"></span>**Contour- en figuurfreescyclus voorkant G793**

Met G793 worden figuren of "vrije contouren" (open of gesloten) gefreesd.

Na G793 volgt:

### de **te frezen figuur** met:

- contourdefinitie van de figuur (G301..G307) – [Zie "Contouren voor-](#page-221-0) [/achterkant" op pagina 222.](#page-221-0)
- beëindiging van de te frezen contour (G80)

### de **vrije contour** met:

- beginpunt van de te frezen contour (G100)
- te frezen contour (G101, G102, G103)
- beëindiging van de te frezen contour (G80)

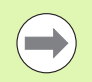

Gebruik bij voorkeur de contourbeschrijving met ICP in het geometriegedeelte van het programma en de cycli G840, G845 en G846.

# **Parameters**<br>**ZS** Bover

- Bovenkant frees
- ZE Freesbodem
- P Maximale aanzet (default: totale diepteverplaatsing)
- U Overlappingsfactor contour- of kamerfrezen (default: 0)
	- U=0: Contourfrezen
	- U>0: kamerfrezen minimale overlapping van de  $freesbanen = U*freesdiameter$
- R Insteekradius (radius ingaande/uitgaande boog) (default: 0)
	- R=0: contourelement wordt direct benaderd; aanzet naar startpunt boven het freesvlak – daarna verticale diepteverplaatsing
	- R>0: frees maakt ingaande/uitgaande boog die tangentieel op het contourelement aansluit
	- R<0 bij binnenhoeken: frees maakt ingaande/uitgaande boog die tangentieel op het contourelement aansluit
	- R<0 bij buitenhoeken: lengte van lineair ingaand/uitgaand element; contourelement wordt tangentieel benaderd/ vrijgezet
- I Ov. parallel aan contour
- K Overmaat Z
- F Aanzetvoeding
- E Gereduceerde voeding voor ronde elementen (default: actuele voeding)
- H Looprichting v.d. frees (default: 0): beïnvloedt samen met de rotatierichting van de frees de **freesrichting**
	- 0: tegenlopend
	- ■1: meelopend

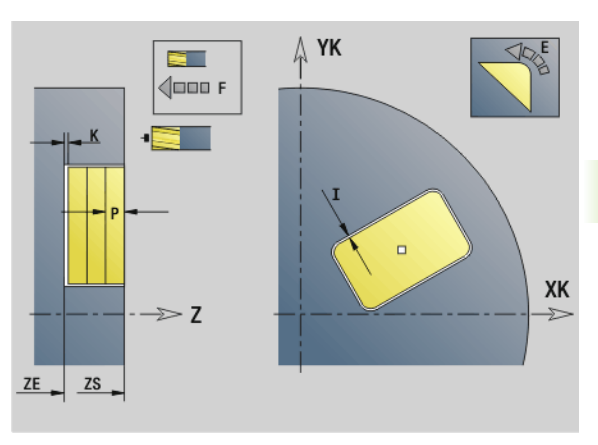

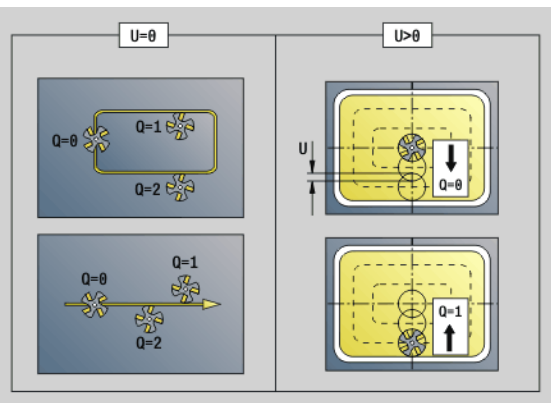

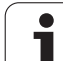

### **Parameters**

Q Cyclustype (default: 0): de betekenis is afhankelijk van "U"

### **Contourfrezen (U=0)**

- $\Box$  Q=0: middelpunt van de frees op de contour
- $\Box$  Q=1, gesloten contour: inwendig frezen
- $\Box$  Q=1, open contour: links in bewerkingsrichting
- $\Box$  Q=2, gesloten contour: uitwendig frezen
- $Q=2$ , open contour: rechts in bewerkingsrichting
- $\Box$  Q=3, open contour: freespositie is afhankelijk van "H" en de rotatierichting van de frees – zie helpscherm

### **Kamerfrezen (U>0)**

- $\Box$  Q=0: van binnen naar buiten
- $Q=1$ : van buiten naar binnen
- O Voorbewerken/nabewerken
	- 0: voorbewerken. op elk aanzetvlak wordt het volledige oppervlak bewerkt.
	- 1: nabewerken. Bij de laatste aanzet wordt het oppervlak bewerkt. Bij alle vorige aanzetten wordt alleen de contour bewerkt.

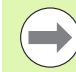

**Freesdiepte:** de cyclus berekent de diepte op basis van **bovenkant frees** en **freesbodem** – waarbij rekening wordt gehouden met de overmaten.

- **Freesradiuscompensatie:** wordt uitgevoerd (behalve bij het contourfrezen met Q=0).
- **Benaderen en vrijzetten:** bij gesloten contouren is het loodlijnpunt van de gereedschapspositie naar het eerste contourelement de benaderings- en vrijzetpositie. Kan er geen loodlijn worden uitgezet, dan is het startpunt van het eerste element de benaderings- en vrijzetpositie. Met de **insteekradius** kan worden bepaald of er bij het contourfrezen en nabewerken (kamerfrezen) direct of via een cirkelboog wordt benaderd.
- Met de **overmaten G57/G58** wordt rekening gehouden als de **overmaten I, K** niet geprogrammeerd zijn:
	- G57: overmaat in X-, Z-richting
	- G58: de overmaat "verschuift" de te frezen contour bij – inwendig frezen en gesloten contour: naar binnen
		- uitwendig frezen en gesloten contour: naar buiten
		- open contour en Q=1: in bewerkingsrichting links
		- open contour en Q=2: in bewerkingsrichting rechts

## <span id="page-340-0"></span>**Contour- en figuurfreescyclus mantelvlak G794**

Met G794 worden figuren of "vrije contouren" (open of gesloten) gefreesd.

Na G794 volgt:

### de **te frezen figuur** met:

- contourdefinitie van de figuur (G311..G317) [Zie](#page-229-0)  ["Mantelvlakcontouren" op pagina 230.](#page-229-0)
- Beëindiging van de contourbeschrijving (G80)

### de **vrije contour** met:

- startpunt (G110)
- Contourbeschrijving (G111, G112, G113)
- Beëindiging van de contourbeschrijving (G80)

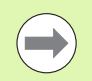

Gebruik bij voorkeur de contourbeschrijving met ICP in het geometriegedeelte van het programma en de cycli G840, G845 en G846.

# **Parameters**<br>XS Bover

- Bovenkant frees (diametermaat)
- XE Freesbodem (diametermaat)
- P Maximale aanzet (default: totale diepteverplaatsing)
- U Overlappingsfactor contour- of kamerfrezen (default: 0)
	- U=0: Contourfrezen
	- U>0: kamerfrezen minimale overlapping van de freesbanen = U\*freesdiameter
- R Insteekradius (radius ingaande/uitgaande boog) (default: 0)
	- R=0: contourelement wordt direct benaderd; aanzet naar startpunt boven het freesvlak – daarna verticale diepteverplaatsing
	- R>0: frees maakt ingaande/uitgaande boog die tangentieel op het contourelement aansluit
	- R<0 bij binnenhoeken: frees maakt ingaande/uitgaande boog die tangentieel op het contourelement aansluit
	- R<0 bij buitenhoeken: lengte van lineair ingaand/uitgaand element; contourelement wordt tangentieel benaderd/ vrijgezet
- I Overmaat X
- K Ov. parallel aan contour
- F Aanzetvoeding
- E Gereduceerde voeding voor ronde elementen (default: actuele voeding)
- H Looprichting v.d. frees (default: 0): beïnvloedt samen met de rotatierichting van de frees de **freesrichting**
	- 0: tegenlopend
	- ■1: meelopend

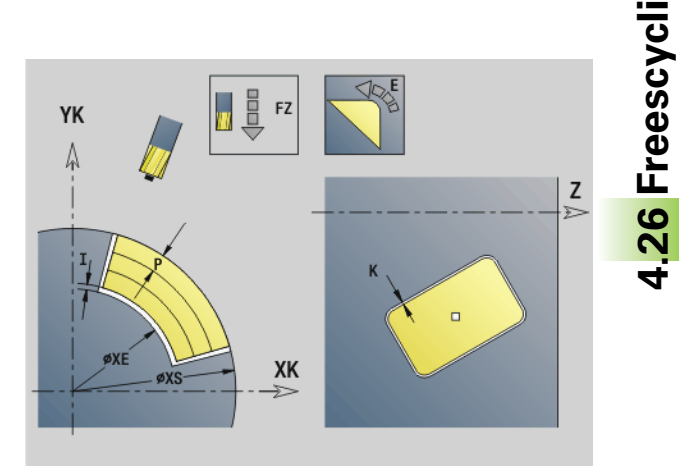

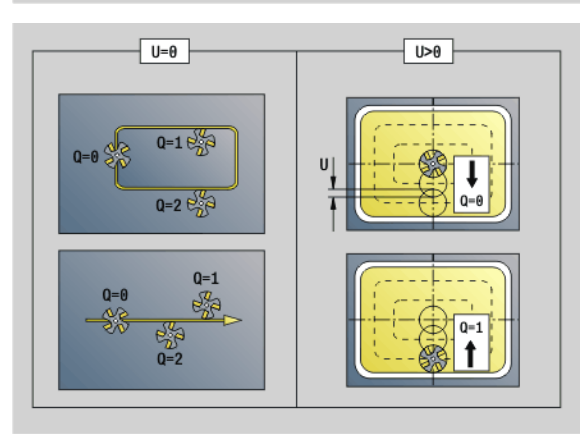

### **Voorbeeld: G794**

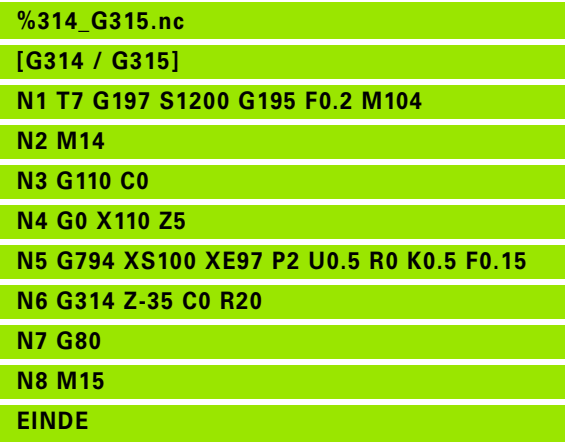

**4.26 Freescycli**

### **Parameters**

Q Cyclustype (default: 0): de betekenis is afhankelijk van "U"

### **Contourfrezen (U=0)**

- $\Box$  Q=0: middelpunt van de frees op de contour
- $\Box$  Q=1, gesloten contour: inwendig frezen
- $\Box$  Q=1, open contour: links in bewerkingsrichting
- $\Box$  Q=2, gesloten contour: uitwendig frezen
- $Q=2$ , open contour: rechts in bewerkingsrichting
- $\Box$  Q=3, open contour: freespositie is afhankelijk van "H" en de rotatierichting van de frees – zie helpscherm

### **Kamerfrezen (U>0)**

- $\Box$  Q=0: van binnen naar buiten
- $Q=1$ : van buiten naar binnen
- O Voorbewerken/nabewerken
	- 0: voorbewerken. op elk aanzetvlak wordt het volledige oppervlak bewerkt.
	- 1: nabewerken. Bij de laatste aanzet wordt het oppervlak bewerkt. Bij alle vorige aanzetten wordt alleen de contour bewerkt.

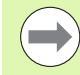

**Freesdiepte:** de cyclus berekent de freesdiepte op basis van **bovenkant frees** en **freesbodem** – waarbij rekening wordt gehouden met de overmaten.

- **Freesradiuscompensatie:** wordt uitgevoerd (behalve bij het contourfrezen met Q=0).
- **Benaderen en vrijzetten:** bij gesloten contouren is het loodlijnpunt van de gereedschapspositie naar het eerste contourelement de benaderings- en vrijzetpositie. Kan er geen loodlijn worden uitgezet, dan is het startpunt van het eerste element de benaderings- en vrijzetpositie. Met de **insteekradius** kan worden bepaald of er bij het contourfrezen en nabewerken (kamerfrezen) direct of via een cirkelboog wordt benaderd.
- Met de **overmaten G57/G58** wordt rekening gehouden als de **overmaten I, K** niet geprogrammeerd zijn:
	- G57: overmaat in X-, Z-richting
	- G58: de overmaat "verschuift" de te frezen contour bij
		- inwendig frezen en gesloten contour: naar binnen
		- uitwendig frezen en gesloten contour: naar buiten
		- $-$  open contour en  $Q=1$ : in bewerkingsrichting links
		- open contour en Q=2: in bewerkingsrichting rechts

# <span id="page-342-0"></span>**Vlakfrezen voorkant G797**

Met G797 worden afhankelijk van "Q" vlakken, een regelmatige n-hoek of de in de functie na G797 vastgelegde figuur gefreesd.

# **Parameters**<br>**ID** Te fre

- Te frezen contour naam van de te frezen contour
- NS Regelnummer begin contourgedeelte
	- Figuren: regelnummer van de figuur
	- Vrije gesloten contour: eerste contourelement (niet startpunt)
- X Begrenzingsdiameter
- ZS Bovenkant frees
- ZE Freesbodem
- B Sleutelwijdte (vervalt bij Q=0): definieert het materiaal dat achterblijft. Bij een even aantal vlakken kan "B" als alternatief voor "V" worden geprogrammeerd.
	- $Q=1$ : B=restdikte
	- Q>=2: B=sleutelwijdte
- V Lengte van zijde (vervalt bij Q=0)
- R Afkanting/afronding
- A Hellingshoek (referentie: zie helpscherm) vervalt bij Q=0
- Q Aantal vlakken (default: 0): Bereik: 0 <= Q <= 127
	- Q=0: na G797 volgt een figuurbeschrijving (G301.. G307, G80) of een gesloten contourbeschrijving (G100, G101- G103, G80)
	- $Q=1$ : een vlak
	- Q=2: twee 180° versprongen vlakken
	- Q=3: driehoek
	- Q=4: rechthoek, vierkant
	- Q>4: regelmatige n-hoek
- P Maximale aanzet (default: totale diepteverplaatsing)
- U Overlappingsfactor (default: 0,5): minimale overlapping van de freesbanen = U\*freesdiameter
- I Ov. parallel aan contour
- K Overmaat Z
- F Aanzetvoeding
- E Gereduceerde voeding voor ronde elementen (default: actuele voeding)
- H Looprichting v.d. frees (default: 0): beïnvloedt samen met de rotatierichting van de frees de **freesrichting** (zie helpscherm)
	- 0: tegenlopend
	- ■1: meelopend

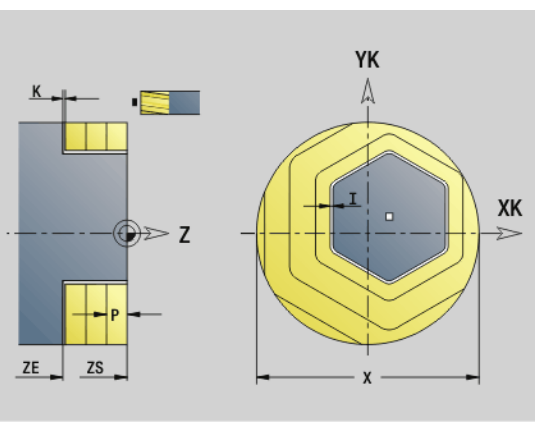

**4.26 Freescycli**

4.26 Freescycli

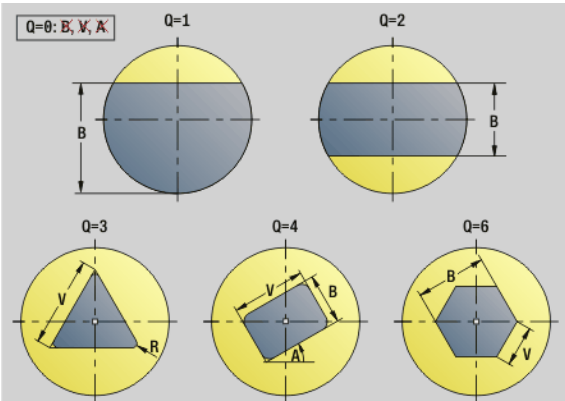

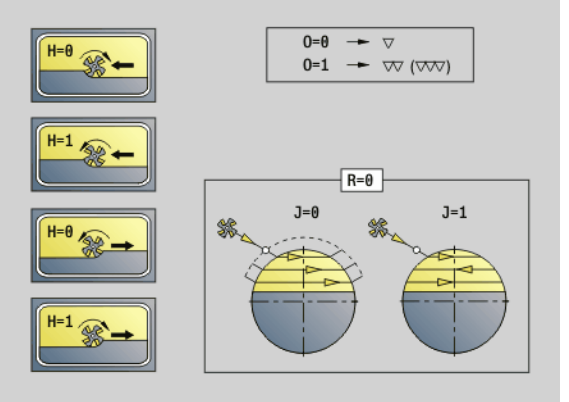

# **Parameters**

- O Voorbewerken/nabewerken
	- 0: voorbewerken. op elk aanzetvlak wordt het volledige oppervlak bewerkt.
	- ■1: nabewerken. Bij de laatste aanzet wordt het oppervlak bewerkt. Bij alle vorige aanzetten wordt alleen de contour bewerkt.
- Freesrichting. Hiermee legt u bij veelvlakken zonder afkanting/ afronding vast of er in één of twee richtingen wordt gefreesd (zie afbeelding).
	- 0: in één richting
	- $\blacksquare$  1: in twee richtingen

### **Programmeerinstructies:**

De cyclus berekent de freesdiepte uit "ZS" en "ZE" – daarbij wordt rekening gehouden met de overmaten.

Vlakken en figuren die u met G797 (Q>0) definieert, liggen symmetrisch ten opzichte van het centrum. Een in de onderstaande functie vastgelegde figuur kan **buiten het centrum** liggen.

Na "G797 Q0 .." volgt:

### de **te frezen figuur** met:

- contourdefinitie van de figuur (G301..G307) – [Zie "Contouren voor-](#page-221-0) [/achterkant" op pagina 222.](#page-221-0)
- beëindiging van de te frezen contour (G80)
- de **vrije contour** met:
	- beginpunt van de te frezen contour (G100)
	- te frezen contour (G101, G102, G103)
	- beëindiging van de te frezen contour (G80)

### **Voorbeeld: G797**

**%797.nc [G797]**

**N1 T9 G197 S1200 G195 F0.2 M104**

**N2 M14**

**N3 G110 C0**

**N4 G0 X100 Z2**

**N5 G797 X100 Z0 ZE-5 B50 R2 A0 Q4 P2 U0.5**

**N6 G100 Z2**

**N7 M15**

**EINDE**

### **Voorbeeld: G797/G304**

**%304\_G305.nc [G304] N1 T7 G197 S1200 G195 F0.2 M104 N2 M14 N3 G110 C0 N4 G0 X100 Z2 N5 G797 X100 ZS0 ZE-5 Q0 P2 F0.15 N6 G304 XK20 YK5 R20 N7 G80 N4 G0 X100 Z2 N5 G797 X100 ZS0 ZE-5 Q0 P2 F0.15 N6 G305 XK20 YK5 R6 B30 K45 A20 N7 G80 N8 M15 EINDE**

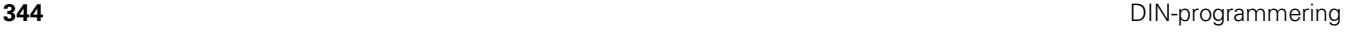

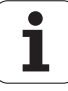

# <span id="page-344-0"></span>**Spiraalgroef frezen G798**

Met G798 wordt een spiraalgroef vanaf de actuele gereedschapspositie tot **eindpunt X, Z** gefreesd. De sleufbreedte komt overeen met de freesdiameter.

# **Parameters**<br>**X** Eindp

- Eindpunt (diametermaat) (default: actuele X-positie)
- Z Eindpunt van de sleuf
- C Starthoek
- F Spoed:
	- F positief: rechtse draad
	- F negatief: linkse draad
- P Aanlooplengte flank aan het begin van de sleuf (default: 0)
- K Aanlooplengte flank aan het einde van de sleuf (default: 0)
- U Draaddiepte
- I Maximale aanzet (default: totale diepteverplaatsing)
- E Reductiewaarde voor aanzetreductie (default: 1)
- D Aantal gangen

### **Aanzet:**

- De eerste aanzet wordt met **aanzet I** uitgevoerd.
- De overige aanzetten worden door de Besturing als volgt berekend: actuele aanzet =  $1 * (1 - (n-1) * E)$ (n: n-e aanzet)
- De aanzet wordt gereduceerd tot > = 0,5 mm. Daarna wordt iedere aanzet met 0,5 mm uitgevoerd.

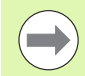

Een spiraalgroef kan uitsluitend uitwendig worden gefreesd.

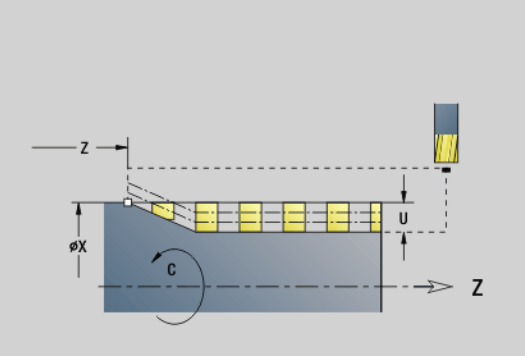

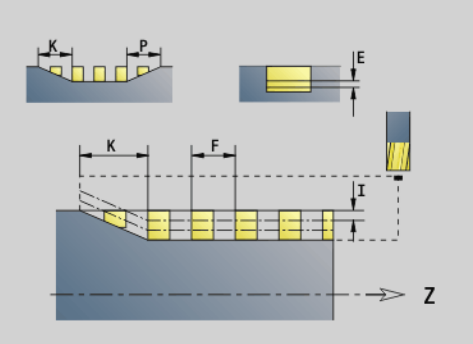

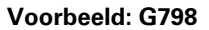

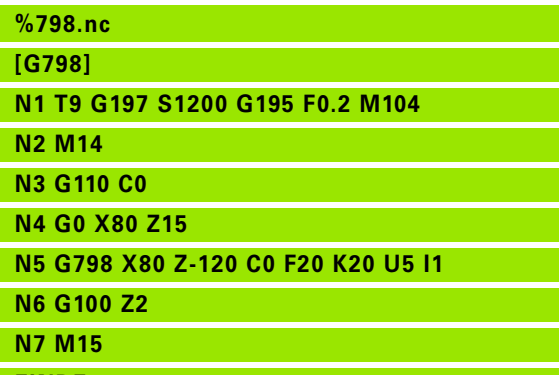

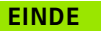

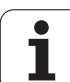

# <span id="page-345-0"></span>**Contourfrezen G840**

### <span id="page-345-1"></span>**G840 – basisprincipes**

Met G840 worden open of gesloten contouren (figuren of "vrije contouren") gefreesd of afgebraamd.

**Insteekstrategieën:** Kies, afhankelijk van de frees, een van de volgende strategieën:

- **Verticaal insteken:** De cyclus verplaatst naar het startpunt, steekt in en freest de contour.
- **Posities bepalen, voorboren, frezen.** De bewerking vindt in de volgende stappen plaats:
	- Boor inspannen
	- Voorboorposities met "G840 A1 .." bepalen
	- Voorboren met "G71 NF.."
	- Cyclus "G840 A0 .." oproepen. De cyclus positioneert boven de voorboorpositie, steekt in en freest de contour.
- **Voorboren, frezen.** De bewerking vindt in de volgende stappen plaats:
	- Voorboren met "G71 .."
	- Frees boven de boring positioneren. Cyclus "G840 A0 .." oproepen. De cyclus steekt in en freest de contour resp. het contourgedeelte.

Indien de te frezen contour uit meer programmadelen bestaat, houdt G840 bij het voorboren en frezen rekening met alle gedeeltes van de contour. Roep "G840 A0 .." afzonderlijk op voor elk programmadeel indien u de voorboorposities bepaalt zonder "G840 A1 ..".

**Overmaat:** Een G58-overmaat "verschuift" de te frezen contour in de met **cyclustype Q** gespecificeerde richting.

- Inwendig frezen, gesloten contour: verschuift naar binnen
- Uitwendig frezen, gesloten contour: verschuift naar buiten
- Open contour: verschuift, afhankelijk van "Q", naar links of rechts

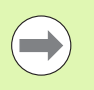

■ Bij "Q=0" wordt geen rekening gehouden met overmaten.

 Met overmaten G57 en negatieve overmaten G58 wordt geen rekening gehouden.

### <span id="page-346-0"></span>**G840 – Voorboorposities bepalen**

Met "G840 A1 .." worden de voorboorposities bepaald en onder de in "NF" opgegeven referentie opgeslagen. Programmeer alleen de parameters die in de onderstaande tabel zijn vermeld.

Zie ook:

- G840 basisprincipes: [Pagina 346](#page-345-1)
- G840 Frezen: [Pagina 349](#page-348-0)

# **Parameters – Voorboorposities bepalen**<br>  $\bigcirc$  Cyclustype (= freeslocatie)

- $C$ yclustype (= freeslocatie)
	- Open contour. Bij overlappingen wordt met "Q" vastgelegd of het eerste gedeelte (vanaf het startpunt) of de gehele contour wordt bewerkt.
		- Q=0: middelpunt v.d. frees op de contour (voorboorpositie = startpunt).
		- Q=1: bewerking links van de contour. Bij overlappingen alleen rekening houden met het eerste gedeelte van de contour.
		- Q=2: bewerking rechts van de contour. Bij overlappingen alleen rekening houden met het eerste gedeelte van de contour.
		- $Q=3$ : niet toegestaan
		- $\Box$  Q=4: bewerking links van de contour. Bij overlappingen rekening houden met de gehele contour.
		- $\Box$  Q=5: bewerking rechts van de contour. Bij overlappingen rekening houden met de gehele contour.
	- Gesloten contour
		- Q=0: middelpunt v.d. frees op de contour (voorboorpositie = startpunt).
		- $Q=1$ : inwendig frezen
		- $Q=2$ : uitwendig frezen
		- $\Box$  Q=3..5: niet toegestaan
- ID Te frezen contour naam van de te frezen contour
- NS Startregelnummer contour begin contourgedeelte
	- Figuren: regelnummer van de figuur
	- Vrije gesloten contour: eerste contourelement (niet startpunt)
	- Open contour: eerste contourelement (niet startpunt)
- NE Eindregelnummer contour einde contourgedeelte
	- Figuren, vrije gesloten contour: geen invoer
	- Open contour: laatste contourelement
	- Contour bestaat uit één element:
		- Geen invoer: bewerking in contourrichting
		- NS=NE geprogrammeerd: bewerking tegengesteld aan contourrichting

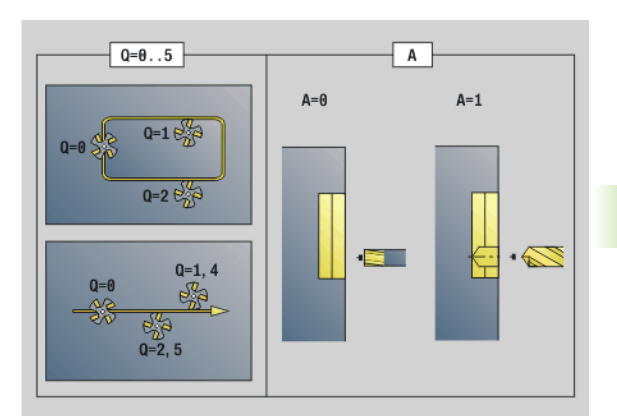

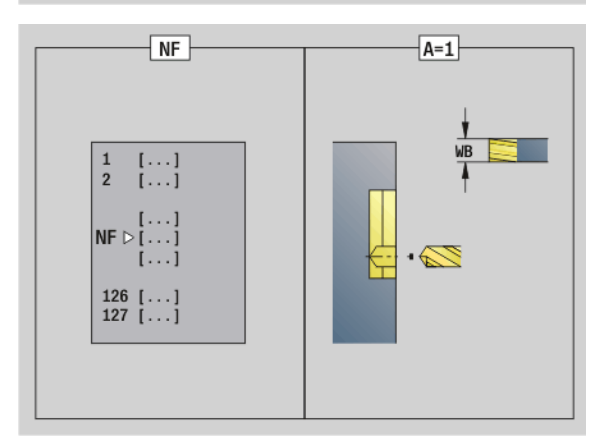

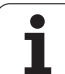

### **Parameters – Voorboorposities bepalen**

D Begin elementnummer bij deelfiguren

De beschrijvingsrichting van de contour is bij figuren "tegen de klok in". Het eerste contourelement bij figuren:

- Ronde sleuf: de grootste cirkelboog
- Volledige cirkel: de bovenste halve cirkel
- Rechthoek, regelmatige n-hoek en lineaire sleuf: de "positiehoek" heeft betrekking op het eerste contourelement.
- V Einde elementnummer bij deelfiguren
- A Verloop "Voorboorposities bepalen": A=1
- NF Positiemerk referentie waaronder de cyclus de voorboorposities opslaat [1..127].
- WB Nabewerkingsdiameter diameter freesgereedschap

"D" en "V" programmeert u om delen van een figuur te bewerken.

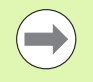

De cyclus houdt bij de berekening van de voorboorposities rekening met de diameter van het actieve gereedschap. Span daarom de boor in, voordat "G840 A1 .." wordt opgeroepen.

**Programmeer overmaten bij het bepalen van de** voorboorposities **en** bij het frezen.

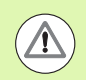

Met G840 worden voorboorposities overschreven die nog onder de referentie "NF" zijn opgeslagen.

### <span id="page-348-0"></span>**G840 – Frezen**

De freesrichting en de freesradiuscompensatie (FRC) kunnen worden beïnvloed met **cyclustype Q**, **looprichting v.d. frees H** en de rotatierichting van de frees (zie tabel). Programmeer alleen de parameters die in de onderstaande tabel zijn vermeld.

Zie ook:

- G840 basisprincipes: [Pagina 346](#page-345-0)
- G840 Voorboorposities bepalen: [Pagina 347](#page-346-0)

# **Parameters – Frezen**<br>Q Cyclustype (= f

- $Cyclustype (= freeslocatie).$ 
	- Open contour. Bij overlappingen wordt met "Q" vastgelegd of het eerste gedeelte (vanaf het startpunt) of de gehele contour wordt bewerkt.
		- Q=0: middelpunt van de frees op de contour (zonder FRC)
		- Q=1: bewerking links van de contour. Bij overlappingen houdt G840 alleen rekening met het eerste gedeelte van de contour (startpunt: 1e snijpunt).
		- Q=2: bewerking rechts van de contour. Bij overlappingen houdt G840 alleen rekening met het eerste gedeelte van de contour (startpunt: 1e snijpunt).
		- Q=3: afhankelijk van "H" en de rotatierichting van de frees wordt er links of rechts van de contour gefreesd (zie tabel). Bij overlappingen houdt G840 alleen rekening met het eerste gedeelte van de contour (startpunt: 1e snijpunt).
		- Q=4: bewerking links van de contour. Bij overlappingen houdt G840 rekening met de complete contour.
		- Q=5: bewerking rechts van de contour. Bij overlappingen houdt G840 rekening met de complete contour.
	- Gesloten contour
		- Q=0: middelpunt v.d. frees op de contour (voorboorpositie = startpunt).
		- $Q=1$ : inwendig frezen
		- Q=2: uitwendig frezen
		- Q=3..5: niet toegestaan
- ID Te frezen contour naam van de te frezen contour
- NS Regelnummer begin contourgedeelte
	- Figuren: regelnummer van de figuur
	- Vrije open of gesloten contour: eerste contourelement (niet startpunt)

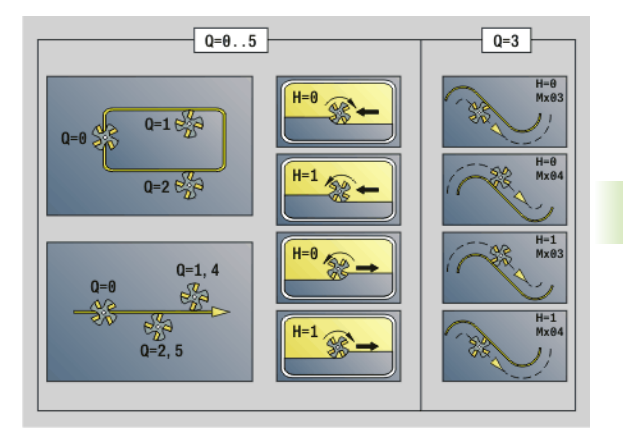

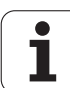

# **Parameters – Frezen**<br>NE Regelnummer -

- NE Regelnummer einde contourgedeelte
	- Figuren, vrije gesloten contour: geen invoer
	- Vrije open contour: laatste contourelement
	- Contour bestaat uit één element:
		- Geen invoer: bewerking in contourrichting
		- NS=NE geprogrammeerd: bewerking tegengesteld aan contourrichting
- H Looprichting v.d. frees (default: 0)
	- 0: tegenlopend
	- 1: meelopend
- I (Maximale) aanzet (default: frezen in een diepteverplaatsing)
- F Aanzetvoeding (diepteverplaatsing) (default: actieve voeding)
- E Gereduceerde voeding voor ronde elementen (default: actuele voeding)
- R Radius ingaande/uitgaande boog (default: 0)
	- R=0: contourelement wordt direct benaderd; aanzet naar startpunt boven het freesvlak – daarna verticale diepteverplaatsing
	- R>0: frees maakt ingaande/uitgaande boog die tangentieel op het contourelement aansluit
	- R<0 bij binnenhoeken: frees maakt ingaande/uitgaande boog die tangentieel op het contourelement aansluit
	- R<0 bij buitenhoeken: contourelement wordt tangentieel lineair benaderd/vrijgezet
- P Freesdiepte (default: diepte uit de contourbeschrijving)
- XS Bovenkant frees mantelvlak (vervangt het referentievlak uit de contourbeschrijving)
- ZS Bovenkant frees voorkant (vervangt het referentievlak uit de contourbeschrijving)
- RB Vrijzetvlak (default: terug naar startpositie)
	- Voor- of achterkant: teruglooppositie in Z–richting
	- Mantelvlak: teruglooppositie in X-richting (diametermaat)
- D Begin elementnummer, wanneer deelfiguren worden bewerkt.
- V Einde elementnummer, wanneer deelfiguren worden bewerkt.

De beschrijvingsrichting van de contour is bij figuren "tegen de klok in". Het eerste contourelement bij figuren:

- Ronde sleuf: de grootste cirkelboog
- Volledige cirkel: de bovenste halve cirkel
- Rechthoek, regelmatige n-hoek en lineaire sleuf: de "positiehoek" heeft betrekking op het eerste contourelement.
- A Verloop "Frezen, afbramen": A=0 (default=0)
- NF Positiemerk referentie waaruit de cyclus de voorboorposities uitleest [1..127].

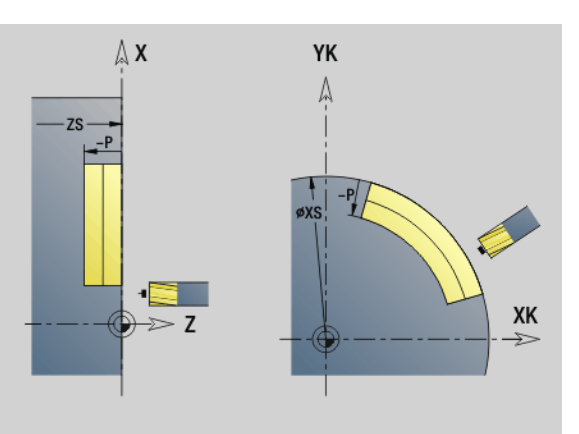

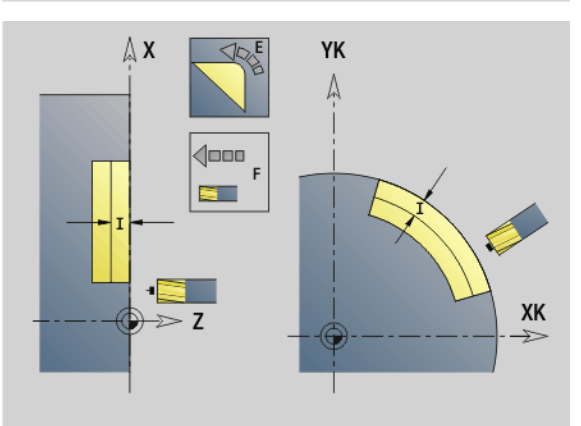

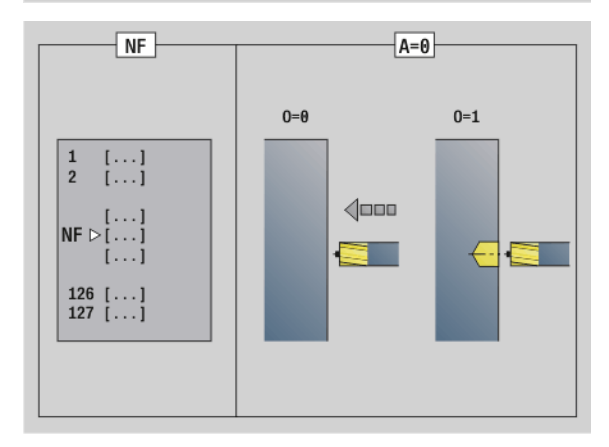

**4.26 Freescycli**

4.26 Freescycli

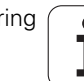

#### **Parameters – Frezen**

- O Insteekinstelling (default: 0)
	- O=0: verticaal insteken
	- O=1: met voorboren
		- NF geprogrammeerd: de cyclus positioneert de frees boven de eerste in NF opgeslagen voorboorpositie, steekt dan in en freest het eerste gedeelte. De cyclus positioneert de frees eventueel naar de volgende voorboorpositie en bewerkt het volgende gedeelte, etc.
		- NF niet geprogrammeerd: de frees steekt op de actuele positie in en freest het gedeelte. Herhaal deze bewerking eventueel voor het volgende gedeelte, etc.

**Benaderen en vrijzetten:** bij gesloten contouren is het loodlijnpunt van de gereedschapspositie naar het eerste contourelement de benaderings- en vrijzetpositie. Kan er geen loodlijn worden uitgezet, dan is het startpunt van het eerste element de benaderings- en vrijzetpositie. Bij figuren kiest u met "D" en "V" het element voor benaderen/vrijzetten.

### **Cyclusverloop bij het frezen**

- **1** Startpositie (X, Z, C) is de positie vóór de cyclus.
- **2** Berekent de freesdiepte-aanzetten.
- **3** Nadert tot veiligheidsafstand.
	- Bij O=0: zet aan voor de eerste freesdiepte.
	- Bij O=1: steekt in voor de eerste freesdiepte.
- **4** Freest de contour.
- **5** Bij open contouren en bij sleuven met sleufbreedte = freesdiameter: zet voor de volgende freesdiepte aan, resp. steekt voor de volgende freesdiepte in en freest de contour in omgekeerde richting.
	- Bij gesloten contouren en bij sleuven: Zet vrij naar veiligheidsafstand, verplaatst en zet aan voor de volgende freesdiepte, resp. steekt in voor de volgende freesdiepte.
- **6** Herhaalt 4...5, tot de complete contour is gefreesd.
- **7** Verplaatst zich volgens "vrijzetvlak RB" terug.

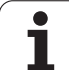

De **freesrichting en de freesradiuscompensatie** (FRC) kunnen worden beïnvloed met **cyclustype Q**, **looprichting v.d. frees H** en de rotatierichting van de frees (zie tabel). Programmeer alleen de parameters die in de onderstaande tabel zijn vermeld.

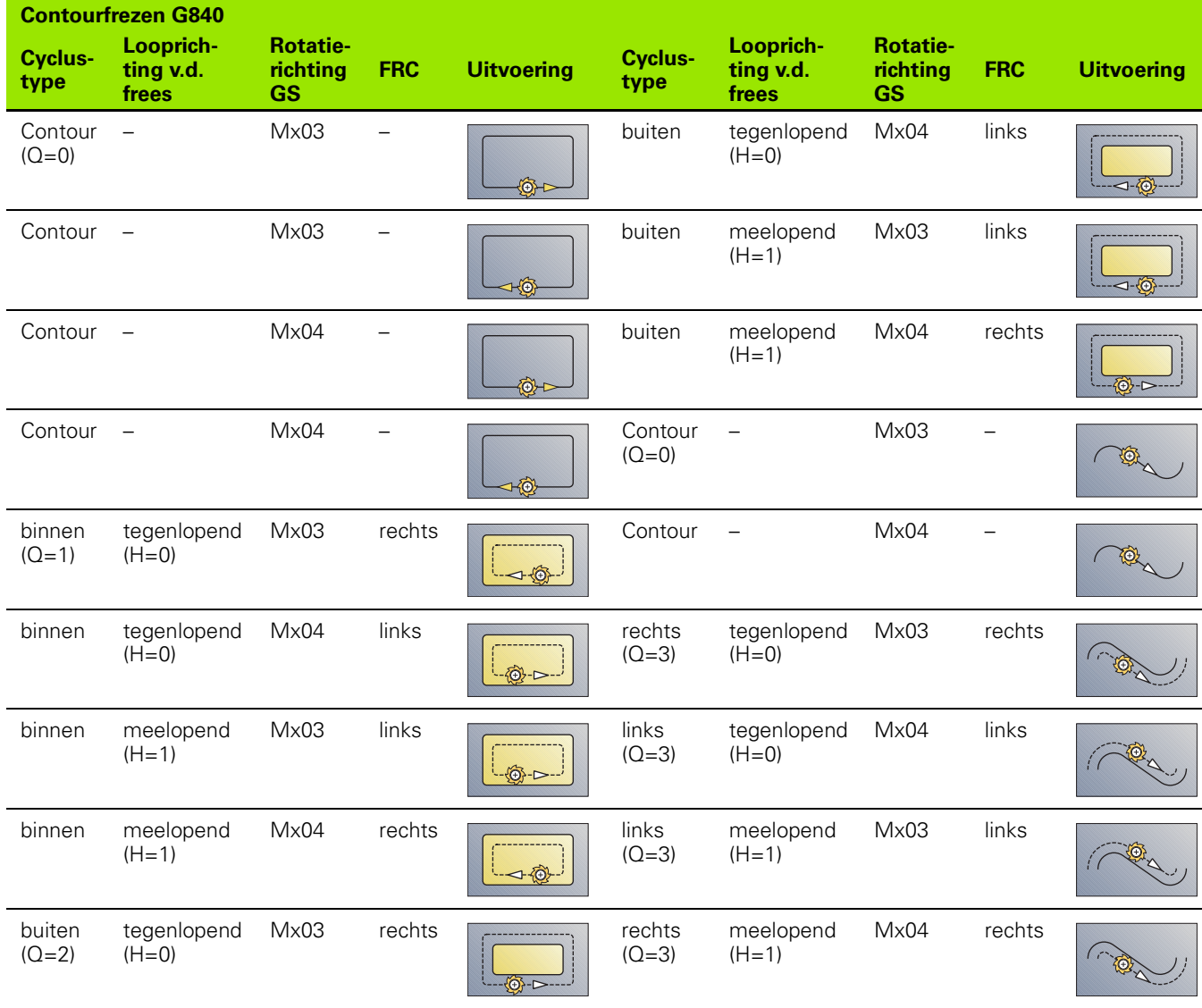

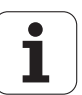

### **G840 – Afbramen**

Met G840 wordt afgebraamd als **afkantingsbreedte B** wordt geprogrammeerd. Indien er bij de contour sprake is van overlappingen, dan legt u met **cyclustype Q** vast of het eerste gedeelte (vanaf het startpunt) of de gehele contour moet worden bewerkt. Programmeer alleen de parameters die in de onderstaande tabel zijn vermeld.

### **Parameters – Afbramen**

- Q Cyclustype (= freeslocatie).
	- Open contour. Bij overlappingen wordt met "Q" vastgelegd of het eerste gedeelte (vanaf het startpunt) of de gehele contour wordt bewerkt.
		- Q=0: middelpunt van de frees op de contour (zonder FRC)
		- $Q=1$ : bewerking links van de contour. Bij overlappingen houdt G840 alleen rekening met het eerste gedeelte van de contour (startpunt: 1e snijpunt).
		- Q=2: bewerking rechts van de contour. Bij overlappingen houdt G840 alleen rekening met het eerste gedeelte van de contour (startpunt: 1e snijpunt).
		- Q=3: afhankelijk van "H" en de rotatierichting van de frees wordt er links of rechts van de contour gefreesd (zie tabel). Bij overlappingen houdt G840 alleen rekening met het eerste gedeelte van de contour (startpunt: 1. snijpunt).
		- Q=4: bewerking links van de contour. Bij overlappingen houdt G840 rekening met de complete contour.
		- $\Box$  Q=5: bewerking rechts van de contour. Bij overlappingen houdt G840 rekening met de complete contour.
	- Gesloten contour
		- Q=0: middelpunt v.d. frees op de contour (voorboorpositie  $=$  startpunt).
		- $Q=1$ : inwendig frezen
		- Q=2: uitwendig frezen
		- $Q = 3.5$ : niet toegestaan
- ID Te frezen contour naam van de te frezen contour
- NS Regelnummer begin contourgedeelte
	- Figuren: regelnummer van de figuur
	- Vrije open of gesloten contour: eerste contourelement (niet startpunt)
- NE Regelnummer einde contourgedeelte
	- Figuren, vrije gesloten contour: geen invoer
	- Vrije open contour: laatste contourelement
	- Contour bestaat uit één element:
		- Geen invoer: bewerking in contourrichting
	- NS=NE geprogrammeerd: bewerking tegengesteld aan contourrichting
- E Gereduceerde voeding voor ronde elementen (default: actuele voeding)

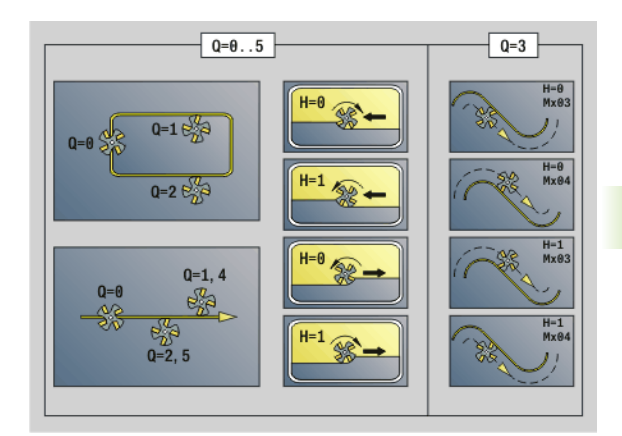

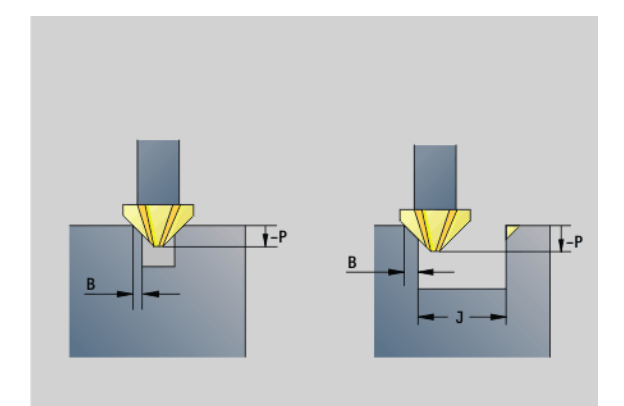

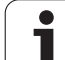

### **Parameters – Afbramen**

- R Radius ingaande/uitgaande boog (default: 0)
	- $\blacksquare$  R=0: contourelement wordt direct benaderd; aanzet naar startpunt boven het freesvlak – daarna verticale diepteverplaatsing
	- R>0: frees maakt ingaande/uitgaande boog die tangentieel op het contourelement aansluit
	- R<0 bij binnenhoeken: frees maakt ingaande/uitgaande boog die tangentieel op het contourelement aansluit
	- R<0 bij buitenhoeken: contourelement wordt tangentieel lineair benaderd/vrijgezet
- P Freesdiepte (wordt negatief aangegeven)
- XS Bovenkant frees mantelvlak (vervangt het referentievlak uit de contourbeschrijving)
- ZS Bovenkant frees voorkant (vervangt het referentievlak uit de contourbeschrijving)
- RB Vrijzetvlak (default: terug naar startpositie)
	- Voor- of achterkant: teruglooppositie in Z-richting
	- Mantelvlak: teruglooppositie in X-richting (diametermaat)
- B Afkantingsbreedte bij afbramen van de bovenzijden
- J Voorbewerkingsdiameter. Bij open contouren wordt de af te bramen contour berekend uit de geprogrammeerde contour en "J".

Hierbij geldt:

- J geprogrammeerd: de cyclus braamt alle sleufzijden af (zie "1" in afbeelding).
- J niet geprogrammeerd: het afbraamgereedschap is zo breed dat beide zijden van de sleuf in één bewerking kunnen worden afgebraamd (zie "2" in afbeelding).
- D Begin elementnummer, wanneer deelfiguren worden bewerkt.
- V Einde elementnummer, wanneer deelfiguren worden bewerkt.
	- De beschrijvingsrichting van de contour is bij figuren "tegen de klok in". Het eerste contourelement bij figuren:
	- Ronde sleuf: de grootste cirkelboog
	- Volledige cirkel: de bovenste halve cirkel
	- Rechthoek, regelmatige n-hoek en lineaire sleuf: de "positiehoek" heeft betrekking op het eerste contourelement.
- A Verloop "Frezen, afbramen": A=0 (default=0)

**Benaderen en vrijzetten:** bij gesloten contouren is het loodlijnpunt van de gereedschapspositie naar het eerste contourelement de benaderings- en vrijzetpositie. Kan er geen loodlijn worden uitgezet, dan is het startpunt van het eerste element de benaderings- en vrijzetpositie. Bij figuren kiest u met "D" en "V" het element voor benaderen/vrijzetten.

### **Cyclusverloop bij het afbramen**

- **1** Startpositie (X, Z, C) is de positie vóór de cyclus.
- **2** Benadert tot veiligheidsafstand en verplaatst voor de freesdiepte.
- **3** "J" niet geprogrammeerd: Freest de geprogrammeerde contour.
	- "J" geprogrammeerd, open contour: berekent en freest de "nieuwe contour".
- **4** Verplaatst zich volgens "vrijzetvlak RB" terug.

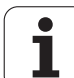

# <span id="page-355-0"></span>**Kamerfrezen voorbewerken G845**

### <span id="page-355-1"></span>**G845 – basisprincipes**

Met G845 worden gesloten contouren voorbewerkt. Kies, afhankelijk van de frees, een van de volgende **insteekstrategieën**:

- Verticaal insteken
- Op voorgeboorde positie insteken
- **Pendelend of helixvormig insteken**

Voor het "insteken op voorgeboorde positie" kunt u kiezen uit de volgende alternatieven:

- **Posities bepalen, boren, frezen.** De bewerking vindt in de volgende stappen plaats:
	- Boor inspannen
	- Voorboorposities met "G845 A1 .." bepalen
	- Voorboren met "G71 NF.."
	- Cyclus "G845 A0 .." oproepen. De cyclus positioneert boven de voorboorpositie, steekt in en freest de kamer.
- **Boren, frezen.** De bewerking vindt in de volgende stappen plaats:
	- Met "G71 .." binnen de kamer voorboren.
	- Frees boven de boring positioneren en "G845 A0 .." oproepen. De cyclus steekt in en freest het programmadeel.

Indien de kamer uit meer programmadelen bestaat, houdt G845 bij het voorboren en frezen rekening met alle gedeeltes van de kamer. Roep "G845 A0 .." afzonderlijk op voor elk programmadeel indien u de voorboorposities bepaalt zonder "G845 A1 ..".

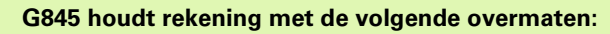

G57: overmaat in X-, Z-richting

G58: equidistante overmaat in het freesvlak

Programmeer overmaten bij het bepalen van de voorboorposities **en** bij het frezen.

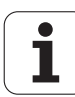

### <span id="page-356-0"></span>**G845 – Voorboorposities bepalen**

Met "G845 A1 .." worden de voorboorposities bepaald en opgeslagen onder de in "NF" opgegeven referentie. De cyclus houdt bij de berekening van de voorboorposities rekening met de diameter van het actieve gereedschap. Span daarom de boor in, voordat "G845 A1 .." wordt opgeroepen. Programmeer alleen de parameters die in de onderstaande tabel zijn vermeld.

Zie ook:

- G845 basisprincipes: [Pagina 356](#page-355-1)
- G845 Frezen: [Pagina 358](#page-357-0)

# **Parameters – Voorboorposities bepalen**<br>ID Te frezen contour – naam van de te

- Te frezen contour naam van de te frezen contour
- NS Startregelnummer contour
	- Figuren: regelnummer van de figuur
	- Vrije gesloten contour: een contourelement (niet startpunt)
- B Freesdiepte (default: diepte uit de contourbeschrijving)
- XS Bovenkant frees mantelvlak (vervangt het referentievlak uit de contourbeschrijving)
- ZS Bovenkant frees voorkant (vervangt het referentievlak uit de contourbeschrijving)
- I Overmaat in X-richting (radiusmaat)
- K Overmaat in Z-richting
- Q Bewerkingsrichting (default: 0)
	- 0: van binnen naar buiten
	- ■1: van buiten naar binnen
- A Verloop "Voorboorposities bepalen": A=1
- NF Positiemerk referentie waaronder de cyclus de voorboorposities opslaat [1..127].
- WB Insteeklengte diameter freesgereedschap

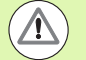

 Met G845 worden voorboorposities overschreven die nog onder de referentie "NF" zijn opgeslagen.

 Parameter "WB" wordt zowel bij het bepalen van de voorboorposities als bij het frezen gebruikt. Bij het bepalen van de voorboorposities beschrijft "WB" de diameter van het freesgereedschap.

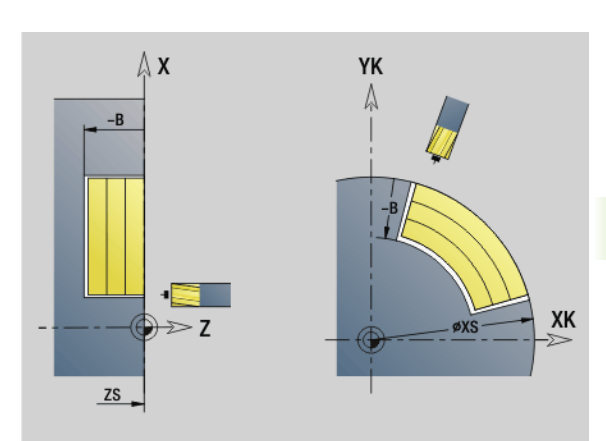

**4.26 Freescycli**

4.26 Freescycli

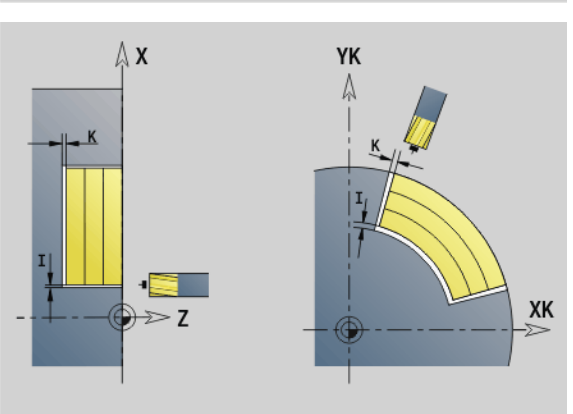

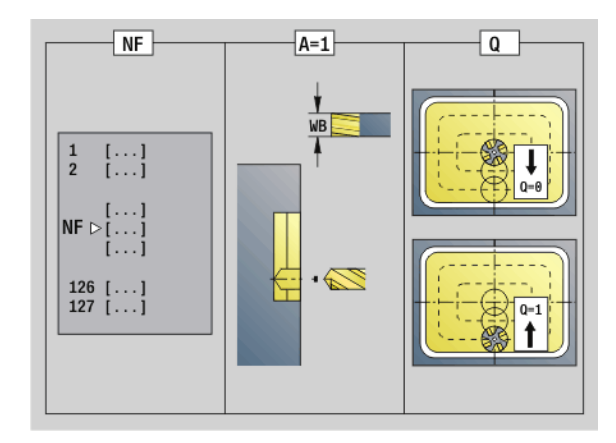

### <span id="page-357-0"></span>**G845 – Frezen**

De freesrichting kan worden beïnvloed met **looprichting v.d. frees H**, **bewerkingsrichting Q** en de rotatierichting van de frees (zie tabel). Programmeer alleen de parameters die in de onderstaande tabel zijn vermeld.

Zie ook:

- G845 basisprincipes: [Pagina 356](#page-355-1)
- G845 Voorboorposities bepalen: [Pagina 357](#page-356-0)

# **Parameters – Frezen**<br>ID Te frezen conto

- Te frezen contour naam van de te frezen contour
- NS Startregelnummer contour
	- Figuren: regelnummer van de figuur
	- Vrije gesloten contour: een contourelement (niet startpunt)
- B Freesdiepte (default: diepte uit de contourbeschrijving)
- P (Maximale) aanzet (default: frezen in een diepteverplaatsing)
- XS Bovenkant frees mantelvlak (vervangt het referentievlak uit de contourbeschrijving)
- ZS Bovenkant frees voorkant (vervangt het referentievlak uit de contourbeschrijving)
- I Overmaat in X-richting (radiusmaat)
- K Overmaat in Z-richting
- U (Minimale) overlappingsfactor. Legt de overlapping van de freesbanen vast (default: 0,5).

Overlapping  $= U^*$  freesdiameter

- V Overloopfactor (bij C-asbewerking zonder functie)
- H Looprichting v.d. frees (default: 0)
	- 0: tegenlopend
	- 1: meelopend
- F Aanzetvoeding voor diepteverplaatsing (default: actieve voeding)
- E Gereduceerde voeding voor ronde elementen (default: actuele voeding)
- RB Vrijzetvlak (default: terug naar startpositie)
	- Voor- of achterkant: teruglooppositie in Z–richting
	- Mantelvlak: teruglooppositie in X-richting (diametermaat)
- Q Bewerkingsrichting (default: 0)
	- 0: van binnen naar buiten
	- 1: van buiten naar binnen

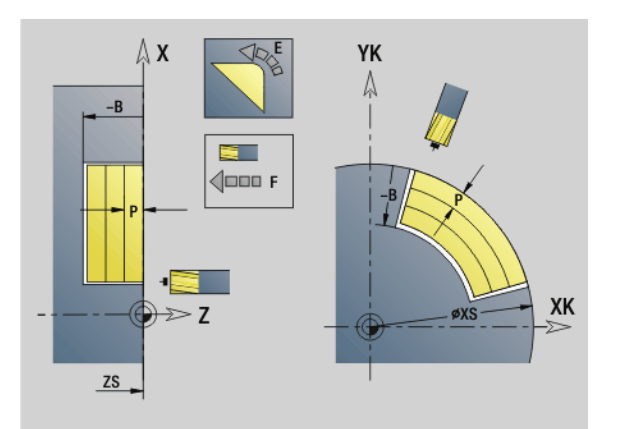

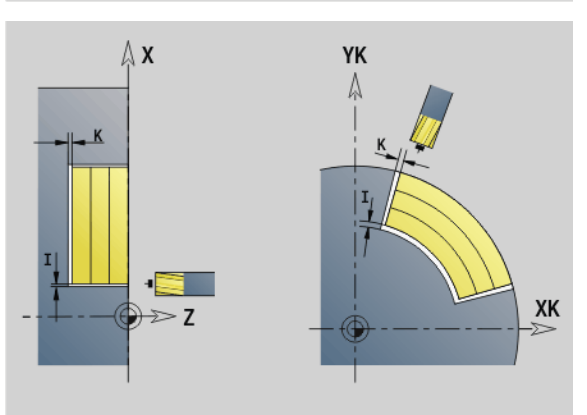

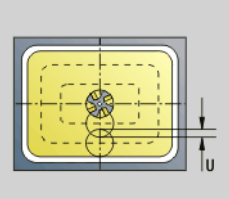

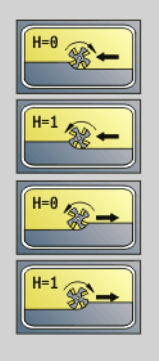

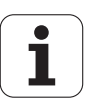

# **Parameters – Frezen**<br>A Verloop "Frezen

- Verloop "Frezen": A=0 (default=0)
- NF Positiemerk referentie waaruit de cyclus de voorboorposities uitleest [1..127].
- O Insteekinstelling (default: 0)

**O=0 (verticaal insteken):** De cyclus verplaatst naar het startpunt, steekt in met de aanzetvoeding en freest vervolgens de kamer.

### **O=1 (insteken op voorgeboorde positie):**

- "NF" geprogrammeerd: de cyclus positioneert de frees boven de eerste voorboorpositie, steekt dan in en freest het eerste gedeelte. De cyclus positioneert de frees eventueel naar de volgende voorboorpositie en bewerkt het volgende gedeelte, etc.
- "NF" niet geprogrammeerd: de cyclus steekt op de actuele positie in en freest het gedeelte. Positioneer de frees eventueel naar de volgende voorboorpositie en bewerk het volgende gedeelte, etc.

**O=2, 3 (helixvormig insteken):** De frees steekt met hoek "W" in en freest volledige cirkels met diameter "WB". Zodra freesdiepte "P" is bereikt, schakelt de cyclus over naar vlakfrezen.

- O=2 handmatig: de cyclus steekt op de actuele positie in en bewerkt het gedeelte dat vanuit deze positie bereikbaar is.
- $\Box$  O=3 automatisch: de cyclus berekent de insteekpositie, steekt in en bewerkt dit gedeelte. De insteekbeweging eindigt, indien mogelijk, op het startpunt van de eerste freesbaan. Indien de kamer uit meer gedeeltes bestaat, bewerkt de cyclus alle gedeeltes na elkaar.

**O=4, 5 (pendelend, lineair insteken):** de frees steekt met hoek "W" in en freest een lineaire baan met lengte "WB". U legt de positiehoek vast in "WE". Vervolgens freest de cyclus deze baan in omgekeerde richting. Zodra freesdiepte "P" is bereikt, schakelt de cyclus over naar vlakfrezen.

- O=4 handmatig: de cyclus steekt op de actuele positie in en bewerkt het gedeelte dat vanuit deze positie bereikbaar is.
- $\Box$  O=5 automatisch: de cyclus berekent de insteekpositie, steekt in en bewerkt dit gedeelte. De insteekbeweging eindigt, indien mogelijk, op het startpunt van de eerste freesbaan. Indien de kamer uit meer gedeeltes bestaat, bewerkt de cyclus alle gedeeltes na elkaar. De insteekpositie wordt, afhankelijk van de figuur en "Q", als volgt bepaald:

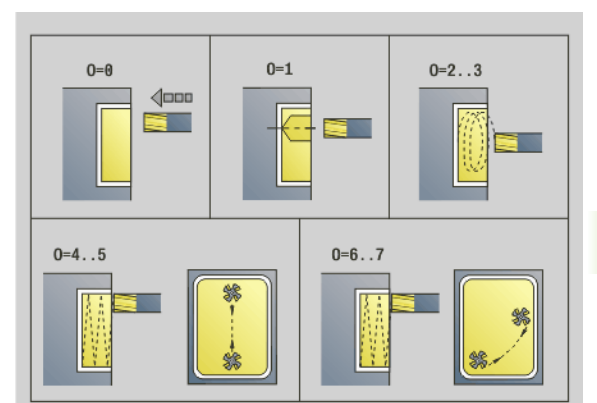

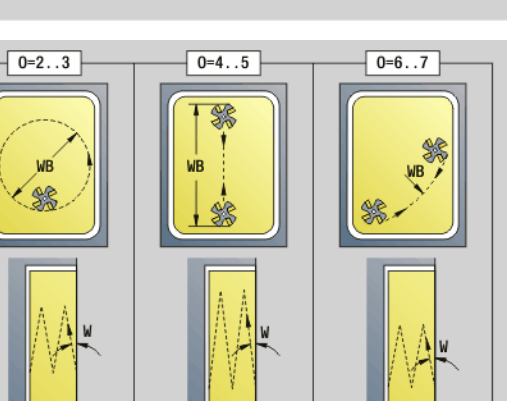

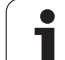

### **Parameters – Frezen**

- Q0 (van binnen naar buiten):
	- lineaire sleuf, rechthoek, regelmatige n-hoek:
	- referentiepunt van de figuur
	- Cirkel: middelpunt van de cirkel
	- ronde sleuf, "vrije" contour: startpunt van de binnenste freesbaan
- $\Box$  Q1 (van buiten naar binnen):
	- lineaire sleuf: startpunt van de sleuf
	- ronde sleuf, cirkel: wordt niet bewerkt
	- Rechthoek, regelmatige n-hoek: startpunt van het eerste lineaire element
	- "vrije" contour: startpunt van het eerste lineaire element
- (er moet ten minste één lineair element aanwezig zijn) **O=6, 7 (pendelend, rond insteken):** de frees steekt met insteekhoek "W" in en freest een cirkelboog van 90°. Vervolgens freest de cyclus deze baan in omgekeerde richting.
- Zodra freesdiepte "P" is bereikt, schakelt de cyclus over naar vlakfrezen. Met "WE" wordt het midden van de boog vastgelegd en met "WB" de radius.
- $\Box$  O=6 handmatig: de gereedschapspositie komt overeen met het middelpunt van de cirkelboog. De frees verplaatst zich naar het begin van de boog en steekt in.
- O=7 automatisch (is alleen toegestaan voor ronde sleuf en cirkel): de cyclus berekent de insteekpositie op basis van "Q":
	- $\Box$  Q0 (van binnen naar buiten): – ronde sleuf: de cirkelboog ligt op de krommingsradius van de sleuf
		- Cirkel: niet toegestaan
	- Q1 (van buiten naar binnen): ronde sleuf, cirkel: de cirkelboog ligt op de buitenste freesbaan
- W Insteekhoek in voedingsrichting
- WE Positiehoek van de freesbaan/cirkelboog. Referentie-as:
	- Voor- of achterkant: positieve XK-as
	- Mantelvlak: positieve Z-as

Defaultwaarde positiehoek, afhankelijk van "O":

- $\Box$  O=4: WE= 0°
- $O=5$  en
	- $\blacksquare$  Lineaire sleuf, rechthoek, regelmatige n-hoek: WE= positiehoek van de figuur
	- Ronde sleuf, cirkel:  $WE=0^\circ$
	- "Vrije contour" en Q0 (van binnen naar buiten): WE=0°
	- $\blacksquare$  "Vrije contour" en Q1 (van buiten naar binnen): positiehoek van het startelement
- WB Insteeklengte/insteekdiameter (default: 1,5 \* freesdiameter)

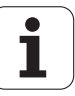
Let bij de bewerkingsrichting Q=1 (van buiten naar binnen) op het volgende:

- De contour moet met een lineair element beginnen.
- Als het startelement < WB is, wordt WB tot de lengte van het startelement verkort.
- De lengte van het startelement mag niet kleiner zijn dan 1,5 keer de freesdiameter.

#### **Cyclusverloop**

- **1** Startpositie (X, Z, C) is de positie vóór de cyclus.
- **2** Berekent de snede-opdeling (freesvlakaanzetten, freesdiepteaanzetten); berekent de insteekposities en insteekbanen bij pendelend of helixvormig insteken.
- **3** Benadert tot veiligheidsafstand en zet, afhankelijk van "O", voor de eerste freesdiepte aan resp. steekt pendelend of helixvormig in.
- **4** Freest een vlak.
- **5** Zet met de veiligheidsafstand vrij, nadert en zet aan voor de volgende freesdiepte.
- **6** Herhaalt 4...5, tot het complete vlak is gefreesd.
- **7** Verplaatst zich volgens "vrijzetvlak RB" terug.

De **freesrichting** kan worden beïnvloed via de "looprichting v.d. frees H", de "bewerkingsrichting Q" en de rotatierichting van de frees (zie volgende tabel). Programmeer alleen de parameters die in de onderstaande tabel zijn vermeld.

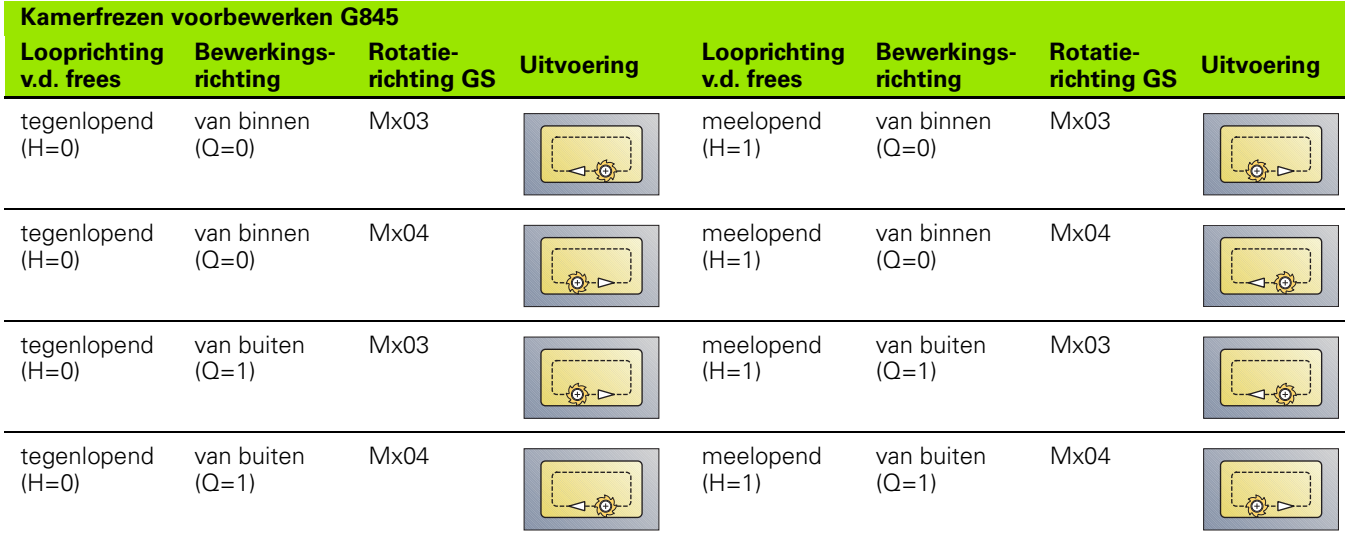

# **Kamerfrezen nabewerken G846**

Met G846 worden gesloten contouren nabewerkt.

Indien de kamer uit meer programmadelen bestaat, houdt G846 rekening met alle gedeeltes van de kamer.

#### De **freesrichting** kan worden beïnvloed met **looprichting v.d.**

**frees H**, **bewerkingsrichting Q** en de rotatierichting van de frees (zie volgende tabel).

# **Parameters – nabewerken**<br>ID Te frezen contour – n

- Te frezen contour naam van de te frezen contour
- NS Startregelnummer contour
	- Figuren: regelnummer van de figuur
	- Vrije gesloten contour: een contourelement (niet startpunt)
- B Freesdiepte (default: diepte uit de contourbeschrijving)
- P (Maximale) aanzet (default: frezen in een diepteverplaatsing) XS Bovenkant frees mantelvlak (vervangt het referentievlak uit de contourbeschrijving)
- ZS Bovenkant frees voorkant (vervangt het referentievlak uit de contourbeschrijving)
- R Radius ingaande/uitgaande boog (default: 0)
	- R=0: contourelement wordt direct benaderd. De aanzet vindt plaats op het startpunt boven het freesvlak, daarna vindt de verticale diepteverplaatsing plaats.
	- R>0: de frees maakt een ingaande/uitgaande boog die tangentieel op het contourelement aansluit

U (Minimale) overlappingsfactor. Legt de overlapping van de freesbanen vast (default: 0,5).

Overlapping  $= U^*$  freesdiameter

- V Overloopfactor bij C-asbewerking zonder functie
- H Looprichting v.d. frees (default: 0)
	- 0: tegenlopend
	- 1: meelopend
- F Aanzetvoeding voor diepteverplaatsing (default: actieve voeding)
- E Gereduceerde voeding voor ronde elementen (default: actuele voeding)
- RB Vrijzetvlak (default: terug naar startpositie)
	- Voor- of achterkant: teruglooppositie in Z–richting
	- Mantelvlak: teruglooppositie in X-richting (diametermaat)

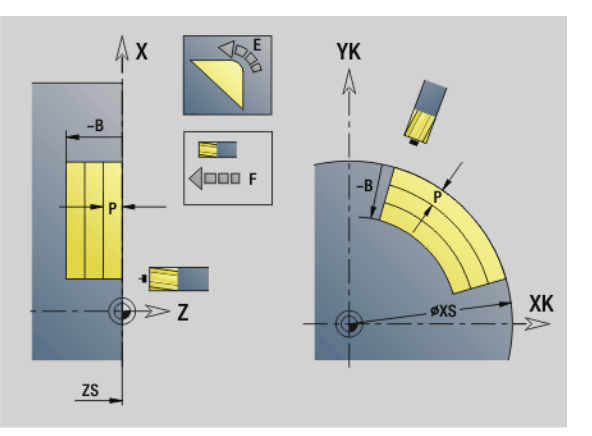

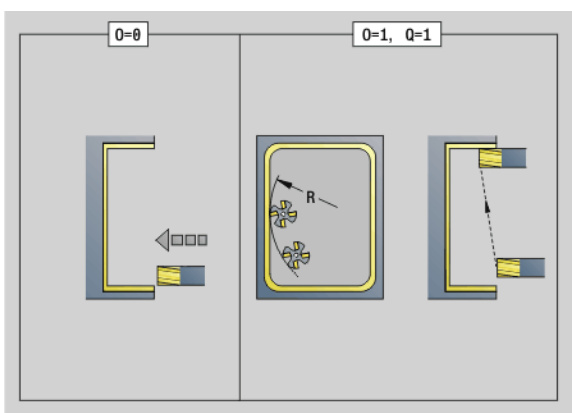

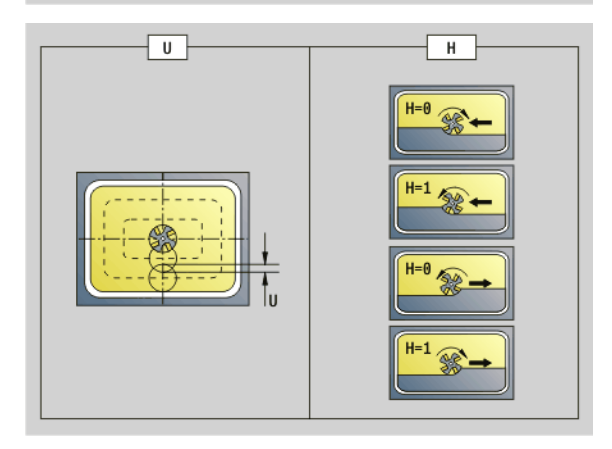

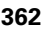

# **Parameters – nabewerken**<br>Q Bewerkingsrichting (d

- Bewerkingsrichting (default: 0)
	- 0: van binnen naar buiten
	- $\blacksquare$  1: van buiten naar binnen
- O Insteekinstelling (default: 0)
	- O=0 (verticaal insteken): de cyclus verplaatst naar het startpunt, steekt in en bewerkt de kamer na.
	- O=1 (ingaande boog met diepteverplaatsing): bij de bovenste freesvlakken zet de cyclus aan voor het vlak en benadert dan met een ingaande boog. Bij het onderste freesvlak steekt de frees bij het uitvoeren van de ingaande boog tot de freesdiepte in (driedimensionale ingaande boog). Deze insteekstrategie kan alleen in combinatie met een ingaande boog "R" worden toegepast. Voorwaarde is bewerking van buiten naar binnen (Q=1).

#### **Cyclusverloop**

- **1** Startpositie (X, Z, C) is de positie vóór de cyclus.
- **2** Berekent de snede-opdeling (freesvlakaanzetten, freesdiepteaanzetten).
- **3** Nadert tot veiligheidsafstand en zet aan voor de eerste freesdiepte.
- **4** Freest een vlak.
- **5** Zet met de veiligheidsafstand vrij, nadert en zet aan voor de volgende freesdiepte.
- **6** Herhaalt 4...5, tot het complete vlak is gefreesd.
- **7** Verplaatst zich volgens "vrijzetvlak rb" terug.

#### De **freesrichting** kan worden beïnvloed met **looprichting v.d.**

**frees H**, **bewerkingsrichting Q** en de rotatierichting van de frees (zie volgende tabel).

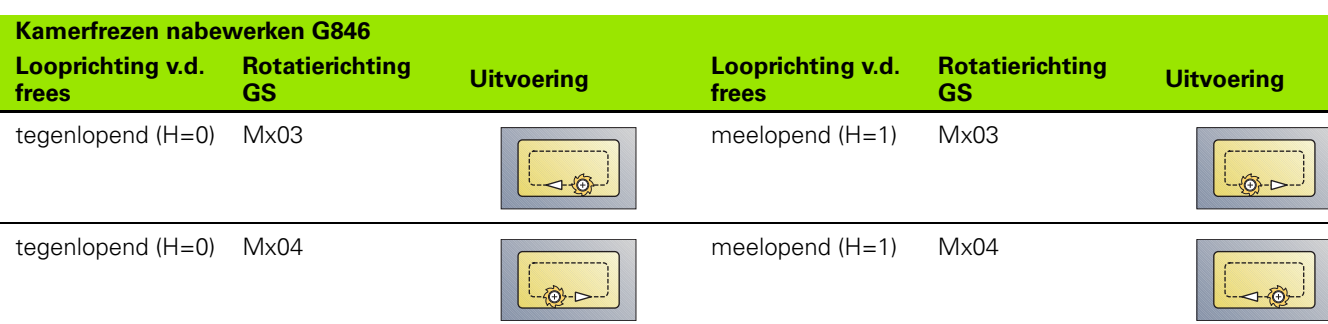

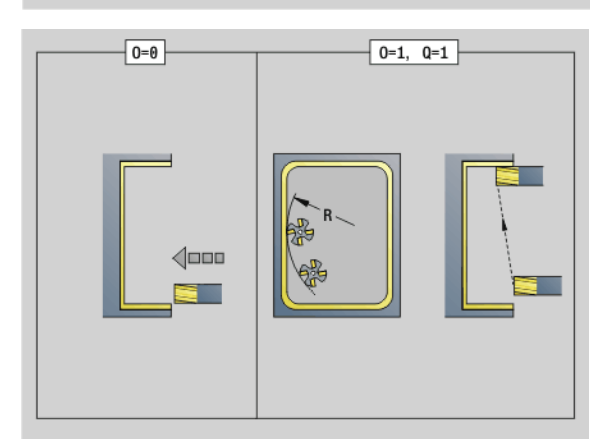

 $\overline{a}$ 

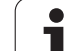

# **4.27 Graveercycli**

# <span id="page-363-0"></span>**Tekentabel**

De Besturing kent de in de onderstaande tabel vermelde tekens. U voert de te graveren tekst als tekenreeks in. Trema's en speciale tekens die niet in de editor kunnen worden ingevoerd, kunt u teken voor teken vastleggen in "NF". Als in "ID" een tekst en in "NF" een teken is vastgelegd, wordt eerst de tekst en dan het teken gegraveerd.

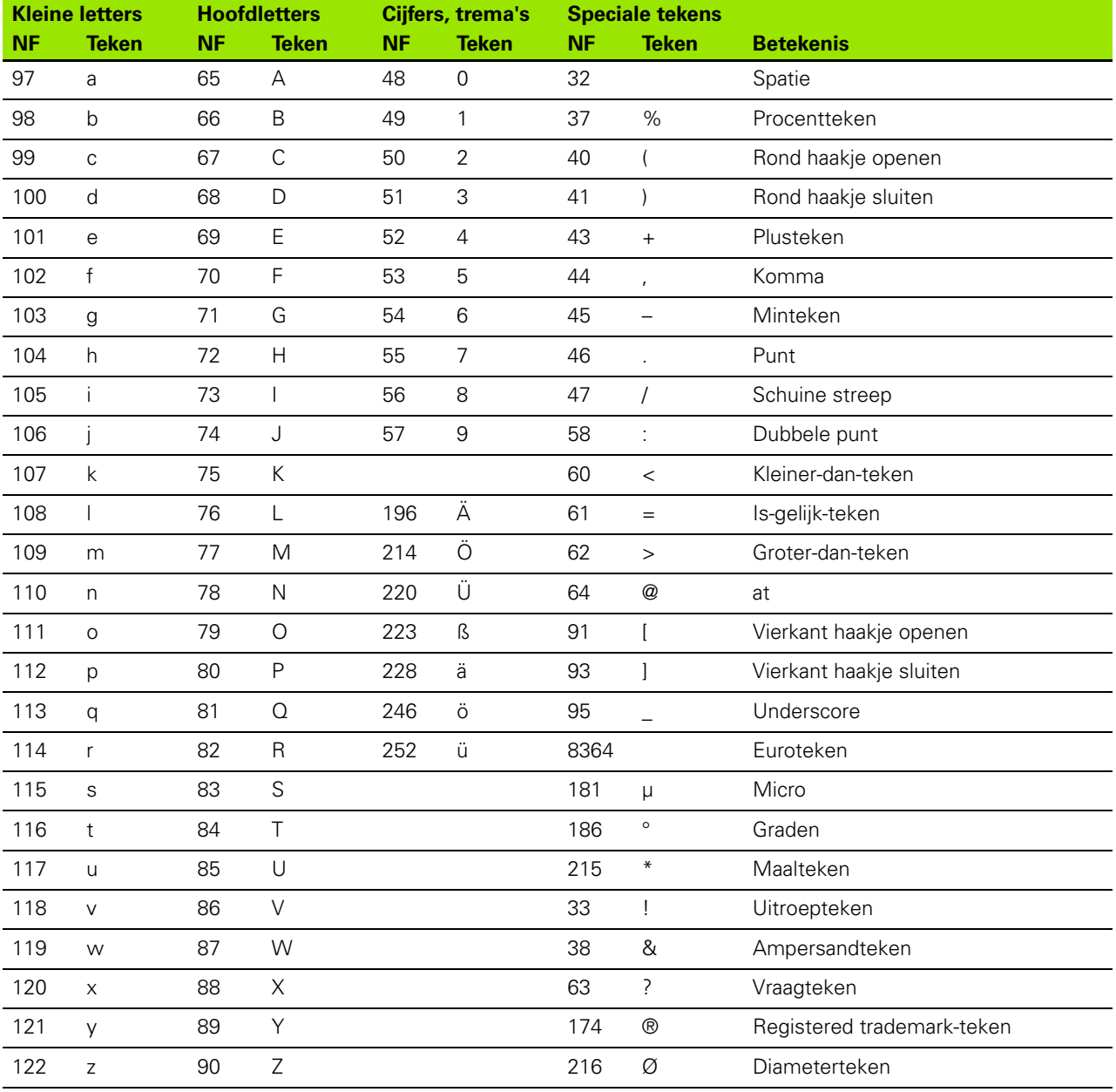

**364** DIN-programmering

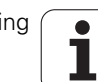

# 4.27 Graveercycli **4.27 Graveercycli**

# **Graveren voorkant G801**

Met G801 worden tekenreeksen in lineaire of polaire rangschikking op de voorkant gegraveerd. Tekentabel en andere informatie: [zie pagina](#page-363-0)  [364](#page-363-0)

De cycli graveren vanaf de startpositie resp. vanaf de actuele positie gegraveerd, wanneer u geen startpositie opgeeft.

Voorbeeld: Als een tekenreeks met meer oproepen wordt gegraveerd, stelt u bij de eerste oproep de startpositie in. De volgende oproepen kunnen zonder startpositie worden geprogrammeerd.

# **Parameters**<br>X. C B

- Beginpunt polair
- XK, YK Beginpunt cartesiaans Z Eindpunt. Z-positie waarnaar voor het frezen wordt verplaatst.
- RB Vrijzetvlak. Z-positie waarnaar voor het positioneren wordt teruggetrokken.
- ID Tekst die moet worden gegraveerd
- NF Tekennummer (teken dat moet worden gegraveerd)
- W Hellingshoek. Voorbeeld: 0° = verticale tekens; de tekens worden opeenvolgend in positieve X-richting gerangschikt.
- H Letterhoogte
- E Afstandsfactor (berekening: zie afbeelding)
- V Uitvoering
	- 0: lineaire weergave
	- ■1: naar boven gebogen
	- 2: naar beneden gebogen
- D Referentiediameter
- F Factor insteekvoeding (insteekvoeding = actuele voeding
	- $*$  F)

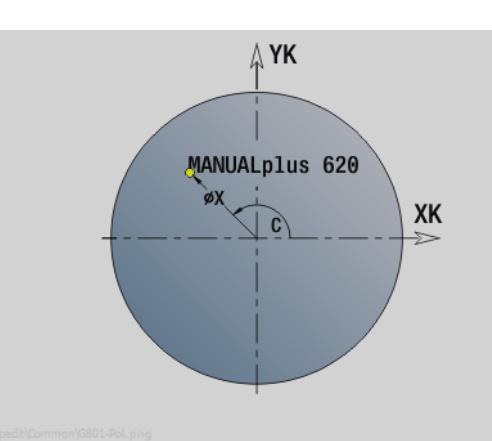

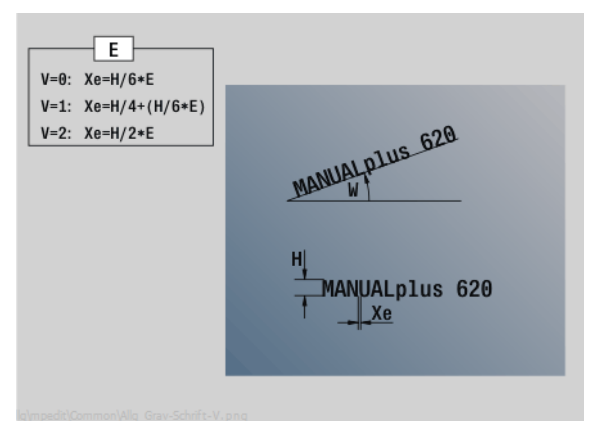

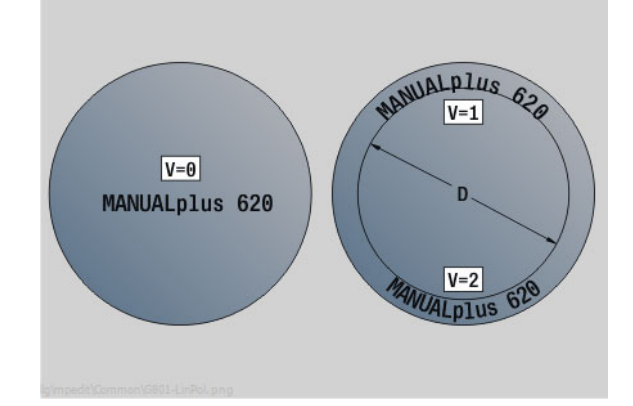

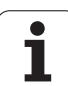

# **Graveren mantelvlak G802**

Met G802 worden tekenreeksen in lineaire rangschikking op het mantelvlak gegraveerd. Tekentabel en andere informatie: [zie pagina](#page-363-0) 

De cycli graveren vanaf de startpositie resp. vanaf de actuele positie gegraveerd, wanneer u geen startpositie opgeeft.

Voorbeeld: Als een tekenreeks met meer oproepen wordt gegraveerd, stelt u bij de eerste oproep de startpositie in. De volgende oproepen kunnen zonder startpositie worden geprogrammeerd.

# **Parameters**<br>**Z** Beging

- **Beginpunt**
- C Beginhoek
- CY Beginpunt
- X Eindpunt (diametermaat). X-positie waarnaar voor het frezen wordt verplaatst.
- RB Vrijzetvlak. X-positie waarnaar voor het positioneren wordt teruggetrokken.
- ID Tekst die moet worden gegraveerd
- NF Tekennummer. ASCII-code van het te graveren teken
- W Hellingshoek
- H Letterhoogte
- E Afstandsfactor (berekening: zie afbeelding)
- D Referentiediameter
- F Factor insteekvoeding (insteekvoeding = actuele voeding \* F)

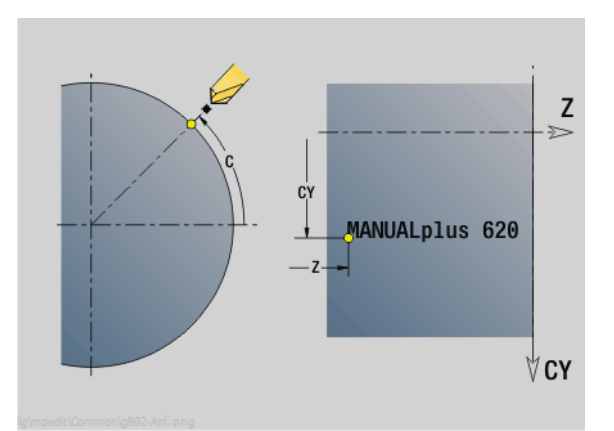

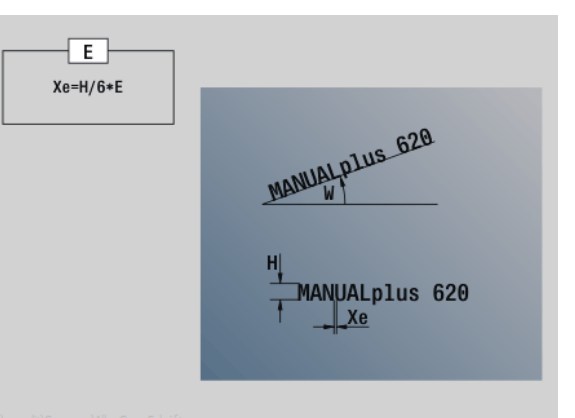

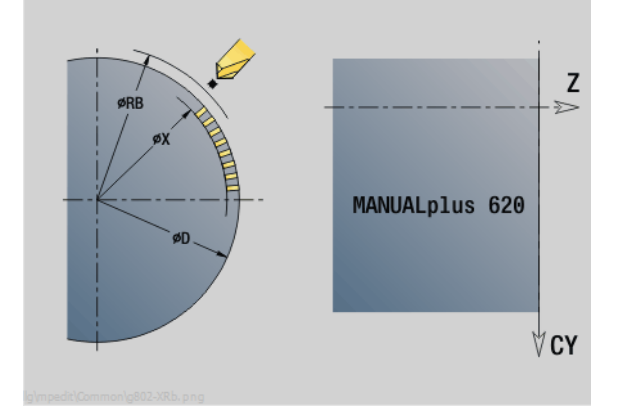

**4.27 Graveercycli**

4.27 Graveercycli

# **4.28 Contourcorrectie**

Bij programmasprongen of herhalingen is een automatische contourcorrectie niet mogelijk. In die gevallen kan de contourcorrectie worden geregeld met de volgende functies.

# **Contourcorrectie opslaan/laden G702**

Met G702 wordt de actuele contour opgeslagen of een opgeslagen contour geladen.

# **Parameters**<br>ID Con

- Contour van onbewerkt werkstuk naam van onbewerkt hulpwerkstuk
- Q Contour opslaan/laden
	- 0: slaat de actuele contour op. De contourcorrectie wordt niet beïnvloed.
	- 1: laadt de aangegeven contour. De contourcorrectie wordt met de "geladen contour" voortgezet.
	- 2: de volgende cyclus werkt met het "interne onbewerkte werkstuk"
- H Geheugennummer (0 .. 9)
- V De volgende informatie wordt opgeslagen:
	- 0: alles (inhoud variabelen en contouren van onbewerkt werkstuk)
	- 1: inhoud variabelen
	- 2: contouren onbewerkt werkstuk

Met G702 Q=2 wordt de globale contourcorrectie voor de volgende cyclus uitgeschakeld. Als de cyclus is afgewerkt, geldt weer de globale contourcorrectie.

De desbetreffende cyclus werkt met het "interne onbewerkte werkstuk". Dit bepaalt de cyclus op basis van de contour en de gereedschapspositie.

G702 Q2 moet vóór de cyclus worden geprogrammeerd.

# **Contourcorrectie uit/aan G703**

Met G703 wordt de contourcorrectie uit-/ingeschakeld.

# **Parameters**

- Contourcorrectie uit/aan
	- 0: uit
	- $\blacksquare$  1: aan

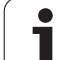

# **4.29 Overige G-functies**

# **Spanmiddelen in de simulatie G65**

G65 toont de spanmiddelen in de simulatiegrafiek.

# **Parameters**

- Nummer van spanmiddel (programmeer altijd H=0)
- D Spilnummer geen invoer
- X Diameter van onbewerkt werkstuk
- Z Beginpunt geen invoer

#### Q Spanvorm

- 4: buiten inspannen
- 5: binnen inspannen
- B Inspanlengte  $(B+P)$  = lengte van onbewerkt werkstuk)
- P Uitspanlengte
- V Spanmiddel wissen

# **Cont. onbew. werkstuk G67 (voor grafische weergave)**

G67 toont een "onbewerkt hulpwerkstuk" in de simulatie.

# **Parameters**<br>**ID ID-nur**

- ID-nummer van onbewerkt hulpwerkstuk
- NS Regelnummer van de contour

# **Wachttijd G4**

Bij G4 wacht de Besturing gedurende de tijd "F" en voert dan de volgende programmaregel uit. Als G4 samen met een verplaatsing in een regel wordt geprogrammeerd, geldt de wachttijd na afloop van de verplaatsing.

#### **Parameters**

Wachttijd [sec] ( $0 < F <$ = 999)

# **Exacte stop G7**

Met G7 wordt "exacte stop" zelfhoudend ingeschakeld. Bij "exacte stop" start de Besturing de volgende regel, wanneer het "tolerantievenster positie" bij het eindpunt bereikt is. Het tolerantievenster is een configuratieparameter ("ParameterSets PX(PZ)/CfgControllerTol/posTolerance").

"Exacte stop" werkt op enkelvoudige verplaatsingen en cycli. De NCregel waarin G7 is geprogrammeerd, wordt al met een "exacte stop" uitgevoerd.

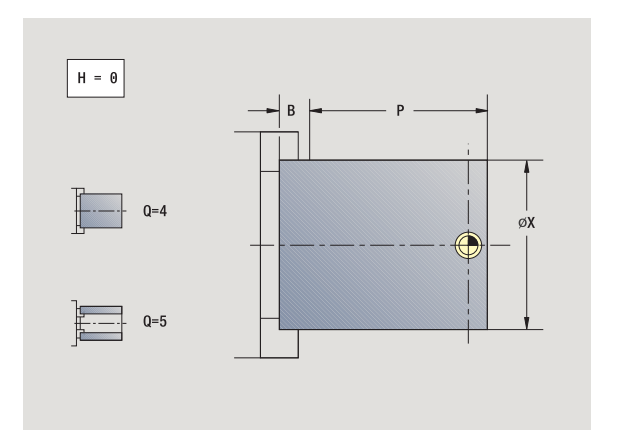

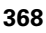

# **Exacte stop uit G8**

Met G8 wordt "exacte stop" uitgeschakeld. De regel waarin G8 wordt geprogrammeerd, wordt **zonder** "exacte stop" uitgevoerd.

# **Exacte stop G9**

G9 activeert de "exacte stop" voor de NC-regel waarin deze geprogrammeerd is. Bij "exacte stop" start de Besturing de volgende regel, wanneer het "tolerantievenster positie" bij het eindpunt bereikt is. Het tolerantievenster is een configuratieparameter ("ParameterSets PX / PZ. > CfgControllerTol > posTolerance").

# **Veiligheidszone uitschakelen G60**

Met G60 wordt de bewaking van de veiligheidszone opgeheven. G60 wordt **vóór** het te bewaken resp. niet te bewaken verplaatsingscommando geprogrammeerd.

#### **Parameters**

Q Inschakelen/uitschakelen

- 0: veiligheidszone inschakelen (zelfhoudend)
- 1: veiligheidszone uitschakelen (zelfhoudend)

**Toepassingsvoorbeeld:** Met G60 heft u de veiligheidszonebewaking tijdelijk op, om een centrische doorboring te maken.

# **Werkelijke waarden in variabelen G901**

Met G901 worden de werkelijke waarden van alle assen van een slede naar de interpolatie-informatievariabelen geschreven.

zie G904 [Pagina 370](#page-369-0).

# **Nulpuntverschuiving in variabelen G902**

Met G902 worden de nulpuntverschuivingen naar de interpolatieinformatievariabelen geschreven.

zie G904 [Pagina 370](#page-369-0).

# **Volgfout in variabelen G903**

Met G903 wordt de actuele volgfout (afwijking van de actuele waarde van de nominale waarde) naar de interpolatie-informatievariabelen geschreven.

zie G904 [Pagina 370](#page-369-0).

#### **Voorbeeld: G60**

**. . . N1 T4 G97 S1000 G95 F0.3 M3 N2 G0 X0 Z5 N3 G60 Q1 [veiligheidszone uitschakelen] N4 G71 Z-60 K65 N5 G60 Q0 [veiligheidszone inschakelen]**

**. . .**

HEIDENHAIN MANUALplus 620, CNC PILOT 640 **369**

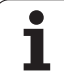

# <span id="page-369-0"></span>**Lezen van interpolatie-informatie G904**

Met G904 wordt alle actuele interpolatie-informatie van de actuele slede naar het variabelengeheugen geschreven.

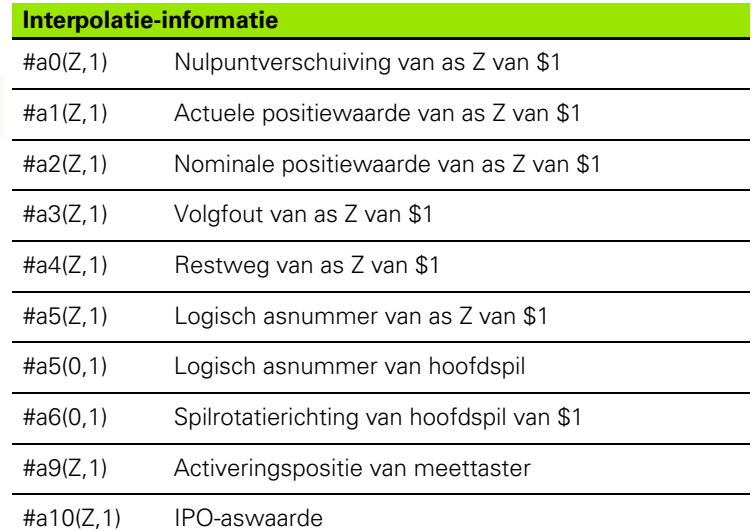

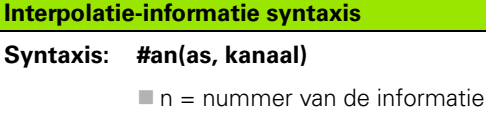

 $\blacksquare$  As  $\equiv$ asnaam

Kanaal = sledenummer

## **Voeding-override 100 % G908**

Met G908 wordt de voeding-override bij verplaatsingen (G0, G1, G2, G3, G12, G13) regelgewijs op 100% ingesteld.

Programmeer G908 en de verplaatsing in dezelfde NC-regel.

# **Interpreterstop G909**

De Besturing bewerkt de NC-regels "vooraf". Wanneer variabelen kort voor de verwerking worden toegewezen, zouden "oude waarden" worden verwerkt. Met G909 wordt de "interpretatie vooraf" gestopt. De NC-regels tot G909 worden uitgevoerd, pas daarna worden de volgende NC-regels uitgevoerd.

Programmeer G909 alleen of samen met synchroonfuncties in een NC-regel. (Verschillende G-functies hebben een interpreterstop.)

# **Spil-override 100% G919**

Met G919 wordt de toerental-override uit-/ingeschakeld.

# **Parameters**

- Spilnummer (default: 0)
- H Type begrenzing (default: 0)
	- 0: spil-override inschakelen
	- 1: spil-override op 100% zelfhoudend
	- 2: spil-override op 100% voor de actuele NC-regel

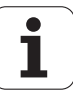

# **Nulpuntverschuivingen uitschakelen G920**

Met G920 worden het werkstuknulpunt en nulpuntverschuivingen "uitgeschakeld". Verplaatsingen en positie-aanduidingen zijn gerelateerd aan **"gereedschapspunt – machinenulpunt".**

# **Nulpuntverschuivingen, gereedschapslengtes uitschakelen G921**

Met G921 worden het werkstuknulpunt, nulpuntverschuivingen en gereedschapsmaten "uitgeschakeld". Verplaatsingen en positieaanduidingen zijn gerelateerd aan **"sledereferentiepunt – machinenulpunt".**

# **Eindpos. van gereedschap G922**

Met G922 kunt u het actieve gereedschap op een ingestelde hoek positioneren.

# **Parameters**

Hoekpositie voor de gereedschapsoriëntatie

# **Toenemend toerental G924**

Om resonantietrillingen te verminderen, kunt u met de functie G924 een wisselend toerental programmeren. In G924 definieert u het tijdsinterval en het bereik voor de toerentalverandering. De functie G924 wordt bij het programma-einde automatisch teruggezet. U kunt de functie ook uitschakelen door deze opnieuw op te roepen met de instelling H=0 (uit).

# **Parameters**<br>Q Spil

- Spilnummer (machine-afhankelijk)
- K Herhalingstijd: tijdsinterval in Hertz (aantal herhalingen per seconde)
- I Toerentalverandering
- H Functie G924 in- of uitschakelen
	- $\Box$  0: uit

 $\blacksquare$  1: aan

# **Lengtes omrekenen G927**

Met de functie G927 worden de gereedschapslengtes onder de huidige hoek voor gereedschapsgebruik naar de uitgangspositie van het gereedschap (referentiepositie B-as =0) omgerekend.

De resultaten kunt u opvragen in de variabelen "#n927( X)", "#n927( Z)" en "#n927( Y)".

# **Parameters**

- Omrekenwijze:
	- 0: gereedschapslengte naar referentiepositie omrekenen (met I + K van het gereedschap rekening houden)
	- ■1: gereedschapslengte naar referentiepositie omrekenen (geen rekening houden met  $I + K$  van het gereedschap)
	- 2: gereedschapslengte vanuit de referentiepositie naar de actuele werkpositie omrekenen (met I + K van het gereedschap rekening houden)
	- 3: gereedschapslengte vanuit de referentiepositie naar de actuele werkpositie omrekenen (geen rekening houden met I + K van het gereedschap)
- X, Y, Z Aswaarden (X-waarde = radius). Zonder invoer wordt de waarde 0 gebruikt.

# **Variabelen automatisch omrekenen G940**

Met G940 kunt u metrische waarden naar inch-waarden omrekenen. Wanneer u een nieuw programma maakt, kunt u tussen de maateenheden **Metrisch** en **Inch** kiezen. De besturing rekent intern altijd met metrische waarden. Wanneer u in een inch-programma variabelen uitleest, worden de variabelen altijd als metrische waarden weergegeven. Gebruik G940 om de variabelen te converteren naar INCH-waarden.

# **Parameters**

- Functie G940 in- of uitschakelen
	- 0: omrekening van eenheden actief
	- ■1: waarden blijven metrisch

Bij variabelen die betrekking hebben op een metrische maateenheid, is in inch-programma's een omrekening noodzakelijk:

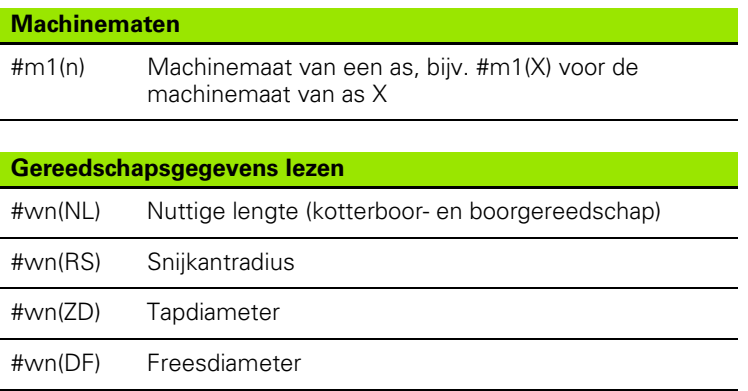

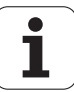

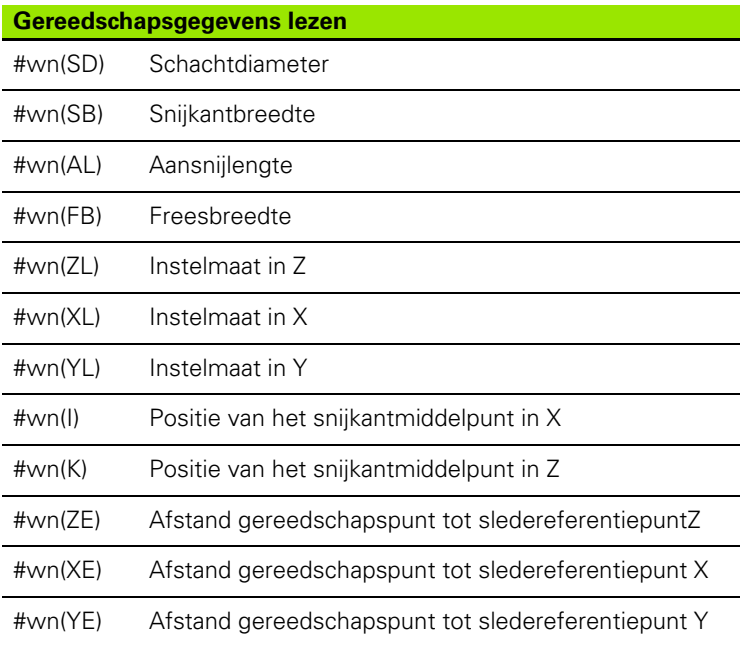

#### **Actuele NC-informatie lezen**

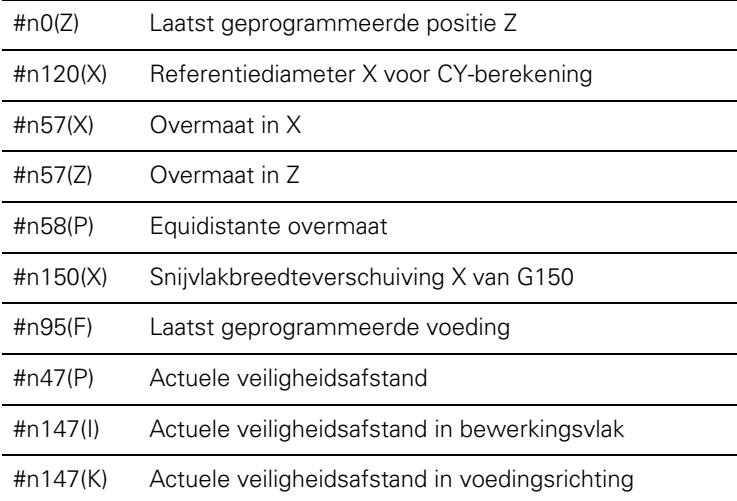

#### **Interne informatie voor definitie van constanten**

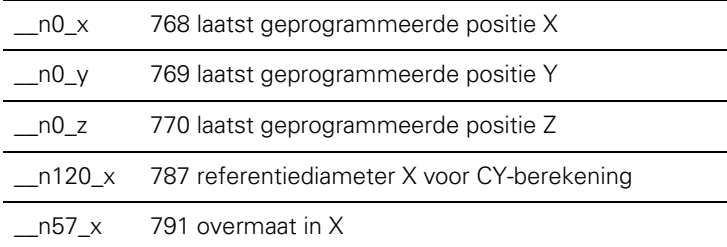

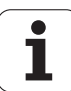

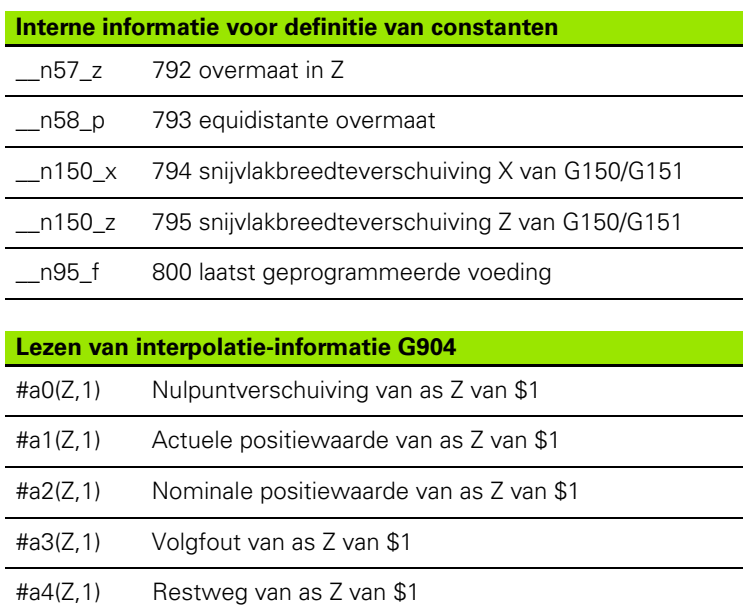

# **Instelcompensatie G976**

Met de functie Instelcompensatie G976 kunt u de onderstaande bewerkingen conisch uitvoeren (bijv. om een mechanisch offset tegen te gaan). De functie G976 wordt bij het programma-einde automatisch teruggezet. U kunt de functie ook uitschakelen door deze opnieuw op te roepen met de instelling H=0 (uit).

# **Parameters**<br> **Z** Star

- Startpunt
- K Lengte
- I Afstand incrementeel
- J Afstand incrementeel
- H Functie G976 in- of uitschakelen
	- 0: uit
	- $\blacksquare$  1: aan

# **Nulpuntverschuivingen inschakelen G980**

Met G980 worden het werkstuknulpunt en alle nulpuntverschuivingen "ingeschakeld". Verplaatsingen en positie-aanduidingen zijn gerelateerd aan **"gereedschapspunt – werkstuknulpunt"** met inachtneming van de nulpuntverschuivingen.

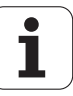

## **Nulpuntverschuivingen, gereedschapslengtes inschakelen G981**

Met G981 worden het werkstuknulpunt, alle nulpuntverschuivingen en de gereedschapsmaten "ingeschakeld". Verplaatsingen en positieaanduidingen zijn gerelateerd aan **"gereedschapspunt – werkstuknulpunt"** met inachtneming van de nulpuntverschuivingen.

# **Directe regeldoorschakeling inschakelen G999**

Met de functie G999 worden bij het per aparte regel afwerken van een programma de volgende NC-regels met één NC-start afgewerkt. Door het opnieuw oproepen van de functie met de instelling Q=0 (uit) wordt G999 weer uitgeschakeld.

# **Converteren en spiegelen G30**

De functie G30 converteert G-, M-functies en spilnummers. G30 spiegelt verplaatsingen en gereedschapsmaten en verschuift het machinenulpunt asafhankelijk met de "nulpunt-offset" (machineparameter: Trans\_Z1).

#### **Parameters**

- H Tabelnummer van de conversietabel (alleen mogelijk wanneer de machinefabrikant een conversietabel heeft geconfigureerd)
- Q Spilnummer

**Toepassing**: Bij de complete bewerking beschrijft u de complete contour, bewerkt u de voorkant, spant u het werkstuk om met het "expertprogramma" en bewerkt u vervolgens de achterkant. Het expertprogramma bevat commando's voor conversie en spiegeling zodat u de bewerking aan de achterkant op dezelfde wijze kunt programmeren als de bewerking aan de voorkant (oriëntatie van de Zas, rotatierichting bij cirkelbogen, etc.).

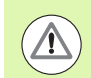

#### **Let op: botsingsgevaar!**

- Bij het omschakelen van AUTOMATISCH BEDRIJF naar HANDBEDIENING blijven conversies en spiegelingen gehandhaafd
- Schakel de conversie/spiegeling uit wanneer u na de bewerking aan de achterkant de bewerking aan de voorkant weer wilt activeren (voorbeeld: bij programmaherhalingen met M99)
- Als het programma opnieuw wordt geselecteerd, is de conversie/spiegeling uitgeschakeld (voorbeeld: omschakeling van HANDBEDIENING naar AUTOMATISCH BEDRIJF)

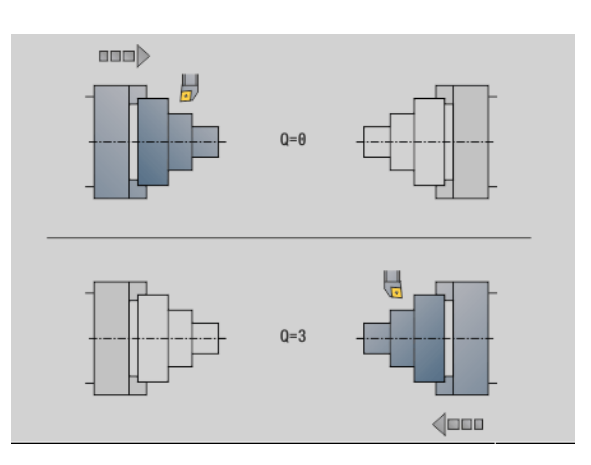

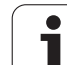

# **Transformaties van contouren G99**

Met de functie G99 kunt u contouren spiegelen, verschuiven en het werkstuk in de gewenste bewerkingspositie brengen.

#### **Parameters**

- Q Functie wordt nog niet ondersteund
- D Spilnummer
- X Verschuiving X (diametermaat)
- Z Verschuiving Z
- V Z-as van het coördinatensysteem spiegelen
	- $Q=0$ : niet spiegelen
	- $Q=1$ : spiegelen
- H Type transformatie
	- H=0: contour verschuiven, niet spiegelen
	- H=1: contour verschuiven, spiegelen en richting van de contourbeschrijving omdraaien
- K Verplaatsingslengte werkstuk: coördinatensysteem in Zrichting verplaatsen
- O Elementen bij transformaties verbergen
	- O=0: alle contouren worden getransformeerd
	- O=1: hulpcontouren worden niet getransformeerd
	- O=2: contouren aan de voorkant worden niet getransformeerd
	- O=4: mantelvlakcontouren worden niet getransformeerd

U kunt de invoerwaarden ook optellen om diverse instellingen te combineren (bijv. O=3 hulpcontouren en contouren aan de voorkant niet transformeren)

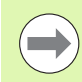

**Programmeer G99 opnieuw wanneer het werkstuk aan** een andere spil wordt overgedragen of de positie in het werkbereik verschuift.

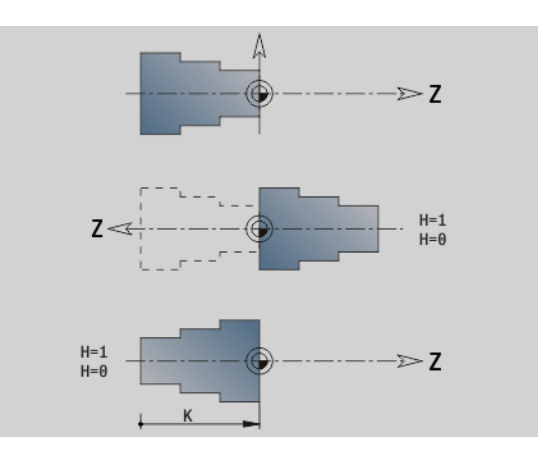

# **Spilsynchronisatie G720**

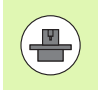

De machine en besturing moeten zijn voorbereid door de machinefabrikant. Raadpleeg uw machinehandboek.

G720 regelt de overdracht van het werkstuk van de "master- naar de slave-spil" en synchroniseert functies (bijv. "meer kanten frezen"). De functie blijft actief totdat u G720 met de instelling H0 uitschakelt.

Als u meer dan twee spillen wilt synchroniseren, kunt u G720 ook meerdere keren achter elkaar programmeren.

#### **Parameters**

- S Nummer van de masterspil
- H Nummer van de slave-spil geen invoer of H=0: spilsynchronisatie uitschakelen
- C Verspringingshoek [°]
- Q Master-toerentalfactor

Bereik: –100 <= Q <= 100

F Slave-toerentalfactor

Bereik: –100 <= F <= 100

Y Type cyclus

Machineafhankelijke functie, raadpleeg uw machinehandboek!

Programmeer het toerental van de master-spil met Gx97 S.. en leg de toerentalverhouding master-/slave-spil vast met "Q, F". Een negatieve waarde voor Q of F zorgt voor een tegengestelde rotatierichting van de slave-spil.

#### Hierbij geldt: **Q \* master-toerental = F \* slave-toerental**

#### **Voorbeeld G720**

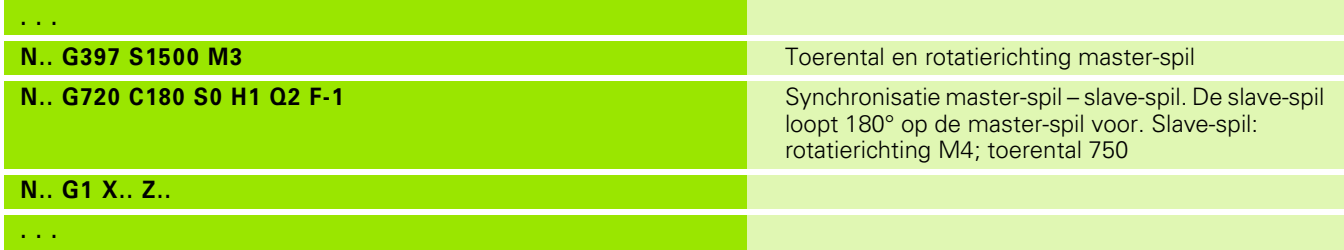

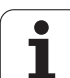

# **C-hoekverspringing G905**

Met G905 wordt de "hoekverspringing" bij de werkstukoverdracht "met draaiende spil" gemeten. De som van "hoek C" en "hoekverspringing" wordt als "nulpuntverschuiving C-as" actief. Als u de nulpuntverschuiving van de actuele C-as in variabele #a0 ( C,1) opvraagt, wordt de som van de geprogrammeerde nulpuntverschuiving en de gemeten hoekverspringing doorgegeven.

De nulpuntverschuiving wordt intern direct als nulpuntverschuiving voor de desbetreffende C-as actief. De inhoud van de variabelen blijft gehandhaafd nadat de machine is uitgeschakeld.

U kunt de telkens actieve nulpuntverschuiving van de C-as ook in het menu "Instellen" in de functie "C-aswaarde instellen" controleren en terugzetten.

#### **Parameters**

- Q Nummer van de C-as
- C Hoek extra nulpuntverschuiving voor verspringend oppakken (–360° <= C <= 360°) – (default: 0°)

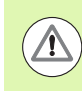

#### **Let op: botsingsgevaar!**

- Bij smalle werkstukken moeten de klauwen verspringend oppakken.
- De "Nulpuntverschuiving C-as" blijft gehandhaafd:
	- bij omschakelen van automatisch bedrijf naar handbediening
	- bij uitschakelen

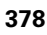

# **Verplaatsen naar vaste aanslag G916**

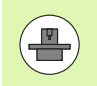

Uw machinefabrikant legt de beschikbare functies en de werking van de functie G916 vast. Raadpleeg het machinehandboek!

G916 schakelt de "bewaking van de verplaatsing" in en verplaatst naar een vaste aanslag (bijv.: overname van een voorbewerkt werkstuk met de tweede verplaatsbare spil, wanneer de positie van het werkstuk niet precies bekend is).

De besturing stopt de slede en slaat de "aanslagpositie" op. Met G916 wordt een "interpreterstop" gegenereerd.

#### **Parameters**

- H Aandrukkracht in daNewton (1 daNewton = 10 Newton)
- D Nummer van de as  $(X=1, Y=2, Z=3, U=4, V=5, W=6, A=7,$ B=8, C=9)
- K Afstand incrementeel
- R Vrijzetverplaatsing
- V Vrijzetmethode
	- $\blacksquare$  V=0: op aanslag blijven staan
	- V=1: terugtrekken naar startpositie
	- V=2: terugtrekken met de vrijzetverplaatsing **R**
- O Foutinterpretatie
	- O=0: foutinterpretatie in het expertprogramma
	- O=1: de besturing komt met een foutmelding

De bewaking van de volgfout vindt pas plaats na de versnellingsfase.

De aanzet-override is niet actief tijdens de uitvoering van de cyclus.

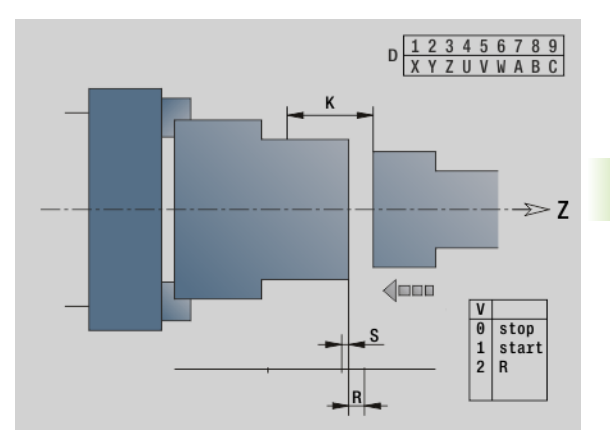

HEIDENHAIN MANUALplus 620, CNC PILOT 640 **379**

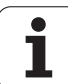

#### **Verplaatsen naar vaste aanslag**

Bij het verplaatsen naar de vaste aanslag verplaatst de besturing:

- tot de vaste aanslag en stopt daar zodra de volgfout is bereikt. De resterende verplaatsing wordt gewist.
- terug naar de startpositie
- met de vrijzetverplaatsing terug
- Programmering "verplaatsen naar vaste aanslag":
- positioneer de slede op voldoende afstand vóór de "aanslag"
- kies de aanzet niet te groot (< 1000 mm/min)

Voorbeeld "verplaatsen naar vaste aanslag"

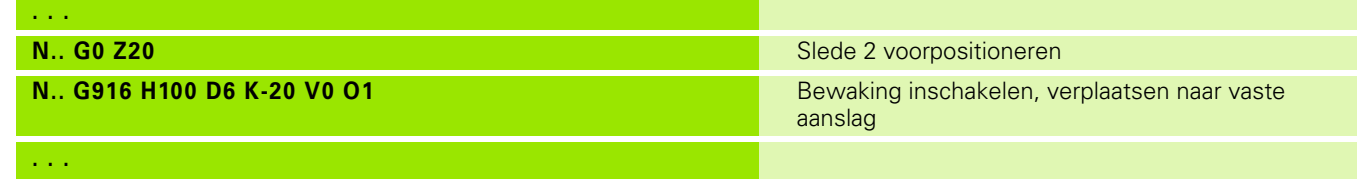

# **Afsteekcontrole door volgfoutbewaking G917**

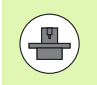

Uw machinefabrikant legt de beschikbare functies en de werking van de functie G917 vast. Raadpleeg het machinehandboek!

Met G917 wordt de verplaatsing "bewaakt". De controle dient om botsingen te voorkomen bij niet volledig uitgevoerde afsteekbewerkingen.

De besturing stopt de slede bij een te hoge trekkracht en genereert een "interpreterstop".

#### **Parameters**

- H Trekkracht
- D Nummer van de as  $(X=1, Y=2, Z=3, U=4, V=5, W=6, A=7,$  $B=8, C=9$
- K Afstand incrementeel
- O Foutinterpretatie
	- O=0: foutinterpretatie in het expertprogramma
	- O=1: de besturing komt met een foutmelding

Bij de afsteekcontrole wordt het afgestoken werkstuk in richting "+Z" verplaatst. Als er een volgfout optreedt, wordt het werkstuk als niet afgestoken aangemerkt.

Het resultaat wordt ook in variabele #i99 opgeslagen:

- 0: werkstuk is niet correct afgestoken (volgfout herkend)
- 1: werkstuk is correct afgestoken (geen volgfout herkend)

De bewaking van de volgfout vindt pas plaats na de versnellingsfase.

De aanzet-override is niet actief tijdens de uitvoering van de cyclus.

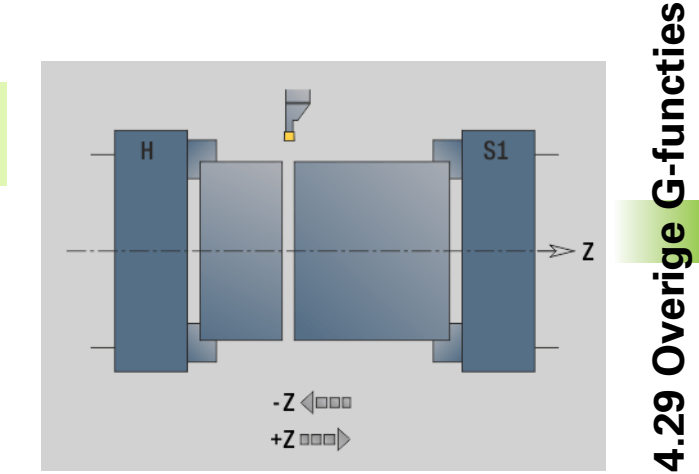

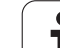

# **Krachtreductie G925**

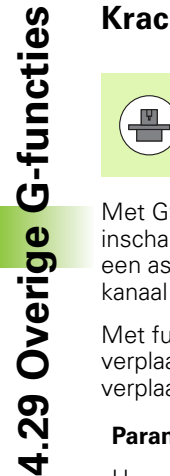

Uw machinefabrikant legt de beschikbare functies en de werking van de functie G925 vast. Raadpleeg het machinehandboek!

Met G925 wordt de krachtreductie in-/uitgeschakeld. Bij het inschakelen van de bewaking wordt de maximale aandrukkracht voor een as vastgelegd. De krachtreductie kan slechts voor één as per NCkanaal worden ingeschakeld.

Met functie G925 wordt de aandrukkracht voor de volgende verplaatsingen van de gedefinieerde as begrensd. G925 voert geen verplaatsing uit.

#### **Parameters**

- H Aandrukkracht [dN] de aandrukkracht wordt tot de opgegeven waarde begrensd
- Q Nummer van de as  $(X=1, Y=2, Z=3, U=4, V=5, W=6, A=7,$  $B=8, C=9$
- S Pinolebewaking
	- 0: uitschakelen (aandrukkracht niet bewaken)
	- ■1: inschakelen (aandrukkracht wordt bewaakt)

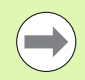

De bewaking van de volgfout vindt pas plaats na de versnellingsfase.

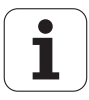

# **Pinolebewaking G930**

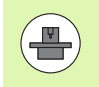

Uw machinefabrikant legt de beschikbare functies en de werking van de functie G930 vast. Raadpleeg het machinehandboek!

Met G930 wordt de pinolebewaking in-/uitgeschakeld. Bij het inschakelen van de bewaking wordt de maximale aandrukkracht voor een as vastgelegd. De pinolebewaking kan slechts voor één as per NCkanaal worden ingeschakeld.

Met functie G930 wordt de gedefinieerde as met afstand **D** verplaatst tot de ingestelde aandrukkracht**H** is bereikt.

#### **Parameters**

- H Aandrukkracht [dN] de aandrukkracht wordt tot de opgegeven waarde begrensd
- Q Nummer van de as  $(X=1, Y=2, Z=3, U=4, V=5, W=6, A=7,$ B=8, C=9)
- D Afstand incrementeel

**Toepassingsvoorbeeld:** De functie G930 wordt gebruikt om de tegenspil als "mechatronische losse kop" te gebruiken. Hiervoor wordt de tegenspil voorzien van een centerpunt en met G930 wordt de aandrukkracht begrensd. Voorwaarde voor deze toepassing is een PLC-programma van de machinefabrikant waarmee de bediening van de mechatronische losse kop tijdens handbediening en automatisch bedrijf wordt gerealiseerd.

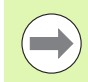

De bewaking van de volgfout vindt pas plaats na de versnellingsfase.

#### **Functie losse kop**

Met de functie Losse kop verplaatst de besturing naar het werkstuk en stopt daar zodra de aandrukkracht is bereikt. De resterende verplaatsing wordt gewist.

#### **Voorbeeld "functie losse kop"**

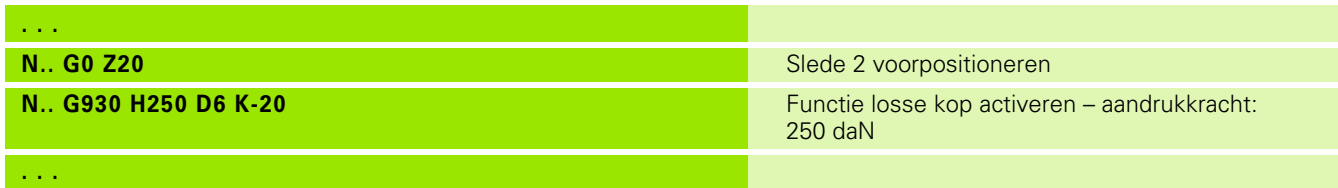

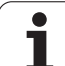

# **4.30 Gegevensinvoer, gegevensuitvoer**

## **Uitvoervenster voor variabelen "WINDOW"**

Met WINDOW (x) wordt een venster met regelaantal "x" gemaakt. Het venster wordt bij de eerste in-/uitvoer geopend. WINDOW (0) sluit het venster.

#### **Syntaxis:**

WINDOW(aantal regels) ( $0 \le$  aantal regels  $\le$  = 20)

Het "standaard-window" bevat 3 regels – u hoeft het niet te programmeren.

#### **Voorbeeld:**

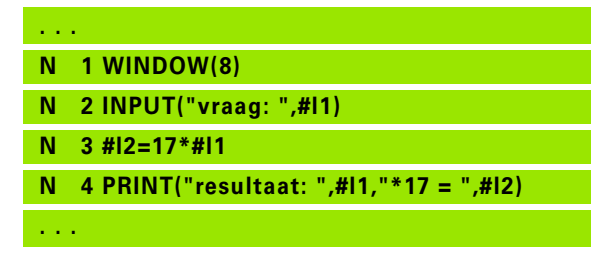

# **Bestandsuitvoer voor variabelen "WINDOW"**

De functie WINDOW (x,"bestandsnaam") slaat de PRINT-instructie op in een bestand met de opgegeven naam, met als extensie **.LOG**, in de directory "V:\nc\_prog\". Dit bestand wordt overschreven wanneer de functie WINDOW opnieuw wordt uitgevoerd.

#### **Syntaxis:**

WINDOW(regelaantal,"bestandsnaam")

#### **Voorbeeld:**

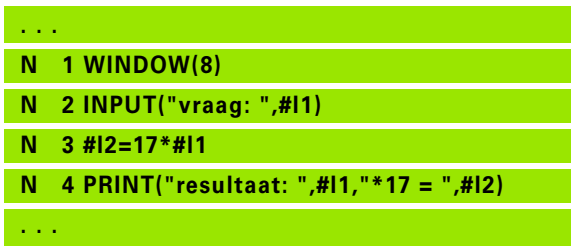

# **Invoer van variabelen "INPUT"**

Met INPUT programmeert u de invoer van variabelen.

#### **Syntaxis:**

INPUT("tekst",variabelen)

U legt de invoertekst en het nummer van de variabele vast. De Besturing stopt de vertaling bij INPUT, voert de tekst uit en wacht op de invoer van de waarde van de variabele. In plaats van een invoertekst kunt u ook een stringvariabele programmeren, bijv. **#x1**.

De Besturing toont de invoer nadat het "INPUT-commando" is beëindigd.

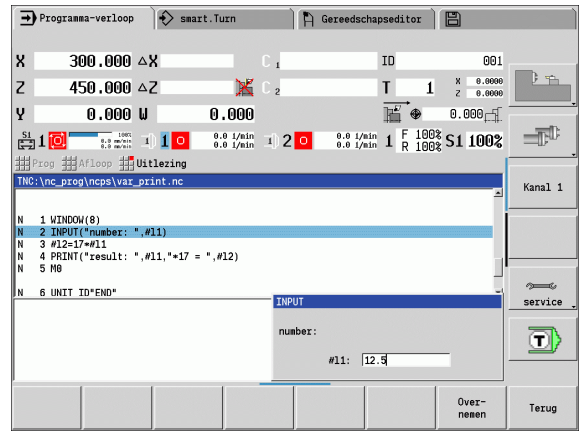

# **Uitvoer van #-variabelen "PRINT"**

PRINT voert tijdens de programma-uitvoering teksten en waarden van variabelen uit. U kunt meer teksten en variabelen na elkaar programmeren.

#### **Syntaxis:**

PRINT("tekst",variabele,"tekst",variabele, ..)

#### **Voorbeeld:**

PRINT("resultaat: ",#l1,"\*17 = ",#l2)

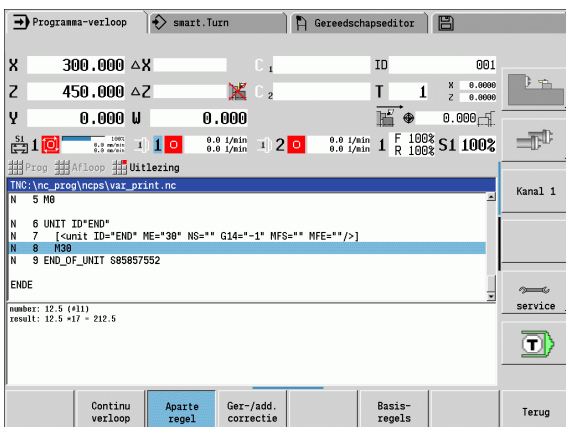

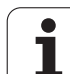

# **4.31 Programmering van variabelen**

De Besturing stelt diverse variabelentypen beschikbaar.

Bij het gebruik van variabelen moet u zich houden aan de volgende regels:

- "vermenigvuldiging voor deling"
- Max. 6 niveaus van haakjes
- **Integer-variabelen**: integere waarden van –32767 .. +32768
- **Reële variabelen**: drijvende-kommagetallen met max. 10 posities vóór en 7 posities na de komma
- Variabelen moeten in principe zonder spatie worden geschreven.
- Het variabelennummer zelf en een eventuele indexwaarde mag alleen door een andere variabele worden beschreven, bijv.: #g( #c2)
- Beschikbare rekenkundige bewerkingen: zie tabel

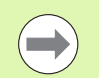

 Er wordt hierbij niet langer onderscheid gemaakt tussen variabelen die tijdens het uitvoeren kunnen worden gewijzigd en variabelen waarbij dat niet mogelijk is, zoals bij de besturingen "CNCPILOT XXXX" en "MANUALplus X110". Een NC-programma wordt hier niet langer vooraf gecompileerd, maar pas bij de runtime geïnterpreteerd.

**Programmeer NC-regels met variabelenberekeningen** met de "slede-aanduiding \$..", wanneer uw draaibank over meer sledes beschikt. Anders worden de berekeningen meermaals uitgevoerd.

 In systeemvariabelen gelezen positie- en maatgegevens zijn altijd metrisch – ook wanneer een NC-programma "in inch" wordt uitgevoerd.

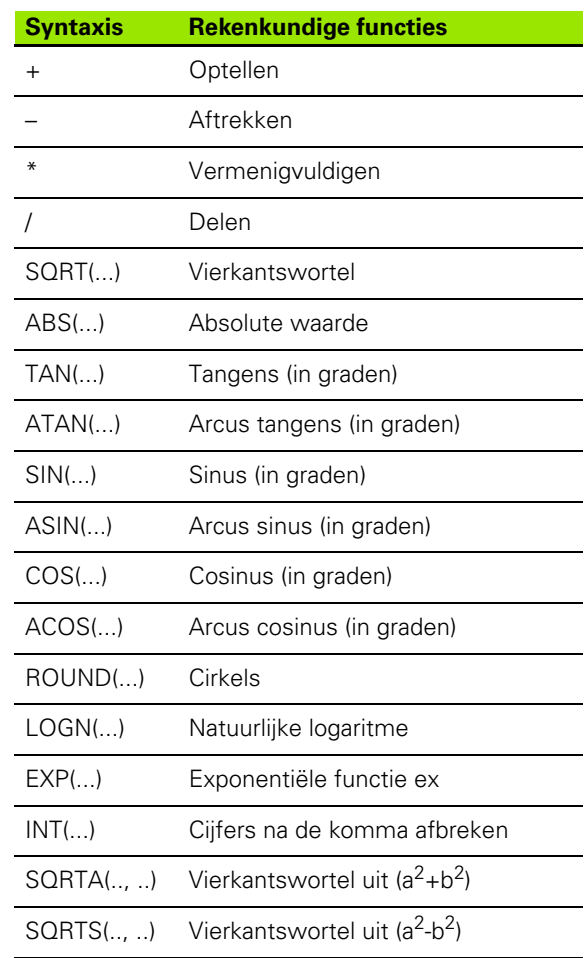

# 4.31 Programmering van variabelen **4.31 Programmering van variabelen**

# **Variabelentypen**

De Besturing onderscheidt de volgende variabelentypen:

#### **Algemene variabelen**

- **#l1 .. #l30 kanaalonafhankelijke, lokale variabelen** gelden binnen een hoofd- of subprogramma.
- **#c1 .. #c30 kanaalafhankelijke, globale variabelen** zijn voor elke slede (NC-kanaal) beschikbaar. Identieke nummers van variabelen voor verschillende sledes beïnvloeden elkaar niet. De inhoud van de variabele is op een kanaal globaal beschikbaar. Met "globaal" wordt bedoeld dat een in een subprogramma beschreven variabele in het hoofdprogramma kan worden verwerkt en omgekeerd.
- **#g1 .. #g199 kanaalonafhankelijke, globale REAL-variabelen** zijn één keer in de besturing beschikbaar. Wanneer een NC-programma een variabele wijzigt, dan geldt dat voor alle sledes. De variabelen blijven na het uitschakelen van de besturing behouden en kunnen na het inschakelen weer worden verwerkt.
- **#g200 .. #g299 kanaalonafhankelijke, globale INTEGERvariabelen** zijn één keer in de besturing beschikbaar. Wanneer een NC-programma een variabele wijzigt, dan geldt dat voor alle sledes. De variabelen blijven na het uitschakelen van de besturing behouden en kunnen na het inschakelen weer worden verwerkt.
- **#x1 .. #x20 kanaalafhankelijke, lokale tekstvariabelen** gelden binnen een hoofd- of subprogramma. Ze kunnen alleen op het kanaal worden gelezen waarop ze zijn beschreven.

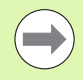

Het behouden blijven van de variabelen na uitschakeling moet door de machinefabrikant zijn ingeschakeld (configuratieparameter: "Channels/ChannelSettings/ CH\_NC1/CfgNcPgmParState/persistent=TRUE").

Als het behouden blijven van de variabelen niet is ingeschakeld, zijn deze na het inschakelen altijd "nul".

#### **Machinematen**

 **#m1(n) .. #m9(n):** "n" staat voor de asletter (X, Y, Z) waarvoor de machinemaat moet worden gelezen of geschreven. De variabelenberekening werkt met de tabel "mach\_dim.hmd". **Simulatie:** bij de start van de besturing wordt de tabel "mach\_dim.hmd" door de simulatie gelezen. De simulatie werkt nu met de tabel van de simulatie.

#### **Voorbeeld:**

**. . .**

- **N.. #l1=#l1+1**
- **N.. G1 X#c1**

**N.. G1 X(SQRT(3\*(SIN(30)))**

**N.. #g1=(ABS(#2+0.5))**

**N.. G1 Z#m(#l1)(Z)**

**N.. #x1="Tekst"**

**N.. #g2=#g1+#l1\*(27/9\*3.1415)**

**. . .**

**. . .**

#### **Voorbeeld: Machinematen**

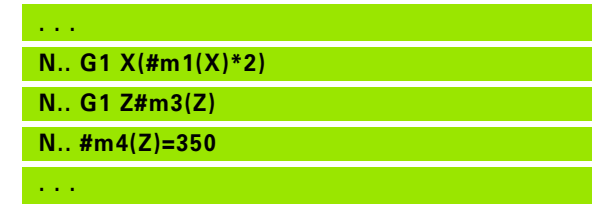

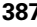

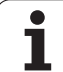

#### **Gereedschapscorrecties**

■ **#dt(n):** "n" staat voor de correctierichting (X, Z, Y, S) en "t" staat voor het revolverplaatsnummer waaronder het gereedschap is ingevoerd. De variabelenberekening werkt met de tabel "toolturn.htt".

**Simulatie:** bij de programmaselectie wordt de tabel "toolturn.htt" door de simulatie gelezen. De simulatie werkt nu met de tabel van de simulatie.

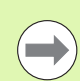

U kunt gereedschapsinformatie ook direct via het IDnummer opvragen. Dat kan bijv. nodig zijn wanneer er geen revolverplaatstoewijzing is. Programmeer hiervoor een komma en het ID-nummer van het gereedschap achter de gewenste aanduiding, bijv. **#L1 = #W1( ZL, "001")**.

**Gebeurtenis-bits:** de programmering van variabelen vraagt naar een bit van de gebeurtenis op 0 of 1. De machinefabrikant legt de betekenis van de gebeurtenis vast.

- **#en(key):** "n" staat voor het kanaalnummer, "key" staat voor de gebeurtenisnaam. Externe door de PLC ingestelde gebeurtenissen lezen.
- **#e0(key[n].xxx):** "n" staat voor het kanaalnummer, "key" staat voor de gebeurtenisnaam en "xxx" voor de naamextensie. Externe door de PLC ingestelde gebeurtenissen lezen.

#### **Voorbeeld: Gereedschapscorrecties**

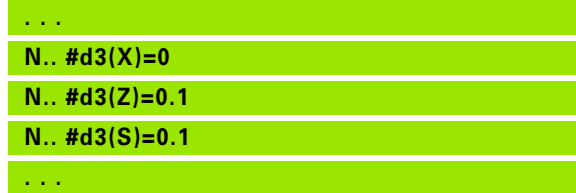

#### **Voorbeeld: Gebeurtenissen**

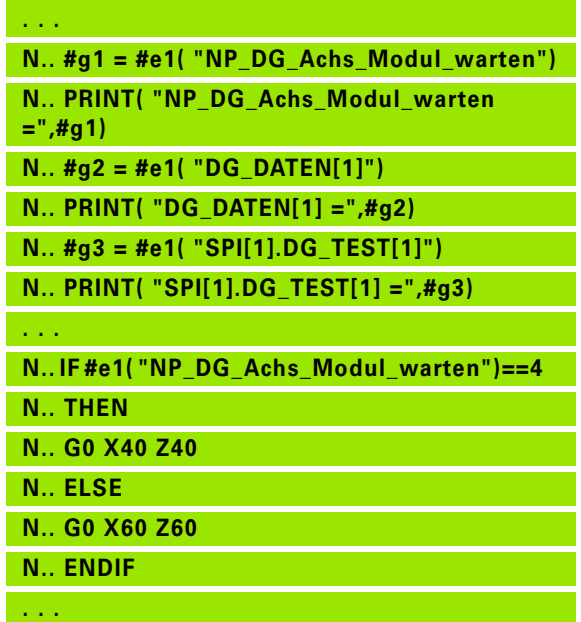

# 4.31 Programmering v<mark>an v</mark>ariabelen **4.31 Programmering van variabelen**

# **Gereedschapsgegevens lezen**

Gebruik de volgende syntaxis om gereedschapsgegevens te lezen. Hierbij hebt u alleen toegang tot gereedschap dat actueel in de revolverlijst is ingevoerd.

Als er een gereedschapsgroep is gedefinieerd, programmeert u het "eerste gereedschap" van de groep. De Besturing stelt de gegevens van het "actieve gereedschap" vast.

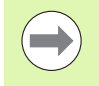

U kunt gereedschapsinformatie ook direct via het IDnummer opvragen. Dat kan bijv. nodig zijn wanneer er geen revolverplaatstoewijzing is. Programmeer hiervoor een komma en het ID-nummer van het gereedschap achter de gewenste aanduiding, bijv. **#L1 = #W1( ZL, "001")**.

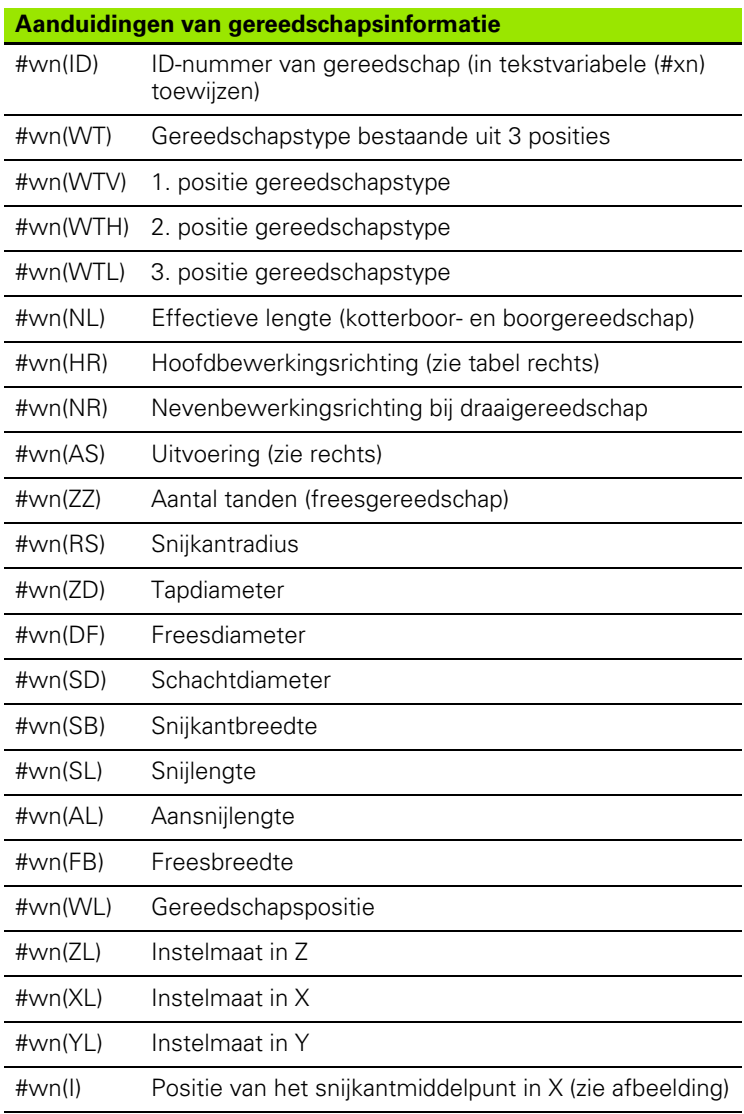

#### **Toegang tot gereedschapsgegevens van revolver**

#### **Syntaxis: #wn(select)**

- $n$  = revolverplaatsnummer
- $n = 0$  voor het actuele gereedschap
- $\blacksquare$  select = aanduiding van de te lezen informatie

#### **Hoofdbewerkingsrichting**

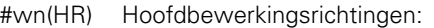

- 0: niet gedefinieerd
- $\blacksquare$  1:  $+Z$
- $\blacksquare$  2:  $\pm$ X
- $\Box$  3:  $-Z$  $\blacksquare$  4:  $\lnot$  X

 $\Box$  5:  $+/-Z$ 

 $\blacksquare$  6:  $+/-X$ 

#### **Uitvoering**

#wn(AS) UItvoeringen

 $\blacksquare$  1: rechts

 $\blacksquare$  2: links

#### **Gereedschapspositie**

- #wn(WL) Gereedschapspositie (referentie: bewerkingsrichting van het gereedschap):
	- 0: op de contour

■ 1: rechts van de contour

 $-1$ : links van de contour

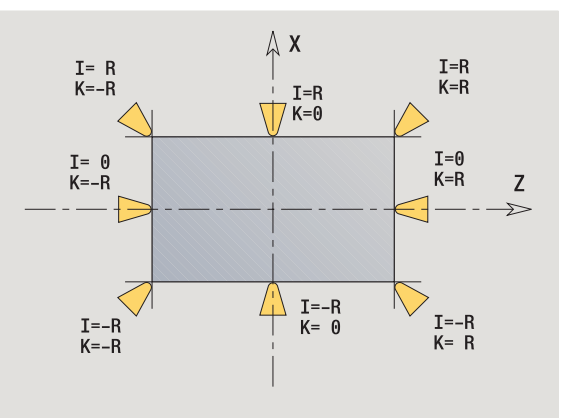

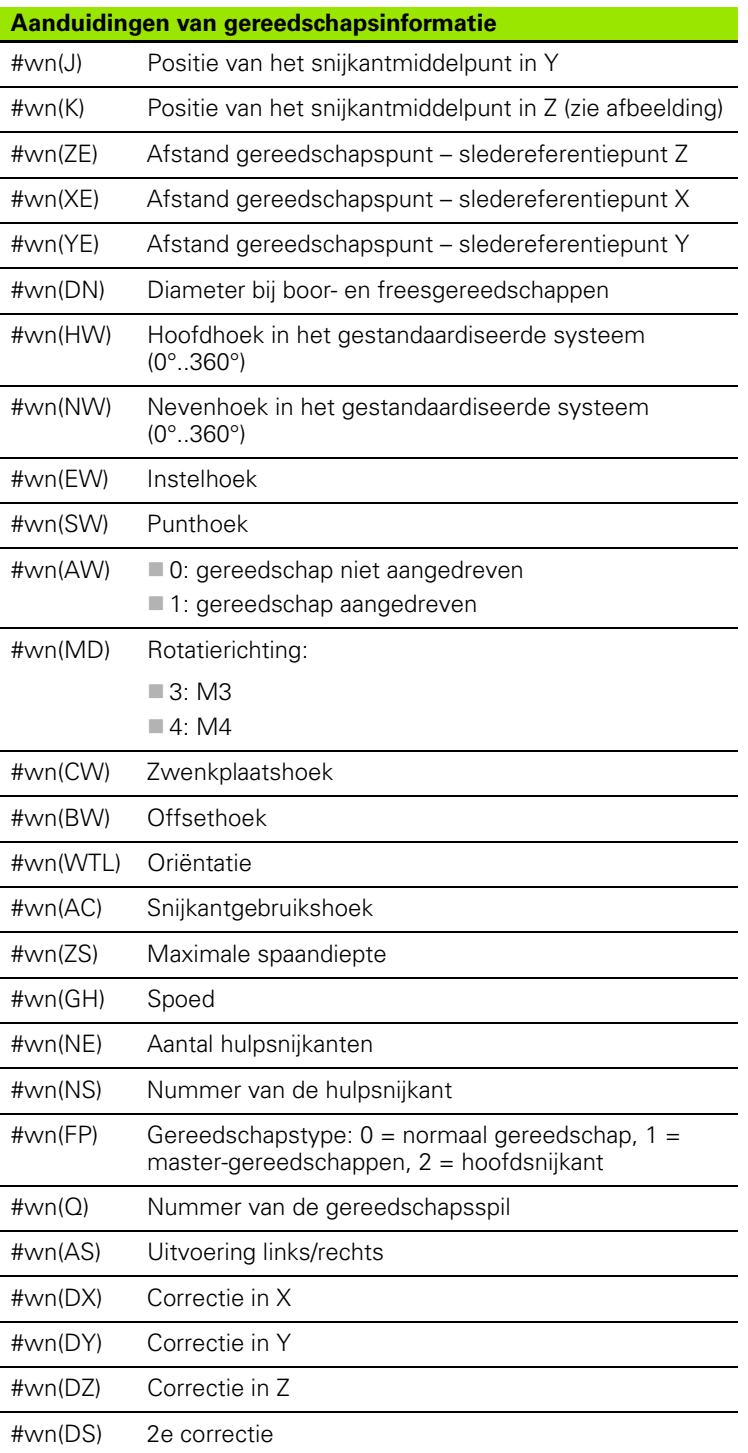

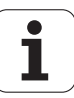

# **Actuele NC-informatie lezen**

Gebruik de volgende syntaxis om NC-informatie te lezen die met behulp van G-functies is geprogrammeerd.

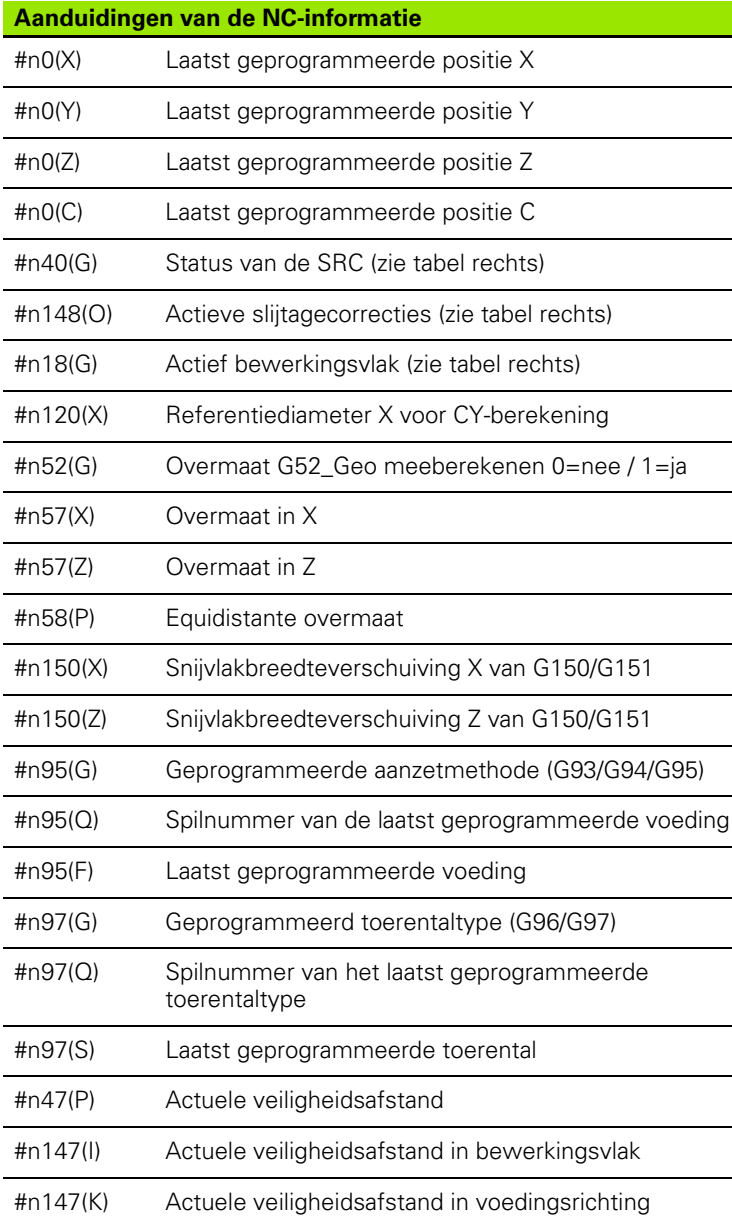

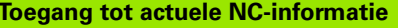

#### **Syntaxis: #nx(select)**

- $\blacksquare$  x = G-functienummer
- $\blacksquare$  select = aanduiding van de te lezen informatie

#### **Status van de SRC**

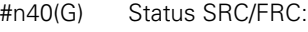

- 40: G40 actief
- ■41: G41 actief
- 42: G42 actief

#### **Actieve slijtagecorrecties**

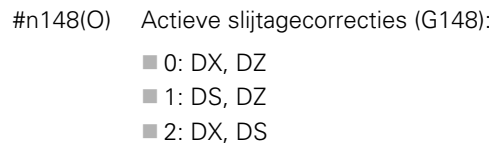

#### **Actief bewerkingsvlak**

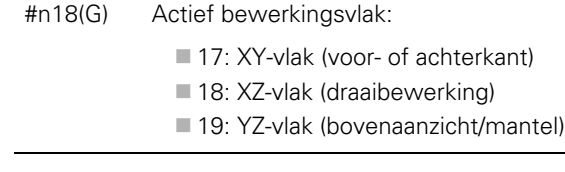

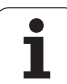

# **Algemene NC-informatie lezen**

4.31 Programmering van variabelen **4.31 Programmering van variabelen**

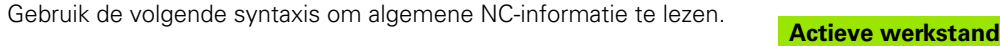

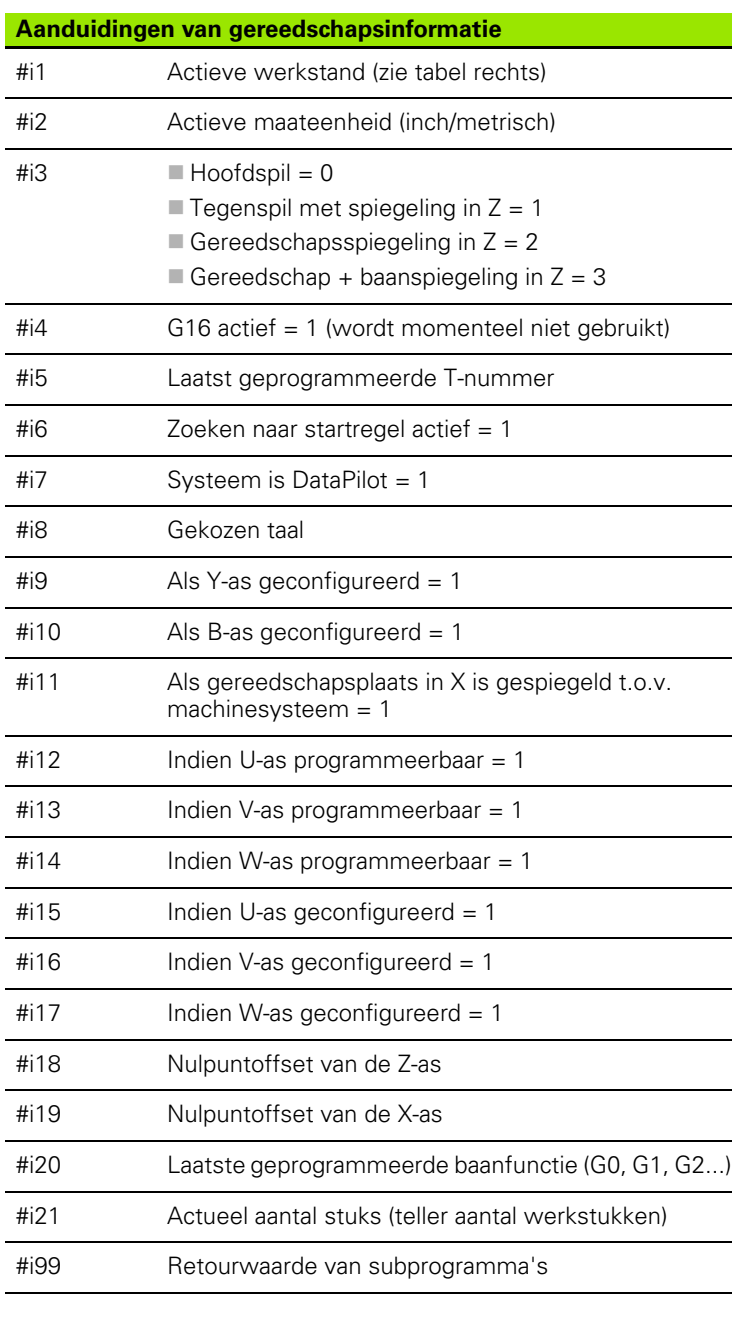

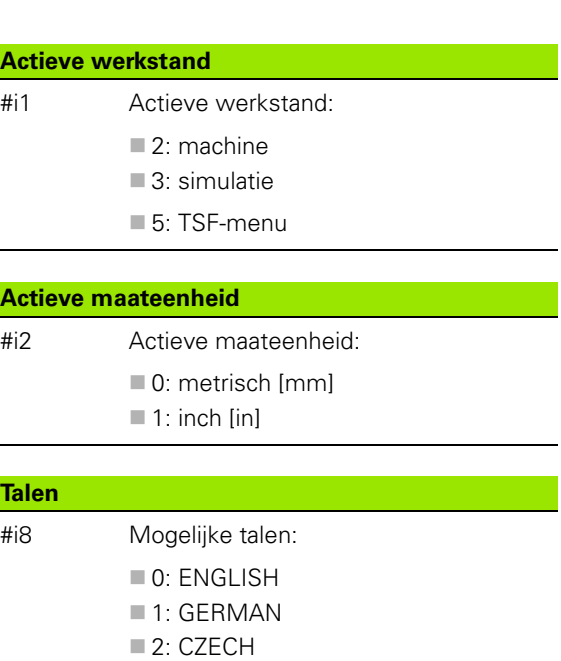

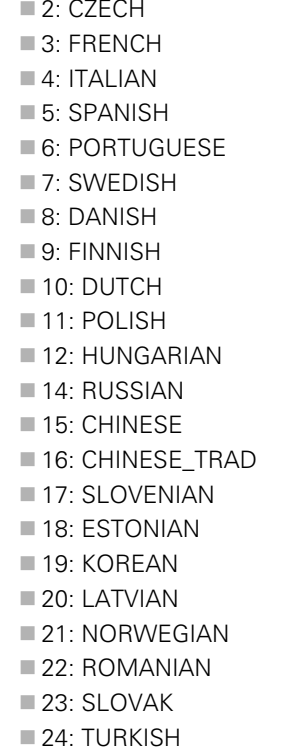

**25: LITHUANIAN** 

 $\mathbf{i}$ 

# **Configuratiegegevens lezen – PARA**

Met de PARA-functie kunt u configuratiegegevens lezen. Gebruik hiertoe de parameteraanduidingen uit de configuratieparameters. User parameters kunt u eveneens met de aanduidingen uit de configuratieparameters lezen.

Bij het lezen van optionele parameters moet de geldigheid van de retourwaarde worden gecontroleerd. Afhankelijk van het gegevenstype van de parameter (REAL / STRING) wordt bij het lezen van een niet-ingesteld optioneel attribuut de waarde "0" resp. de tekst "\_EMPTY" teruggemeld.

#### **Voorbeeld: PARA-functie**

#### **Toegang tot configuratiegegevens**

#### **Syntaxis: PARA(Key, Entity, Attribute, Index))**

- Key: sleutelwoord
- Entity: naam van de configuratiegroep
- Attribute: elementaanduiding
- Index: arraynummer wanneer het attribuut uit een array stamt

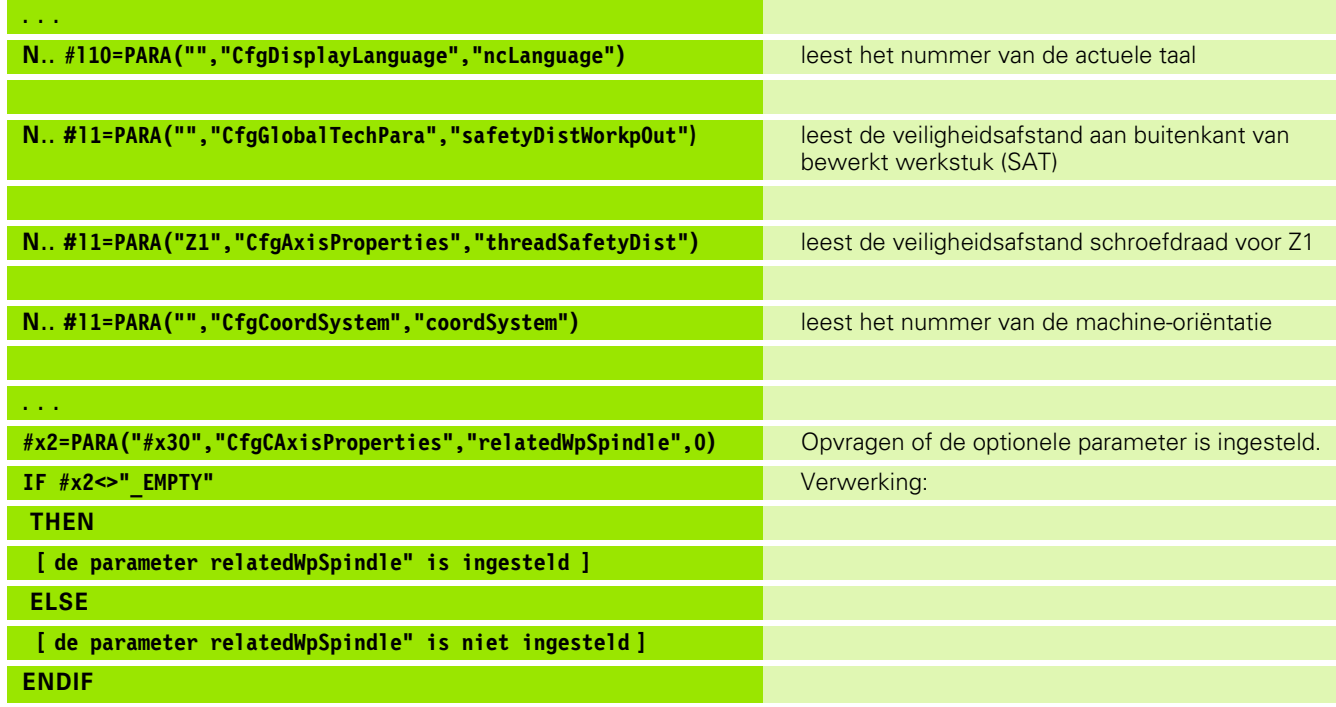

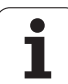

# **Index van een parameterelement bepalen – PARA**

Het zoeken naar de index van een element wordt geactiveerd wanneer de naam van het tabelelement met een komma aan het attribuut wordt gekoppeld.

#### **Voorbeeld:**

Het logische asnummer van spil S1 moet worden bepaald

#c1 = PARA( "", "CfgAxes", "axisList,S1", 0)

De functie levert de index van element "S1" in attribuut "axisList" van Entity "CfgAxes". De index van element S1 is hier gelijk aan het logische asnummer.

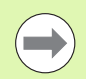

Zonder de attribuuttoevoeging S1 zou de functie het element op de tabelindex "0" lezen. Omdat er hier echter sprake is van een string, moet het resultaat aan een stringvariabele worden toegewezen.

#x1 = PARA( "", "CfgAxes", "axisList", 0)

De functie leest de stringnaam van het element op de tabelindex 0.

#### **Toegang tot configuratiegegevens**

**Syntaxis: PARA( "Key"," Entity"," Attribute,Element", Index )**

- Key: sleutelwoord
- Entity: naam van de configuratiegroep
- Attribute, Name: attribuutnaam plus elementnaam
- Index: 0 (is niet nodig)

# **Uitgebreide variabelen syntaxis CONST - VAR**

Door de definitie van de sleutelwoorden **CONST** of **VAR** kunnen variabelen met een naam worden aangeduid. De sleutelwoorden kunnen in het hoofdprogramma en in het subprogramma worden gebruikt. Bij gebruik van de definities in het subprogramma moet de constante- of variabeledeclaratie vóór het sleutelwoord **BEWERKING** staan.

#### **Regels voor definities van constanten en variabelen:**

Namen van constanten en variabelen moeten met een underscore beginnen en uit kleine letters, cijfers en een underscore bestaan. De lengte mag maximaal 20 tekens zijn.

#### **Variabelennaam met VAR**

U kunt de leesbaarheid van een NC-programma verbeteren als u variabelennamen toekent. Voeg hiertoe het programmadeel VAR in. In dit programmadeel wijst u aan de variabelen de variabelennaam toe.

#### **Voorbeeld: Variabelen met vrije tekst**

**%abc.nc**

**VAR**

**#\_rohdm=#l1 [#\_rohdm is synoniem voor #l1] ONBEWERKT WERKSTUK**

**N..** 

**BEWERKT WERKSTUK**

**N..** 

**BEWERKING**

**N..** 

**. . .**

**Voorbeeld: Subprogramma**

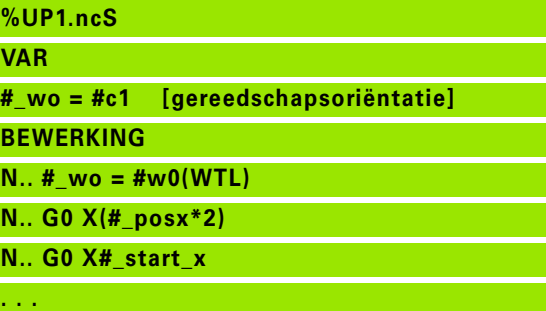

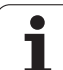

#### **Constantendefinitie – CONST**

Mogelijkheden van de definitie van constanten:

- directe waardetoewijzing
- Interne interpreterinformatie als constante
- Naamtoewijzing aan overdrachtsvariabelen van subprogramma

Gebruik de volgende interne informatie voor de constantendefinitie in het gedeelte CONST.

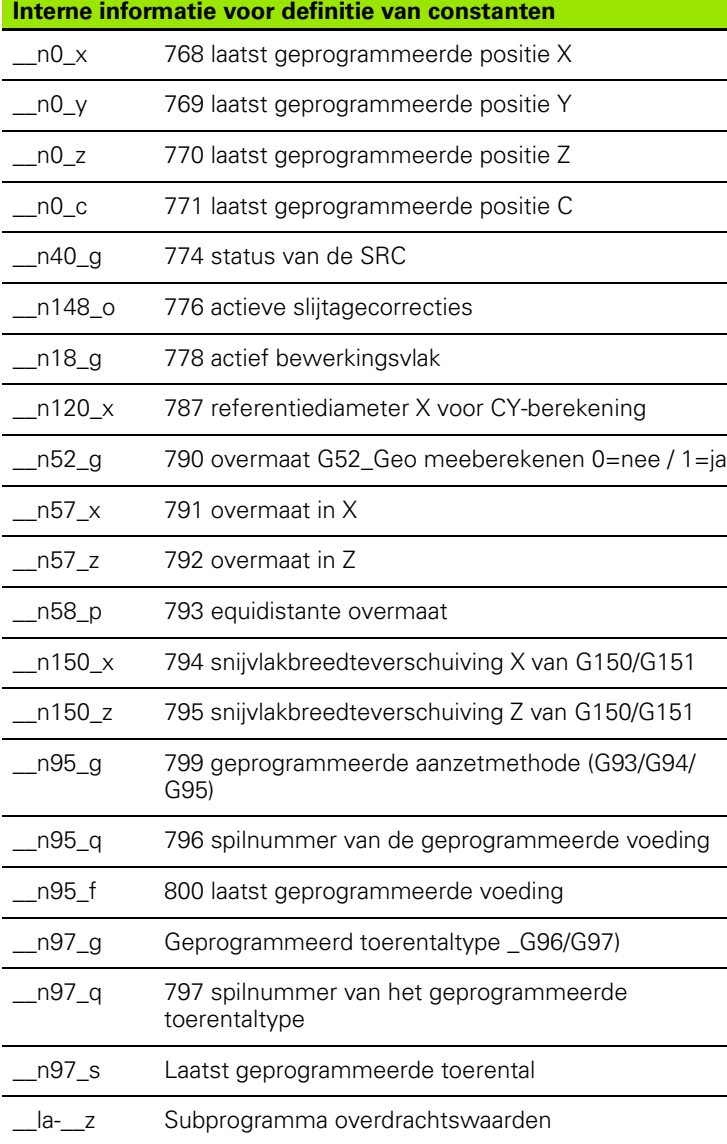

#### **Voorbeeld: Hoofdprogramma**

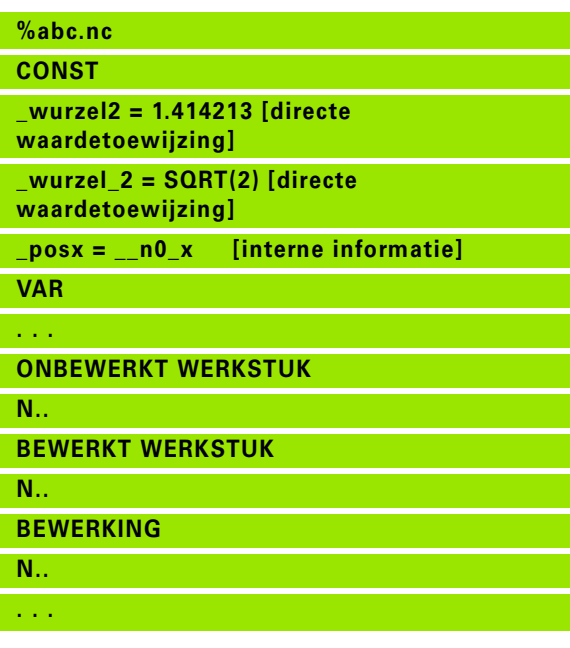

#### **Voorbeeld: Subprogramma**

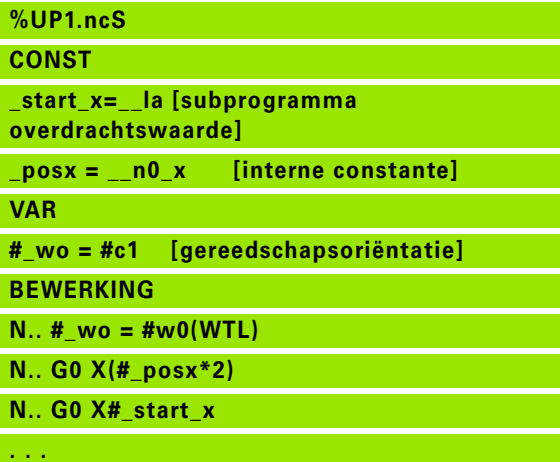

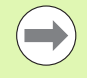

De constante "\_pi" is met de waarde: 3,1415926535989 voorgedefinieerd en kan direct in elk NC-programma worden gebruikt.

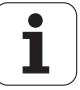
# **4.32 Voorwaardelijke regeluitvoering**

# **Programmasprong "IF..THEN..ELSE..ENDIF"**

De "voorwaardelijke sprong" omvat de volgende elementen:

- IF (indien), gevolgd door de voorwaarde. Bij de "voorwaarde" staan links en rechts van de "vergelijkingsoperator" variabelen of rekenformules.
- THEN (dan), als aan de voorwaarde is voldaan, wordt de THENsprong uitgevoerd.
- ELSE (anders), als niet aan de voorwaarde is voldaan, wordt de ELSE-sprong uitgevoerd.
- ENDIF, hiermee wordt de "voorwaardelijke programmasprong" afgesloten.

**Bitset opvragen:** Als voorwaarde kunt u ook de functie BITSET gebruiken. Deze functie levert "1" als resultaat op wanneer de opgevraagde bit in de getalwaarde is opgenomen. De functie levert "0" als resultaat op wanneer de bit niet in de getalwaarde is opgenomen.

### Syntaxis: **BITSET (x,y)**

- $\blacksquare$  x: bitnummer (0..15)
- $\blacksquare$  v: getalwaarde (0..65535)

De samenhang tussen bitnummer en getalwaarde wordt in de tabel rechts getoond. Voor x, y kunt u ook variabelen gebruiken.

### **Programmering:**

- ▶ "Extra > DINplus-woord..." in het menu kiezen. De Besturing opent de keuzelijst "DIN PLUS-woord invoegen".
- "IF" selecteren
- "Voorwaarde" invoeren
- NC-regels van de THEN-sprong invoegen.
- Eventueel: NC-regels van de ELSE-sprong invoegen.

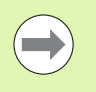

 NC-regels met IF, THEN, ELSE, ENDIF mogen geen andere commando's bevatten.

U kunt maximaal twee voorwaarden koppelen.

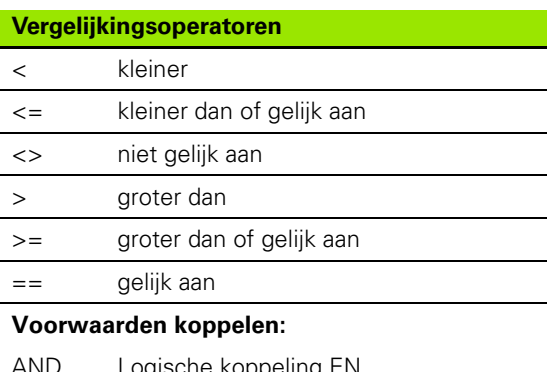

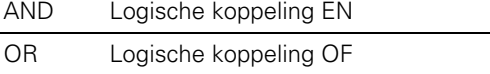

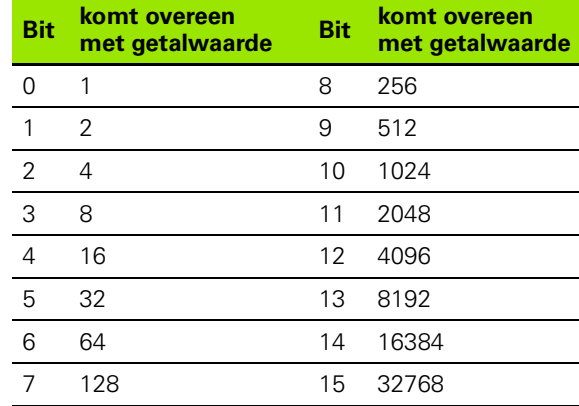

### **Voorbeeld: "IF..THEN..ELSE..ENDIF"**

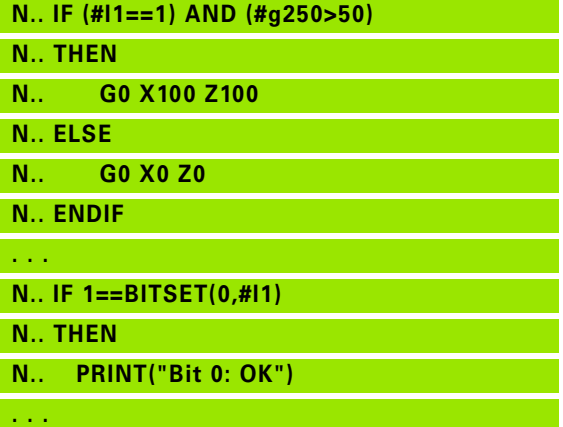

# **Variabelen en constanten opvragen**

Met de elementen DEF, NDEF en DVDEF kunt u opvragen of aan een variabele of een constante een geldige waarde is toegewezen. Een niet-gedefinieerde variabele kan bijv. zowel de waarde "0" terugleveren als een variabele waaraan bewust de waarde "0" is toegewezen. Door variabelen te controleren, kunt u ongewenste programmasprongen voorkomen.

### **Programmering:**

- "Extra > DINplus-woord..." in het menu kiezen. De Besturing opent de keuzelijst "DIN PLUS-woord invoegen"
- Commando "IF" selecteren
- Vereiste opvraagelement (DEF, NDEF of DVDEF) invoeren
- Naam van variabele of constante invoeren

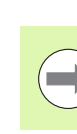

Voer de naam van de variabele zonder het teken "#" in, bijv. **IF NDEF(\_\_la)**.

Opvraagelementen van variabelen en constanten:

- DEF: er is een waarde aan een variabele of constante toegewezen
- NDEF: er is geen waarde aan een variabele of constante toegewezen
- DVDEF: een interne constante opvragen

### **Voorbeeld: Variabele in subprogramma opvragen**

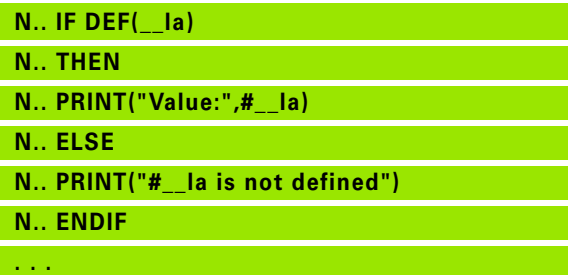

### **Voorbeeld: Variabele in subprogramma opvragen**

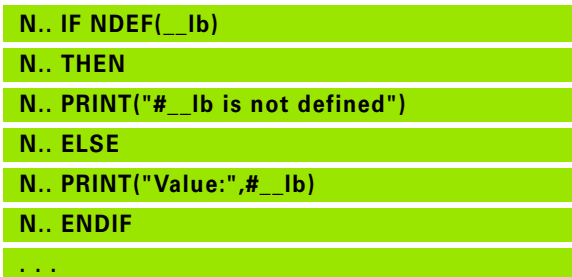

### **Voorbeeld: Constante opvragen**

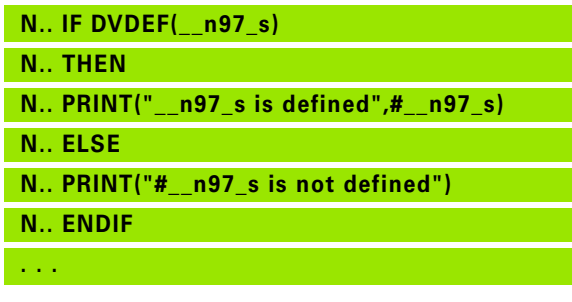

# 1.32 Voorwaardelijke re<mark>gel</mark>uitvoering **4.32 Voorwaardelijke regeluitvoering**

# **Programmaherhaling "WHILE..ENDWHILE"**

De "programmaherhaling" omvat de volgende elementen:

- WHILE, gevolgd door de voorwaarde. Bij de "voorwaarde" staan links en rechts van de "vergelijkingsoperator" variabelen of rekenformules.
- ENDWHILE , hiermee wordt de "voorwaardelijke programmaherhaling" afgesloten.

De NC-regels die tussen WHILE en ENDWHILE staan, worden uitgevoerd zolang aan de "voorwaarde" wordt voldaan. Als niet aan de voorwaarde wordt voldaan, gaat de Besturing verder met de regel na ENDWHILE.

**Bitset opvragen:** Als voorwaarde kunt u ook de functie BITSET gebruiken. Deze functie levert "1" als resultaat op wanneer de opgevraagde bit in de getalwaarde is opgenomen. De functie levert "0" als resultaat op wanneer de bit niet in de getalwaarde is opgenomen.

### Syntaxis: **BITSET (x,y)**

 $\blacksquare$  x: bitnummer (0..15)

v: getalwaarde (0.65535)

De samenhang tussen bitnummer en getalwaarde wordt in de tabel rechts getoond. Voor x, y kunt u ook variabelen gebruiken.

### **Programmering:**

- ▶ "Extra > DINplus-woord..." in het menu kiezen. De Besturing opent de keuzelijst "DIN PLUS-woord invoegen".
- "WHILE" selecteren
- "Voorwaarde" invoeren
- NC-regels tussen "WHILE" en "ENDWHILE" invoegen.

U kunt maximaal twee voorwaarden koppelen.

 Wanneer altijd aan de "voorwaarde" in het WHILEcommando wordt voldaan, leidt dit tot een "gesloten programmalus". Dit is een veel voorkomende foutoorzaak, wanneer met programmaherhalingen wordt gewerkt.

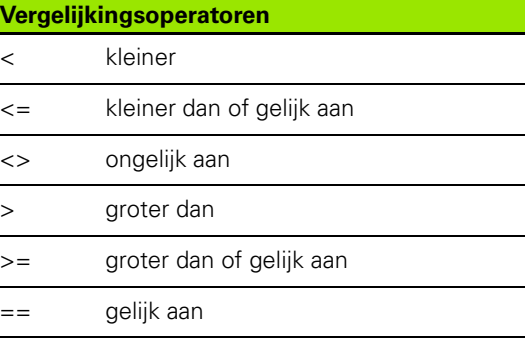

### **Voorwaarden koppelen:**

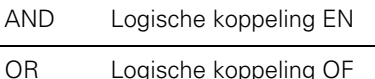

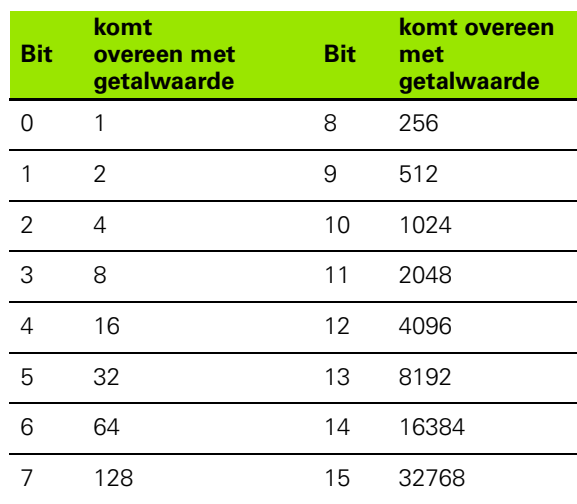

### **Voorbeeld: "WHILE..ENDWHILE"**

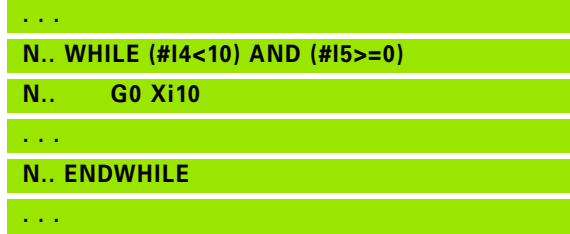

# **SWITCH..CASE – programmasprong**

De "Switch-instructie" omvat de volgende elementen:

- SWITCH, gevolgd door een variabele. De inhoud van de variabele wordt in de volgende CASE-instructies opgevraagd.
- CASE x: deze CASE-sprong wordt bij de variabelenwaarde x uitgevoerd. CASE kan meermaals worden geprogrammeerd.
- DEFAULT: deze sprong wordt uitgevoerd wanneer geen CASEinstructie met de variabelenwaarde overeenkomt. DEFAULT kan vervallen.
- BREAK: sluit de CASE- of DEFAULT-sprong af.

### **Programmering:**

- ▶ "Extra > DINplus-woord..." in het menu kiezen. De Besturing opent de keuzelijst "DIN PLUS-woord invoegen".
- "SWITCH" selecteren
- "Switch-variabele" invoeren
- Voor iedere CASE-sprong:
	- "CASE" kiezen (uit "Extra > DINplus-woord...")
	- "SWITCH-voorwaarde" (waarde van de variabele) invoeren en de uit te voeren NC-regels invoegen
- Voor de DEFAULT-sprong: de uit te voeren NC-regels invoegen

### **Voorbeeld: SWITCH..CASE**

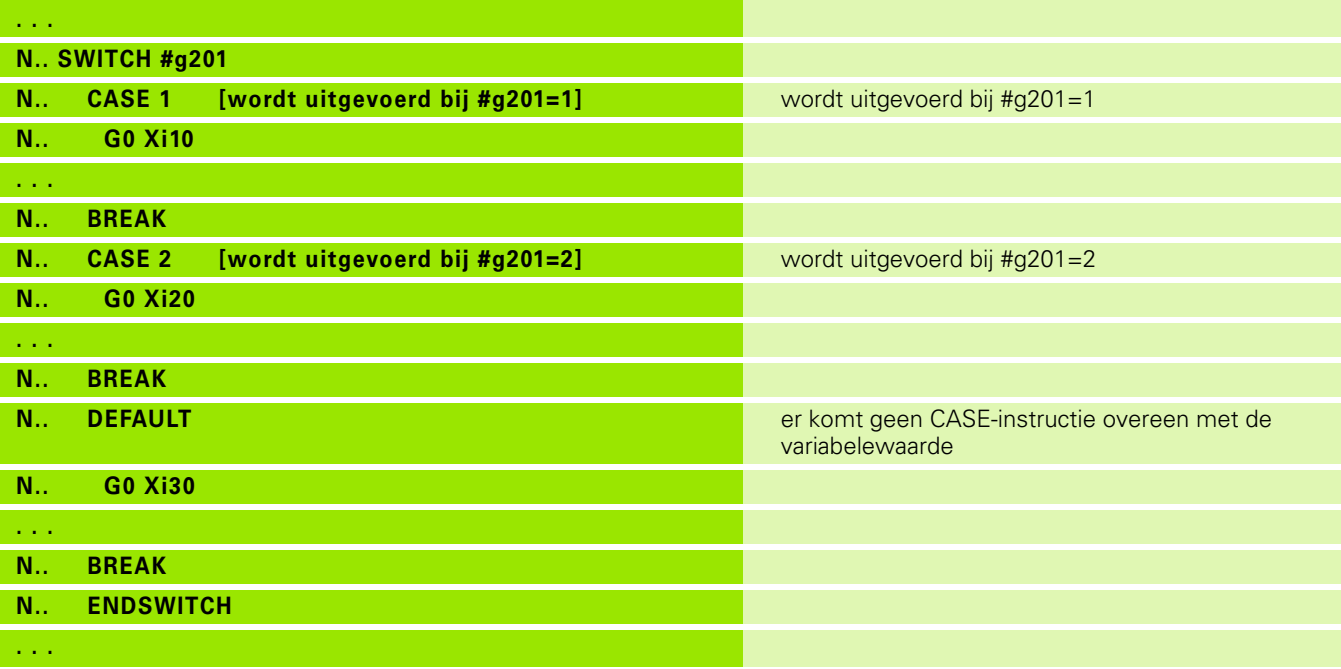

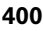

# **4.33 Subprogramma's**

# **Oproep van subprogramma: L"xx" V1**

De subprogramma-oproep bevat de volgende elementen:

- L: letteraanduiding voor subprogramma-oproep
- "xx": naam van het subprogramma bij externe subprogramma's bestandsnaam (max. 16 cijfers of letters)
- V1: code voor **extern** subprogramma vervalt bij lokale subprogramma's

### **Instructies voor het werken met subprogramma's:**

- Externe subprogramma's staan in een apart bestand. Ze worden door willekeurige hoofdprogramma's en andere subprogramma's opgeroepen.
- Lokale subprogramma's staan in het hoofdprogrammabestand. Ze kunnen uitsluitend vanuit het hoofdprogramma worden opgeroepen.
- Subprogramma's kunnen maximaal 6 keer worden "genest". Met "nesten" wordt bedoeld dat in een subprogramma een ander subprogramma wordt opgeroepen.
- Recursies moeten worden vermeden.
- U kunt bij een subprogramma-oproep maximaal 29 "overdrachtswaarden" programmeren.
	- Aanduidingen: LA t/m LF, LH, I, J, K, O, P, R, S, U, W, X, Y, Z, BS, BE, WS, AC, WC, RC, IC, KC en JC
	- Aanduiding binnen het subprogramma: "#\_.." gevolgd door de parameteraanduiding in kleine letters (bijvoorbeeld: #\_\_la).
	- U kunt deze overdrachtswaarden bij de programmering van variabelen in het subprogramma gebruiken.
	- Stringvariabelen: ID en AT
- De variabelen #l1 #l30 zijn in elk subprogramma als lokale variabelen beschikbaar.
- Om een variabele aan het hoofdprogramma door te geven, programmeert u de variabele achter het vaste woord RETURN. In het hoofdprogramma is de informatie in #i99 beschikbaar.
- Als een subprogramma meermaals moet worden uitgevoerd, kunt u de herhalingsfactor opgeven in de parameter "Aantal herhalingen Q".
- Een subprogramma wordt afgesloten met RETURN.

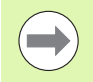

De parameter "LN" is gereserveerd voor de overdracht van regelnummers. Deze parameter kan bij hernummering van het NC-programma een nieuwe waarde krijgen.

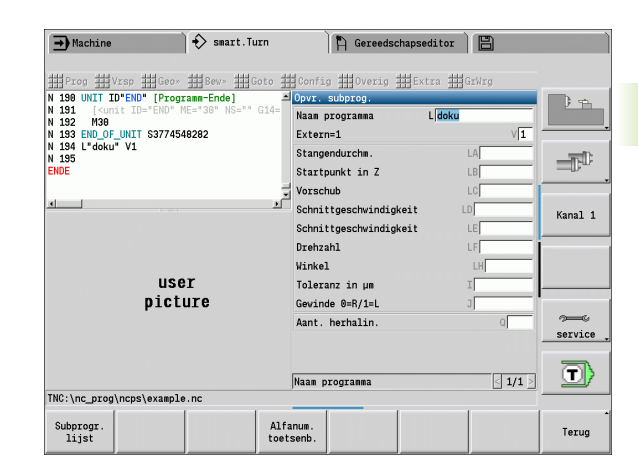

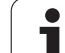

# **Dialogen bij subprogramma-oproepen**

U kunt maximaal 30 parameterbeschrijvingen die voor of na de invoervelden staan, in een extern subprogramma vastleggen. Hierbij worden de maateenheden via codecijfers gedefinieerd. De Besturing toont vervolgens de teksten (van de maateenheden), afhankelijk van de instelling "metrisch" of "inch". Bij het starten van externe subprogramma's die een parameterlijst bevatten, worden de parameters die niet in deze lijst voorkomen, niet vermeld in de dialoogbox voor het oproepen.

De positie van de parameterbeschrijving in het subprogramma is willekeurig. De besturing zoekt subprogramma's in de volgorde huidige project, standaarddirectory en vervolgens machinefabrikantdirectory.

**Parameterbeschrijvingen** (zie tabel rechts):

[//] – Begin

[pn=n; s=parametertekst (maximaal 25 tekens) ]

[//] – Einde

- pn: parameter-identifier (la, lb, ...)
- n: codecijfer voor maateenheden
	- 0: dimensieloos
	- $\blacksquare$  1: "mm" of "inch"
	- 2: "mm/omw" of "inch/omw"
	- 3: "mm/min" of "inch/min"
	- ■4: "m/min" of "feet/min"
	- ■5: "omw/min"
	- $\blacksquare$  6: graden ( $\degree$ )
	- 7: "µm" of "µinch"

### **Voorbeeld:**

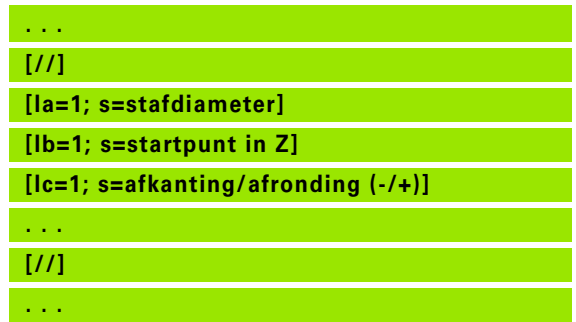

### **Helpschermen voor subprogramma-oproepen**

Met helpschermen kunnen de oproepparameters van subprogramma's worden verklaard. De Besturing plaatst de helpschermen naast de dialoogbox van de subprogramma-oproep.

Als u het teken "\_" en de naam van het invoerveld in hoofdletters (begint altijd met "L") toevoegt aan de bestandsnaam, wordt een afzonderlijk scherm getoond voor het invoerveld. Bij invoervelden zonder eigen scherm wordt (indien beschikbaar) het scherm van het subprogramma getoond. Het helpvenster wordt alleen standaard getoond als er een scherm aanwezig is voor het subprogramma. Ook wanneer u voor de adresletters uitsluitend afzonderlijke schermen wilt gebruiken, moet u een scherm definiëren voor het subprogramma.

Formaat van de schermen:

- BMP, PNG, JPG-afbeeldingen
- Grootte 440x320 pixels

Helpschermen voor subprogramma-oproepen kunnen als volgt worden geïntegreerd:

- Voor de bestandsnaam van het helpscherm dient u de naam van het subprogramma en de naam van het invoerveld, alsmede de desbetreffende extensie (BMP, PNG, JPG) te gebruiken.
- Verplaats het helpscherm naar de directory "\nc\_prog\Pictures"

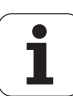

# **4.34 M-functies**

### **M-functies voor de besturing van het programmaverloop**

De werking van de machinefuncties is afhankelijk van de uitvoering van uw draaibank. Het kan zijn dat voor de vermelde functies andere M-functies op uw draaibank gelden. Raadpleeg het machinehandboek.

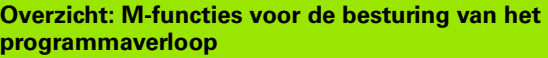

### M00 **Programmastop**

De programma-uitvoering stopt. Met **"Cyclusstart"** wordt de programma-uitvoering voortgezet.

### M01 **Stop naar keuze**

Bij een niet-geactiveerde softkey **"Continu verloop"** tijdens automatisch bedrijf stopt de programmauitvoering bij M01. Met **"Cyclusstart"** wordt de programma-uitvoering voortgezet. Indien **"Continu verloop"** is geactiveerd, wordt het programma zonder stop uitgevoerd.

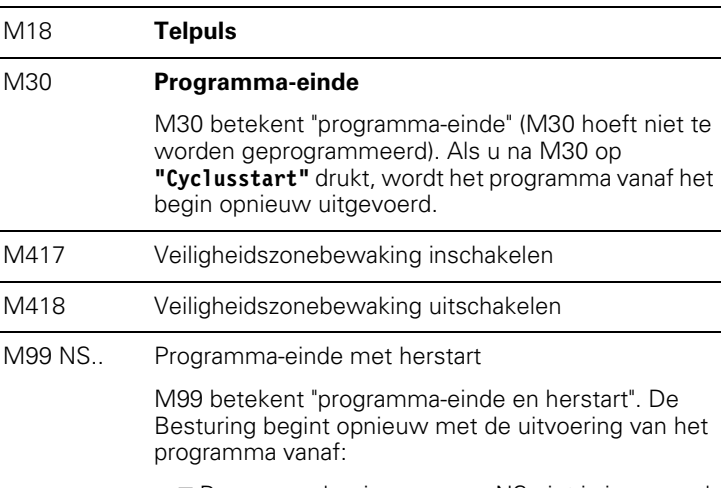

■ Programmabegin, wanneer NS niet is ingevoerd

Regelnummer NS, wanneer NS is ingevoerd

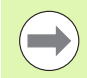

Functies die blijven ingeschakeld tot het moment van uitschakeling (voeding, toerental, gereedschapsnummer, etc.) en die aan het programma-einde geldig zijn, gelden ook als het programma opnieuw wordt opgestart. U moet deze functies daarom aan het programmabegin of vanaf de startregel (bij M99) opnieuw programmeren.

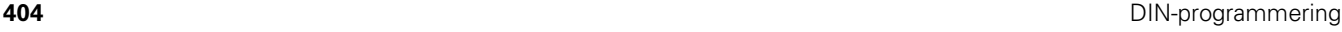

# **Machinefuncties**

De werking van de machinefuncties is afhankelijk van de uitvoering van uw draaibank. In de onderstaande tabel staan de M-functies die "meestal" worden gebruikt.

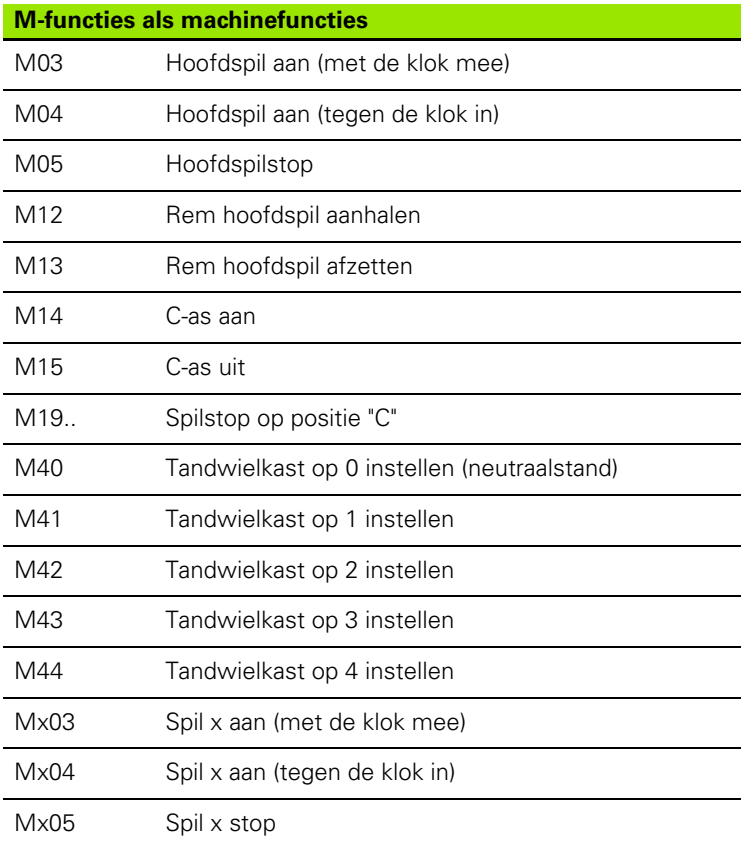

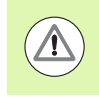

Raadpleeg het machinehandboek over de M-functies van uw machine.

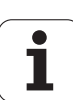

# **4.35 G-functies uit voorgaande besturingen**

De hieronder beschreven functies worden ondersteund, zodat NCprogramma's uit voorgaande besturingen kunnen worden overgenomen. HEIDENHAIN adviseert deze functies bij nieuwe NCprogramma's niet meer te gebruiken.

# **Contourdefinities in het bewerkingsdeel**

### **Vrijgedraaid gedeelte G25**

Met G25 wordt een vormelement draaduitloop (DIN 509 E, DIN 509 F, DIN 76) gegenereerd dat in de contourbeschrijving van voor- of nabewerkingscycli wordt opgenomen In het helpscherm wordt de parametrisering van de draaduitlopen verklaard.

# **Parameters**<br>H Type

- Type draaduitloop (default: 0)
	- $H=0$ , 5: DIN 509 E
	- $H=6$ : DIN 509 F
	- $H=7:$  DIN 76
- I Diepte draaduitloop (default: standaardtabel)
- K Breedte draaduitloop (default: standaardtabel)
- R Radius draaduitloop (default: standaardtabel)
- P Dwarsdiepte (default: standaardtabel)
- W Hoek draaduitloop (default: standaardtabel)
- A Dwarshoek (default: standaardtabel)
- FP Spoed geen invoer: wordt aan de hand van de schroefdraaddiameter bepaald
- U Slijpovermaat (default: 0)
- E Gereduceerde voeding voor het maken van de draaduitloop (default: actieve voeding)

Als parameters niet worden opgegeven, bepaalt de Besturing de volgende waarden op basis van de diameter resp. de spoed uit de standaardtabel:

- **DIN 509 E: I, K, W, R**
- DIN 509 F: I, K, W, R, P, A
- DIN 76: I, K, W, R (op basis van spoed)

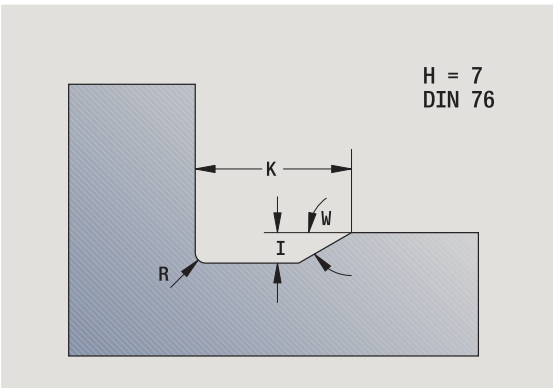

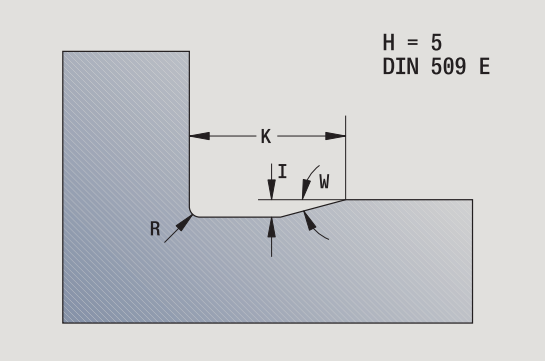

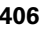

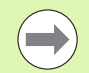

De door u opgegeven parameters worden onvoorwaardelijk aangehouden, ook als in de standaardtabel andere waarden zijn vermeld.

■ Bij binnendraad moet **spoed FP** vooraf worden ingesteld, omdat de diameter van het horizontale element niet de schroefdraaddiameter is. Als de Besturing wordt gebruikt voor het bepalen van de spoed, moet u rekening houden met geringe afwijkingen.

### **Voorbeeld: G25**

**%25.nc [G25]**

**N1 T1 G95 F0.4 G96 S150 M3**

**N2 G0 X62 Z2**

**N3 G819 P4 H0 I0.3 K0.1**

**N4 G0 X13 Z0 N5 G1 X16 Z-1.5**

**N6 G1 Z-30**

**N7 G25 H7 I1.15 K5.2 R0.8 W30 FP1.5**

**N8 G1 X20 N9 G1 X40 Z-35**

**N10 G1 Z-55 B4**

**N11 G1 X55 B-2**

**N12 G1 Z-70**

**N13 G1 X60**

**N14 G80**

**EINDE**

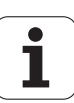

# **Enkelvoudige draaicycli**

### **Langsdraaien enkelvoudig G81**

Met G81 wordt het contourgedeelte voorbewerkt dat wordt beschreven met de actuele gereedschapspositie en "X, Z". Als u een afkanting wilt maken, stelt u de hoek in met I en K.

# **Parameters**<br>**X** Beging

- Beginpunt contour X (diametermaat)
- Z Eindpunt contour
- I Maximale aanzet in X
- K Verspringing in Z-richting (default: 0)
- Q G-functie aanzet (default: 0)
	- 0: aanzet met G0 (spoedgang)
	- 1: aanzet met G1 (voeding)
- V Vrijzetmethode (default: 0)
	- 0: terug naar cyclusstartpunt in Z en laatste vrijzetdiameter in X
	- 1: terug naar cyclusstartpunt
- H Vrijzetmethode (default: 0)
	- 0: verspaant na elke snede langs de contour
	- $\Box$  2: zet met 45° vrij geen contourafronding

De Besturing herkent een bewerking aan de binnen-/buitenzijde aan de hand van de positie van het eindpunt. De snede-opdeling wordt zodanig berekend dat een "nadraaisnede" overbodig is en de berekende aanzet <= "I" is.

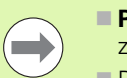

 **Programmering X, Z**: absoluut, incrementeel of zelfhoudend

- **De snijkantradiuscorrectie** wordt niet uitgevoerd.
- **Veiligheidsafstand** na elke snede: 1 mm
- Een **overmaat G57**
	- wordt met het juiste voorteken verrekend (daardoor zijn overmaten bij bewerkingen aan de binnenkant niet mogelijk)
- blijft na het cycluseinde actief
- **E** Een **overmaat G58** wordt niet verrekend.

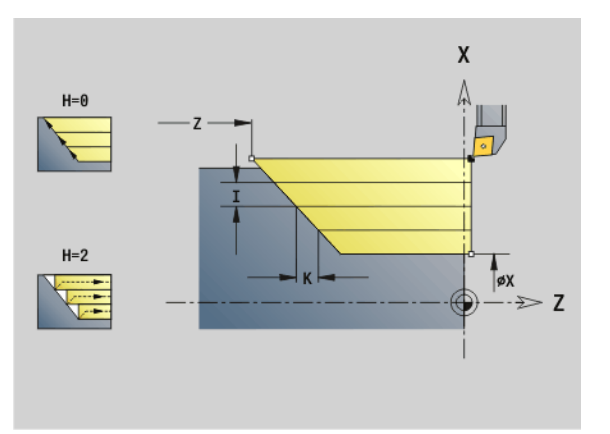

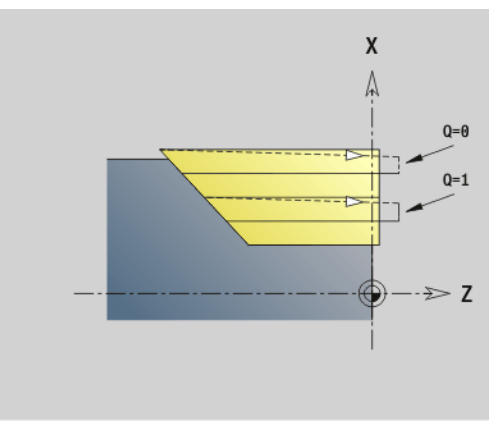

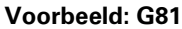

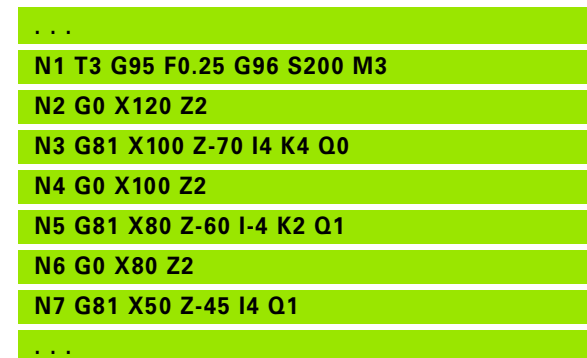

### **Vlakdraaien enkelvoudig G82**

Met G82 wordt het contourgedeelte voorbewerkt dat wordt beschreven met de actuele gereedschapspositie en "X, Z". Als u een afkanting wilt maken, stelt u de hoek in met I en K.

# **Parameters**<br>X Eindpi

- Eindpunt contour X (diametermaat)
- Z Beginpunt contour
- I Verspringing in X-richting (default: 0)
- K Maximale aanzet in Z
- Q G-functie aanzet (default: 0)
	- 0: aanzet met G0 (spoedgang)
	- ■1: aanzet met G1 (voeding)
- V Vrijzetmethode (default: 0)
	- 0: terug naar cyclusstartpunt in X en laatste vriizetpositie in Z.
	- $\blacksquare$  1: terug naar cyclusstartpunt
- H Vrijzetmethode (default: 0)
	- 0: verspaant na elke snede langs de contour
	- 2: zet met 45° vrij geen contourafronding

De Besturing herkent een bewerking aan de binnen-/buitenzijde aan de hand van de positie van het eindpunt. De snede-opdeling wordt zodanig berekend dat een "nadraaisnede" overbodig is en de berekende aanzet <= "K" is.

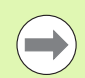

**Programmering X, Z: absoluut, incrementeel of** zelfhoudend

- **De snijkantradiuscorrectie** wordt niet uitgevoerd.
- **Veiligheidsafstand** na elke snede: 1 mm
- **Een overmaat G57** 
	- wordt met het juiste voorteken verrekend (daardoor zijn overmaten bij bewerkingen aan de binnenkant niet mogelijk)
	- blijft na het cycluseinde actief
- **E** Een **overmaat G58** wordt niet verrekend.

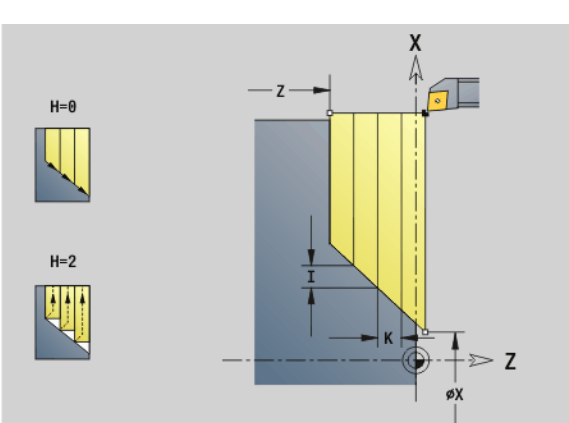

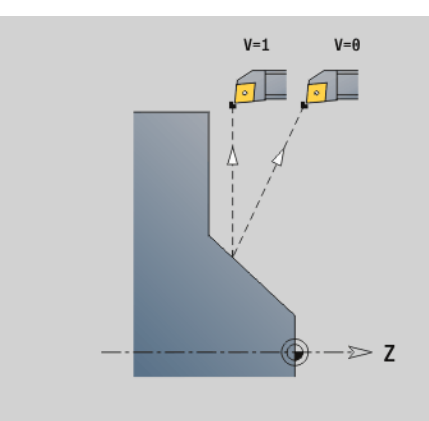

### **Voorbeeld: G82**

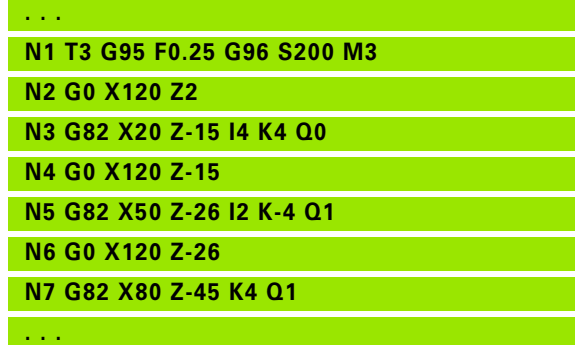

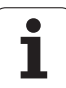

### **Contourherhalingscyclus G83**

Met G83 worden de in de volgende regels geprogrammeerde functies (enkelvoudige verplaatsingen of cycli zonder contourbeschrijving) meermaals uitgevoerd. De bewerkingscyclus wordt afgesloten met G80.

# **Parameters**<br>**X** Eindpr

- Eindpunt contour (diametermaat) (default: overname van de laatste X-coördinaat)
- Z Eindpunt contour (default: overname van de laatste Zcoördinaat)
- I Maximale aanzet in X-richting (radiusmaat) (default: 0)
- K Maximale aanzet in Z-richting (default: 0)

Als het aantal aanzetten in X- en Z-richting verschillend is, wordt eerst in beide richtingen met de geprogrammeerde waarden gewerkt. De aanzet wordt op nul ingesteld wanneer de eindwaarde voor een richting is bereikt.

### **Programmering:**

- G83 staat alleen in de regel
- G83 mag niet worden genest, zelfs niet via het oproepen van subprogramma's

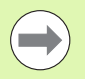

 De **snijkantradiuscorrectie** wordt niet uitgevoerd. De SRC kan met G40..G42 afzonderlijk worden geprogrammeerd.

- **Veiligheidsafstand** na elke snede: 1 mm
- **Een overmaat G57** 
	- wordt met het juiste voorteken verrekend (daardoor zijn overmaten bij bewerkingen aan de binnenkant niet mogelijk)
	- blijft na het cycluseinde actief
- Een **overmaat G58**
	- wordt meeberekend, wanneer u met SRC werkt
	- blijft na het cycluseinde actief

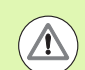

### **Let op: botsingsgevaar!**

Na een snede keert het gereedschap diagonaal terug, om voor de volgende snede aan te zetten. Programmeer, indien noodzakelijk, een extra spoedgangbaan om een botsing te voorkomen.

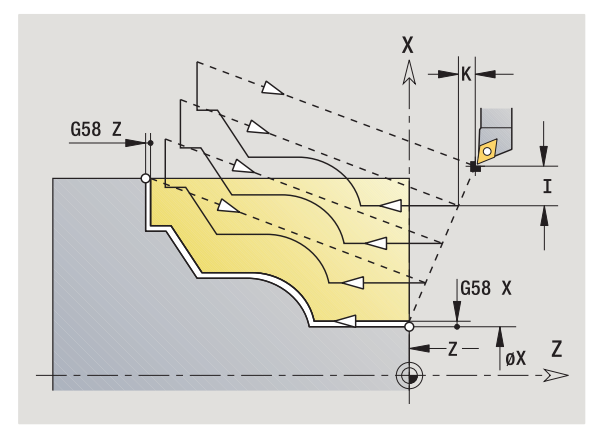

### **Voorbeeld: G83**

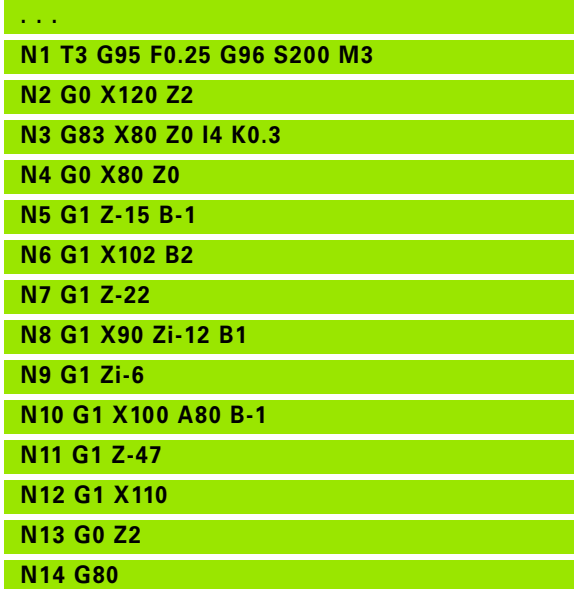

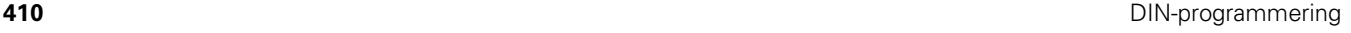

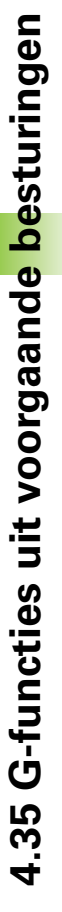

# 4.35 G-functies uit voorgaande besturingen **4.35 G-functies uit voorgaande besturingen**

### **Insteken G86**

Met G86 vinden enkelvoudige radiale en axiale insteken met afkantingen plaats. De Besturing bepaalt een radiale/axiale of een binnen-/buiteninsteek aan de hand van de "gereedschapspositie".

# **Parameters**<br>X Boder

- Bodemhoekpunt (diametermaat)
- Z Bodemhoekpunt
- I Radiale insteek: Overmaat
	- I I>0: overmaat (voorsteken en nabewerken)
	- $\blacksquare$  I=0: geen nabewerken

Axiale insteek: insteekbreedte

- I > 0: insteekbreedte
- Geen invoer: insteekbreedte = gereedschapsbreedte
- K Radiale insteek: insteekbreedte
	- K>0: insteekbreedte
	- $\blacksquare$  Geen invoer: insteekbreedte = gereedschapsbreedte

### Axiale insteek: Overmaat

- K>0: overmaat (voorsteken en nabewerken)
- $K=0$ : geen nabewerken
- E Stilstandtijd (vrijmaaktijd) (default: duur van een omwenteling)
	- met overmaat nabewerken: alleen bij nabewerken
	- zonder overmaat nabewerken: bij elke insteek

"Overmaat" geprogrammeerd: eerst voorsteken, dan nabewerken

Met G86 worden afkantingen aan de zijkanten van de insteek gemaakt. Als u geen afkantingen wenst, moet u het gereedschap op voldoende afstand voor de insteek positioneren. Berekening van de startpositie XS (diametermaat):

 $XS = XX + 2 * (1.3 - b)$ 

- XK: contourdiameter
- b: Afkantingsbreedte

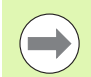

**De snijkantradiuscorrectie** wordt uitgevoerd.

Met **overmaten** wordt geen rekening gehouden.

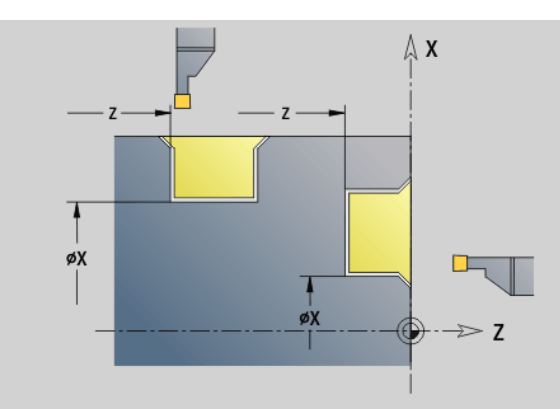

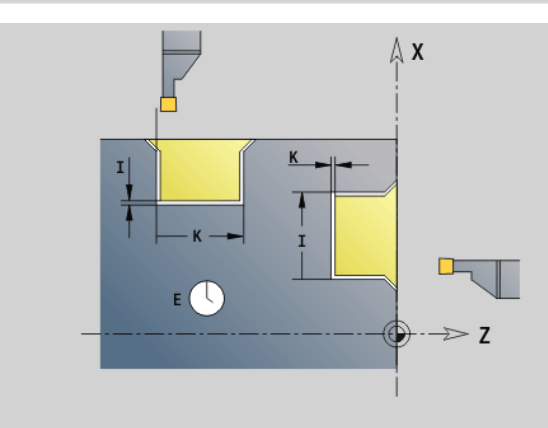

### **Voorbeeld: G86**

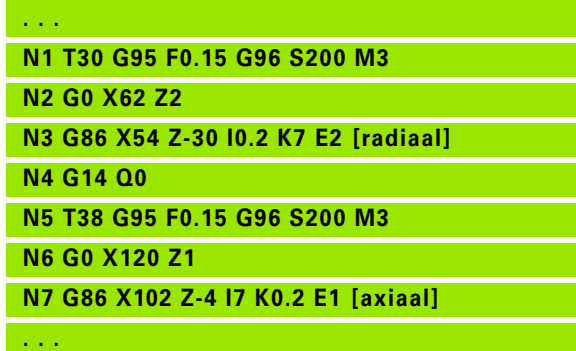

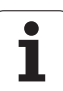

### **Cyclus radius G87**

Met G87 worden overgangsradiussen voor haakse, asparallelle binnen- en buitenhoeken gemaakt. De richting wordt afgeleid uit de "positie/bewerkingsrichting" van het gereedschap.

# **Parameters**<br>X<br>Hoekr

- Hoekpunt (diametermaat)
- Z Hoekpunt
- B Radius
- E Gereduceerde voeding (default: actieve voeding)

Het voorgaande verticale of horizontale element wordt bewerkt, wanneer het gereedschap vóór de uitvoering van de cyclus op de X- of Z-coördinaat van het hoekpunt staat.

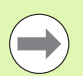

**De snijkantradiuscorrectie** wordt uitgevoerd. **Met overmaten** wordt geen rekening gehouden.

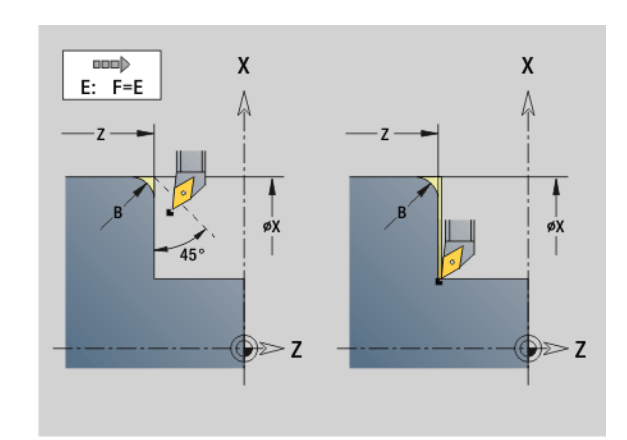

### **Voorbeeld: G87**

**. . . N1 T3 G95 F0.25 G96 S200 M3 N2 G0 X70 Z2 N3 G1 Z0 N4 G87 X84 Z0 B2 [radius]**

### **Cyclus afkanting G88**

Met G88 worden afkantingen voor haakse, asparallelle buitenhoeken gemaakt. De richting wordt afgeleid uit de "positie/bewerkingsrichting" van het gereedschap.

# **Parameters**<br>X Hoekp

- Hoekpunt (diametermaat)
- Z Hoekpunt
- B Afkantingsbreedte
- E Gereduceerde voeding (default: actieve voeding)

Het voorgaande verticale of horizontale element wordt bewerkt, wanneer het gereedschap vóór de uitvoering van de cyclus op de X- of Z-coördinaat van het hoekpunt staat.

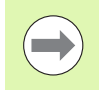

**De snijkantradiuscorrectie** wordt uitgevoerd.

Met **overmaten** wordt geen rekening gehouden.

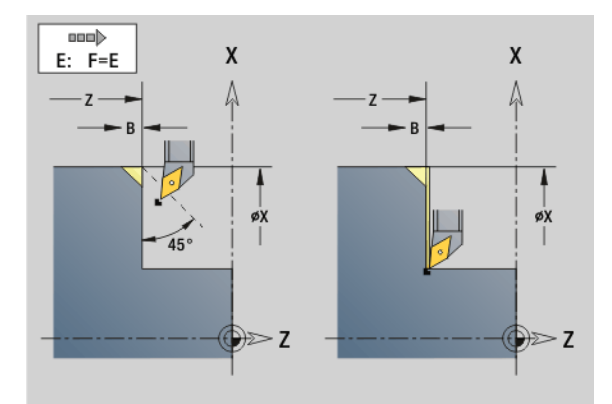

### **Voorbeeld: G88**

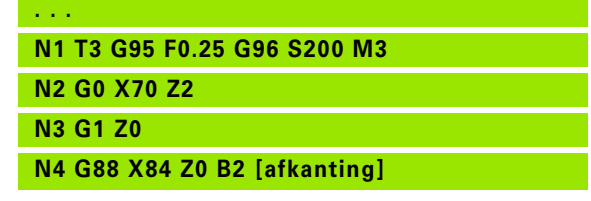

**4.35 G-functies uit voorgaande besturingen**

4.35 G-functies uit voorgaande besturingen

# **Schroefdraadcycli (4110)**

### **Enkelvoudige langsdraad (eenvoudig) G350**

Met G350 wordt langsdraad (binnen- of buitendraad) gemaakt. De schroefdraad begint bij de actuele gereedschapspositie en eindigt bij "eindpunt Z".

# **Parameters**<br>**Z** Hoekr

- Hoekpunt schroefdraad
- F Spoed
- U Draaddiepte
	- U>0: binnendraad
	- $\blacksquare$  U<0: buitendraad
	- U=+999 of –999: schroefdraaddiepte wordt berekend
- I Maximale aanzet (geen invoer: I wordt aan de hand van spoed en draaddiepte berekend)

### **Binnen- of buitendraad:** zie voorteken van "U"

**Handwiel-override** (als uw machine hiervoor is uitgerust): de overrides zijn begrensd:

- **X-richting:** afhankelijk van actuele snijdiepte (start- en eindpunt van schroefdraad worden niet overschreden)
- **Z-richting:** maximaal 1 schroefdraadgang (start- en eindpunt van schroefdraad worden niet overschreden)
	- **Cyclusstop** werkt aan het einde van een draadsnijgang.
	- Voedings- en spil-override zijn niet actief tijdens de uitvoering van de cyclus
	- De handwiel-override kan alleen met de schakelaar op het machinebedieningspaneel worden uitgevoerd als uw machine hiervoor is uitgerust.
	- **Voorsturing** is uitgeschakeld.

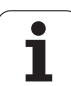

### **Meervoudige langsdraad (eenvoudig) G351**

Met G351 kan een enkel- en meervoudige langsdraad (binnen- of buitendraad) met variabele spoed worden gemaakt. De schroefdraad begint bij de actuele gereedschapspositie en eindigt bij "eindpunt Z".

# **Parameters**<br>**Z** Hoekr

- Hoekpunt schroefdraad
- F Spoed
- U Draaddiepte
	- U>0: binnendraad
	- U<0: buitendraad
	- U=+999 of –999: schroefdraaddiepte wordt berekend
- I Maximale aanzet (geen invoer: I wordt aan de hand van spoed en draaddiepte berekend)
- A Aanzethoek (default: 30°; bereik: –60°<A<60°)
	- A>0: aanzet van de rechter flank
	- A<0: aanzet van de linker flank
- D Aantal gangen (default: 1)
- J Resterende snijdiepte (default: 1/100 mm)
- E Variabele spoed (default: 0)
	- E>0: vergroot de spoed per omwenteling met E
	- E<=: verkleint de spoed per omwenteling met E

**Binnen- of buitendraad:** zie voorteken van "U"

**Snede-opdeling:** De eerste snede vindt plaats met "I". Bij elke volgende snijgang wordt de snijdiepte minder, totdat "J" is bereikt.

**Handwiel-override** (als uw machine hiervoor is uitgerust): de overrides zijn begrensd:

- **X-richting:** afhankelijk van actuele snijdiepte (start- en eindpunt van schroefdraad worden niet overschreden)
- **Z-richting:** maximaal 1 schroefdraadgang (start- en eindpunt van schroefdraad worden niet overschreden)

**Cyclusstop** werkt aan het einde van een draadsnijgang.

- Voedings- en spil-override zijn niet actief tijdens de uitvoering van de cyclus
- De handwiel-override kan alleen met de schakelaar op het machinebedieningspaneel worden uitgevoerd als uw machine hiervoor is uitgerust.
- **Voorsturing** is uitgeschakeld.

4.35 G-functies uit voorgaande besturingen

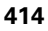

# **4.36 DINplus-programmavoorbeeld**

### **Voorbeeld subprogramma met contourherhalingen**

**Contourherhalingen, inclusief opslaan van de contour**

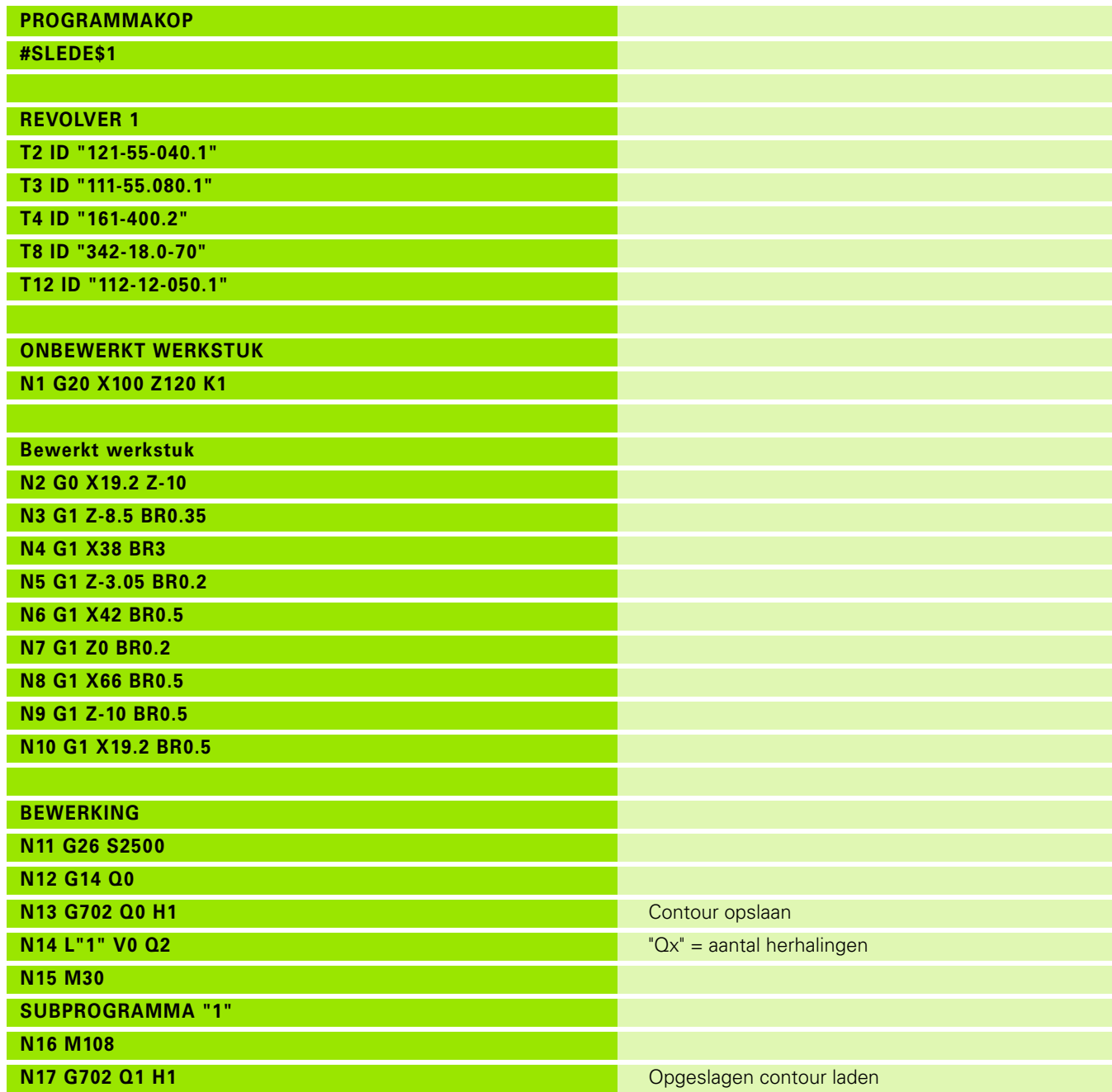

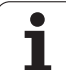

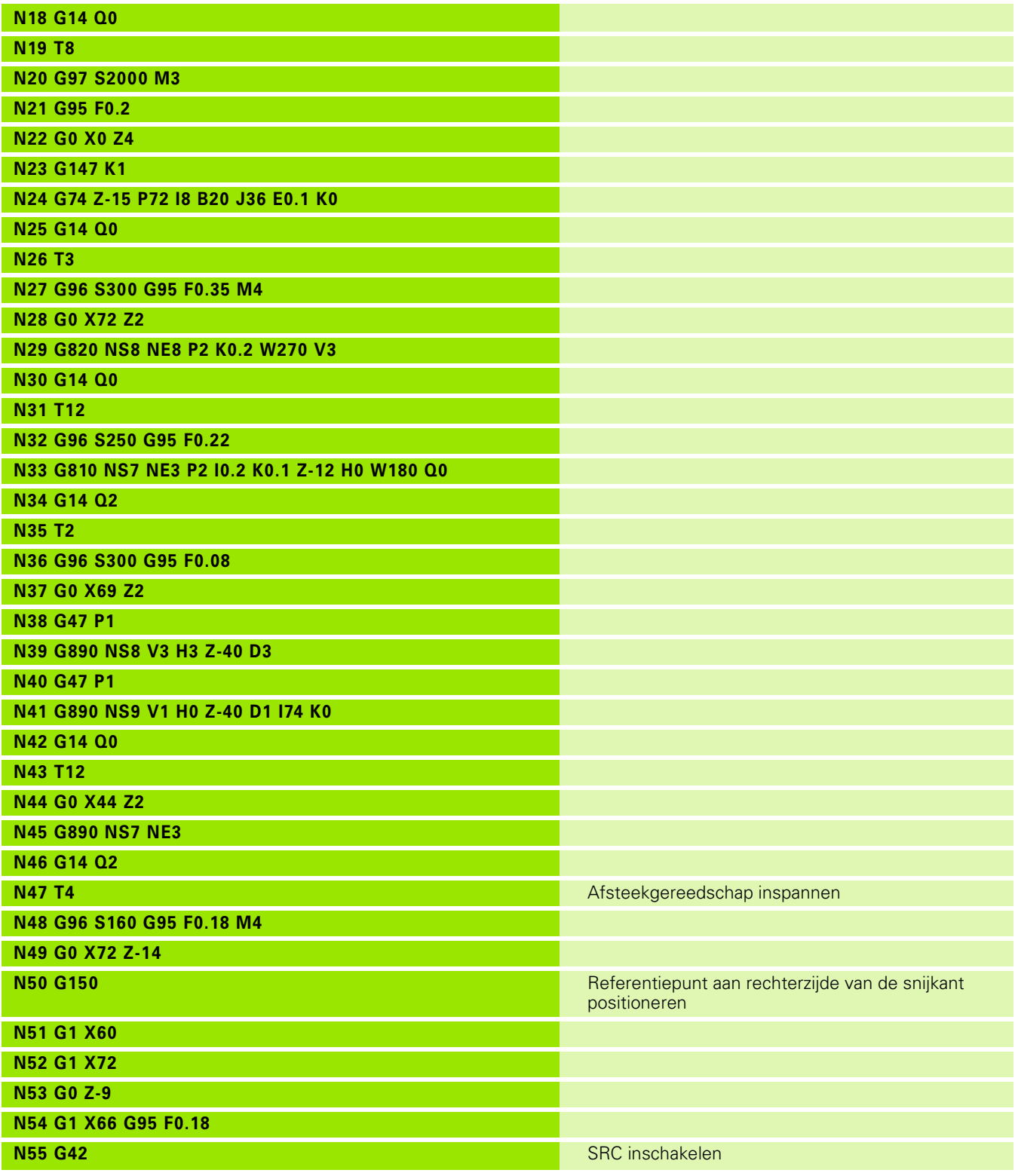

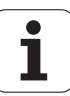

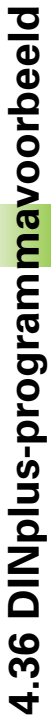

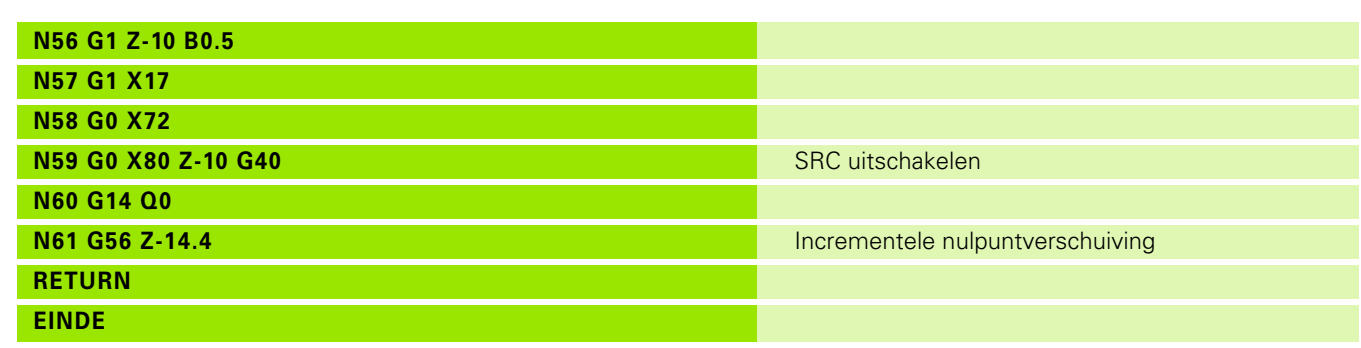

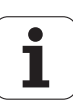

# **4.37 Samenhang geometrie- en bewerkingsfuncties**

# **Draaibewerking**

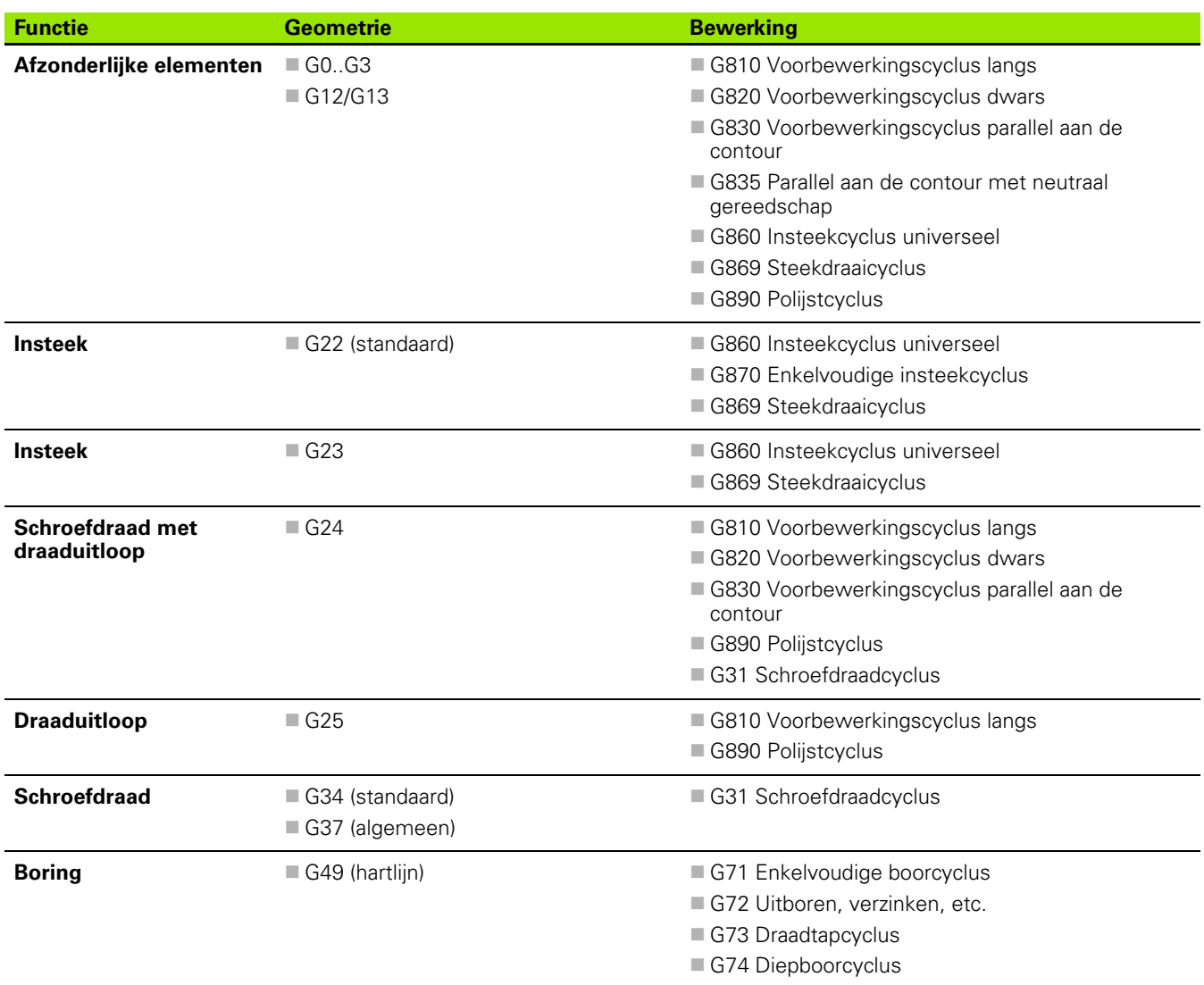

**418** DIN-programmering

 $\mathbf{i}$ 

# **C-asbewerking – voor-/achterkant**

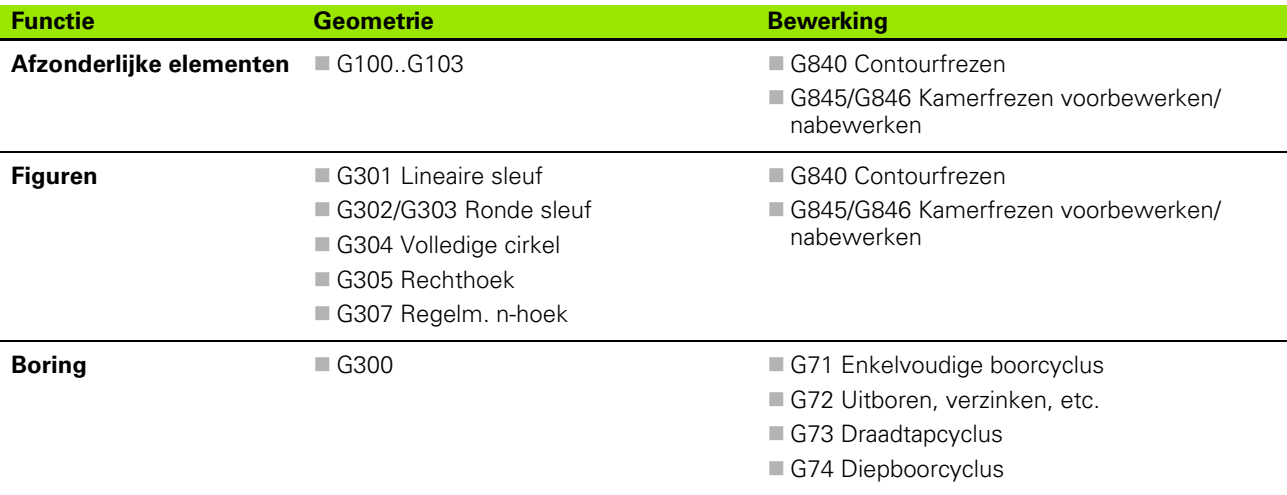

# **C-asbewerking – mantelvlak**

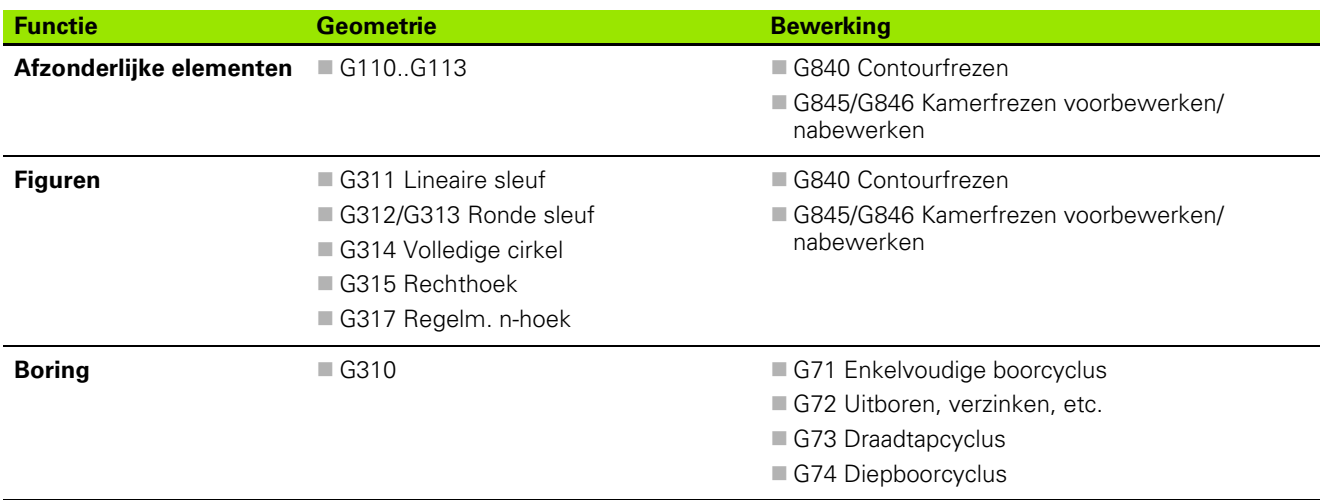

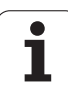

# **4.38 Complete bewerking**

# **Basisprincipes van de complete bewerking**

De bewerking aan de voor- en achterkant in **één** NC-programma wordt als complete bewerking aangeduid. De besturing ondersteunt de complete bewerking voor alle gangbare machineconcepten. U kunt daarbij gebruikmaken van functies zoals hoeksynchrone overdracht van werkstukken bij draaiende spil, verplaatsen naar vaste aanslag, gecontroleerd afsteken en coördinatentransformatie. Dit garandeert een complete bewerking in een zo kort mogelijke tijd en een eenvoudige programmering.

U beschrijft zowel de te draaien contour, de contouren voor de C-as als de complete bewerking in een NC-programma. Voor het omspannen beschikt u over expertprogramma's die rekening houden met de draaibankconfiguratie.

De voordelen van de "complete bewerking" kunt u ook benutten op draaibanken met slechts één hoofdspil.

**Contouren aan de achterkant C-as:** De oriëntatie van de XK-as en dus ook de oriëntatie van de C-as is "afhankelijk van het werkstuk". Hieruit volgt het onderstaande voor de achterkant:

- Oriëntatie van de XK-as: "naar links" (voorkant: "naar rechts")
- Oriëntatie van de C-as: "met de klok mee"
- Draairichting bij cirkelbogen G102: "tegen de klok in"
- Draairichting bij cirkelbogen G103: "met de klok mee"

**Draaibewerking:** De besturing ondersteunt de complete bewerking met conversie- en spiegelfuncties. Daardoor kunnen ook bij de bewerking aan de achterkant de gebruikelijke bewegingsrichtingen worden gehandhaafd:

- verplaatsingen in **+ richting** verwijderen zich van het werkstuk
- verplaatsingen in **richting** gaan naar het werkstuk toe

Uw machinefabrikant kan op uw draaibank afgestemde **expertprogramma's** voor de overdracht van werkstukken beschikbaar stellen.

**Referentiepunten en coördinatensysteem:** de positie van de machine- en werkstuknulpunten, en de coördinatensystemen voor de hoofd- en tegenspil ziet u in onderstaande afbeelding. Bij deze opbouw van de draaibank adviseren wij u uitsluitend de Z-as te spiegelen. U bereikt daarmee dat ook bij bewerkingen op de tegenspil het principe geldt "verplaatsingen in positieve richting verwijderen zich van het werkstuk".

Meestal bevat het expertprogramma het spiegelen van de Z-as en de nulpuntverschuiving met "NP-offs".

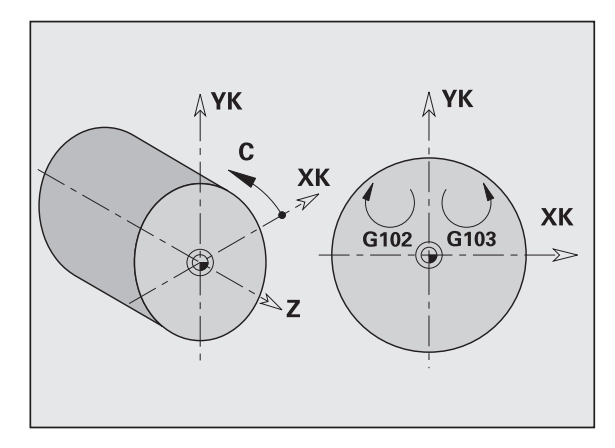

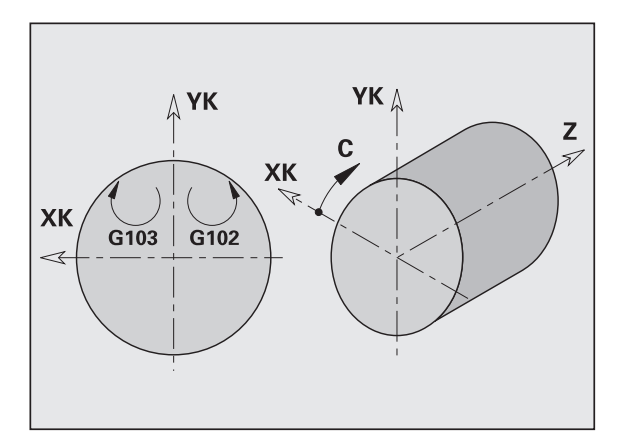

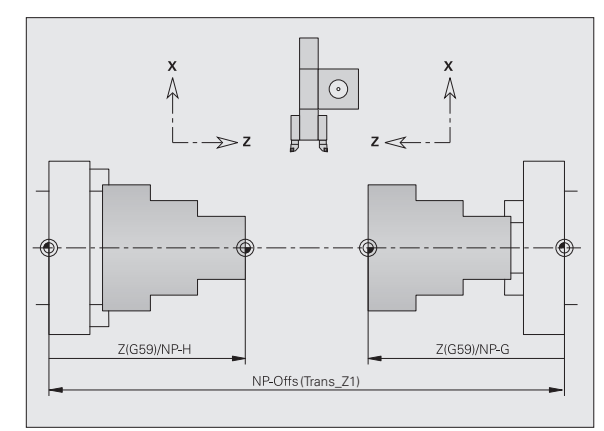

**4.38 Complete bewerking**

4.38 Comple<mark>te b</mark>ewerking

### **Programmering van de complete bewerking**

Bij de contourprogrammering aan de achterkant moet rekening worden gehouden met de oriëntatie van de XK-as (of X-as) en de rotatierichting in het geval van cirkelbogen.

Zolang u van boor- en freescycli gebruikmaakt, hoeft u bij de bewerking aan de achterkant geen rekening te houden met bijzonderheden, omdat de cycli aan vooraf gedefinieerde contouren zijn gerelateerd.

Bij de bewerking aan de achterkant met de basisfuncties G100..G103 gelden dezelfde voorwaarden als bij de contouren aan de achterkant.

**Draaibewerking:** in de expertprogramma's voor het omspannen zijn conversie- en spiegelfuncties opgenomen. Bij het bewerken aan de achterkant (2e opspanning) geldt:

- $\blacksquare$  + richting: van het werkstuk weg
- richting: naar het werkstuk toe
- G2/G12: cirkelboog "met de klok mee"
- G3/G13: cirkelboog "tegen de klok in"

### **Werken zonder expertprogramma's**

Als er geen gebruik wordt gemaakt van de conversie- en spiegelfuncties, geldt het volgende principe:

- **+ richting:** van de hoofdspil weg
- $\blacksquare$  **richting:** naar de hoofdspil toe
- **G2/G12:** cirkelboog "met de klok mee"
- **G3/G13:** cirkelboog "tegen de klok in"

# **Complete bewerking met tegenspil**

**G30:** met het expertprogramma wordt de kinematica van de tegenspil omgeschakeld. Met G30 worden bovendien de spiegeling van de Z-as ingeschakeld en andere functies geconverteerd (bijv. cirkelbogen G2, G3).

**G99:** het expertprogramma verschuift de contour en spiegelt het coördinatensysteem (Z-as). Voor de bewerking aan de achterkant (2e opspanning) is het meestal niet noodzakelijk G99 verder te programmeren.

**Voorbeeld:** het werkstuk wordt aan de voorkant bewerkt, via het expertprogramma aan de tegenspil overgedragen en daarna wordt de achterkant bewerkt (zie afbeeldingen).

Het expertprogramma voert de volgende taken uit:

- werkstuk hoeksynchroon aan de tegenspil overdragen
- verplaatsingen voor de Z-as spiegelen
- conversielijst activeren
- contourbeschrijving spiegelen en voor de 2e opspanning verschuiven

### **Complete bewerking op machine met tegenspil**

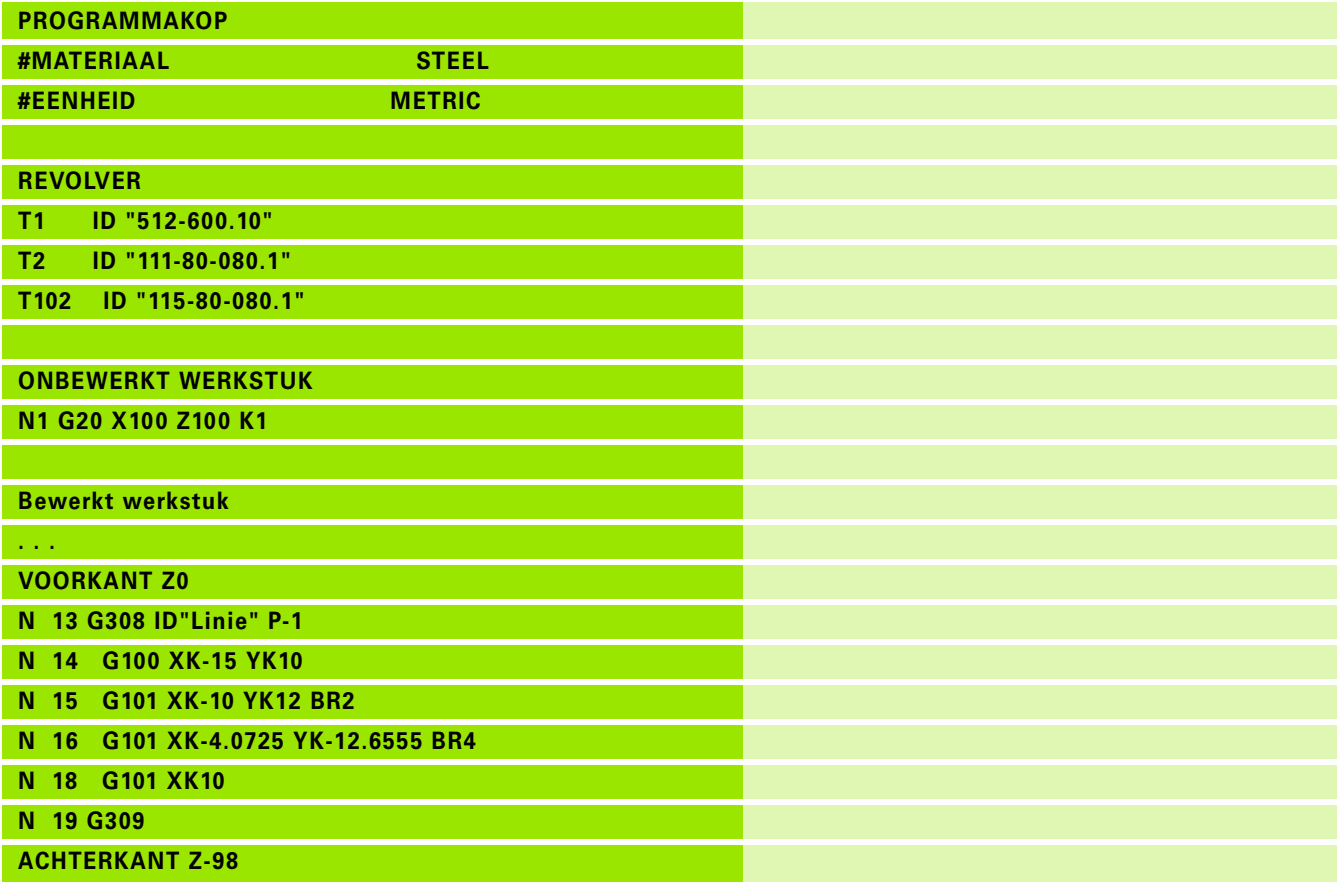

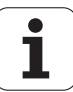

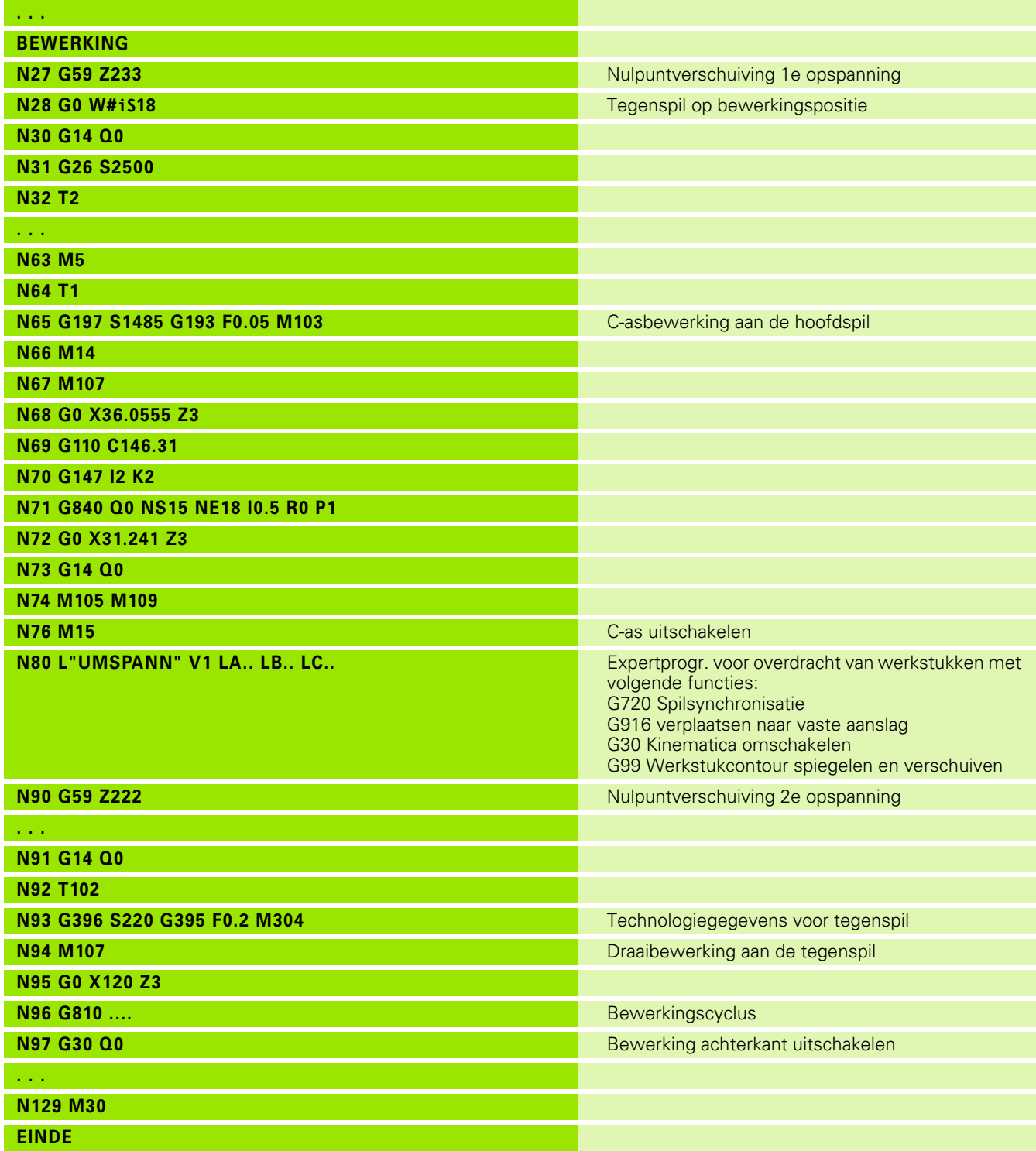

 $\mathbf{i}$ 

# **Complete bewerking met één spil**

**G30:** is meestal niet noodzakelijk

**G99:** het expertprogramma spiegelt de contour. Voor de bewerking aan de achterkant (2e opspanning) is het meestal niet noodzakelijk G99 verder te programmeren.

**Voorbeeld:** de voor- en achterkant wordt in **één** NC-programma bewerkt. Het werkstuk wordt aan de voorkant bewerkt, daarna volgt het handmatig omspannen. Daarna wordt de achterkant bewerkt.

Het expertprogramma spiegelt en verschuift de contour voor de 2e opspanning.

### **Complete bewerking op machine met één spil**

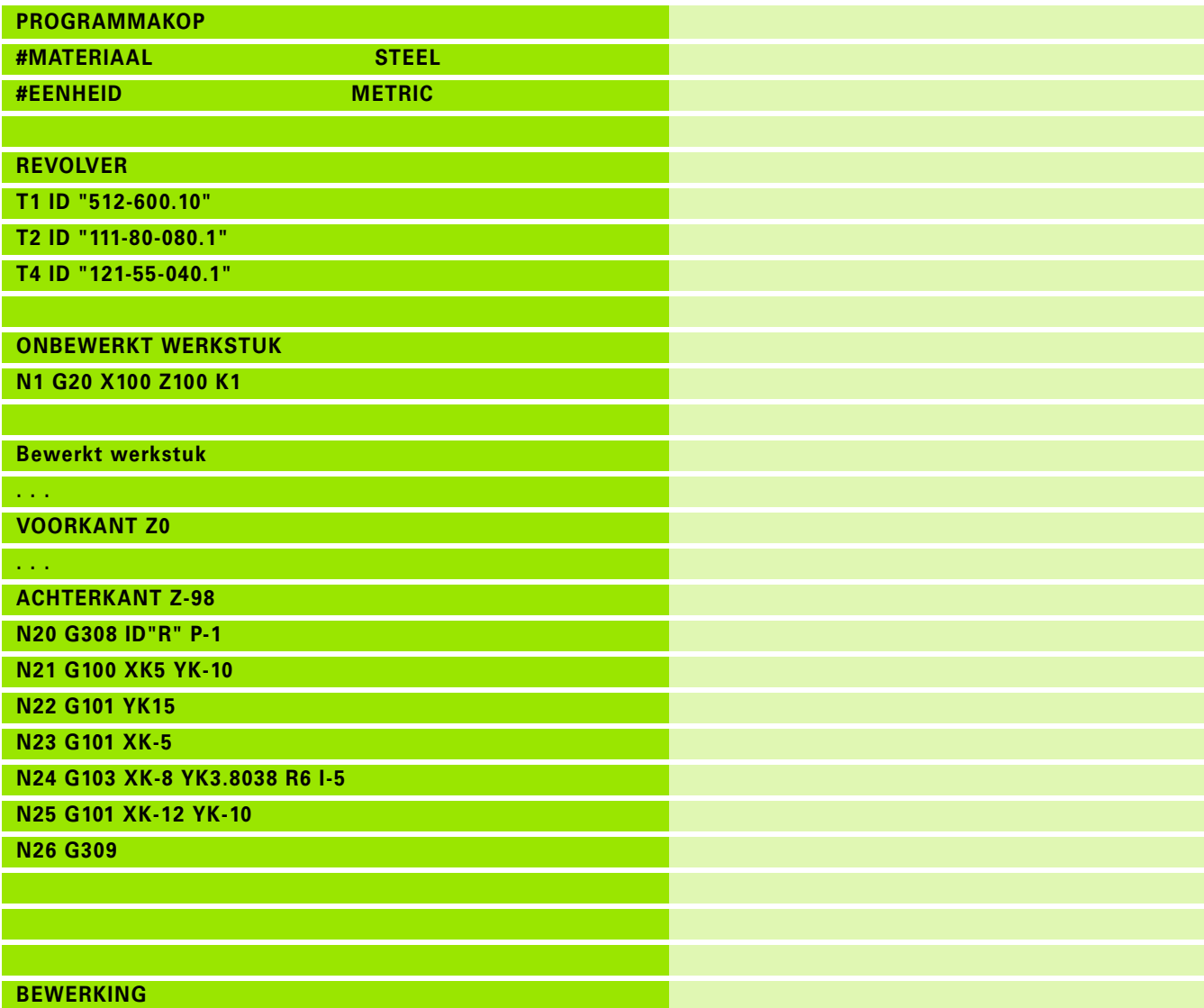

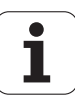

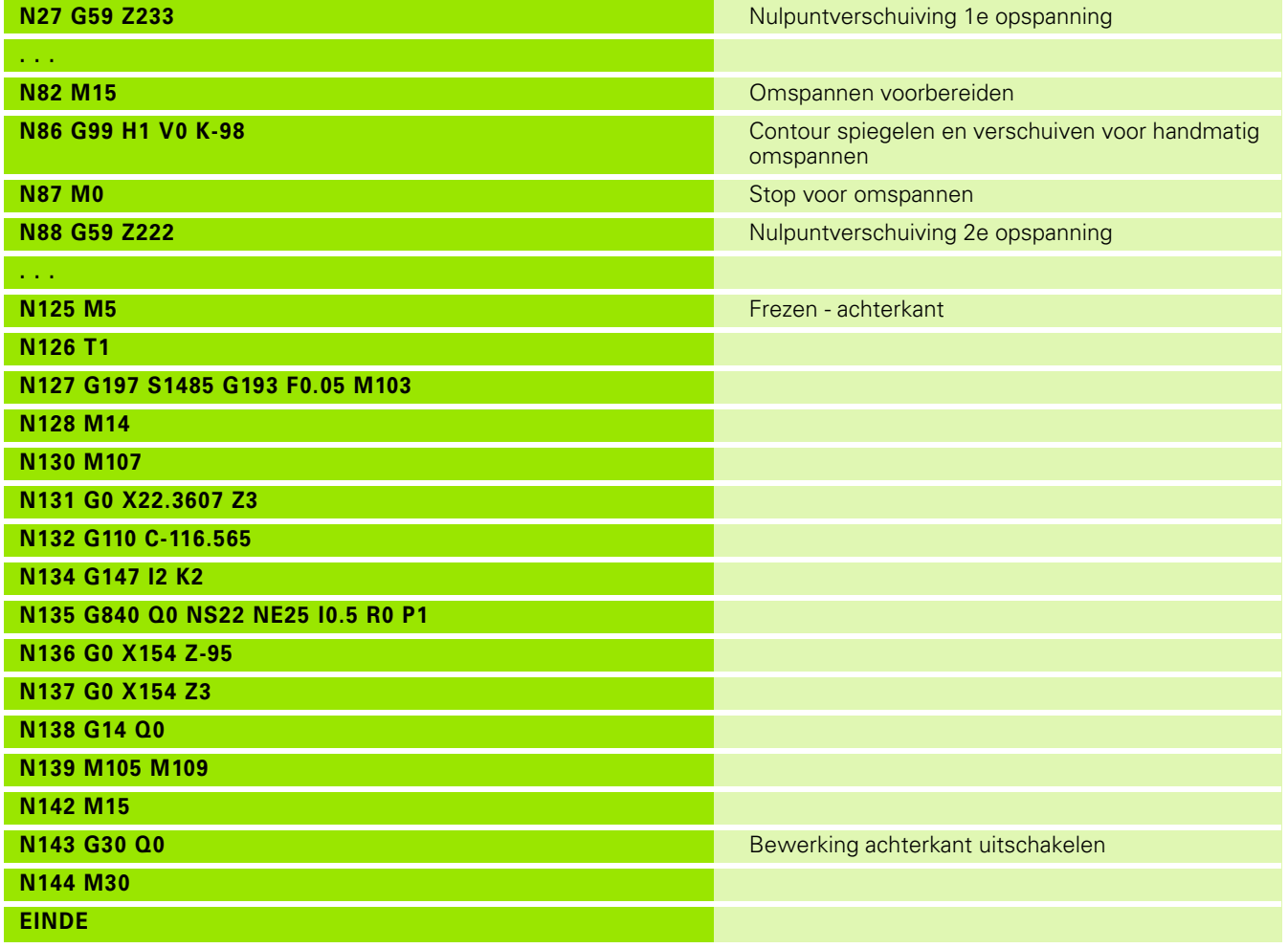

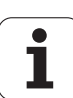

4.38 Comple<mark>te b</mark>ewerking **4.38 Complete bewerking**

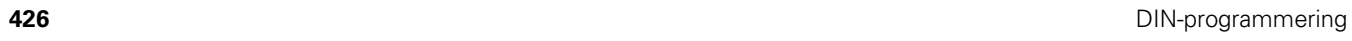

 $\mathbf{i}$ 

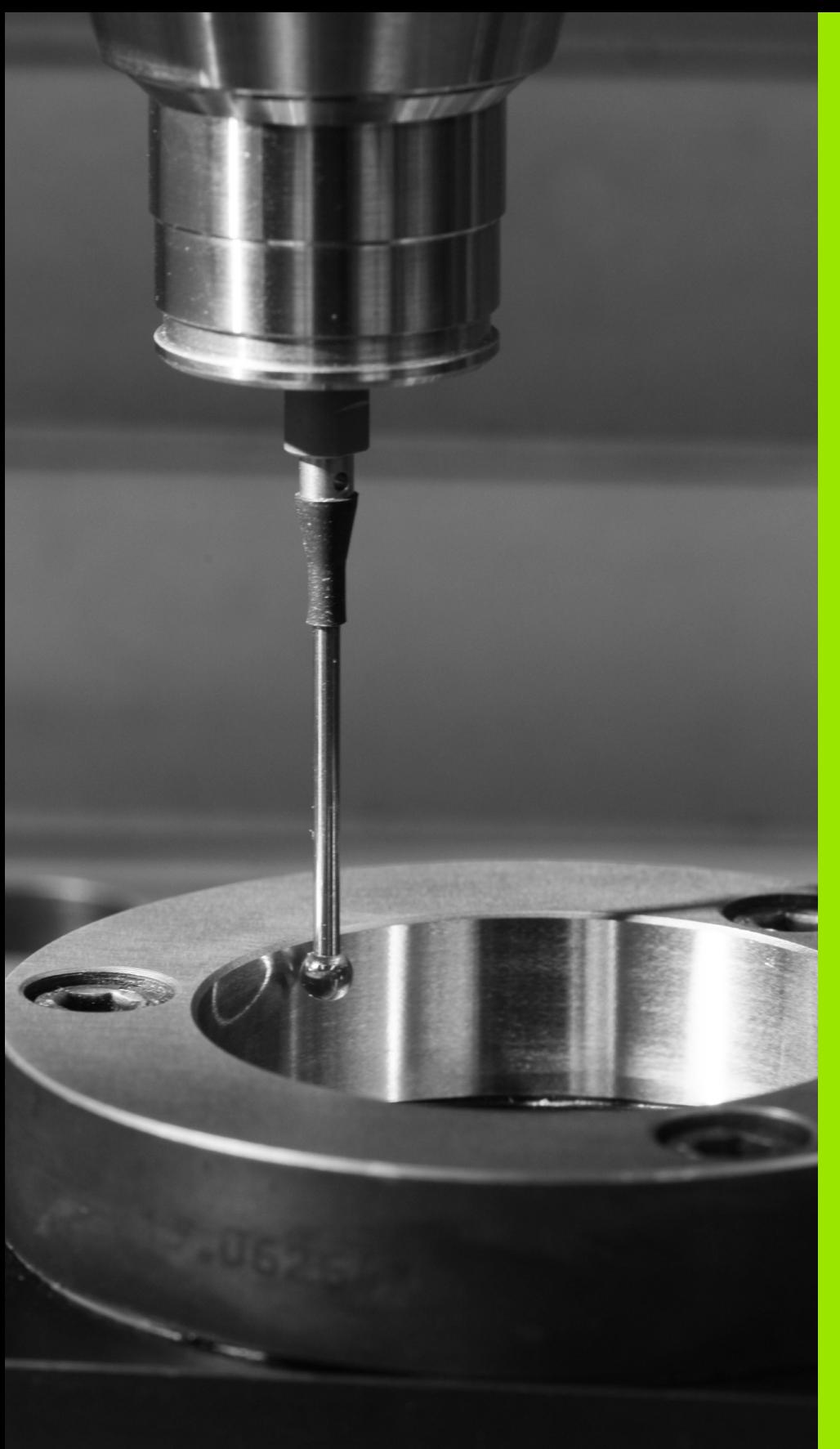

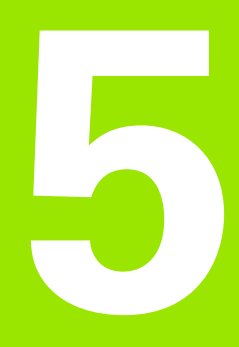

# **Tastcycli**

 $\overline{\mathbf{i}}$ 

# **5.1 Algemene informatie over de tastcycli (software-optie)**

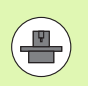

Die besturing moet door de machinefabrikant zijn voorbereid voor toepassing van 3D-tastsystemen. Raadpleeg het machinehandboek.

U dient zich te realiseren dat HEIDENHAIN in principe alleen garantie aanvaardt voor de werking van de tastcycli wanneer u HEIDENHAIN-tastsystemen gebruikt!

# **Werking van de tastcycli**

Wanneer u een tastcyclus uitvoert, wordt het 3D-tastsysteem met positioneeraanzet voorgepositioneerd. Van daaruit wordt de eigenlijke tastbeweging met tastaanzet uitgevoerd. De machinefabrikant legt de positioneeraanzet voor het tastsysteem vast in een machineparameter. De tastaanzet definieert u in de desbetreffende tastcyclus.

Zodra de taststift met het werkstuk in aanraking komt,

- stuurt het 3D-tastsysteem een signaal naar de besturing: de coördinaten van de getaste positie worden opgeslagen
- stopt het 3D-tastsysteem en
- verplaatst zich met positioneeraanzet terug naar de startpositie van het startproces

Als de taststift binnen een vastgelegde baan niet uitwijkt, geeft de besturing een desbetreffende foutmelding.

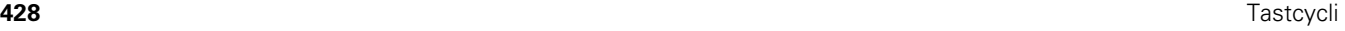

# <span id="page-428-0"></span>**Tastcycli voor automatisch bedrijf**

Op de besturing is een groot aantal tastcycli voor diverse toepassingsmogelijkheden beschikbaar:

- Schakelend tastsysteem kalibreren
- Cirkel, steekcirkel, hoek en positie van de C-as meten
- Instelcompensatie
- Eenpunts-, tweepuntsmeting
- Gat of tap zoeken
- Nulpunt instellen in de Z- of C-as
- Automatische gereedschapsmeting

De tastcycli programmeert u in DIN PLUS via G-functies. Bij de tastcycli wordt evenals bij bewerkingscycli gebruikgemaakt van overdrachtparameters.

Om het programmeren te vergemakkelijken, toont de TNC tijdens de cyclusdefinitie een helpscherm. In het helpscherm worden de desbetreffende invoerparameters getoond (zie afbeelding rechts).

De tastcycli slaan statusinformatie en meetresultaten op in de variabele #i99. Afhankelijk van de invoerparameters in de tastcyclus kunt u de volgende waarden opvragen:

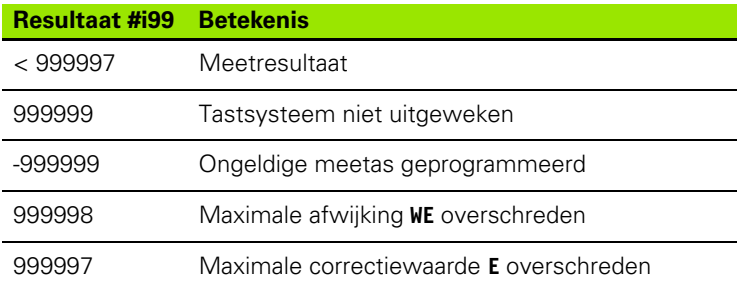

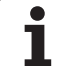

### **Tastcyclus in DIN PLUS programmeren**

DIN/ISO<br>Modus

L

÷.  $\mathbf{r}$ 

 $\mathbf{r}$ 

 $\overline{\phantom{0}}$  $\overline{\phantom{a}}$ 

- DIN PLUS-programmering selecteren en cursor in het programmadeel BEWERKING plaatsen
- Menugroep "Bewerking" selecteren
- Menugroep "G-menu" selecteren
- Menugroep "Tastcycli" selecteren
- Meetcyclusgroep selecteren
- Cyclus selecteren

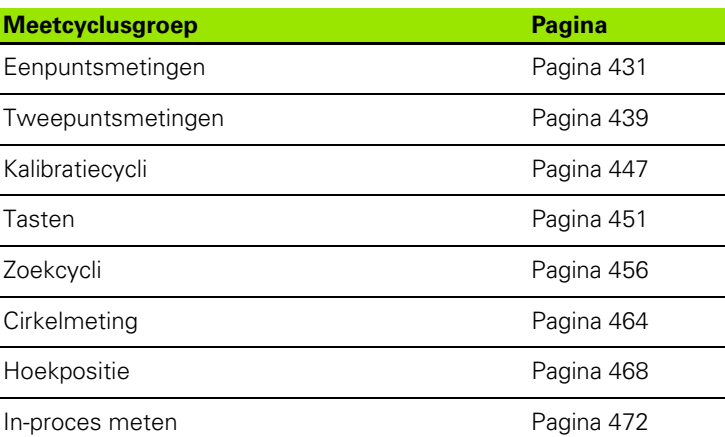

**Voorbeeld: Tastcyclus in DINplus-programma**

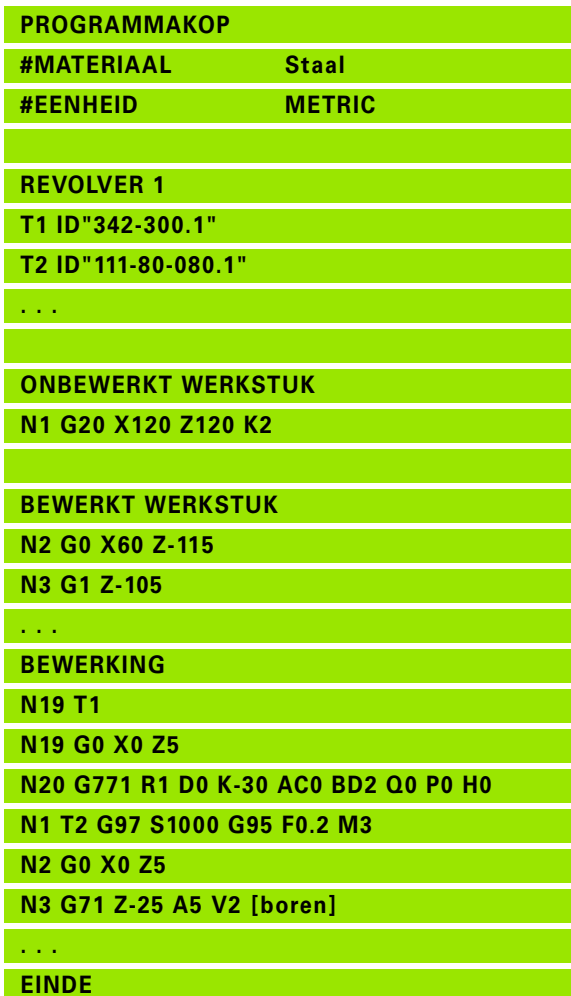

5.1 Algemene informatie over de tastcycli (software-optie) **5.1 Algemene informatie over de tastcycli (software-optie)**

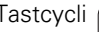

T

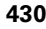

# <span id="page-430-0"></span>**5.2 Tastcycli voor eenpuntsmeting**

# **Eenpuntsmeting gereedschapscorrectie G770**

Cyclus G770 meet met de geprogrammeerde meetas in de opgegeven richting. Indien de in de cyclus gedefinieerde tolerantiewaarde wordt overschreden, slaat de cyclus de vastgestelde afwijking als gereedschapscorrectie of als additieve correctie op. Het meetresultaat wordt bovendien in variabele #i99 opgeslagen ([Zie](#page-428-0)  ["Tastcycli voor automatisch bedrijf" op pagina 429.](#page-428-0)).

### **Cyclusverloop**

Vanaf de actuele positie verplaatst het tastsysteem zich met de gedefinieerde meetas in de richting van het meetpunt. Zodra de taststift met het werkstuk in aanraking komt, wordt de meetwaarde opgeslagen en het tastsysteem naar het startpunt terug gepositioneerd.

De besturing komt met een foutmelding wanneer het tastsysteem binnen de opgegeven meetbaan geen tastpunt bereikt. Als er een maximale afwijking **WE** is geprogrammeerd, wordt het meetpunt twee keer benaderd en de gemiddelde waarde als resultaat opgeslagen. Als het verschil van de metingen groter is dan de maximale afwijking **WE**, wordt de programma-afloop onderbroken en wordt er een foutmelding getoond.

# **Parameters**<br>**R** Correct

- Correctiewijze:
	- 1: gereedschapscorrectie **DX/DZ** voor draaigereedschap of additieve correctie
	- 2: steekgereedschap **Dx**/**DS**
	- 4: freesgereedschap **DD**
- D Meetas: as waarmee de meting moet worden uitgevoerd
- K Meetbaan incrementeel met richting (voorteken): maximale meetbaan voor het tasten. Het voorteken bepaalt de tastrichting.
- AC Eindpositie ingestelde waarde: coördinaat van het tastpunt
- BD Tolerantie +/-: bereik voor het meetresultaat waarin geen correctie wordt uitgevoerd
- WT Correctienummer **T** of **G149**:
	- **T**: gereedschap op de revolverpositie **T** met het verschil t.o.v. de ingestelde waarde corrigeren
	- **G149**: additieve correctie D9xx met het verschil t.o.v. de ingestelde waarde corrigeren (alleen met correctiewijze **R** =1 mogelijk)
- E Maximale correctiewaarde voor de gereedschapscorrectie
- WE Maximale afwijking: twee keer tasten en de spreiding van de meetwaarden controleren

**Voorbeeld: G770 Eenpuntsmeting gereedschapscorrectie**

**. . .**

**BEWERKING**

**N3 G770 R1 D0 K20 AC0 BD0.2 WT3 V1 O1 Q0 P0 H0**

**. . .**

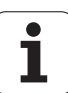

### **Parameters**

- V Terugtrekwijze
	- 0: zonder: tastsysteem alleen naar het startpunt terug positioneren wanneer het tastsysteem is uitgeweken
	- ■1: automatisch: tastsysteem altijd naar het startpunt terug positioneren
- O Foutinterpretatie
	- 0: programma: programma-afloop niet onderbreken, geen foutmelding geven
	- 1: automatisch: programma-afloop onderbreken en foutmelding geven wanneer het tastsysteem binnen de meetbaan niet uitwijkt
- F Meetaanzet: aanzet voor het tasten. Als er niets wordt ingevoerd, wordt de meetaanzet uit de tastsysteemtabel gebruikt. Als de ingevoerde meetaanzet **F** groter is dan de in de tastsysteemtabel ingevoerde waarde, wordt er naar de aanzet uit de tastsysteemtabel gereduceerd.
- Q Gereedschapsoriëntatie: tastsysteem vóór elk tastproces in de richting van de geprogrammeerde tastrichting oriënteren (machineafhankelijke functie)
- P PRINT-uitvoer
	- 0: OFF: meetresultaten niet weergeven
	- 1: ON: meetresultaten op het beeldscherm weergeven
- H INPUT i.p.v. meten
	- 0: Standaard: meetwaarden d.m.v. tasten bepalen
	- 1: pc-test: tastcyclus op de programmeerplaats simuleren
- AN Protocolnr.: meetresultaten in de tabel "TNC:\table\messpro.mep" opslaan (regelnummer 0 - 99, de tabel kan, indien gewenst, worden uitgebreid)
## **Eenpuntsmeting nulpunt G771**

Cyclus G771 meet met de geprogrammeerde meetas in de opgegeven richting. Indien de in de cyclus gedefinieerde tolerantiewaarde wordt overschreden, slaat de cyclus de vastgestelde afwijking als nulpuntverschuiving op. Het meetresultaat wordt ook in variabele #i99 opgeslagen [\(Zie "Tastcycli voor automatisch bedrijf" op](#page-428-0)  [pagina 429.\)](#page-428-0).

## **Cyclusverloop**

Vanaf de actuele positie verplaatst het tastsysteem zich met de gedefinieerde meetas in de richting van het meetpunt. Zodra de taststift met het werkstuk in aanraking komt, wordt de meetwaarde opgeslagen en het tastsysteem naar het startpunt terug gepositioneerd.

De besturing komt met een foutmelding wanneer het tastsysteem binnen de opgegeven meetbaan geen tastpunt bereikt. Als er een maximale afwijking **WE** is geprogrammeerd, wordt het meetpunt twee keer benaderd en de gemiddelde waarde als resultaat opgeslagen. Als het verschil van de metingen groter is dan de maximale afwijking **WE**, wordt de programma-afloop onderbroken en wordt er een foutmelding getoond.

## **Parameters**<br>**R** Type nu

- Type nulpuntverschuiving:
	- 1: tabel en G59: nulpuntverschuiving activeren en ook in de nulpunttabel opslaan. De nulpuntverschuiving blijft ook na de programma-afloop actief.
	- 2: met G59 nulpuntverschuiving voor de verdere programmaafloop activeren. Na de programma-afloop is de nulpuntverschuiving niet meer actief.
- D Meetas: as waarmee de meting moet worden uitgevoerd
- K Meetbaan incrementeel met richting (voorteken): maximale meetbaan voor het tasten. Het voorteken bepaalt de tastrichting.
- AC Eindpositie ingestelde waarde: coördinaat van het tastpunt
- BD Tolerantie +/-: bereik voor het meetresultaat waarin geen correctie wordt uitgevoerd
- WE Maximale afwijking: twee keer tasten en de spreiding van de meetwaarden controleren
- F Meetaanzet: aanzet voor het tasten. Als er niets wordt ingevoerd, wordt de meetaanzet uit de tastsysteemtabel gebruikt. Als de ingevoerde meetaanzet **F** groter is dan de in de tastsysteemtabel ingevoerde waarde, wordt er naar de aanzet uit de tastsysteemtabel gereduceerd.

#### **Voorbeeld: G771 Eenpuntsmeting gereedschapscorrectie**

## **. . .**

#### **BEWERKING**

**N3 G771 R1 D0 K20 AC0 BD0.2 Q0 P0 H0**

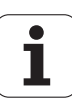

- Q Gereedschapsoriëntatie: tastsysteem vóór elk tastproces in de richting van de geprogrammeerde tastrichting oriënteren (machineafhankelijke functie)
- P PRINT-uitvoer
	- 0: OFF: meetresultaten niet weergeven
	- 1: ON: meetresultaten op het beeldscherm weergeven
- H INPUT i.p.v. meten
	- 0: Standaard: meetwaarden d.m.v. tasten bepalen
	- 1: pc-test: tastcyclus op de programmeerplaats simuleren
- AN Protocolnr.: meetresultaten in de tabel "TNC:\table\messpro.mep" opslaan (regelnummer 0 - 99, de tabel kan, indien gewenst, worden uitgebreid)

## **Nulpunt C-as enkelvoudig G772**

Cyclus G772 meet met de C-as in de opgegeven richting. Indien de in de cyclus gedefinieerde tolerantiewaarde wordt overschreden, slaat de cyclus de vastgestelde afwijking als nulpuntverschuiving op. Het meetresultaat wordt ook in variabele #i99 opgeslagen ([Zie "Tastcycli](#page-428-0)  [voor automatisch bedrijf" op pagina 429.\)](#page-428-0).

## **Cyclusverloop**

Vanaf de actuele positie wordt het te tasten element door een rotatie van de C-as in de richting van het tastsysteem verplaatst. Zodra het werkstuk met de taststift in aanraking komt, wordt de meetwaarde opgeslagen en het werkstuk terug gepositioneerd.

De besturing komt met een foutmelding wanneer het tastsysteem binnen de opgegeven meetbaan geen tastpunt bereikt. Als er een maximale afwijking **WE** is geprogrammeerd, wordt het meetpunt twee keer benaderd en de gemiddelde waarde als resultaat opgeslagen. Als het verschil van de metingen groter is dan de maximale afwijking **WE**, wordt de programma-afloop onderbroken en wordt er een foutmelding getoond.

## **Parameters**

- R Type nulpuntverschuiving:
	- 1: tabel en G152: nulpuntverschuiving activeren en ook in de nulpunttabel opslaan. De nulpuntverschuiving blijft ook na de programma-afloop actief.
	- 2: met G152 nulpuntverschuiving voor de verdere programma-afloop activeren. Na de programma-afloop is de nulpuntverschuiving niet meer actief.
- C Meetbaan incrementeel met richting: meetbaan van de C-as (in graden) vanaf de actuele positie. Het voorteken bepaalt de tastrichting.
- AC Eindpositie ingestelde waarde: absolute coördinaat van het tastpunt in graden
- BD Tolerantie +/-: bereik (in graden) voor het meetresultaat waarin geen correctie wordt uitgevoerd
- KC Correctie-offset: extra correctiewaarde die bij het nulpuntresultaat wordt opgeteld
- WE Maximale afwijking: twee keer tasten en de spreiding van de meetwaarden controleren
- F Meetaanzet: aanzet voor het tasten. Als er niets wordt ingevoerd, wordt de meetaanzet uit de tastsysteemtabel gebruikt. Als de ingevoerde meetaanzet **F** groter is dan de in de tastsysteemtabel ingevoerde waarde, wordt er naar de aanzet uit de tastsysteemtabel gereduceerd.

## **Voorbeeld: G772-Eenpuntsmeting nulpunt C-as**

**BEWERKING**

**N3 G772 R1 C20 AC0 BD0.2 Q0 P0 H0**

**. . .**

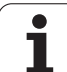

- Q Gereedschapsoriëntatie: tastsysteem vóór elk tastproces in de richting van de geprogrammeerde tastrichting oriënteren (machineafhankelijke functie)
- P PRINT-uitvoer
	- 0: OFF: meetresultaten niet weergeven
	- 1: ON: meetresultaten op het beeldscherm weergeven
- H INPUT i.p.v. meten
	- 0: Standaard: meetwaarden d.m.v. tasten bepalen
	- 1: pc-test: tastcyclus op de programmeerplaats simuleren
- AN Protocolnr.: meetresultaten in de tabel "TNC:\table\messpro.mep" opslaan (regelnummer 0 - 99, de tabel kan, indien gewenst, worden uitgebreid)

## **Nulpunt C-as midden object G773**

Cyclus G773 meet met de C-as een element vanaf twee tegenover elkaar liggende zijden en plaatst het midden van het element op een ingestelde positie. Het meetresultaat wordt ook in variabele #i99 opgeslagen ([Zie "Tastcycli voor automatisch bedrijf" op pagina 429.\)](#page-428-0).

## **Cyclusverloop**

Vanaf de actuele positie wordt het te tasten element door een rotatie van de C-as in de richting van het tastsysteem verplaatst. Zodra het werkstuk met de taststift in aanraking komt, wordt de meetwaarde opgeslagen en het werkstuk terug gepositioneerd. Aansluitend wordt het tastsysteem voorgepositioneerd voor het tastproces aan de tegenoverliggende zijde. Wanneer de tweede meetwaarde is bepaald, berekent de cyclus de gemiddelde waarde uit beide metingen en wordt een nulpuntverschuiving in de C-as ingesteld. De in de cyclus gedefinieerde nominale positie **AC** bevindt zich dan in het midden van het getaste element.

De besturing komt met een foutmelding wanneer het tastsysteem binnen de opgegeven meetbaan geen tastpunt bereikt. Als er een maximale afwijking **WE** is geprogrammeerd, wordt het meetpunt twee keer benaderd en de gemiddelde waarde als resultaat opgeslagen. Als het verschil van de metingen groter is dan de maximale afwijking **WE**, wordt de programma-afloop onderbroken en wordt er een foutmelding getoond.

## **Parameters**<br>**R** Type nu

- Type nulpuntverschuiving:
	- 1: tabel en G152: nulpuntverschuiving activeren en ook in de nulpunttabel opslaan. De nulpuntverschuiving blijft ook na de programma-afloop actief.
	- 2: met G152 nulpuntverschuiving voor de verdere programma-afloop activeren. Na de programma-afloop is de nulpuntverschuiving niet meer actief.
- C Meetbaan incrementeel met richting: meetbaan van de C-as (in graden) vanaf de actuele positie. Het voorteken bepaalt de tastrichting.
- E Verplaatsingsas: as die met RB wordt terug gepositioneerd, om om het element heen te verplaatsen
- RB Verst. verpl.richt.: terugtrekwaarde in de verpl.as **E** om voor te positioneren voor de volgende tastpositie
- RC C-hoekverspringing: verschil in de C-as tussen de eerste en tweede meetpositie
- AC Eindpositie ingestelde waarde: absolute coördinaat van het tastpunt in graden
- BD Tolerantie +/-: bereik (in graden) voor het meetresultaat waarin geen correctie wordt uitgevoerd
- KC Correctie-offset: extra correctiewaarde die bij het nulpuntresultaat wordt opgeteld
- WE Maximale afwijking: twee keer tasten en de spreiding van de meetwaarden controleren

#### **Voorbeeld: G773-Eenpuntsmeting C-as midden element**

## **. . .**

## **BEWERKING**

**N3 G773 R1 C20 E0 RB20 RC45 AC30 BD0.2 Q0 P0 H0**

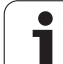

- F Meetaanzet: aanzet voor het tasten. Als er niets wordt ingevoerd, wordt de meetaanzet uit de tastsysteemtabel gebruikt. Als de ingevoerde meetaanzet **F** groter is dan de in de tastsysteemtabel ingevoerde waarde, wordt er naar de aanzet uit de tastsysteemtabel gereduceerd.
- Q Gereedschapsoriëntatie: tastsysteem vóór elk tastproces in de richting van de geprogrammeerde tastrichting oriënteren (machineafhankelijke functie)
- P PRINT-uitvoer
	- 0: OFF: meetresultaten niet weergeven
	- 1: ON: meetresultaten op het beeldscherm weergeven
- H INPUT i.p.v. meten
	- 0: Standaard: meetwaarden d.m.v. tasten bepalen
	- 1: pc-test: tastcyclus op de programmeerplaats simuleren
- AN Protocolnr.: meetresultaten in de tabel "TNC:\table\messpro.mep" opslaan (regelnummer 0 - 99, de tabel kan, indien gewenst, worden uitgebreid)

# **5.3 Tastcycli voor tweepuntsmeting**

## **Tweepuntsmeting G18 dwars G775**

Cyclus G775 meet in het **X/Z-vlak** met de **meetas X** twee tegenover elkaar liggende punten. Indien de in de cyclus gedefinieerde tolerantiewaarden worden overschreden, slaat de cyclus de vastgestelde afwijking als gereedschapscorrectie of als additieve correctie op. Het meetresultaat wordt ook in variabele #i99 opgeslagen ([Zie "Tastcycli voor automatisch bedrijf" op pagina 429.\)](#page-428-0).

## **Cyclusverloop**

Vanaf de actuele positie verplaatst het tastsysteem zich met de gedefinieerde meetas in de richting van het meetpunt. Zodra de taststift met het werkstuk in aanraking komt, wordt de meetwaarde opgeslagen en het tastsysteem naar het startpunt terug gepositioneerd. Voor de voorpositionering voor de tweede meting verplaatst de cyclus het tastsysteem eerst met de verspringing in verpl.richting **RB** en vervolgens met de verspringing in meetrichting **RC**. De cyclus voert het tweede tastproces in tegengestelde richting uit, slaat het resultaat op en positioneert het tastsysteem met de verpl.as met de verplaatsingswaarde terug.

De besturing komt met een foutmelding wanneer het tastsysteem binnen de opgegeven meetbaan geen tastpunt bereikt. Als er een maximale afwijking **WE** is geprogrammeerd, worden de meetpunten telkens twee keer benaderd en wordt de gemiddelde waarde als resultaat opgeslagen. Als het verschil van de metingen groter is dan de maximale afwijking **WE**, wordt de programma-afloop onderbroken en wordt er een foutmelding getoond. **Parameters and the compound of the compound of the compound. Parameters and the compound of the compound of the compound of the compound of the compound of the compound of the compound of the compound of the compoun** 

- R Correctiewijze:
	- 1: gereedschapscorrectie **DX/DZ** voor draaigereedschap of additieve correctie
	- 2: steekgereedschap **Dx**/**DS**
	- 3: freesgereedschap **DX/DD**
	- 4: freesgereedschap **DD**
- K Meetbaan incrementeel met richting (voorteken): maximale meetbaan voor het tasten. Het voorteken bepaalt de tastrichting.
- E Verplaatsingsas: selectie van de as voor de terugtrekbeweging tussen de tastposities:
	- $\Box$  0: 7-as
	- $\blacksquare$  2: Y-as
- RB Verst. verpl.richt.: afstand
- RC Verspringing X: afstand voor voorpositionering vóór de tweede meting
- XE Eindpositie ingestelde waarde X: absolute coördinaat van het tastpunt
- BD Tolerantie +/-: bereik voor het eerste meetresultaat waarin geen correctie wordt uitgevoerd

#### **Voorbeeld: G775 Tweepuntsmeting gereedschapscorrectie**

**. . .**

**BEWERKING**

**N3 G775 R1 K20 E1 XE30 BD0.2 X40 BE0.3 WT5 Q0 P0 H0**

HEIDENHAIN MANUALplus 620, CNC PILOT 640 **439**

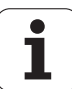

- X Nom. breedte X: coördinaat voor de tweede tastpositie
- BE Tolerantie breedte +/-: bereik voor het tweede meetresultaat waarin geen correctie wordt uitgevoerd
- WT Correctienummer **T** of **G149** eerste meetkant:
	- **T**: gereedschap op de revolverpositie **T** met het verschil t.o.v. de ingestelde waarde corrigeren
	- G149: additieve correctie D9xx met het verschil t.o.v. de ingestelde waarde corrigeren (alleen met correctiewijze **R** =1 mogelijk)
- AT Correctienummer **T** of **G149** tweede meetkant:
	- **T**: gereedschap op de revolverpositie **T** met het verschil t.o.v. de ingestelde waarde corrigeren
	- **G149**: additieve correctie D9xx met het verschil t.o.v. de ingestelde waarde corrigeren (alleen met correctiewijze **R** =1 mogelijk)
- FP Maximaal toegestane correctie
- WE Maximale afwijking: twee keer tasten en de spreiding van de meetwaarden controleren
- F Meetaanzet: aanzet voor het tasten. Als er niets wordt ingevoerd, wordt de meetaanzet uit de tastsysteemtabel gebruikt. Als de ingevoerde meetaanzet **F** groter is dan de in de tastsysteemtabel ingevoerde waarde, wordt er naar de aanzet uit de tastsysteemtabel gereduceerd.
- Q Gereedschapsoriëntatie: tastsysteem vóór elk tastproces in de richting van de geprogrammeerde tastrichting oriënteren (machineafhankelijke functie)
- P PRINT-uitvoer
	- 0: OFF: meetresultaten niet weergeven
	- ■1: ON: meetresultaten op het beeldscherm weergeven
- H INPUT i.p.v. meten
	- 0: standaard: meetwaarden d.m.v. tasten bepalen
	- 1: pc-test: tastcyclus op de programmeerplaats simuleren
- AN Protocolnr.: meetresultaten in de tabel "TNC:\table\messpro.mep" opslaan (regelnummer 0 - 99, de tabel kan, indien gewenst, worden uitgebreid)

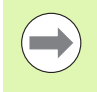

De cyclus berekent de correctiewaarde **WT** uit het resultaat van de eerste meting en de correctiewaarde **AT** uit het resultaat van de tweede meting.

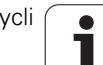

## **Tweepuntsmeting G18 langs G776**

Cyclus G776 meet in het **X/Z-vlak** met de **meetas Z** twee tegenover elkaar liggende punten. Indien de in de cyclus gedefinieerde tolerantiewaarden worden overschreden, slaat de cyclus de vastgestelde afwijking als gereedschapscorrectie of als additieve correctie op. Het meetresultaat wordt ook in variabele #i99 opgeslagen ([Zie "Tastcycli voor automatisch bedrijf" op pagina 429.\)](#page-428-0).

## **Cyclusverloop**

Vanaf de actuele positie verplaatst het tastsysteem zich met de gedefinieerde meetas in de richting van het meetpunt. Zodra de taststift met het werkstuk in aanraking komt, wordt de meetwaarde opgeslagen en het tastsysteem naar het startpunt terug gepositioneerd. Voor de voorpositionering voor de tweede meting verplaatst de cyclus het tastsysteem eerst met de verspringing in verpl.richting **RB** en vervolgens met de verspringing in meetrichting **RC**. De cyclus voert het tweede tastproces in tegengestelde richting uit, slaat het resultaat op en positioneert het tastsysteem met de verpl.as met de verplaatsingswaarde terug.

De besturing komt met een foutmelding wanneer het tastsysteem binnen de opgegeven meetbaan geen tastpunt bereikt. Als er een maximale afwijking **WE** is geprogrammeerd, worden de meetpunten telkens twee keer benaderd en wordt de gemiddelde waarde als resultaat opgeslagen. Als het verschil van de metingen groter is dan de maximale afwijking **WE**, wordt de programma-afloop onderbroken en wordt er een foutmelding getoond. **Parameters and the compound of the compound of the compound. Parameters and the compound of the compound of the compound of the compound of the compound of the compound of the compound of the compound of the compoun** 

- R Correctiewijze:
	- 1: gereedschapscorrectie **DX/DZ** voor draaigereedschap of additieve correctie
	- 2: steekgereedschap **Dx**/**DS**
	- 3: freesgereedschap **DX/DD**
	- 4: freesgereedschap **DD**
- K Meetbaan incrementeel met richting (voorteken): maximale meetbaan voor het tasten. Het voorteken bepaalt de tastrichting.
- E Verpl.as: selectie van de as voor de terugtrekbeweging tussen de tastposities:
	- $\blacksquare$  0: X-as

 $\blacksquare$  2: Y-as

- RB Verst. verpl.richt.: afstand
- RC Verspringing Z: afstand voor voorpositionering vóór de tweede meting
- ZE Eindpositie ingestelde waarde Z: absolute coördinaat van het tastpunt
- BD Tolerantie +/-: bereik voor het eerste meetresultaat waarin geen correctie wordt uitgevoerd
- Z Nom. breedte Z: coördinaat voor de tweede tastpositie
- BE Tolerantie breedte +/-: bereik voor het tweede meetresultaat waarin geen correctie wordt uitgevoerd

#### **Voorbeeld: G776 Tweepuntsmeting gereedschapscorrectie**

## **. . .**

#### **BEWERKING**

**N3 G776 R1 K20 E1 ZE30 BD0.2 Z40 BE0.3 WT5 Q0 P0 H0**

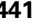

- WT Correctienummer **T** of **G149** eerste meetkant:
	- **T**: gereedschap op de revolverpositie **T** met het verschil t.o.v. de ingestelde waarde corrigeren
	- **G149**: additieve correctie D9xx met het verschil t.o.v. de ingestelde waarde corrigeren (alleen met correctiewijze **R** =1 mogelijk)
- AT Correctienummer **T** of **G149** tweede meetkant:
	- **T**: gereedschap op de revolverpositie **T** met het verschil t.o.v. de ingestelde waarde corrigeren
	- **G149**: additieve correctie D9xx met het verschil t.o.v. de ingestelde waarde corrigeren (alleen met correctiewijze **R** =1 mogelijk)
- FP Maximaal toegestane correctie
- WE Maximale afwijking: twee keer tasten en de spreiding van de meetwaarden controleren
- F Meetaanzet: aanzet voor het tasten. Als er niets wordt ingevoerd, wordt de meetaanzet uit de tastsysteemtabel gebruikt. Als de ingevoerde meetaanzet **F** groter is dan de in de tastsysteemtabel ingevoerde waarde, wordt er naar de aanzet uit de tastsysteemtabel gereduceerd.
- Q Gereedschapsoriëntatie: tastsysteem vóór elk tastproces in de richting van de geprogrammeerde tastrichting oriënteren (machineafhankelijke functie)
- P PRINT-uitvoer
	- 0: OFF: meetresultaten niet weergeven
	- 1: ON: meetresultaten op het beeldscherm weergeven
- H INPUT i.p.v. meten
	- 0: standaard: meetwaarden d.m.v. tasten bepalen
	- 1: pc-test: tastcyclus op de programmeerplaats simuleren
- AN Protocolnr.: meetresultaten in de tabel "TNC:\table\messpro.mep" opslaan (regelnummer 0 - 99, de tabel kan, indien gewenst, worden uitgebreid)

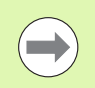

De cyclus berekent de correctiewaarde **WT** uit het resultaat van de eerste meting en de correctiewaarde **AT** uit het resultaat van de tweede meting.

**442** Tastcycli

## **Tweepuntsmeting G17 langs G777**

Cyclus G777 meet in het **X/Y-vlak** met de **meetas Y** twee tegenover elkaar liggende punten. Indien de in de cyclus gedefinieerde tolerantiewaarden worden overschreden, slaat de cyclus de vastgestelde afwijking als gereedschapscorrectie of als additieve correctie op. Het meetresultaat wordt ook in variabele #i99 opgeslagen ([Zie "Tastcycli voor automatisch bedrijf" op pagina 429.\)](#page-428-0).

## **Cyclusverloop**

Vanaf de actuele positie verplaatst het tastsysteem zich met de gedefinieerde meetas in de richting van het meetpunt. Zodra de taststift met het werkstuk in aanraking komt, wordt de meetwaarde opgeslagen en het tastsysteem naar het startpunt terug gepositioneerd. Voor de voorpositionering voor de tweede meting verplaatst de cyclus het tastsysteem eerst met de verspringing in verpl.richting **RB** en vervolgens met de verspringing in meetrichting **RC**. De cyclus voert het tweede tastproces in tegengestelde richting uit, slaat het resultaat op en positioneert het tastsysteem met de verpl.as met de verplaatsingswaarde terug.

De besturing komt met een foutmelding wanneer het tastsysteem binnen de opgegeven meetbaan geen tastpunt bereikt. Als er een maximale afwijking **WE** is geprogrammeerd, worden de meetpunten telkens twee keer benaderd en wordt de gemiddelde waarde als resultaat opgeslagen. Als het verschil van de metingen groter is dan de maximale afwijking **WE**, wordt de programma-afloop onderbroken en wordt er een foutmelding getoond. **Parameters and the compound of the compound of the compound. Parameters and the compound of the compound of the compound of the compound of the compound of the compound of the compound of the compound of the compoun** 

- R Correctiewijze:
	- 1: gereedschapscorrectie **DX/DZ** voor draaigereedschap of additieve correctie
	- 2: steekgereedschap **Dx**/**DS**
	- 3: freesgereedschap **DX/DD**
	- 4: freesgereedschap **DD**
- K Meetbaan incrementeel met richting (voorteken): maximale meetbaan voor het tasten. Het voorteken bepaalt de tastrichting.
- RB Verst. verpl.richt.: afstand in verpl.richting X
- RC Verspringing Z: afstand voor voorpositionering vóór de tweede meting
- YE Eindpositie ingestelde waarde Y: absolute coördinaat van het tastpunt
- BD Tolerantie +/-: bereik voor het eerste meetresultaat waarin geen correctie wordt uitgevoerd
- Y Nom. breedte Z: coördinaat voor de tweede tastpositie
- BE Tolerantie breedte +/-: bereik voor het tweede meetresultaat waarin geen correctie wordt uitgevoerd

#### **Voorbeeld: G777 Tweepuntsmeting gereedschapscorrectie**

## **. . .**

#### **BEWERKING**

**N3 G777 R1 K20 YE10 BD0.2 Y40 BE0.3 WT5 Q0 P0 H0**

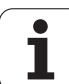

- WT Correctienummer **T** of **G149** eerste meetkant:
	- **T**: gereedschap op de revolverpositie **T** met het verschil t.o.v. de ingestelde waarde corrigeren
	- **G149**: additieve correctie D9xx met het verschil t.o.v. de ingestelde waarde corrigeren (alleen met correctiewijze **R** =1 mogelijk)
- AT Correctienummer **T** of **G149** tweede meetkant:
	- **T**: gereedschap op de revolverpositie **T** met het verschil t.o.v. de ingestelde waarde corrigeren
	- **G149**: additieve correctie D9xx met het verschil t.o.v. de ingestelde waarde corrigeren (alleen met correctiewijze **R** =1 mogelijk)
- FP Maximaal toegestane correctie
- WE Maximale afwijking: twee keer tasten en de spreiding van de meetwaarden controleren
- F Meetaanzet: aanzet voor het tasten. Als er niets wordt ingevoerd, wordt de meetaanzet uit de tastsysteemtabel gebruikt. Als de ingevoerde meetaanzet **F** groter is dan de in de tastsysteemtabel ingevoerde waarde, wordt er naar de aanzet uit de tastsysteemtabel gereduceerd.
- Q Gereedschapsoriëntatie: tastsysteem vóór elk tastproces in de richting van de geprogrammeerde tastrichting oriënteren (machineafhankelijke functie)
- P PRINT-uitvoer
	- 0: OFF: meetresultaten niet weergeven
	- 1: ON: meetresultaten op het beeldscherm weergeven
- H INPUT i.p.v. meten
	- 0: standaard: meetwaarden d.m.v. tasten bepalen
	- 1: pc-test: tastcyclus op de programmeerplaats simuleren
- AN Protocolnr.: meetresultaten in de tabel "TNC:\table\messpro.mep" opslaan (regelnummer 0 - 99, de tabel kan, indien gewenst, worden uitgebreid)

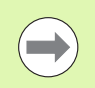

De cyclus berekent de correctiewaarde **WT** uit het resultaat van de eerste meting en de correctiewaarde **AT** uit het resultaat van de tweede meting.

**444** Tastcycli

## **Tweepuntsmeting G19 langs G778**

Cyclus G778 meet in het **Y/Z-vlak** met de **meetas Y** twee tegenover elkaar liggende punten. Indien de in de cyclus gedefinieerde tolerantiewaarden worden overschreden, slaat de cyclus de vastgestelde afwijking als gereedschapscorrectie of als additieve correctie op. Het meetresultaat wordt ook in variabele #i99 opgeslagen ([Zie "Tastcycli voor automatisch bedrijf" op pagina 429.\)](#page-428-0).

## **Cyclusverloop**

Vanaf de actuele positie verplaatst het tastsysteem zich met de gedefinieerde meetas in de richting van het meetpunt. Zodra de taststift met het werkstuk in aanraking komt, wordt de meetwaarde opgeslagen en het tastsysteem naar het startpunt terug gepositioneerd. Voor de voorpositionering voor de tweede meting verplaatst de cyclus het tastsysteem eerst met de verspringing in verpl.richting **RB** en vervolgens met de verspringing in meetrichting **RC**. De cyclus voert het tweede tastproces in tegengestelde richting uit, slaat het resultaat op en positioneert het tastsysteem met de verpl.as met de verplaatsingswaarde terug.

De besturing komt met een foutmelding wanneer het tastsysteem binnen de opgegeven meetbaan geen tastpunt bereikt. Als er een maximale afwijking **WE** is geprogrammeerd, worden de meetpunten telkens twee keer benaderd en wordt de gemiddelde waarde als resultaat opgeslagen. Als het verschil van de metingen groter is dan de maximale afwijking **WE**, wordt de programma-afloop onderbroken en wordt er een foutmelding getoond. **Parameters and the compound of the compound of the compound. Parameters and the compound of the compound of the compound of the compound of the compound of the compound of the compound of the compound of the compoun** 

- R Correctiewijze:
	- 1: gereedschapscorrectie **DX/DZ** voor draaigereedschap of additieve correctie
	- 2: steekgereedschap **Dx**/**DS**
	- 3: freesgereedschap **DX/DD**
	- 4: freesgereedschap **DD**
- K Meetbaan incrementeel met richting (voorteken): maximale meetbaan voor het tasten. Het voorteken bepaalt de tastrichting.
- RB Verst. verpl.richt.: afstand in verpl.richting X
- RC Verspringing Y: afstand voor voorpositionering vóór de tweede meting
- ZE Eindpositie ingestelde waarde Y: absolute coördinaat van het tastpunt
- BD Tolerantie +/-: bereik voor het eerste meetresultaat waarin geen correctie wordt uitgevoerd
- Z Nom. breedte Y: coördinaat voor de tweede tastpositie
- BE Tolerantie breedte +/-: bereik voor het tweede meetresultaat waarin geen correctie wordt uitgevoerd

#### **Voorbeeld: G778-Tweepuntsmeting gereedschapscorrectie**

## **. . .**

#### **BEWERKING**

**N3 G778 R1 K20 YE30 BD0.2 Y40 BE0.3 WT5 Q0 P0 H0**

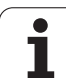

- WT Correctienummer **T** of **G149** eerste meetkant:
	- **T**: gereedschap op de revolverpositie **T** met het verschil t.o.v. de ingestelde waarde corrigeren
	- **G149**: additieve correctie D9xx met het verschil t.o.v. de ingestelde waarde corrigeren (alleen met correctiewijze **R** =1 mogelijk)
- AT Correctienummer **T** of **G149** tweede meetkant:
	- **T**: gereedschap op de revolverpositie **T** met het verschil t.o.v. de ingestelde waarde corrigeren
	- **G149**: additieve correctie D9xx met het verschil t.o.v. de ingestelde waarde corrigeren (alleen met correctiewijze **R** =1 mogelijk)
- FP Maximaal toegestane correctie
- WE Maximale afwijking: twee keer tasten en de spreiding van de meetwaarden controleren
- F Meetaanzet: aanzet voor het tasten. Als er niets wordt ingevoerd, wordt de meetaanzet uit de tastsysteemtabel gebruikt. Als de ingevoerde meetaanzet **F** groter is dan de in de tastsysteemtabel ingevoerde waarde, wordt er naar de aanzet uit de tastsysteemtabel gereduceerd.
- Q Gereedschapsoriëntatie: tastsysteem vóór elk tastproces in de richting van de geprogrammeerde tastrichting oriënteren (machineafhankelijke functie)
- P PRINT-uitvoer
	- 0: OFF: meetresultaten niet weergeven
	- 1: ON: meetresultaten op het beeldscherm weergeven
- H INPUT i.p.v. meten
	- 0: standaard: meetwaarden d.m.v. tasten bepalen
	- 1: pc-test: tastcyclus op de programmeerplaats simuleren
- AN Protocolnr.: meetresultaten in de tabel "TNC:\table\messpro.mep" opslaan (regelnummer 0 - 99, de tabel kan, indien gewenst, worden uitgebreid)

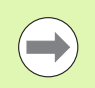

De cyclus berekent de correctiewaarde **WT** uit het resultaat van de eerste meting en de correctiewaarde **AT** uit het resultaat van de tweede meting.

**446** Tastcycli

# **5.4 Tastsysteem kalibreren**

## **Kalibreren tastsysteem standaard G747**

Cyclus G747 meet met de geprogrammeerde as en berekent, afhankelijk van de geselecteerde kalibratiemethode, de instelmaat van het tastsysteem of de kogeldiameter. Indien de in de cyclus gedefinieerde tolerantiewaarden worden overschreden, corrigeert de cyclus de tastsysteemgegevens. Het meetresultaat wordt ook in variabele #i99 opgeslagen [\(Zie "Tastcycli voor automatisch bedrijf" op](#page-428-0)  [pagina 429.\)](#page-428-0).

## **Cyclusverloop**

Vanaf de actuele positie verplaatst het tastsysteem zich met de gedefinieerde meetas in de richting van het meetpunt. Zodra de taststift met het werkstuk in aanraking komt, wordt de meetwaarde opgeslagen en het tastsysteem naar het startpunt terug gepositioneerd.

De besturing komt met een foutmelding wanneer het tastsysteem binnen de opgegeven meetbaan geen tastpunt bereikt. Als er een maximale afwijking **WE** is geprogrammeerd, wordt het meetpunt twee keer benaderd en de gemiddelde waarde als resultaat opgeslagen. Als het verschil van de metingen groter is dan de maximale afwijking **WE**, wordt de programma-afloop onderbroken en wordt er een foutmelding getoond.

## **Parameters**

- Kalibratiemethode:
	- 0: kogeldiameter wijzigen
	- $\blacksquare$  1: instelmaat wijzigen
- D Meetas: as waarmee de meting moet worden uitgevoerd
- K Meetbaan incrementeel met richting (voorteken): maximale meetbaan voor het tasten. Het voorteken bepaalt de tastrichting.
- AC Eindpositie ingestelde waarde: coördinaat van het tastpunt
- BD Tolerantie +/-: bereik voor het meetresultaat waarin geen correctie wordt uitgevoerd
- WE Maximale afwijking: twee keer tasten en de spreiding van de meetwaarden controleren
- F Meetaanzet: aanzet voor het tasten. Als er niets wordt ingevoerd, wordt de meetaanzet uit de tastsysteemtabel gebruikt. Als de ingevoerde meetaanzet **F** groter is dan de in de tastsysteemtabel ingevoerde waarde, wordt er naar de aanzet uit de tastsysteemtabel gereduceerd.

**Voorbeeld: G747 Tastsysteem kalibreren** 

**BEWERKING**

**N3 G747 R1 K20 AC10 BD0.2 Q0 P0 H0**

**. . .**

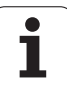

- Q Gereedschapsoriëntatie: tastsysteem vóór elk tastproces in de richting van de geprogrammeerde tastrichting oriënteren (machineafhankelijke functie)
- P PRINT-uitvoer
	- 0: OFF: meetresultaten niet weergeven
	- 1: ON: meetresultaten op het beeldscherm weergeven
- H INPUT i.p.v. meten
	- 0: standaard: meetwaarden d.m.v. tasten bepalen
	- 1: pc-test: tastcyclus op de programmeerplaats simuleren
- AN Protocolnr.: meetresultaten in de tabel "TNC:\table\messpro.mep" opslaan (regelnummer 0 - 99, de tabel kan, indien gewenst, worden uitgebreid)

## **Kalibreren meettaster twee punten G748**

Cyclus G748 meet twee tegenover elkaar liggende punten en berekent de instelmaat van het tastsysteem en de kogeldiameter. Indien de in de cyclus gedefinieerde tolerantiewaarden worden overschreden, corrigeert de cyclus de tastsysteemgegevens. Het meetresultaat wordt ook in variabele #i99 opgeslagen ([Zie "Tastcycli](#page-428-0)  [voor automatisch bedrijf" op pagina 429.\)](#page-428-0).

## **Cyclusverloop**

Vanaf de actuele positie verplaatst het tastsysteem zich met de gedefinieerde meetas in de richting van het meetpunt. Zodra de taststift met het werkstuk in aanraking komt, wordt de meetwaarde opgeslagen en het tastsysteem naar het startpunt terug gepositioneerd. Voor de voorpositionering voor de tweede meting verplaatst de cyclus het tastsysteem eerst met de verspringing in verpl.richting **RB** en vervolgens met de verspringing in meetrichting **RC**. De cyclus voert het tweede tastproces in tegengestelde richting uit, slaat het resultaat op.

De besturing komt met een foutmelding wanneer het tastsysteem binnen de opgegeven meetbaan geen tastpunt bereikt. Als er een maximale afwijking **WE** is geprogrammeerd, worden de meetpunten telkens twee keer benaderd en wordt de gemiddelde waarde als resultaat opgeslagen. Als het verschil van de metingen groter is dan de maximale afwijking **WE**, wordt de programma-afloop onderbroken en wordt er een foutmelding getoond.

## **Parameters**<br>K Meetba

- Meetbaan incrementeel met richting (voorteken): maximale meetbaan voor het tasten. Het voorteken bepaalt de tastrichting.
- RB Verst. verpl.richt.: afstand
- RC Verspringing meetrichting: afstand voor voorpositionering vóór de tweede meting
- AC Eindpositie ingestelde waarde: absolute coördinaat van het tastpunt
- EC Nom. breedte: coördinaat voor de tweede tastpositie
- BE Tolerantie breedte +/-: bereik voor het tweede meetresultaat waarin geen correctie wordt uitgevoerd
- WE Maximale afwijking: twee keer tasten en de spreiding van de meetwaarden controleren
- F Meetaanzet: aanzet voor het tasten. Als er niets wordt ingevoerd, wordt de meetaanzet uit de tastsysteemtabel gebruikt. Als de ingevoerde meetaanzet **F** groter is dan de in de tastsysteemtabel ingevoerde waarde, wordt er naar de aanzet uit de tastsysteemtabel gereduceerd.
- Q Gereedschapsoriëntatie: tastsysteem vóór elk tastproces in de richting van de geprogrammeerde tastrichting oriënteren (machineafhankelijke functie)
- P PRINT-uitvoer
	- 0: OFF: meetresultaten niet weergeven
	- ■1: ON: meetresultaten op het beeldscherm weergeven

#### **Voorbeeld: G748 Meettaster via twee punten kalibreren**

## **. . .**

## **BEWERKING**

**N3 G748 K20 AC10 EC33 Q0 P0 H0**

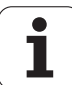

- H INPUT i.p.v. meten
	- 0: standaard: meetwaarden d.m.v. tasten bepalen
	- 1: pc-test: tastcyclus op de programmeerplaats simuleren
- AN Protocolnr.: meetresultaten in de tabel "TNC:\table\messpro.mep" opslaan (regelnummer 0 - 99, de tabel kan, indien gewenst, worden uitgebreid)

# **5.5 Meten met tastcycli**

## **Tasten asparallel G764**

Cyclus G764 meet met de geprogrammeerde as en toont de vastgestelde waarden op het beeldscherm van de besturing. Het meetresultaat wordt ook in variabele #i99 opgeslagen ([Zie "Tastcycli](#page-428-0)  [voor automatisch bedrijf" op pagina 429.\)](#page-428-0).

## **Cyclusverloop**

Vanaf de actuele positie verplaatst het tastsysteem zich met de gedefinieerde meetas in de richting van het meetpunt. Zodra de taststift met het werkstuk in aanraking komt, wordt de meetwaarde opgeslagen en het tastsysteem naar het startpunt terug gepositioneerd.

De besturing komt met een foutmelding wanneer het tastsysteem binnen de opgegeven meetbaan geen tastpunt bereikt.

## **Parameters**<br>D Meetas

- Meetas: as waarmee de meting moet worden uitgevoerd
- K Meetbaan incrementeel met richting (voorteken): maximale meetbaan voor het tasten. Het voorteken bepaalt de tastrichting.
- V Terugtrekwijze
	- 0: zonder: tastsysteem alleen naar het startpunt terug positioneren wanneer het tastsysteem is uitgeweken
	- 1: automatisch: tastsysteem altijd naar het startpunt terug positioneren
- O Foutinterpretatie
	- 0: programma: programma-afloop niet onderbreken, geen foutmelding geven
	- 1: automatisch: programma-afloop onderbreken en foutmelding geven wanneer het tastsysteem binnen de meetbaan niet uitwijkt
- F Meetaanzet: aanzet voor het tasten. Als er niets wordt ingevoerd, wordt de meetaanzet uit de tastsysteemtabel gebruikt. Als de ingevoerde meetaanzet **F** groter is dan de in de tastsysteemtabel ingevoerde waarde, wordt er naar de aanzet uit de tastsysteemtabel gereduceerd.
- Q Gereedschapsoriëntatie: tastsysteem vóór elk tastproces in de richting van de geprogrammeerde tastrichting oriënteren (machineafhankelijke functie)
- P PRINT-uitvoer
	- 0: OFF: meetresultaten niet weergeven
	- ■1: ON: meetresultaten op het beeldscherm weergeven
- H INPUT i.p.v. meten
	- 0: standaard: meetwaarden d.m.v. tasten bepalen
	- 1: pc-test: tastcyclus op de programmeerplaats simuleren

## **Voorbeeld: G764 Tasten asparallel**

**BEWERKING**

**N3 G764 D0 K20 V1 O1 Q0 P0 H0**

**. . .**

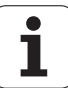

## **Tasten C-as G765**

Cyclus G765 meet met de C-as en toont de vastgestelde waarden op het beeldscherm van de besturing. Het meetresultaat wordt ook in variabele #i99 opgeslagen ([Zie "Tastcycli voor automatisch bedrijf" op](#page-428-0)  [pagina 429.](#page-428-0)).

## **Cyclusverloop**

Vanaf de actuele positie wordt het te tasten element door een rotatie van de C-as in de richting van het tastsysteem verplaatst. Zodra het werkstuk met de taststift in aanraking komt, wordt de meetwaarde opgeslagen en het werkstuk terug gepositioneerd.

De besturing komt met een foutmelding wanneer het tastsysteem binnen de opgegeven meetbaan geen tastpunt bereikt.

## **Parameters**<br>C Meetba

- Meetbaan incrementeel met richting: meetbaan van de C-as (in graden) vanaf de actuele positie. Het voorteken bepaalt de tastrichting.
- V Terugtrekwijze
	- 0: zonder: tastsysteem alleen naar het startpunt terug positioneren wanneer het tastsysteem is uitgeweken
	- ■1: automatisch: tastsysteem altijd naar het startpunt terug positioneren
- O Foutinterpretatie
	- 0: programma: programma-afloop niet onderbreken, geen foutmelding geven
	- 1: automatisch: programma-afloop onderbreken en foutmelding geven wanneer het tastsysteem binnen de meetbaan niet uitwijkt
- F Meetaanzet: aanzet voor het tasten. Als er niets wordt ingevoerd, wordt de meetaanzet uit de tastsysteemtabel gebruikt. Als de ingevoerde meetaanzet **F** groter is dan de in de tastsysteemtabel ingevoerde waarde, wordt er naar de aanzet uit de tastsysteemtabel gereduceerd.
- Q Gereedschapsoriëntatie: tastsysteem vóór elk tastproces in de richting van de geprogrammeerde tastrichting oriënteren (machineafhankelijke functie)
- P PRINT-uitvoer
	- 0: OFF: meetresultaten niet weergeven
	- ■1: ON: meetresultaten op het beeldscherm weergeven
- H INPUT i.p.v. meten
	- 0: standaard: meetwaarden d.m.v. tasten bepalen
	- 1: pc-test: tastcyclus op de programmeerplaats simuleren

## **Voorbeeld: G765 Tasten C-as**

## **BEWERKING**

**N3 G765 C20 V1 O1 AC0 BD0.2 Q0 P0 H0**

**. . .**

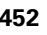

## **Tasten twee assen G766**

Cyclus G765 meet in het **X/Z-vlak** de in de cyclus geprogrammeerde positie en toont de vastgestelde waarden op het beeldscherm van de besturing. Bovendien kunt u in parameter **NF** vastleggen in welke variabelen de meetresultaten moeten worden opgeslagen.

## **Cyclusverloop**

Vanaf de actuele positie verplaatst het tastsysteem zich in de richting van het meetpunt. Zodra de taststift met het werkstuk in aanraking komt, wordt de meetwaarde opgeslagen en het tastsysteem naar het startpunt terug gepositioneerd.

De besturing komt met een foutmelding wanneer het tastsysteem binnen de opgegeven meetbaan geen tastpunt bereikt.

## **Parameters**<br>**Z** Eindpur

- Eindpunt Z: Z-coördinaat meetpunt
- X Eindpunt X: X-coördinaat meetpunt
- V Terugtrekwijze
	- 0: zonder: tastsysteem alleen naar het startpunt terug positioneren wanneer het tastsysteem is uitgeweken
	- 1: automatisch: tastsysteem altijd naar het startpunt terug positioneren
- O Foutinterpretatie
	- 0: programma: programma-afloop niet onderbreken, geen foutmelding geven
	- 1: automatisch: programma-afloop onderbreken en foutmelding geven wanneer het tastsysteem binnen de meetbaan niet uitwijkt
- F Meetaanzet: aanzet voor het tasten. Als er niets wordt ingevoerd, wordt de meetaanzet uit de tastsysteemtabel gebruikt. Als de ingevoerde meetaanzet **F** groter is dan de in de tastsysteemtabel ingevoerde waarde, wordt er naar de aanzet uit de tastsysteemtabel gereduceerd.
- Q Gereedschapsoriëntatie: tastsysteem vóór elk tastproces in de richting van de geprogrammeerde tastrichting oriënteren (machineafhankelijke functie)
- P PRINT-uitvoer
	- 0: OFF: meetresultaten niet weergeven
	- ■1: ON: meetresultaten op het beeldscherm weergeven
- H INPUT i.p.v. meten
	- 0: standaard: meetwaarden d.m.v. tasten bepalen
	- 1: pc-test: tastcyclus op de programmeerplaats simuleren

## **Voorbeeld: G766 Tasten twee assen in X/Z-vlak**

## **BEWERKING**

**N3 G766 Z-5 X30 V1 O1 AC0 BD0.2 Q0 P0 H0**

**. . .**

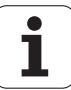

## **Tasten twee assen G768**

Cyclus G765 meet in het **Z/Y-vlak** de in de cyclus geprogrammeerde positie en toont de vastgestelde waarden op het beeldscherm van de besturing. Bovendien kunt u in parameter **NF** vastleggen in welke variabelen de meetresultaten moeten worden opgeslagen.

## **Cyclusverloop**

Vanaf de actuele positie verplaatst het tastsysteem zich in de richting van het meetpunt. Zodra de taststift met het werkstuk in aanraking komt, wordt de meetwaarde opgeslagen en het tastsysteem naar het startpunt terug gepositioneerd.

De besturing komt met een foutmelding wanneer het tastsysteem binnen de opgegeven meetbaan geen tastpunt bereikt.

## **Parameters**<br>**Z** Eindpur

- Eindpunt Z: Z-coördinaat meetpunt
- Y Eindpunt Y: Y-coördinaat meetpunt
- V Terugtrekwijze
	- 0: zonder: tastsysteem alleen naar het startpunt terug positioneren wanneer het tastsysteem is uitgeweken
	- 1: automatisch: tastsysteem altijd naar het startpunt terug positioneren
- O Foutinterpretatie
	- 0: programma: programma-afloop niet onderbreken, geen foutmelding geven
	- 1: automatisch: programma-afloop onderbreken en foutmelding geven wanneer het tastsysteem binnen de meetbaan niet uitwijkt
- F Meetaanzet: aanzet voor het tasten. Als er niets wordt ingevoerd, wordt de meetaanzet uit de tastsysteemtabel gebruikt. Als de ingevoerde meetaanzet **F** groter is dan de in de tastsysteemtabel ingevoerde waarde, wordt er naar de aanzet uit de tastsysteemtabel gereduceerd.
- Q Gereedschapsoriëntatie: tastsysteem vóór elk tastproces in de richting van de geprogrammeerde tastrichting oriënteren (machineafhankelijke functie)
- NF Variabele-nr. resultaat: nummer van de eerste globale variabele waarin het resultaat wordt opgeslagen (geen invoer = variabele 810). Het tweede meetresultaat wordt automatisch onder het daarop volgende nummer opgeslagen.
- P PRINT-uitvoer
	- 0: OFF: meetresultaten niet weergeven
	- 1: ON: meetresultaten op het beeldscherm weergeven
- H INPUT i.p.v. meten
	- 0: standaard: meetwaarden d.m.v. tasten bepalen
	- 1: pc-test: tastcyclus op de programmeerplaats simuleren

## **Voorbeeld: G768 Tasten twee assen in Z/Y-vlak**

## **BEWERKING**

**N3 G768 Z-5 Y10 V1 O1 AC0 BD0.2 Q0 P0 H0**

**. . .**

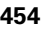

## **Tasten twee assen G769**

Cyclus G765 meet in het **X/Y-vlak** de in de cyclus geprogrammeerde positie en toont de vastgestelde waarden op het beeldscherm van de besturing. Bovendien kunt u in parameter **NF** vastleggen in welke variabelen de meetresultaten moeten worden opgeslagen. .

## **Cyclusverloop**

Vanaf de actuele positie verplaatst het tastsysteem zich in de richting van het meetpunt. Zodra de taststift met het werkstuk in aanraking komt, wordt de meetwaarde opgeslagen en het tastsysteem naar het startpunt terug gepositioneerd.

De besturing komt met een foutmelding wanneer het tastsysteem binnen de opgegeven meetbaan geen tastpunt bereikt.

## **Parameters**<br>**X** Eindput

- Eindpunt X: X-coördinaat meetpunt
- Y Eindpunt Y: Y-coördinaat meetpunt
- V Terugtrekwijze
	- 0: zonder: tastsysteem alleen naar het startpunt terug positioneren wanneer het tastsysteem is uitgeweken
	- 1: automatisch: tastsysteem altijd naar het startpunt terug positioneren
- O Foutinterpretatie
	- 0: programma: programma-afloop niet onderbreken, geen foutmelding geven
	- 1: automatisch: programma-afloop onderbreken en foutmelding geven wanneer het tastsysteem binnen de meetbaan niet uitwijkt
- F Meetaanzet: aanzet voor het tasten. Als er niets wordt ingevoerd, wordt de meetaanzet uit de tastsysteemtabel gebruikt. Als de ingevoerde meetaanzet **F** groter is dan de in de tastsysteemtabel ingevoerde waarde, wordt er naar de aanzet uit de tastsysteemtabel gereduceerd.
- Q Gereedschapsoriëntatie: tastsysteem vóór elk tastproces in de richting van de geprogrammeerde tastrichting oriënteren (machineafhankelijke functie)
- NF Variabele-nr. resultaat: nummer van de eerste globale variabele waarin het resultaat wordt opgeslagen (geen invoer = variabele 810). Het tweede meetresultaat wordt automatisch onder het daarop volgende nummer opgeslagen.
- P PRINT-uitvoer
	- 0: OFF: meetresultaten niet weergeven
	- 1: ON: meetresultaten op het beeldscherm weergeven
- H INPUT i.p.v. meten
	- 0: standaard: meetwaarden d.m.v. tasten bepalen
	- 1: pc-test: tastcyclus op de programmeerplaats simuleren

## **Voorbeeld: G769 Tasten twee assen in X/Y-vlak**

## **BEWERKING**

**N3 G769 X25 Y10 V1 O1 AC0 BD0.2 Q0 P0 H0**

**. . .**

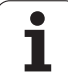

# **5.6 Zoekcycli**

## **Gat zoeken C-kopvlak G780**

Cyclus G780 tast met de Z-as meerdere keren het kopvlak van een werkstuk. Het tastsysteem wordt daarbij vóór elk tastproces met een in de cyclus gedefinieerde afstand verplaatst, totdat er een boring wordt gevonden. Optioneel bepaalt de cyclus de gemiddelde waarde via twee keer tasten in de boring.

Indien de in de cyclus gedefinieerde tolerantiewaarde wordt overschreden, slaat de cyclus de vastgestelde afwijking als nulpuntverschuiving op. Het meetresultaat wordt ook in variabele #i99 opgeslagen.

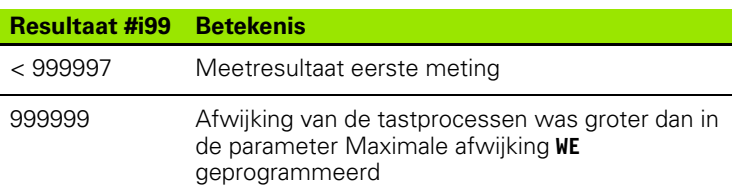

## **Cyclusverloop**

Vanaf de actuele positie verplaatst het tastsysteem zich met meetas **Z** in de richting van het meetpunt. Zodra de taststift met het werkstuk in aanraking komt, wordt de meetwaarde opgeslagen en het tastsysteem naar het startpunt terug gepositioneerd. Aansluitend draait de cyclus de C-as met de in de parameter Zoekraster **RC** gedefinieerde hoek en tast nogmaals met de Z-as. Dit proces wordt herhaald totdat er een boring wordt gevonden. In de boring voert de cyclus twee tastbewegingen met de C-as uit, berekent het midden van de boring en stelt het nulpunt in de C-as in.

De besturing komt met een foutmelding wanneer het tastsysteem binnen de opgegeven meetbaan geen tastpunt bereikt. Als er een maximale afwijking **WE** is geprogrammeerd, wordt het meetpunt twee keer benaderd en de gemiddelde waarde als resultaat opgeslagen. Als het verschil van de metingen groter is dan de maximale afwijking **WE**, wordt de programma-afloop onderbroken en wordt er een foutmelding getoond.

# **Parameters**<br>**R** Type nu

- Type nulpuntverschuiving:
	- 1: tabel en G152 Nulpuntverschuiving activeren en ook in de nulpunttabel opslaan. De nulpuntverschuiving blijft ook na de programma-afloop actief.
	- 2: met G152 nulpuntverschuiving voor de verdere programma-afloop activeren. Na de programma-afloop is de nulpuntverschuiving niet meer actief.

## **Voorbeeld: G780 Gat zoeken C-kopvlak**

## **BEWERKING**

**N3 G780 R1 D1 K2 C0 RC10 IC20 AC0 BD0.2 Q0 P0 H0**

**. . .**

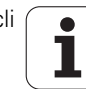

D Resultaat:

- 1: positie: nulpunt instellen zonder het midden van de boring te bepalen. Er wordt niet in de boring getast.
- 2: midden object: voordat het nulpunt wordt ingesteld, het midden van de boring bepalen door twee keer tasten met de C-as.
- K Meetbaan incrementeel Z (voorteken): maximale meetbaan voor het tasten. Het voorteken bepaalt de tastrichting.
- C Startpositie C: positie van de C-as voor het eerste tastproces
- RC Zoekraster Ci: hoekstap van de C-as voor de volgende tastprocessen
- A Aantal punten: maximaal aantal tastprocessen
- IC Meetbaan C: meetbaan van de C-as (in graden) vanaf de actuele positie. Het voorteken bepaalt de tastrichting.
- AC Eindpositie ingestelde waarde: absolute coördinaat van het tastpunt in graden
- BD Tolerantie +/-: bereik (in graden) voor het meetresultaat waarin geen correctie wordt uitgevoerd
- KC Correctie-offset: extra correctiewaarde die bij het nulpuntresultaat wordt opgeteld
- WE Maximale afwijking: twee keer tasten en de spreiding van de meetwaarden controleren
- F Meetaanzet: aanzet voor het tasten. Als er niets wordt ingevoerd, wordt de meetaanzet uit de tastsysteemtabel gebruikt. Als de ingevoerde meetaanzet **F** groter is dan de in de tastsysteemtabel ingevoerde waarde, wordt er naar de aanzet uit de tastsysteemtabel gereduceerd.
- Q Gereedschapsoriëntatie: tastsysteem vóór elk tastproces in de richting van de geprogrammeerde tastrichting oriënteren (machineafhankelijke functie)
- NF Variabele-nr. resultaat: nummer van de eerste globale variabele waarin het resultaat wordt opgeslagen (geen invoer = variabele 810). Het tweede meetresultaat wordt automatisch onder het daarop volgende nummer opgeslagen.
- P PRINT-uitvoer
	- 0: OFF: meetresultaten niet weergeven
	- ■1: ON: meetresultaten op het beeldscherm weergeven
- H INPUT i.p.v. meten
	- 0: Standaard: meetwaarden d.m.v. tasten bepalen
	- 1: pc-test: tastcyclus op de programmeerplaats simuleren
- AN Protocolnr.: meetresultaten in de tabel "TNC:\table\messpro.mep" opslaan (regelnummer 0 - 99, de tabel kan, indien gewenst, worden uitgebreid)

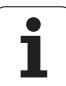

## **Gat zoeken C-mantel G781**

Cyclus G780 tast met de X-as meerdere keren het mantelvlak van een werkstuk. De C-as wordt daarbij vóór elk tastproces met een in de cyclus gedefinieerde afstand gedraaid, totdat er een boring wordt gevonden. Optioneel bepaalt de cyclus de gemiddelde waarde via twee keer tasten in de boring.

Indien de in de cyclus gedefinieerde tolerantiewaarde wordt overschreden, slaat de cyclus de vastgestelde afwijking als nulpuntverschuiving op. Het meetresultaat wordt ook in variabele #i99 opgeslagen.

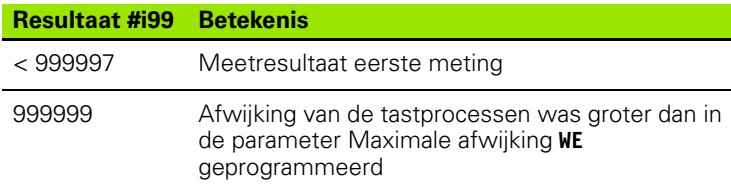

## **Cyclusverloop**

Vanaf de actuele positie verplaatst het tastsysteem zich met meetas **X** in de richting van het meetpunt. Zodra de taststift met het werkstuk in aanraking komt, wordt de meetwaarde opgeslagen en het tastsysteem naar het startpunt terug gepositioneerd. Aansluitend draait de cyclus de C-as met de in de parameter Zoekraster **RC** gedefinieerde hoek en tast nogmaals met de X-as. Dit proces wordt herhaald totdat er een boring wordt gevonden. In de boring voert de cyclus twee tastbewegingen met de C-as uit, berekent het midden van de boring en stelt het nulpunt in de C-as in.

De besturing komt met een foutmelding wanneer het tastsysteem binnen de opgegeven meetbaan geen tastpunt bereikt. Als er een maximale afwijking **WE** is geprogrammeerd, wordt het meetpunt twee keer benaderd en de gemiddelde waarde als resultaat opgeslagen. Als het verschil van de metingen groter is dan de maximale afwijking **WE**, wordt de programma-afloop onderbroken en wordt er een foutmelding getoond.

## **Parameters**

- R Type nulpuntverschuiving:
	- 1: tabel en G152 Nulpuntverschuiving activeren en ook in de nulpunttabel opslaan. De nulpuntverschuiving blijft ook na de programma-afloop actief.
	- 2: met G152 nulpuntverschuiving voor de verdere programma-afloop activeren. Na de programma-afloop is de nulpuntverschuiving niet meer actief.
- D Resultaat:
	- 1: positie: nulpunt instellen zonder het midden van de boring te bepalen. Er wordt niet in de boring getast.
	- 2: midden object: voordat het nulpunt wordt ingesteld, het midden van de boring bepalen door twee keer tasten met de C-as.
- K Meetbaan incrementeel X (voorteken): maximale meetbaan voor het tasten. Het voorteken bepaalt de tastrichting.

## **Voorbeeld: G781 Gat zoeken C-kopvlak**

## **BEWERKING**

**N3 G781 R1 D1 K2 C0 RC10 IC20 AC0 BD0.2 Q0 P0 H0**

**. . .**

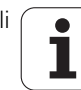

- C Startpositie C: positie van de C-as voor het eerste tastproces
- RC Zoekraster Ci: hoekstap van de C-as voor de volgende tastprocessen
- A Aantal punten: maximaal aantal tastprocessen
- IC Meetbaan C: meetbaan van de C-as (in graden) vanaf de actuele positie. Het voorteken bepaalt de tastrichting.
- AC Eindpositie ingestelde waarde: absolute coördinaat van het tastpunt in graden
- BD Tolerantie +/-: bereik (in graden) voor het meetresultaat waarin geen correctie wordt uitgevoerd
- KC Correctie-offset: extra correctiewaarde die bij het nulpuntresultaat wordt opgeteld
- WE Maximale afwijking: twee keer tasten en de spreiding van de meetwaarden controleren
- F Meetaanzet: aanzet voor het tasten. Als er niets wordt ingevoerd, wordt de meetaanzet uit de tastsysteemtabel gebruikt. Als de ingevoerde meetaanzet **F** groter is dan de in de tastsysteemtabel ingevoerde waarde, wordt er naar de aanzet uit de tastsysteemtabel gereduceerd.
- Q Gereedschapsoriëntatie: tastsysteem vóór elk tastproces in de richting van de geprogrammeerde tastrichting oriënteren (machineafhankelijke functie)
- P PRINT-uitvoer
	- 0: OFF: meetresultaten niet weergeven
	- ■1: ON: meetresultaten op het beeldscherm weergeven
- H INPUT i.p.v. meten
	- 0: Standaard: meetwaarden d.m.v. tasten bepalen
	- 1: pc-test: tastcyclus op de programmeerplaats simuleren
- AN Protocolnr.: meetresultaten in de tabel
	- "TNC:\table\messpro.mep" opslaan (regelnummer 0 99, de tabel kan, indien gewenst, worden uitgebreid)

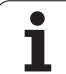

## **Tap zoeken C-kopvlak G782**

Cyclus G782 tast met de Z-as meerdere keren het kopvlak van een werkstuk. De C-as wordt daarbij vóór elk tastproces met een in de cyclus gedefinieerde afstand gedraaid, totdat er een tap wordt gevonden. Optioneel bepaalt de cyclus de gemiddelde waarde via twee keer tasten bij de tapdiameter.

Indien de in de cyclus gedefinieerde tolerantiewaarde wordt overschreden, slaat de cyclus de vastgestelde afwijking als nulpuntverschuiving op. Het meetresultaat wordt ook in variabele #i99 opgeslagen.

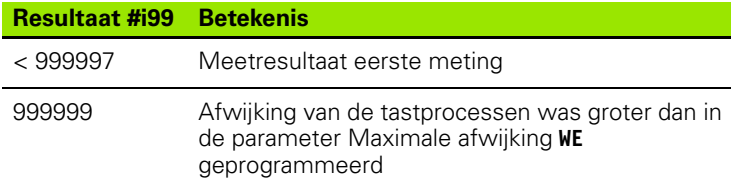

## **Cyclusverloop**

Vanaf de actuele positie verplaatst het tastsysteem zich met meetas **X** in de richting van het meetpunt. Zodra de taststift met het werkstuk in aanraking komt, wordt de meetwaarde opgeslagen en het tastsysteem naar het startpunt terug gepositioneerd. Aansluitend draait de cyclus de C-as met de in de parameter Zoekraster **RC** gedefinieerde hoek en tast nogmaals met de X-as. Dit proces wordt herhaald totdat er een tap wordt gevonden. Bij de tapdiameter voert de cyclus twee tastbewegingen met de C-as uit, berekent het midden van de boring en stelt het nulpunt in de C-as in.

De besturing komt met een foutmelding wanneer het tastsysteem binnen de opgegeven meetbaan geen tastpunt bereikt. Als er een maximale afwijking **WE** is geprogrammeerd, wordt het meetpunt twee keer benaderd en de gemiddelde waarde als resultaat opgeslagen. Als het verschil van de metingen groter is dan de maximale afwijking **WE**, wordt de programma-afloop onderbroken en wordt er een foutmelding getoond.

## **Parameters**

- R Type nulpuntverschuiving:
	- 1: tabel en G152 Nulpuntverschuiving activeren en ook in de nulpunttabel opslaan. De nulpuntverschuiving blijft ook na de programma-afloop actief.
	- 2: met G152 nulpuntverschuiving voor de verdere programma-afloop activeren. Na de programma-afloop is de nulpuntverschuiving niet meer actief.
- D Resultaat:
	- 1: positie: nulpunt instellen zonder het midden van de tap te bepalen. Er wordt niet bij de tapdiameter getast.
	- 2: midden object: voordat het nulpunt wordt ingesteld, het midden van de tap bepalen door twee keer tasten met de Cas.
- K Meetbaan incrementeel X (voorteken): maximale meetbaan voor het tasten. Het voorteken bepaalt de tastrichting.

## **Voorbeeld: G782 Tap zoeken C-kopvlak**

## **BEWERKING**

**N3 G782 R1 D1 K2 C0 RC10 IC20 AC0 BD0.2 Q0 P0 H0**

**. . .**

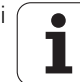

- C Startpositie C: positie van de C-as voor het eerste tastproces
- RC Zoekraster Ci: hoekstap van de C-as voor de volgende tastprocessen
- A Aantal punten: maximaal aantal tastprocessen
- IC Meetbaan C: meetbaan van de C-as (in graden) vanaf de actuele positie. Het voorteken bepaalt de tastrichting.
- AC Eindpositie ingestelde waarde: absolute coördinaat van het tastpunt in graden
- BD Tolerantie +/-: bereik (in graden) voor het meetresultaat waarin geen correctie wordt uitgevoerd
- KC Correctie-offset: extra correctiewaarde die bij het nulpuntresultaat wordt opgeteld
- WE Maximale afwijking: twee keer tasten en de spreiding van de meetwaarden controleren
- F Meetaanzet: aanzet voor het tasten. Als er niets wordt ingevoerd, wordt de meetaanzet uit de tastsysteemtabel gebruikt. Als de ingevoerde meetaanzet **F** groter is dan de in de tastsysteemtabel ingevoerde waarde, wordt er naar de aanzet uit de tastsysteemtabel gereduceerd.
- Q Gereedschapsoriëntatie: tastsysteem vóór elk tastproces in de richting van de geprogrammeerde tastrichting oriënteren (machineafhankelijke functie)
- P PRINT-uitvoer
	- 0: OFF: meetresultaten niet weergeven
	- ■1: ON: meetresultaten op het beeldscherm weergeven
- H INPUT i.p.v. meten
	- 0: Standaard: meetwaarden d.m.v. tasten bepalen
	- 1: pc-test: tastcyclus op de programmeerplaats simuleren
- AN Protocolnr.: meetresultaten in de tabel
	- "TNC:\table\messpro.mep" opslaan (regelnummer 0 99, de tabel kan, indien gewenst, worden uitgebreid)

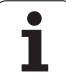

## **Tap zoeken C-mantel G783**

Cyclus G783 tast met de X-as meerdere keren het kopvlak van een werkstuk. Het tastsysteem wordt daarbij vóór elk tastproces met een in de cyclus gedefinieerde afstand verplaatst, totdat er een tap wordt gevonden. Optioneel bepaalt de cyclus de gemiddelde waarde via twee keer tasten bij de tapdiameter.

Indien de in de cyclus gedefinieerde tolerantiewaarde wordt overschreden, slaat de cyclus de vastgestelde afwijking als nulpuntverschuiving op. Het meetresultaat wordt ook in variabele #i99 opgeslagen.

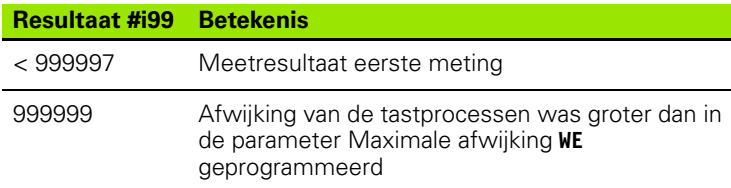

## **Cyclusverloop**

Vanaf de actuele positie verplaatst het tastsysteem zich met meetas **Z** in de richting van het meetpunt. Zodra de taststift met het werkstuk in aanraking komt, wordt de meetwaarde opgeslagen en het tastsysteem naar het startpunt terug gepositioneerd. Aansluitend draait de cyclus de C-as met de in de parameter Zoekraster **RC** gedefinieerde hoek en tast nogmaals met de Z-as. Dit proces wordt herhaald totdat er een tap wordt gevonden. Bij de tapdiameter voert de cyclus twee tastbewegingen met de C-as uit, berekent het midden van de boring en stelt het nulpunt in de C-as in.

De besturing komt met een foutmelding wanneer het tastsysteem binnen de opgegeven meetbaan geen tastpunt bereikt. Als er een maximale afwijking **WE** is geprogrammeerd, wordt het meetpunt twee keer benaderd en de gemiddelde waarde als resultaat opgeslagen. Als het verschil van de metingen groter is dan de maximale afwijking **WE**, wordt de programma-afloop onderbroken en wordt er een foutmelding getoond.

## **Parameters**

- R Type nulpuntverschuiving:
	- 1: tabel en G152 Nulpuntverschuiving activeren en ook in de nulpunttabel opslaan. De nulpuntverschuiving blijft ook na de programma-afloop actief.
	- 2: met G152 nulpuntverschuiving voor de verdere programma-afloop activeren. Na de programma-afloop is de nulpuntverschuiving niet meer actief.
- D Resultaat:
	- 1: positie: nulpunt instellen zonder het midden van de tap te bepalen. Er wordt niet bij de tapdiameter getast.
	- 2: midden object: voordat het nulpunt wordt ingesteld, het midden van de tap bepalen door twee keer tasten met de Cas.
- K Meetbaan incrementeel Z (voorteken): maximale meetbaan voor het tasten. Het voorteken bepaalt de tastrichting.

## **Voorbeeld: G783 Tap zoeken C-mantel**

## **BEWERKING**

**N3 G783 R1 D1 K2 C0 RC10 IC20 AC0 BD0.2 Q0 P0 H0**

**. . .**

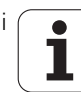

- C Startpositie C: positie van de C-as voor het eerste tastproces
- RC Zoekraster Ci: hoekstap van de C-as voor de volgende tastprocessen
- A Aantal punten: maximaal aantal tastprocessen
- IC Meetbaan C: meetbaan van de C-as (in graden) vanaf de actuele positie. Het voorteken bepaalt de tastrichting.
- AC Eindpositie ingestelde waarde: absolute coördinaat van het tastpunt in graden
- BD Tolerantie +/-: bereik (in graden) voor het meetresultaat waarin geen correctie wordt uitgevoerd
- KC Correctie-offset: extra correctiewaarde die bij het nulpuntresultaat wordt opgeteld
- WE Maximale afwijking: twee keer tasten en de spreiding van de meetwaarden controleren
- F Meetaanzet: aanzet voor het tasten. Als er niets wordt ingevoerd, wordt de meetaanzet uit de tastsysteemtabel gebruikt. Als de ingevoerde meetaanzet **F** groter is dan de in de tastsysteemtabel ingevoerde waarde, wordt er naar de aanzet uit de tastsysteemtabel gereduceerd.
- Q Gereedschapsoriëntatie: tastsysteem vóór elk tastproces in de richting van de geprogrammeerde tastrichting oriënteren (machineafhankelijke functie)
- P PRINT-uitvoer
	- 0: OFF: meetresultaten niet weergeven
	- ■1: ON: meetresultaten op het beeldscherm weergeven
- H INPUT i.p.v. meten
	- 0: Standaard: meetwaarden d.m.v. tasten bepalen
	- 1: pc-test: tastcyclus op de programmeerplaats simuleren
- AN Protocolnr.: meetresultaten in de tabel
	- "TNC:\table\messpro.mep" opslaan (regelnummer 0 99, de tabel kan, indien gewenst, worden uitgebreid)

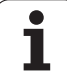

# **5.7 Meten cirkel**

## **Cirkelmeting G785**

Cyclus G785 bepaalt door drie keer tasten in het geprogrammeerde vlak het cirkelmiddelpunt en de diameter en toont de vastgestelde waarden op het beeldscherm van de besturing. Het meetresultaat wordt ook in variabele #i99 opgeslagen [\(Zie "Tastcycli voor](#page-428-0)  [automatisch bedrijf" op pagina 429.](#page-428-0)).

## **Cyclusverloop**

Vanaf de actuele positie verplaatst het tastsysteem zich in het gedefinieerde meetvlak in de richting van het meetpunt. Zodra de taststift met het werkstuk in aanraking komt, wordt de meetwaarde opgeslagen en het tastsysteem naar het startpunt terug gepositioneerd. Er wordt nog twee keer getast met de gedefinieerde hoekstap. Indien er een startdiameter **D** is geprogrammeerd, positioneert de cyclus vóór het desbetreffende meetproces het tastsysteem op een cirkelbaan.

De besturing komt met een foutmelding wanneer het tastsysteem binnen de opgegeven meetbaan geen tastpunt bereikt. Als er een maximale afwijking **WE** is geprogrammeerd, wordt het meetpunt twee keer benaderd en de gemiddelde waarde als resultaat opgeslagen. Als het verschil van de metingen groter is dan de maximale afwijking **WE**, wordt de programma-afloop onderbroken en wordt er een foutmelding getoond.

- **Parameters . . .** R Type nulpuntverschuiving:
	- 0: X/Y-vlak G17: cirkel in X/Y-vlak tasten
	- 1: Z/X-vlak G18: cirkel in Z/X-vlak tasten
	- 2: Y/Z-vlak G19: cirkel in Y/Z-vlak tasten
- BR Binnen / buiten:
	- 0: binnen: diameter binnen tasten
	- 1: buiten: diameter buiten tasten
- K Meetbaan incrementeel (voorteken): maximale meetbaan voor het tasten. Het voorteken bepaalt de tastrichting.
- C Hoek 1e meting: hoek voor het eerste tastproces
- RC Hoek incrementeel: hoekstap voor de volgende tastprocessen
- D Startdiameter: diameter waarop het tastsysteem vóór de metingen wordt voorgepositioneerd.
- WB Positie voedingsrichting: meethoogte waarop het tastsysteem vóór het meetproces wordt gepositioneerd. Geen invoer: de cirkel wordt vanaf de actuele positie getast.
- I Cirkelmiddelpunt as 1: nom. positie van het cirkelmiddelpunt eerste as
- J Cirkelmiddelpunt as 2: nom. positie van het cirkelmiddelpunt tweede as
- WE Maximale afwijking: twee keer tasten en de spreiding van de meetwaarden controleren

## **Voorbeeld: G785 Cirkelmeting**

**BEWERKING**

**N3 G785 R0 BR0 K2 C0 RC60 I0 J0 Q0 P0 H0**

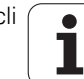

- F Meetaanzet: aanzet voor het tasten. Als er niets wordt ingevoerd, wordt de meetaanzet uit de tastsysteemtabel gebruikt. Als de ingevoerde meetaanzet **F** groter is dan de in de tastsysteemtabel ingevoerde waarde, wordt er naar de aanzet uit de tastsysteemtabel gereduceerd.
- Q Gereedschapsoriëntatie: tastsysteem vóór elk tastproces in de richting van de geprogrammeerde tastrichting oriënteren (machineafhankelijke functie)
- NF Variabele-nr. resultaat: nummer van de eerste globale variabele waarin het resultaat wordt opgeslagen (geen invoer = variabele 810). Het tweede meetresultaat wordt automatisch onder het daarop volgende nummer opgeslagen.
- P PRINT-uitvoer
	- 0: OFF: meetresultaten niet weergeven
	- ■1: ON: meetresultaten op het beeldscherm weergeven
- H INPUT i.p.v. meten
	- 0: Standaard: meetwaarden d.m.v. tasten bepalen
	- 1: pc-test: tastcyclus op de programmeerplaats simuleren
- AN Protocolnr.: meetresultaten in de tabel

"TNC:\table\messpro.mep" opslaan (regelnummer 0 - 99, de tabel kan, indien gewenst, worden uitgebreid)

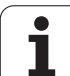

## **Bepaling steekcirkel G786**

Cyclus G786 bepaalt het middelpunt en de diameter van een gatencirkel door meting van drie boringen en toont de vastgestelde waarden op het beeldscherm van de besturing. Het meetresultaat wordt ook in variabele #i99 opgeslagen [\(Zie "Tastcycli voor](#page-428-0)  [automatisch bedrijf" op pagina 429.](#page-428-0)).

## **Cyclusverloop**

Vanaf de actuele positie verplaatst het tastsysteem zich in het gedefinieerde meetvlak in de richting van het meetpunt. Zodra de taststift met het werkstuk in aanraking komt, wordt de meetwaarde opgeslagen en het tastsysteem naar het startpunt terug gepositioneerd. Er wordt nog twee keer getast met de gedefinieerde hoekstap. Indien er een startdiameter **D** is geprogrammeerd, positioneert de cyclus vóór het desbetreffende meetproces het tastsysteem op een cirkelbaan.

De besturing komt met een foutmelding wanneer het tastsysteem binnen de opgegeven meetbaan geen tastpunt bereikt. Als er een maximale afwijking **WE** is geprogrammeerd, wordt het meetpunt twee keer benaderd en de gemiddelde waarde als resultaat opgeslagen. Als het verschil van de metingen groter is dan de maximale afwijking **WE**, wordt de programma-afloop onderbroken en wordt er een foutmelding getoond.

# **Parameters**<br>**R** Type nu

- Type nulpuntverschuiving:
	- 0: X/Y-vlak G17: cirkel in X/Y-vlak tasten
	- 1: Z/X-vlak G18: cirkel in Z/X-vlak tasten
	- 2: Y/Z-vlak G19: cirkel in Y/Z-vlak tasten
- K Meetbaan incrementeel: maximale meetbaan voor het meten in de boringen.
- C Hoek 1e boring: hoek voor het eerste tastproces
- AC Hoek 2e boring: hoek voor het tweede tastproces
- RC Hoek 3e boring: hoek voor het derde tastproces
- WB Positie voedingsrichting: meethoogte waarop het tastsysteem vóór het meetproces wordt gepositioneerd. Geen invoer: de boring wordt vanaf de actuele positie getast.
- I Steekcirkelmiddelpunt as 1: nom. positie van het steekcirkelmiddelpunt eerste as
- J Steekcirkelmiddelpunt as 2: nom. positie van het steekcirkelmiddelpunt tweede as
- D Nominale diameter: diameter waarop het tastsysteem vóór de metingen wordt voorgepositioneerd.
- WS Max. diametermaat steekcirkel
- WC Min. diametermaat steekcirkel
- BD Tolerantie middelpunt eerste as
- BE Tolerantie middelpunt tweede as
- WE Maximale afwijking: twee keer tasten en de spreiding van de meetwaarden controleren

## **Voorbeeld: G786 Bepaling steekcirkel**

## **BEWERKING**

**N3 G786 R0 K8 I0 J0 D50 WS50.1 WC49.9 BD0.1 BE0.1 P0 H0**

**. . .**

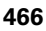

- F Meetaanzet: aanzet voor het tasten. Als er niets wordt ingevoerd, wordt de meetaanzet uit de tastsysteemtabel gebruikt. Als de ingevoerde meetaanzet **F** groter is dan de in de tastsysteemtabel ingevoerde waarde, wordt er naar de aanzet uit de tastsysteemtabel gereduceerd.
- Q Gereedschapsoriëntatie: tastsysteem vóór elk tastproces in de richting van de geprogrammeerde tastrichting oriënteren (machineafhankelijke functie)
- NF Variabele-nr. resultaat: nummer van de eerste globale variabele waarin het resultaat wordt opgeslagen (geen invoer = variabele 810). Het tweede meetresultaat wordt automatisch onder het daarop volgende nummer opgeslagen.
- P PRINT-uitvoer
	- 0: OFF: meetresultaten niet weergeven
	- ■1: ON: meetresultaten op het beeldscherm weergeven
- H INPUT i.p.v. meten
	- 0: Standaard: meetwaarden d.m.v. tasten bepalen
	- 1: pc-test: tastcyclus op de programmeerplaats simuleren
- AN Protocolnr.: meetresultaten in de tabel

"TNC:\table\messpro.mep" opslaan (regelnummer 0 - 99, de tabel kan, indien gewenst, worden uitgebreid)

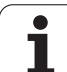

# **5.8 Meten hoek**

## **Hoekmeting G787**

Cyclus G787 voert twee tastprocessen in de geprogrammeerde richting uit en berekent de hoek. Indien de in de cyclus gedefinieerde tolerantiewaarde wordt overschreden, slaat de cyclus de vastgestelde afwijking op voor een volgende instelcompensatie. Programmeer aansluitend de cyclus G788 om de instelcompensatie te activeren. Het meetresultaat wordt ook in variabele #i99 opgeslagen [\(Zie "Tastcycli](#page-428-0)  [voor automatisch bedrijf" op pagina 429.](#page-428-0)).

## **Cyclusverloop**

Vanaf de actuele positie verplaatst het tastsysteem zich met de gedefinieerde meetas in de richting van het meetpunt. Zodra de taststift met het werkstuk in aanraking komt, wordt de meetwaarde opgeslagen en het tastsysteem terug gepositioneerd. Aansluitend wordt het tastsysteem voor de tweede meting voorgepositioneerd en het werkstuk getast.

De besturing komt met een foutmelding wanneer het tastsysteem binnen de opgegeven meetbaan geen tastpunt bereikt. Als er een maximale afwijking **WE** is geprogrammeerd, wordt het meetpunt twee keer benaderd en de gemiddelde waarde als resultaat opgeslagen. Als het verschil van de metingen groter is dan de maximale afwijking **WE**, wordt de programma-afloop onderbroken en wordt er een foutmelding getoond.

## **Parameters**<br>**R** Verwer

- Verwerking:
	- 1: gereedschapscorrectie en instelcompensatie voorbereiden:
	- 2: instelcompensatie voorbereiden:
	- 3: hoek uitvoer:
- D Richtingen:
	- 0: X-meten, Z-verspringing
	- 1: Y-meten, Z-verspringing
	- 2: Z-meten, X-verspringing
	- 3: Y-een, X-verspringing
	- ■4: Z-meten, Y-verspringing
	- 5: X-meten, Y-verspringing
- K Meetbaan incrementeel (voorteken): maximale meetbaan voor het tasten. Het voorteken bepaalt de tastrichting.
- WS Positie eerste meetpunt
- WC Positie tweede meetpunt
- AC Nominale hoek van het gemeten vlak
- BE Tolerantie hoek +/-: bereik (in graden) voor het meetresultaat waarin geen correctie wordt uitgevoerd
- RC Eindpositie eerste meting: ingestelde waarde eerste meetpunt
- BD Tolerantie eerste meting +/-: bereik voor het meetresultaat waarin geen correctie wordt uitgevoerd

## **Voorbeeld: G787 Hoekmeting**

**BEWERKING**

**N3 G787 R1 D0 BR0 K2 WS-2 WC15 AC170 BE1 RC0 BD0.2 WT3 Q0 P0 H0**

**. . .**

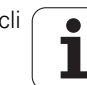
### **Parameters**

WT Correctienummer **T** of **G149** eerste meetkant:

- **T**: gereedschap op de revolverpositie **T** met het verschil t.o.v. de ingestelde waarde corrigeren
- **G149**: additieve correctie D9xx met het verschil t.o.v. de ingestelde waarde corrigeren (alleen met correctiewijze **R** =1 mogelijk)
- FP Maximaal toegestane correctie
- WE Maximale afwijking: twee keer tasten en de spreiding van de meetwaarden controleren
- F Meetaanzet: aanzet voor het tasten. Als er niets wordt ingevoerd, wordt de meetaanzet uit de tastsysteemtabel gebruikt. Als de ingevoerde meetaanzet **F** groter is dan de in de tastsysteemtabel ingevoerde waarde, wordt er naar de aanzet uit de tastsysteemtabel gereduceerd.
- Q Gereedschapsoriëntatie: tastsysteem vóór elk tastproces in de richting van de geprogrammeerde tastrichting oriënteren (machineafhankelijke functie)
- NF Variabele-nr. resultaat: nummer van de eerste globale variabele waarin het resultaat wordt opgeslagen (geen invoer = variabele 810). Het tweede meetresultaat wordt automatisch onder het daarop volgende nummer opgeslagen.
- P PRINT-uitvoer
	- 0: OFF: meetresultaten niet weergeven
	- 1: ON: meetresultaten op het beeldscherm weergeven
- H INPUT i.p.v. meten
	- 0: Standaard: meetwaarden d.m.v. tasten bepalen
	- 1: pc-test: tastcyclus op de programmeerplaats simuleren
- AN Protocolnr.: meetresultaten in de tabel "TNC:\table\messpro.mep" opslaan (regelnummer 0 - 99, de tabel kan, indien gewenst, worden uitgebreid)

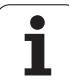

### **Instelcompensatie na hoekmeting G788**

Cyclus G788 activeert een met de cyclus G787 "Hoekmeting" bepaalde instelcompensatie.

### **Parameters**

- NF Variabele-nr. resultaat: nummer van de eerste globale variabele waarin het resultaat wordt opgeslagen (geen invoer = variabele 810). Het tweede meetresultaat wordt automatisch onder het daarop volgende nummer opgeslagen.
- P Compensatie
	- 0: OFF: geen instelcompensatie uitvoeren
	- 1: ON: instelcompensatie uitvoeren

**Voorbeeld: G788 Instelcompensatie na hoekmeting** 

**. . .**

**BEWERKING**

**N3 G788 NF1 P0**

**. . .**

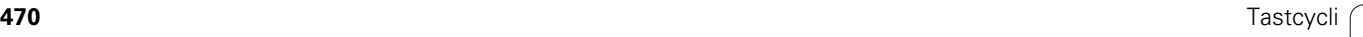

### **5.9 In-proces meten**

### **Werkstukken opmeten (optie)**

Het meten van het werkstuk met behulp van een tastsysteem dat zich in een gereedschapsopname van de machine bevindt, wordt ook "inproces meten" genoemd. Maak in de gereedschapstabel een nieuw gereedschap aan voor het definiëren van uw tastsysteem. Gebruik hiertoe het gereedschapstype "Meettaster". De volgende cycli voor "In-proces meten" zijn basiscycli voor tastfuncties waarmee u individueel aangepaste tastprocessen kunt programmeren.

### **Meten inschakelen G910**

G910 activeert de geselecteerde meettaster **Voorbeeld: In-proces meten**

### **Parameters**

- Meetrichting (zonder functie)
- V Meetwijze
	- 0: meettaster (werkstuk meten)
	- 1: tafeltastsysteem (gereedschap meten)

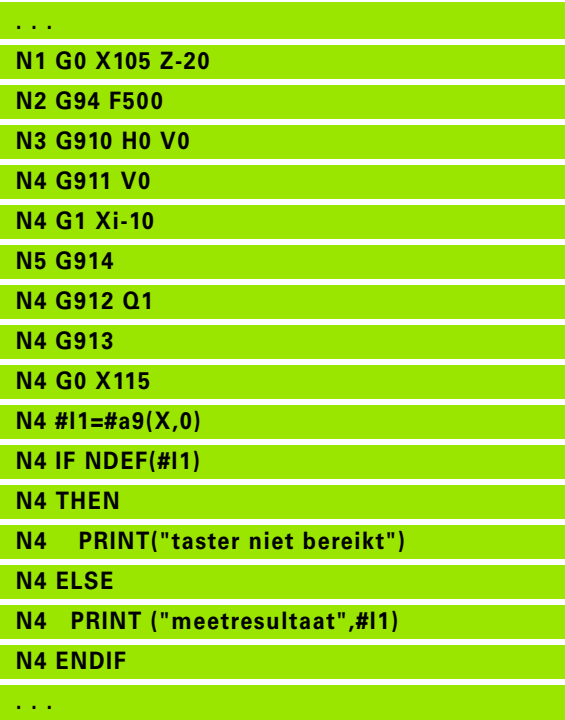

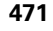

### **Meetbaanbewaking G911**

G911 activeert de meetbaanbewaking. Daarna is slechts één voedingsbaan toegestaan.

### **Parameters**

- $\blacksquare$  0: assen blijven staan met uitgeweken taster
	- ■1: assen verplaatsen zich automatisch terug na het uitwijken van de taster

### **Meetwaarde opnemen G912**

G912 neemt in de resultaatvariabelen de posities over waarop de taster is uitgeweken.

### **Parameters**

- Foutinterpretatie bij niet bereiken van taster
	- 0: foutmelding van de NC, programma stopt
	- 1: foutinterpretatie in NC-programma, meetresultaten="NDEF"

De meetresultaten zijn beschikbaar in de volgende variabelen:

#a9(as, kanaal) As=asnaam Kanaal=kanaalnummer, 0=act. kanaal

### **In-proces meten beëindigen G913**

G913 beëindigt de meetprocedure.

### **Meetbaanbewaking uitschakelen G914**

G914 deactiveert de meetbaanbewaking

**Voorbeeld: Meetresultaten:**

**. . . N1 #l1=#a9(X,0) [X-waarde actuele kanaal] N2 #l2=#a9(Z,1) [Z-waarde kanaal 1] N3 #l3=#a9(Y,0) [Y-waarde actuele kanaal] N4 #l4=#a9(C,0) [C-waarde actuele kanaal]**

**. . .**

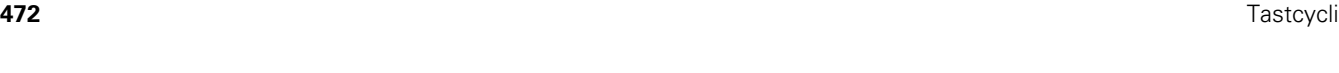

### **Voorbeeld van in-proces meten: werkstukken meten en corrigeren**

De Besturing stelt subprogramma's beschikbaar voor het opmeten van werkstukken:

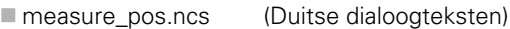

■ measure\_pos\_e.ncs (Engelse dialoogteksten)

Voor deze programma's is een meettaster als gereedschap vereist. Op basis van de actuele positie of de opgegeven startpositie verplaatst de Besturing een meetbaan in de aangeduide asrichting. Aan het einde wordt de vorige positie opnieuw benaderd. Het meetresultaat kan direct worden opgenomen in een correctie.

De volgende subprogramma's worden gebruikt:

- measure\_pos\_move.ncs
- Print\_txt\_lang.ncs

### **Parameters**

- Meetstartpunt in X (diametermaat) geen invoer, actuele positie.
- LB Meetstartpunt in  $Z$  (geen invoer = actuele positie).
- LC Benaderingsmethode naar meetstartpunt
	- 0: diagonaal
	- ■1: eerst X, dan Z
	- 2: eerst Z, dan X
- LD Meetas
	- $\Box$  0: X-as
	- $\blacksquare$  1: Z-as
	- $\blacksquare$  2: Y-as
- LE Incrementele meetbaan, voorteken duidt verplaatsingsrichting aan.
- LF Meetaanzet in mm/min geen invoer, de meetaanzet uit de tastertabel wordt gebruikt.
- LH Gewenste maat van eindpositie
- LI Tolerantie +/-, als de gemeten afwijking binnen deze tolerantie ligt, wordt de opgegeven correctie niet gewijzigd.
- LJ 1: het meetresultaat wordt uitgevoerd als PRINT.
- LK Correctienummer van de te wijzigen correctie
	- 1-xx Revolverplaatsnummer van het te corrigeren gereedschap
	- 901-916 Additief correctienummer
	- actueel T-nummer voor kalibratie van de taster
- LO Aantal metingen:
	- >0: de metingen worden met M19 gelijkmatig verdeeld langs de omtrek.
	- $\blacksquare$  <0: de metingen worden uitgevoerd op dezelfde positie.

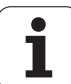

### **Parameters**

- LP maximaal toegestane verschil tussen de meetresultaten op één positie. Het programma stopt bij overschrijding.
- LR maximaal toegestane correctiewaarde, <10 mm
- LS 1: programma draait op de pc, meetresultaten worden gecontroleerd via INPUT. Voor testdoeleinden

### **Voorbeeld van in-proces meten: werkstukken meten en corrigeren measure\_pos\_move.ncs**

Voor het programma "measure\_pos\_move.ncs" moet u als gereedschap een meettaster gebruiken. De besturing verplaatst de taster van de huidige positie in de opgegeven asrichting. Wanneer de tastpositie is bereikt, wordt de vorige positie opnieuw benaderd. Het meetresultaat kan hierna verder worden gebruikt.

### **Parameters**

- Meetas:
	- $\Box$  0: X-as
	- ■1: Z-as
	- $\blacksquare$  2: Y-as
	- 3: C-as
- LB Incrementele meetbaan, het voorteken duidt de verplaatsingsrichting aan.
- LC Meetaanzet in mm/min.
- LD Terugtrekwijze
	- 0: met G0 terug naar startpunt
	- $\blacksquare$  1; automatisch terug naar startpunt
- LO Foutreactie als taster niet uitwijkt:
	- 0: er vindt PRINT-uitvoer plaats, het programma blijft niet stilstaan. Verdere reactie in programma mogelijk.
	- ■1: Het programma stopt met NC-foutmelding.
- LF 1: het meetresultaat wordt uitgevoerd als PRINT.
- LS 1: programma draait op de pc, meetresultaten worden gecontroleerd via INPUT. Voor testdoeleinden.

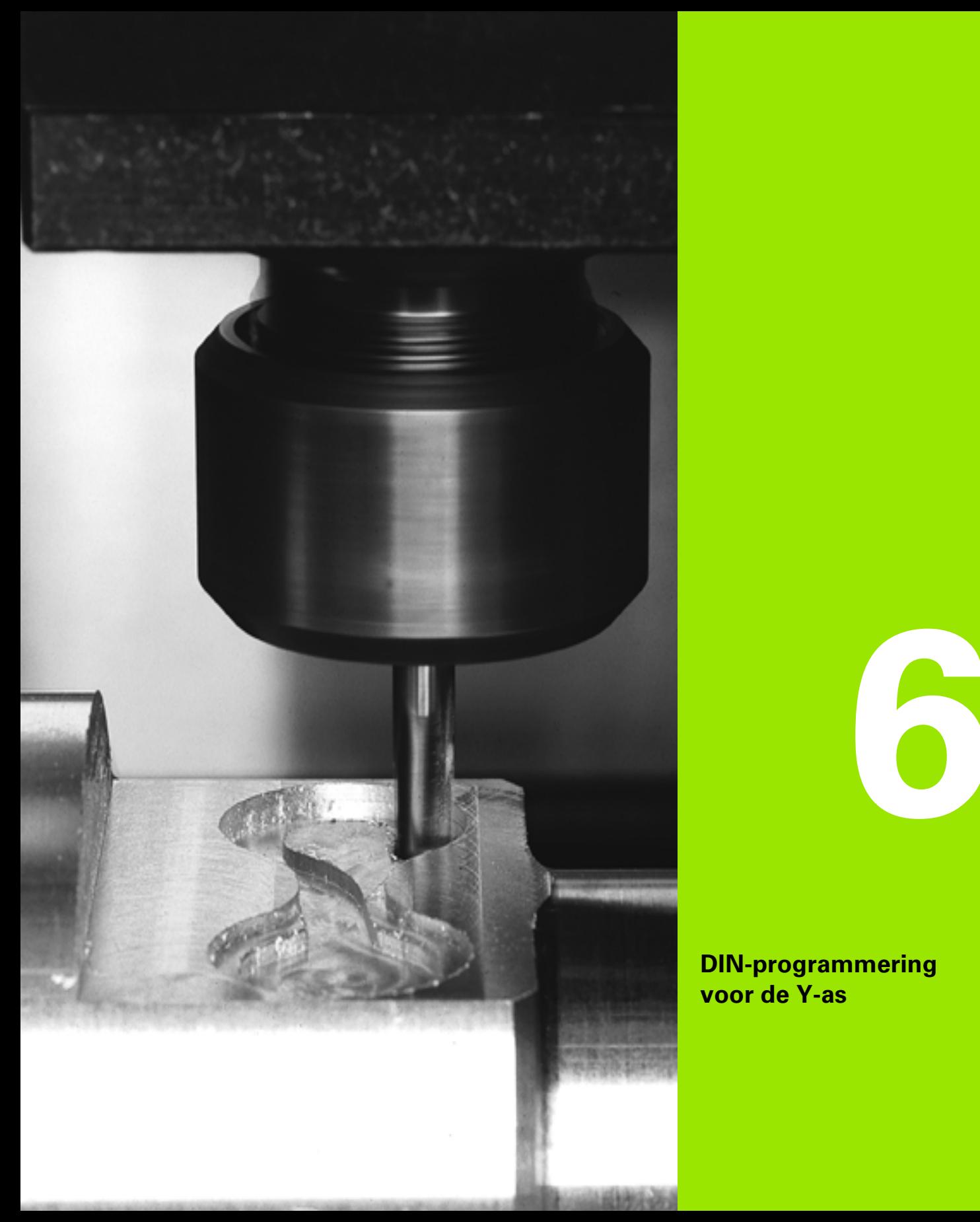

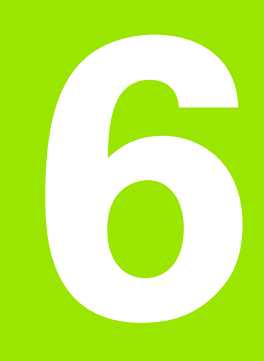

**DIN-programmering voor de Y-as**

### **6.1 Y-ascontouren – basisprincipes**

### **Positie van de te frezen contouren**

In de programmadeel-aanduiding legt u het referentievlak of de referentiediameter vast. De diepte en positie van een te frezen contour (kamer, eiland) legt u als volgt in de contourdefinitie vast:

met **diepte P** in de vooraf geprogrammeerde G308

Alternatief bij figuren: cyclusparameter **Diepte P**.

Het **voorteken van "P"** bepaalt de positie van de te frezen contour:

P<0: kamer

P>0: eiland

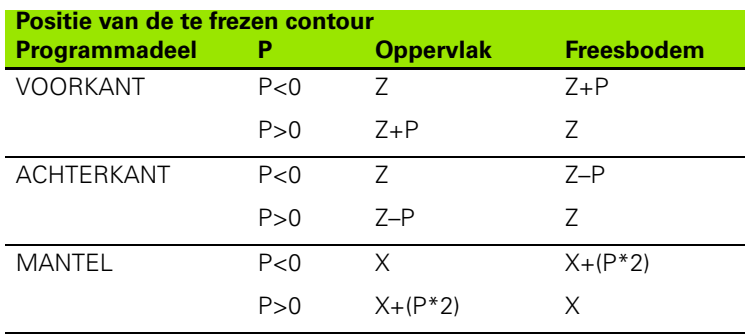

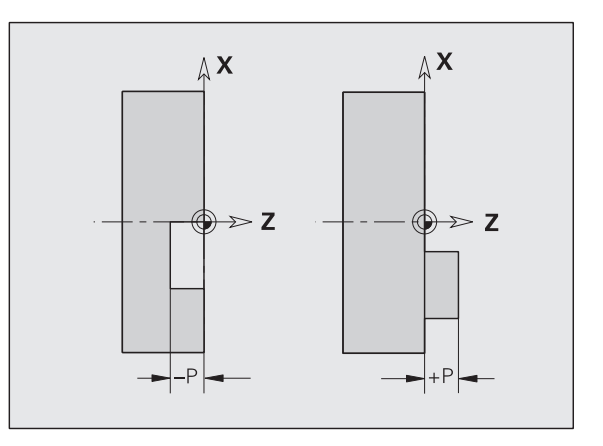

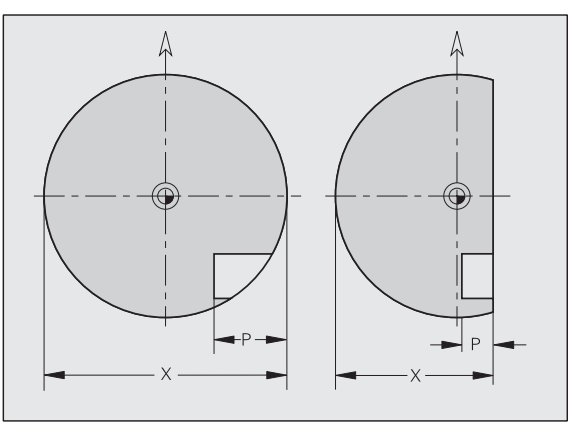

X: referentiediameter op basis van de programmadeel-aanduiding

■ Z: referentievlak op basis van de programmadeel-aanduiding

P: diepte uit G308 of uit de figuurbeschrijving

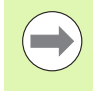

Met de vlakfreescycli wordt het in de contourdefinitie beschreven vlak gefreesd. Met **eilanden** binnen dit vlak wordt geen rekening gehouden.

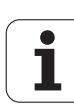

### **Snijbegrenzing**

Indien delen van de te frezen contour buiten de te draaien contour liggen, begrenst u het te bewerken vlak met **vlakdiameter X** / **referentiediameter X** (parameters van de programmadeel-aanduiding of de figuurdefinitie).

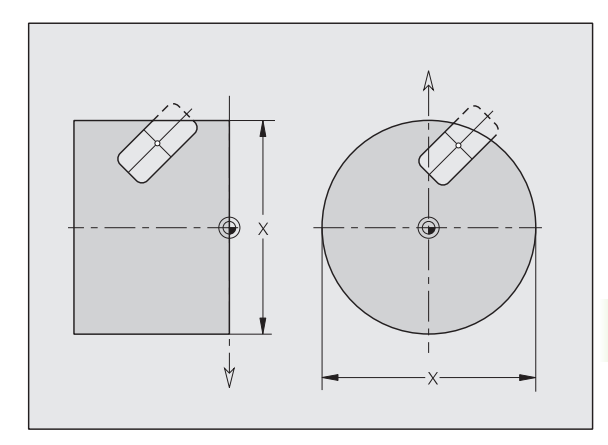

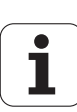

### **6.2 Contouren van het XY-vlak**

### **Startpunt contour XY-vlak G170-Geo**

Met G170 wordt het beginpunt van een contour in het XY-vlak vastgelegd.

### **Parameters**<br>X Beging

- Beginpunt contour (radiusmaat)
- Y Beginpunt contour

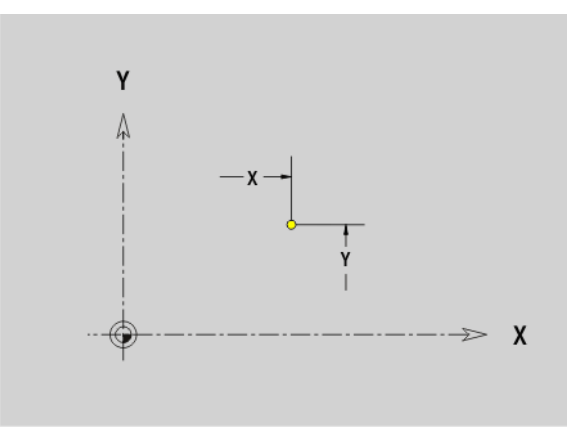

### **Baan XY-vlak G171-Geo**

Met G171 wordt een lineair element in een contour van het XY-vlak vastgelegd.

### **Parameters**<br>X Eindp

- Eindpunt (radiusmaat)
- Y Eindpunt
- AN Hoek t.o.v. X-as (hoekrichting: zie helpscherm)
- Q Snijpunt. Eindpunt wanneer de baan een cirkelboog snijdt (default: 0):

■ 0: snijpunt dichtbij

- 1: snijpunt op afstand
- BR Afkanting/afronding. Legt de overgang naar het volgende contourelement vast. Programmeer het theoretische eindpunt wanneer u een afkanting/afronding opgeeft.
	- Geen invoer: tangentiële overgang
	- **BR=0:** niet-tangentiële overgang
	- **BR>0:** afrondingsradius
	- BR<0: breedte van de afkanting

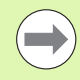

**Programmering X, Y:** absoluut, incrementeel, zelfhoudend of "?"

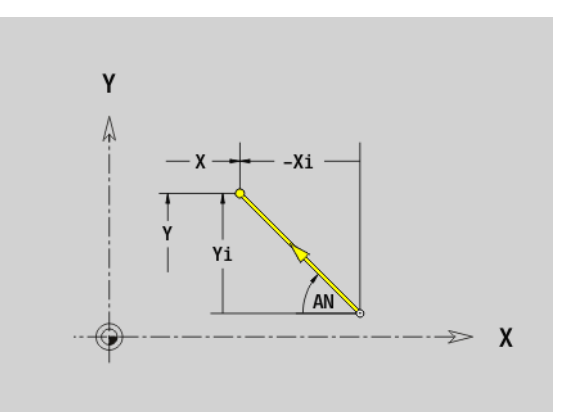

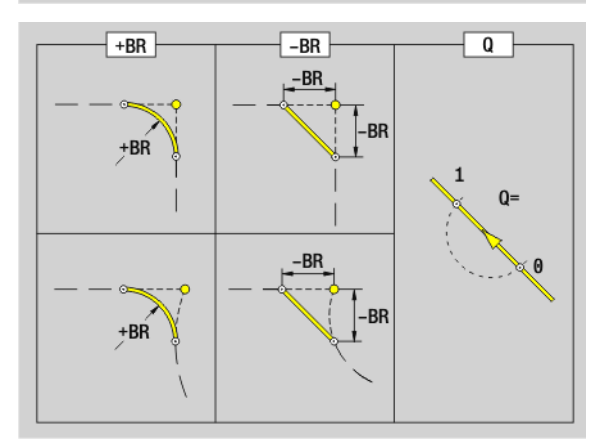

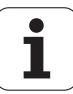

### **Cirkelboog XY-vlak G172-/G173-Geo**

Met G172/G173 wordt een cirkelboog in een contour van het XY-vlak vastgelegd. Rotatierichting: zie helpscherm

### **Parameters**<br>**X** Eindp

- Eindpunt (radiusmaat)
- Y Eindpunt
- R Radius
- I Middelpunt in X-richting (radiusmaat)
- J Middelpunt in Y-richting
- Q Snijpunt. Eindpunt wanneer de cirkelboog een rechte of een cirkelboog snijdt (default: 0):
	- 0: snijpunt dichtbij
	- 1: snijpunt op afstand
- BR Afkanting/afronding. Legt de overgang naar het volgende contourelement vast. Programmeer het theoretische eindpunt wanneer u een afkanting/afronding opgeeft.
	- Geen invoer: tangentiële overgang
	- BR=0: niet-tangentiële overgang
	- BR>0: afrondingsradius
	- BR<0: breedte van de afkanting

### **Programmering**

- **X, Y:** absoluut, incrementeel, zelfhoudend of "?"
- **I**, **J**: absoluut of incrementeel
- Eindpunt mag niet het startpunt zijn (geen volledige cirkel).

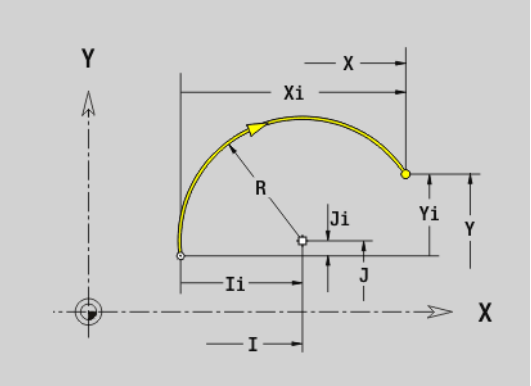

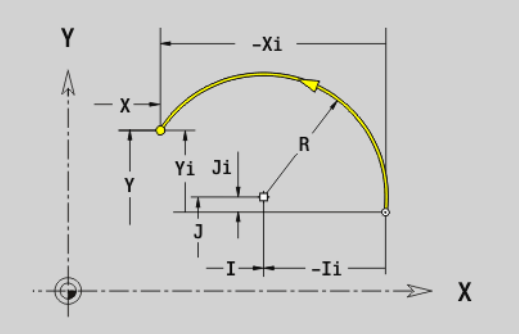

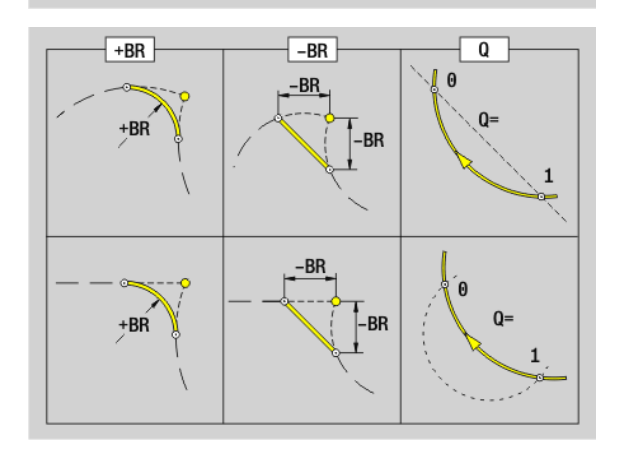

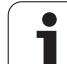

### **Boring XY-vlak G370-Geo**

Met G370 wordt een boring met verzinking en schroefdraad in het XYvlak vastgelegd.

### **Parameters**<br>X Midde

- Middelpunt boring (radiusmaat)
- Y Middelpunt boring
- B Boordiameter
- P Boordiepte (zonder boorpunt)
- W Punthoek (default: 180°)
- R Verzinkingsdiameter
- U Verzinkingsdiepte
- E Boorhoek
- I Schroefdraaddiameter
- J Draaddiepte
- K Draadaansnijding (uitlooplengte)
- F Spoed

**6.2 Contouren van het XY-vlak**

6.2 Contouren van het XY-vlak

- V Linkse of rechtse draad (default: 0)
	- 0: rechtse draad
	- ■1: linkse draad
- A Hoek t.o.v. Z-as Schuinte van de boring
	- Voorkant (bereik: –90° < A < 90°; default: 0° )
	- Achterkant (bereik: 90° < A < 270°; default: 180°)
- O Centreerdiameter

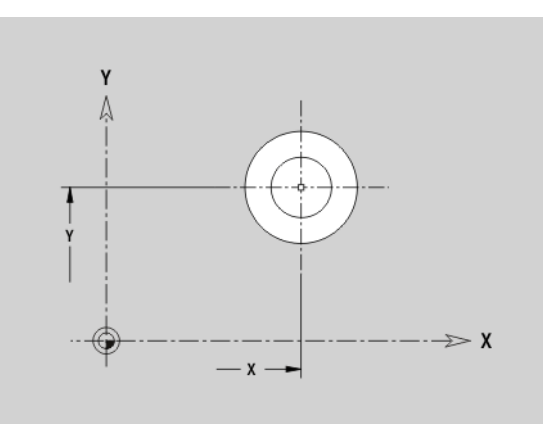

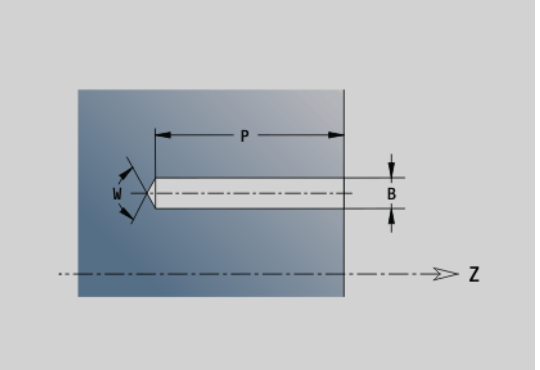

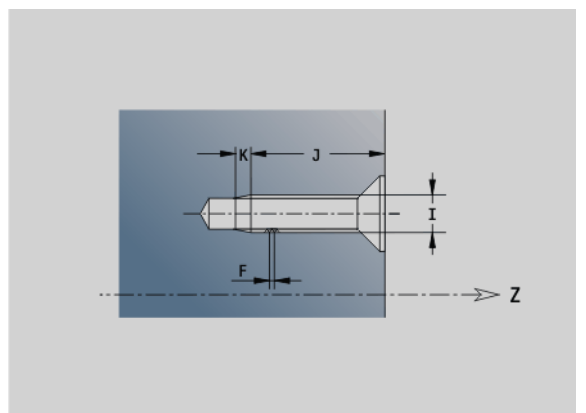

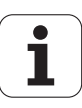

## 6.2 Contouren van het XY-vlak **6.2 Contouren van het XY-vlak**

### **Lineaire sleuf XY-vlak G371-Geo**

Met G371 wordt een lineaire sleuf in het XY-vlak vastgelegd.

### **Parameters**

- X Middelpunt van de sleuf (radiusmaat)
- Y Middelpunt van de sleuf
- K Sleuflengte
- B Sleufbreedte
- A Positiehoek (referentie: positieve X-as; default: 0°)
- P Diepte/hoogte (default: "P" uit G308)
	- P<0: kamer
	- P>0: eiland
- I Begrenzingsdiameter (voor snijbegrenzing)
	- Geen invoer: "X" uit programmadeel-aanduiding
	- "I" overschrijft "X" uit programmadeel-aanduiding

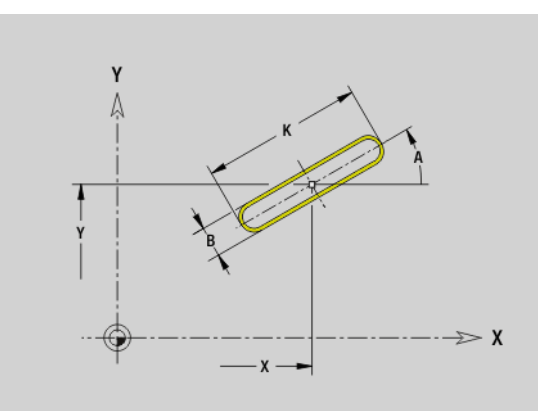

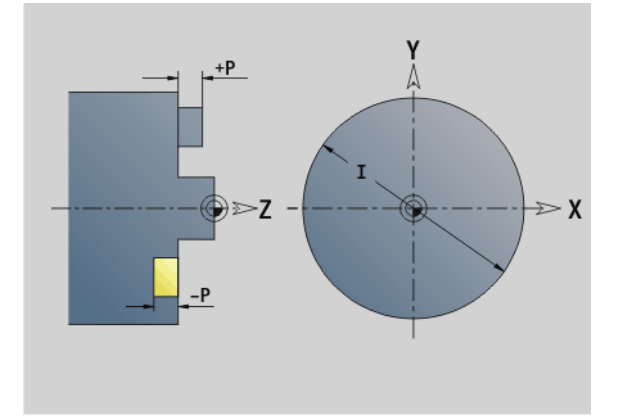

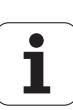

### **Ronde sleuf XY-vlak G372-/G373-Geo**

Met G372/G373 wordt een ronde sleuf in het XY-vlak vastgelegd.

- G372: ronde sleuf met de klok mee
- G373: ronde sleuf tegen de klok in

### **Parameters**<br>X Kromr

- X Krommingsmiddelpunt van de sleuf (radiusmaat)
- Y Krommingsmiddelpunt van de sleuf
- R Krommingsradius (referentie: middelpuntsbaan van de sleuf)
- A Starthoek (referentie: positieve X-as; default: 0°)
- W Eindhoek (referentie: positieve X-as; default: 0°)
- B Sleufbreedte
- P Diepte/hoogte (default: "P" uit G308)
	- P<0: kamer
	- P>0: eiland
- I Begrenzingsdiameter (voor snijbegrenzing)
	- Geen invoer: "X" uit programmadeel-aanduiding
	- "I" overschrijft "X" uit programmadeel-aanduiding

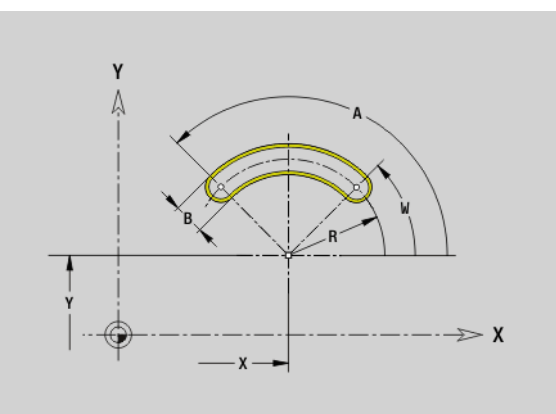

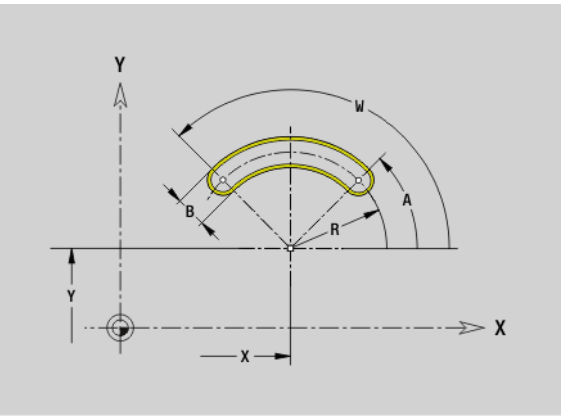

### **Volledige cirkel XY-vlak G374-Geo**

Met G374 wordt een volledige cirkel in het XY-vlak vastgelegd.

### **Parameters**<br>X Cirkel

- Cirkelmiddelpunt (radiusmaat)
- Y Cirkelmiddelpunt
- R Radius van de cirkel
- P Diepte/hoogte (default: "P" uit G308)
	- P<0: kamer
	- P>0: eiland
- I Begrenzingsdiameter (voor snijbegrenzing)

Geen invoer: "X" uit programmadeel-aanduiding

■ "I" overschrijft "X" uit programmadeel-aanduiding

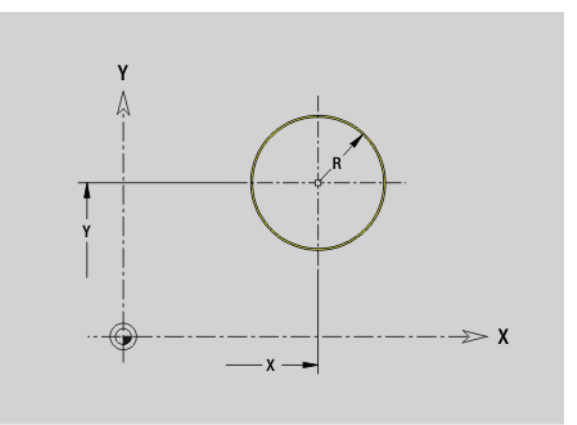

Т

## **6.2 Contouren van het XY-vlak** 6.2 Contouren van het XY-vlak

### **Rechthoek XY-vlak G375-Geo**

Met G375 wordt een rechthoek in het XY-vlak vastgelegd.

### **Parameters**<br>X Midde

- X Middelpunt van de rechthoek (radiusmaat)
- Y Middelpunt van de rechthoek
- A Positiehoek (referentie: positieve X-as; default: 0°)
- K Lengte van de rechthoek
- B Breedte van de rechthoek
- R Afkanting/afronding (default: 0)
	- $\blacksquare$  R>0: afrondingsradius
	- R<0: breedte van de afkanting
- P Diepte/hoogte (default: "P" uit G308)
	- P<0: kamer
	- P>0: eiland
- I Begrenzingsdiameter (voor snijbegrenzing)
	- Geen invoer: "X" uit programmadeel-aanduiding
	- "I" overschrijft "X" uit programmadeel-aanduiding

### **Regelm. n-hoek kop G377-Geo**

Met G377 wordt een regelmatige n-hoek in het XY-vlak vastgelegd.

### **Parameters**<br>X Midde

- Middelpunt van de regelm. n-hoek (radiusmaat)
- Y Middelpunt van de regelm. n-hoek
- $Q$  Aantal hoeken  $(Q \geq 3)$
- A Positiehoek (referentie: positieve X-as; default: 0°)
- K Lengte van zijde/sleutelwijdte
	- K>0: lengte van zijde
	- K<0: sleutelwijdte (binnendiameter)
- R Afkanting/afronding default: 0
	- $\blacksquare$  R>0: afrondingsradius
	- R<0: breedte van de afkanting
- P Diepte/hoogte (default: "P" uit G308)
	- P<0: kamer
	- P>0: eiland
- I Begrenzingsdiameter (voor snijbegrenzing)
	- Geen invoer: "X" uit programmadeel-aanduiding
	- "I" overschrijft "X" uit programmadeel-aanduiding

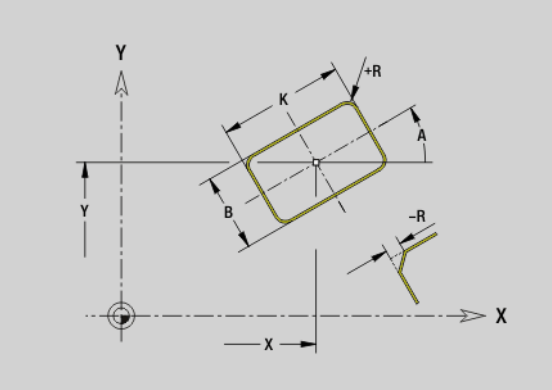

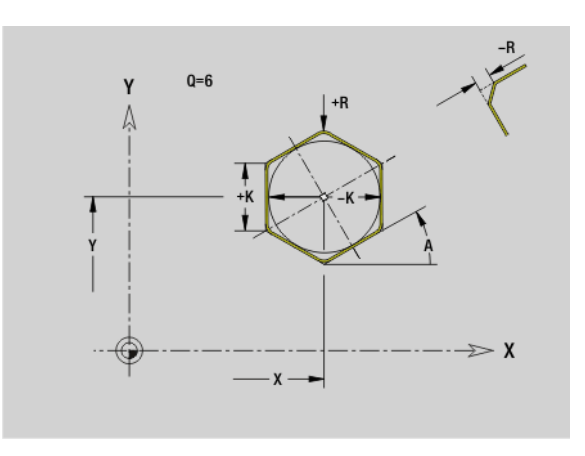

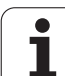

### **Patroon lineair XY-vlak G471-Geo**

Met G471 wordt een lineair patroon in het XY-vlak vastgelegd. G471 werkt op de in de volgende regel vastgelegde boring of figuur (G370..375, G377).

### **Parameters**<br>Q **Aantal**

- Aantal figuren
- X 1e patroonpunt (radiusmaat)
- Y 1e patroonpunt
- I Eindpunt patroon (X-richting; radiusmaat)
- J Eindpunt patroon (Y-richting)
- Ii Afstand tussen twee figuren in X-richting
- Ji Afstand tussen twee figuren in Y-richting
- A Positiehoek van de langsas van het patroon (referentie: positieve X-as)
- R Lengte (totale lengte patroon)
- Ri Patroonafstand (afstand tussen twee figuren)

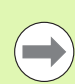

### **Programmeerinstructies**

- **Programmeer de boring/figuur in de volgende regel** zonder middelpunt.
- De freescyclus (programmadeel BEWERKING) roept de boring/figuur in de volgende regel op, niet de patroondefinitie.

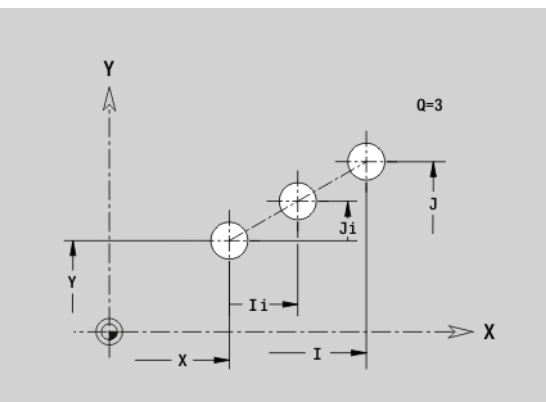

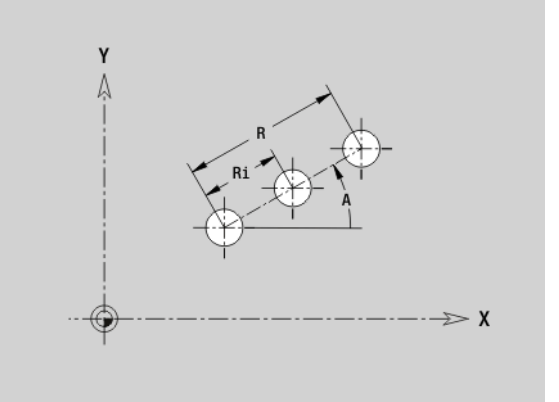

T

## **6.2 Contouren van het XY-vlak** 6.2 Contouren van het XY-vlak

### **Patroon rond XY-vlak G472-Geo**

Met G472 wordt een rond patroon in het XY-vlak vastgelegd. G472 werkt op de in de volgende regel vastgelegde figuur (G370..375, G377).

### **Parameters**

- Aantal figuren
- K Diameter (patroondiameter)
- A Beginhoek positie van de eerste figuur (referentie: positieve X-as; default: 0°)
- W Eindhoek positie van de laatste figuur (referentie: positieve Xas; default: 360°)
- Wi Hoek tussen twee figuren
- V Richting oriëntatie (default: 0)
	- V=0, zonder W: opdeling volledige cirkel
	- V=0, met W: opdeling op lange cirkelboog
	- V=0, met Wi: voorteken van Wi bepaalt de richting (Wi<0: met de klok mee)
	- V=1, met W: met de klok mee
	- V=1, met Wi: met de klok mee (voorteken van Wi heeft geen betekenis)
	- V=2, met W: tegen de klok in
	- V=2, met Wi: tegen de klok in (voorteken van Wi heeft geen betekenis)
- X Middelpunt patroon (radiusmaat)
- Y Middelpunt patroon
- H Positie van de figuren (default: 0)
	- 0: normale positie figuren worden om het cirkelmiddelpunt geroteerd (rotatie)
	- 1: oorspronkelijke positie, positie van de figuur gerelateerd aan het coördinatensysteem blijft gelijk (translatie)

**Programmeer de boring/figuur in de volgende regel** zonder middelpunt. Uitzondering **ronde sleuf**.

De freescyclus (programmadeel BEWERKING) roept de boring/figuur in de volgende regel op, niet de patroondefinitie.

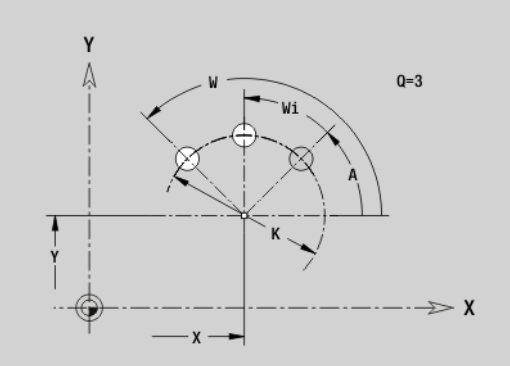

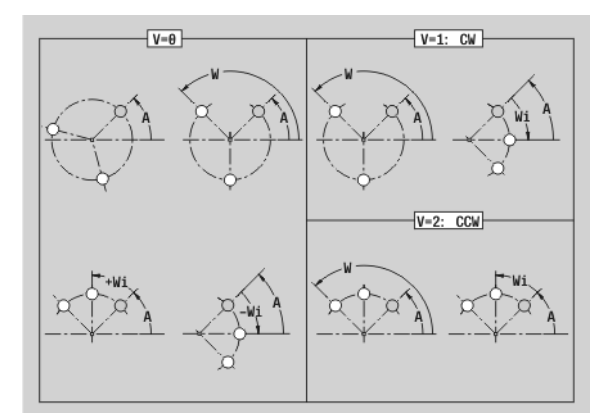

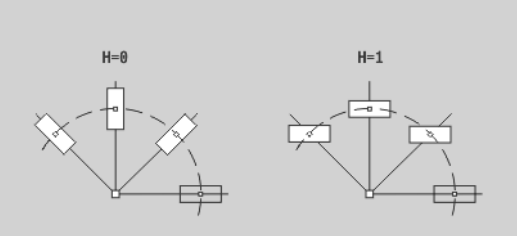

### **Enkel vlak kopvl. G376-Geo**

Met G376 wordt een vlak in het XY-vlak vastgelegd.

### **Parameters**<br>Z Refer

- Referentiekant (default: "Z" uit programmadeel-aanduiding)
- K Restdikte
- Ki Diepte
- B Breedte (referentie: referentiekant Z)
	- B<0: vlak in negatieve Z-richting
	- B>0: vlak in positieve Z-richting
	- Begrenzingsdiameter (voor snijbegrenzing en als referentie voor K/Ki)
		- Geen invoer: "X" uit programmadeel-aanduiding
		- "I" overschrijft "X" uit programmadeel-aanduiding
- C Spilhoek van de loodrechte lijn op het vlak (default: "C" uit programmadeel-aanduiding)

Het voorteken van "breedte B" wordt verwerkt ongeacht of het vlak zich aan de voor- of achterkant bevindt.

### **Meervlaksvlakken XY-vlak G477-Geo**

Met G477 worden meerzijdige vlakken in het XY-vlak vastgelegd.

### **Parameters**<br>**Z** Refere

- Referentiekant (default: "Z" uit programmadeel-aanduiding)
- K Sleutelwijdte (diameter binnencirkel)
- Ki Lengte van zijde
- B Breedte (referentie: referentiekant Z)
	- B<0: vlak in negatieve Z-richting
	- B>0: vlak in positieve Z-richting
- C Spilhoek van de loodrechte lijn op het vlak (default: "C" uit programmadeel-aanduiding)
- $Q$  Aantal vlakken  $(Q \geq 2)$
- I Begrenzingsdiameter (voor snijbegrenzing)
	- Geen invoer: "X" uit programmadeel-aanduiding
	- "I" overschrijft "X" uit programmadeel-aanduiding

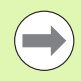

Het voorteken van "breedte B" wordt verwerkt ongeacht of het vlak zich aan de voor- of achterkant bevindt.

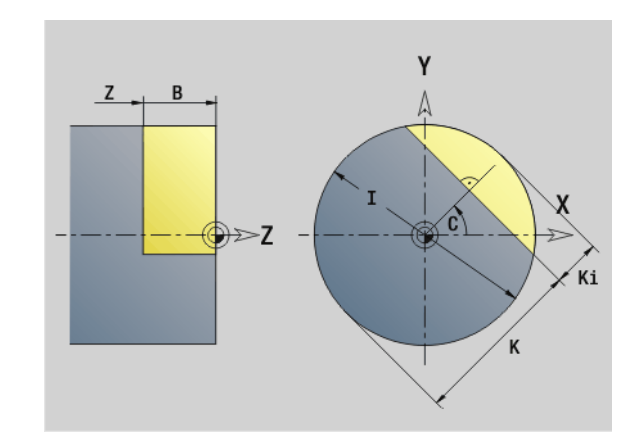

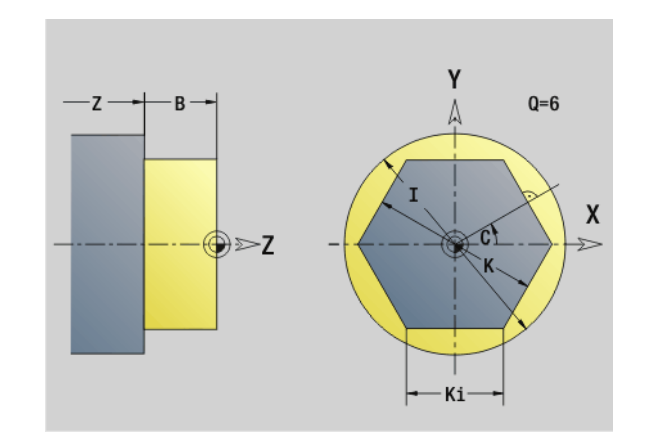

### **6.3 Contouren van het YZ-vlak**

### **Startpunt contour YZ-vlak G180-Geo**

Met G180 wordt het beginpunt van een contour in het YZ-vlak vastgelegd.

### **Parameters**<br>Y Begin

- Beginpunt contour
- Z Beginpunt contour

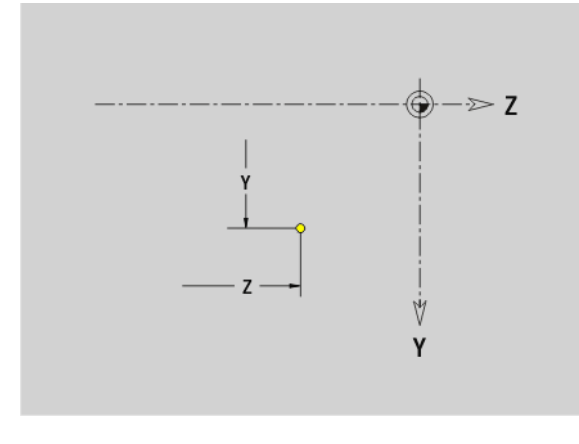

### **Baan YZ-vlak G181-Geo**

Met G181 wordt een lineair element in een contour van het YZ-vlak vastgelegd.

### **Parameters**<br>Y Eindpi

- Eindpunt
- Z Eindpunt
- AN Hoek t.o.v. positieve Z-as
- Q Snijpunt. Eindpunt wanneer de baan een cirkelboog snijdt (default: 0):
	- 0: snijpunt dichtbij
	- ■1: snijpunt op afstand
- BR Afkanting/afronding. Legt de overgang naar het volgende contourelement vast. Programmeer het theoretische eindpunt wanneer u een afkanting/afronding opgeeft.
	- Geen invoer: tangentiële overgang
	- BR=0: niet-tangentiële overgang
	- **BR>0:** afrondingsradius
	- BR<0: breedte van de afkanting

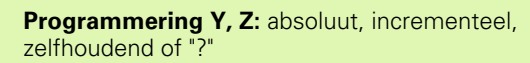

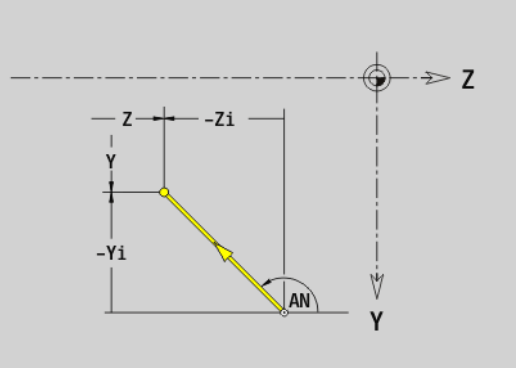

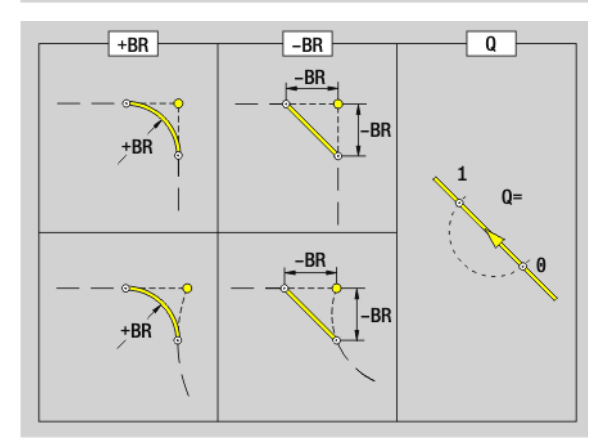

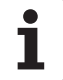

### **Cirkelboog YZ-vlak G182-/G183-Geo**

Met G182/G183 wordt een cirkelboog in een contour van het YZ-vlak vastgelegd. Rotatierichting: zie helpscherm

### **Parameters**<br>Y Eindpi

- Eindpunt (radiusmaat)
- Z Eindpunt
- J Middelpunt (Y-richting)
- K Middelpunt (Z-richting)
- R Radius
- Q Snijpunt. Eindpunt wanneer de cirkelboog een rechte of een cirkelboog snijdt (default: 0):
	- 0: snijpunt dichtbij
	- 1: snijpunt op afstand
- BR Afkanting/afronding. Legt de overgang naar het volgende contourelement vast. Programmeer het theoretische eindpunt wanneer u een afkanting/afronding opgeeft.
	- Geen invoer: tangentiële overgang
	- **BR=0:** niet-tangentiële overgang
	- BR>0: afrondingsradius
	- BR<0: breedte van de afkanting

### **Programmering**

- **Y, Z:** absoluut, incrementeel, zelfhoudend of "?"
- **J, K:** absoluut of incrementeel
- Eindpunt mag niet het startpunt zijn (geen volledige cirkel).

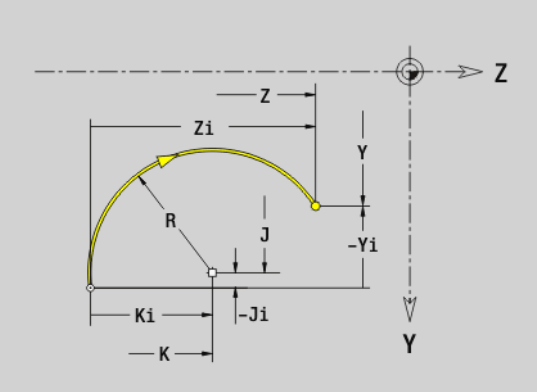

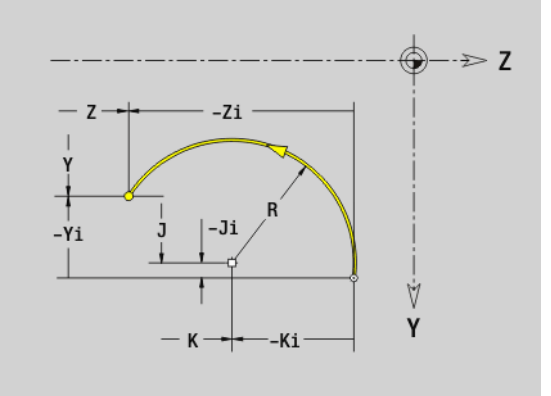

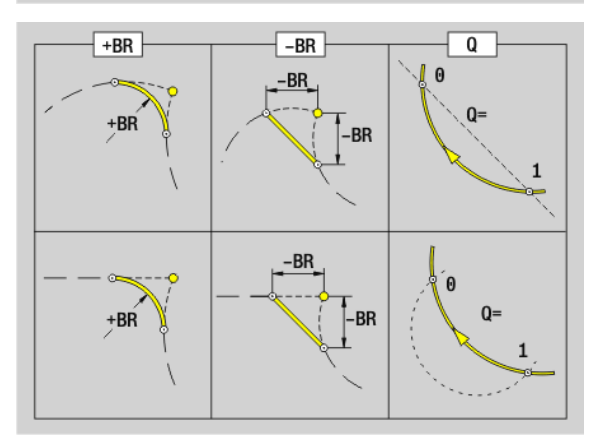

T

## **6.3 Contouren van het YZ-vlak** 6.3 Contouren van het YZ-vlak

### **Boring opzicht G380-Geo**

Met G380 wordt een afzonderlijke boring met verzinking en schroefdraad in het YZ-vlak vastgelegd.

### **Parameters**<br>Y Midde

- Middelpunt boring
- Z Middelpunt boring
- B Boordiameter
- P Boordiepte (zonder boorpunt)
- W Punthoek (default: 180°)
- R Verzinkingsdiameter
- U Verzinkingsdiepte
- E Boorhoek
- I Schroefdraaddiameter
- J Draaddiepte
- K Draadaansnijding (uitlooplengte)
- F Spoed
- V Linkse of rechtse draad (default: 0)
	- 0: rechtse draad
	- ■1: linkse draad
- A Hoek t.o.v. X-as (bereik:  $-90^\circ < A < 90^\circ$ )
- O Centreerdiameter

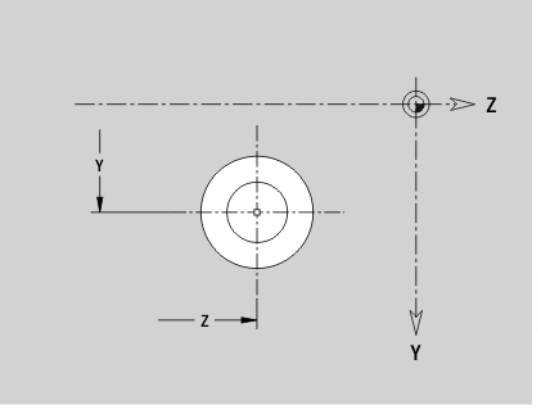

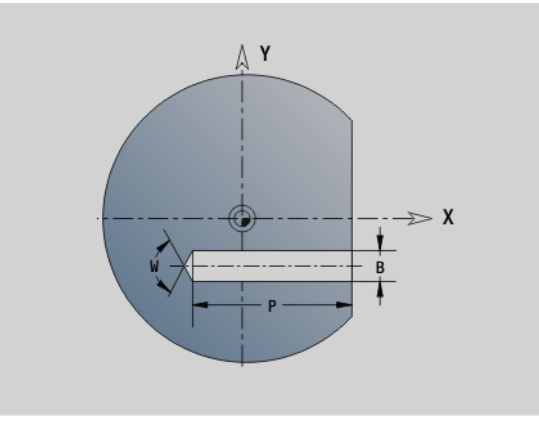

### **Lin. groef opzicht G381-Geo**

Met G381 wordt een lineaire sleuf in het YZ-vlak vastgelegd.

### **Parameters**<br>Y Midde

- Middelpunt van de sleuf
- Z Middelpunt van de sleuf
- X Referentiediameter
	- Geen invoer: "X" uit programmadeel-aanduiding
	- "X" overschrijft "X" uit programmadeel-aanduiding
- A Positiehoek (referentie: positieve Z-as; default: 0°)
- K Sleuflengte
- B Sleufbreedte
- P Diepte van de kamer (default: "P" uit G308)

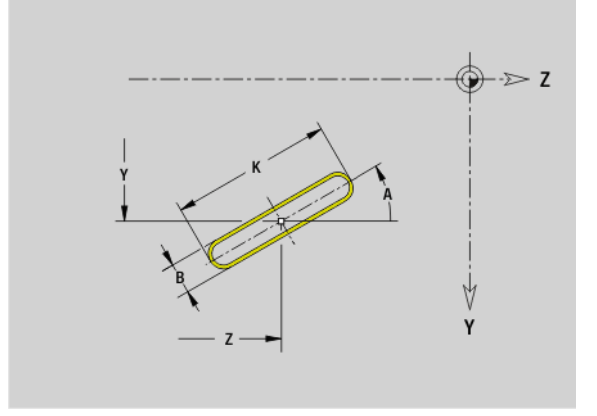

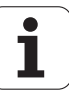

### **Ronde sleuf YZ-vlak G382/G383-Geo**

Met G382/G383 wordt een ronde sleuf in het YZ-vlak vastgelegd.

- G382: ronde sleuf met de klok mee
- G383: ronde sleuf tegen de klok in

### **Parameters**<br>Y Kromr

- Krommingsmiddelpunt van de sleuf
- Z Krommingsmiddelpunt van de sleuf
- X Referentiediameter
	- Geen invoer: "X" uit programmadeel-aanduiding
	- "X" overschrijft "X" uit programmadeel-aanduiding
- R Radius (referentie: middelpuntsbaan van de sleuf)
- A Starthoek (referentie: X-as; default: 0°)
- W Eindhoek (referentie: X-as; default: 0°)
- B Sleufbreedte
- P Diepte van de kamer (default: "P" uit G308)

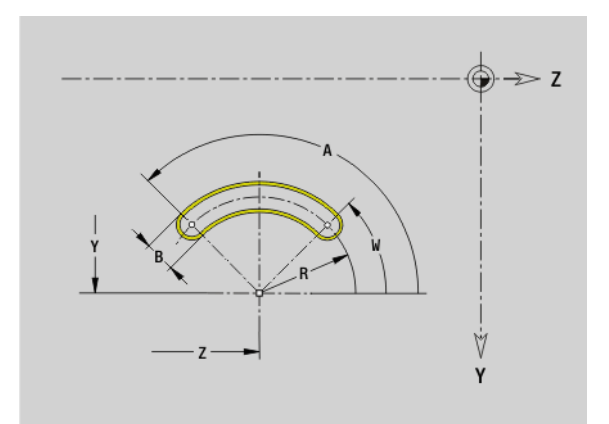

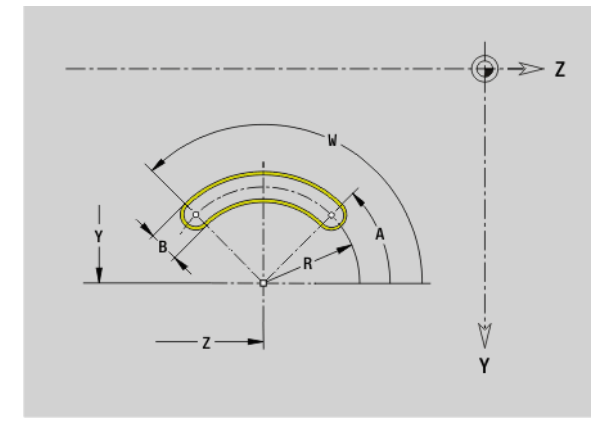

### **Volledige cirkel opzicht G384-Geo**

Met G384 wordt een volledige cirkel in het YZ-vlak vastgelegd.

### **Parameters**

- Middelpunt van de cirkel
- Z Middelpunt van de cirkel
- X Referentiediameter

Geen invoer: "X" uit programmadeel-aanduiding

- "X" overschrijft "X" uit programmadeel-aanduiding
- R Radius van de cirkel
- P Diepte van de kamer (default: "P" uit G308)

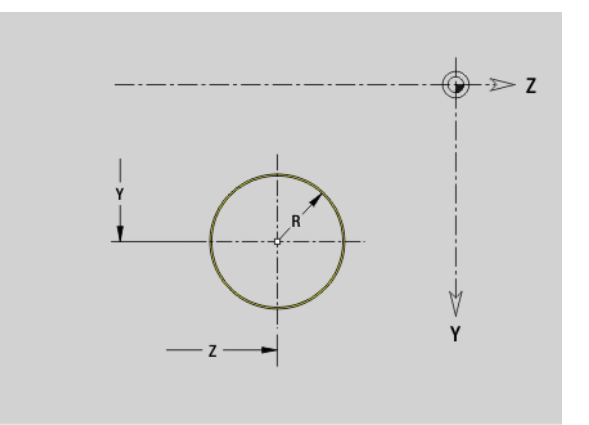

Т

## **6.3 Contouren van het YZ-vlak** 6.3 Contouren van het YZ-vlak

### **Vierkant opzicht G385-Geo**

Met G385 wordt een rechthoek in het YZ-vlak vastgelegd.

### **Parameters**

- Widdelpunt van de rechthoek
- Z Middelpunt van de rechthoek
- X Referentiediameter
	- Geen invoer: "X" uit programmadeel-aanduiding
	- $\blacksquare$  "X" overschrijft "X" uit programmadeel-aanduiding
- A Positiehoek referentie: positieve Z-as; default: 0°)
- K Lengte van de rechthoek
- B Breedte van de rechthoek
- R Afkanting/afronding (default: 0)
	- R>0: afrondingsradius
	- R<0: breedte van de afkanting
- P Diepte van de kamer (default: "P" uit G308)

### **Regelm. n-hoek opz. G387-Geo**

Met G387 wordt een regelm. n-hoek in het YZ-vlak vastgelegd.

### **Parameters**<br>Y Midde

- Y Middelpunt van de regelm. n-hoek
- Z Middelpunt van de regelm. n-hoek
- X Referentiediameter
	- Geen invoer: "X" uit programmadeel-aanduiding
	- "X" overschrijft "X" uit programmadeel-aanduiding
- $\Omega$  Aantal hoeken  $(\Omega \geq 3)$
- A Positiehoek referentie: positieve Z-as; default: 0°)
- K Lengte van zijde/sleutelwijdte
	- K>0: lengte van zijde
	- K<0: sleutelwijdte (binnendiameter)
- R Afkanting/afronding default: 0
	- $\blacksquare$  R>0: afrondingsradius
	- R<0: breedte van de afkanting
- P Diepte van de kamer (default: "P" uit G308)

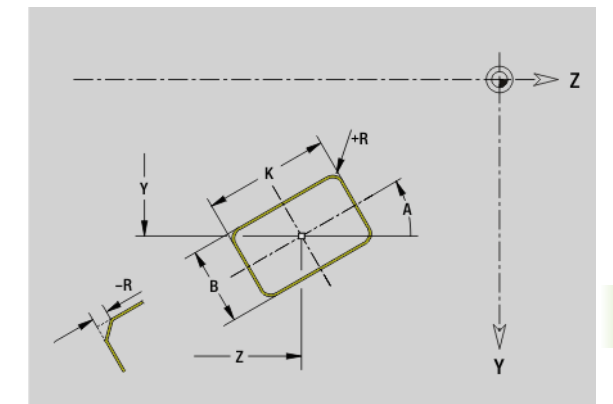

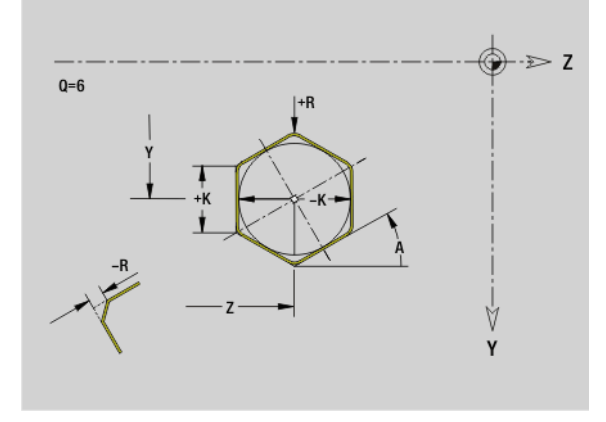

### **Patroon lineair YZ-vlak G481-Geo**

Met G481 wordt een lineair patroon in het YZ-vlak vastgelegd. G481 werkt op de in de volgende regel vastgelegde figuur (G380..385, G387).

### **Parameters**<br>Q **Aantal**

- Aantal figuren
- Y 1e patroonpunt
- Z 1e patroonpunt
- J Eindpunt patroon (Y-richting)
- K Eindpunt patroon (Z-richting)
- Ji Afstand tussen twee figuren (in Y-richting)
- Ki Afstand tussen twee figuren (in Z-richting)
- A Positiehoek van de langsas van het patroon (referentie: positieve Z-as)
- R Lengte (totale lengte patroon)
- Ri Patroonafstand (afstand tussen twee figuren)

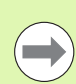

### **Programmeerinstructies**

- De boring/figuur in de volgende regel zonder middelpunt programmeren.
- De freescyclus (programmadeel BEWERKING) roept de boring/figuur in de volgende regel op, niet de patroondefinitie.

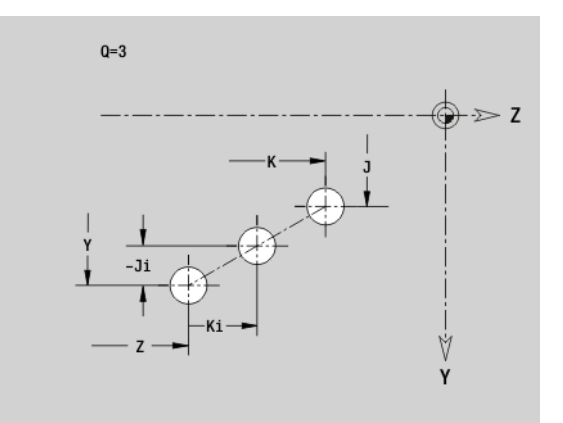

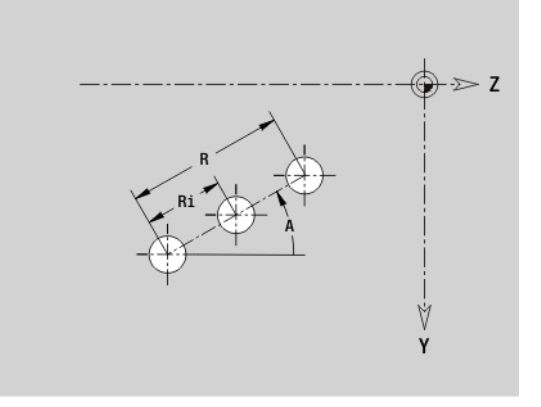

1

## **6.3 Contouren van het YZ-vlak** 6.3 Contouren van het YZ-vlak

### **Patroon rond YZ-vlak G482-Geo**

Met G482 wordt een rond patroon in het YZ-vlak vastgelegd. G482 werkt op de in de volgende regel vastgelegde figuur (G380..385, G387).

### **Parameters**

- Aantal figuren
- K Diameter (patroondiameter)
- A Beginhoek positie van de eerste figuur, referentie: Z-as (default: 0°)
- W Eindhoek positie van de laatste figuur; referentie: Z-as (default: 360°)
- Wi Hoek tussen twee figuren
- V Richting oriëntatie (default: 0)
	- V=0, zonder W: opdeling volledige cirkel
	- V=0, met W: opdeling op lange cirkelboog
	- V=0, met Wi: voorteken van Wi bepaalt de richting (Wi<0: met de klok mee)
	- V=1, met W: met de klok mee
	- V=1, met Wi: met de klok mee (voorteken van Wi heeft geen betekenis)
	- V=2, met W: tegen de klok in
	- V=2, met Wi: tegen de klok in (voorteken van Wi heeft geen betekenis)
- Y Middelpunt patroon
- Z Middelpunt patroon
- H Positie van de figuren (default: 0)
	- 0: normale positie figuren worden om het cirkelmiddelpunt geroteerd (rotatie)
	- 1: oorspronkelijke positie, positie van de figuur gerelateerd aan het coördinatensysteem blijft gelijk (translatie)

**Programmeer de boring/figuur in de volgende regel** zonder middelpunt. **Uitzondering ronde sleuf**.

De freescyclus (programmadeel BEWERKING) roept de boring/figuur in de volgende regel op, niet de patroondefinitie.

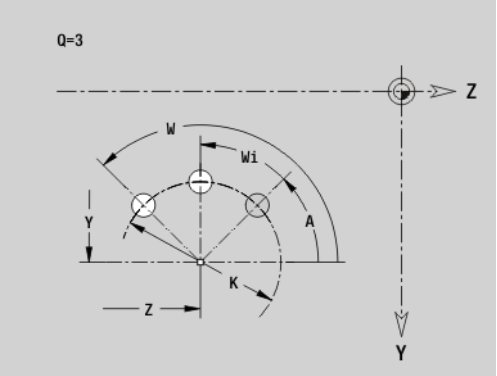

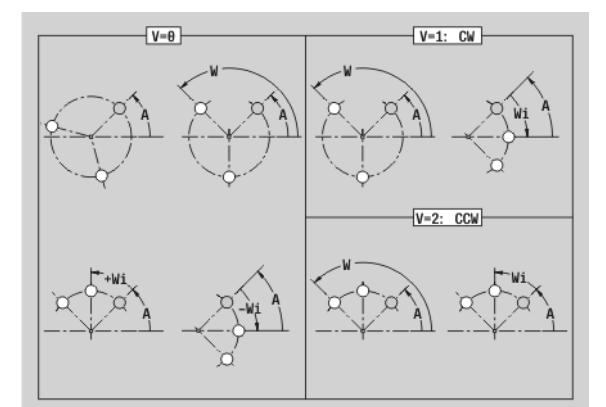

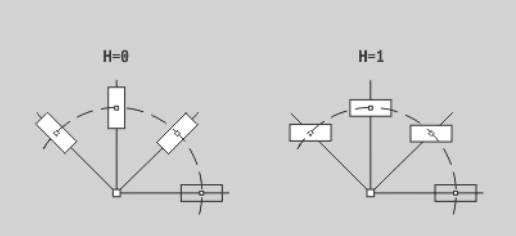

### **Enkel vlak opzicht G386-Geo**

Met G386 wordt een vlak in het YZ-vlak vastgelegd.

### **Parameters**<br>Z Refere

- Referentiekant K Restdikte
- 
- Ki Diepte
- B Breedte (referentie: referentiekant Z)
	- B<0: vlak in negatieve Z-richting
	- B>0: vlak in positieve Z-richting
- X Referentiediameter
	- Geen invoer: "X" uit programmadeel-aanduiding
	- $\blacksquare$  "X" overschrijft "X" uit programmadeel-aanduiding
- C Spilhoek van de loodrechte lijn op het vlak (default: "C" uit programmadeel-aanduiding)

Met **referentiediameter X** wordt het te bewerken vlak begrensd.

### **Meervlaksvlakken YZ-vlak G487-Geo**

Met G487 worden meerzijdige vlakken in het YZ-vlak vastgelegd.

### **Parameters**<br>Z Refere

m.

- **Referentiekant**
- K Sleutelwijdte (diameter binnencirkel)
- Ki Lengte van zijde
- B Breedte (referentie: referentiekant Z)
	- **B**<0: vlak in negatieve Z-richting
	- B>0: vlak in positieve Z-richting
- X Referentiediameter
	- Geen invoer: "X" uit programmadeel-aanduiding
	- $\blacksquare$  "X" overschrijft "X" uit programmadeel-aanduiding
- C Spilhoek van de loodrechte lijn op het vlak (default: "C" uit programmadeel-aanduiding)
- $Q$  Aantal vlakken  $(Q \gt = 2)$

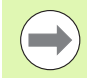

Met **referentiediameter X** wordt het te bewerken vlak begrensd.

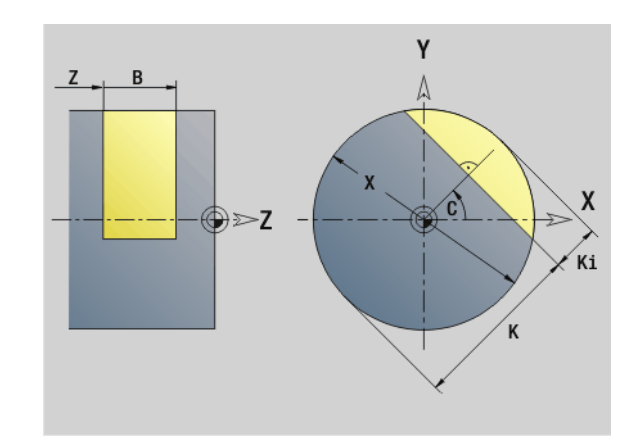

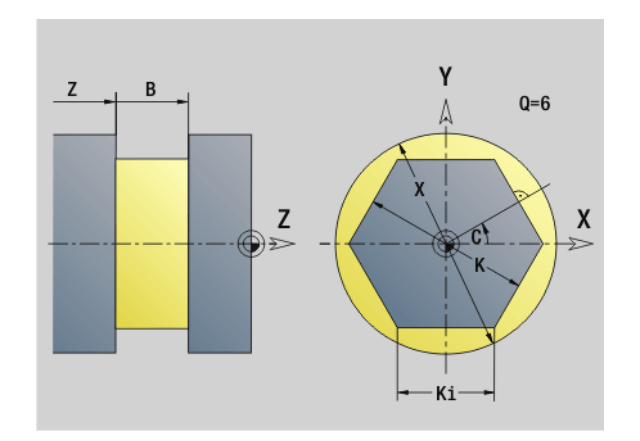

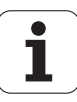

### **6.4 Bewerkingsvlakken**

### **Y-asbewerkingen**

Leg het bewerkingsvlak vast wanneer u boor- of freesbewerkingen met de Y-as programmeert.

Wanneer er geen bewerkingsvlak is geprogrammeerd, gaat de Besturing uit van een draai- of freesbewerking met de C-as (G18 XZvlak).

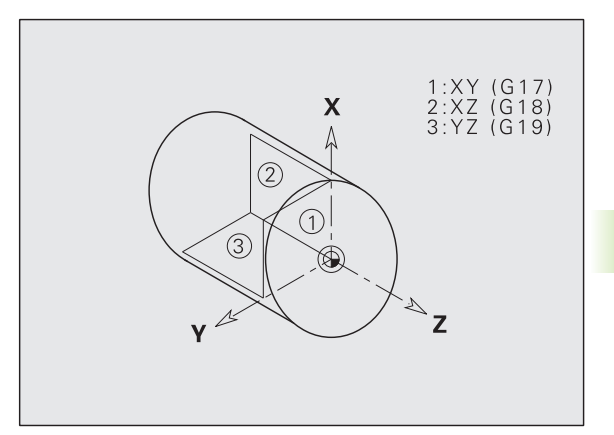

### **G17 XY-vlak (voor- of achterkant)**

De bewerking bij freescycli vindt plaats in het XY-vlak en de aanzet bij frees- en boorcycli in Z-richting.

### **G18 XZ-vlak (draaibewerking)**

In het XZ-vlak worden de "normale draaibewerking" en de boor- en freesbewerking met de C-as uitgevoerd.

### **G19 YZ-vlak (bovenaanzicht/mantel)**

De bewerking bij freescycli vindt plaats in het YZ-vlak en de aanzet bij frees- en boorcycli in X-richting.

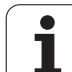

### **Bewerkingsvlak zwenken G16**

G16 voert de volgende transformaties en rotaties uit:

- Verschuift het coördinatensysteem naar positie I, K
- Roteert het coördinatensysteem met hoek B; referentiepunt: I, K
- Verschuift, indien geprogrammeerd, het coördinatensysteem met U en W in het geroteerde coördinatensysteem

### **Parameters**

- B Vlakhoek; referentie: positieve Z-as
- I Vlakreferentie in X-richting (radiusmaat)
- K Vlakreferentie in Z-richting
- U Verschuiving in X-richting
- W Verschuiving in Z-richting
- Q Bewerkingsvlak zwenken in-/uitschakelen
	- 0: "Bewerkingsvlak zwenken" in-/uitschakelen
	- ■1: bewerkingsvlak zwenken
	- 2: terugschakelen naar het vorige G16-vlak

**G16 Q0** zet het bewerkingsvlak weer terug. Het nulpunt en het coördinatensysteem dat vóór G16 was vastgelegd, geldt nu weer.

**G16 Q2** schakelt terug naar het vorige G16-vlak.

De referentie-as voor "vlakhoek B" is de positieve Z-as. Dat geldt ook in het gespiegelde coördinatensysteem.

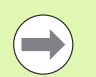

### Let op:

- In het gezwenkte coördinatensysteem is X de as voor diepteaanzet. X-coördinaten worden als diametercoördinaten gedimensioneerd.
- Spiegeling van het coördinatensysteem heeft geen invloed op de referentie-as van de zwenkhoek ("ashoek B" van de gereedschapsoproep).
- Zolang G16 actief is, zijn andere nulpuntverschuivingen niet toegestaan.

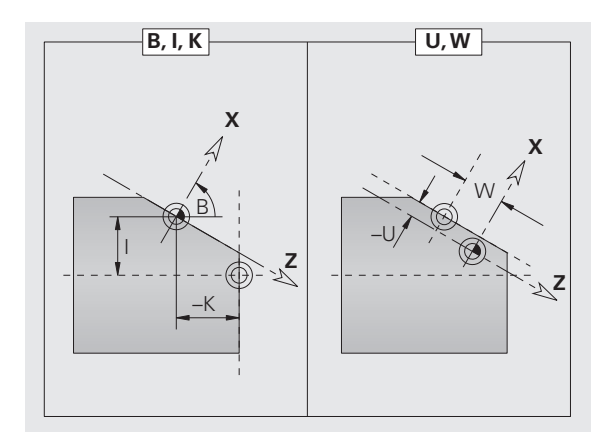

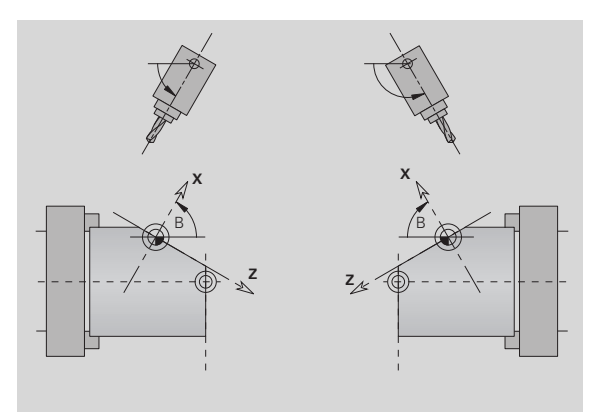

### **Voorbeeld: "G16"**

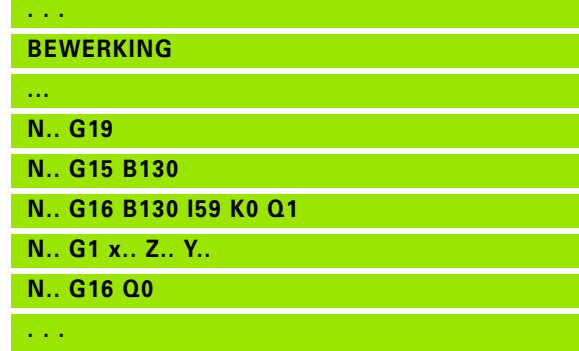

### **6.5 Gereedschap positioneren Y-as**

### **Spoedgang G0**

Met G0 wordt het gereedschap in spoedgang via de kortste weg naar het "eindpunt X, Y, Z" verplaatst.

### **Parameters**<br>X Diame

- Diameter eindpunt
- Z Lengte eindpunt
- Y Lengte eindpunt

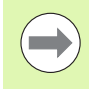

**Programmering X, Y, Z: absoluut, incrementeel of** zelfhoudend

### **Gereedschapswisselpositie benaderen G14**

Met G14 wordt in spoedgang naar de gereedschapswisselpositie verplaatst. De coördinaten van de wisselpositie legt u in de instelwerkstand vast.

### **Parameters**

- Volgorde (default: 0)
	- 0: X- en Z-as worden gelijktijdig verplaatst (diagonaal)
	- 1: eerst X-, dan Z-richting
	- 2: eerst Z-, dan X-richting
	- 3: alleen X-richting, Z blijft onveranderd
	- ■4: alleen Z-richting, X blijft onveranderd
	- 5: alleen Y-richting
	- 6: X-, Y- en Z-as worden gelijktijdig verplaatst (diagonaal)

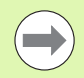

Bij Q=0...4 wordt de Y-as niet verplaatst.

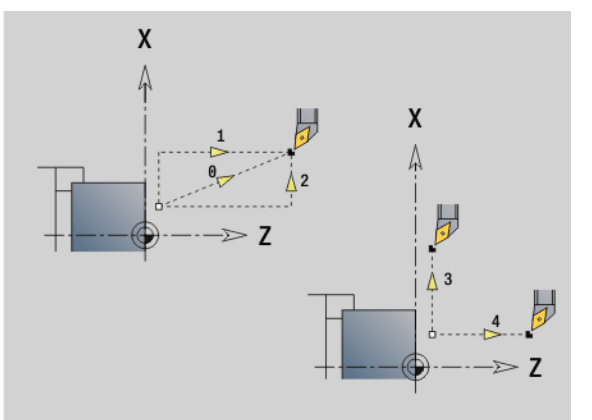

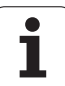

### **Spoedgang in machinecoördinaten G701**

Met G701 wordt het gereedschap in spoedgang via de kortste weg naar het "eindpunt X, Y, Z" verplaatst.

### **Parameters**

- Eindpunt (diametermaat)
- Y Eindpunt<br>Z Eindpunt
- Eindpunt

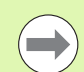

"X, Y, Z" zijn gerelateerd aan het **machinenulpunt** en het **referentiepunt van de slede**.

 $\bullet$ ı

### **6.6 Lineaire verplaatsingen en cirkelbogen Y-as**

### **Frezen: Lineaire verplaatsing G1**

Met G1 wordt het gereedschap lineair met voedingssnelheid naar het "eindpunt" verplaatst. G1 wordt afhankelijk van het **bewerkingsvlak** uitgevoerd:

- G17 Interpolatie in het XY-vlak
	- **Aanzet in Z-richting**
	- Referentie hoek A: positieve X-as
- G18 Interpolatie in het XZ-vlak
	- **Aanzet in Y-richting**
	- Referentie hoek A: negatieve Z-as
- G19 Interpolatie in het YZ-vlak
	- **Aanzet in X-richting**
	- Referentie hoek A: positieve Z-as

### **Parameters**<br>X Eindpi

- Eindpunt (diametermaat)
- Y Eindpunt
- Z Eindpunt
- AN Hoek (referentie: afhankelijk van het bewerkingsvlak)
- Q Snijpunt. Eindpunt wanneer de cirkelboog een rechte of een cirkelboog snijdt (default: 0):
	- 0: snijpunt dichtbij
	- ■1: snijpunt op afstand
- BR Afkanting/afronding. Legt de overgang naar het volgende contourelement vast. Programmeer het theoretische eindpunt wanneer u een afkanting/afronding opgeeft.
	- Geen invoer: tangentiële overgang
	- BR=0: niet-tangentiële overgang
	- BR>0: afrondingsradius
	- BR<0: breedte van de afkanting
- BE Speciale voedingsfactor voor afkanting/afronding (default: 1)

Speciale voeding = actieve voeding  $*$  BE (0 < BE <= 1)

**Programmering X, Y, Z**: absoluut, incrementeel, zelfhoudend of "?"

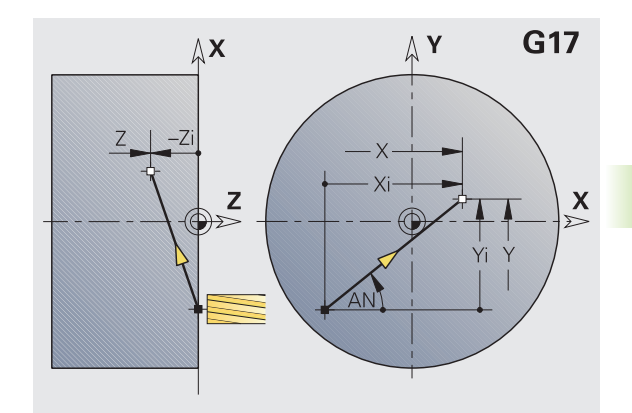

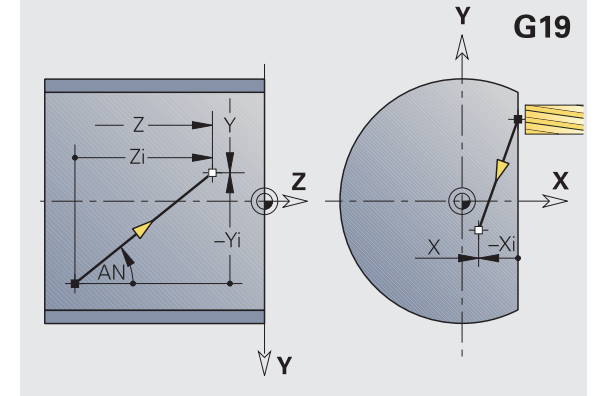

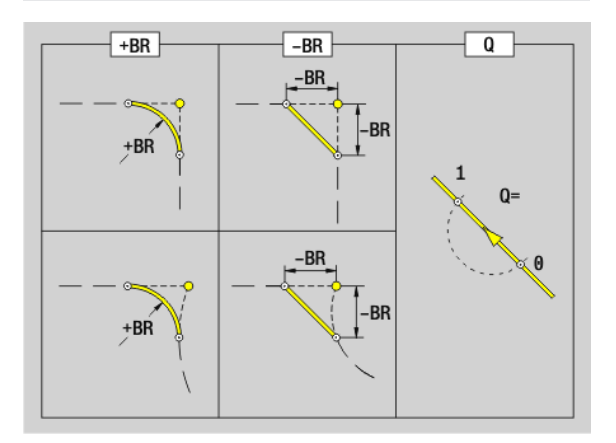

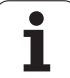

### **Frezen: Cirkelboog G2, G3 – incrementele middelpuntmaat**

Met G2/G3 wordt het gereedschap in een cirkel met voedingssnelheid naar het "eindpunt" verplaatst.

G2/G3 worden afhankelijk van het **bewerkingsvlak** uitgevoerd:

- G17 Interpolatie in het XY-vlak
	- **Aanzet in Z-richting**
	- Vastlegging van het middelpunt: met I, J
- G18 Interpolatie in het XZ-vlak
	- **Aanzet in Y-richting**
	- Vastlegging van het middelpunt: met I, K
- G19 Interpolatie in het YZ-vlak
	- Aanzet in X-richting
	- Vastlegging van het middelpunt: met J, K

### **Parameters**<br>X Eindp

- Eindpunt (diametermaat)
- Y Eindpunt
- Z Eindpunt
- I Middelpunt incrementeel (radiusmaat)
- J Middelpunt incrementeel
- K Middelpunt incrementeel
- R Radius
- Q Snijpunt. Eindpunt wanneer de cirkelboog een rechte of een cirkelboog snijdt (default: 0):
	- 0: snijpunt dichtbij
	- 1: snijpunt op afstand
- BR Afkanting/afronding. Legt de overgang naar het volgende contourelement vast. Programmeer het theoretische eindpunt wanneer u een afkanting/afronding opgeeft.
	- Geen invoer: tangentiële overgang
	- **BR=0:** niet-tangentiële overgang
	- BR>0: afrondingsradius
	- BR<0: breedte van de afkanting
- BE Speciale voedingsfactor voor afkanting/afronding (default: 1)

Speciale voeding = actieve voeding  $*$  BE (0 < BE <= 1)

Als het cirkelmiddelpunt niet is geprogrammeerd, berekent de Besturing het middelpunt dat tot de kortste cirkelboog leidt.

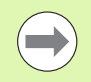

**Programmering X, Y, Z**: absoluut, incrementeel, zelfhoudend of "?"

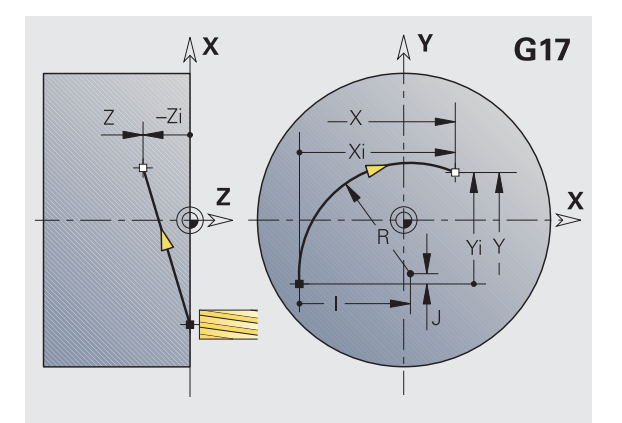

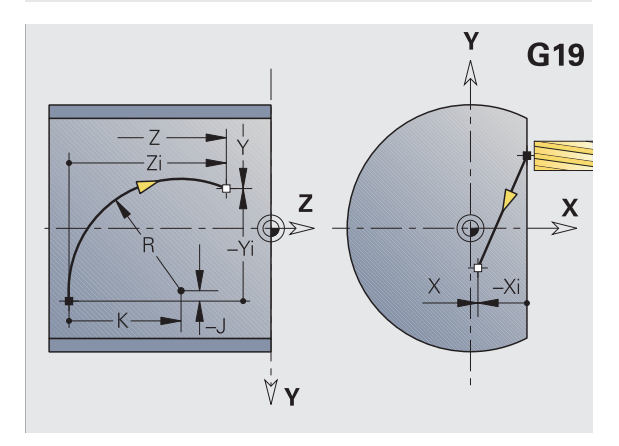

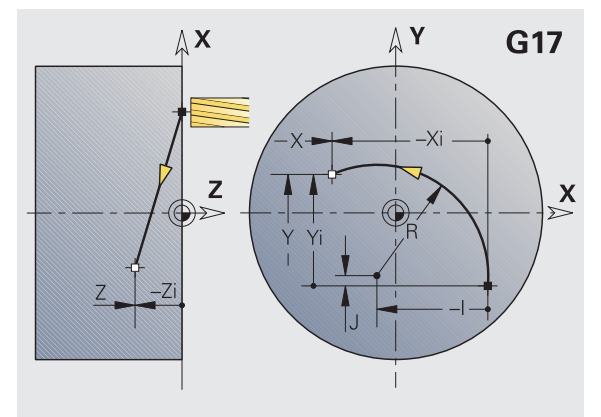

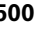

# 6.6 Lineaire verplaatsingen en cirkelbogen Y-as **6.6 Lineaire verplaatsingen en cirkelbogen Y-as**

### **Frezen: Cirkelboog G12, G13 – absolute middelpuntmaat**

Met G12/G13 wordt het gereedschap in een cirkel met voedingssnelheid naar het "eindpunt" verplaatst.

G12/G13 worden afhankelijk van het **bewerkingsvlak** uitgevoerd:

- G17 Interpolatie in het XY-vlak
	- **Aanzet in Z-richting**
	- Vastlegging van het middelpunt: met I, J
- G18 Interpolatie in het XZ-vlak
	- Aanzet in Y-richting
	- Vastlegging van het middelpunt: met I, K
- G19 Interpolatie in het YZ-vlak
	- **Aanzet in X-richting**
	- Vastlegging van het middelpunt: met J, K

### **Parameters**<br>X Eindp

- Eindpunt (diametermaat)
- Y Eindpunt
- Z Eindpunt
- I Middelpunt absoluut (radiusmaat)
- J Absoluut middelpunt
- K Absoluut middelpunt
- R Radius
- Q Snijpunt. Eindpunt wanneer de baan een cirkelboog snijdt (default: 0):
	- $Q=0$ : snijpunt dichtbij
	- $\Box$  Q=1: snijpunt op afstand
- B Afkanting/afronding. Legt de overgang naar het volgende contourelement vast. Programmeer het theoretische eindpunt wanneer u een afkanting/afronding opgeeft.
	- Geen invoer: tangentiële overgang
	- B=0: niet-tangentiële overgang
	- $\blacksquare$  B>0: afrondingsradius
	- $B < 0$ : breedte van de afkanting
- E Speciale voedingsfactor voor de afkanting/afronding (default: 1)

Speciale voeding = actieve voeding  $* E (0 < E < = 1)$ 

Als het cirkelmiddelpunt niet is geprogrammeerd, berekent de Besturing het middelpunt dat tot de kortste cirkelboog leidt.

> **Programmering X, Y, Z**: absoluut, incrementeel, zelfhoudend of "?"

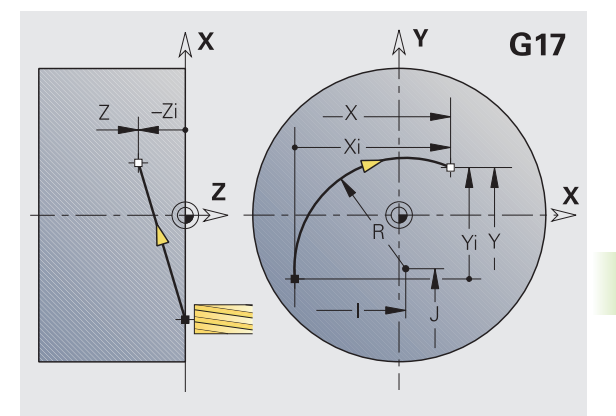

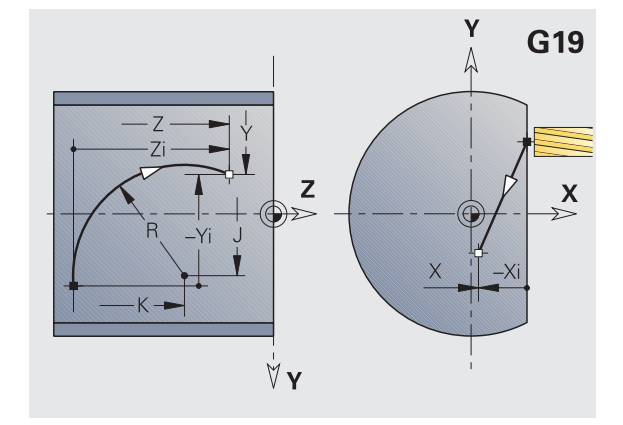

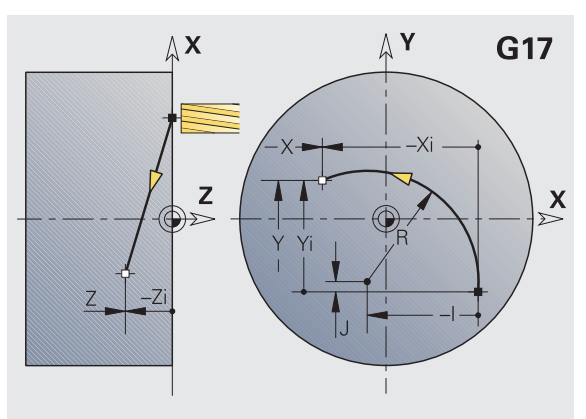

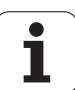

### **6.7 Freescycli Y-as**

### **Vlak frezen voorbewerken G841**

Met G841 worden met G376-Geo (XY-vlak) of G386-Geo (YZ-vlak) vastgelegde vlakken voorbewerkt. De cyclus freest van buiten naar binnen. De aanzet vindt buiten het materiaal plaats.

### **Parameters**<br>**ID** Te fre

- Te frezen contour naam van de te frezen contour
- NS Regelnummer verwijzing naar de contourbeschrijving
- P Freesdiepte (maximale aanzet in het freesvlak)
- I Overmaat in X-richting
- K Overmaat in Z-richting
- U (Minimale) overlappingsfactor. Legt de overlapping van de freesbanen vast (default: 0,5).

Overlapping  $= U^*$  freesdiameter

V Overloopfactor. Legt vast met welke waarde de frees de buitenradius moet overschrijden (default: 0,5).

overloop = V\*freesdiameter

- F Aanzetvoeding voor diepteverplaatsing (default: actieve voeding)
- RB Vrijzetvlak (default: terug naar startpositie)

■ XY-vlak: teruglooppositie in Z-richting

YZ-vlak: teruglooppositie in X-richting (diametermaat)

Er wordt rekening gehouden met overmaten:

G57: overmaat in X-, Z-richting

G58: equidistante overmaat in het freesvlak

### **Cyclusverloop**

- **1** De startpositie (X, Y, Z, C) is de positie vóór de cyclus
- **2** Berekent de snede-opdeling (aanzet freesvlak, aanzet freesdiepte)
- **3** Nadert op veiligheidsafstand en zet aan voor de eerste freesdiepte
- **4** Freest een vlak
- **5** Zet met de veiligheidsafstand vrij, nadert en zet aan voor de volgende freesdiepte
- **6** Herhaalt 4...5, tot het complete vlak is gefreesd
- **7** Verplaatst zich volgens "vrijzetvlak RB" terug

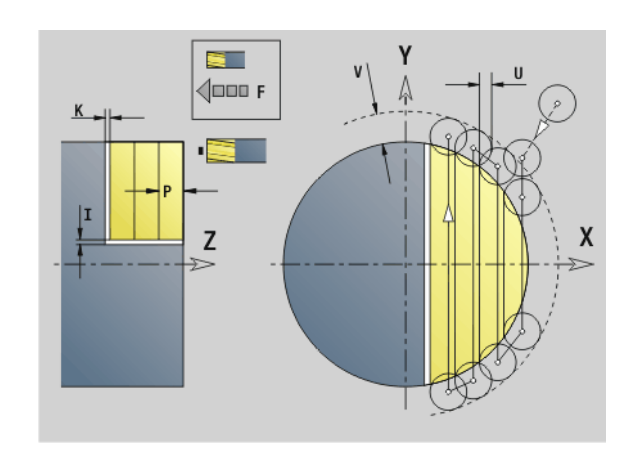

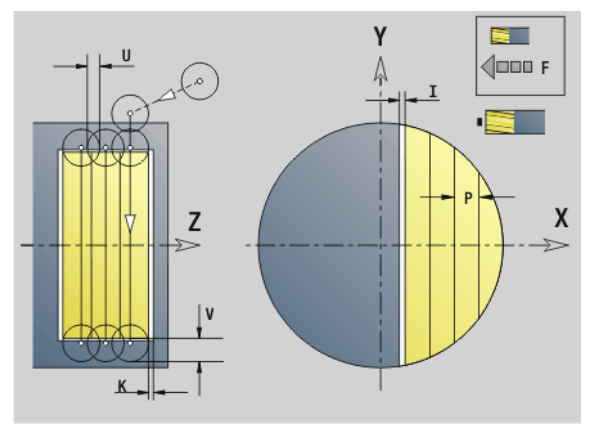

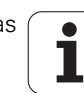

### **Vlak frezen nabewerken G842**

Met G842 worden met G376-Geo (XY-vlak) of G386-Geo (YZ-vlak) vastgelegde vlakken nabewerkt. De cyclus freest van buiten naar binnen. De aanzet vindt buiten het materiaal plaats.

### **Parameters**<br>**ID** Te fre

- Te frezen contour naam van de te frezen contour
- NS Regelnummer verwijzing naar de contourbeschrijving
- P Freesdiepte (maximale aanzet in het freesvlak)
- H Looprichting v.d. frees gerelateerd aan de flankbewerking (default: 0)

 $H=0$ : tegenlopend

 $H=1$ : meelopend

U (Minimale) overlappingsfactor. Legt de overlapping van de freesbanen vast (default: 0,5).

Overlapping  $= U^*$  freesdiameter

V Overloopfactor. Legt vast met welke waarde de frees de buitenradius moet overschrijden (default: 0,5).

overloop = V\*freesdiameter

- F Aanzetvoeding voor diepteverplaatsing (default: actieve voeding)
- RB Vrijzetvlak (default: terug naar startpositie)
	- XY-vlak: teruglooppositie in Z–richting
	- YZ-vlak: teruglooppositie in X-richting (diametermaat)

### **Cyclusverloop**

- **1** De startpositie (X, Y, Z, C) is de positie vóór de cyclus
- **2** Berekent de snede-opdeling (aanzet freesvlak, aanzet freesdiepte)
- **3** Nadert op veiligheidsafstand en zet aan voor de eerste freesdiepte
- **4** Freest een vlak
- **5** Zet met de veiligheidsafstand vrij, nadert en zet aan voor de volgende freesdiepte
- **6** Herhaalt 4...5, tot het complete vlak is gefreesd
- **7** Verplaatst zich volgens "vrijzetvlak RB" terug

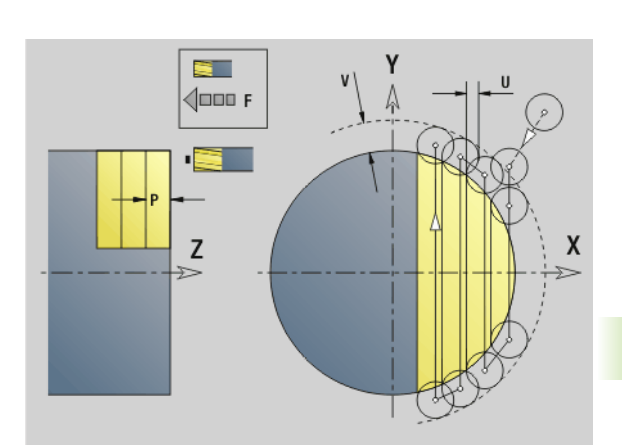

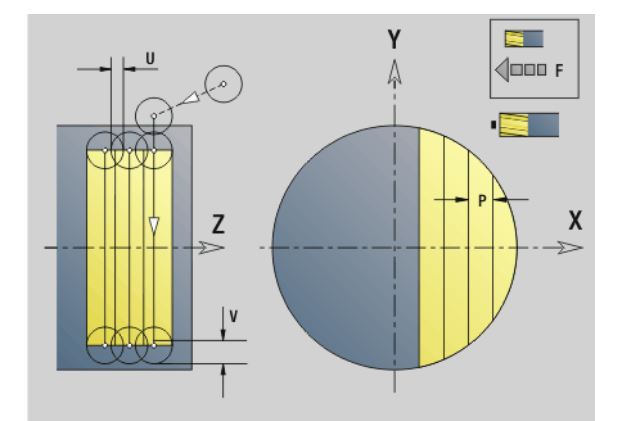

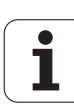

### 6.7 Freescycli Y-as **6.7 Freescycli Y-as**

### **Meerdere zijden frezen voorbew. G843**

Met G843 worden met G477-Geo (XY-vlak) of G487-Geo (YZ-vlak) vastgelegde, meerzijdige vlakken voorbewerkt. De cyclus freest van buiten naar binnen. De aanzet vindt buiten het materiaal plaats.

### **Parameters**<br>**ID** Te fre

- Te frezen contour naam van de te frezen contour
- NS Regelnummer verwijzing naar de contourbeschrijving
- P Freesdiepte (maximale aanzet in het freesvlak)
- I Overmaat in X-richting
- K Overmaat in Z-richting
- U (Minimale) overlappingsfactor. Legt de overlapping van de freesbanen vast (default: 0,5).

Overlapping  $= U^*$  freesdiameter

V Overloopfactor. Legt vast met welke waarde de frees de buitenradius moet overschrijden (default: 0,5).

Overloop = V\*freesdiameter

- F Aanzetvoeding voor diepteverplaatsing (default: actieve voeding)
- RB Vrijzetvlak (default: terug naar startpositie)

XY-vlak: teruglooppositie in Z–richting

YZ-vlak: teruglooppositie in X-richting (diametermaat)

Er wordt rekening gehouden met overmaten:

- G57: overmaat in X-, Z-richting
- G58: equidistante overmaat in het freesvlak

### **Cyclusverloop**

- **1** De startpositie (X, Y, Z, C) is de positie vóór de cyclus
- **2** Berekent de snede-opdeling (aanzet freesvlak, aanzet freesdiepte) en de spilposities
- **3** De spil draait naar de eerste positie, de frees nadert op veiligheidsafstand en zet aan voor de eerste freesdiepte
- **4** Freest een vlak
- **5** Zet met de veiligheidsafstand vrij, nadert en zet aan voor de volgende freesdiepte
- **6** Herhaalt 4...5, tot het complete vlak is gefreesd
- **7** Het gereedschap verplaatst zich terug overeenkomstig "terugloopvlak J"; de spil draait naar de volgende positie, de frees nadert op veiligheidsafstand en zet aan voor het eerste freesvlak
- **8** Herhaalt 4...7 totdat alle meerzijdige vlakken zijn gefreesd
- **9** Verplaatst zich volgens "vrijzetvlak RB" terug

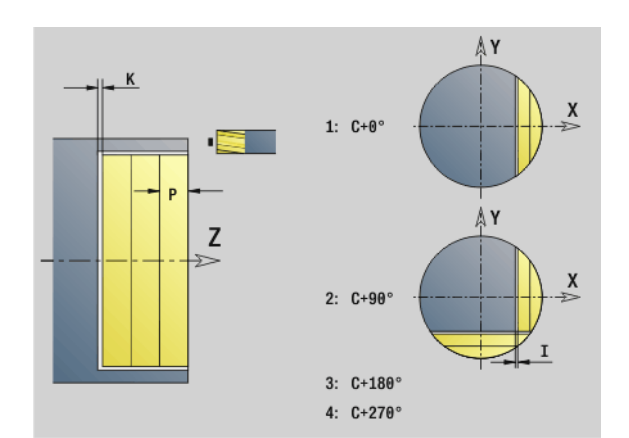

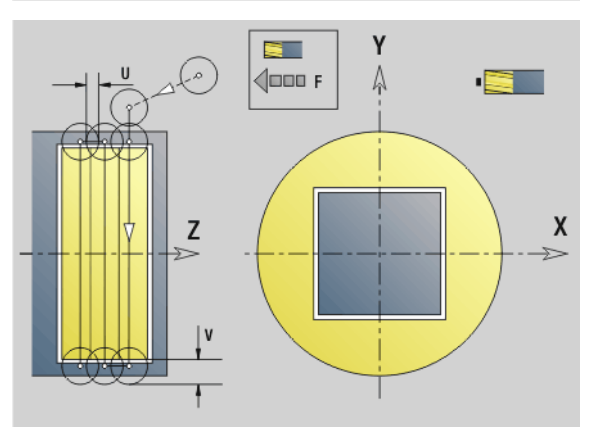

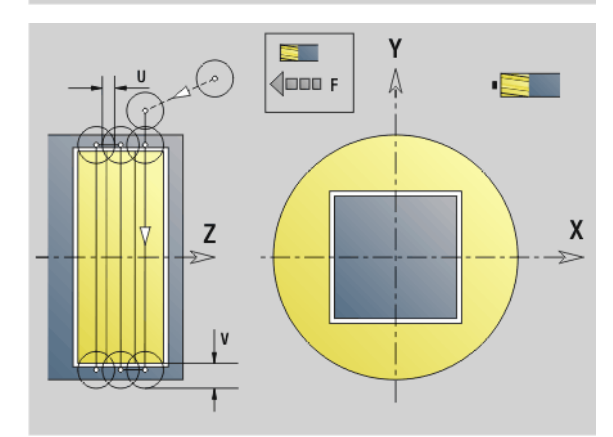

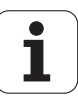
### **Meerdere zijden frezen nabew. G844**

Met G844 worden met G477-Geo (XY-vlak) of G487-Geo (YZ-vlak) vastgelegde, meerzijdige vlakken nabewerkt. De cyclus freest van buiten naar binnen. De aanzet vindt buiten het materiaal plaats.

## **Parameters**<br>**ID** Te fre

- Te frezen contour naam van de te frezen contour
- NS Regelnummer verwijzing naar de contourbeschrijving
- P Freesdiepte (maximale aanzet in het freesvlak)
- H Looprichting v.d. frees gerelateerd aan de flankbewerking (default: 0)

 $H=0$ : tegenlopend

 $H=1$ : meelopend

U (Minimale) overlappingsfactor. Legt de overlapping van de freesbanen vast (default: 0,5).

Overlapping  $= U^*$  freesdiameter

V Overloopfactor. Legt vast met welke waarde de frees de buitenradius moet overschrijden (default: 0,5).

Overloop = V\*freesdiameter

- F Aanzetvoeding voor diepteverplaatsing (default: actieve voeding)
- RB Vrijzetvlak (default: terug naar startpositie)
	- XY-vlak: teruglooppositie in Z–richting
	- YZ-vlak: teruglooppositie in X-richting (diametermaat)

### **Cyclusverloop**

- **1** De startpositie (X, Y, Z, C) is de positie vóór de cyclus
- **2** Berekent de snede-opdeling (aanzet freesvlak, aanzet freesdiepte) en de spilposities
- **3** De spil draait naar de eerste positie, de frees nadert op veiligheidsafstand en zet aan voor de eerste freesdiepte
- **4** Freest een vlak
- **5** Zet met de veiligheidsafstand vrij, nadert en zet aan voor de volgende freesdiepte
- **6** Herhaalt 4...5, tot het complete vlak is gefreesd
- **7** Het gereedschap verplaatst zich terug overeenkomstig "terugloopvlak J"; de spil draait naar de volgende positie, de frees nadert op veiligheidsafstand en zet aan voor het eerste freesvlak
- **8** Herhaalt 4...7 totdat alle meerzijdige vlakken zijn gefreesd
- **9** Verplaatst zich volgens "vrijzetvlak RB" terug

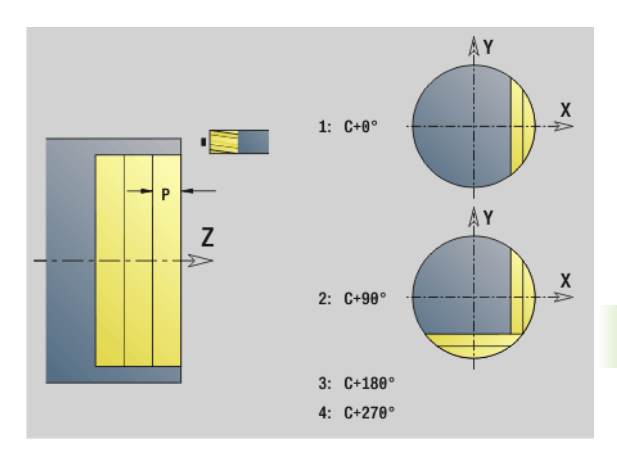

**6.7 Freescycli Y-as**

6.7 Freescycli Y-as

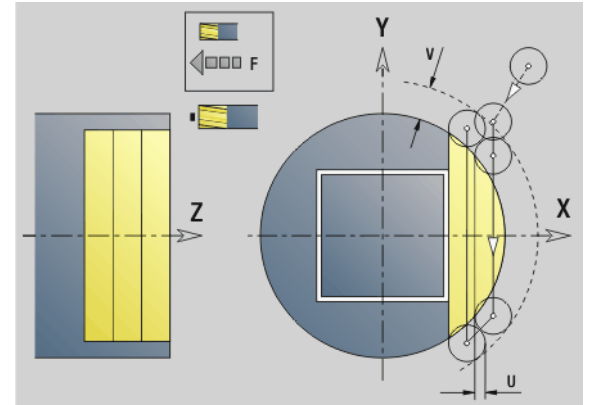

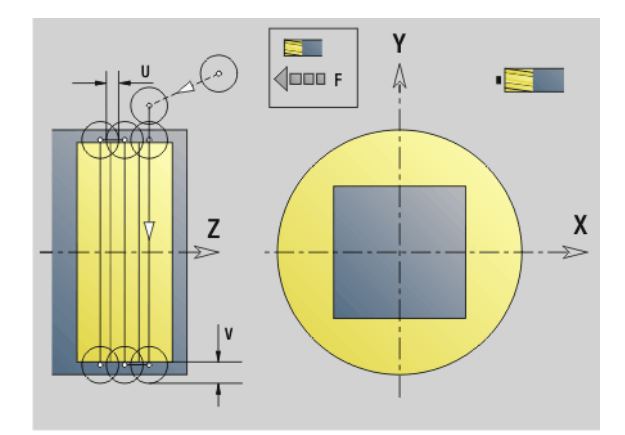

### <span id="page-505-0"></span>**Kamerfrezen voorbewerken G845 (Y-as)**

Met G845 worden in het XY- of YZ-vlak vastgelegde, gesloten contouren van de volgende programmadelen voorbewerkt:

- VOORKANT\_Y
- ACHTERKANT\_Y
- **MANTEL\_Y**

Kies, afhankelijk van de frees, een van de volgende **insteekstrategieën**:

- Verticaal insteken
- Op voorgeboorde positie insteken
- **Pendelend of helixvormig insteken**

Voor het "insteken op voorgeboorde positie" kunt u kiezen uit de volgende alternatieven:

- **Posities bepalen, boren, frezen.** De bewerking vindt in de volgende stappen plaats:
	- Boor inspannen
	- Voorboorposities met "G845 A1 .." bepalen
	- Voorboren met "G71 NF .."
	- Cyclus "G845 A0 .." oproepen. De cyclus positioneert boven de voorboorpositie, steekt in en freest de kamer.
- **Boren, frezen.** De bewerking vindt in de volgende stappen plaats:
	- Met "G71 .." binnen de kamer voorboren.
	- Frees boven de boring positioneren en "G845 A0 .." oproepen. De cyclus steekt in en freest het programmadeel.

Indien de kamer uit meer programmadelen bestaat, houdt G845 bij het voorboren en frezen rekening met alle gedeeltes van de kamer. Roep "G845 A0 .." afzonderlijk op voor elk programmadeel indien u de voorboorposities bepaalt zonder "G845 A1 ..".

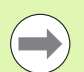

### **G845 houdt rekening met de volgende overmaten:**

- G57: overmaat in X-, Z-richting
- G58: equidistante overmaat in het freesvlak

Programmeer overmaten bij het bepalen van de voorboorposities **en** bij het frezen.

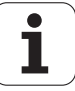

### <span id="page-506-0"></span>**G845 (Y-as) – Voorboorposities bepalen**

Met "G845 A1 .." worden de voorboorposities bepaald en opgeslagen onder de in "NF" opgegeven referentie. De cyclus houdt bij de berekening van de voorboorposities rekening met de diameter van het actieve gereedschap. Span daarom de boor in, voordat "G845 A1 .." wordt opgeroepen. Programmeer alleen de parameters die in de onderstaande tabel zijn vermeld.

Zie ook:

- G845 basisprincipes: [Pagina 506](#page-505-0)
- G845 Frezen: [Pagina 508](#page-507-0)

### **Parameters – Voorboorposities bepalen**<br>ID Te frezen contour – naam van de te

- Te frezen contour naam van de te frezen contour
- NS Startregelnummer contour
	- Figuren: regelnummer van de figuur
	- Vrije gesloten contour: een contourelement (niet startpunt)
- B Freesdiepte (default: diepte uit de contourbeschrijving)
- XS Bovenkant frees mantelvlak (vervangt het referentievlak uit de contourbeschrijving)
- ZS Bovenkant frees voorkant (vervangt het referentievlak uit de contourbeschrijving)
- I Overmaat in X-richting (radiusmaat)
- K Overmaat in Z-richting
- Q Bewerkingsrichting (default: 0)
	- 0: van binnen naar buiten
	- $\blacksquare$  1: van buiten naar binnen
- A Verloop "Voorboorposities bepalen": A=1
- NF Positiemerk referentie waaronder de cyclus de voorboorposities opslaat [1..127].
- WB (Insteeklengte) diameter freesgereedschap

 Met G845 worden voorboorposities overschreven die nog onder de referentie "NF" zijn opgeslagen.

 Parameter "WB" wordt zowel bij het bepalen van de voorboorposities als bij het frezen gebruikt. Bij het bepalen van de voorboorposities beschrijft "WB" de diameter van het freesgereedschap.

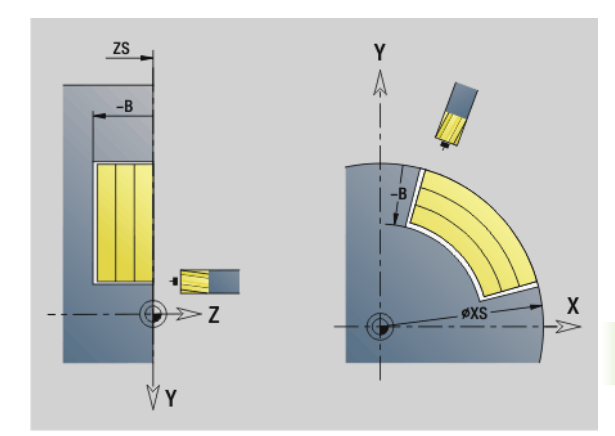

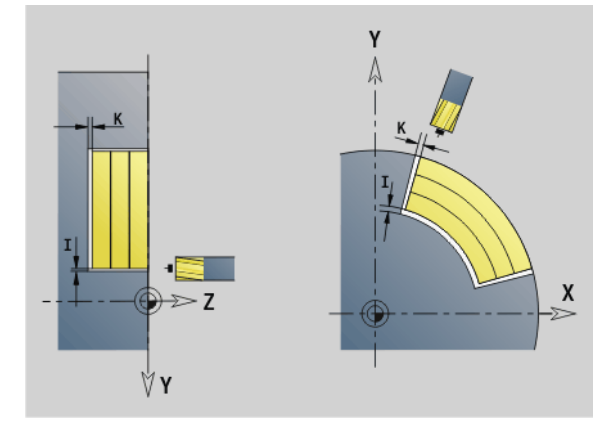

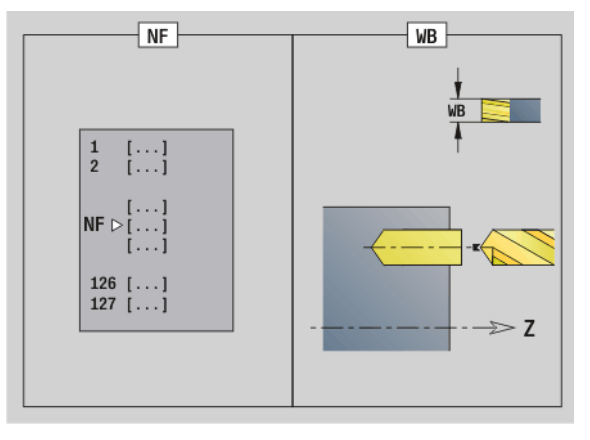

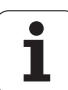

### <span id="page-507-0"></span>**G845 (Y-as) – Frezen**

De **freesrichting** kan worden beïnvloed via de "freeslooprichting H", de "bewerkingsrichting Q" en de rotatierichting van de frees (zie tabel G845 in het gebruikershandboek). Programmeer alleen de parameters die in de onderstaande tabel zijn vermeld.

Zie ook:

- G845 basisprincipes: [Pagina 506](#page-505-0)
- G845 Voorboorposities bepalen: [Pagina 507](#page-506-0)

## **Parameters – Frezen**<br>ID Te frezen conto

- Te frezen contour naam van de te frezen contour
- NS Startregelnummer contour
	- Figuren: regelnummer van de figuur
	- Vrije gesloten contour: een contourelement (niet startpunt)
- B Freesdiepte (default: diepte uit de contourbeschrijving)
- P Maximale aanzet (default: frezen in een diepteverplaatsing)
- XS Bovenkant frees YZ-vlak (vervangt de referentiediameter uit de contourbeschrijving)
- ZS Bovenkant frees XY-vlak (vervangt het referentievlak uit de contourbeschrijving)
- I Overmaat in X-richting (radiusmaat)
- K Overmaat in Z-richting
- U (Minimale) overlappingsfactor. Legt de overlapping van de freesbanen vast (default: 0,5).

Overlapping  $= U^*$  freesdiameter

- V Overloopfactor (default: 0,5. Legt vast met welke waarde de frees de buitenradius moet overschrijden.
	- 0: de vastgelegde contour wordt compleet gefreesd
	- $\Box$  0<V < = 1: overloop = V\*freesdiameter
- H Looprichting v.d. frees (default: 0)
	- 0: tegenlopend
	- 1: meelopend
- F Aanzetvoeding voor diepteverplaatsing (default: actieve voeding)
- E Gereduceerde voeding voor ronde elementen (default: actuele voeding)
- RB Vrijzetvlak (default: terug naar startpositie)
	- XY-vlak: teruglooppositie in Z–richting
	- YZ-vlak: teruglooppositie in X-richting (diametermaat)
- Q Bewerkingsrichting (default: 0)
	- 0: van binnen naar buiten
	- ■1: van buiten naar binnen
- A Verloop "Frezen": A=0 (default=0)
- NF Positiemerk referentie waaruit de cyclus de voorboorposities uitleest [1..127].

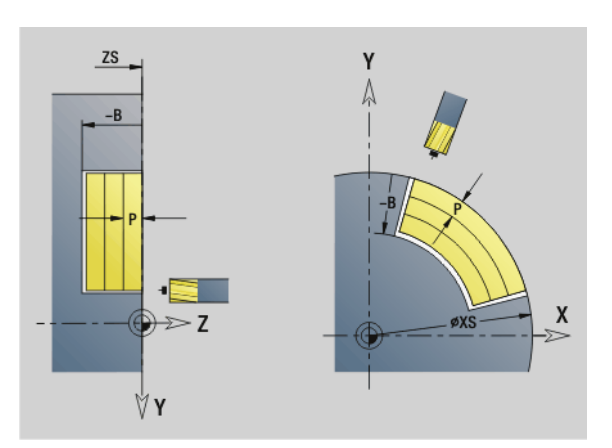

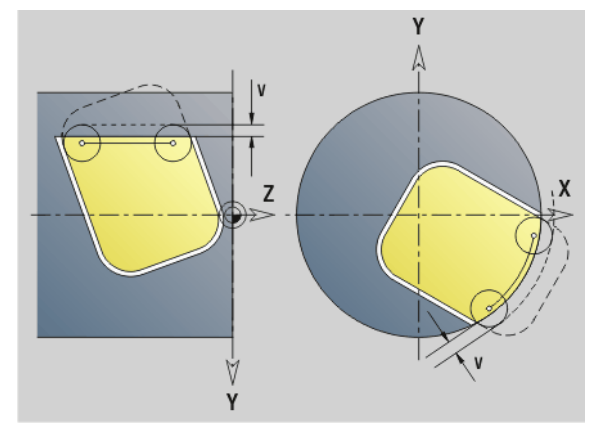

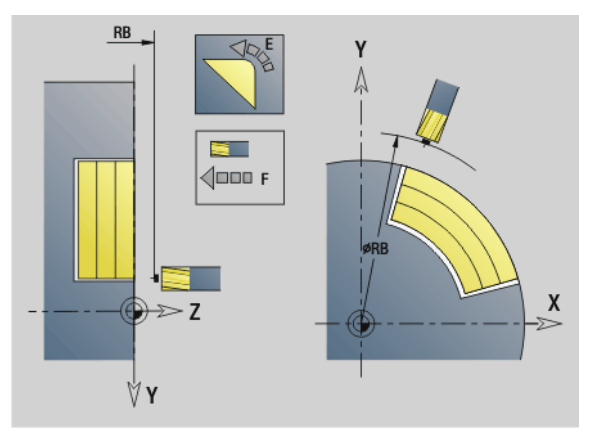

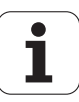

#### **Parameters – Frezen**

O Insteekinstelling (default: 0)

**O=0 (verticaal insteken):** De cyclus verplaatst naar het startpunt, steekt in met de aanzetvoeding en freest vervolgens de kamer.

#### **O=1 (insteken op voorgeboorde positie):**

- "NF" geprogrammeerd: de cyclus positioneert de frees boven de eerste voorboorpositie, steekt dan in en freest het eerste gedeelte. De cyclus positioneert de frees eventueel naar de volgende voorboorpositie en bewerkt het volgende gedeelte, etc.
- "NF" niet geprogrammeerd: de cyclus steekt op de actuele positie in en freest het gedeelte. Positioneer de frees eventueel naar de volgende voorboorpositie en bewerk het volgende gedeelte, etc.

**O=2, 3 (helixvormig insteken):** De frees steekt met hoek "W" in en freest volledige cirkels met diameter "WB". Zodra freesdiepte "P" is bereikt, schakelt de cyclus over naar vlakfrezen.

- O=2 handmatig: de cyclus steekt op de actuele positie in en bewerkt het gedeelte dat vanuit deze positie bereikbaar is.
- $\Box$  O=3 automatisch: de cyclus berekent de insteekpositie, steekt in en bewerkt dit gedeelte. De insteekbeweging eindigt, indien mogelijk, op het startpunt van de eerste freesbaan. Indien de kamer uit meer gedeeltes bestaat, bewerkt de cyclus alle gedeeltes na elkaar.

**O=4, 5 (pendelend, lineair insteken):** de frees steekt met hoek "W" in en freest een lineaire baan met lengte "WB". U legt de positiehoek vast in "WE". Vervolgens freest de cyclus deze baan in omgekeerde richting. Zodra freesdiepte "P" is bereikt, schakelt de cyclus over naar vlakfrezen.

- $\Box$  O=4 handmatig: de cyclus steekt op de actuele positie in en bewerkt het gedeelte dat vanuit deze positie bereikbaar is.
- $\Box$  O=5 automatisch: de cyclus berekent de insteekpositie, steekt in en bewerkt dit gedeelte. De insteekbeweging eindigt, indien mogelijk, op het startpunt van de eerste freesbaan. Indien de kamer uit meer gedeeltes bestaat, bewerkt de cyclus alle gedeeltes na elkaar. De insteekpositie wordt, afhankelijk van de figuur en "Q", als volgt bepaald:

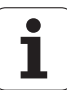

#### **Parameters – Frezen**

- Q0 (van binnen naar buiten):
	- lineaire sleuf, rechthoek, regelmatige n-hoek:
	- referentiepunt van de figuur
	- Cirkel: middelpunt van de cirkel
	- ronde sleuf, "vrije" contour: startpunt van de binnenste freesbaan
- $\Box$  Q1 (van buiten naar binnen):
	- lineaire sleuf: startpunt van de sleuf
	- ronde sleuf, cirkel: wordt niet bewerkt
	- Rechthoek, regelmatige n-hoek: startpunt van het eerste lineaire element
	- "vrije" contour: startpunt van het eerste lineaire element (er moet ten minste één lineair element aanwezig zijn)

**O=6, 7 (pendelend, rond insteken):** de frees steekt met insteekhoek "W" in en freest een cirkelboog van 90°. Vervolgens freest de cyclus deze baan in omgekeerde richting. Zodra freesdiepte "P" is bereikt, schakelt de cyclus over naar vlakfrezen. Met "WE" wordt het midden van de boog vastgelegd en met "WB" de radius.

- $\Box$  O=6 handmatig: de gereedschapspositie komt overeen met het middelpunt van de cirkelboog. De frees verplaatst zich naar het begin van de boog en steekt in.
- O=7 automatisch (is alleen toegestaan voor ronde sleuf en cirkel): de cyclus berekent de insteekpositie op basis van "Q":
	- $\Box$  Q0 (van binnen naar buiten): – ronde sleuf: de cirkelboog ligt op de krommingsradius van de sleuf
		- Cirkel: niet toegestaan
	- $\Box$  Q1 (van buiten naar binnen): ronde sleuf, cirkel: de cirkelboog ligt op de buitenste freesbaan
- W Insteekhoek in voedingsrichting
- WE Positiehoek van de freesbaan/cirkelboog. Referentie-as:
	- Voor- of achterkant: positieve XK-as
	- Mantelvlak: positieve Z-as

Defaultwaarde positiehoek, afhankelijk van "O":

- $\Box$  O=4: WE= 0°
- $O=5$  en
	- $\blacksquare$  Lineaire sleuf, rechthoek, regelmatige n-hoek: WE= positiehoek van de figuur
	- Ronde sleuf, cirkel:  $WE=0^\circ$
	- "Vrije contour" en Q0 (van binnen naar buiten):  $WE=0^\circ$
	- $\blacksquare$  "Vrije contour" en Q1 (van buiten naar binnen): positiehoek van het startelement
- WB Insteeklengte/insteekdiameter (default: 1,5 \* freesdiameter)

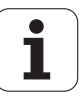

Freesrichting, looprichting, bewerkingsrichting en rotatierichting van de frees: zie tabel G845 in het gebruikershandboek

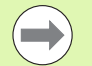

Let bij de bewerkingsrichting Q=1 (van buiten naar binnen) op het volgende:

- De contour moet met een lineair element beginnen.
- Als het startelement < WB is, wordt WB tot de lengte van het startelement verkort.
- De lengte van het startelement mag niet kleiner zijn dan 1,5 keer de freesdiameter.

#### **Cyclusverloop**

- **1** De startpositie (X, Y, Z, C) is de positie vóór de cyclus.
- **2** Berekent de snede-opdeling (freesvlakaanzetten, freesdiepteaanzetten); berekent de insteekposities en insteekbanen bij pendelend of helixvormig insteken.
- **3** Benadert tot veiligheidsafstand en zet, afhankelijk van "O", voor de eerste freesdiepte aan resp. steekt pendelend of helixvormig in.
- **4** Freest een vlak.
- **5** Zet met de veiligheidsafstand vrij, nadert en zet aan voor de volgende freesdiepte.
- **6** Herhaalt 4...5, tot het complete vlak is gefreesd.
- **7** Verplaatst zich volgens "vrijzetvlak RB" terug.

### **Kamerfrezen nabewerken G846 (Y-as)**

Met G846 worden in het XY- of YZ-vlak vastgelegde, gesloten contouren van de volgende programmadelen nabewerkt:

- VOORKANT\_Y
- **ACHTERKANT\_Y**
- MANTEL\_Y

De **freesrichting** kan worden beïnvloed via de "looprichting v.d. frees H", de "bewerkingsrichting Q" en de rotatierichting van de frees.

## **Parameters – nabewerken**<br>ID Te frezen contour – n

- Te frezen contour naam van de te frezen contour
- NS Startregelnummer contour
	- Figuren: regelnummer van de figuur
	- Vrije gesloten contour: een contourelement (niet startpunt)
- B Freesdiepte (default: diepte uit de contourbeschrijving)
- P Maximale aanzet (default: frezen in een diepteverplaatsing)
- XS Bovenkant frees YZ-vlak (vervangt de referentiediameter uit de contourbeschrijving)
- ZS Bovenkant frees XY-vlak (vervangt het referentievlak uit de contourbeschrijving)
- R Radius ingaande/uitgaande boog (default: 0)
	- R=0: contourelement wordt direct benaderd. De aanzet vindt plaats op het startpunt boven het freesvlak, daarna vindt de verticale diepteverplaatsing plaats.
	- R>0: de frees maakt een ingaande/uitgaande boog die tangentieel op het contourelement aansluit
- U (Minimale) overlappingsfactor. Legt de overlapping van de freesbanen vast (default: 0,5).

Overlapping  $= U^*$  freesdiameter

- V Overloopfactor bij C-asbewerking zonder functie
- H Looprichting v.d. frees (default: 0)
	- 0: tegenlopend
	- 1: meelopend
- F Aanzetvoeding voor diepteverplaatsing (default: actieve voeding)
- E Gereduceerde voeding voor ronde elementen (default: actuele voeding)
- RB Vrijzetvlak (default: terug naar startpositie)
	- XY-vlak: teruglooppositie in Z-richting
	- YZ-vlak: teruglooppositie in X-richting (diametermaat)
- Q Bewerkingsrichting (default: 0)
	- 0: van binnen naar buiten
	- ■1: van buiten naar binnen

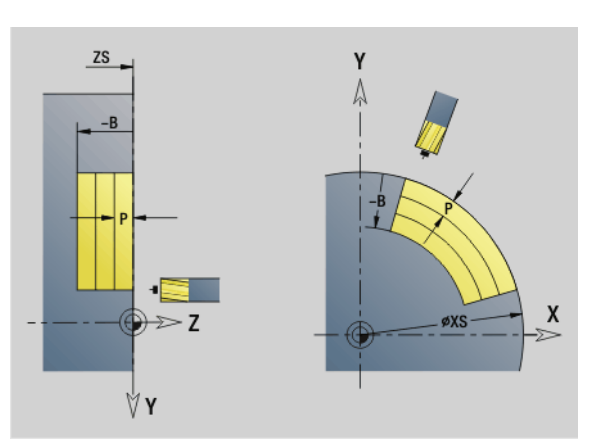

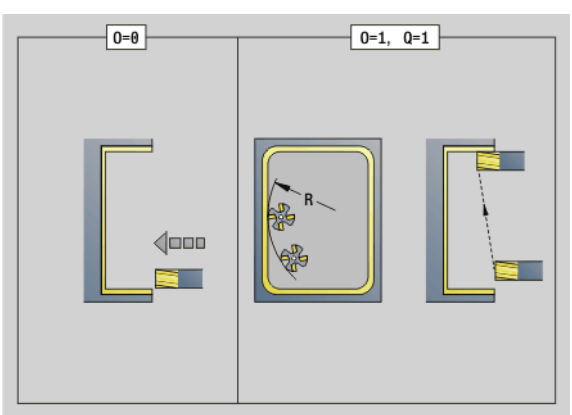

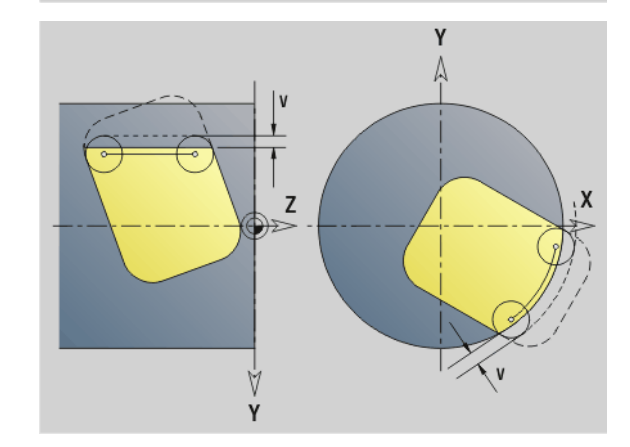

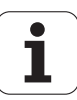

#### **Parameters – nabewerken**

O Insteekinstelling (default: 0)

- O=0 (verticaal insteken): de cyclus verplaatst naar het startpunt, steekt in en bewerkt de kamer na.
- Q=1 (ingaande boog met diepteverplaatsing): bij de bovenste freesvlakken zet de cyclus aan voor het vlak en benadert dan met een ingaande boog. Bij het onderste freesvlak steekt de frees bij het uitvoeren van de ingaande boog tot de freesdiepte in (driedimensionale ingaande boog). Deze insteekstrategie kan alleen in combinatie met een ingaande boog "R" worden toegepast. Voorwaarde is bewerking van buiten naar binnen (Q=1).

Freesrichting, looprichting, bewerkingsrichting en rotatierichting van de frees: zie tabel G846 in het gebruikershandboek

### **Cyclusverloop**

- **1** De startpositie (X, Y, Z, C) is de positie vóór de cyclus
- **2** Berekent de snede-opdeling (aanzet freesvlak, aanzet freesdiepte)
- **3** Nadert op veiligheidsafstand en zet aan voor de eerste freesdiepte
- **4** Freest een vlak
- **5** Zet met de veiligheidsafstand vrij, nadert en zet aan voor de volgende freesdiepte
- **6** Herhaalt 4...5, tot het complete vlak is gefreesd
- **7** Verplaatst zich volgens "vrijzetvlak J" terug

### **Graveren XY-vlak G803**

Met G803 worden tekenreeksen in lineaire rangschikking in het XYvlak gegraveerd. Tekentabel: [zie pagina 364](#page-363-0)

De cycli graveren vanaf de startpositie resp. vanaf de actuele positie gegraveerd, wanneer u geen startpositie opgeeft.

Voorbeeld: Als een tekenreeks met meer oproepen wordt gegraveerd, stelt u bij de eerste oproep de startpositie in. De volgende oproepen kunnen zonder startpositie worden geprogrammeerd.

## **Parameters**<br>X, Y Begin

- **Beginpunt**
- Z Eindpunt. Z-positie waarnaar voor het frezen wordt verplaatst.
- RB Vrijzetvlak. Z-positie waarnaar voor het positioneren wordt teruggetrokken.
- ID Tekst die moet worden gegraveerd
- NF Tekennummer (teken dat moet worden gegraveerd)
- W Positiehoek van de tekenreeks. Voorbeeld: 0° = verticale tekens; de tekens worden opeenvolgend in positieve Xrichting gerangschikt.
- H Letterhoogte
- E Afstandsfactor (berekening: zie afbeelding)
- F Factor insteekvoeding (insteekvoeding = actuele voeding \* F)

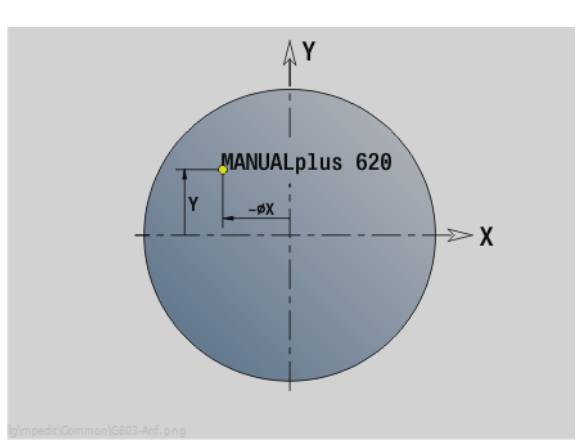

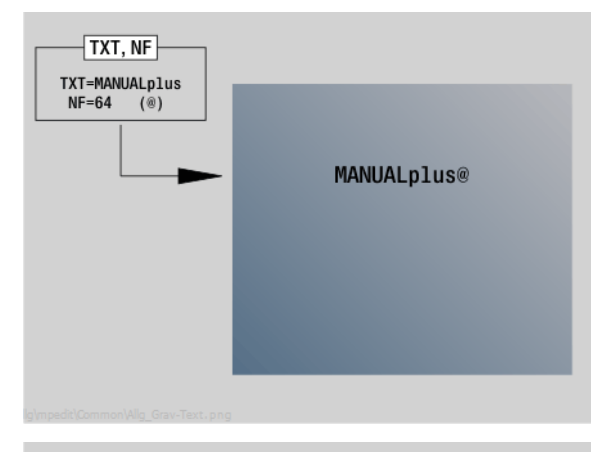

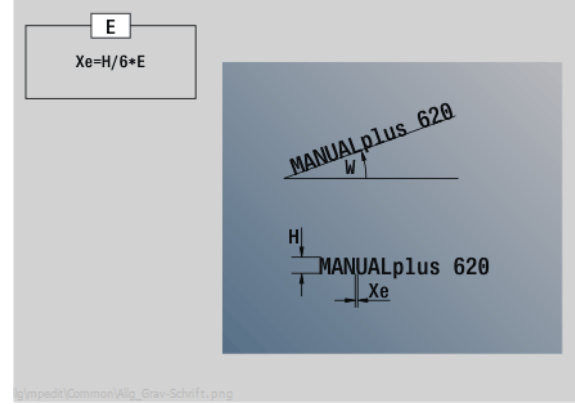

De cycli graveren vanaf de startpositie resp. vanaf de actuele positie gegraveerd, wanneer u geen startpositie opgeeft.

Voorbeeld: Als een tekenreeks met meer oproepen wordt gegraveerd, stelt u bij de eerste oproep de startpositie in. De volgende oproepen kunnen zonder startpositie worden geprogrammeerd.

Met G804 worden tekenreeksen in lineaire rangschikking op het YZvlak gegraveerd. Tekentabel: [zie pagina 364](#page-363-0)

### **Parameters**

- Y, Z Beginpunt
- X Eindpunt (diametermaat). X-positie waarnaar voor het frezen wordt verplaatst.
- RB Vrijzetvlak. X-positie waarnaar voor het positioneren wordt teruggetrokken.
- ID Tekst die moet worden gegraveerd
- NF Tekennummer. ASCII-code van het te graveren teken
- H Letterhoogte
- E Afstandsfactor (berekening: zie afbeelding)
- E Afstandsfactor. De afstand tussen de tekens wordt met de onderstaande formule berekend: H / 6 \* E
- F Factor insteekvoeding (insteekvoeding = actuele voeding \* F)

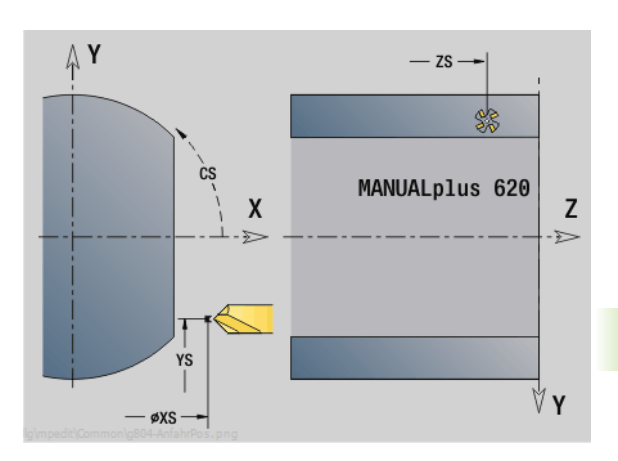

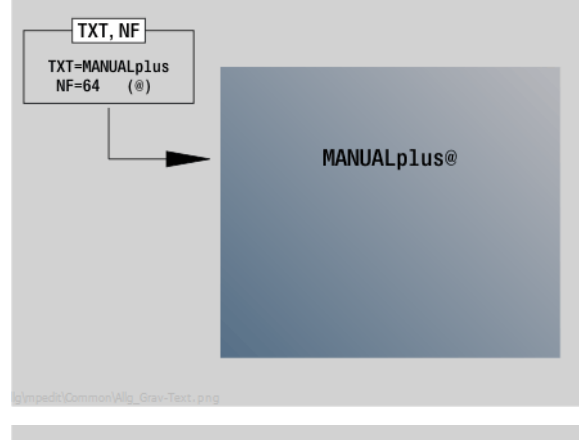

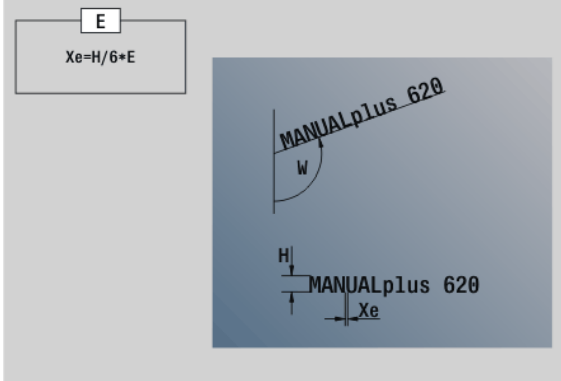

## **Schroefdraadfrezen XY-vlak G800**

G800 freest schroefdraad in een bestaande boring.

Positioneer het gereedschap in het midden van de boring voordat G799 wordt opgeroepen. De cyclus positioneert het gereedschap in de boring op "eindpunt draad". Vervolgens nadert het gereedschap met "insteekradius R" en freest de schroefdraad. Daarbij zet het gereedschap bij elke omwenteling aan met spoed "F". Daarna haalt de cyclus het gereedschap uit het materiaal en trekt het terug naar het startpunt. In parameter V programmeert u of de schroefdraad wordt gefreesd met één rondgang of met met meerdere rondgangen, zoals bij enkelsnijdende gereedschappen

## **Parameters**

- I Schroefdraaddiameter
- Z Startpunt Z
- K Draaddiepte
- R Insteekradius
- F Spoed
- J Draadrichting (default: 0)
	- 0: rechtse draad
	- ■1: linkse draad
- H Looprichting v.d. frees (default: 0)
	- 0: tegenlopend
	- ■1: meelopend
- V Freesmethode
	- 0: de schroefdraad wordt gefreesd met een 360°-schroeflijn
	- 1: de schroefdraad wordt gefreesd met meerdere helixbanen (enkelsnijdend gereedschap)

Gebruik het schroefdraadgereedschap voor cyclus G800.

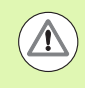

### **Let op: botsingsgevaar!**

Let op de diameter van de boring en de freesdiameter wanneer u de "insteekradius R" programmeert.

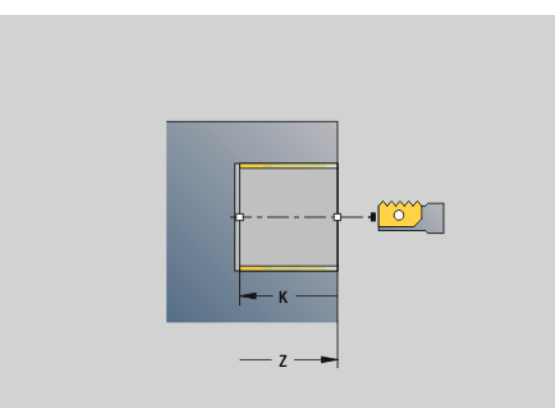

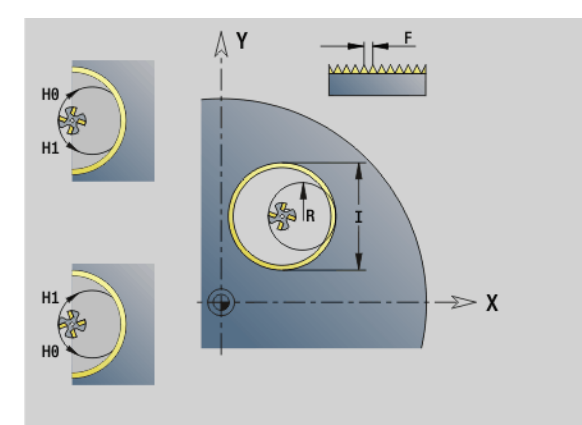

**6.7 Freescycli Y-as**

6.7 Freescycli Y-as

### **Schroefdraadfrezen YZ-vlak G806**

G806 freest schroefdraad in een bestaande boring.

Positioneer het gereedschap in het midden van de boring voordat G799 wordt opgeroepen. De cyclus positioneert het gereedschap in de boring op "eindpunt draad". Vervolgens nadert het gereedschap met "insteekradius R" en freest de schroefdraad. Daarbij zet het gereedschap bij elke omwenteling aan met spoed "F". Daarna haalt de cyclus het gereedschap uit het materiaal en trekt het terug naar het startpunt. In parameter V programmeert u of de schroefdraad wordt gefreesd met één rondgang of met met meerdere rondgangen, zoals bij enkelsnijdende gereedschappen

### **Parameters**

- I Schroefdraaddiameter
- X Startpunt X
- K Draaddiepte
- R Insteekradius
- F Spoed
- J Draadrichting (default: 0)
	- 0: rechtse draad
	- $\blacksquare$  1: linkse draad
- H Looprichting v.d. frees (default: 0)
	- 0: tegenlopend
	- ■1: meelopend
- V Freesmethode
	- 0: de schroefdraad wordt gefreesd met een 360°-schroeflijn
	- 1: de schroefdraad wordt gefreesd met meerdere helixbanen (enkelsnijdend gereedschap)

Gebruik het schroefdraadgereedschap voor cyclus G806.

#### **Let op: botsingsgevaar!**

Let op de diameter van de boring en de freesdiameter wanneer u de "insteekradius R" programmeert.

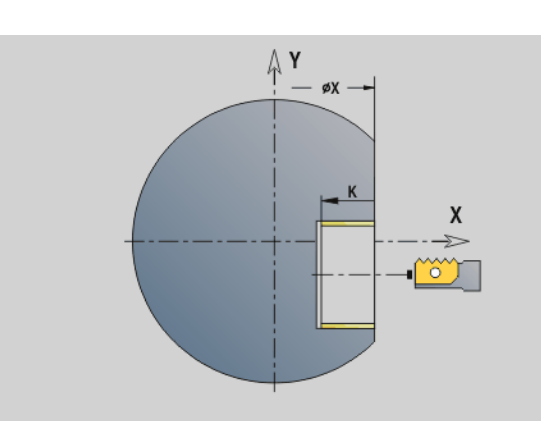

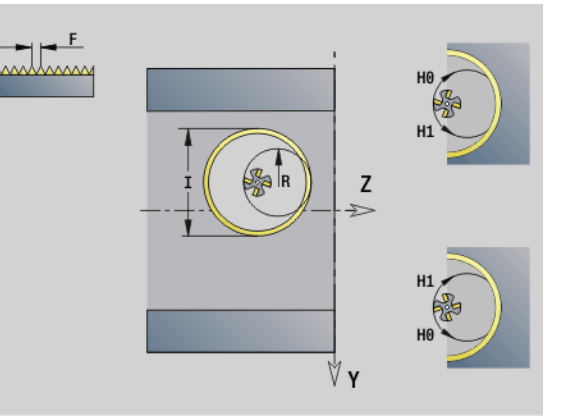

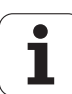

### **Afwikkelfrezen G808**

G808 freest van "startpunt Z" naar "eindpunt K" een tandwielprofiel. Bij W geeft u de hoekpositie van het gereedschap op.

Indien er een overmaat wordt geprogrammeerd, dan wordt het afwikkelfrezen opgedeeld in voorbewerking en aansluitende nabewerking.

In de parameters O, R en V legt u de "verplaatsing" van het gereedschap vast. Door met R te verplaatsen, bereikt u een gelijkmatige slijtage van de afwikkelfrees.

### **Parameters**

- Z Startpunt
- K Eindpunt
- A Voetcirkeldiameter
- B Kopcirkeldiameter
- J Aantal tanden werkstuk
- W Hoekpositie
- S Snijsnelheid [m/min]
- I Overmaat
- D Rotatierichting van het werkstuk

■ 3: M3

- $\blacksquare$  4: M4
- F Voeding per omwenteling
- E Nabewerkingsvoeding
- P Maximale aanzet
- O Shift startpositie
- R Shiftfactor
- V Shiftaantal
- H As voor diepte-aanzet
	- 0: de aanzet vindt X-richting plaats
	- 1: de aanzet vindt Y-richting plaats
- Q Werkstukspil
	- 0: spil 0 (hoofdspil) houdt het werkstuk
	- 3: spil 3 (tegenspil) houdt het werkstuk

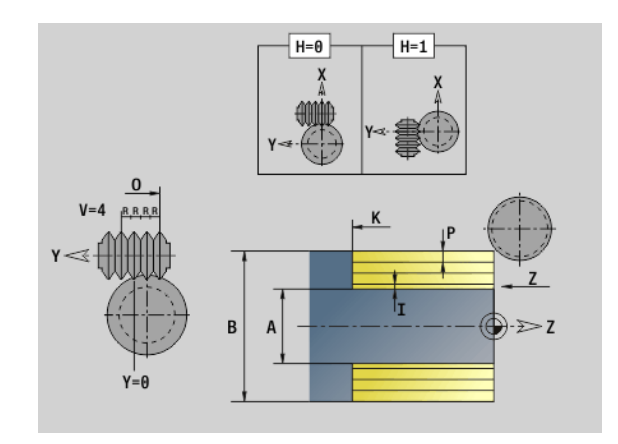

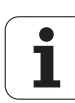

## **6.8 Voorbeeldprogramma**

### **Werken met de Y-as**

De frees- en boorcontouren in het volgende NC-programma zijn genest opgebouwd. Op het afzonderlijke vlak wordt een lineaire sleuf gemaakt. Op hetzelfde afzonderlijke vlak wordt links en rechts naast de sleuf een boorpatroon met telkens twee boringen aangebracht.

Eerst wordt de draaibewerking uitgevoerd en vervolgens wordt het "afzonderlijke vlak" gefreesd. Aansluitend wordt dan de lineaire sleuf met de unit "Kamerfrezen mantel Y" gemaakt en vervolgens afgebraamd. Met de overige units worden de gatenpatronen eerst gecentreerd, vervolgens geboord en daarna worden de tapgaten gemaakt.

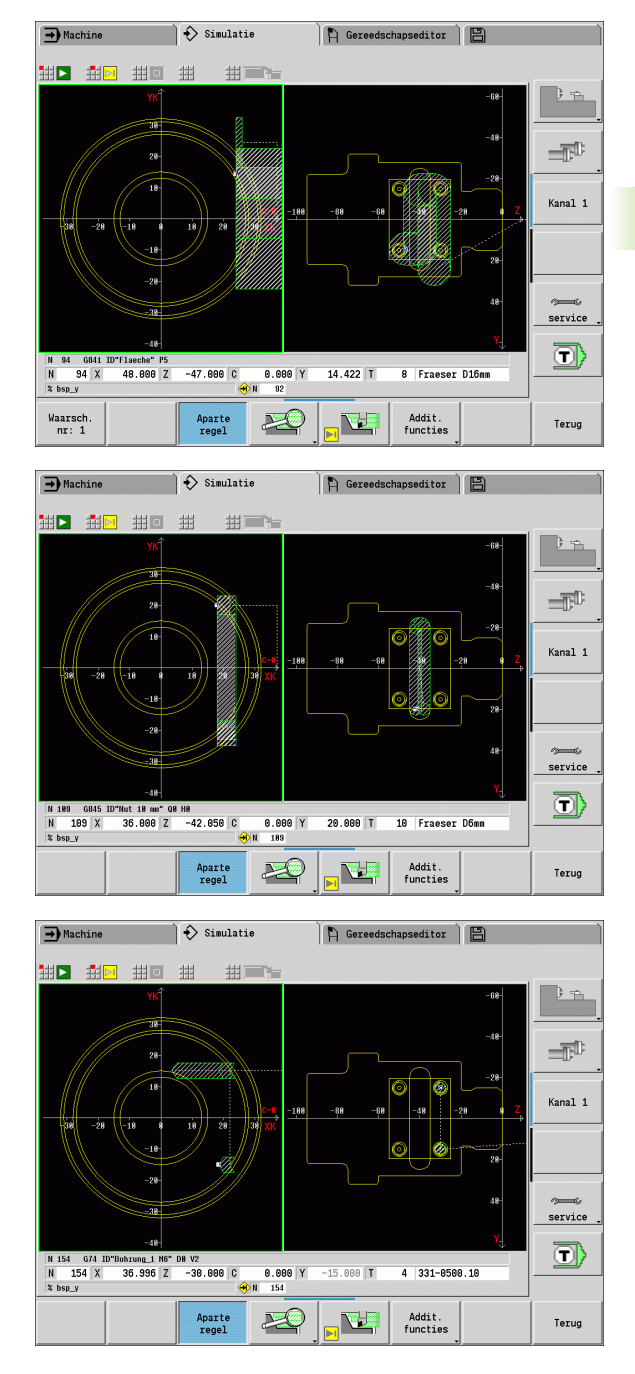

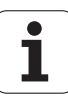

### **Voorbeeld: "Y-as [BSP\_Y.NC]"**

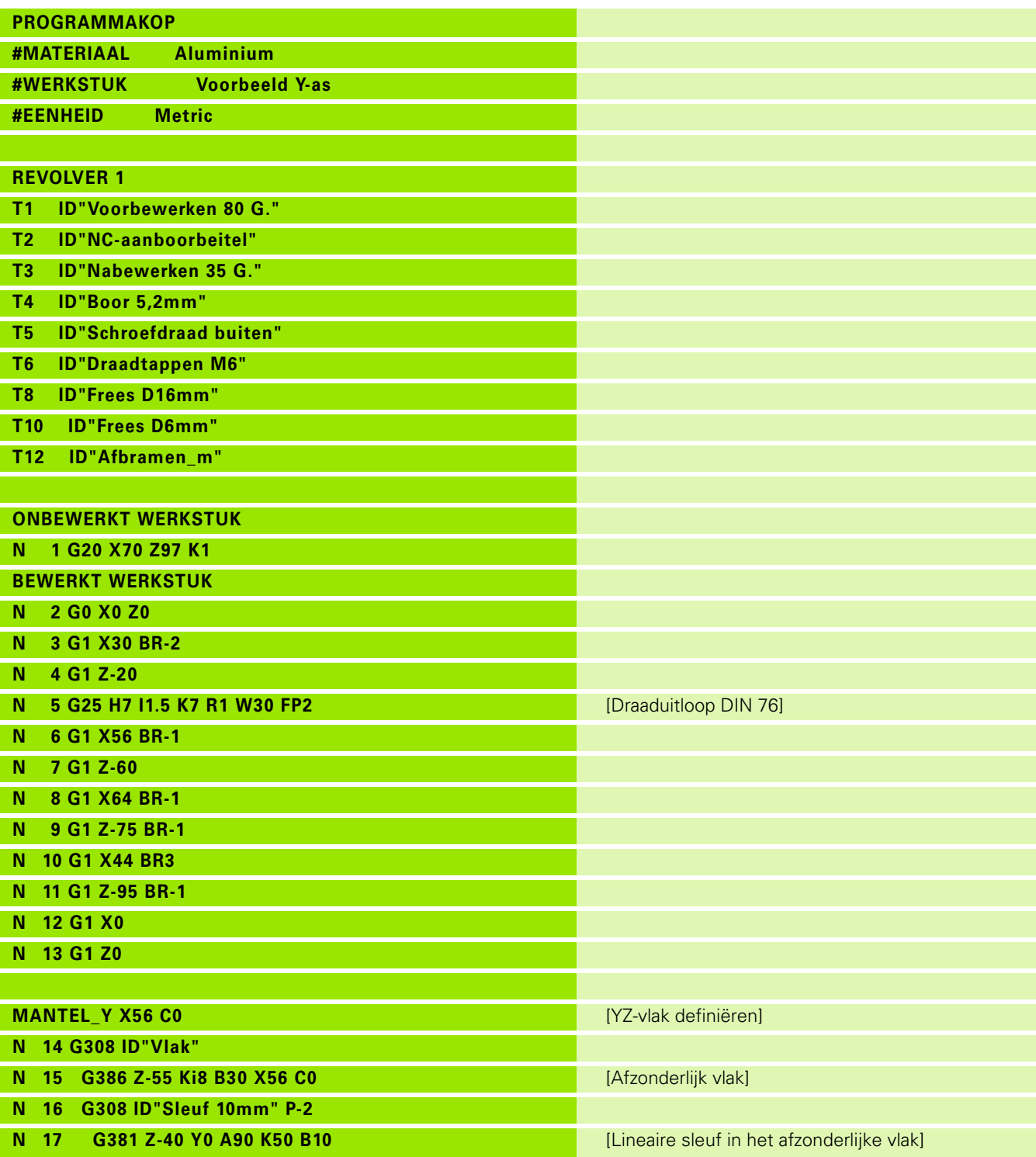

 $\mathbf{i}$ 

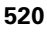

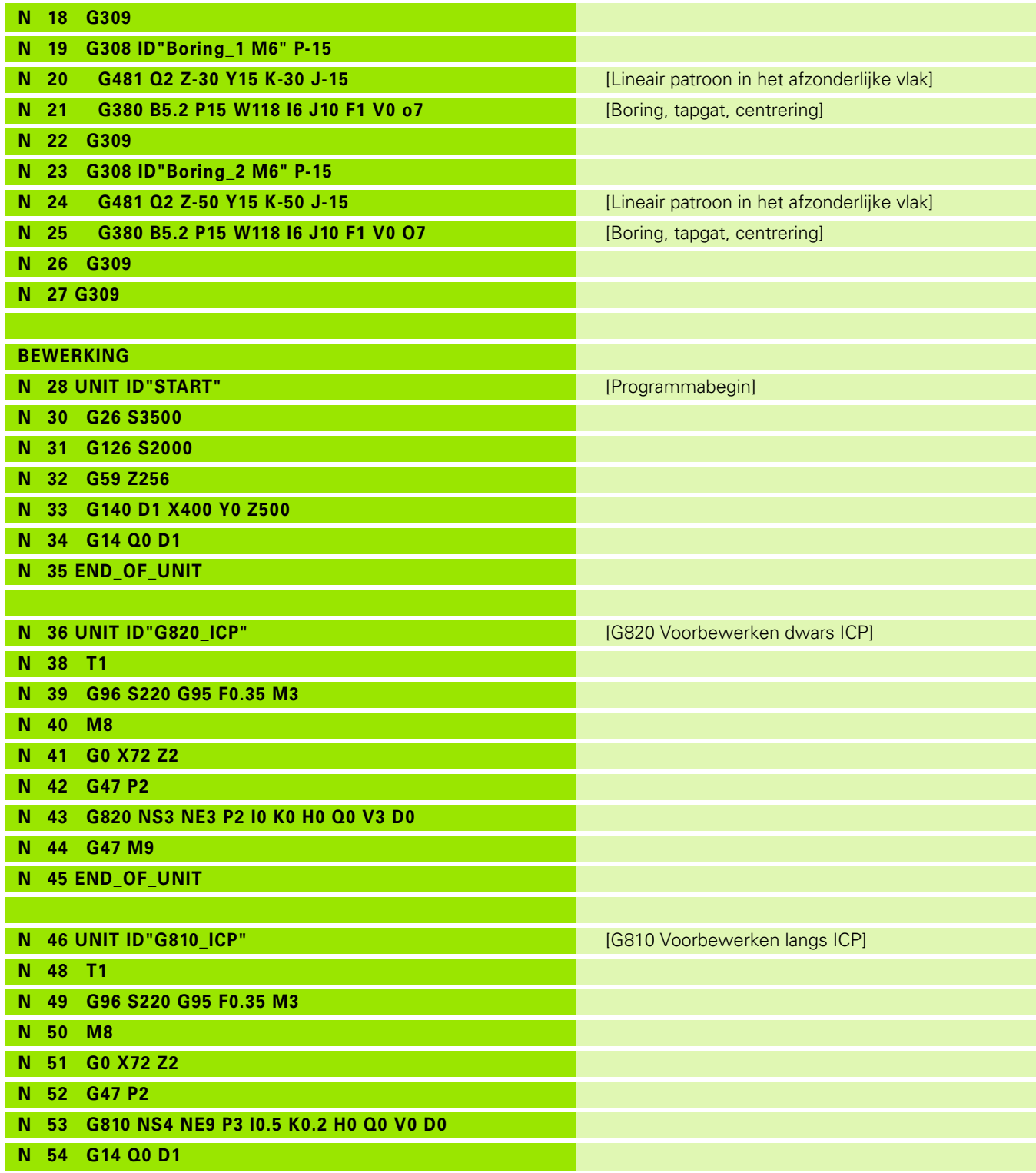

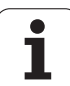

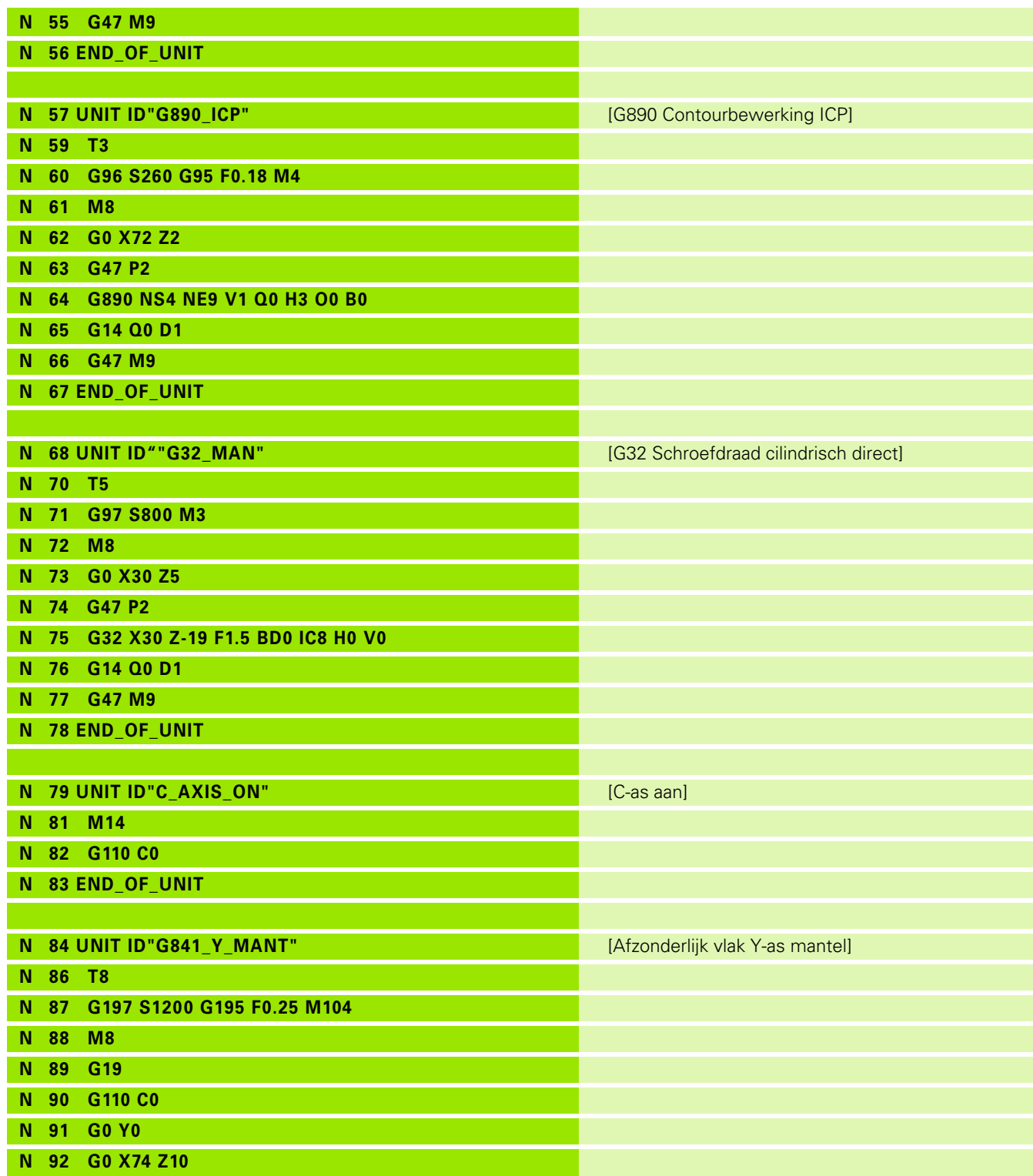

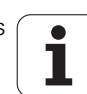

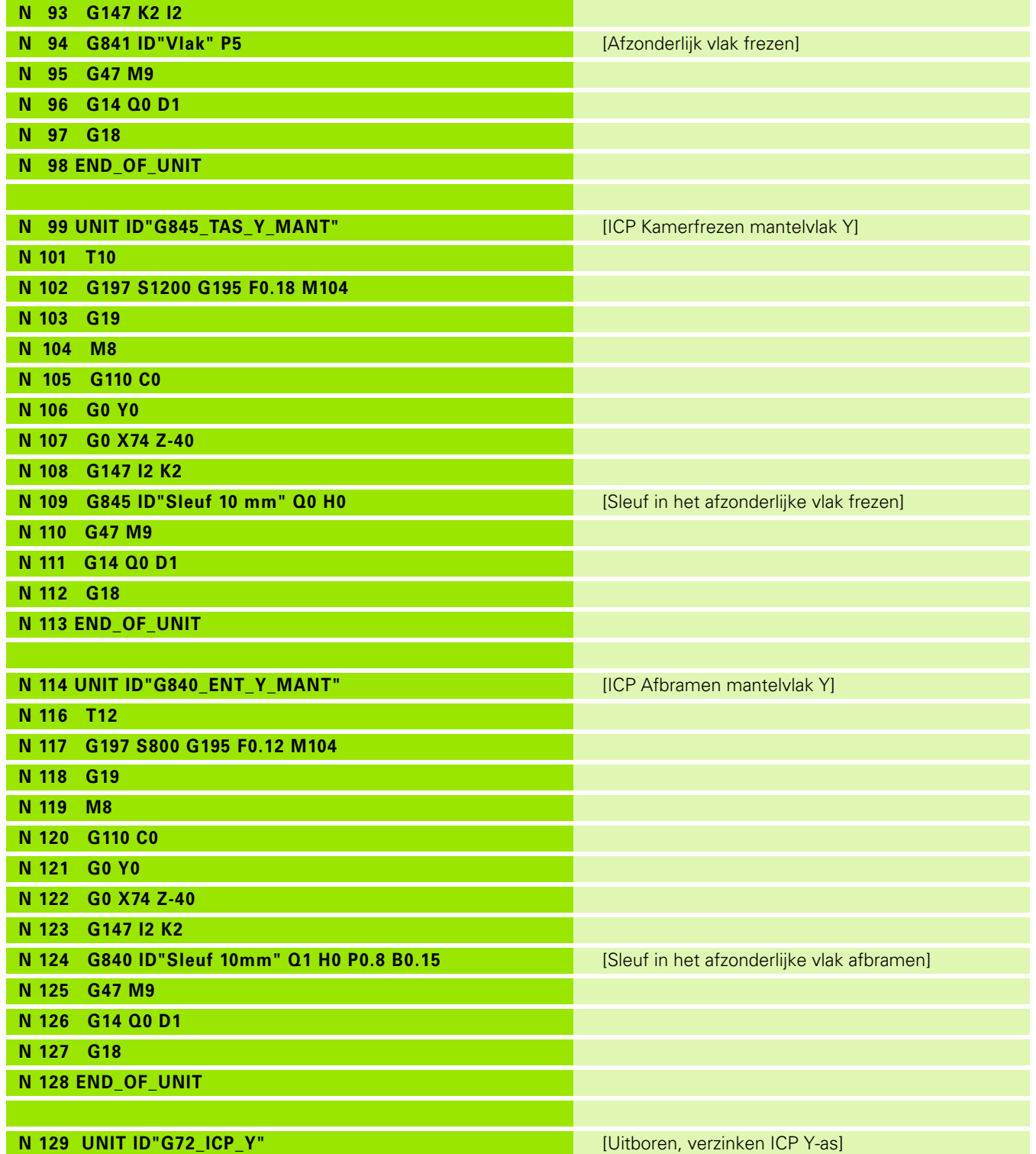

 $\mathbf{i}$ 

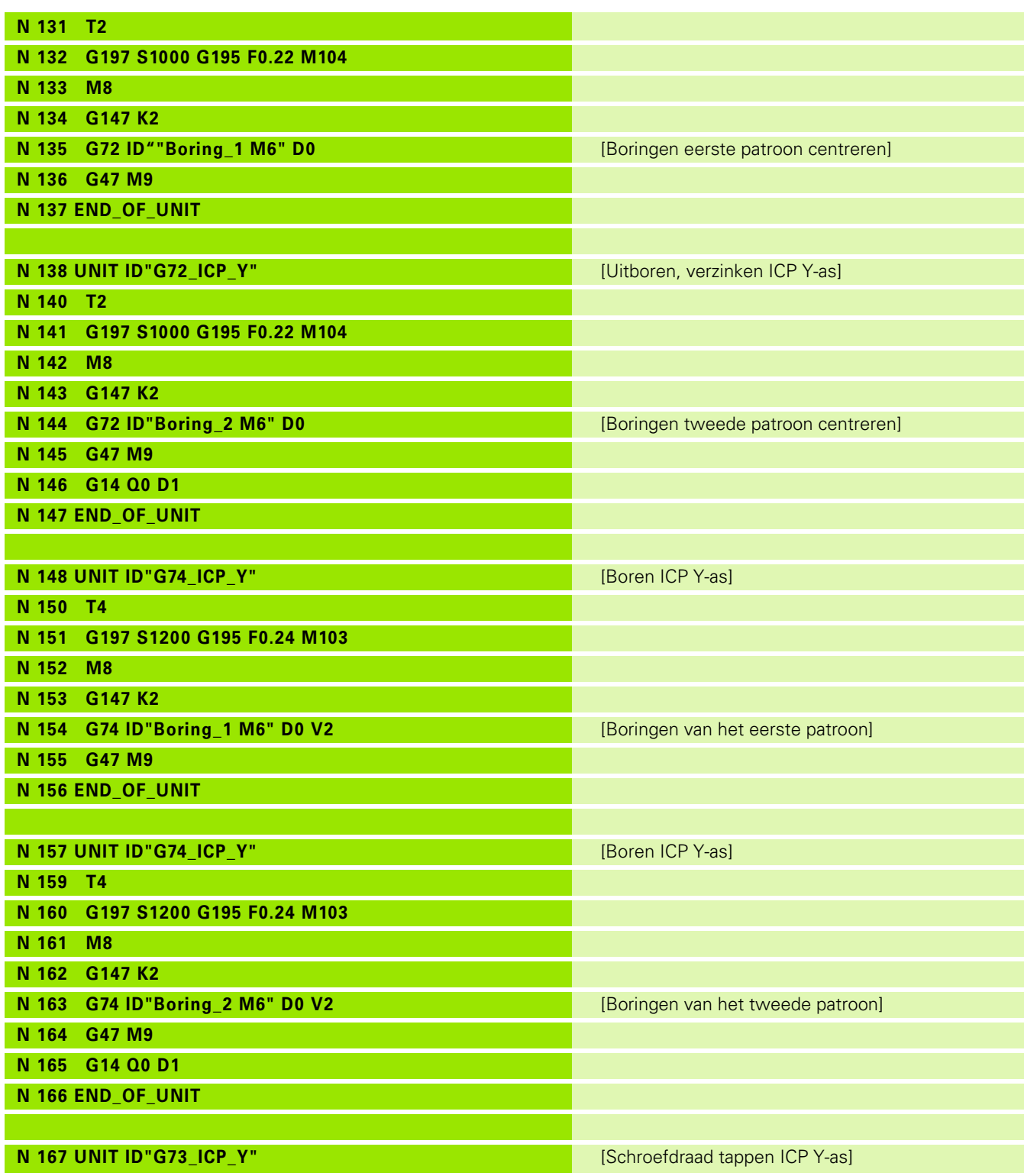

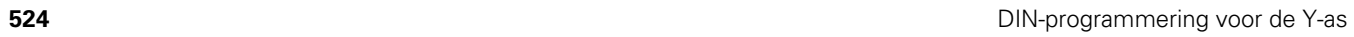

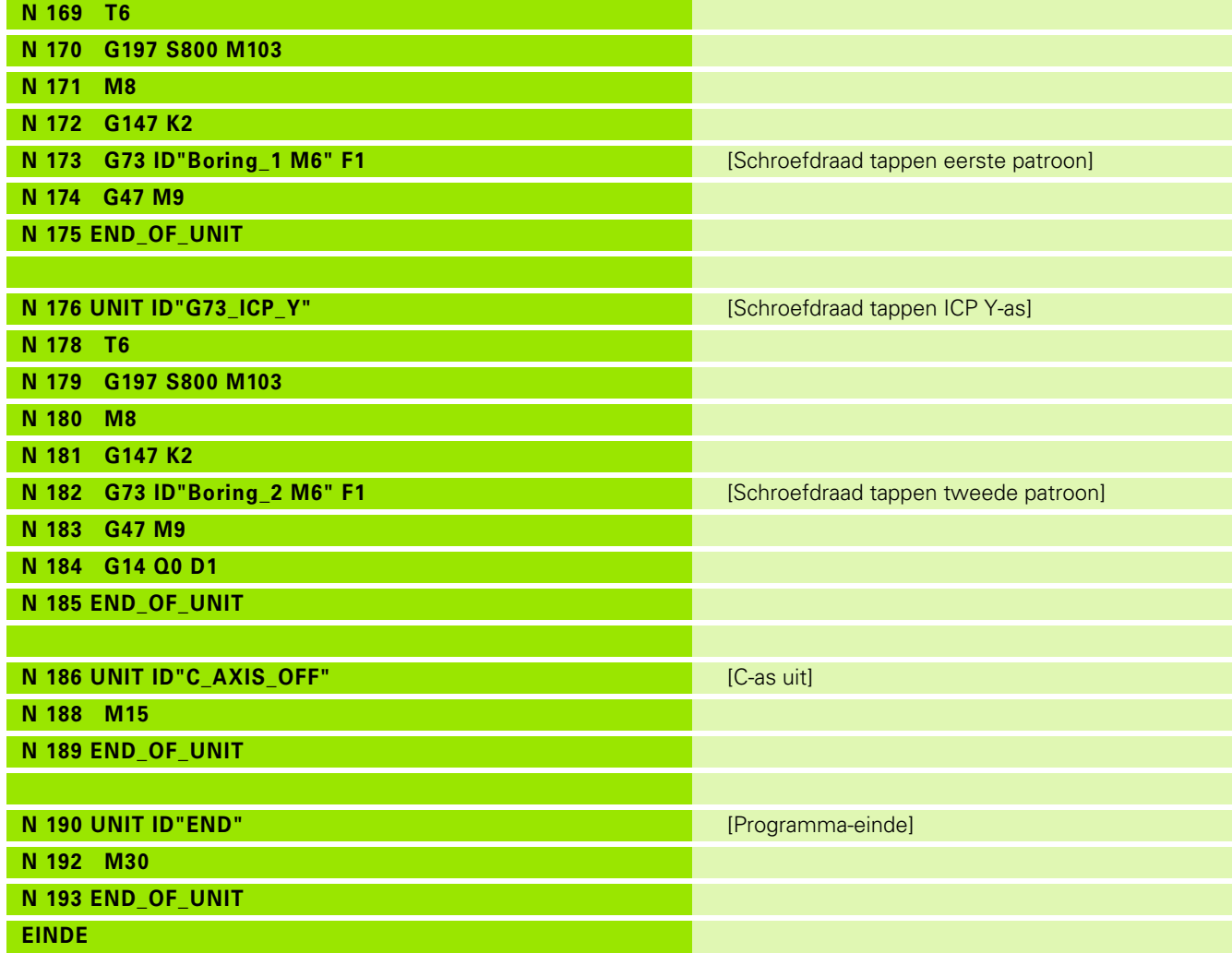

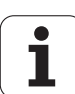

6.8 Voorbeeldprogramma **6.8 Voorbeeldprogramma**

 $\mathbf{i}$ 

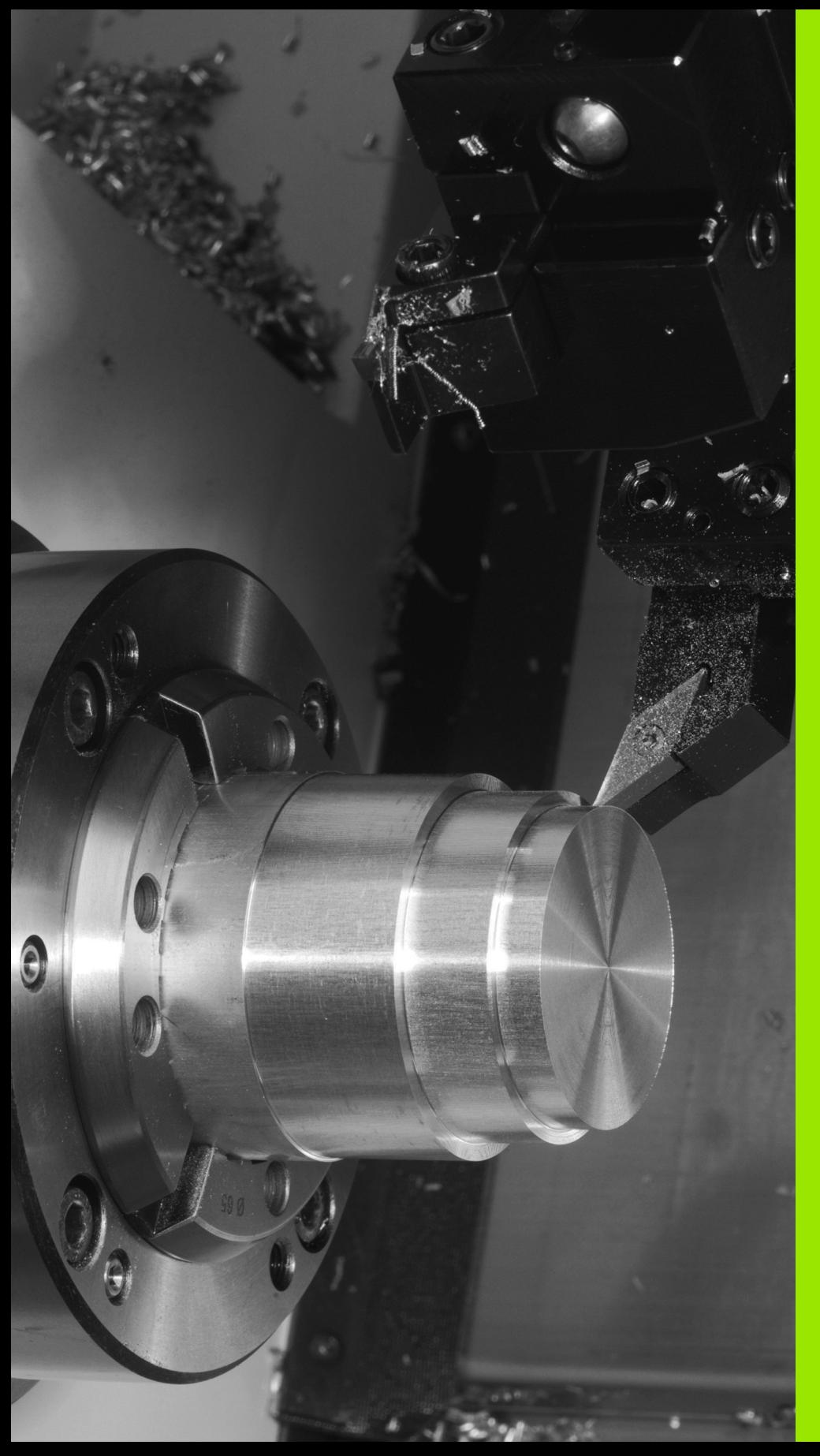

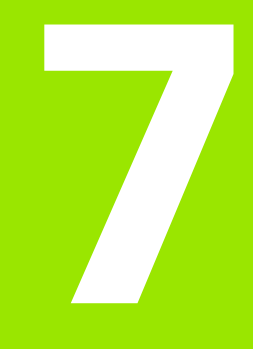

## **TURN PLUS**

# **7.1 De werkstand TURN PLUS**

Om programma's met TURN PLUS te maken, programmeert u het onbewerkte en bewerkte werkstuk grafisch interactief. Vervolgens laat u het werkplan automatisch samenstellen. Het resultaat is een gestructureerd NC-programma met commentaar.

Met TURN PLUS kunt u NC-programma's voor de volgende bewerkingen maken:

- de draaibewerking
- de boor- en freesbewerking met de C-as
- de boor- en freesbewerking met de Y-as

### **TURN PLUS-concept**

De werkstukbeschrijving dient als uitgangspunt voor het genereren van werkplannen. De strategie voor het genereren is in de **bewerkingsvolgorde** vastgelegd. Met de **bewerkingsparameters** worden bewerkingsdetails vastgelegd. Zo kunt u de TURN PLUS aan uw eigen behoeften aanpassen.

TURN PLUS genereert het werkplan, waarbij rekening wordt gehouden met technologische attributen zoals overmaten, toleranties, etc.

Door de **correctie van het onbewerkte werkstuk** optimaliseert TURN PLUS de benaderingsbanen en worden "lege snedes" en botsingen tussen werkstuk en snijkant van het gereedschap voorkomen.

Voor de gereedschapskeuze maakt TURN PLUS gebruik van de actuele revolverbezetting. Als er in de revolverbezetting geen geschikt gereedschap wordt gevonden, selecteert TURN PLUS geschikte gereedschappen uit de gereedschapsdatabase.

Bij het opspannen van het werkstuk bepaalt de TURN PLUS de snijbegrenzingen en de nulpuntverschuiving voor het NC-programma.

De snijwaarden bepaalt TURN PLUS uit de technologie-database.

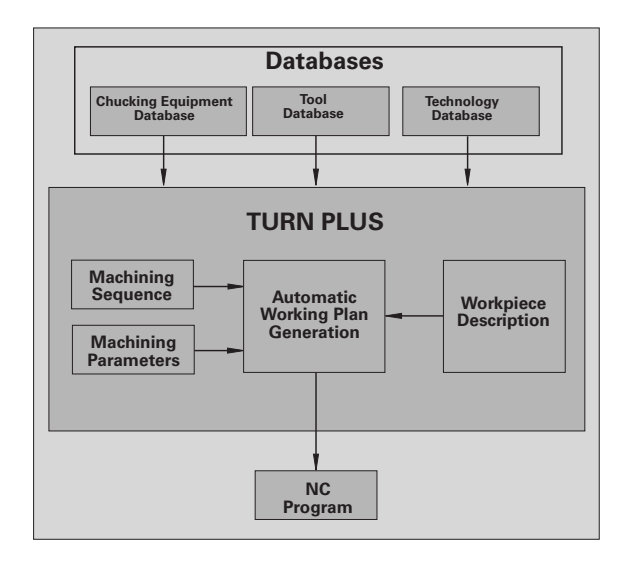

## **7.2 Automatisch genereren van werkplannen (AAG)**

Met **AAG** worden de werkblokken van het werkplan gegenereerd volgens de in de "bewerkingsvolgorde" vastgelegde volgorde. In het invoerformulier **Bewerkingsparameters** definieert u bewerkingsdetails. TURN PLUS bepaalt alle elementen van een werkblok automatisch. De ''bewerkingsvolgorde" wordt met de **bewerkingsvolgorde-editor** vastgelegd.

### **Een werkblok omvat:**

- de gereedschapsoproep
- de snijwaarden (technologiegegevens)
- het benaderen (kan vervallen)
- de bewerkingscyclus
- het vrijzetten (kan vervallen)
- het benaderen van de gereedschapswisselpositie (kan vervallen)

De gegenereerde werkblokken kunt u later wijzigen of aanvullen.

TURN PLUS simuleert de bewerking in de AAG-controlegrafiek. Het verloop en de weergave van de controlegrafiek kunt u met een softkey instellen (zie "Grafische simulatie" in het gebruikershandboek).

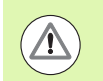

TURN PLUS komt bij de contouranalyse met waarschuwingsmeldingen wanneer gedeeltes niet of niet volledig bewerkt kunnen worden. Controleer deze

gedeeltes nadat het programma is gemaakt en pas ze aan uw specifieke situatie aan.

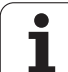

### **Werkplan genereren**

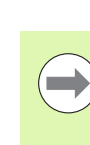

Houd **na** het genereren van werkplannen rekening met het volgende: Als er in het programma nog geen spanmiddel is gedefinieerd, legt TURN PLUS het spanmiddel voor een bepaalde inspanvorm/-lengte vast en wordt de snijbegrenzing daarop afgestemd. Pas de waarden in het gemaakte NC-programma aan.

### **Werkplan met TURN PLUS genereren**

"TURN PLUS" selecteren. TURN PLUS opent de laatst geselecteerde bewerkingsvolgorde.

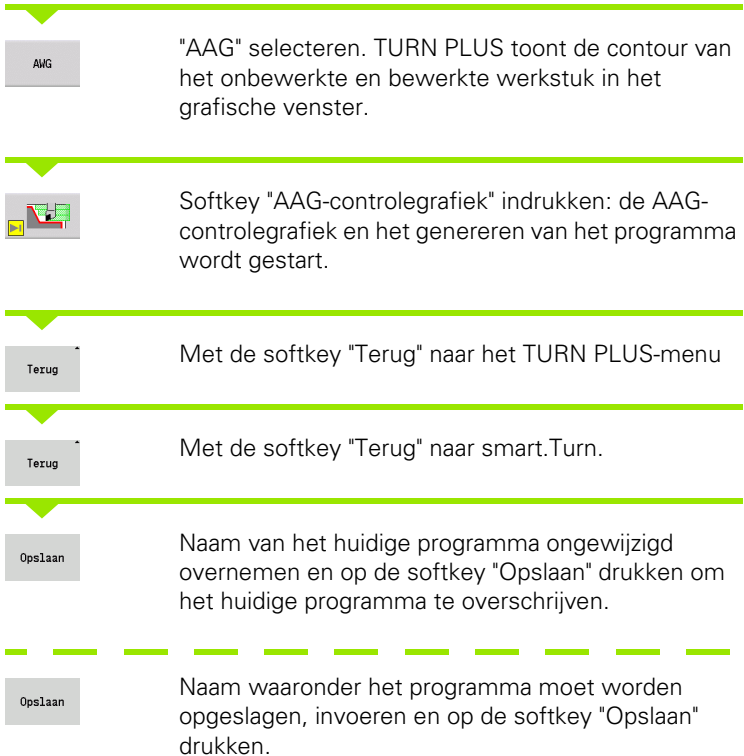

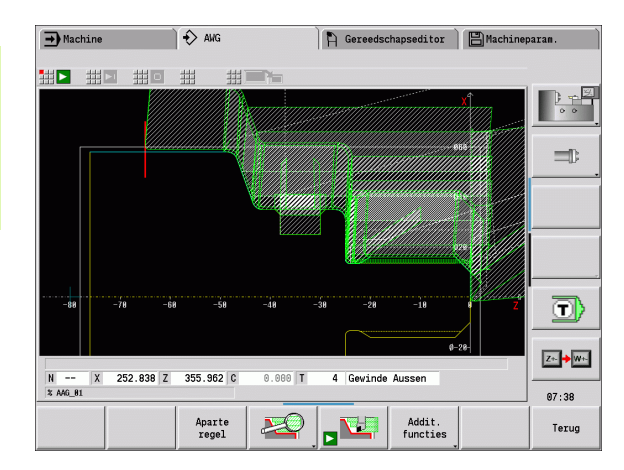

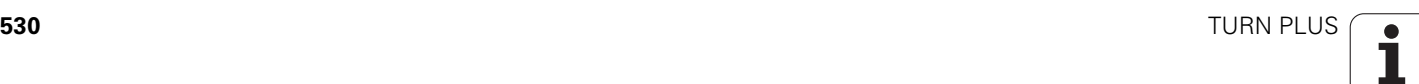

### **Bewerkingsvolgorde – Basisprincipes**

TURN PLUS analyseert de contour volgens de bij "Bewerkingsvolgorde" vastgelegde volgorde. Daarbij worden de te bewerken gedeeltes vastgelegd en de parameters van de gereedschappen bepaald. AAG voert de contouranalyse met behulp van de bewerkingsparameters uit.

TURN PLUS onderscheidt:

- Hoofdbewerkingswijze (bijv. draaduitloop)
- Subbewerkingswijze (bijv. vorm H, K of U)
- Bewerkingsplaats (bijv. buiten- of binnenkant)

Met de "subbewerkingswijzen" en de "bewerkingsplaats" "verfijnt" u de bewerkingsspecificatie. Wanneer u de subbewerkingswijze of de bewerkingsplaats niet opgeeft, genereert de AAG bewerkingsblokken voor **alle** subbewerkingswijzen of bewerkingsplaatsen.

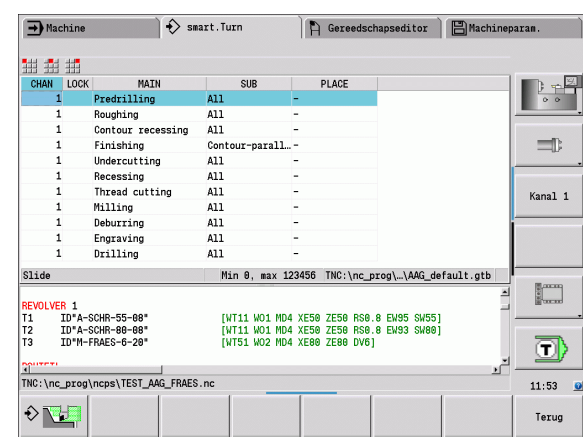

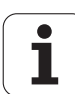

- Andere invloedsfactoren voor het genereren van het werkplan zijn:
- Geometrie van de contour
- Attributen van de contour
- Beschikbaarheid van gereedschap
- **Bewerkingsparameters**

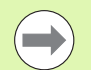

In de bewerkingsvolgorde legt u vast in welke volgorde de bewerkingsstappen worden uitgevoerd. Wanneer u in de bewerkingsvolgorde voor een bewerkingswijze alleen de hoofdbewerking definieert, worden alle daarin opgenomen subbewerkingen in een vastgelegde volgorde uitgevoerd. U kunt in de bewerkingsvolgorde echter ook subbewerkingen en bewerkingsplaatsen afzonderlijk in een willekeurige volgorde programmeren. In dat geval moet u na de definitie van de subbewerkingen de bijbehorende hoofdbewerking nogmaals definiëren. Dan bent u er zeker van dat ook met alle subbewerkingen en bewerkingsplaatsen rekening wordt gehouden.

Voor de weergave van de bewerkingsvolgorde en het programma hebt u de keuze uit een horizontale en verticale vensterindeling. Met de softkey "Ander aanzicht" kunt u tussen beide aanzichten omschakelen.

Wanneer op de softkey "Ander venster" wordt gedrukt, wisselt de cursor tussen het programmavenster en het bewerkingsvolgordevenster.

De AAG genereert **geen** werkblokken wanneer een noodzakelijke voorbewerking niet is afgesloten, het gereedschap niet beschikbaar is of als zich soortgelijke situaties voordoen. TURN PLUS slaat technologisch niet zinvolle bewerkingen en bewerkingsvolgordes over.

### **Bewerkingsvolgordes organiseren:**

- TURN PLUS maakt gebruik van de **actuele bewerkingsvolgorde**. U kunt de "actuele bewerkingsvolgorde" wijzigen of door het laden van een andere bewerkingsvolgorde overschrijven.
- Bij het openen van TURN PLUS wordt automatisch de laatst gebruikte bewerkingsvolgorde weergegeven.

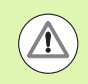

### **Let op: botsingsgevaar!**

TURN PLUS houdt bij de boor- en freesbewerking geen rekening met de status van de draaibewerking. Let op de bewerkingsvolgorde "draaibewerking vóór boor- en freesbewerking".

**7.2 Automatisch genereren van werkplannen (AAG)**

7.2 Automatisch genereren van werkplannen (AAG

### **Bewerkingsvolgordes bewerken en beheren**

TURN PLUS werkt met de huidige geladen bewerkingsvolgorde. U kunt de bewerkingsvolgordes wijzigen en uw onderdelenprogramma aanpassen.

#### **Beheer van de bewerkingsvolgorde-bestanden:**

#### **Bewerkingsvolgorde openen:**

- "TURN PLUS > Bewerkingsvolgorde > Openen" selecteren. TURN PLUS opent de keuzelijst met de bewerkingsvolgorde-bestanden.
- Selecteer het gewenste bestand.

#### **Bewerkingsvolgorde opslaan:**

- ▶ "TURN PLUS > Bewerkingsvolgorde > "Opslaan als" selecteren. TURN PLUS opent de keuzelijst met de bewerkingsvolgordebestanden.
- Voer de nieuwe bestandsnaam in, of overschrijf een bestaand bestand.

### **Standaard bewerkingsvolgorde maken:**

- "TURN PLUS > Bewerkingsvolgorde > "HEIDENHAIN-standaard opslaan als" selecteren. TURN PLUS opent de keuzelijst met de bewerkingsvolgorde-bestanden.
- Voer een bestandsnaam in waaronder u de door HEIDENHAIN ingestelde bewerkingsvolgorde wilt opslaan.

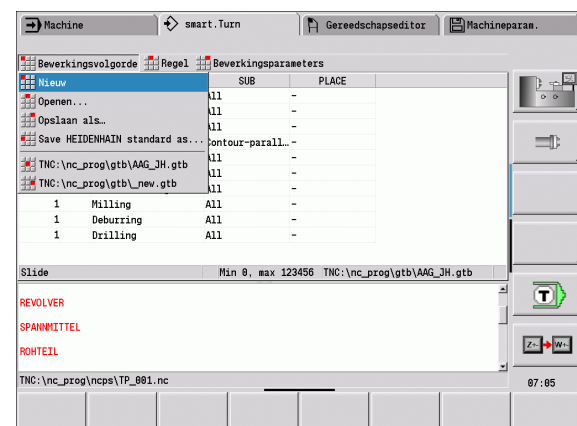

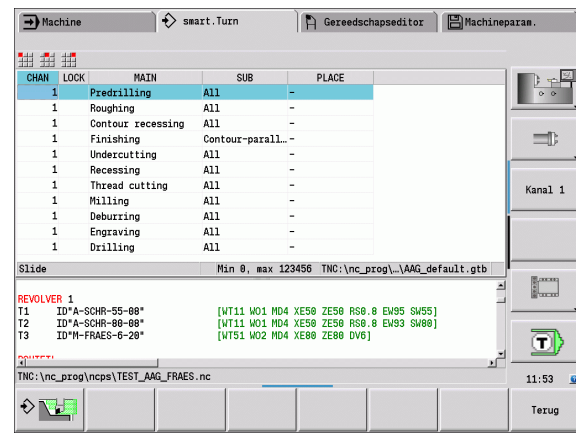

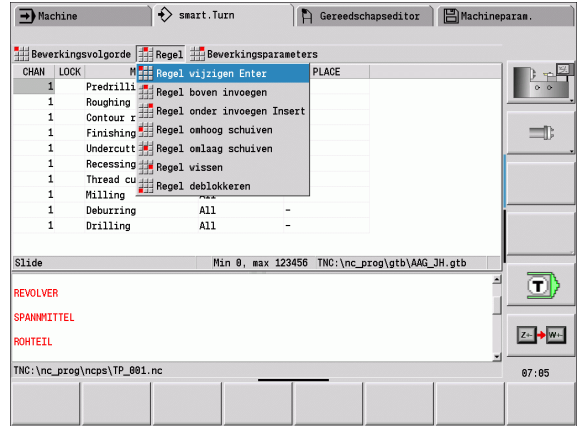

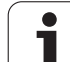

### **Bewerkingsvolgorde bewerken**

Cursor positioneren

"TURN PLUS > Bewerkingsvolgorde > Regel" selecteren. Functie selecteren

#### **Nieuwe bewerking invoegen**

Nieuwe bewerking vóór de cursorpositie invoegen: "Regel erboven invoegen" selecteren

Nieuwe bewerking na de cursorpositie invoegen: "Regel eronder invoegen" selecteren

#### **Bewerking verplaatsen**

"Regel omhoog verplaatsen" of "Regel omlaag verplaatsen" selecteren

### **Bewerking wijzigen**

"Regel wijzigen" selecteren

Met de softkey "OK" wordt de nieuwe bewerking uitgevoerd.

#### **Bewerking wissen**

Met "Regel wissen" wordt de geselecteerde bewerkingsvolgorde gewist

### **Overzicht van de bewerkingsvolgordes**

In de onderstaande tabel vindt u de mogelijke combinaties van "Hoofdbewerkingswijze – Subbewerkingswijze – Bewerkingsplaats" en wordt de werkwijze van AAG toegelicht.

### **Bewerkingsvolgorde "Voorboren"**

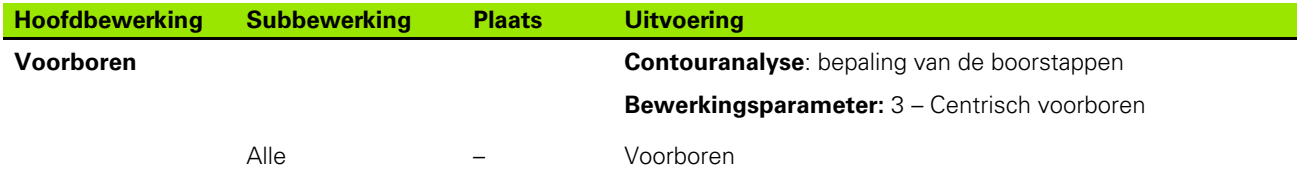

#### **Bewerkingsvolgorde "Voorbewerken"**

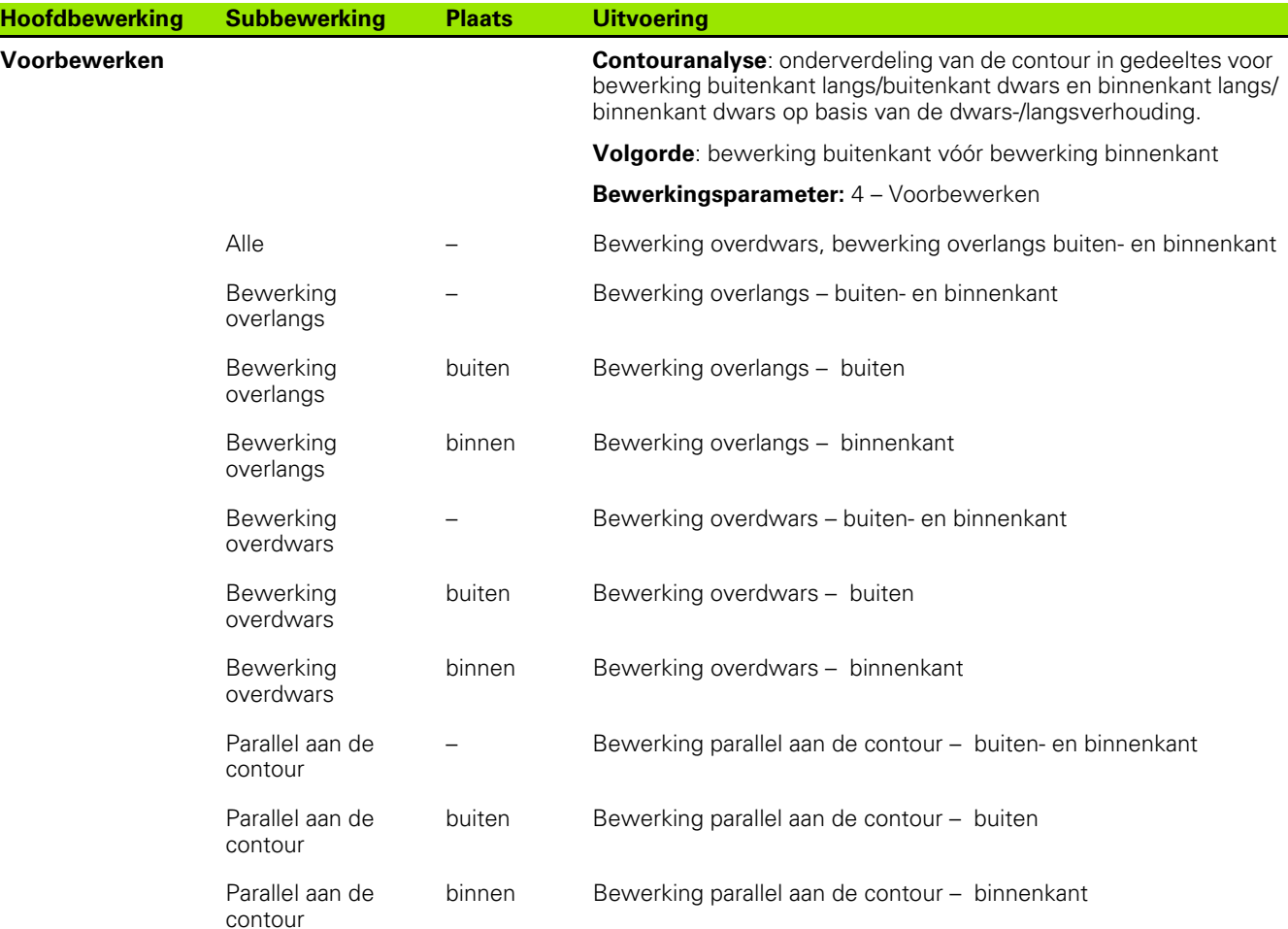

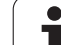

### **Bewerkingsvolgorde "Nabewerken"**

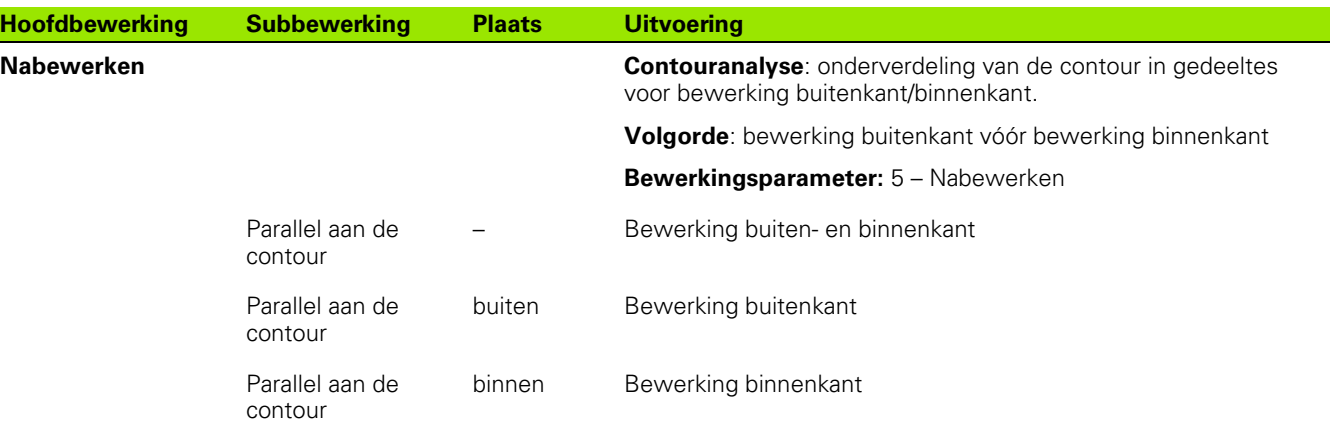

### **Bewerkingsvolgorde "Steekdraaien"**

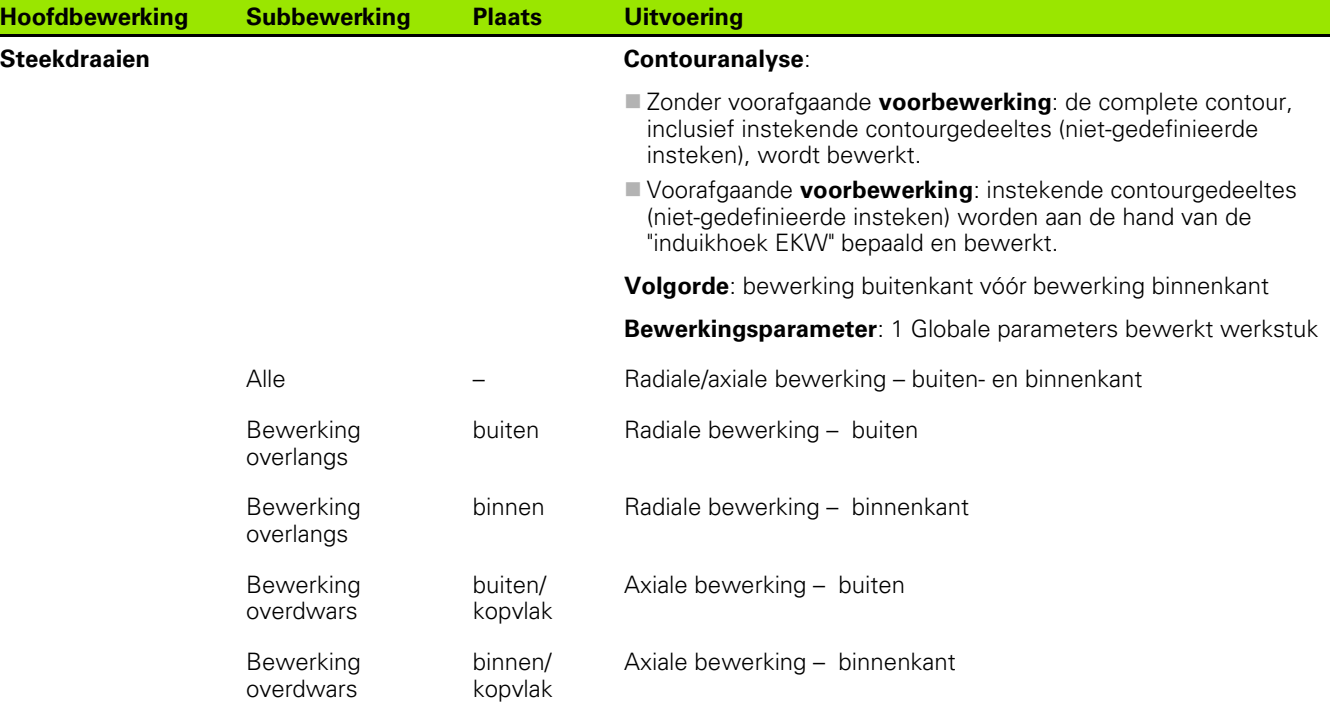

a a

Steekdraaien en contoursteken worden alternatief toegepast.

### **Bewerkingsvolgorde "Contoursteken"**

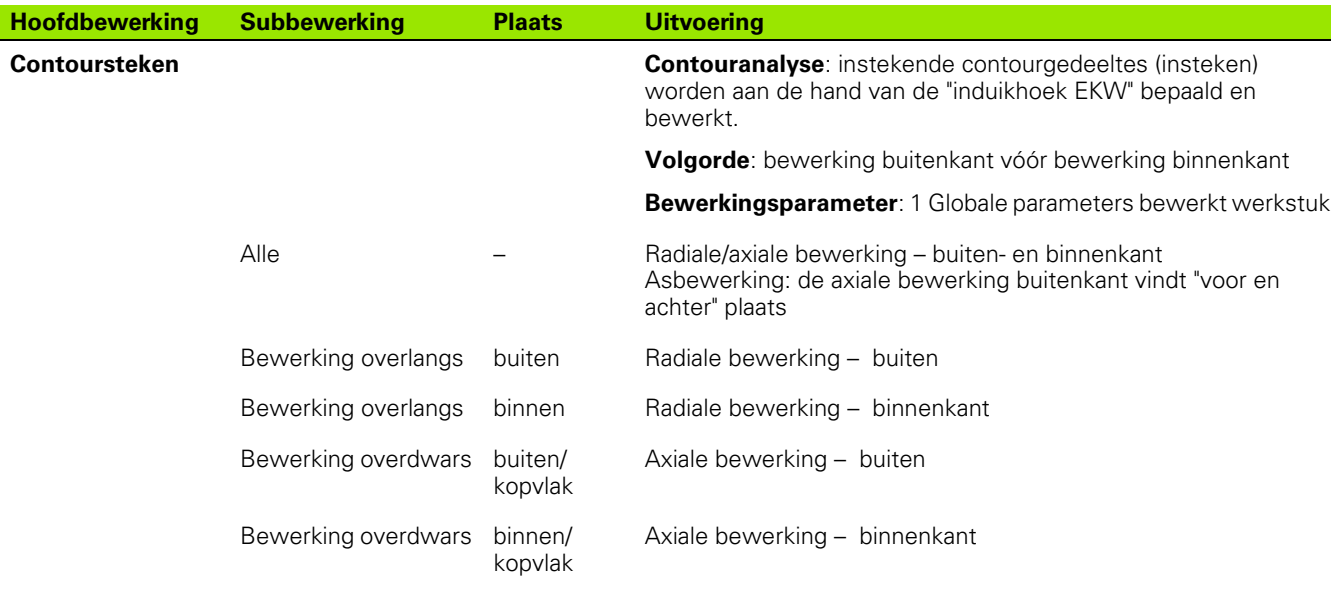

**START** 

Steekdraaien en contoursteken worden alternatief toegepast.

### **Bewerkingsvolgorde "Insteken"**

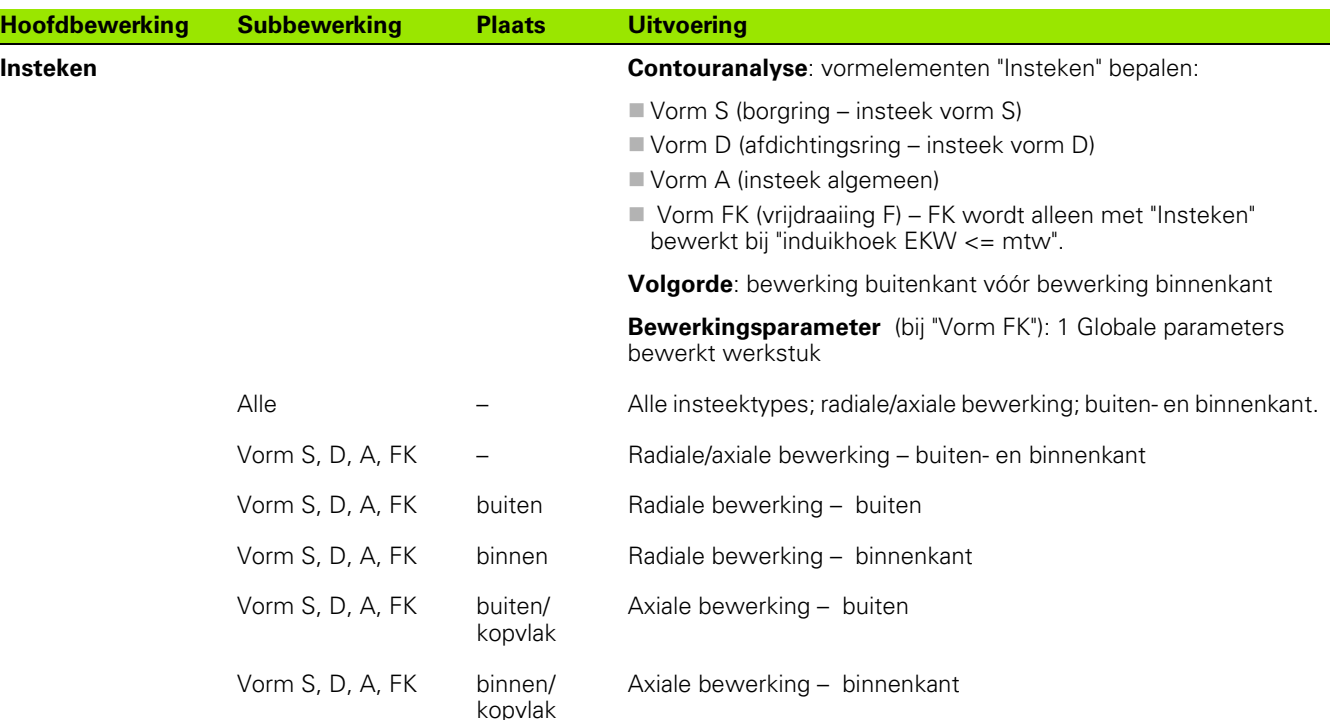

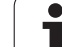

### **Bewerkingsvolgorde "Draaduitlopen"**

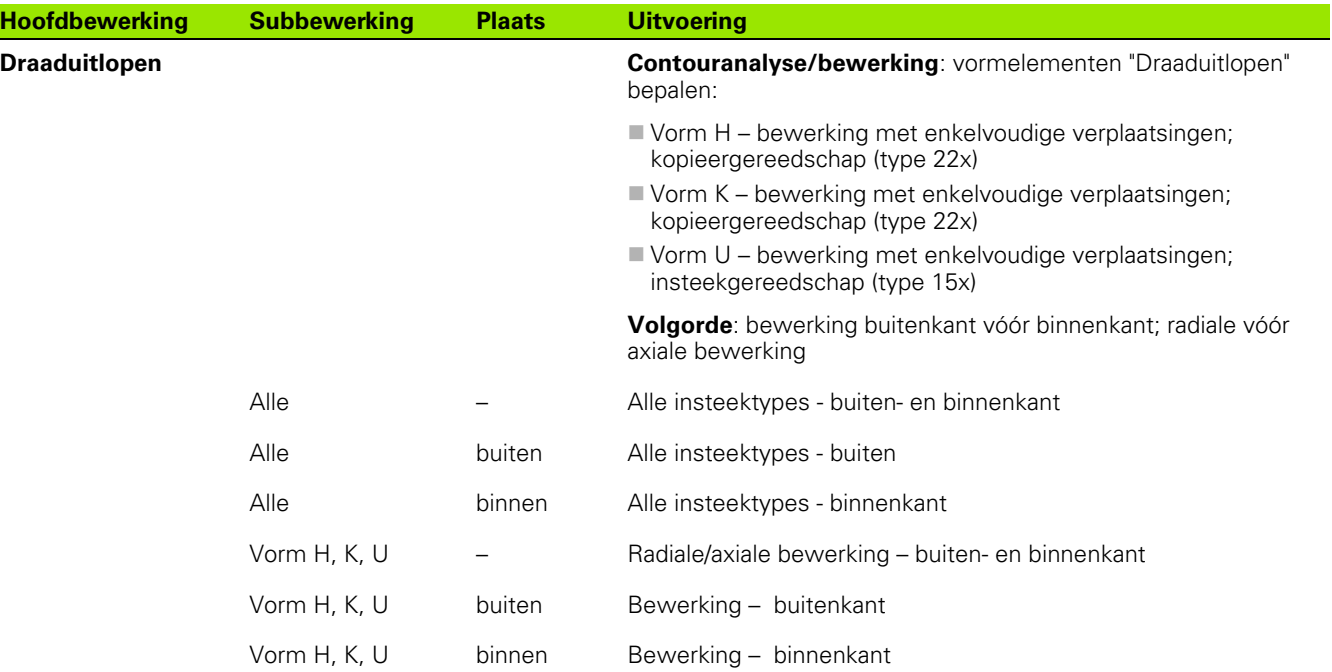

**538** TURN PLUS  $\mathbf{i}$ 

### **Bewerkingsvolgorde "Draadsnijden"**

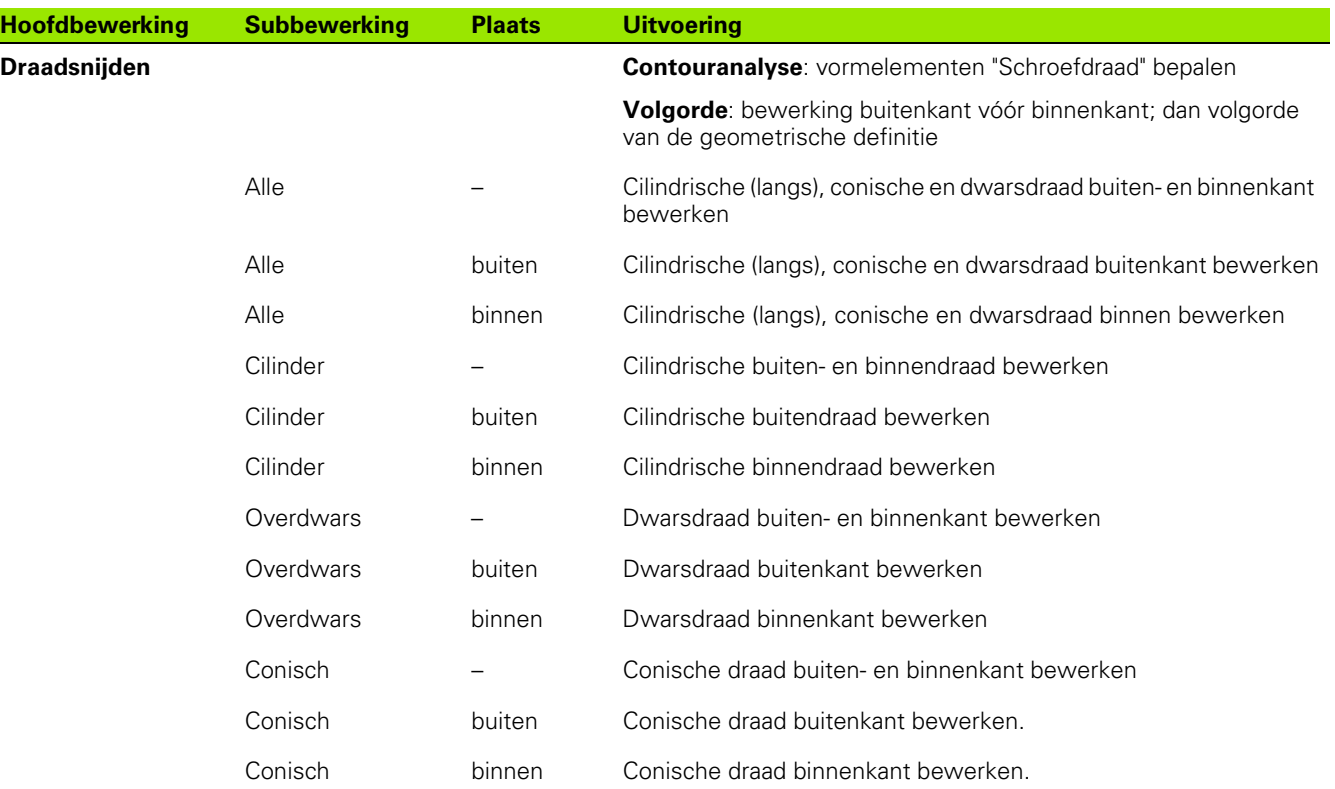

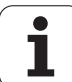

### **Bewerkingsvolgorde "Boren"**

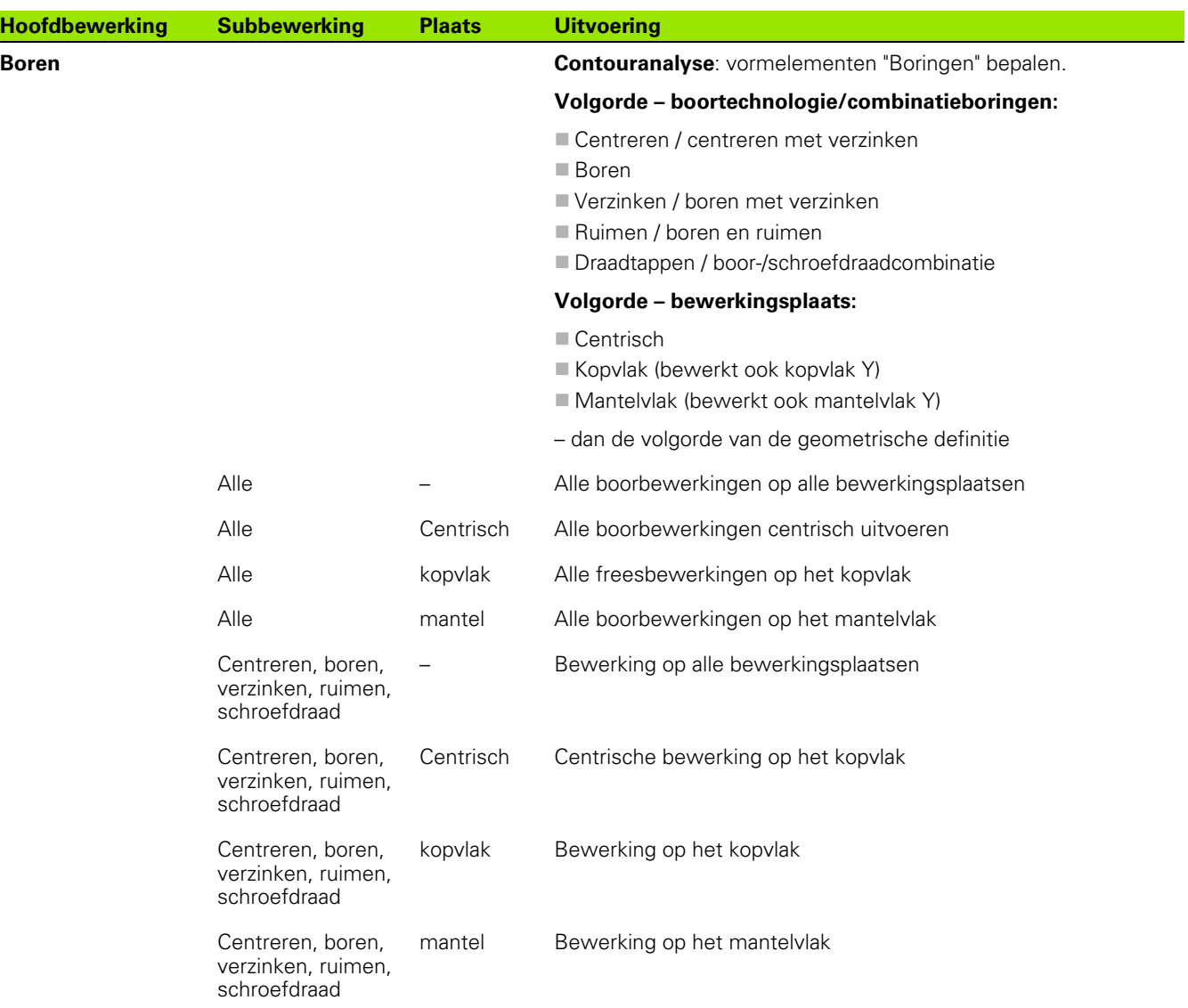

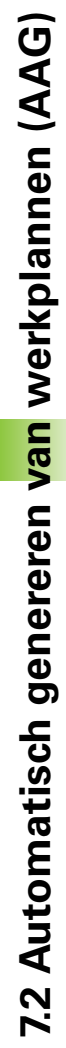

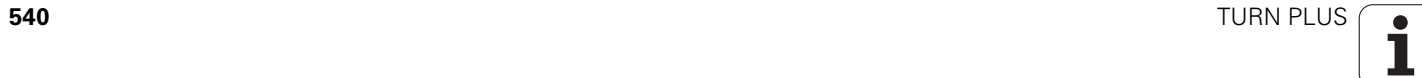
#### **Bewerkingsvolgorde "Frezen"**

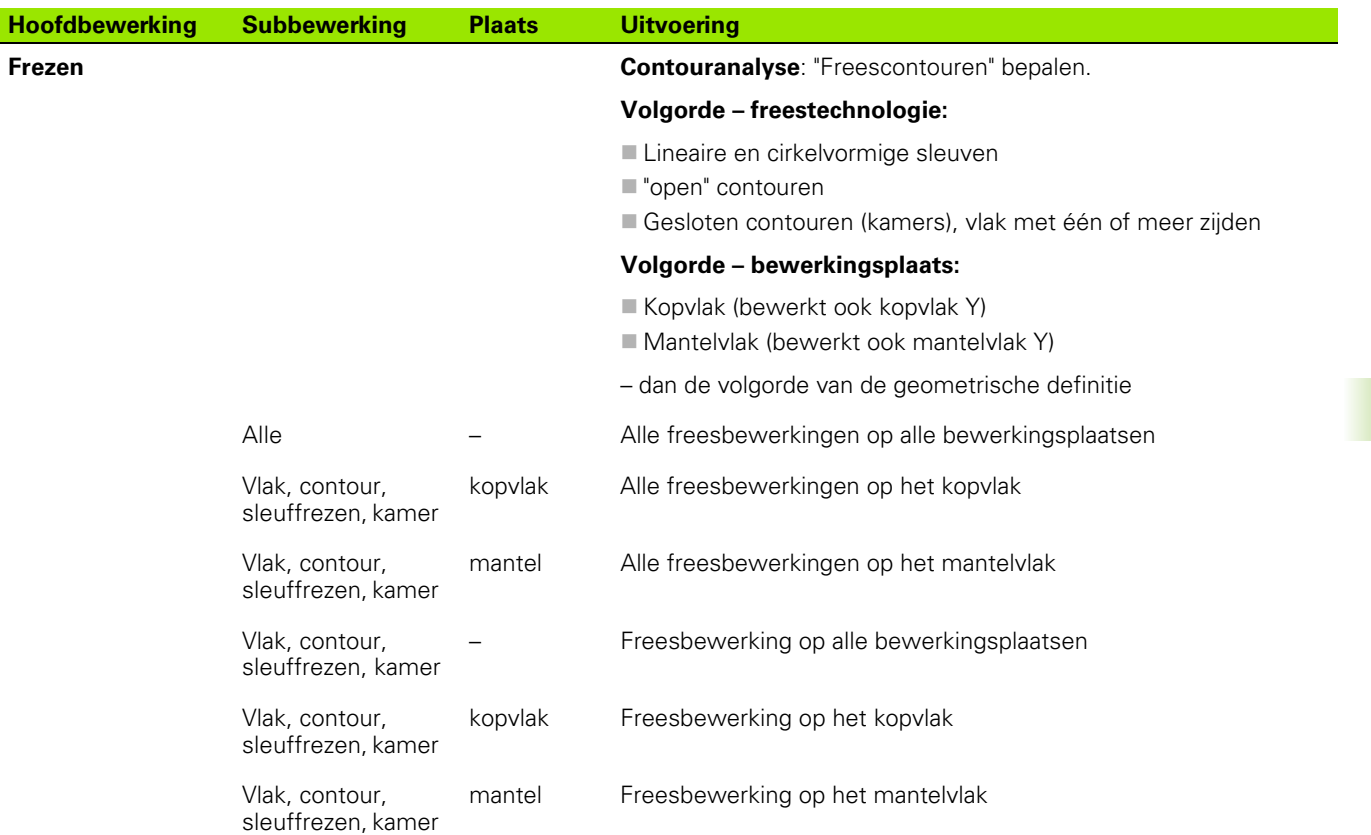

#### **Bewerkingsvolgorde "Afbramen"**

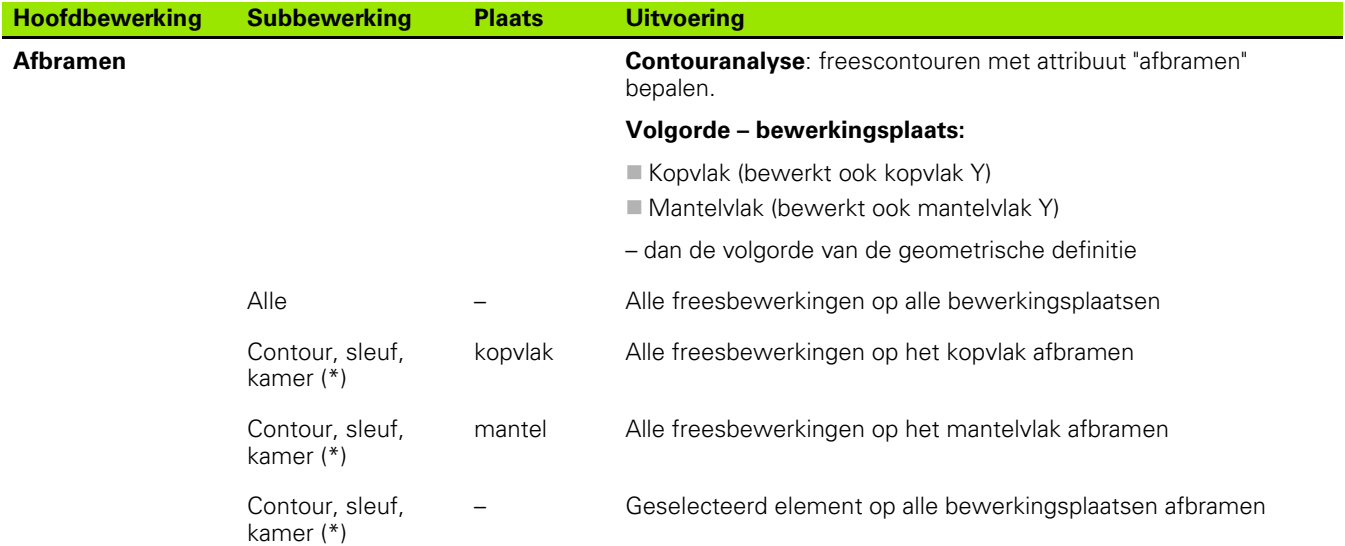

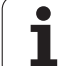

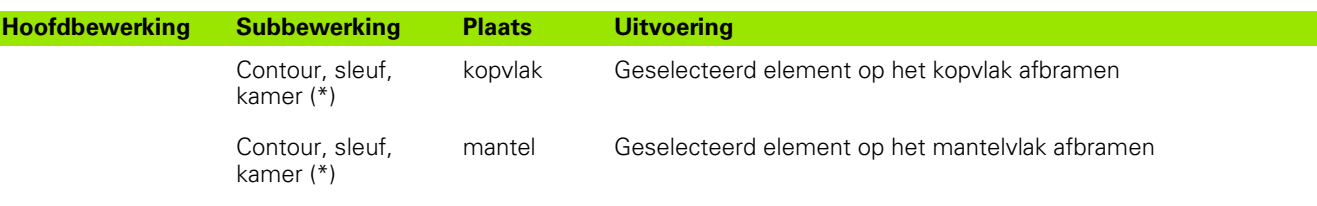

\*: Contourvorm definiëren.

#### **Bewerkingsvolgorde "Frezen, nabewerken"**

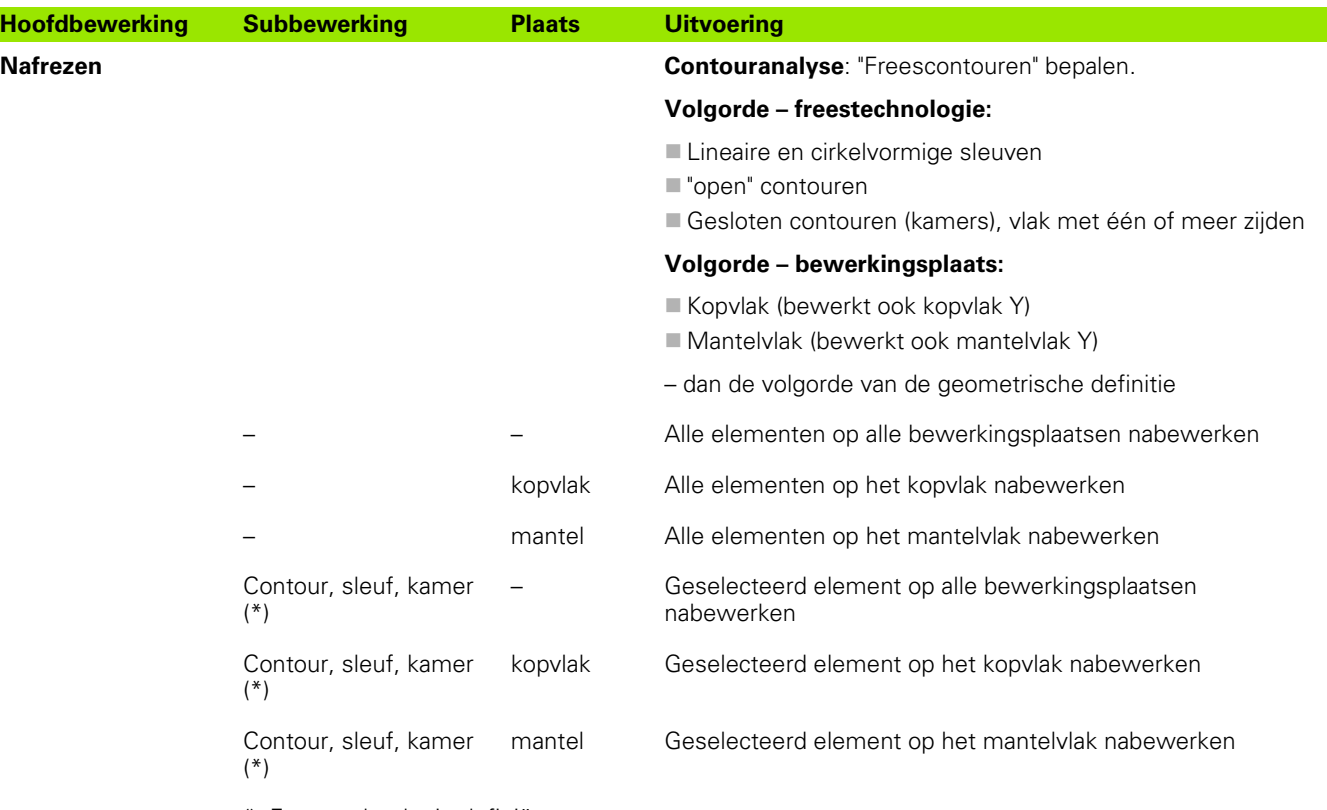

\*: Freestechnologie definiëren.

#### **Bewerkingsvolgorde "Afsteken"**

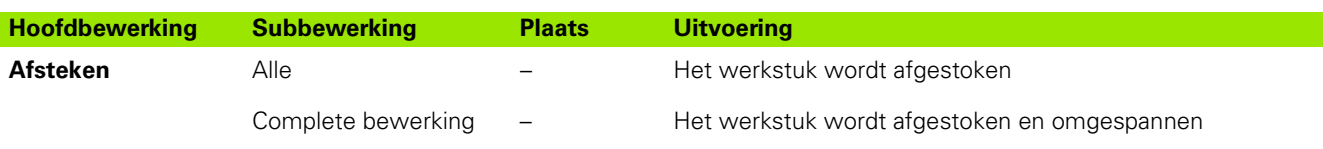

#### **Bewerkingsvolgorde "Omspannen"**

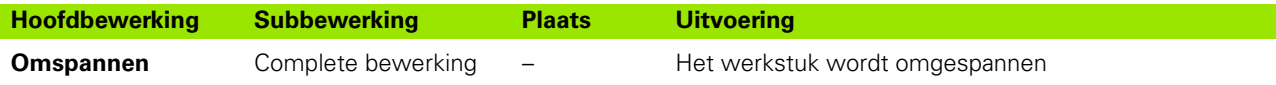

1

# **7.3 AAG-controlegrafiek**

Wanneer u met de **AAG** een programma maakt, wordt in het simulatievenster het geprogrammeerde onbewerkte en bewerkte werkstuk getoond en worden bovendien alle bewerkingsstappen achtereenvolgens gesimuleerd. De contour van het onbewerkte werkstuk wordt bij de verspaning **gecorrigeerd**.

# **AAG-controlegrafiek regelen**

Wanneer u met de softkey "AAG" het automatisch maken van programma's start, opent de besturing automatisch de AAGcontrolegrafiek. Bij de simulatie worden dialogen getoond waarin u informatie over de bewerking en gereedschappen krijgt. Nadat u de bewerking hebt gesimuleerd, kunt u het grafische venster met de softkey "Terug" verlaten. Pas wanneer u het TURN PLUS-menu met de softkey "Terug" verlaat, wordt er een dialoogbox "Opslaan als" geopend. In het dialoogveld "Bestandsnaam" wordt de naam van het geopende programma weergegeven. Wanneer u geen andere bestandsnaam invoert, wordt het geopende programma overschreven. Als alternatief kunt u de bewerking in een ander programma opslaan.

De AAG-controlegrafiek wordt in het softkeypictogram met een rood omrande contour aangeduid.

De weergave van de **gereedschapsbanen** en de **simulatiemodus** kunt u op dezelfde manier instellen als bij de conventionele simulatie (zie gebruikershandboek "Grafische simulatie").

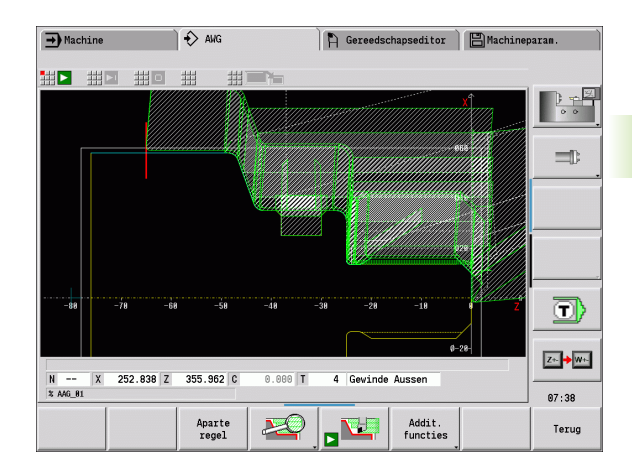

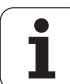

# **7.4 Bewerkingsinstructies**

# **Gereedschapskeuze, revolverbezetting**

De **gereedschapskeuze** wordt bepaald door:

- de bewerkingsrichting
- de te bewerken contour
- de bewerkingsvolgorde

Als het "ideale gereedschap" niet beschikbaar is, zoekt TURN PLUS

- eerst een "vervangend gereedschap",
- vervolgens een "noodgereedschap".

De bewerkingsstrategie wordt eventueel aangepast aan het vervangend of noodgereedschap. Indien er diverse geschikte gereedschappen zijn, maakt TURN PLUS gebruik van het "optimale" gereedschap.

Met het **opnametype** worden diverse gereedschapsopnames van elkaar onderscheiden (zie gebruikershandboek "Gereedschapsgegevens"). TURN PLUS controleert of het opnametype in de beschrijving van de gereedschapshouder en in de revolverplaatsbeschrijving met elkaar overeenkomt.

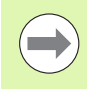

TURN PLUS berekent voor het werkstuk automatisch de vereiste nulpuntverschuiving en activeert deze met G59. Voor de berekening van de nulpuntverschuiving houdt TURN PLUS rekening met de volgende waarden:

- Werkstuklengte **Z** (beschrijving onbewerkt werkstuk)
- Overmaat **K** (beschrijving onbewerkt werkstuk)
- Klauwplaatrand **Z** (spanmiddelbeschrijving of bewerkingsparameters)
- Klauwplaatrand **B** (spanmiddelbeschrijving of bewerkingsparameters)

Multigereedschappen worden alleen door AAG gebruikt wanneer ze al in de revolverlijst van het NC-programma zijn ingevoerd.

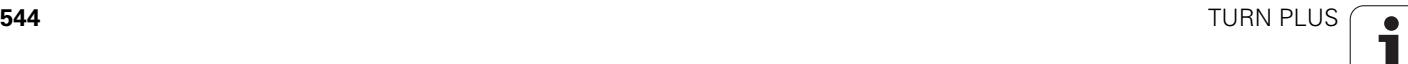

# **Contoursteken, steekdraaien**

De **snijkantradius** moet kleiner zijn dan de kleinste binnenradius van de te steken contour, maar >= 0,2 mm. TURN PLUS bepaalt de **breedte van de steekbeitel** aan de hand van de te steken contour:

- De te steken contour bevat asparallelle bodemelementen met radiussen aan beide zijden:  $SB < = b + 2*r$  (verschillende radiussen: kleinste radius).
- De te steken contour bevat asparallelle bodemelementen zonder radiussen of met een radius aan slechts één zijde: SB <= b
- De te steken contour bevat geen asparallelle bodemelementen: de breedte van de steekbeitel wordt aan de hand van de steekbreedtedeler (bewerkingsparameter 6 – SBD) bepaald.

Afkortingen:

- SB: breedte van de steekbeitel
- b: breedte van het bodemelement
- $\blacksquare$ r: radius

#### **Boren**

AAG bepaalt de gereedschappen aan de hand van de boringgeometrie. Voor centrische boringen maakt TURN PLUS gebruik van stilstaande gereedschappen.

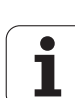

# **Snijwaarden, koelmiddel**

TURN PLUS bepaalt de **snijwaarden** aan de hand van

- het materiaal (programmakop)
- het snijmateriaal (gereedschapsparameters)
- de bewerkingswijze (hoofdbewerking in de bewerkingsvolgorde).

De vastgestelde waarden worden met de gereedschapsafhankelijke correctiefactoren vermenigvuldigd (zie gebruikershandboek "Gereedschapsgegevens").

Bij het voor- en nabewerken geldt het volgende:

- hoofdaanzet bij toepassing van de hoofdsnijkant
- nevenaanzet bij toepassing van de hulpsnijkant

Bij freesbewerkingen geldt:

- hoofdaanzet bij bewerkingen in het freesvlak
- nevenaanzet bij aanzetbewegingen

Bij draadsnij-, boor- en freesbewerkingen wordt de snijsnelheid in een toerental omgezet.

**Koelmiddel:** afhankelijk van materiaal, snijmateriaal en bewerkingswijze in de technologie-database, legt u vast of er met of zonder koelmiddel wordt gewerkt. De AAG activeert de desbetreffende koelcircuits voor het desbetreffende gereedschap.

Als er in de technologie-database koelmiddel is gedefinieerd, schakelt AAG de toegewezen koelcircuits voor dit werkblok in.

# **Binnencontouren**

TURN PLUS bewerkt doorgaande binnencontouren tot de overgang van het "laagste punt" naar een grotere diameter. Tot welke positie er wordt geboord, voorbewerkt en nabewerkt, wordt beïnvloed door:

- de snijbegrenzing binnen
- de overstekende lengte binnen **ULI** (bewerkingsparameter Processing)

Voorwaarde is dat de effectieve gereedschapslengte voor de bewerking toereikend is. Zo niet, dan bepaalt deze parameter de binnenbewerking. Het principe wordt in de volgende voorbeelden verklaard.

#### **Grenzen bij de binnenbewerking**

- **Voorboren: SBI** begrenst het boren.
- **Voorbewerken: SBI** of **SU** begrenst de voorbewerking.
	- SU = voorbewerkings-basislengte (sbl) + overstekende lengte binnen (ULI)
	- Om tijdens de bewerking "ringen" te voorkomen, laat TURN PLUS een gedeelte van 5° vóór de grenslijn van de voorbewerking staan.
- **Nabewerken: sbl** begrenst de nabewerking.

#### **Begrenzing van voorbewerking vóór snijbegrenzing**

**Voorbeeld 1:** de voorbewerkings-grenslijn (SU) ligt **vóór** de snijbegrenzing binnen (SBI).

Afkortingen

- SBI: snijbegrenzing binnen
- $\blacksquare$  SU: grenslijn van voorbewerking (SU = sbl + ULI)
- sbl: voorbewerkings-basislengte ("laagste achterste punt" van de binnencontour)
- ULI: overstekende lengte binnen (bewerkingsparameter 4)
- nbl: nuttige gereedschapslengte (gereedschapsparameters)

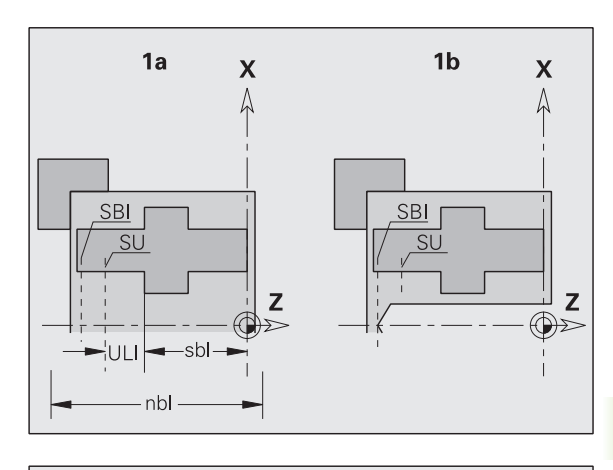

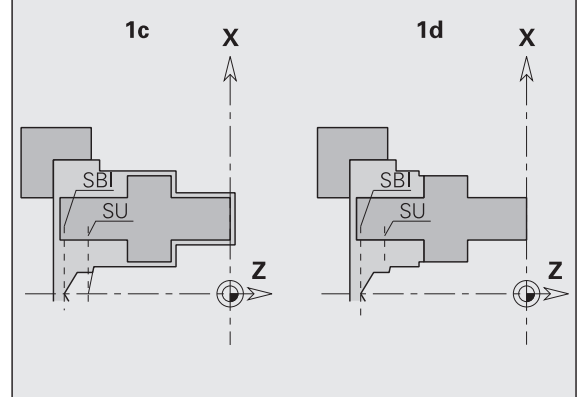

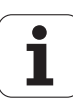

#### **Begrenzing van voorbewerking na snijbegrenzing**

**Voorbeeld 2:** de voorbewerkings-grenslijn (SU) ligt **achter** de snijbegrenzing binnen (SBI).

Afkortingen

- SBI: snijbegrenzing binnen
- SU: grenslijn van voorbewerking (SU = sbl + ULI)
- sbl: voorbewerkings-basislengte ("laagste achterste punt" van de binnencontour)
- ULI: overstekende lengte binnen (bewerkingsparameter 4)
- nbl: nuttige gereedschapslengte (gereedschapsparameters)

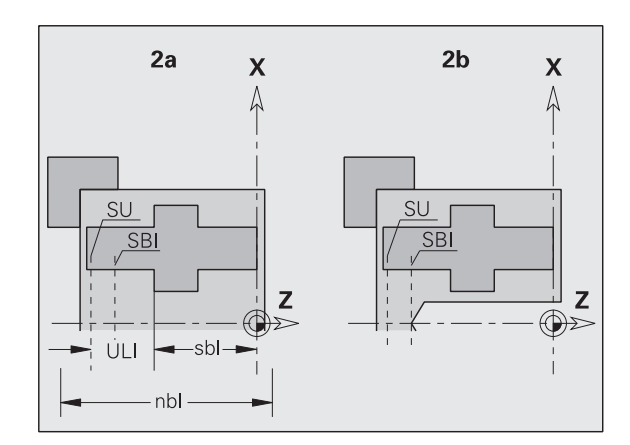

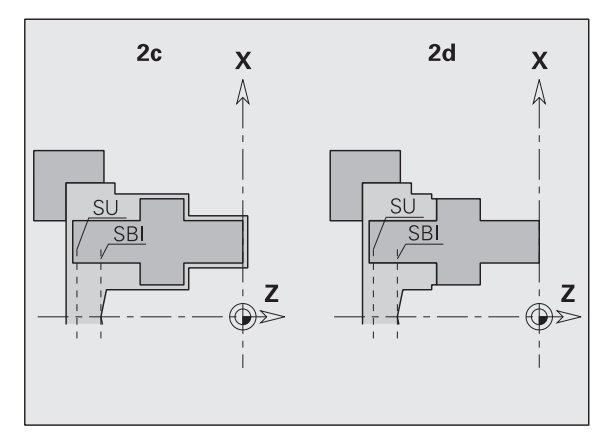

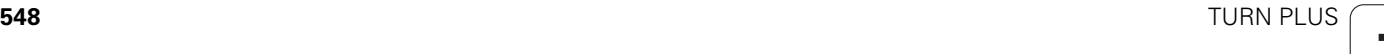

# **Asbewerking**

Bij asonderdelen ondersteunt TURN PLUS niet alleen de standaardbewerking, maar ook de bewerking aan de achterkant van de buitencontour. Hiermee kunnen assen in één opspanning worden bewerkt. In de spaanmiddeldialoog kunt u in de invoerparameter **V** de desbetreffende opspanmethode voor de asbewerking (**as/klauwplaat**  of **as/meenemer voorkant**) selecteren.

TURN PLUS ondersteunt **niet** het terugtrekken van de losse kop en controleert niet de spantoestand.

**Criterium voor een "as":** het werkstuk is aan spilzijde en een de zijde van de losse kop opgespannen.

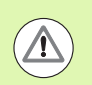

#### **Let op: botsingsgevaar!**

TURN PLUS controleert niet de botsingssituatie bij de dwarsbewerking of bij bewerkingen aan de voor- en achterkant.

#### **Scheidingspunt (TR)**

Met het scheidingspunt (TR) wordt het werkstuk opgedeeld in voorkant en achterkant. Wanneer het scheidingspunt niet wordt opgegeven, positioneert TURN PLUS dit punt bij de overgang van de grootste naar een kleinere diameter. Scheidingspunten moeten op buitenhoeken worden gepositioneerd.

Gereedschap voor bewerking van de

- voorkant: hoofdbewerkingsrichting  $-Z$ ; resp. in eerste instantie "linker" steek- of draadsnijgereedschap, etc.
- $\blacksquare$  achterkant: hoofdbewerkingsrichting "+  $Z$ "; resp. in eerste instantie "rechter" steek- of draadsnijgereedschap, etc.

Scheidingspunt instellen/wijzigen: [Zie "Scheidingspunt G44" op](#page-213-0)  [pagina 214.](#page-213-0)

#### **veiligheidszones voor de boor- en freesbewerking**

TURN PLUS bewerkt te boren en te frezen contouren op de eindvlakken (voor- en achterkant) onder volgende voorwaarden:

- $\blacksquare$  de (horizontale) afstand tot het eindvlak moet  $>$  5 mm bedragen, of
- de afstand tussen spanmiddel en te boren/te frezen contour moet > SAR bedragen
	- (SAR: zie gebruikerparameters).

Als de as aan spilzijde in klauwen is ingespannen, houdt TURN PLUS rekening met snijbegrenzing O.

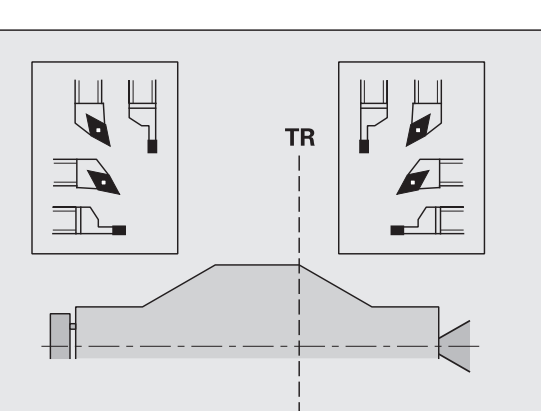

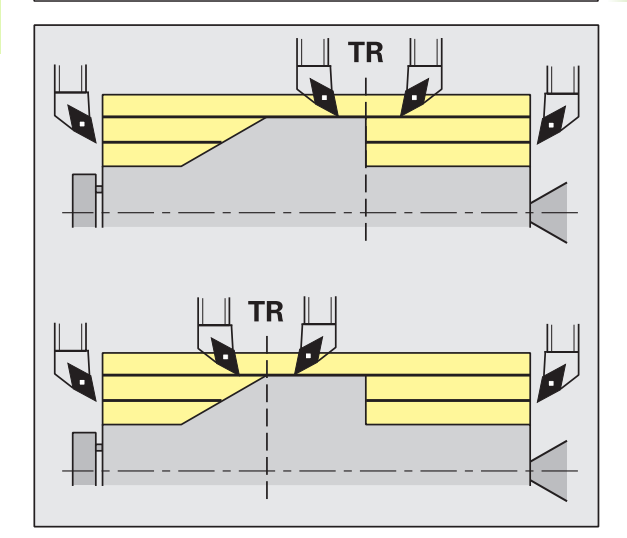

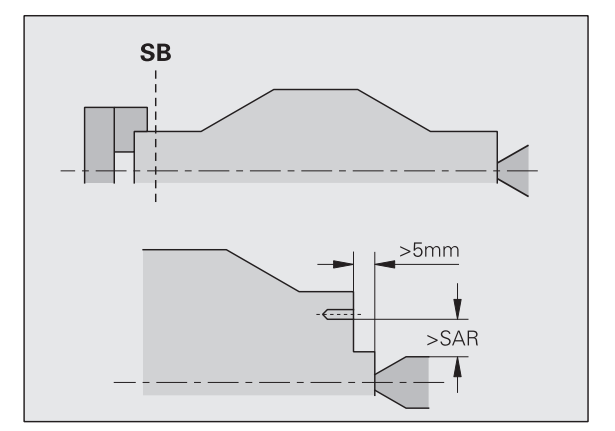

# 7.4 Bewerkingsinstructies **7.4 Bewerkingsinstructies**

HEIDENHAIN MANUALplus 620, CNC PILOT 640 **549**

#### **Bewerkingsinstructies**

- **Klauwplaatspanning aan spilzijde:** het onbewerkte werkstuk in het spanbereik moet voorbewerkt zijn. Op basis van de snijbegrenzing zouden anders geen zinvolle bewerkingsstrategieën kunnen worden gegenereerd.
- **Stafbewerking:** TURN PLUS **regelt niet** de staflader en beweegt niet de losse kop en bril. De bewerking tussen spantang en centerpunt met zetten van het werkstuk wordt niet ondersteund.

#### **Bewerking overdwars**

- Let erop dat de bij "Bewerkingsvolgorde" ingevoerde gegevens voor het complete werkstuk gelden, ook voor de dwarsbewerking van de aseinden.
- De AAG bewerkt niet het binnengedeelte aan de achterkant. Als de as aan spilzijde met klauwen is ingespannen, wordt de achterkant niet bewerkt.
- **Bewerking overlangs:** eerst wordt de voorkant en vervolgens de achterkant bewerkt.
- **Voorkomen van botsingen:** als bewerkingen **niet botsingsvrij** worden uitgevoerd, kunt u:
	- het terugtrekken van de losse kop, het plaatsen van de bril, etc. achteraf in het programma aanvullen.
	- door het later invoegen van snijbegrenzingen in het programma botsingen voorkomen.
	- de automatische bewerking in AAG door toewijzing van het attribuut "niet bewerken" of door opgave van de "bewerkingsplaats" in de bewerkingsvolgorde verhinderen.
	- het onbewerkte werkstuk met overmaat = 0 definiëren. Dan vervalt de bewerking aan de voorkant (bijv.: afgekorte en gecentreerde assen).

# **7.5 Voorbeeld**

Op basis van de productietekening worden de bewerkingsstappen voor het maken van de contour van het onbewerkte/bewerkte werkstuk, het instellen en het automatisch genereren van het werkplan vermeld.

Onbewerkt werkstuk: Ø60 x 80; materiaal: Ck 45

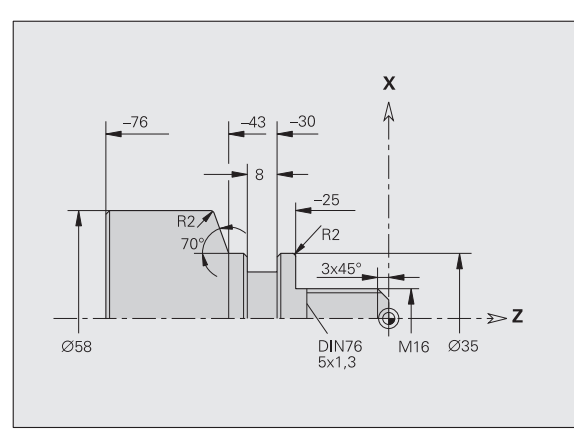

 $\blacksquare$  Niet-gedimensioneerde afkantingen: 1x45°

■ Niet-gedimensioneerde radiussen: 1 mm

#### **Programma maken**

- "Programma > Nieuw > Nieuw DINplus-programma" selecteren. De besturing opent de dialoogbox "Opslaan als".
- Programmanaam invoeren en op softkey "Opslaan" drukken
- ▶ De besturing opent de dialoogbox "Programmakop (kort)".
- Materiaal uit de naamlijst selecteren en op de softkey "OK" drukken.

#### **Onbewerkt werkstuk definiëren**

- ▶ "ICP > Onbew. wkst > Staf" selecteren. TURN PLUS opent de dialoogbox "Staf".
- Invoer:

Terug

- $\blacksquare$  Diameter X = 60 mm
- $L$ engte Z = 80 mm
- $\blacksquare$  Overmaat  $K = 2$  mm
- TURN PLUS geeft het onbewerkte werkstuk weer.
	- ▶ Op de softkey "Terug" drukken: terug naar het hoofdmenu

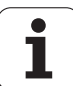

# 7.5 Voorbeeld **7.5 Voorbeeld**

# **Basiscontour vastleggen**

▶ "ICP > Bew. wkst (> Contour)" selecteren.

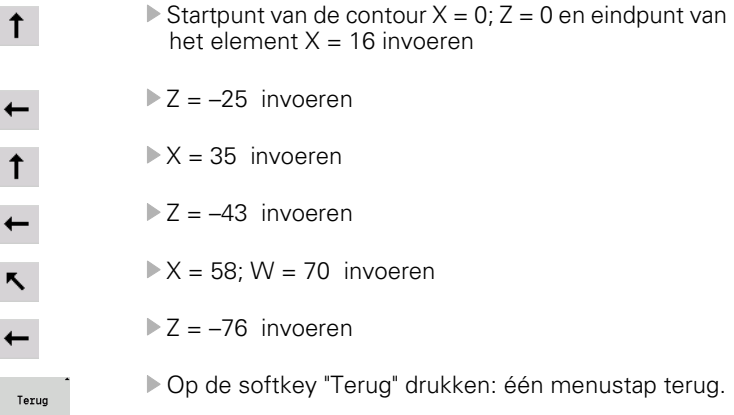

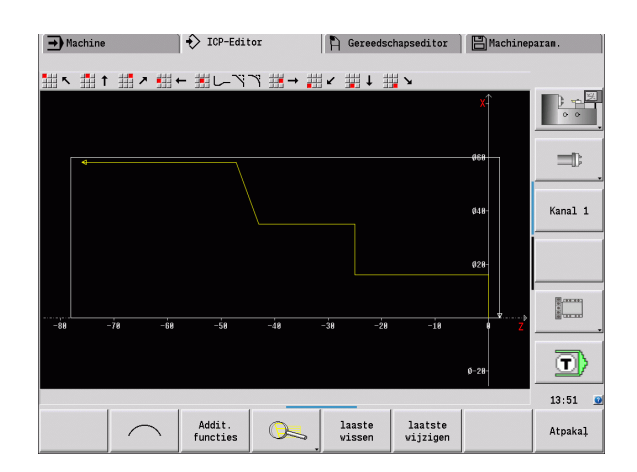

# **Vormelementen vastleggen**

#### **Afkanting "hoek draadtap":**

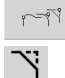

- Vormelementen selecteren
- "Vorm > Afkanting" selecteren
	- "Hoek draadtap" selecteren
	- ▶ Dialoogbox "Afkanting": afkantingsbreedte = 3 mm

#### **Afrondingen:**

- Ñ
- "Vorm > Afronding" selecteren
- "Hoeken voor afronding" selecteren
- Dialoogbox "Afronding": afrondingsradius = 2 mm

#### **Draaduitloop:**

- レー
- "Vorm > Draaduitloop > Draaduitloop vorm G" selecteren
- "Hoek voor draaduitloop" selecteren
- Dialoogbox "Draaduitloop vorm DIN 76"

#### **Insteek:**

 $\mathbf{U}$ 

- 
- "Vorm > Insteek > Insteek standaard / G22" selecteren
	- "Basiselement voor insteek" selecteren
	- Dialoogbox "Insteek standaard / G22":
		- Binnenhoek  $(Z) = 25$  mm
		- $\blacksquare$  Binnenhoek (Ki) = -8 mm
		- $\blacksquare$  Insteekdiameter = 25 mm
		- Uitw. rad./afk.  $(B) = -1$  mm

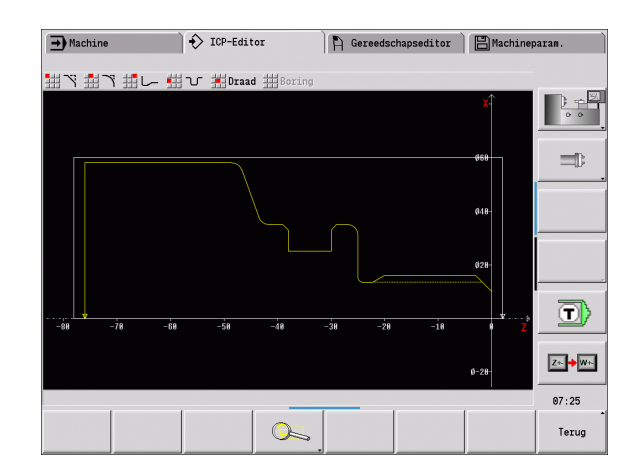

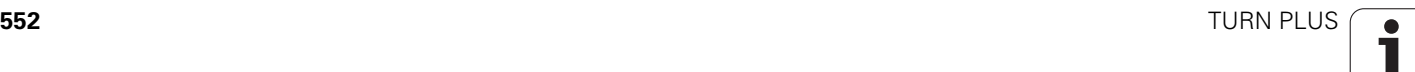

#### **Schroefdraad:**

- "Vorm > Schroefdraad" selecteren
- "Basiselement voor schroefdraad" selecteren
- ▶ Dialoogbox "Schroefdraad": "ISO DIN 13" selecteren

Terug

▶ Op de softkey "Terug" drukken: terug naar het hoofdmenu

#### **Instellen, werkstuk opspannen**

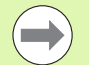

TURN PLUS berekent voor het werkstuk automatisch de vereiste nulpuntverschuiving en activeert deze met G59. Voor de berekening van de nulpuntverschuiving houdt TURN PLUS rekening met de volgende waarden:

- Werkstuklengte **Z** (beschrijving onbewerkt werkstuk)
- Overmaat **K** (beschrijving onbewerkt werkstuk)
- Klauwplaatrand **Z** (spanmiddelbeschrijving of bewerkingsparameters)
- Klauwplaatrand **B** (spanmiddelbeschrijving of bewerkingsparameters)
- "Vrsp > Spanmiddel invoegen" selecteren
- Spanmiddel beschrijven:
	- "Spilnummer AAG" selecteren
	- "Klauwplaatrand" invoeren
	- "Klauwplaatbreedte" invoeren
	- "Snijbegrenzing" (buiten- en binnenkant) invoeren
	- "Spandiameter" invoeren
	- "Inspanlengte" invoeren
	- Opspanvorm" vastleggen
	- **N** "Asbewerking AAG" selecteren

 TURN PLUS houdt bij het maken van het programma rekening met het spanmiddel en de snijbegrenzing.

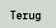

▶ Op de softkey "Terug" drukken: terug naar het hoofdmenu

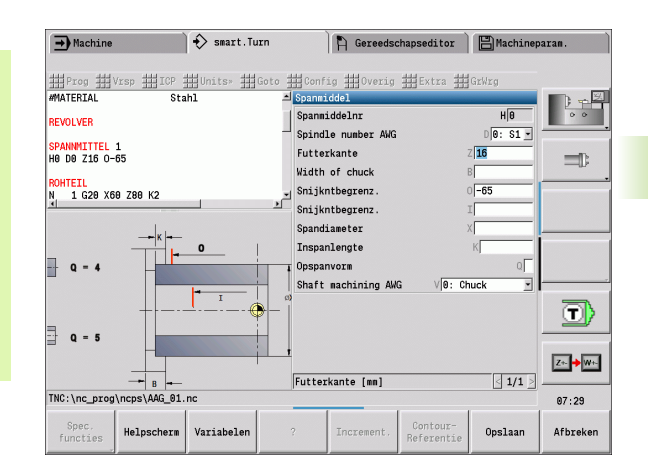

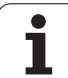

# **Werkplan samenstellen en opslaan**

#### **Werkplan samenstellen**

- "TURN PLUS > AAG" selecteren
- AAG-controlegrafiek starten

#### **Programma opslaan**

- ▶ Op de softkey "Terug" drukken: terug naar het TURN PLUS-menu
- Op de softkey "Terug" drukken: terug naar programma-aanzicht
- Bestandsnaam controleren/aanpassen en op de softkey "Opslaan" drukken
- TURN PLUS slaat het NC-programma op

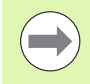

AAG genereert de werkblokken aan de hand van de bewerkingsvolgorde en de instellingen van de bewerkingsparameters.

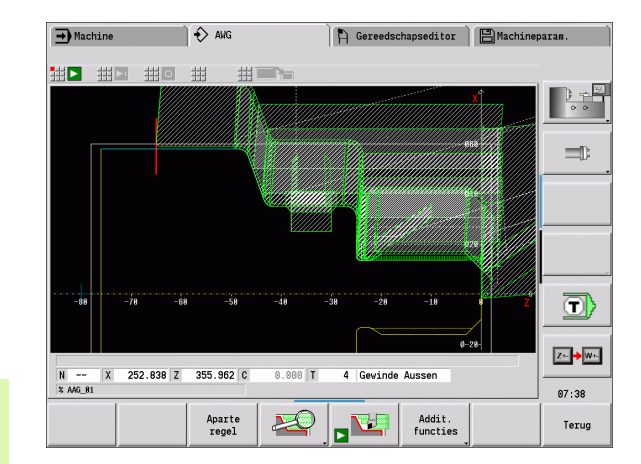

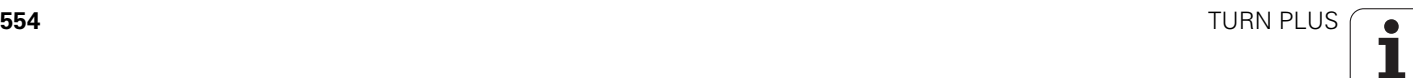

# **7.6 Complete bewerking met TURN PLUS**

#### **Werkstuk omspannen**

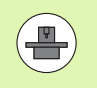

Voor het omspannen maakt de besturing gebruik van subprogramma's die door de machinefabrikant worden aangepast. De hieronder beschreven functies en processen zijn voorbeelden - het gedrag op uw machine kan hiervan afwijken. Raadpleeg uw machinehandboek.

In TURN PLUS zijn drie varianten van de complete bewerking mogelijk:

- Werkstuk omspannen in de hoofdspil. Beide opspanningen bevinden zich in een NC-programma
- Werkstuk omspannen van de hoofdspil naar de tegenspil (klauwplaat)
- Werkstuk met de tegenspil afsteken en afpakken

TURN PLUS selecteert de benodigde omspanvariant aan de hand van de beschrijving van het spanmiddel en de bewerkingsvolgorde.

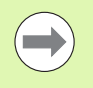

In de gebruikersparameters is voor elke omspanvariant een eigen subprogramma gedefinieerd waarin het omspanproces wordt geregeld (Processing/ ExpertPrograms/Expertprogramma's).

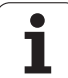

#### **Spanmiddel voor de complete bewerking definiëren**

In de spanmiddeldialoog wordt het verloop voor de complete bewerking vastgelegd. Bovendien definieert u hier nulpunten, ophaalpositie en snijbegrenzingen.

Voorbeeld voor de eerste opspanning bij een complete bewerking:

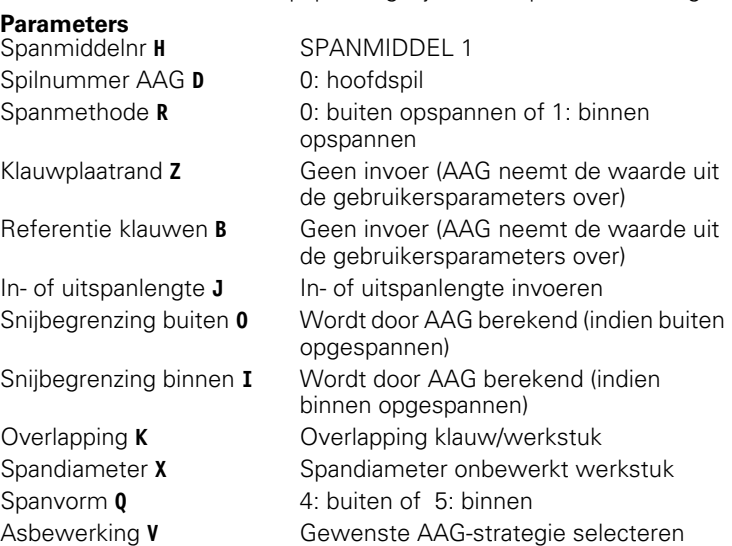

Voorbeeld voor de tweede opspanning bij een complete bewerking:

#### **Parameters** Spanmiddelnr **H** SPANMIDDEL 2 Spilnummer AAG **D** 0: hoofdspil of 3: tegenspil (afhankelijk van de omspanmethode) Spanmethode **R** 0: buiten opspannen of 1: binnen opspannen Klauwplaatrand **Z** Geen invoer (AAG neemt de waarde uit de gebruikersparameters over) Referentie klauwen **B** Geen invoer (AAG neemt de waarde uit de gebruikersparameters over) In- of uitspanlengte **J** In- of uitspanlengte invoeren Snijbegrenzing buiten **O** Wordt door AAG berekend (indien buiten opgespannen) Snijbegrenzing binnen **I** Wordt door AAG berekend (indien binnen opgespannen) Overlapping **K** Overlapping klauw/werkstuk Spandiameter **X** Spandiameter onbewerkt werkstuk Spanvorm **Q** 4: buiten of 5: binnen Asbewerking **V** Gewenste AAG-strategie selecteren

#### **Voorbeeld: Eerste spanmiddel definiëren**

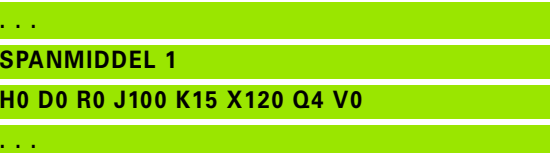

**Voorbeeld: Tweede spanmiddel definiëren**

**SPANMIDDEL 2**

**H0 D3 R1 J15 K-15 X68 Q4 V0**

**. . .**

**. . .**

#### **Automatisch genereren van programma's bij de complete bewerking**

Bij het automatisch genereren van programma's (AAG) worden eerst de bewerkingsstappen voor de eerste opspanning gegenereerd. Aansluitend opent AAG een dialoogvenster waarin parameters voor het omspannen worden opgevraagd.

Voor de parameters in het dialoogvenster zijn al waarden ingevuld die de AAG uit de ingestelde werkstukcontour heeft berekend. Deze waarden kunt u overnemen of wijzigen. Nadat u de waarden hebt bevestigd, genereert de AAG de bewerking voor de tweede opspanning.

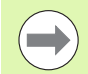

De machinefabrikant legt in de gebruikersparameters vast welke invoerparameters in de dialoogvensters bij het omspannen worden weergegeven.

U kunt in de dialoogvensters ook andere invoerparameters opnemen. Selecteer hiervoor in de gebruikersparameters de vereiste parameterlijst (Processing/ExpertPrograms/ Parameterlijsten voor expertprogramma's). Voer in de gewenste parameter een waarde in die dan in het dialoogvenster voor de parameter wordt ingevuld. Voer 9999999 in, om de parameter zonder vooraf ingevulde waarde weer te geven.

# **Werkstuk in de hoofdspil omspannen**

Het subprogramma voor het "Omspannen in de hoofdspil" is in de gebruikersparameter **Parameterlijst omspannen handmatig** gedefinieerd (standaard-PGM: Rechuck\_manual.ncs).

Definieer aan het einde van de bewerkingsvolgorde een bewerkingsstap met de hoofdbewerkingswijze **Omspannen** en de subbewerkingswijze **Complete bewerking**.

Selecteer in de spanmiddelbeschrijving in de parameter **D** voor beide spanmiddelen de hoofdspil.

#### **Werkstuk omspannen van de hoofdspil naar de tegenspil**

Het subprogramma voor het "Omspannen van de hoofdspil naar de tegenspil" is in de gebruikersparameter **Parameterlijst omspannen compleet** gedefinieerd (standaard-PGM: Rechuck\_complete.ncs).

Definieer aan het einde van de bewerkingsvolgorde een bewerkingsstap met de hoofdbewerkingswijze **Omspannen** en de subbewerkingswijze **Complete bewerking**.

Selecteer in de spanmiddelbeschrijving in de parameter **D** voor het eerste spanmiddel de hoofdspil en voor het tweede spanmiddel de tegenspil.

#### **Voorbeeld: Spanmiddel definiëren**

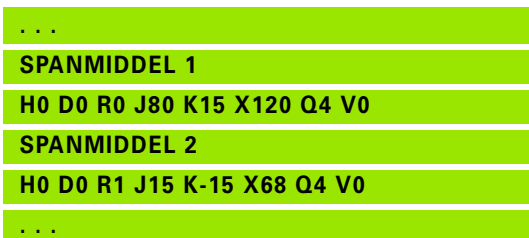

#### **Voorbeeld: Spanmiddel definiëren**

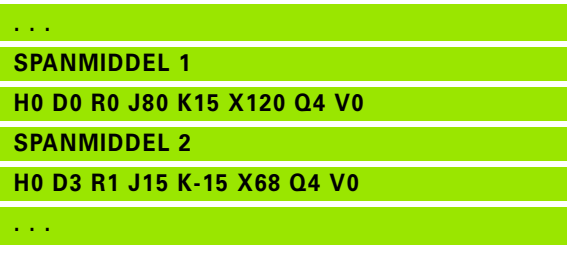

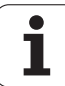

# **Werkstuk afsteken en met de tegenspil afpakken**

Het subprogramma voor het "Afsteken en met de tegenspil afpakken" is in de gebruikersparameter **Parameterlijst omspannen afsteken** gedefinieerd (standaard-PGM: Rechuck\_complete.ncs).

Definieer aan het einde van de bewerkingsvolgorde een bewerkingsstap met de hoofdbewerkingswijze **Afsteken** en de subbewerkingswijze **Complete bewerking**.

Selecteer in de spanmiddelbeschrijving in de parameter **D** voor het eerste spanmiddel de hoofdspil en voor het tweede spanmiddel de tegenspil.

**Voorbeeld: Spanmiddel definiëren**

**. . .**

**. . .**

**SPANMIDDEL 1**

**H0 D0 R0 J100 K15 X120 Q4 V0**

**SPANMIDDEL 2**

**H0 D3 R1 J15 K-15 X68 Q4 V0**

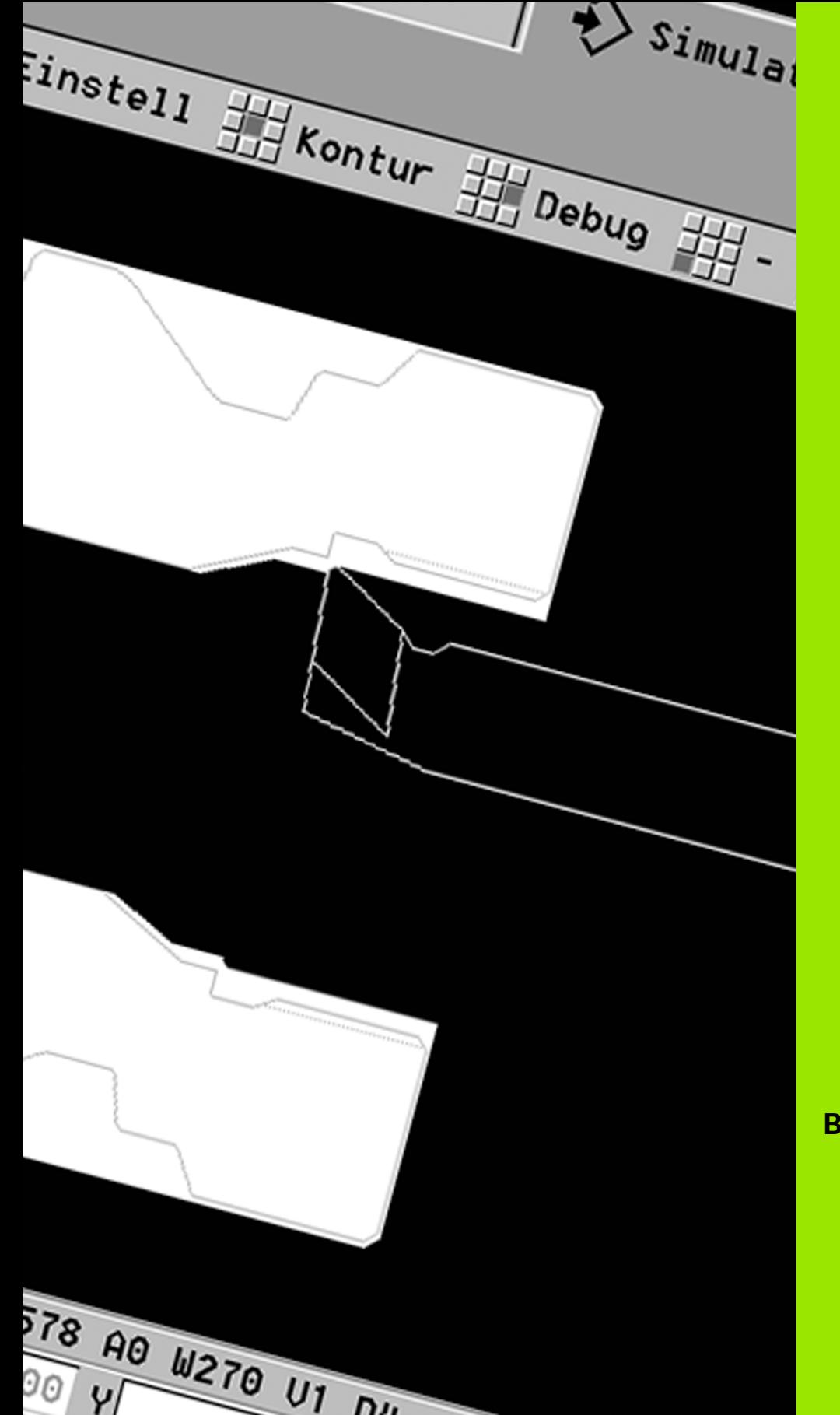

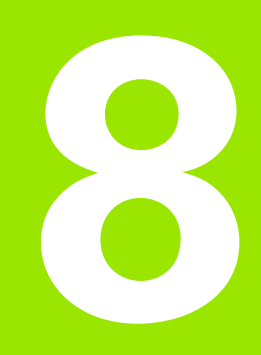

**B-as**

 $\mathbf{i}$ 

# **8.1 Basisprincipes**

# **Gezwenkt bewerkingsvlak**

**8.1 Basisprincipes**

8.1 Basisprincipes

Uw machinefabrikant legt de beschikbare functies en de werking van de B-as vast. Raadpleeg het machinehandboek!

#### **Gezwenkt bewerkingsvlak**

Met de B-as kunnen boor- en freesbewerkingen op schuine vlakken in de ruimte worden uitgevoerd. Om een eenvoudige programmering te waarborgen, wordt het coördinatensysteem zo gezwenkt dat de boorpatronen en te frezen contouren in het YZ-vlak worden vastgelegd. Er wordt dan weer in het gezwenkte vlak geboord of gefreesd [\(zie "Bewerkingsvlak zwenken G16" op pagina 496\).](#page-495-0)

De scheiding van contourbeschrijving en bewerking geldt ook voor bewerkingen op gezwenkte vlakken. Er wordt geen contourcorrectie uitgevoerd.

Contouren op gezwenkte vlakken worden met de programmadeelaanduiding MANTEL\_Y aangegeven [\(zie "Programmadeel MANTEL\\_Y"](#page-47-0)  [op pagina 48\).](#page-47-0)

De besturing ondersteunt het maken van NC-programma's met de Bas in DIN PLUS en smart.Turn.

De **grafische simulatie** geeft de bewerking op gezwenkte vlakken in de bekende draai- en voorkant-vensters, alsmede in het "zijaanzicht (YZ)" weer.

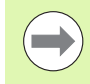

Wanneer u een gereedschap met onder een hoek geplaatste gereedschapshouder gebruikt, kunt u het gezwenkte bewerkingsvlak ook zonder B-as gebruiken. De hoek voor de gereedschapshouder definieert u als offsethoek **RW** in de gereedschapsbeschrijving.

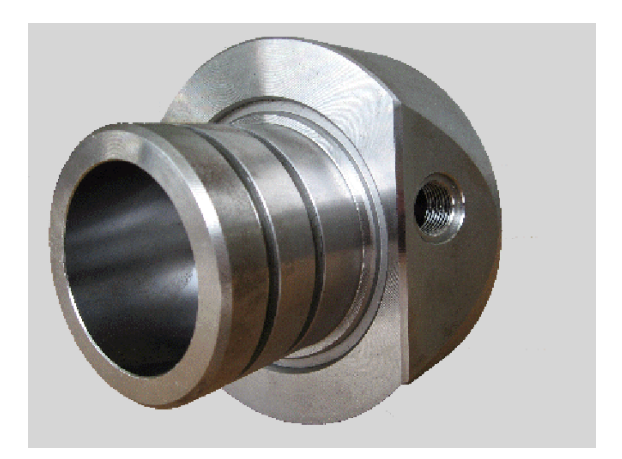

#### **Gereedschappen voor de B-as**

Een ander voordeel van de B-as is het flexibel gebruik van gereedschappen bij draaibewerkingen. Door het zwenken van de B-as en het roteren van het gereedschap worden gereedschapsposities bereikt, waarbij langs- en dwarsbewerkingen resp. radiale en axiale bewerkingen op de hoofd- en tegenspil met hetzelfde gereedschap mogelijk zijn.

Het aantal benodigde gereedschappen en het aantal gereedschapswissels wordt op die manier beperkt.

**Gereedschapsgegevens:** Alle gereedschappen worden met de X-, Zen Y-maat en de correcties in de gereedschapsdatabase beschreven. Deze maten zijn gerelateerd aan de **zwenkhoek B=0°** (referentiepositie).

Bovendien wordt de **positiehoek** CW bijgehouden. Met deze parameter wordt bij niet-aangedreven gereedschappen (draaibeitels) de werkpositie van het gereedschap vastgelegd.

De zwenkhoek van de B-as maakt geen deel uit van de gereedschapsgegevens. Deze hoek wordt bij de gereedschapsoproep resp. bij gebruik van het gereedschap vastgelegd.

**Gereedschapsoriëntatie en digitale uitlezing:** Bij draaibeitels wordt de positie van de gereedschapspunt berekend op basis van de oriëntatie van de snijkant.

De besturing berekent de gereedschapsoriëntatie bij draaigereedschappen op basis van de instel- en punthoek.

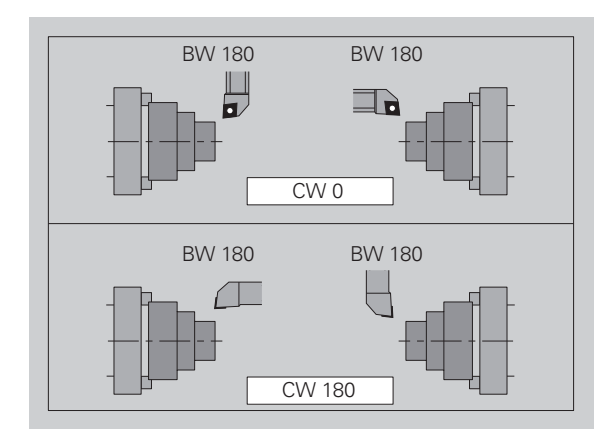

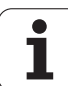

# 8.1 Basisprincipes **8.1 Basisprincipes**

#### **Multigereedschappen voor de B-as**

Als er meer gereedschappen op een gereedschapshouder zijn gemonteerd, is er sprake van een "multigereedschap". Bij multigereedschappen heeft elke snijkant (elk gereedschap) zijn eigen ID-nummer en omschrijving.

De **positiehoek**, in de afbeelding met "CW" aangeduid, maakt deel uit van de gereedschapsgegevens. Wanneer nu een snijkant (een gereedschap) van het multigereedschap wordt geactiveerd, draait de CNC PILOT het multigereedschap op basis van de positiehoek in de juiste positie. De offset positiehoek uit de gereedschapswisselroutine wordt bij de positiehoek opgeteld. U kunt het gereedschap op die manier in de "normale positie" of "overhead" gebruiken.

Op de foto ziet u een multigereedschap met drie snijkanten.

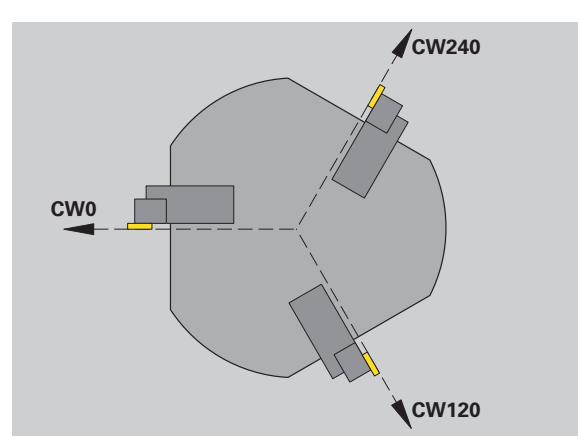

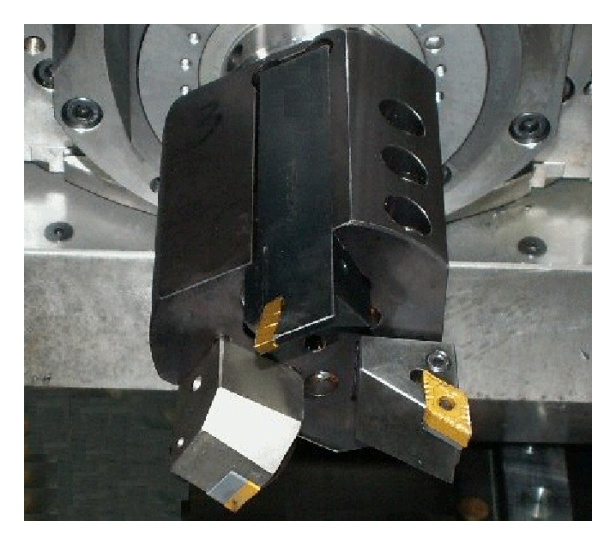

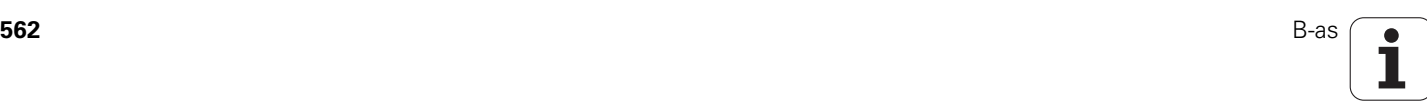

# **8.2 Correcties met de B-as**

# **Correcties in het programmaverloop**

**Gereedschapscorrecties:** In het formulier voor de gereedschapscorrecties voert u de vastgestelde correctiewaarden in. Bovendien definieert u andere functies die ook bij de bewerking van het gemeten vlak actief waren:

- Zwenkhoek van de B-as **BW**
- Positiehoek van het gereedschap **CW**
- Kinematica **KM**
- Vlak **G16**

De besturing rekent de maten naar positie B=0 om en slaat deze op in de gereedschapsdatabase.

- Softkey **GS-/Add. correcties** in het programmaverloop selecteren..
- ▶ De besturing opent in de dialoogbox "Gereedschapscorr. inst.".
- Nieuwe waarden invoeren
- Softkey **Opslaan** indrukken

De besturing toont in veld "T" (machine-uitlezing) de correctiewaarden gerelateerd aan de actuele ashoek B en de positiehoek van het gereedschap.

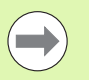

De besturing slaat de gereedschapscorrecties samen met de andere gereedschapsgegevens in de database op.

Als de B-as wordt gezwenkt, houdt de besturing rekening met de gereedschapscorrectie bij de berekening van de gereedschapspuntpositie.

**Additieve correcties** zijn onafhankelijk van de

gereedschapsgegevens. De correcties werken in X-, Y- en Z-richting. Het zwenken van de B-as heeft geen invloed op additieve correcties.

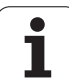

# **8.3 Simulatie**

# **Simulatie van het gezwenkte vlak**

**Contourweergave:** Met de simulatie worden het YZ-aanzicht van het werkstuk en de contouren van de gezwenkte vlakken in **zijaanzicht** weergegeven. Om de boorpatronen en te frezen contouren haaks op het gezwenkte vlak – dus zonder vervorming – weer te geven, wordt bij de simulatie de rotatie van het coördinatensysteem en een verschuiving binnen het geroteerde coördinatensysteem genegeerd.

Let op het volgende bij de weergave van de contouren van gezwenkte vlakken:

- Met parameter "K" van G16 resp. van MANTEL\_Y wordt het "begin" van het boorpatroon of de te frezen contour in Z-richting bepaald.
- De boorpatronen en te frezen contouren worden loodrecht op het gezwenkte vlak getekend. Dit leidt tot een "verschuiving" ten opzichte van de te draaien contour.

**Frees- en boorbewerking:** Bij de weergave van de gereedschapsbanen op het gezwenkte vlak gelden in het **zijaanzicht** dezelfde regels als bij de contourweergave.

Bij werkzaamheden op het gezwenkte vlak wordt het gereedschap in het **voorkant-venster** "geschetst". Bij de simulatie wordt de gereedschapsbreedte op de juiste schaal weergegeven. Met deze methode kunt u de overlapping bij de freesbewerking controleren. De gereedschapsbanen worden eveneens op de juiste schaal (in perspectief) in de lijngrafiek weergegeven.

In alle "extra vensters" worden bij de simulatie het gereedschap en het snijspoor weergegeven, wanneer het gereedschap haaks op het desbetreffende vlak staat. Daarbij wordt rekening gehouden met een tolerantie van +/– 5°. Als het gereedschap niet haaks is gepositioneerd, geeft het "lichtpunt" het gereedschap aan. De gereedschapsbaan wordt als lijn weergegeven.

# **Coördinatensysteem weergeven**

Bij de simulatie wordt desgewenst het verschoven/geroteerde coördinatensysteem in het "draaivenster" getoond. Voorwaarde: De simulatie bevindt zich in de stopmodus.

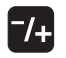

 "Plus/min-toets" indrukken. Bij de simulatie wordt het actuele coördinatensysteem getoond.

Bij de simulatie van de volgende opdracht of bij het nogmaals indrukken van de "plus/min-toets" wordt het coördinatensysteem weer verborgen.

**Voorbeeld: "Contour op gezwenkt vlak"**

**...**

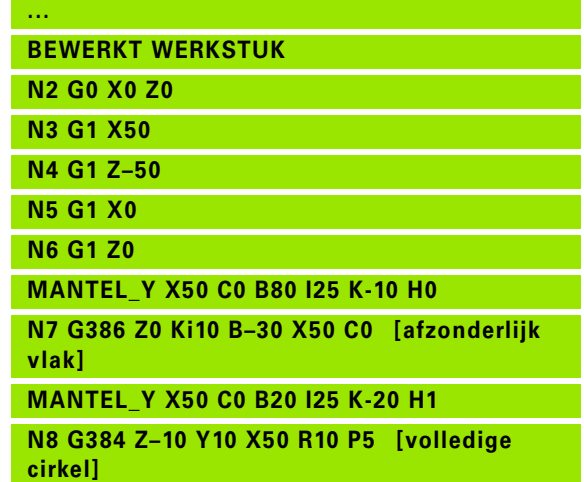

8.3 Simulatie **8.3 Simulatie**

# **Digitale uitlezing met B- en Y-as**

De volgende velden van de uitlezing zijn "vast":

- **N:** regelnummer van de NC-bronregel
- **X, Z, C:** positiewaarden (actuele waarden)

De andere velden kunt u met de toets "Beeldschermindeling" (drie in de cirkel geplaatste pijlen) instellen:

- Standaardinstelling (waarden van de geselecteerde slede):
	- **Y:** positiewaarde (actuele waarde)
	- **T:** gereedschapsgegevens met revolverplaats (in "(..)") en IDnummer
- Instelling "B-as":
	- **B:** zwenkhoek B-as
	- **G16/B:** hoek van het gezwenkte vlak

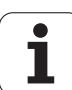

8.3 Simulatie **8.3 Simulatie**

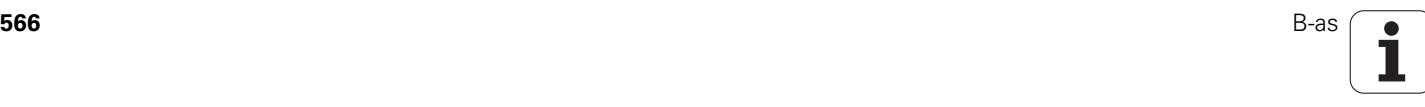

"Lernen  $\sum$  smart. Turn FREETTUNG<br>
IRBEITUNG<br>
4 UNIT ID"G869 ICP" radial)<br>
To linit TD"G869 ICP" radial) INT ID"G869 ICP" [G869 St. A UNIT ID"G869 ICP" ISABLE 10"<br>
ISUNIT ID"G869 ICP" [G869 Stechdrehen<br>
T9 S200 G95 F0.35 M3<br>
G47 P1<br>
C1 Vol. G96 S200 G95 F0.35 M3  $\frac{G47}{G1}$   $\frac{A62}{P1}$ Аŋ  $rac{F_1}{x_{60}}$  z<sub>0</sub>  $Anf$ Anfa  $\frac{1}{\sqrt{2}}$  $\sqrt{\frac{m}{v}}$  $APP<sub>m</sub>$  $\theta$ **40** 72  $s_{ch}$ **Hilfskon** S. Startsatz Endsatznum  $2s$ maximale Zu UNIT-overzicht  $A$ ufmaß  $\chi$ øxs  $A$ ufmaß z  $\frac{2}{103}$ . nc Anfahrvariante bild  $W e_{Tkz e u g}$ 

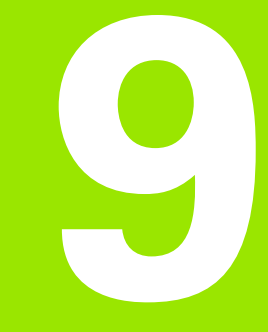

# **9.1 UNITS – Groep Draaibewerking**

# **Groep Voorbewerken**

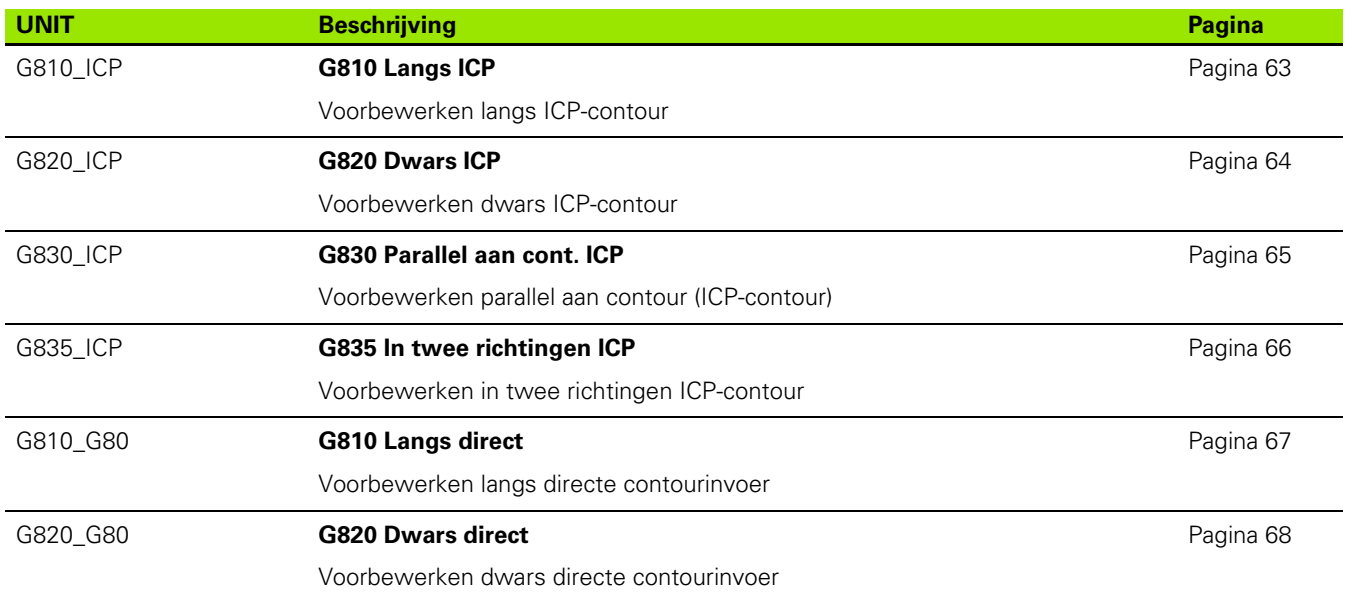

# **Groep Nabewerken**

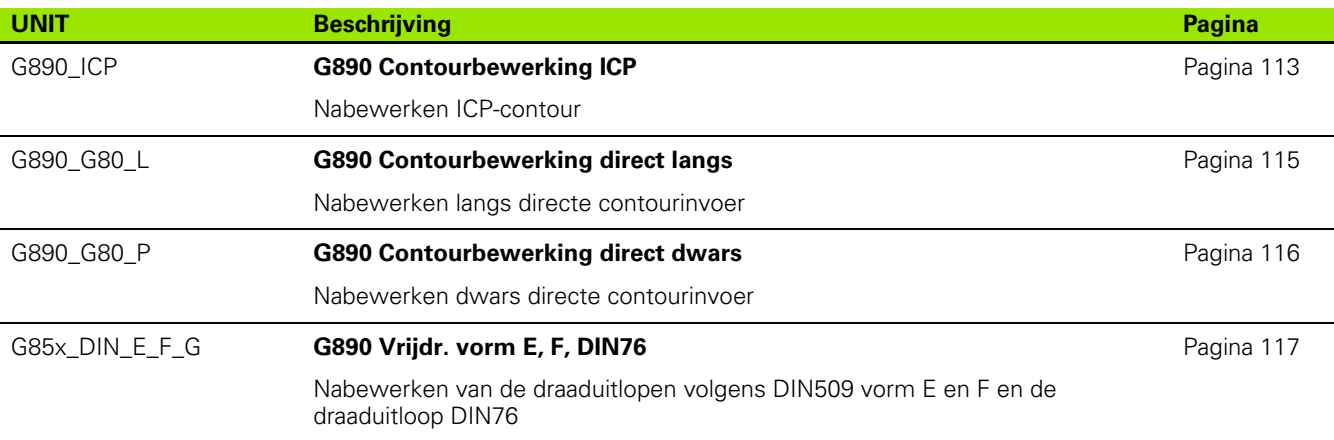

 $\bullet$ ı

# **Groep Steken**

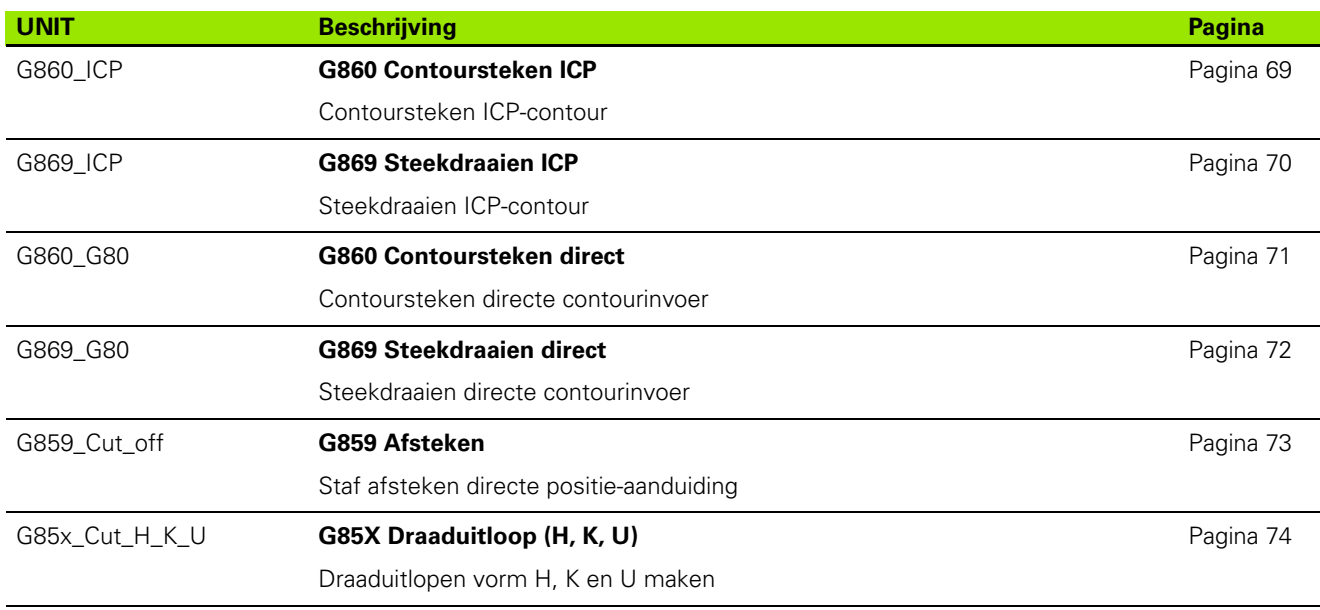

# **Groep Schroefdraad**

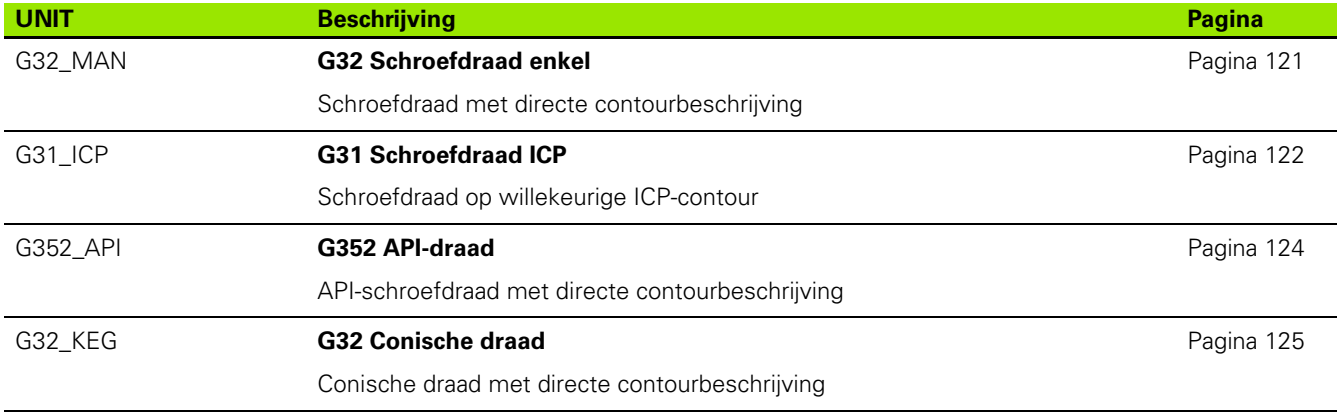

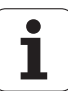

# **9.2 UNITS – Groep Boren**

# **Groep Boren centrisch**

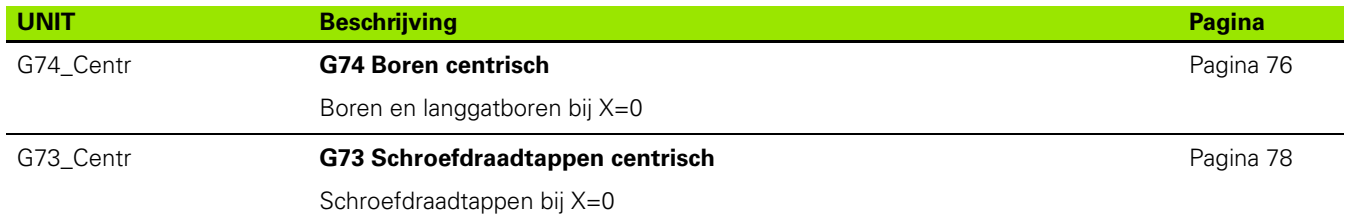

# **Groep Boren ICP C-as**

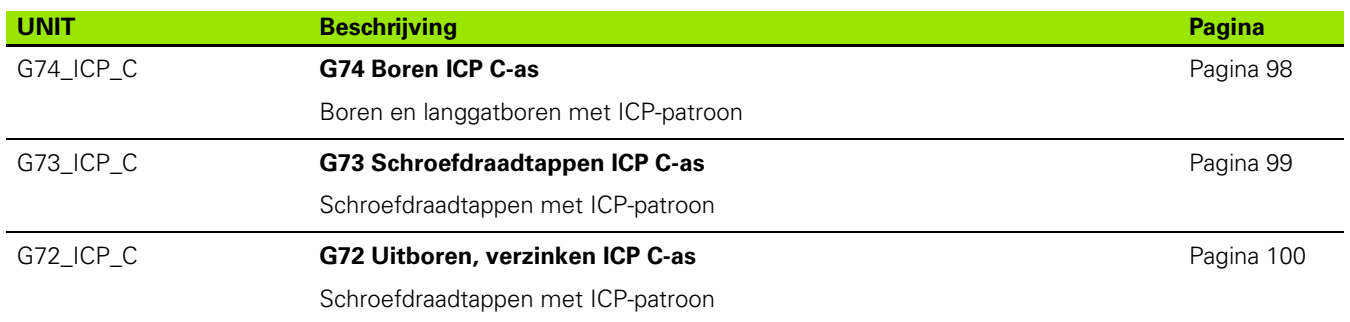

# **Groep Boren C-as voorkant**

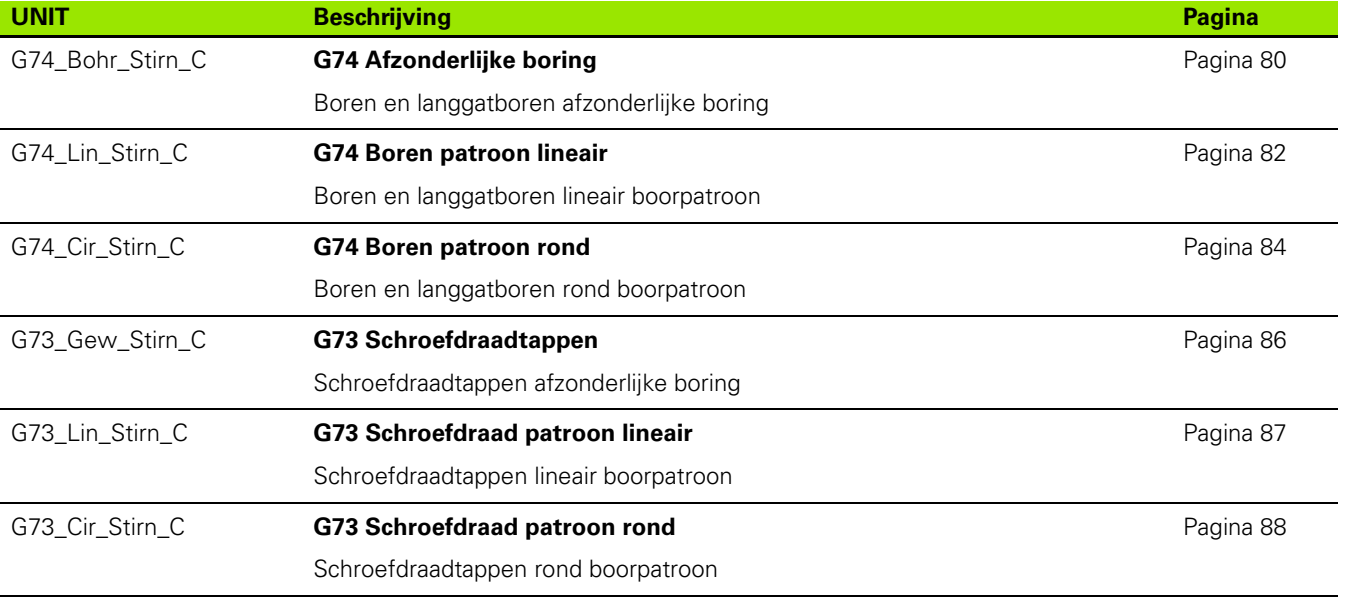

T

# **Groep Boren C-as mantelvlak**

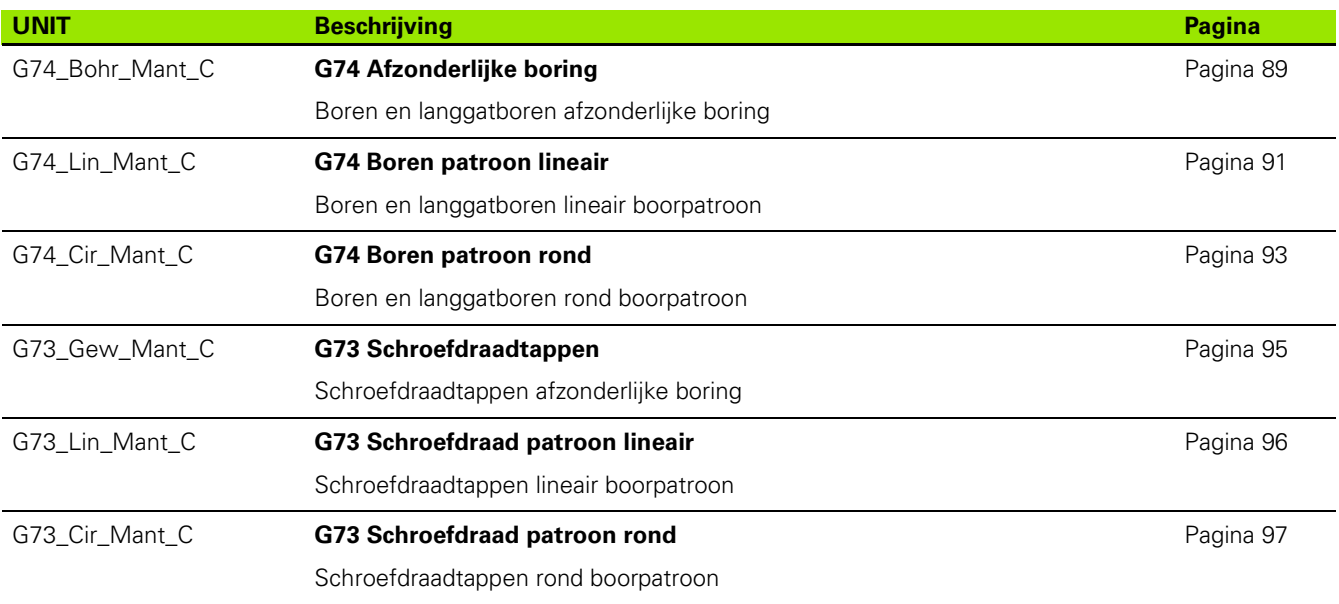

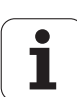

# **9.3 UNITS – Groep Voorboren C-as**

# 9.3 UNITS - Groep Voorboren C-as **9.3 UNITS – Groep Voorboren C-as**

# **Groep Voorboren C-as voorkant**

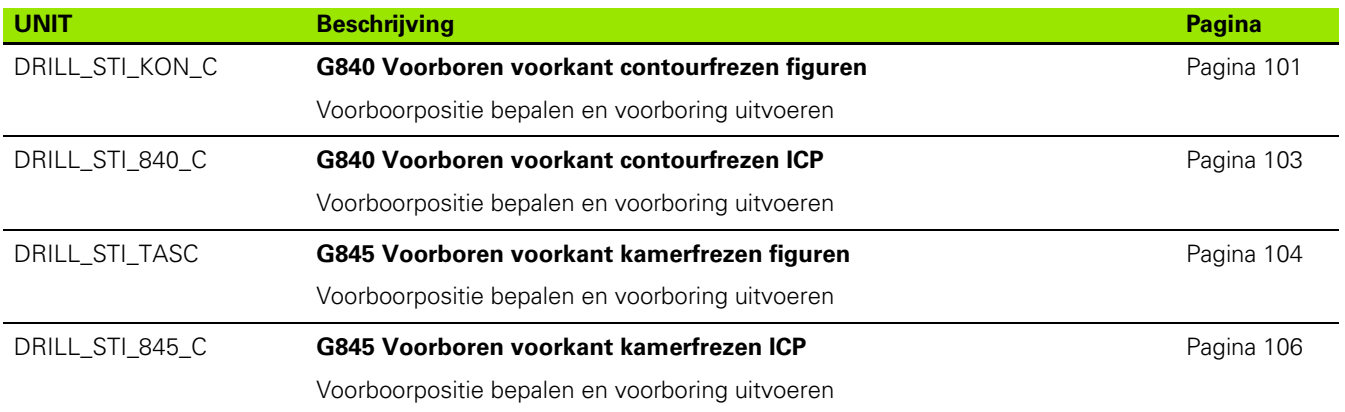

# **Groep Voorboren C-as mantelvlak**

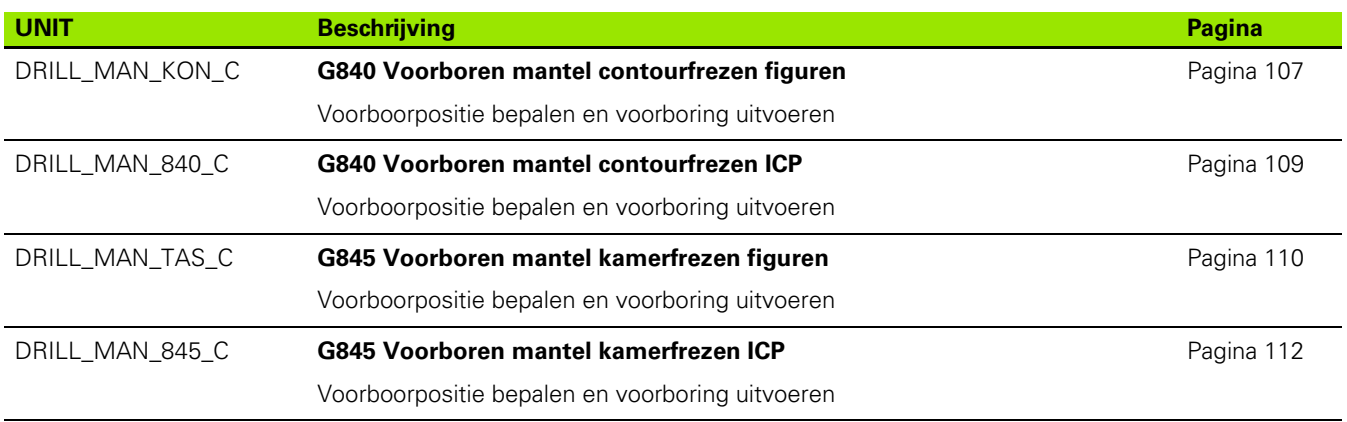

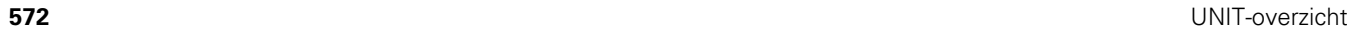

ı

# **9.4 UNITS – Groep Frezen C-as**

# **Groep Frezen C-as voorkant**

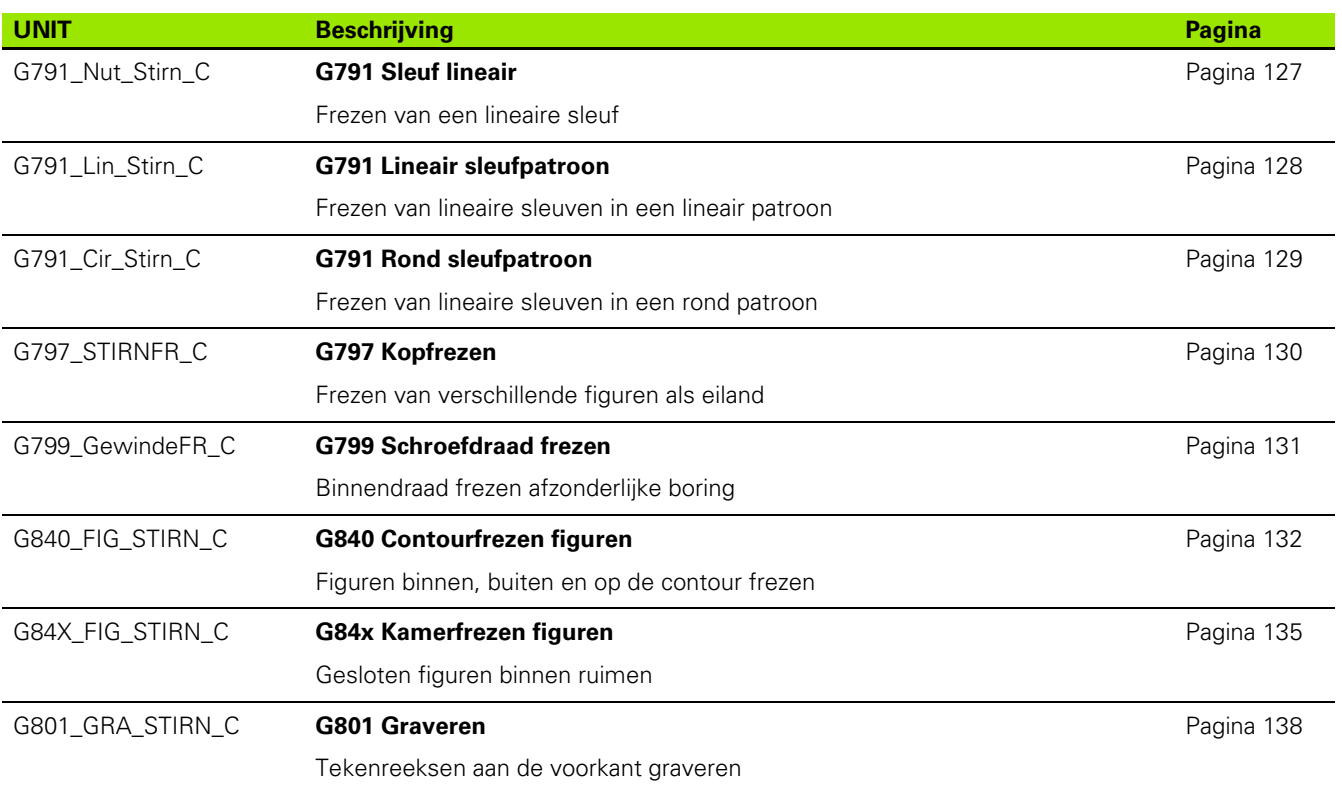

# **Groep Frezen C-as ICP voorkant**

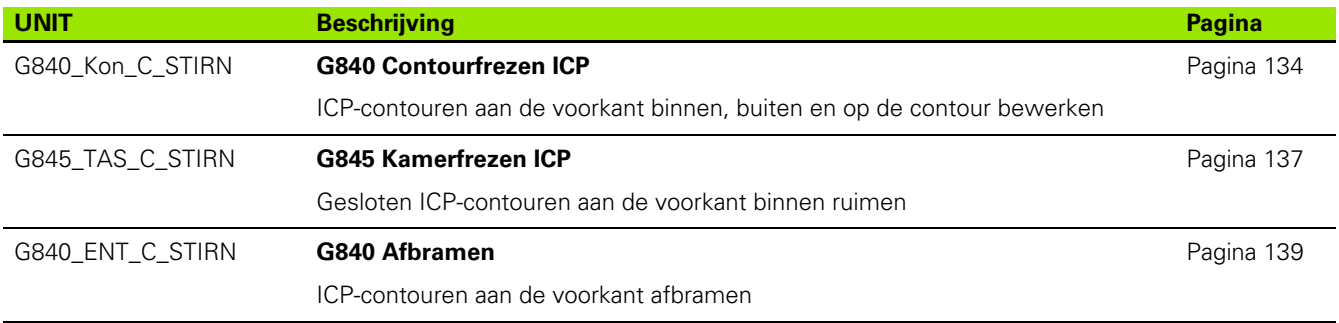

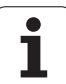

# **Groep Frezen C-as mantelvlak**

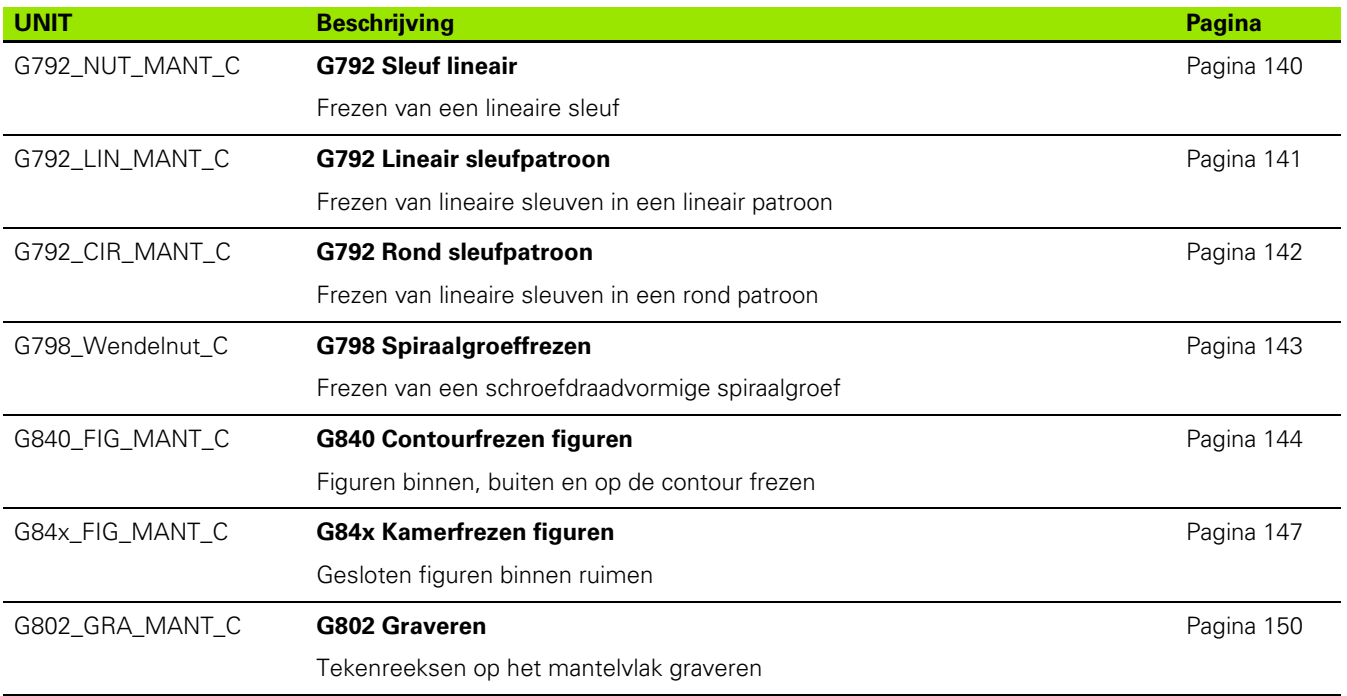

# **Groep Frezen C-as ICP mantelvlak**

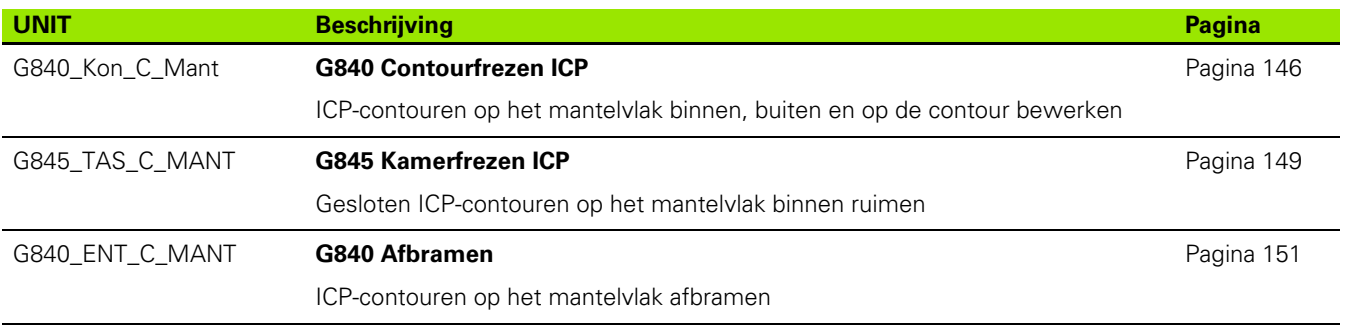

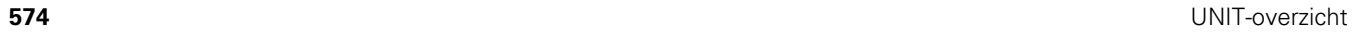

 $\bullet$ ĺ

# **9.5 UNITS – Groep Boren, voorboren Y-as**

# **Groep Boren ICP Y-as**

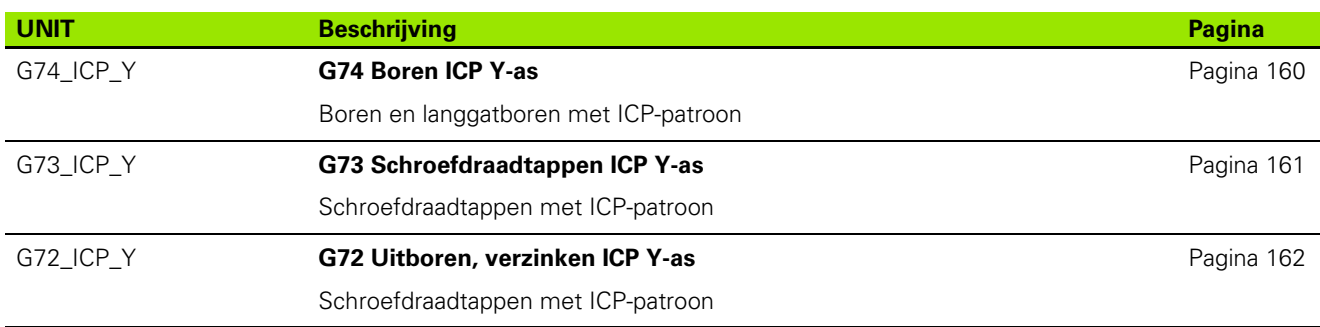

# **Bewerkingsgroep Voorboren Y-as**

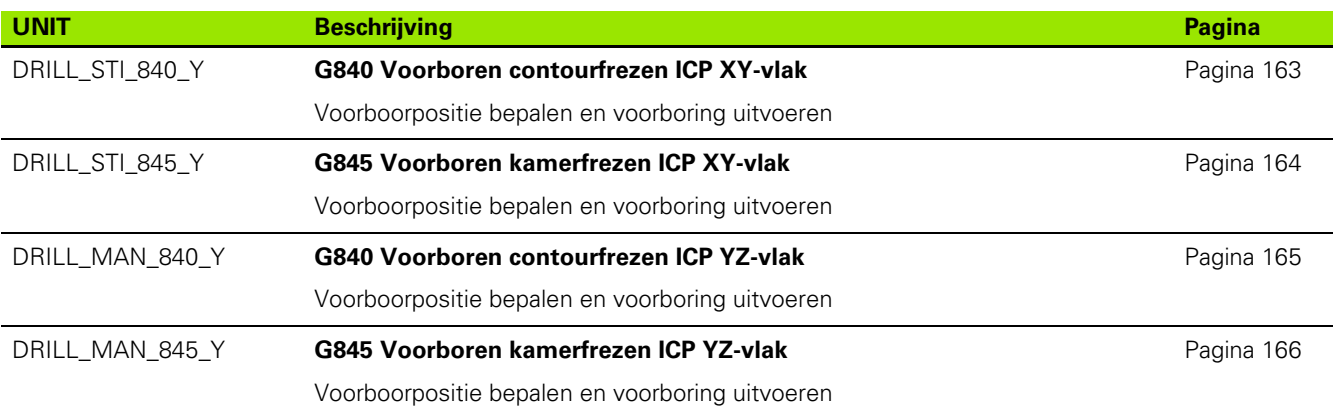

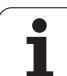

# **9.6 UNITS – Groep Frezen Y-as**

# **Groep Frezen voorkant (XY-vlak)**

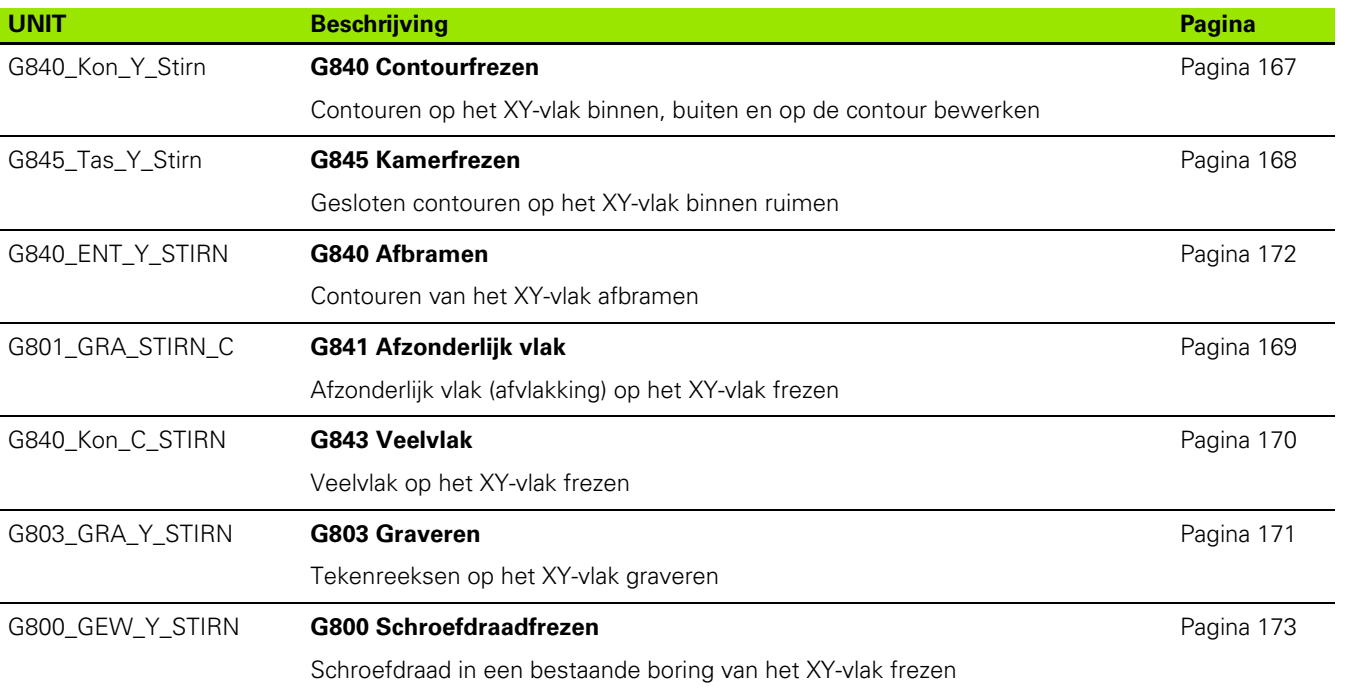

 $\bullet$ ı
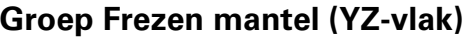

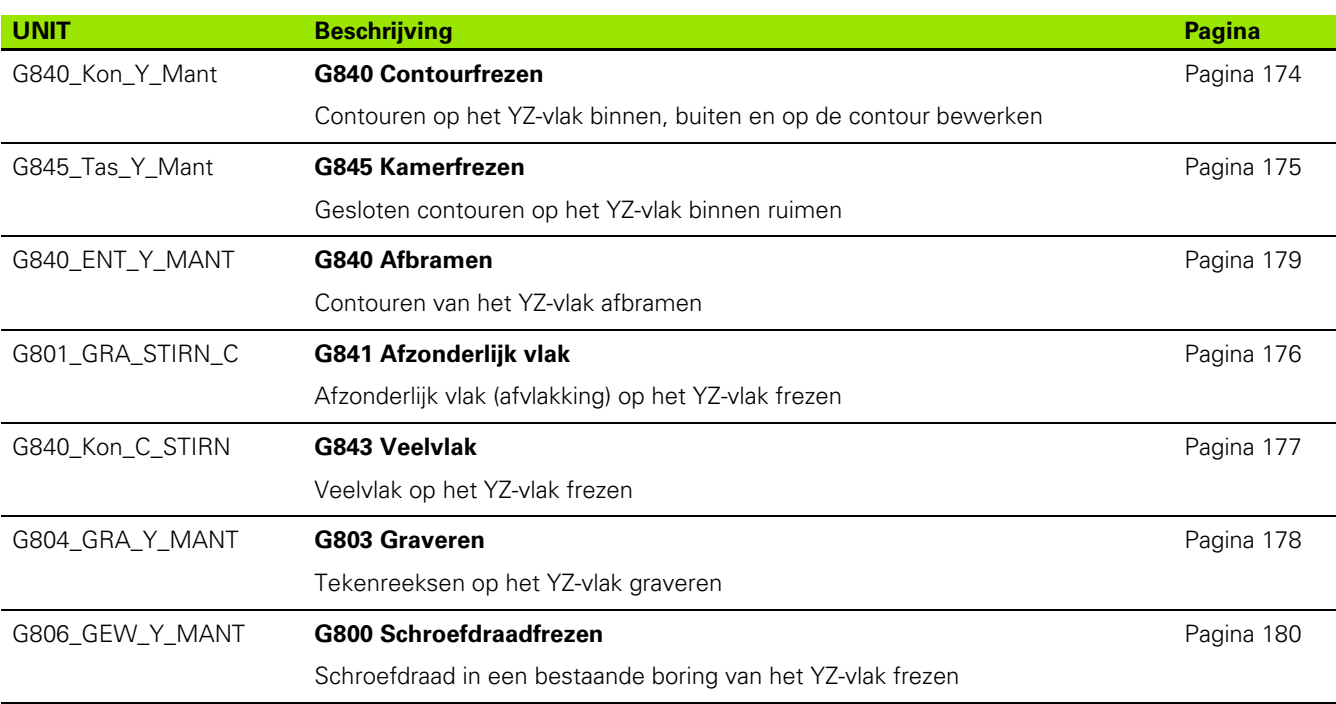

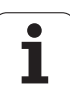

# **9.7 UNITS – Groep Speciale units**

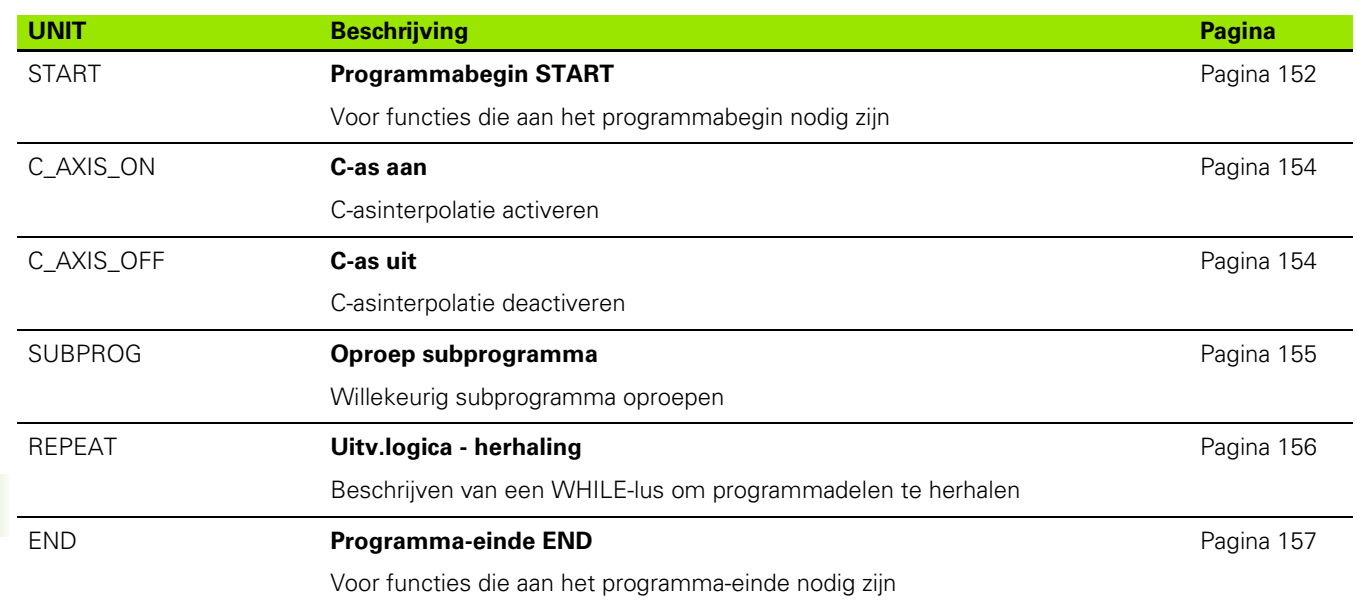

 $\bullet$ ĺ

Werkzeug-Editor Goto Harkonfig Hasonst Harkings Harts Startsatznummer Kontur ID Endsatznummer Kont<br>Maximale Zustel maximale Zustellung 0 Drehtiefenkorr.<br>Aufmaß v  $A$ ufmaß  $\chi$  $\frac{P}{2}$  $A$ uf<sub>maß</sub>  $\begin{array}{lcl} \begin{array}{c} \mathit{Schn} \textit{it} \textit{begreen} \\ \textit{Schn} \textit{it} \textit{t} \textit{begreen} \end{array} \end{array} \end{array}$ 邛 *Schnittbegrenzung*<br>nfahrwinkel  $k\sqrt{0.5}$ nfahrwinkel<br>fab fahrwinkel auf Ą , unidirekt<br>ab ahrart  $\sqrt[q]{1}$ **Overzicht van de**  unidirekt **G-functies** $U[\widetilde{\mathbf{g}}]$  $H/G$  $\sqrt{1/2}$ <sup>kremental</sup> Kontur-

 $\mathbf{i}$ 

# **10.1 Programmadeel-aanduidingen**

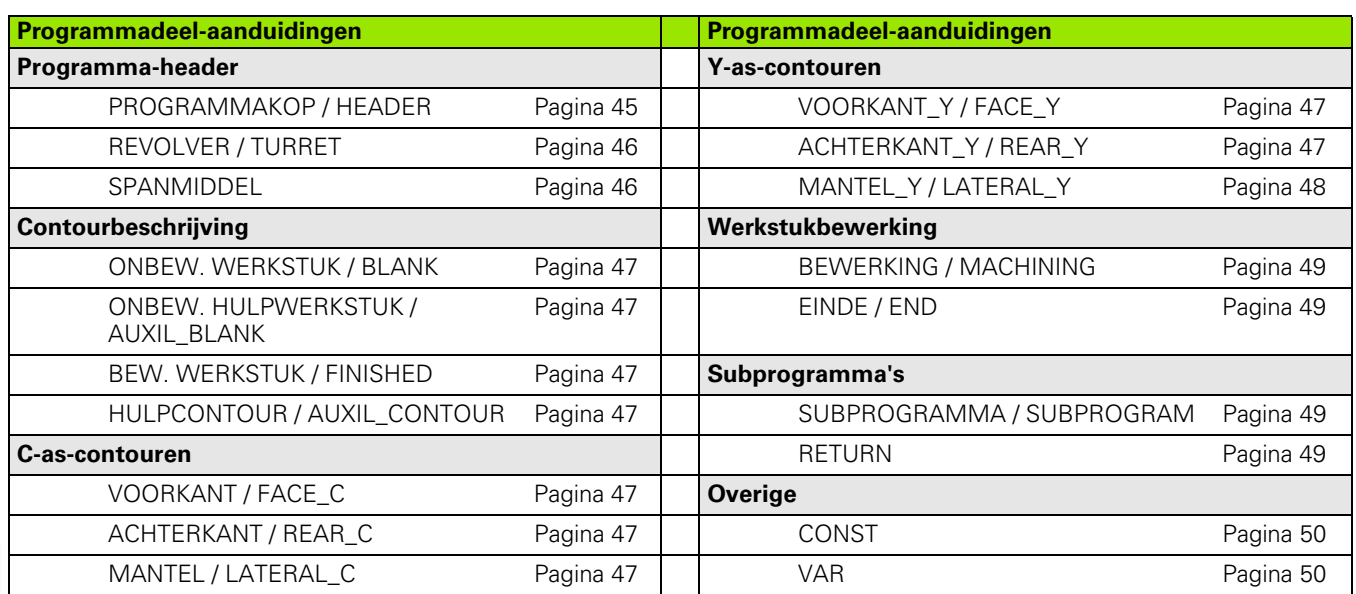

 $\mathbf{i}$ 

## **10.2 Overzicht G-functies CONTOUR**

### **G-functies voor te draaien contouren**

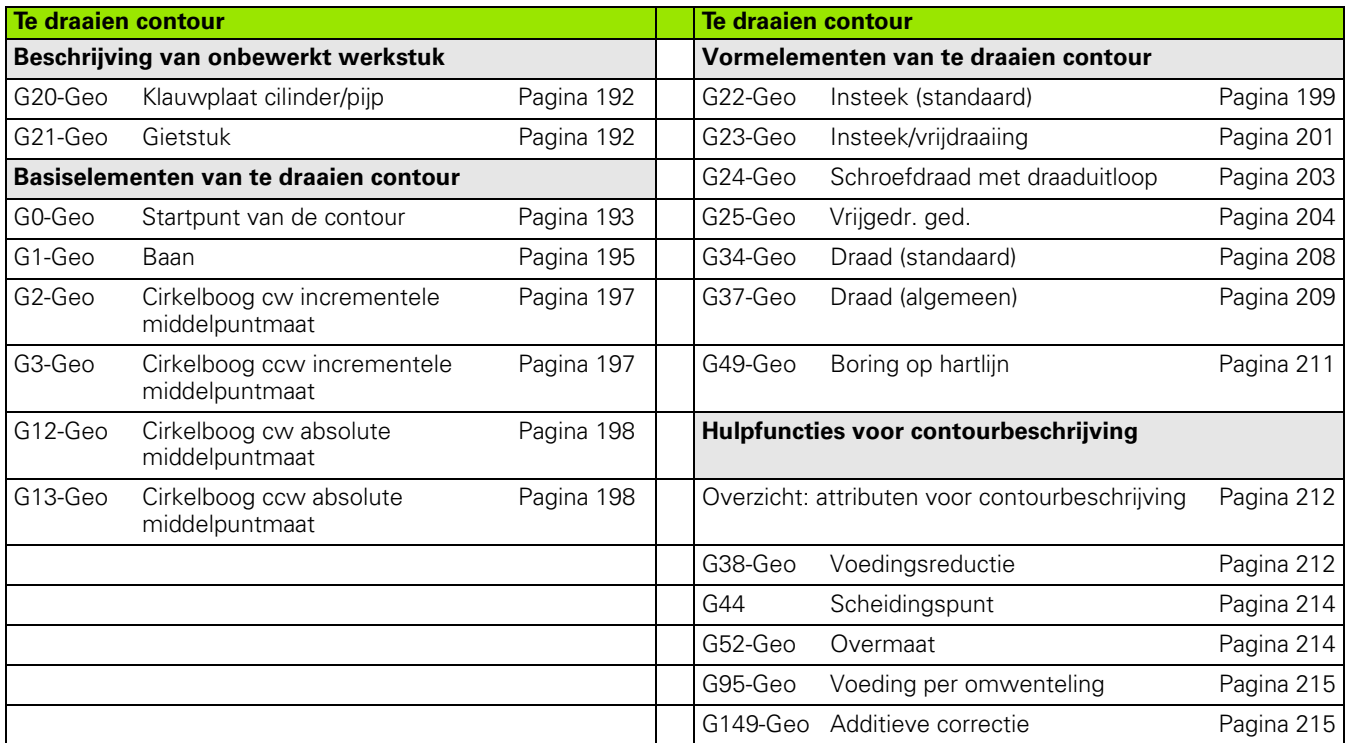

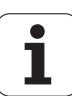

### **G-functies voor C-ascontouren**

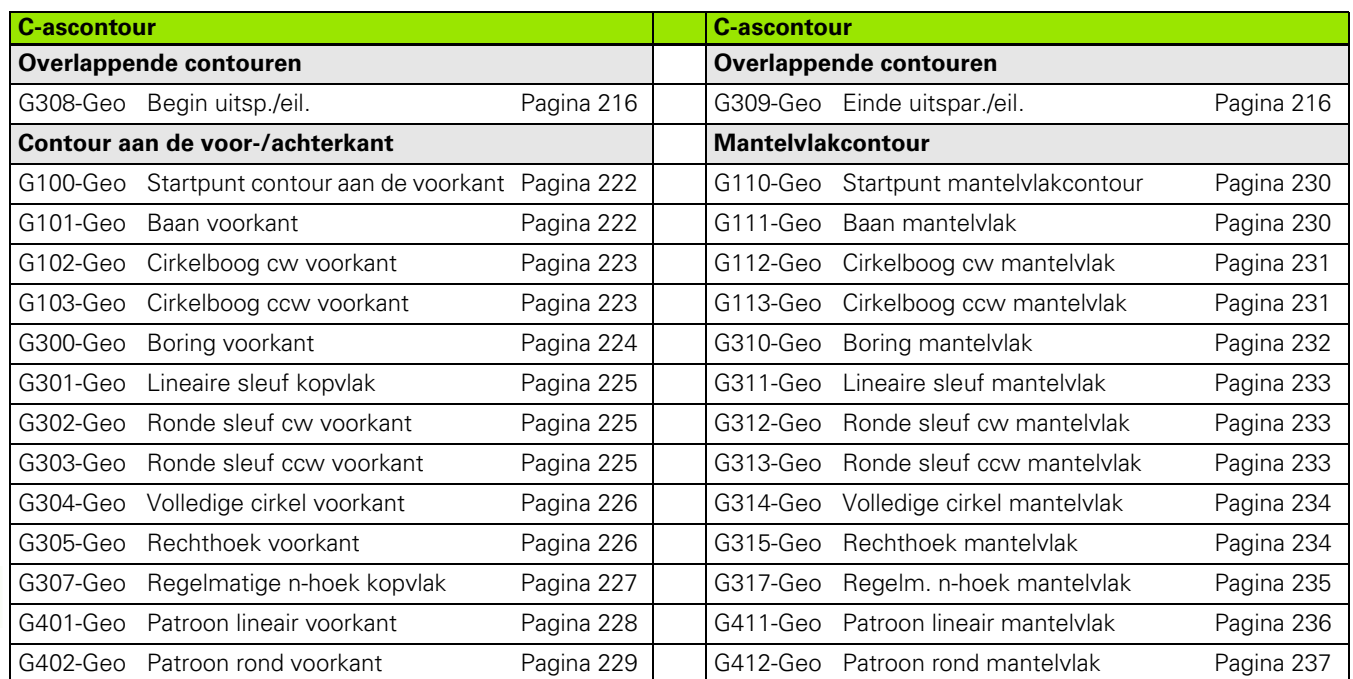

### **G-functies voor Y-ascontouren**

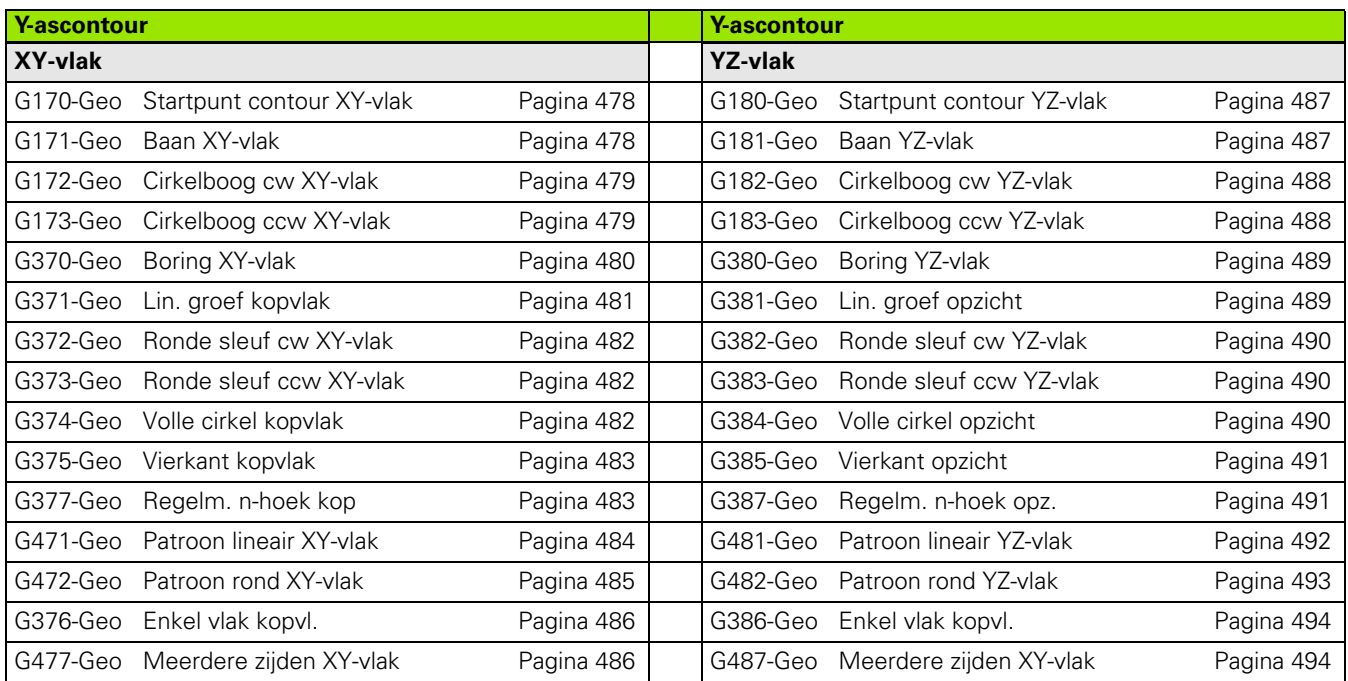

 $\bullet$ ĺ

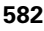

## **10.3 Overzicht G-functies BEWERKING**

### **G-functies voor draaibewerking**

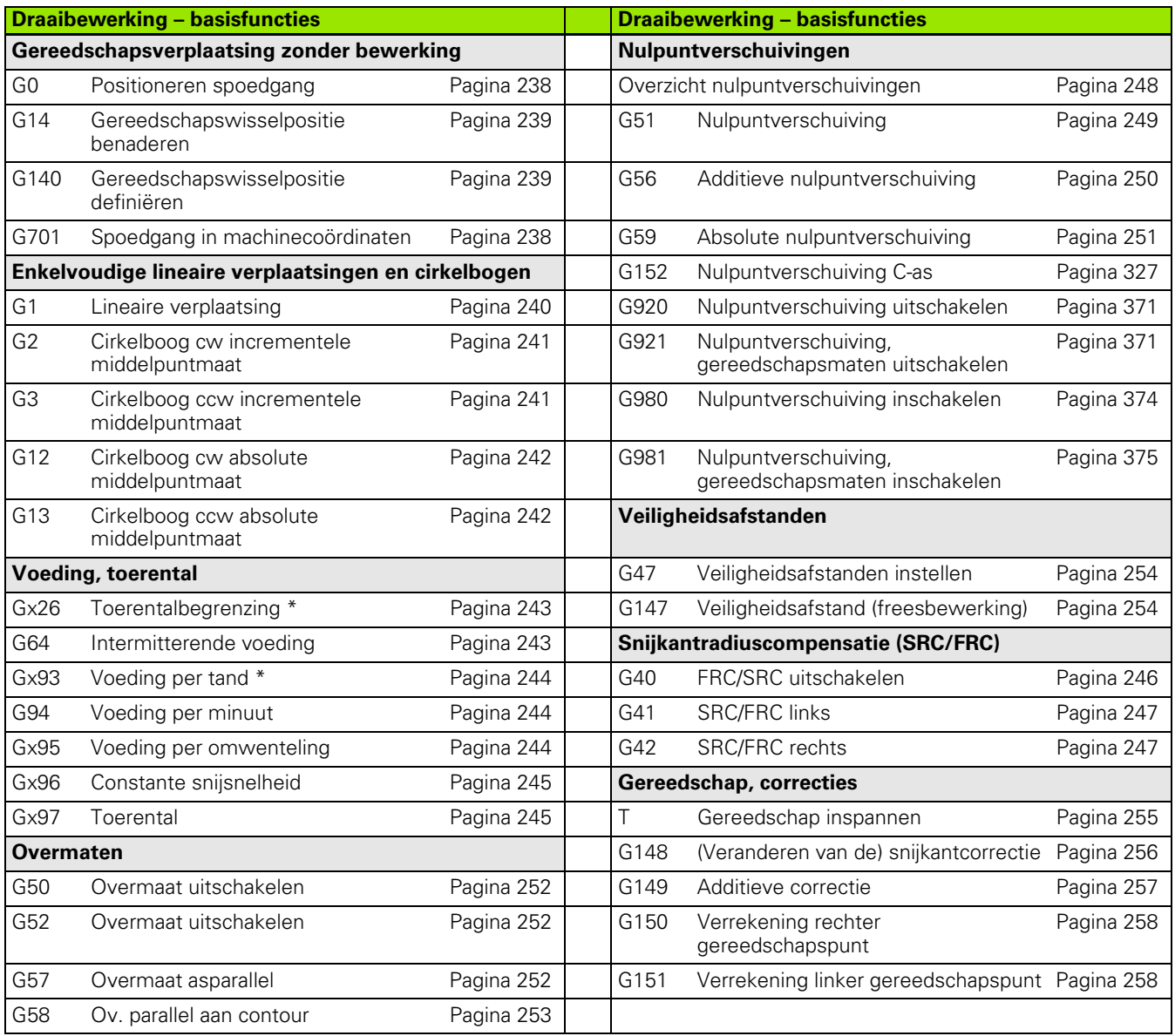

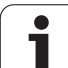

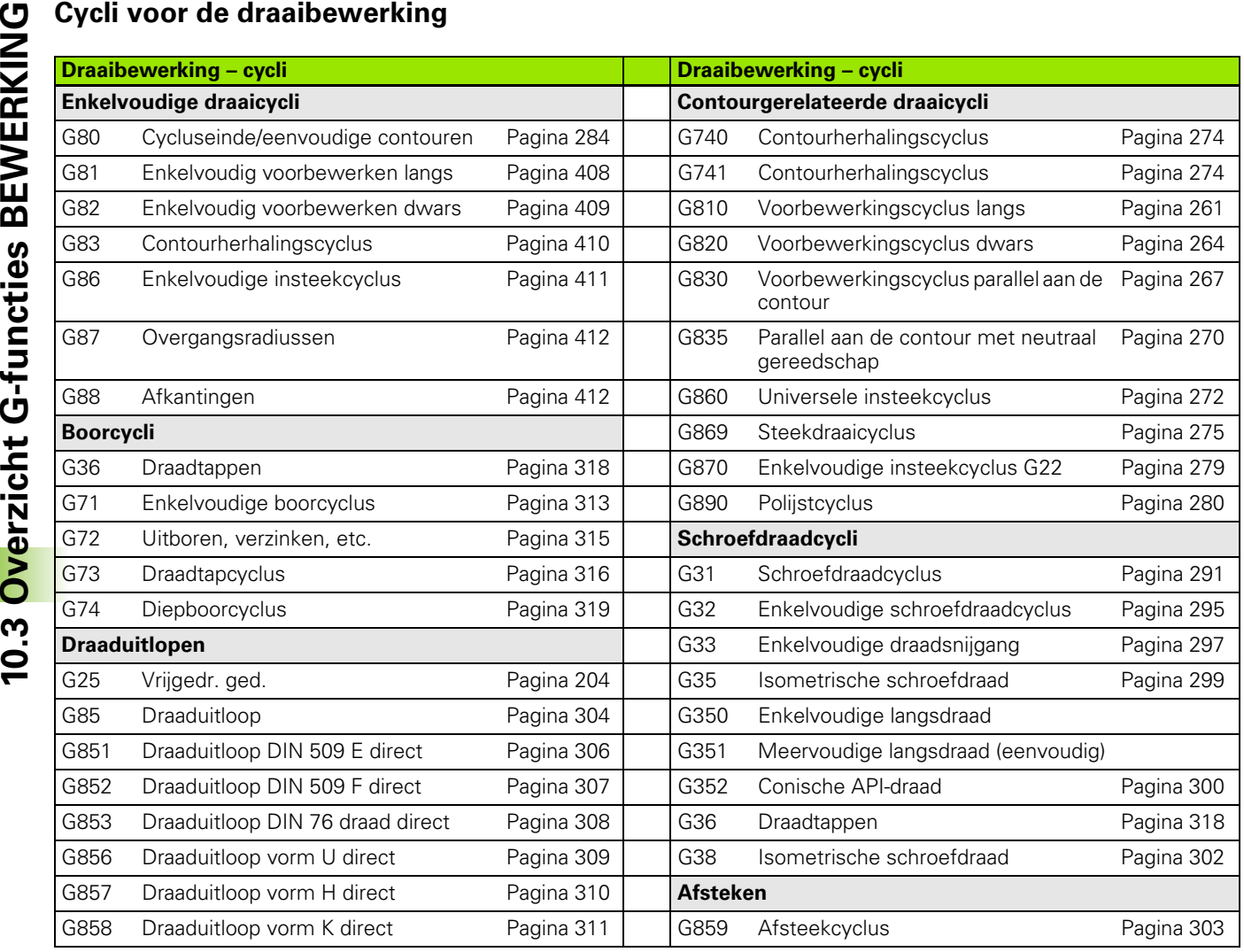

 $\mathbf{i}$ 

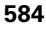

### **C-asbewerking**

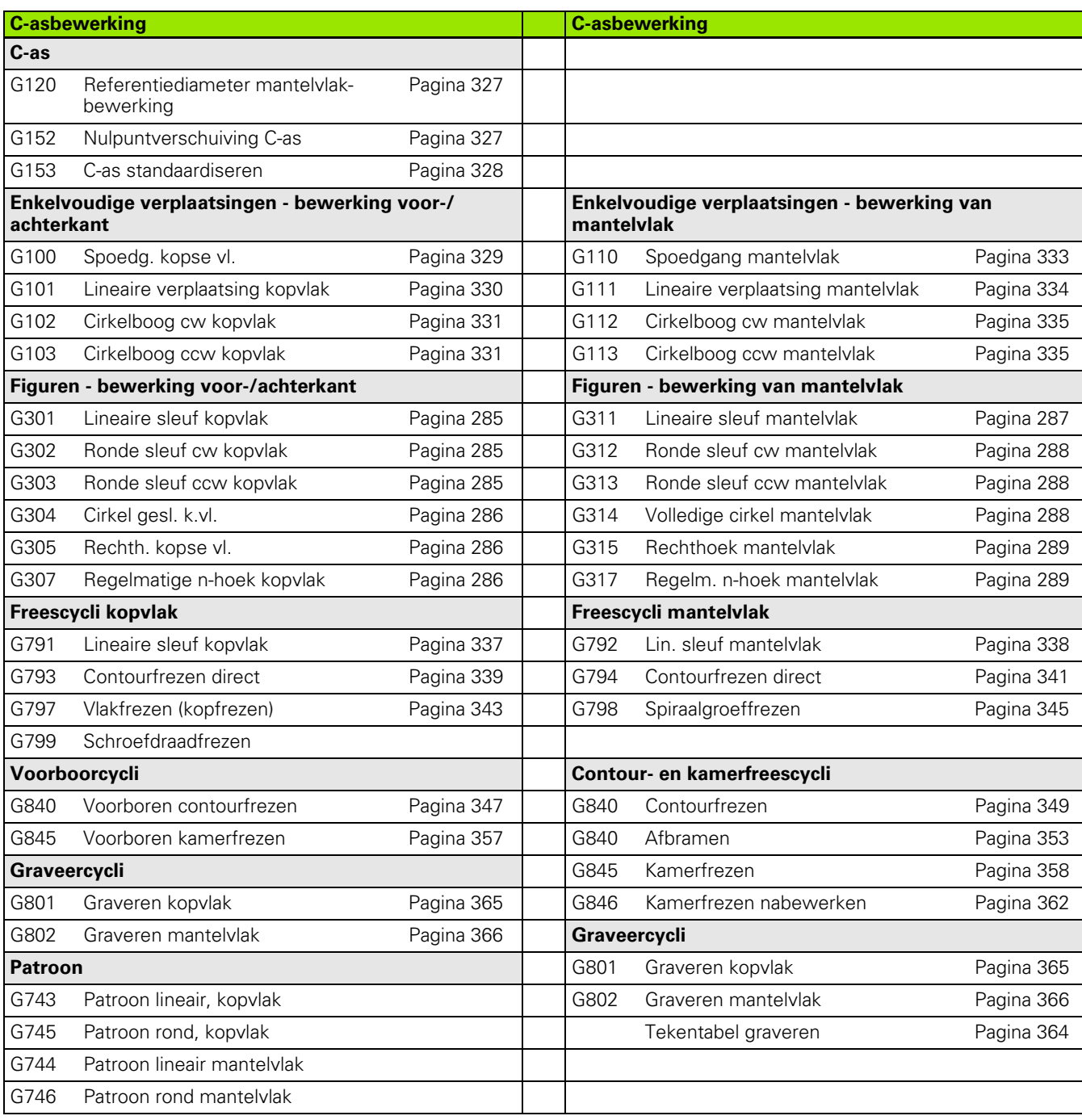

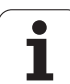

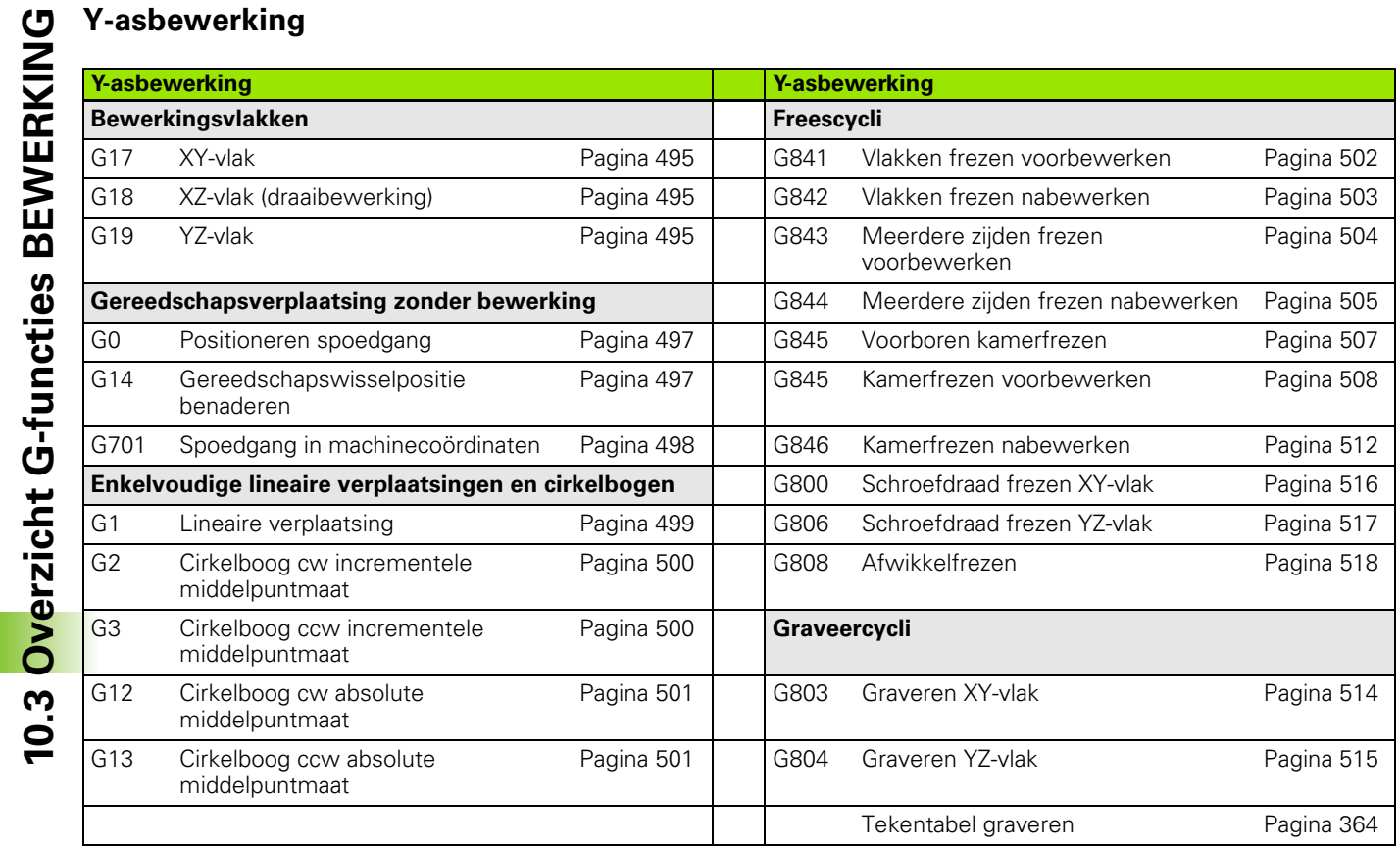

### **Variabelenprogrammering, programmasprong**

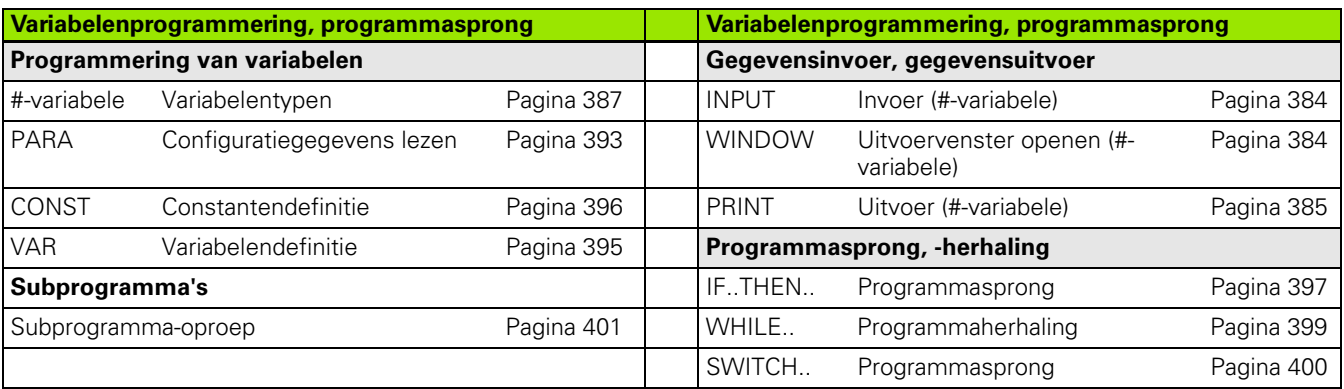

 $\bullet$ ĺ

### **Overige G-functies**

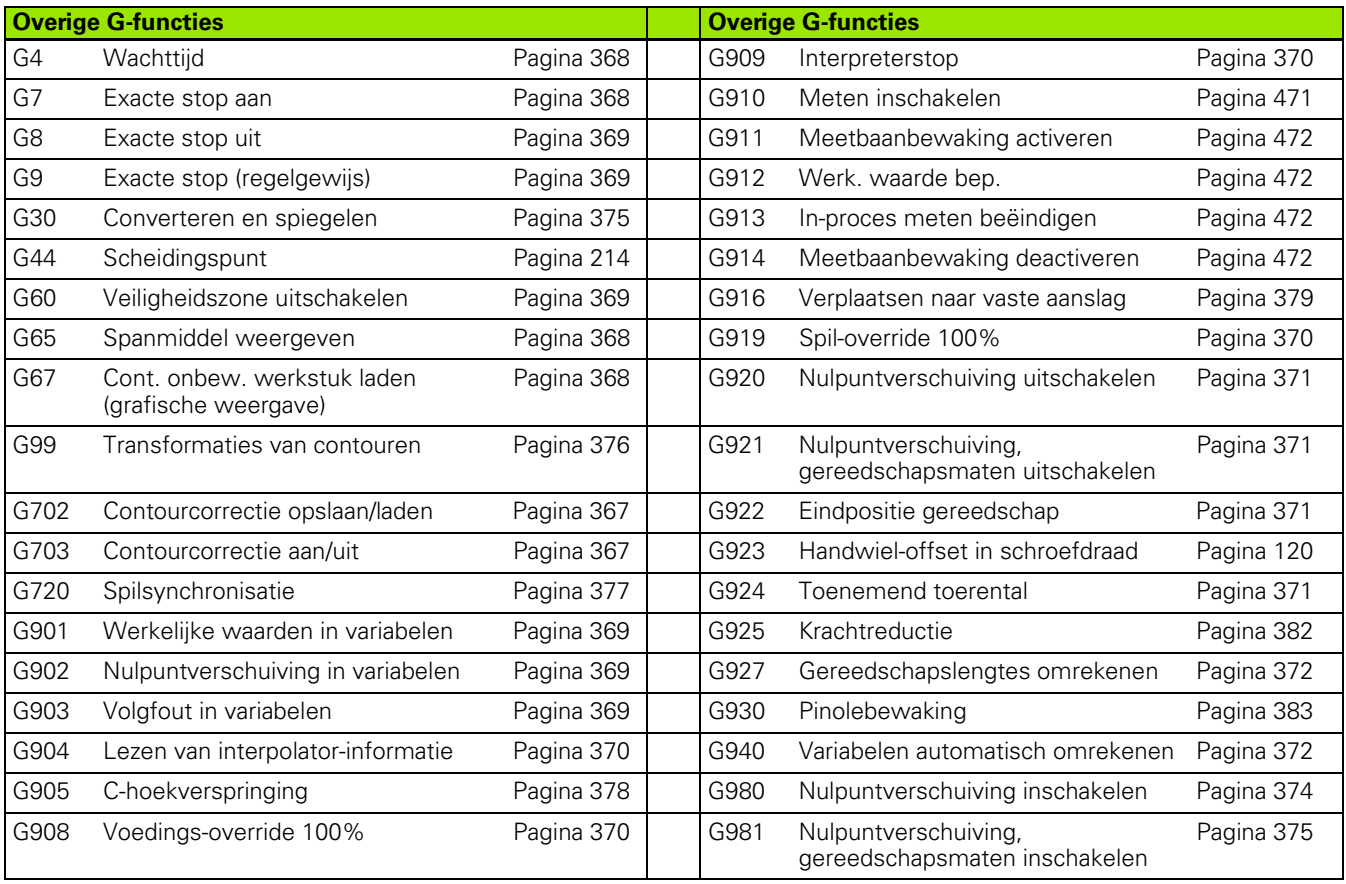

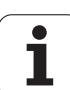

10.3 Overzicht G-functies BEWERKING **10.3 Overzicht G-functies BEWERKING**

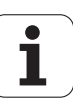

#### **SYMBOLS**

? – VGP vereenvoudigde [geometrieprogrammering ... 186](#page-185-0)

#### **A**

[AAG ... 529](#page-528-0) [Aanduiding CONST ... 50](#page-49-2) [Aanduiding EINDE ... 49](#page-48-4) [Aanduiding RETURN ... 49](#page-48-5) [Aanduiding VAR ... 50](#page-49-3) [Aanloop \(schroefdraad\) ... 290](#page-289-0) [Additieve correctie G149 ... 257](#page-256-1) [Additieve correctie G149-Geo ... 215](#page-214-1) [Adresparameters ... 186](#page-185-1) Afbeelding vergroten/verkleinen [TURN PLUS ... 543](#page-542-0) [Afbramen G840 ... 353](#page-352-1) Afkanting [DIN-cyclus G88 ... 412](#page-411-2) Afsteekcontrole [door volgfoutbewaking G917 ... 381](#page-380-0) [Afsteekcyclus G859 ... 303](#page-302-0) [Afwikkelfrezen G808 ... 518](#page-517-0) [ANUALplus ... 1](#page-0-0) [API-draad G352 ... 300](#page-299-0) Asbewerking (TURN PLUS) [Basisprincipes ... 549](#page-548-0) Attributen voor [contourbeschrijving ... 212](#page-211-0) Automatisch genereren van [werkplannen TURN PLUS ... 529](#page-528-0)

#### **B**

[Baan contour voorkant G101-](#page-221-1) Geo 222 [Baan mantelvlakcontour G111-](#page-229-1) Geo ... 230 [Baan te draaien contour G1–Geo ... 195](#page-194-0) [Baan XY-vlak G171-Geo ... 478](#page-477-2) [Baan YZ-vlak G181-Geo ... 487](#page-486-2) B-as [Basisprincipes ... 560](#page-559-0) Flexibel gebruik van [gereedschap ... 561](#page-560-0) [Multigereedschappen ... 562](#page-561-0) [Basiselementen van te draaien](#page-192-1)  contour ... 193 [Beeldschermindeling smart.Turn](#page-36-0)editor ... 37 [Begin uitsp./eil. G308-Geo ... 216](#page-215-0) [Benaderen, vrijzetten smart.Turn ... 61](#page-60-0) [Bepaling steekcirkel G786 ... 466](#page-465-0)

[Beschrijving van onbewerkt werkstuk](#page-191-2)  DIN PLUS ... 192 [Bestandsorganisatie smart.Turn](#page-42-0)editor ... 43 Bewerking aan de achterkant DIN PLUS [Voorbeeld complete bewerking](#page-423-0)  met één spil ... 424 [Voorbeeld complete bewerking](#page-421-0)  met tegenspil ... 422 [Bewerking van mantelvlak ... 333](#page-332-1) [Bewerking voorkant ... 329](#page-328-1) [Bewerkingsattributen voor](#page-193-0)  vormelementen ... 194 [Bewerkingscyclus programmeren \(DIN](#page-186-0)  PLUS) ... 187 [Bewerkingsfuncties ... 182](#page-181-0) [Bewerkingsinstructies \(TURN](#page-543-0)  PLUS) ... 544 [Bewerkingsvlak zwenken G16 ... 496](#page-495-0) [Bewerkingsvlakken ... 495](#page-494-3) Bewerkingsvolgorde AAG [algemeen ... 531](#page-530-0) [beheren ... 533](#page-532-0) [bewerken ... 533](#page-532-0) Lijst met de [bewerkingsvolgordes ... 535](#page-534-0) Binnencontouren TURN PLUS[bewerkingsinstructies ... 546](#page-545-0) Boorcycli [DIN-programmering ... 312](#page-311-0) Boorcycli, overzicht en [contourreferentie ... 312](#page-311-1) [Boorcyclus G71 ... 313](#page-312-0) [Boorpatroon lineair, mantelvlak](#page-323-0)  G744 ... 324 [Boorpatroon lineair, voorkant](#page-321-0)  G743 ... 322 [Boorpatroon rond, mantelvlak](#page-324-0)  G746 ... 325 [Boorpatroon rond, voorkant](#page-322-0)  G745 ... 323 [Boren, langgatboren G74 ... 319](#page-318-0) [Boren, verzinken G72 ... 315](#page-314-0) [Boring \(centrisch\) G49–Geo ... 211](#page-210-1) [Boring mantelvlak G310-Geo ... 232](#page-231-0) [Boring opzicht G380-Geo ... 489](#page-488-2) [Boring voorkant G300-Geo ... 224](#page-223-0) [Boring XY-vlak G370-Geo ... 480](#page-479-1)

#### **C**

C-as [C-hoekverspringing G905 ... 378](#page-377-0) [C-as standaardiseren G153 ... 328](#page-327-0) [C-ascontouren – basisprincipes ... 216](#page-215-1) Cirkelboog DIN PLUS [Te draaien contour G2-, G3-,](#page-196-0)  [G12-, G13-Geo ... 197,](#page-196-0) [198](#page-197-0) [Cirkelboog contour voorkant G102-/](#page-222-0) G103-Geo ... 223 [Cirkelboog G12, G13 \(frezen\) ... 501](#page-500-1) [Cirkelboog G12/G13 ... 242](#page-241-0) [Cirkelboog G2, G3 \(frezen\) ... 500](#page-499-1) [Cirkelboog G2/G3 ... 241](#page-240-0) [Cirkelboog mantelvlak G112/](#page-334-0) G113 ... 335 [Cirkelboog mantelvlakcontour G112-/](#page-230-0) G113-Geo ... 231 [Cirkelboog te draaien contour G12-/](#page-197-0) G13-Geo ... 198 [Cirkelboog te draaien contour G2-/G3-](#page-196-0) Geo ... 197 [Cirkelboog voorkant G102/G103 ... 331](#page-330-0) [Cirkelboog XY-vlak G172-/G173-](#page-478-1) Geo ... 479 [Cirkelboog YZ-vlak G182-/G183-](#page-487-1) Geo ... 488 [Cirkelmeting G785 ... 464](#page-463-0) Complete bewerking [in DIN PLUS ... 420](#page-419-0) [Complete bewerking met TURN](#page-554-0)  PLUS ... 555 [Configuratiegegevens lezen –](#page-392-0)  PARA ... 393 [Conische API-draad G352 ... 300](#page-299-0) [CONST \(programmadeel](#page-49-2)aanduiding) ... 50 [Constante snijsnelheid Gx96 ... 245](#page-244-0) [Cont. onbew. werkstuk G67 \(voor](#page-367-3)  grafische weergave) ... 368 [Contour- en figuurfreescyclus](#page-340-0)  mantelvlak G794 ... 341 [Contour- en figuurfreescyclus voorkant](#page-338-0)  G793 ... 339 [Contour, eenvoudige G80 ... 284](#page-283-1) [Contourcorrectie ... 32,](#page-31-0) [367](#page-366-2) [Contourcorrectie opslaan/laden](#page-366-0)  G702 ... 367 [Contourcorrectie uit/aan G703 ... 367](#page-366-1) [Contourdraad ... 302](#page-301-0)

[Contouren van het XY-vlak ... 478](#page-477-3)

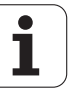

[Contouren van het YZ-vlak ... 487](#page-486-3) [Contouren voorkant ... 222](#page-221-2) [Contour-formulier ... 58](#page-57-0) [Contourfrezen G840 ... 346](#page-345-0) [Contourgerelateerde draaicycli ... 259](#page-258-0) [Contourherhalingscyclus G83 ... 410](#page-409-0) [Contourprogrammering ... 183](#page-182-0) [Controlegrafiek \(TURN PLUS\) ... 543](#page-542-0) [Converteren en spiegelen G30 ... 375](#page-374-1) [Correctie, additieve G149 ... 257](#page-256-1) [Correctie, additieve G149-Geo ... 215](#page-214-1) [Correcties ... 255](#page-254-1) [Cyclus draaduitloop G85 ... 304](#page-303-0) [Cyclus radius G87 ... 412](#page-411-0) [Cyclus schuine kant G88 ... 412](#page-411-1) [Cycluseinde/eenvoudige contour](#page-283-1)  G80 ... 284

#### **D**

Detail van de afbeelding selecteren [TURN PLUS ... 543](#page-542-0) [Dialogen bij subprogramma's ... 402](#page-401-0) [DIN-programma's converteren ... 189](#page-188-0) [Directe regeldoorschakeling, NC-regels](#page-374-2)  in aparte regel met een NC-start afwerken G999 ... 375 [Draad enkelvoudige verplaatsing](#page-296-0)  G33 ... 297 [Draaduitloop DIN 509 E ... 205](#page-204-0) Draaduitloop DIN 509 E met [cilinderbewerking G851 ... 306](#page-305-0) [Draaduitloop DIN 509 F ... 205](#page-204-1) Draaduitloop DIN 509 F met [cilinderbewerking G852 ... 307](#page-306-0) [Draaduitloop DIN 76 ... 206](#page-205-0) Draaduitloop DIN 76 met [cilinderbewerking G853 ... 308](#page-307-0) [Draaduitloop G85 ... 304](#page-303-0) [Draaduitloop vorm H ... 206](#page-205-1) [Draaduitloop vorm H G857 ... 310](#page-309-0) [Draaduitloop vorm K ... 207](#page-206-0) [Draaduitloop vorm K G858 ... 311](#page-310-0) [Draaduitloop vorm U ... 204](#page-203-1) [Draaduitloop vorm U G856 ... 309](#page-308-0) [Draaduitloopcycli ... 304](#page-303-1) [Draaicycli, contourgerelateerde ... 259](#page-258-0) [Draaicycli, enkelvoudige ... 408](#page-407-1)

#### **E**

[Eenpunt gereedschapscorrectie](#page-430-0)  G770 ... 431 [Eenpuntsmeting ... 431](#page-430-1) [Eenpuntsmeting nulpunt G771 ... 433](#page-432-0) [Eiland \(DIN PLUS\) ... 216](#page-215-0) [EINDE \(programmadeel](#page-48-4)aanduiding) ... 49 [Eindpos. van gereedschap G922 ... 371](#page-370-2) [Elementen van het DIN](#page-34-0)programma ... 35 [Enkel vlak kopvl. G376-Geo ... 486](#page-485-2) [Enkel vlak opzicht G386-Geo ... 494](#page-493-2) [Enkelvoudige draaicycli ... 408](#page-407-1) [Enkelvoudige schroefdraadcyclus](#page-294-0)  G32 ... 295 [Exacte stop G7 ... 368](#page-367-1) [Exacte stop G9 ... 369](#page-368-1) [Exacte stop uit G8 ... 369](#page-368-0) [Expertprogramma's ... 188](#page-187-0)

#### **F**

[Figuurfreescyclus mantelvlak](#page-340-0)  G794 ... 341 [Figuurfreescyclus voorkant G793 ... 339](#page-338-0) [FRC inschakelen G41/G42 ... 247](#page-246-1) [FRC uitschakelen G40 ... 246](#page-245-1) [Freescycli Y-as ... 502](#page-501-1) [Freescycli, overzicht ... 336](#page-335-0) [Freespatroon lineair, mantelvlak](#page-323-0)  G744 ... 324 [Freespatroon lineair, voorkant](#page-321-0)  G743 ... 322 [Freespatroon rond, mantelvlak](#page-324-0)  G746 ... 325 [Freespatroon rond, voorkant](#page-322-0)  G745 ... 323 [Freesradiuscompensatie ... 246](#page-245-2) [Frezen, contour- en figuurfreescyclus](#page-340-0)  mantelvlak G794 ... 341 [Frezen, contour- en figuurfreescyclus](#page-338-0)  voorkant G793 ... 339 [Frezen, contourfrezen G840 ... 346](#page-345-0) [Frezen, G840 – basisprincipes ... 346](#page-345-1) [Frezen, kamerfrezen nabewerken](#page-361-0)  G846 ... 362 [Frezen, kamerfrezen voorbewerken](#page-355-0)  G845 ... 356

[Frezen, lineaire sleuf kopvlak](#page-336-0)  G791 ... 337 [Frezen, lineaire sleuf mantelvlak](#page-337-0)  G792 ... 338 [Frezen, spiraalgroef frezen G798 ... 345](#page-344-0) [Frezen, vlakfrezen voorkant](#page-342-0)  G797 ... 343 [Functies C-as ... 327](#page-326-2)

### **G**

[G840 – Afbramen ... 353](#page-352-1) [G840 – basisprincipes ... 346](#page-345-1) [G840 – Frezen ... 349](#page-348-1) [G840 – Voorboorposities](#page-346-1)  bepalen ... 347 [G845 – basisprincipes ... 356](#page-355-1) [G845 – Frezen ... 358](#page-357-0) [G845 – Voorboorposities](#page-356-0)  bepalen ... 357 [Gat zoeken C-kopvlak G780 ... 456](#page-455-0) [Gat zoeken C-mantel G781 ... 458](#page-457-0) [Gegevensinvoer ... 384](#page-383-2) [Gegevensuitvoer ... 384](#page-383-2) [Gelijktijdig bewerken ... 37](#page-36-1) Genereren van werkplannen TURN PLUS [AAG ... 529](#page-528-0) [Geneste contouren ... 216](#page-215-2) [Geometriefuncties ... 182](#page-181-0) [Gereedschap inspannen – T ... 255](#page-254-2) [Gereedschap positioneren ... 238](#page-237-2) [Gereedschap positioneren Y-as ... 497](#page-496-2) [Gereedschapsfuncties ... 255](#page-254-1) [Gereedschapsgegevens lezen ... 389](#page-388-0) [Gereedschapsitems bewerken ... 53](#page-52-0) Gereedschapskeuze [TURN PLUS ... 544,](#page-543-1) [555](#page-554-1) [Gereedschapsprogrammering ... 51](#page-50-0) [Gereedschapstabel instellen ... 52](#page-51-0) [Gereedschapswisselpositie definiëren](#page-238-1)  G140 ... 239 [Gereedschapswisselpositie G14 ... 239](#page-238-0) [Gestructureerd NC-programma ... 33](#page-32-0) [Gezwenkt bewerkingsvlak](#page-559-0)  [basisprincipes ... 560](#page-559-0)

G-functies bewerking [G0 Spoedgang ... 238](#page-237-0) [G0 Spoedgang \(Y-as\) ... 497](#page-496-3) [G1 Lineaire verplaatsing ... 240](#page-239-0) [G1 Lineaire verplaatsing \(Y](#page-498-1)as) ... 499 [G100 Spoedgang voor-/](#page-328-0) achterkant ... 329 [G101 Lineair voor-/achterkant ... 330](#page-329-0) [G102 Cirkelboog voor-/](#page-330-0) achterkant ... 331 [G103 Cirkelboog voor-/](#page-330-0) achterkant ... 331 [G110 Spoedgang mantelvlak ... 333](#page-332-0) [G111 Lineair mantelvlak ... 334](#page-333-0) [G112 Rond mantelvlak ... 335](#page-334-0) [G113 Rond mantelvlak ... 335](#page-334-0) [G12 Cirkelboog ... 242](#page-241-0) [G12 Cirkelboog \(Y-as\) ... 501](#page-500-1) [G120 Referentiediameter ... 327](#page-326-1) [G13 Cirkelboog ... 242](#page-241-0) [G13 Cirkelboog \(Y-as\) ... 501](#page-500-1) G14 [Gereedschapswisselpositie ... 23](#page-238-0) 9 [G14 Gereedschapswisselpositie](#page-496-4)  benaderen (Y-as) ... 497 [G140 Gereedschapswisselpositie](#page-238-1)  definiëren ... 239 G147 Veiligheidsafstand [\(freesbewerking\) ... 254](#page-253-1) [G148 Veranderen van de](#page-255-1)  snijkantcorrectie ... 256 [G149 Additieve correctie ... 257](#page-256-1) G150 Verrekening rechter [gereedschapspunt ... 258](#page-257-1) G151 Verrekening linker [gereedschapspunt ... 258](#page-257-1) [G152 Nulpuntverschuiving C](#page-326-0)as ... 327 [G153 C-as standaardiseren ... 328](#page-327-0) [G16 Bewerkingsvlak](#page-495-0)  zwenken ... 496 [G17 XY-vlak ... 495](#page-494-4) [G18 XZ-vlak \(draaibewerking\) ... 495](#page-494-5) [G19 YZ-vlak ... 495](#page-494-6) [G2 Cirkelboog ... 241](#page-240-0) [G2 Cirkelboog \(Y-as\) ... 500](#page-499-1) [G26 Toerentalbegrenzing ... 243](#page-242-0) [G3 Cirkelboog ... 241](#page-240-0) [G3 Cirkelboog \(Y-as\) ... 500](#page-499-1) [G30 Converteren en](#page-374-1)  spiegelen ... 375

[G301 Lineaire sleuf voorkant ... 285](#page-284-2) [G302 Ronde sleuf voorkant ... 285](#page-284-3) [G303 Ronde sleuf voorkant ... 285](#page-284-3) [G304 Volledige cirkel](#page-285-2)  voorkant ... 286 [G305 Rechthoek voorkant ... 286](#page-285-3) [G307 Regelm. n-hoek voor-/](#page-286-1) achterkant ... 287 [G31 Schroefdraadcyclus ... 291](#page-290-0) [G311 Lineaire sleuf](#page-286-2)  mantelvlak ... 287 [G312 Ronde sleuf mantelvlak ... 288](#page-287-2) [G313 Ronde sleuf mantelvlak ... 288](#page-287-2) [G314 Volledige cirkel](#page-287-3)  mantelvlak ... 288 [G315 Rechthoek mantelvlak ... 289](#page-288-2) [G317 Regelm. n-hoek](#page-288-3)  mantelvlak ... 289 G32 Enkelvoudige [schroefdraadcyclus ... 295](#page-294-0) [G33 Draad enkelvoudige](#page-296-0)  verplaatsing ... 297 G35 Isometrische [schroefdraad ... 299](#page-298-0) [G350 Enkelvoudige langsdraad](#page-412-0)  (eenvoudig) ... 413 [G351 Meervoudige langsdraad](#page-413-0)  (eenvoudig) ... 414 [G352 Conische API-draad ... 300](#page-299-0) [G36 Schroefdraad tappen ... 318](#page-317-0) G38 Isometrische [schroefdraad ... 302](#page-301-0) [G4 Wachttijd ... 368](#page-367-0) [G40 SRC/FRC uitschakelen ... 246](#page-245-1) [G41 SRC/FRC inschakelen ... 247](#page-246-1) [G42 SRC/FRC inschakelen ... 247](#page-246-1) [G47 Veiligheidsafstand ... 254](#page-253-0) [G50 Overmaat uitschakelen ... 252](#page-251-0) [G51 Nulpuntverschuiving ... 249](#page-248-0) [G56 Nulpuntverschuiving](#page-249-0)  additief ... 250 [G57 Overmaat asparallel ... 252](#page-251-1) [G58 Overmaat parallel aan](#page-252-0)  contour ... 253 [G59 Nulpuntverschuiving](#page-250-0)  absoluut ... 251 [G60 Veiligheidszone](#page-368-2)  uitschakelen ... 369 [G64 Intermitterende voeding ... 243](#page-242-1) [G65 Spanmiddelen ... 46,](#page-45-1) [368](#page-367-2) [G7 Exacte stop aan ... 368](#page-367-1) G701 Spoedgang in [machinecoördinaten ... 238](#page-237-1)

G701 Spoedgang in [machinecoördinaten \(Y-as\) ... 498](#page-497-1) [G702 Contourcorrectie opslaan/](#page-366-0) laden ... 367 [G703 Contourcorrectie ... 367](#page-366-1) [G71 Boorcyclus ... 313](#page-312-0) [G72 Uitboren, verzinken ... 315](#page-314-0) [G720 Spilsynchronisatie](#page-376-0) ... 377 [G73 Schroefdraadtappen ... 316](#page-315-0) [G74 Cyclus langgatboren ... 319](#page-318-0) [G740 Insteek herhaling ... 274](#page-273-1) [G741 Insteek herhaling ... 274](#page-273-1) [G743 Patroon lineair,](#page-321-0)  voorkant ... 322 [G744 Patroon lineair,](#page-323-0)  mantelvlak ... 324 [G745 Patroon rond, voorkant ... 323](#page-322-0) [G746 Patroon rond,](#page-324-0)  mantelvlak ... 325 [G791 Lineaire sleuf kopvlak ... 337](#page-336-0) [G792 Lineaire sleuf](#page-337-0)  mantelvlak ... 338 [G793 Contour- en figuurfreescyclus](#page-338-0)  voorkant ... 339 [G794 Contour- en figuurfreescyclus](#page-340-0)  mantelvlak ... 341 [G797 Vlakfrezen voorkant ... 343](#page-342-0) [G798 Spiraalgroef frezen ... 345](#page-344-0) [G799 Schroefdraadfrezen](#page-325-0)  axiaal ... 326 [G8 Exacte stop uit ... 369](#page-368-0) [G80 Cycluseinde/eenvoudige](#page-283-1)  contour ... 284 [G800 Schroefdraadfrezen XY](#page-515-0)vlak ... 516 [G801 Graveren voorkant ... 365](#page-364-0) [G802 Graveren mantelvlak ... 366](#page-365-0) [G803 Graveren XY-vlak ... 514](#page-513-1) [G804 Graveren YZ-vlak ... 515](#page-514-1) [G806 Schroefdraadfrezen YZ](#page-516-0)vlak ... 517 [G808 Afwikkelfrezen ... 518](#page-517-0) [G809 Meetsnede ... 283](#page-282-0) G81 Langsdraaien [enkelvoudig ... 408](#page-407-0) [G810 Langsvlakken ... 261](#page-260-1) [G82 Vlakdraaien enkelvoudig ... 409](#page-408-0) [G820 Vlakken dwars ... 264](#page-263-1) G83 [Contourherhalingscyclus ... 410](#page-409-0) [G830 Voorbewerken parallel aan](#page-266-1)  [contour ... 267](#page-266-1)

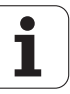

[G835 Parallel aan de contour met](#page-269-1)  neutraal gereedschap ... 270 [G840 Contourfrezen ... 346](#page-345-0) [G841 Vlak frezen voorbewerken \(Y](#page-501-2)as) ... 502 [G842 Vlak frezen nabewerken \(Y](#page-502-1)as) ... 503 [G843 Meerdere zijden frezen](#page-503-1)  voorbew. (Y-as) ... 504 [G844 Meerdere zijden frezen](#page-504-1)  nabew. (Y-as) ... 505 G845 Kamerfrezen [voorbewerken ... 356](#page-355-0) [G845 Kamerfrezen voorbewerken](#page-505-0)  (Y-as) ... 506 G846 Kamerfrezen [nabewerken ... 362](#page-361-0) [G846 Kamerfrezen nabewerken \(Y](#page-511-1)as) ... 512 [G85 Draaduitloopcyclus ... 304](#page-303-0) [G851 Draaduitloop DIN 509 E met](#page-305-0)  cilinderbewerking ... 306 [G852 Draaduitloop DIN 509 F met](#page-306-0)  cilinderbewerking ... 307 [G853 Draaduitloop DIN 76 met](#page-307-0)  cilinderbewerking ... 308 [G856 Draaduitloop vorm U ... 309](#page-308-0) [G857 Draaduitloop vorm H ... 310](#page-309-0) [G858 Draaduitloop vorm K ... 311](#page-310-0) [G859 Afsteekcyclus ... 303](#page-302-0) G86 Enkelvoudige [insteekcyclus ... 411](#page-410-0) G860 Insteken [contourgerelateerd ... 272](#page-271-1) [G869 Steekdraaicyclus ... 275](#page-274-1) [G87 Cyclus radius ... 412](#page-411-0) [G870 Insteekcyclus ... 279](#page-278-1) [G88 Cyclus schuine kant ... 412](#page-411-1) [G890 Polijsten contour ... 280](#page-279-1) [G9 Exacte stop ... 369](#page-368-1) [G901 Werkelijke waarden in](#page-368-3)  variabelen ... 369 [G902 Nulpuntverschuiving in](#page-368-4)  variabelen ... 369 [G903 Volgfout in variabelen ... 369](#page-368-5) [G904 Lezen van interpolatie](#page-369-2)informatie ... 370 [G905 C-hoekverspringing ... 378](#page-377-0) [G908 Voeding-override](#page-369-3)  100% ... 370 [G909 Interpreterstop ... 370](#page-369-0) [G916 verplaatsen naar vaste](#page-378-0)  aanslag ... 379

[G917 Afsteekcontrole ... 381](#page-380-0) [G919 Spil-override 100% ... 370](#page-369-1) [G920 Nulpuntverschuivingen](#page-370-0)  uitschakelen ... 371 [G921 Nulpuntverschuivingen, GS](#page-370-1)lengtes uitschakelen ... 371 [G924 Toenemend toerental ... 371](#page-370-3) [G925 Krachtreductie ... 382](#page-381-1) [G93 Voeding per tand ... 244](#page-243-0) [G930 Pinolebewaking ... 383](#page-382-1) [G94 Voeding constant ... 244](#page-243-1) G95 Voeding per [omwenteling ... 244](#page-243-2) [G96 Constante snijsnelheid ... 245](#page-244-0) [G97 Toerental ... 245](#page-244-1) [G976 Instelcompensatie ... 374](#page-373-1) [G980 Nulpuntverschuiving](#page-373-0)  inschakelen ... 374 [G981 Nulpuntverschuivingen, GS](#page-374-0)lengtes inschakelen ... 375 [G99 Werkstukgroep ... 376](#page-375-0) [G999 Directe regeldoorschakeling](#page-374-2)  inschakelen ... 375 G-functies contourbeschrijving [G0 Startpunt te draaien](#page-192-0)  contour ... 193 [G1 Baan te draaien contour ... 195](#page-194-0) [G100 Startpunt contour voor-/](#page-221-0) achterkant ... 222 [G101 Baan contour voor-/](#page-221-1) achterkant ... 222 [G102 Cirkelboog contour voor-/](#page-222-0) achterkant ... 223 [G103 Cirkelboog contour voor-/](#page-222-0) achterkant ... 223 G110 Startpunt [mantelvlakcontour ... 230](#page-229-0) G111 Baan [mantelvlakcontour ... 230](#page-229-1) G112 Cirkelboog [mantelvlakcontour ... 231](#page-230-0) G113 Cirkelboog [mantelvlakcontour ... 231](#page-230-0) [G12 Cirkelboog te draaien](#page-197-0)  contour ... 198 [G13 Cirkelboog te draaien](#page-197-0)  contour ... 198 [G149 Additieve correctie ... 215](#page-214-1) [G170 Startpunt contour XY](#page-477-4)vlak ... 478 [G171 Baan XY-vlak ... 478](#page-477-2) [G172 Cirkelboog XY-vlak ... 479](#page-478-1) [G173 Cirkelboog XY-vlak ... 479](#page-478-1)

[G180 Startpunt contour YZ](#page-486-4)vlak ... 487 [G181 Baan YZ-vlak ... 487](#page-486-2) [G182 Cirkelboog YZ-vlak ... 488](#page-487-1) [G183 Cirkelboog YZ-vlak ... 488](#page-487-1) [G2 Cirkelboog te draaien](#page-196-0)  contour ... 197 [G20 Klauwplaat cilinder/pijp ... 192](#page-191-0) [G21 Gietstuk ... 192,](#page-191-1) [368](#page-367-3) [G22 Insteek \(standaard\) ... 199](#page-198-1) [G23 Insteek \(algemeen\) ... 201](#page-200-1) [G24 Schroefdraad met](#page-202-1)  draaduitloop ... 203 [G25 Vrijgedraaid](#page-203-2)  [gedeelte ... 204,](#page-203-2) [406](#page-405-0) [G3 Cirkelboog te draaien](#page-196-0)  contour ... 197 [G300 Boring voor-/achterkant ... 224](#page-223-0) [G301 Lineaire sleuf voor-/](#page-224-0) achterkant ... 225 [G302 Ronde sleuf voor-/](#page-224-1) achterkant ... 225 [G303 Ronde sleuf voor-/](#page-224-1) achterkant ... 225 [G304 Volledige cirkel voor-/](#page-225-0) achterkant ... 226 [G305 Rechthoek voor-/](#page-225-1) achterkant ... 226 [G307 Regelm. n-hoek voor-/](#page-226-1) achterkant ... 227 [G308 Begin uitsp./eil. ... 216](#page-215-0) [G309 Einde uitspar./eil. ... 216](#page-215-0) [G310 Boring mantelvlak ... 232](#page-231-0) [G311 Lineaire sleuf](#page-232-0)  mantelvlak ... 233 [G312 Ronde sleuf mantelvlak ... 233](#page-232-1) [G313 Ronde sleuf mantelvlak ... 233](#page-232-1) [G314 Volledige cirkel](#page-233-0)  mantelvlak ... 234 [G315 Rechthoek mantelvlak ... 234](#page-233-1) [G317 Regelm. n-hoek](#page-234-1)  mantelvlak ... 235 G34 Schroefdraad [\(standaard\) ... 208](#page-207-1) G37 Schroefdraad [\(algemeen\) ... 209](#page-208-1) [G370 Boring XY-vlak ... 480](#page-479-1) [G371 Lineaire sleuf XY-vlak ... 481](#page-480-1) [G372 Ronde sleuf XY-vlak ... 482](#page-481-2) [G373 Ronde sleuf XY-vlak ... 482](#page-481-2) [G374 Volledige cirkel XY-vlak ... 482](#page-481-3) [G375 Rechthoek XY-vlak ... 483](#page-482-2) [G376 Enkel vlak kopvl. ... 486](#page-485-2)

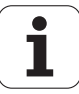

[G377 Regelm. n-hoek kop ... 483](#page-482-3) [G38 Voedingsreductie ... 212,](#page-211-1) [213](#page-212-0) [G380 Boring opzicht ... 489](#page-488-2) [G381 Lin. groef opzicht ... 489](#page-488-3) [G382 Ronde sleuf YZ-vlak ... 490](#page-489-2) [G383 Ronde sleuf YZ-vlak ... 490](#page-489-2) [G384 Volledige cirkel opzicht ... 490](#page-489-3) [G385 Vierkant opzicht ... 491](#page-490-2) [G386 Enkel vlak opzicht ... 494](#page-493-2) [G387 Regelm. n-hoek opz. ... 491](#page-490-3) [G401 Patroon lineair voor-/](#page-227-0) achterkant ... 228 [G402 Patroon rond voor-/](#page-228-0) achterkant ... 229 [G411 Patroon lineair](#page-235-0)  mantelvlak ... 236 [G412 Patroon rond](#page-236-0)  mantelvlak ... 237 [G471 Patroon lineair XY-vlak ... 484](#page-483-1) [G472 Patroon rond XY-vlak ... 485](#page-484-1) [G477 Meervlaksvlakken XY](#page-485-3)vlak ... 486 [G481 Patroon lineair YZ-vlak ... 492](#page-491-1) [G482 Patroon rond YZ-vlak ... 493](#page-492-1) [G487 Meervlaksvlakken YZ](#page-493-3)vlak ... 494 [G49 Boring \(centrisch\) ... 211](#page-210-1) [G52 Overmaat regelgewijs ... 214](#page-213-1) G95 Voeding per [omwenteling ... 215](#page-214-0) [Gietstuk G21-Geo ... 192](#page-191-1) [Globaal-formulier ... 60](#page-59-0) globale variabelen (DIN[programmering\) ... 387](#page-386-1) [Graveren mantelvlak G802 ... 366](#page-365-0) [Graveren tekentabel ... 364](#page-363-0) [Graveren voorkant G801 ... 365](#page-364-0) [Graveren XY-vlak G803 ... 514](#page-513-0) [Graveren YZ-vlak G804 ... 515](#page-514-1)

#### **H**

Handwiel-override [bij G352 ... 301](#page-300-0) [Helpschermen voor subprogramma](#page-402-0)oproepen ... 403 [Hoekmeting ... 468](#page-467-0) [Hoekmeting G787 ... 468](#page-467-0) Hoekverspringing [C-hoekverspringing G905 ... 378](#page-377-0) Hulpfuncties voor [contourbeschrijving ... 212](#page-211-0)

#### **I**

[IF.. Programmasprong ... 397](#page-396-0) [Inch-omrekening ... 372](#page-371-1) [Inch-programmering ... 34](#page-33-0) [Index van een parameterelement](#page-393-0)  bepalen – PARA ... 394 [In-proces meten ... 471](#page-470-1) [INPUT \(invoer #-variabelen\) ... 384](#page-383-3) [Insteek \(algemeen\) G23–Geo ... 201](#page-200-1) [Insteek \(standaard\) G22–Geo ... 199](#page-198-1) [Insteek herhaling G740/G741 ... 274](#page-273-1) [Insteekcyclus G870 ... 279](#page-278-1) [Insteken G86 ... 411](#page-410-0) [Insteken G860 ... 272](#page-271-1) [Instelcompensatie G788 ... 470](#page-469-0) [Instelcompensatie, bewerkingen](#page-373-1)  conisch uitvoeren G976 ... 374 [Integer-variabelen ... 386](#page-385-0) [Intermitterende voeding G64 ... 243](#page-242-1) [Interpreterstop G909 ... 370](#page-369-0) [Invoer van variabelen "INPUT" ... 384](#page-383-3) [Isometrische schroefdraad G35 ... 299](#page-298-0) [Isometrische schroefdraad G38 ... 302](#page-301-0)

#### **K**

[Kalibreren meettaster twee punten](#page-448-0)  G748 ... 449 [Kalibreren tastsysteem standaard](#page-446-0)  G747 ... 447 [Kamerfrezen nabewerken G846 ... 362](#page-361-0) [Kamerfrezen voorbewerken](#page-355-0)  G845 ... 356 [Klauwplaat cilinder/pijp G20-Geo ... 192](#page-191-0) Koelmiddel TURN PLUS[bewerkingsinstructies ... 546](#page-545-1) [Krachtreductie G925 ... 382](#page-381-1)

#### **L**

[Langgatboren G74 ... 319](#page-318-0) [Langsdraaien enkelvoudig G81 ... 408](#page-407-0) [Langsvlakken G810 ... 261](#page-260-1) [Lengtes omrekenen G927 ... 372](#page-371-0) [Lezen van interpolatie-informatie](#page-369-2)  G904 ... 370 [Lin. groef opzicht G381-Geo ... 489](#page-488-3) [Lineaire assen ... 34](#page-33-1) [Lineaire sleuf kopvlak G791 ... 337](#page-336-0) [Lineaire sleuf mantelvlak G311-](#page-232-0) Geo ... 233 [Lineaire sleuf mantelvlak G792 ... 338](#page-337-0) [Lineaire sleuf voorkant G301-](#page-224-0) Geo ... 225

[Lineaire sleuf XY-vlak G371-Geo ... 481](#page-480-1) [Lineaire verpl. mantelvlak G111 ... 334](#page-333-0) [Lineaire verpl. voorkant G101 ... 330](#page-329-0) [Lineaire verplaatsing G1 ... 240](#page-239-0) [Lineaire verplaatsing G1 \(frezen\) ... 499](#page-498-1) [Lineaire verplaatsingen en](#page-239-1)  cirkelbogen ... 240 [Lineaire verplaatsingen en cirkelbogen](#page-498-2)  Y-as ... 499 lokale variabelen (DIN[programmering\) ... 387](#page-386-2) [L-oproep ... 401](#page-400-0)

#### **M**

[Maateenheden ... 34](#page-33-0) [Machinefuncties ... 405](#page-404-0) Magazijngereedschap [Correcties tijdens automatisch](#page-562-0)  bedrijf ... 563 [MANTEL\\_Y - programmadeel](#page-47-1)aanduiding ... 48 Mantelvlak [Programmadeel MANTEL\\_Y ... 48](#page-47-1) [Mantelvlakcontouren ... 230](#page-229-2) [Meerdere zijden frezen nabew.](#page-504-1)  G844 ... 505 [Meerdere zijden frezen voorbew.](#page-503-1)  G843 ... 504 [Meervlaksvlakken XY-vlak G477-](#page-485-3) Geo ... 486 [Meervlaksvlakken YZ-vlak G487-](#page-493-3) Geo 494 [Meetsnede G809 ... 283](#page-282-0) [Menugroep "Config\(uratie\)" ... 39](#page-38-0) [Menugroep "Extra" ... 41](#page-40-0) [Menugroep "Geometrie" ... 191](#page-190-0) [Menugroep "Goto" ... 39](#page-38-1) [Menugroep "GrWrg" ... 42](#page-41-0) [Menugroep "ICP" ... 38](#page-37-0) [Menugroep "Overig" ... 40](#page-39-0) [Menugroep "Programmabeheer" ... 38](#page-37-1) [Menugroep "Units" ... 56](#page-55-0) [Menugroep "Vrsp" \(programma](#page-37-2)[header\) ... 38](#page-37-2)

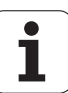

[Menustructuur smart.Turn-editor ... 36](#page-35-0) [Meten cirkel ... 464](#page-463-1) [Meten hoek ... 468](#page-467-1) [M-functies ... 404](#page-403-0) [M-functies voor de besturing van het](#page-403-1)  programmaverloop ... 404 [M-functies, machinefuncties ... 405](#page-404-0) [Multigereedschappen ... 53](#page-52-1) [Multigereedschappen voor de B](#page-561-1)as ... 562

#### **N**

Nabewerken DIN PLUS [Cyclus G890 ... 280](#page-279-0) [NC-informatie, actuele lezen ... 391](#page-390-0) [NC-informatie, algemene lezen ... 392](#page-391-0) [Nulpuntverschuiving absoluut](#page-250-0)  G59 ... 251 [Nulpuntverschuiving additief](#page-249-0)  G56 ... 250 [Nulpuntverschuiving C-as G152 ... 327](#page-326-0) [Nulpuntverschuiving G51 ... 249](#page-248-0) [Nulpuntverschuiving in variabelen](#page-368-4)  G902 ... 369 [Nulpuntverschuivingen inschakelen](#page-373-0)  G980 ... 374 [Nulpuntverschuivingen uitschakelen](#page-370-0)  G920 ... 371 Nulpuntverschuivingen, [gereedschapslengtes inschakelen](#page-374-0)  G981 ... 375 Nulpuntverschuivingen, [gereedschapslengtes uitschakelen](#page-370-1)  G921 ... 371 [Nulpuntverschuivingen,](#page-247-0)  overzicht ... 248

### **O**

ONBEWERKT WERKSTUK [\(programmadeel-aanduiding\) ... 47](#page-46-7) [Oproep van subprogramma L"xx"](#page-400-0)  V1 ... 401 [Overloop schroefdraad ... 290](#page-289-0) [Overmaat asparallel G57 ... 252](#page-251-1) [Overmaat G52-Geo ... 214](#page-213-1) [Overmaat parallel \(equidistant\) aan](#page-252-0)  contour G58 ... 253 [Overmaat uitschakelen G50 ... 252](#page-251-0) [Overmaten ... 252](#page-251-2) [Overzichtsformulier ... 57](#page-56-0)

#### **P**

[Parallel aan de contour met neutraal](#page-269-1)  gereedschap G835 ... 270 Parameterbeschrijving – [subprogramma's ... 402](#page-401-1) [Patroon lineair mantelvlak G411-](#page-235-0) Geo ... 236 [Patroon lineair XY-vlak G471-Geo ... 484](#page-483-1) [Patroon lineair YZ-vlak G481-Geo ... 492](#page-491-1) [Patroon lineair, mantelvlak G744 ... 324](#page-323-0) [Patroon lineair, voorkant G743 ... 322](#page-321-0) [Patroon rond mantelvlak G412-](#page-236-0) Geo ... 237 [Patroon rond XY-vlak G472-Geo ... 485](#page-484-1) [Patroon rond YZ-vlak G482-Geo ... 493](#page-492-1) [Patroon rond, mantelvlak G746 ... 325](#page-324-0) [Patroon rond, voorkant G745 ... 323](#page-322-0) [Patroon, lineair voorkant G401-](#page-227-0) Geo ... 228 [Patroon, rond voorkant G402-](#page-228-0) Geo ... 229 [Pinolebewaking G930 ... 383](#page-382-1) [Polijsten contour G890 ... 280](#page-279-1) [Positie van de te frezen](#page-215-0)  contouren ... 216 [Positie van de te frezen contouren, Y](#page-475-0)as ... 476 [PRINT \(uitvoer #-variabelen\) ... 385](#page-384-0) [Programmadeel ACHTERKANT ... 47](#page-46-5) [Programmadeel ACHTERKANT\\_Y ... 47](#page-46-8) [Programmadeel BEWERKING ... 49](#page-48-0) [Programmadeel BEWERKT](#page-46-3)  WERKSTUK ... 47 [Programmadeel HULPCONTOUR ... 47](#page-46-4) [Programmadeel MANTEL ... 47](#page-46-6) [Programmadeel ONBEWERKT](#page-46-2)  HULPWERKSTUK ... 47 [Programmadeel ONBEWERKT](#page-46-1)  WERKSTUK ... 47 Programmadeel [PROGRAMMAKOP ... 45](#page-44-0) [Programmadeel REVOLVER ... 46](#page-45-2) Programmadeel [SUBPROGRAMMA ... 49](#page-48-2) [Programmadeel VOORKANT ... 47](#page-46-5) [Programmadeel VOORKANT\\_Y ... 47](#page-46-8) [Programmadeel-aanduiding](#page-49-2)  CONST ... 50 [Programmadeel-aanduiding](#page-48-4)  EINDE ... 49 [Programmadeel-aanduiding](#page-48-5)  RETURN ... 49

[Programmadeel-aanduiding VAR ... 50](#page-49-3) [Programmadeel-aanduidingen ... 44](#page-43-0) [Programmasprong, IF ... 397](#page-396-0) [Programmasprong, SWITCH ... 400](#page-399-0) [Programmasprong, WHILE ... 399](#page-398-0) [Programmavoorbeeld ... 415](#page-414-0) [Programmeren in de DIN/ISO](#page-181-1)modus ... 182 [Programmering van variabelen ... 386](#page-385-1)

#### **R**

[Radius G87 ... 412](#page-411-0) [Rechthoek mantelvlak G315-Geo ... 234](#page-233-1) [Rechthoek voorkant G305-Geo ... 226](#page-225-1) [Rechthoek XY-vlak G375-Geo ... 483](#page-482-2) [Reële variabelen ... 386](#page-385-2) [Referentiediameter G120 ... 327](#page-326-1) Referentievlak [Programmadeel MANTEL\\_Y ... 48](#page-47-1) [Regelm. n-hoek kop G377-Geo ... 483](#page-482-3) [Regelm. n-hoek mantelvlak G317-](#page-234-1) Geo ... 235 [Regelm. n-hoek opz. G387-Geo ... 491](#page-490-3) [Regelm. n-hoek voor-/achterkant G307-](#page-226-1) Geo ... 227 [Rekenkundige functies ... 386](#page-385-3) [RETURN \(programmadeel](#page-48-5)aanduiding) ... 49 Revolver TURN PLUS [revolverbezetting ... 544](#page-543-2) [Rond patroon met ronde sleuven ... 219](#page-218-0) [Rondassen ... 34](#page-33-1) [Ronde sleuf mantelvlak G312-/G313-](#page-232-1) Geo ... 233 [Ronde sleuf voorkant G302-/G303-](#page-224-1) Geo ... 225 [Ronde sleuf XY-vlak G372-/G373-](#page-481-2) Geo ... 482 [Ronde sleuf YZ-vlak G382/G383-](#page-489-2) [Geo ... 490](#page-489-2)

#### **S**

Samenhang geometrie- en [bewerkingsfuncties ... 418](#page-417-0) Samenhang geometrie- en [bewerkingsfuncties, C-as –](#page-418-0)  mantelvlak ... 419 Samenhang geometrie- en [bewerkingsfuncties, C-as –](#page-418-1)  voorkant ... 419 [Samenhang geometrie- en](#page-417-1)  bewerkingsfuncties, draaibewerking ... 418 Scheidingspunt TURN PLUS[bewerkingsinstructies ... 549](#page-548-1) [Scheidingspunt G44 ... 214](#page-213-0) [Schroefdraad \(algemeen\) G37–](#page-208-1) Geo ... 209 [Schroefdraad \(standaard\) G34–](#page-207-1) Geo ... 208 [Schroefdraad met draaduitloop G24–](#page-202-1) Geo ... 203 Schroefdraad tappen G36 – [enkelvoudige verplaatsing ... 318](#page-317-0) [Schroefdraad tappen G73 ... 316](#page-315-0) [Schroefdraad, isometrische G35 ... 299](#page-298-0) [Schroefdraadcycli ... 290](#page-289-0) [Schroefdraadcyclus G31 ... 291](#page-290-0) [Schroefdraadcyclus, enkelvoudig](#page-294-0)  G32 ... 295 [Schroefdraadfrezen axiaal G799 ... 326](#page-325-0) [Schroefdraadfrezen XY-vlak](#page-515-0)  G800 ... 516 [Schroefdraadfrezen YZ-vlak](#page-516-0)  G806 ... 517 [Schuine kant G88 ... 412](#page-411-1) Simulatie [TURN PLUS-controlegrafiek ... 543](#page-542-1) [Sleuf, lineair mantelvlak G311-](#page-232-0) Geo ... 233 [Sleuf, lineaire kopvlak G791 ... 337](#page-336-0) [Sleuf, lineaire mantelvlak G792 ... 338](#page-337-0) [Sleuf, lineaire voorkant G301-](#page-224-0) Geo ... 225 [Sleuf, rond mantelvlak G312-/G313-](#page-232-1) Geo ... 233 [Sleuf, ronde voorkant G302-/G303-](#page-224-1) Geo ... 225 [smart.Turn-editor ... 36](#page-35-1) [Snijbegrenzing ... 477](#page-476-0) [Snijkantcorrectie G148 ... 256](#page-255-1) [Snijkantradiuscompensatie ... 246](#page-245-2)

[Snijsnelheid, constante Gx96 ... 245](#page-244-0) [Snijwaarden bepalen \(TURN](#page-545-1)  PLUS) ... 546 [Spanmiddelen in de simulatie](#page-45-1)  [G65 ... 46,](#page-45-1) [368](#page-367-2) Spiegelen DIN PLUS [Converteren en spiegelen](#page-374-1)  G30 ... 375 Spil [Spilsynchronisatie G720 ... 377](#page-376-0) [Spil-override 100% G919 ... 370](#page-369-1) [Spiraalgroef frezen G798 ... 345](#page-344-0) [Spoedgang G0 ... 238](#page-237-0) [Spoedgang G0 Y-as ... 497](#page-496-3) [Spoedgang in machinecoördinaten](#page-237-1)  G701 ... 238 [Spoedgang mantelvlak G110 ... 333](#page-332-0) [Spoedgang voorkant G100 ... 329](#page-328-0) [SRC inschakelen G41/G42 ... 247](#page-246-1) [SRC uitschakelen G40 ... 246](#page-245-1) [Startpunt contour voorkant G100-](#page-221-0) Geo ... 222 [Startpunt contour XY-vlak G170-](#page-477-4) Geo ... 478 [Startpunt contour YZ-vlak G180-](#page-486-4) Geo ... 487 [Startpunt mantelvlakcontour G110-](#page-229-0) Geo ... 230 Startpunt te draaien contour G0-Geo ... 193 [Steekbewerking, insteek herhaling](#page-273-1)  G740/G741 ... 274 [Steekbewerking, insteekcyclus](#page-278-1)  G870 ... 279 [Steekbewerking, insteken G860 ... 272](#page-271-1) [Steekdraaicyclus G869 ... 275](#page-274-1) Subprogramma, dialogen bij [subprogramma-oproepen ... 402](#page-401-0) [Subprogramma, helpschermen voor](#page-402-0)  subprogramma-oproepen ... 403 [Subprogramma's basisprincipes ... 188](#page-187-0) SWITCH..CASE – [programmasprong ... 400](#page-399-0) Synchronisatie [Synchronisatie, spil G720 ... 377](#page-376-0)

#### **T**

[Tap zoeken C-kopvlak G782 ... 460](#page-459-0) [Tap zoeken C-mantel G783 ... 462](#page-461-0) [Tastcycli ... 428](#page-427-0) [voor automatisch bedrijf ... 430](#page-429-0) [Tasten ... 451](#page-450-0) [Tasten asparallel G764 ... 451](#page-450-1) [Tasten C-as G765 ... 452](#page-451-0) [Tasten twee assen G766 ... 453](#page-452-0) [Tasten twee assen G768 ... 454](#page-453-0) [Tasten twee assen G769 ... 455](#page-454-0) [Tastsysteem kalibreren ... 447](#page-446-1) [T-commando ... 255](#page-254-2) [T-commando, basisprincipes ... 51](#page-50-0) [Tekentabel ... 364](#page-363-0) Toenemend toerental, [resonantietrillingen verminderen](#page-370-3)  G924 ... 371 [Toerental ... 243](#page-242-2) [Toerental Gx97 ... 245](#page-244-1) [Toerentalbegrenzing G26 ... 243](#page-242-0) [Tool-formulier ... 57,](#page-56-1) [62](#page-61-0) TURN PLUS AAG [Bewerkingsvolgorde ... 531](#page-530-0) [Bewerkingsvolgordes bewerken](#page-532-0)  en beheren ... 533 Lijst met de [bewerkingsvolgordes ... 535](#page-534-0) Algemeen [Bewerkingsinstructies ... 544](#page-543-0) [Controlegrafiek ... 543](#page-542-0) [De werkstand ... 528](#page-527-0) [Voorbeeld ... 551](#page-550-0) Bewerkingsinstructies [Asbewerking ... 549](#page-548-0) [Binnencontouren ... 546](#page-545-0) [Gereedschapskeuze ... 544,](#page-543-1) [555](#page-554-1) [Revolverbezetting ... 544](#page-543-2) [Snijwaarden ... 546](#page-545-1) [Complete bewerking ... 555](#page-554-0) [Tweepuntsmeting ... 439](#page-438-0) [Tweepuntsmeting G17 G777 ... 443](#page-442-0) [Tweepuntsmeting G18 dwars](#page-438-1)  G775 ... 439 [Tweepuntsmeting G18 langs](#page-440-0)  G776 ... 441 [Tweepuntsmeting G19 G778 ... 445](#page-444-0)

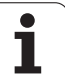

#### **U**

[Uitboren G72 ... 315](#page-314-0) [Uitloop \(schroefdraad\) ... 290](#page-289-0) [Uitvoer #-variabelen ... 385](#page-384-0) [Uitvoer van #-variabelen "PRINT" ... 385](#page-384-0) [Uitvoervenster voor variabelen](#page-383-1)  "WINDOW" ... 384 [Unit "Afbramen mantelvlak" ... 151](#page-150-0) [Unit "Afbramen voorkant" ... 139](#page-138-0) [Unit "Afbramen XY-vlak" ... 172](#page-171-0) [Unit "Afbramen YZ-vlak" ... 179](#page-178-0) [Unit "Afsteken" ... 73](#page-72-0) [Unit "Afzonderlijk tapgat](#page-94-0)  mantelvlak" ... 95 [Unit "Afzonderlijk tapgat voorkant" ... 86](#page-85-0) [Unit "Afzonderlijk vlak frezen XY](#page-168-0)vlak" ... 169 [Unit "Afzonderlijk vlak frezen YZ](#page-175-1)vlak" ... 176 [Unit "Afzonderlijke boring](#page-88-0)  mantelvlak" ... 89 [Unit "Afzonderlijke boring](#page-79-0)  voorkant" ... 80 [Unit "API-draad" ... 124](#page-123-0) [Unit "Boorpatroon lineair](#page-90-0)  mantelvlak" ... 91 [Unit "Boorpatroon lineair voorkant" ... 82](#page-81-0) [Unit "Boorpatroon rond](#page-92-0)  mantelvlak" ... 93 [Unit "Boorpatroon rond voorkant" ... 84](#page-83-0) [Unit "Boren centrisch" ... 76](#page-75-0) [Unit "C-as aan" ... 154](#page-153-2) [Unit "C-as uit" ... 154](#page-153-3) [Unit "Conische draad" ... 125](#page-124-0) [Unit "Contourfrezen figuren](#page-143-0)  mantelvlak" ... 144 [Unit "Contourfrezen figuren](#page-131-0)  voorkant" ... 132 [Unit "Contourfrezen ICP](#page-145-0)  mantelvlak" ... 146 [Unit "Contourfrezen ICP](#page-133-0)  voorkant" ... 134 [Unit "Contourfrezen ICP XY-vlak" ... 167](#page-166-0) [Unit "Contourfrezen ICP YZ-vlak" ... 174](#page-173-0) [Unit "Contoursteken ICP" ... 69,](#page-68-0) [75](#page-74-0) [Unit "Contoursteken, directe invoer van](#page-70-0)  contour" ... 71 [Unit "Draadtappatroon lineair](#page-95-0)  mantelvlak" ... 96 [Unit "Draadtappatroon lineair](#page-86-0)  voorkant" ... 87

[Unit "Draadtappatroon rond](#page-96-0)  mantelvlak" ... 97 [Unit "Draadtappatroon rond](#page-87-0)  voorkant" ... 88 [Unit "Draaduitloop vorm E, F,](#page-116-0)  DIN76" ... 117 [Unit "Draaduitloop vorm H, K, U" ... 74](#page-73-0) [Unit "Graveren mantelvlak" ... 150](#page-149-0) [Unit "Graveren voorkant" ... 138](#page-137-0) [Unit "Graveren XY-vlak" ... 171](#page-170-0) [Unit "Graveren YZ-vlak" ... 178](#page-177-0) [Unit "Herhaling programmadeel" ... 156](#page-155-1) [Unit "ICP boren C-as" ... 98](#page-97-0) [Unit "ICP boren Y-as" ... 160](#page-159-0) [Unit "ICP schroefdraad tappen C](#page-98-0)as" ... 99 [Unit "ICP schroefdraad tappen Y](#page-160-0)as" ... 161 [Unit "ICP uitboren, verzinken C](#page-99-0)as" ... 100 [Unit "ICP uitboren, verzinken Y](#page-161-0)as" ... 162 [Unit "Kamerfrezen figuren](#page-146-0)  mantelvlak" ... 147 [Unit "Kamerfrezen figuren](#page-134-0)  voorkant" ... 135 [Unit "Kamerfrezen ICP](#page-148-0)  mantelvlak" ... 149 [Unit "Kamerfrezen ICP voorkant" ... 137](#page-136-0) [Unit "Kamerfrezen ICP XY-vlak" ... 168](#page-167-0) [Unit "Kamerfrezen ICP YZ-vlak" ... 175](#page-174-0) [Unit "Kopfrezen" ... 130](#page-129-0) [Unit "Meerdere zijden frezen XY](#page-169-0)vlak" ... 170 [Unit "Meerdere zijden frezen YZ](#page-176-0)vlak" ... 177 [Unit "Meetsnede" ... 119](#page-118-0) [Unit "nabewerken dwars, directe invoer](#page-115-0)  van contour" ... 116 [Unit "Nabewerken ICP" ... 113](#page-112-0) [Unit "nabewerken langs, directe invoer](#page-114-0)  van contour" ... 115 [Unit "Programmabegin" ... 152](#page-151-1) [Unit "Programma-einde" ... 157](#page-156-1) [Unit "Schroefdraad direct" ... 121](#page-120-0) [Unit "Schroefdraad ICP" ... 122](#page-121-0) [Unit "Schroefdraad tappen](#page-77-0)  centrisch" ... 78 [Unit "Schroefdraadfrezen XY](#page-172-0)vlak" ... 173

[Unit "Schroefdraadfrezen" ... 131](#page-130-0) [Unit "Sleuf mantelvlak" ... 140](#page-139-0) [Unit "Sleuf voorkant" ... 127](#page-126-0) [Unit "Sleufpatroon lineair](#page-140-0)  mantelvlak" ... 141 [Unit "Sleufpatroon lineair](#page-127-0)  voorkant" ... 128 [Unit "Sleufpatroon rond](#page-141-0)  mantelvlak" ... 142 [Unit "Sleufpatroon rond](#page-128-0)  voorkant" ... 129 [Unit "Spiraalgroef frezen" ... 143](#page-142-0) [Unit "Steekdraaien ICP" ... 70](#page-69-0) [Unit "Steekdraaien, directe invoer van](#page-71-0)  contour" ... 72 [Unit "Subprogramma-oproep" ... 155](#page-154-1) [Unit "Uitboren centr." ... 79](#page-78-0) [Unit "voorbewerken dwars ICP" ... 64](#page-63-0) [Unit "voorbewerken dwars, directe](#page-67-0)  invoer van contour" ... 68 [Unit "voorbewerken in twee richtingen](#page-65-0)  ICP" ... 66 [Unit "voorbewerken langs ICP" ... 63](#page-62-0) [Unit "voorbewerken langs, directe](#page-66-0)  invoer van contour" ... 67 [Unit "voorbewerken parallel aan contour](#page-64-0)  ICP" ... 65 [Unit "Voorboren contourfrezen figuren](#page-106-0)  mantelvlak" ... 107 [Unit "Voorboren contourfrezen figuren](#page-100-0)  voorkant" ... 101 [Unit "Voorboren contourfrezen ICP](#page-108-0)  mantelvlak" 109 [Unit "Voorboren contourfrezen ICP](#page-102-0)  voorkant" ... 103 [Unit "Voorboren contourfrezen ICP XY](#page-162-0)vlak" ... 163 [Unit "Voorboren contourfrezen ICP YZ](#page-164-0)vlak" ... 165 [Unit "Voorboren kamerfrezen figuren](#page-109-0)  mantelvlak" ... 110 [Unit "Voorboren kamerfrezen figuren](#page-103-0)  voorkant" ... 104 [Unit "Voorboren kamerfrezen ICP](#page-111-0)  mantelvlak" ... 112 [Unit "Voorboren kamerfrezen ICP](#page-105-0)  voorkant" ... 106 [Unit "Voorboren kamerfrezen ICP XY](#page-163-0)vlak" ... 164 [Unit "Voorboren kamerfrezen ICP YZ](#page-165-0)vlak" ... 166 [UNITS - basisprincipes ... 56](#page-55-1)

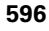

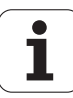

#### **V**

[VAR \(programmadeel-aanduiding\) ... 50](#page-49-3) Variabelen [als adresparameters ... 186](#page-185-2) [Variabelen automatisch omrekenen](#page-371-1)  G940 ... 372 [Variabelen syntaxis, uitgebreide CONST](#page-394-1)  – VAR ... 395 [Variabelentypen ... 387](#page-386-0) [Vaste aanslag, verplaatsen naar,](#page-378-0)  G916 ... 379 [Veiligheidsafstand draaibewerking](#page-253-0)  G47 ... 254 [Veiligheidsafstand freesbewerking](#page-253-1)  G147 ... 254 [Veiligheidszone uitschakelen](#page-368-2)  G60 ... 369 [Veranderen van de snijkantcorrectie](#page-255-1)  G148 ... 256 Verrekening rechter/linker [gereedschapspunt G150/G151 ... 258](#page-257-1) [Vertaling van NC–programma's ... 188](#page-187-1) [Vertaling van programma ... 188](#page-187-1) [Vervangings-GS ... 54](#page-53-0) [Verzinken G72 ... 315](#page-314-0) VGP–vereenvoudigde [geometrieprogrammering ... 186](#page-185-0) [Vierkant opzicht G385-Geo ... 491](#page-490-2) [Vlakdraaien enkelvoudig G82 ... 409](#page-408-0) [Vlakfrezen voorkant G797 ... 343](#page-342-0) [Vlakken dwars G820 ... 264](#page-263-1) [Voeding ... 243](#page-242-2) [Voeding constant G94 ... 244](#page-243-1) [Voeding per minuut G94 ... 244](#page-243-1) [Voeding per omwenteling G95 ... 244](#page-243-2) [Voeding per omwenteling G95-](#page-214-0) Geo ... 215 [Voeding per omwenteling Gx95 ... 244](#page-243-2) [Voeding per tand Gx93 ... 244](#page-243-0) [Voeding, intermitterende G64 ... 243](#page-242-1) [Voeding-override 100 % G908 ... 370](#page-369-3) [Voedingsreductie G38-Geo ... 212,](#page-211-1) [213](#page-212-0) [Volgfout in variabelen G903 ... 369](#page-368-5) [Volledige cirkel mantelvlak G314-](#page-233-0) Geo ... 234 [Volledige cirkel opzicht G384-](#page-489-3) Geo ... 490 [Volledige cirkel voorkant G304-](#page-225-0)

Geo ... 226

[Volledige cirkel XY-vlak G374-](#page-481-3) Geo ... 482 Voorbeeld Bewerkingscyclus [programmeren ... 187](#page-186-0) [Complete bewerking met één](#page-423-0)  spil ... 424 [Complete bewerking met](#page-421-0)  tegenspil ... 422 Subprogramma met [contourherhalingen ... 415](#page-414-1) [TURN PLUS ... 551](#page-550-0) [Werken met de Y-as ... 519](#page-518-0) [Voorbewerken parallel aan contour](#page-266-1)  G830 ... 267 [Voorboorpositie bepalen G840 ... 347](#page-346-1) [Voorboorposities bepalen G845 \(Y](#page-506-0)as) ... 507 [Voorwaardelijke regeluitvoering ... 397](#page-396-1) [Vormelementen te draaien](#page-198-2)  contour ... 199 [Vrijgedraaid ... 406](#page-405-0) [Vrijgedraaid gedeelte G25 ... 406](#page-405-0) [Vrijgedraaid gedeelte G25–Geo ... 204](#page-203-2)

#### **W**

[Wachttijd G4 ... 368](#page-367-0) [Werkelijke waarden in variabelen](#page-368-3)  G901 ... 369 **Werkstanden** [TURN PLUS ... 528](#page-527-0) [Werkstukgroep G99 ... 376](#page-375-0) Werkstukoverdracht Afsteekcontrole door [volgfoutbewaking G917 ... 381](#page-380-0) [C-hoekverspringing G905 ... 378](#page-377-0) [Spilsynchronisatie G720 ... 377](#page-376-0) [Verplaatsen naar vaste aanslag](#page-378-0)  G916 ... 379 [WHILE.. Programmaherhaling ... 399](#page-398-0) WINDOW (speciaal [uitvoervenster\) ... 384](#page-383-1)

### **X**

[XY-vlak G17 \(voor- of achterkant\) ... 495](#page-494-4) [XZ-vlak G18 \(draaibewerking\) ... 495](#page-494-5)

### **Y**

[Y-ascontouren – basisprincipes ... 476](#page-475-1) [YZ-vlak G19 \(bovenaanzicht/](#page-494-6) mantel) ... 495

#### **Z**

[Zoekcycli ... 456](#page-455-1) Zwenkpositie [gereedschapshouder ... 51](#page-50-1)

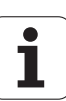

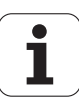

# **HEIDENHAIN**

**DR. JOHANNES HEIDENHAIN GmbH** Dr.-Johannes-Heidenhain-Straße 5 83301 Traunreut, Germany <sup>2</sup> +49 8669 31-0  $FAX$  +49 8669 5061 E-mail: info@heidenhain.de Technical support  $E(X + 49866932 - 1000$ Measuring systems  $\circled{2}$  +49 8669 31-3104

E-mail: service.ms-support@heidenhain.de **TNC** support <sup><sup>3</sup>+49 8669 31-3101</sup> E-mail: service.nc-support@heidenhain.de **NC programming** <sup><sup>2</sup> +49 8669 31-3103<br>E-mail: service.nc-pgm@heidenhain.de</sup> **PLC programming** <sup>®</sup> +49 8669 31-3102<br>E-mail: service.plc@heidenhain.de Lathe controls <sup>**图 +49 8669 31-3105**</sup> E-mail: service.lathe-support@heidenhain.de

www.heidenhain.de

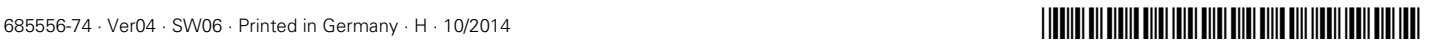